# 최대의 이익을 위한 최선의 선택!

**저희 제품을 선택하시는 분들께 최대의 이익을 드리기 위하여 항상 최선의 노력을 다하고 있습니다.**

# AC 서보 드라이브

# L7NH Series **Xmotion**

### Ether<sub>CA</sub> Conformance tested

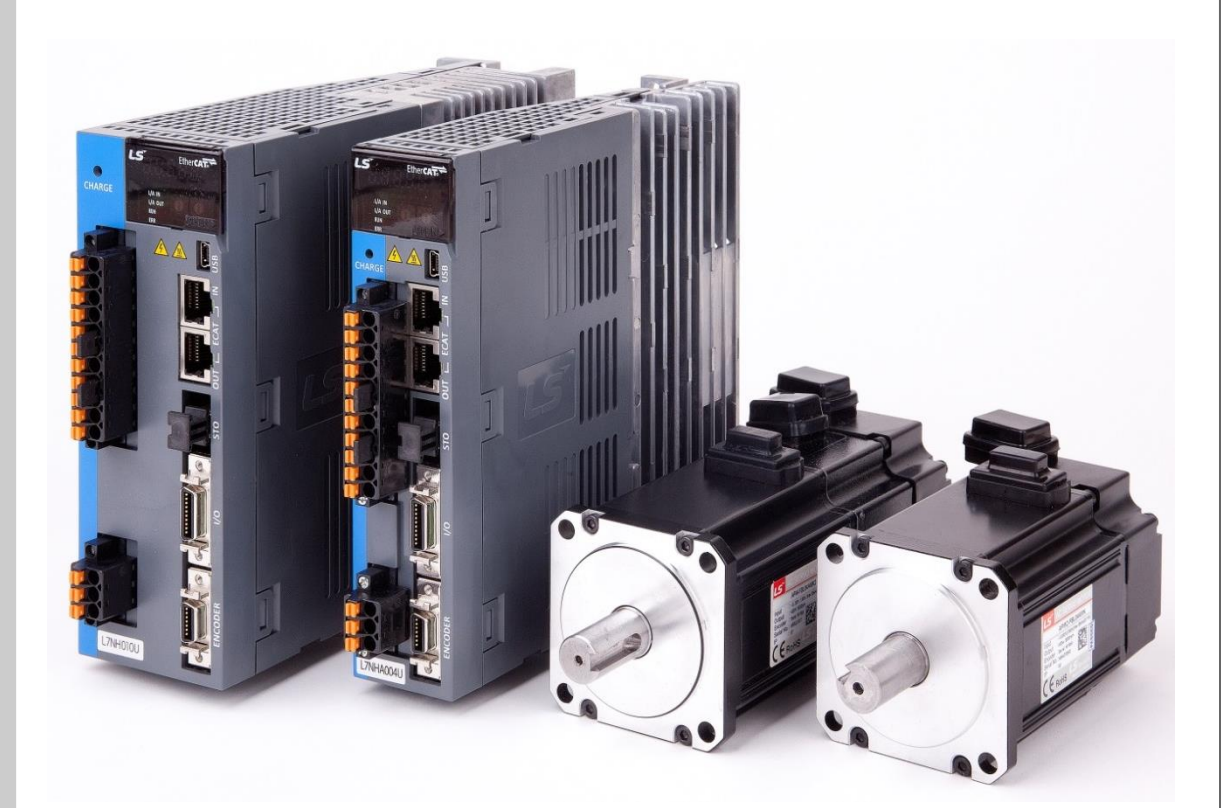

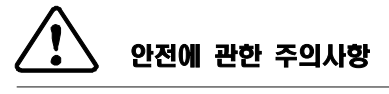

- **사용전에 안전을 위한 주의사항을 반드시 읽고 정확하게 사용하여 주십시오.**
- **사용설명서를 읽고 난 뒤에는 제품을 사용하는 사람이 항상 볼 수 있는 곳에 잘 보관하십시오.**

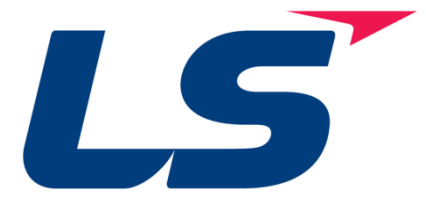

안녕하십니까? 저희 당사의 L7NH 시리즈 제품을 선택해 주셔서 대단히 감사합니다.

이 사용설명서는 제품을 사용하시는 방법 및 유의점에 대해서 설명하고 있습니다.

잘못된 취급은 제품의 안전사고 및 제품의 파손이 발생할 수 있으므로 사용 전에 반드시 사용설명서를 한번 읽어보시고 정확히 사용하시기 바랍니다.

- 이 설명서 내용은 소프트웨어 버전에 따라 예고 없이 변경될 수 있습니다.
- 이 설명서의 어떠한 부분도 당사의 명시적인 서면승인 없이는 어떠한 형식이나 수단 또는 목적으로 복제될 수 없습니다.
- 이 설명서의 본 안에 관련된 특허권, 상표권, 저작권 또는 기타 지적소유권 등은 당사가 보유하고 있습니다. 따라서 당사의 제품사용과 관련된 용도 이외의 무단 도용은 허용하지 않습니다.

**이 사용설명서는 안전 주의사항에 따라 라위험"험사용주의"로 구분하고 있습니다.**

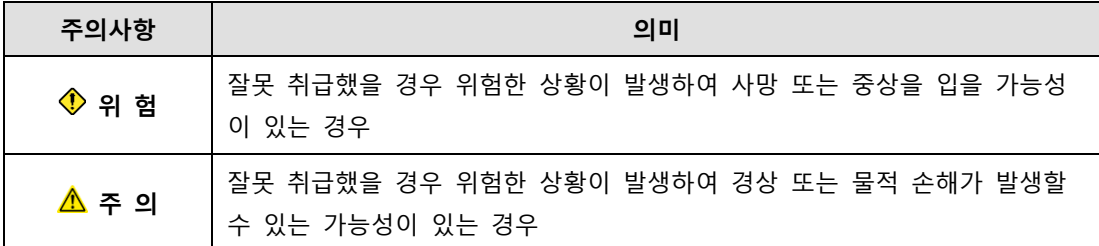

 주의로 기재된 사항이라도 상황에 따라서는 중대한 결과를 초래할 수 있습니다. 이 점 유의하시기 바랍니다.

### **감전방지 주의 사항**

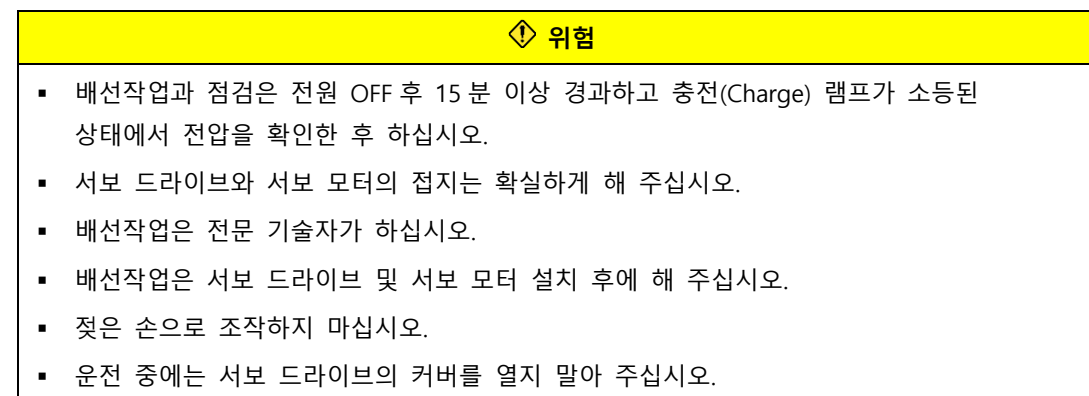

- │■ 서보 드라이브의 커버를 분리한 상태로 운전하지 마십시오.
- 전원 OFF시라도 서보 드라이브의 커버를 분리하지 말아 주십시오.

### ■ 화재방지 주의 사항

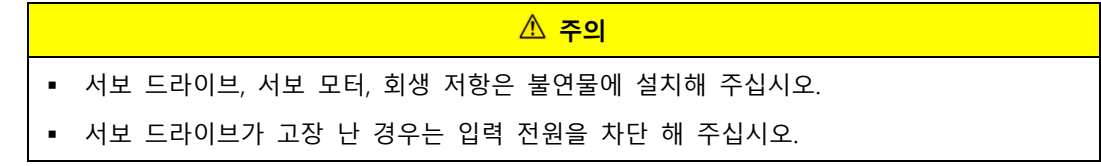

### **설치시 주의 사항**

다음의 환경 조건에서 보관 및 사용해 주십시오.

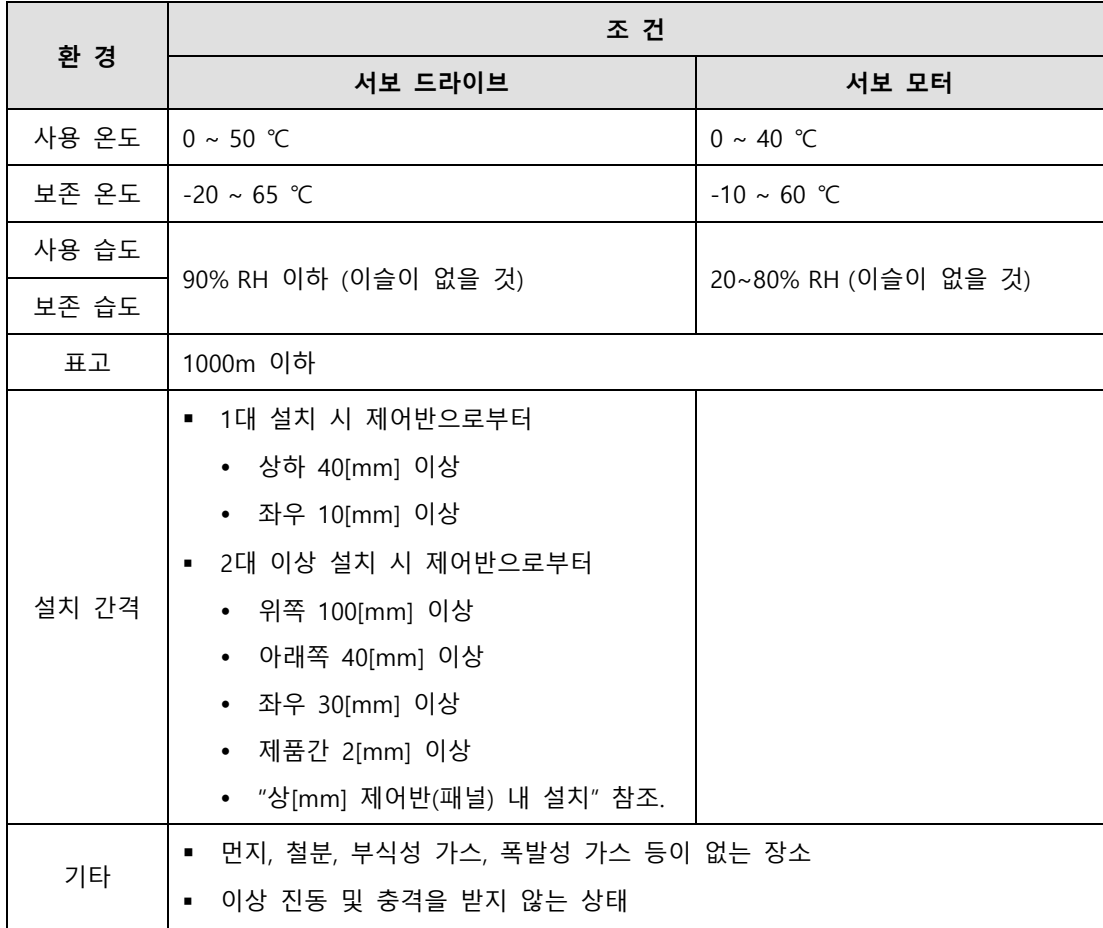

#### **주의**

- 설치방향을 반드시 지켜 주십시오.
- 떨어뜨리거나 강한 충격을 가하지 마십시오.
- 물이 있는 곳이나 부식성 가스, 인화성 가스, 가연성 물질 근처는 설치를 하지 말아 주십 시오.
- 중량을 견딜 수 있는 곳에 설치해 주십시오.
- 위에 올라가거나 무거운 것을 얹어두지 마십시오
- 서보 드라이브의 설치 간격은 규정거리를 확보해 주십시오.
- 서보 드라이브, 서보 모터 내부에 전도성 이물질이나 가연성 이물질이 섞이지 않도록 해 주십시오.
- 서보 모터는 기계에 단단히 고정해 주십시오.
- 감속기 부착 서보 모터는 반드시 지정된 방향으로 설치해 주십시오.
- 운전 중에 잘못하여 서보 모터의 회전부에 닿지 않도록 해 주십시오.
- 서보 모터의 축단에 커플링을 결합할 경우 충격을 가하지 않도록 해 주십시오.
- 서보 모터축에 허용 하중 이상의 하중을 가하지 말아 주십시오.

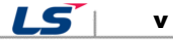

### **배선시 주의 사항**

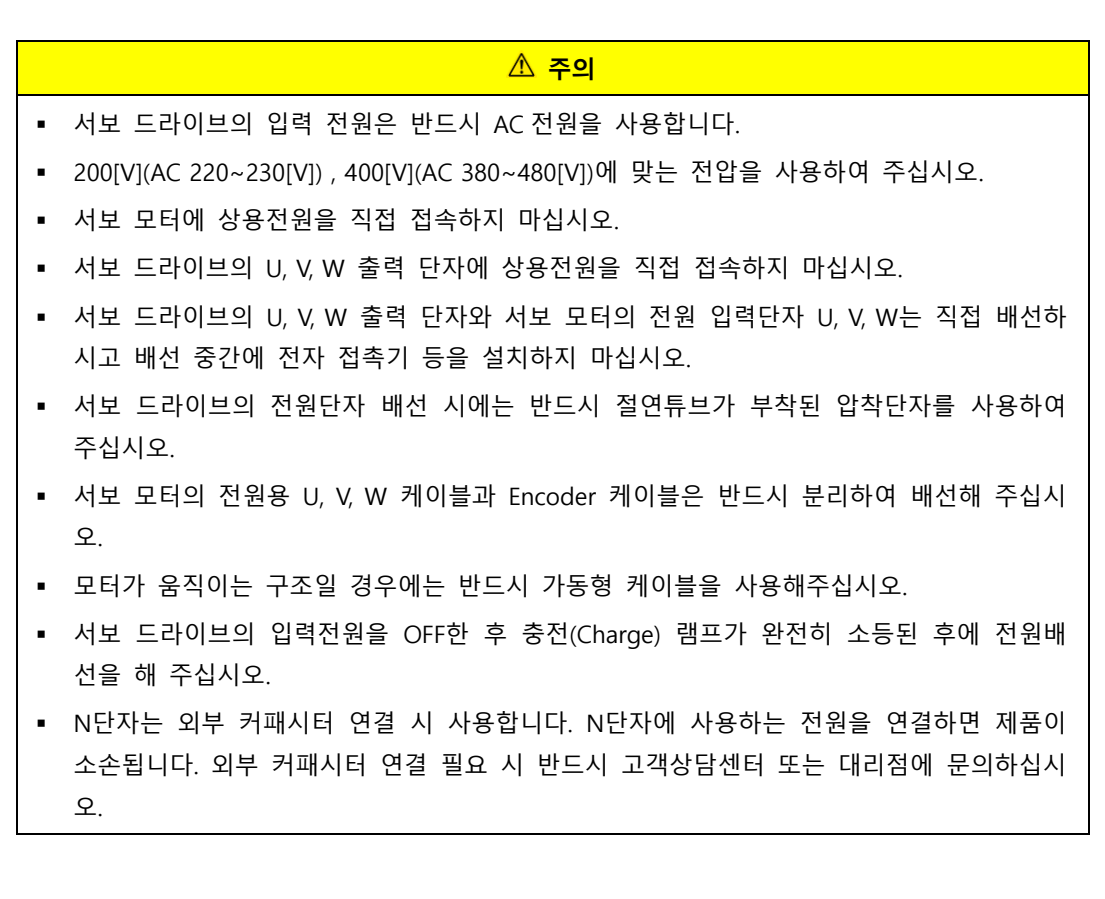

### **초기 운전시 주의 사항**

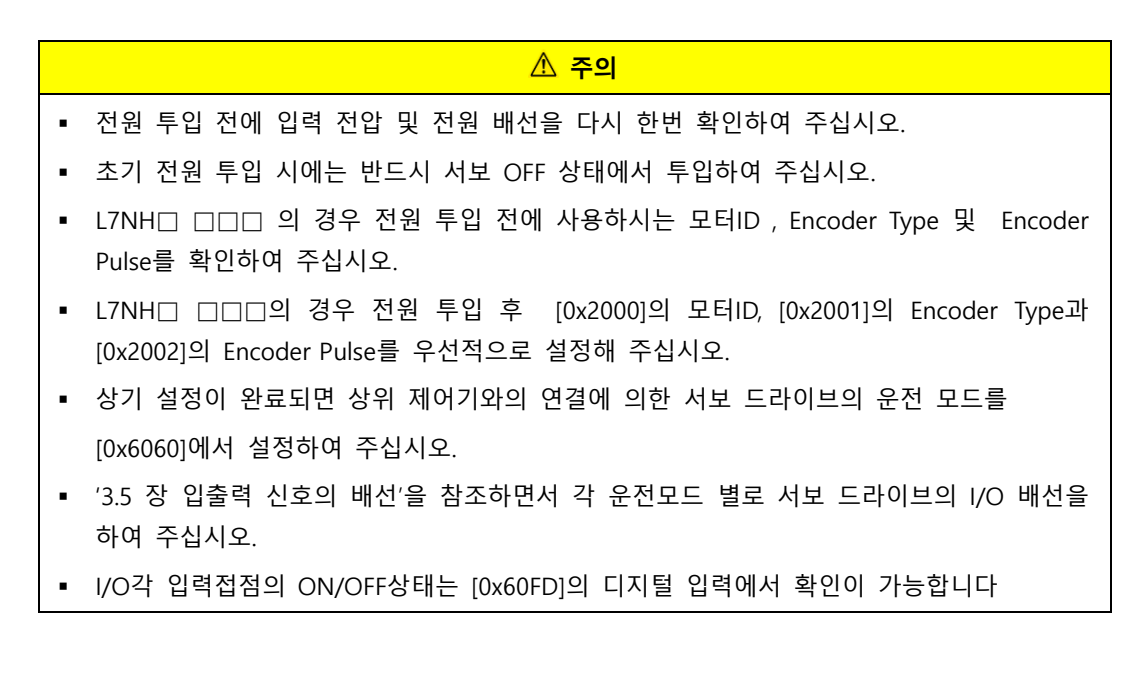

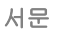

 $vi$   $LS$ 

### **조작 및 운전시 주의 사항**

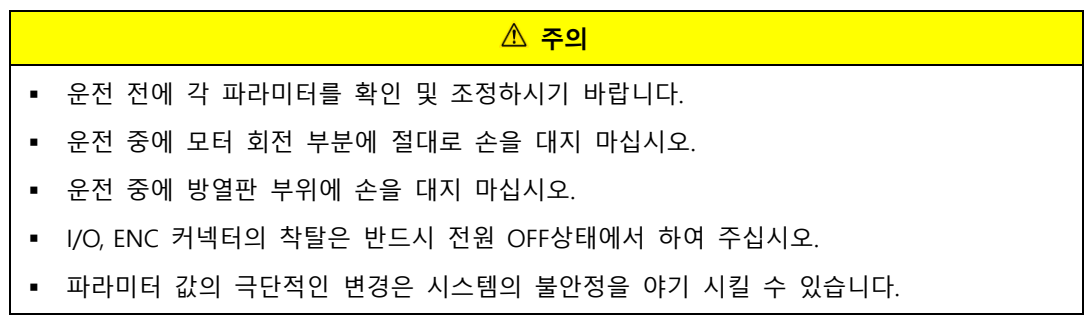

### ■ 사용시 주의 사항

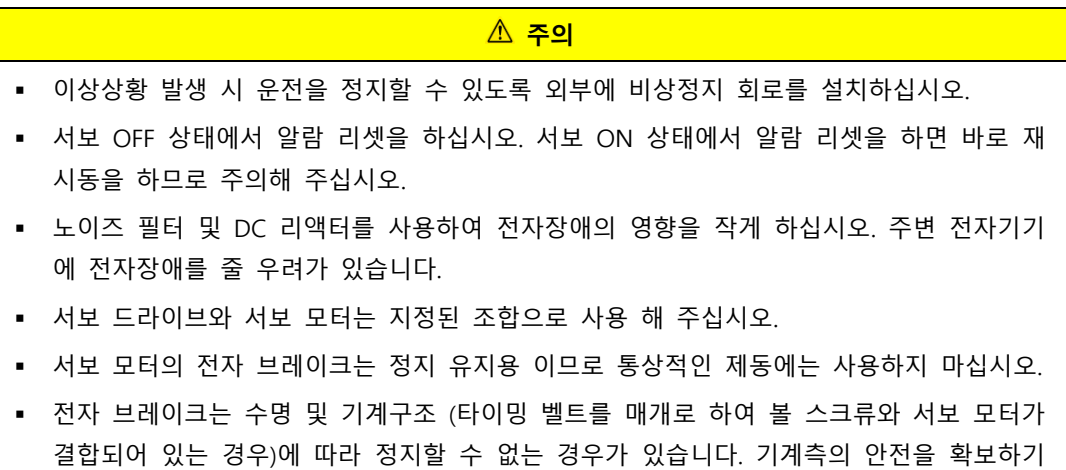

### **이상시 주의 사항**

위한 정지 장치를 설치하십시오.

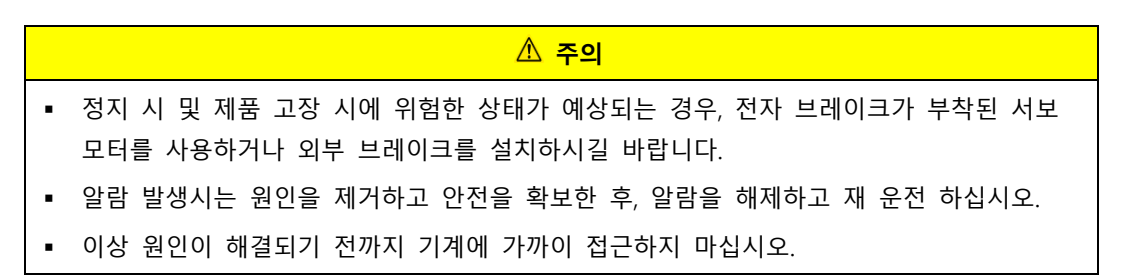

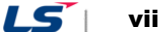

### **보수/점검시 주의 사항**

### $\mathbb{A}$  주의 보수 점검은 전원 OFF 후 15 분 이상 경과하고 충전(Charge) 램프가 소등된 상태에서 전압을 확인한 후 실시하십시오. 내부 전해 콘덴서에 충전된 전압이 남아있어 위험할 수 있습니다. 지정된 사람 이외에는 보수, 점검, 부품교환을 하지 마십시오.

제품의 개조는 절대 하지 마십시오.

### **일반적인 주의 사항**

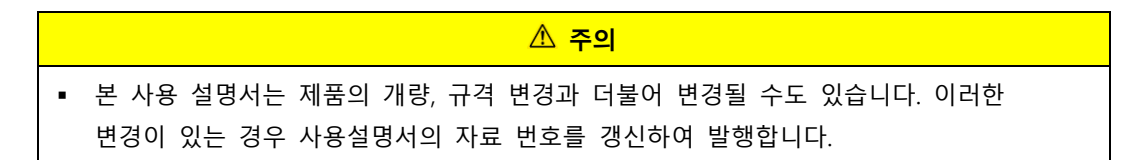

### **제품의 적용에 대하여**

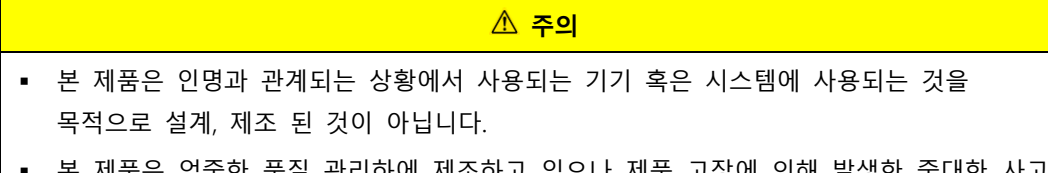

### 예품은 엄중한 품질 관리하에 제소하고 있으나 제품 고장에 의해 발생한 중대한 혹은 손실 발생이 예측되는 설비의 적용 시에는 안전장비를 설치해 주시길 바랍니다.

### **EEPROM 의 수명에 관하여**

### <mark>△ 주의</mark> 파라미터의 설정 값 등을 기억하는 EEPROM 의 기록횟수는 400 만회 입니다. 다음 조작의 합계 횟수가 400 만회를 넘기면 EEPROM 의 수명에 따라서 서보 드라이브가 오동작을 할 수 있습니다.

- 파라미터 변경에 의한 EEPROM 기록
- 알람 발생에 의한 EEPROM 기록

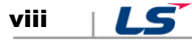

# 목차

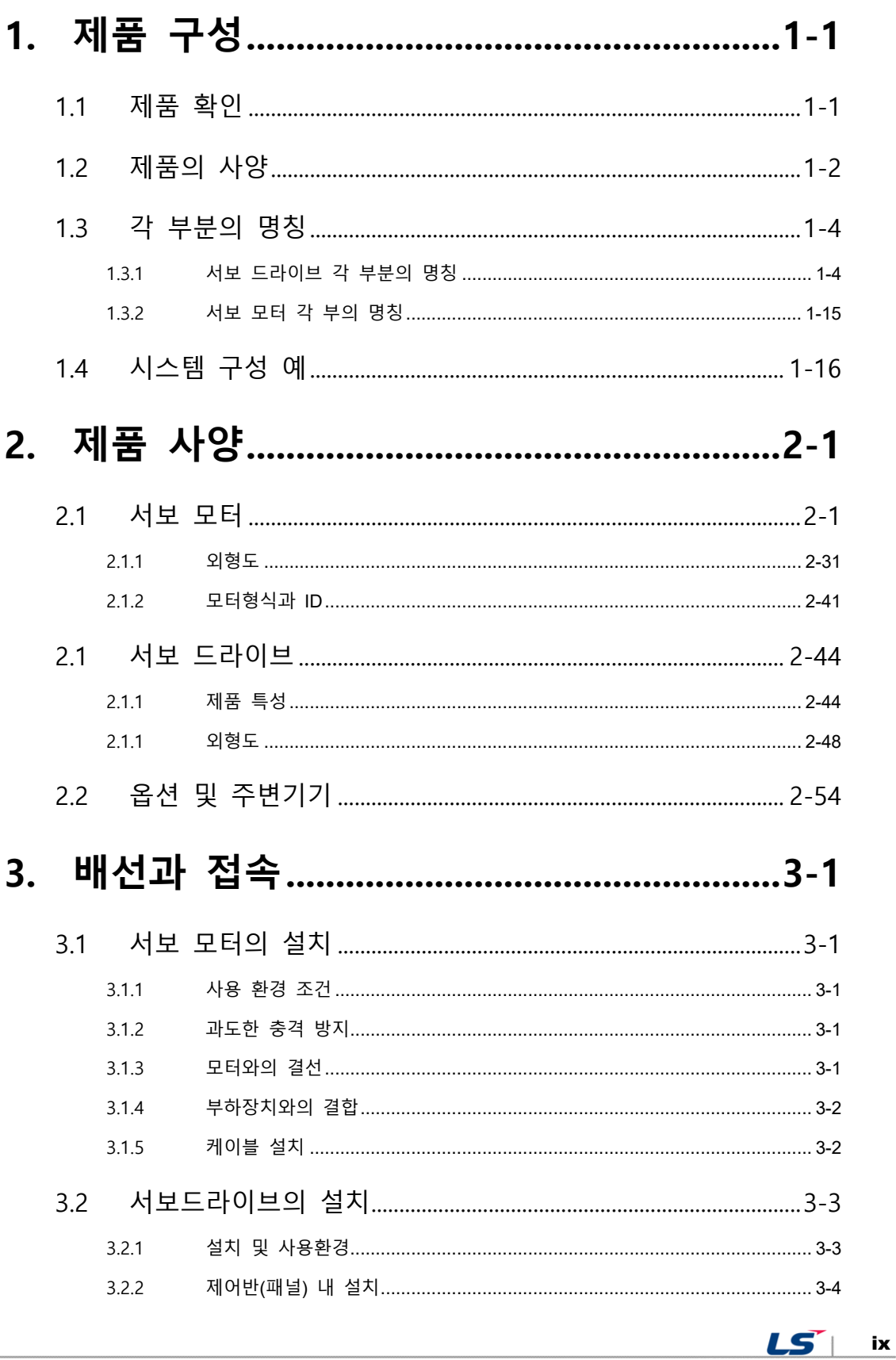

목차

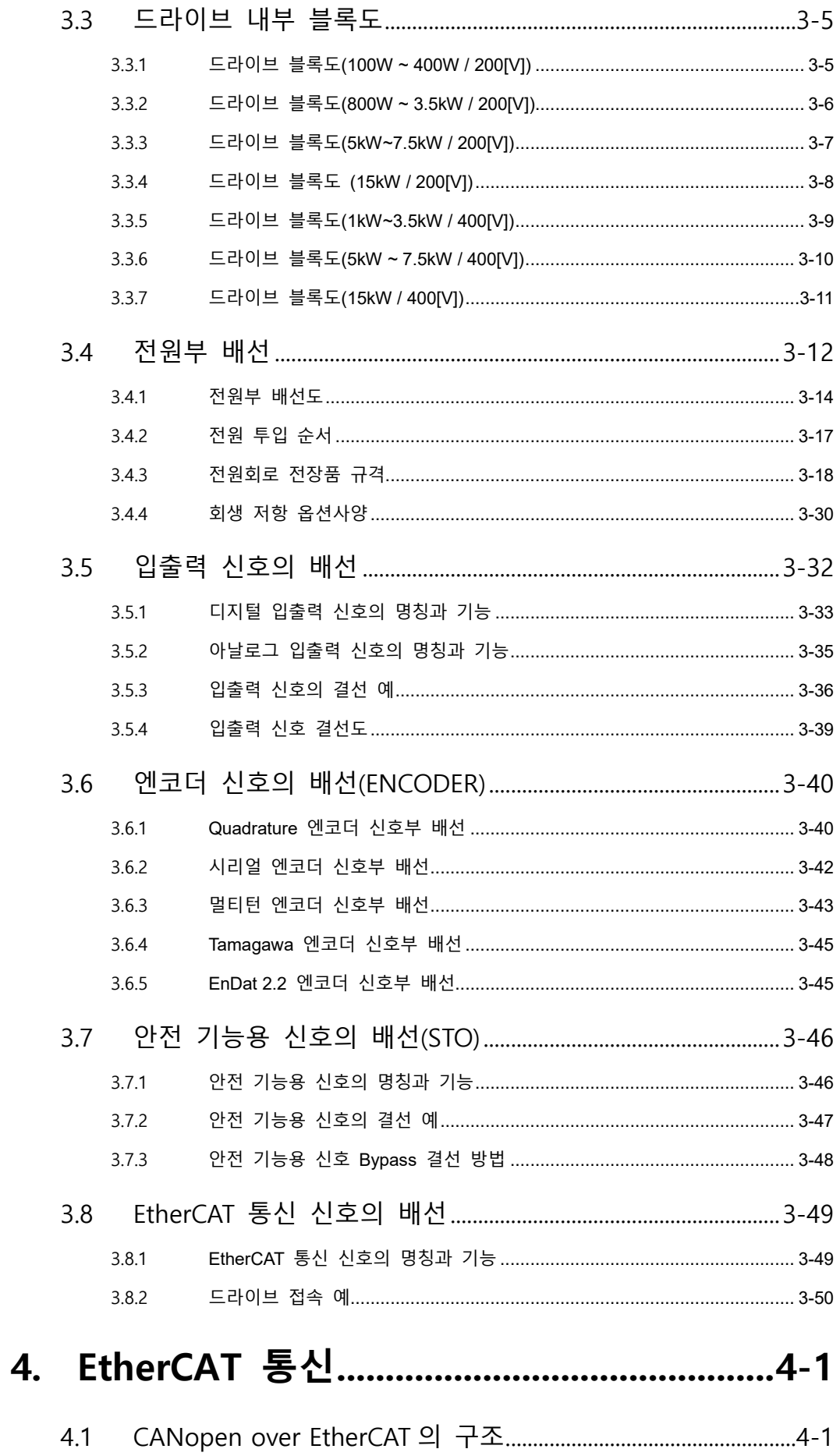

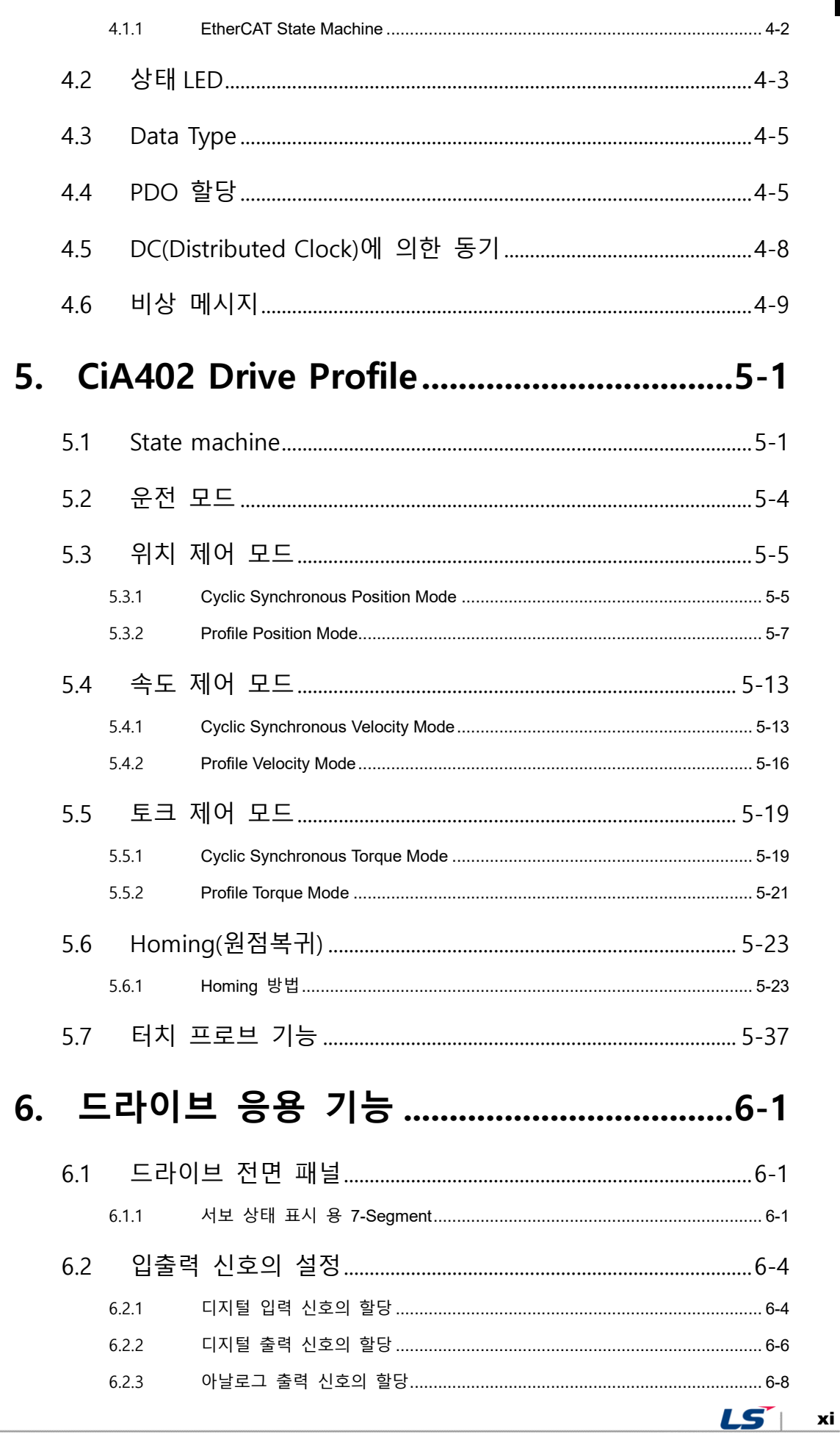

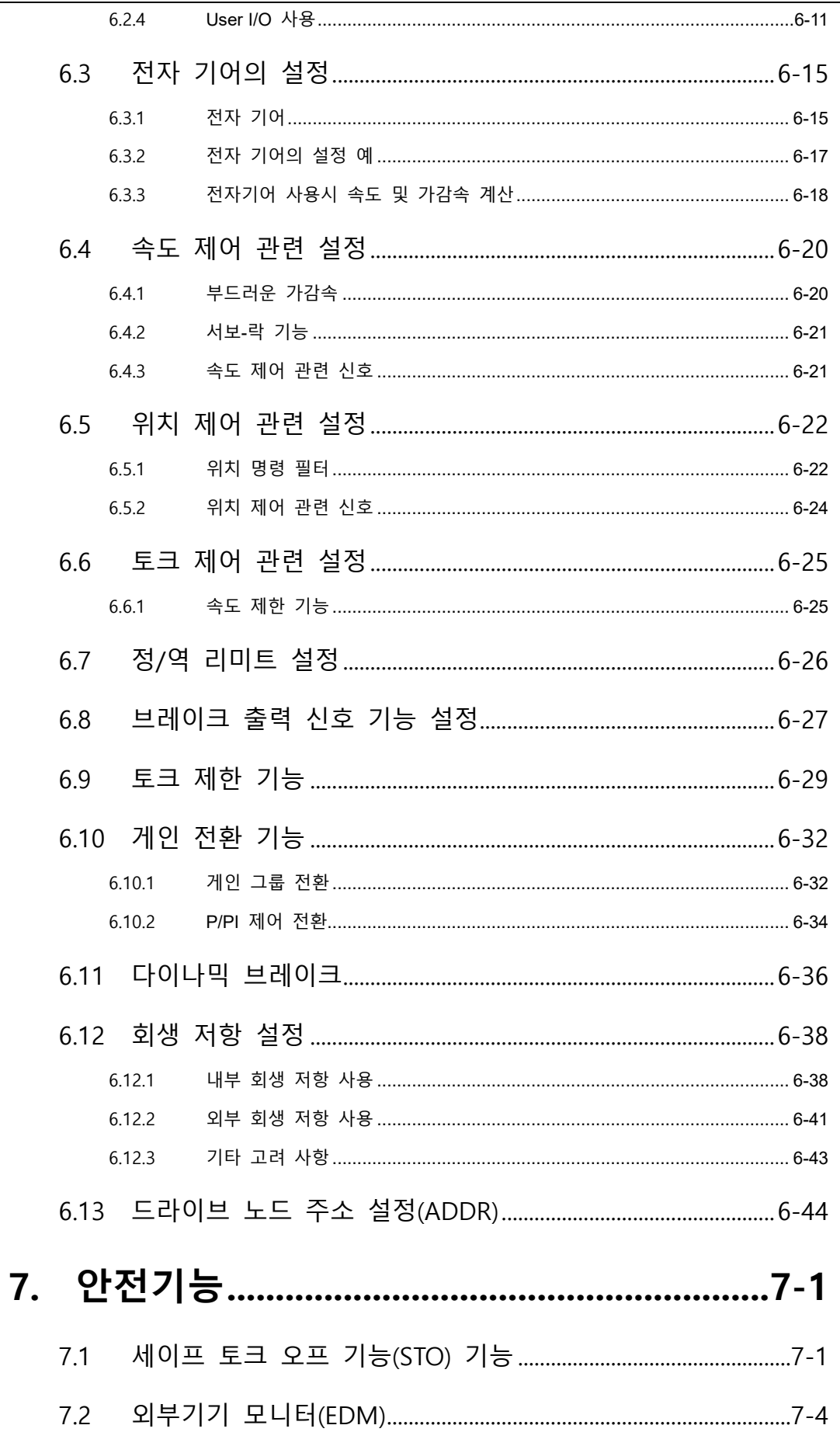

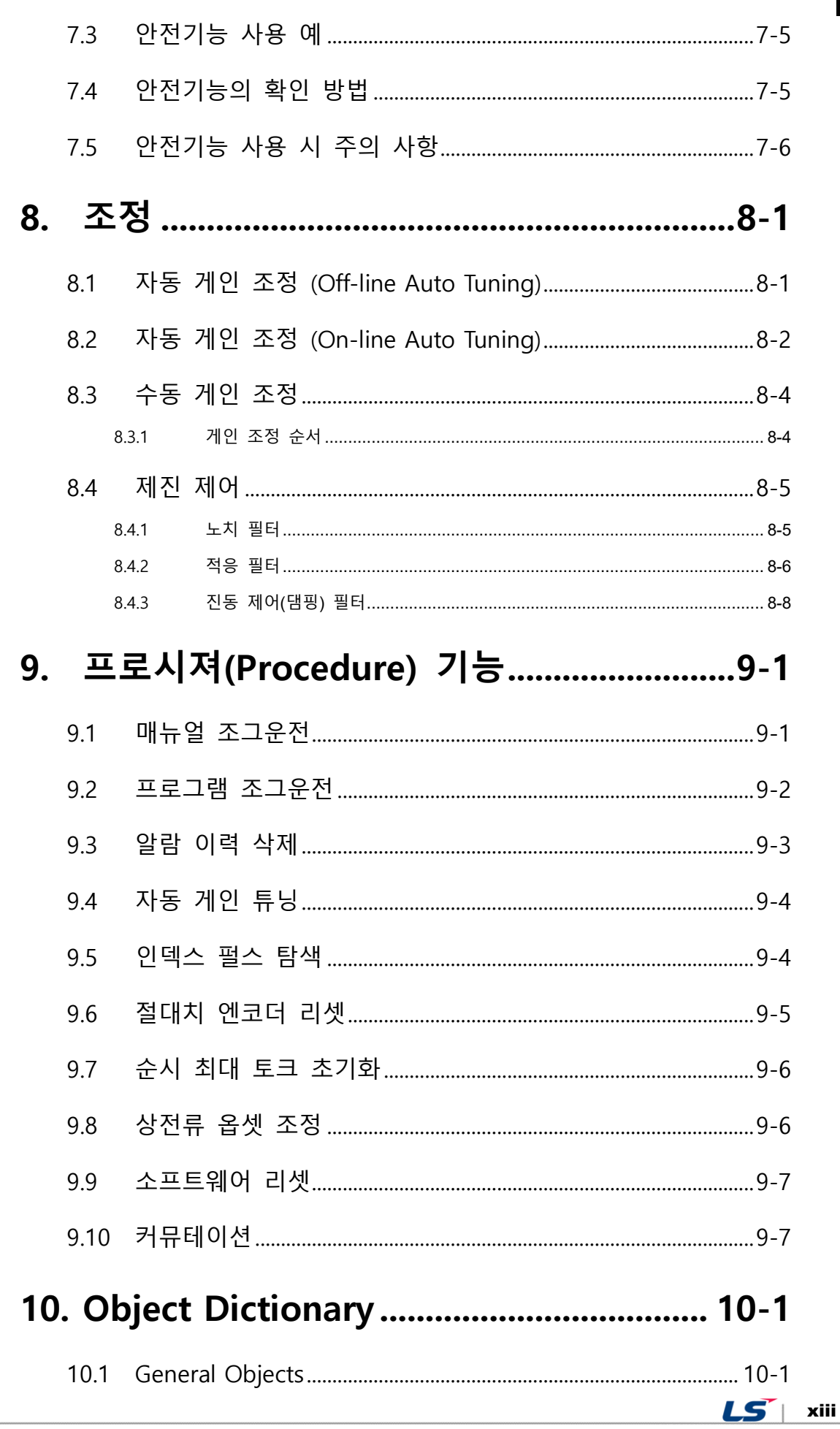

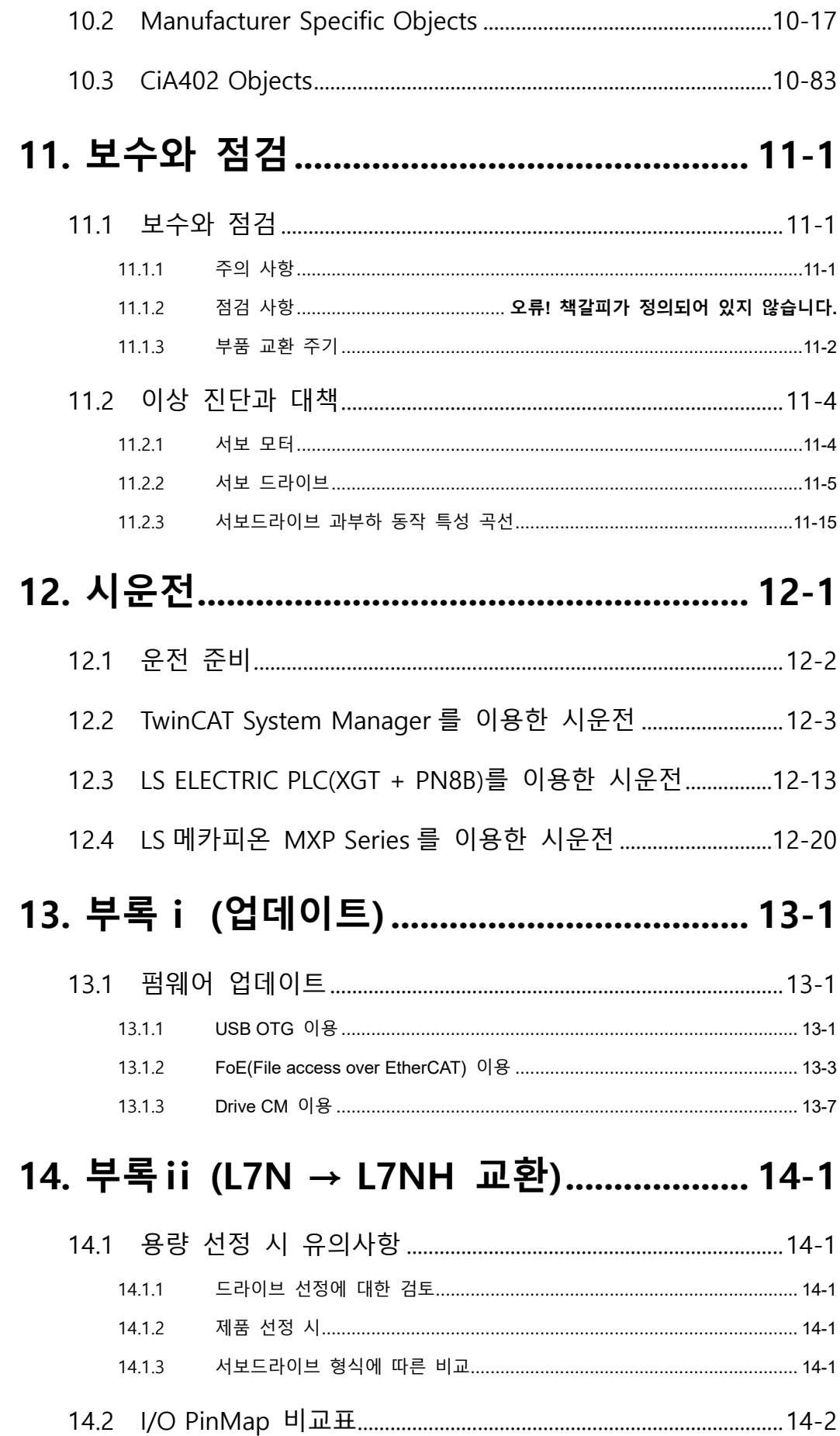

<u>xiv 15</u>

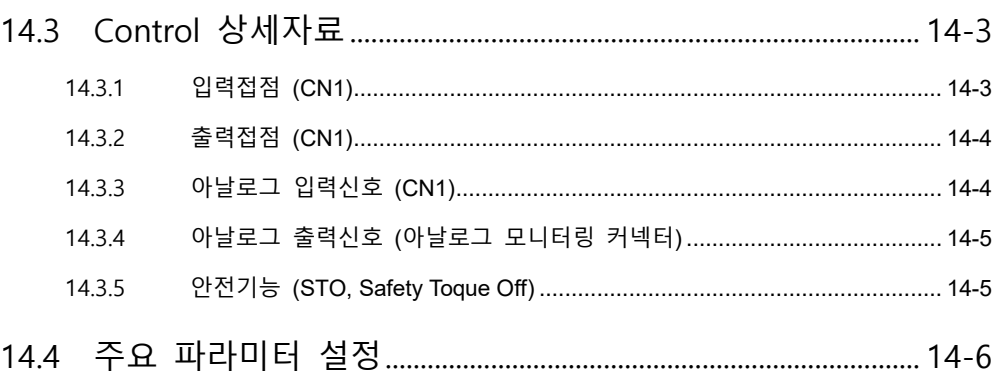

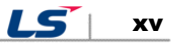

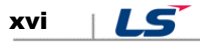

# <span id="page-16-0"></span>1. **제품 구성**

# <span id="page-16-1"></span>1.1 **제품 확인**

- **1.** 주문하신 제품과 일치하는지 명판을 확인하여 주십시오.
	- 서보 드라이브 명판의 형식이 일치하는지?
	- 서보 모터 명판의 형식이 일치하는지?
- **2.** 제품 및 옵션사항을 확인하여 주십시오.
	- 케이블 종류와 길이는 이상이 없는지?
	- 회생 저항은 표준 규격에 맞는지?
		- 축단 형상은 이상이 없는지?
		- Oil Seal 및 브레이크 부착 시 이상이 없는지?
		- 감속기 및 감속비는 이상이 없는지?
		- 엔코더 형식은 이상이 없는지?
- **3.** 외관 상태를 확인하여 주십시오.
	- 이물질 또는 습기는 없는지?
	- 변색, 오염, 파손 및 단선 부위는 없는지?
	- 결합부 볼트 조임 상태 이상은 없는지?
	- 이상 음 또는 회전 시 과도한 마찰은 없는지?

 $LS$  1-1

# <span id="page-17-0"></span>1.2 **제품의 사양**

**L7NH 시리즈 제품 형식**

| 지리즈명      |                         | 입력전압        | 용량(200[V]) |              | 용량(400[V]) |         | 용량(400[V])       |           | 옵션 |    |
|-----------|-------------------------|-------------|------------|--------------|------------|---------|------------------|-----------|----|----|
|           | 표준 I/O                  |             | 001        | 100[W]       | 010        | 1[kW]   | U                | Universal | 공백 | 표준 |
|           |                         |             | 002        | 200[W]       | 020        | 2[kW]   |                  |           | 표기 | 전용 |
| N         |                         |             | 004        | 400[W]       | 035        | 3.5[kW] |                  |           |    |    |
|           | 네트워크                    | A: 200[Vac] | 008        | 800[W]       | 050        | 5.0[kW] |                  |           |    |    |
|           |                         |             | 010        | $1$ [ $kW$ ] | 075        | 7.5[kW] |                  |           |    |    |
| <b>NH</b> | 네트워크<br>&<br>All-in One |             | 020        | 2[kW]        | 150        | 15[kW]  |                  |           |    |    |
|           |                         | B:400[Vac]  | 035        | 3.5[kW]      |            |         |                  |           |    |    |
|           |                         |             | 050        | 5.0[kW]      |            |         |                  |           |    |    |
| P         | 표준 I/O<br>&<br>Index    |             | 075        | 7.5[kW]      |            |         |                  |           |    |    |
|           |                         |             | 150        | 15[kW]       |            |         |                  |           |    |    |
|           | S                       |             |            |              |            |         | U <sup>0</sup> 4 |           |    |    |

### **서보 모터 제품 형식**

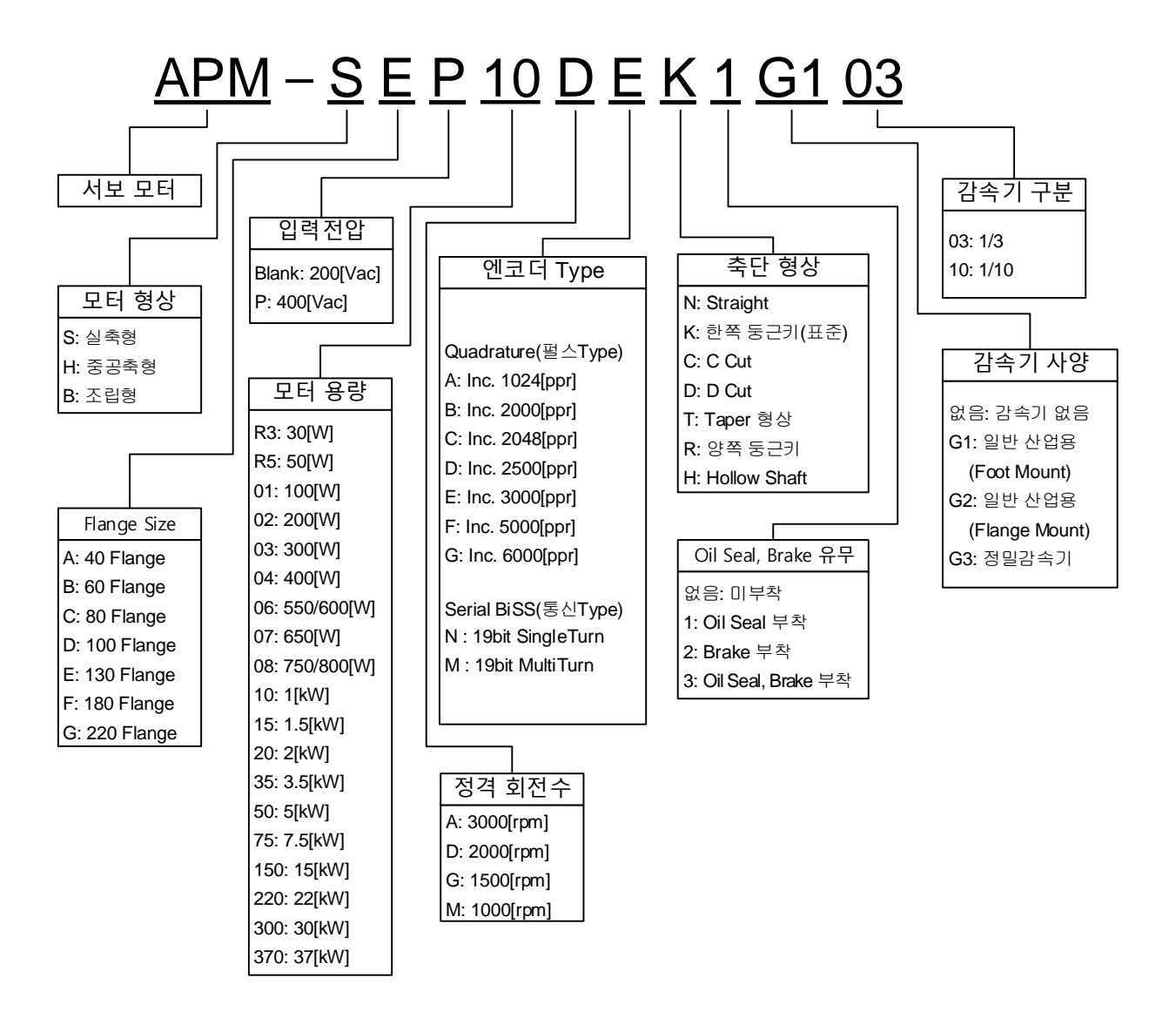

1-3

LS<sup>I</sup>

# <span id="page-19-0"></span>1.3 **각 부분의 명칭**

### <span id="page-19-1"></span>1.3.1 **서보 드라이브 각 부분의 명칭**

### **100W, 200W, 400W (200[V])**

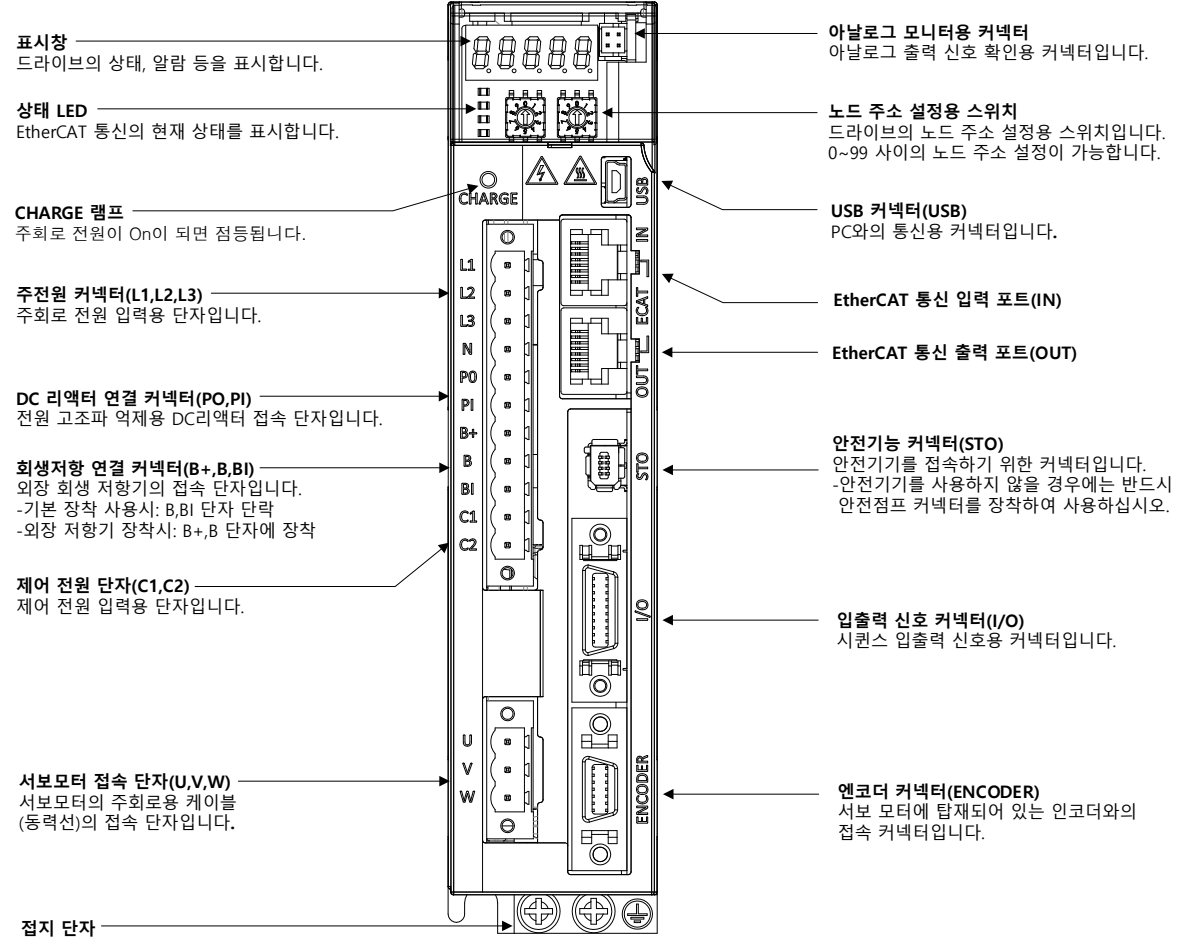

감전 방지를 위한 접지 단자입니다.

 $L$ 1-4

### **750W, 1kW (200[V])**

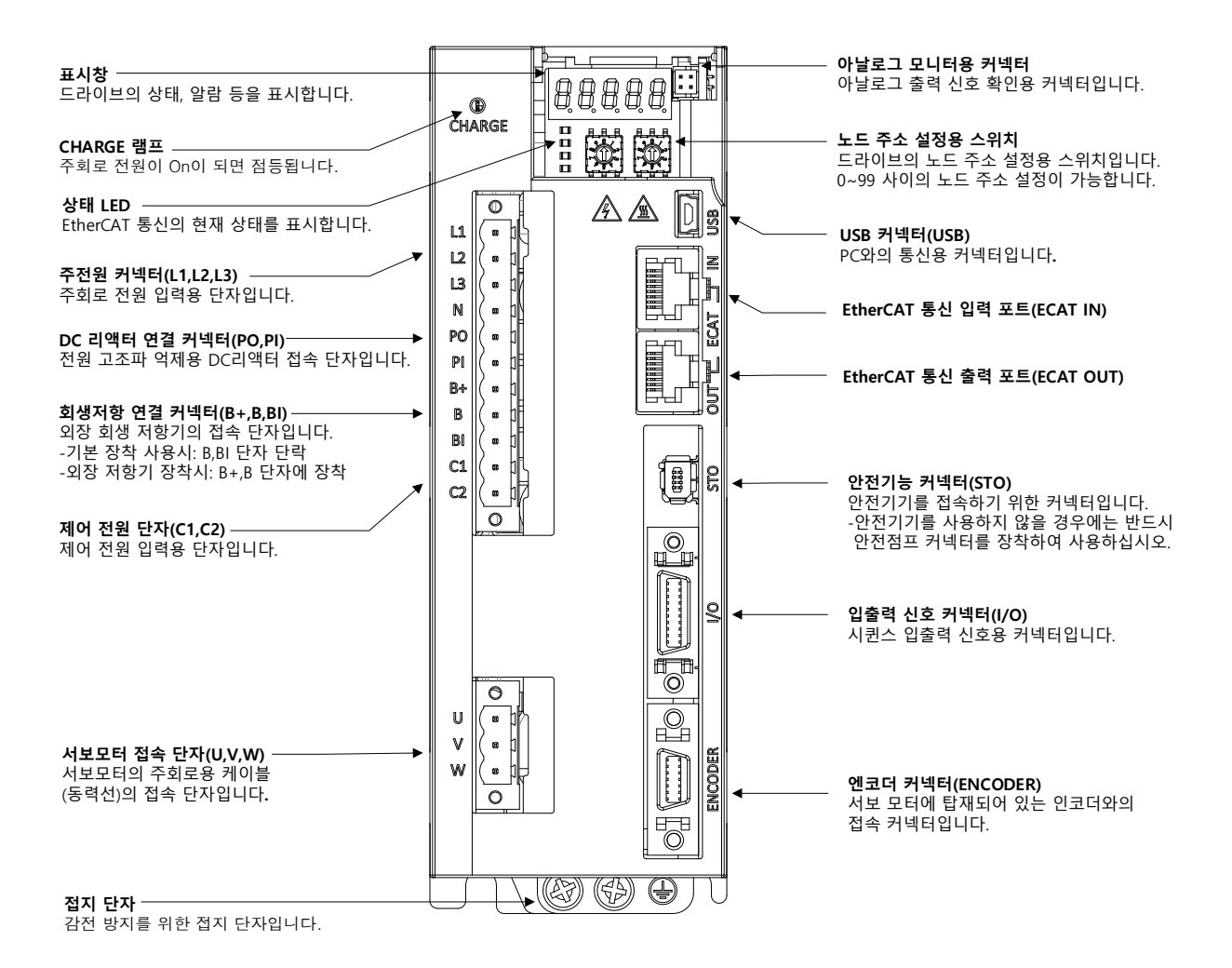

 $LS$ 1-5

### **2kW, 3.5kW (200[V])**

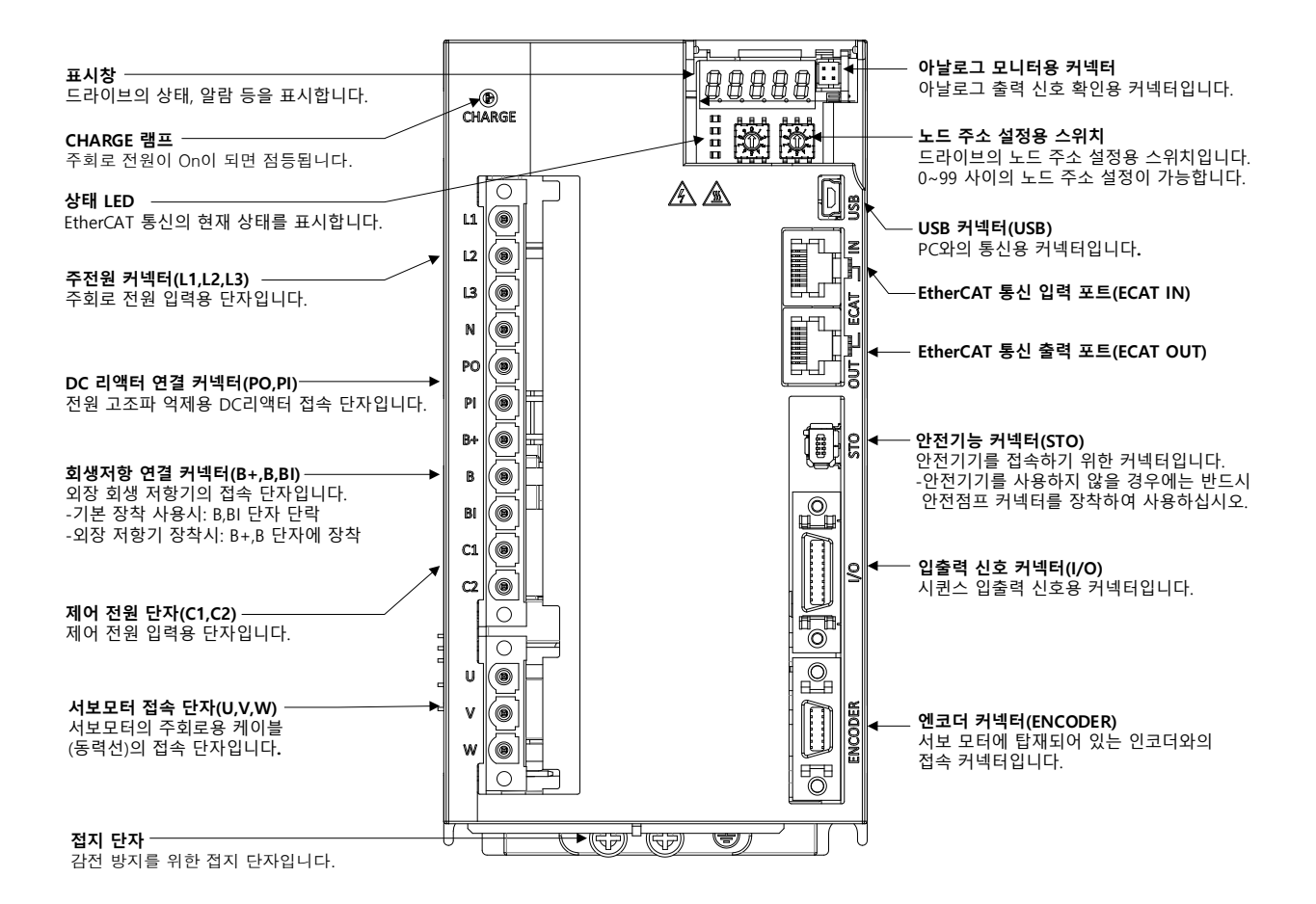

LS 1-6  $\overline{\phantom{a}}$ 

### **5kW (200[V])**

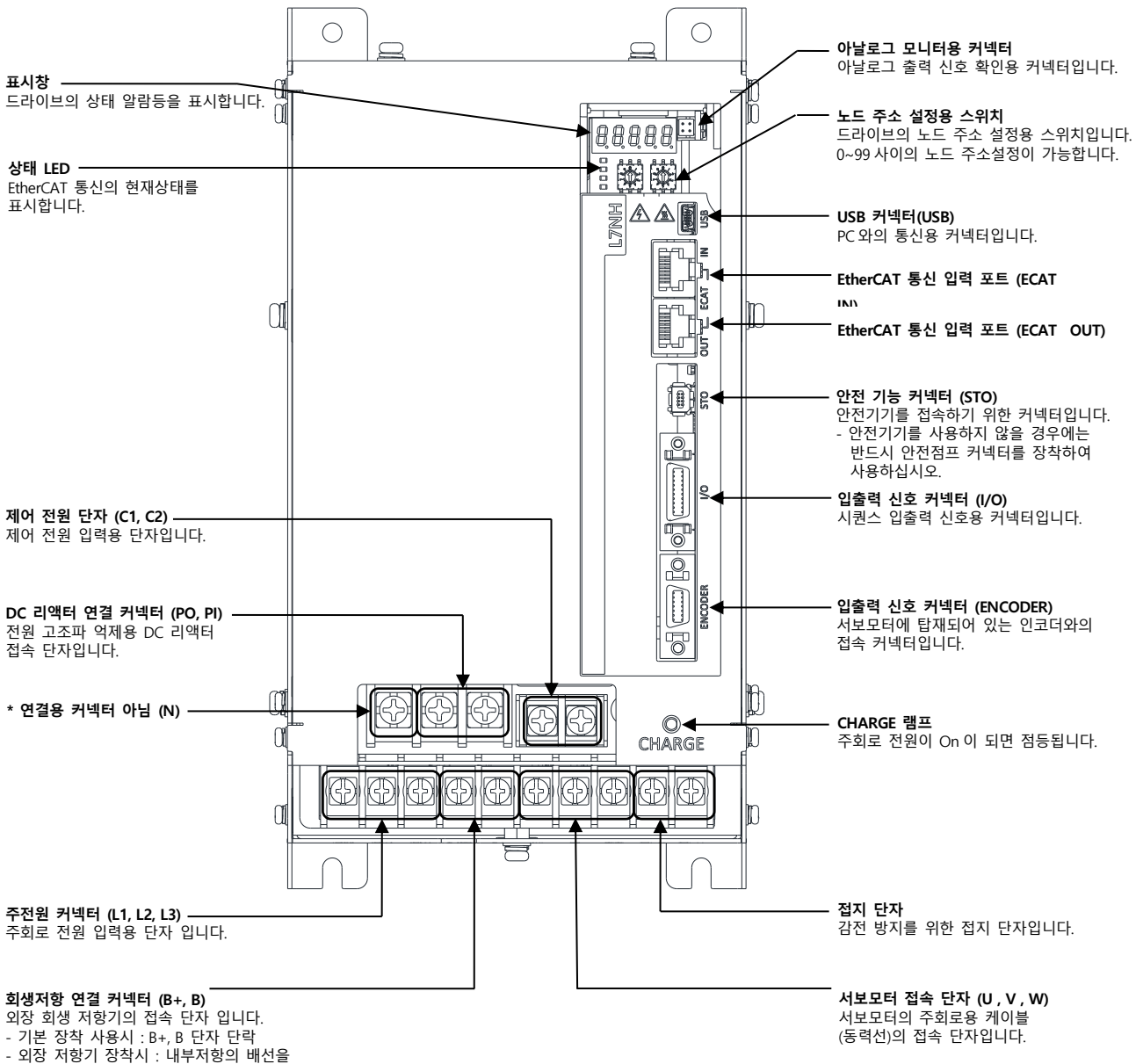

Case 의 내부저항 고정 홀 "NC"에 취부 후 외부저항을 B+, B 단자에 배선

 $LS$  1-7

### **7.5kW (200[V])**

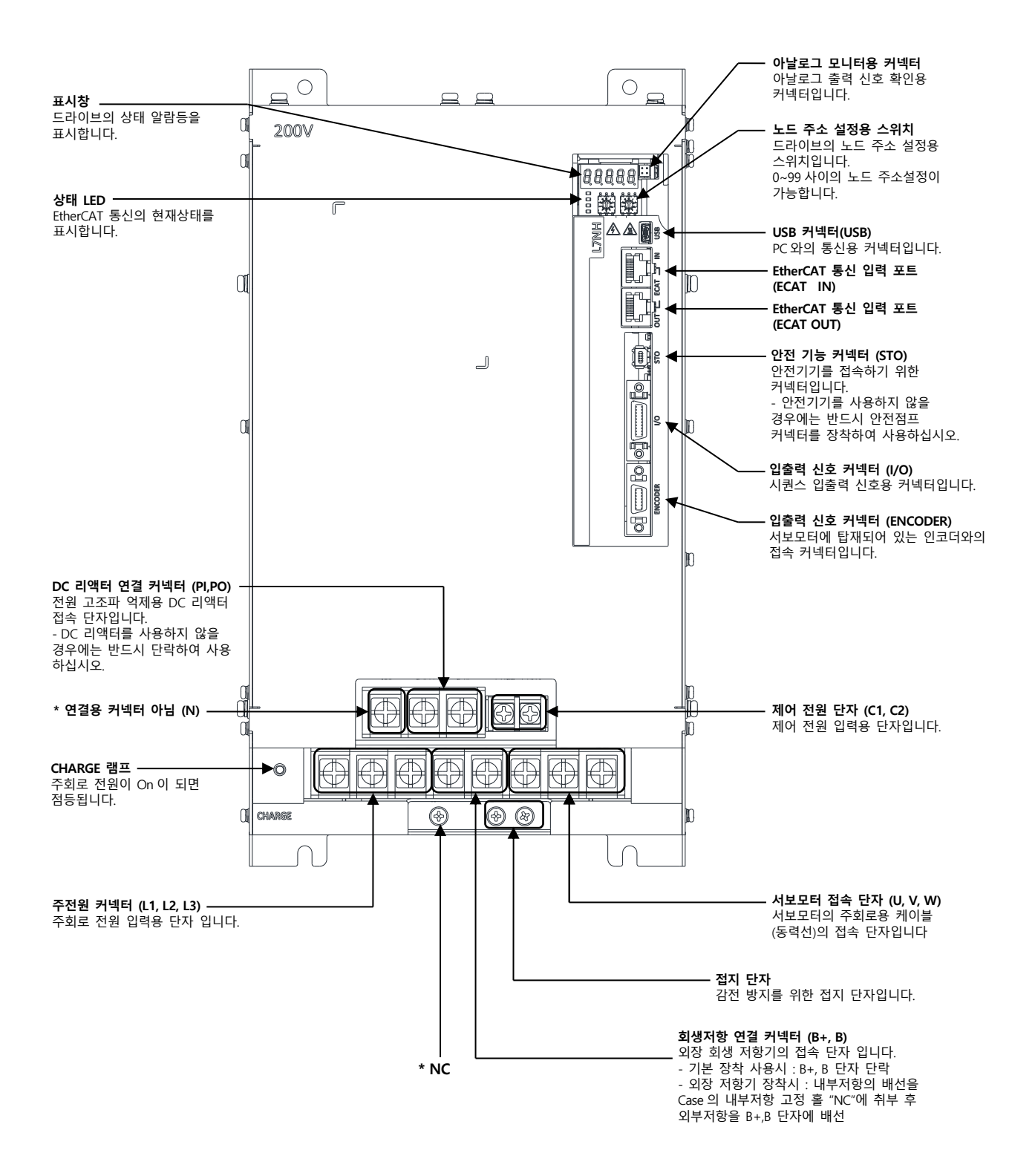

LS 1-8

**15kW (200[V])**

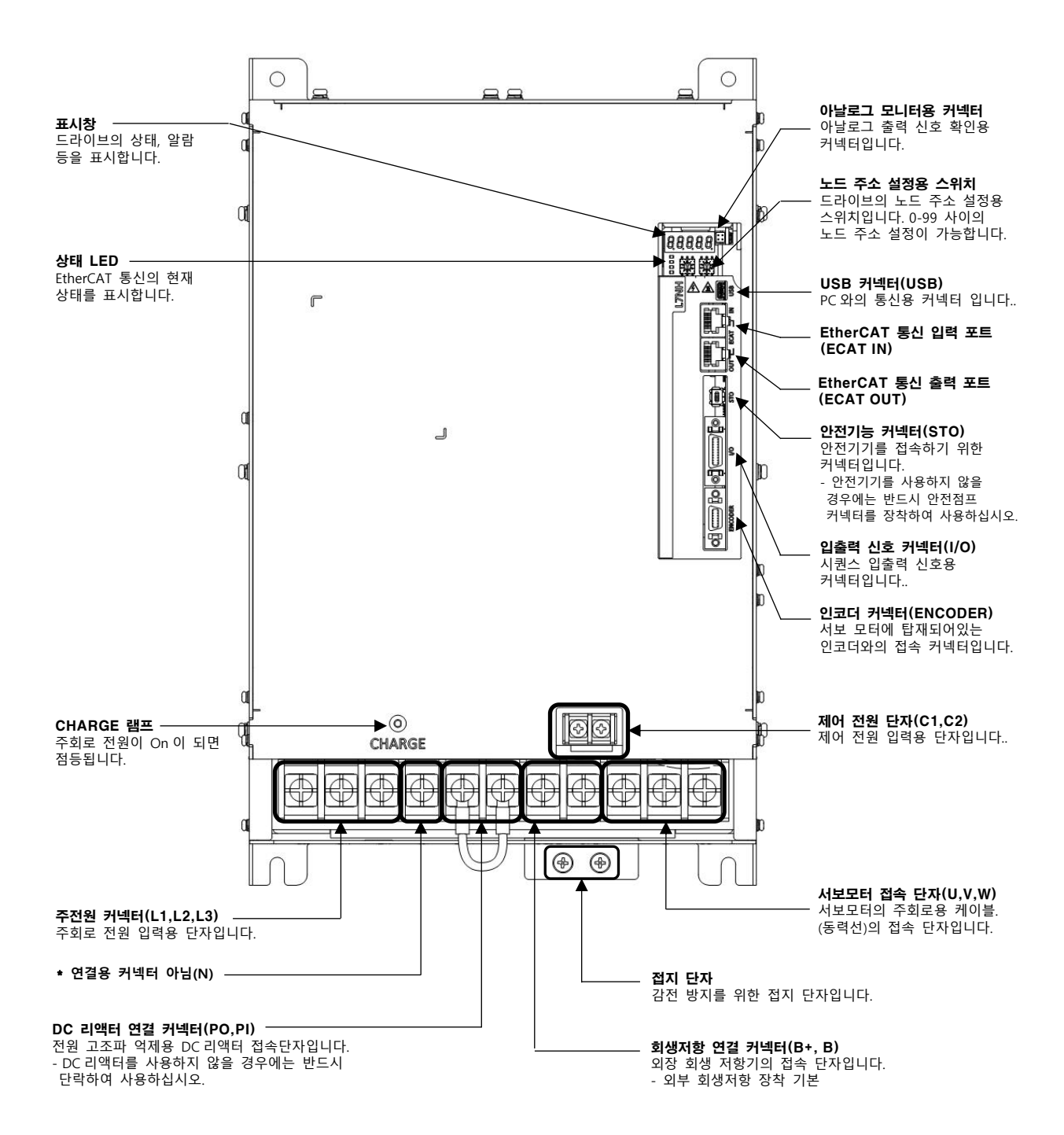

 $LS$ 1-9

### **1kW (400[V])**

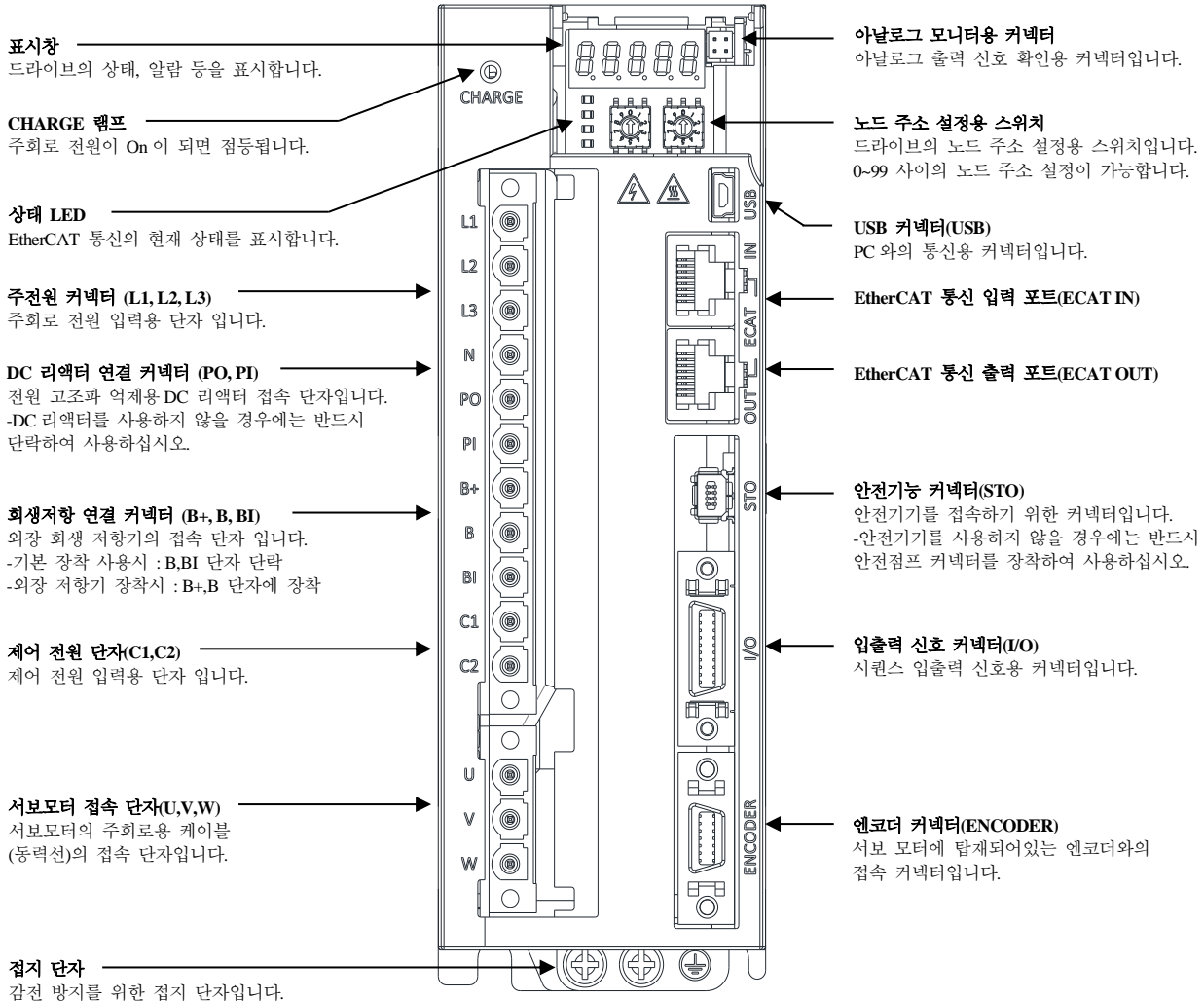

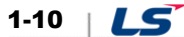

**2kW, 3.5kW (400[V])**

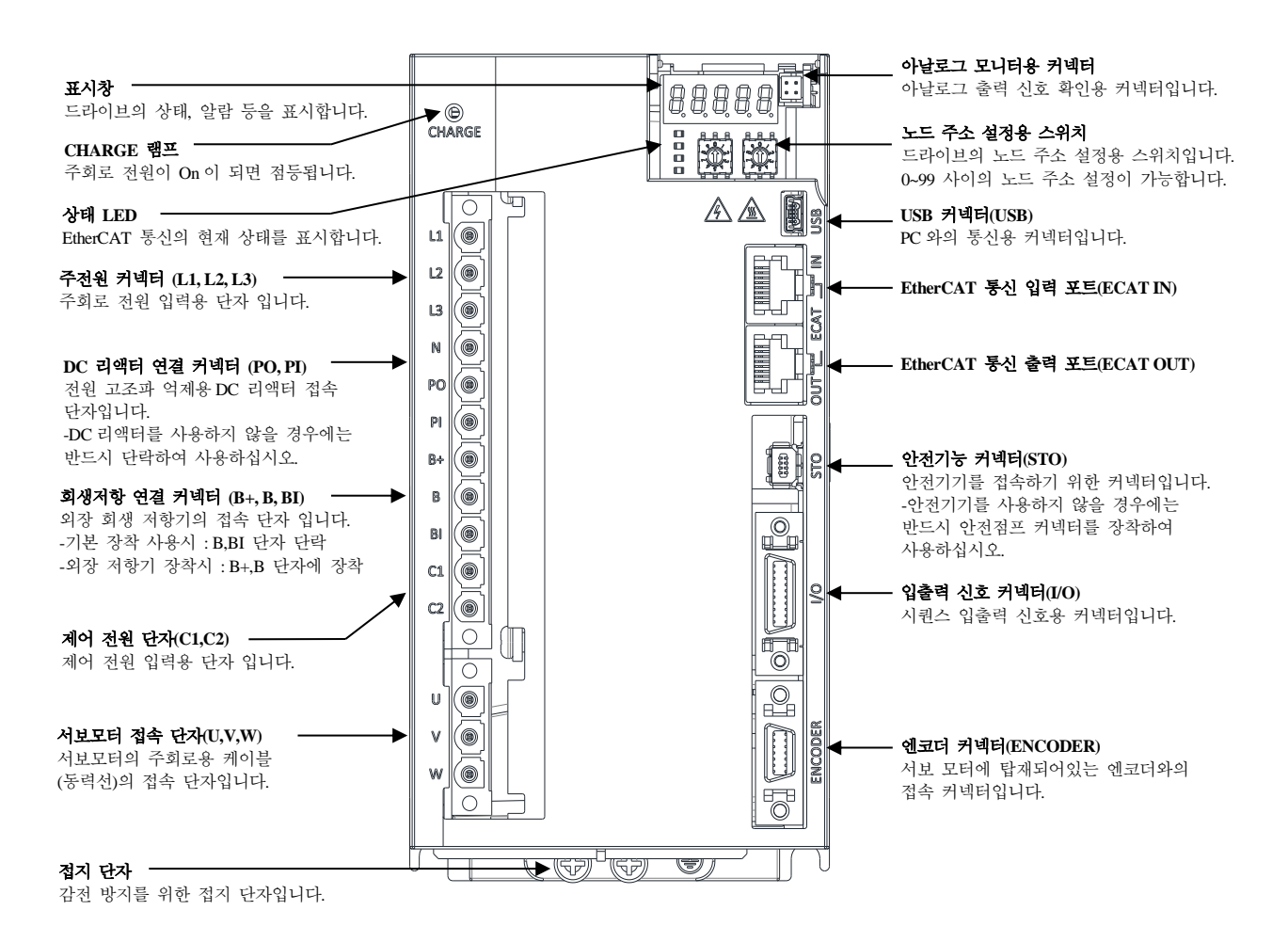

 $LS$  1-11

### **5kW (400[V])**

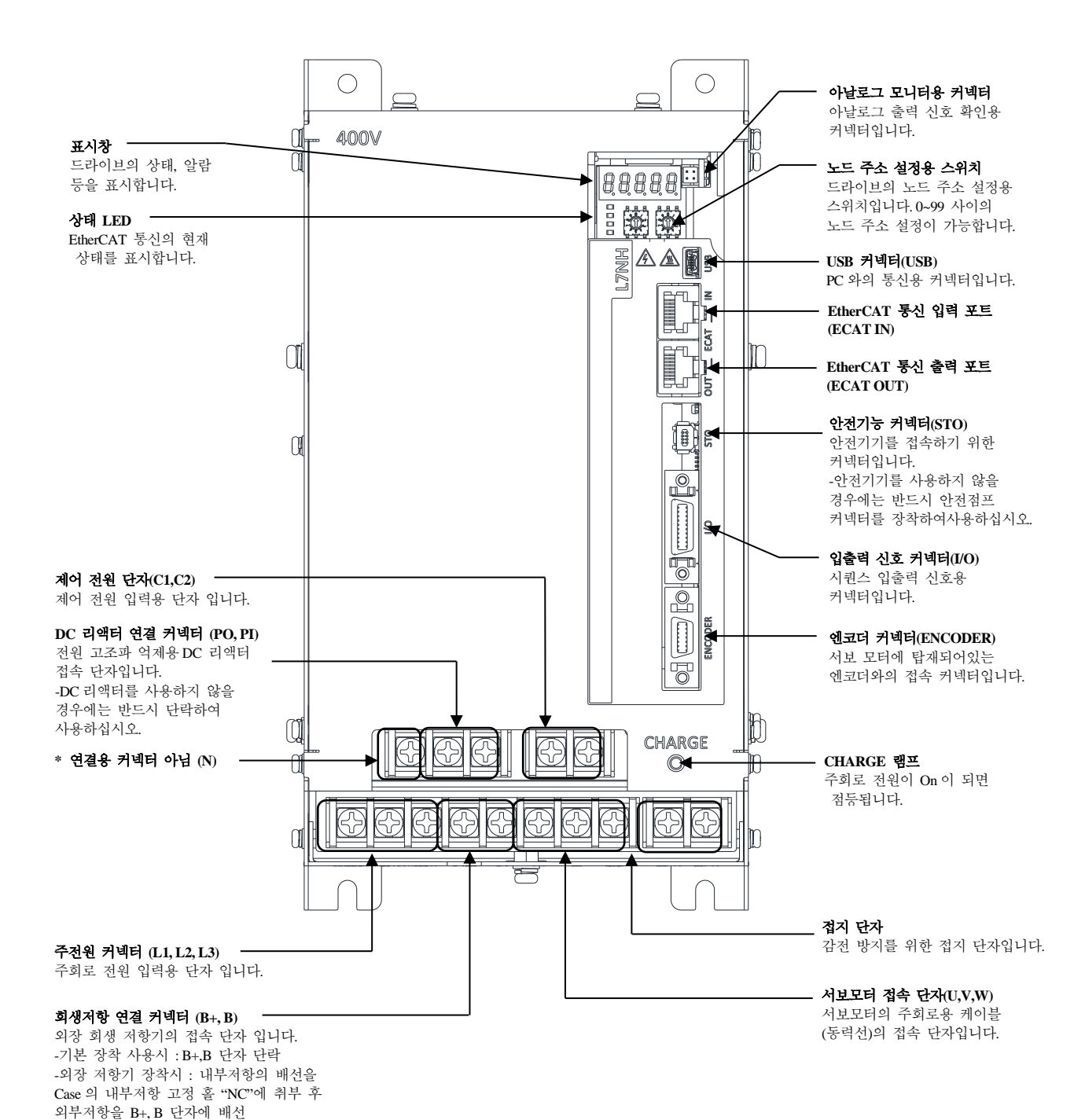

1-12 |  $LS$ 

### **7.5kW (400[V])**

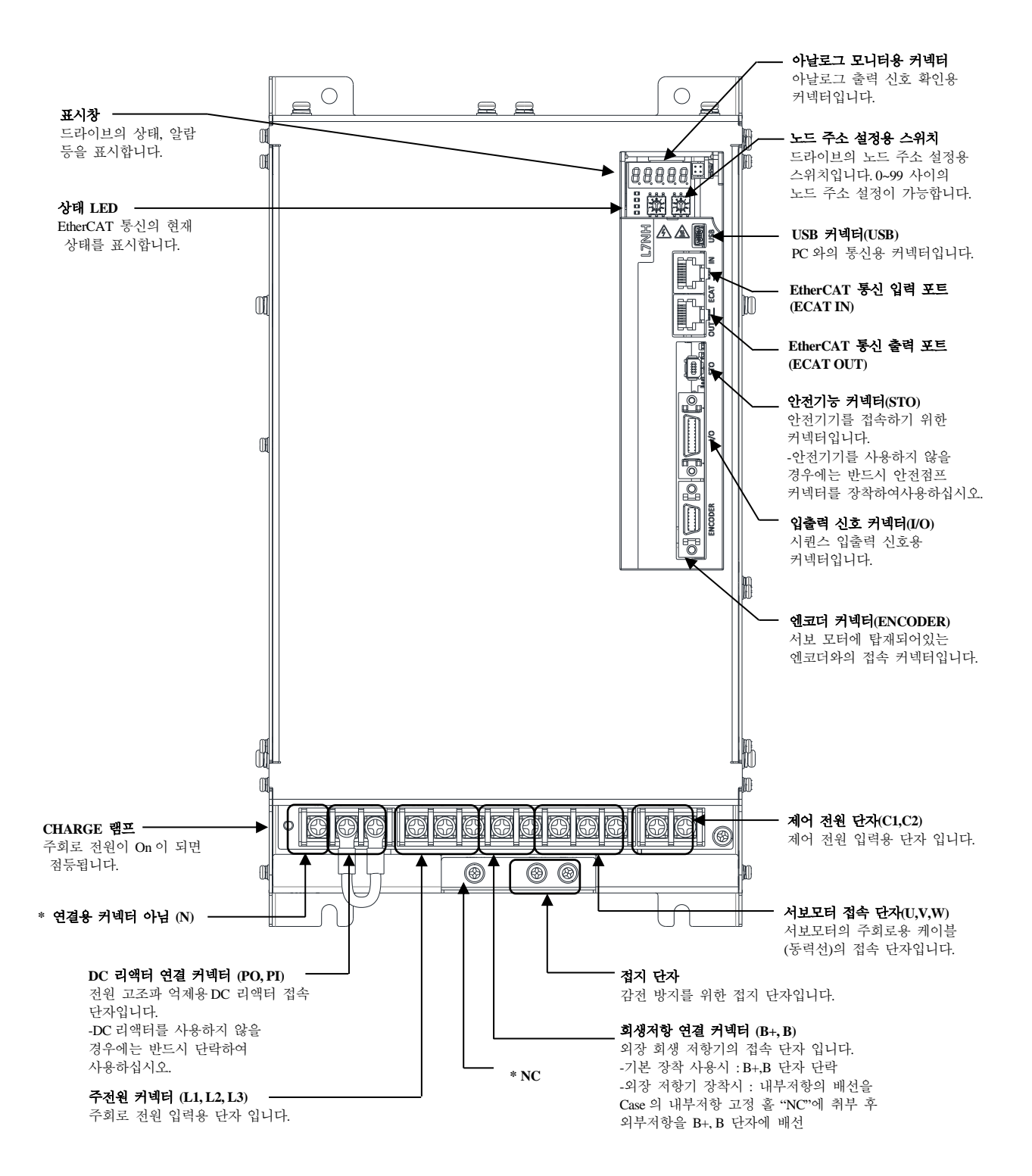

 $LS$  1-13

### **15kW (400[V])**

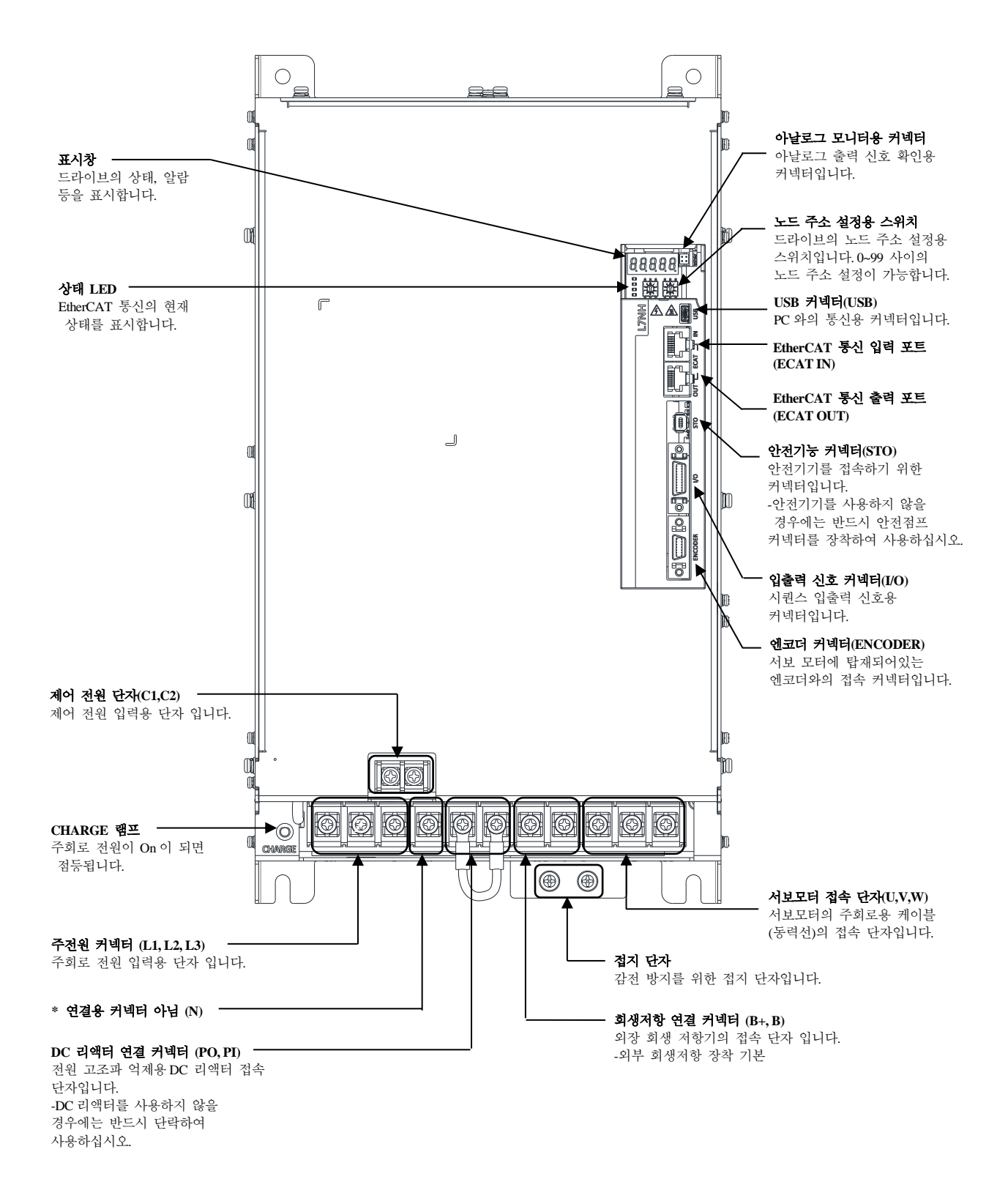

1-14 **LS** 

## <span id="page-30-0"></span>1.3.2 **서보 모터 각 부의 명칭**

### **80 Flange 이하**

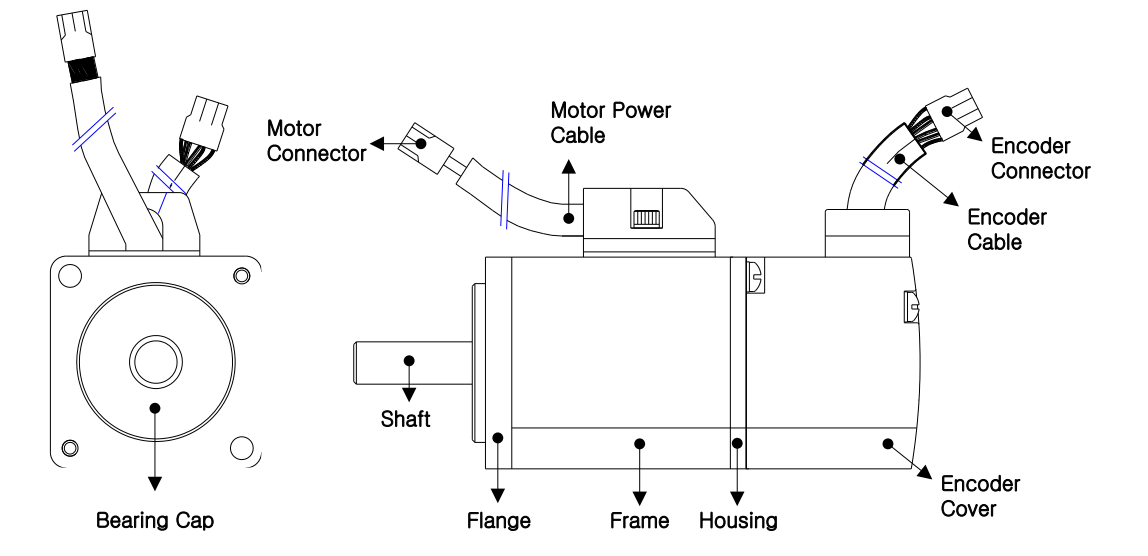

**130 Flange 이상**

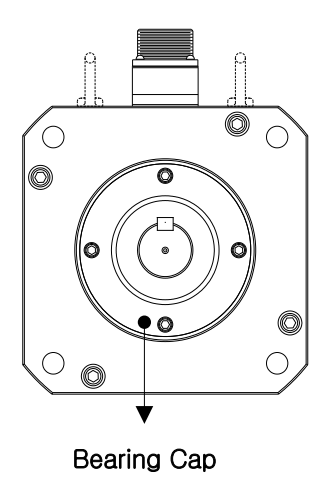

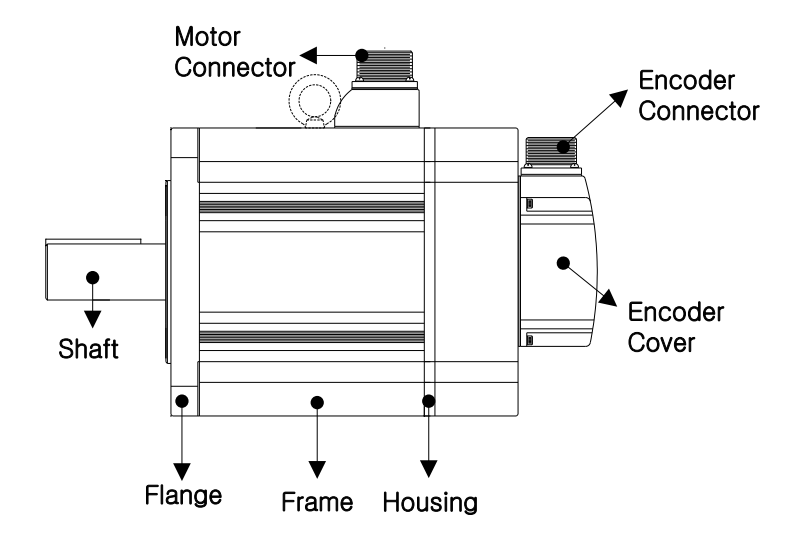

## <span id="page-31-0"></span>1.4 시스템 구성 예

본 드라이브를 이용한 시스템 구성 예는 아래와 같습니다.

•200[V]/100[W] 드라이브 예시

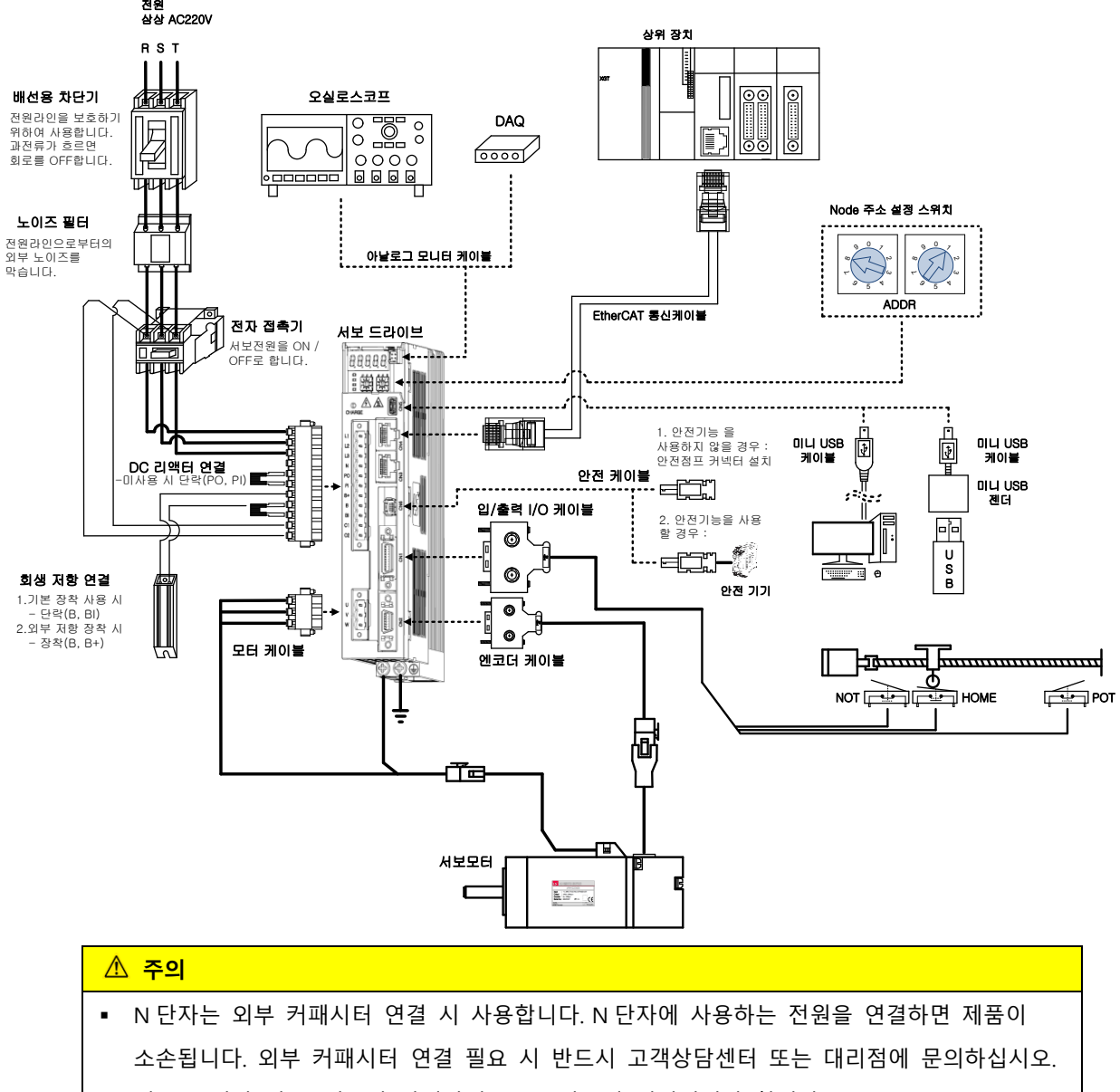

서보 모터와 서보, 서보와 장비간의 PE 는 반드시 연결되어야 합니다.

# <span id="page-32-0"></span>2. **제품 사양**

# <span id="page-32-1"></span>2.1 서보 모터

### **Heat Sink 사양(방열판)**

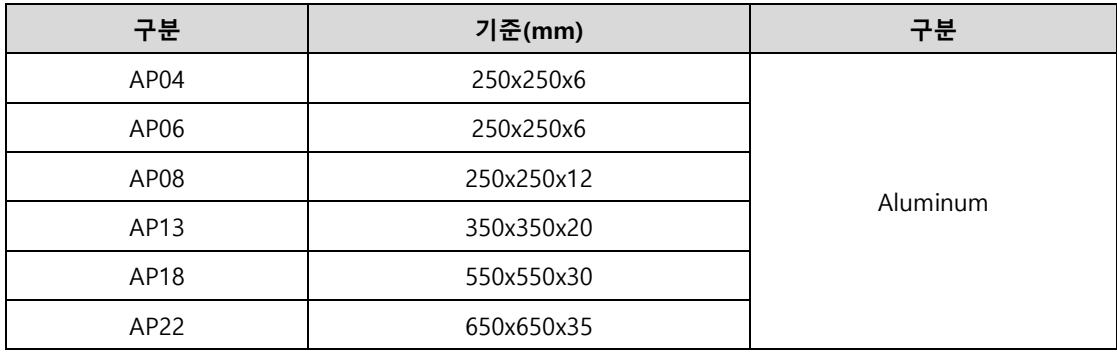

※ 제품사양의 경우 해당 Heat Sink 를 적용 후 측정된 데이터 입니다.

※ IP 등급의 경우 축관통부는 제외 됩니다.

※ 감속기 부착 시 감속기 부분의 IP 등급은 보장하지 않습니다.

※ 케이블 규격에 지정 된 사양 이상의 꺾임 발생 시 표기 된 IP 등급을 만족하지 못할 수 있습니다.

※ 전용 케이블 사용 시에만 해당 보호 등급을 만족합니다.

 $LS$  2-1

■ 제품특성[200V]

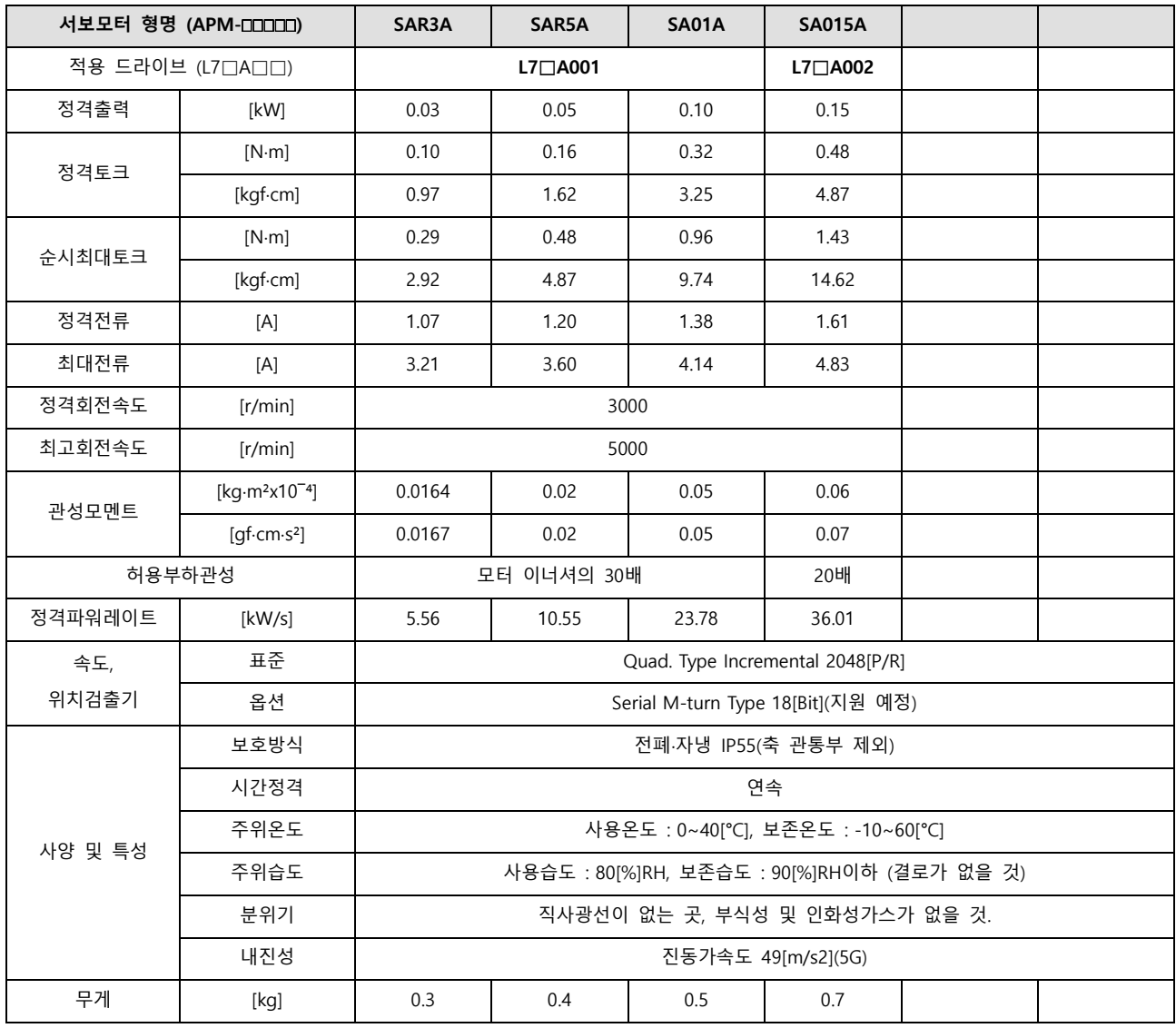

회전속도-토크 특성 **[**■ **: 3** 상 **AC200V** , ■ **: 3** 상 **AC230V]** 

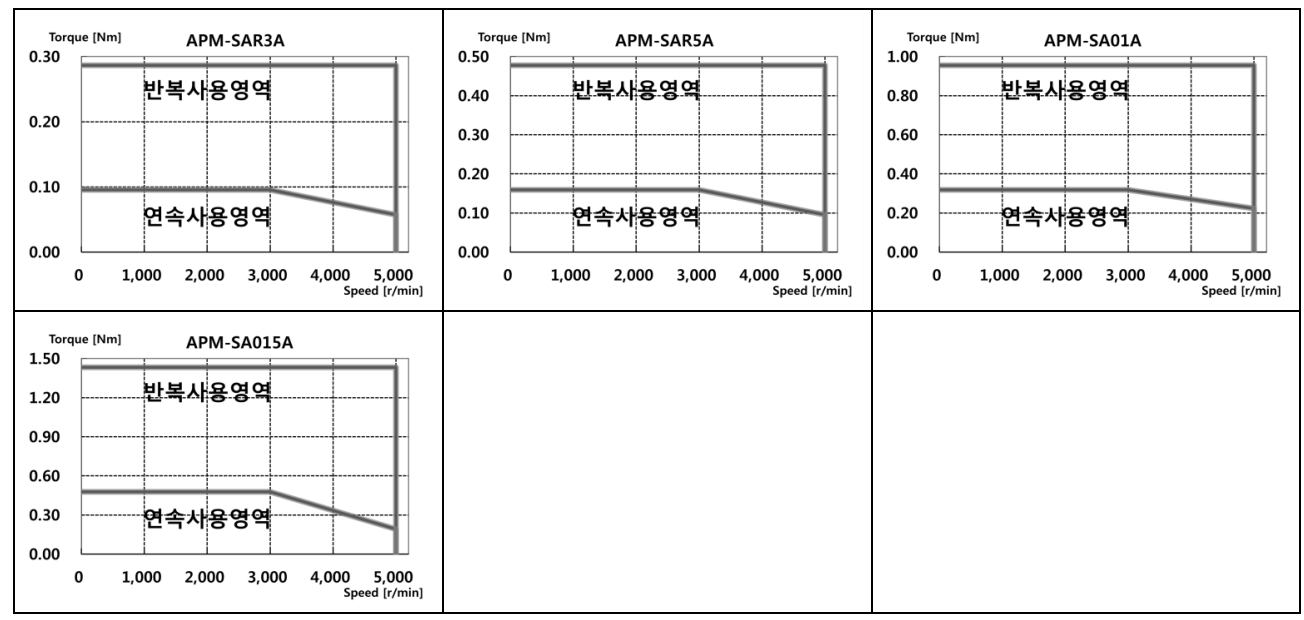

 $L5$ 2-2

#### ■ 제품특성[200V]

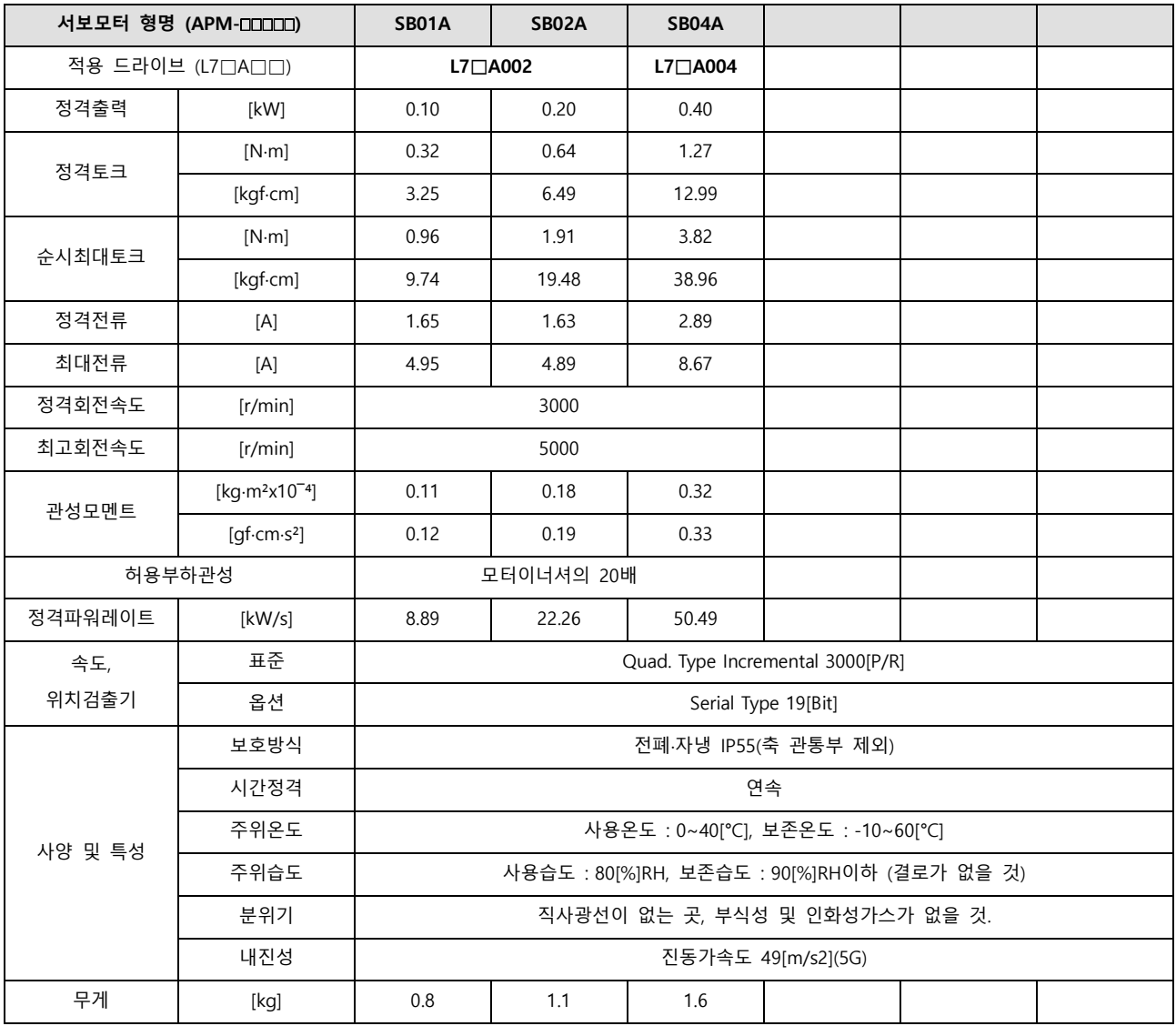

회전속도-토크 특성 **[**■ **: 3** 상 **AC200V** , ■ **: 3** 상 **AC230V]** 

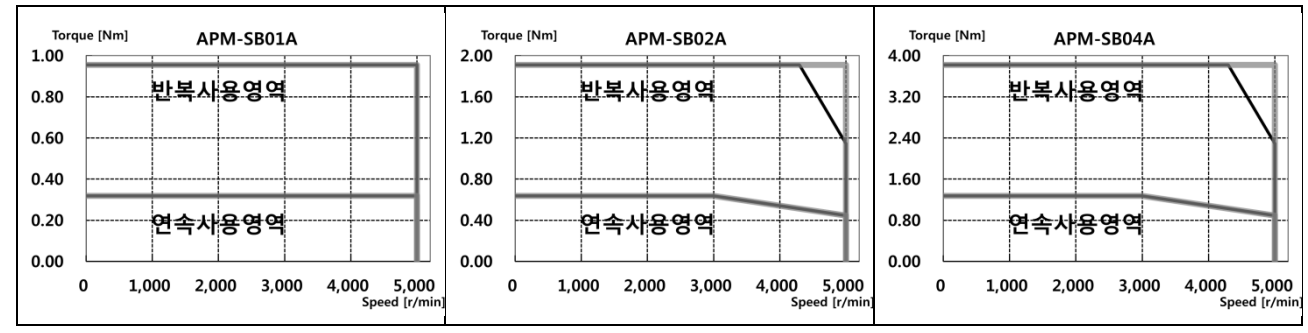

 $LS$  2-3

■ 제품특성[200V]

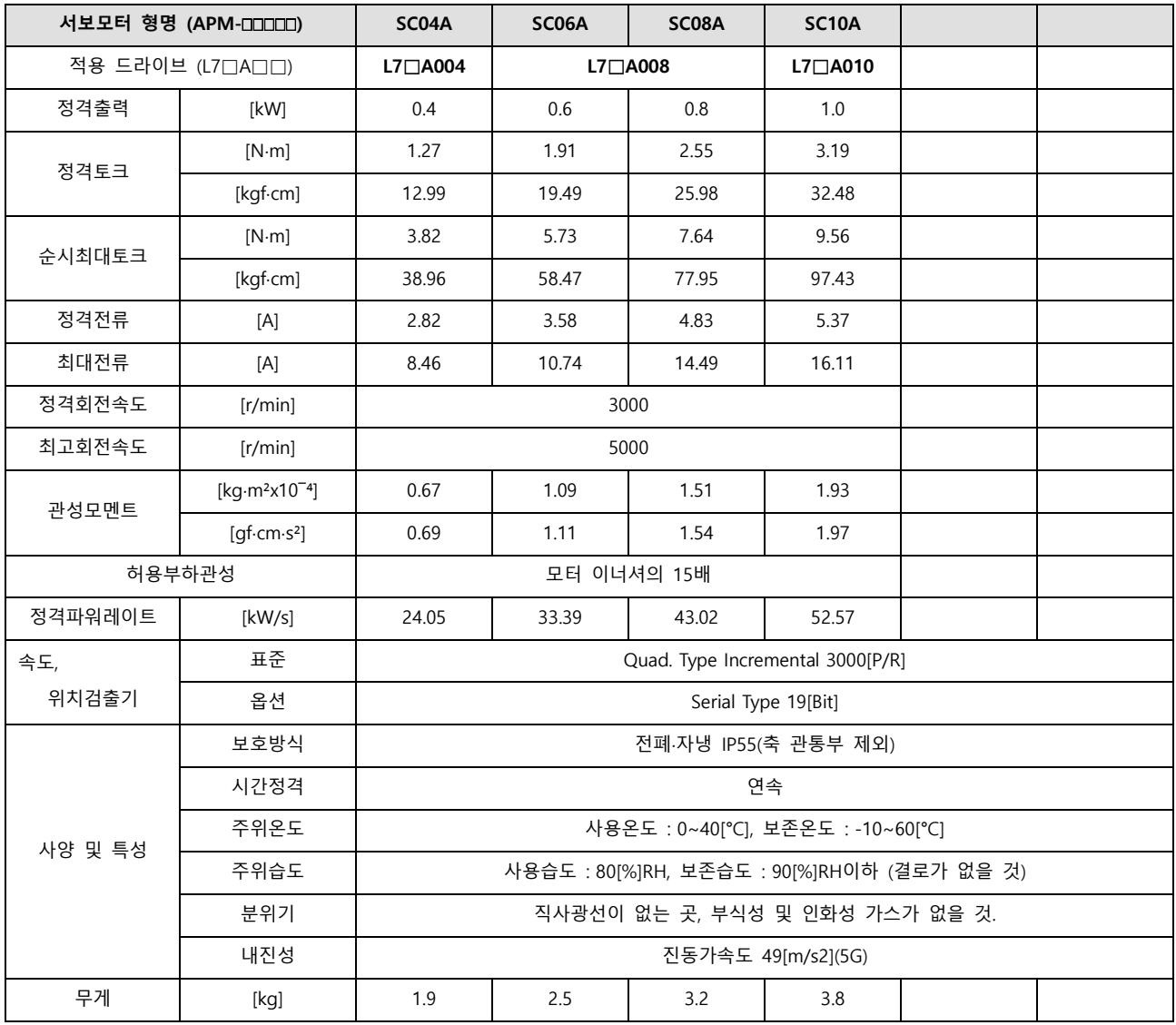

회전속도-토크 특성 **[**■ **: 3** 상 **AC200V** , ■ **: 3** 상 **AC230V]** 

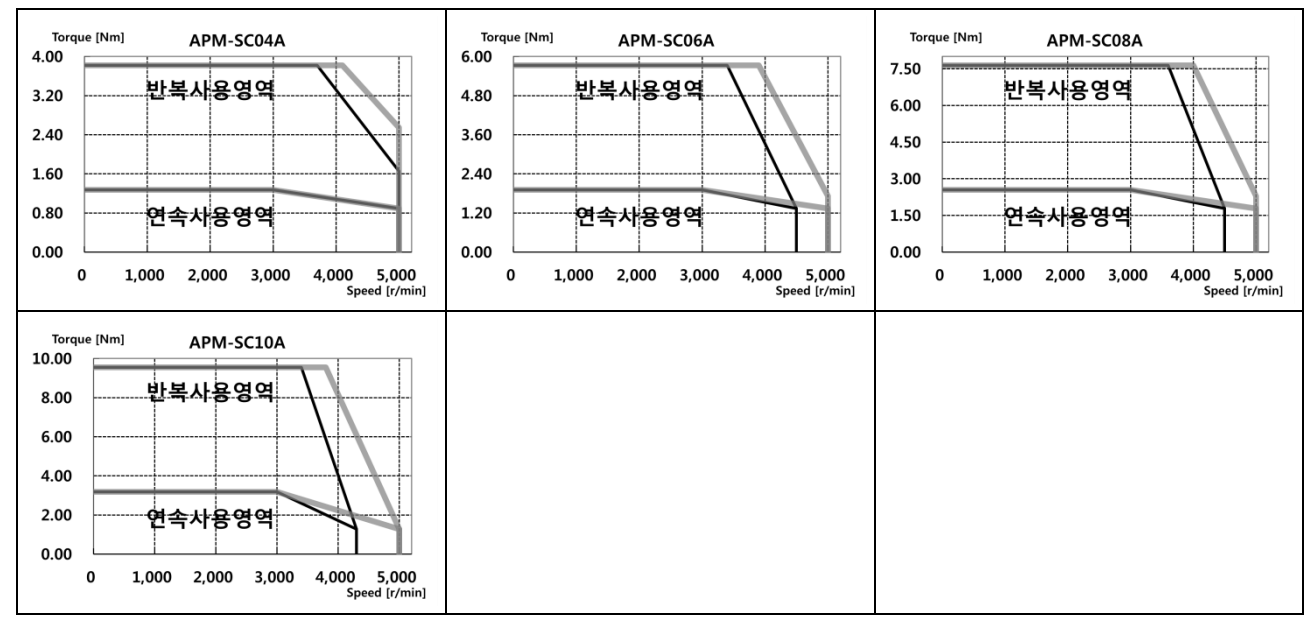

 $LST$ 2-4
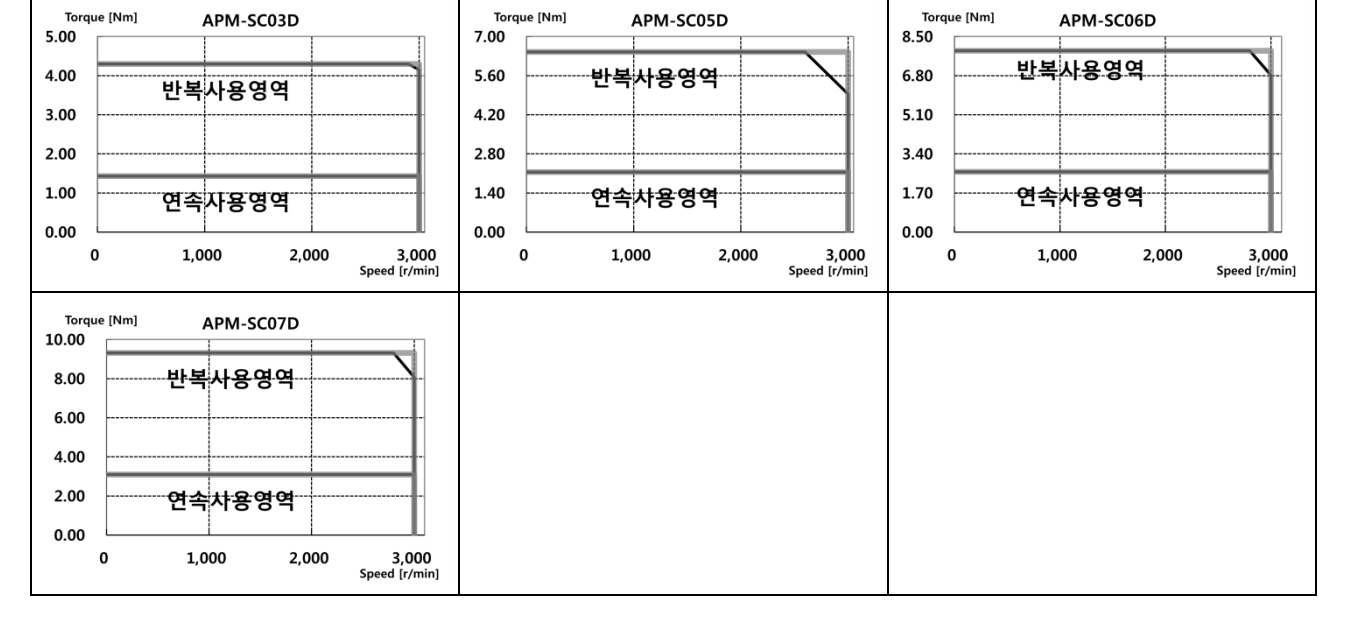

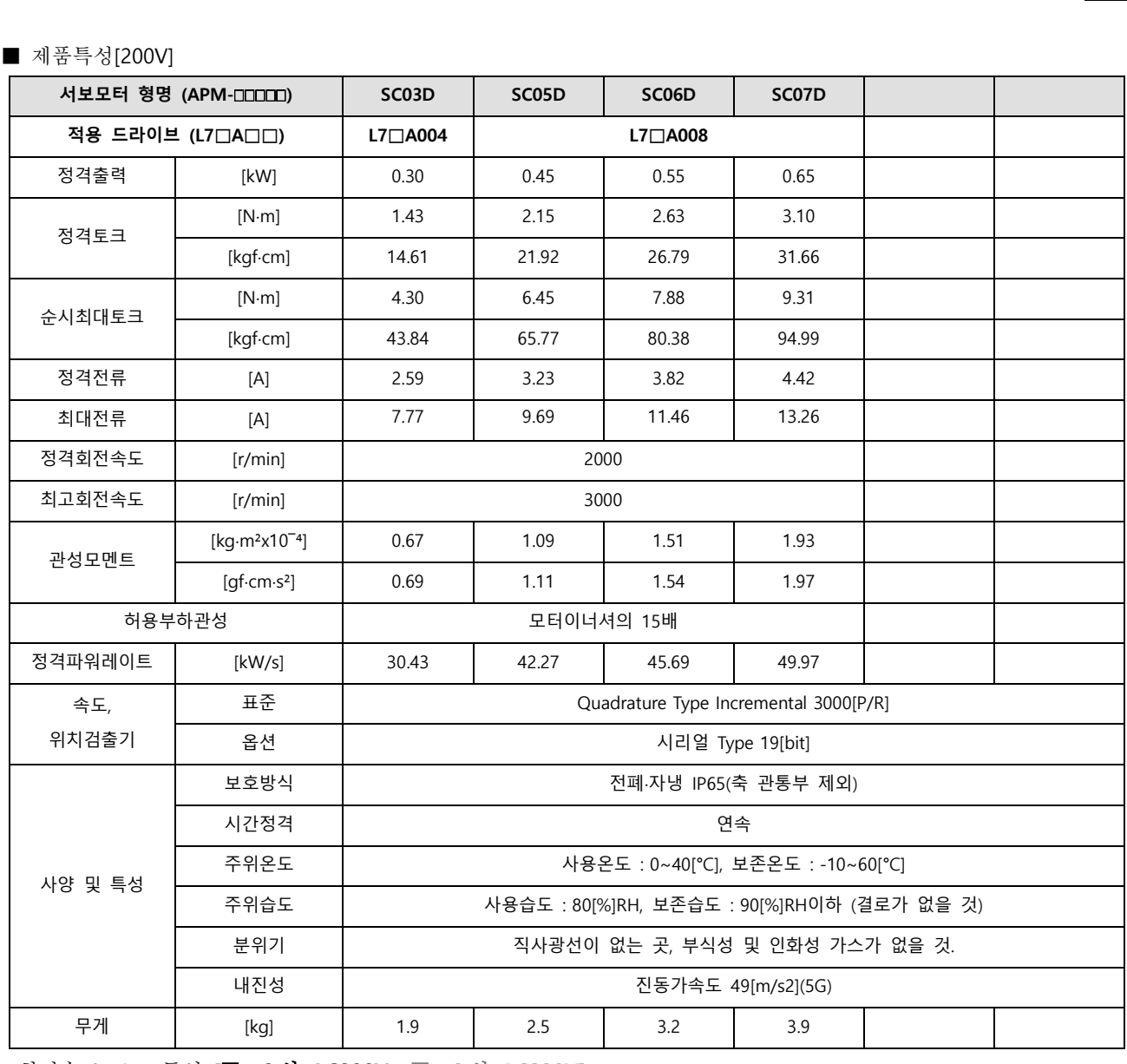

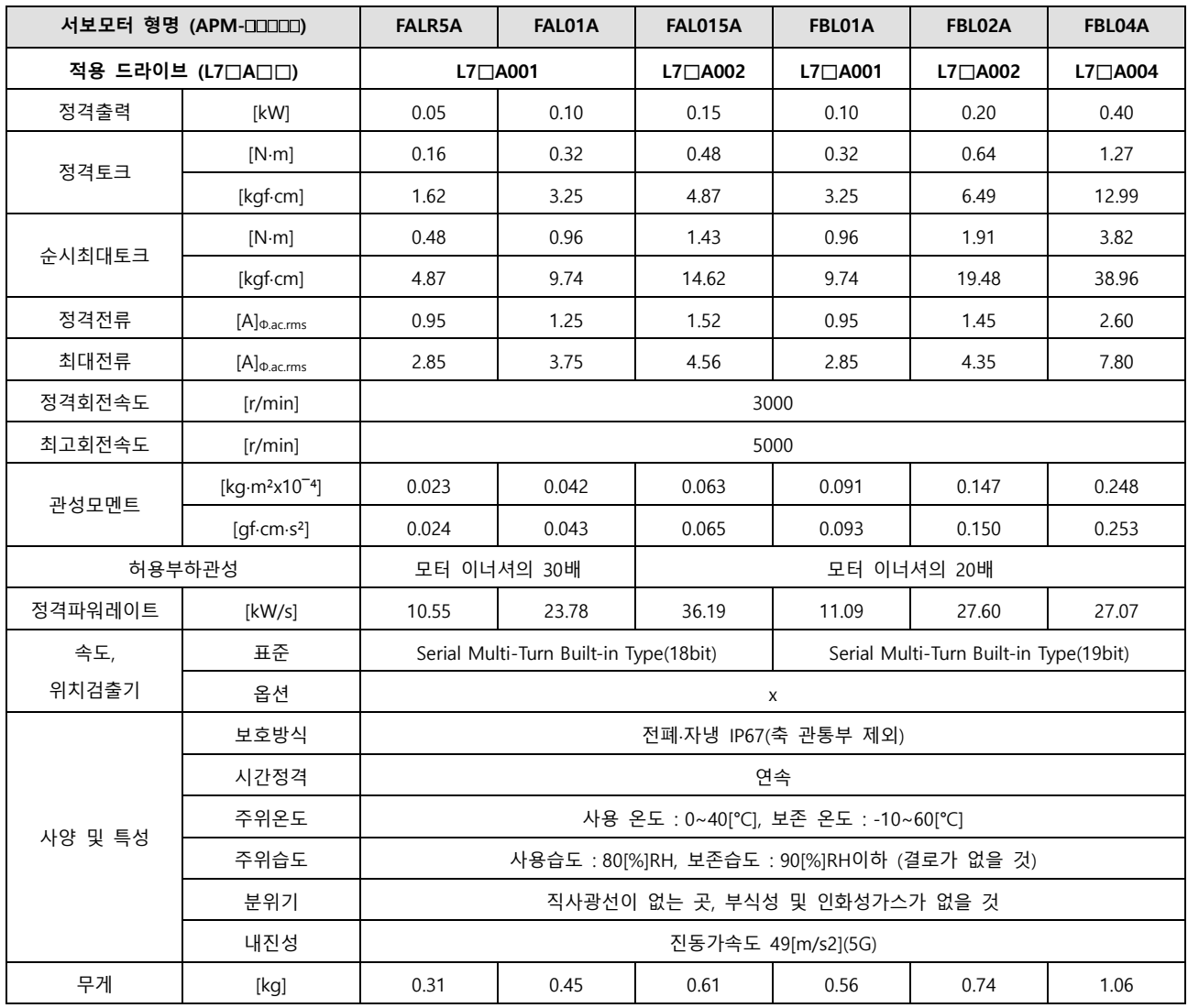

회전속도-토크 특성 **[**■ **: 3** 상 **AC200V** , ■ **: 3** 상 **AC230V]** 

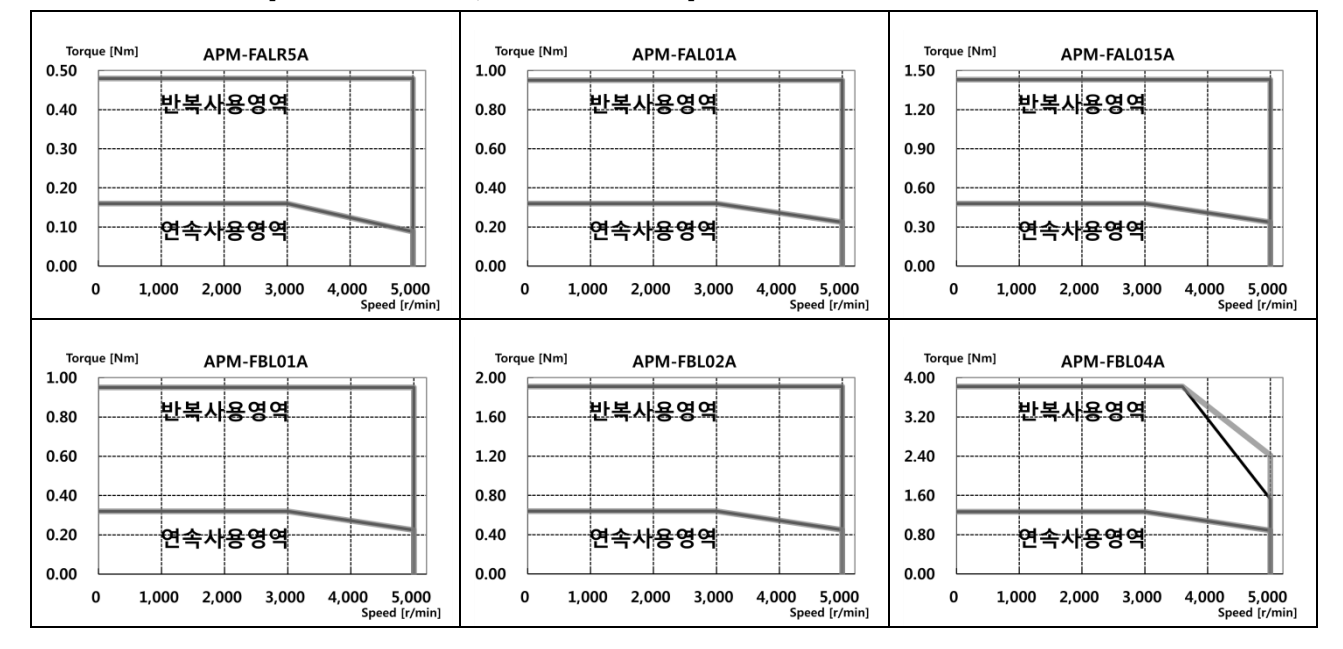

2-6  $\overline{\phantom{a}}$  LS<sup>®</sup>

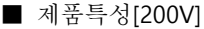

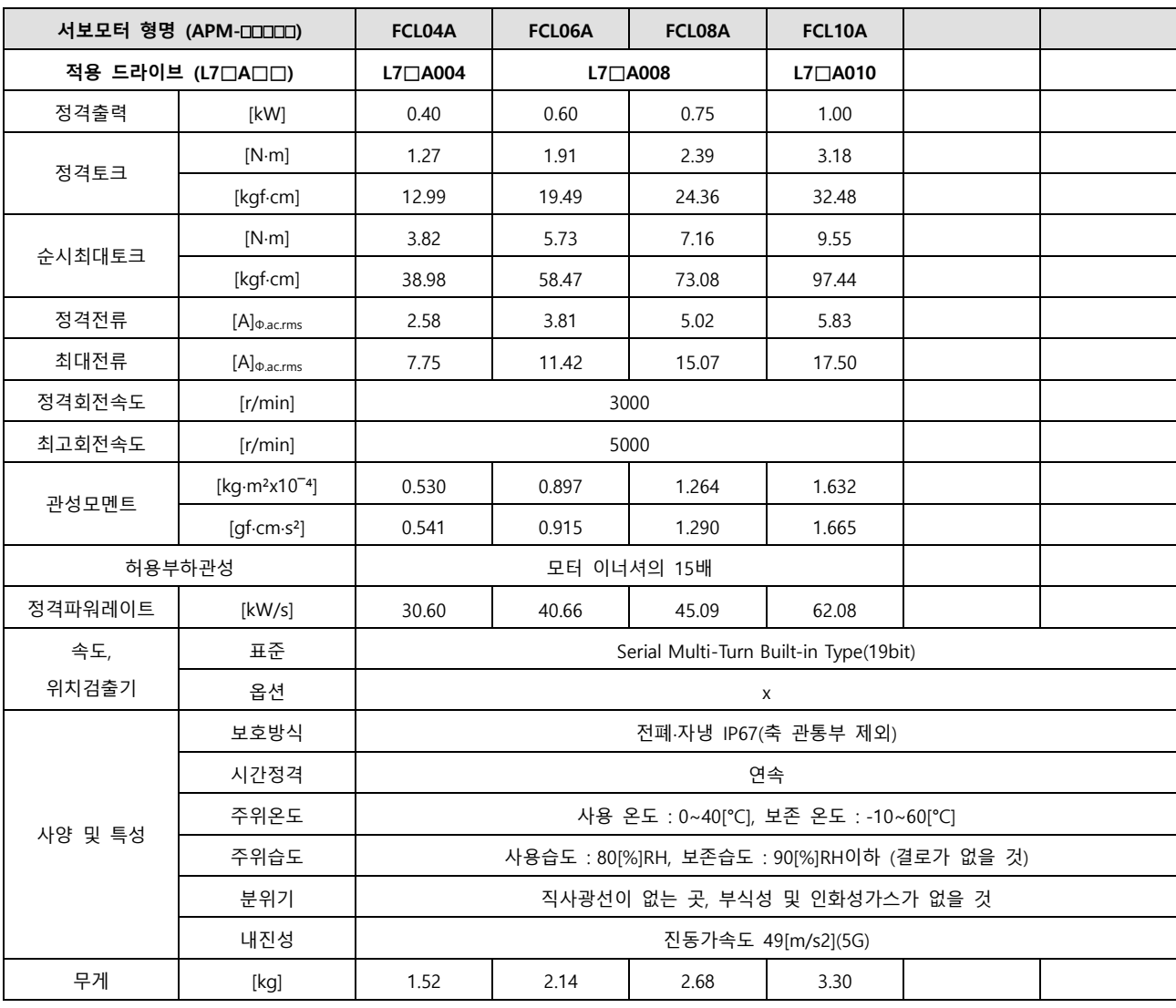

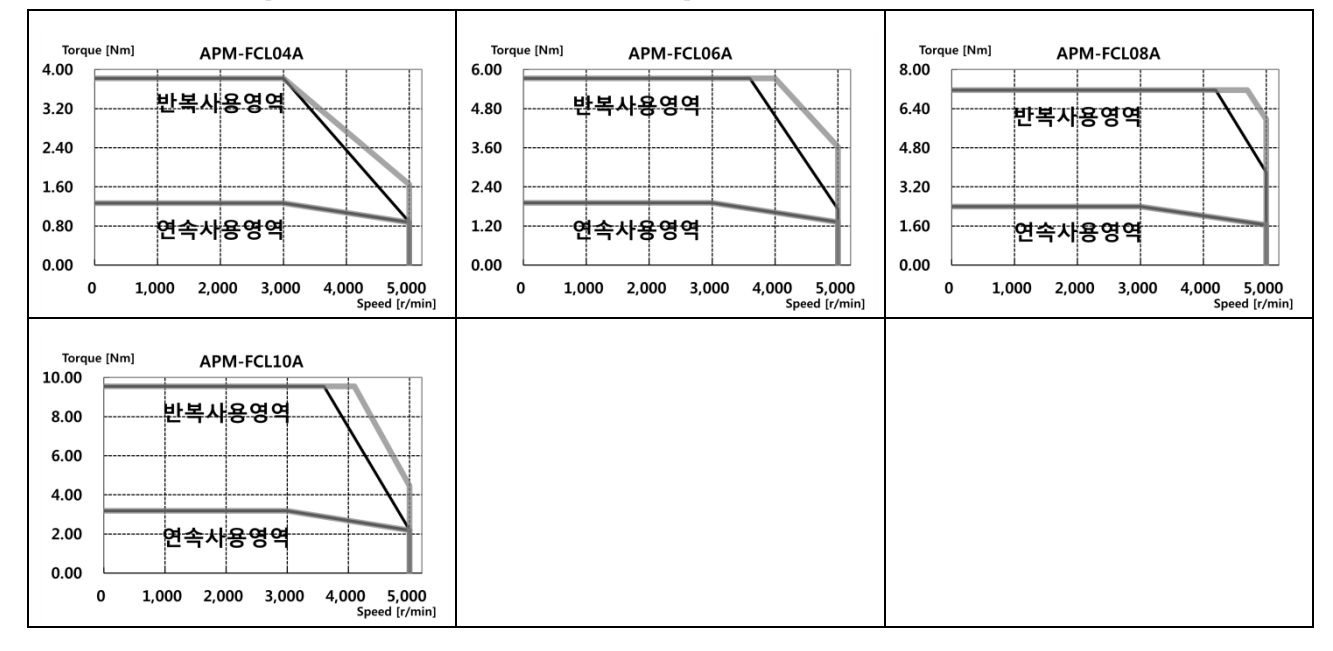

■ 제품특성[200V]

| 서보모터 형명 (APM-00000) |                                         | FCL03D                                      | FCL05D  | FCL06D | FCL07D |  |  |
|---------------------|-----------------------------------------|---------------------------------------------|---------|--------|--------|--|--|
| 적용 드라이브 (L70A00)    |                                         | $L7 \Box A004$                              | L7□A008 |        |        |  |  |
| 정격출력                | [kW]                                    | 0.30                                        | 0.45    | 0.55   | 0.65   |  |  |
| 정격토크                | $[N \cdot m]$                           | 1.43                                        | 2.15    | 2.63   | 3.10   |  |  |
|                     | [kgf·cm]                                | 14.62                                       | 21.92   | 26.80  | 31.67  |  |  |
| 순시최대토크              | [N·m]                                   | 4.30                                        | 6.45    | 7.88   | 9.31   |  |  |
|                     | [kqfcm]                                 | 43.85                                       | 65.77   | 80.39  | 95.01  |  |  |
| 정격전류                | $[A]_{\Phi$ .ac.rms                     | 2.50                                        | 3.05    | 3.06   | 3.83   |  |  |
| 최대전류                | $[A]_{\Phi$ .ac.rms                     | 7.51                                        | 9.16    | 9.18   | 11.50  |  |  |
| 정격회전속도              | [r/min]                                 | 2000                                        |         |        |        |  |  |
| 최고회전속도              | [r/min]                                 | 3000                                        |         |        |        |  |  |
| 관성모멘트               | [ $kg·m²x10-4$ ]                        | 0.530                                       | 0.897   | 1.264  | 1.63   |  |  |
|                     | $\lceil qf$ ·cm·s <sup>2</sup> $\rceil$ | 0.541                                       | 0.915   | 1.290  | 1.66   |  |  |
| 허용부하관성              |                                         | 모터 이너셔의 15배                                 |         |        |        |  |  |
| 정격파워레이트             | [kW/s]                                  | 38.73                                       | 51.47   | 54.56  | 59.03  |  |  |
| 속도,                 | 표준                                      | Serial Multi-Turn Built-in Type(19bit)      |         |        |        |  |  |
| 위치검출기               | 옵션                                      | $\times$                                    |         |        |        |  |  |
| 사양 및 특성             | 보호방식                                    | 전폐·자냉 IP67(축 관통부 제외)                        |         |        |        |  |  |
|                     | 시간정격                                    | 연속                                          |         |        |        |  |  |
|                     | 주위온도                                    | 사용 온도 : 0~40[°C], 보존 온도 : -10~60[°C]        |         |        |        |  |  |
|                     | 주위습도                                    | 사용습도 : 80[%]RH, 보존습도 : 90[%]RH이하 (결로가 없을 것) |         |        |        |  |  |
|                     | 분위기                                     | 직사광선이 없는 곳, 부식성 및 인화성가스가 없을 것               |         |        |        |  |  |
|                     | 내진성                                     | 진동가속도 49[m/s2](5G)                          |         |        |        |  |  |
| 무게                  | [kg]                                    | 1.26                                        | 2.12    | 2.66   | 2.78   |  |  |

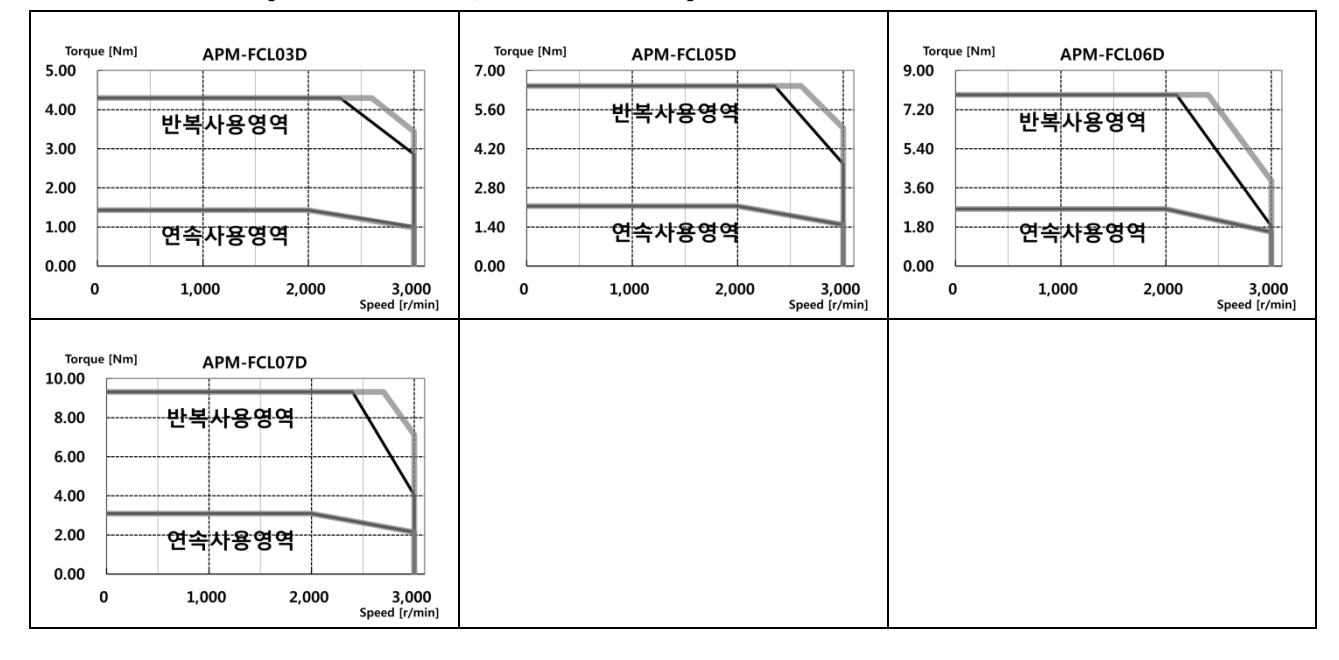

 $L5$ 2-8

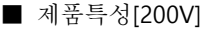

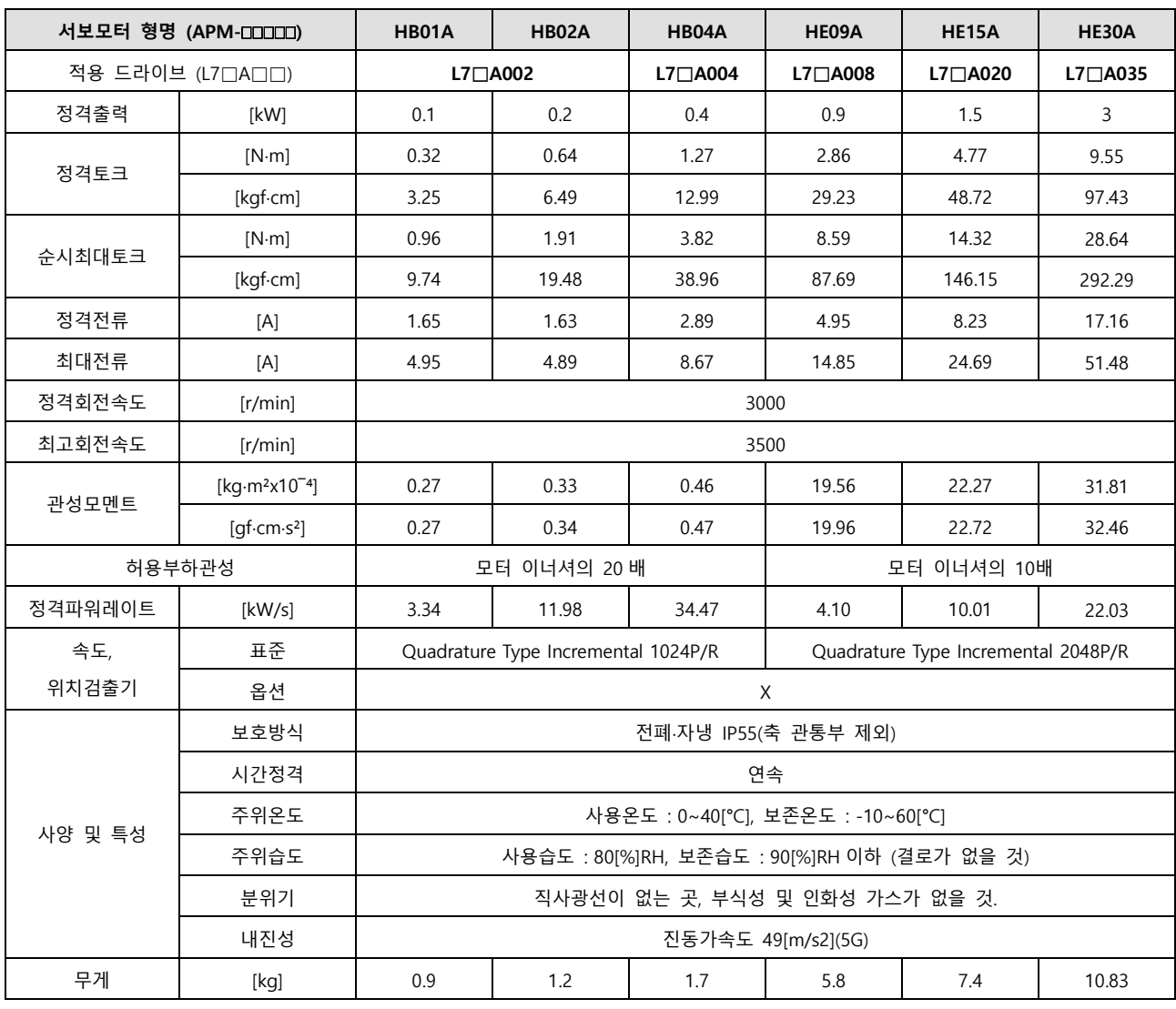

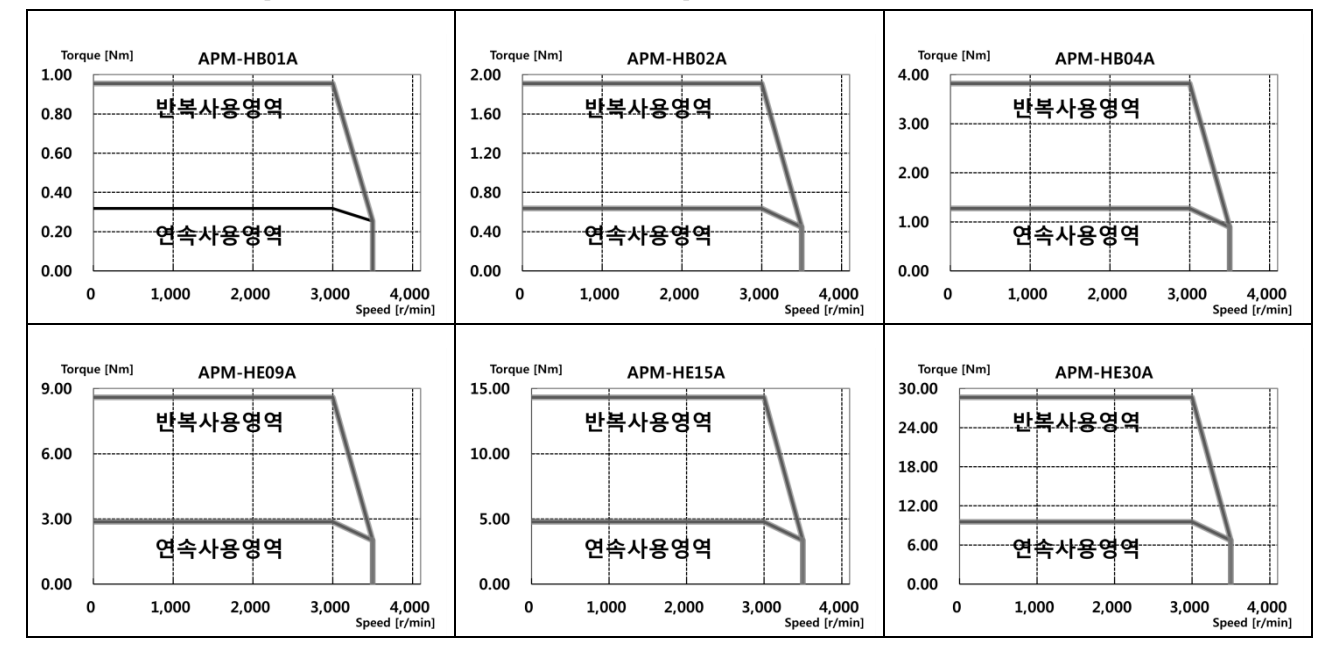

 $LS$ 2-9

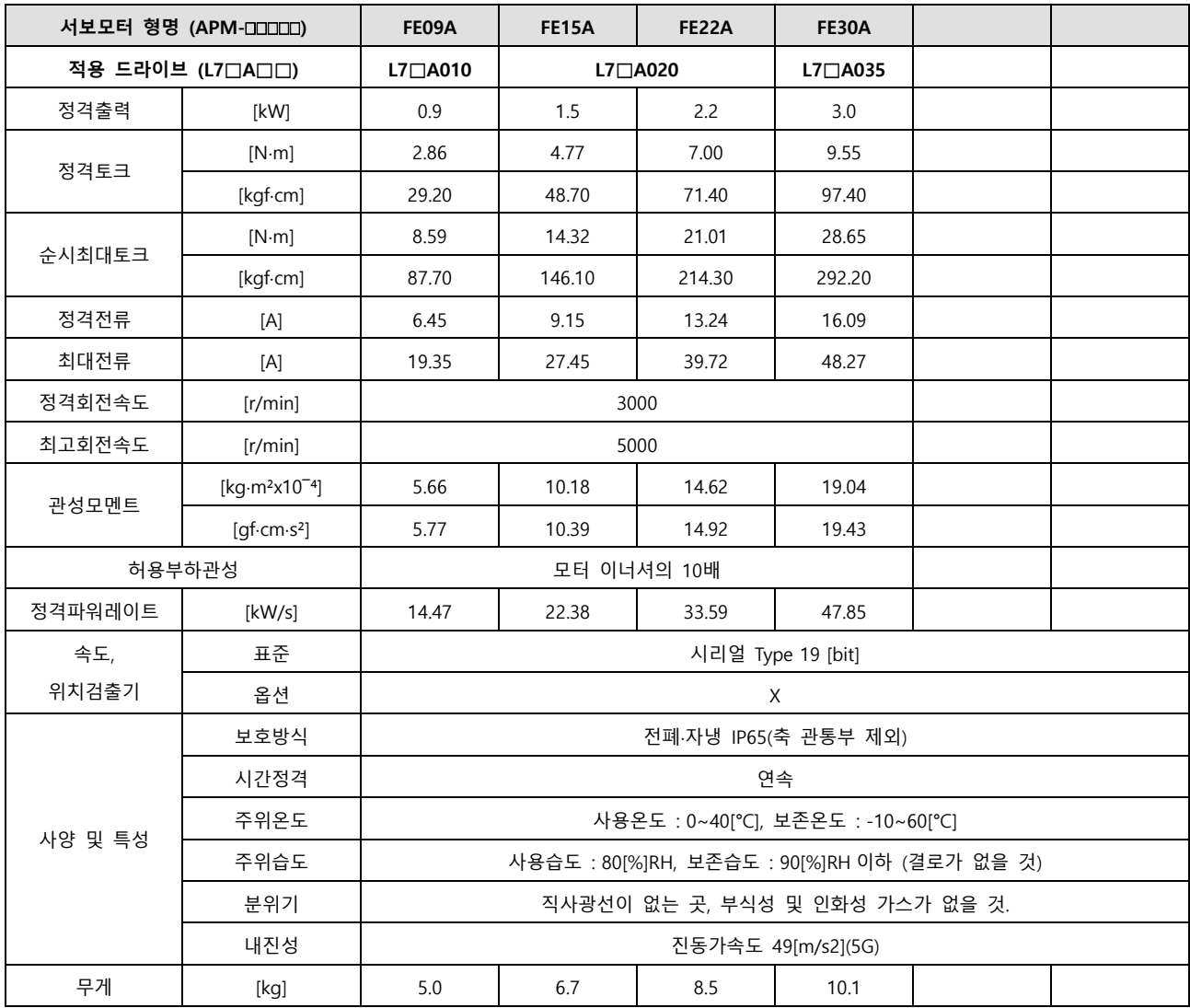

회전속도-토크 특성 **[**■ **: 3** 상 **AC200V** , ■ **: 3** 상 **AC230V]** 

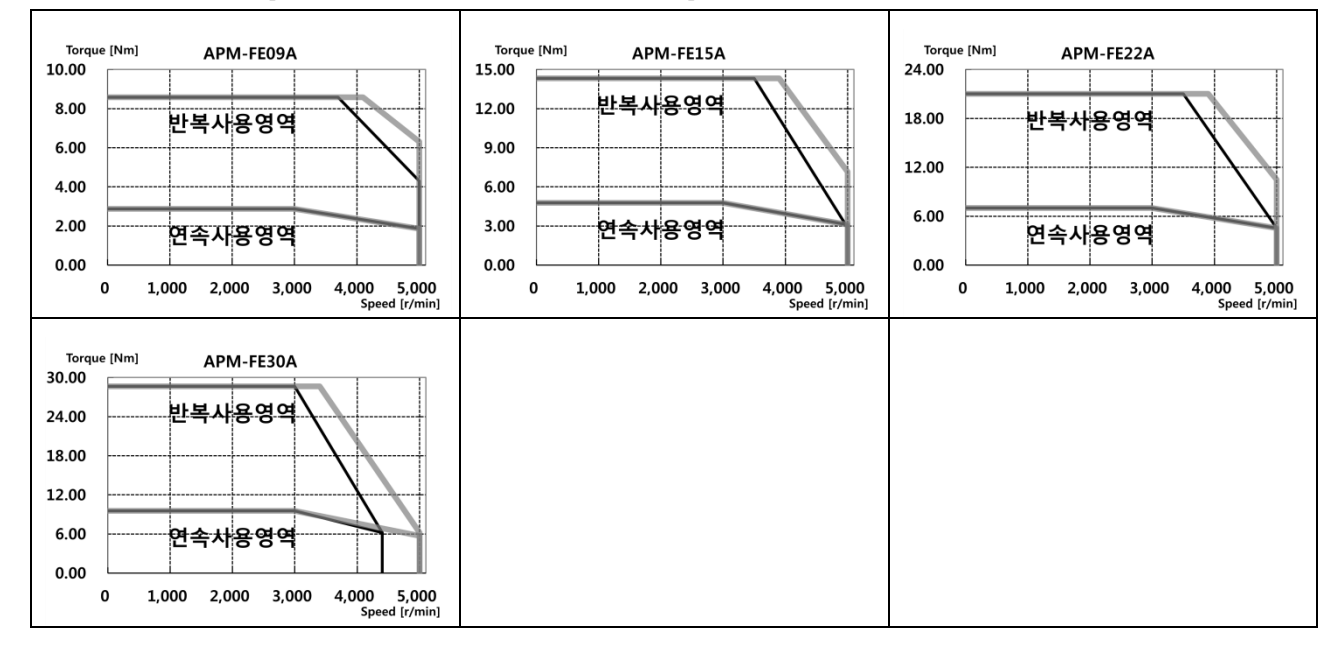

 $2-10$   $LS$ 

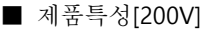

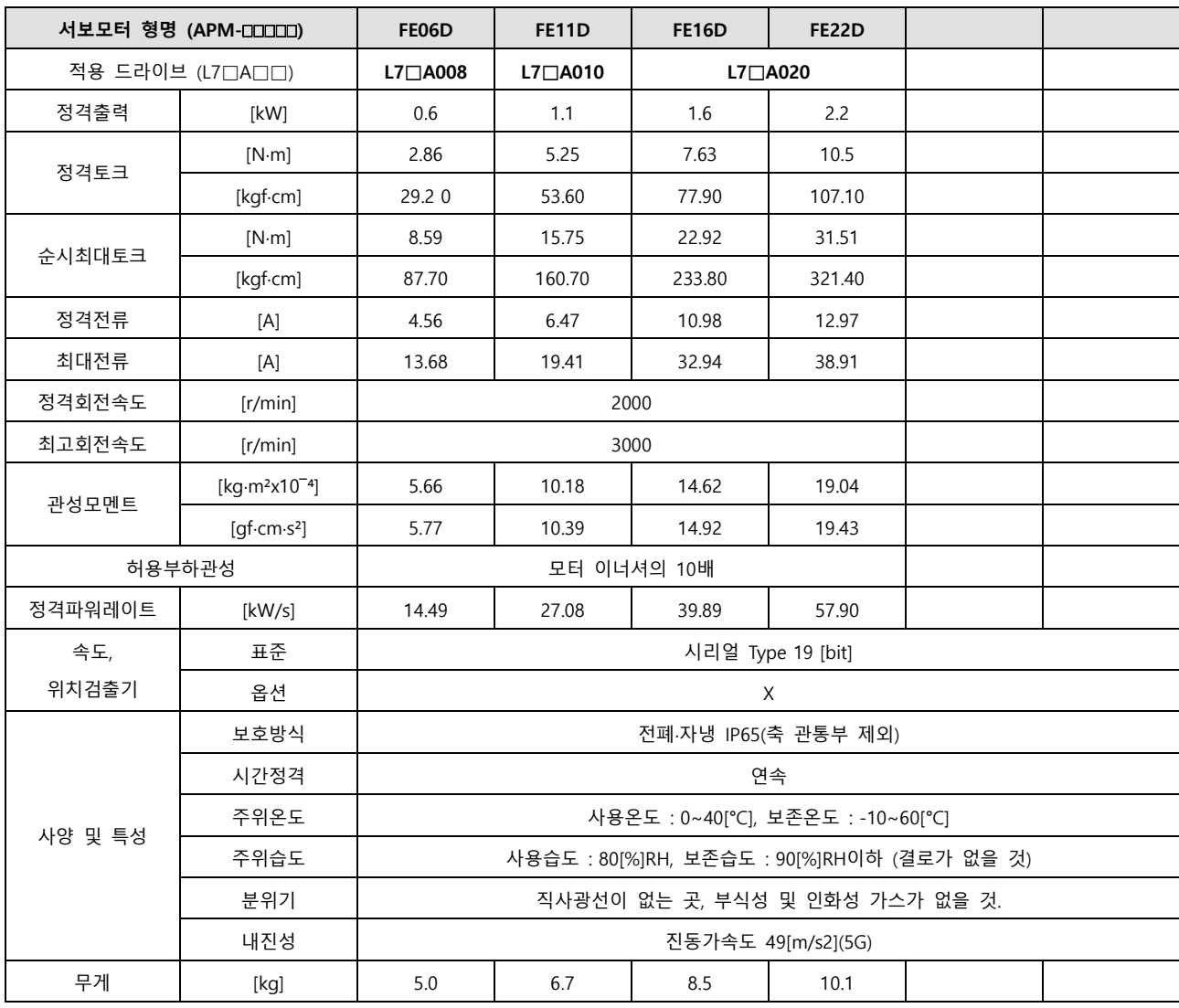

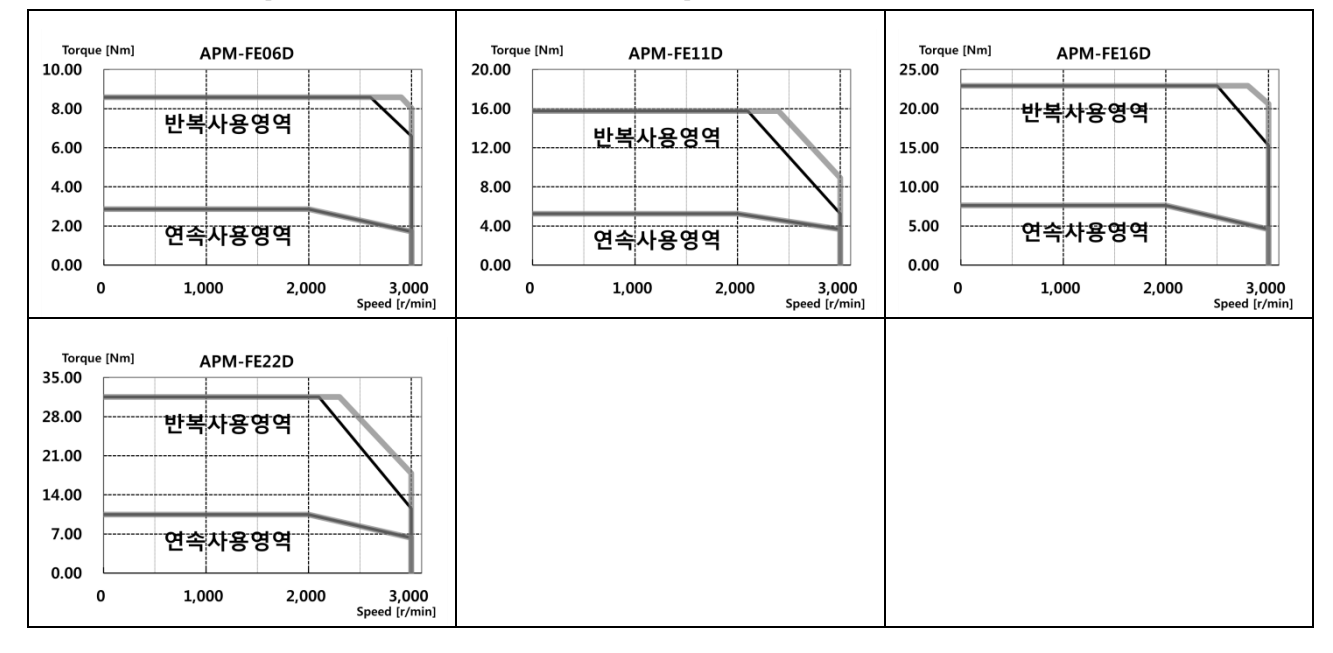

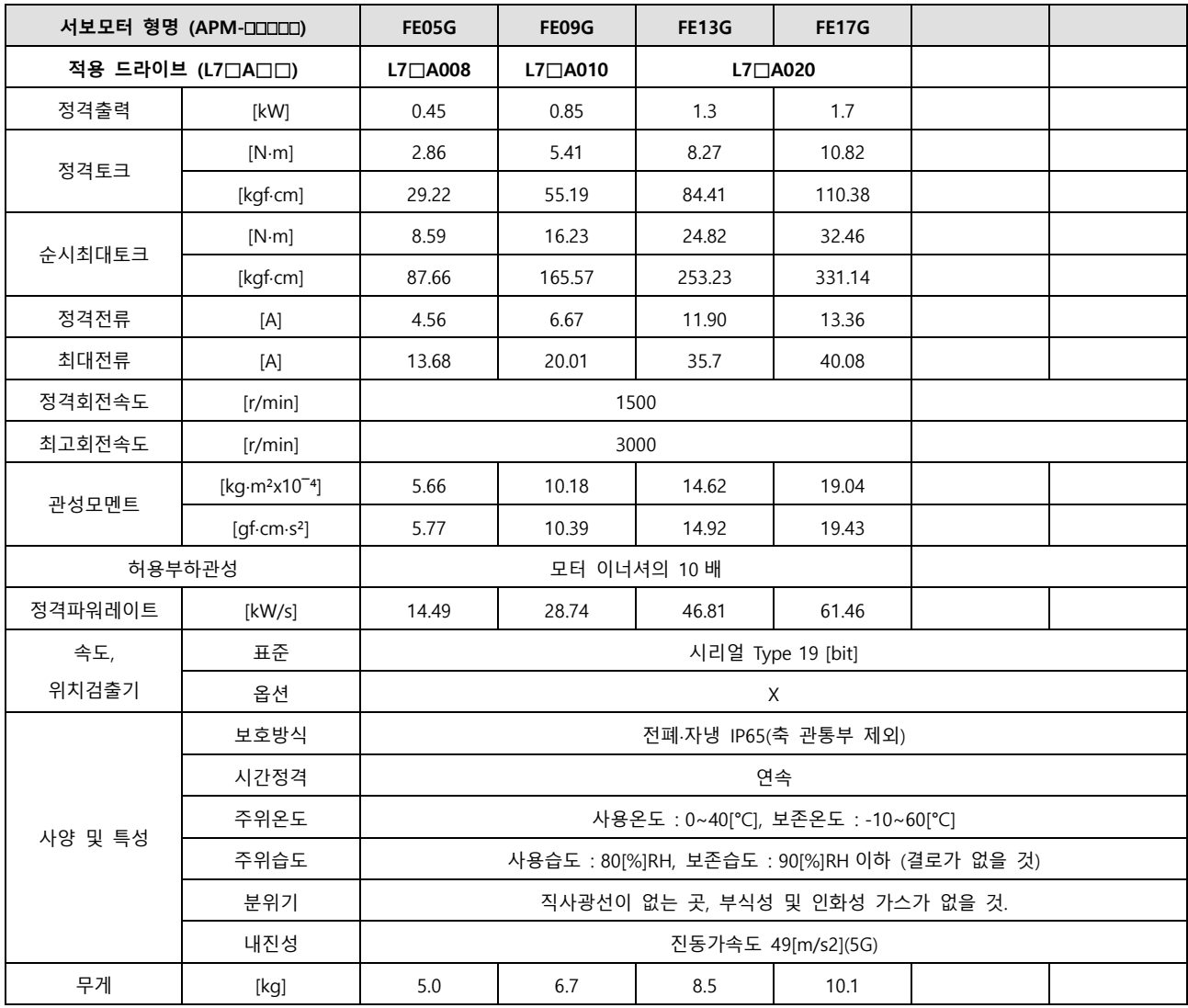

회전속도-토크 특성 **[**■ **: 3** 상 **AC200V** , ■ **: 3** 상 **AC230V]** 

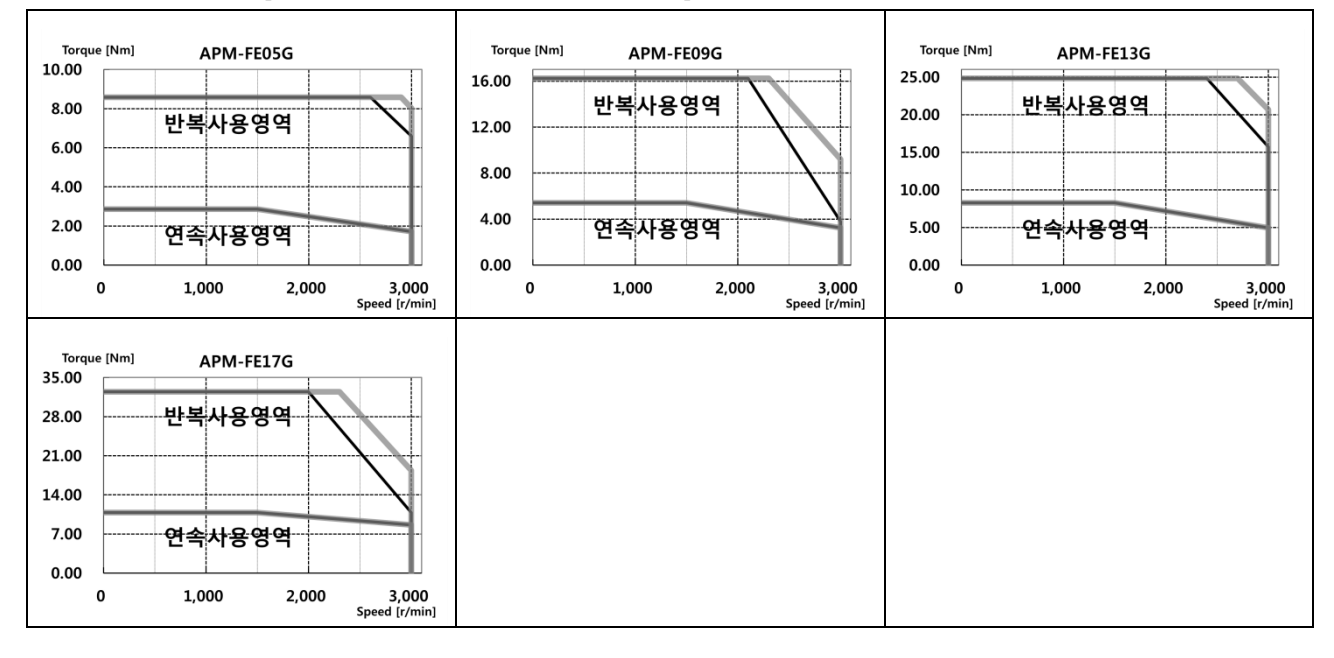

 $2 - 12$   $LS$ 

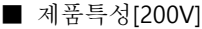

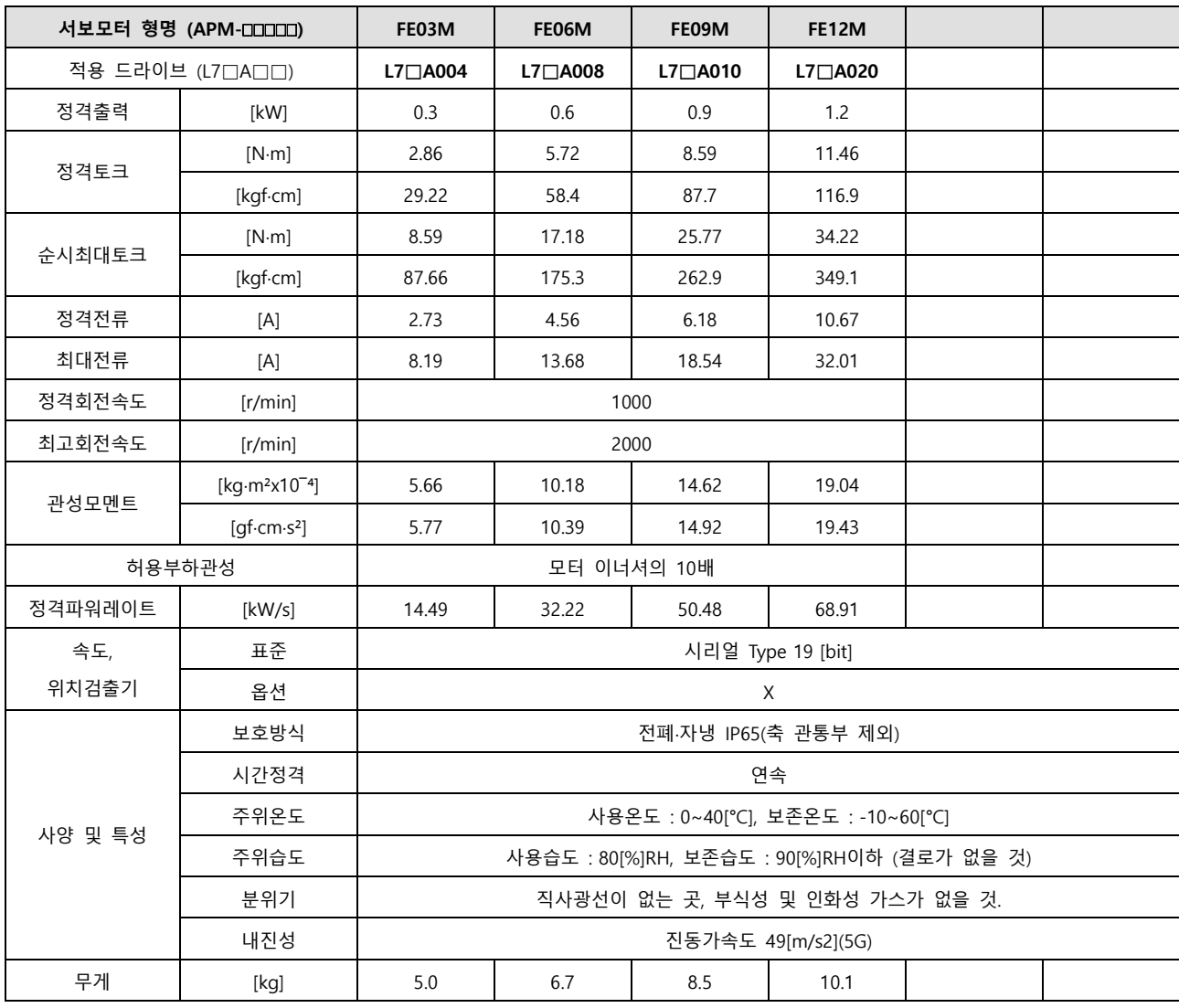

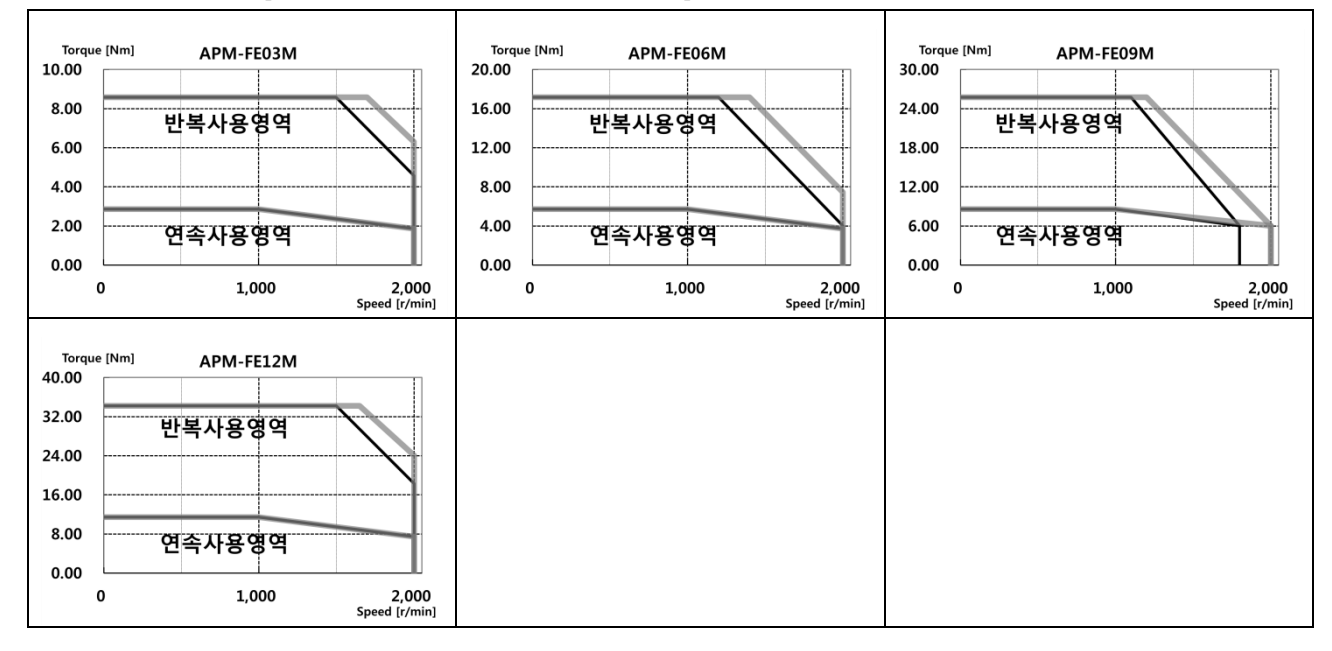

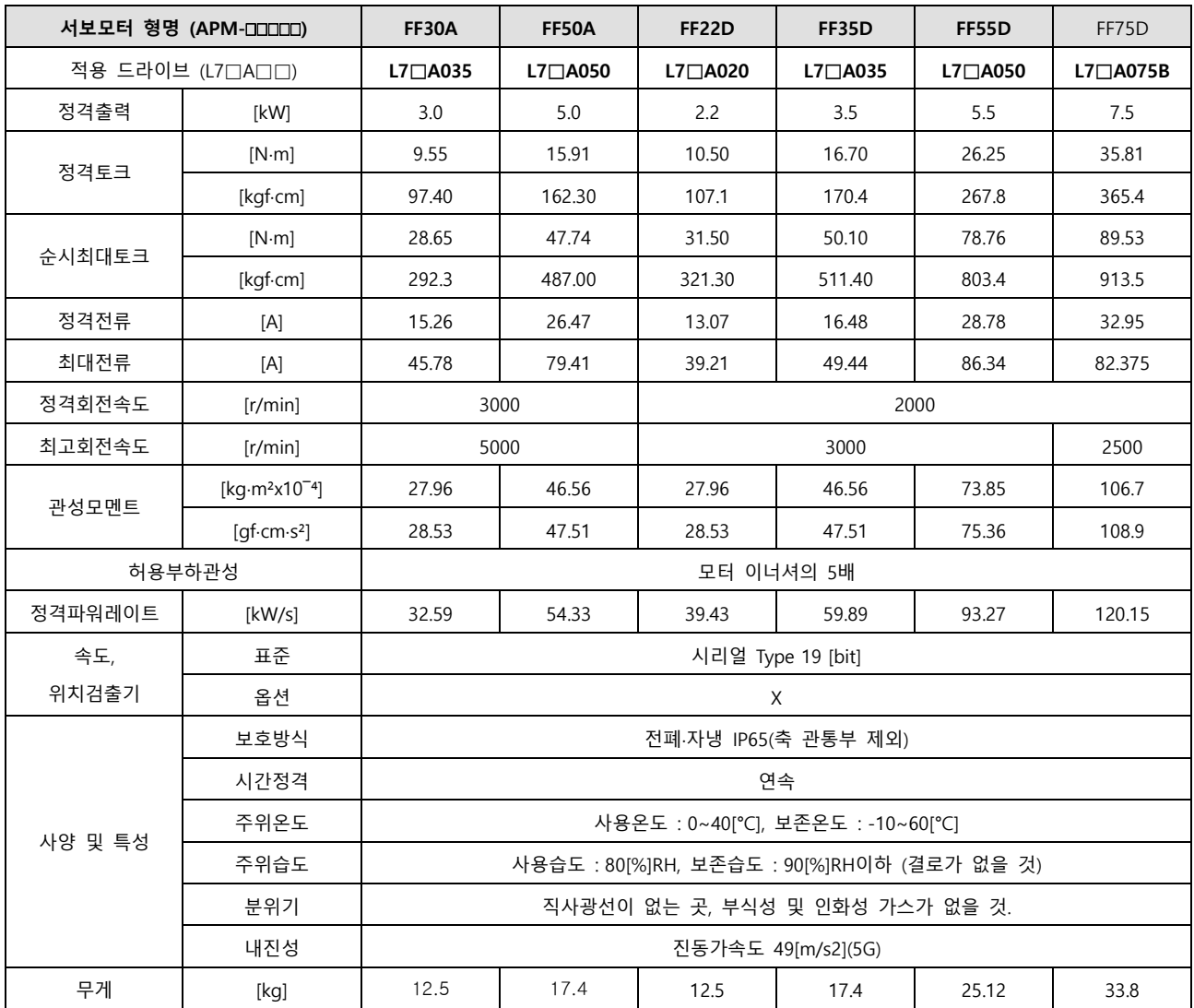

회전속도-토크 특성 **[**■ **: 3** 상 **AC200V** , ■ **: 3** 상 **AC230V]** 

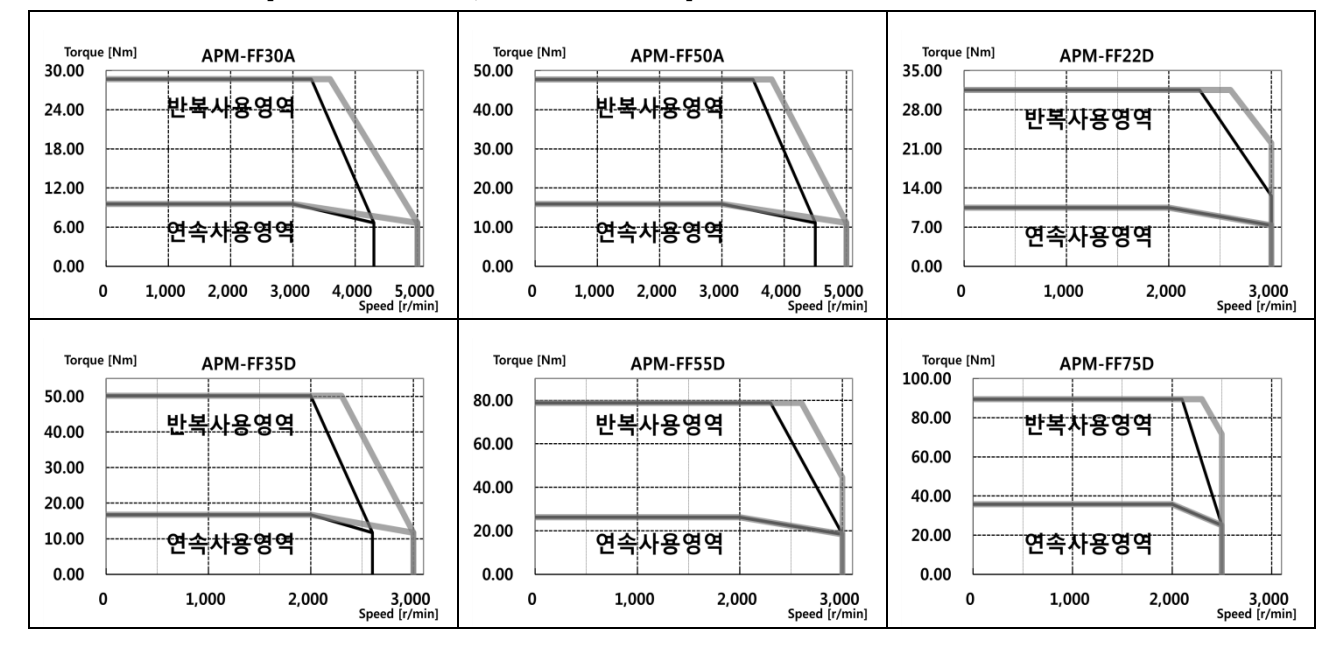

 $2 - 14$   $LS$ 

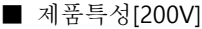

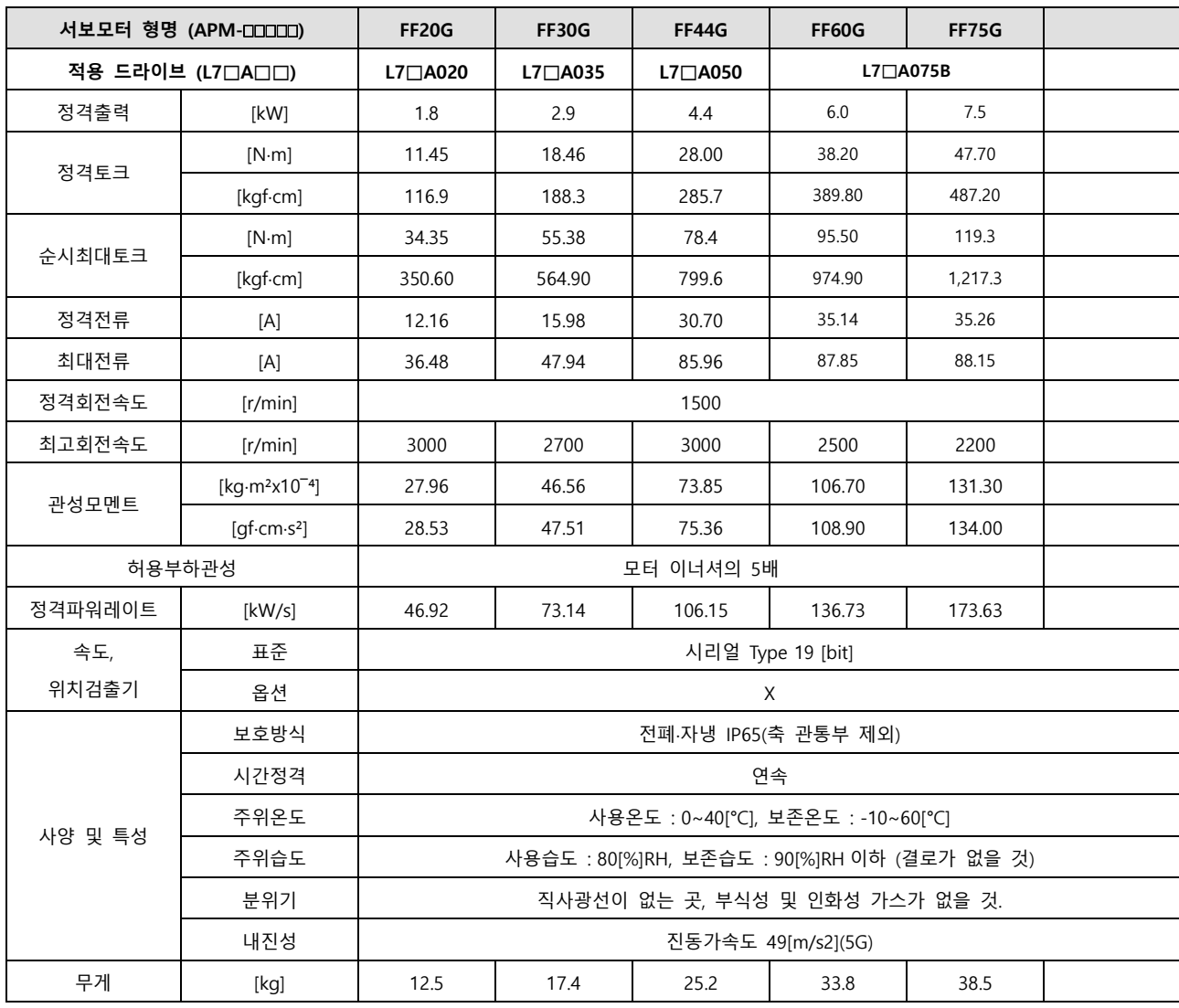

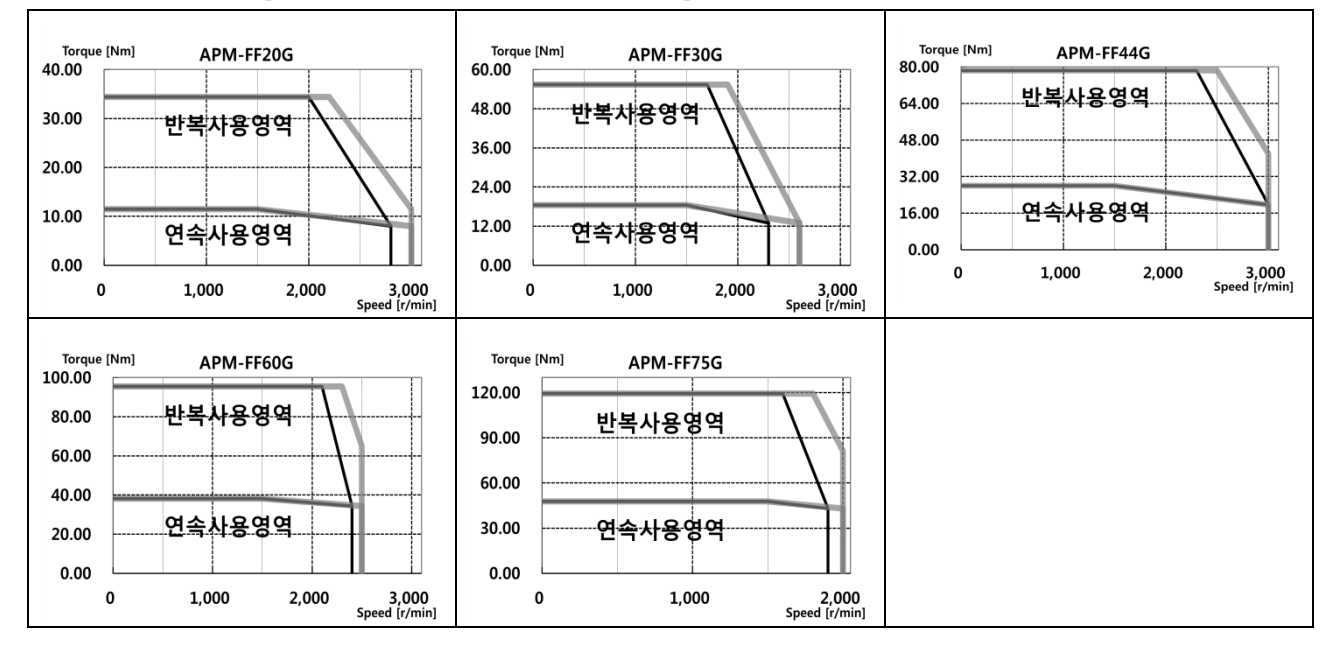

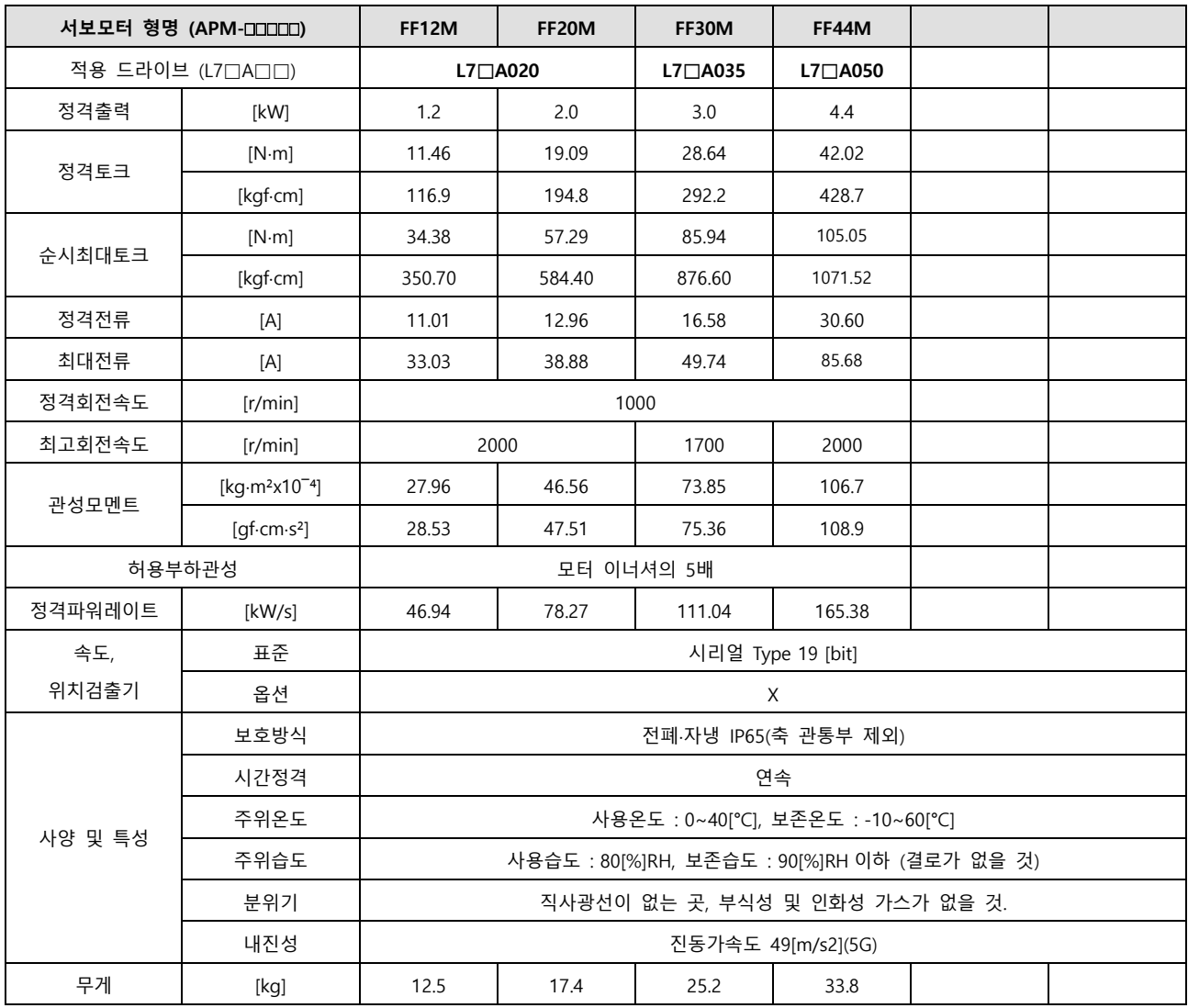

회전속도-토크 특성 **[**■ **: 3** 상 **AC200V** , ■ **: 3** 상 **AC230V]** 

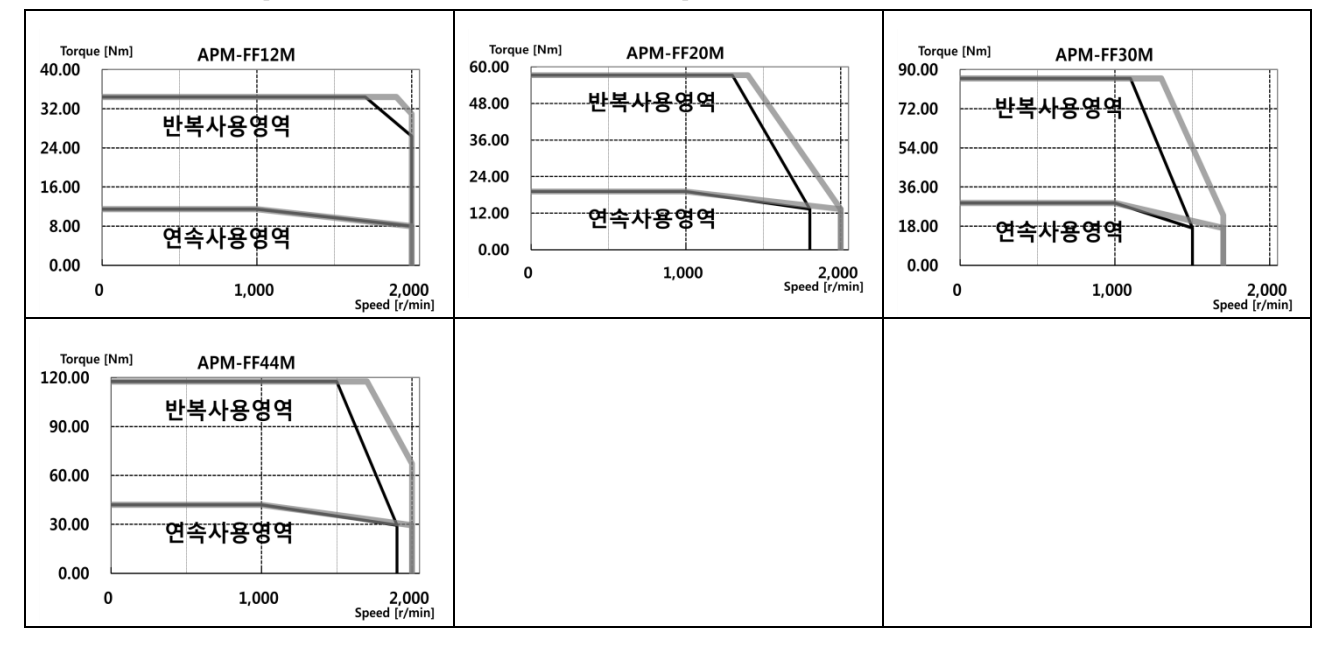

 $2 - 16$   $LS$ 

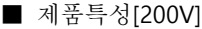

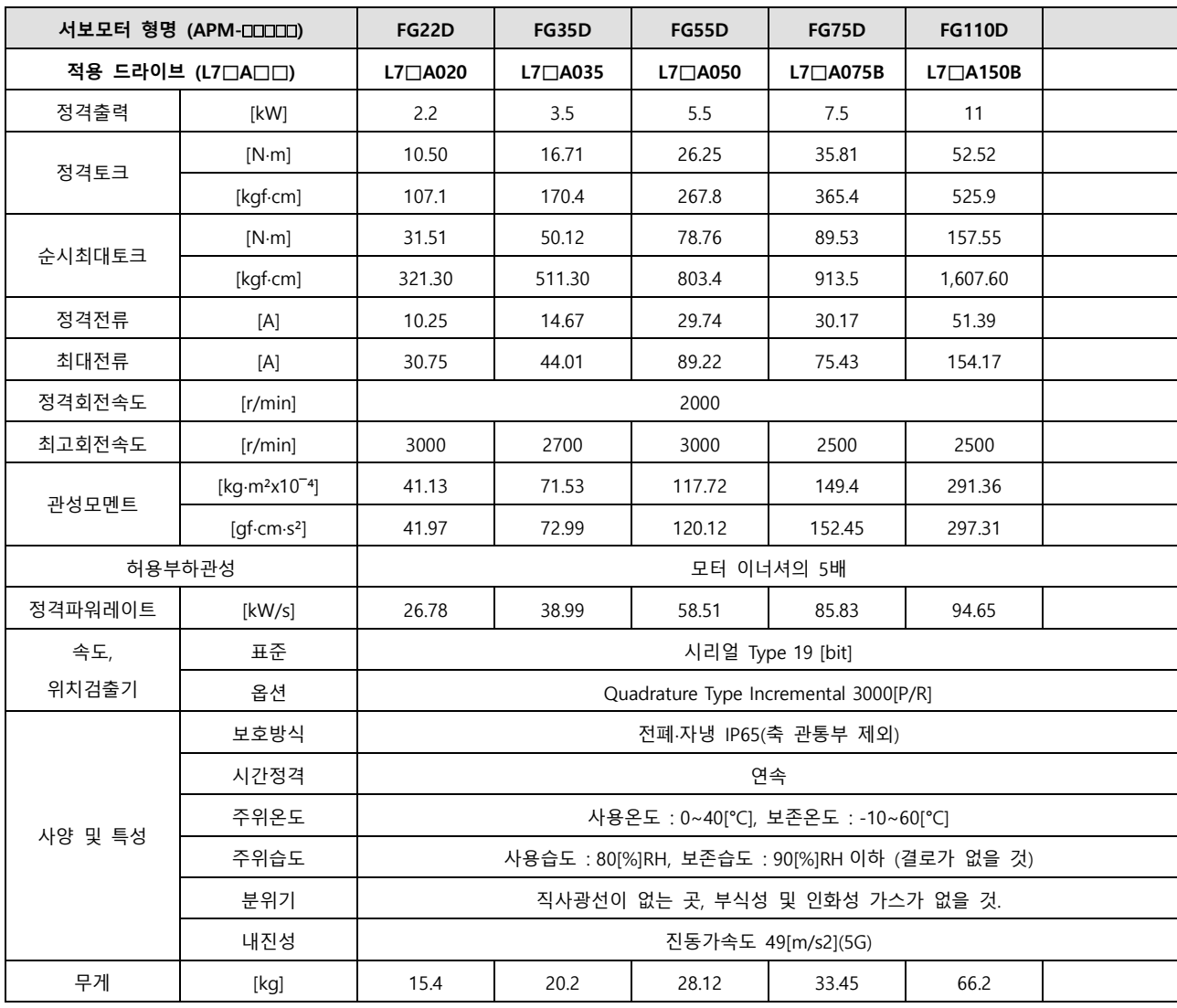

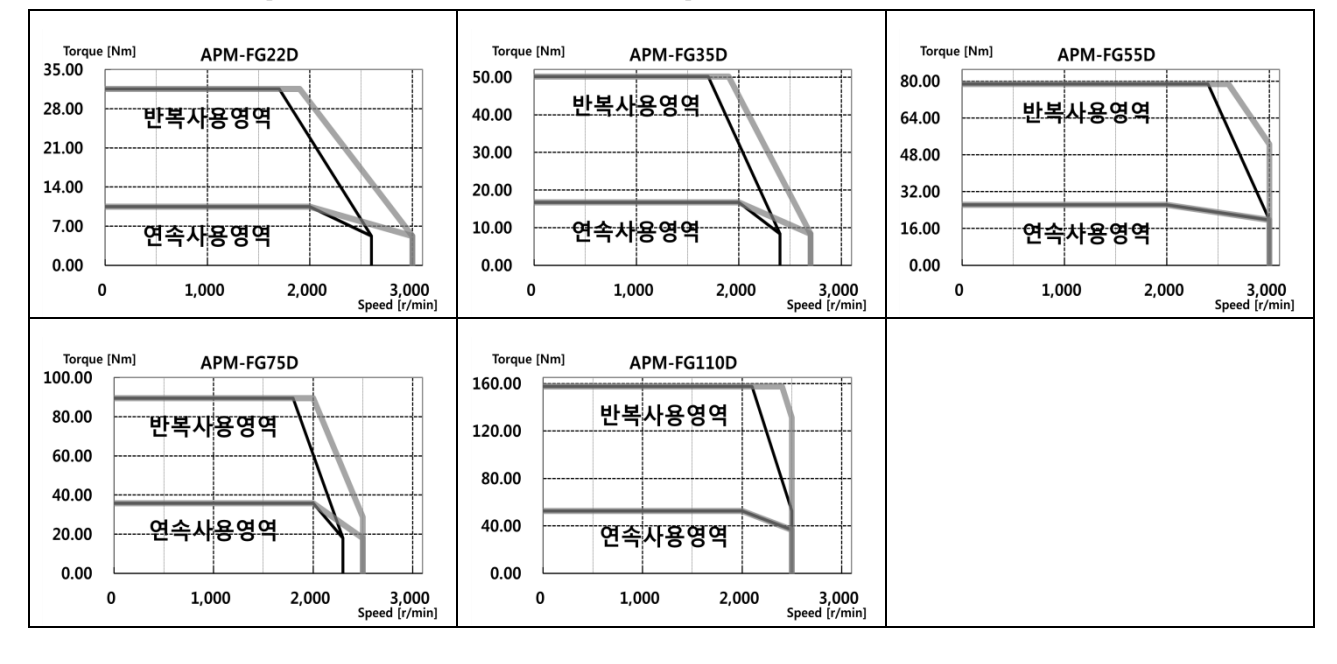

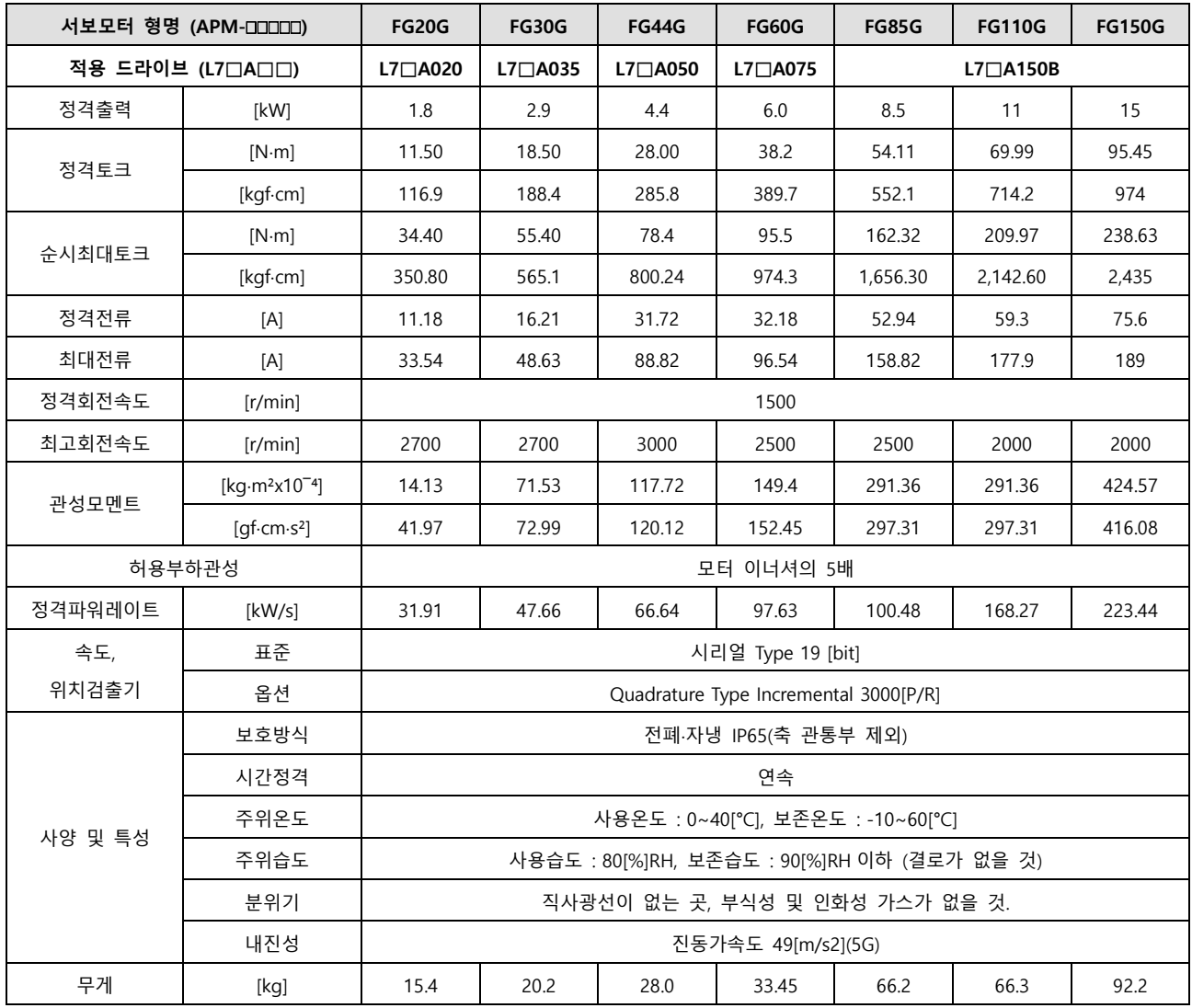

회전속도-토크 특성 **[**■ **: 3** 상 **AC200V** , ■ **: 3** 상 **AC230V]** 

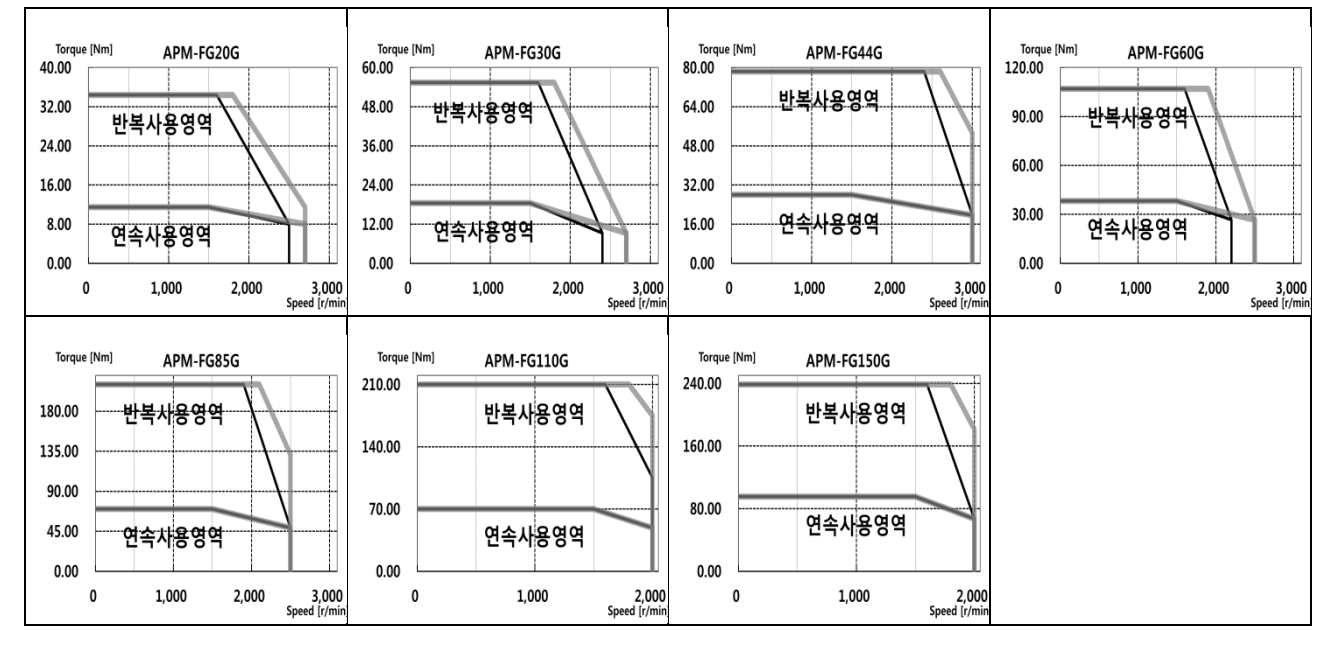

 $2 - 18$   $LS$ 

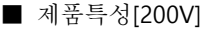

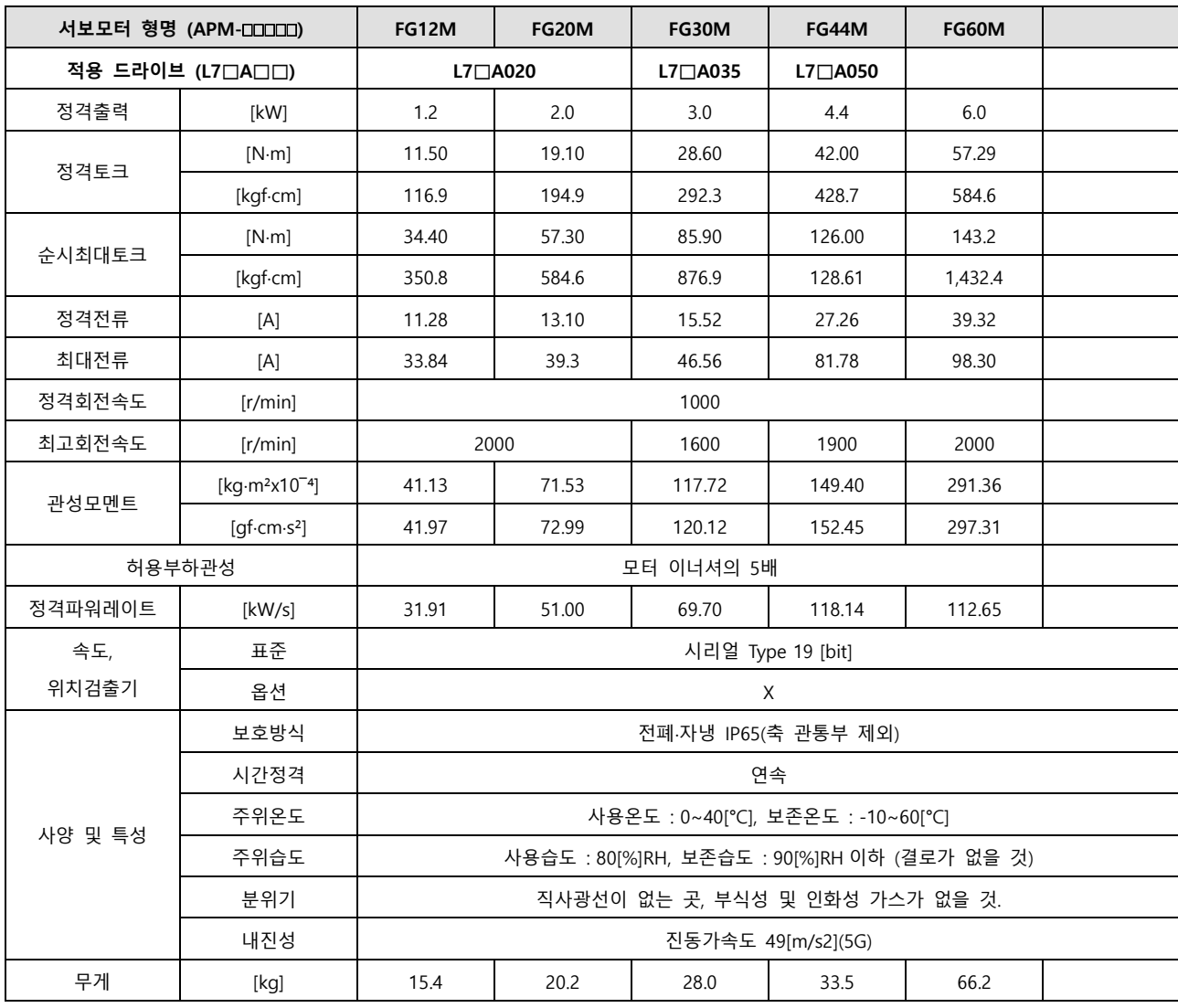

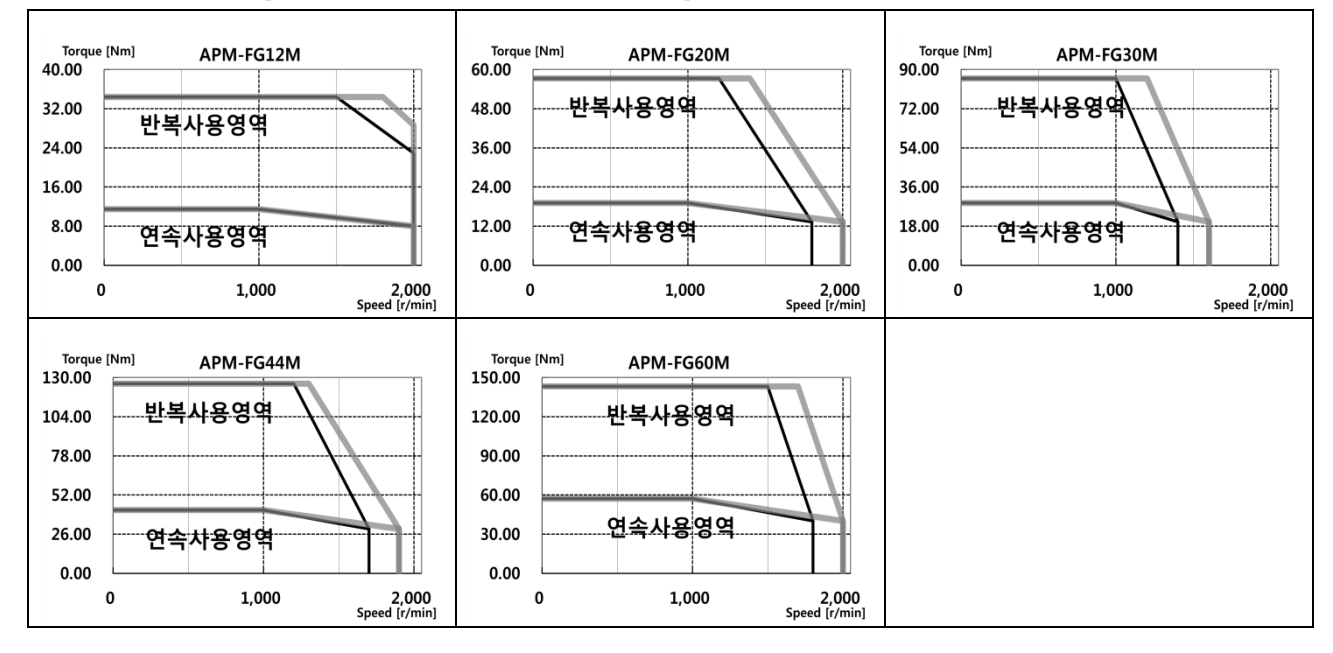

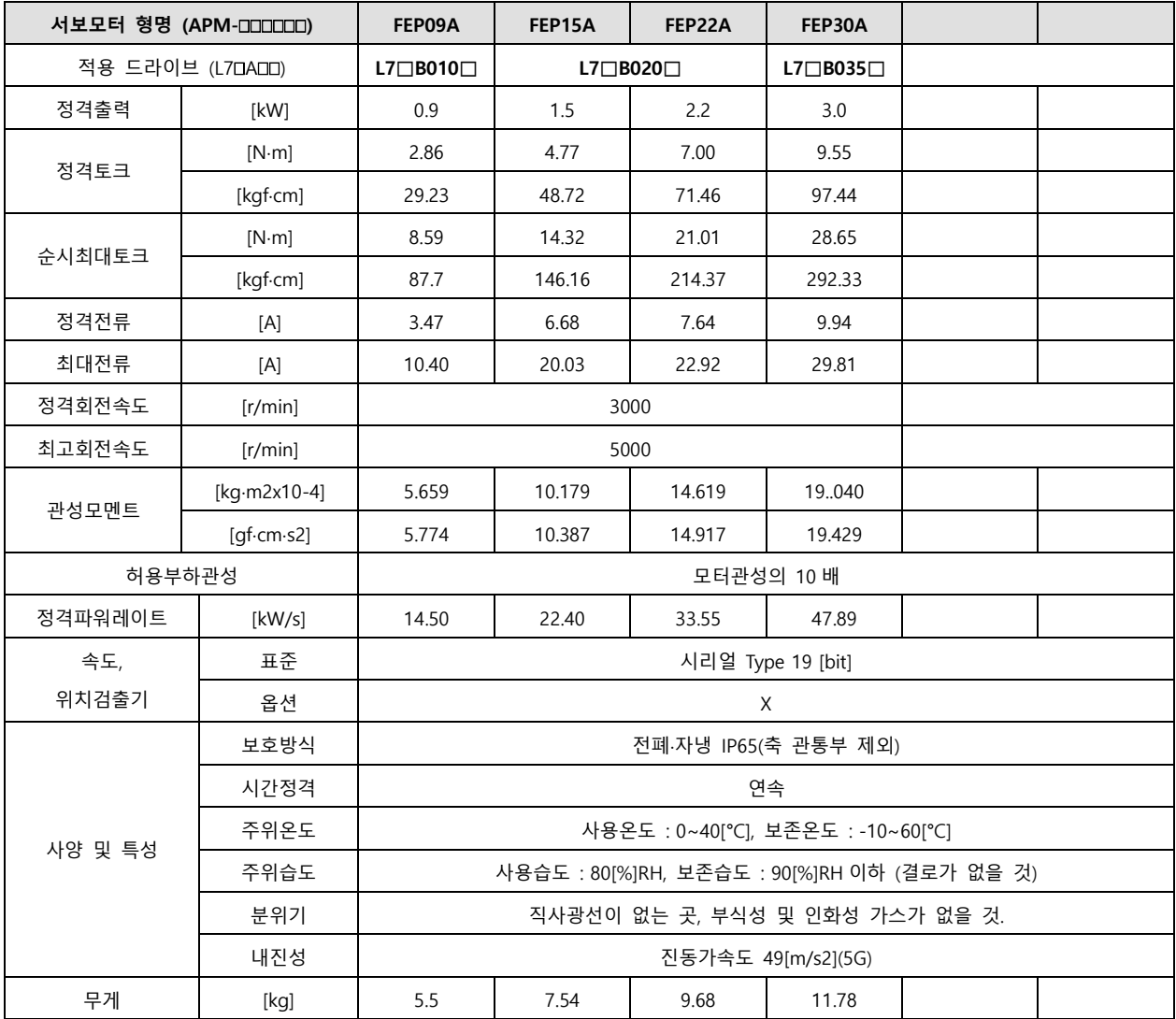

회전속도-토크 특성 **[**■ **: 3** 상 **AC380V** , ■ **: 3** 상 **AC400V]** 

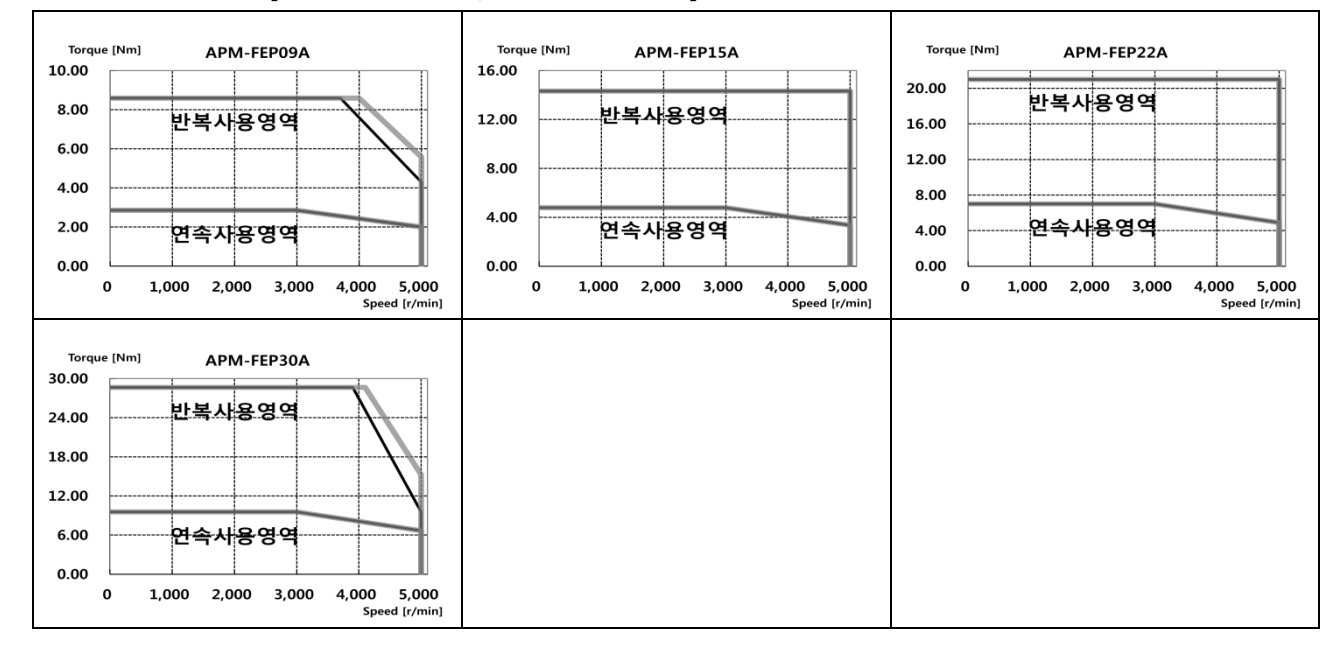

 $2-20$   $LS$ 

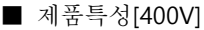

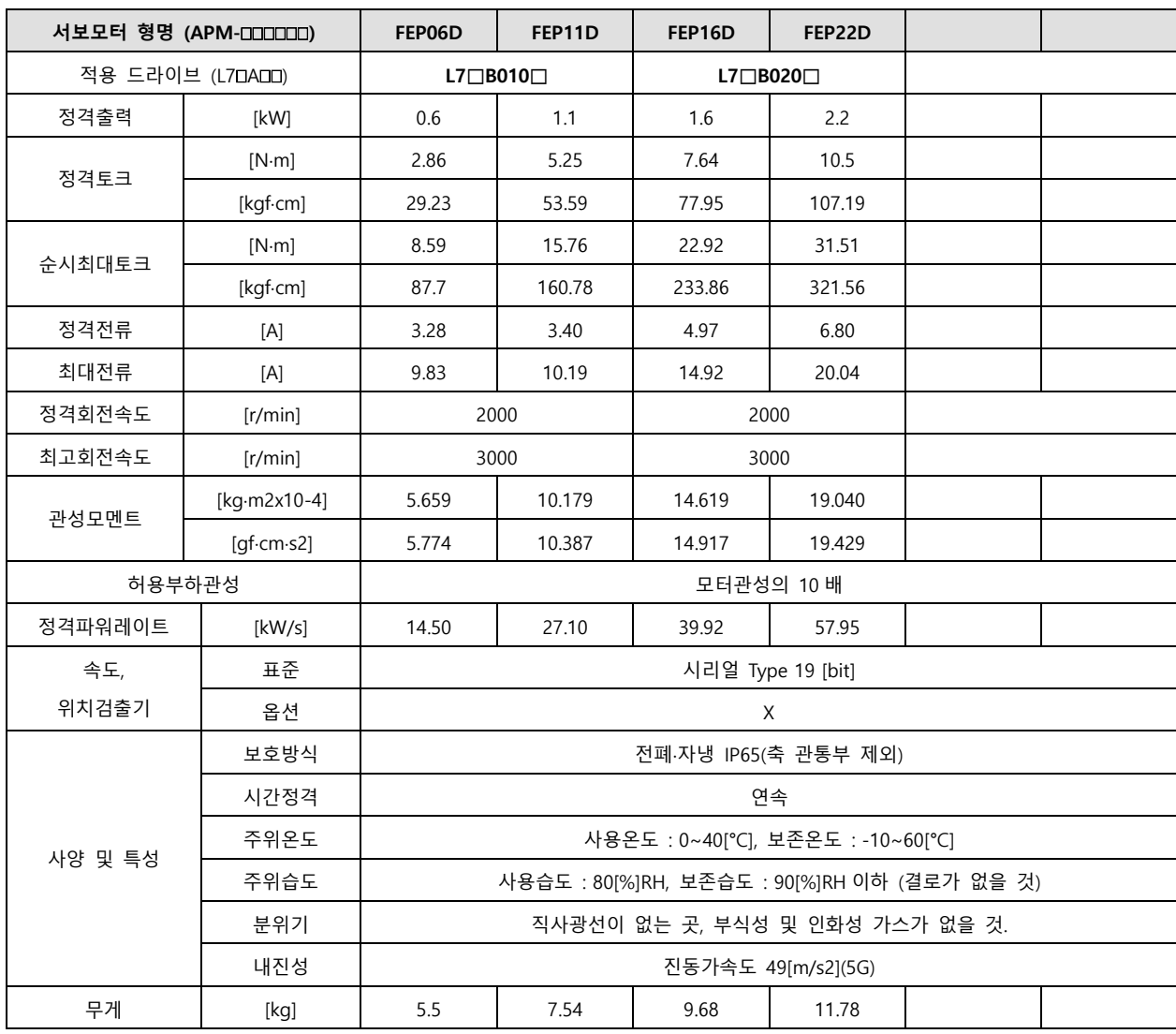

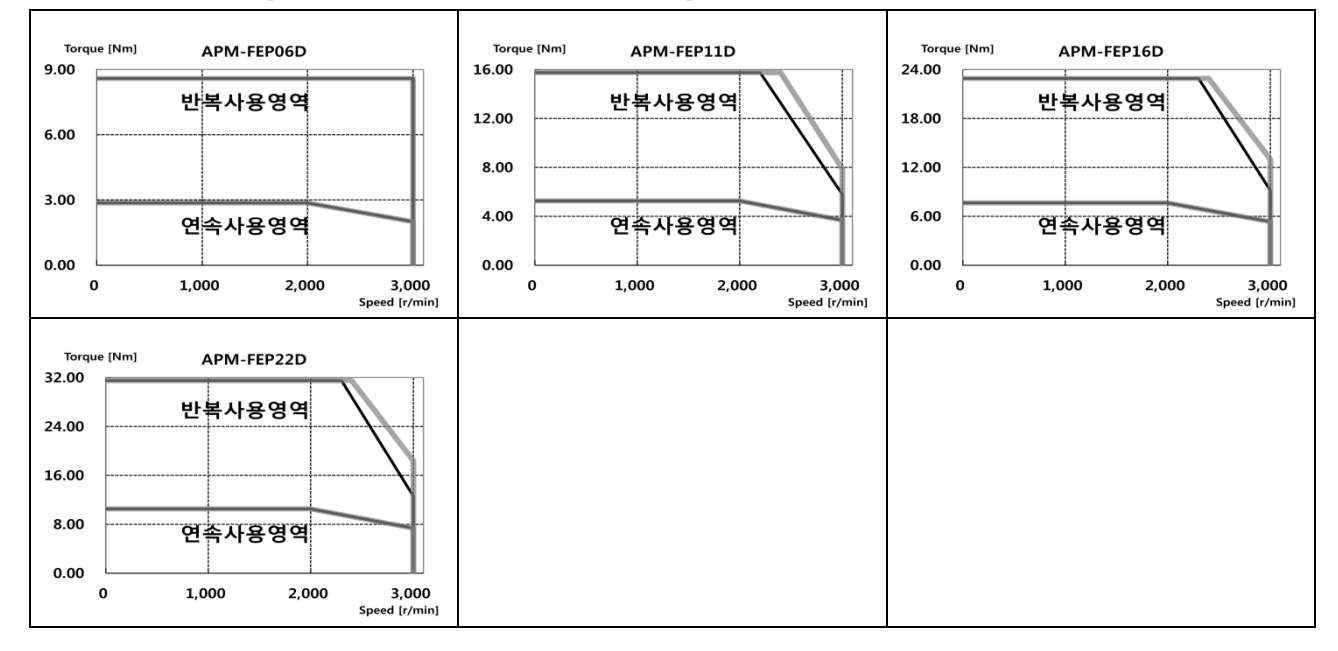

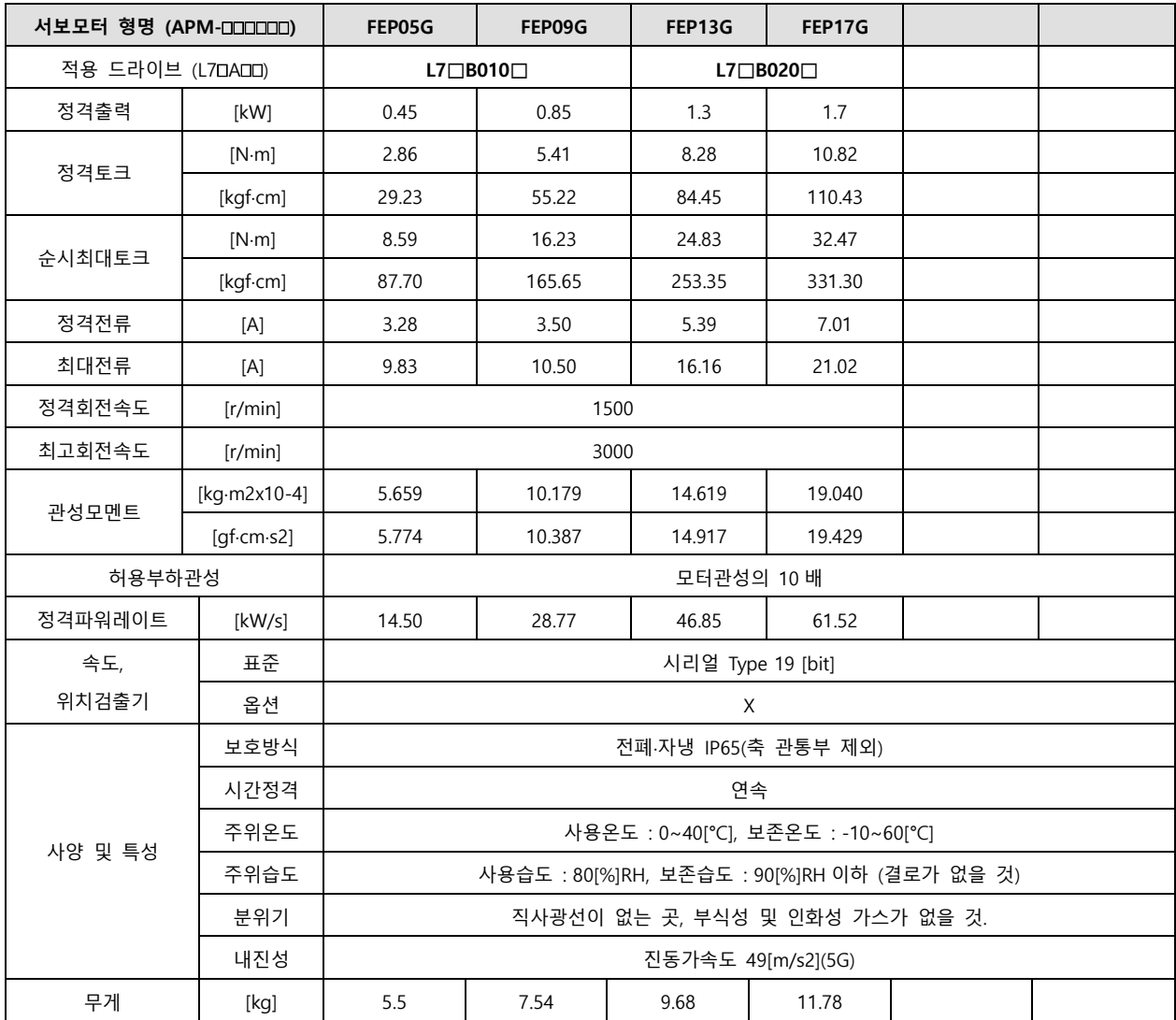

회전속도-토크 특성 **[**■ **: 3** 상 **AC380V** , ■ **: 3** 상 **AC400V]** 

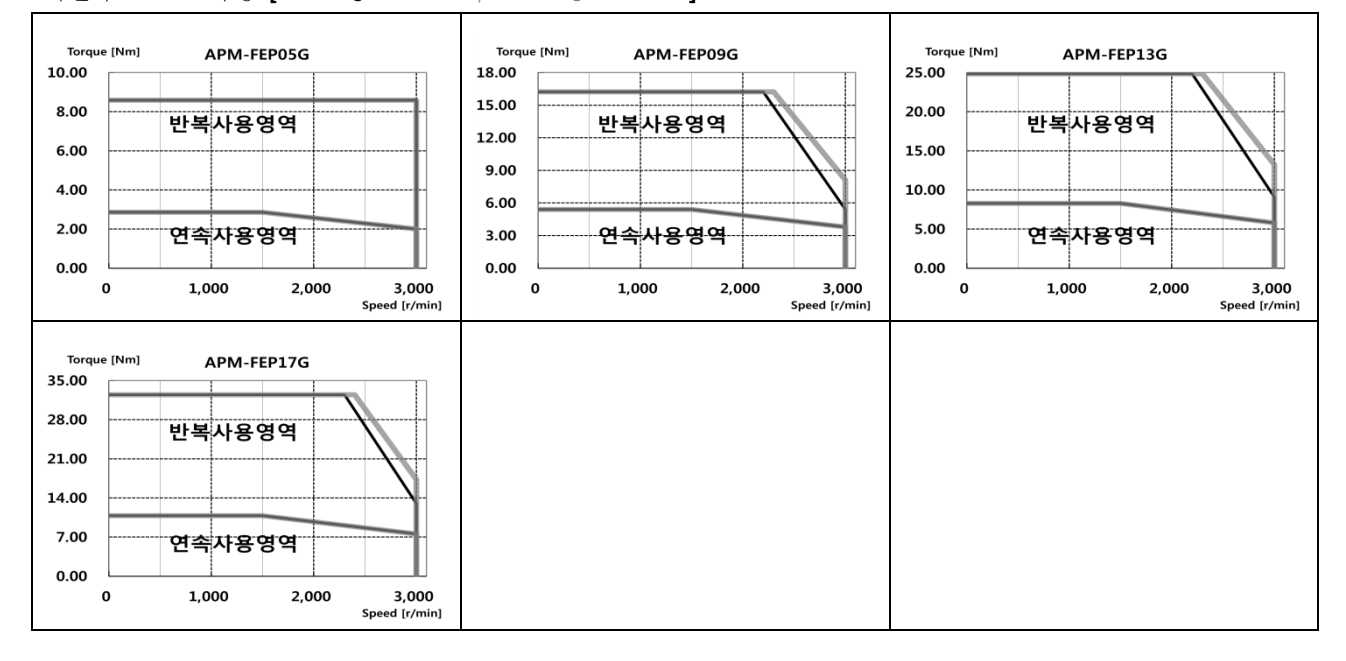

 $2 - 22$   $LS$ 

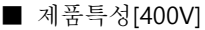

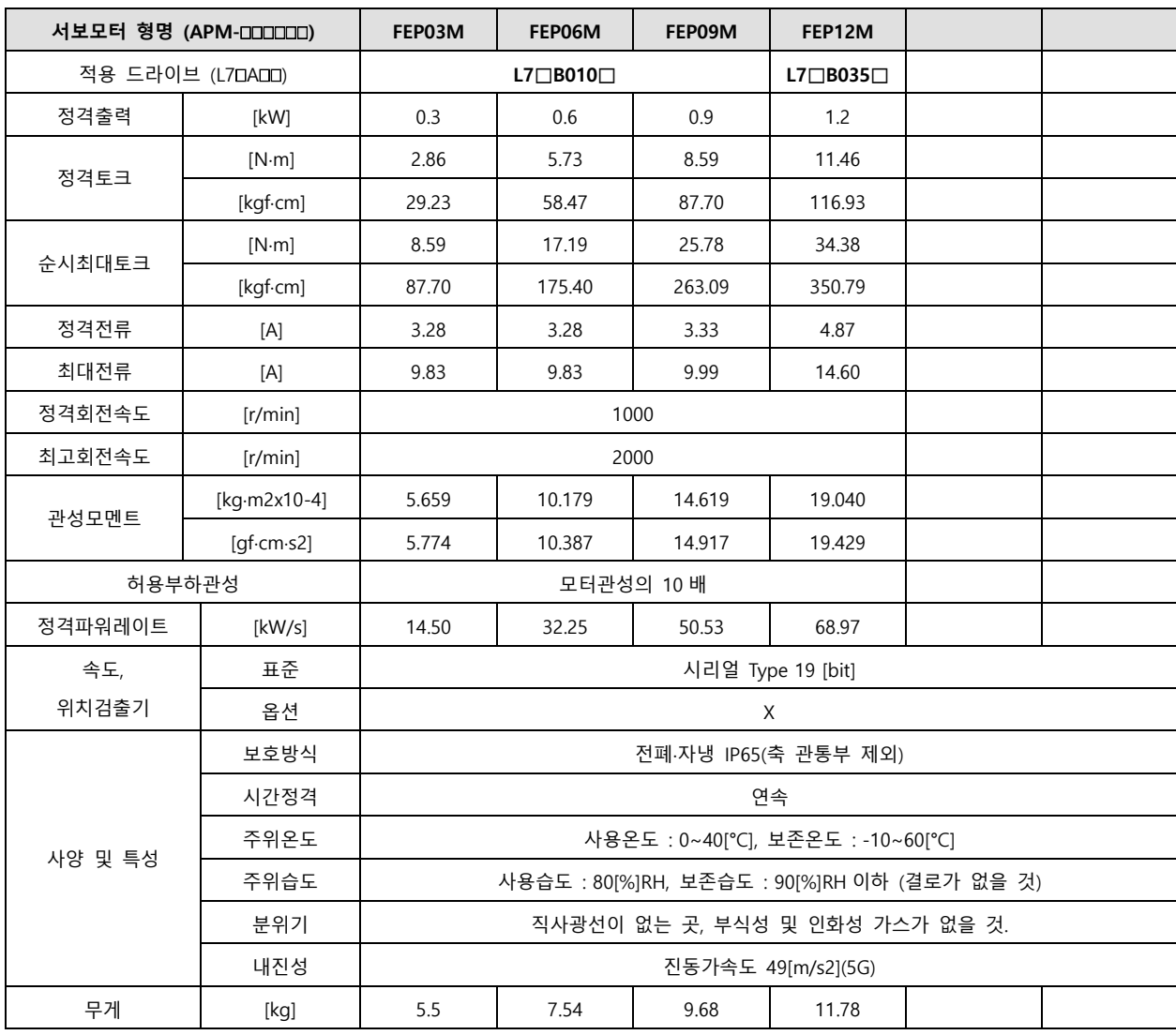

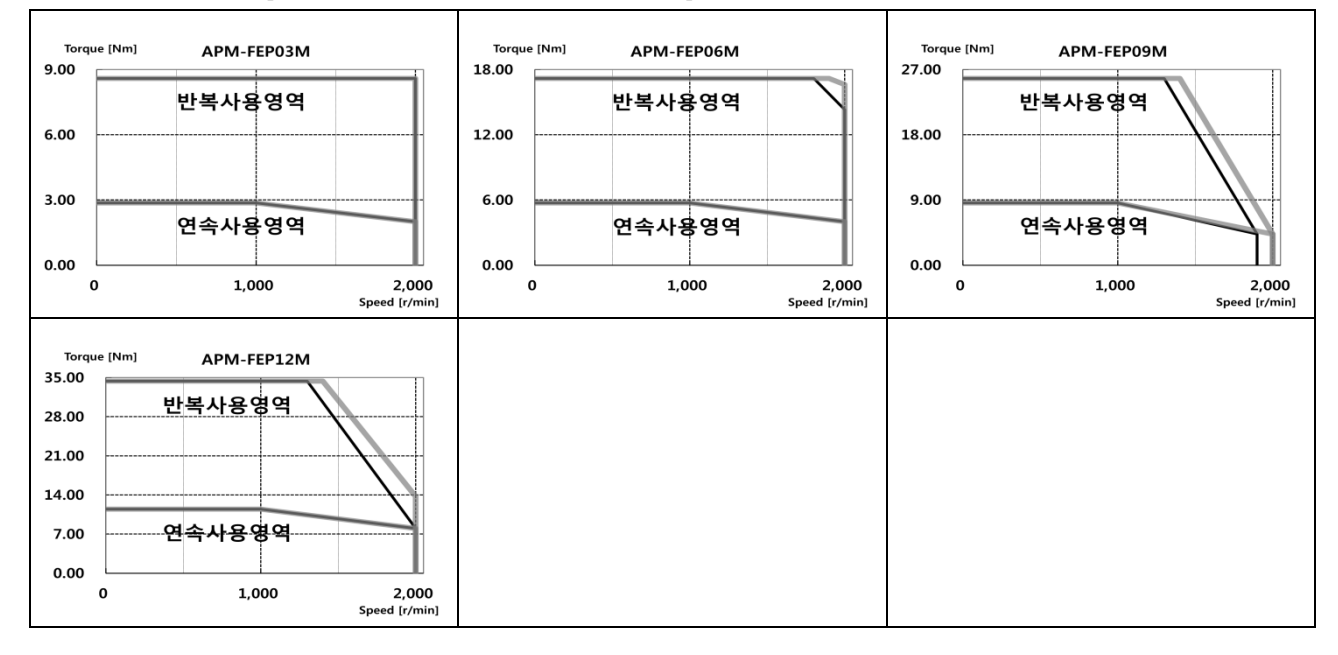

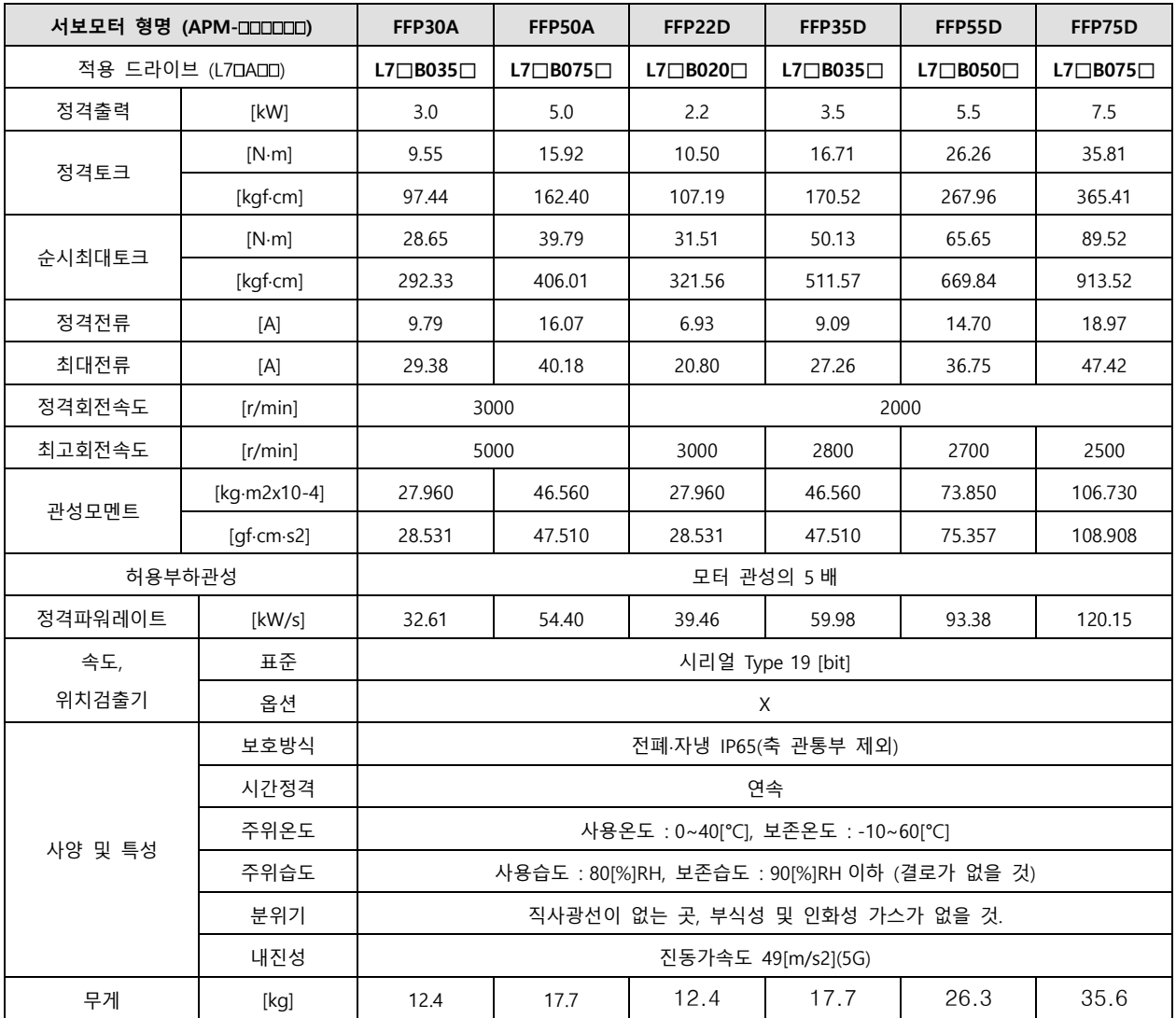

회전속도-토크 특성 **[**■ **: 3** 상 **AC380V** , ■ **: 3** 상 **AC400V]** 

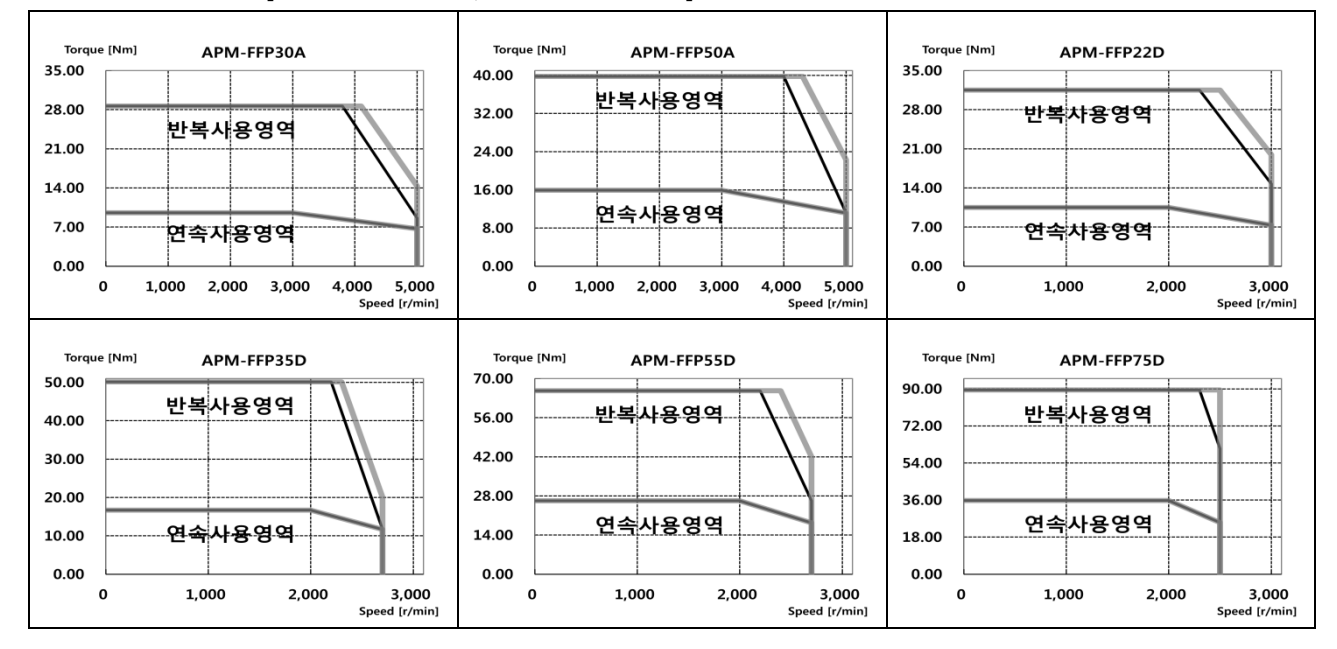

 $2 - 24$   $LS$ 

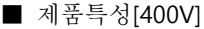

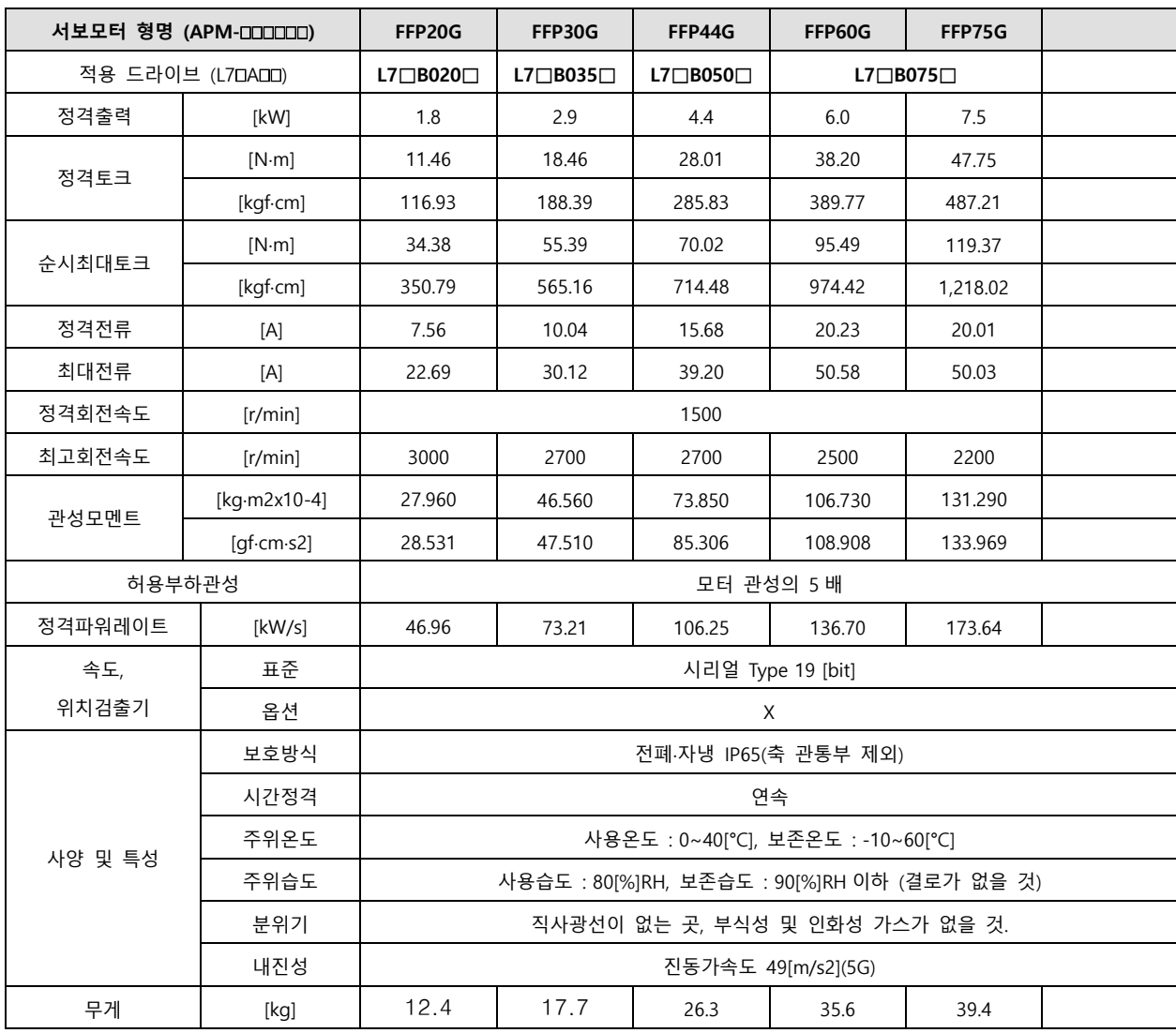

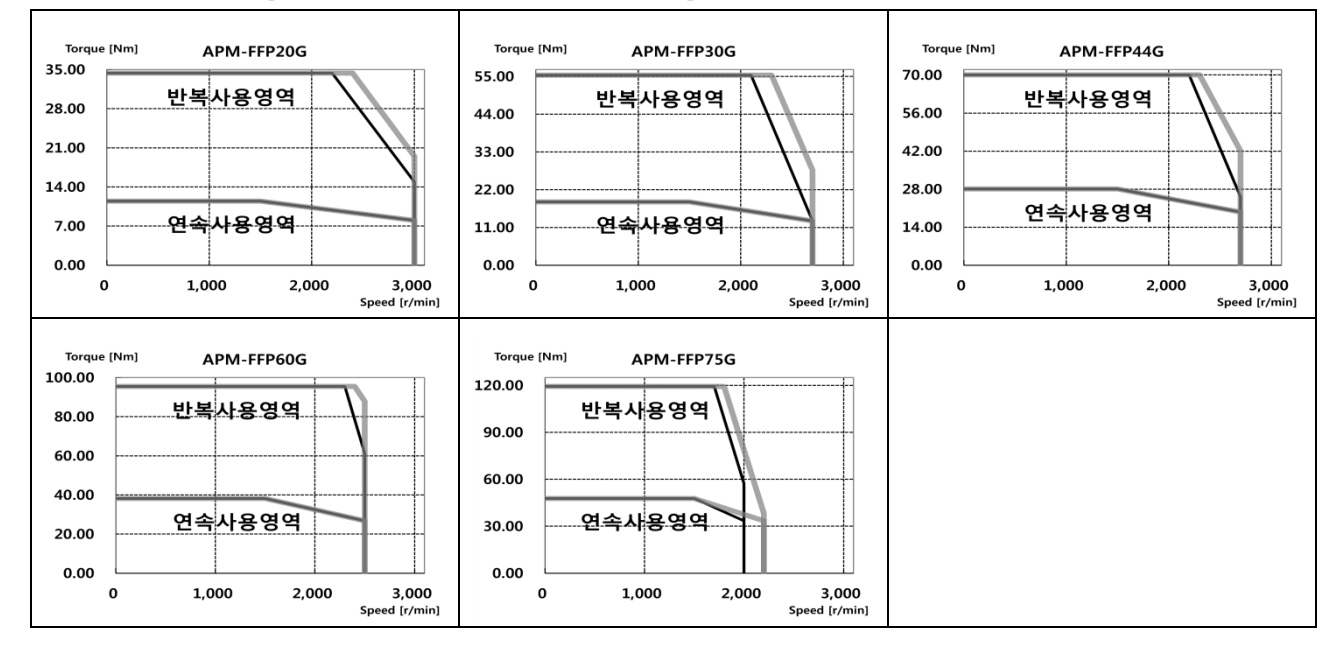

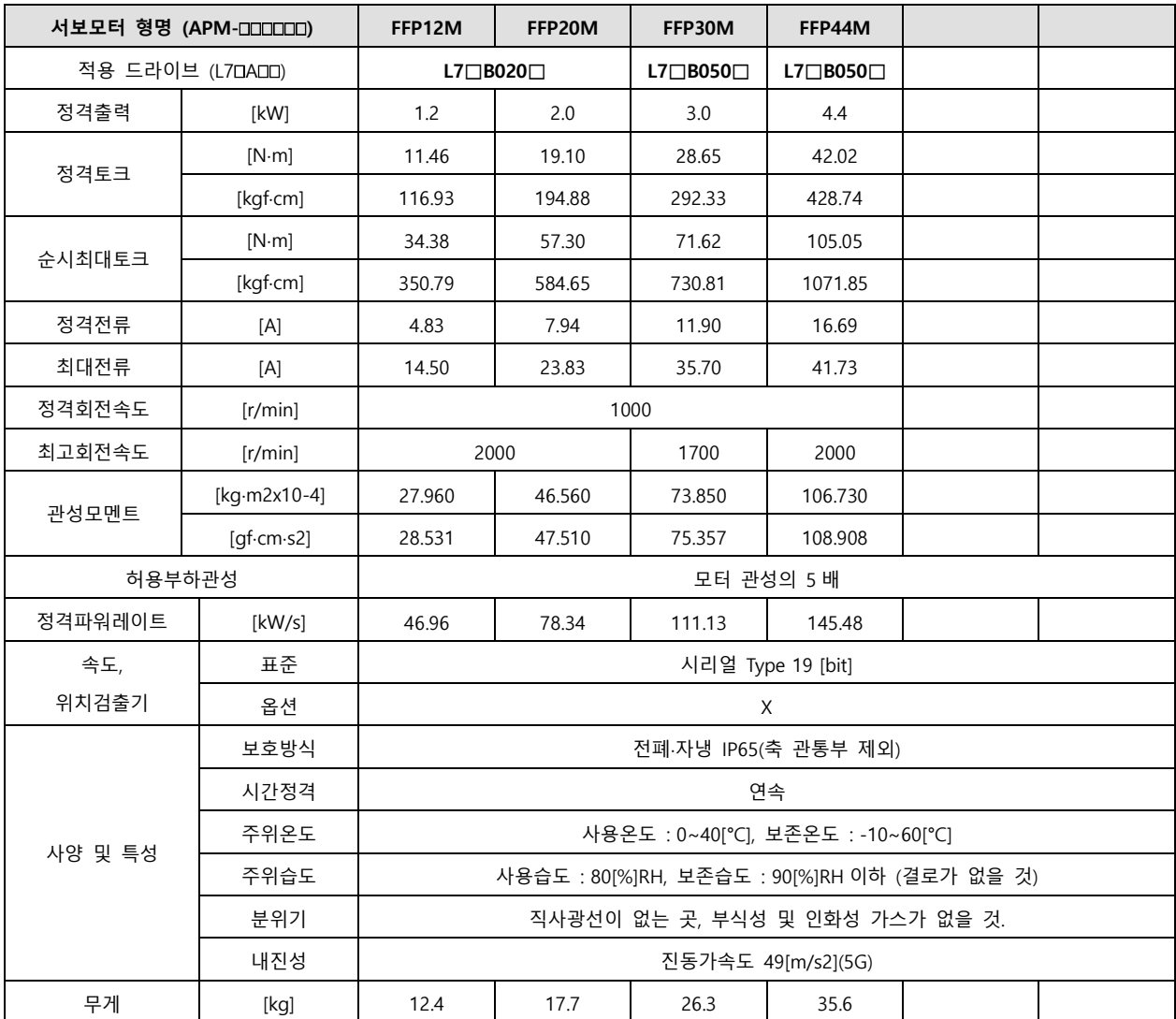

회전속도-토크 특성 **[**■ **: 3** 상 **AC380V** , ■ **: 3** 상 **AC400V]** 

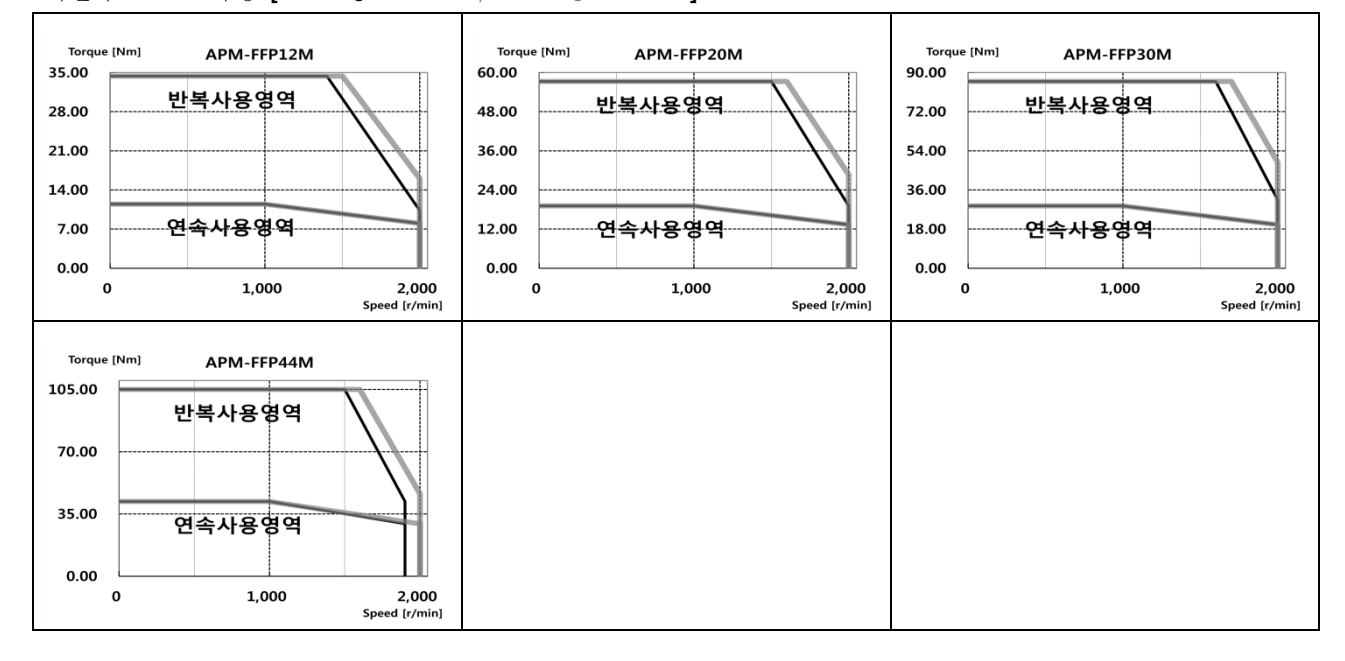

 $2-26$   $LS$ 

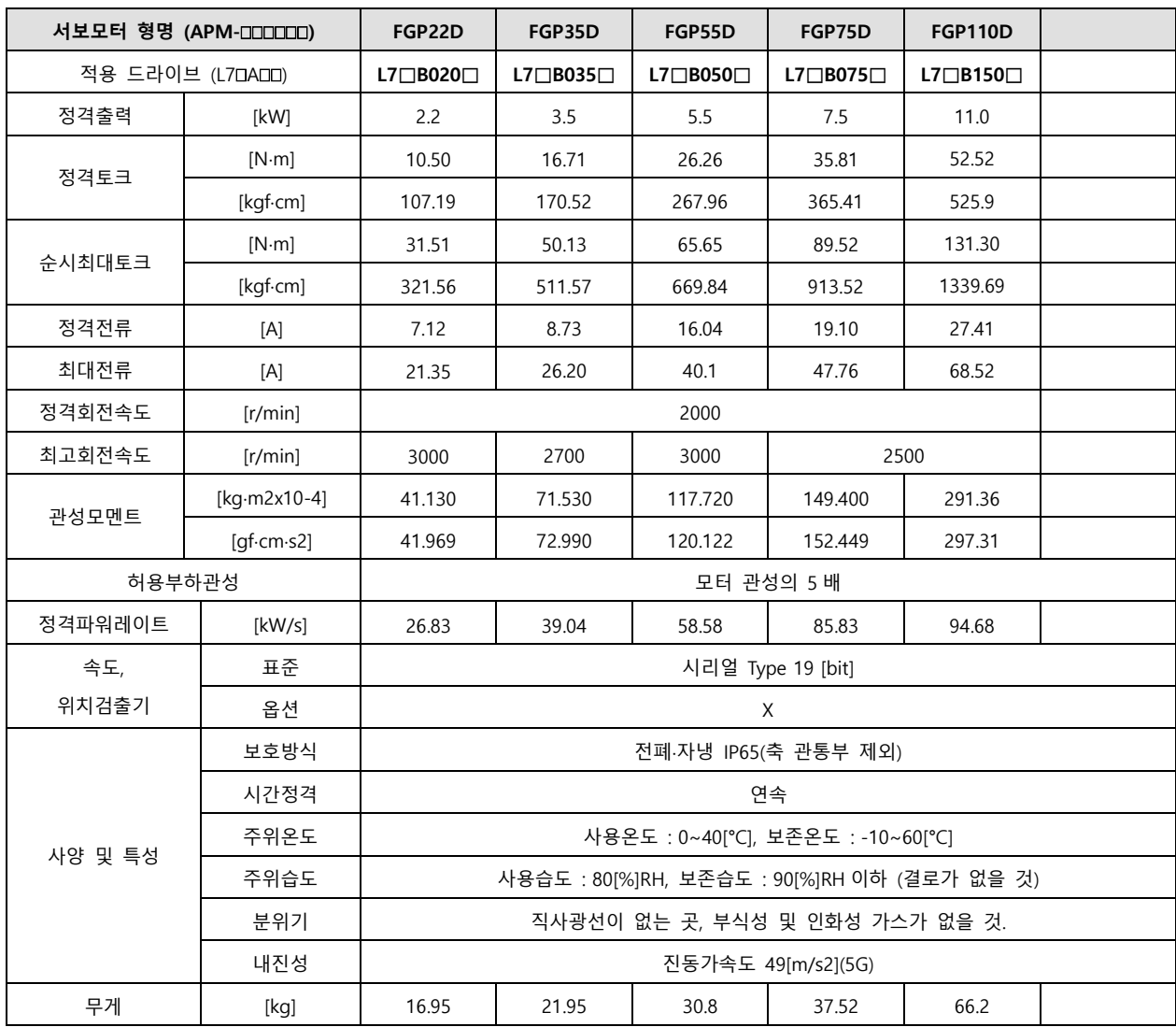

회전속도-토크 특성 **[**■ **: 3** 상 **AC380V** , ■ **: 3** 상 **AC400V]** 

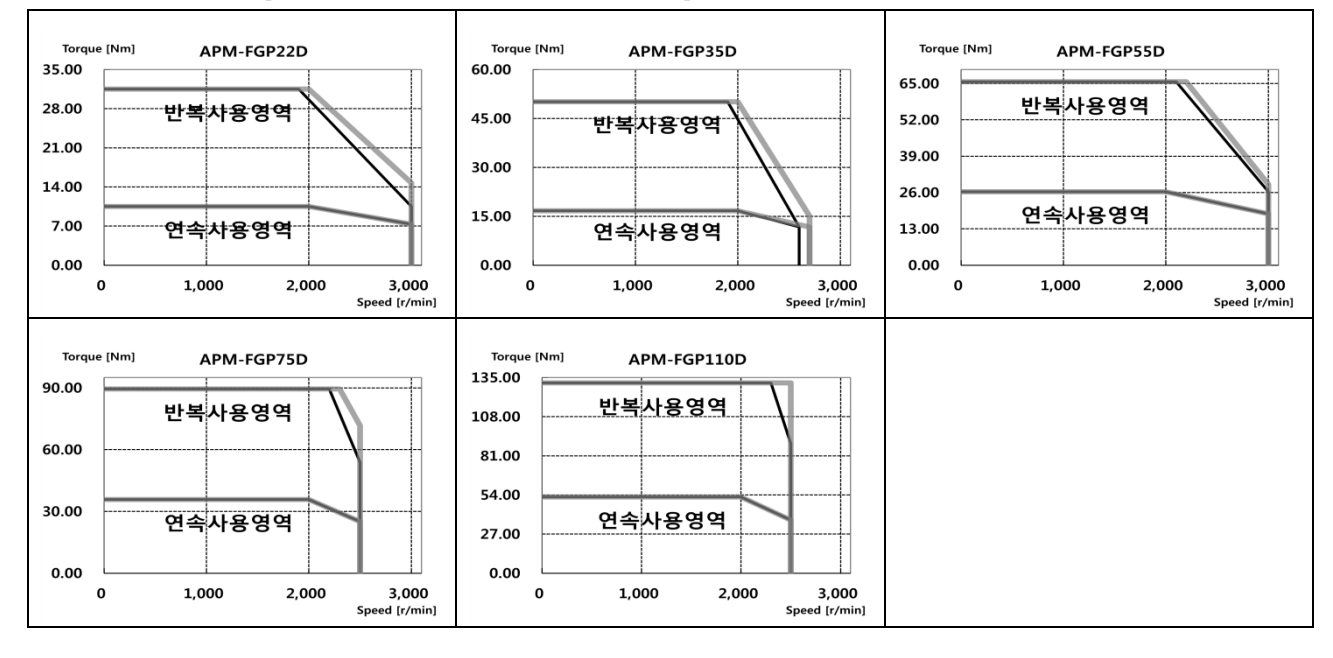

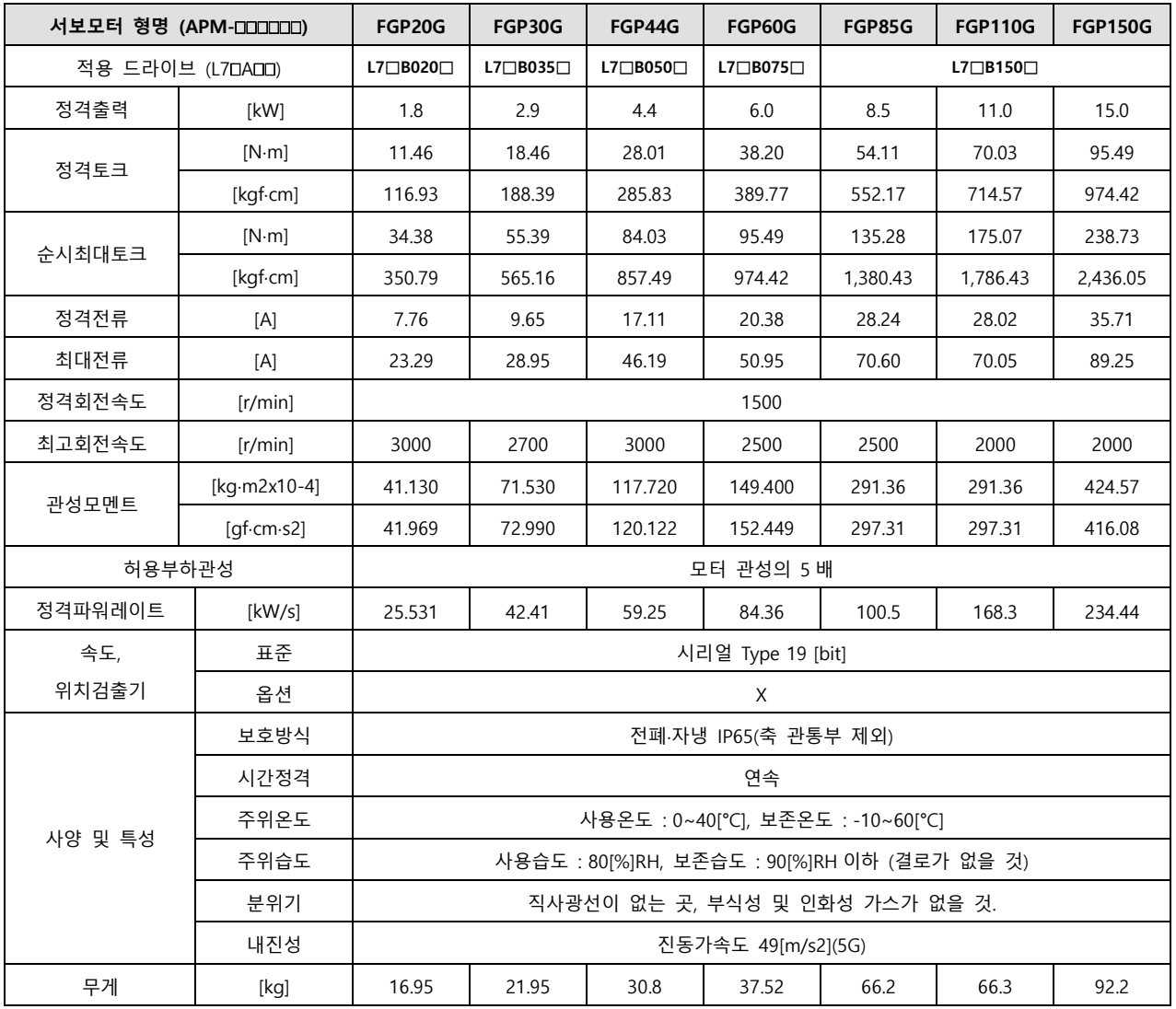

회전속도-토크 특성 **[**■ **: 3** 상 **AC380V** , ■ **: 3** 상 **AC400V]** 

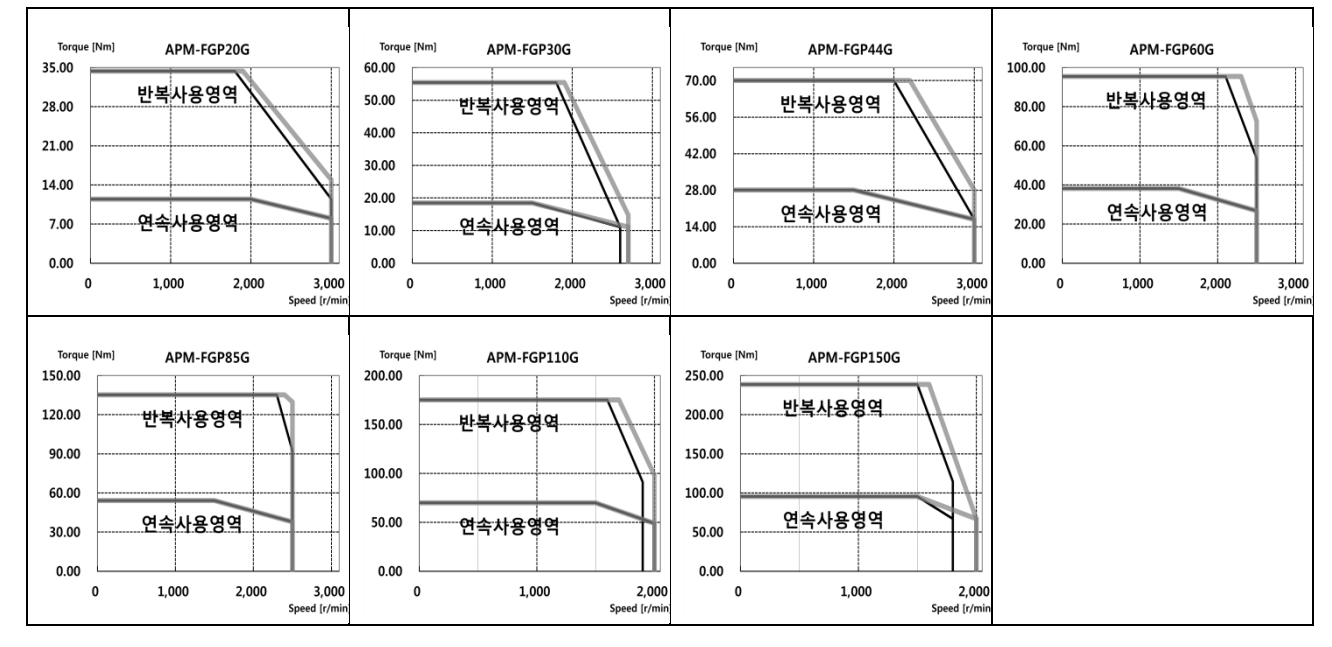

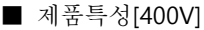

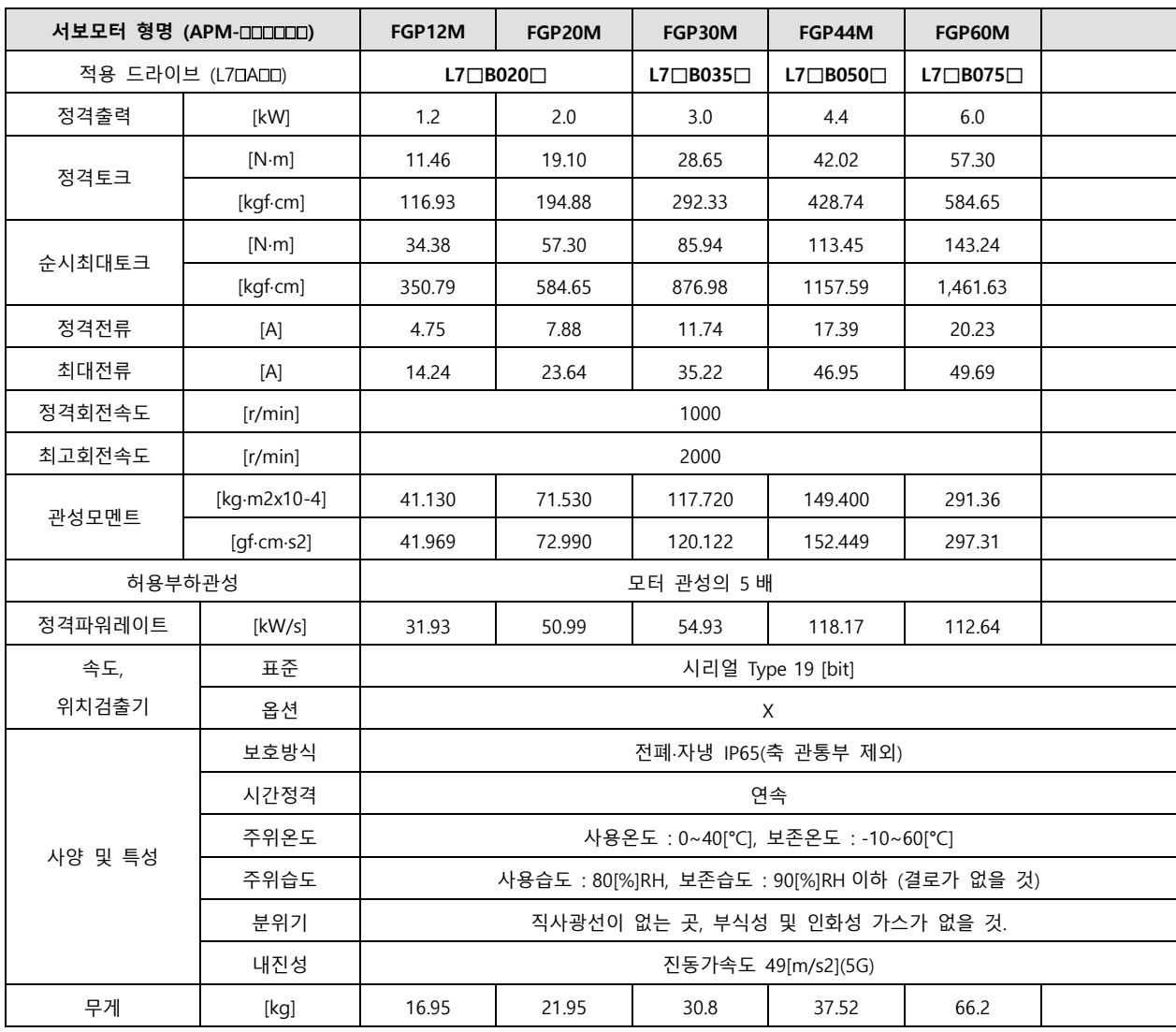

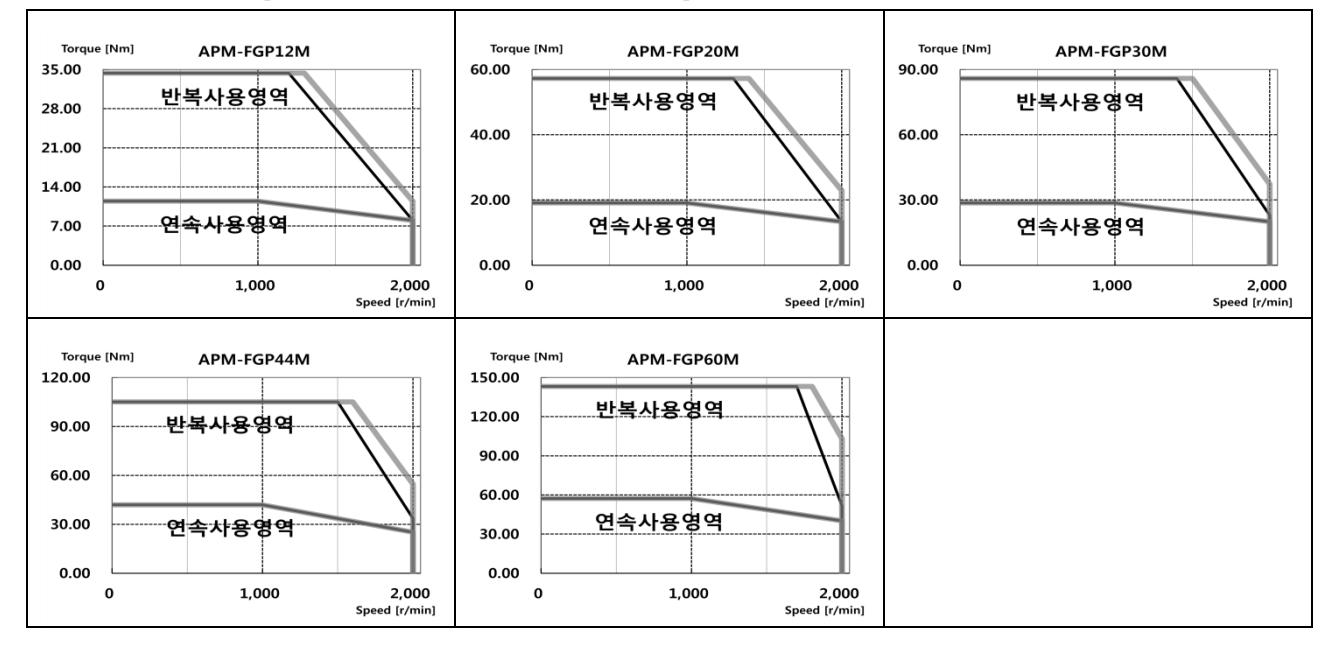

■ 전자 브레이크 사양

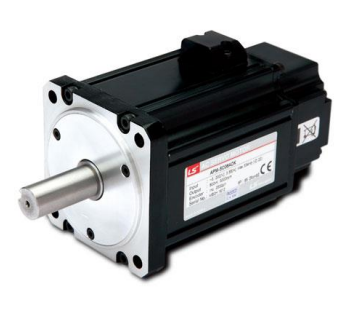

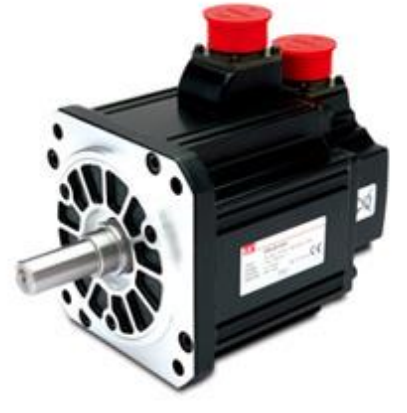

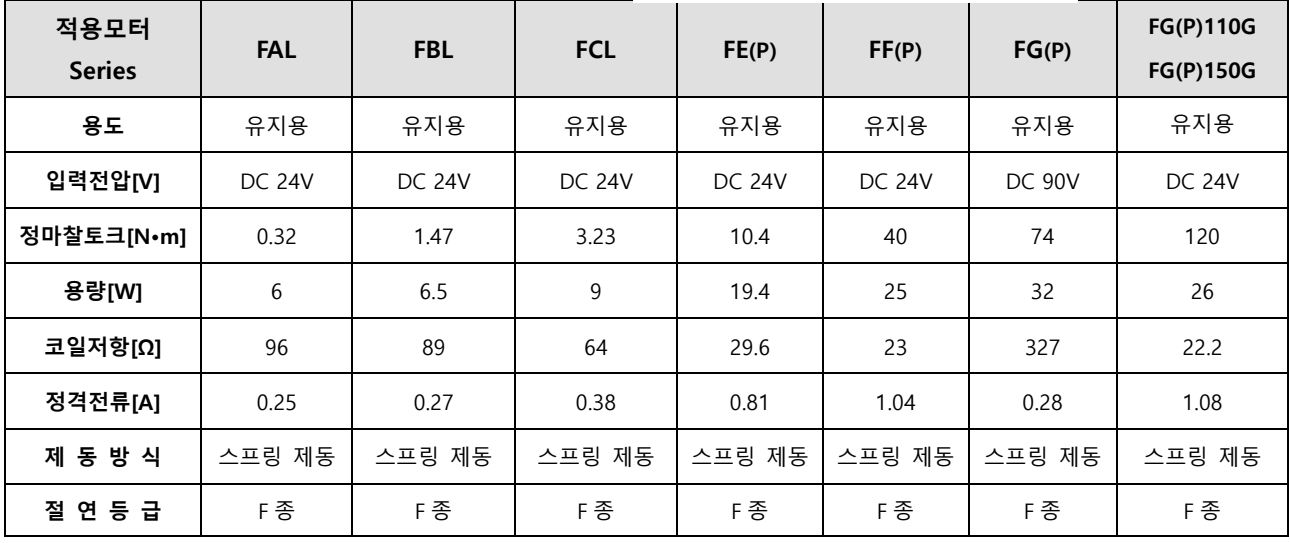

**주1)** 당사의 서보 모터에 장착되어 있는 전자브레이크는 Series 별로 동일한 사양을 적용합니다.

**주2)** 전자브레이크는 정지상태의 유지용이므로, 절대 제동의 용도로 사용하지 마십시오.

**주3)** 전자브레이크의 특성은 20°C 에서 측정한 값입니다.

**주4)** 표기된 브레이크 사양은 변경될 수 있으니 반드시 모터에 표기된 전압사양을 확인 하시기 바랍니다.

**주5)** FAL, FBL, FCL, FE(P) Series 브레이크 UL 규격 Class 2 를 만족합니다.

**주6)** 전자브레이크용 전원은 인터페이스용 **DC24V** 전원과 유하지 말아 주십시오.

반드시 전자브레이크 전용 전원을 사용해 주십시오.

# 2.1.1 외형도

■ **FAL Series | APM** – **FALR5A**

**APM** – **FAL01A**

**APM** – **FAL015A**

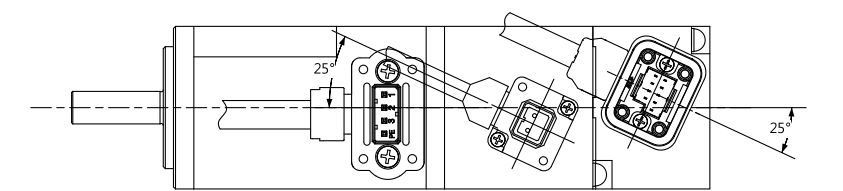

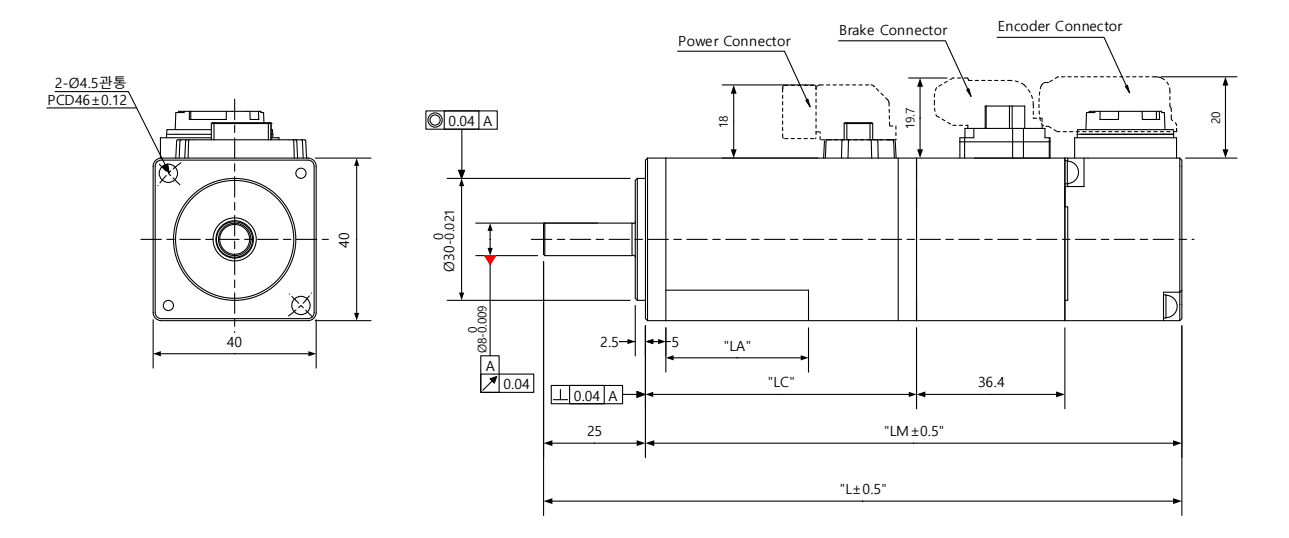

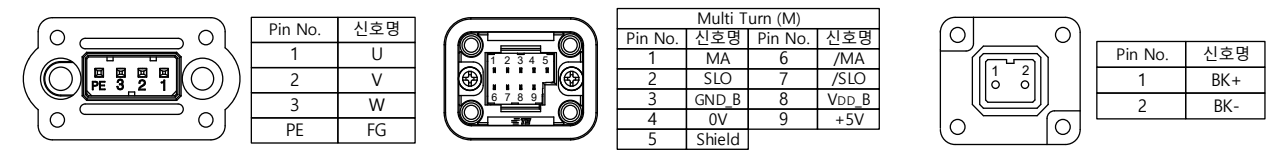

<Power Connector 핀 배열> <Encoder Connector 핀 배열> <Prake Connector 핀 배열>

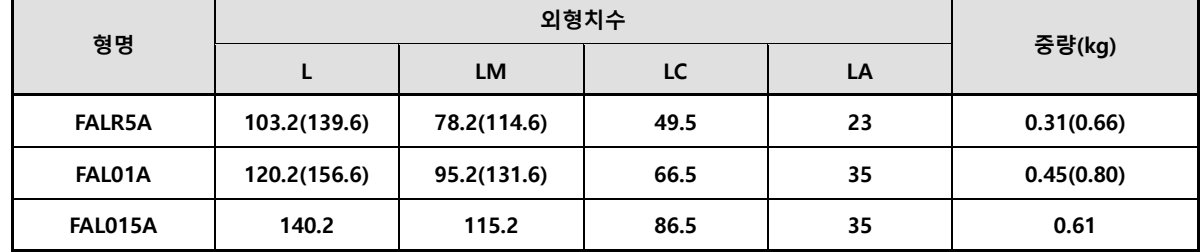

**주1)** 브레이크를 개방하는 전원은 DC 24[V]를 사용해 주십시오.

**주2)** ()안의 치수는 브레이크 부착형 입니다.

**주3)** FAL 제품 연결 시 Power Cable 을 먼저 연결하여 주십시오.

■ **FBL Series | APM** – **FBL01A, FBL02A, FBL04A**

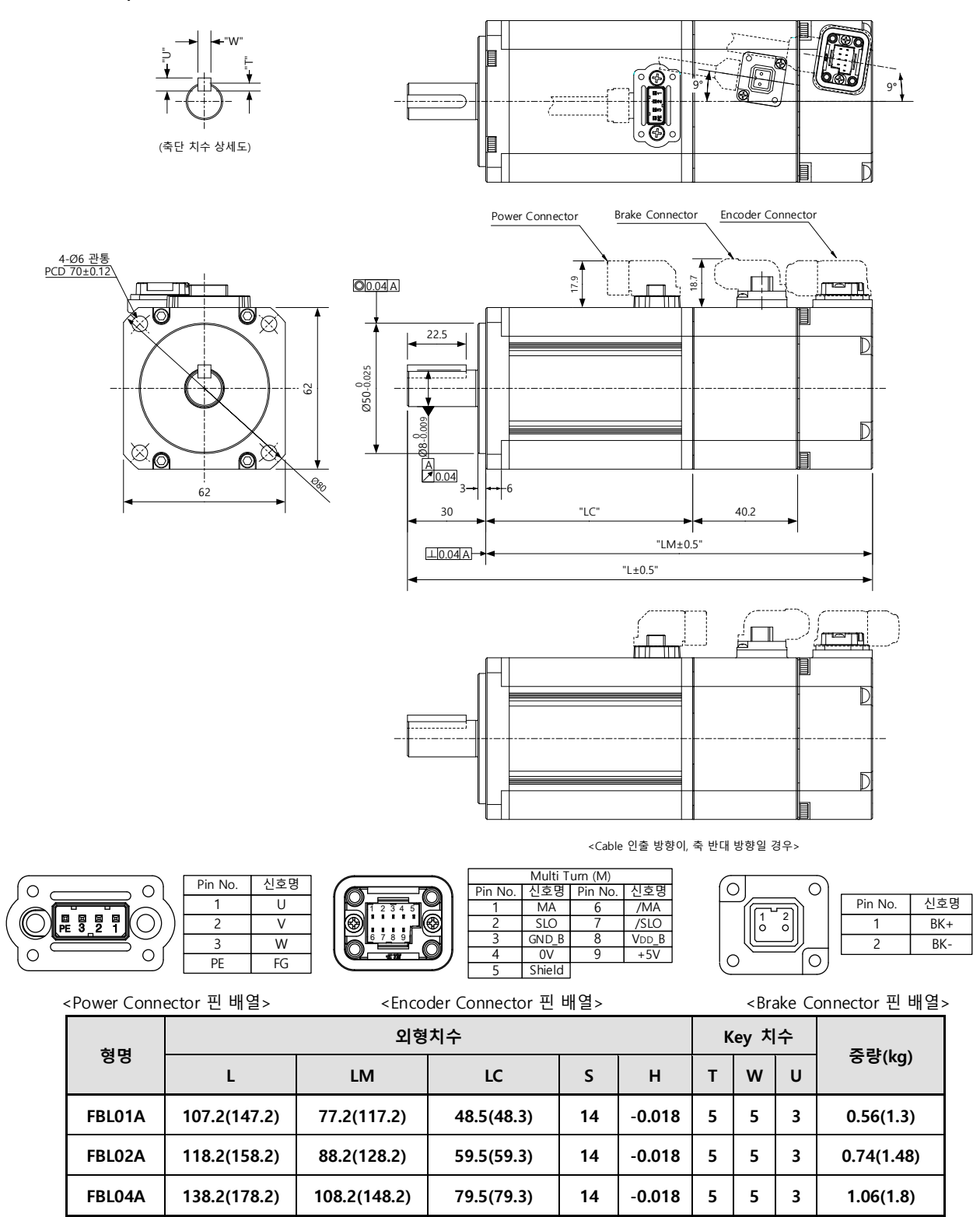

**주1)** 브레이크를 개방하는 전원은 DC 24[V]를 사용해 주십시오.

**주2)** ()안의 치수는 브레이크 부착형 입니다.

 $2-32$   $LS$ 

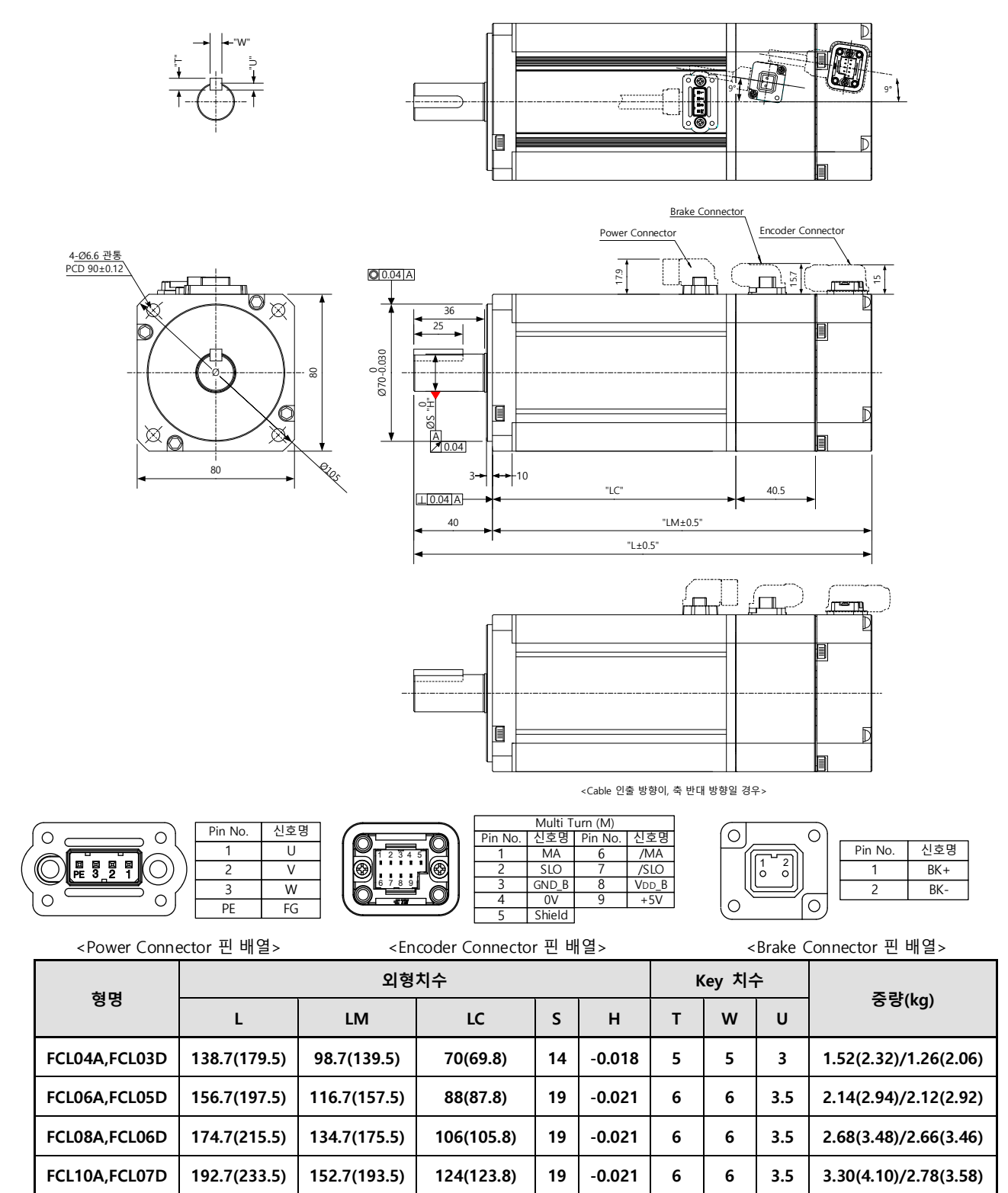

### ■ **FCL Series | APM - FCL04A, FCL03D, FCL06A, FCL05D**

**APM - FCL08A, FCL06D,FCL10A, FCL07D**

**주1)** 브레이크를 개방하는 전원은 DC 24[V]를 사용해 주십시오.

**주2)** ()안의 치수는 브레이크 부착형 입니다.

■ **HB Series | APM-HB01A(**중공축형**) APM-HB02A(**중공축형**)**

**APM-HB04A(**중공축형**)**

신호명  $\overline{U}$ V W  $FG$ 

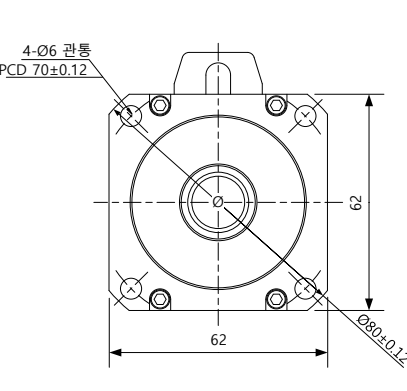

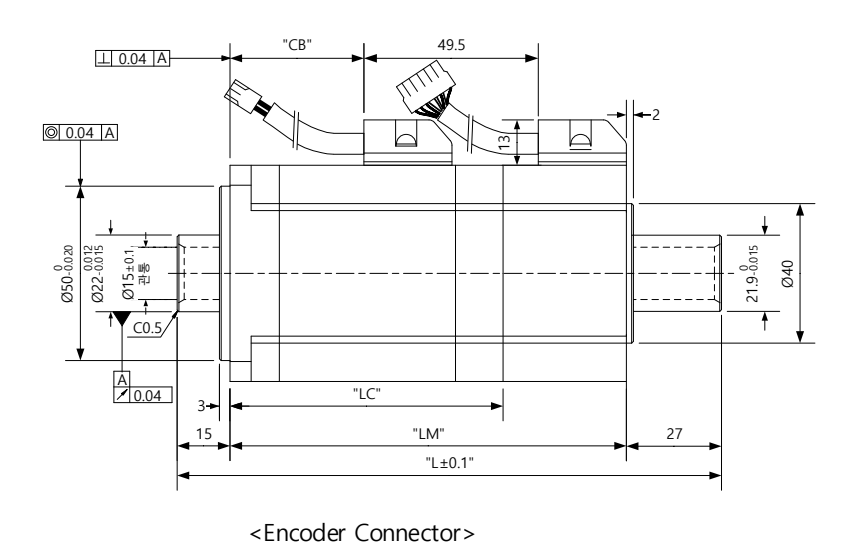

<Power Connector>

③1G വിര 1 2 3 4 Pin No. <u> 000000</u> 00000  $\circ$  0  $\circ$  0  $\circ$ 

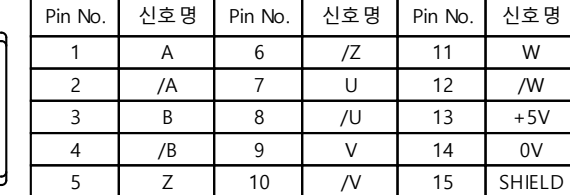

Plug : 172167-1(AMP) Plug : 172171-1(AMP)

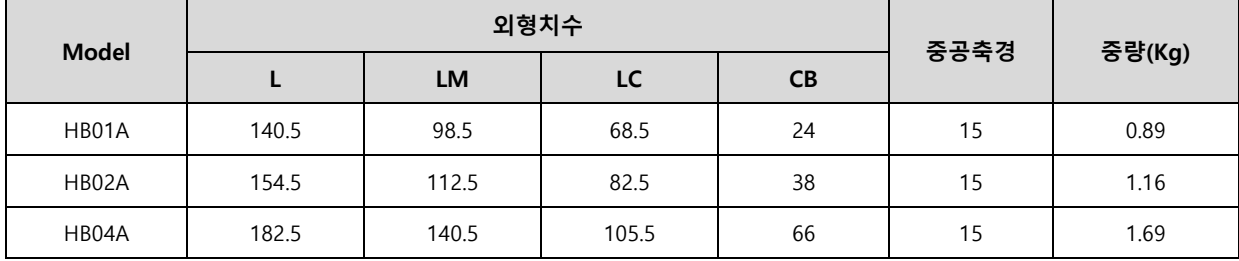

## ■ **HE Series | APM-HE09A(**중공축형**) APM-HE15A(**중공축형**)**

**APM-HE30A(**중공축형**)**

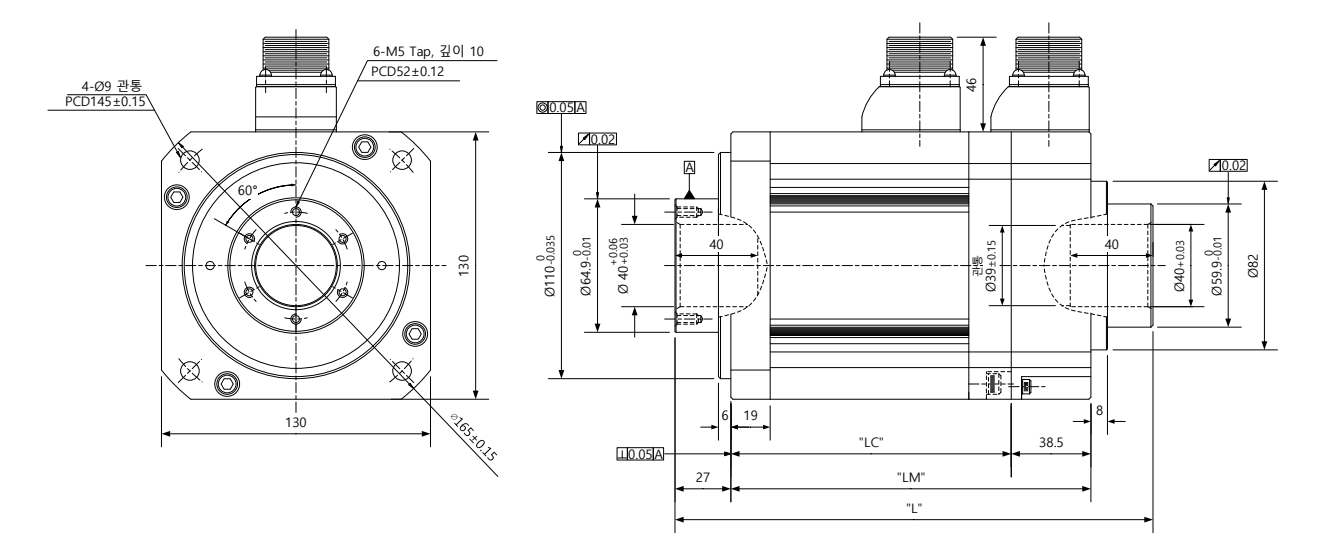

<Power Connector>

A B  $\mathsf C$ D

Pin No.

FG

신호명  $\overline{U}$ V W  $A$ <sub>OB</sub> HO J K b o<sup>p</sup>  $\sigma$ M ON<sub>O</sub> <sup>S</sup>o or  $\overline{b}$ 

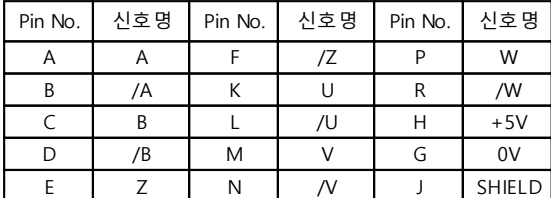

<Encoder Connector>

O A

CO OB

 $\circ$ 

Plug : MS3102A20-4P Plug : MS3102A20-15P

C D E G F

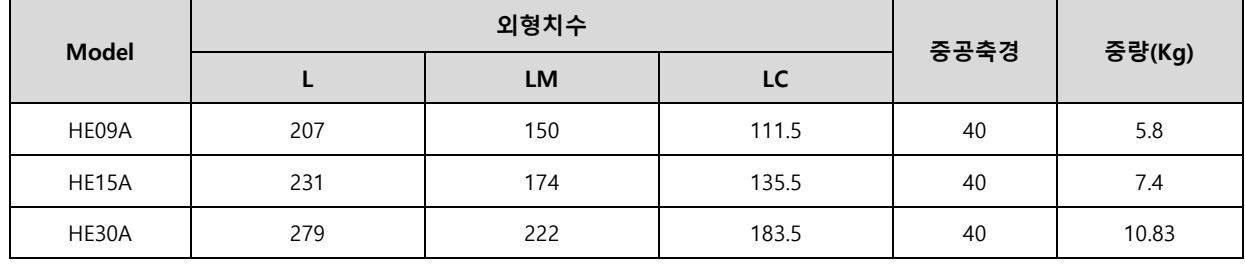

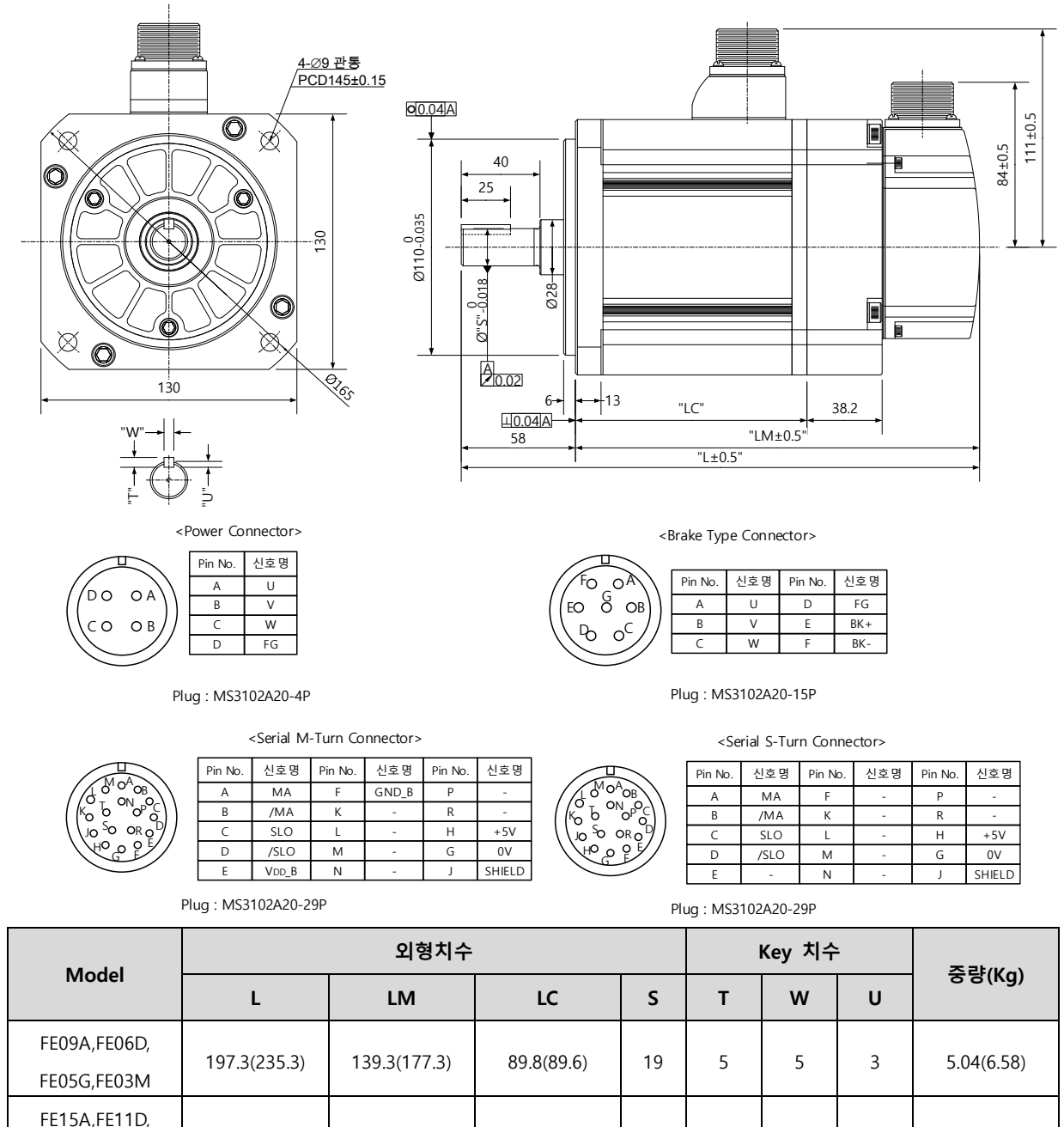

■**FE(P) Series | APM-FE(P)09A, FE(P)06D, FE(P)05G, FE(P)03M, FE(P)15A, FE(P)11D, FE(P)09G, FE(P)06MAPM-FE(P)22A, FE(P)16D, FE(P)13G, FE(P)09M, FE(P)30A, FE(P)22D, FE(P)17G, FE(P)12M**

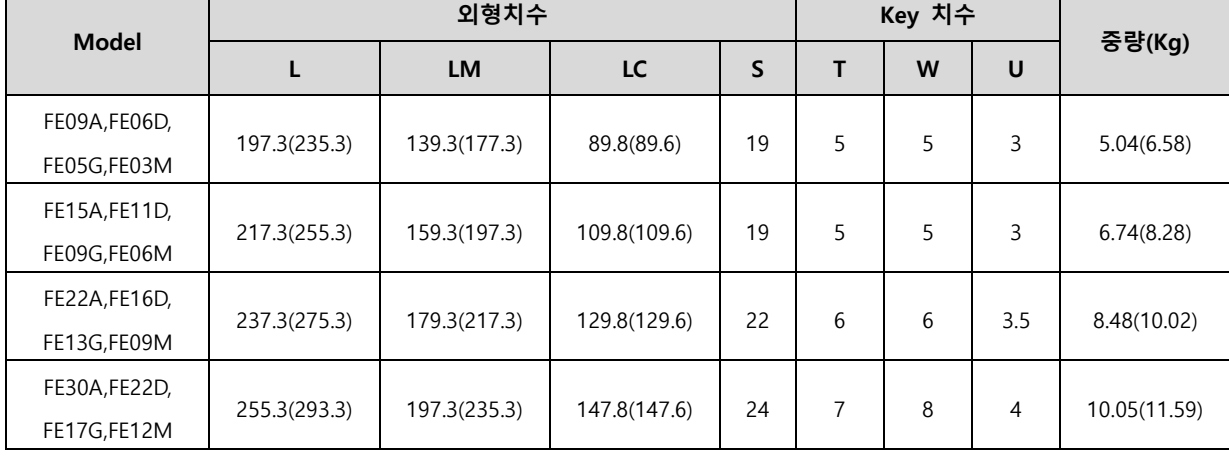

**주1)** 브레이크를 개방하는 전원은 DC 24[V]를 사용해 주십시오.

**주2)** ()안의 치수는 브레이크 부착형 입니다.

 $2-36$   $LS$ 

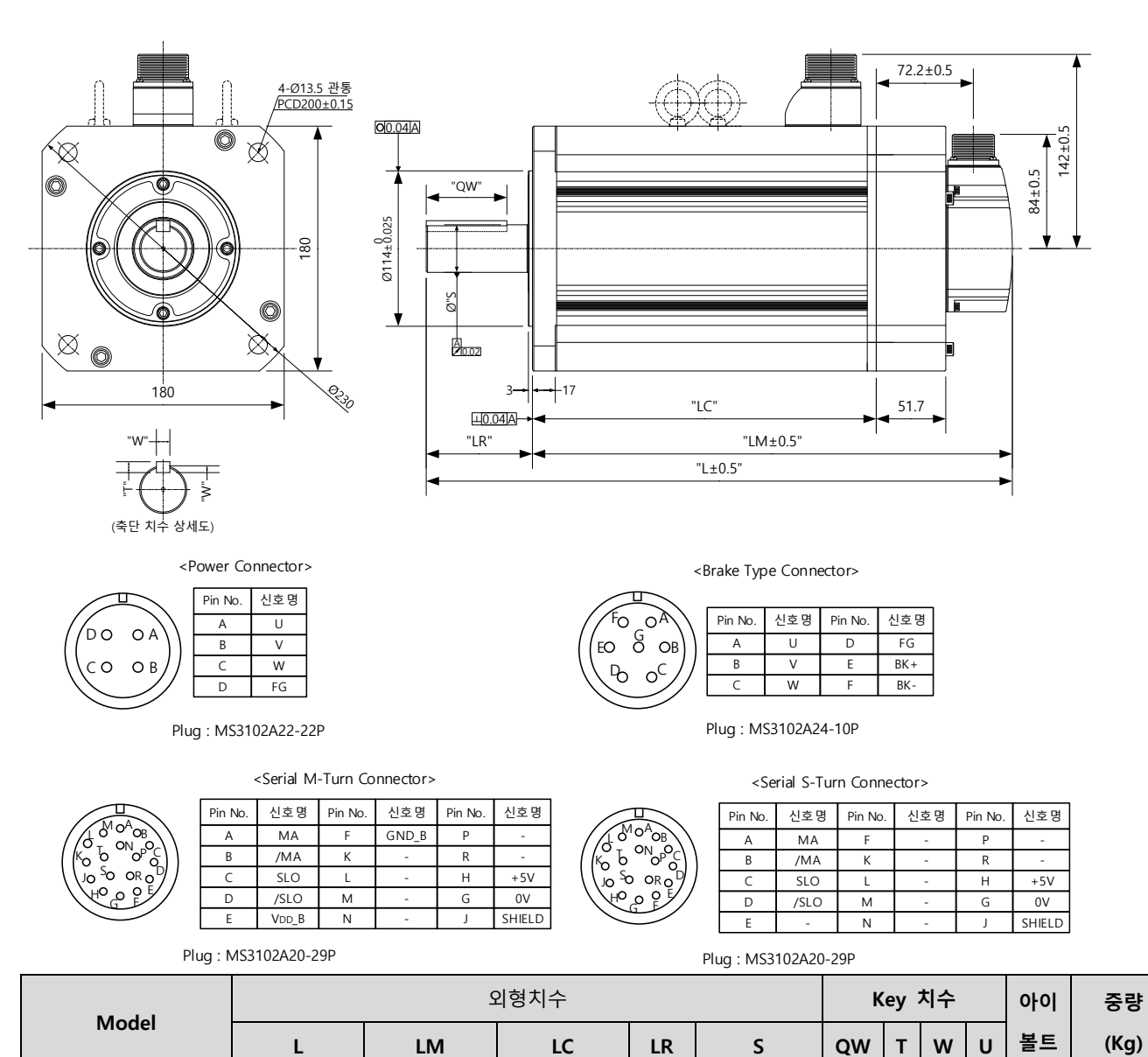

79

FF75G**(주 3)** | 439.5 | 326.5 | 277 | 113 |  $\frac{(0.016999)}{1}$  | 96 | | | | | 38.5

287.5(338.9) 208.5(259.9) 159(158.7) 17.4

35

(-0.016~0)

 $(0 \sim +0.01)$  60

8

10

12

5

X

O

12.5 (19.7)

(24.6)

25.2 (32.4)

33.8 (41.0)

### ■ **FF(P) Series | APM-FF(P)30A, FF(P)22D, FF(P)20G, FF(P)12M, FF(P)50A, FF(P)35D, FF(P)30G, FF(P)20M, APM-FF(P)55D, FF(P)44G, FF(P)30M, FF(P)75D, FF(P)60G, FF(P)44M, FF(P)75G**

**주1)** 브레이크를 개방하는 전원은 DC 24[V]를 사용해 주십시오.

FF55D, FF44G FF30M 331.5(382.9) 252.5(303.9) 203(202.7)

257.5(308.9) 178.5(229.9) 129(128.7)

FF75D, FF60G, FF44M 384.5(435.9) 305.5(356.9) 256(255.7) 42

**주2)** ()안의 치수는 브레이크 부착형 입니다.

FF30A, FF22D FF20G, FF12M

FF50A, FF35D FF30G, FF20M

**주3)** FF75G 모델의 경우 MS 커넥터 32-17P 를 사용합니다.

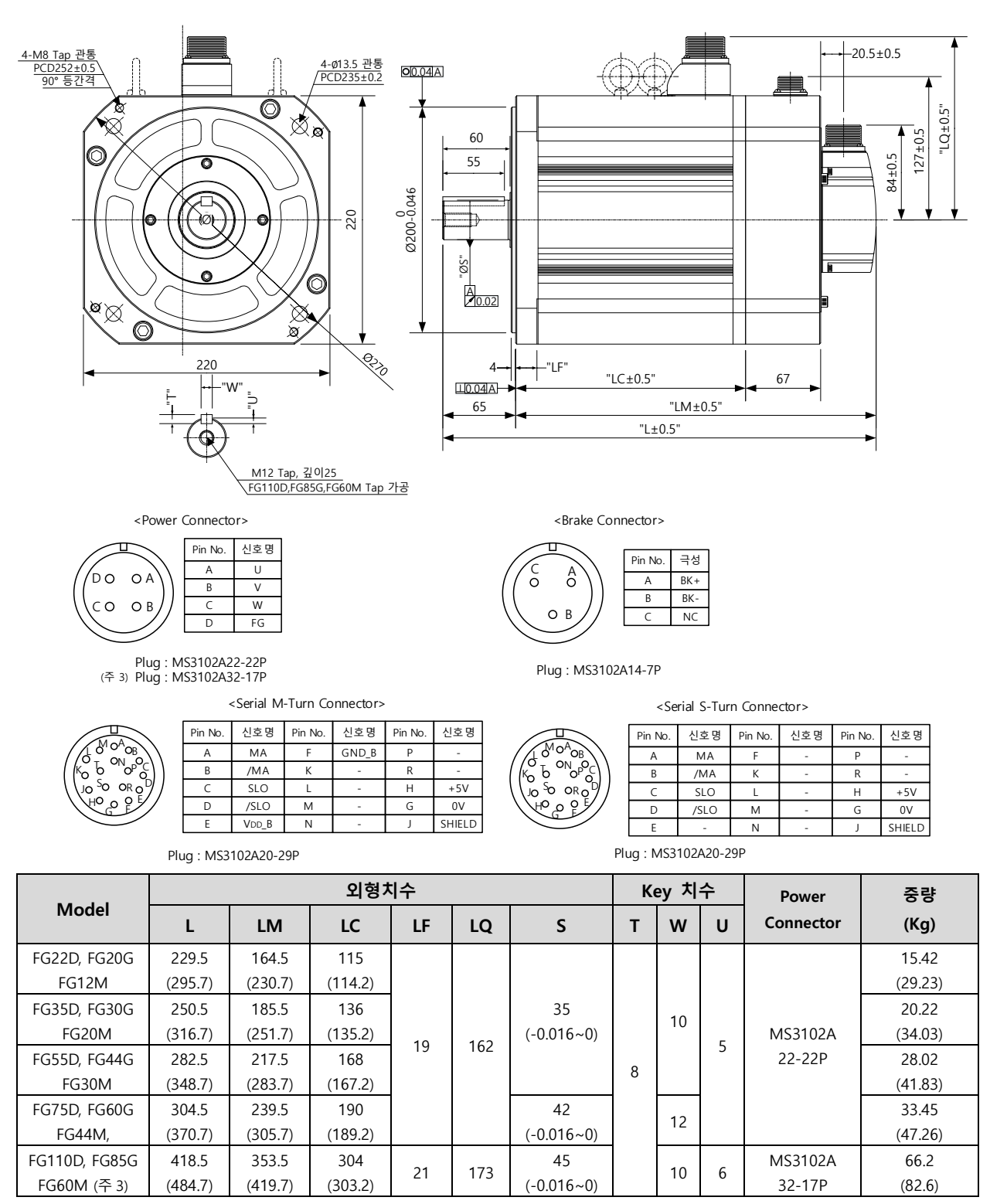

■**FG(P) Series | APM-FG(P)22D, FG(P)20G, FG(P)12M, FG(P)35D, FG(P)30G, FG(P)20M, FG(P)55D, FG(P)44GAPM- FG(P)30M, FG(P)75D, FG(P)60G, FG(P)44M, FG(P)110D, FG(P)85G, FG(P)60M**

**주1)** 브레이크를 개방하는 전원은 DC 90[V]를 사용해 주십시오.

**주2)** ()안의 치수는 브레이크 부착형 입니다.

**주3)** Connector 사양은 MS3102A32-17P

LS 2-38

#### ■ **FG(P) Series | APM-FG(P)110G**

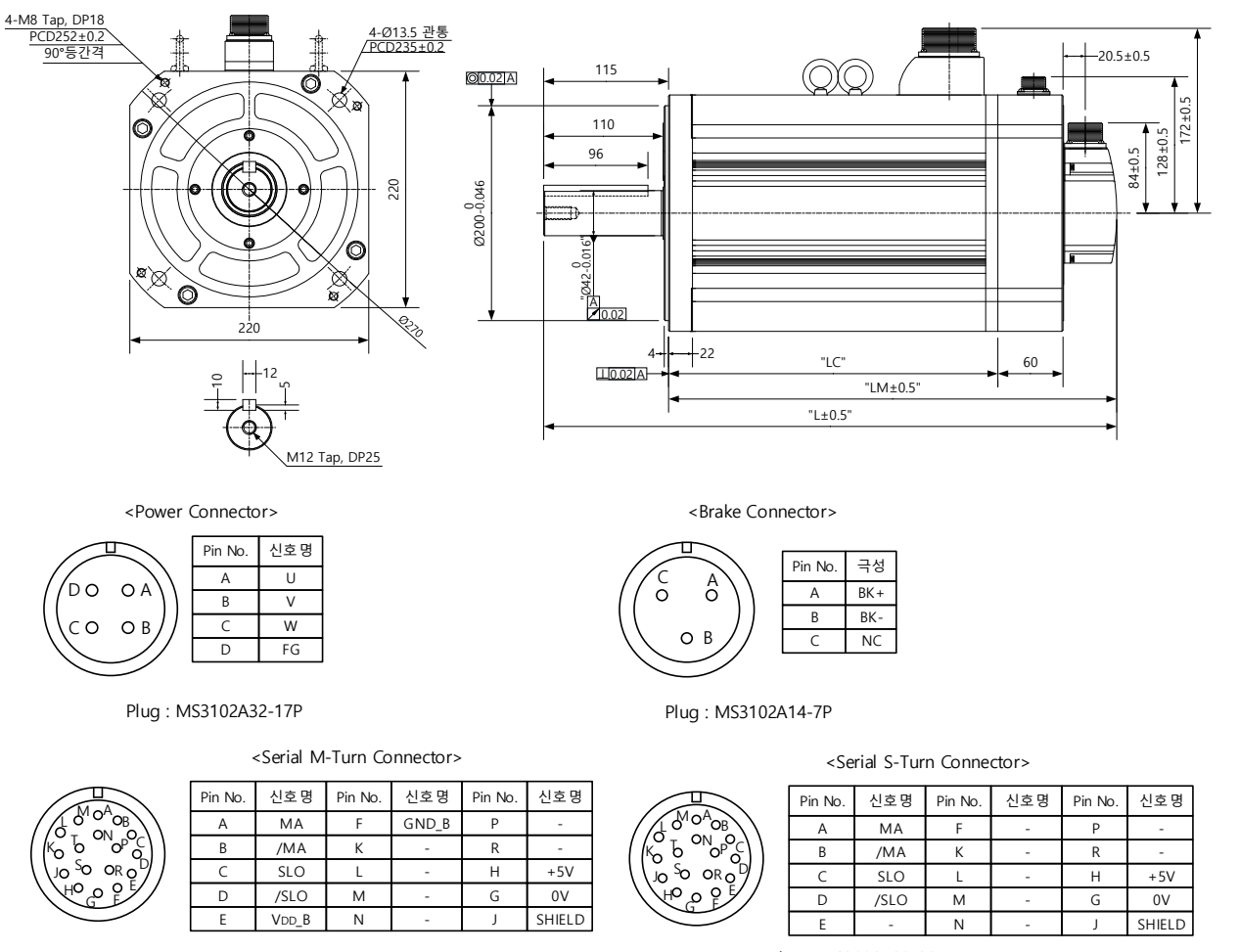

Plug : MS3102A20-29P

Plug : MS3102A20-29P

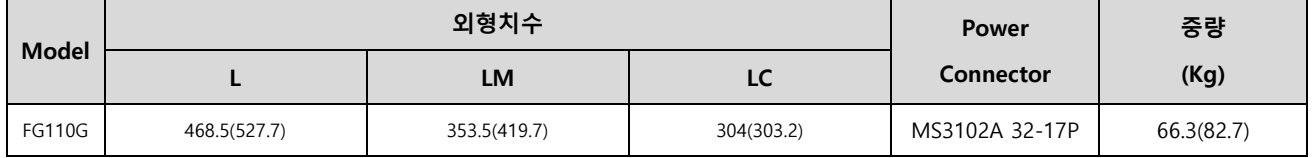

**주1)** 브레이크를 개방하는 전원은 DC 24[V]를 사용해 주십시오.

**주2)** ()안의 치수는 브레이크 부착형 입니다.

### ■ **FG(P) Series | APM-FG(P)150G**

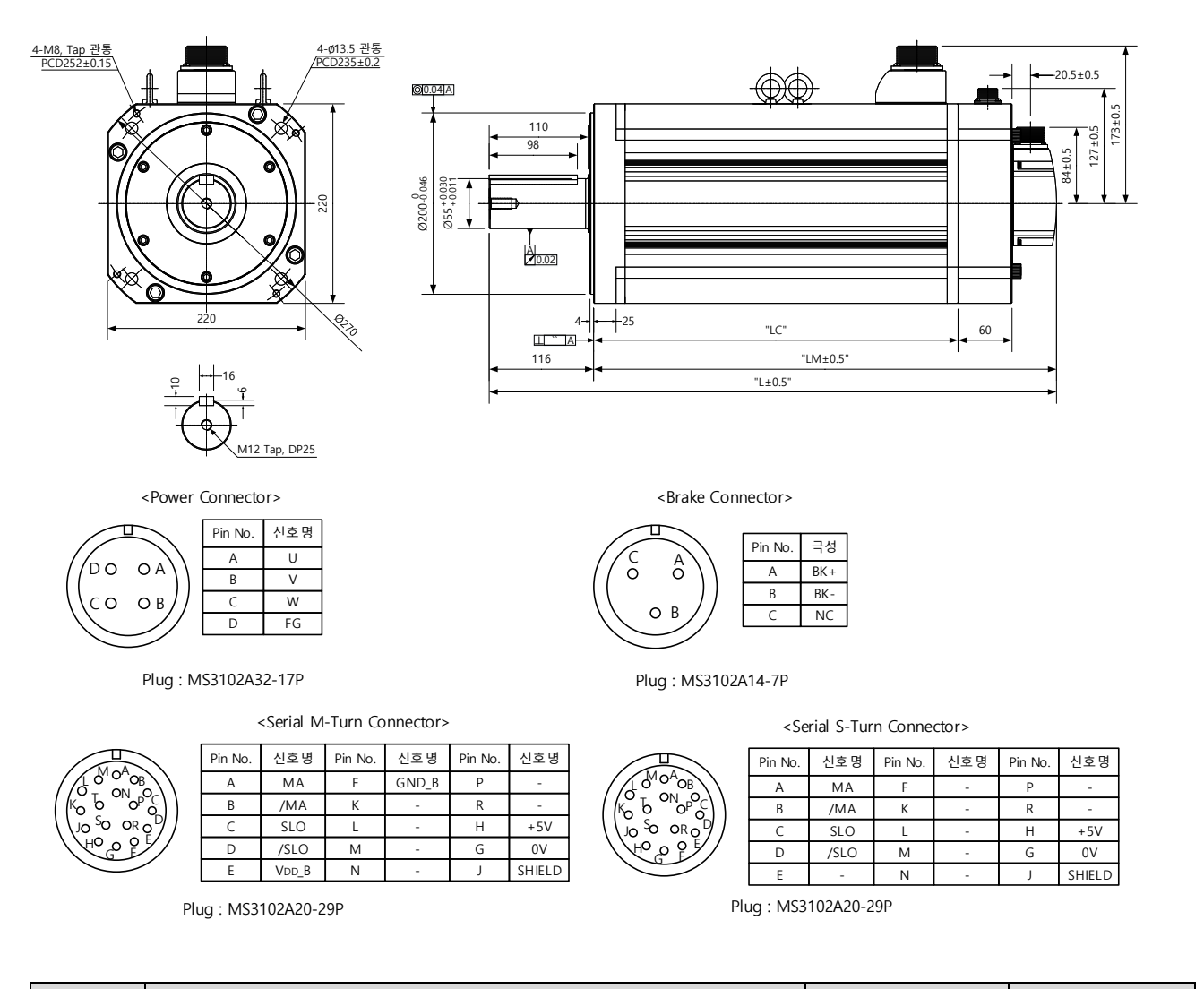

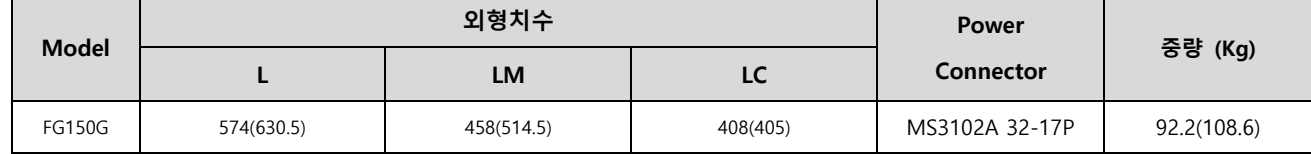

**주1)** 브레이크를 개방하는 전원은 DC 24[V]를 사용해 주십시오.

**주2)** ()안의 치수는 브레이크 부착형 입니다.
# 2.1.2 모터형식과 ID

# **[200V]**

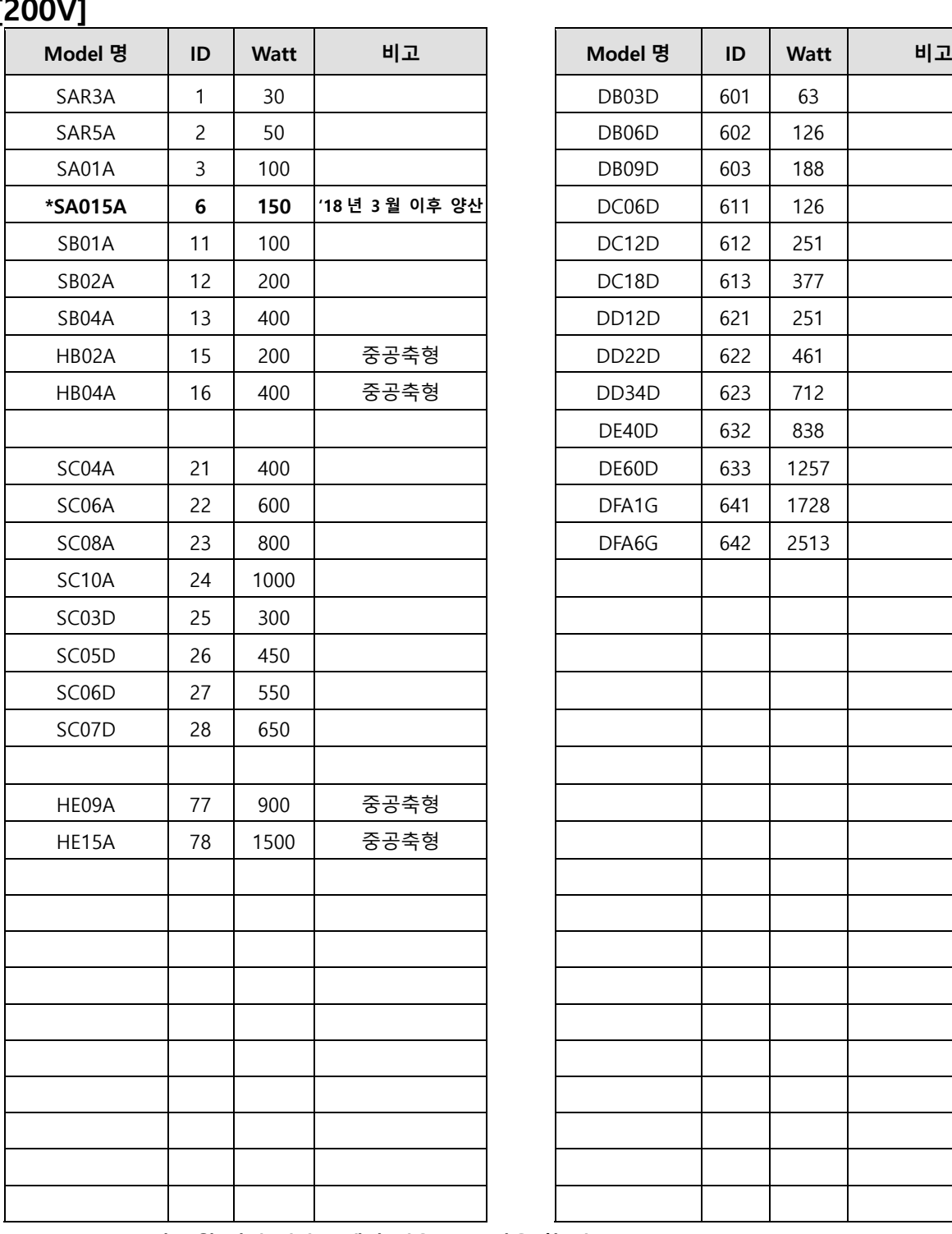

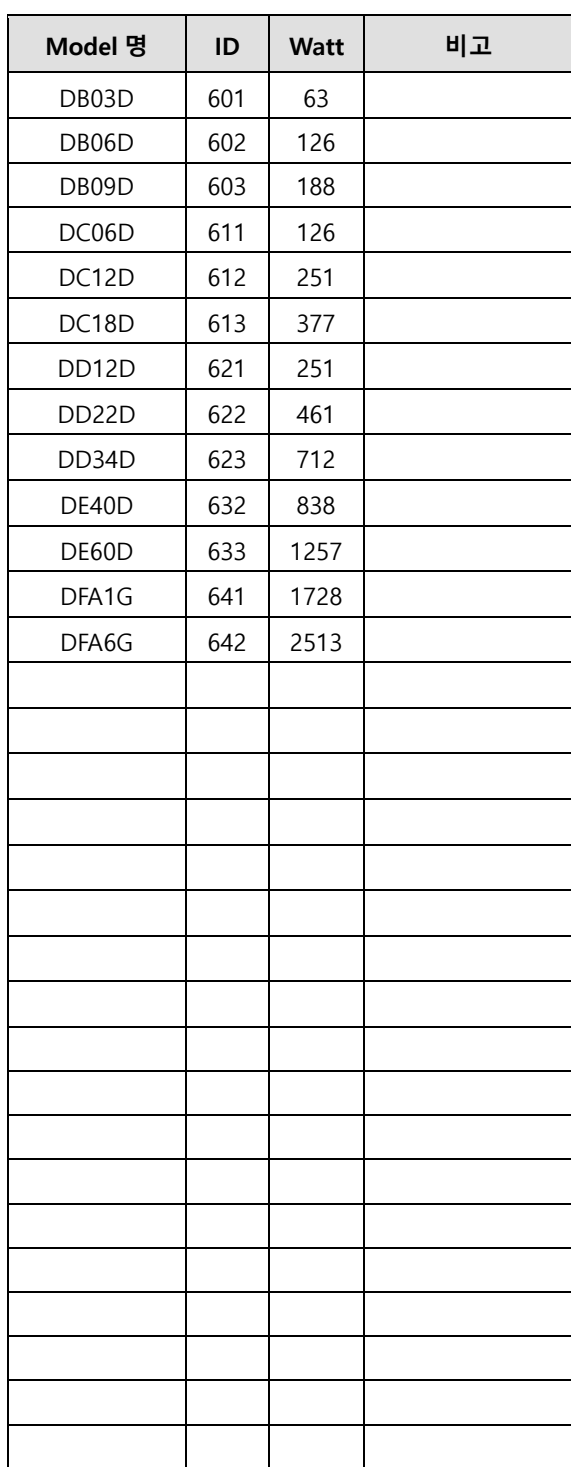

**\* SA015A : 2018 년 3 월 이전 산 모델의 경우 ID 5 사용 할 것.**

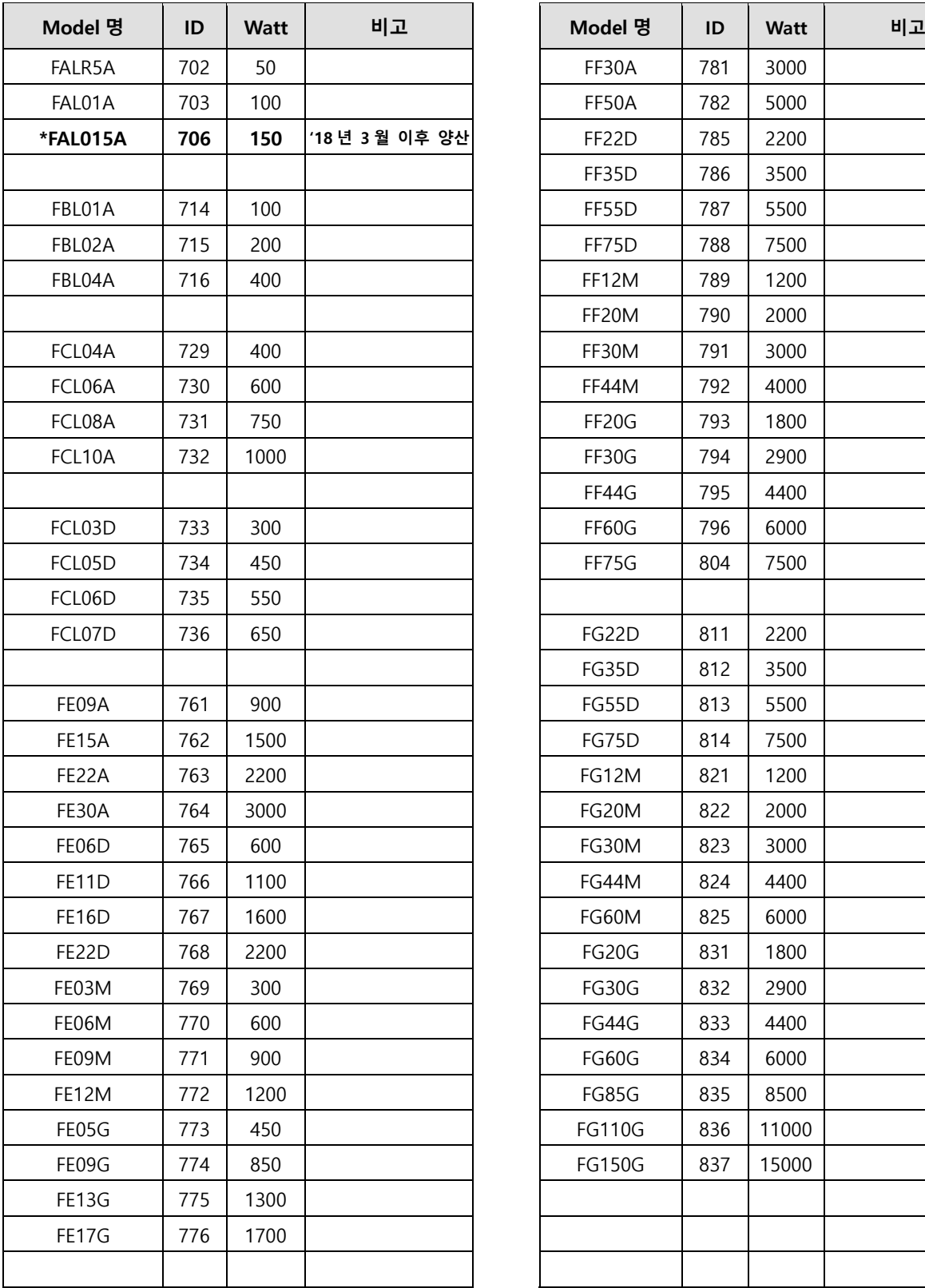

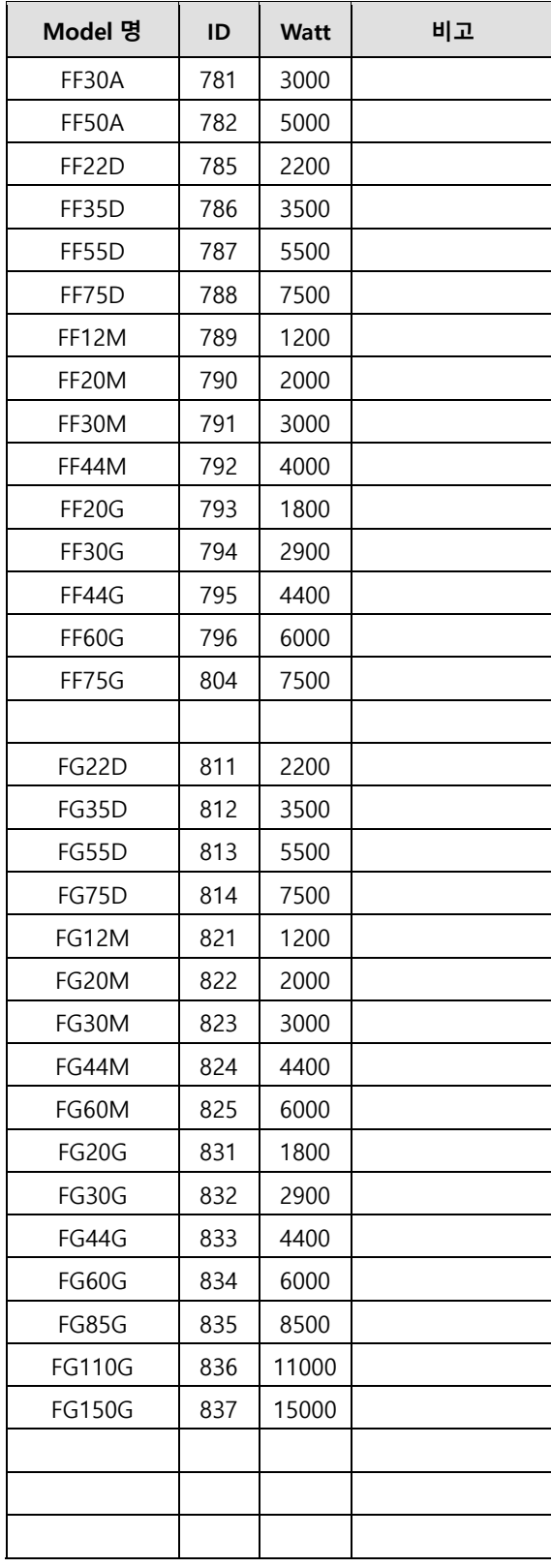

**\* FAL015A : 2018 년 3 월 이전 산 모델의 경우 ID 704 사용 할 것.**

## **[400V]**

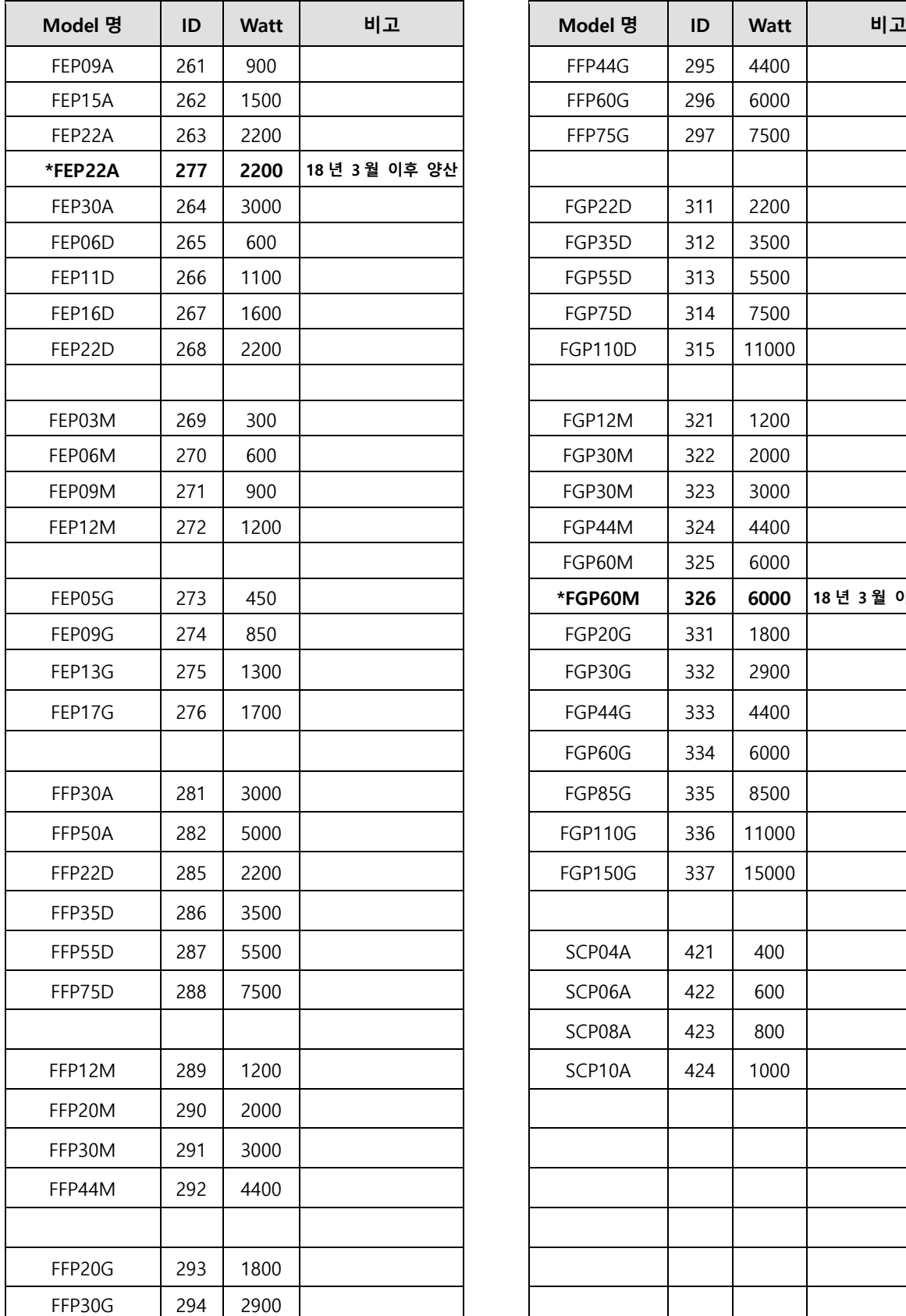

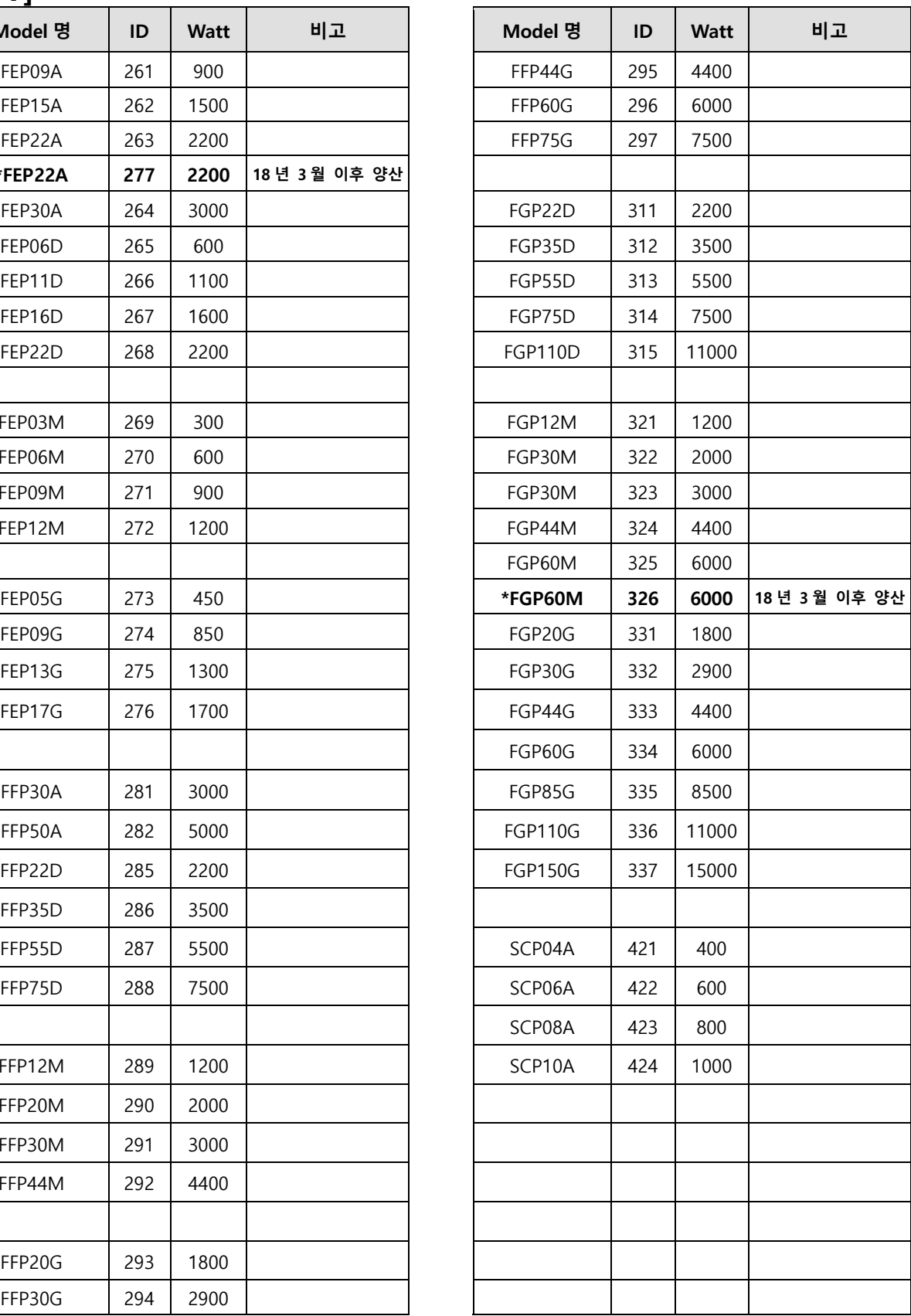

**\* FEP22A : 2018 년 3 월 이전 산 모델의 경우 ID 263 사용 할 것. \*FGP60M : 2018 년 3 월 이전 산 모델의 경우 ID 325 사용 할 것.**

 $LS$  2-43

# **서보 드라이브**

# 2.1.1 **제품 특성**

# **200[V]**

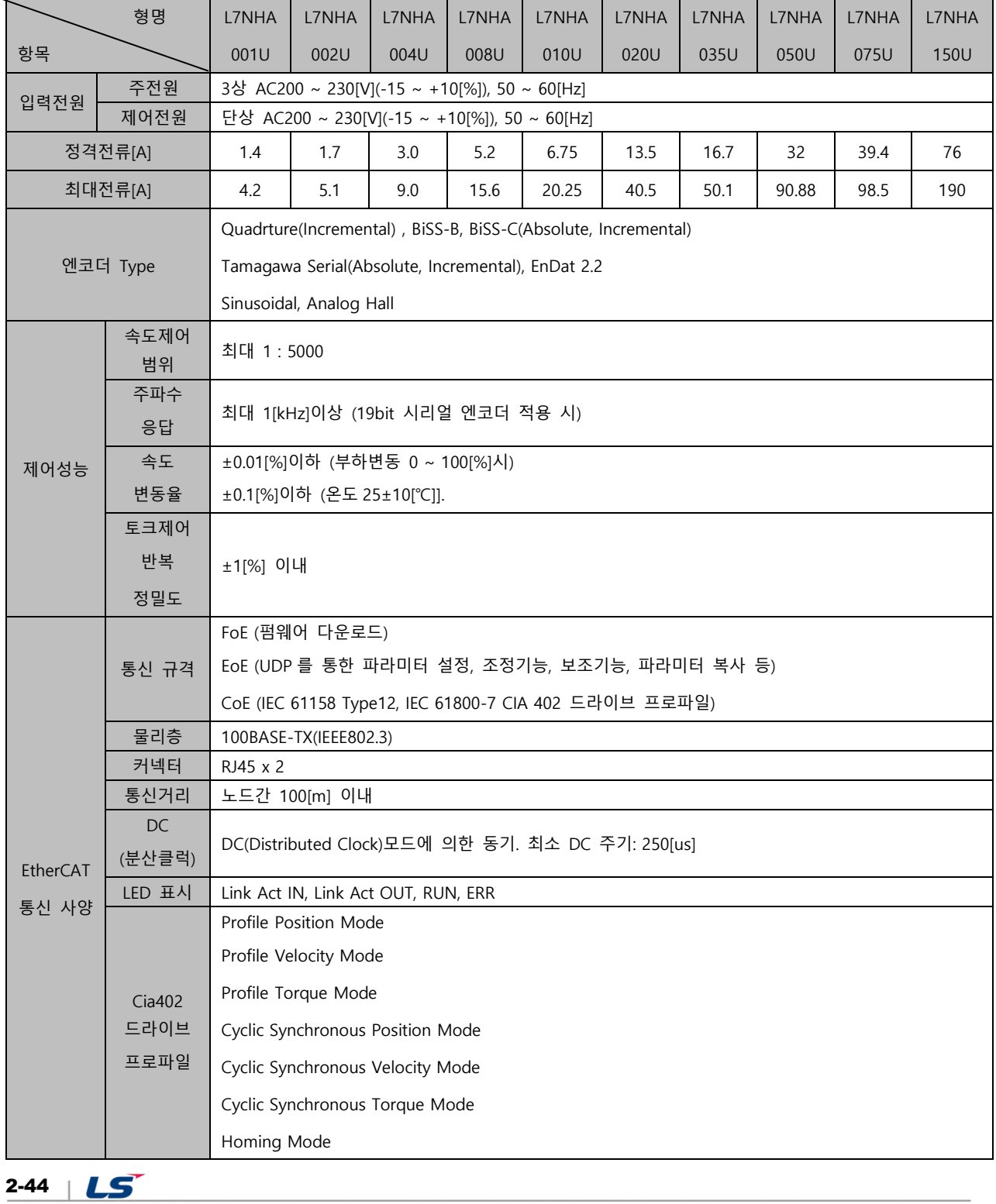

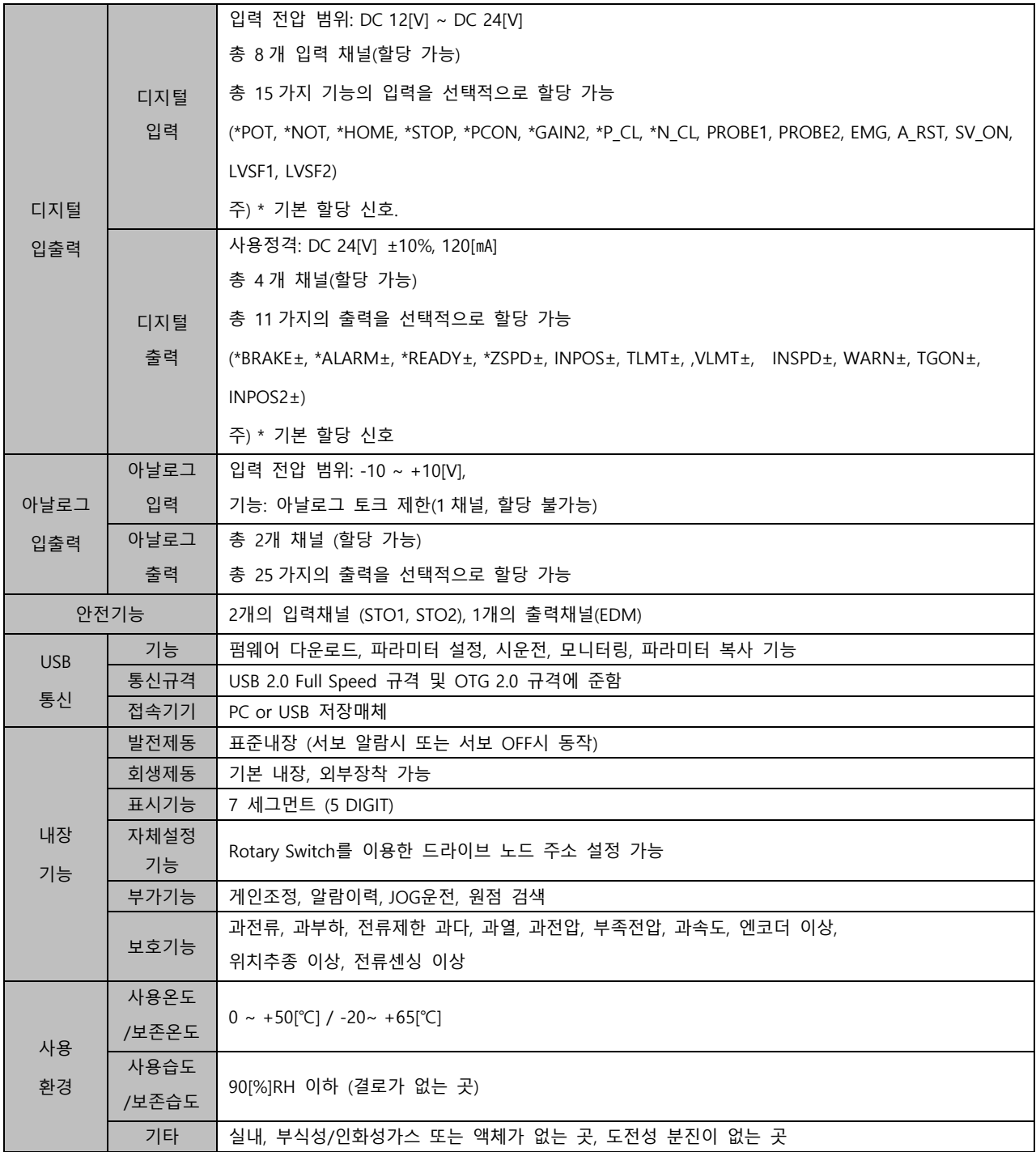

# **400[V]**

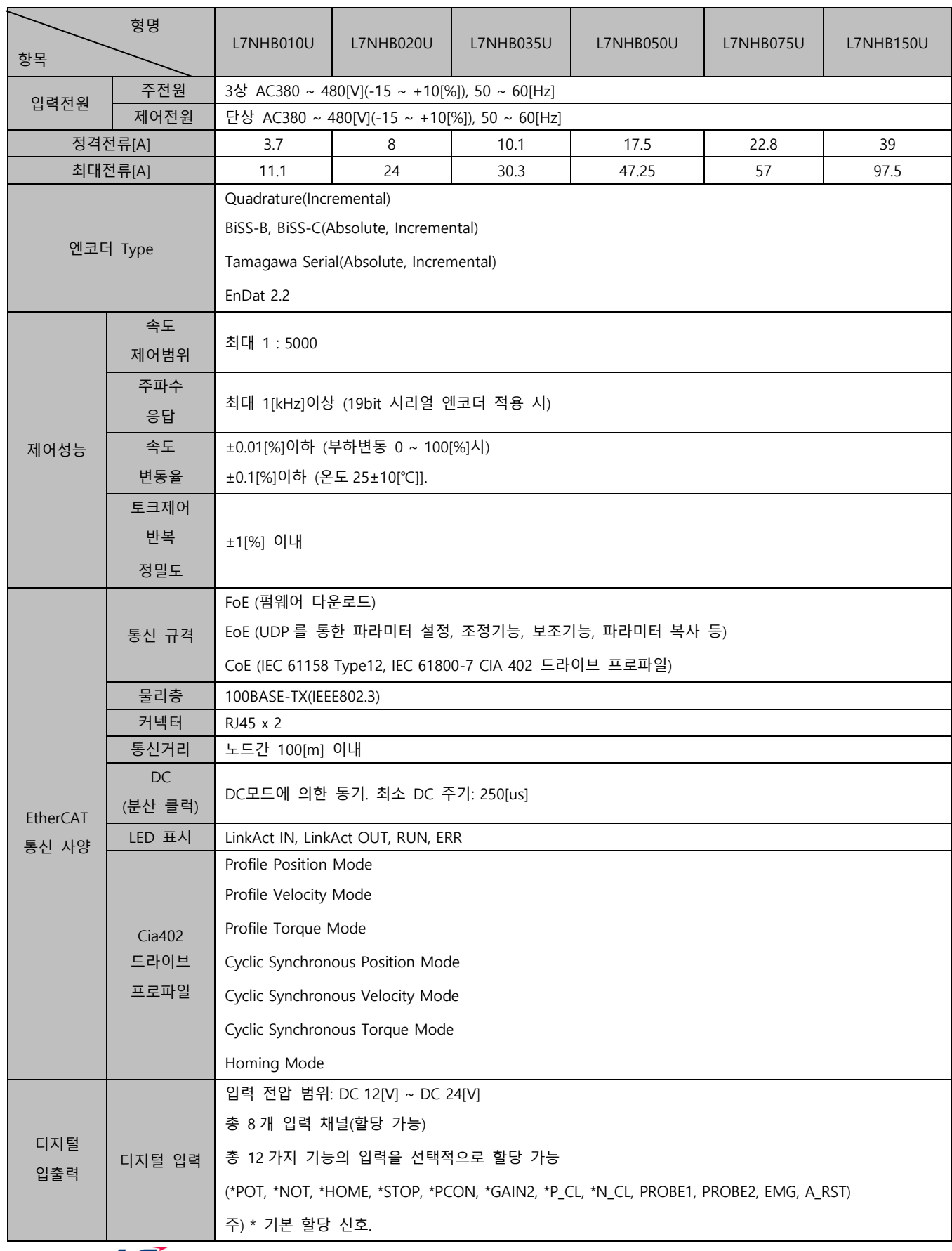

 $2-46$   $LS$ 

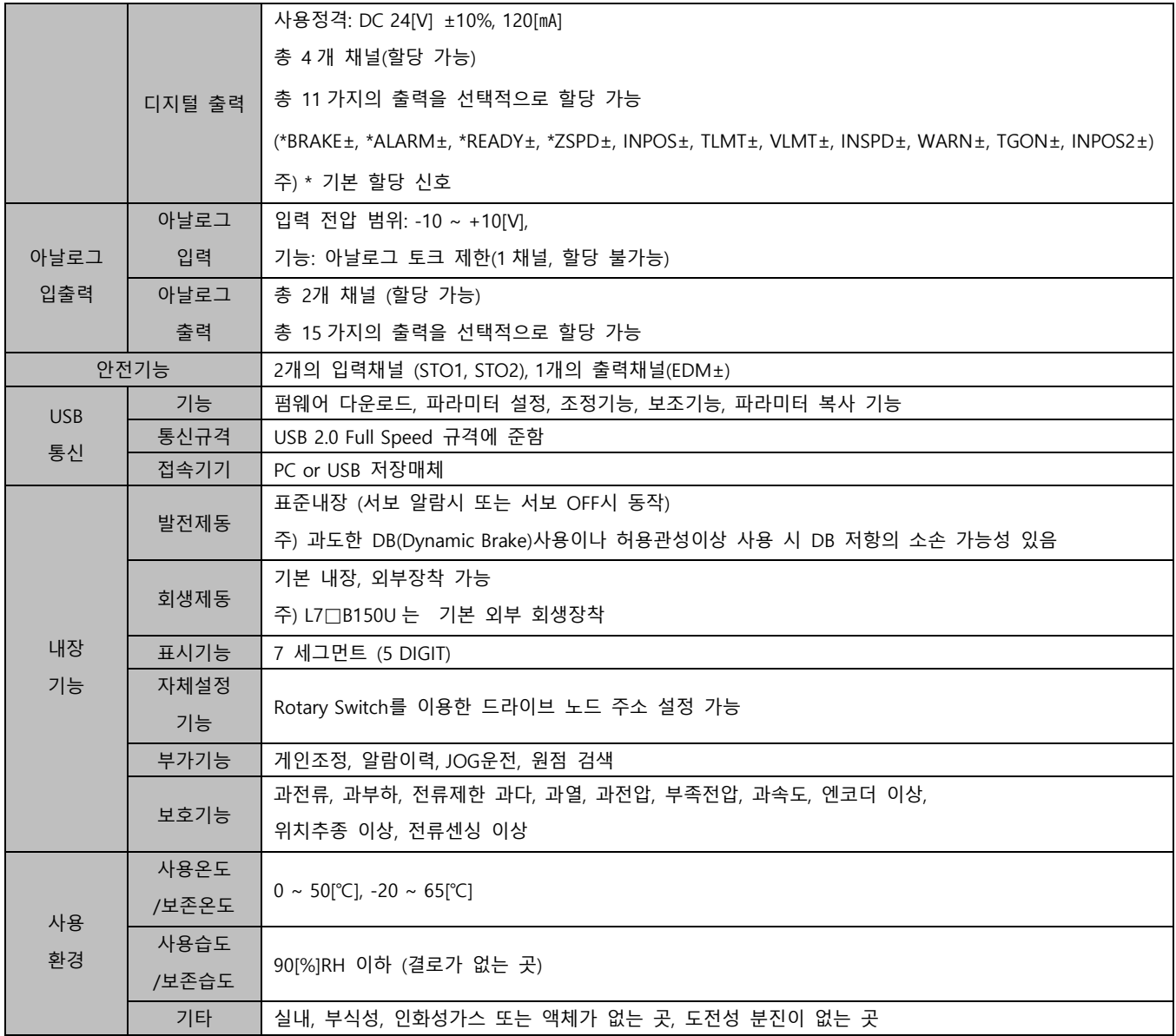

## 2.1.1 **외형도**

**L7NHA001U ~ L7NHA004U**

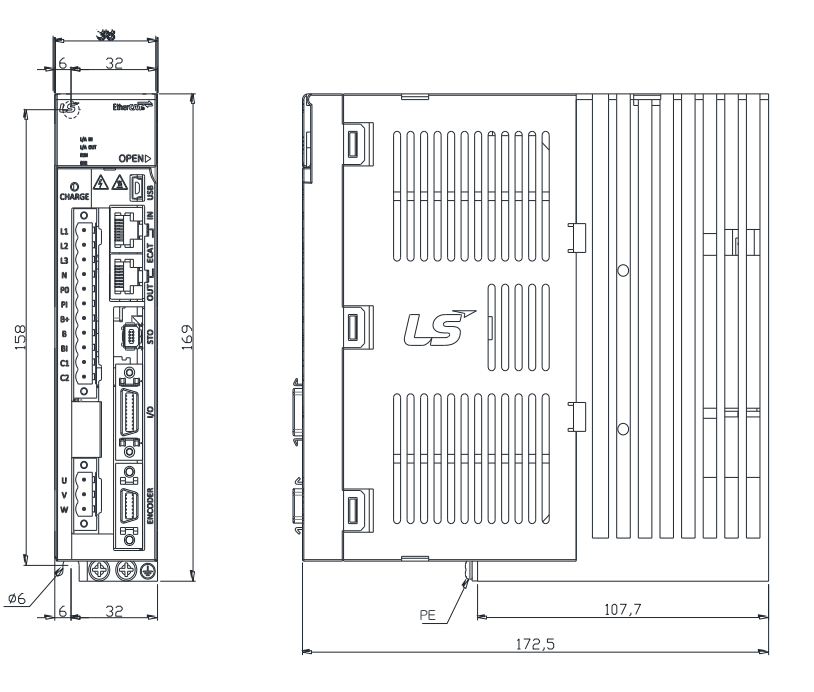

\*중량 : 1.0[kg]

158

**L7NHA008U ~ L7NHA010U**

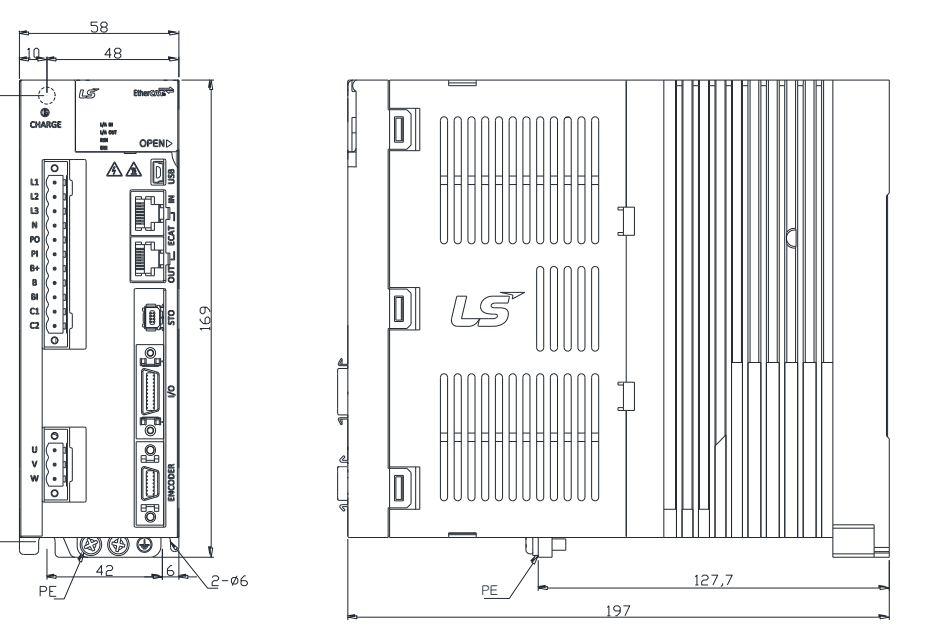

\*중량 : 1.5[kg] (냉각팬 포함)

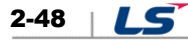

### **L7NHA020U / L7NHA035U**

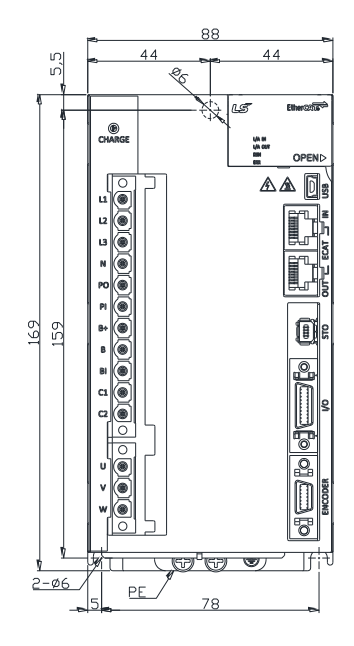

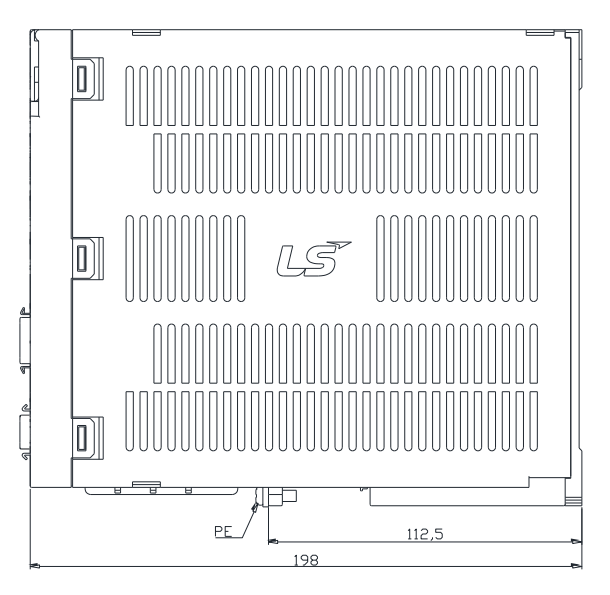

\*중량 : 2.5[kg] (냉각팬 포함)

## **L7NHA050U**

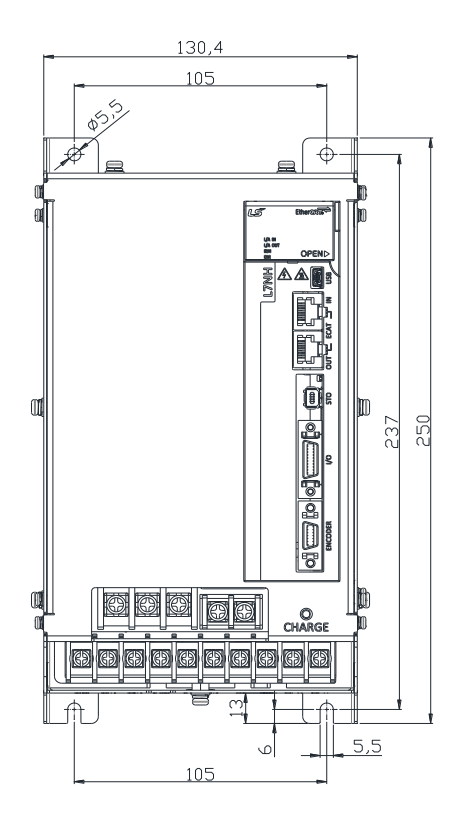

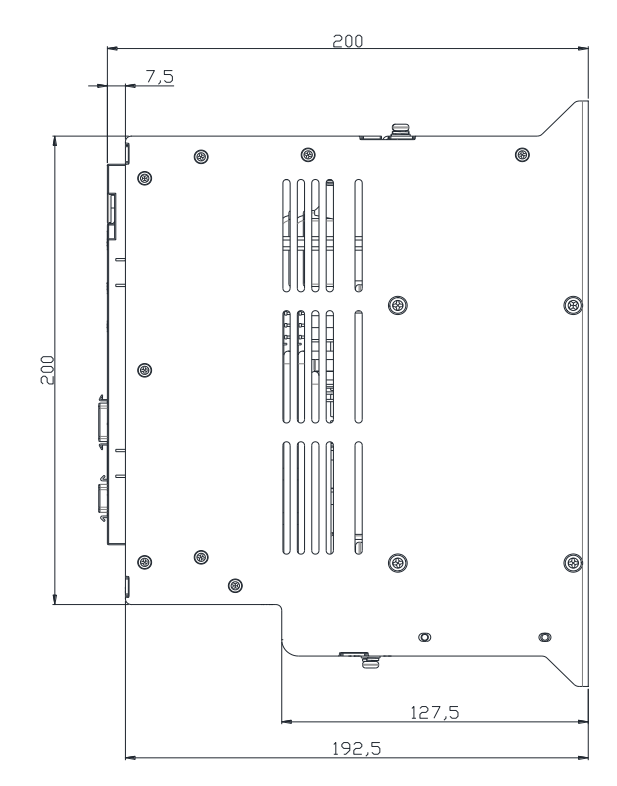

\*중량 : 5.5[kg] (냉각팬 포함)

 $LS$  2-49

### **L7NHA075U**

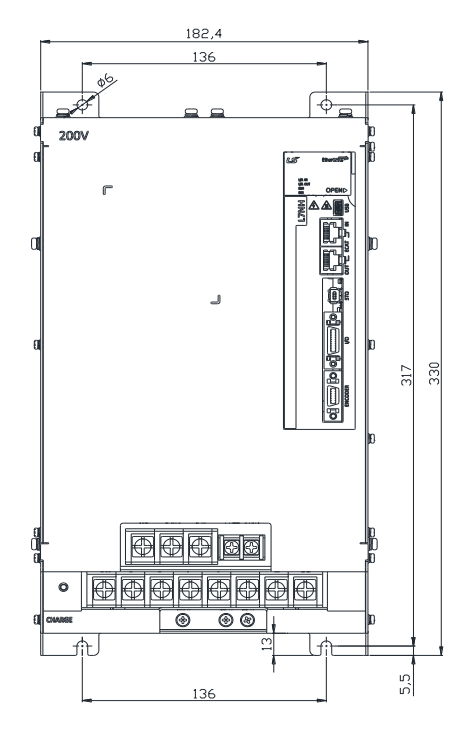

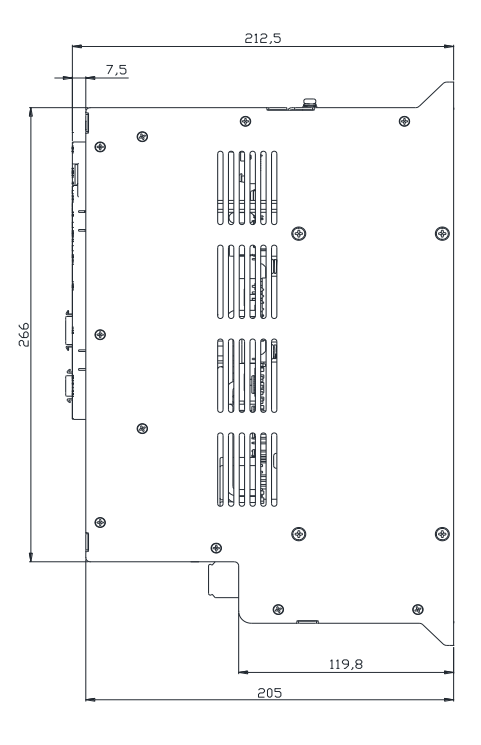

\*중량 : 9.7[kg] (냉각팬 포함)

## **L7NHA150U**

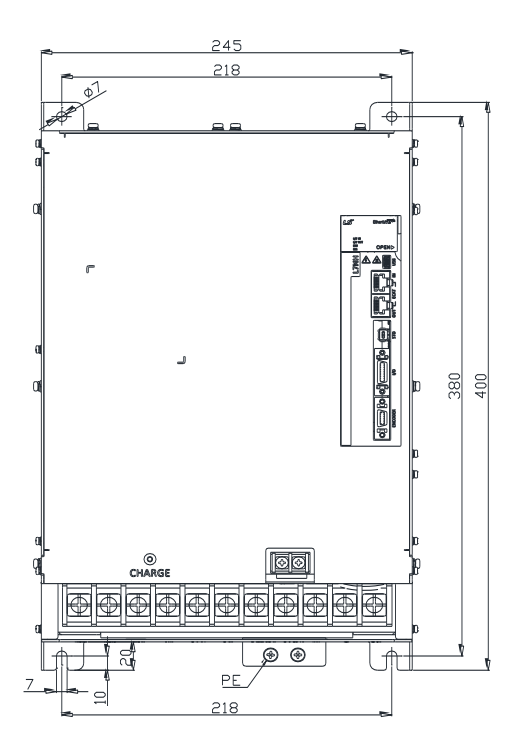

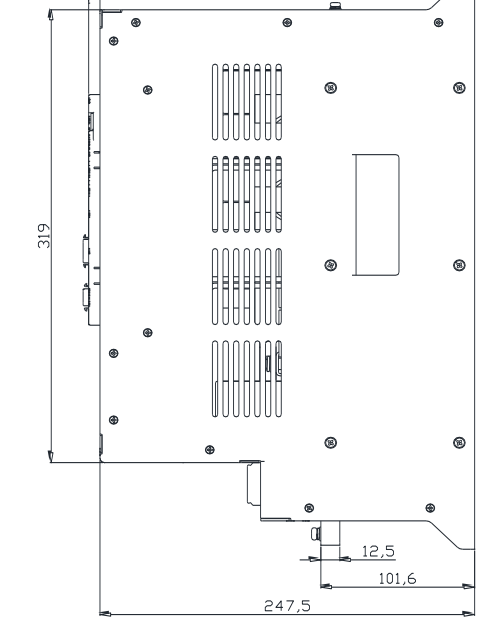

255

 $7,5$ 

\*중량 : 16.2[kg] (냉각팬 포함)

 $2-50$   $LS$ 

### **L7NHB010U**

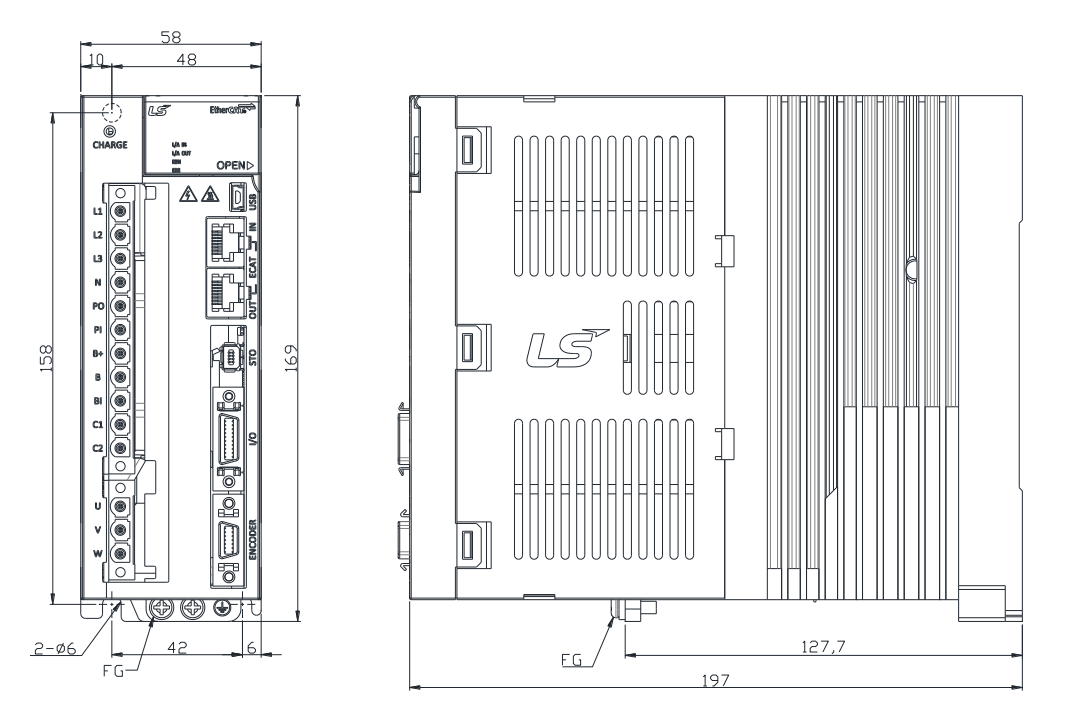

\*중량 : 1.5[kg] (냉각팬 포함)

### **L7NHB020U / L7NHB035U**

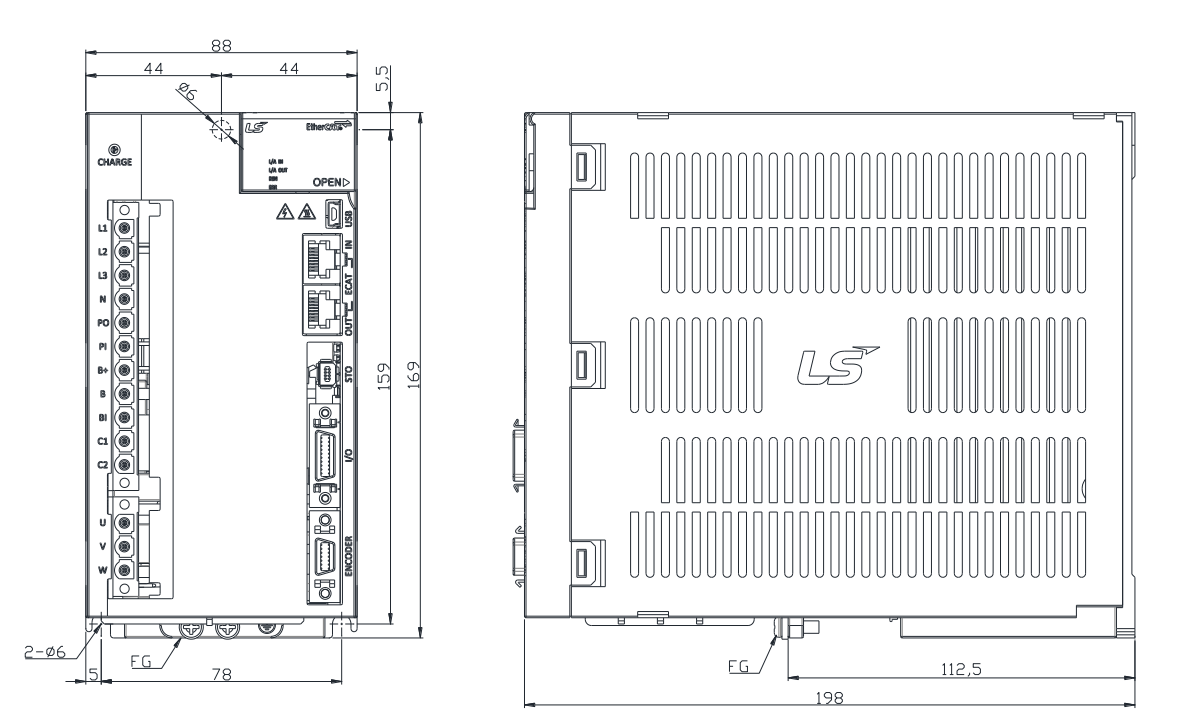

\*중량 : 2.5[kg] (냉각팬 포함)

 $LS$  2-51

### **L7NHB050U**

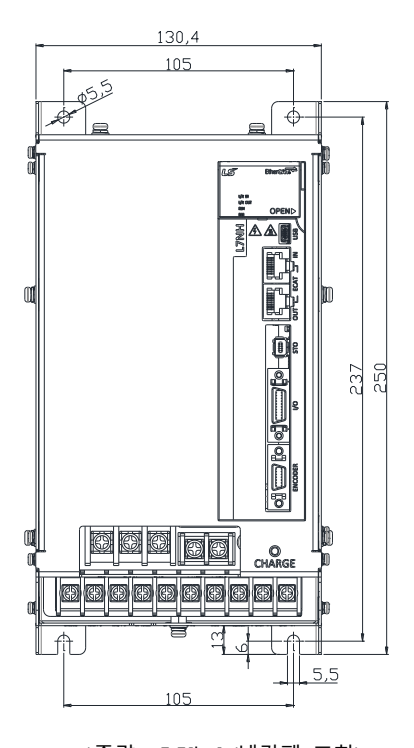

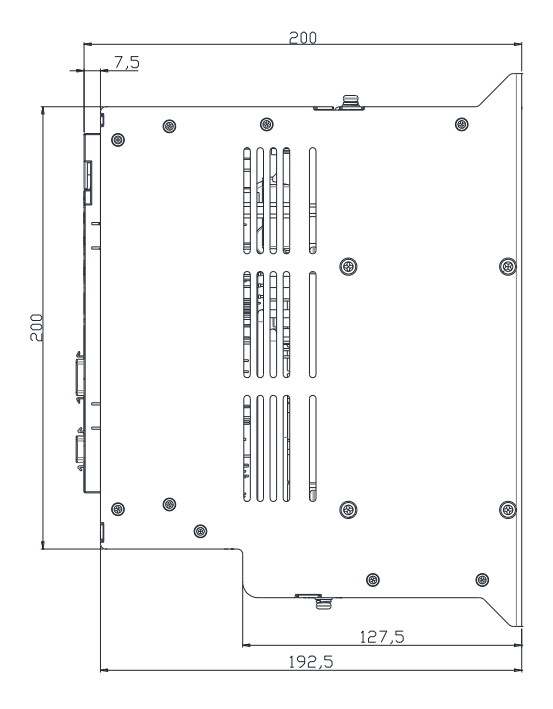

## \*중량 : 5.5[kg] (냉각팬 포함)

**L7NHB075U**

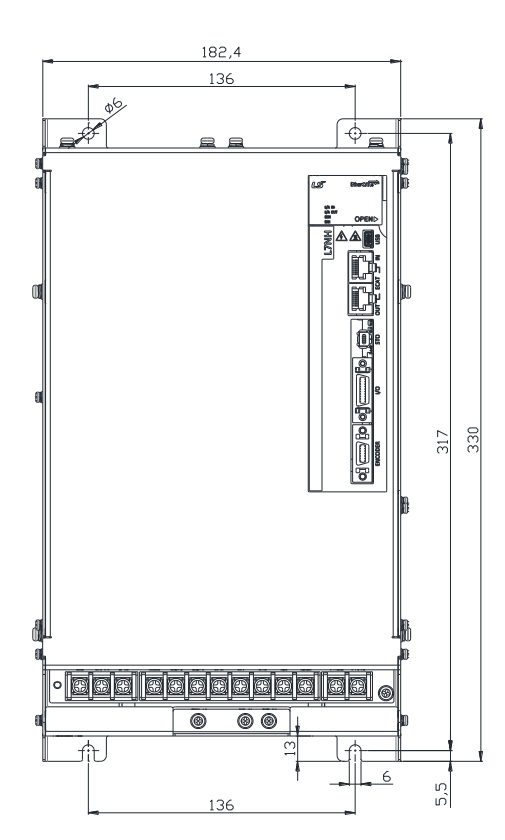

\*중량 : 8.5[kg] (냉각팬 포함)

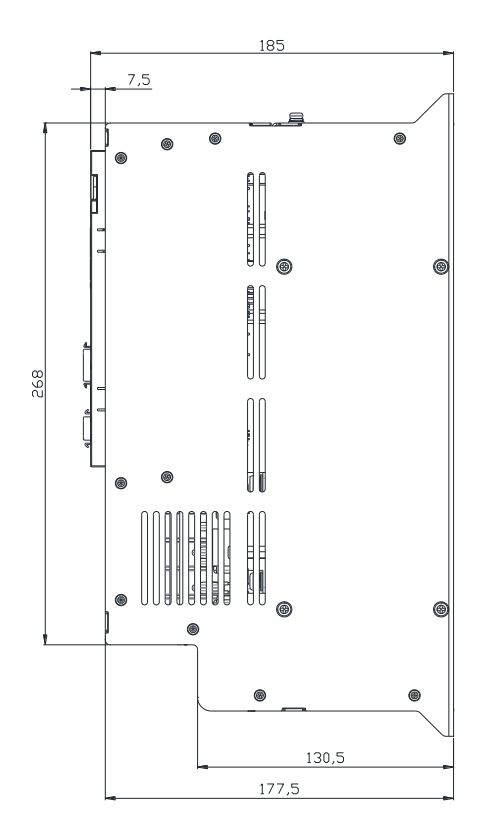

 $2-52$  |  $LS$ 

## **L7NHB150U**

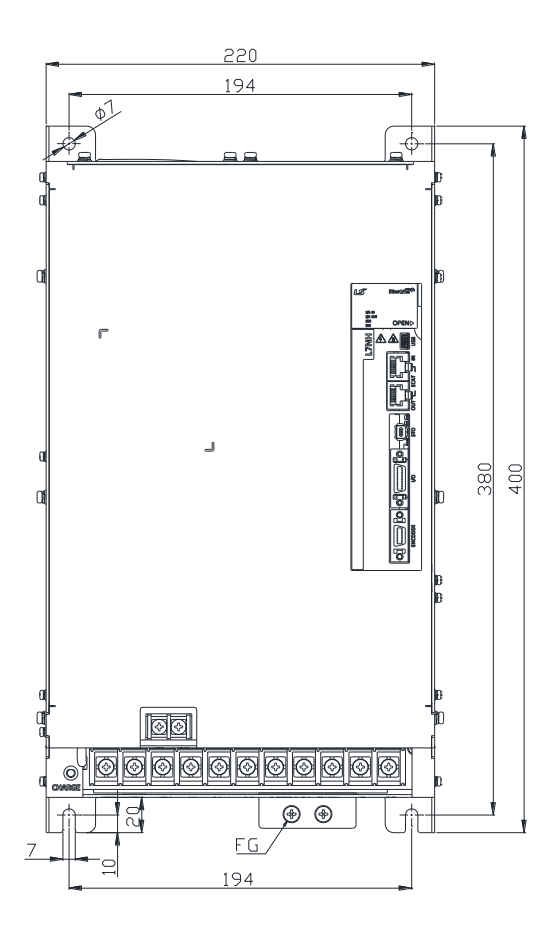

\*중량 : 15.5[kg] (냉각팬 포함)

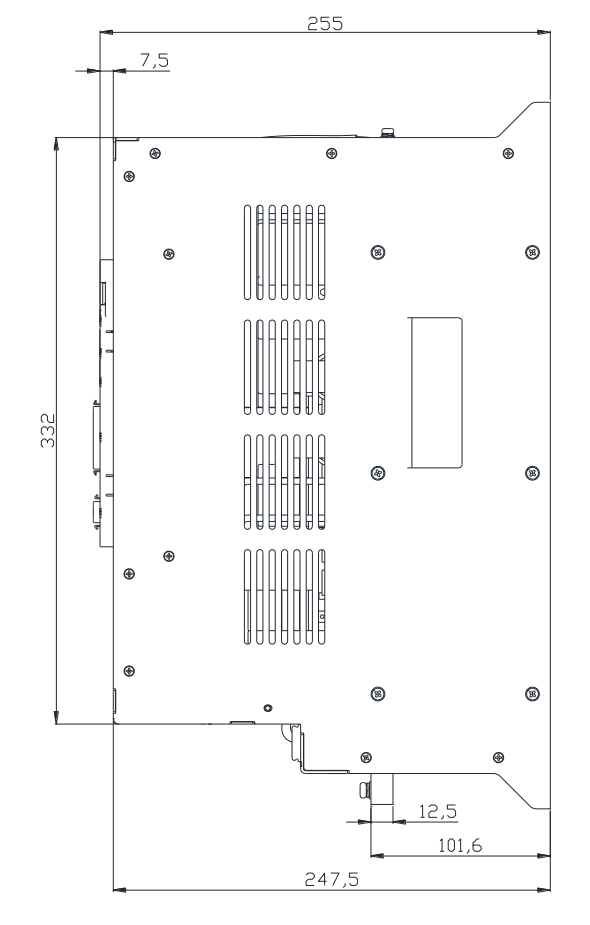

 $LS$  2-53

## 2.2 **옵션 및 주변기기**

#### ■ 옵션사양(인크리멘탈 엔코더 케이블)

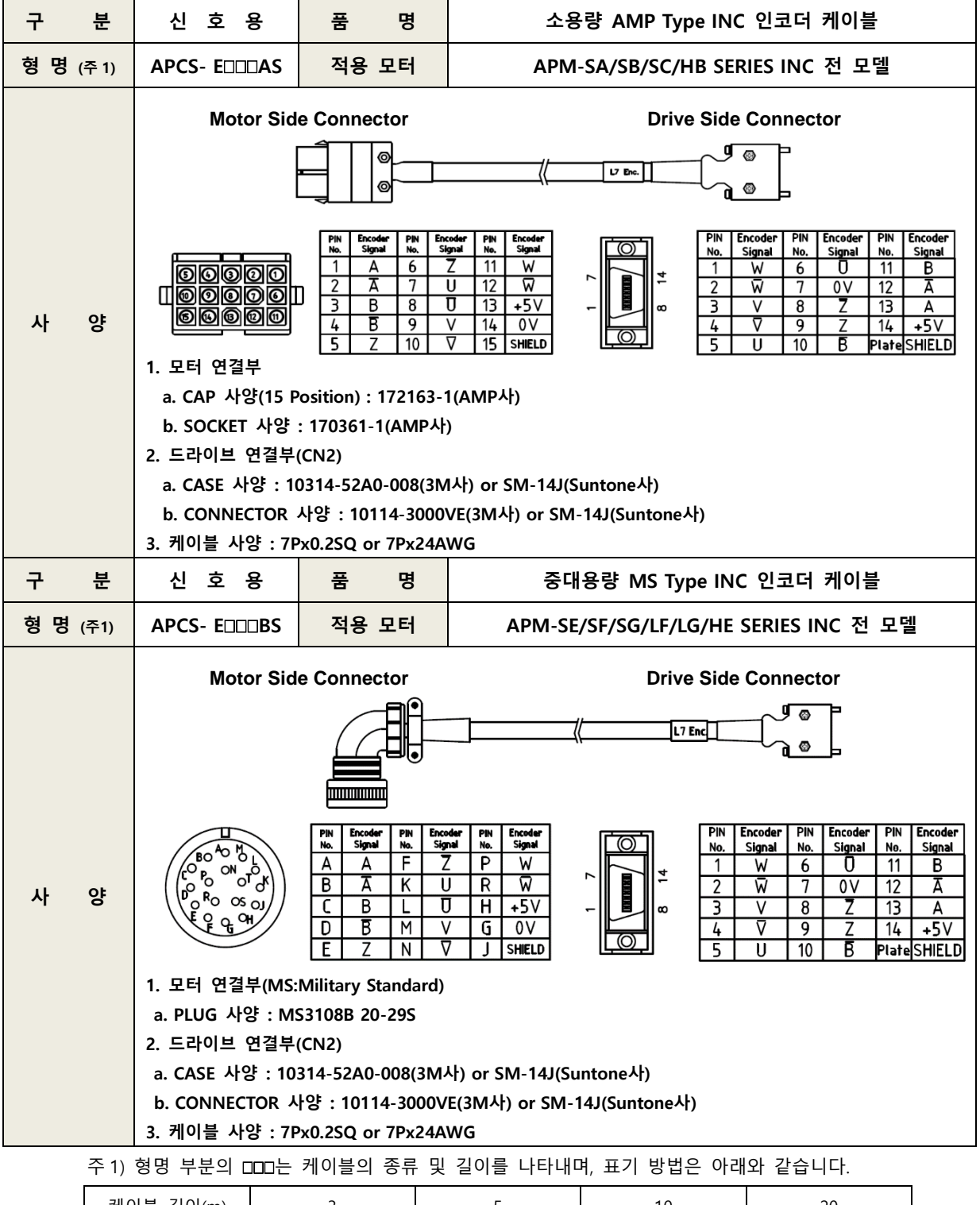

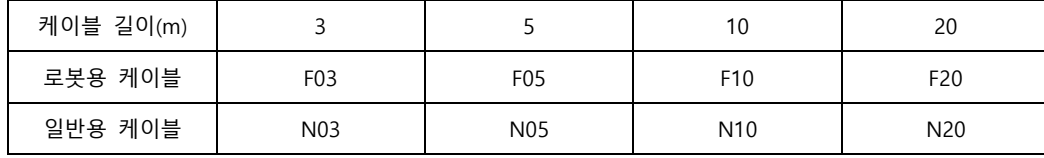

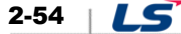

### ■ **옵션사양(시리얼 인 케이블)**

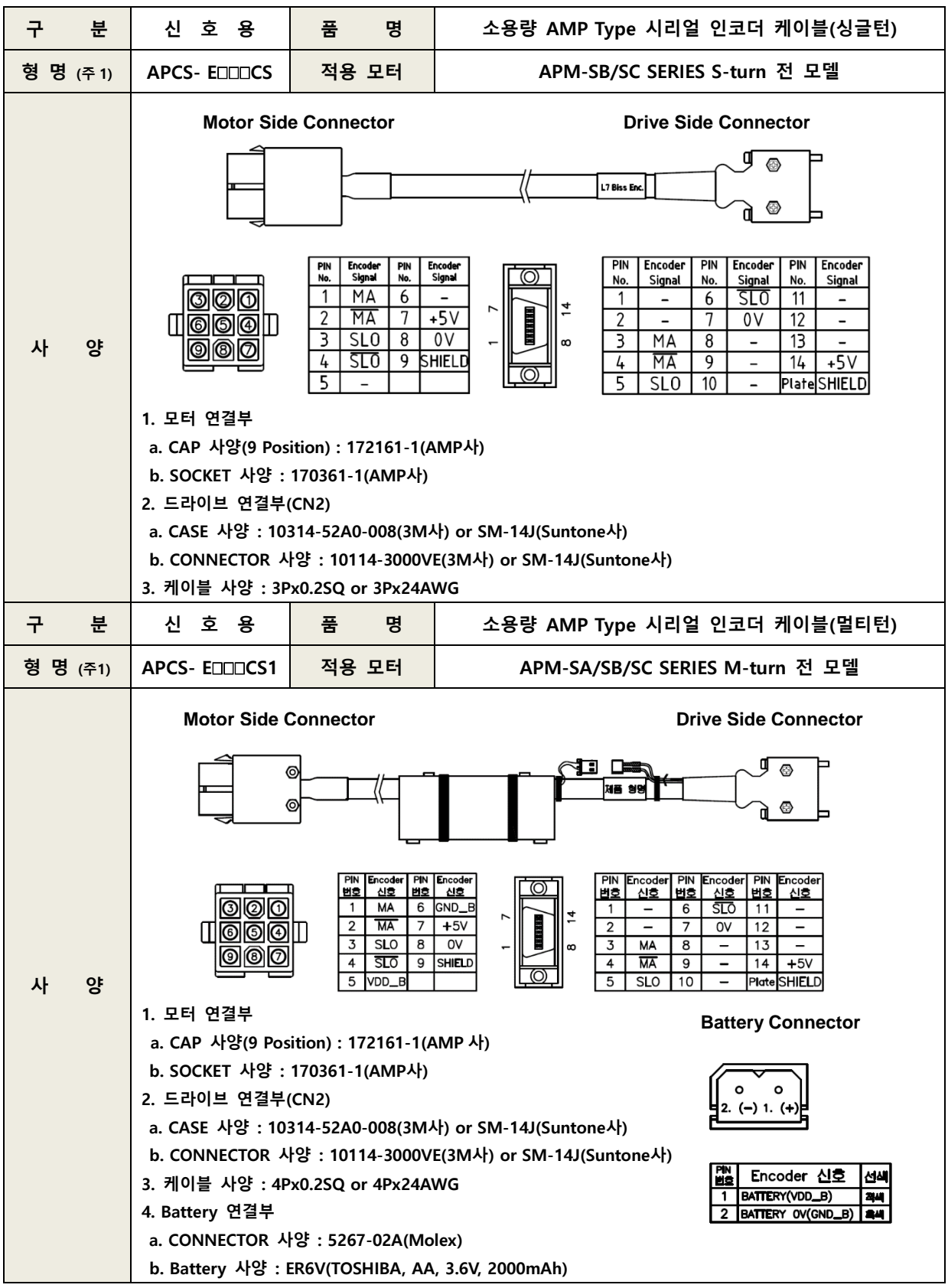

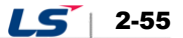

**■ 옵션사양[시리얼 인 케이블]**

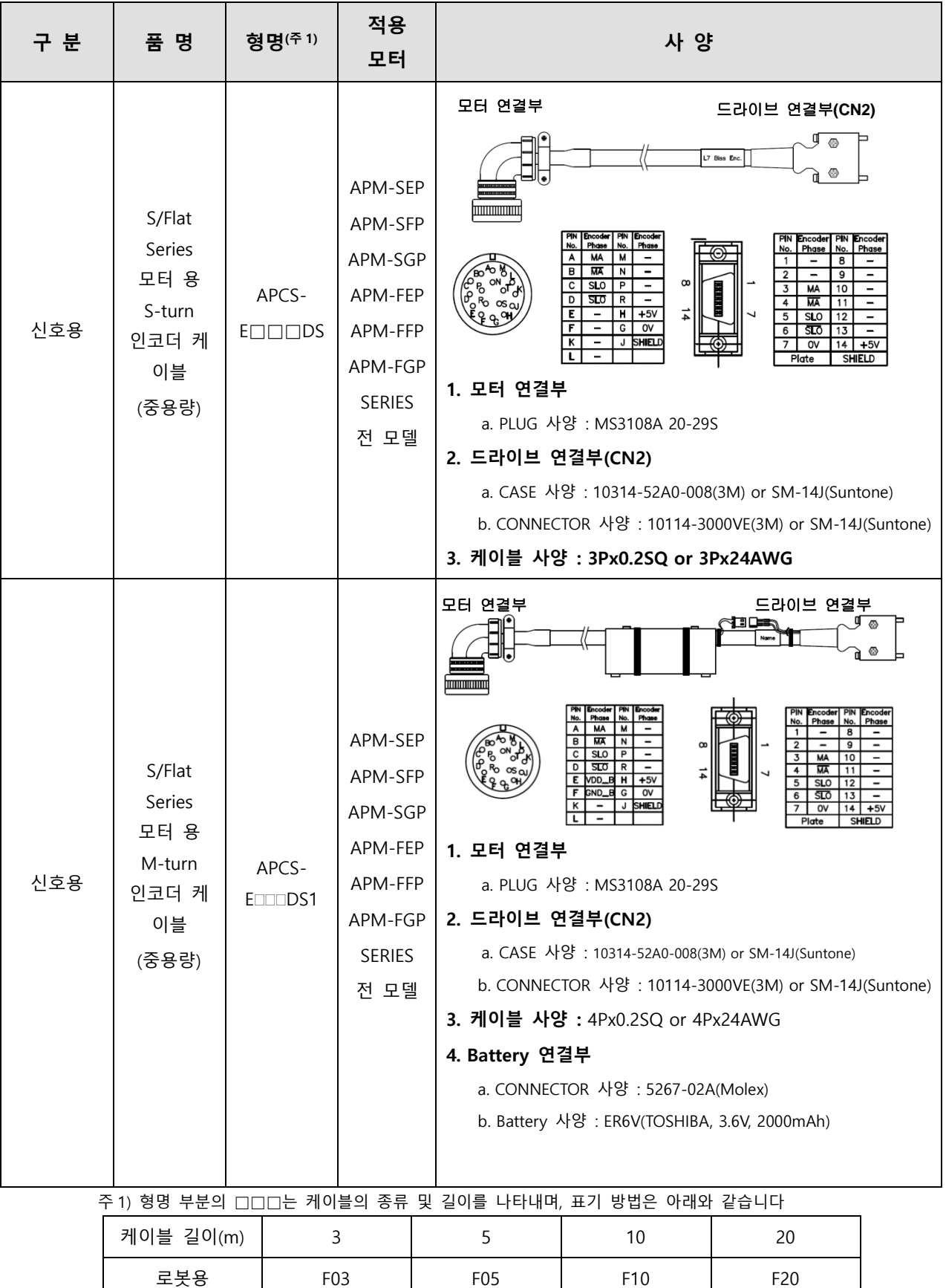

일반용 | N03 | N05 | N10 | N20

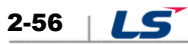

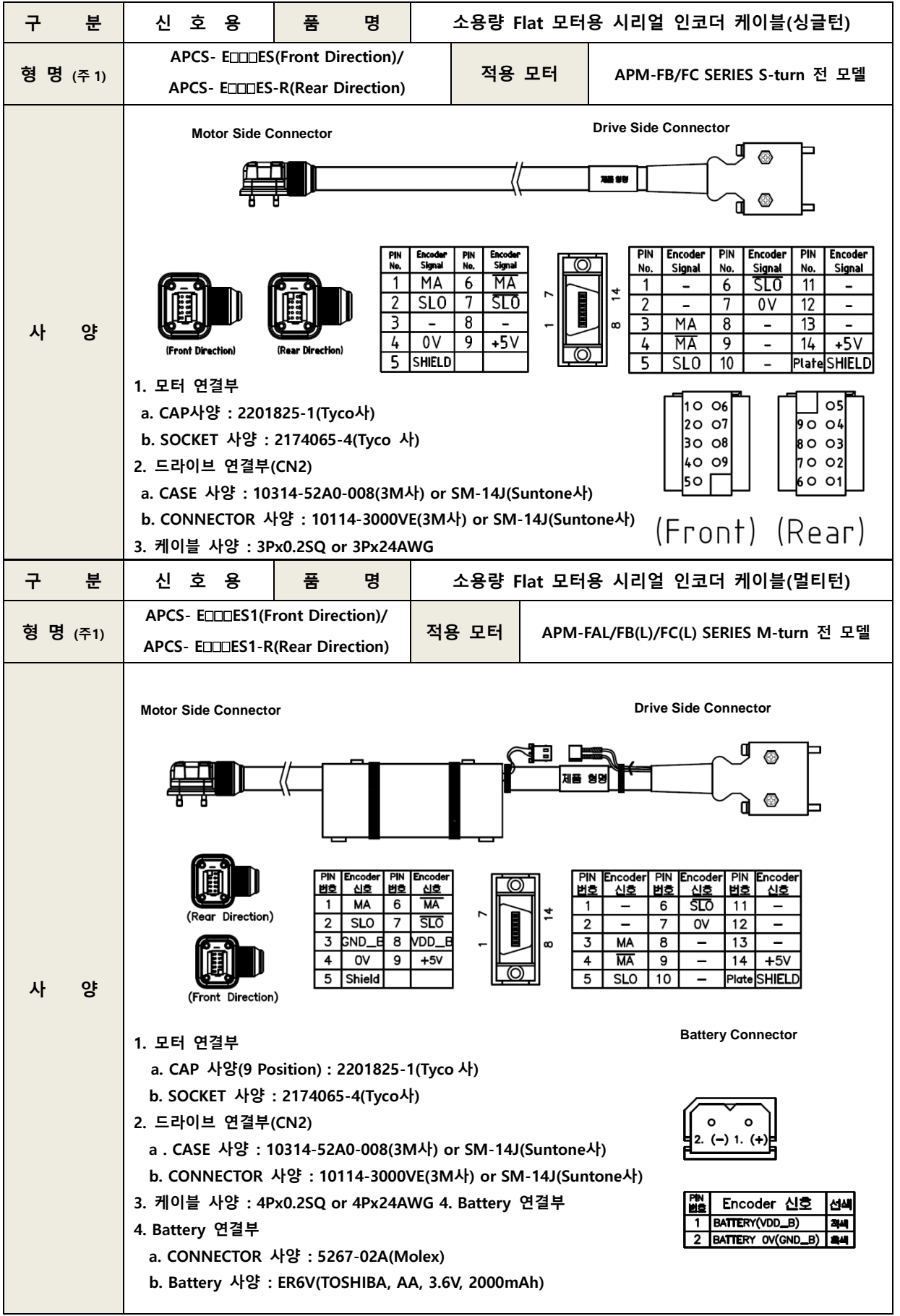

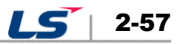

주3) 형명 부분의 □□□는 케이블의 종류 및 길이를 나타내며, 표기 방법은 아래와 같습니다.

| 케이블 길이(m) |                  |                  | 10              | 20              |  |
|-----------|------------------|------------------|-----------------|-----------------|--|
| 로봇용 케이블   | F <sub>0</sub> 3 | F <sub>0</sub> 5 | F <sub>10</sub> | F <sub>20</sub> |  |
| 일반용 케이블   | N <sub>0</sub> 3 | N <sub>05</sub>  | N <sub>10</sub> | N <sub>20</sub> |  |

■ 옵션사양(표준 전원 케이블)

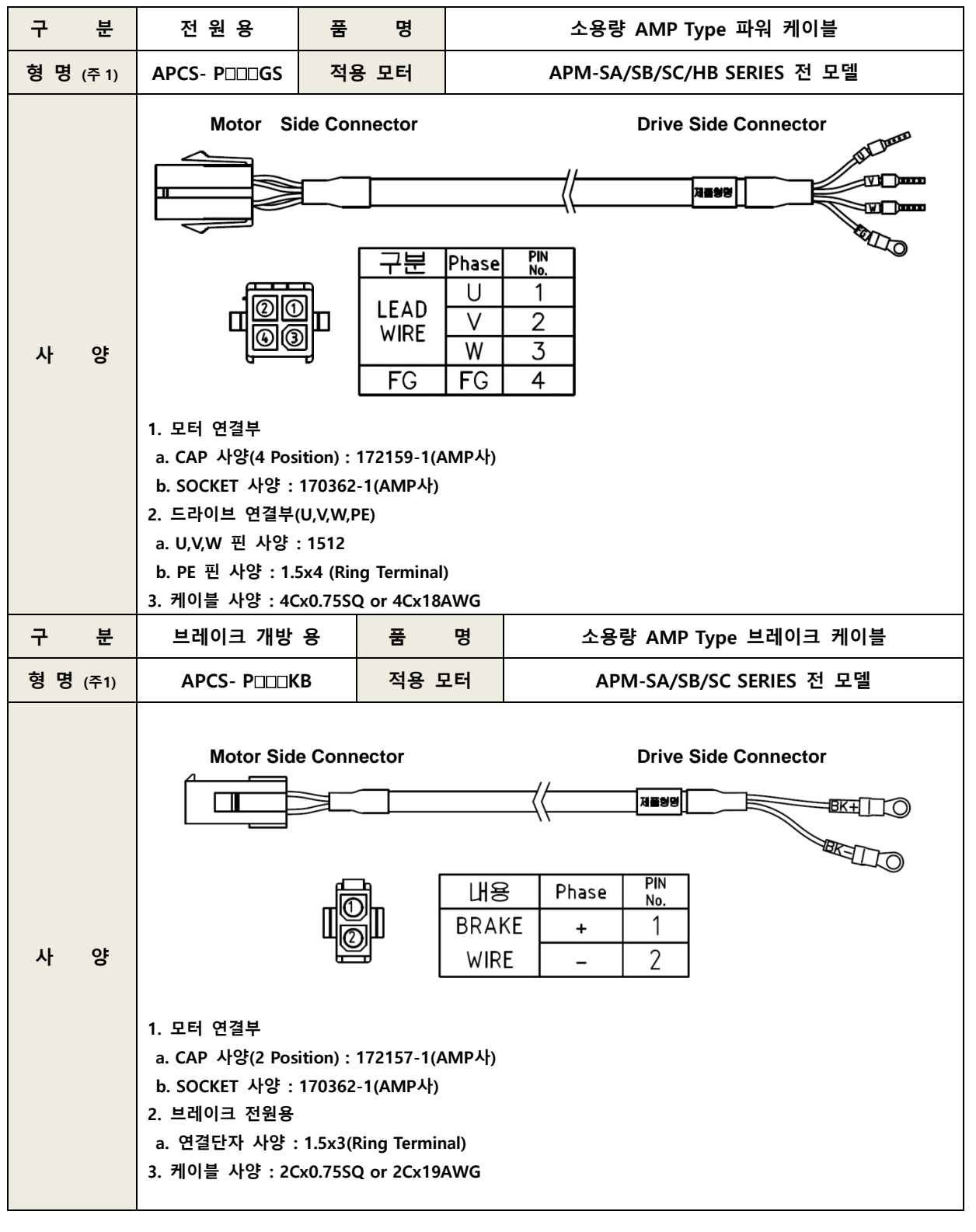

주 1) 형명 부분의 DDD는 케이블의 종류 및 길이를 나타내며, 표기 방법은 아래와 같습니다.

| 케이블 길이(m) |                  |                 | 10              | 20              |  |
|-----------|------------------|-----------------|-----------------|-----------------|--|
| 로봇용 케이블   | F <sub>0</sub> 3 | F05             | F <sub>10</sub> | F <sub>20</sub> |  |
| 일반용 케이블   | N03              | N <sub>05</sub> | N <sub>10</sub> | N <sub>20</sub> |  |

## ■ 옵션사양(표준 전원 케이블)

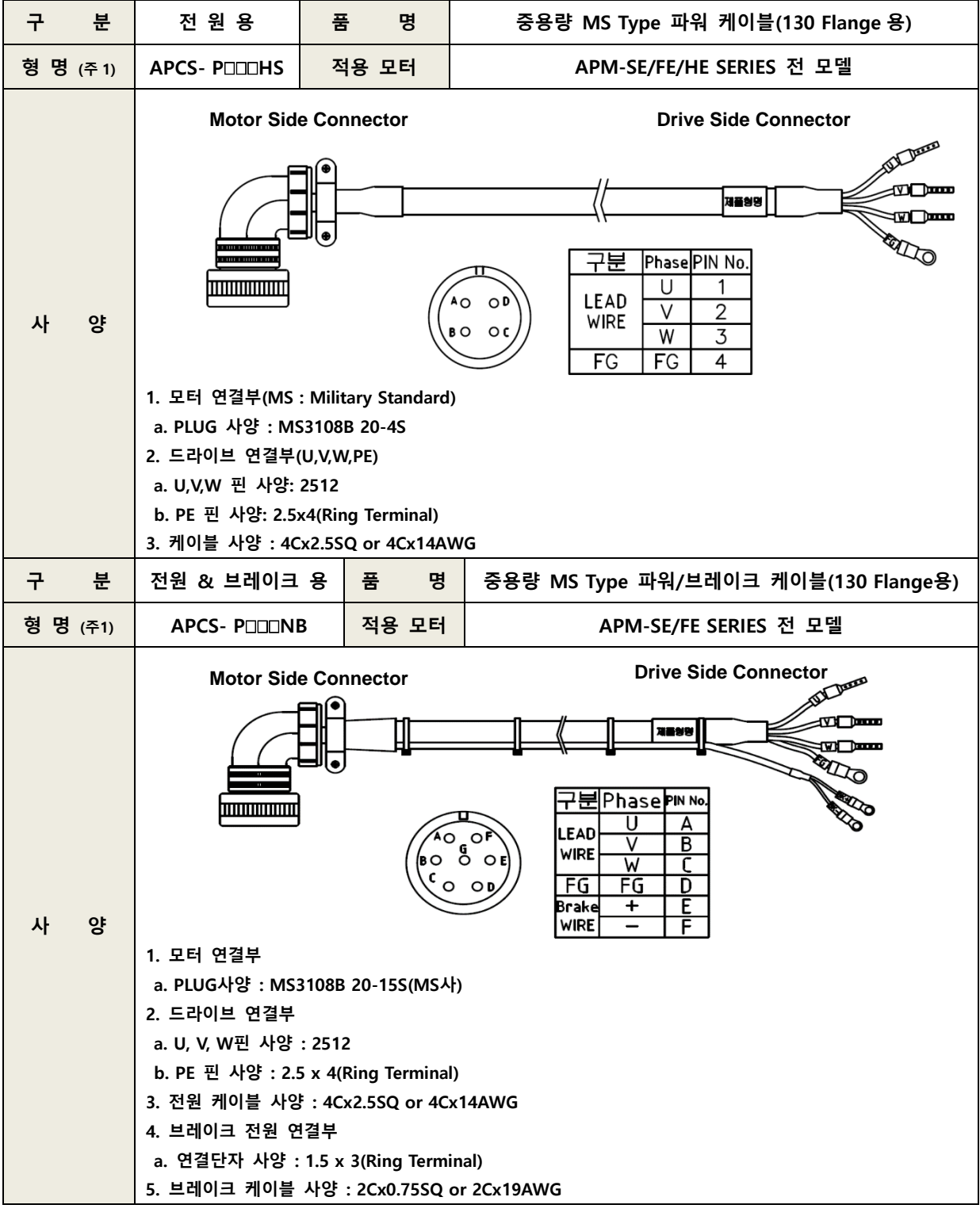

주 1) 형명 부분의 DDD는 케이블의 종류 및 길이를 나타내며, 표기 방법은 아래와 같습니다.

| 케이블 길이(m) |                  |                  | 10              | 20              |  |
|-----------|------------------|------------------|-----------------|-----------------|--|
| 로봇용 케이블   | F <sub>0</sub> 3 | F <sub>0</sub> 5 | F <sub>10</sub> | F <sub>20</sub> |  |
| 일반용 케이블   | N03              | N <sub>05</sub>  | N <sub>10</sub> | N <sub>20</sub> |  |

■ 옵션사양(표준 전원 케이블)

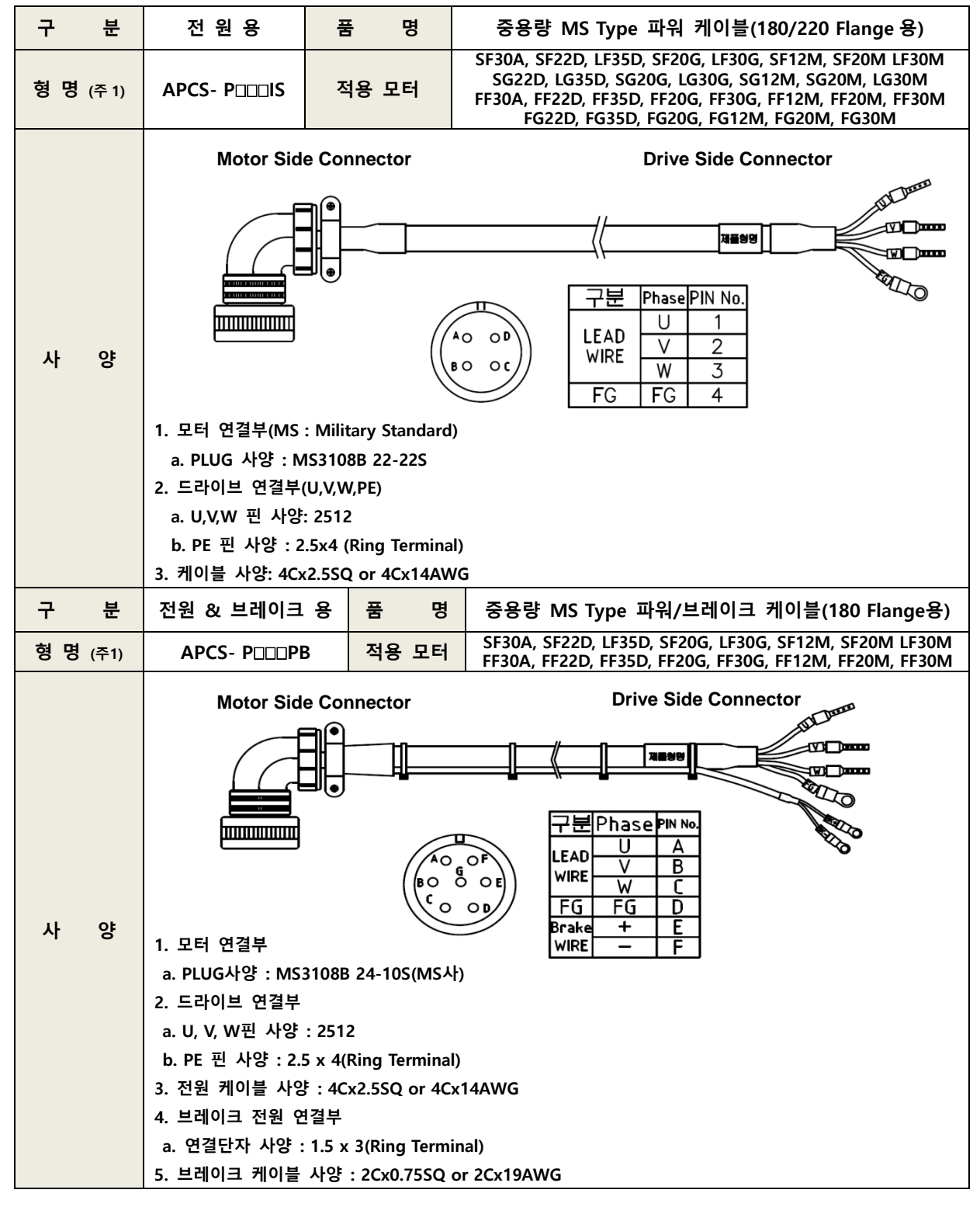

LS 2-60

■ **옵션사항 [중용량 전 케이블]**

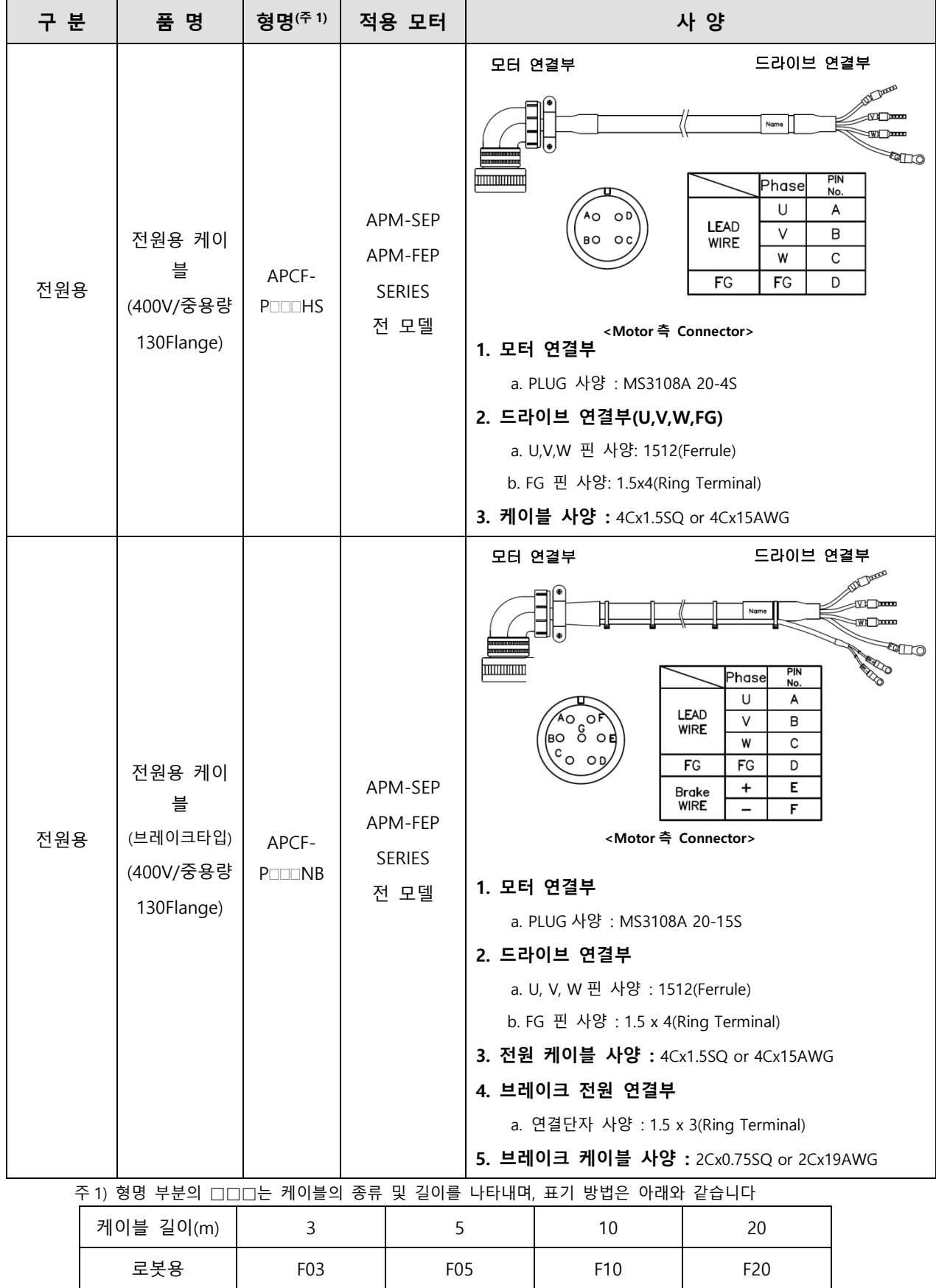

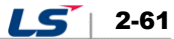

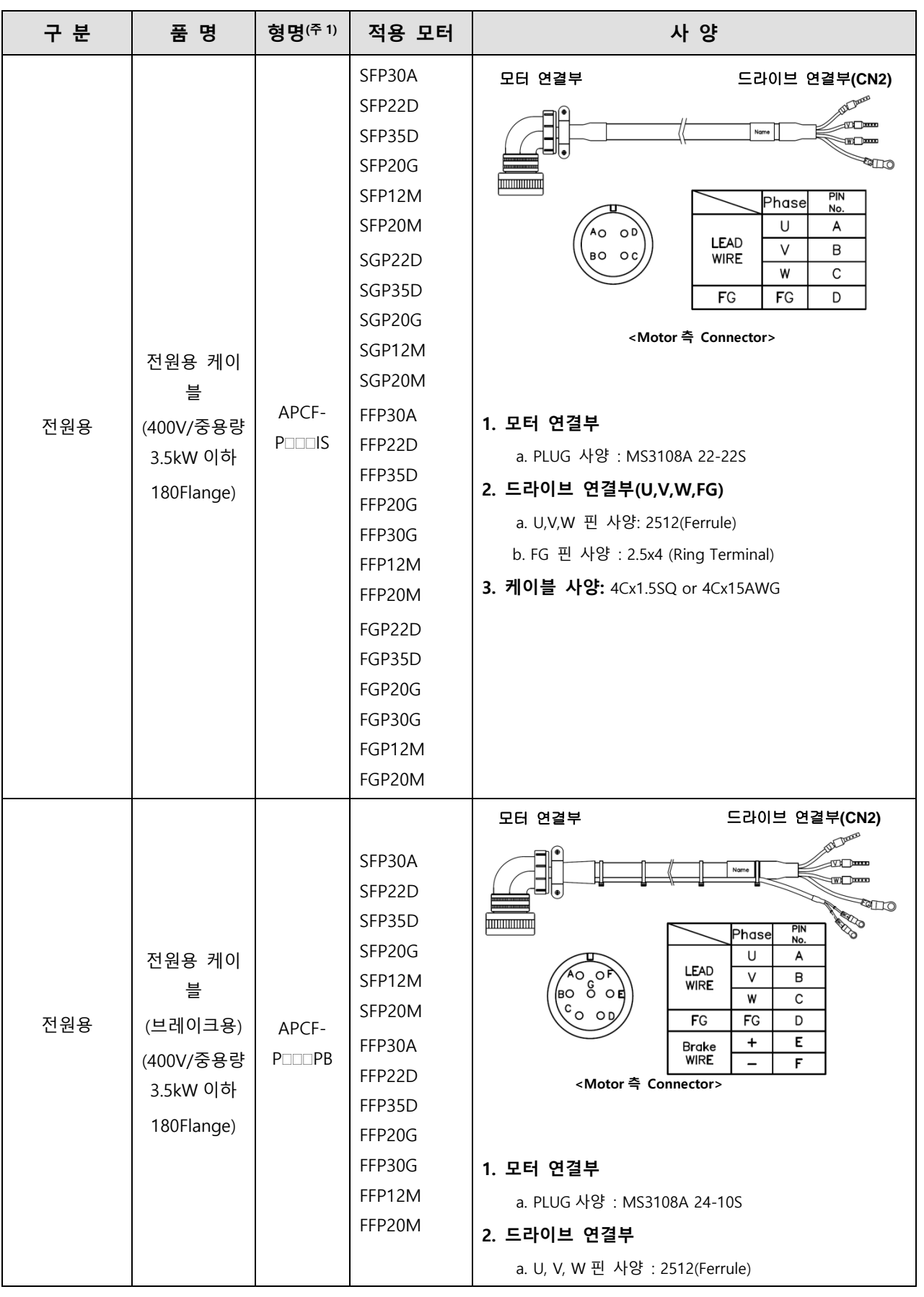

 $2-62$   $LS$ 

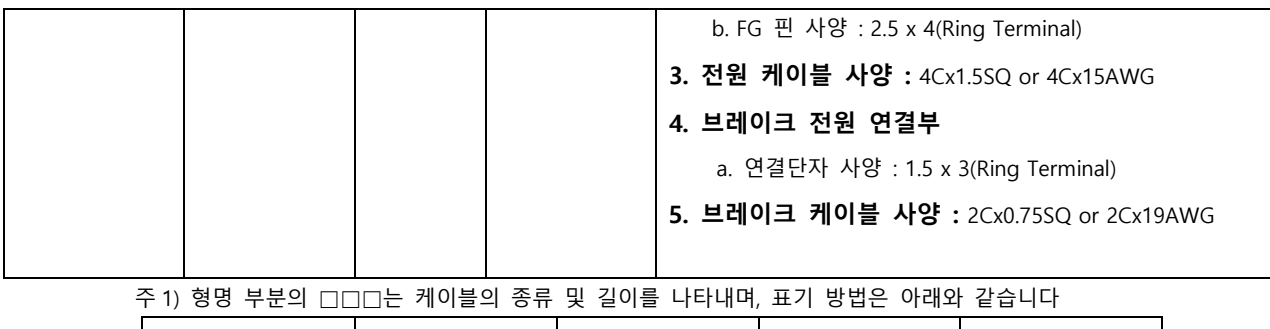

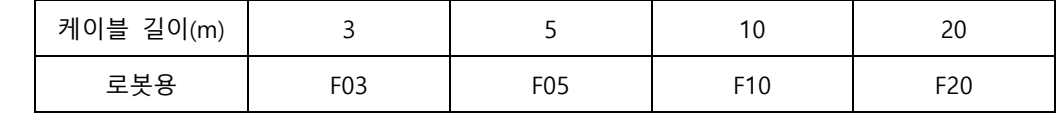

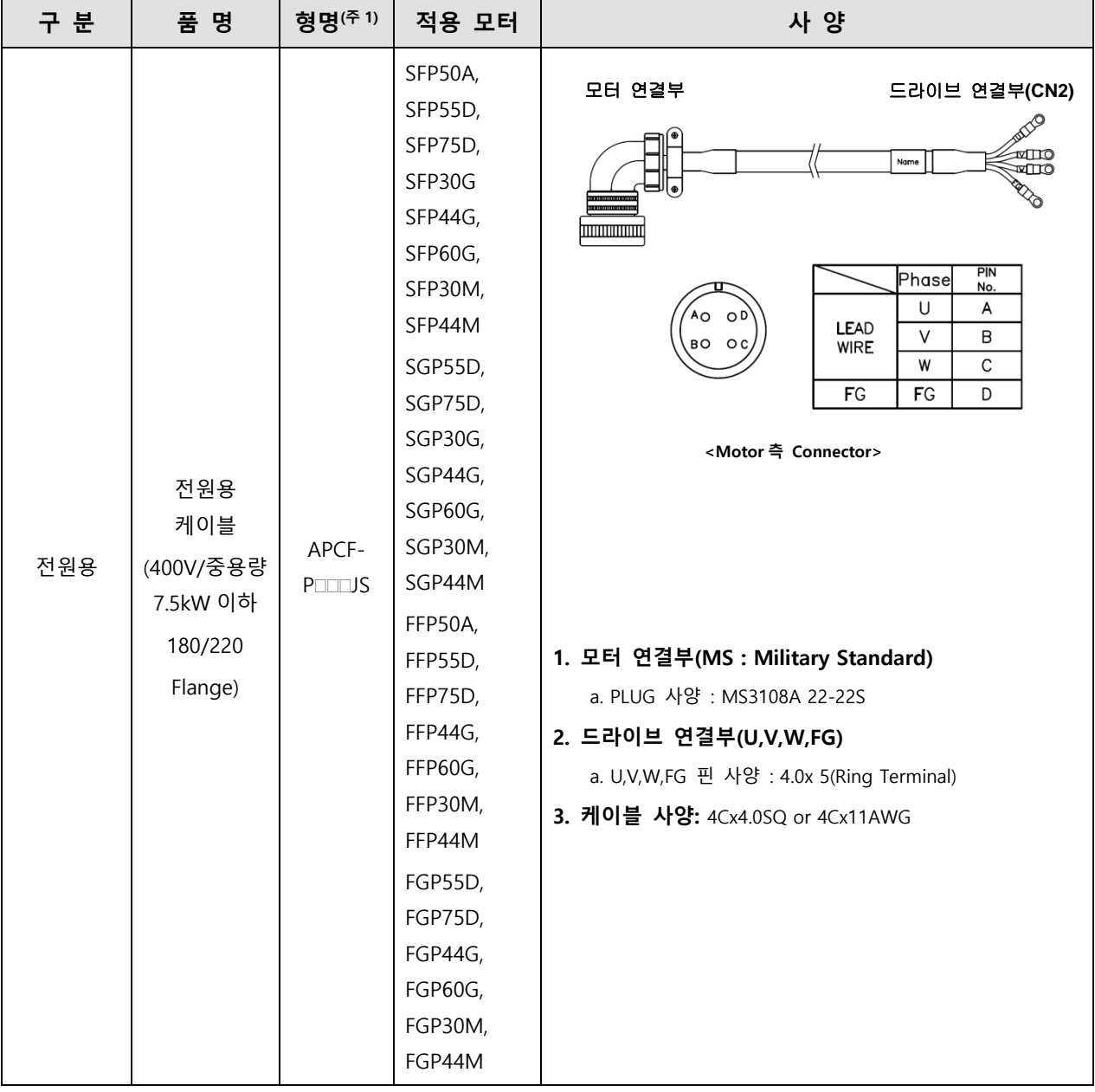

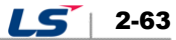

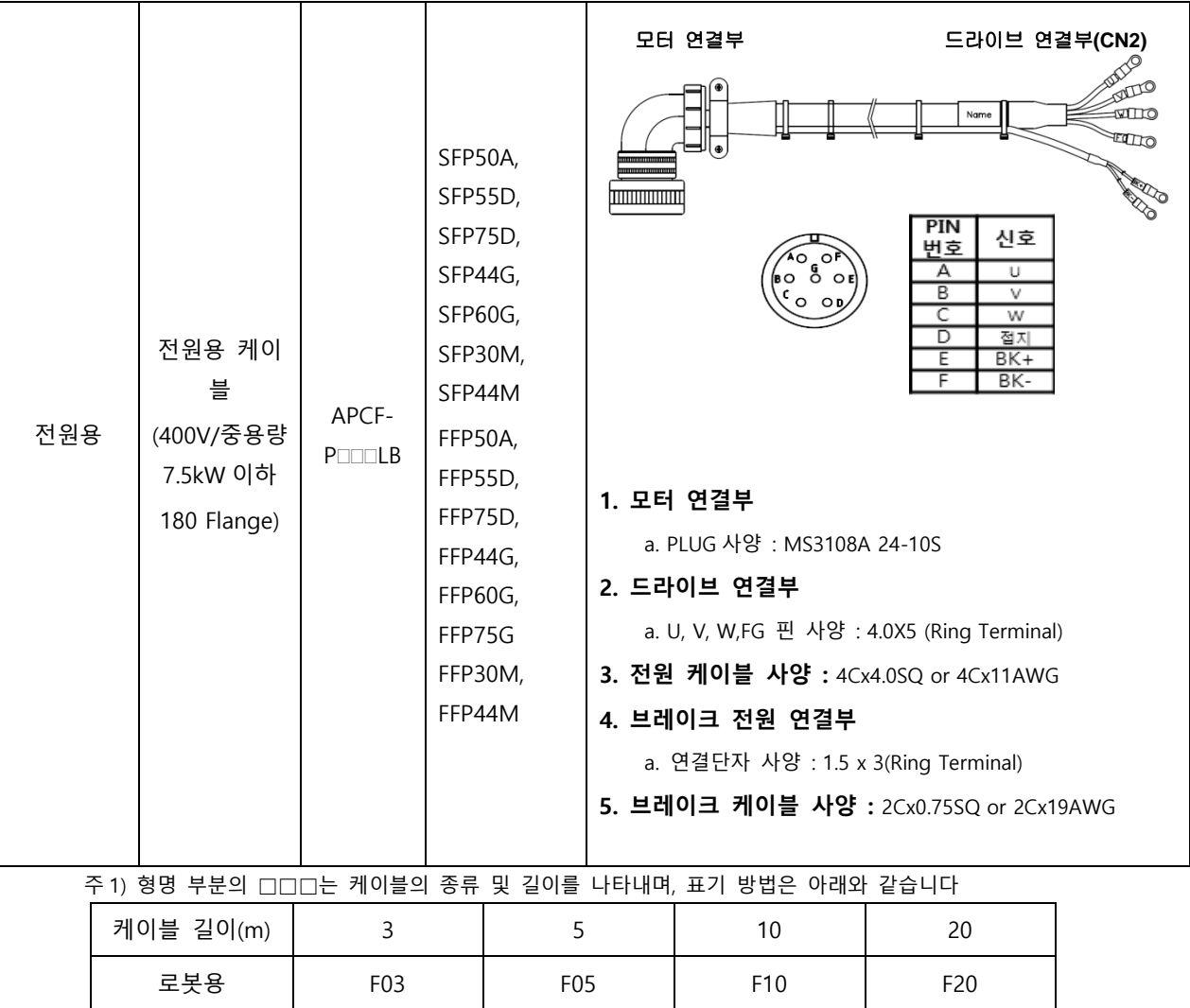

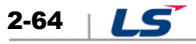

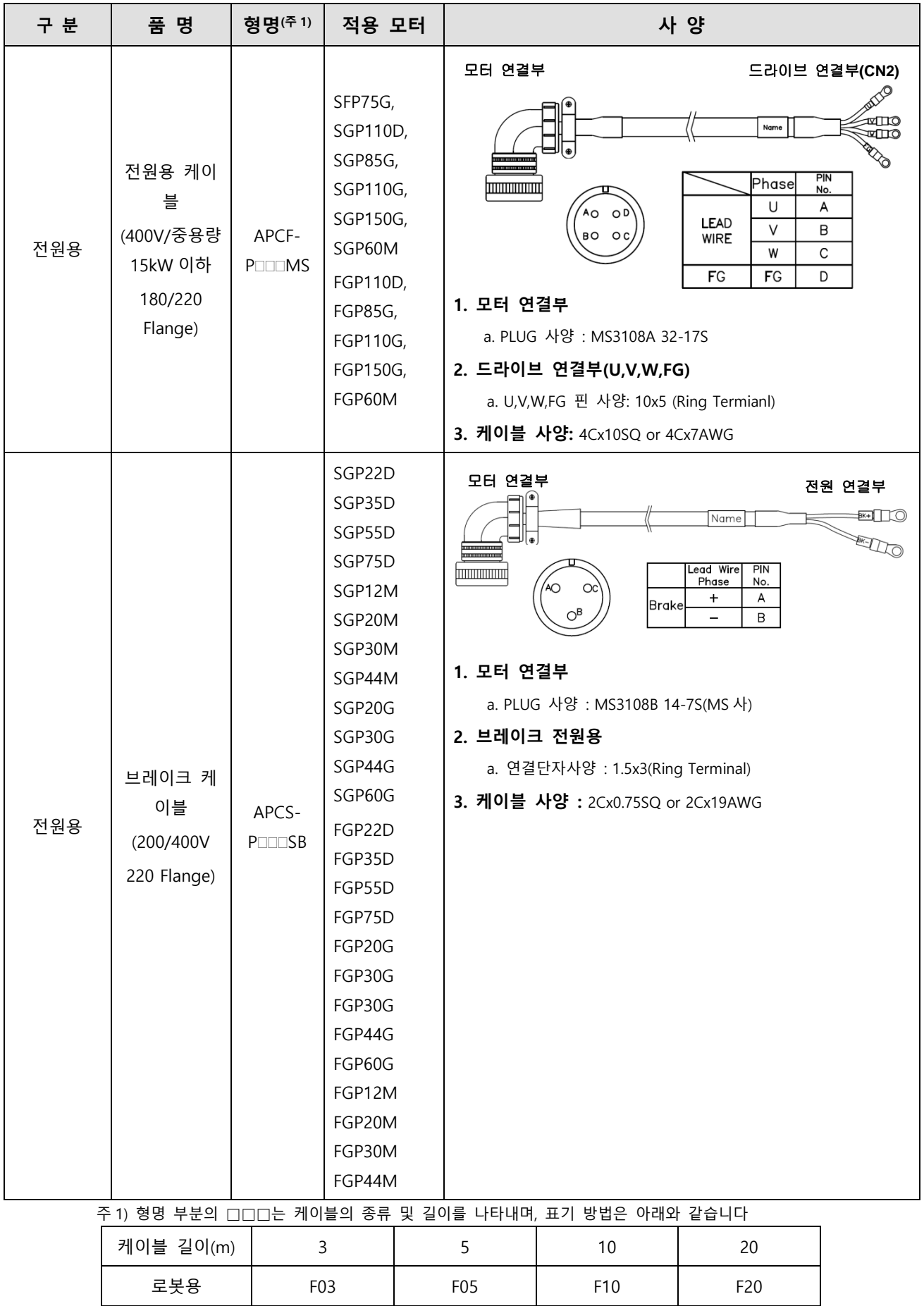

#### ■ 옵션사양(소용량 Flat/L Seires 전원 케이블)

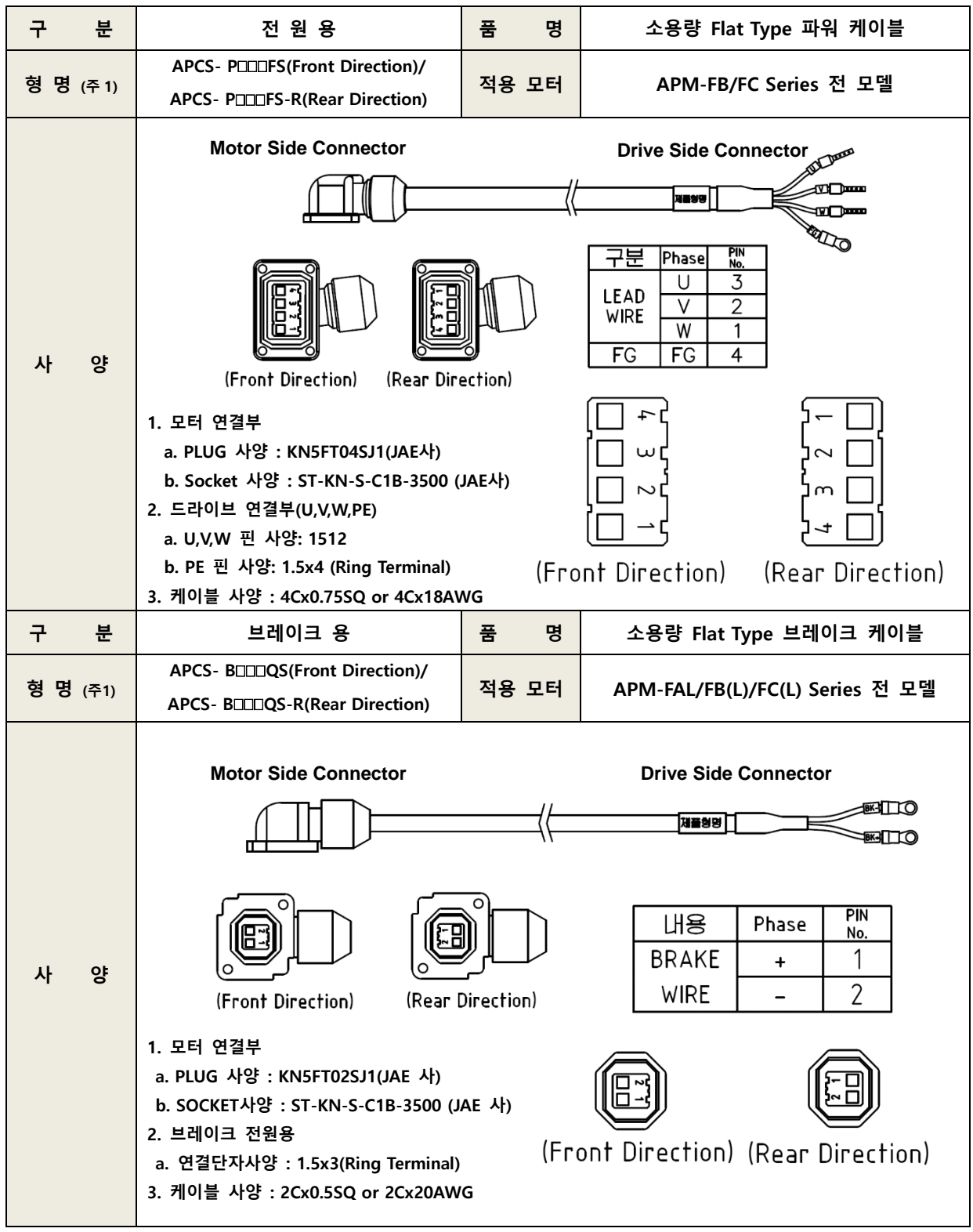

주 1) 형명 부분의 口口는 케이블의 종류 및 길이를 나타내며, 표기 방법은 아래와 같습니다.

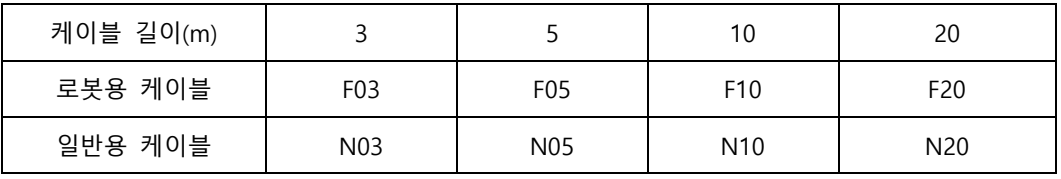

 $2-66$   $LS$ 

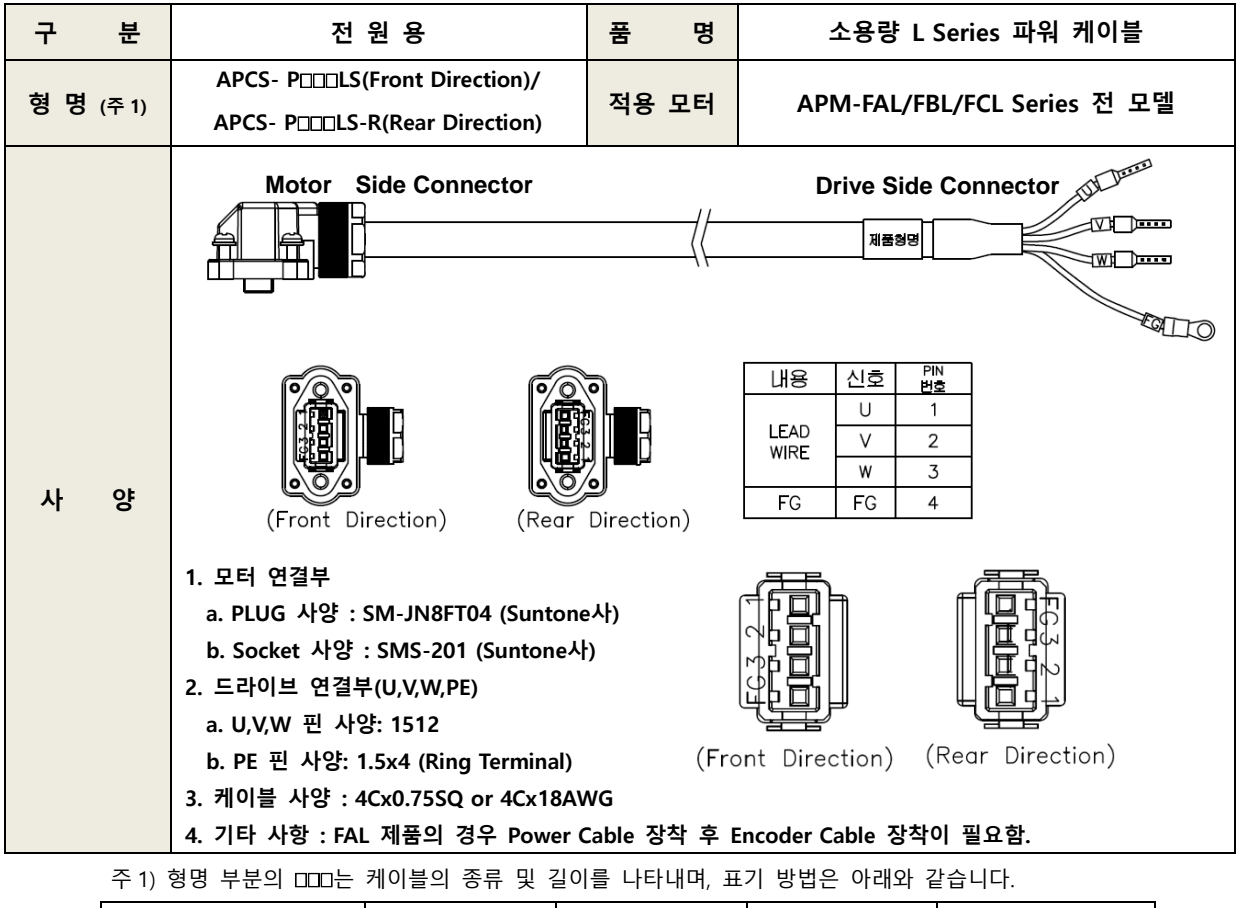

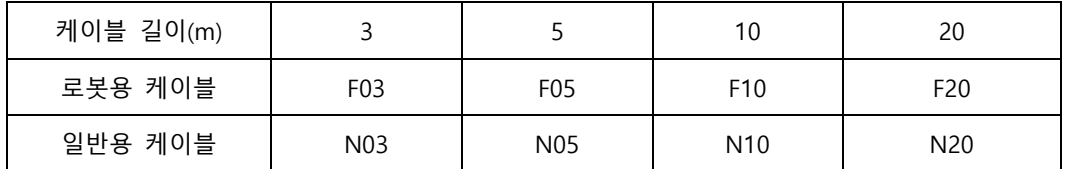

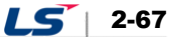

#### **■ 옵션사양(드라이브 케이블)**

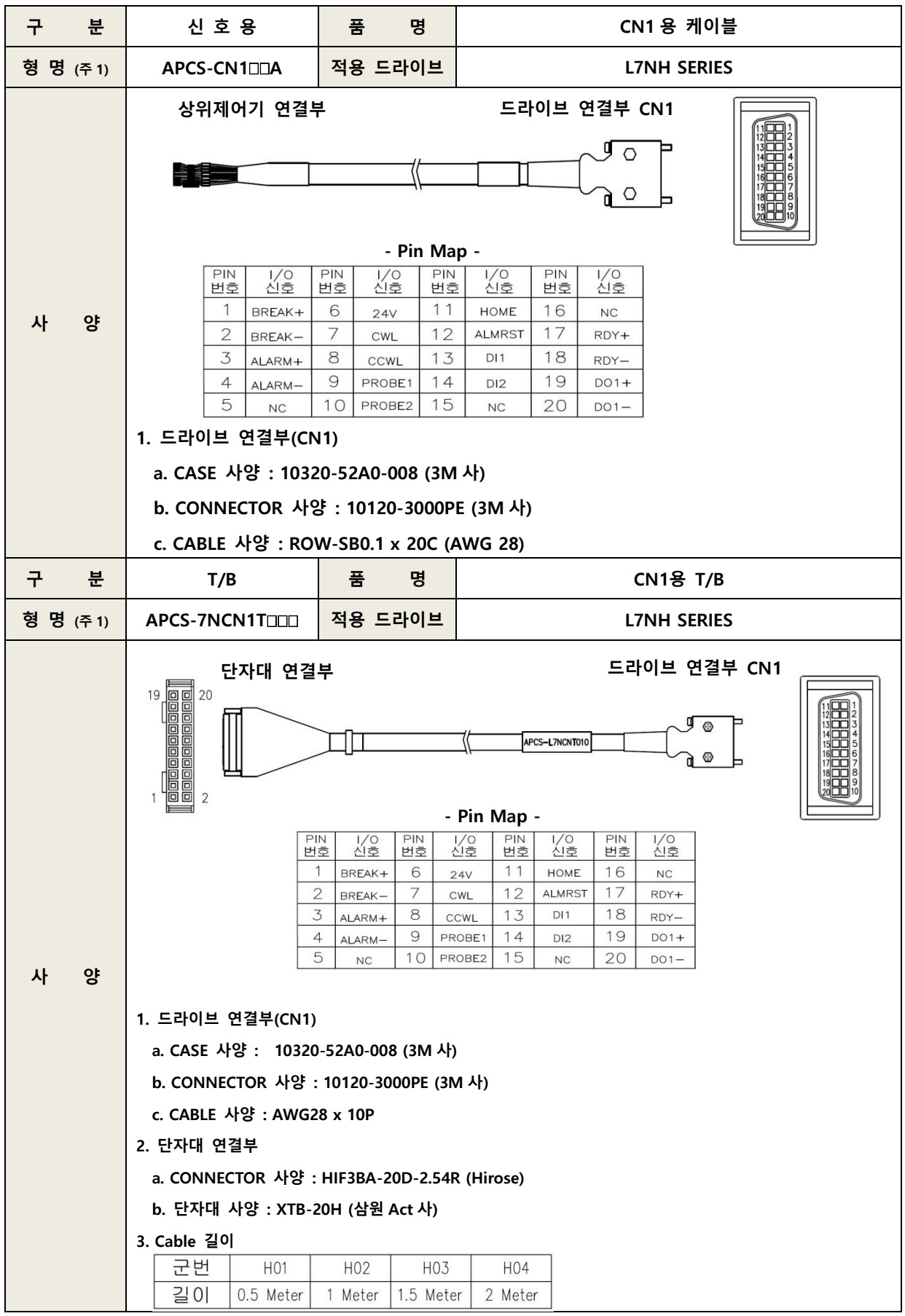

2-68 LS

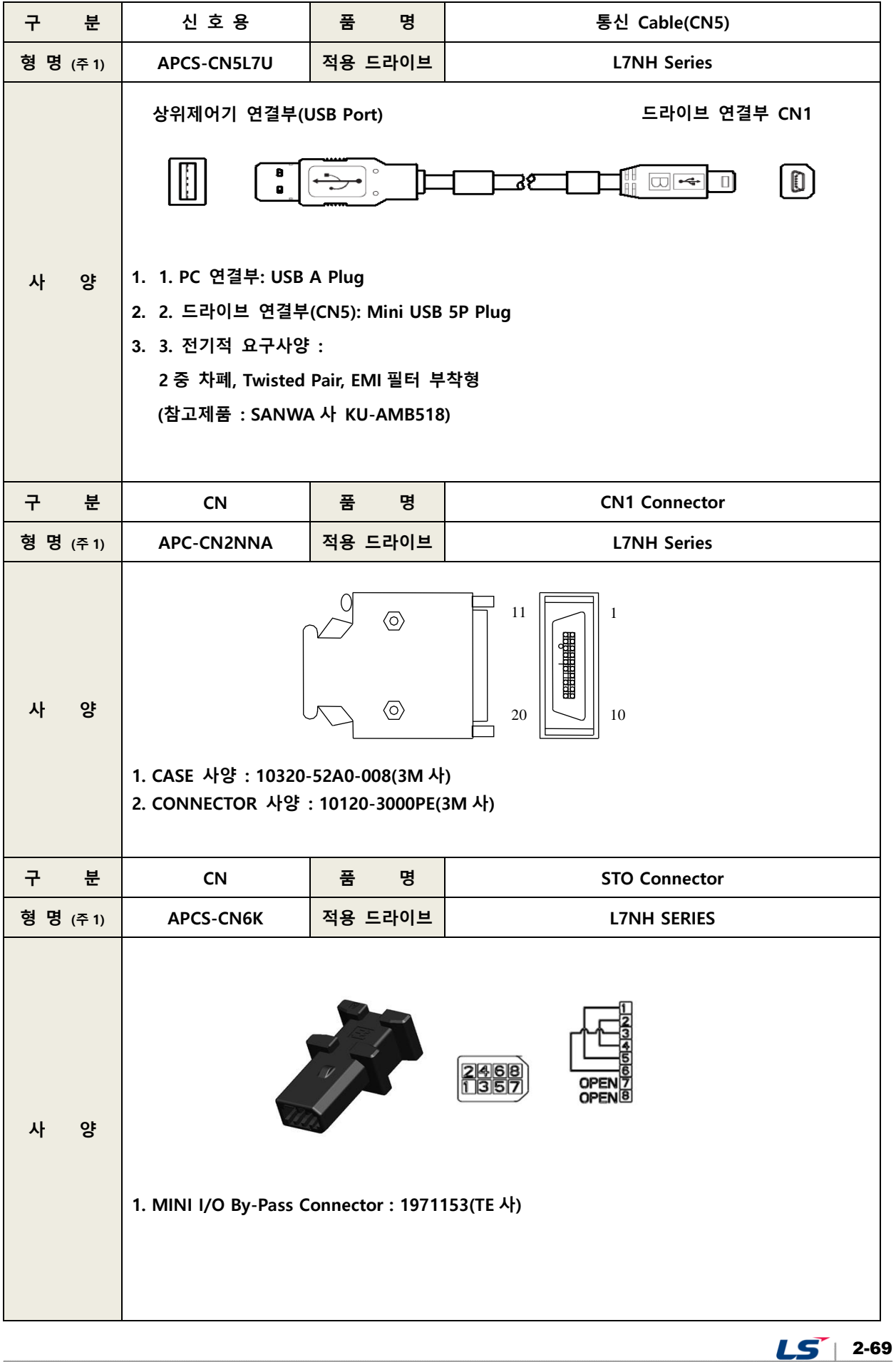

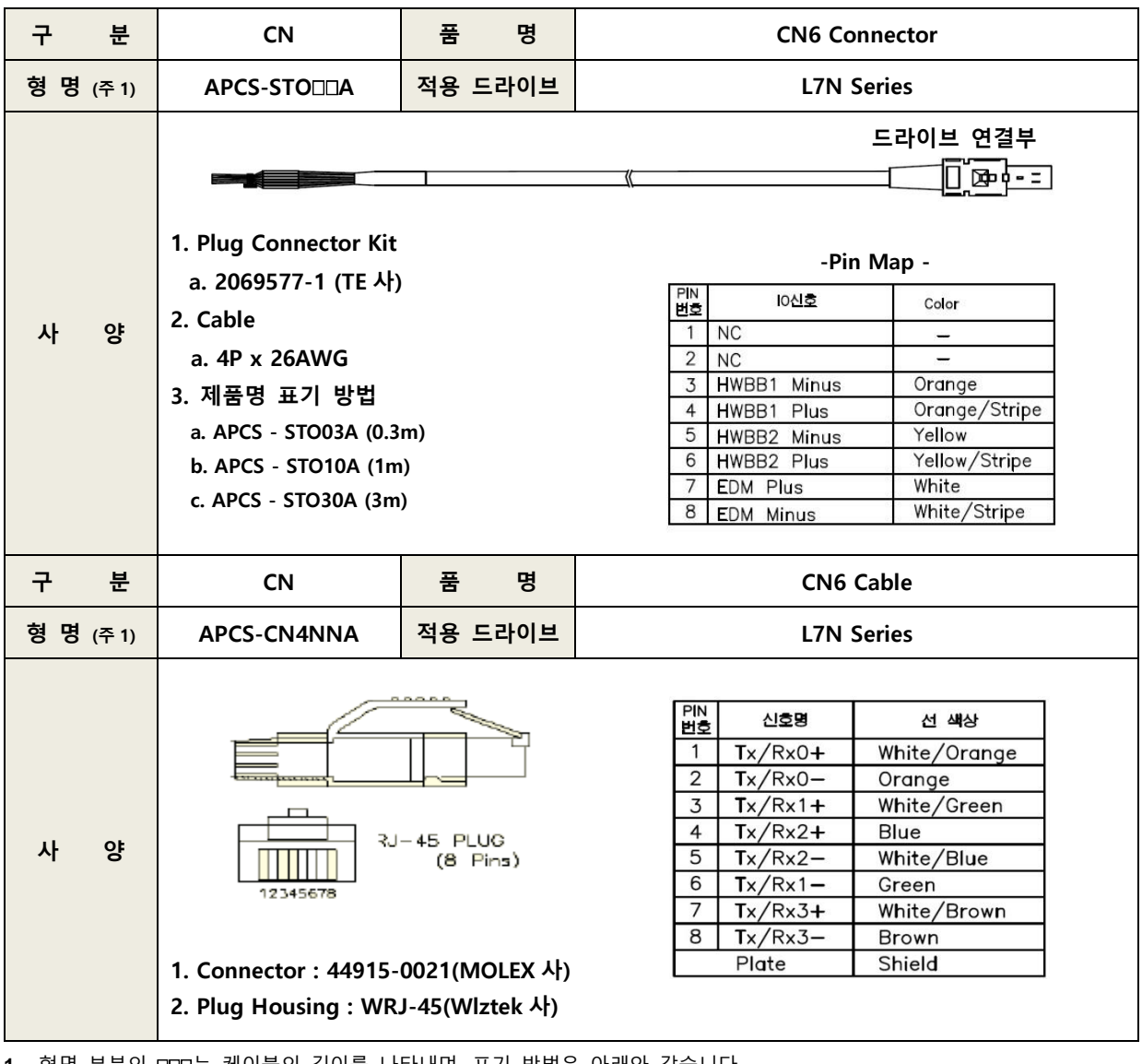

1. 형명 부분의 CCO는 케이블의 길이를 나타내며, 표기 방법은 아래와 같습니다.

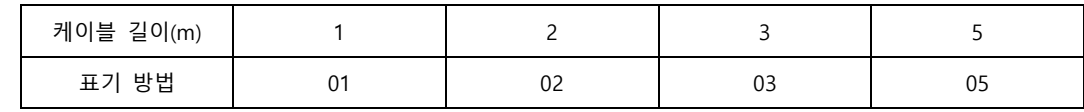

#### **■ 옵션사양(제동저항) / 200[V]**

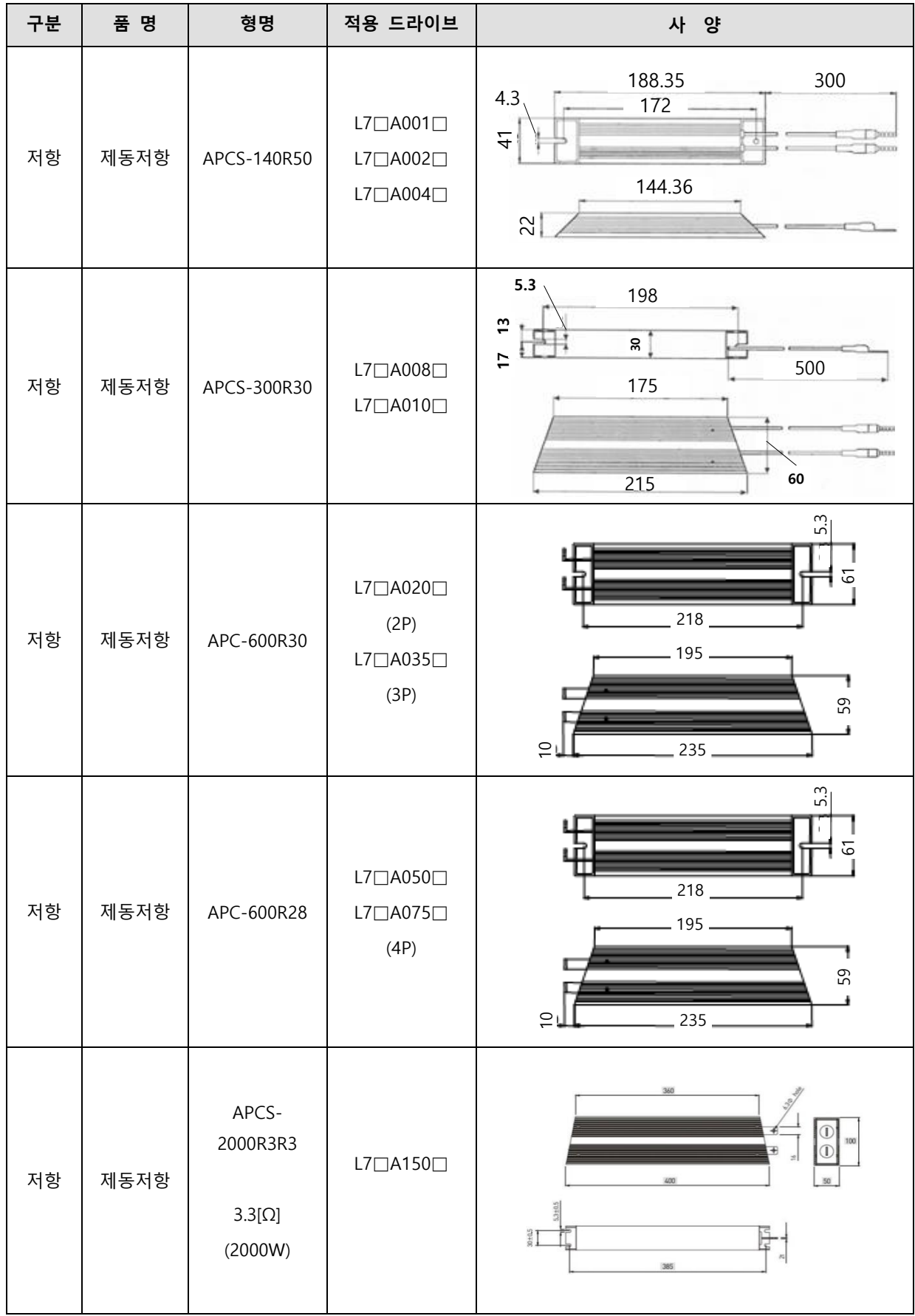

 $LS$  2-71

**옵션사양(제동저항) / 400[V]**

| 구분 |                                        | 품 명  | 형명                                 | 적용 드라이브                                        |                                                     | 사 양                                              |                                         |
|----|----------------------------------------|------|------------------------------------|------------------------------------------------|-----------------------------------------------------|--------------------------------------------------|-----------------------------------------|
| 저항 |                                        | 제동저항 | APCS-300R82                        | $L7 \square B010 \square$                      | 5.3<br>$\tilde{\mathbf{c}}$<br>30<br>$\overline{1}$ | 198<br>175<br>60<br>215                          | 500                                     |
| 저항 |                                        | 제동저항 | APCS-600R140<br>$(600W \times 2P)$ | $L7 \square B020 \square$<br>/L□PB035□<br>(2P) | 10                                                  | 218<br>195<br>235                                | ωj<br>67<br>59                          |
| 저항 |                                        | 제동저항 | APCS-600R75<br>(600W x 3P)         | $L7 \square B050 \square$<br>/L7□B075□<br>(3P) | $11,5 \pm 1.5$<br>Œ<br>Ш                            | t2x10mm(5.3 Hole or M5 Tap)<br>216<br>195<br>235 | $\frac{1}{5.3}$<br>$61 + 0.5$<br>59±0.5 |
| 저항 |                                        | 제동저항 | APCS-<br>2000R13R4                 | $L7 \square B150 \square$                      | $5.3 + 0.5$<br>$30 + 0.5$                           | 360<br>$\overline{\ast}$<br>400<br>385           | 100<br>$\geq$<br>50                     |
|    | 적용 드라이브에 P 표기는 저항의 병렬연결 수량 입니다.<br>주1) |      |                                    |                                                |                                                     |                                                  |                                         |
|    |                                        |      | 저항 병렬연결 수량                         | 2EA                                            | 3EA                                                 | 4EA                                              |                                         |
|    | 표기 방법                                  |      |                                    | 2P                                             | $3P$                                                | $4\mathsf{P}$                                    |                                         |

 $2-72$   $LS$ 

### **■ 옵션사양 (노이즈필터)**

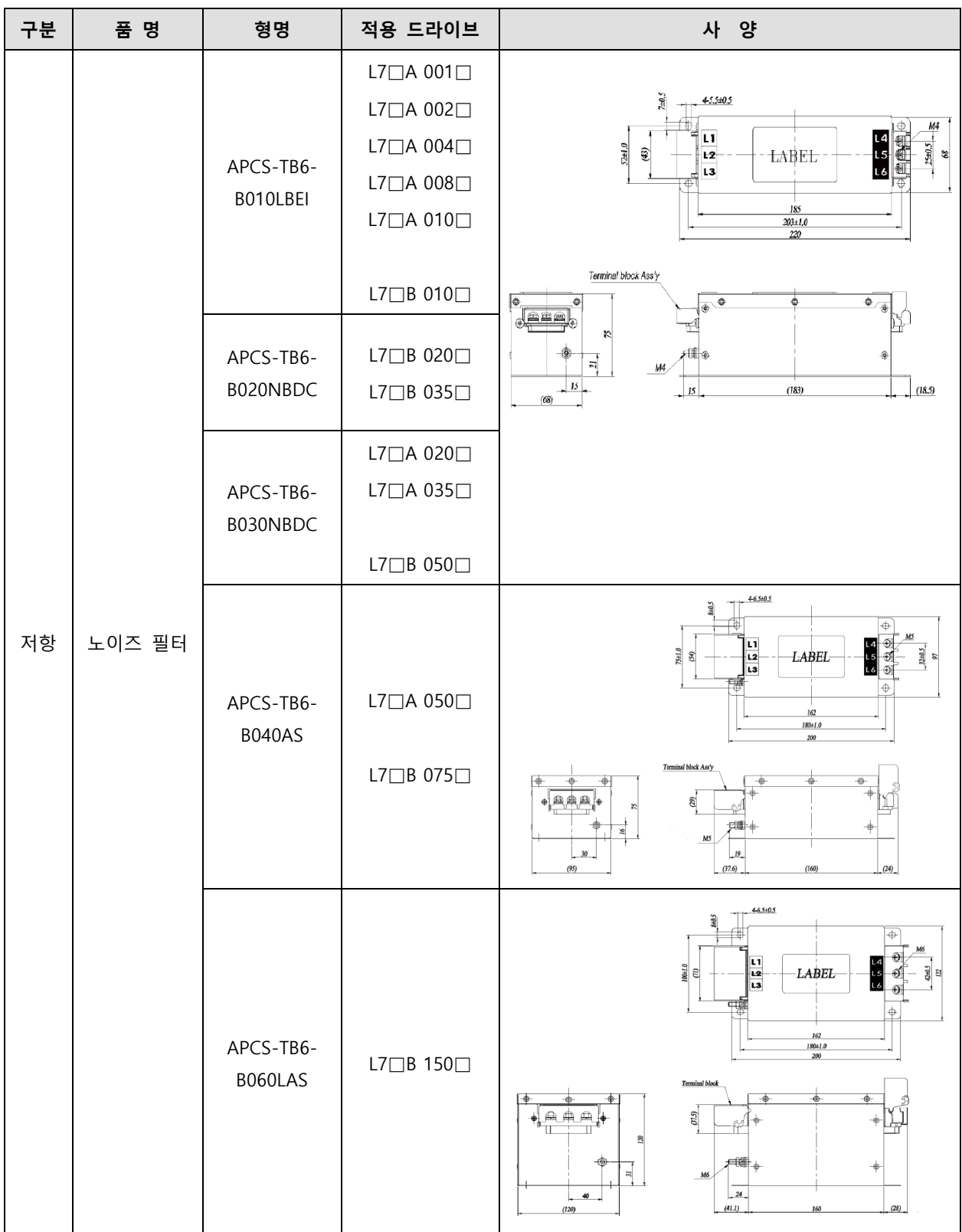

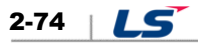

# 3. **배선과 접속**

## 3.1 **서보 모터의 설치**

## 3.1.1 **사용 환경 조건**

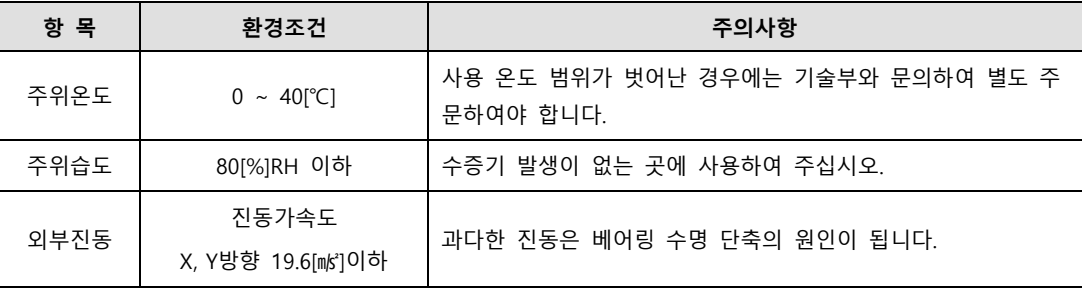

## 3.1.2 **과도한 충격 방지**

설치 시 모터 축에 충격을 가하거나 취급 시 모터 낙하로 엔코더가 파손될 수 있습니다.

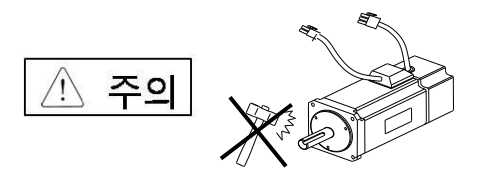

## 3.1.3 **모터와의 선**

- 모터에 상용 전원을 직접 접속하면 모터가 소손 됩니다. 반드시 정해진 드라이브와 접속하여 사용하여야 합니다.
- 모터의 접지단자는 드라이브 내 2 개의 접지단자 중 한곳에 연결하고 나머지 단자는 3 종 접지와 연결하여 주십시오.

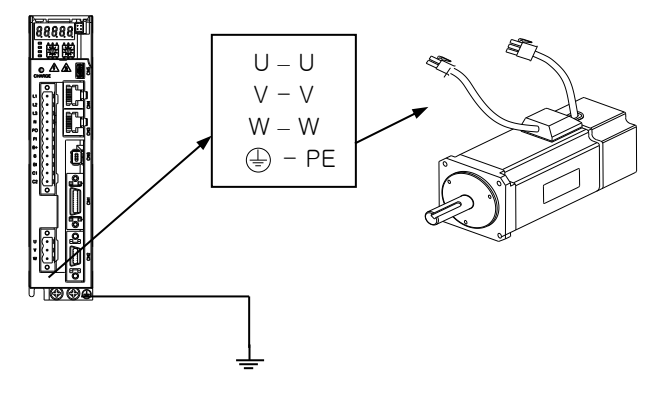

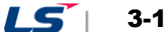

- 모터의 U, V, W 단자는 드라이브의 U, V, W 단자와 일치하게 연결하여 주십시오.
- 모터 커넥터의 핀이 빠지거나 접촉 불량이 없는지 확인하여 주십시오.
- 모터에 습기 또는 결로현상(물방울이 맺힘)이 있는 경우에는 반드시 절연 저항이 10[MQ]이상(500[V])인지 확인하여 이상이 없는 경우에 설치하여 주십시오.

## 3.1.4 **부하장치와의 합**

커플링 결합의 경우: 모터 축과 부하 축을 허용 범위 내로 일치하도록 설치하여 주십시오.

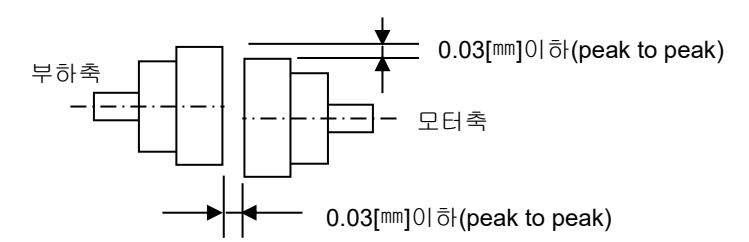

### **풀리 합의 경우:**

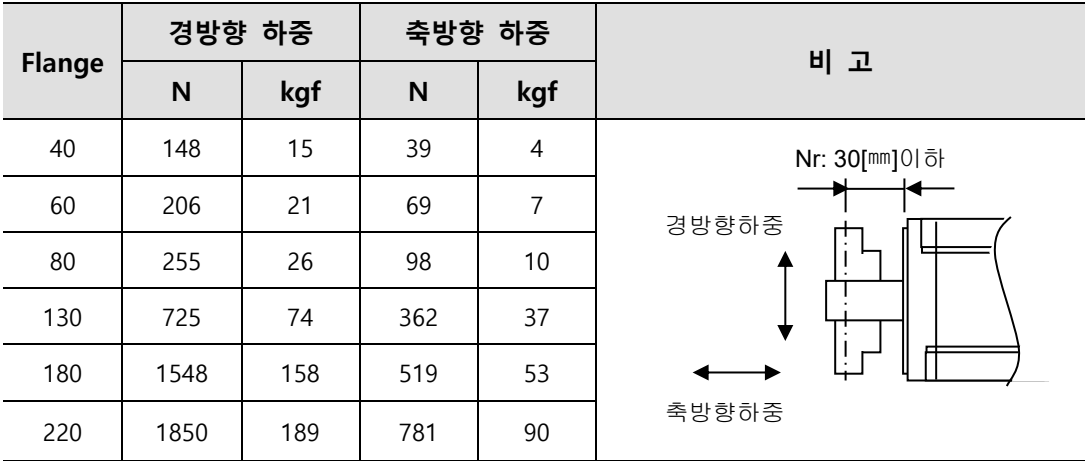

## 3.1.5 **케이블 설치**

수직으로 설치 할 경우에는 기름이나 물이 접속 부에 흘러 들어가지 않도록 하여 주십시오.

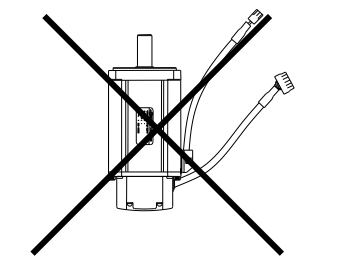

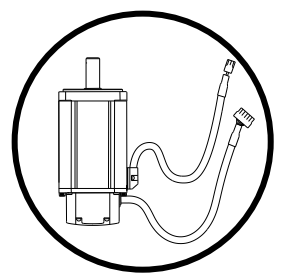

 케이블에 스트레스를 주거나 흠이 나지 않도록 하여 주십시오. 특히 모터가 이동하는 경우에는 반드시 가동형 케이블을 사용하고 케이블이 출렁거리지 않도록 하여야 합니다.

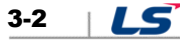
# 3.2 **서보드라이브의 설치**

## 3.2.1 **설치 및 사용환경**

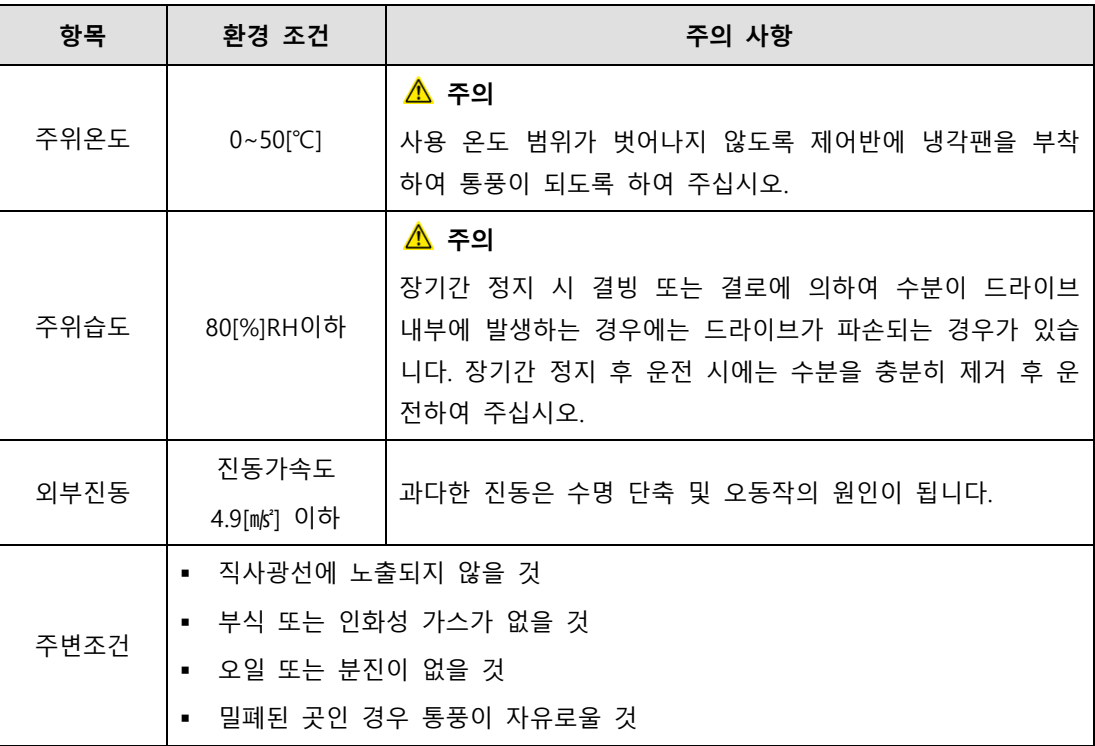

## 3.2.2 **제어반(패널) 내 설치**

제어반 내 설치 간격은 아래 그림과 같이하여 주십시오.

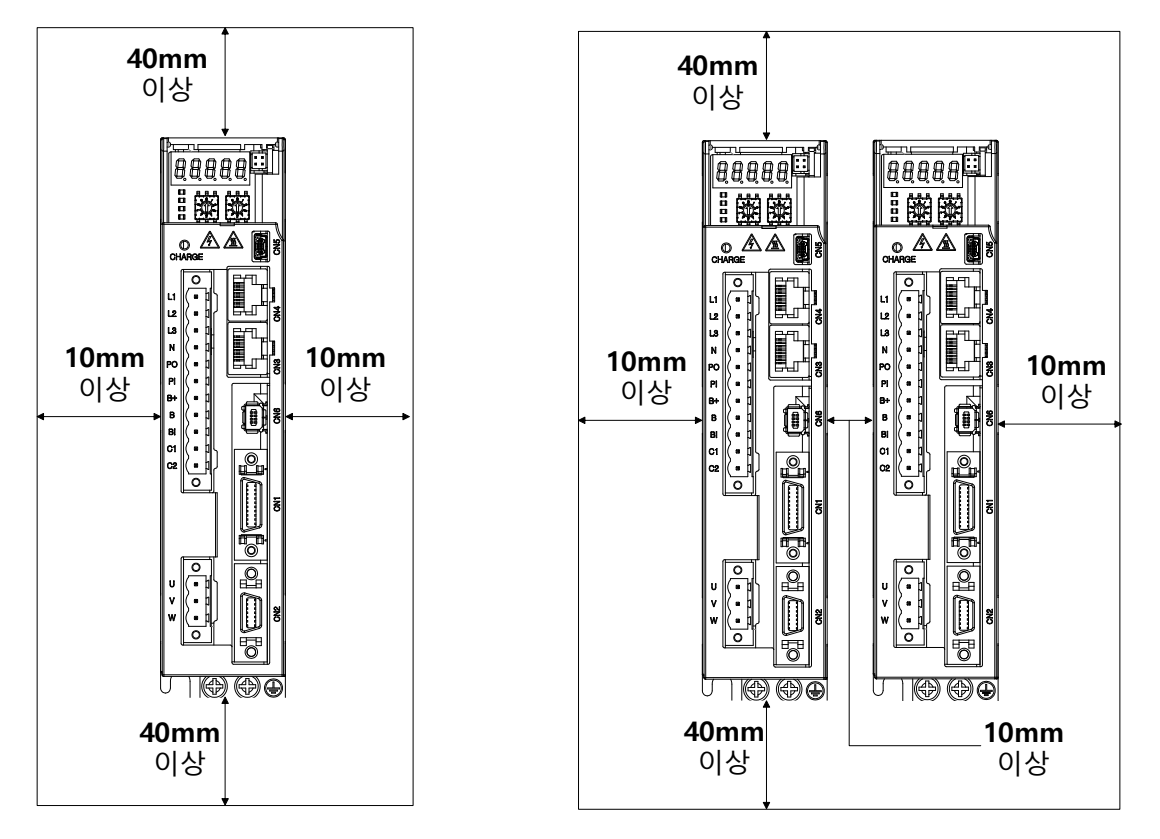

#### $^{\mathbb{A}}$  주의

- 외부회생저항 설치 시 발열로 인하여 드라이브에 영향을 미치지 않도록 설치하여 주십시오.
- 서보 드라이브의 제어반 조립 시 벽면과 밀착하여 조립하여 주시기 바랍니다
- 제어반 조립 시 드릴 등으로 생긴 금속 가루가 드라이브에 들어가지 않도록 하여 주십시오.
- 제어반 틈새 또는 천정으로부터 기름, 물, 기타 금속성 분진이 들어가지 않도록 고려하여 주십시오.
- 유해가스 및 먼지가 많은 장소에서 사용 할 경우 제어반을 에어퍼지로 보호하여 주십시오.

# 3.3 **드라이브 내부 블록도**

### 3.3.1 **드라이브 블록도(100W ~ 400W / 200[V])**

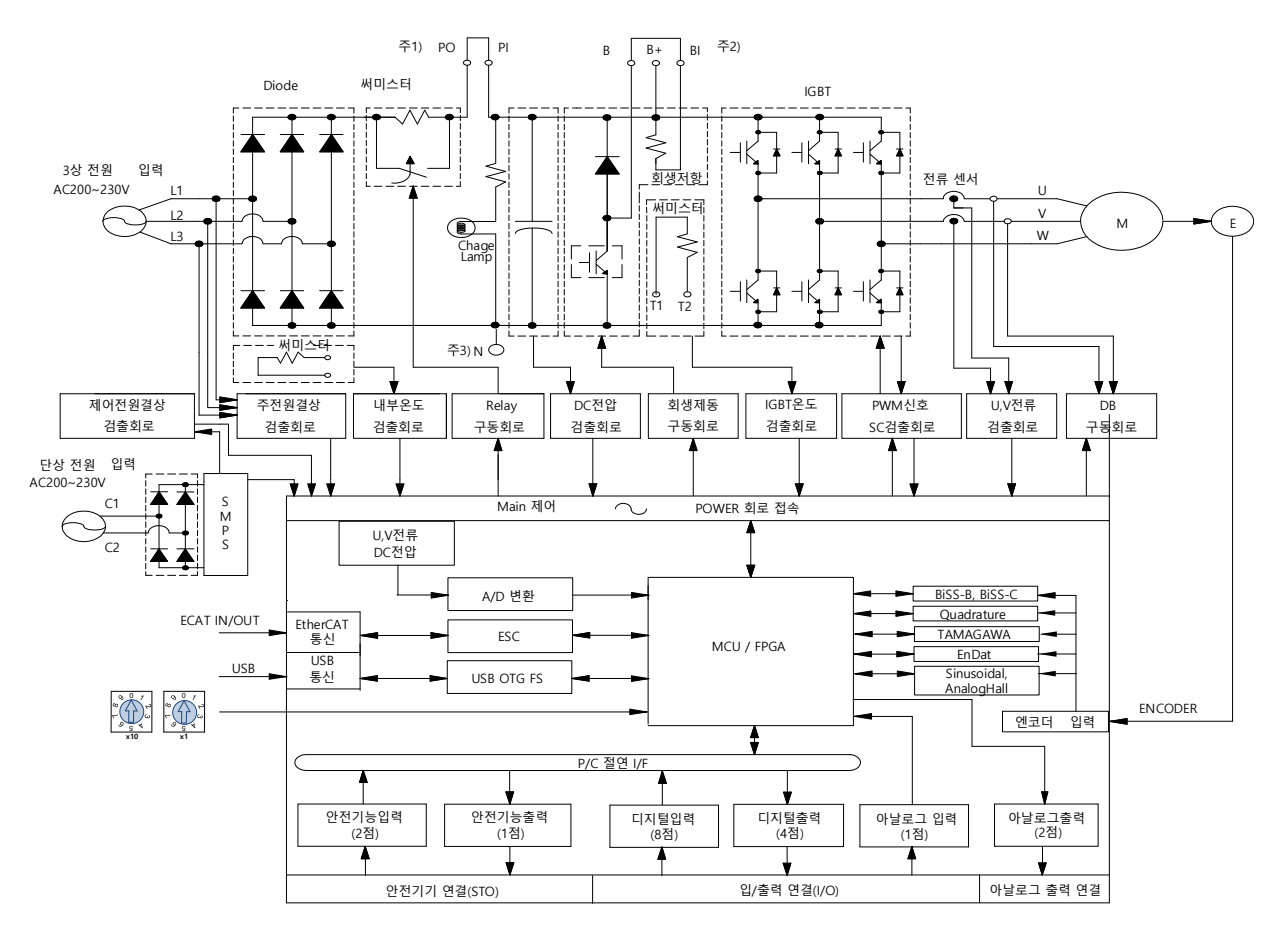

- 주2) DC 리액터를 사용할 경우 PO, PI 핀에 연결해 주십시오.
- 주3) 외부 회생 저항을 사용할 경우 B, BI 단락핀을 제거 후 B+, B 핀에 연결해 주십시오.
- 주4) N 단자는 외부 커패시터 연결 시 사용합니다. N 단자에 사용하는 전원을 연결하면 제품이 소손됩니다. 외부 커패시터 연결 필요 시 반드시 고객상담센터 또는 대리점에 문의하십시오.

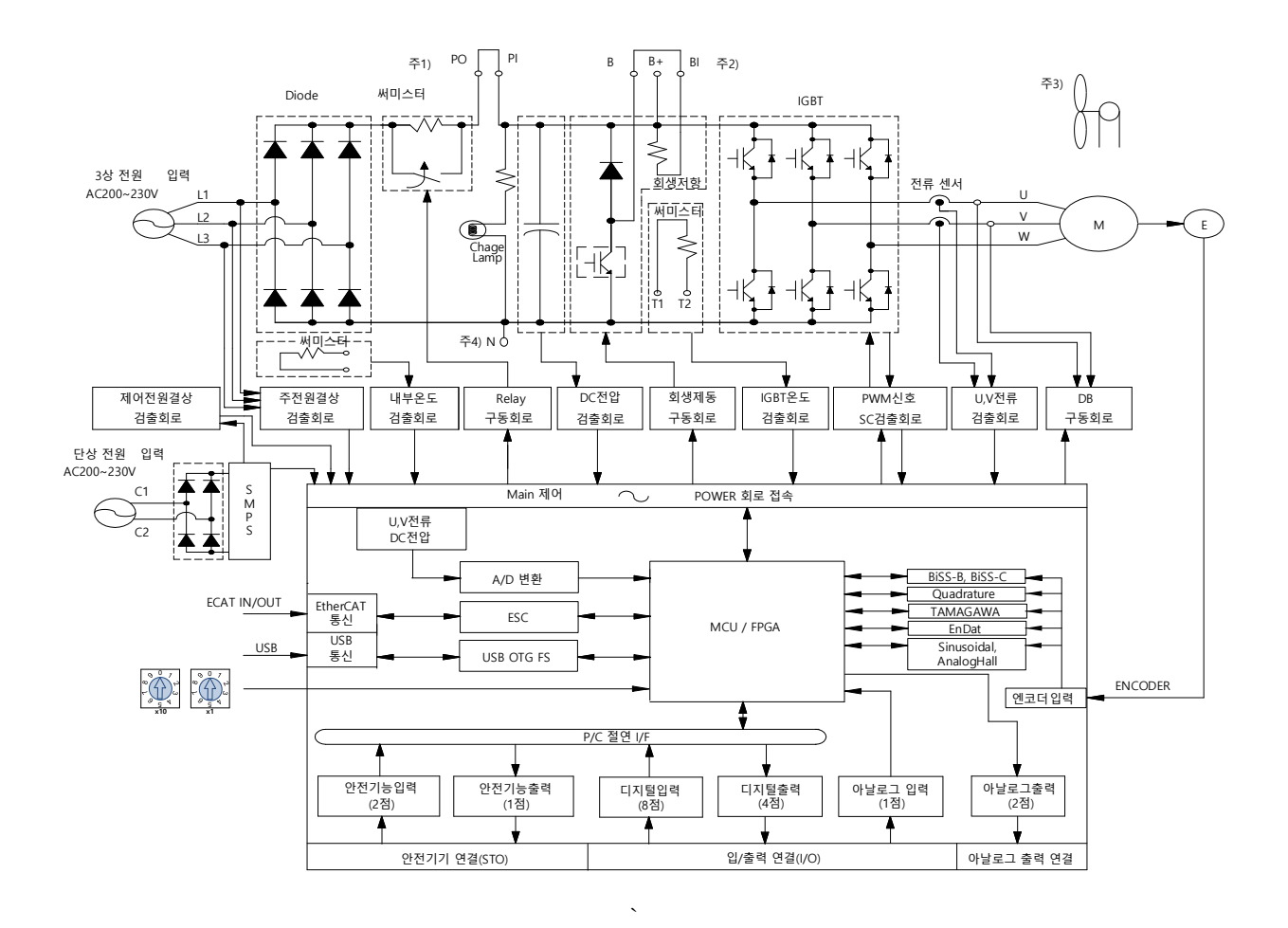

## 3.3.2 **드라이브 블록도(800W ~ 3.5kW / 200[V])**

- 주1) DC 리액터를 사용할 경우 PO, PI 핀에 연결해 주십시오.
- 주2) 외부 회생 저항을 사용할 경우 B, BI 단락핀을 제거 후 B+, B 핀에 연결해 주십시오.
- 주3) 800[W]~3.5kW] 모델은 DC 24[V]용 냉각팬에 의해 강제 냉각을 합니다.
- 주4) N 단자는 외부 커패시터 연결 시 사용합니다. N 단자에 사용하는 전원을 연결하면 제품이 소손됩니다. 외부 커패시터 연결 필요 시 반드시 고객상담센터 또는 대리점에 문의하십시오.

## 3.3.3 **드라이브 블록도(5kW~7.5kW / 200[V])**

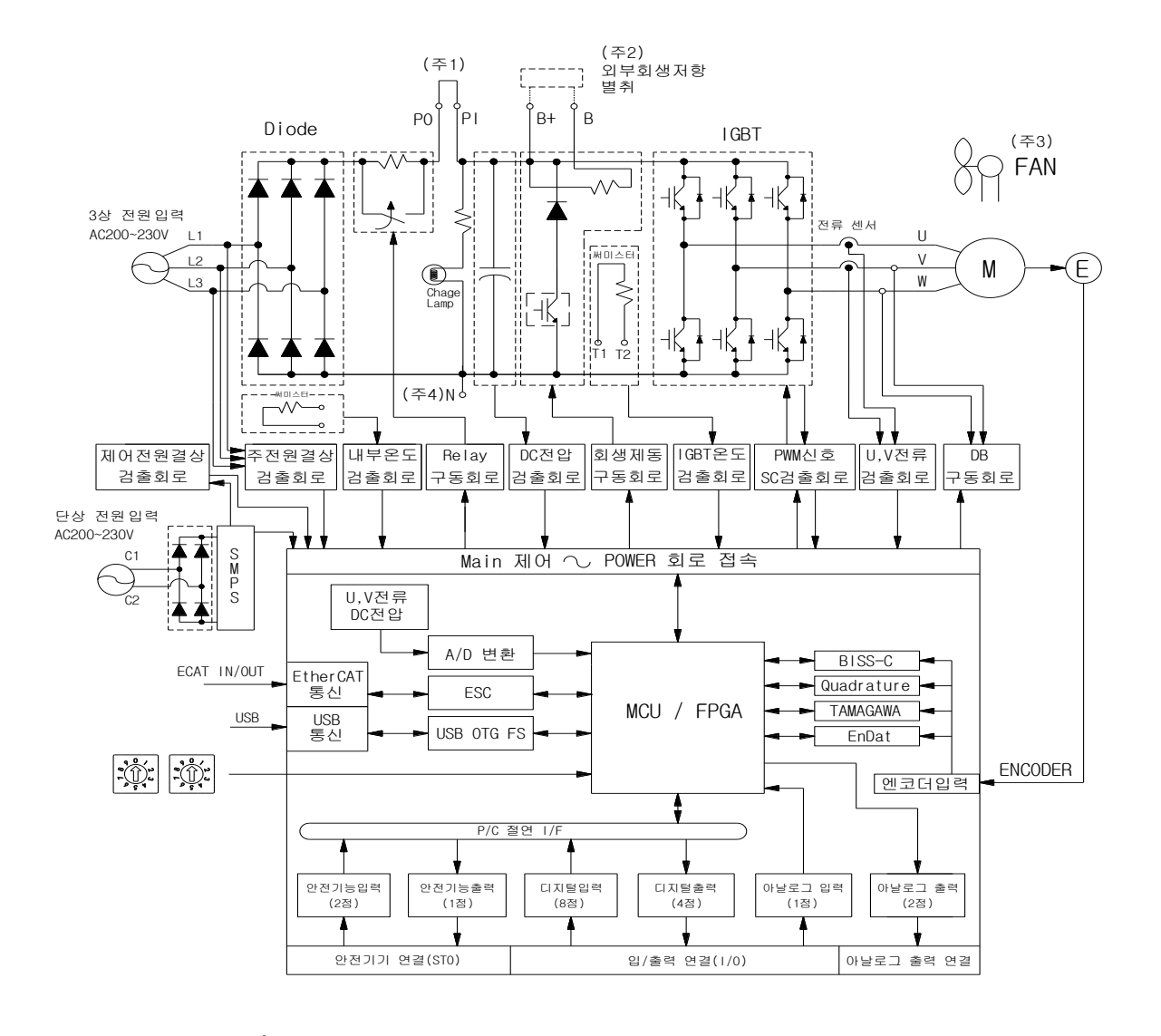

- 주1) DC 리액터를 사용할 경우 PO, PI 단자에 연결해 주십시오.
	-
- 
- 주2) 외부 회생저항을 사용할 경우 내부 회생저항의 배선을 case 의 내부저항 고정 홀 "NC"에
- 취부 후 B+, B 단자에 외부 회생저항을 연결해 주십시오.
- 
- 주3) 5[kW]~7.5[kW] 모델은 DC24[V]용 냉각팬에 의해 강제 냉각을 합니다
- 주4) N 단자는 외부 커패시터 연결 시 사용합니다. N 단자에 사용하는 전원을 연결하면 제품이 소손됩니다. 외부 커패시터 연결 필요 시 반드시 고객상담센터 또는 대리점에 문의하십시오.
- 

3.3.4

LS<sup>I</sup> 3-7

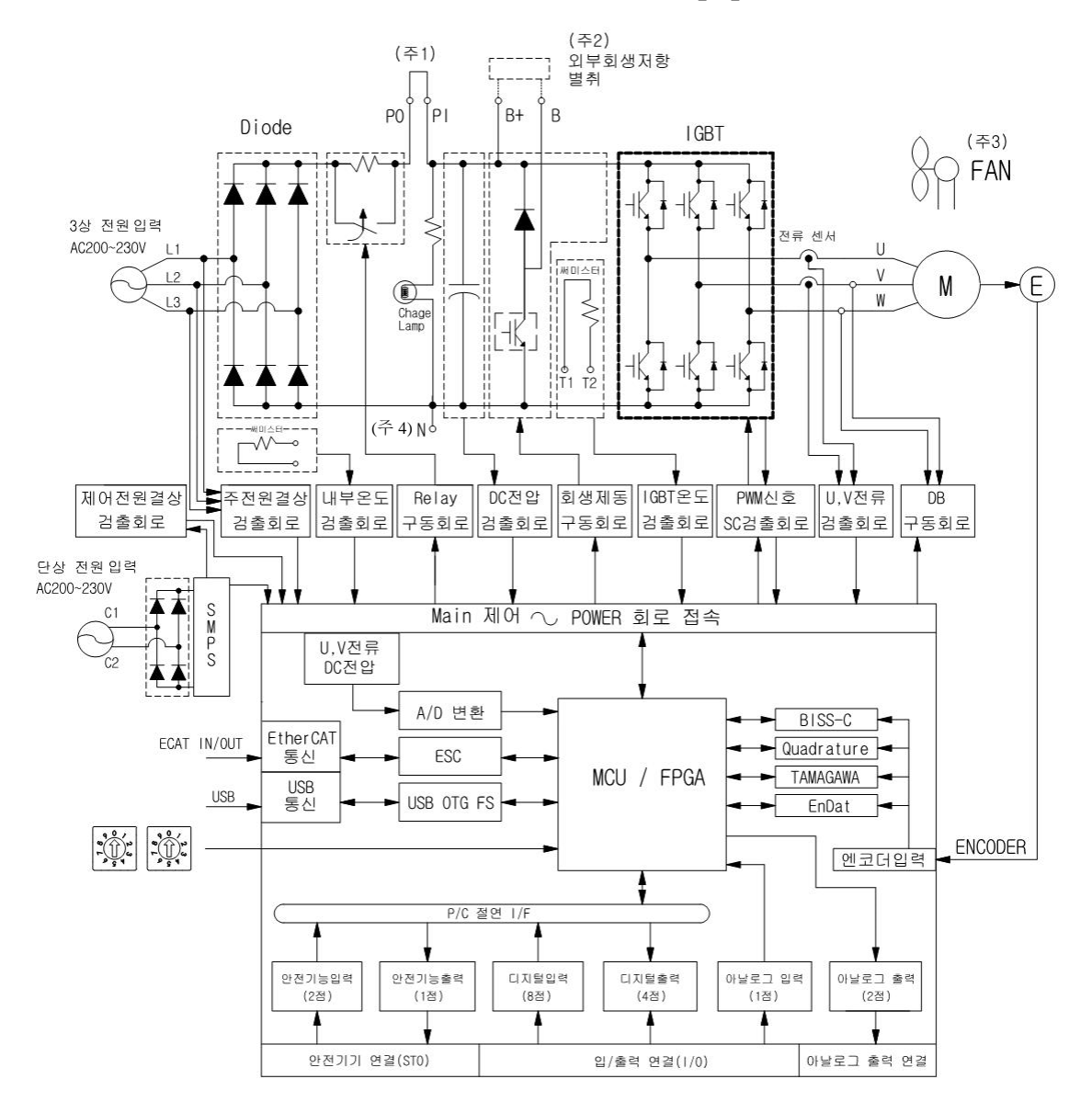

### 3.3.4 **드라이브 블록도 (15kW / 200[V])**

- 주1) DC 리액터를 사용할 경우 PO, PI 핀에 연결해 주십시오.
- 주2) L7NHA150U 모델에는 내부 회생저항이 없습니다. 외부 회생저항의 사용을 기본으로 하며, 취부시 B+, B 단자에 연결해 주십시오.
- 주3) L7NHA150U 모델은 DC24[V]용 냉각팬에 의해 강제 냉각을 합니다.
- 주4) N 단자는 외부 커패시터 연결 시 사용합니다. N 단자에 사용하는 전원을 연결하면 제품이 소손됩니다. 외부 커패시터 연결 필요 시 반드시 고객상담센터 또는 대리점에 문의하십시오.

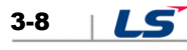

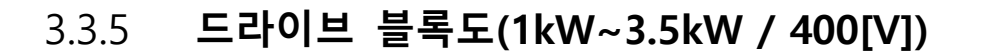

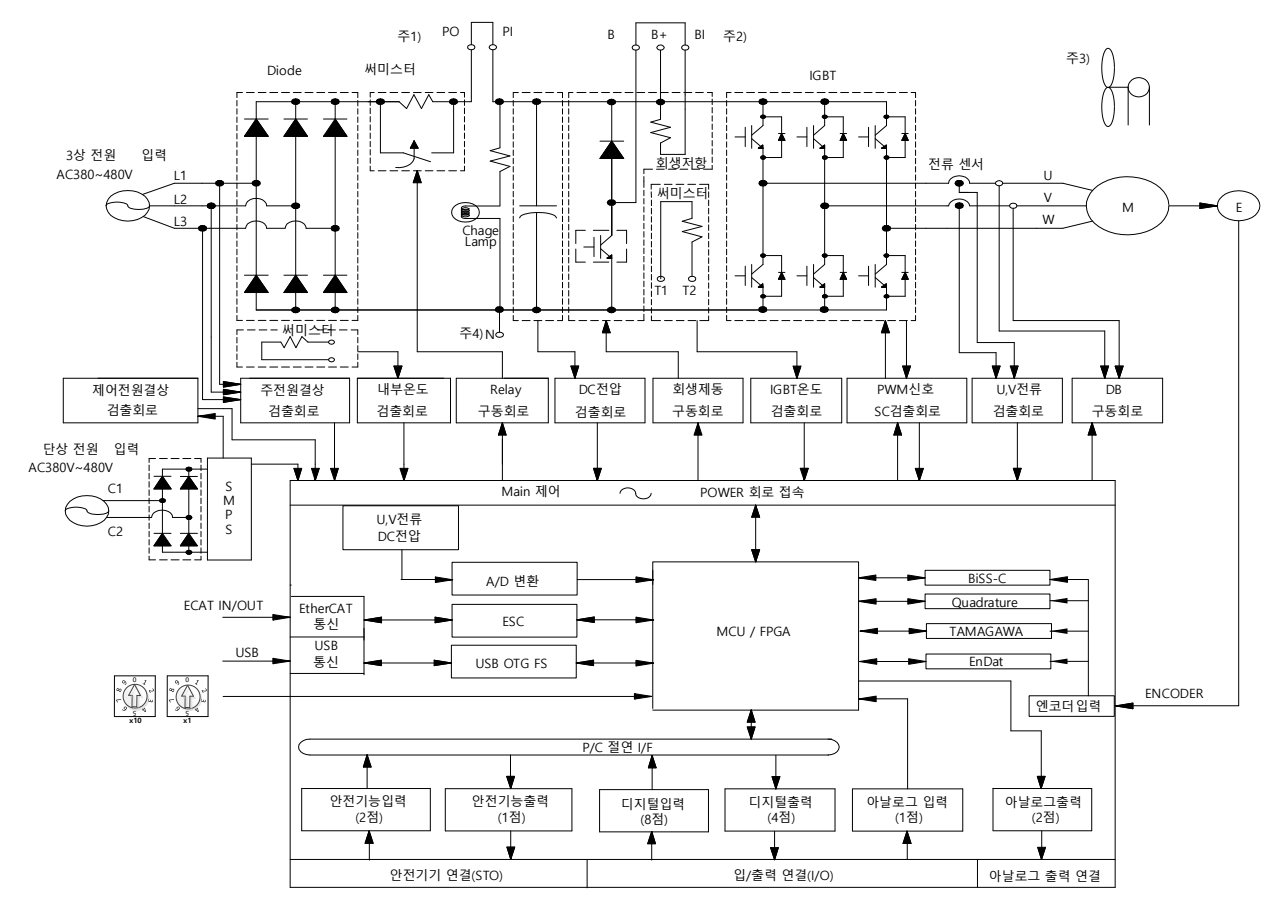

- 주1) DC 리액터를 사용할 경우 PO, PI 핀에 연결해 주십시오.
- 주2) 외부 회생 저항을 사용할 경우 B, BI 단락핀을 제거 후 B+, B 핀에 연결해 주십시오.
- 주3) 1.0[kW]~3.5kW] 모델은 DC 24[V]용 냉각팬에 의해 강제 냉각을 합니다.
- 주4) N 단자는 외부 커패시터 연결 시 사용합니다. N 단자에 사용하는 전원을 연결하면 제품이 소손됩니다. 외부 커패시터 연결 필요 시 반드시 고객상담센터 또는 대리점에 문의하십시오.

3-9

 $LS$ 

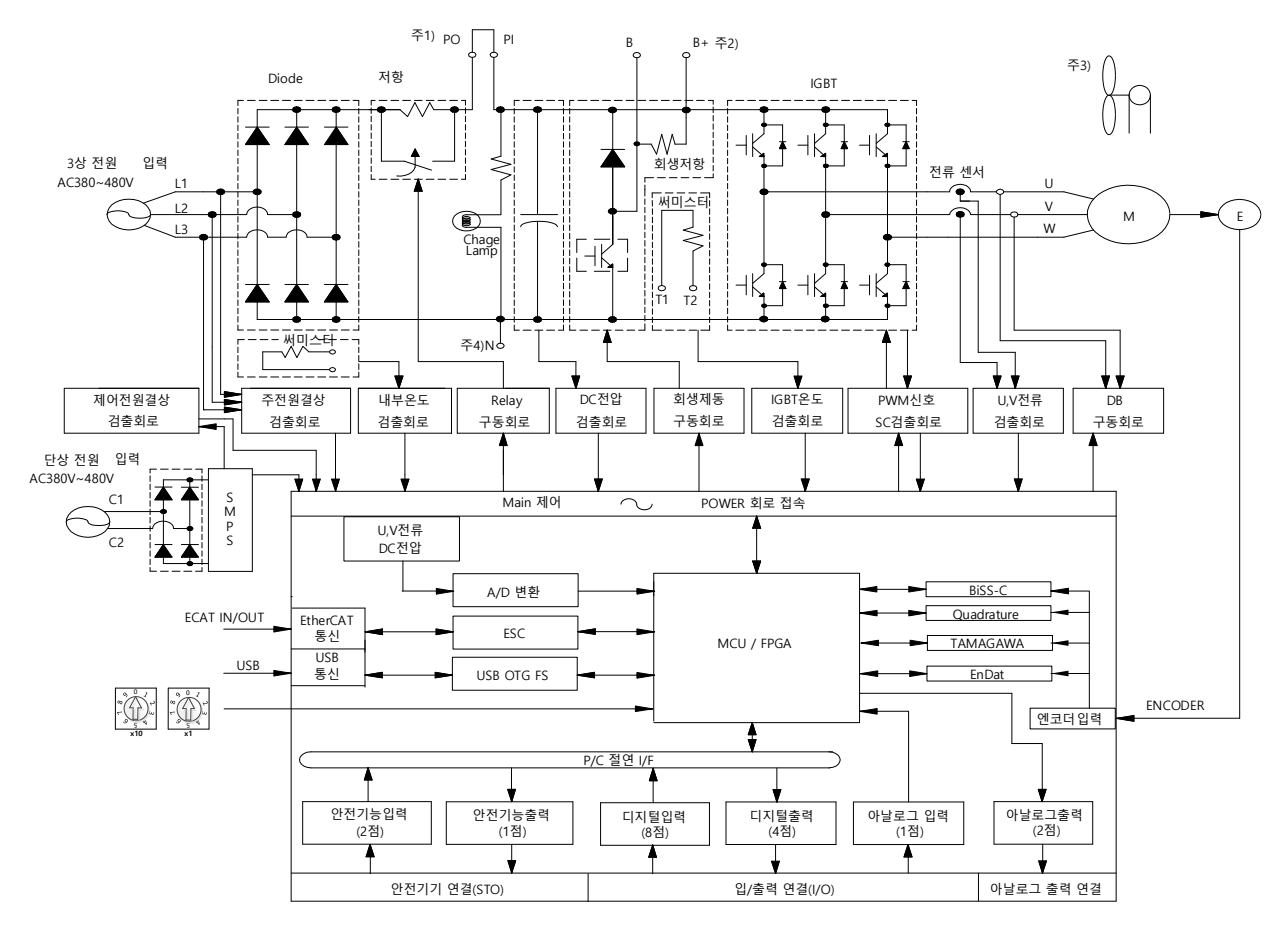

## 3.3.6 **드라이브 블록도(5kW ~ 7.5kW / 400[V])**

- 주1) DC 리액터를 사용할 경우 PO, PI 핀에 연결해 주십시오.
- 주2) 외부 회생 저항을 사용할 경우 B, BI 단락핀을 제거 후 B+, B 핀에 연결해 주십시오.
- 주3) 5[kW]~7.5[kW] 모델은 DC24[V]용 냉각팬에 의해 강제 냉각을 합니다
- 주4) N 단자는 외부 커패시터 연결 시 사용합니다. N 단자에 사용하는 전원을 연결하면 제품이 소손됩니다. 외부 커패시터 연결 필요 시 반드시 고객상담센터 또는 대리점에 문의하십시오.

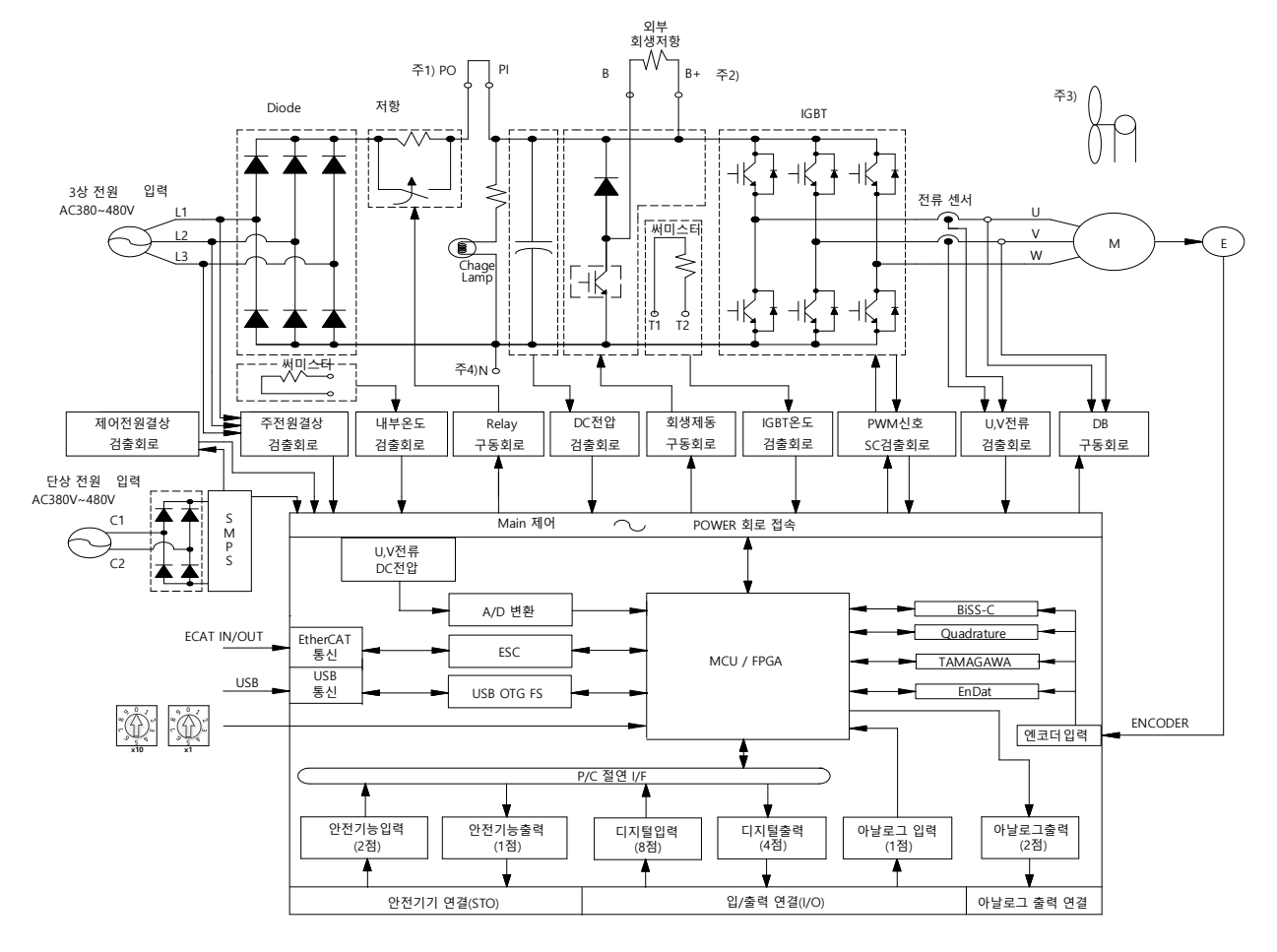

# 3.3.7 **드라이브 블록도(15kW / 400[V])**

주1) DC 리액터를 사용할 경우 PO, PI 단자에 연결해 주십시오.

주3) 15[kW] 모델은 DC24[V]용 냉각팬에 의해 강제 냉각을 합니다

취부시 B+, B 단자에 연결해 주십시오.

주2) L7PB150U 모델에는 내부 회생저항이 없습니다. 외부 회생저항의 사용을 기본으로 하며,

주4) N 단자는 외부 커패시터 연결 시 사용합니다. N 단자에 사용하는 전원을 연결하면 제품이

소손됩니다. 외부 커패시터 연결 필요 시 반드시 고객상담센터 또는 대리점에 문의하십시오.

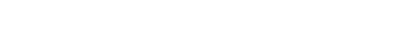

# 3.4 전원부 배선

입력전원 전압을 체크하여 허용범위를 벗어나지 않도록 하여 주십시오.

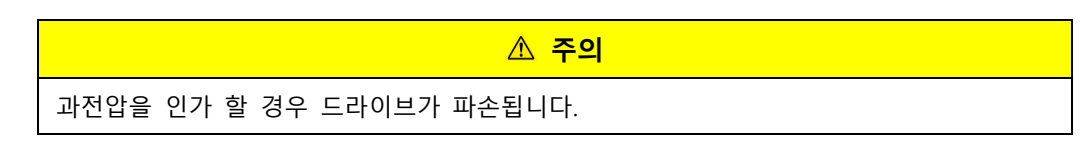

- 드라이브의 U, V, W 단자에 상용 전원을 접속하면 파손 될 수 있습니다. 반드시 전원을 L1, L2, L3 단자에 접속하여 주십시오.
- 드라이브 B, BI 단자에 단락핀을 접속하여 사용하여 주시고 외부 회생 저항은 단락핀을 제거한 후 B+, B 단자에 반드시 기준 저항값을 사용하여 주십시오.

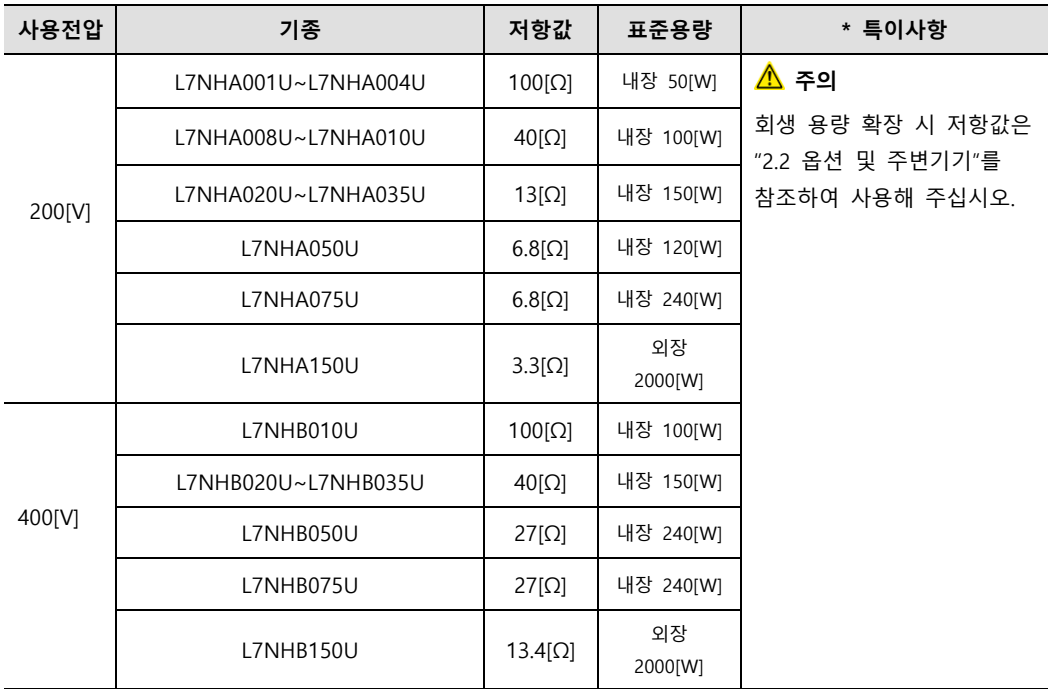

- 전원은 항상 제어 전원(C1, C2)이 급된 후 주전원(L1, L2, L3)이 급되도록 시스템을 구성하여 주십시오. ("3.4.1 전원부 배선도" 참조)
- 주전원을 차단해도 얼마 동안 고전압이 남아 있습니다. 주의하여 주십시오.

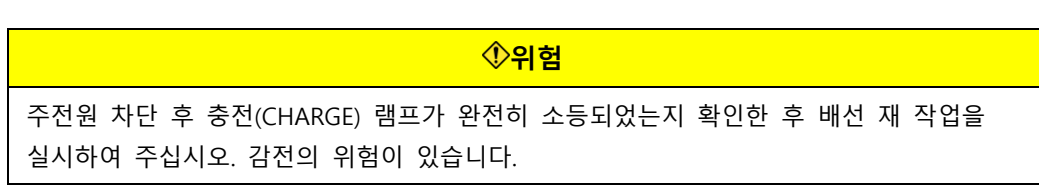

 접지선은 최단거리로 접지하여 주십시오. 접지선이 길면 노이즈의 영향을 많이 받아 오동작의 원인이 됩니다.

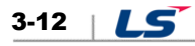

### 3.4.1 **전 부 배선도**

### **100[W]~3.5[kW](200/400[V])**

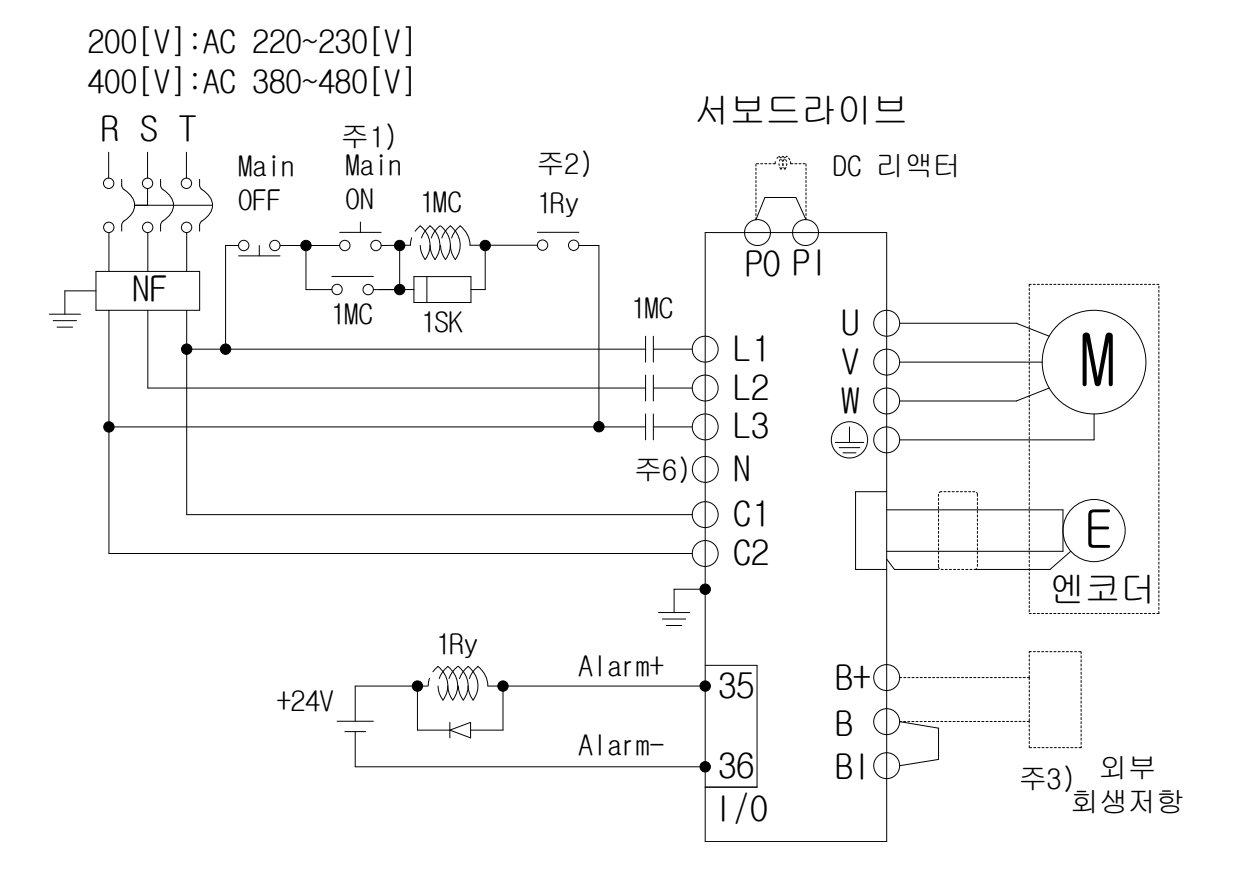

- 주1) 주전원 투입 후 알람 신호 출력까지는 약 1~2 초가 소요되므로, 주전원 On 스위치를 최소한 2 초 이상 눌러 주십시오.
- 주2) 200[V]/100[W]~3.5[kW]와 400[V]/1[kW]~3.5[kW]에는 회생 저항이 내장되어 단자 B, BI 간을 단락하여 사용하시기 바랍니다. 빈번한 가감속으로 인하여 회생 용량이 큰 경우에는 단락 (B, BI)을 개방하고 B, B+ 에 외부 회생 저항을 연결하여 사용하여 주십시오.
- 주3) 주회로 전원부에 사용할 전선은 반드시 아래 그림과 같이 약 7~10[㎜] 피복을 벗기고 전용 압착단자를 사용하여 주십시오. ( "2.4.3 전원회로 전장품 규격" 참고 )

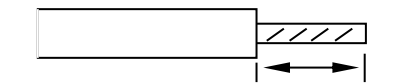

- 주4) 주회로 전원부 배선의 제거는 200[V]/100[W]~1[kW] 드라이브는 드라이브 단자대의 버튼을 누른 후 연결 또는 제거하여 주십시오.
- 주5) 200[V]/2[kW]~3.5[kW]와 400[V]/1[kW]~3.5[kW]드라이브의 경우 (-)자 드라이버를 이용하여 연결 또는 제거하여 주십시오.
- 주6) N 단자는 외부 커패시터 연결 시 사용합니다. N 단자에 사용하는 전원을 연결하면 제품이 소손됩니다. 외부 커패시터 연결 필요 시 반드시 고객상담센터 또는 대리점에 문의하십시오.

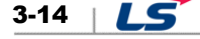

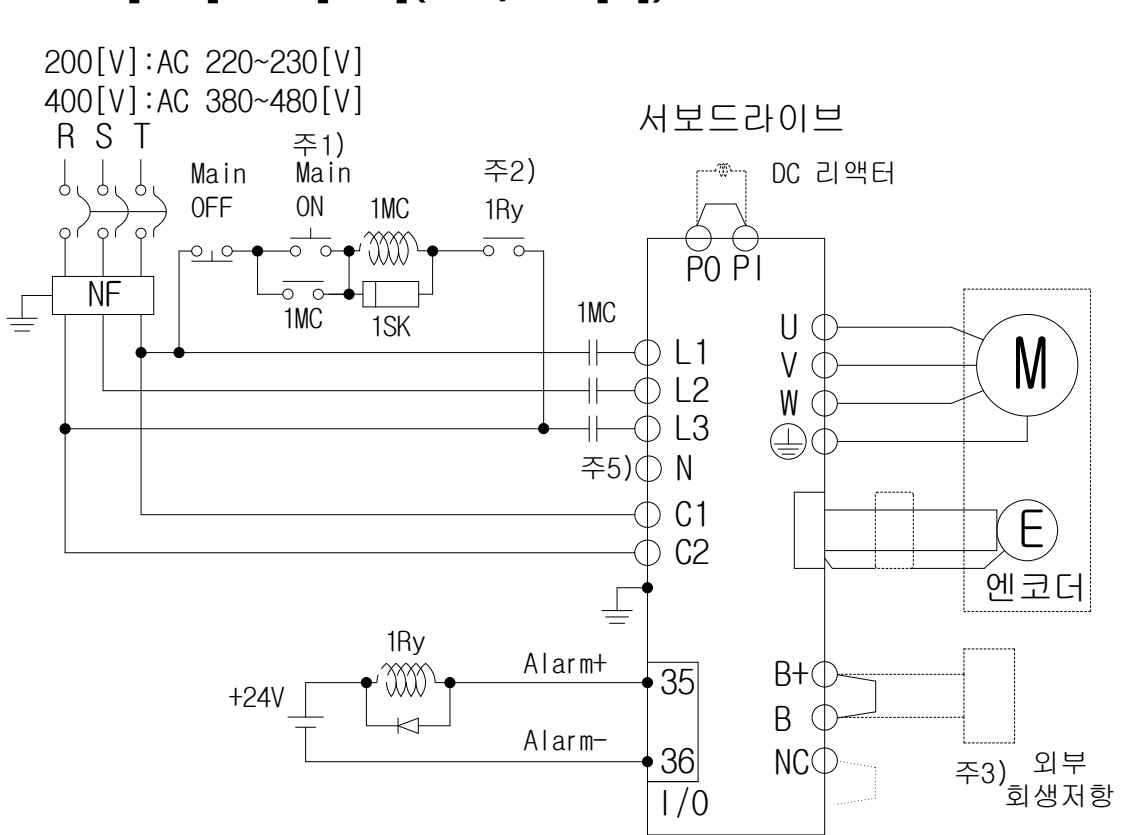

### **5[kW]~7.5[kW](200/400[V])**

- 주1) 주전원 투입 후 알람이 즉시 감지되어 서보가 알람 신호를 출력하기까지는 약 1~2 초가 소요되므로, 주전원 ON 스위치를 최소한 2 초 이상 눌러 주십시오.
- 주2) 200[V]/5[kW]와 400[V]/5[kW]~7.5[kW]드라이브에는 회생저항이 내장되어 단자 B+ , B 에 내부 회생저항 연결 상태를 확인 후 사용하시기 바랍니다. 빈번한 가감속으로 인하여 회생 용량이 큰 경우에는 B+ , B 에 연결되어진 내부 회생저항의 배선을 case 의 내부저항 고정 홀 "NC"에 취부 후 B , B+ 단자에 외부 회생저항을 연결하여 사용하여 주십시오.
- 주3) 400[V]/5[kW]~7.5[kW] 드라이브는 반드시 전장품 규격내의 압착단자(GP110028\_KET)를 사용하여 주십시오('2.4.3 전원회로 전장품 규격' 참고)
- 주4) 400[V]/5[kW]~7.5[kW]의 경우 단자대를 사용하므로 (+) 및 (-)자 드라이버를 이용하여 연결 또는 제거하여 주십시오.
- 주5) N 단자는 외부 커패시터 연결 시 사용합니다. N 단자에 사용하는 전원을 연결하면 제품이 소손됩니다. 외부 커패시터 연결 필요 시 반드시 고객상담센터 또는 대리점에 문의하십시오.

## **15[kW](200/400[V])**

200[V]:AC 220~230[V] 400[V]:AC 380~480[V]

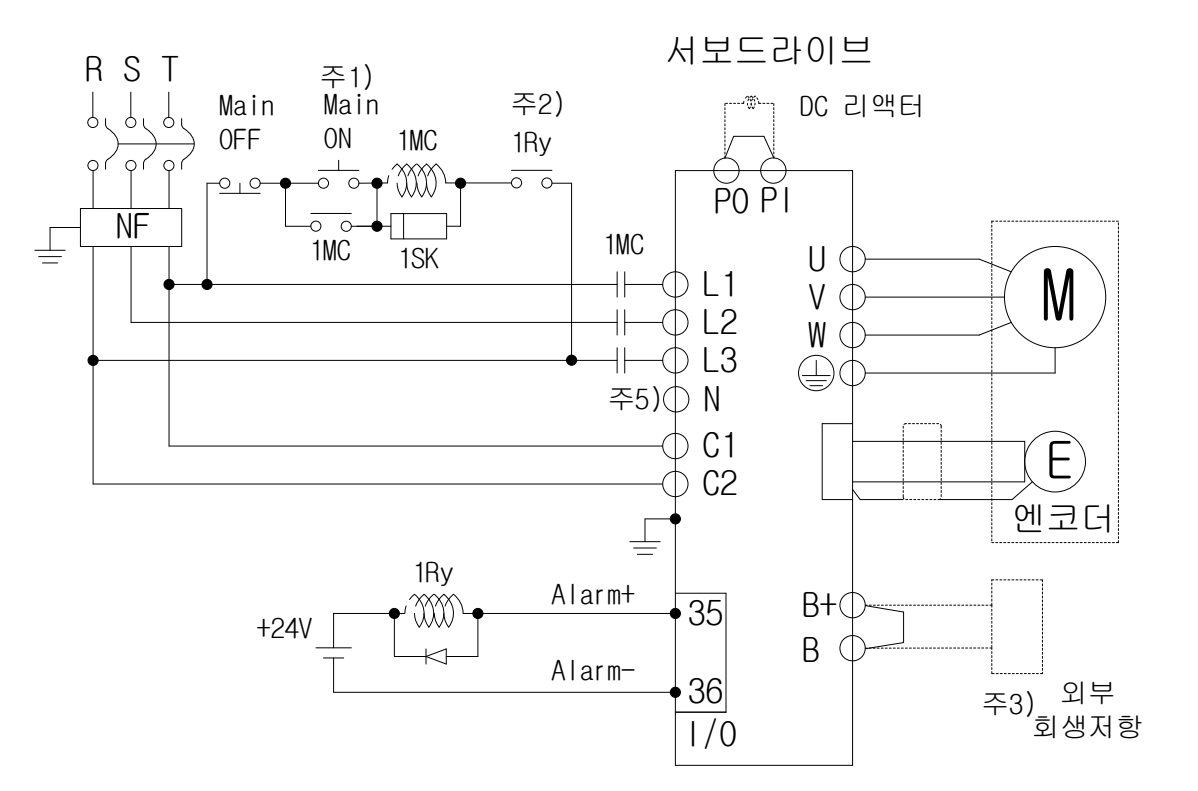

- 주1) 주전원 투입 후 알람 신호 출력까지는 약 2~3 초가 소요되므로, 주전원 ON 스위치를 최소한 3 초 이상 눌러 주십시오.
- 주2) 15[kW]는 각 사용 전압별 외부 회생저항을 기본으로 사용하며 단자 B+ , B 에 외부 회생저항을 연결하여 사용하여 주십시오.
- 주3) 주 회로 및 제어 전원부에 사용할 전선은 반드시 전장품 규격내의 압착단자 (200[V] : JOPR 25 S6W\_JEONO || 400[V] : GP110732\_KET)를 사용하여 주십시오. ( "2.4.3 전원회로 전장품 규격" 참고 )
- 주4) 15[kW]의 경우 단자대를 사용하므로 (+) 및 (-)자 드라이버를 이용하여 연결 또는 제거하여 주십시오.
- 주5) N 단자는 외부 커패시터 연결 시 사용합니다. N 단자에 사용하는 전원을 연결하면 제품이 소손됩니다. 외부 커패시터 연결 필요 시 반드시 고객상담센터 또는 대리점에 문의하십시오.

### 3.4.2 전원 투입 순서

#### ■ 전원 투입 순서

- 전원의 배선은 2.4.1 전원부 배선도와 같이 주회로 전원에 전자접촉기를 사용하여 주십시오. 외부 시퀀스에서 알람 발생과 동시에 전자접촉기가 OFF 되도록 구성하여 주십시오.
- 제어전원(C1,C2)은 주전원(L1,L2,L3)과 동시 또는 먼저 투입해 주십시오. 또한 전원 차단시에는 동시 또는 주전원 차단후에 제어전원을 차단하여 주십시오.
- 전원 투입 후 약 2~2.5 초 경과 후에 알람신호가 On(정상상태)되며, 그 이후 서보 On 명령 신호가 인식됩니다. 따라서, 전원 투입과 동시에 서보 On 명령신호가 On 되어 있는 경우 실제 서보 On 은 약 2~2.5 초 경과 후 동작됩니다. 전원투입 시퀀스를 설계할 때는 이 점을 고려하여 주십시오.

#### ■ 타이밍 차트

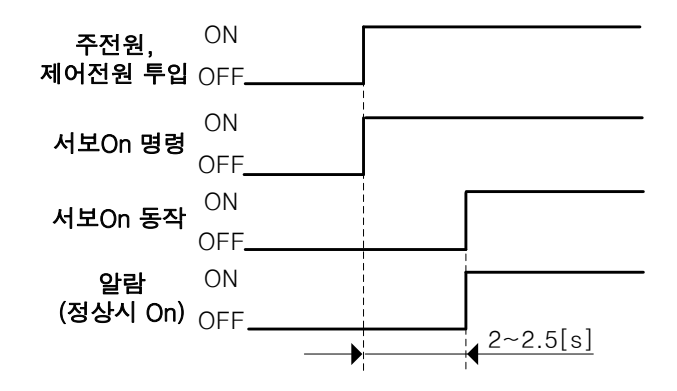

# 3.4.3 전원회로 전장품 규격

## **200[V]**

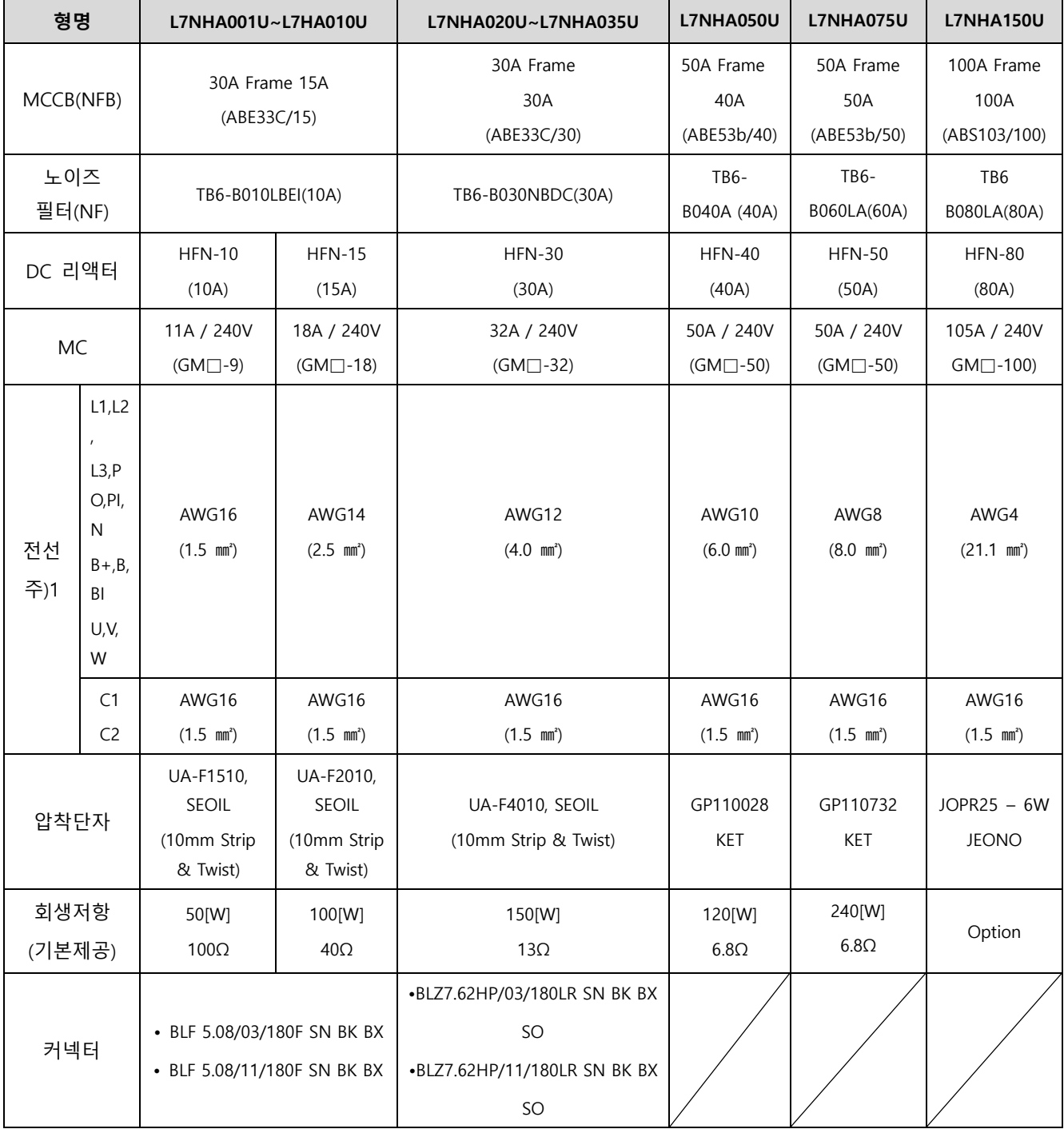

### **400[V]**

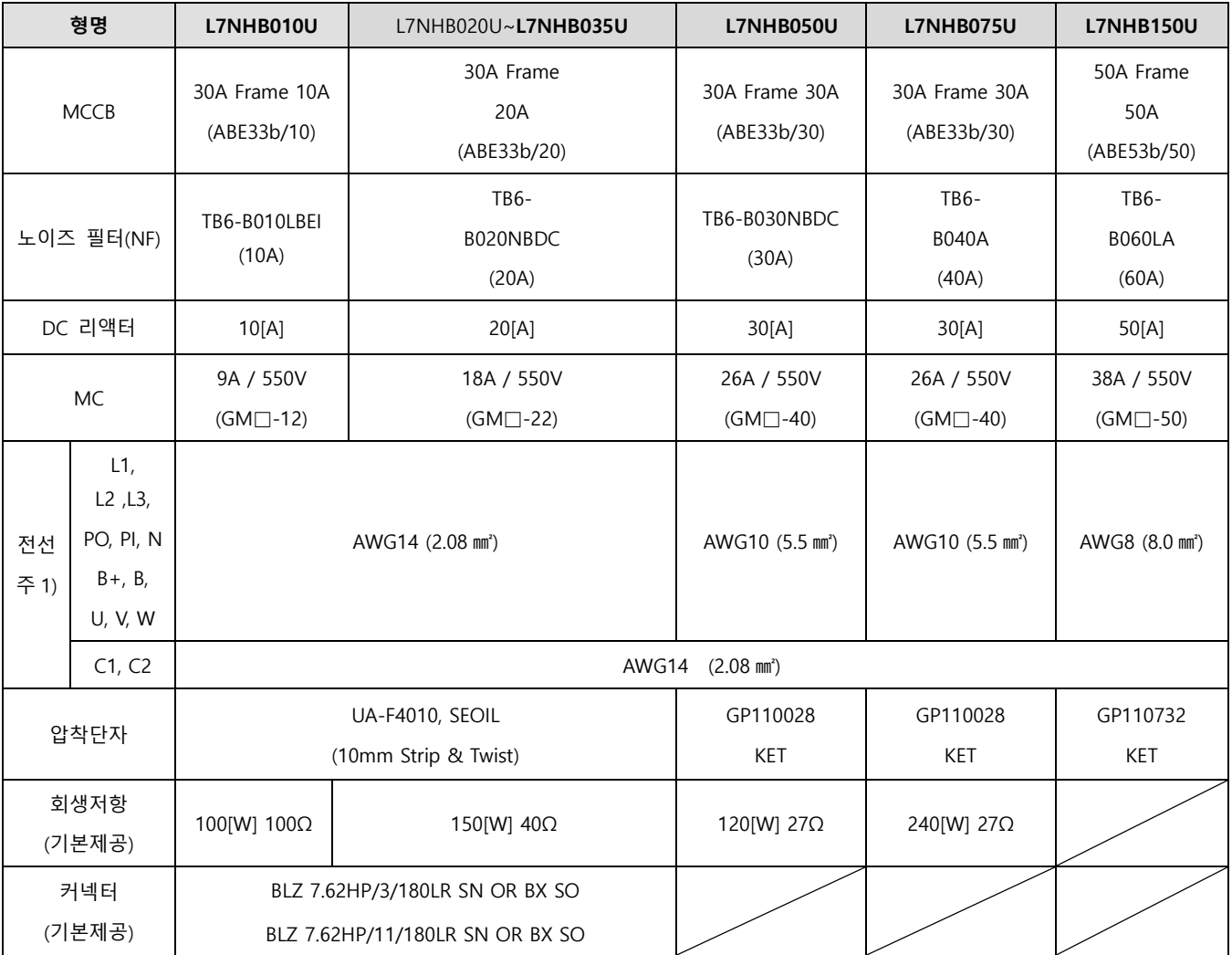

주1) 전선 선정시에는 600V, PVC 절연된 전선을 사용하여 주십시오.

주2) UL(CSA)규격에 대응하는 경우 75℃이상의 UL 인정의 전선을 사용하여 주십시오.

주3) 타규격에 대응하는 경우 해당 규격에 준거한 전선을 사용하여 주십시오.

주4) 기타 특수사양의 경우 본 절에 기재된 동등품 및 그 이상의 전선을 사용하여 주십시오.

### **L7NHA004U 이하**

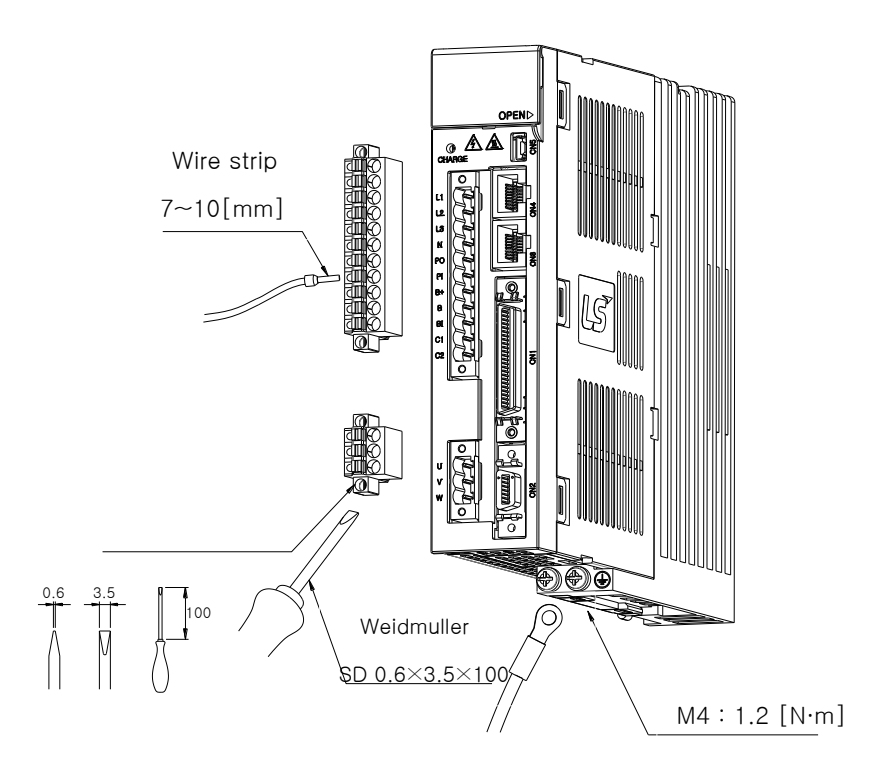

**L7NHA008U ~ L7NHA010U**

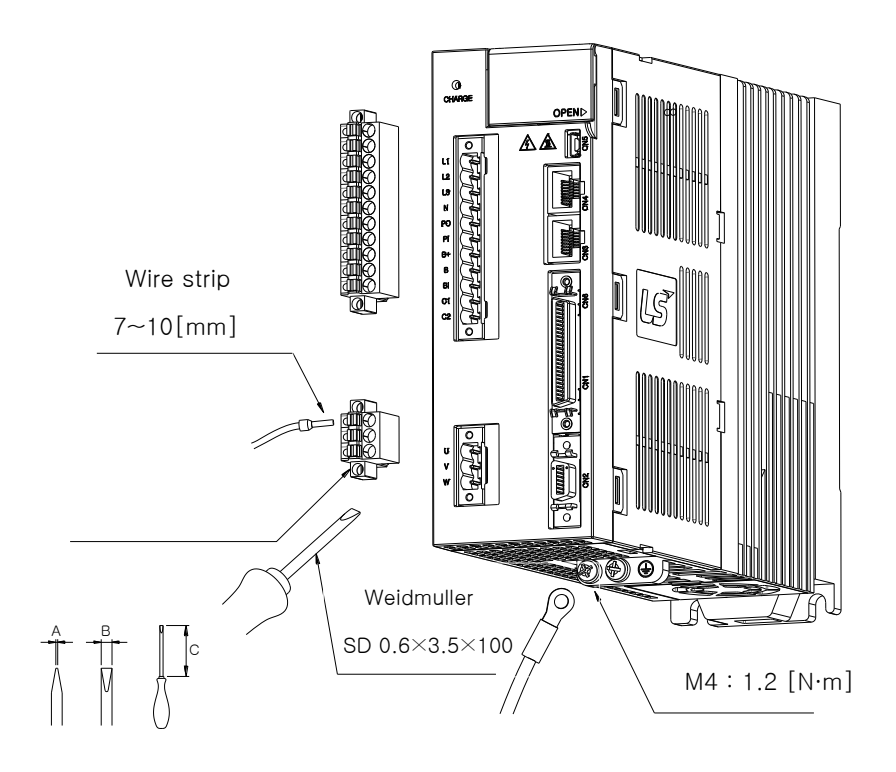

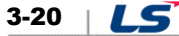

#### **L7NHA020U ~ L7NHA035U**

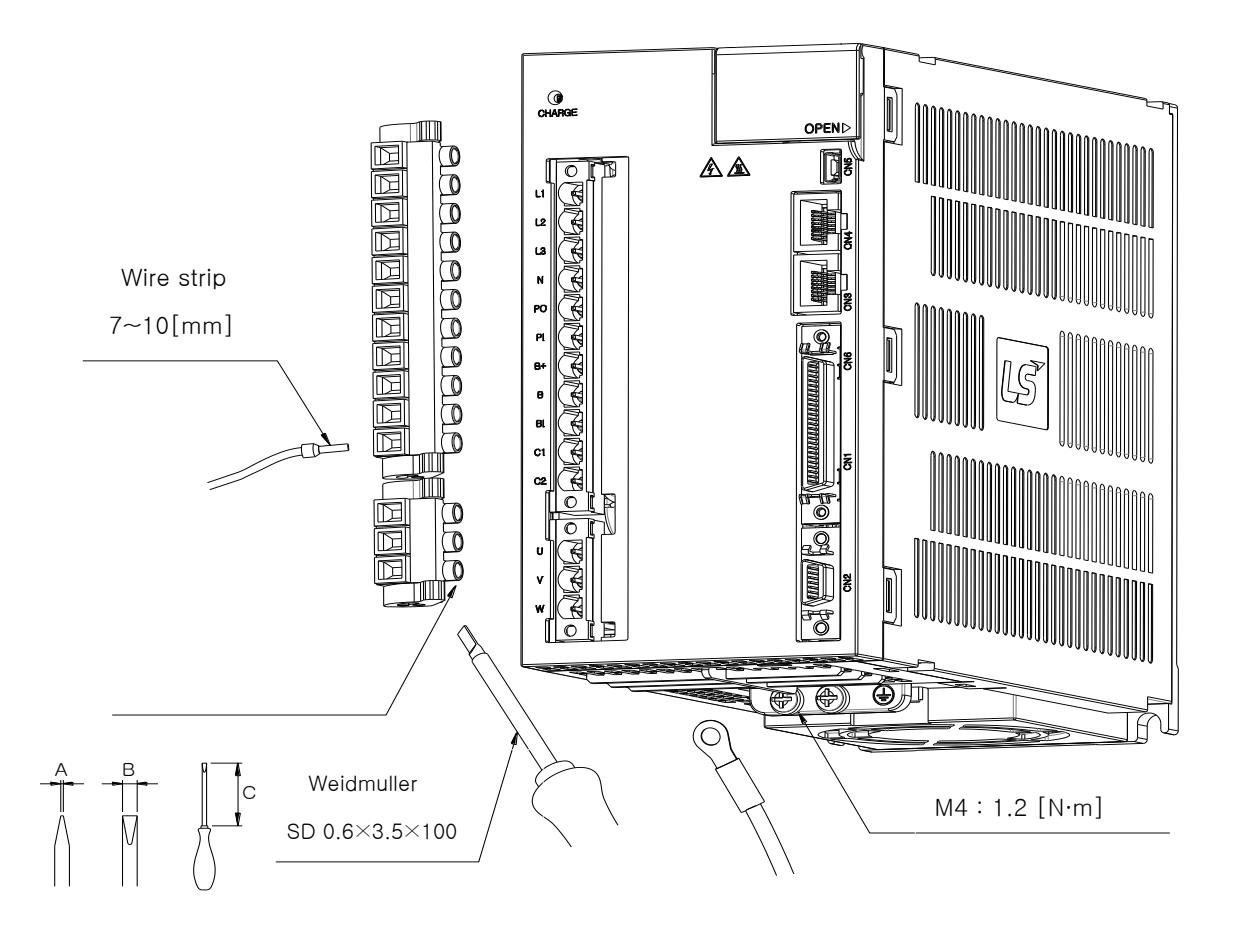

- 1) BLF 5.08 및 BLZ7.62HP 시리즈 커넥터로의 전선 체결 방법은 상기를 참조하십시오.
- 2) 전선 삽입구에 전선을 삽입할 때는 상부 조임나사가 풀려 있는 상태에서 삽입하며, 해당 모델에 적용되는 일자(-) 드라이버를 사용하여 0.4 ~0.5 [N·m]토크로 단단히 조여 주십시오.
- 3) 전선의 조임토크가 충분하지 않다면 진동에 의한 단선 및 기기의 오작동, 접촉으로 인한 화재 사고를 유발 할 수 있습니다.
- 4) 전선 체결 후 서보드라이브에 고정시에는 커넥터를 최대한 밀착시킨 후 양쪽의 걸림후크를 이용하여 완전하게 고정해 주십시오.
- 5) 제품 하단의 PE(Protective Earth)체결 나사는 M4 사이즈의 제품을 사용하여 1.2[N·m]의 토크로 단단히 조여 주십시오.
- 6) 전선의 조임토크가 충분하지 않다면 PE(Protective Earth) 접촉불량으로 드라이브의 오동작을 일으킬 수 있습니다.
- 7) 권장 일자(-)드라이버 : 바이드뮬러사의 SD 0.6 x 3.5 x 100 제품을 사용하여 주십시오.

#### **L7NHA050U**

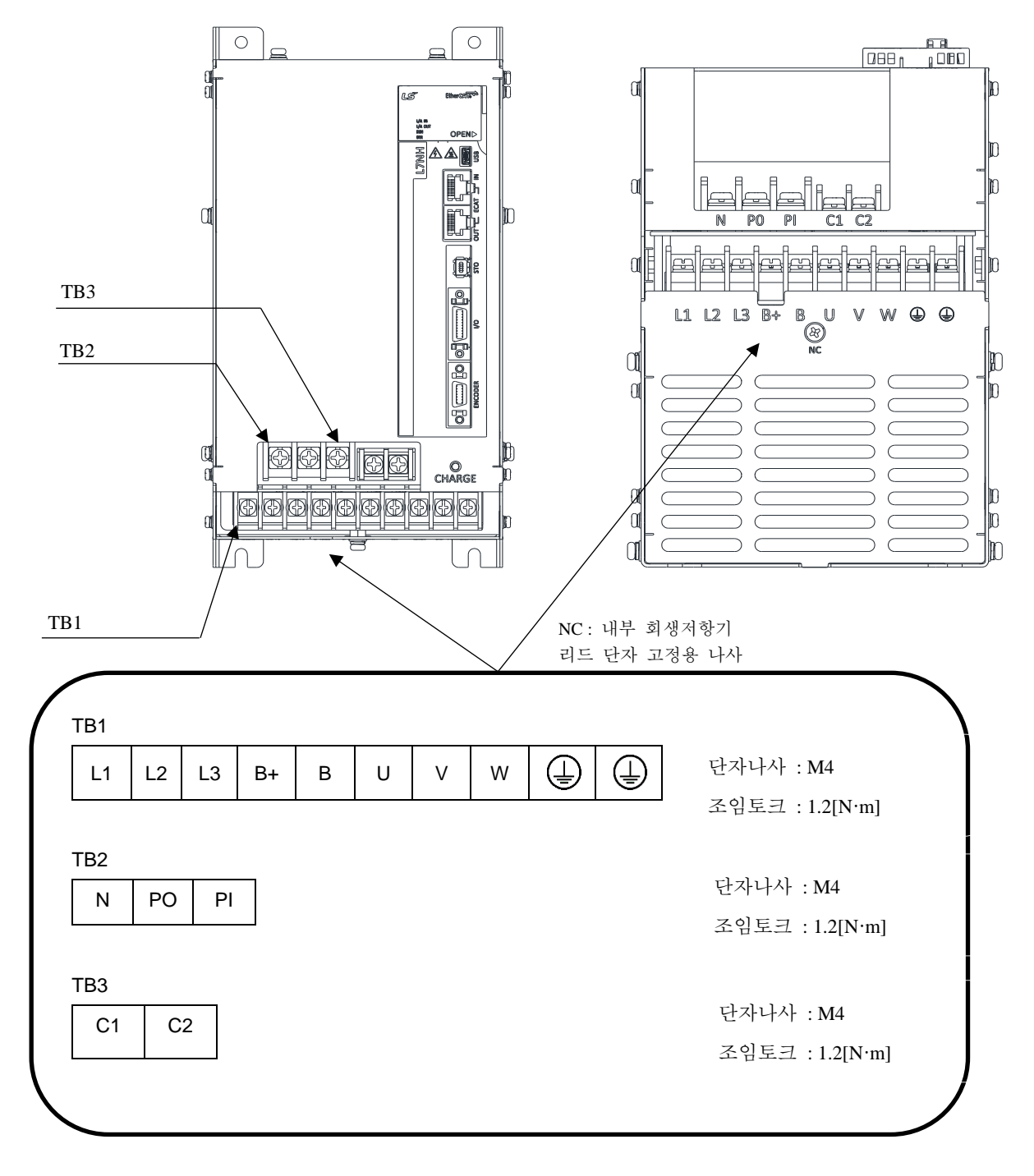

- 1) 전선의 조임토크가 충분하지 않다면 진동에 의한 단선 및 기기의 오작동, 접촉으로 인한 화재 사고를 유발 할 수 있습니다.
- 2) 제품 하단의 PE(Protective Earth) 체결 나사는 M4 사이즈의 제품을 사용하여 1.2 [N·m]의 토크로 단단히 조여주십시오.

 $3-22$   $LS$ 

#### **L7NHA075U**

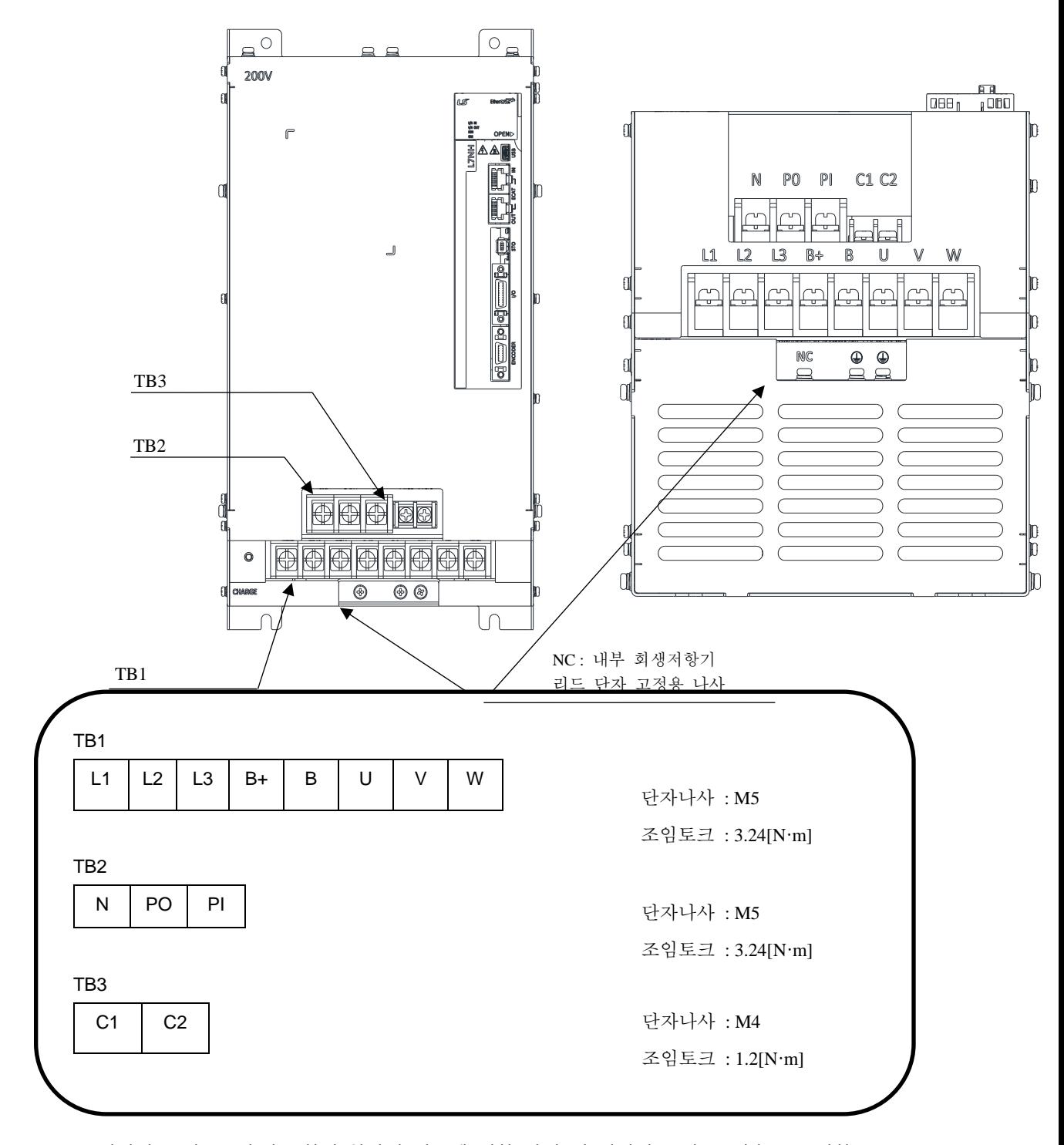

- 1) 전선의 조임토크가 충분하지 않다면 진동에 의한 단선 및 기기의 오작동, 접촉으로 인한 화재 사고를 유발 할 수 있습니다.
- 2) 제품 하단의 PE(Protective Earth) 체결 나사는 M4 사이즈의 제품을 사용하여 1.2 [N·m]의 토크로 단단히 조여주십시오.

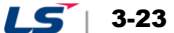

#### **L7NHA150U**

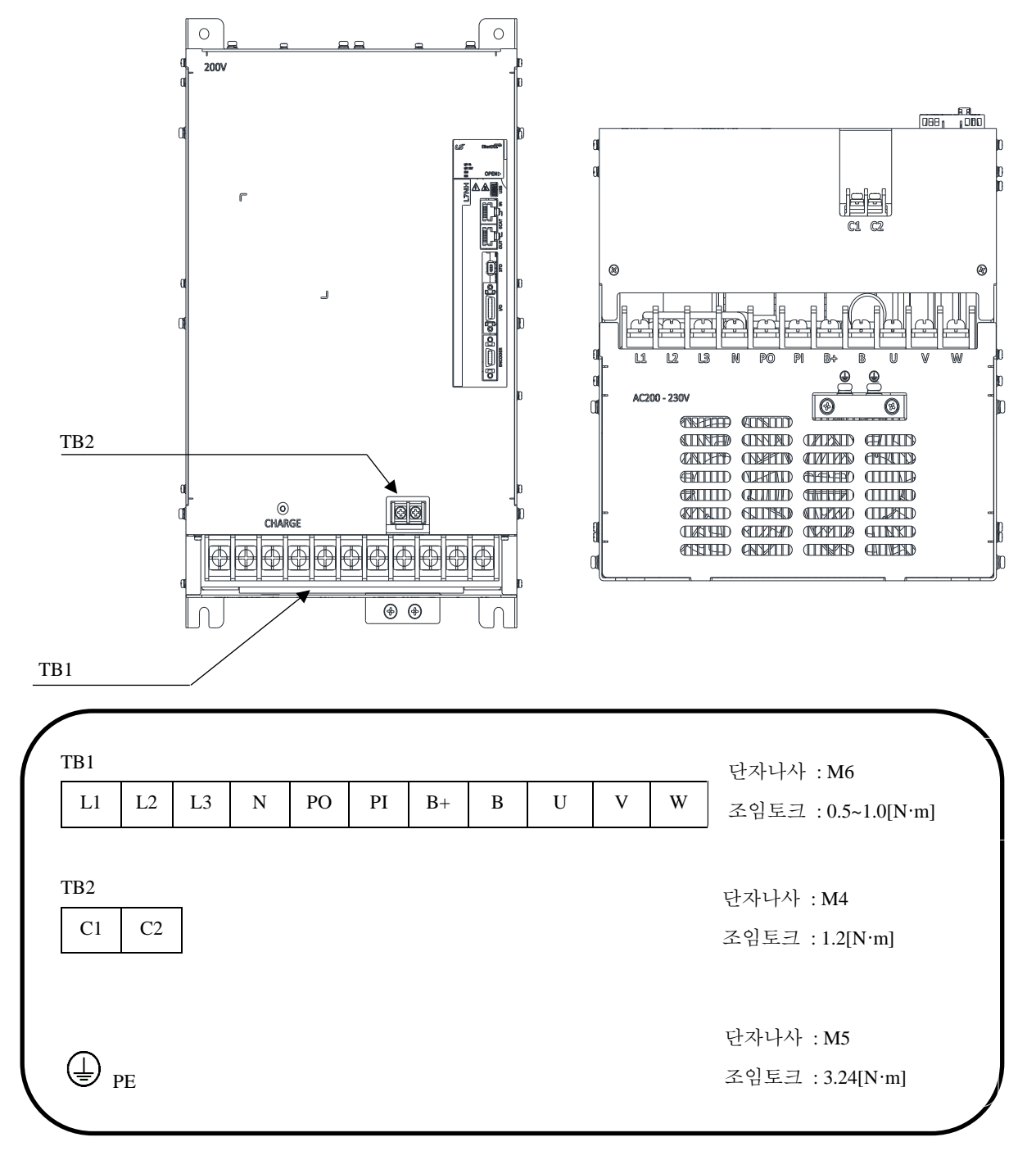

- 1) 전선의 조임토크가 충분하지 않다면 진동에 의한 단선 및 기기의 오작동, 접촉으로 인한 화재 사고를 유발 할 수 있습니다.
- 2) 제품 하단의 PE(Protective Earth) 채결 나사는 M5 사이즈의 제품을 사용하여 3.24 [N·m]의 토크로 단단히 조여주십시오.

### **L7NHB010U**

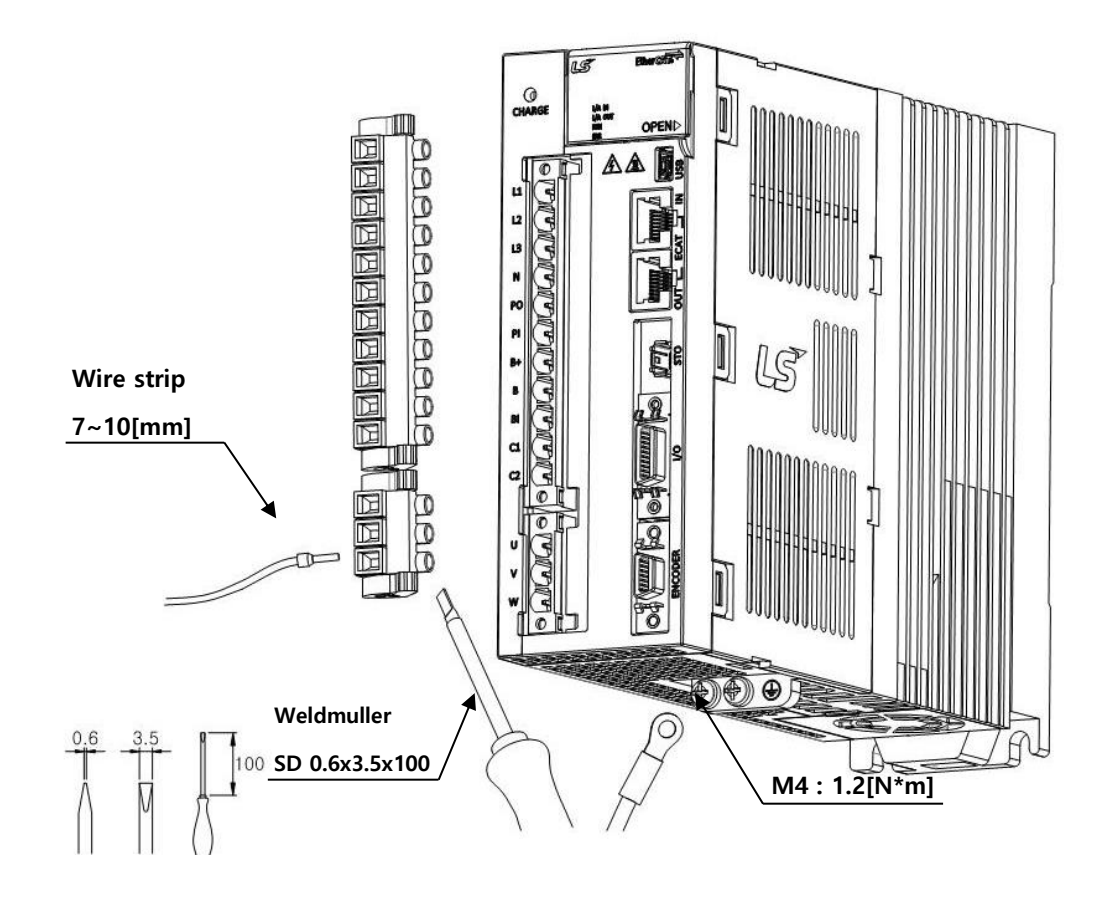

#### **L7NHB010U / L7NHB035U**

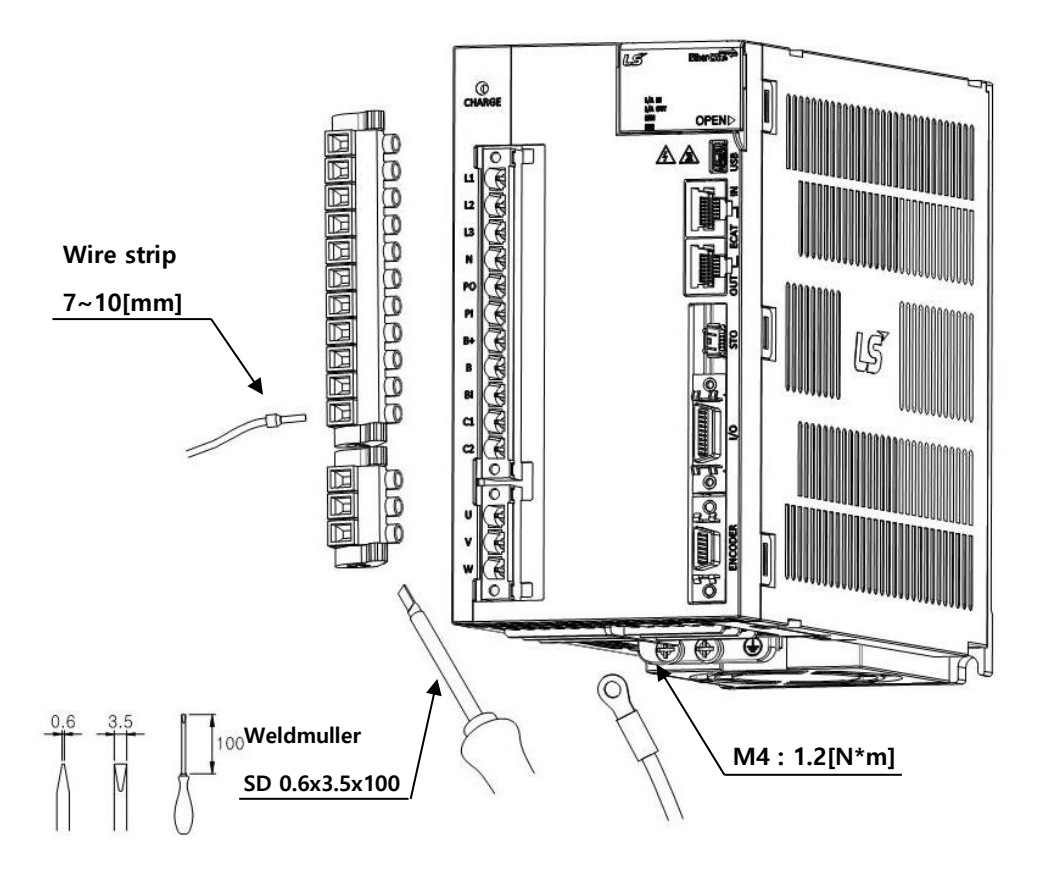

BLZ7.62HP Series 커넥터로의 전선 CP 결 방법은 상기를 참조하십시오.

- 1) 전선삽입구에 전선을 삽입할 때는 상부 조임나사가 풀려 있는 상태에서 삽입하며, 해당 모델에 적용되는 일자(-) 드라이버를 사용하여 0.4 ~ 0.5 [N·m]토크로 단단히 조여 주십시오.
- 2) 전선의 조임토크가 충분하지 않다면 진동에 의한 단선 및 기기의 오작동, 접촉으로 인한 화재 사고를 유발 할 수 있습니다.
- 3) 전선 체결 후 서보드라이브에 고정 시에는 커넥터를 최대한 밀착시킨 후 양쪽의 걸림후크를 이용하여 완전하게 고정해주십시오.
- 4) 제품 하단의 FG 체결 나사는 M4 사이즈의 제품을 사용하여 1.2 [N·m]의 토크로 단단히 조여주십시오.
- 5) 전선의 조임토크가 충분하지 않다면 FG 접촉불량으로 드라이브의 오동작을 일으킬 수 있습니다.
- 6) 권장 (-) 드라이버 : Weidmuller 제품 SD 0.6×3.5×100 를 사용하여 주십시오

#### **L7NHB050U**

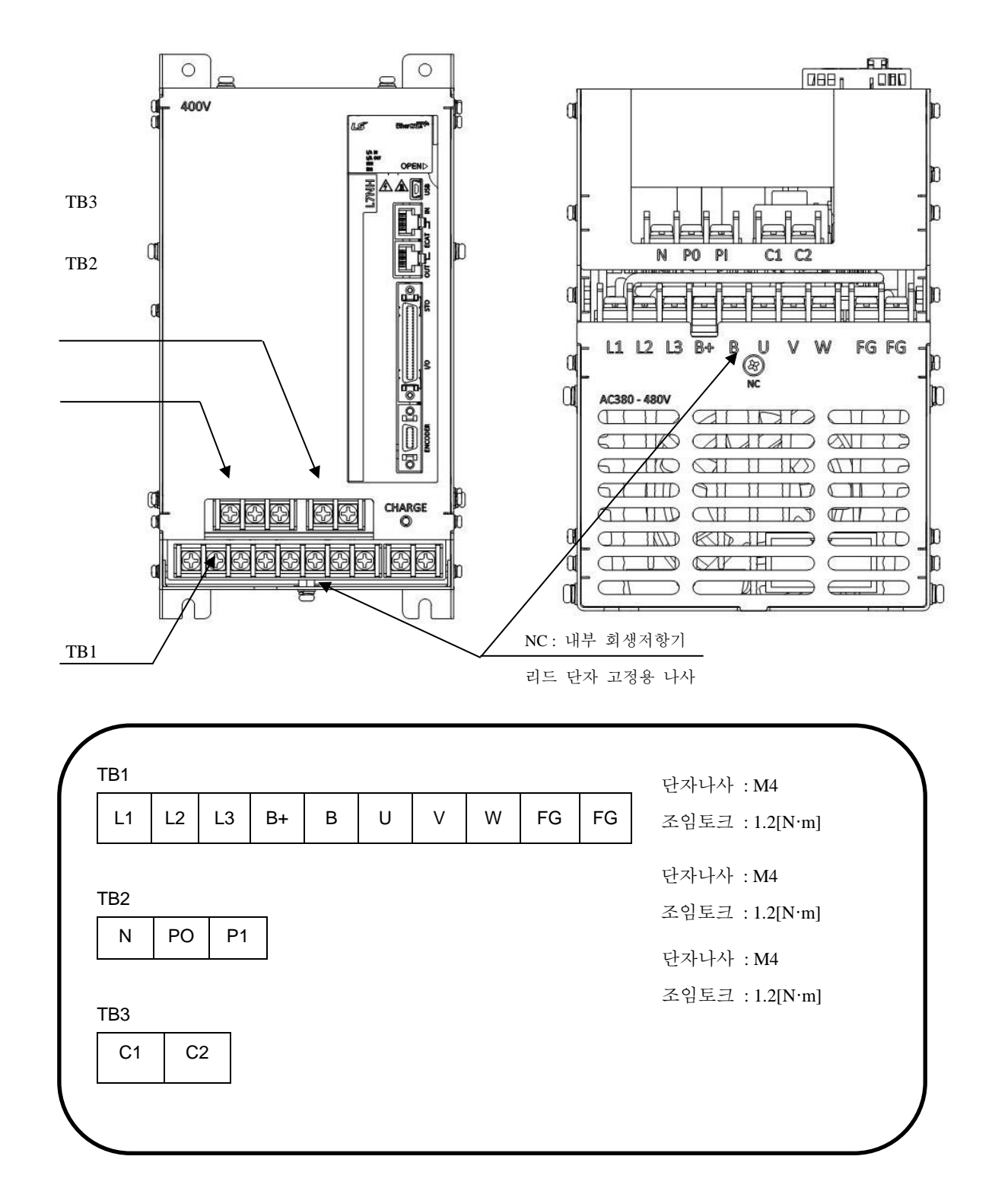

- 1) 전선의 조임토크가 충분하지 않다면 진동에 의한 단선 및 기기의 오작동, 접촉으로 인한 화재 사고를 유발 할 수 있습니다.
- 2) 제품 하단의 FG 체결 나사는 M4 사이즈의 제품을 사용하여 1.2 [N·m]의 토크로 단단히 조여주십시오.

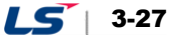

**L7NHB075U**

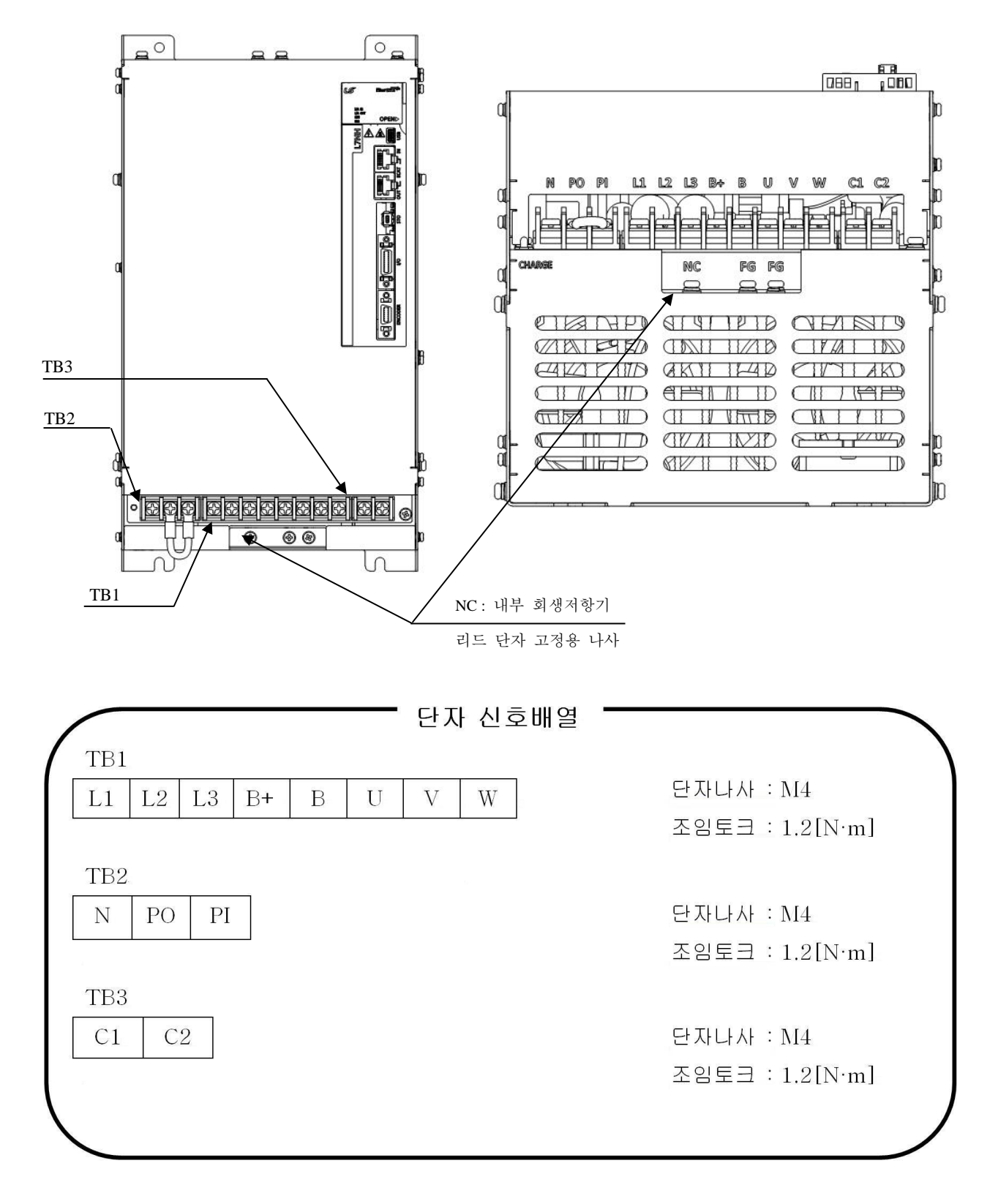

- 1) 전선의 조임토크가 충분하지 않다면 진동에 의한 단선 및 기기의 오작동, 접촉으로 인한 화재 사고를 유발 할 수 있습니다.
- 2) 제품 하단의 FG 체결 나사는 M4 사이즈의 제품을 사용하여 1.2 [N·m]의 토크로 단단히 조여주십시오.

 $3-28$  |  $LS$ 

#### **L7NHB150U**

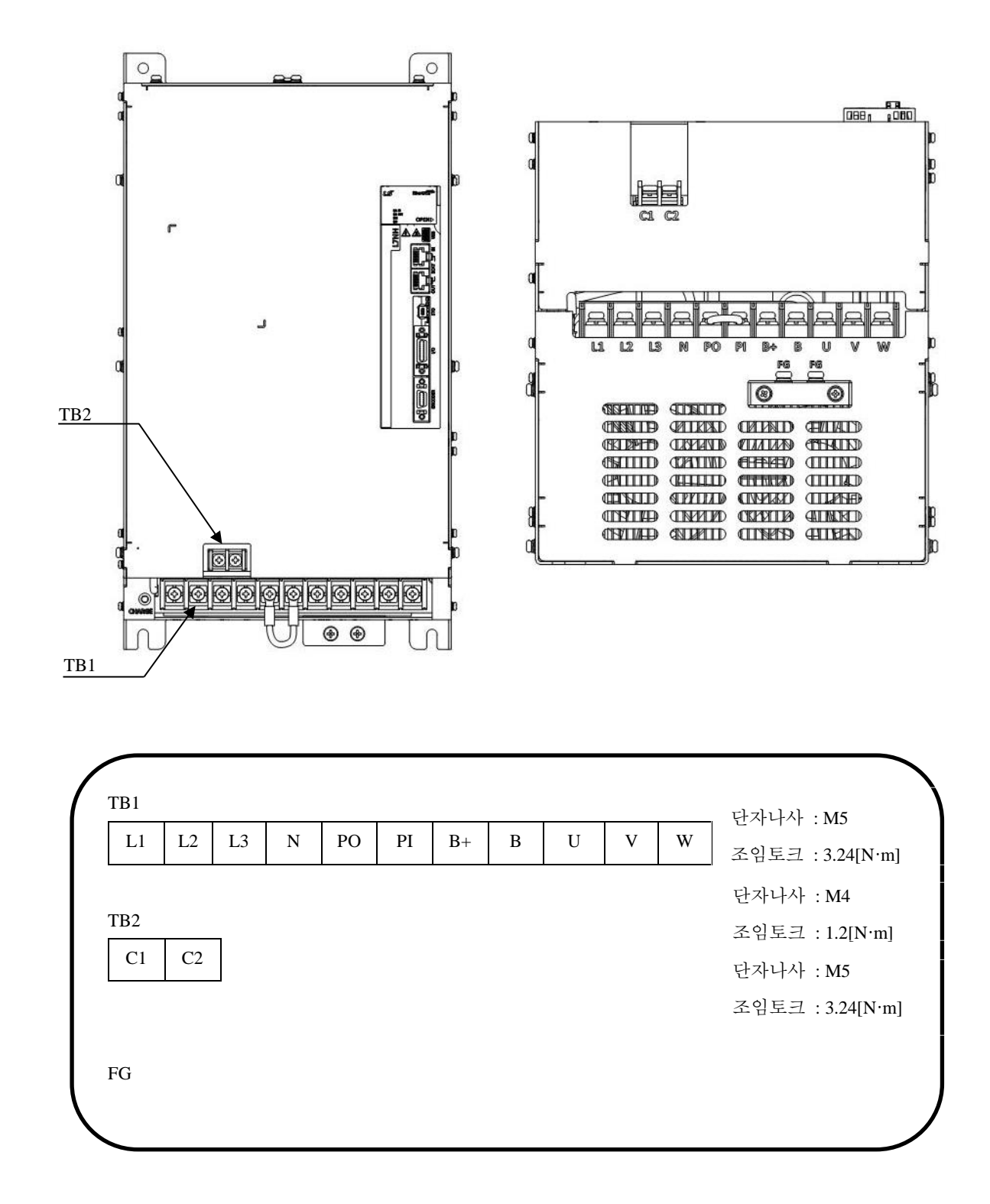

- 1) 전선의 조임토크가 충분하지 않다면 진동에 의한 단선 및 기기의 오작동, 접촉으로 인한 화재 사고를 유발 할 수 있습니다.
- 2) 제품 하단의 FG 체결 나사는 M4 사이즈의 제품을 사용하여 1.2 [N·m]의 토크로 단단히 조여주십시오.

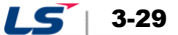

# 3.4.4 **저항 옵션사양**

**옵션사양(제동저항) / 200[V]**

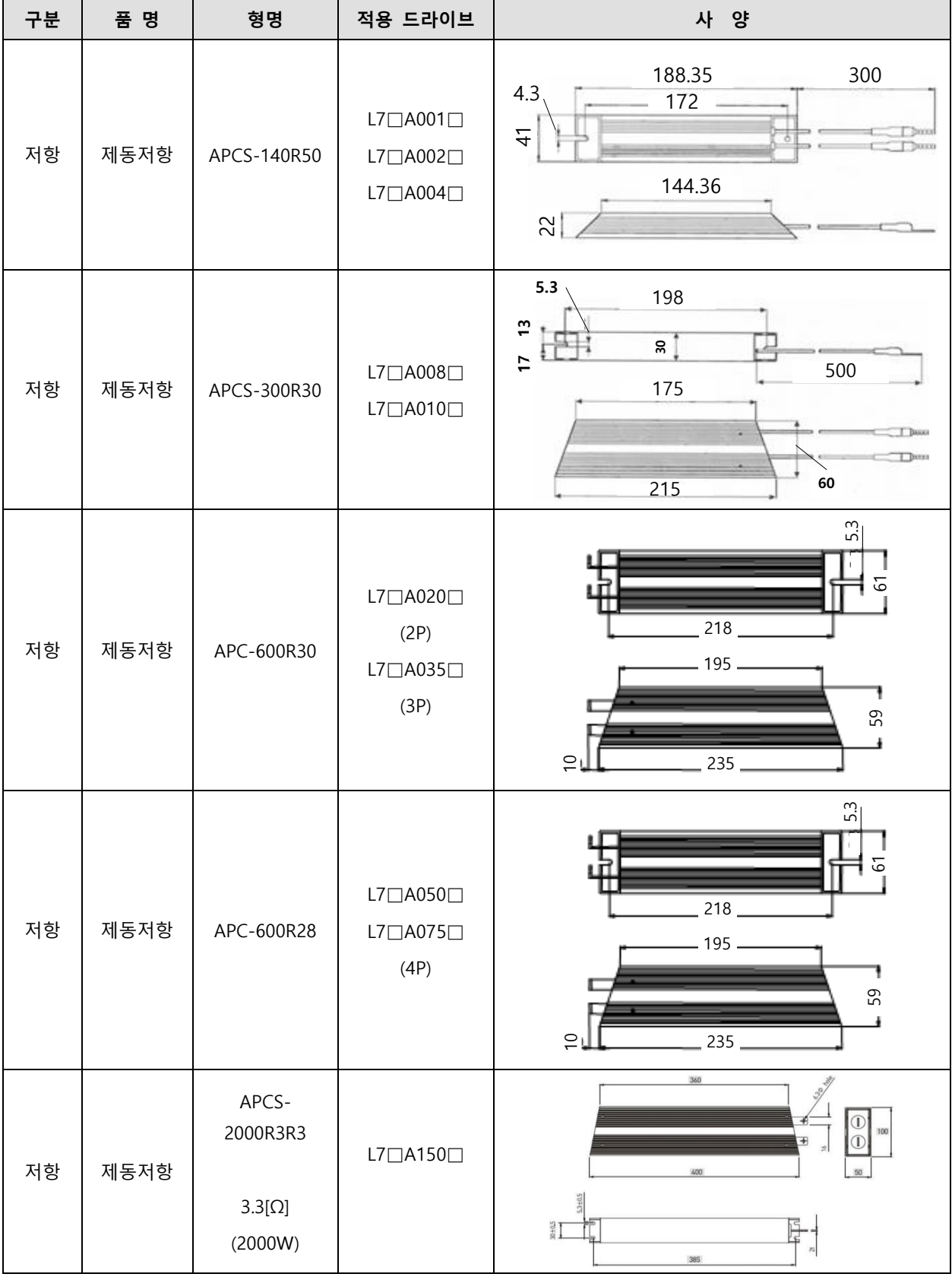

**옵션사양(제동저항) / 400[V]**

| 구분                                     |      | 품 명   | 형명                          | 적용 드라이브                                        | 사 양                                        |                                                  |                                           |
|----------------------------------------|------|-------|-----------------------------|------------------------------------------------|--------------------------------------------|--------------------------------------------------|-------------------------------------------|
| 저항                                     | 제동저항 |       | APCS-300R82                 | $L7 \square B010 \square$                      | 5.3<br>m<br>$\mathbf{a}$<br>$\overline{1}$ | 198<br>175<br>ä.<br>215                          | 500<br>60                                 |
| 저항                                     | 제동저항 |       | APCS-600R140<br>(600W x 2P) | $L7 \square B020 \square$<br>/L□PB035□<br>(2P) | 10                                         | 218<br>195<br>235                                | 5.3<br>61<br>59                           |
| 저항                                     | 제동저항 |       | APCS-600R75<br>(600W x 3P)  | $L7 \square B050 \square$<br>/L7□B075□<br>(3P) | $11.5 \pm 1.5$<br>Л<br>Ш                   | t2x10mm(5.3 Hole or M5 Tap)<br>216<br>195<br>235 | $5.3 + 0.3$<br>$61 + 0.5$<br>59±0.5       |
| 저항                                     | 제동저항 |       | APCS-<br>2000R13R4          | $L7 \square B150 \square$                      | $5.3 + 0.5$<br>$30 + 0.5$                  | 360<br>₩<br>400<br>385                           | $\frac{1}{2}$<br>$\frac{1}{2}$<br>50<br>芮 |
| 주1)<br>적용 드라이브에 P 표기는 저항의 병렬연결 수량 입니다. |      |       |                             |                                                |                                            |                                                  |                                           |
|                                        |      |       | 저항 병렬연결 수량                  | 2EA                                            | 3EA                                        | 4EA                                              |                                           |
|                                        |      | 표기 방법 |                             | 2P                                             | $3P$                                       | $4\mathsf{P}$                                    |                                           |

# 3.5 **력 신 의 배선**

**I/O 터 사양 : 10120-3000PE (3M)**

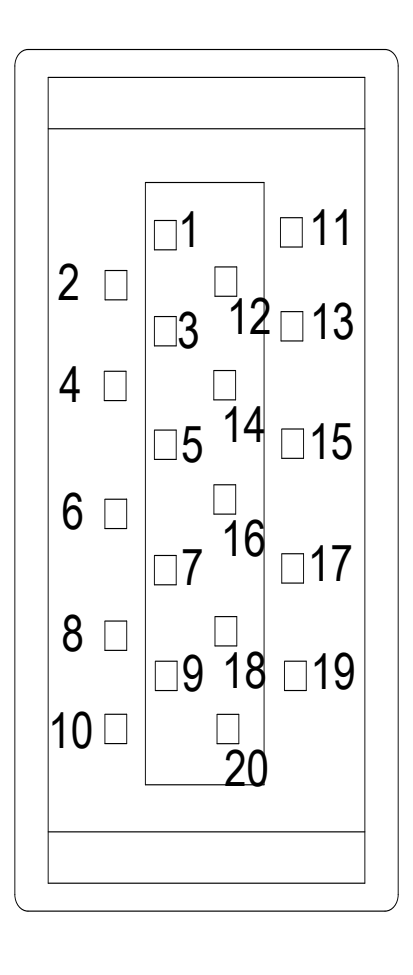

■ 아날로그 모니터링 커넥터 사양 : DF-11-4DS-2C (HIROSE)

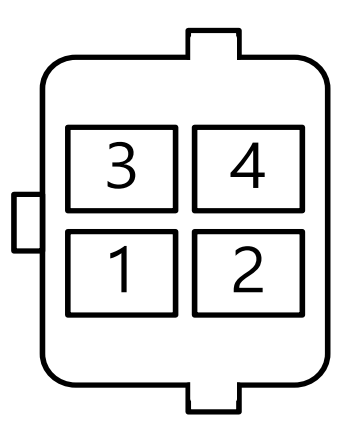

## 3.5.1 **디지털 력 신 의 명칭과 기능**

### ■ 디지털 입력 신호의 명칭과 기능(I/O 커넥터)

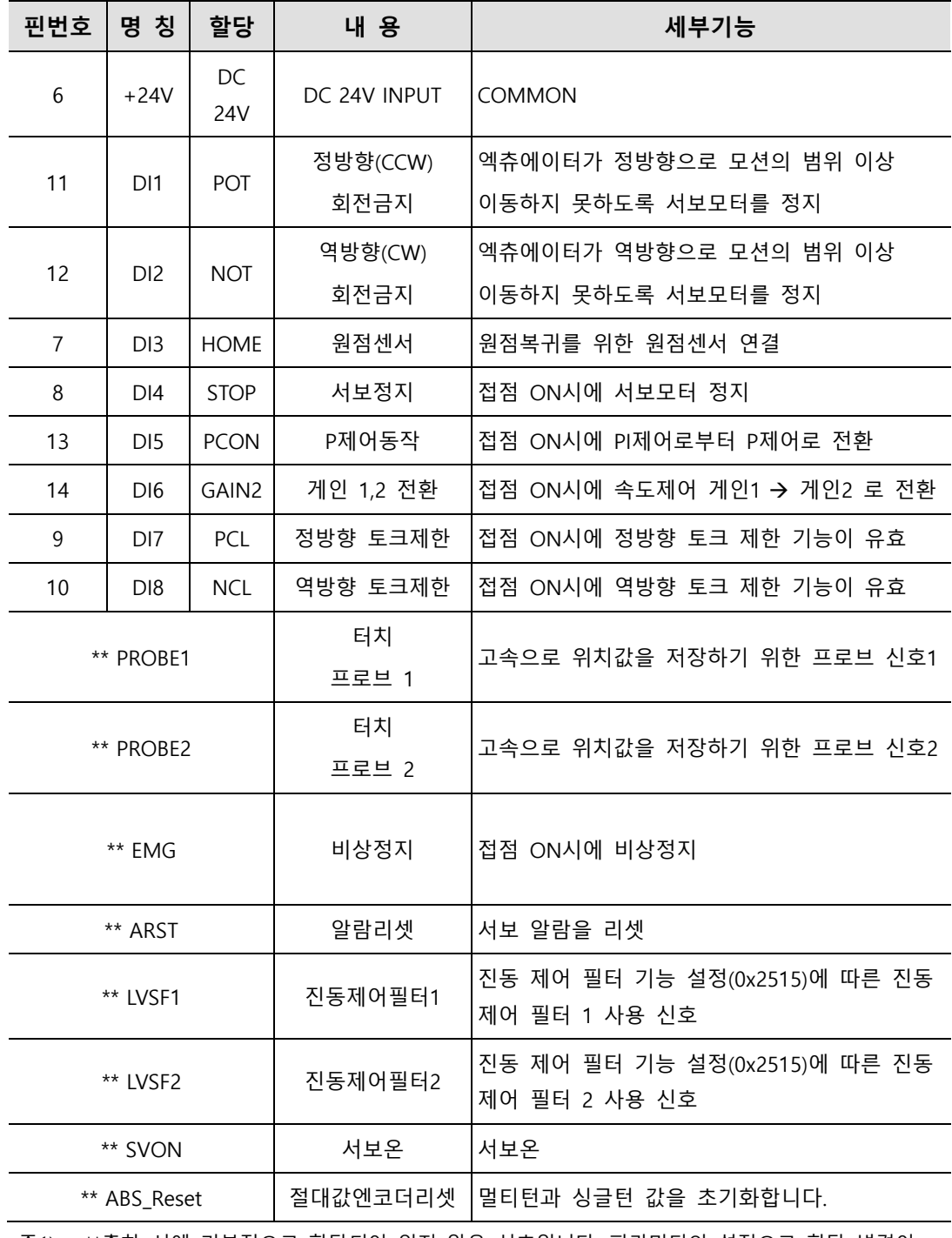

주1) \*\*출하 시에 기본적으로 할당되어 있지 않은 신호입니다. 파라미터의 설정으로 할당 변경이 가능합니다. 자세한 내용은 「6.2 입출력 신호의 설정」을 참조하여 주십시오.

주2) 입력 신호의 COMMON(DC 24V)을 GND 로 사용하여 배선할 수도 있습니다.

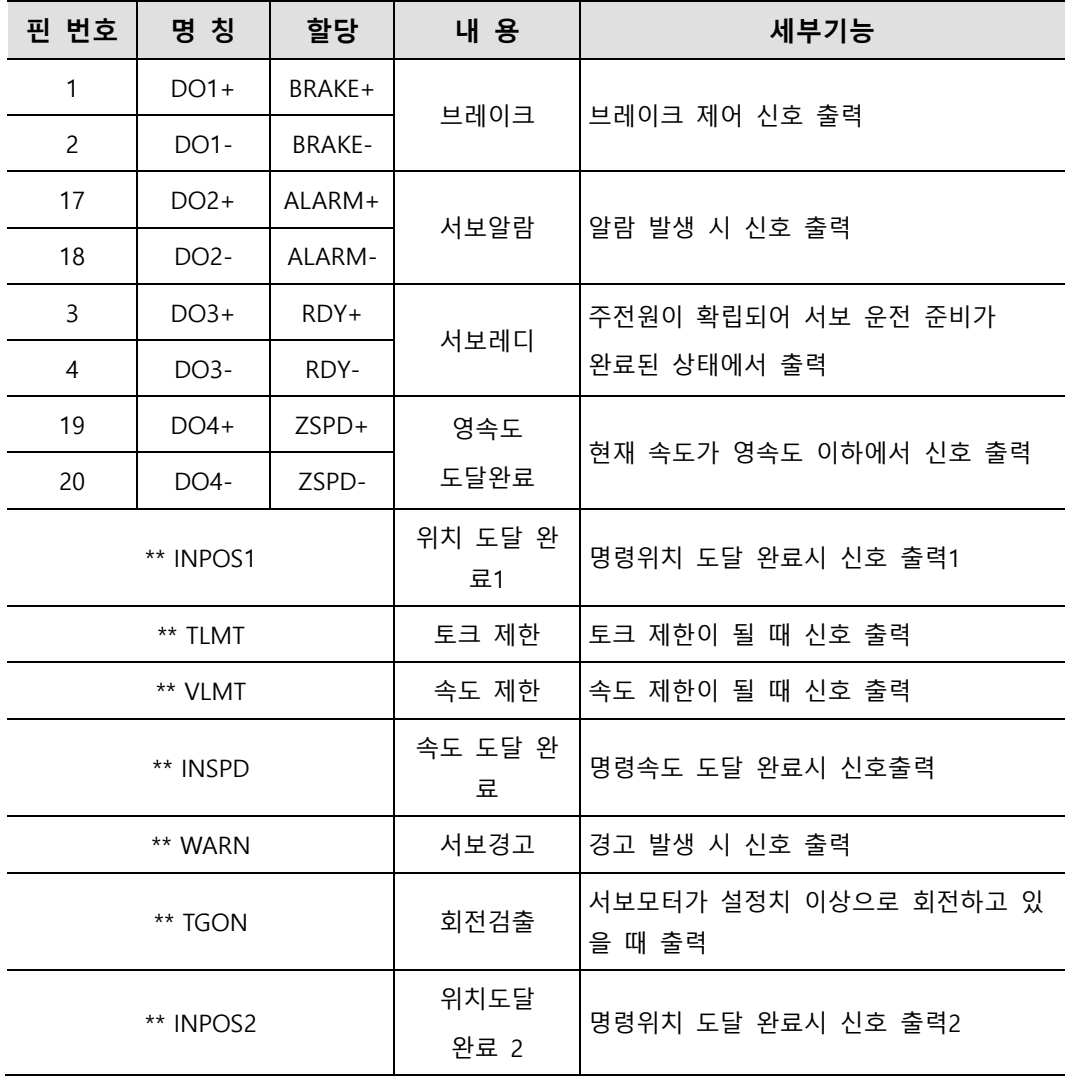

#### ■ 디지털 출력 신호의 명칭과 기능

\*\*할당되지 않은 신호입니다. 파라미터의 설정으로 할당 변경이 가능합니다. 자세한 내용은 「6.2 입출력 신호의 설정」을 참조하여 주십시오.

## 3.5.2 **로 력 신 의 명칭과 기능**

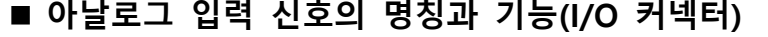

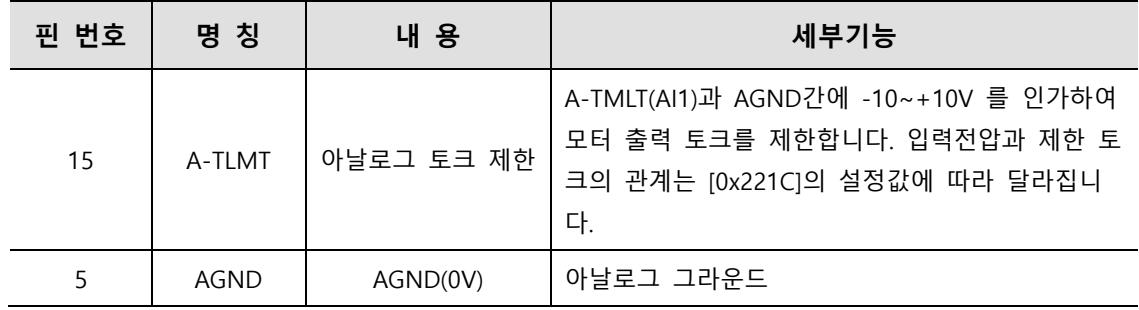

■ 아날로그 출력 신호의 명칭과 기능(아날로그 모니터링 커넥터)

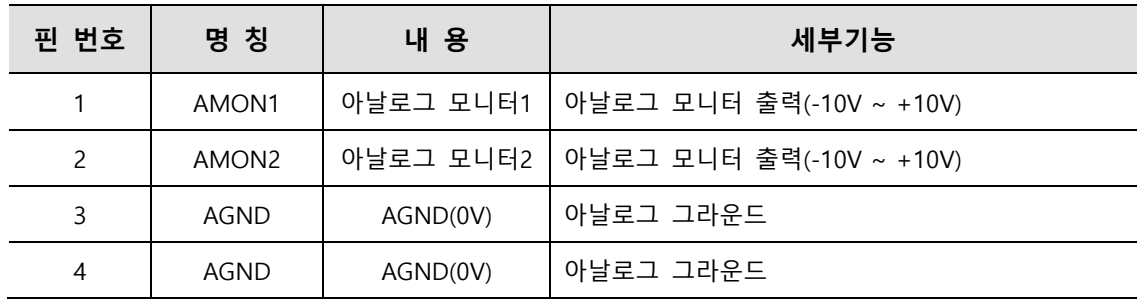

주1) 아날로그 모니터 출력을 통하여 모니터링할 출력변수를 파라미터 설정으로 변경할 수 있습니다. 자세한 내용은 「6.2.3 아날로그 출력 신호의 할당」를 참조하여 주십시오.

## 3.5.3 **력 신 의 선 예**

#### ■ 디지털 입력 신호의 결선 예

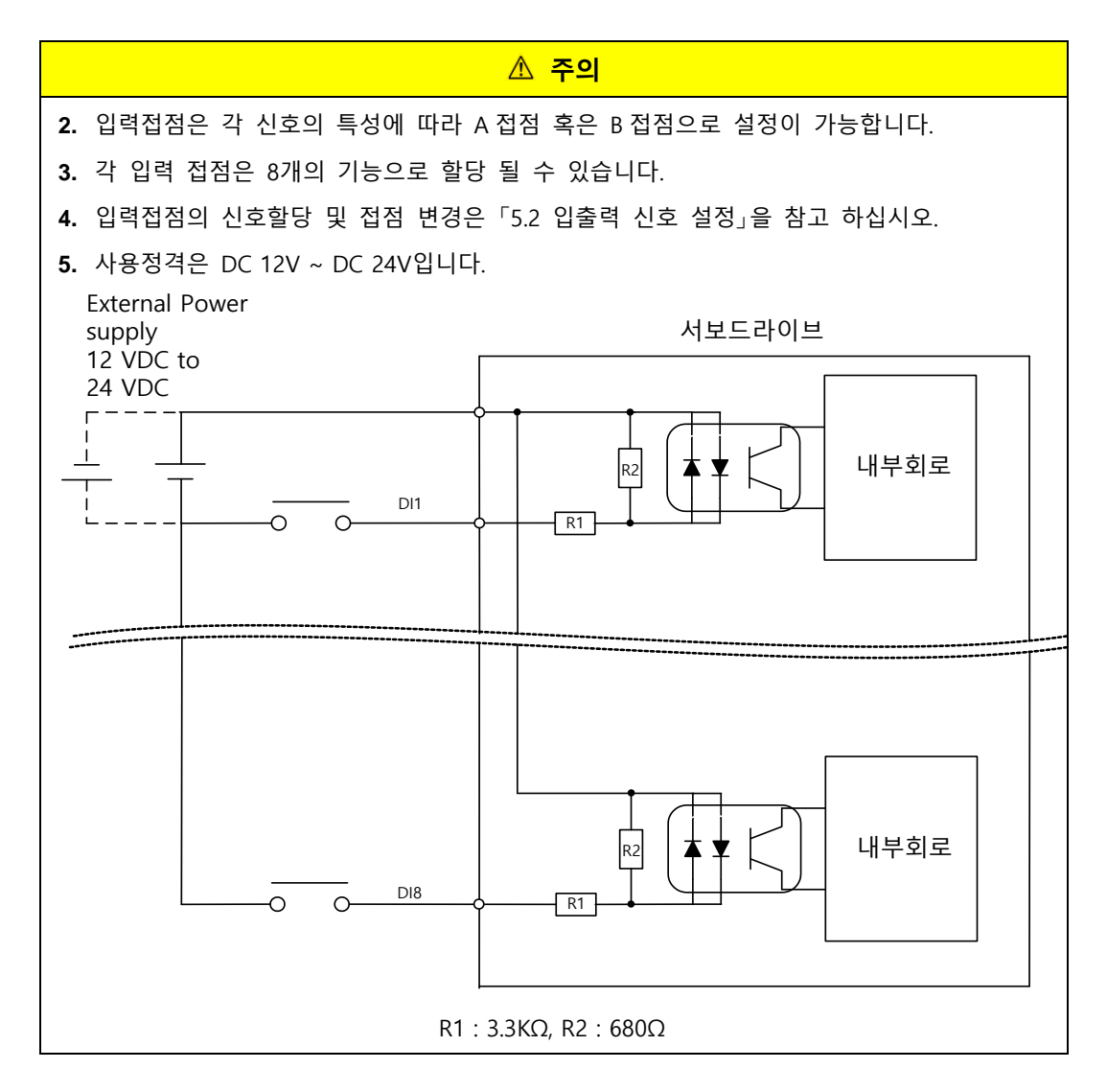

■ 디지털 출력 신호의 결선 예

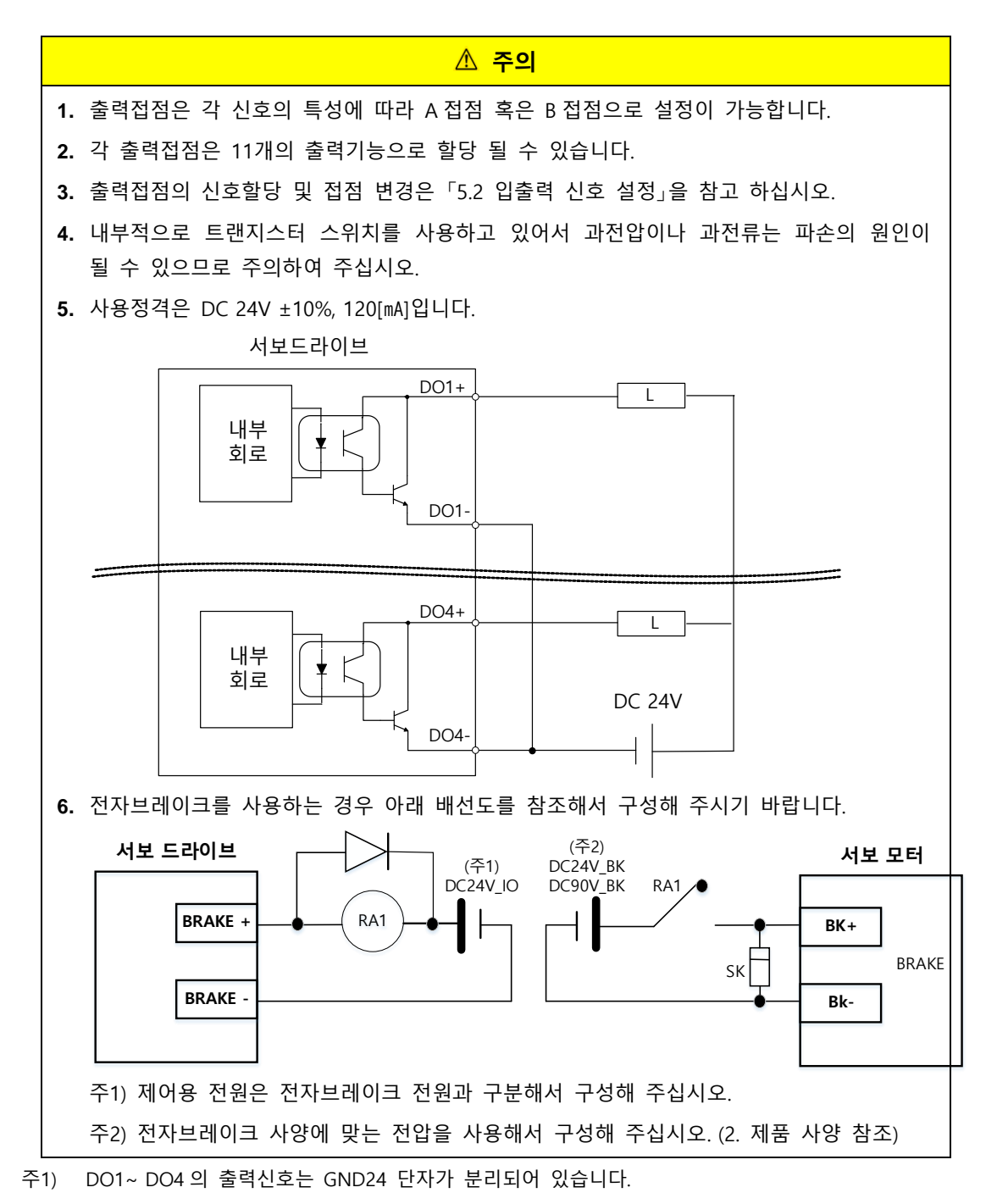

### ■ 아날로그 출력 신호의 결선 예

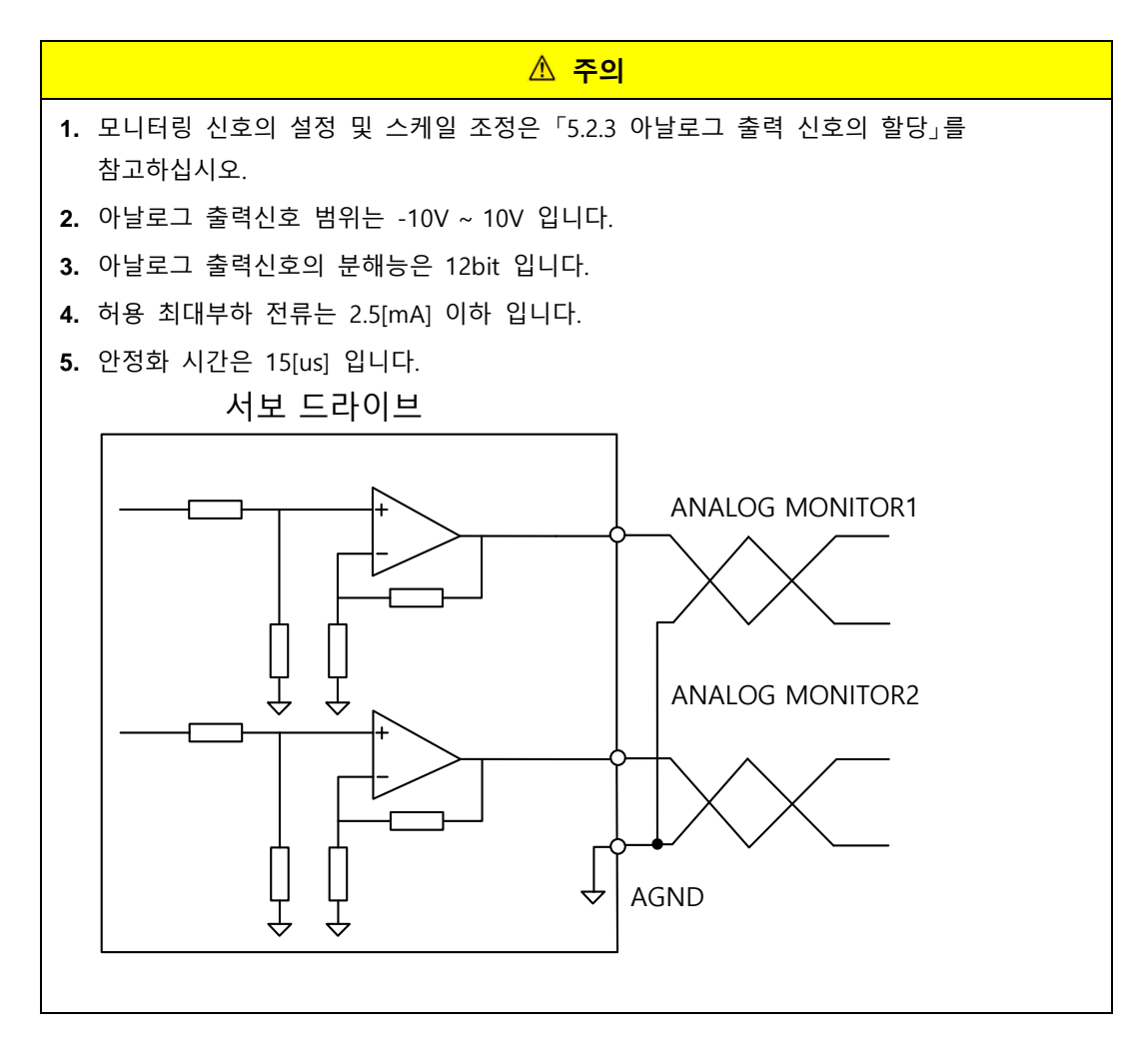

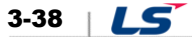
## 3.5.4 입출력 신호 결선도

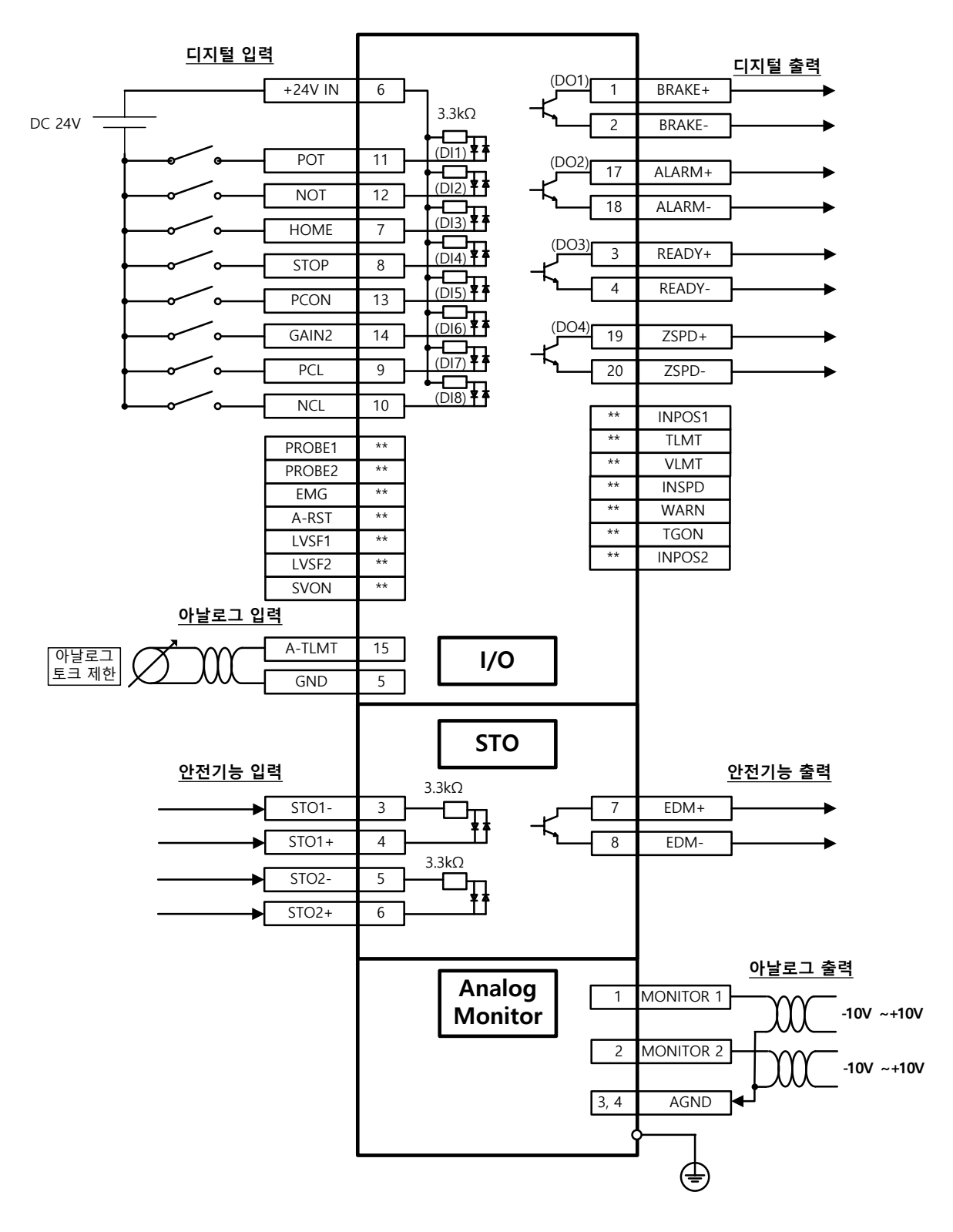

주1) 입력신호 DI1~DI8, 출력신호 DO1~DO4 는 장 출하 시 할당된 신호 입니다.

 $LS$  3-39

## 3.6 **신 의 배선(ENCODER)**

**ENCODER 터 사양: 10114-3000VE (3M)**

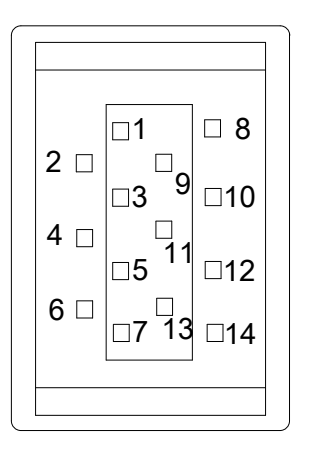

### 3.6.1 **Quadrature 신 부 배선**

### **APCS-EAS 케이블**

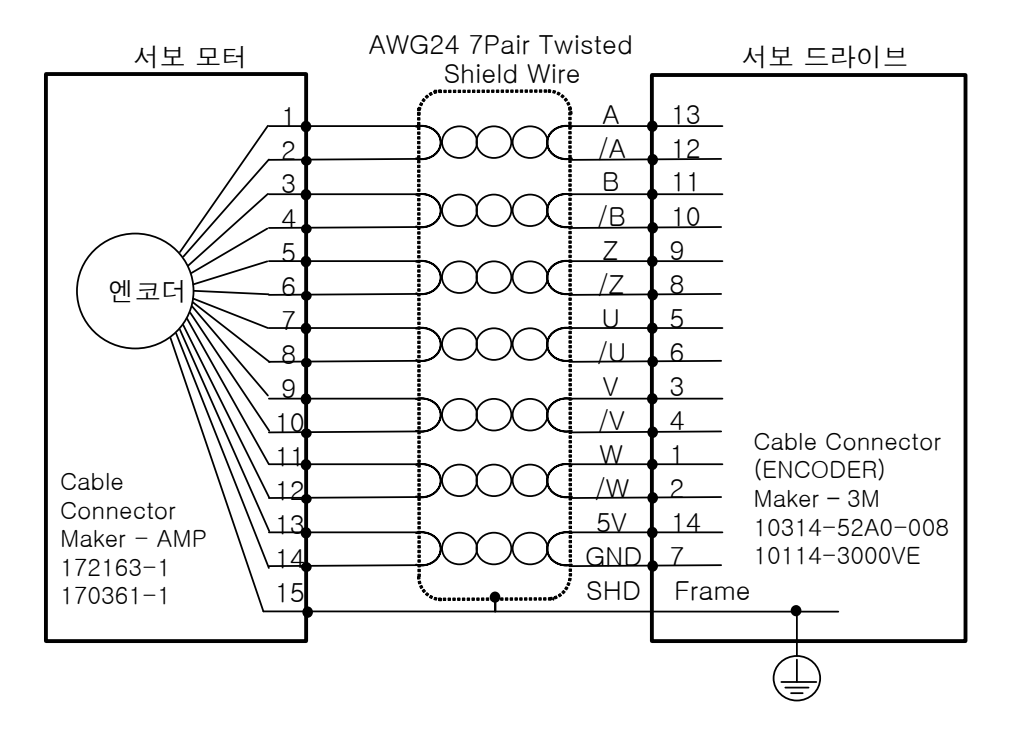

3-40 LS

### **APCS-EBS 케이블**

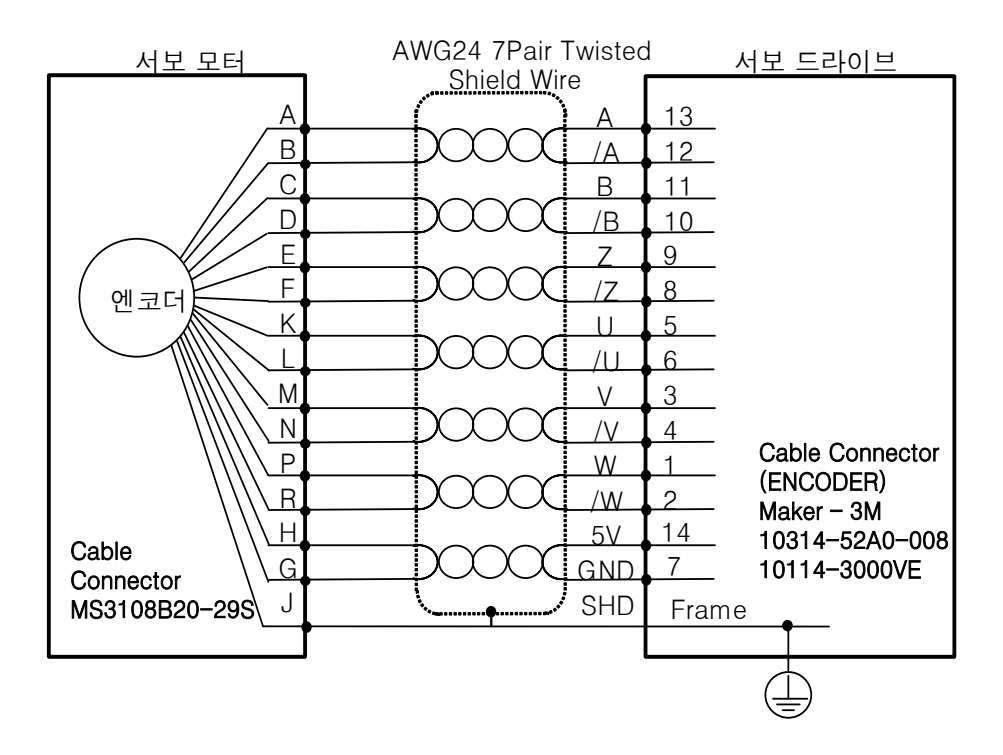

### **Quadrature Type 의 홀센서가 없는 경우**

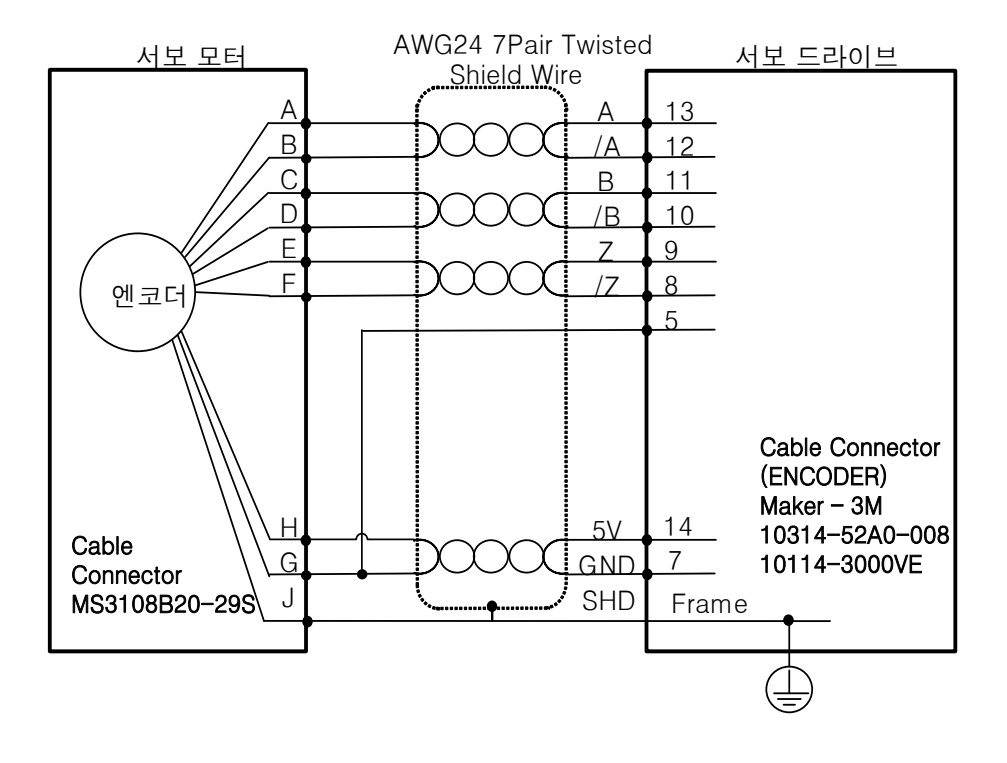

## 3.6.2 **시리얼 신 부 배선**

### **APCS-ECS 케이블**

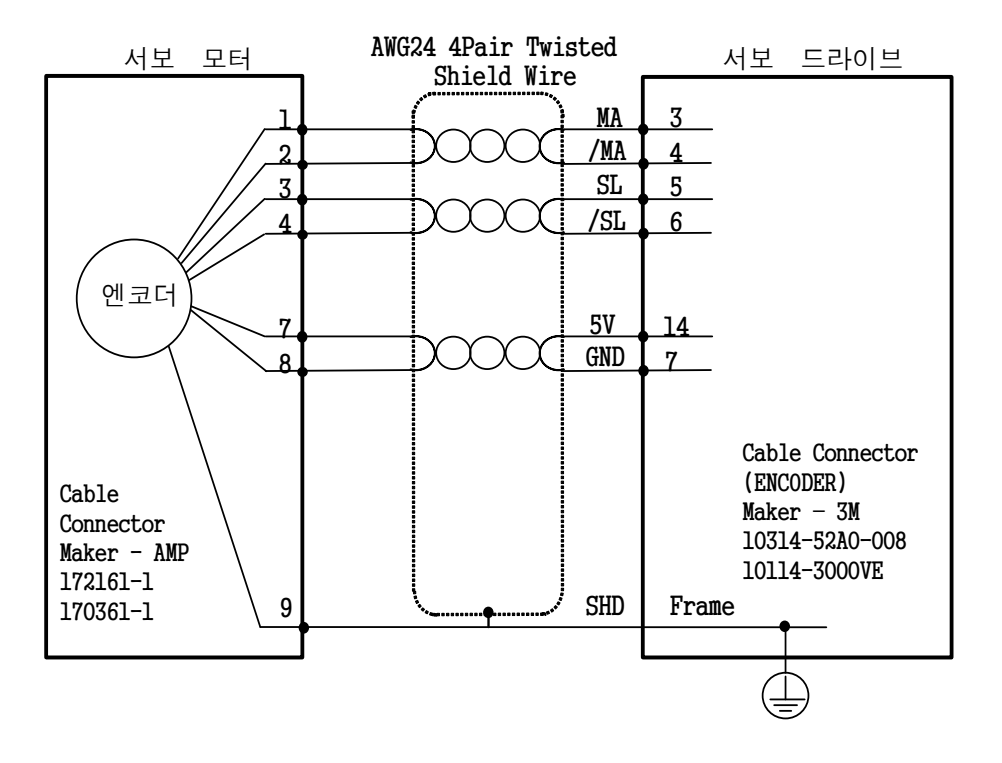

**APCS-EDS 케이블**

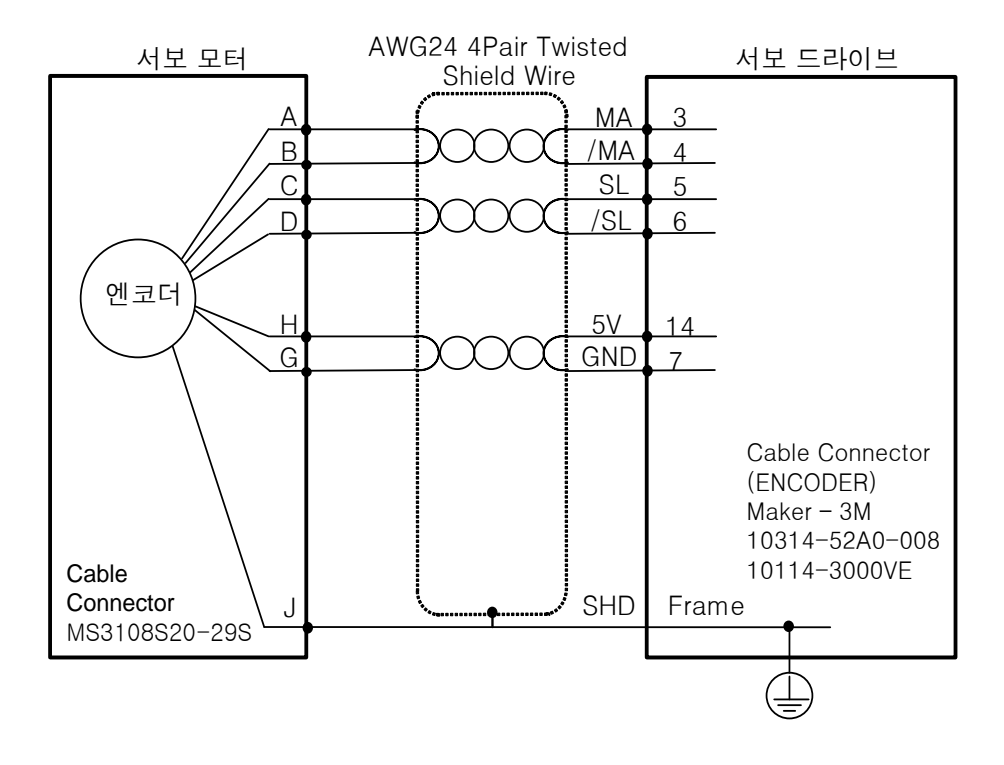

 $3-42$   $LS$ 

### **APCS-EES 케이블**

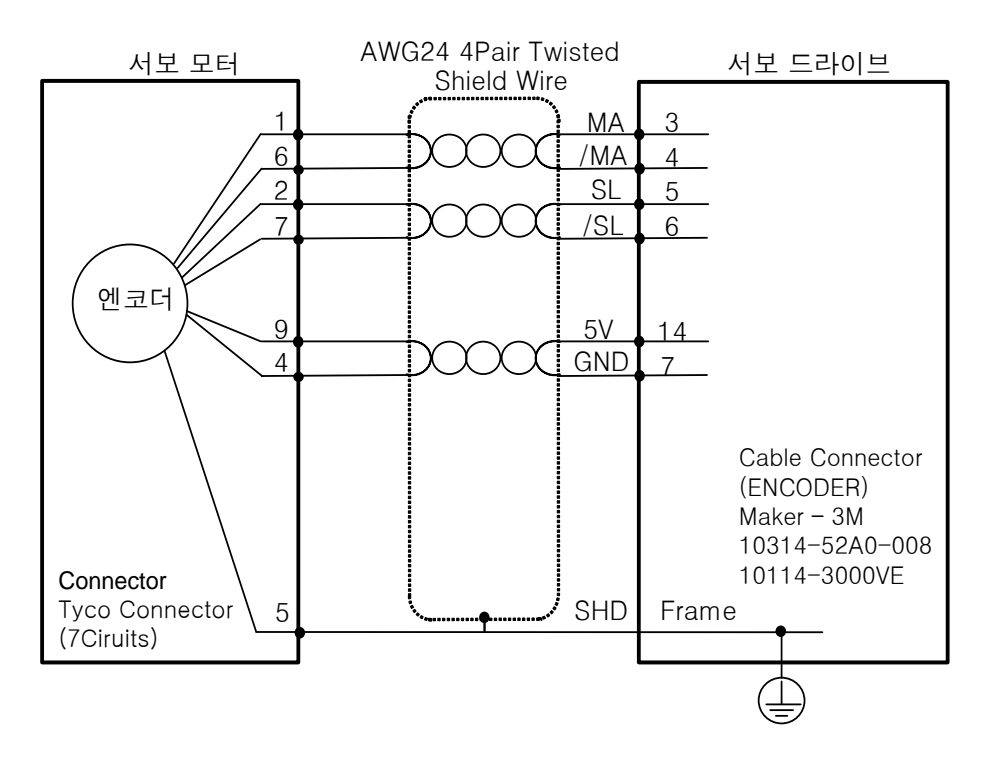

### 3.6.3 **멀티턴 신 부 배선**

#### **APCS-ECS1 케이블**

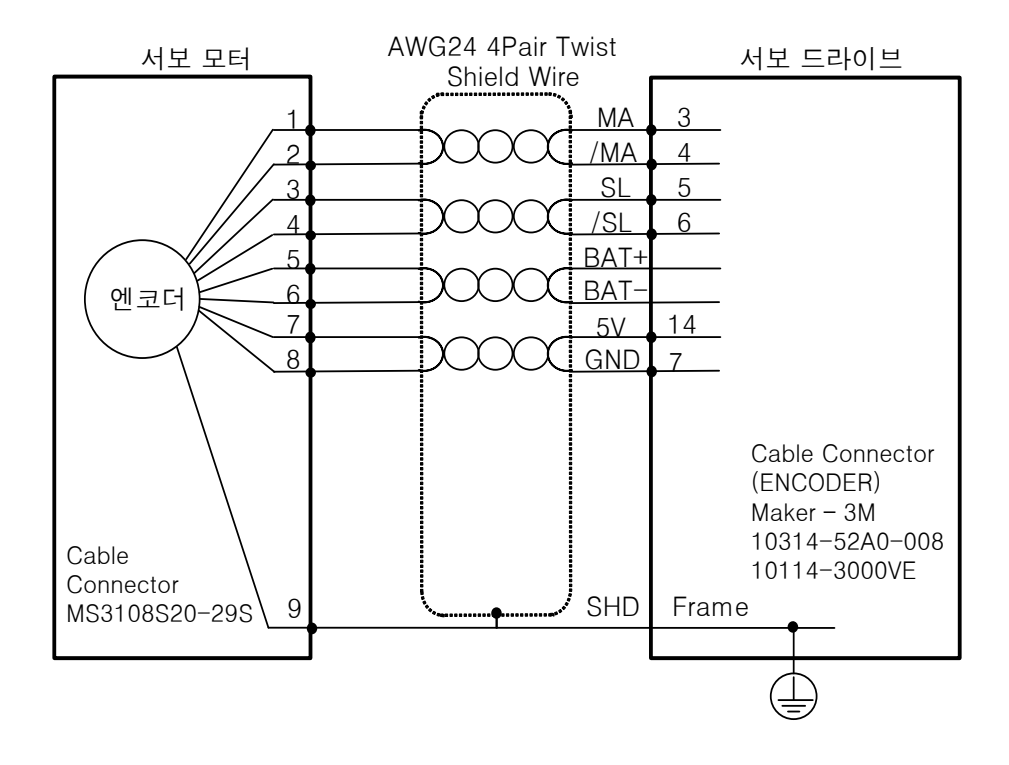

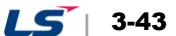

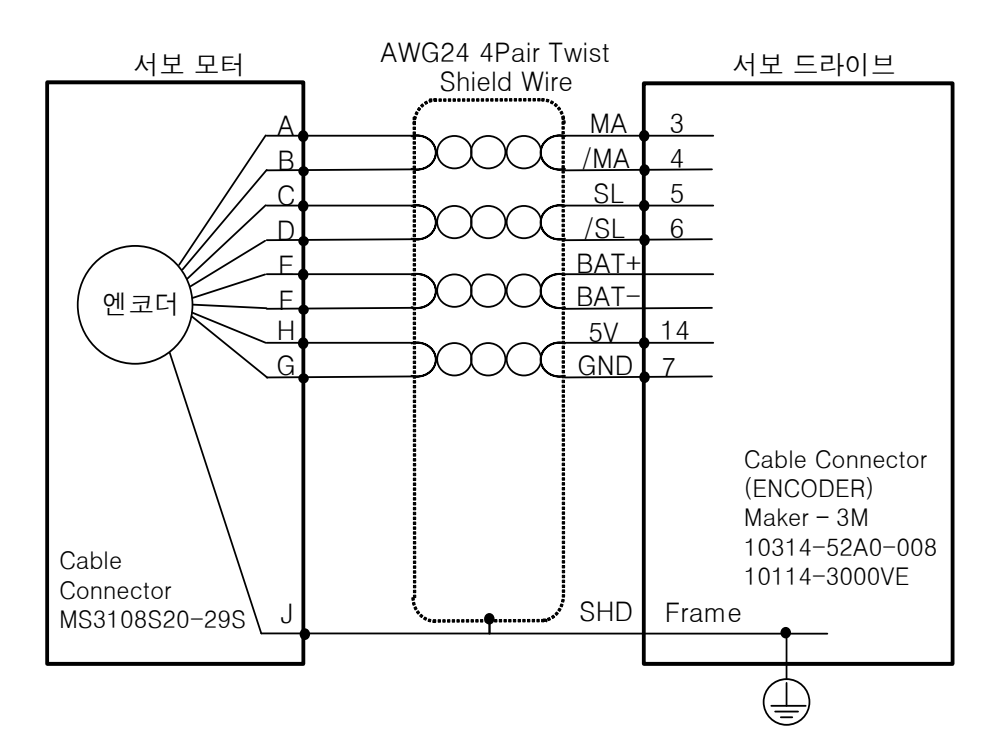

### **APCS-EDS1 케이블**

### **APCS-EES1 케이블**

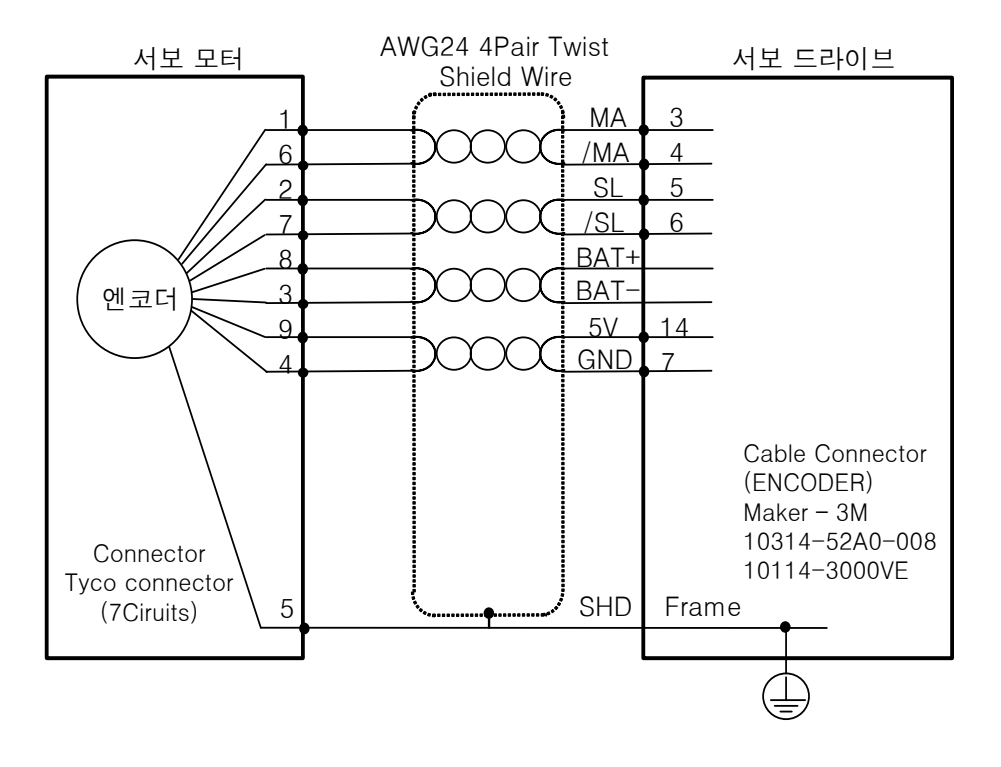

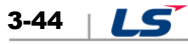

## 3.6.4 **Tamagawa 신 부 배선**

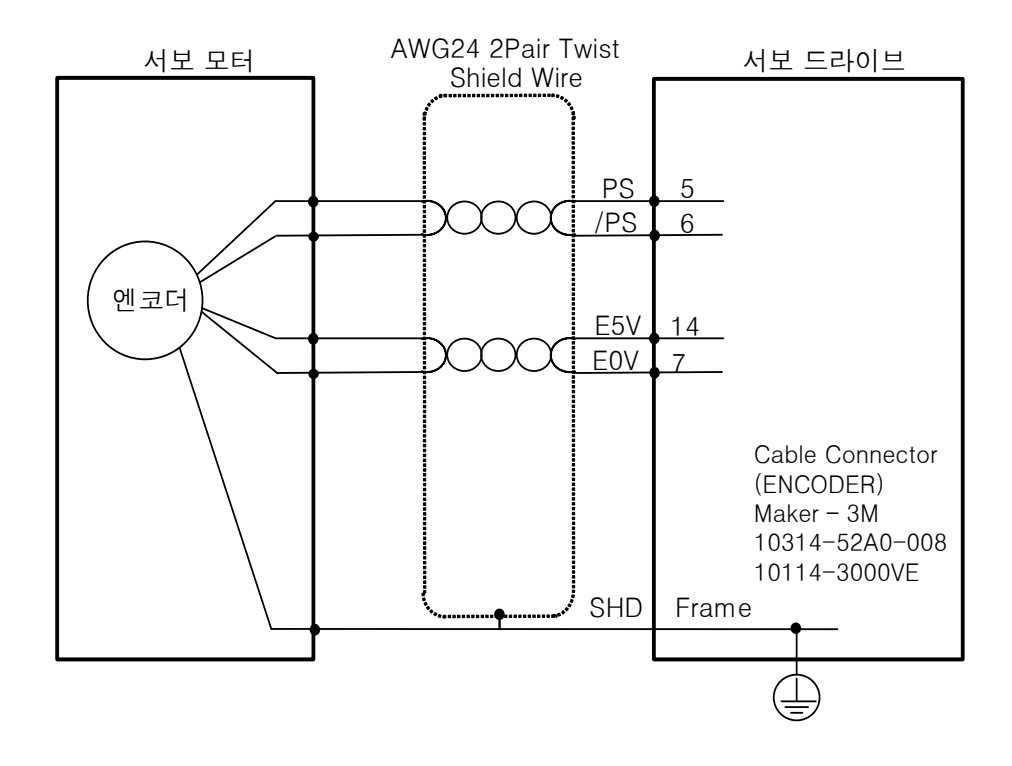

### 3.6.5 **EnDat 2.2 신 부 배선**

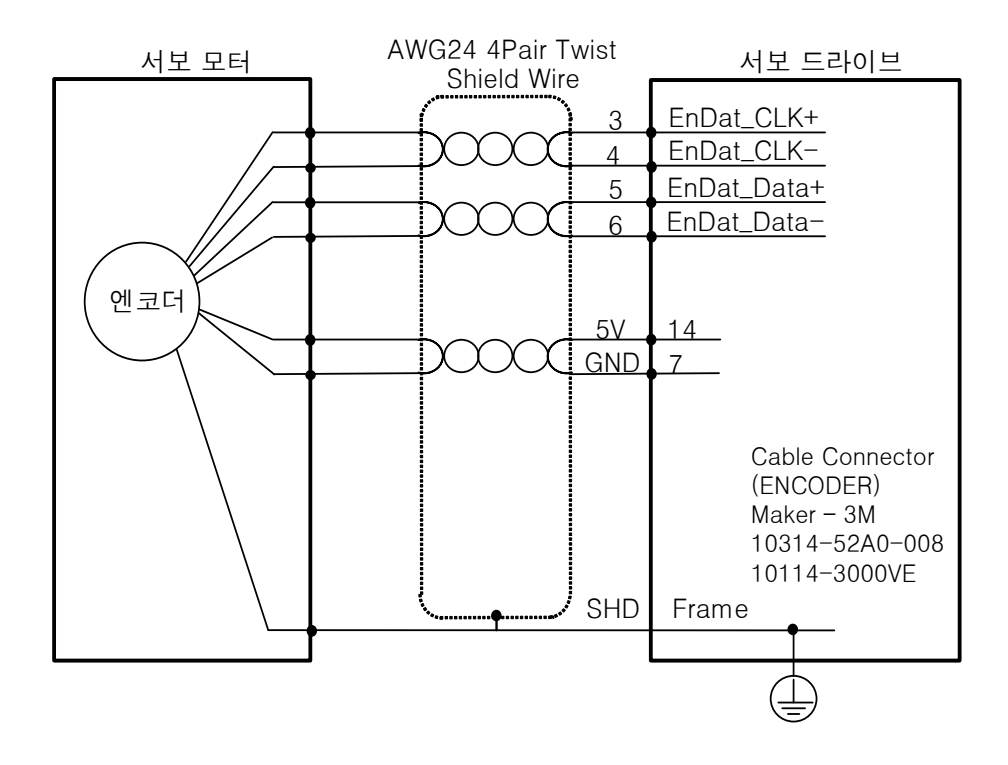

 $LS$  3-45

# 3.7 **안전 기능용 신 의 배선(STO)**

**2069577-1(Tyco Electronics)**

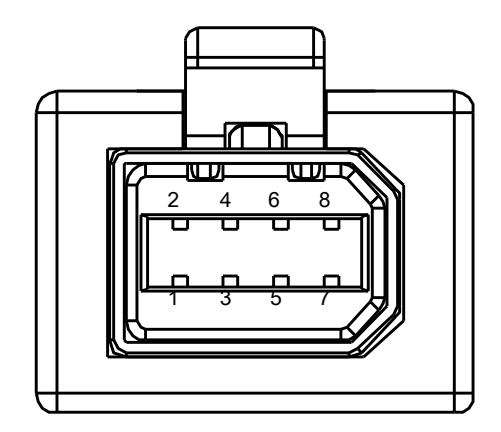

## 3.7.1 **안전 기능용 신 의 명칭과 기능**

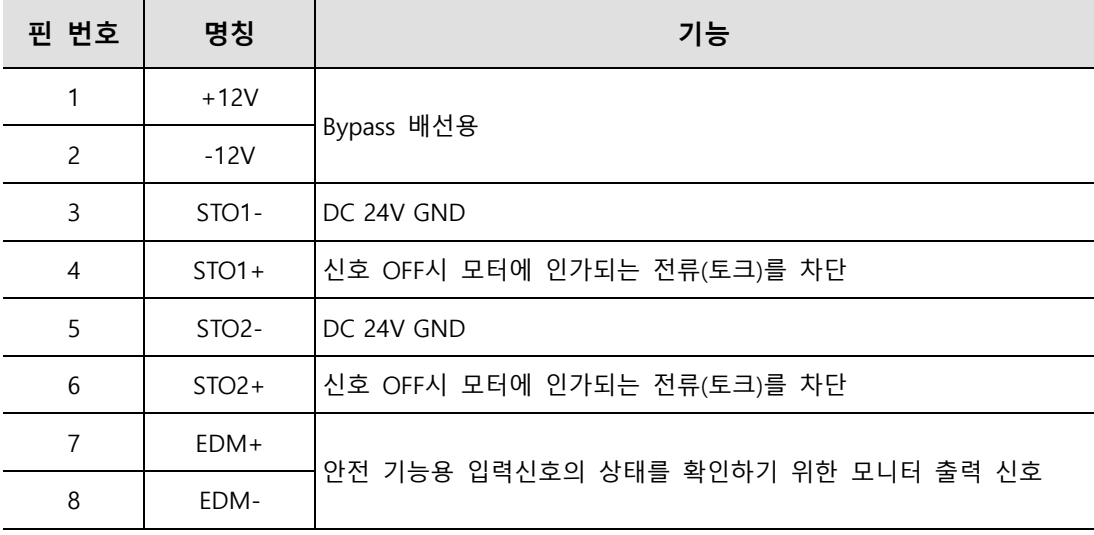

## 3.7.2 **안전 기능용 신 의 선 예**

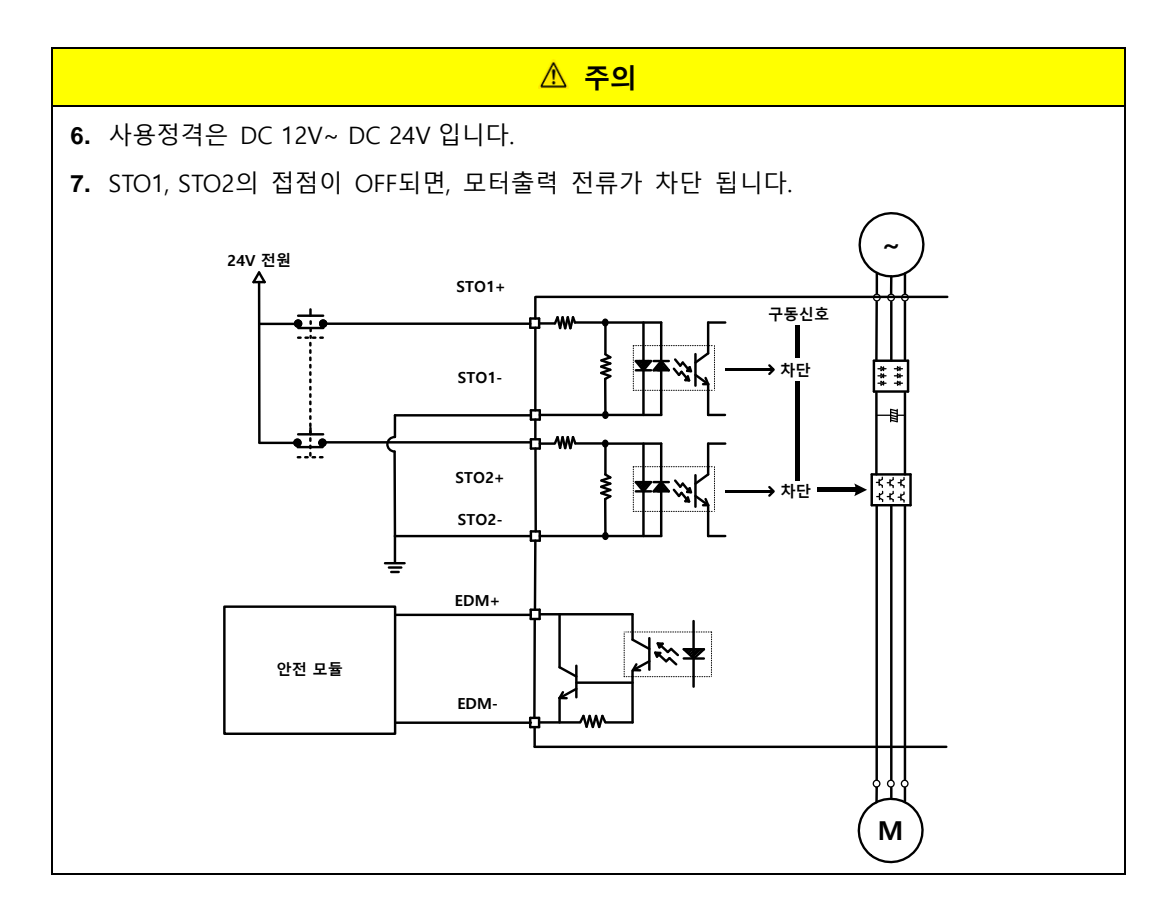

 $LS$  3-47

## 3.7.3 **안전 기능용 신 Bypass 선 방법**

본 드라이브에서는 사용자의 편의를 위하여 STO 기능을 사용하지 않는 경우, Bypass 결선이 내장된 Mini I/O By-pass 커넥터를 제 하고 있으며, Mini I/O Plug 커넥터를 사용할시에는 아래의 설명과 같이 커넥터에 결선을 하여 Bypass 기능을 사용할 수 있습니다.

Mini I/O Plug 커넥터의 배선을 아래 그림과 같이 +12V 를 STO2-에 연결, -12V 를 STO1+에 연결, STO1-를 STO2+에 연결하여 안전 기능용 신호를 Bypass 하여 사용할 수 있습니다. 이 전원(+12V,- 12V)은 본 용도 이외에는 절대 사용하지 마십시오.

#### ■ Mini I/O By-pass 커넥터

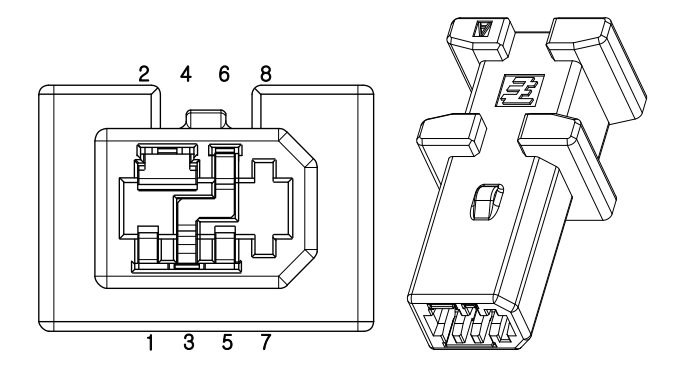

1971153-1(Tyco Electronics)

■ Mini I/O Plug 커넥터

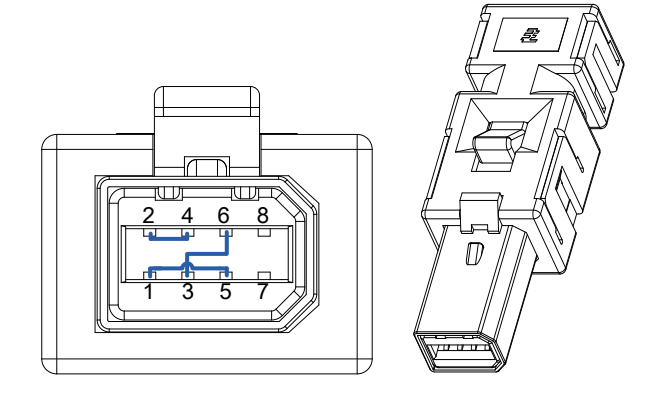

2069577-1(Tyco Electronics)

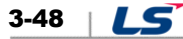

# 3.8 **EtherCAT 통신 신 의 배선**

## 3.8.1 **EtherCAT 통신 신 의 명칭과 기능**

### **EtherCAT IN, EtherCAT OUT 터**

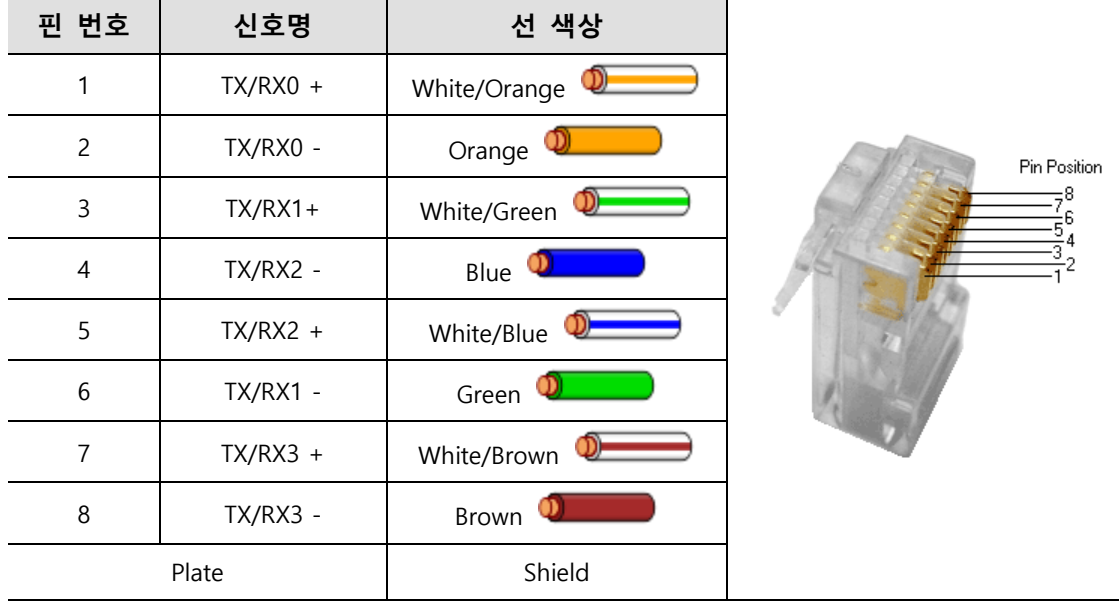

주2) EtherCAT 은 1,2,3,6 번 신호만 사용합니다.

### 3.8.2 **드라이브 접속 예**

다음 그림은 EtherCAT 통신을 이용하여 마스터와 슬레이브간의 연결을 나타냅니다. 기본적인 Line 형태의 토폴로지에 의한 연결 예입니다.

<u>▲</u> 노이즈의 유입이 많은 환경에서는 EtherCAT 케이블 양단에 페라이트코어를 장착 바랍니다.

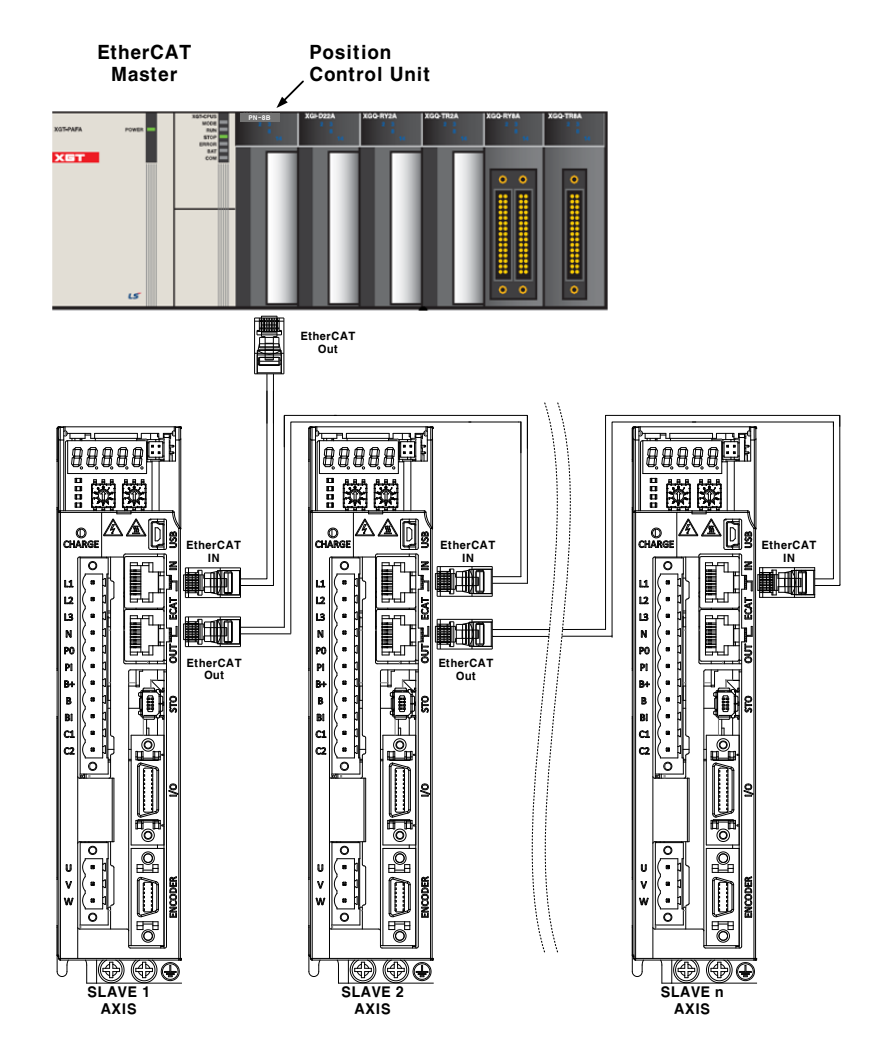

 $3-50$   $LS$ 

## 4. EtherCAT **통신**

EtherCAT 은 Ethernet for Control Automation Technology 의 약자로서, 독일의 BECKHOFF 사에서 개발된 Real-Time Ethernet 을 사용한 마스터와 슬레이브간 통신방식을 말하며, ETG(EtherCAT Technology Group)에서 관리되고 있습니다.

EtherCAT 통신의 기본 개념은 마스터로부터 송신된 DataFrame 이 슬레이브를 통과할 때 슬레이브는 송신 Data 를 받음과 동시에 DataFrame 에 수신 Data 를 전달하는 것 입니다.

EtherCAT 은 IEEE802.3 에 준한 표준 Ethernet 프레임을 사용합니다. 따라서 100BASE-TX 의 Ethernet 을 기반으로 하여 케이블 길이는 최대 100m, 최대 65535 노드까지 접속가능 합니다. 또한 별도의 Ethernet Switch 를 사용할 경우, 일반적으로 사용되는 TCP/IP 와 상호접속도 가능합니다.

### 4.1 CANopen over EtherCAT 의 구조

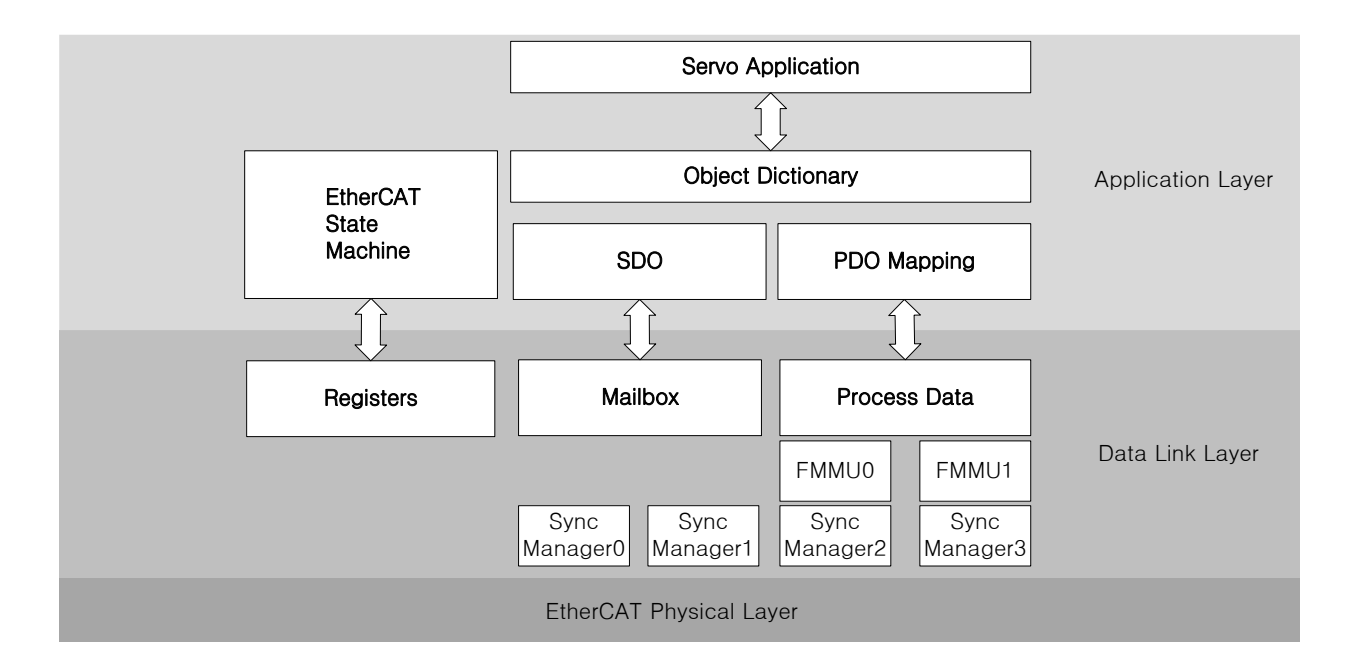

본 드라이브는 CiA 402 드라이브 프로파일을 지원합니다. 어플리케이션 계층의 Object Dictionary 에는 어플리케이션 데이터 및 프로세스 데이터 인터페이스와 어플리케이션 데이터간의 PDO(Process Data Object) 매핑 정보가 포함되어 있습니다.

PDO 는 자유롭게 매핑이 가능하며, 프로세스 데이터의 내용은 PDO 매핑에 의해 정의됩니다.

프로세스 데이터 통신에 의해 PDO 에 매핑된 데이터가 정해진 주기에 맞춰 상위기와 슬레이브간에 교환(읽기, 쓰기)되며, 메일박스 통신은 비주기적으로 이루어지며 Object Dictionary 에 정의된 모든 파라미터에 접근이 가능합니다.

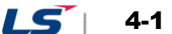

## 4.1.1 **EtherCAT State Machine**

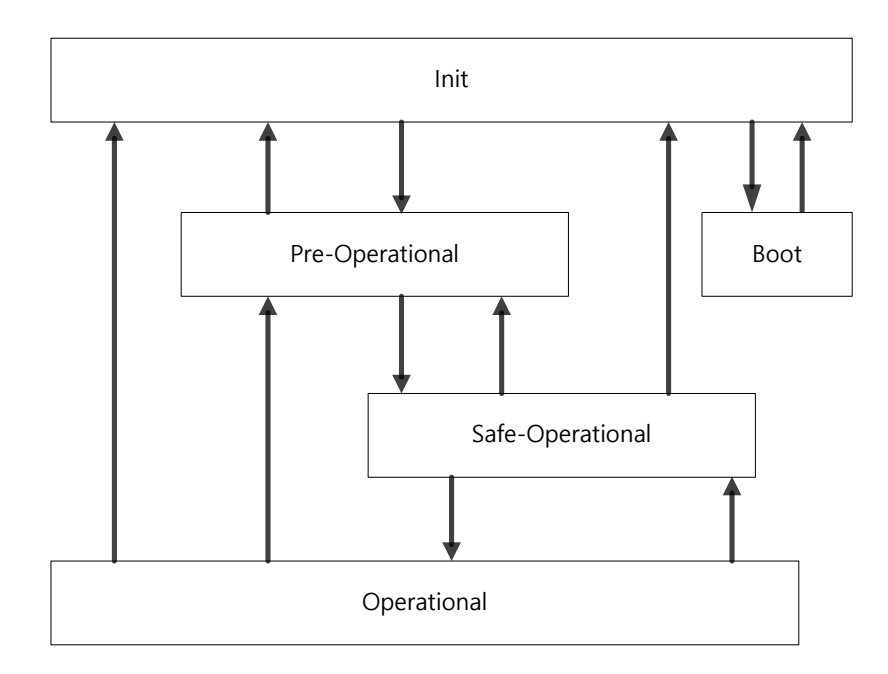

EtherCAT 드라이브는 위와 같은 5 개의 상태를 가지며 상태의 천이는 상위기(마스터)에 의해서 이루어집니다.

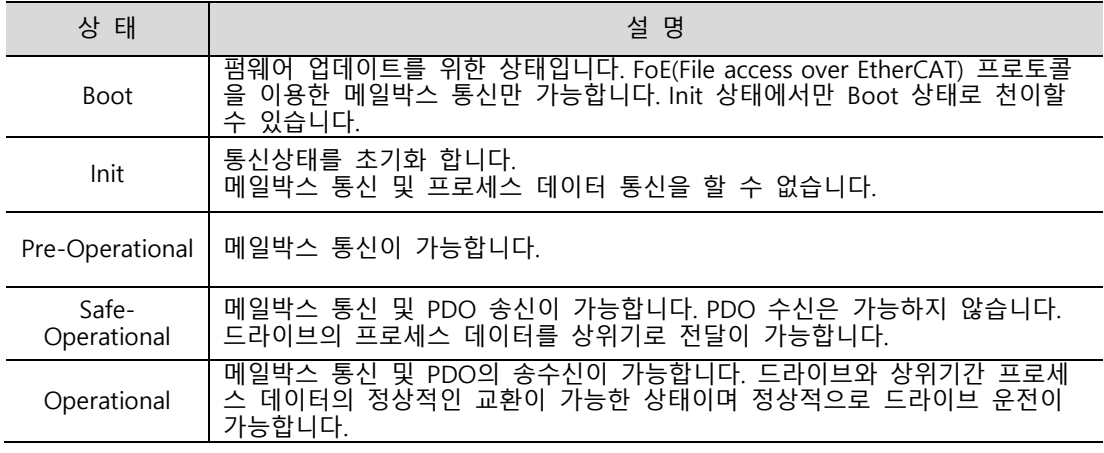

# 4.2 **상 LED**

본 드라이브의 EtherCAT 포트에는 EtherCAT 통신상태와 에러상태를 표시하기 위한 LED 가 아래 그림과 같이 장착되어 있습니다. LED 는 L/A0, L/A1, RUN 의 녹색 LED 3 개와 빨간색의 ERR LED 1 개로 구성되어 있습니다.

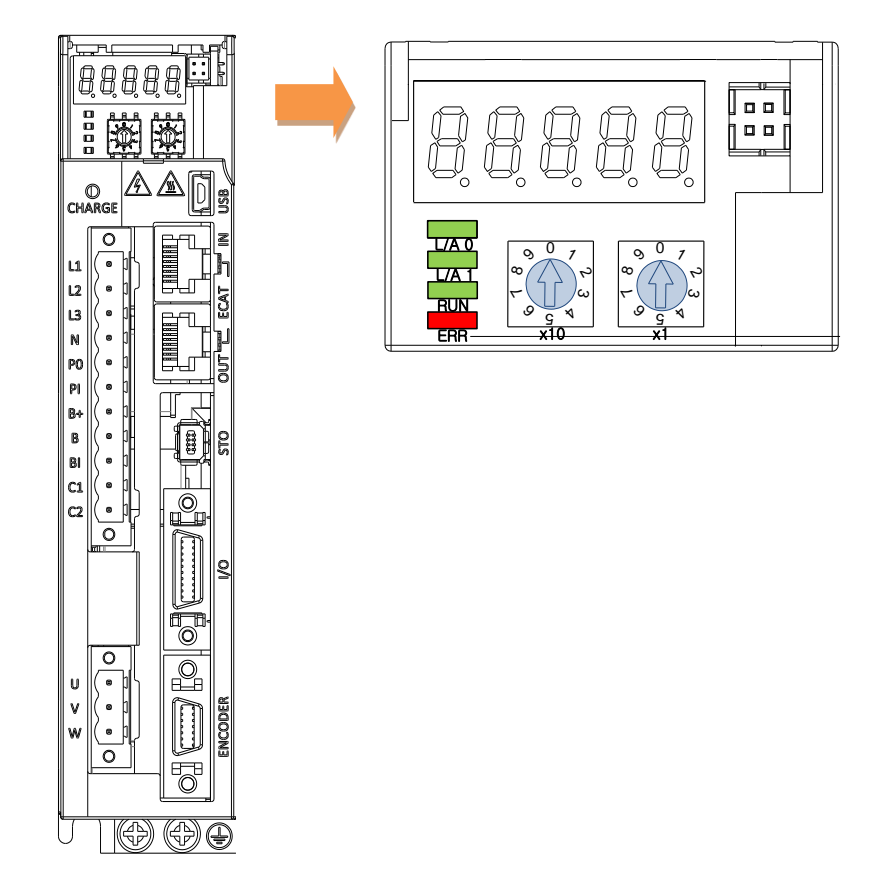

### **L/A0, L/A1 (Link Activity) LED**

L/A0 LED 는 EtherCAT IN 통신포트의 상태를, L/A1 LED 는 EtherCAT OUT 통신포트의 상태를 나타내며 각 LED 의 표시에 따른 내용는 아래표와 같습니다.

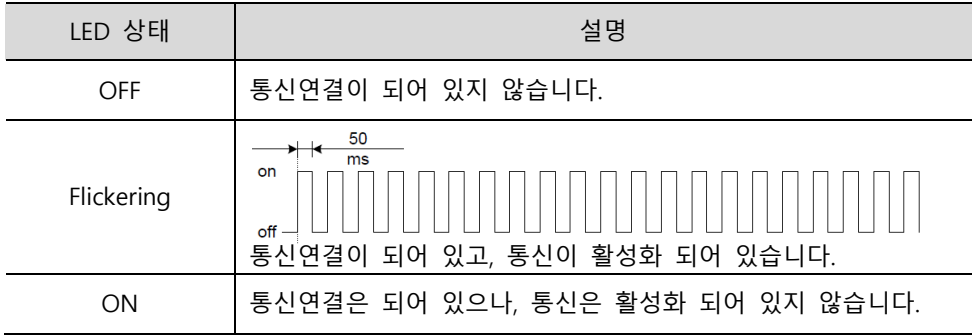

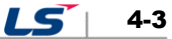

#### **RUN LED**

LED 상태 | 기업 기업 기업 기업 설명 OFF 드라이브가 Init 상태에 있습니다. 드라이브가 Pre-Operational 상태에 있습니다.  $on$ on<br>
off  $\leftarrow$   $\leftarrow$   $\left$ Blinking 드라이브가 Safe-Operational 상태에 있습니다.  $200$ Single Flash 1000  $200<sub>2</sub>$ off  $\frac{200}{\text{ms}}$  $\overline{\mathsf{ms}}$  $\overline{\mathsf{ms}}$ ON 드라이브가 Operational 상태에 있습니다.

RUN LED 는 드라이브가 EtherCAT State Machine 의 어느상태에 있는지를 나타냅니다.

#### **ERR LED**

ERR LED 는 EtherCAT 통신의 에러상태를 나타내며 LED 의 표시에 따른 내용은 아래표와 같습니다.

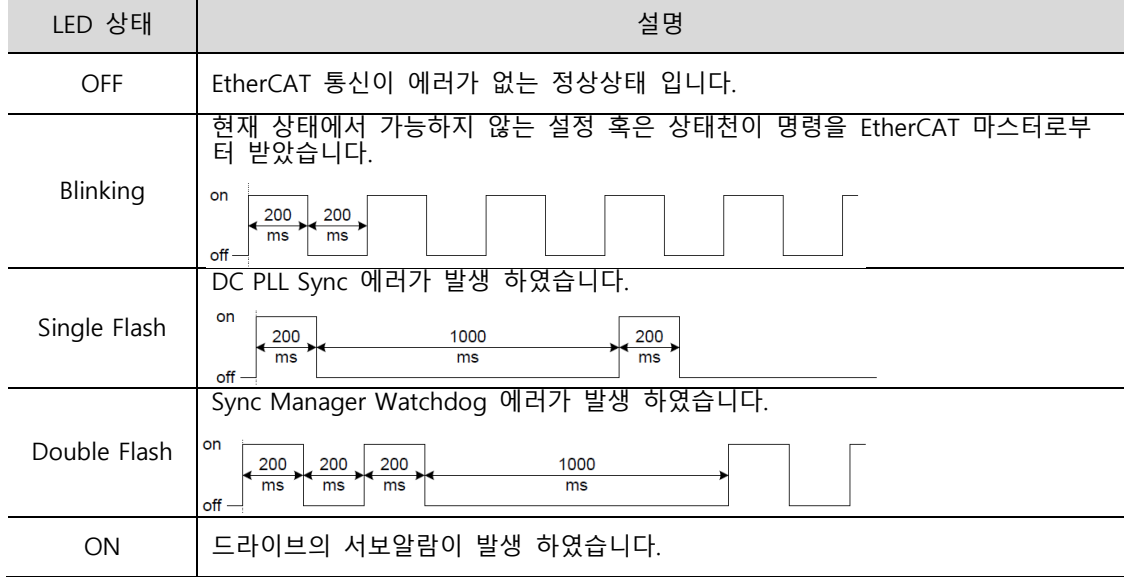

## 4.3 **Data Type**

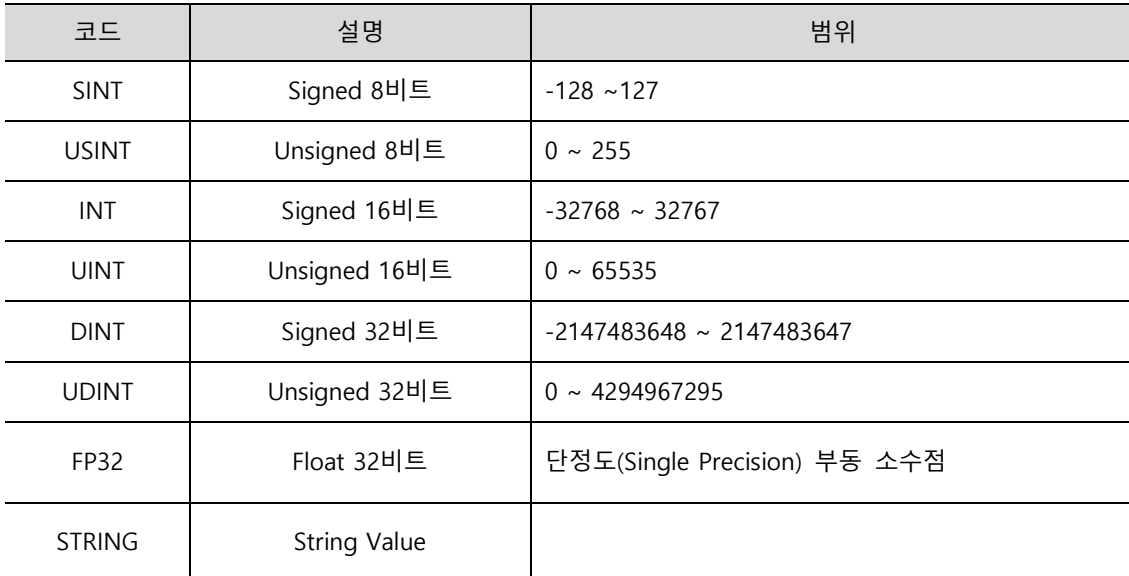

본 매뉴얼에서 사용되는 Data Type 의 종류와 범위는 아래표와 같습니다.

## 4.4 **PDO 할당**

EtherCAT 에서 실시간 데이터 전송은 PDO (Process Data Object)를 통하여 이루어집니다. PDO 에는 상위 제어기로부터 전송되는 데이터를 수신하는 RxPDO 와 드라이브에서 상위 제어기로 데이터를 송신하는 TxPDO 가 있습니다.

본 드라이브에서는 RxPDO 의 할당을 위해 0x1600 ~ 0x1603 을, TxPDO 의 할당을 위해 0x1A00 ~ 0x1A03 의 오브젝트를 사용하고 있으며 각각의 PDO 에는 최대 10 개의 오브젝트를 할당할 수 있습니다. PDO 에 할당가능의 여부는 각 오브젝트의 PDO 할당 속성에서 확인할 수 있습니다.

다음은 PDO 할당에 관한 예시입니다.

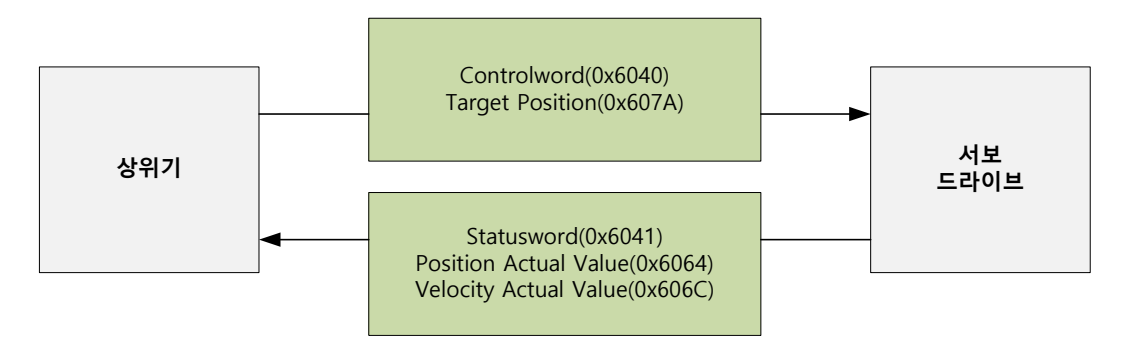

RxPDO(0x1600)로 Controlword 및 Target Position 을 할당 할 때의 예입니다.

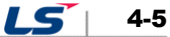

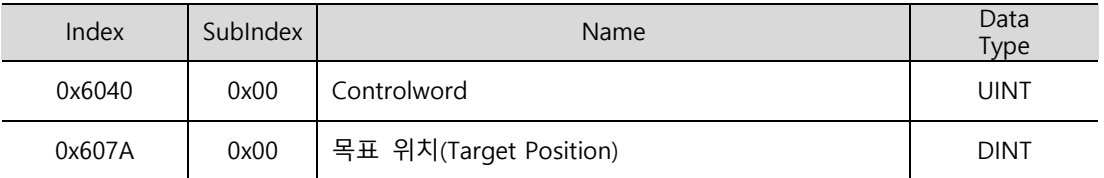

RxPDO(0x1600)의 설정값은 아래와 같습니다.

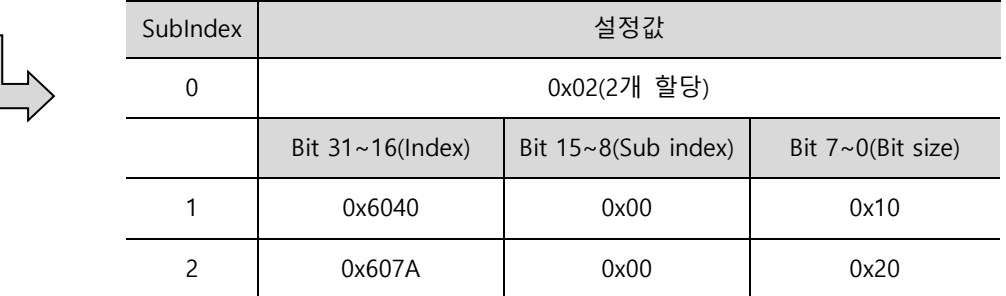

TxPDO(0x1A00)로 Statusword, Position Actual Value, Velocity Actual Value 를 할당 할 때의 예입니다.

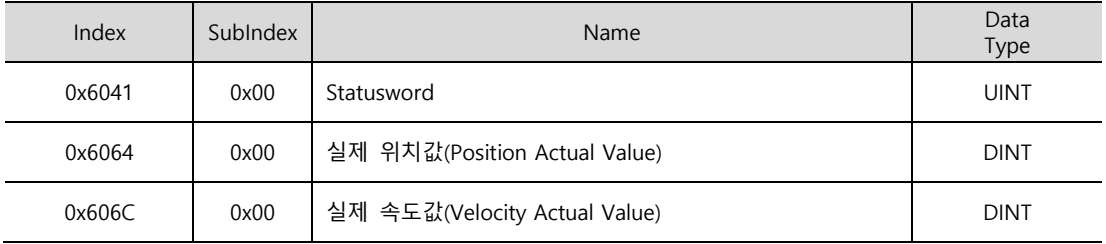

#### TxPDO(0x1A00)의 설정값은 아래와 같습니다.

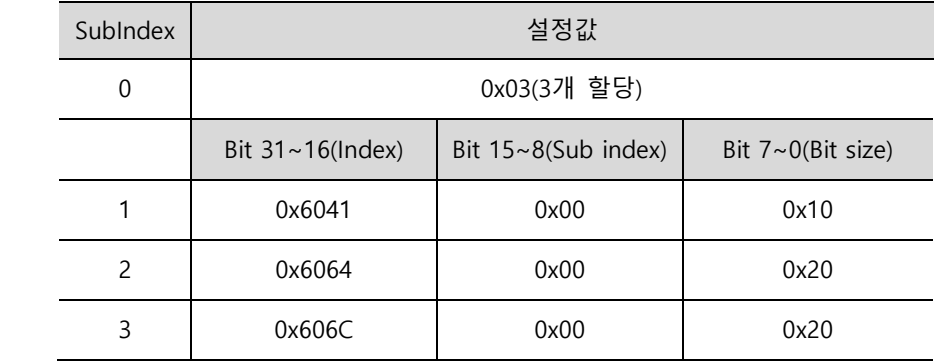

Sync Manager 는 여러 개의 PDO 로 구성할 수 있습니다. Sync Manager PDO Assign Object (RxPDO:0x1C12, TxPDO:0x1C13)는 SyncManger 와 PDO 간의 관계를 나타냅니다.

다음 그림은 SyncManager PDO 매핑의 예를 나타냅니다.

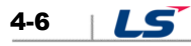

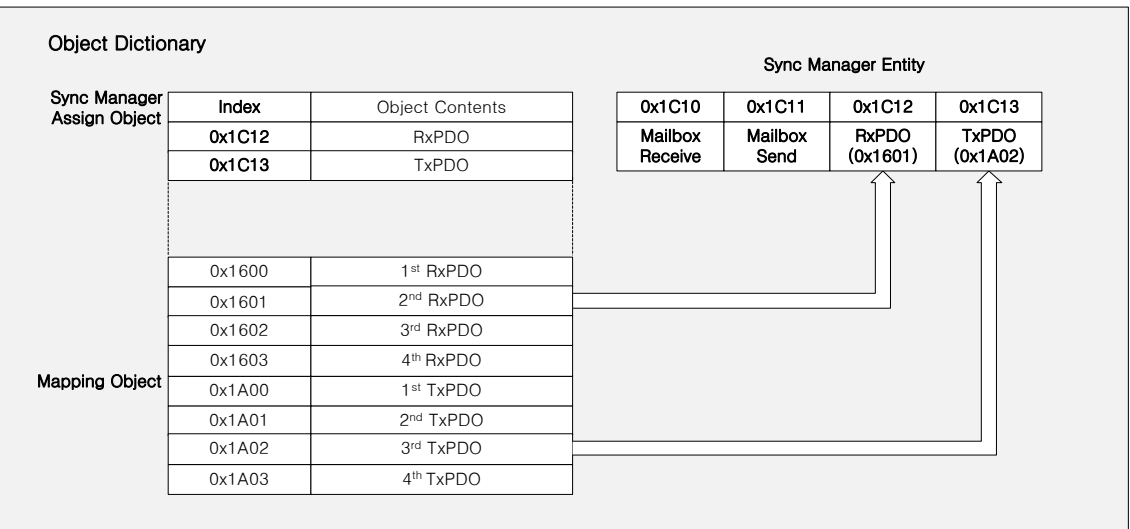

### **PDO 의 매핑**

다음의 표들은 기본적으로 설정되어있는 PDO 매핑입니다. 이 설정은 EtherCAT Slave Information file(xml file)에 정의되어 있습니다.

1st PDO Mapping:

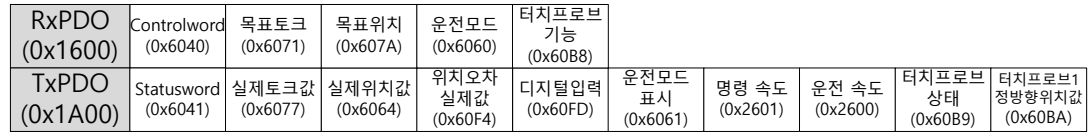

2<sup>nd</sup> PDO Mapping:

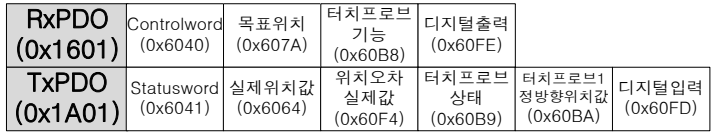

3rd PDO Mapping:

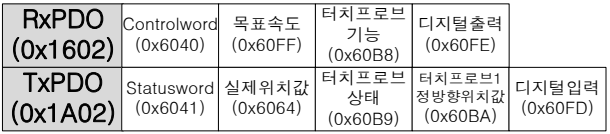

4<sup>th</sup> PDO Mapping:

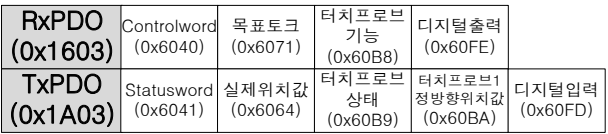

 $LS$  4-7

## 4.5 **DC(Distributed Clock)에 의한 동기**

EtherCAT 통신에서는 동기를 위해 DC(Distributed Clock)가 사용됩니다. 마스터와 슬레이브는 Reference Clock(System time)을 유하여 동기되며, 슬레이브는 Reference Clock 에 의해 발생된 Sync0 이벤트를 이용하여 어플리케이션을 동기화합니다.

본 드라이브에서는 다음과 같은 동기모드들이 있으며 Sync Control 레지스터에 의해 모드변경이 가능합니다.

(1) Free-run 모드:

Free-run 모드에서는 통신사이클 및 마스터 사이클과는 별개로 각각의 사이클로 운전합니다. 마스터의 송신 주기가 일정하지 않은 경우 서보는 타이밍 차이로 인하여 이전의 증분값을 재계산하게 되어 구동중 소음이 발생할 수 있습니다.

표준 OS Ver0.95 이후 버전부터는 SM Sync 기능으로 적용되어 있으며 Free-run 사용시 마스터의 송신주기가 틀어져도 모터의 소음은 발생하지 않습니다. 하지만 지속적으로 매 사이클의 송신주기 오차가 누적될 수 있으므로 Free-run 모드사용시 누적시간 오차에 대해 반드시 주의하시기 바랍니다.

(2) DC Synchronous 모드:

DC Synchronous 모드에서 드라이브는 EtherCAT 마스터의 Sync0 이벤트에 의해 동기화 됩니다. 정밀한 동기제어를 위해서는 본 모드를 사용하여 주십시오.

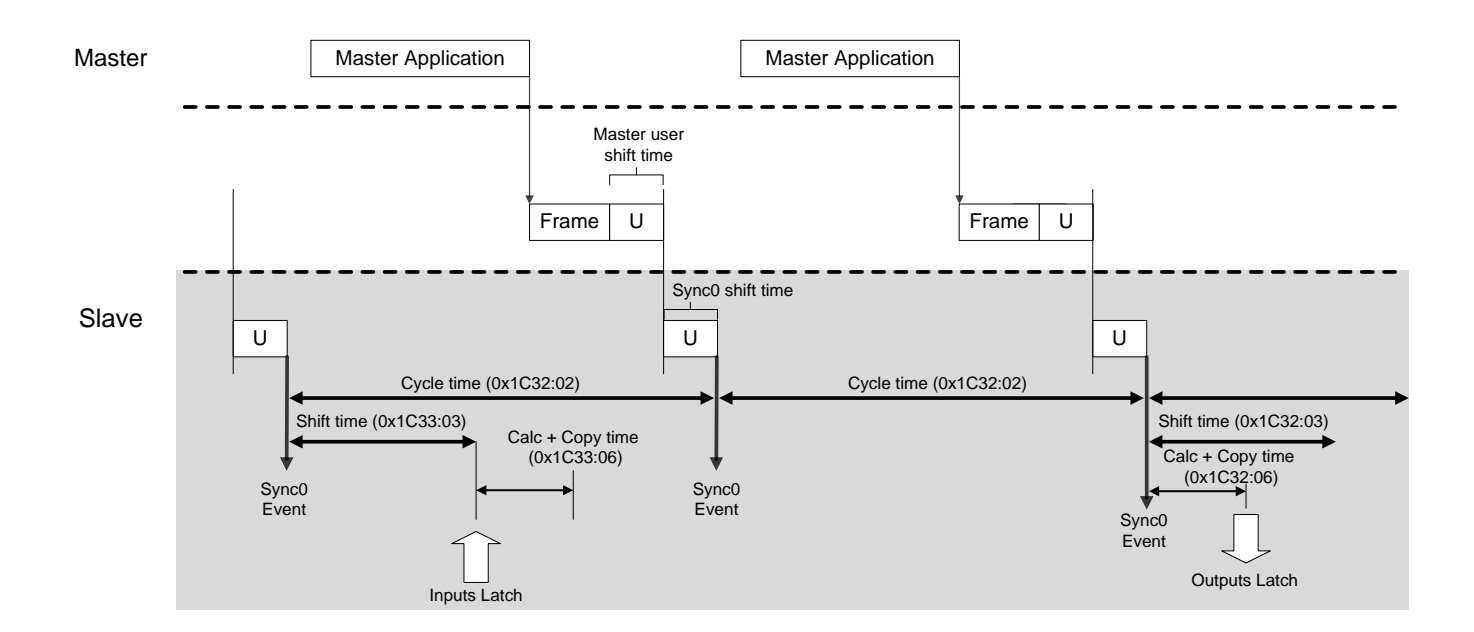

# 4.6 **비상 메시지**

비상 메시지는 드라이브의 서보 알람 발생 시에 메일박스 통신에 의해 마스터로 전해집니다. 통신 이상 시에는 비상 메시지가 송신되지 않을 수 있습니다.

비상 메시지는 8 바이트 데이터로 구성되어 있습니다.

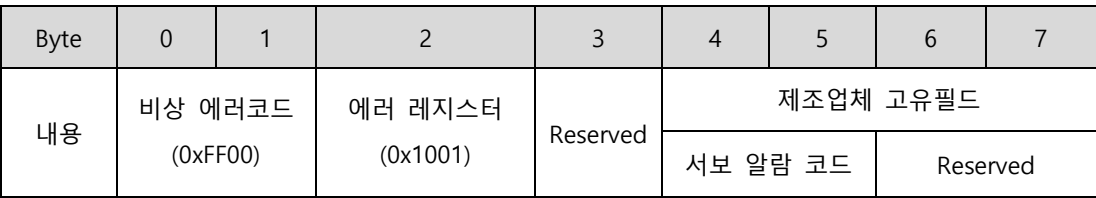

 $LS$  4-9

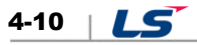

# 5. CiA402 Drive Profile

## 5.1 State machine

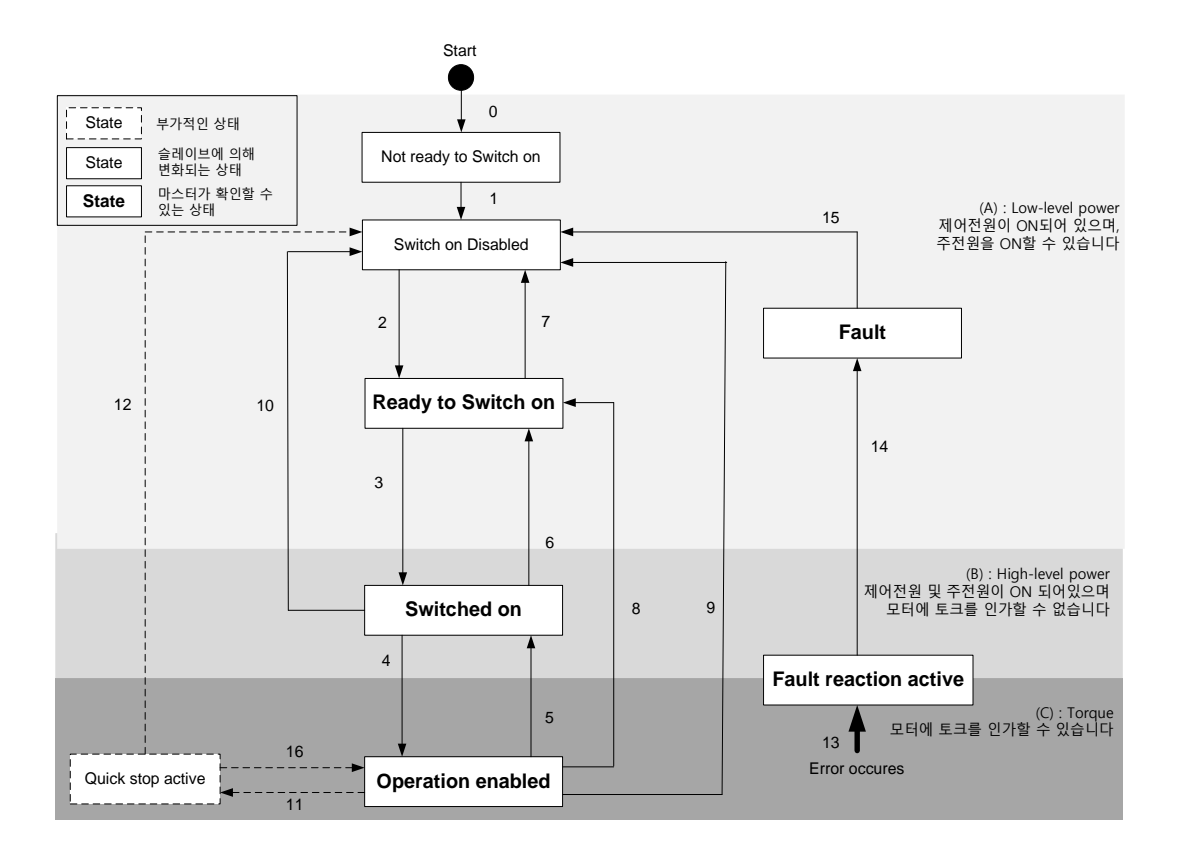

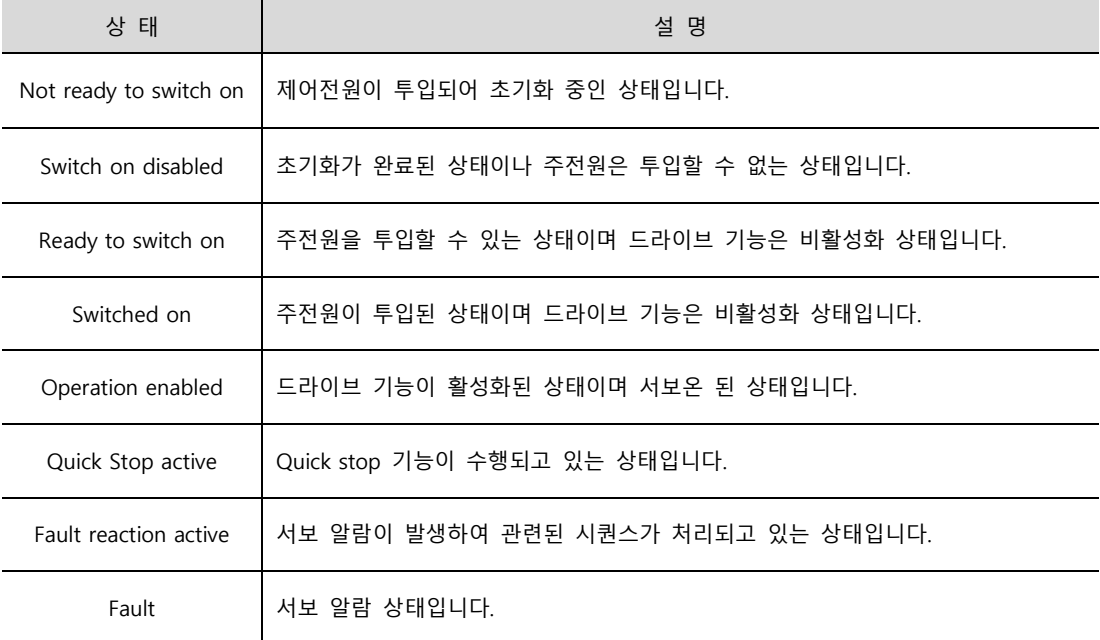

**State Machine 제어 명령**

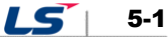

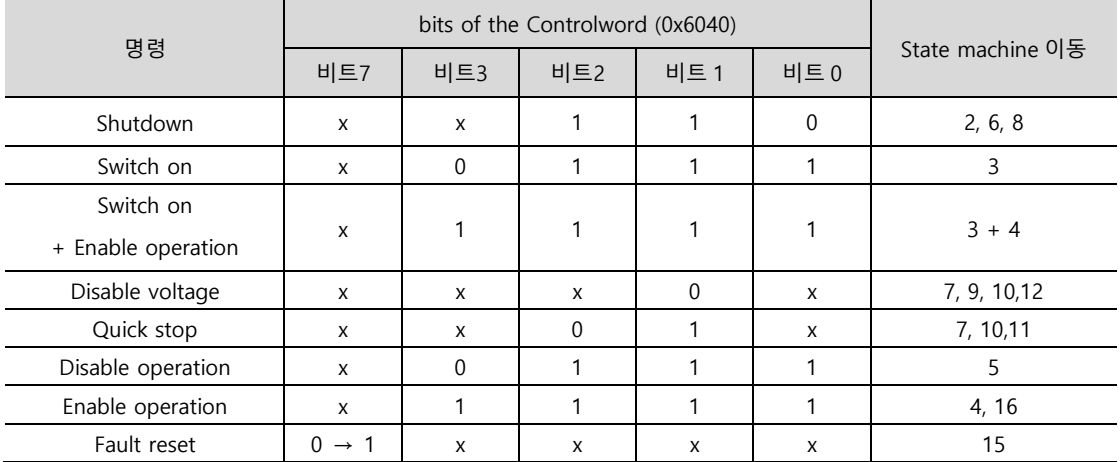

State Machine 의 상태 이동은 아래표에 나타낸 것처럼 Controlword(0x6040)의 비트 설정의 조합에 의해서 가능합니다.

### **Statusword (0x6041)의 각 비트 이름**

Status Machine 의 상태는 아래표에 나타낸 것처럼 Statusword(0x6041)의 비트 조합에 의해서 확인할 수 있습니다.

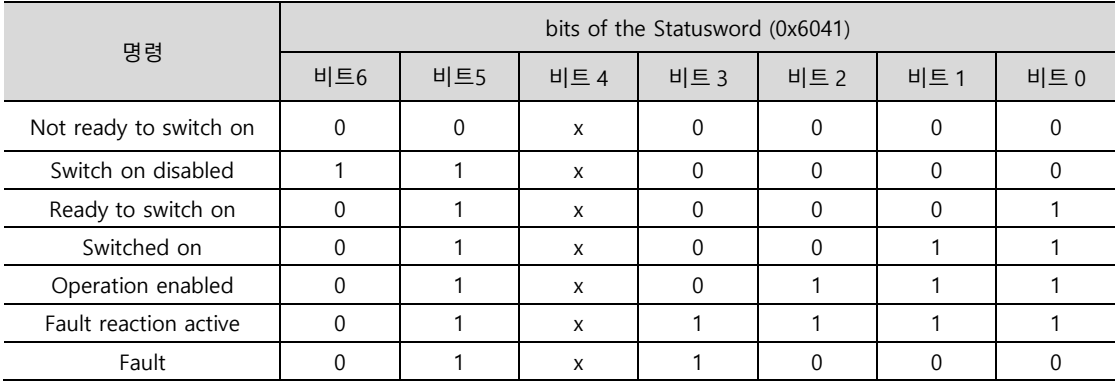

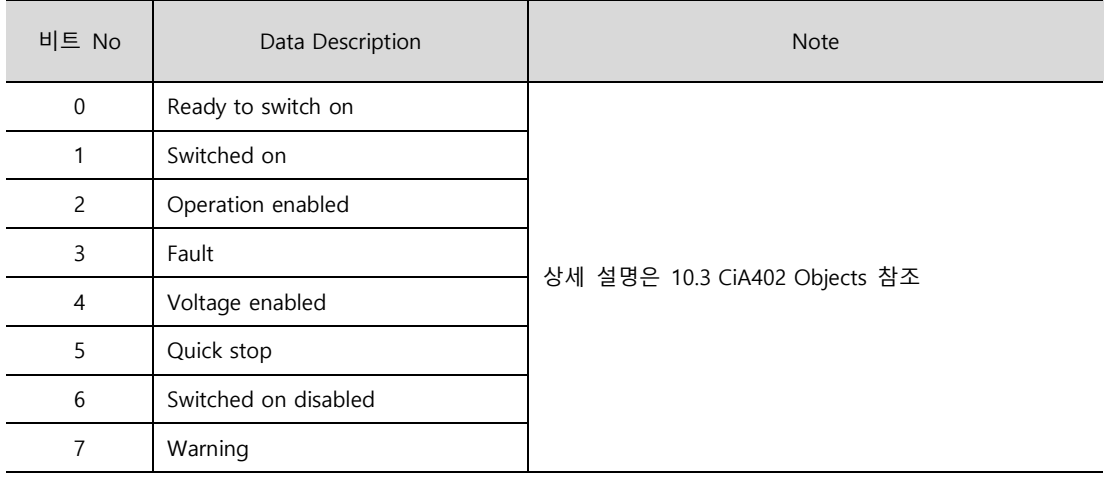

5-2 **LS** 

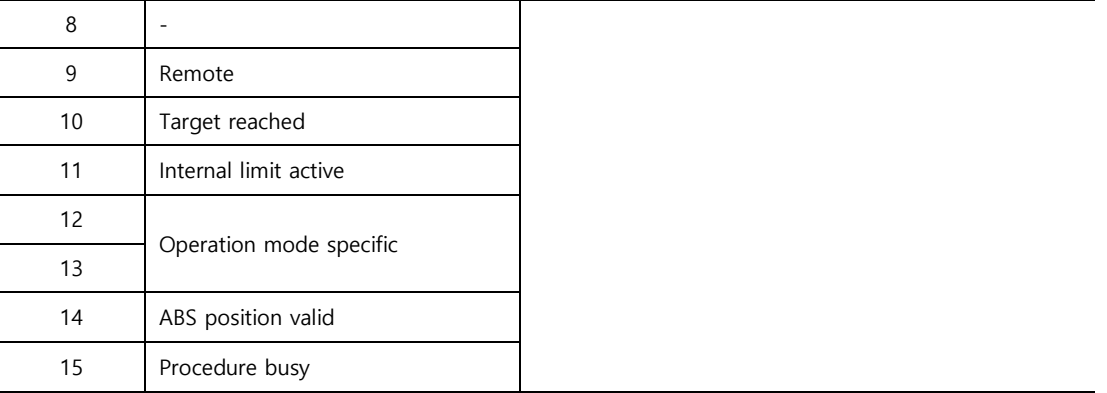

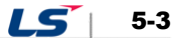

## 5.2 **운전 모드**

본 드라이브는 다음과 같은 운전모드(0x6060)를 지원합니다.

- **Profile Position Mode(PP)**
- Homing Mode(HM)
- **Profile Velocity Mode(PV)**
- **•** Profile Torque Mode(PT)
- Cyclic Synchronous Position Mode(CSP)
- Cyclic Synchronous Velocity Mode(CSV)
- Cyclic Synchronous Torque Mode(CST)

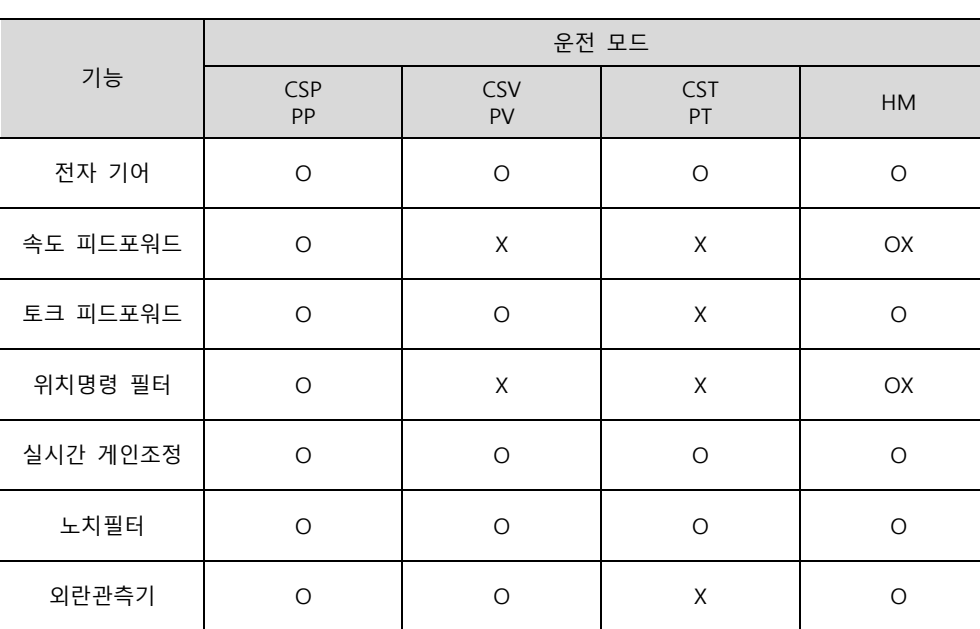

각 모드 별로 지원되는 드라이브 기능은 아래 표에서 확인 할 수 있습니다.

주1) HM 모드의 경우 내부적으로 제어모드가 전환되므로 운전 상황에 따라 속도 피드포워드 및 위치 명령 필터의 기능이 적용 혹은 미적용이 될 수 있습니다.

### **관련 오브젝트**

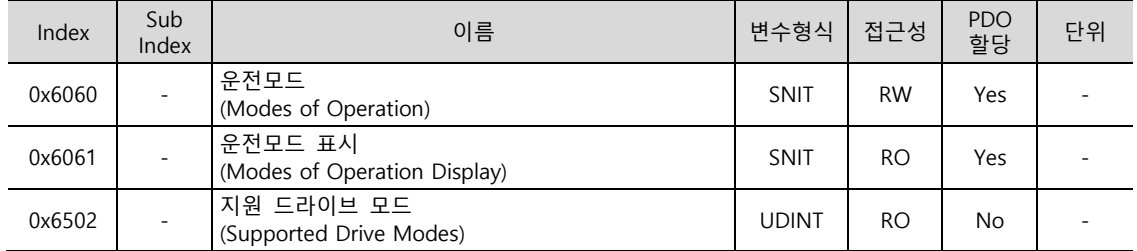

5-4 | **LS** 

# 5.3 **위치 제어 모드**

### 5.3.1 **Cyclic Synchronous Position Mode**

Cyclic Synchronous Position(CSP) 모드는 상위기로부터 PDO 업데이트 주기마다 갱신되는 목표 위치(0x607A)를 수신하여 위치를 제어하는 모드입니다.

이 모드에서는 상위기는 속도 피드포워드에 해당하는 속도 오프셋(0x60B1) 및 토크 피드포워드에 해당하는 토크 오프셋(0x60B2)을 계산하여 드라이브로 전달할 수 있습니다.

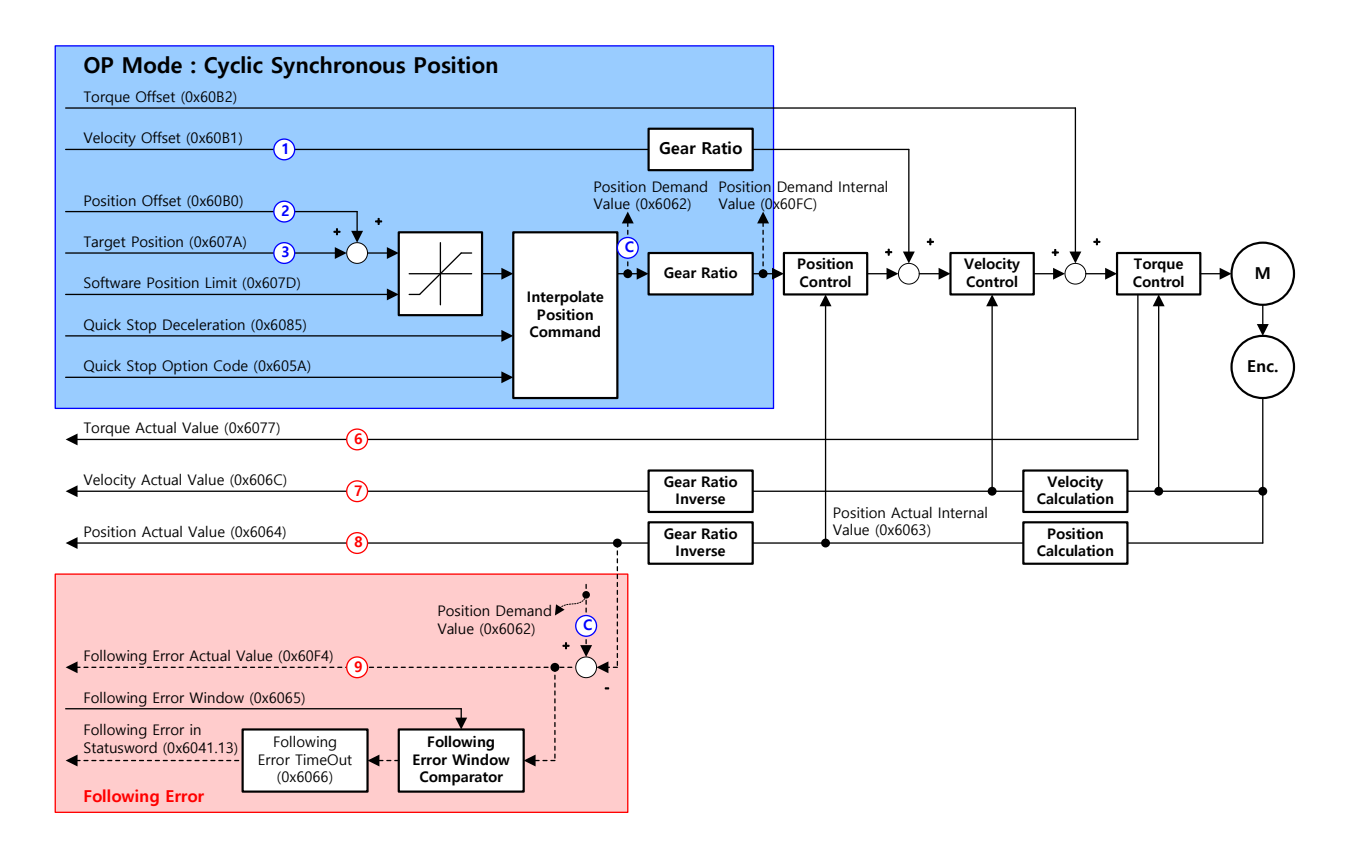

CSP 모드의 블록 다이어그램은 아래와 같습니다.

**관련 오브젝트**

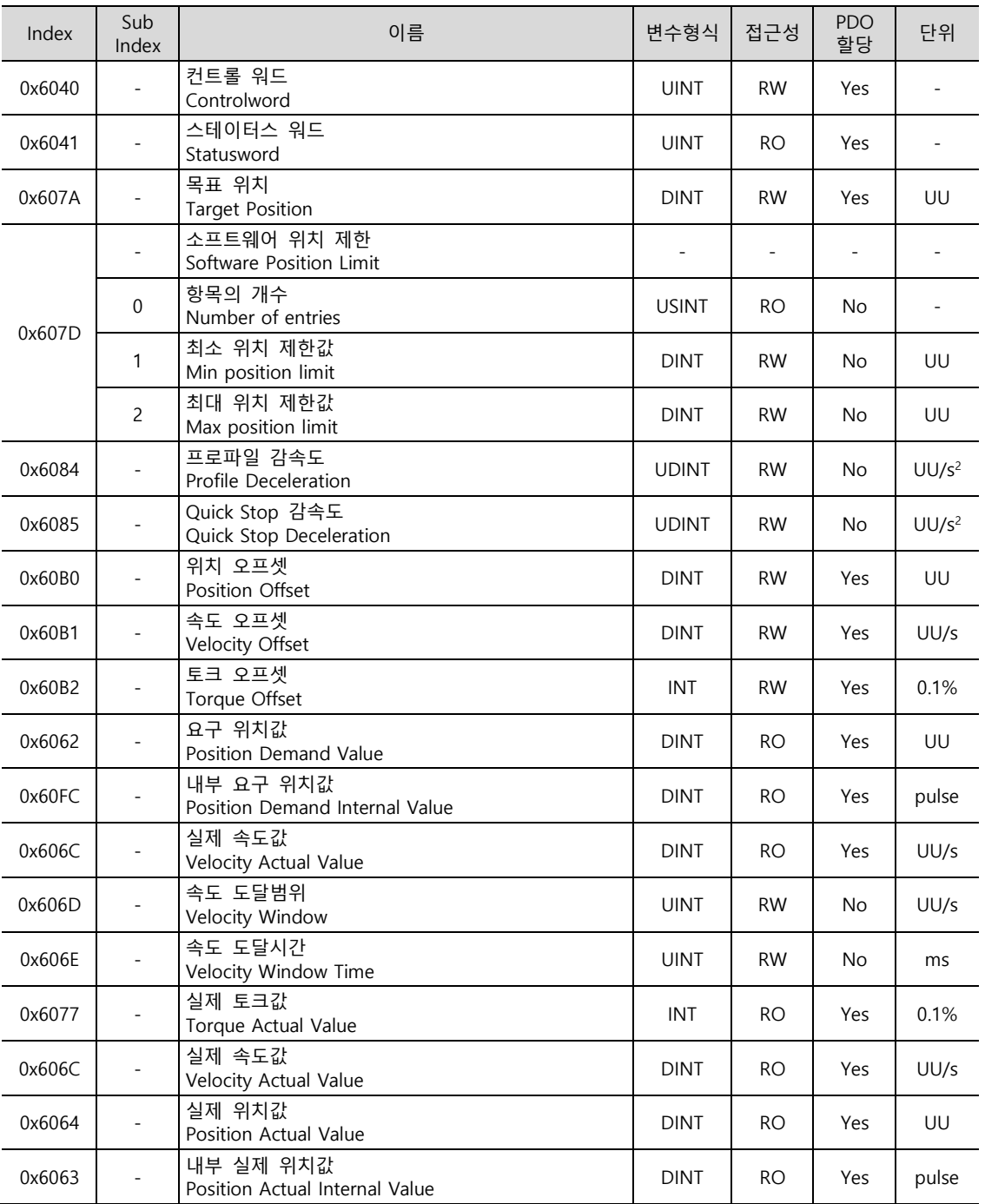

**CSP 모드의 내부 블록도**

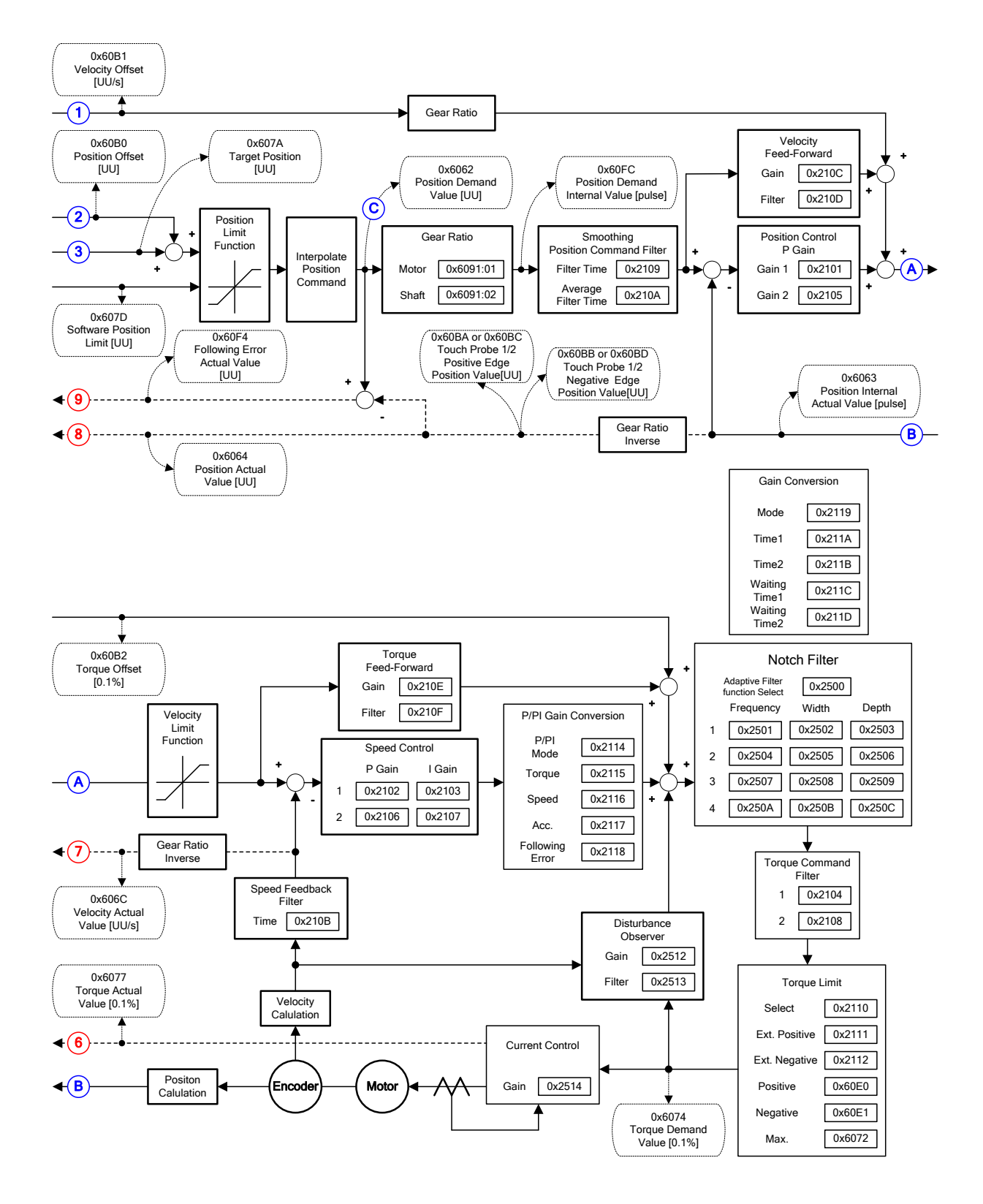

## 5.3.2 **Profile Position Mode**

Profile Position(PP) 모드는 상위기로부터 PDO 업데이트 주기마다 갱신되는 목표 위치를 수신하는 CSP 모드와는 다르게 프로파일 속도(0x6081)와 프로파일 가속도(0x6083) 및 프로파일 감속도(0x6084)를 이용하여 드라이브 내부적으로 위치 프로파일을 생성하여 목표 위치(0x607A)까지 운전하는 위치제어 모드입니다.

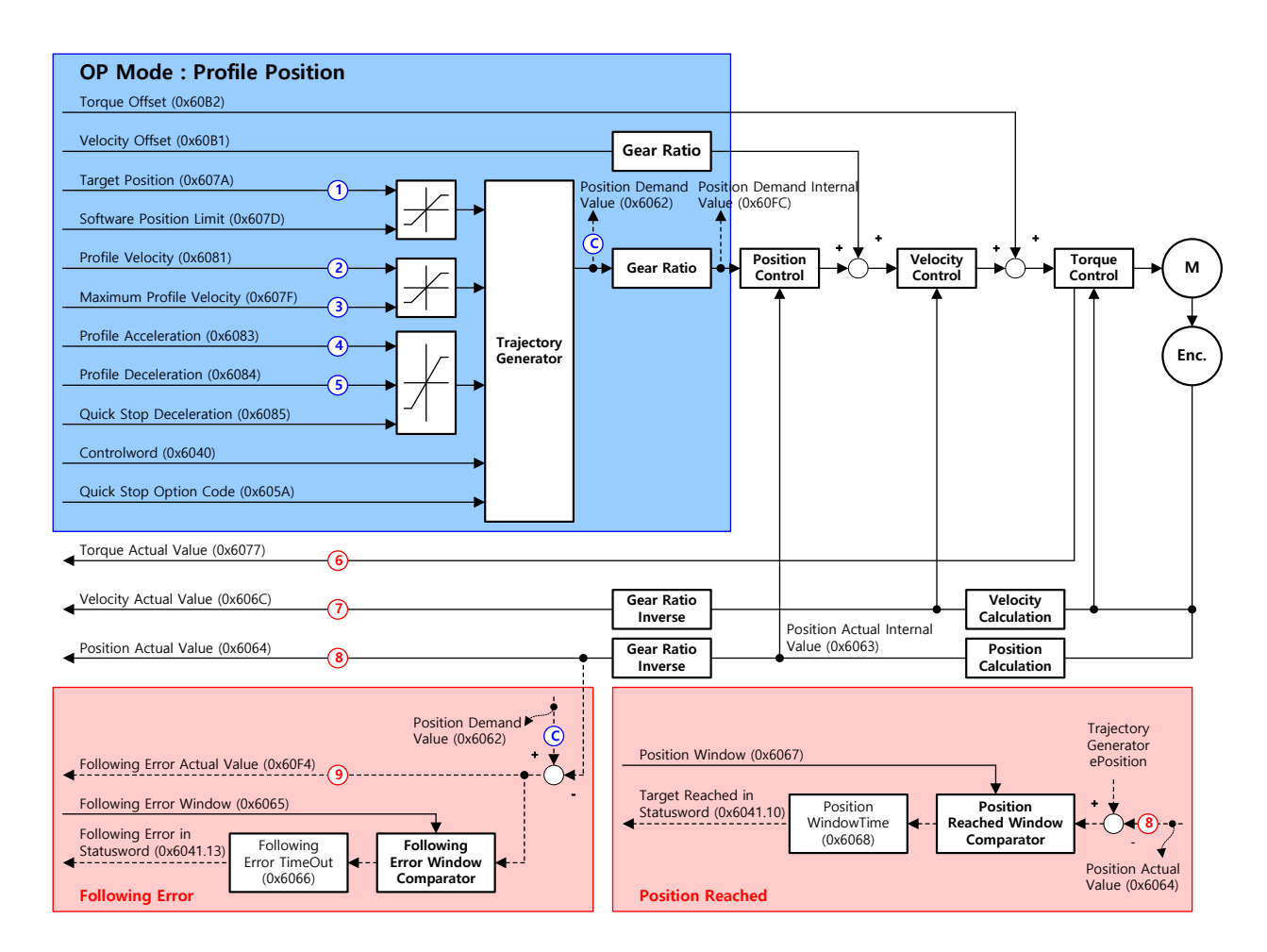

PP 모드의 블록 다이어그램은 아래와 같습니다.

#### **관련 오브젝트**

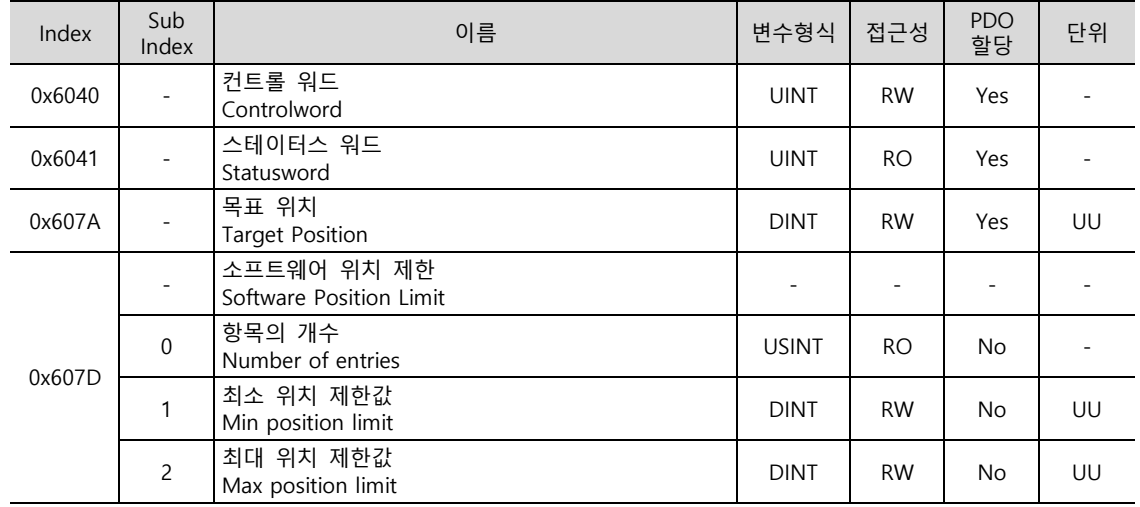

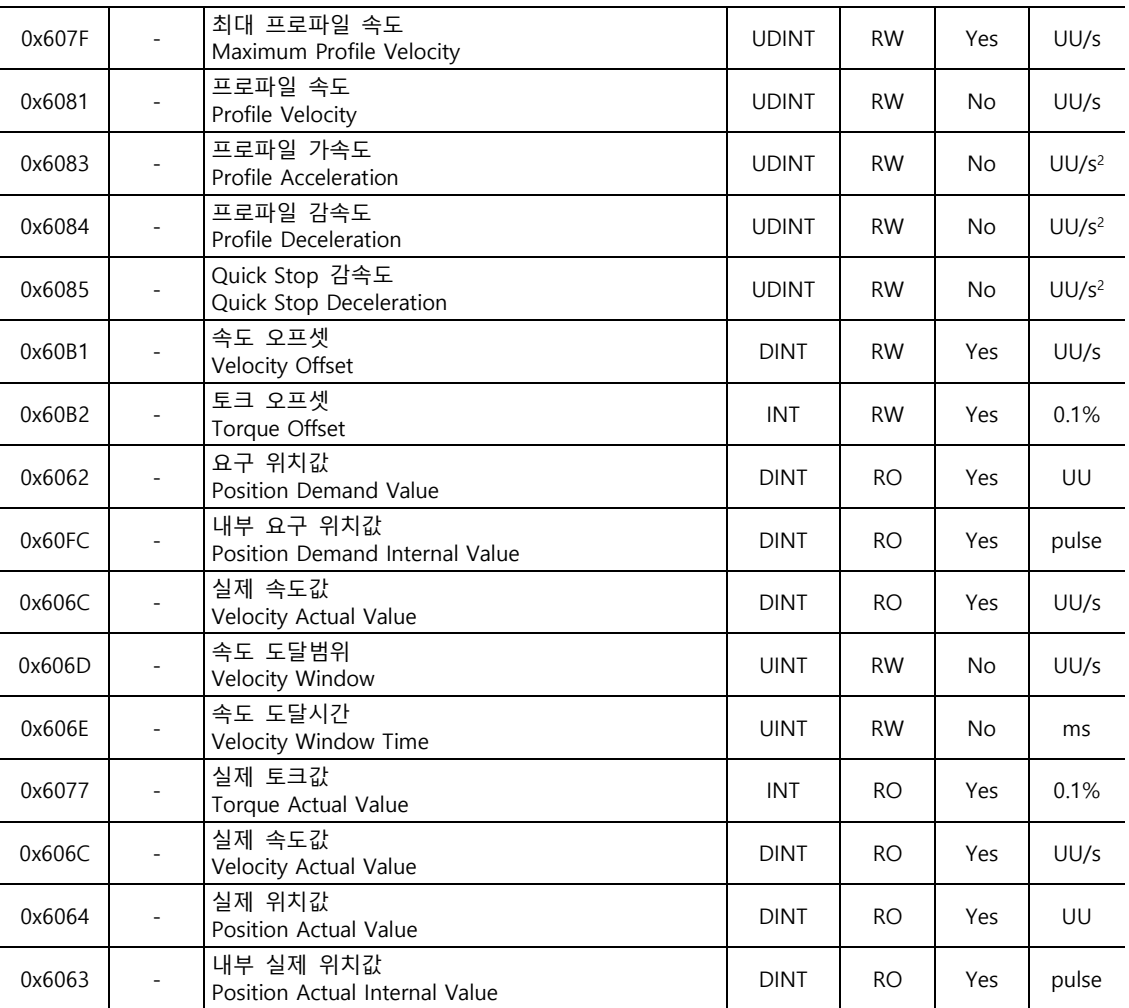

**PP 모드의 내부 블록도**

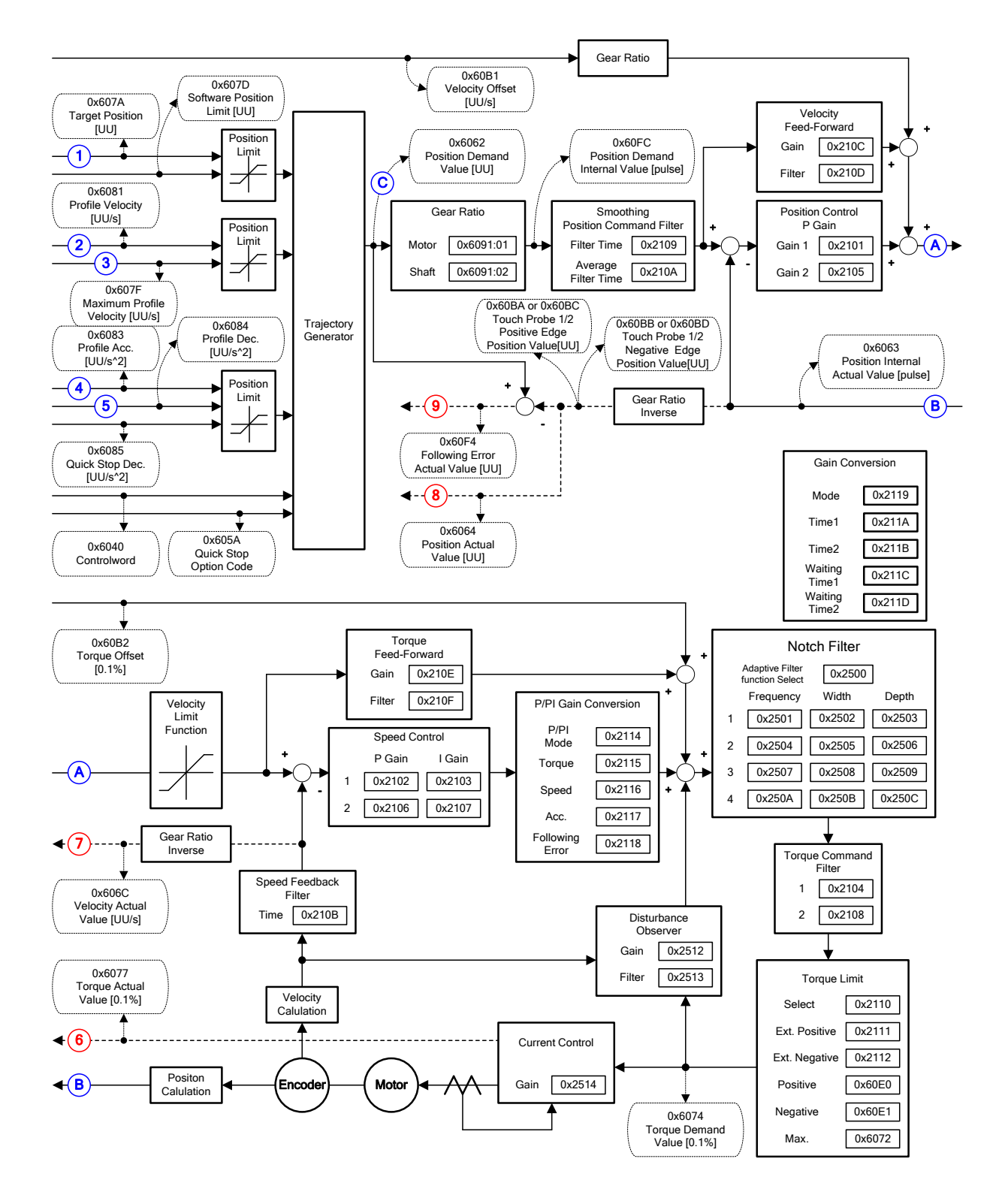

Profile Position 모드에서는 이동명령을 내릴 때 아래와 같은 세 가지 방식을 사용할 수 있습니다.

**Single set point** 

목표 위치에 정지 후 드라이브는 상위기에게 완료 신호를 보내고 새로운 명령을 받습니다.

• Change immediately

목표 위치로 운전 중 새로운 위치 지령을 받았을 때, 기존 목표 위치에 관계 없이 새로운 위치로 운전을 합니다.

• Set of Set point

목표 위치로 운전 중 새로운 위치 지령을 받았을 때, 기존 목표 위치로 운전 후 이어서 연속적으로 새로운 목표 위치로 운전합니다.

위의 세가지 방법은 New setpoint 비트(Controlword, 0x6040.4), Change set immediately 비트(Controlword,0x6040.5) 및 Change of Setpoint 비트(Controlword,0x6040.9)의 조합에 의해 설정가능 합니다.

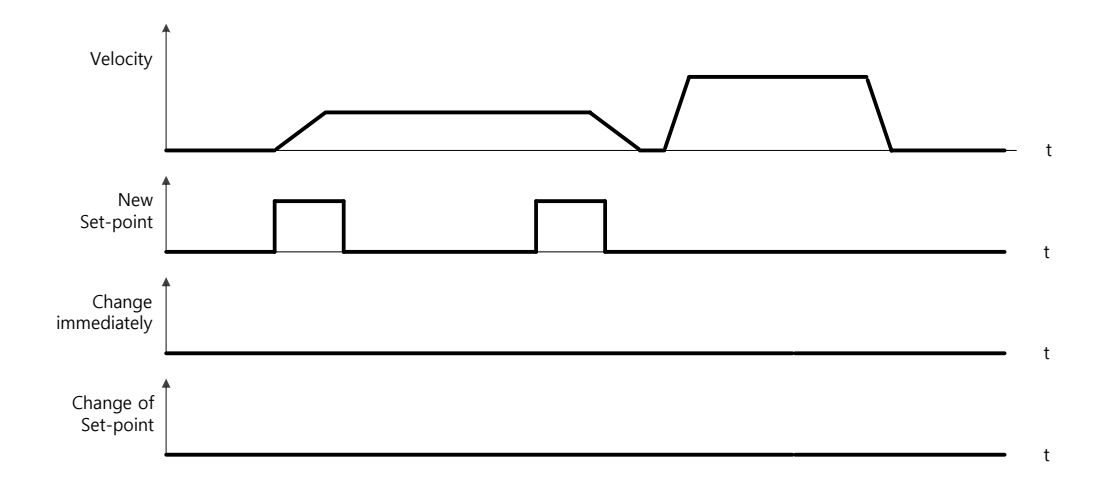

**Single set point 운전 절차**

- (1) 목표 위치(0x607A)를 설정합니다.
- (2) New setpoint 비트를 "1"로, Change set immediately 비트를 "0"으로 설정하여 위치운전을 요청합니다.
- (3) 드라이브는 Target reached(Statusword, 0x6041.10) 비트로 목표 위치에 도달했음을 알리고 정지해 있거나 New set point 에 의해 새로운 위치 운전을 할 수 있습니다.

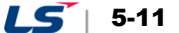

**Change immediately 운전 절차**

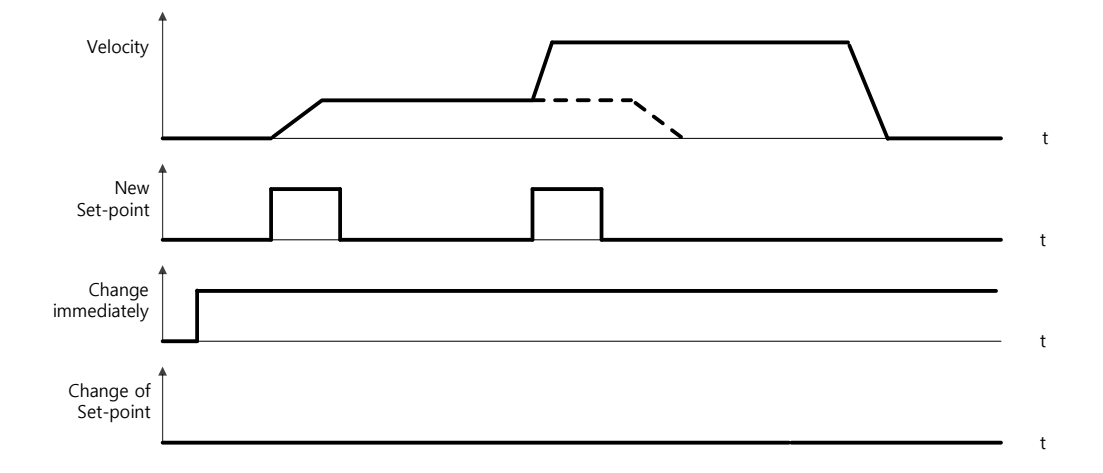

- (1) 목표 위치(0x607A)를 설정합니다.
- (2) New setpoint 비트를 "1"로, Change set immediately 비트를 "1"으로 설정하여 위치운전을 요청합니다.
- (3) 지난 목표 위치와 관계없이 새로운 위치(New setpoint)로 운전을 시작할 수 있습니다. 드라이브는 새로운 위치로 즉시 운전합니다.
- (4) 드라이브는 Target reached(Statusword, 0x6041.10) 비트로 목표 위치에 도달했음을 알립니다.

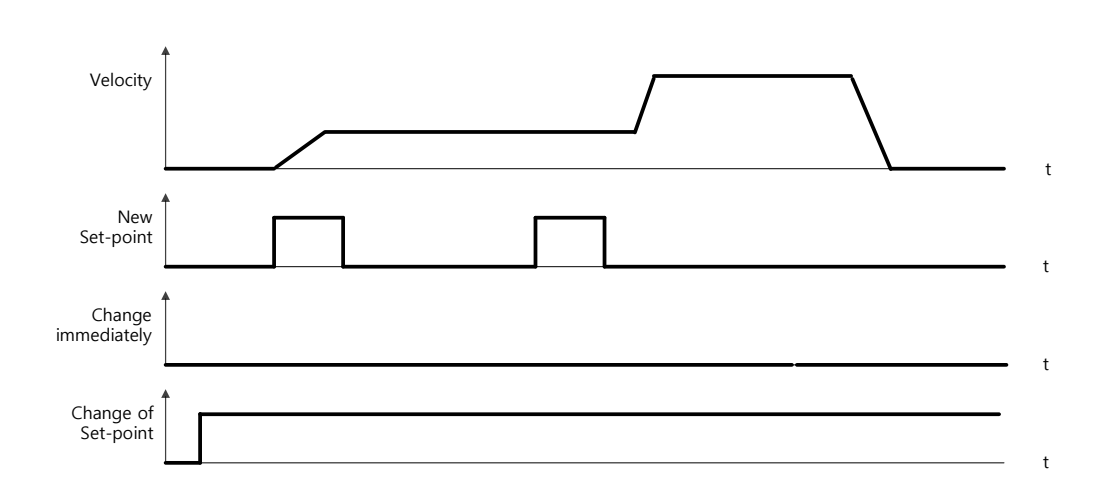

### **Set of Set point 운전 절차**

- (1) 목표 위치(0x607A)를 설정합니다.
- (2) New setpoint 비트를 "1"로, Change of Set point 비트를 "1"으로 설정하여 위치운전을 요청합니다.
- (3) 이전 목표 위치에 도달한 후 연속적으로 새로운 위치(New setpoint)로 운전을 시작할 수 있습니다.
- (4) 드라이브는 Target reached(Statusword, 0x6041.10) 비트로 목표 위치에 도달했음을 알립니다.

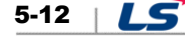

## 5.4 **속도 제어 모드**

### 5.4.1 **Cyclic Synchronous Velocity Mode**

Cyclic Synchronous Velocity(CSV) 모드는 상위기로부터 PDO 업데이트 주기마다 갱신되는 목표 속도(0x60FF)를 수신하여 속도를 제어하는 모드입니다.

이 모드에서는 상위기는 토크 피드포워드에 해당하는 토크 오프셋(0x60B2)을 계산하여 드라이브로 전달할 수 있습니다.

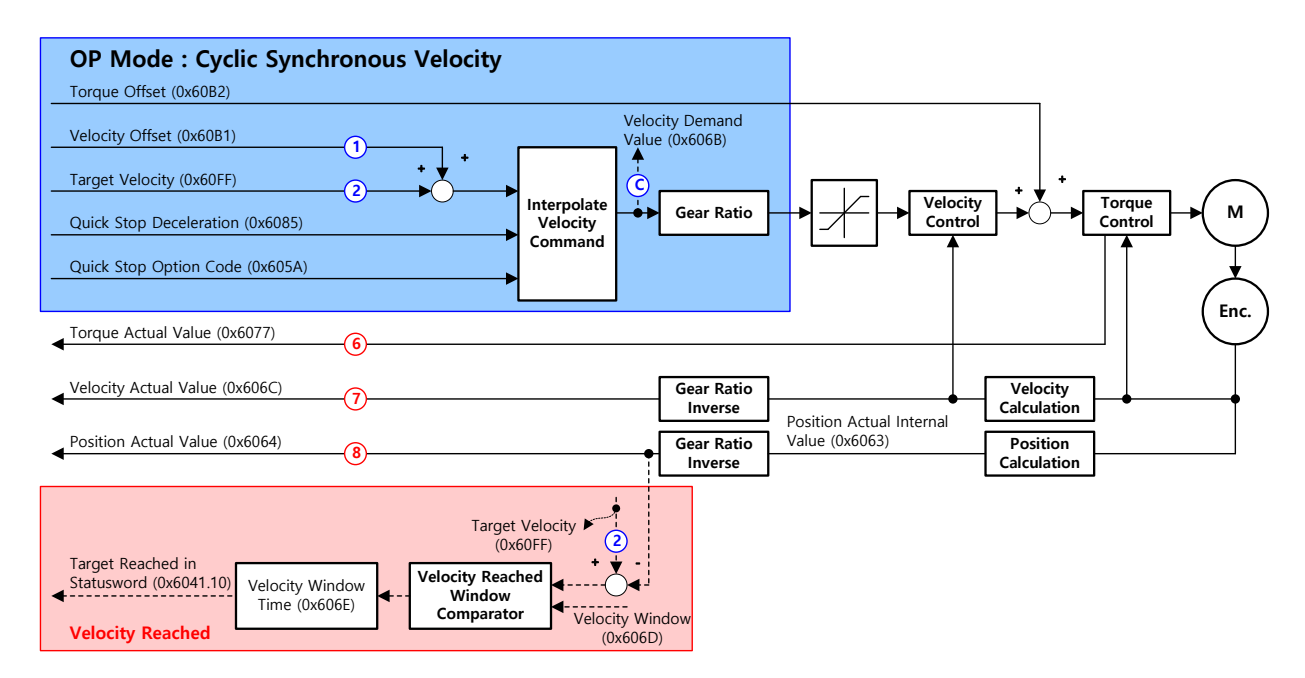

CSV 모드의 블록 다이어그램은 다음과 같습니다.

#### **관련 오브젝트**

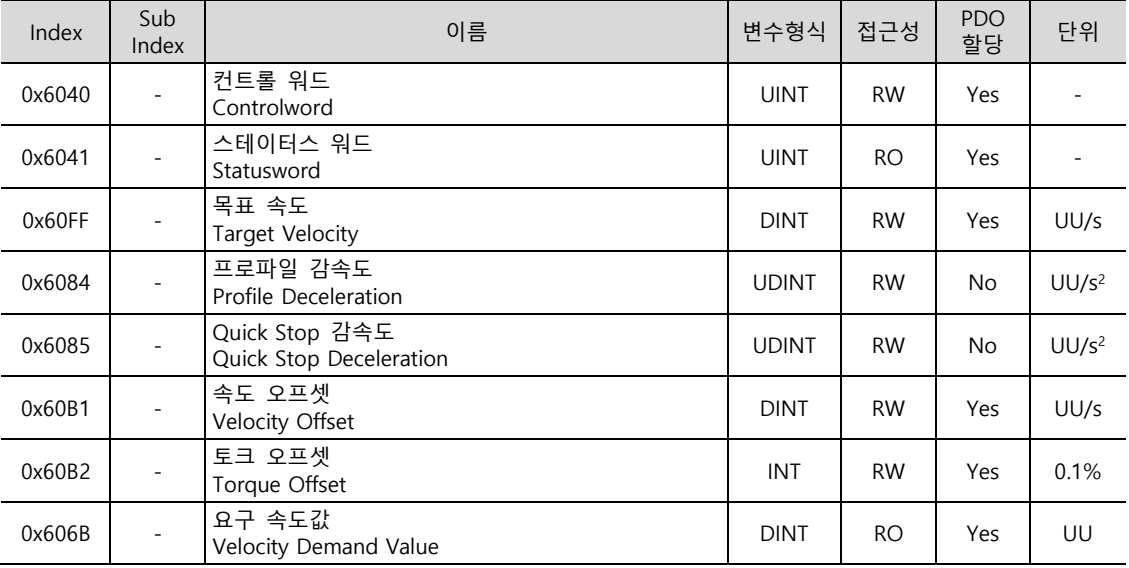

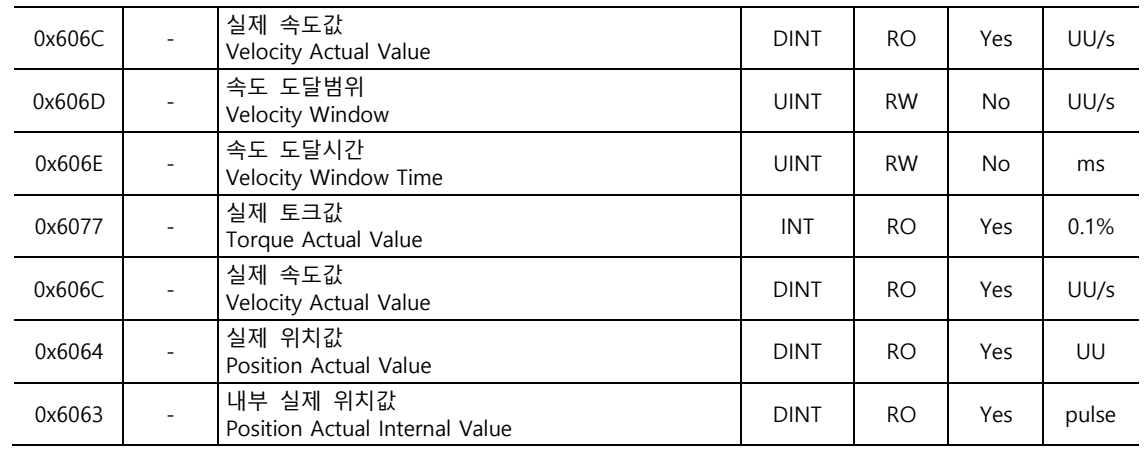

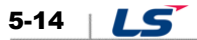
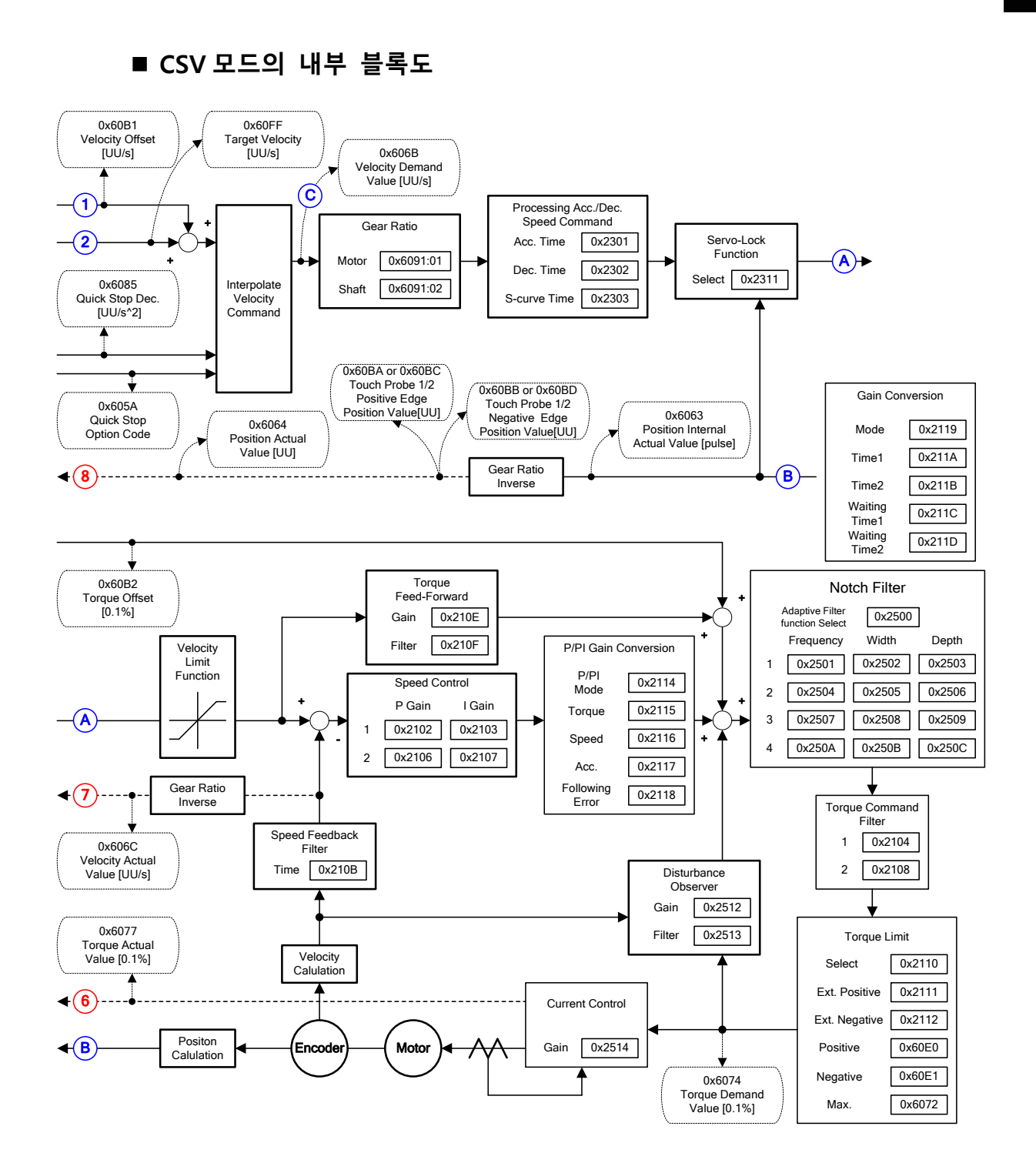

 $LS$  5-15

## 5.4.2 **Profile Velocity Mode**

Profile Velocity(PV) 모드는 상위기로부터 PDO 업데이트 주기마다 갱신되는 목표 속도를 수신하는 CSV 모드와는 다르게 프로파일 가속도(0x6083) 및 프로파일 감속도(0x6084)를 이용하여 드라이브 내부적으로 목표 속도(0x60FF)까지의 속도 프로파일을 생성하여 이에 의해 속도를 제어하는 모드입니다.

이때, 최대속도는 프로파일 최대속도(0x607F)에 의해서 제한됩니다.

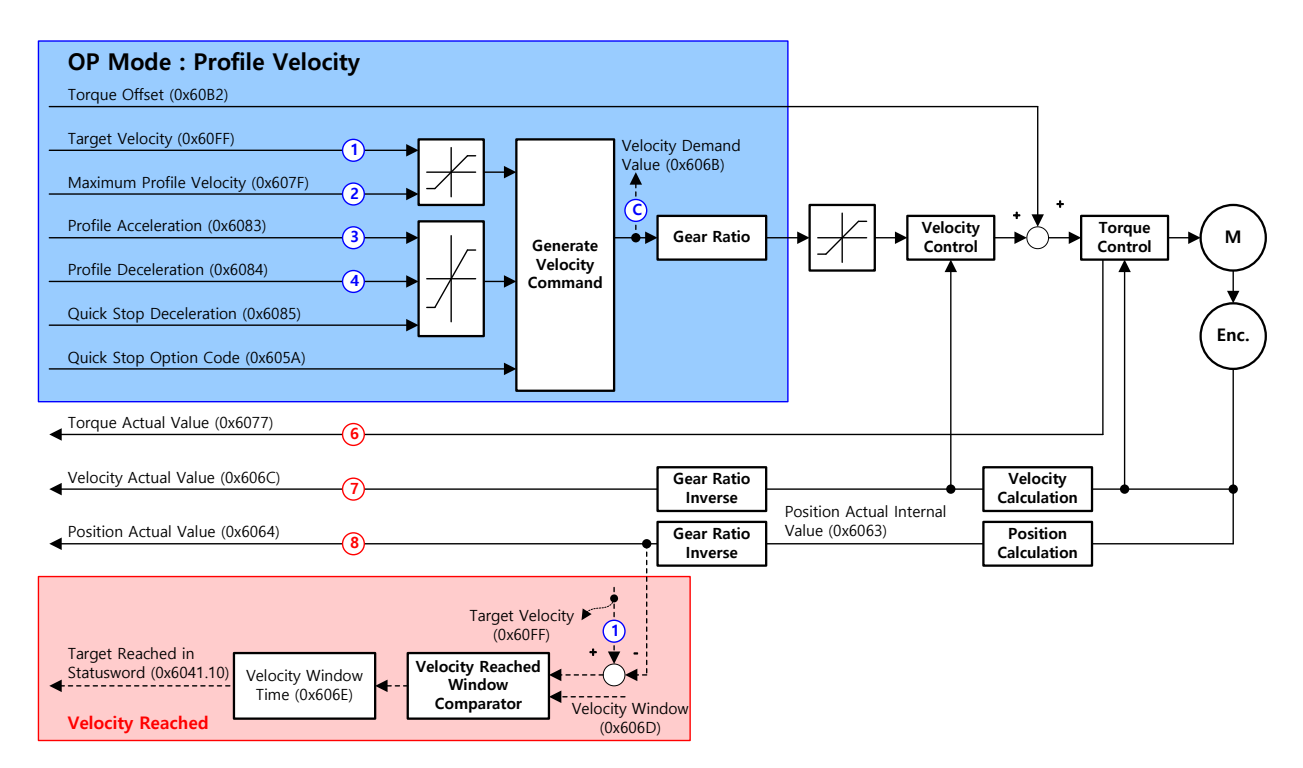

PV 모드의 블록 다이어그램은 다음과 같습니다.

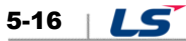

## **관련 오브젝트**

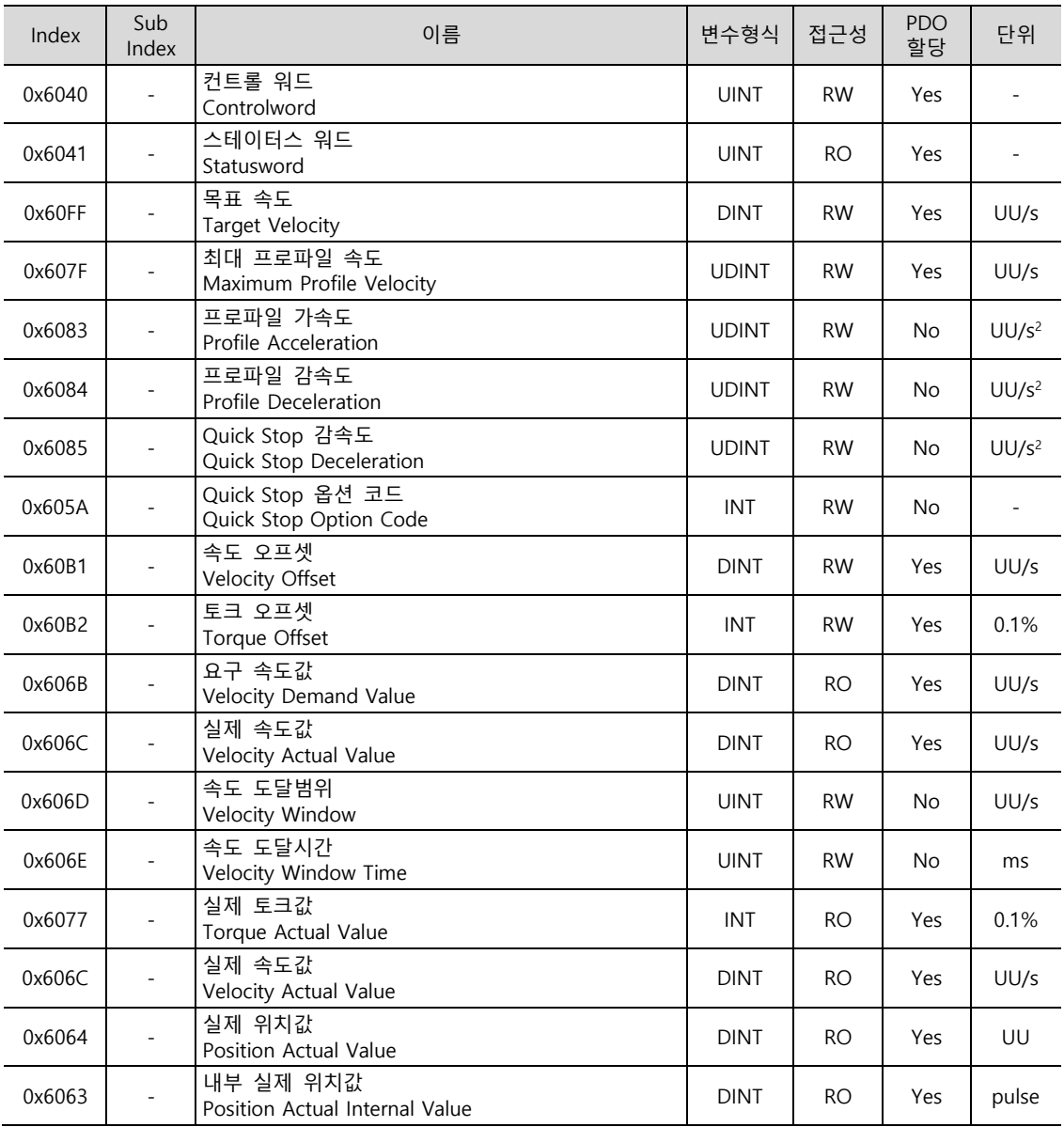

**PV 모드의 내부 블록도**

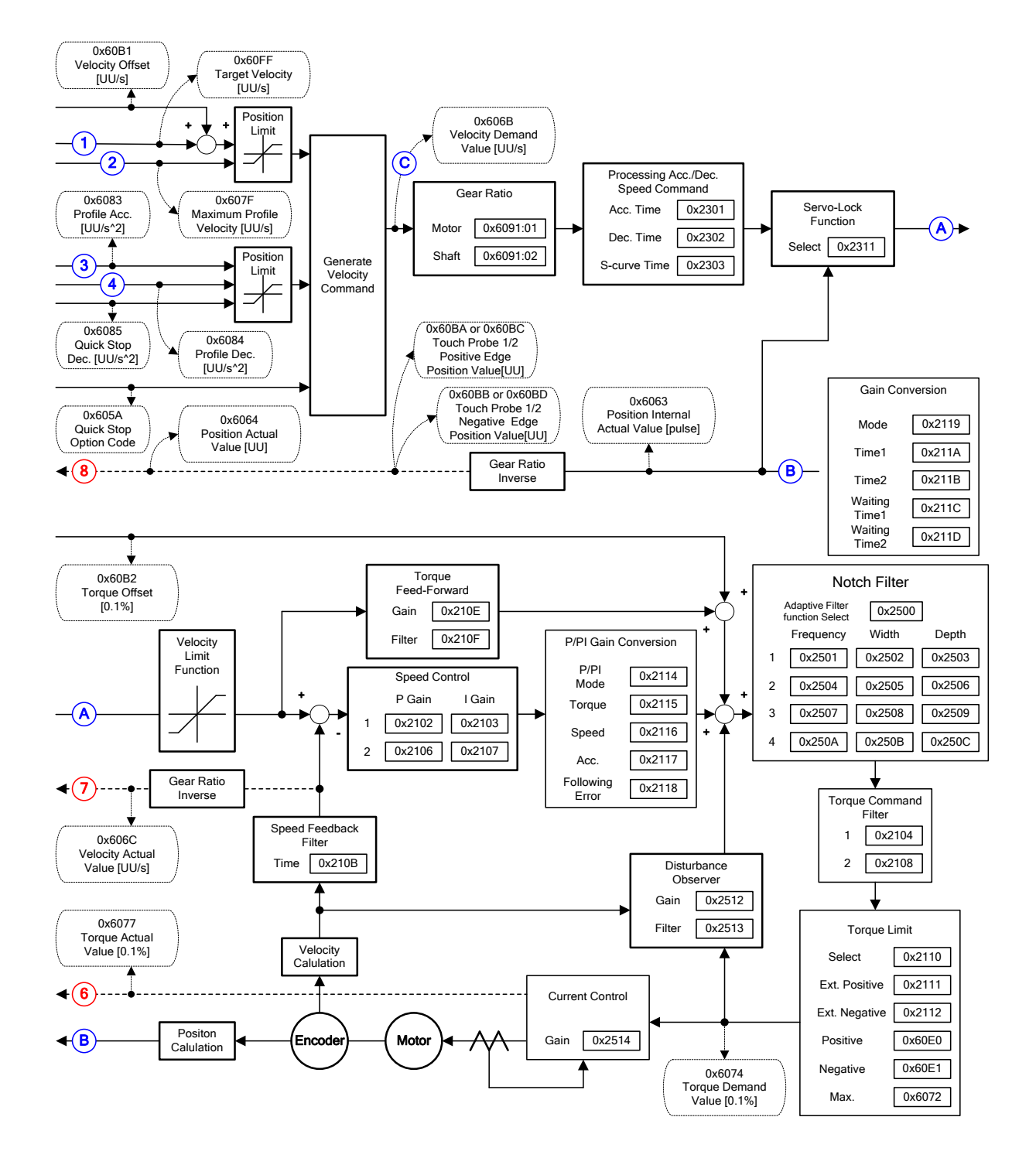

# 5.5 **토크 제어 모드**

## 5.5.1 **Cyclic Synchronous Torque Mode**

Cyclic Synchronous Torque (CST) 모드는 상위기로부터 PDO 업데이트 주기마다 갱신되는 목표 토크(0x6071)를 수신하여 토크를 제어하는 모드입니다.

이 모드에서는 상위기는 토크 피드포워드에 해당하는 토크 오프셋(0x60B2)을 계산하여 드라이브로 전달할 수 있습니다.

CST 모드의 블록 다이어그램은 다음과 같습니다.

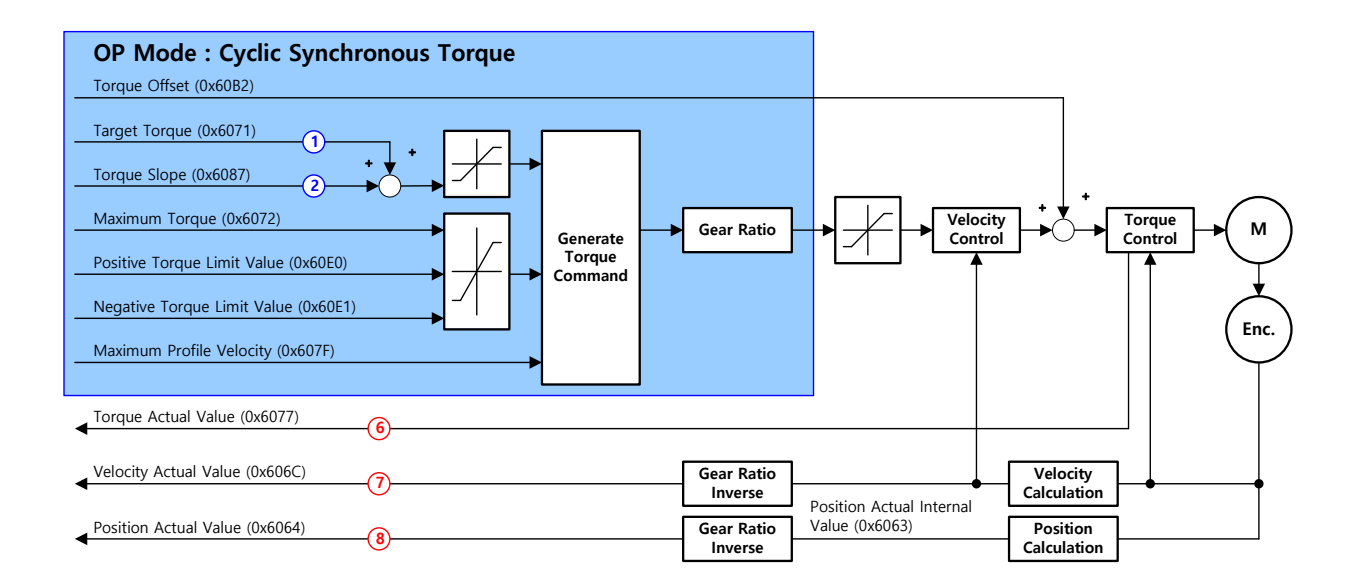

### **관련 오브젝트**

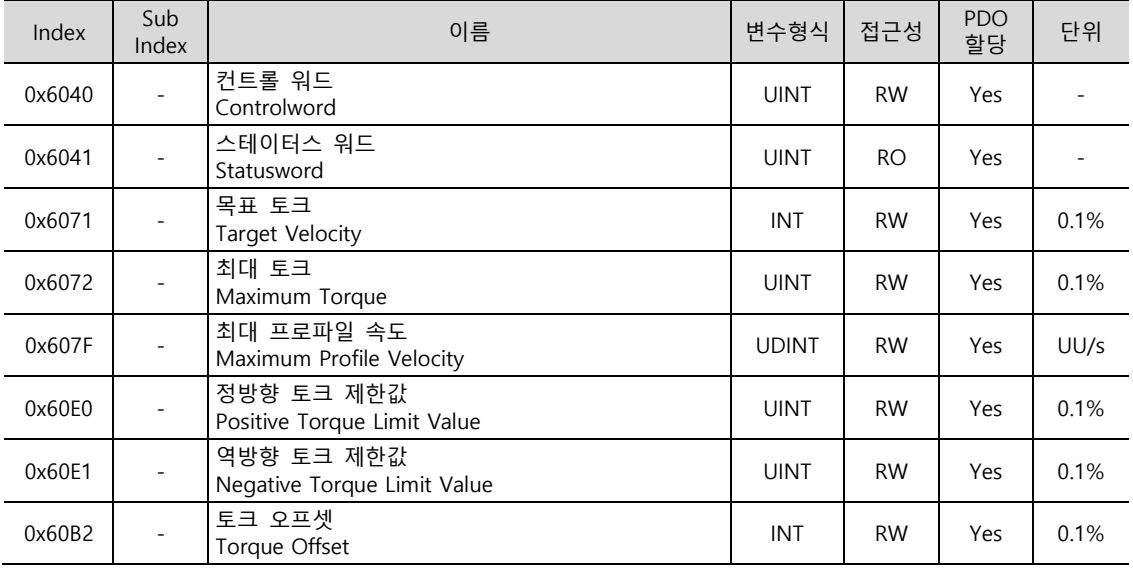

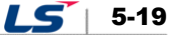

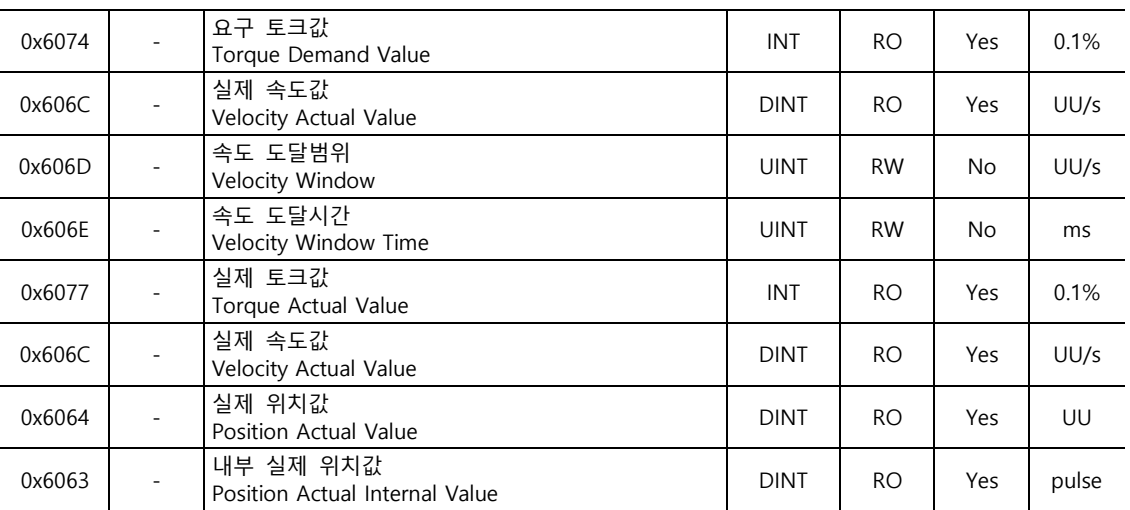

### **CST 모드의 내부 블록도**

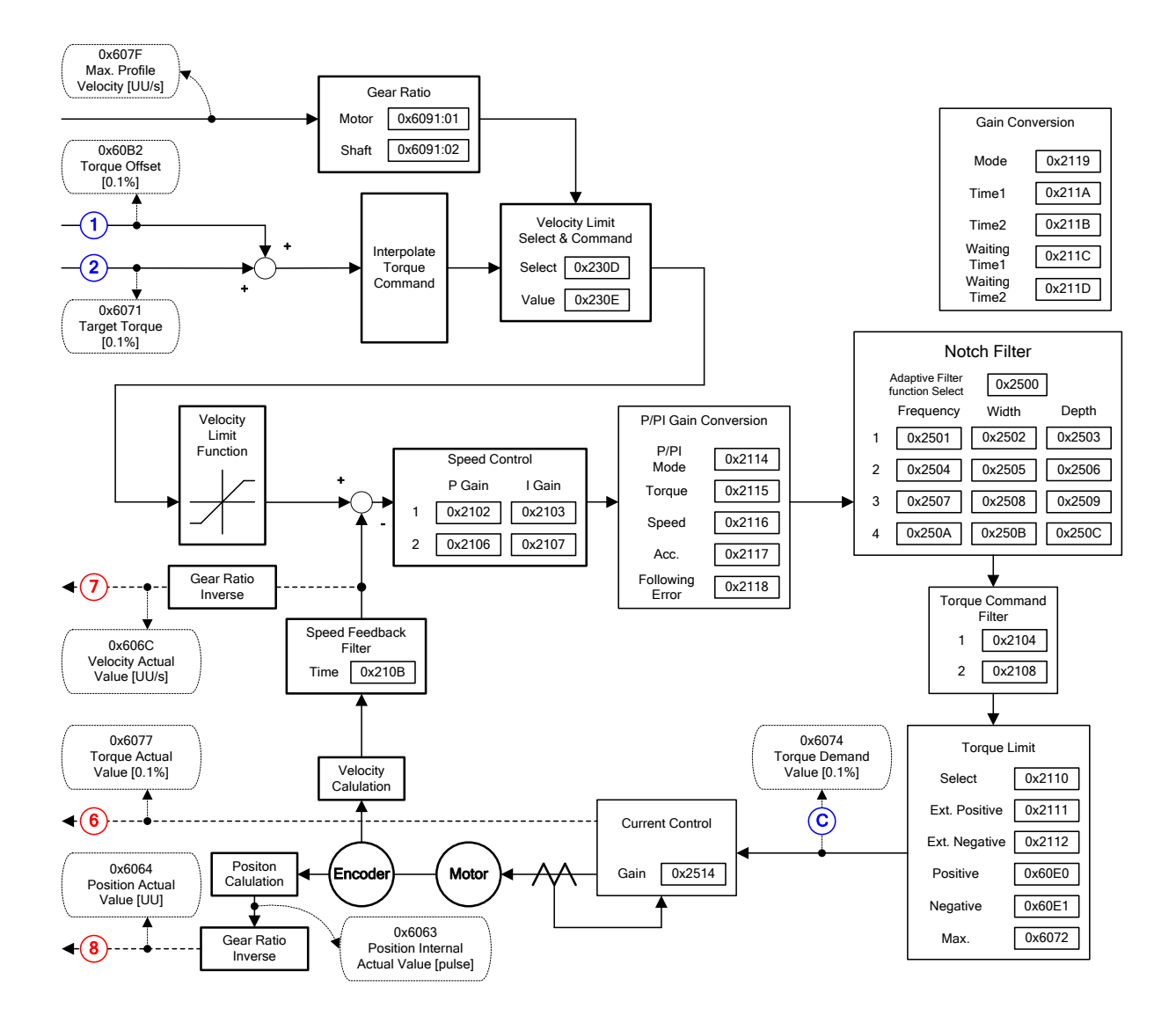

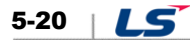

# 5.5.2 **Profile Torque Mode**

Profile Torque(PT) 모드는 상위기로부터 PDO 업데이트 주기마다 갱신되는 목표 토크를 수신하는 CST 모드와는 다르게 토크 기울기(0x6087)에 의해 목표 토크(0x6071)까지의 토크 프로파일을 드라이브 내부적으로 생성하여 이에 의해 토크를 제어하는 모드입니다.

이때, 운전방향에 따라 정/역방향 토크 제한값(0x60E0, 0x60E1) 및 최대 토크(0x6072)에 따라 모터에 인가되는 토크가 제한됩니다.

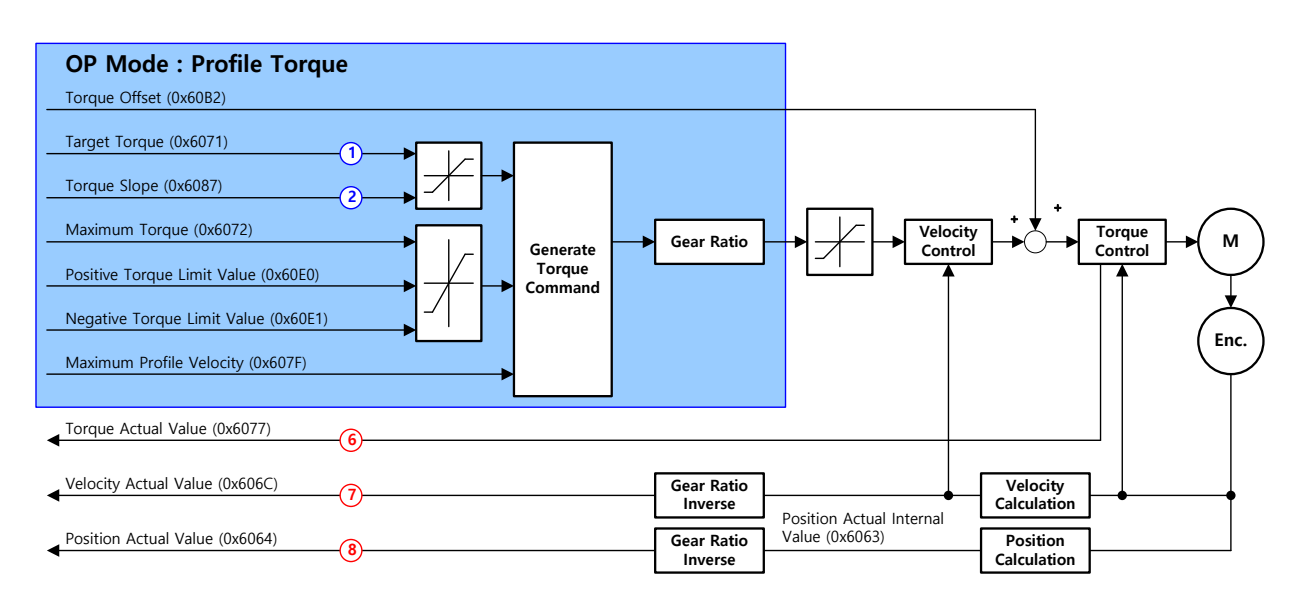

PT 모드의 블록 다이어그램은 다음과 같습니다.

### **관련 오브젝트**

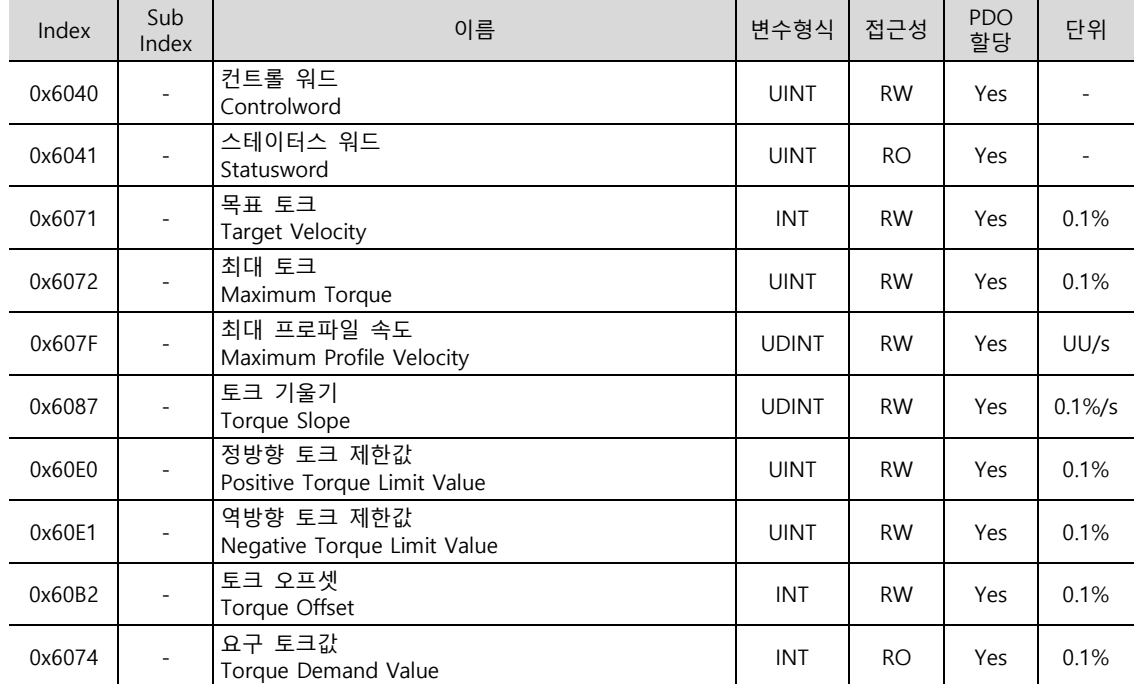

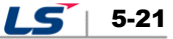

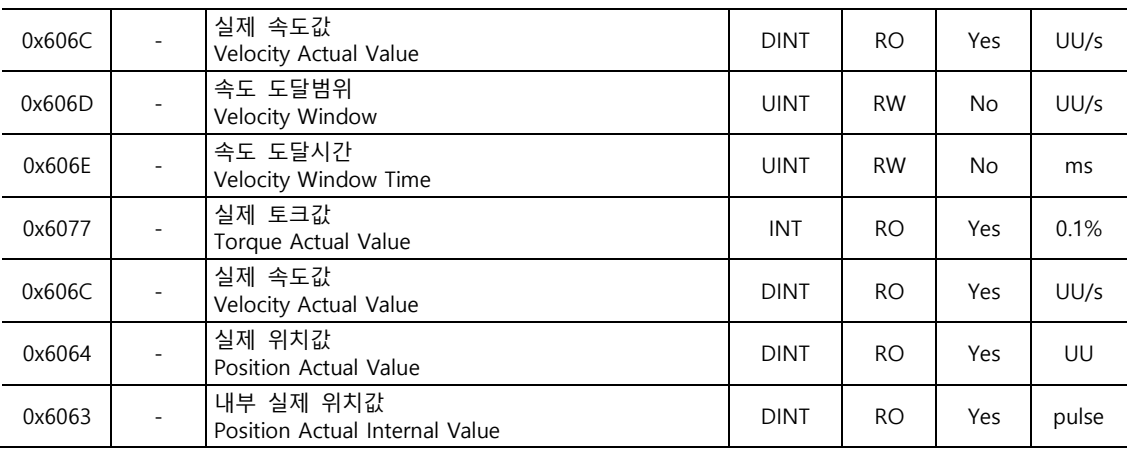

### **PT 모드의 내부 블록도**

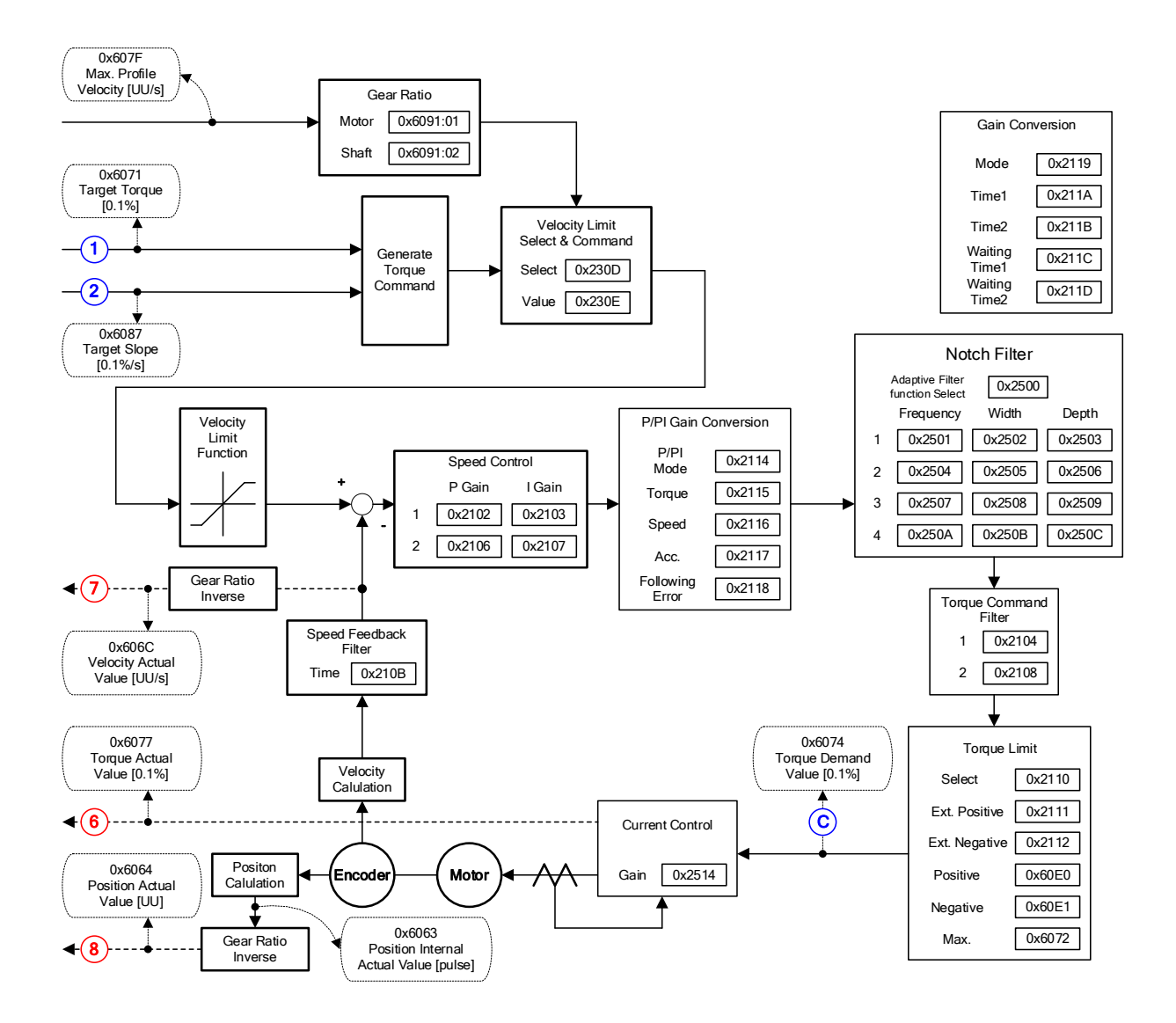

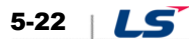

# 5.6 **Homing( 점복귀)**

본 드라이브는 드라이브 자체적으로 원점 복귀 기능을 제공합니다. 아래 그림에 원점 복귀 모드에 대한 입출력 파라미터의 관계를 나타내었습니다. 사용자는 속도, 가속도, 오프셋 및 원점 복귀 방법을 설정할 수 있습니다.

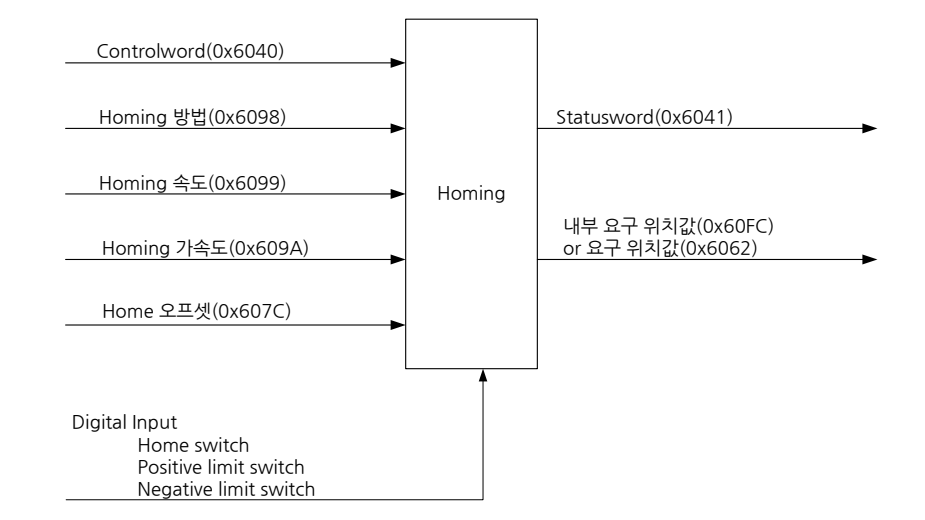

Home 오프셋을 이용하여 아래 그림과 같이 원점 복귀가 완료되는 위치(Home Position)와 기계의 Zero 위치(Zero Position)사이의 오프셋을 설정할 수 있습니다. Zero 위치는 Position Actual Value(0x6064)의 값이 0 인 지점을 의미합니다.

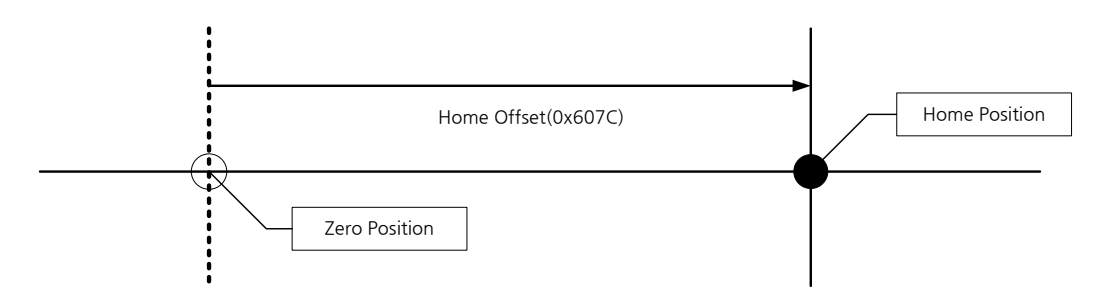

# 5.6.1 **Homing 방법**

본 드라이브에서 지원하는 Homing 방법(0x6098)은 다음과 같습니다.

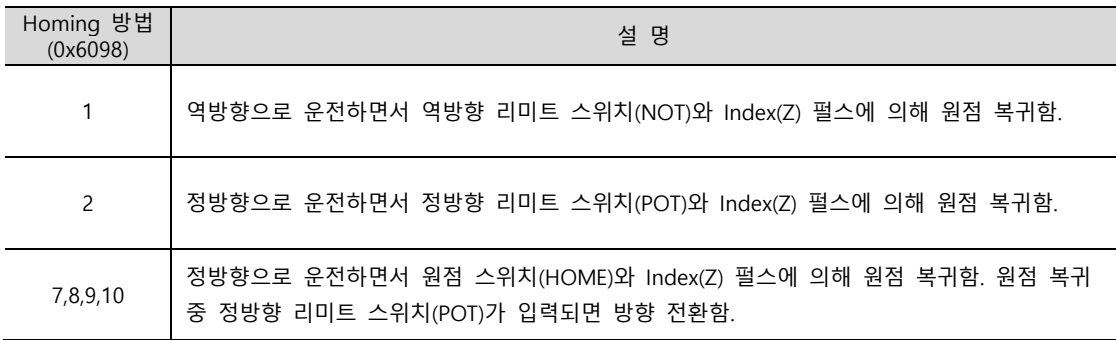

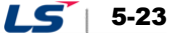

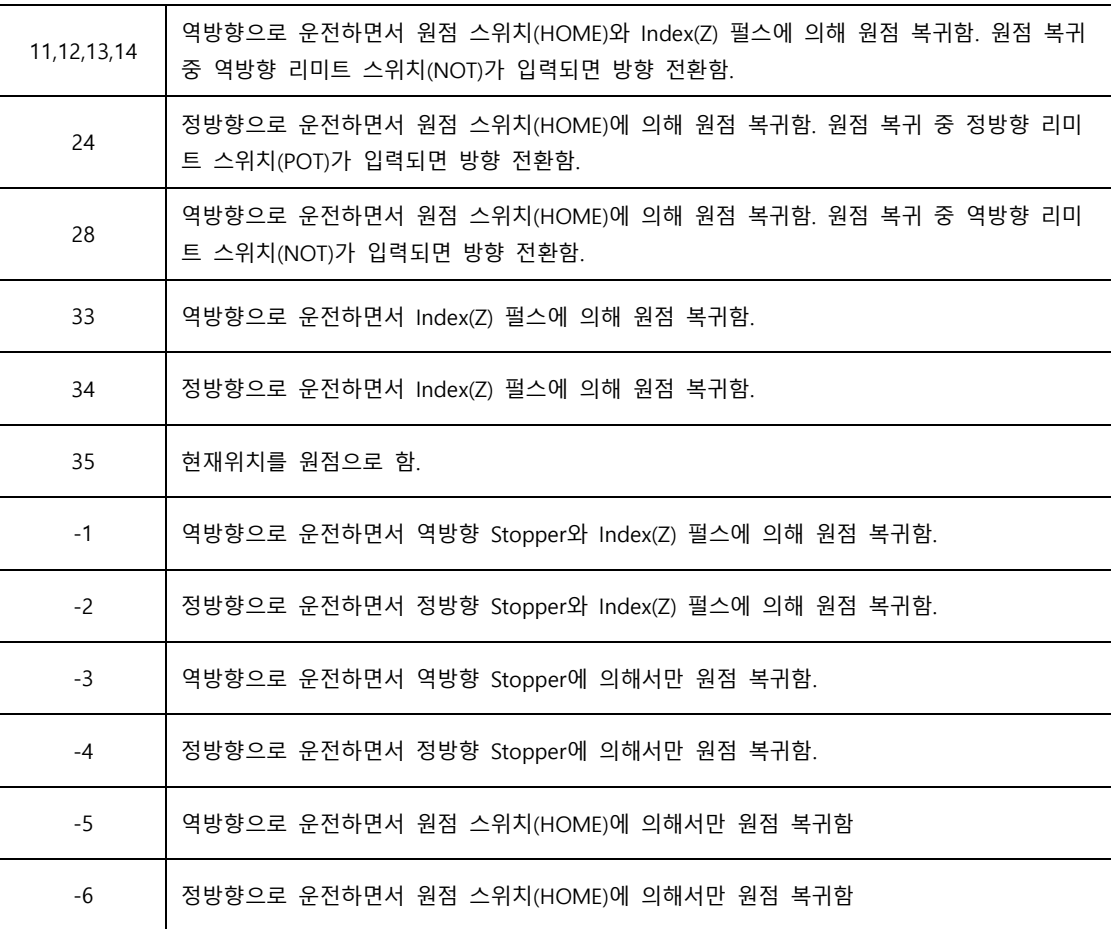

## **관련 오브젝트**

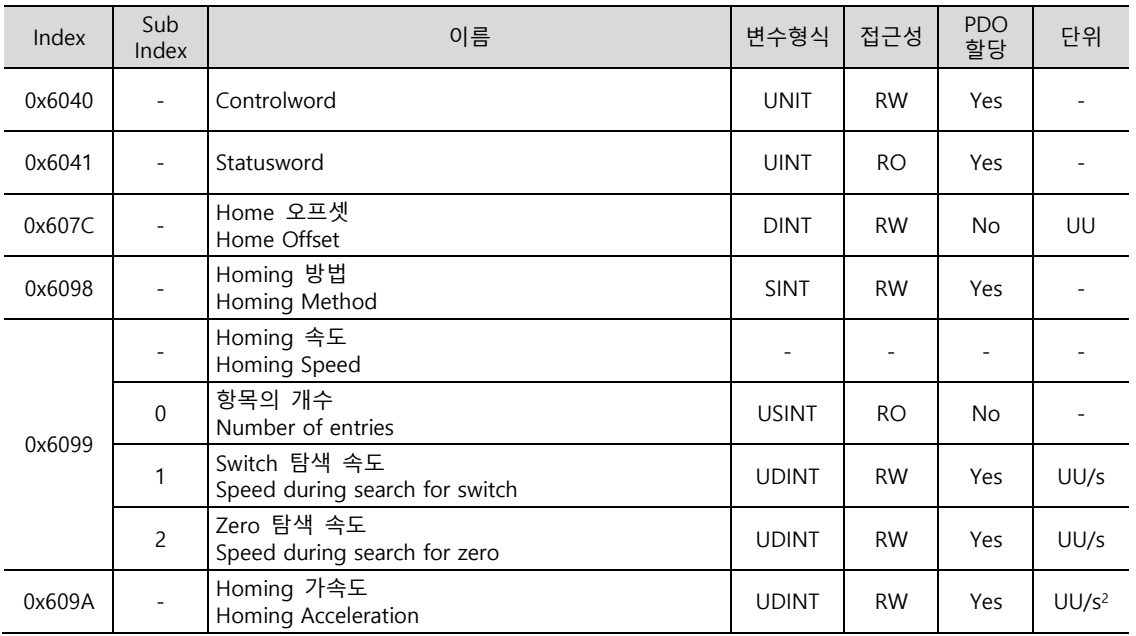

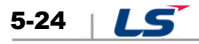

# ■ Homing 방법 1, 2 역방향(CW) 정방향(CCW) Index pulse Negative limit switch (NOT) 1 Positive limit switch (POT) 2 0x6099:01 Speed during search for switch 0x6099:02 Speed during search for Zero

Homing 방법 1 을 사용하여 원점 복귀할 경우 시퀀스에 따른 속도 프로파일은 아래와 같습니다. 아래 설명 내용을 참조하십시오.

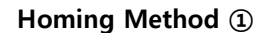

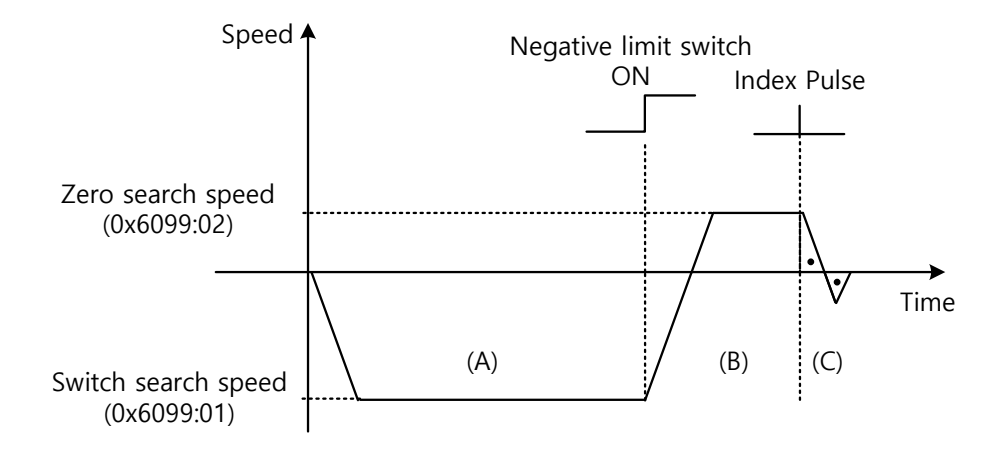

- (A) 최초 이동방향은 역방향(CW)방향이며 스위치 탐색속도로 운전합니다.
- (B) 역방향 리미트 스위치(NOT)가 ON 이 되면 방향전환하여 정방향(CCW)으로 Zero 탐색속도로 감속합니다.
- (C) Zero 탐색 속도로 운전 중 첫번째 인덱스 펄스를 검출하여 인덱스 위치(Home)로 운전합니다.

 $LS$  5-25

### **방법 7, 8, 9, 10**

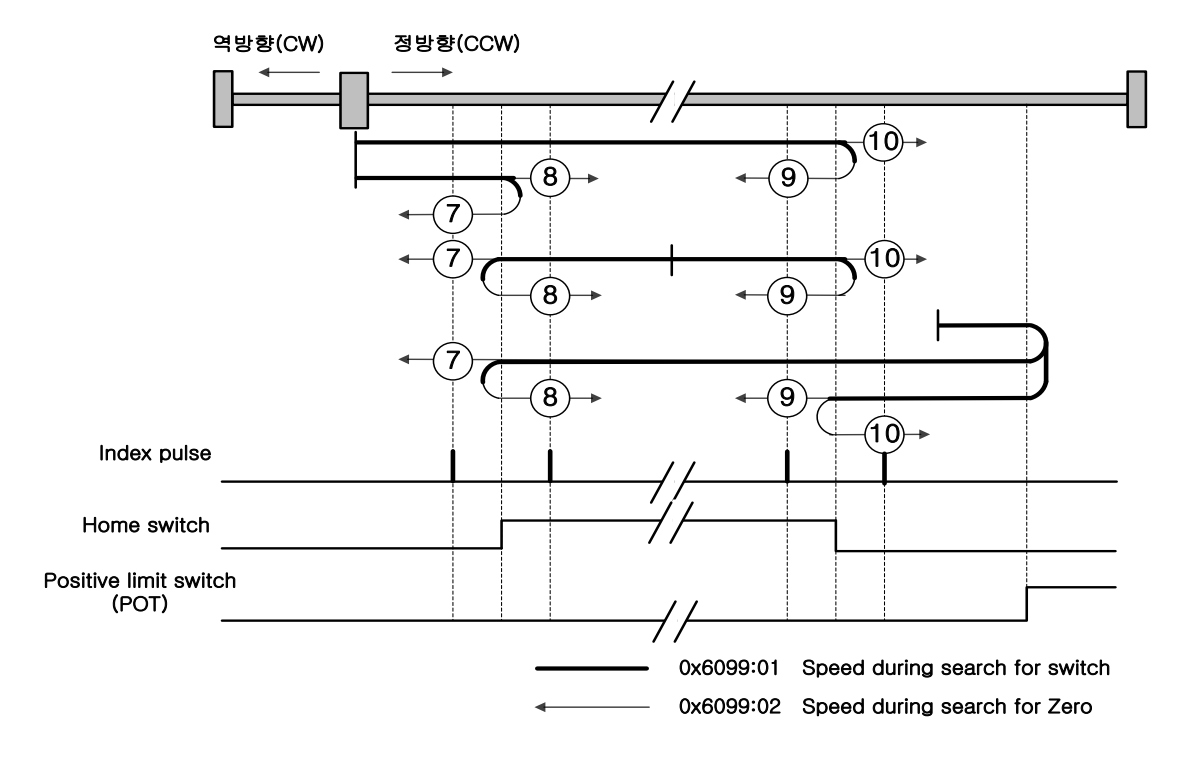

Homing 방법 7 을 사용하여 원점 복귀할 경우 시퀀스에 따른 속도 프로파일은 아래와 같습니다. 시퀀스는 원점 복귀 시의 부하의 위치와 Home 스위치의 관계에 따라 아래와 같이 3 가지의 경우에 따라 각각 다릅니다. 자세한 설명은 아래 내용을 참조하십시오.

(1) 원점복귀 시작 시 Home 스위치가 OFF 이며 진행 중 리미트를 만나지 않을 때,

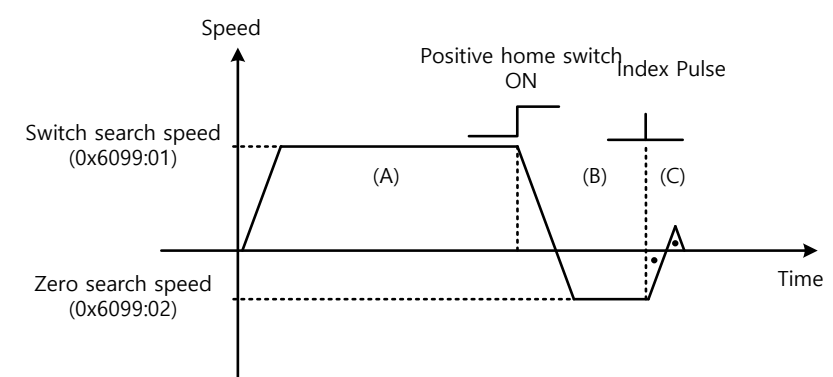

**Homing Method ⑦**

- (A) 최초 이동방향은 정방향(CCW)방향이며 스위치 탐색속도로 운전합니다.
- (B) 정방향 홈 스위치(Positive Home Switch)가 ON 이 되면 Zero 탐색속도로 감속 후 역방향(CW)으로 방향 전환을 합니다.
- (C) Zero 탐색 속도로 운전 중 처음 인덱스 펄스를 검출하여 인덱스 위치(Home)로 운전합니다.

(2) 원점복귀 시작 시 Home 스위치가 ON 일 때,

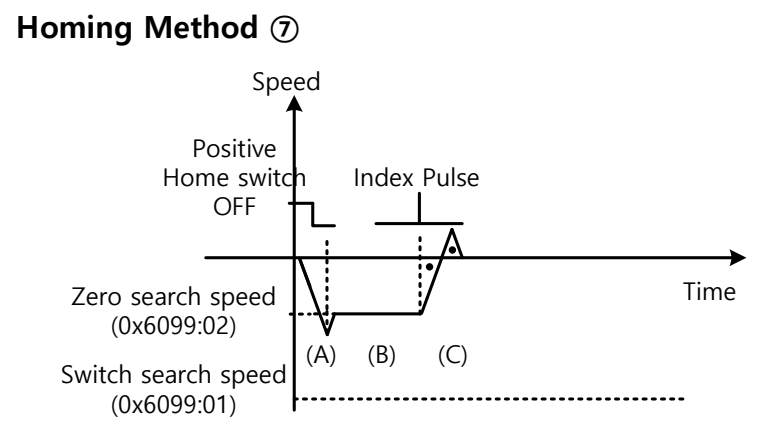

- (A) Home 신호 On 인 상태이므로 Positive Home Switch 방향(CCW)으로 스위치 탐색속도로 운전합니다. 원점복귀 시작 위치에 따라 스위치 탐색속도에 도달하지 않을 수도 있습니다.
- (B) Home Switch 가 Off 이 되면 Zero 탐색속도로 감속 후 운전합니다.
- (C) Zero 탐색 속도로 운전 중 처음 인덱스 펄스를 검출하여 인덱스 위치(Home)로 운전합니다.
	- (3) 원점복귀 시작 시 Home 스위치가 OFF 이며 진행 중 리미트를 만날 때,

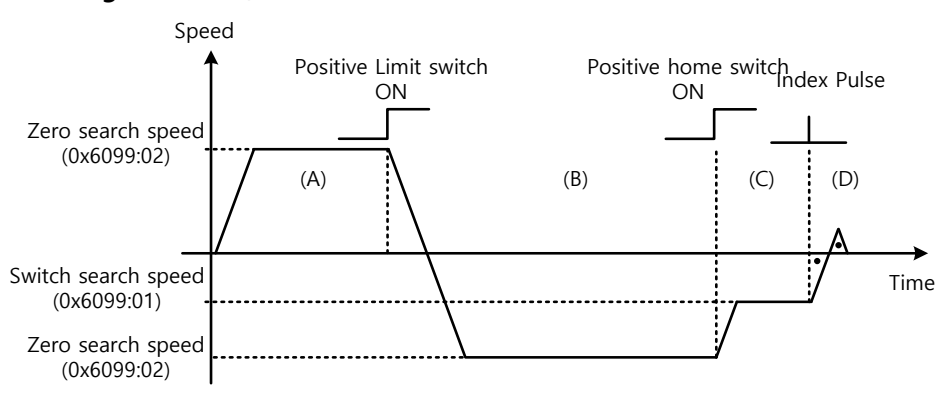

**Homing Method ⑦**

(A) 최초 이동방향은 정방향(CCW)방향이며 스위치 탐색속도로 운전합니다.

(B) 정방향 리미트 스위치(POT)가 ON 이 되면 감속 정지 후 역방향(CW)방향으로 스위치 탐색속도로 운전합니다.

(C) Positive Home Switch 가 Off 되면 Zero 탐색속도로 감속 후 운전합니다.

(D) Zero 탐색 속도로 운전 중 처음 인덱스 펄스를 검출하여 인덱스 위치(Home)로 운전합니다.

이외 8, 9, 10 의 방법은 초기운전방향 및 Home 스위치 극성에 따른 동작만 다를 뿐 Homing 시퀀스는 위에서 설명한 7 의 방법과 거의 동일합니다.

Positive Home Switch 는 초기 이동방향으로 결정합니다. 초기 이동방향에서 최초로 만나는 Home 스위치가 Positive Home Switch 가 됩니다.

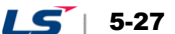

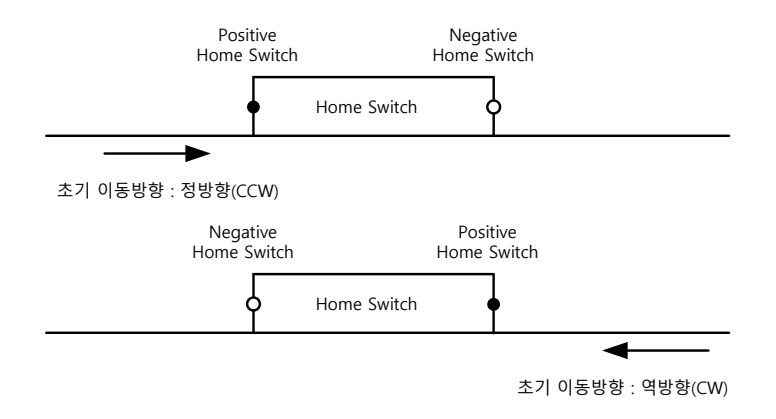

### **방법 11, 12, 13, 14**

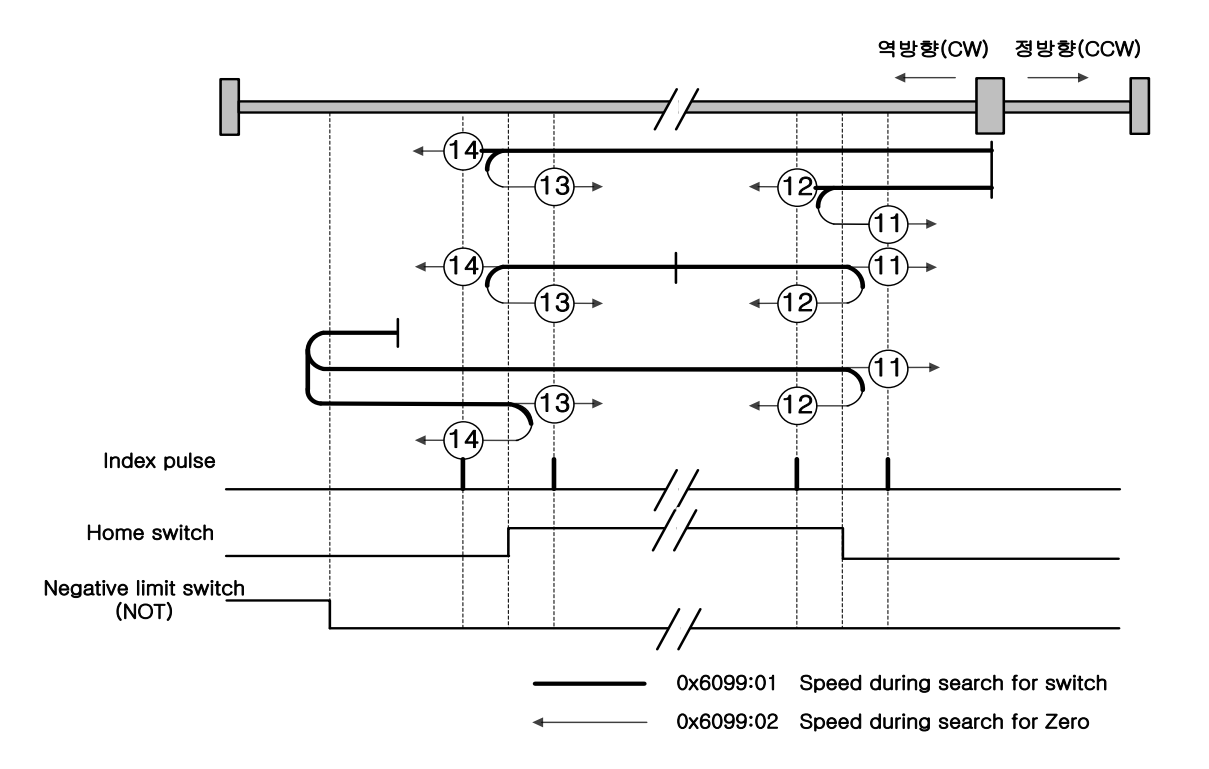

Homing 방법 14 를 사용하여 원점 복귀할 경우 시퀀스에 따른 속도 프로파일은 아래와 같습니다. 시퀀스는 원점 복귀 시의 부하의 위치와 Home 스위치의 관계에 따라 아래와 같이 3 가지의 경우에 따라 각각 다릅니다. 자세한 설명은 아래 내용을 참조하십시오.

(1) 원점복귀 시작 시 Home 스위치가 OFF 이며 진행 중 리미트를 만나지 않을 때,

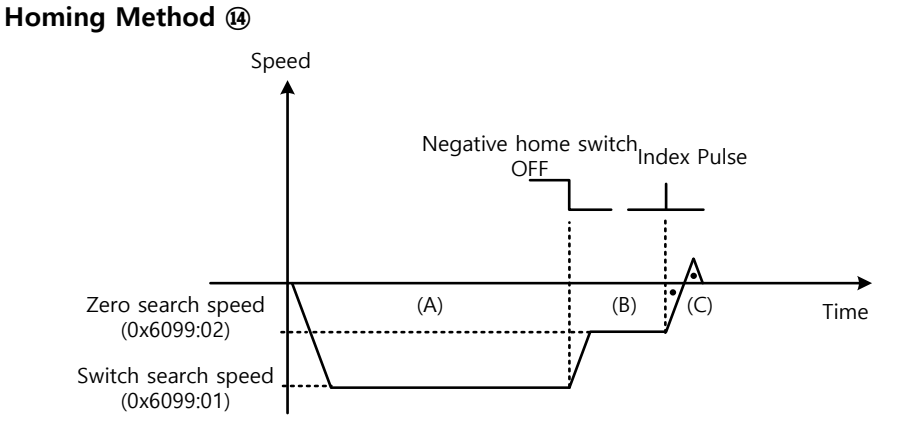

- (A) 최초 이동방향은 역방향(CW)방향이며 스위치 탐색속도로 운전합니다.
- (B) Negative Home Switch 가 OFF 되면 Zero 탐색속도로 감속 후 운전합니다.
- (C) Zero 탐색 속도로 운전 중 첫번째 인덱스 펄스를 검출하여 인덱스 위치(Home)로 운전합니다.
	- (2) 원점복귀 시작 시 Home 스위치가 ON 일 때

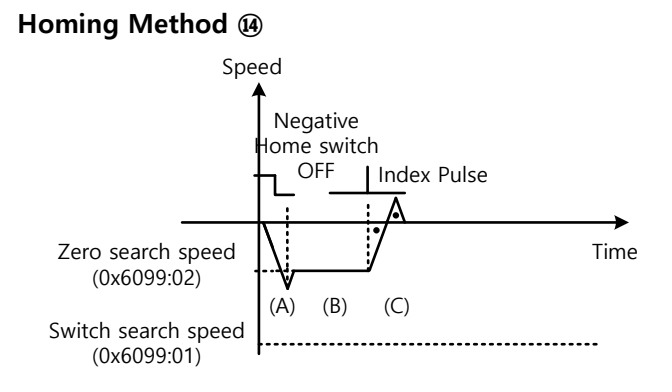

- (A) Home 신호 On 인 상태 이므로 Negative Home Switch 방향(CW)으로 스위치 탐색속도로 운전합니다. 원점복귀 시작 위치에 따라 스위치 탐색속도에 도달하지 않을 수도 있습니다.
- (B) Home Switch 가 Off 되면 Zero 탐색속도로 감속 후 운전합니다.
- (C) Zero 탐색 속도로 운전 중 첫번째 인덱스 펄스를 검출하여 인덱스 위치(Home)로 운전합니다

 $LS$  5-29

(3) 원점복귀 시작 시 Home 스위치가 OFF 이며 진행 중 리미트를 만날 때,

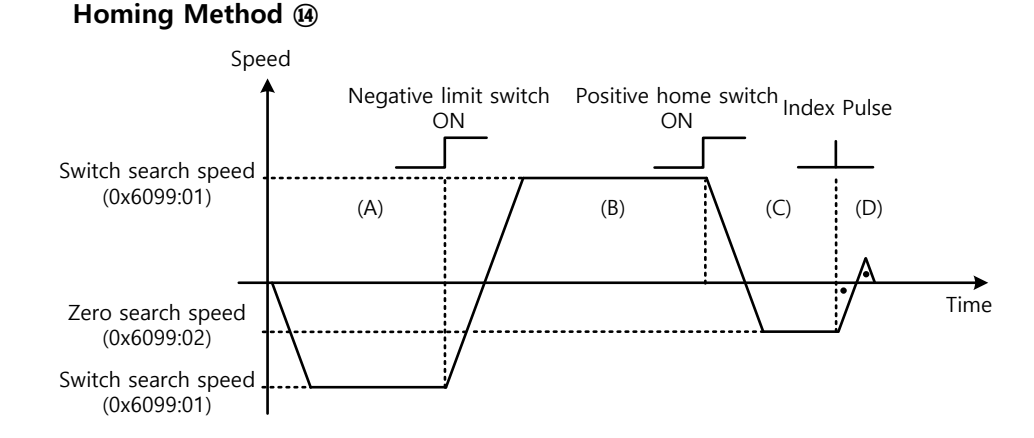

(A) 최초 이동방향은 역방향(CW)방향이며 스위치 탐색속도로 운전합니다.

(B) 역방향 리미트 스위치(NOT)가 ON 되면 감속 정지 후 정방향(CCW)방향으로 스위치 탐색속도로 운전합니다.

(C) Negative Home Switch 가 ON 이 되면 Zero 탐색속도로 감속 후 역방향(CW)으로 방향 전환합니다.

(D) Zero 탐색 속도로 운전 중 첫번째 인덱스 펄스를 검출하여 인덱스 위치(Home)로 운전합니다

이외 11, 12, 13 의 방법은 초기운전방향 및 Home 스위치 극성에 따른 동작만 다를 뿐 Homing 시퀀스는 위에서 설명한 14 의 방법과 거의 동일합니다.

#### **방법 24**

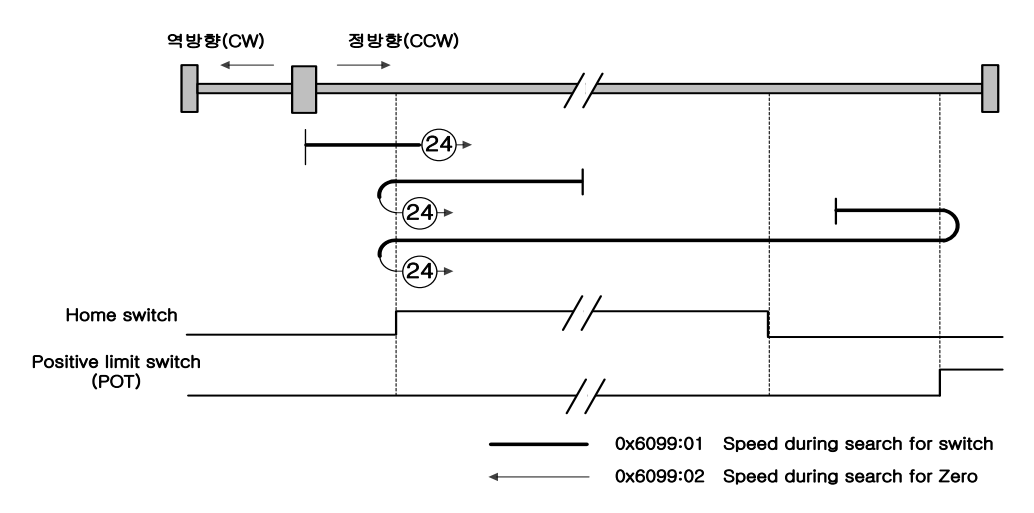

최초 이동방향은 정방향(CCW)방향이며 Positive Home Switch 가 On 되는 지점이 Home 위치가 됩니다.

## **방법 28**

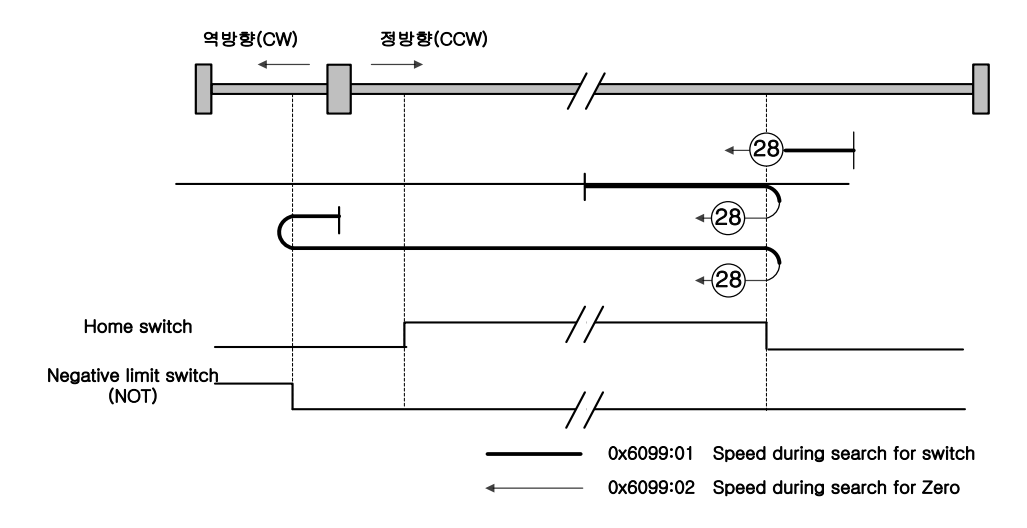

최초 이동방향은 역방향(CW)방향이며 Positive Home Switch 가 On 되는 지점이 Home 위치가 됩니다.

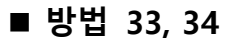

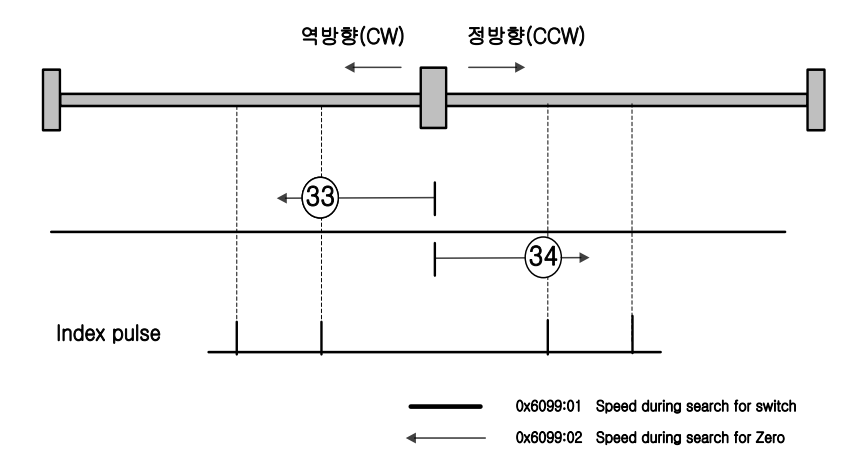

최초 이동방향은 방법 33 의 경우 역방향(CW), 34 의 경우 정방향(CCW) 이며 Zero 탐색속도로 인덱스 펄스를 검출합니다.

**방법 35**

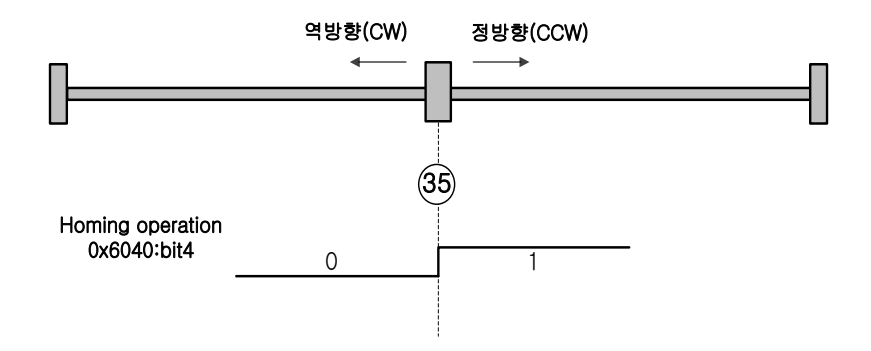

Homing 운전 시작 시 현재 위치가 Home 위치가 됩니다. 상위제어기의 필요에 따라 현재 위치를 원점으로 변경하려 할 경우에 사용합니다.

> Homing 방법 -1, -2, -3, -4 는 본 드라이브에서 표준 방법 외 별도로 지원하는 원점 복귀 방법입니다. 별도의 Home 스위치를 사용하지 않는 경우에 사용할 수 있는 방법입니다.

**방법 -1, -2**

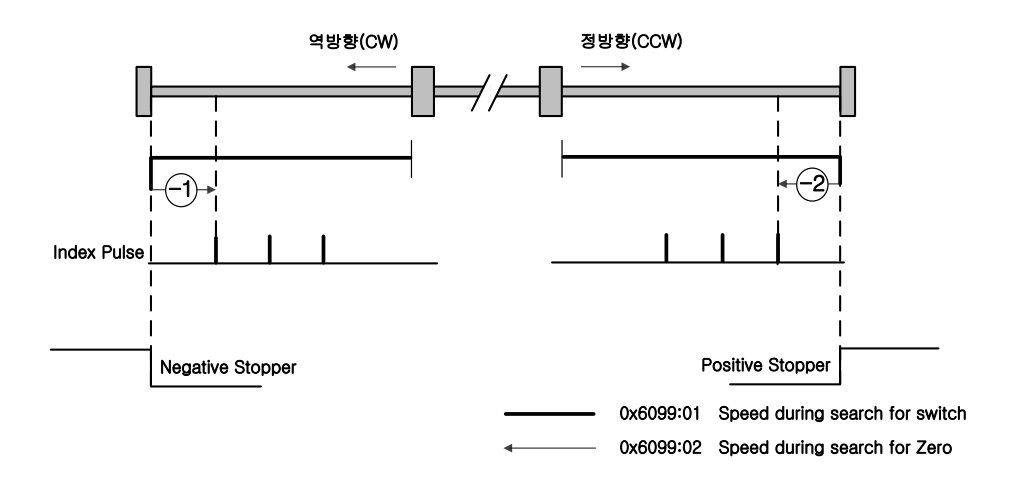

Homing 방법 -1, -2 는 Stopper 와 Index(Z) 펄스를 이용하여 원점복귀 합니다. 시퀀스에 따른 속도 프로파일은 아래와 같습니다. 자세한 설명은 아래 내용을 참조하십시오.

#### **Homing Method** -1

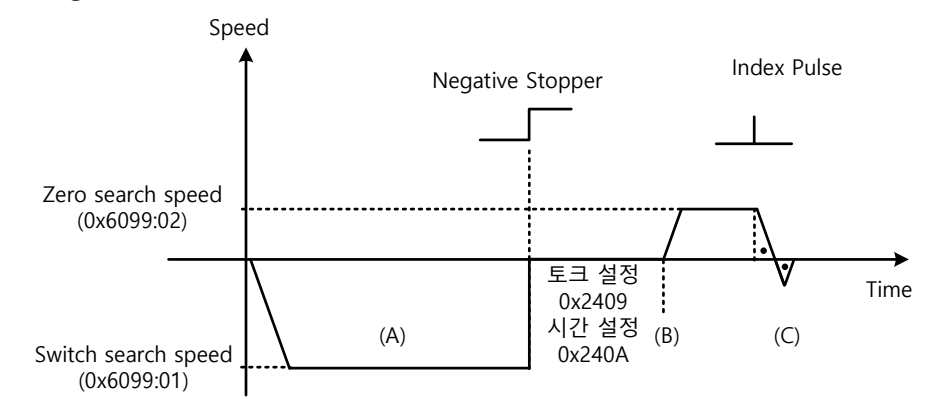

- (A) 최초 이동방향은 역방향(CW)방향이며 스위치 탐색속도로 운전합니다.
- (B) 역방향 Stopper (Negative Stopper)에 부딪치면 Stopper 이용 원점 복귀 시 토크 제한값(0x2409) 및 Stopper 이용 원점 복귀 시 시간 설정값(0x240A)에 의해 대기한 후 방향전환을 합니다.
- (C) Zero 탐색 속도로 운전 중 첫번째 인덱스 펄스를 검출하여 인덱스 위치(Home)로 운전합니다.

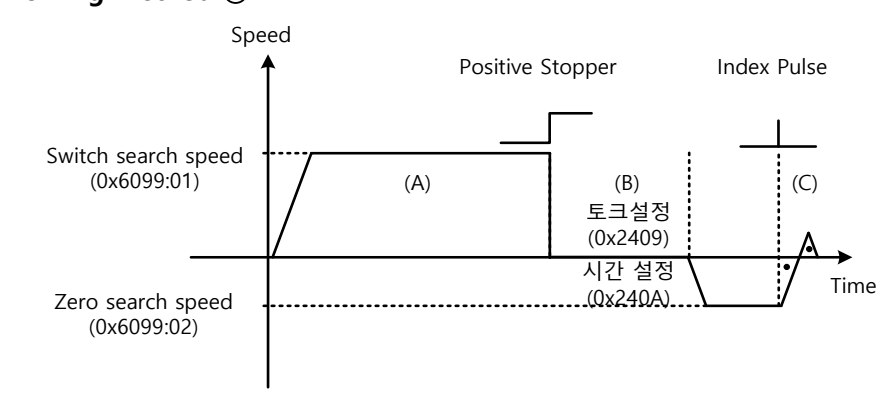

**Homing Method** -2

- (A) 최초 이동방향은 정방향(CCW)방향이며 스위치 탐색속도로 운전합니다.
- (B) 정방향 Stopper (Positive Stopper)에 부딪치면 Stopper 이용 원점 복귀 시 토크 제한값(0x2409) 및 Stopper 이용 원점 복귀 시 시간 설정값(0x240A)에 의해 대기한 후 방향전환을 합니다.
- (C) Zero 탐색 속도로 운전 중 첫번째 인덱스 펄스를 검출하여 인덱스 위치(Home)로 운전합니다.

 $LS$  5-33

**방법 -3, -4**

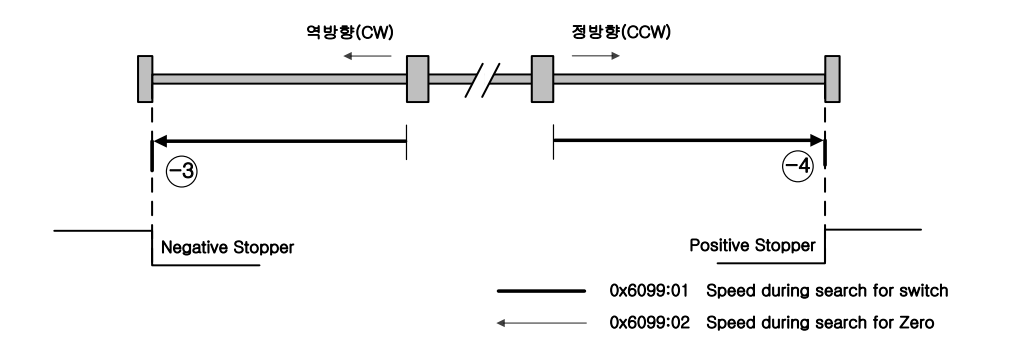

Homing 방법 -3, -4 는 Stopper 만 이용하여 원점복귀 합니다. 시퀀스에 따른 속도 프로파일은 아래와 같습니다. 자세한 설명은 아래 내용을 참조하십시오.

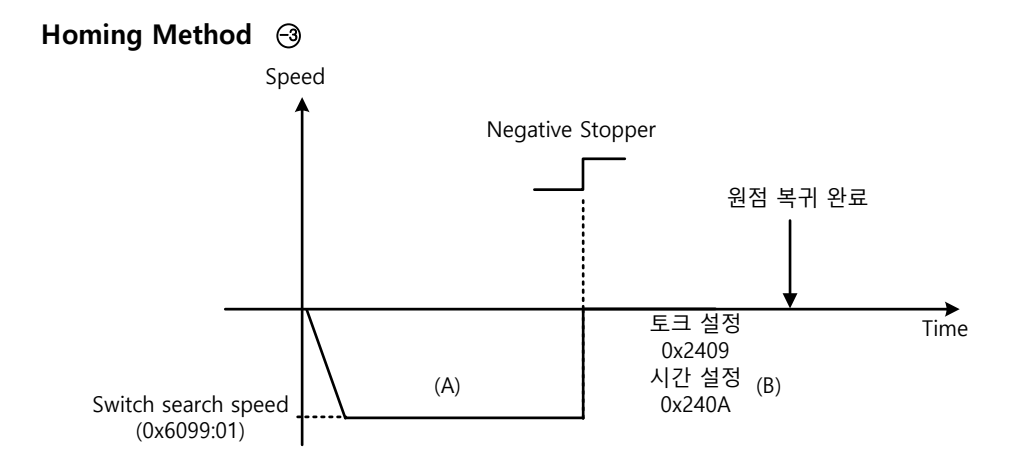

- (A) 최초 이동방향은 역방향(CW)방향이며 스위치 탐색속도로 운전합니다.
- (B) 역방향 Stopper (Negative Stopper)에 부딪치면 Stopper 이용 원점 복귀 시 토크 제한값(0x2409) 및 Stopper 이용 원점 복귀 시 시간 설정값(0x240A)에 의해 대기한 후 원점복귀 완료 합니다.

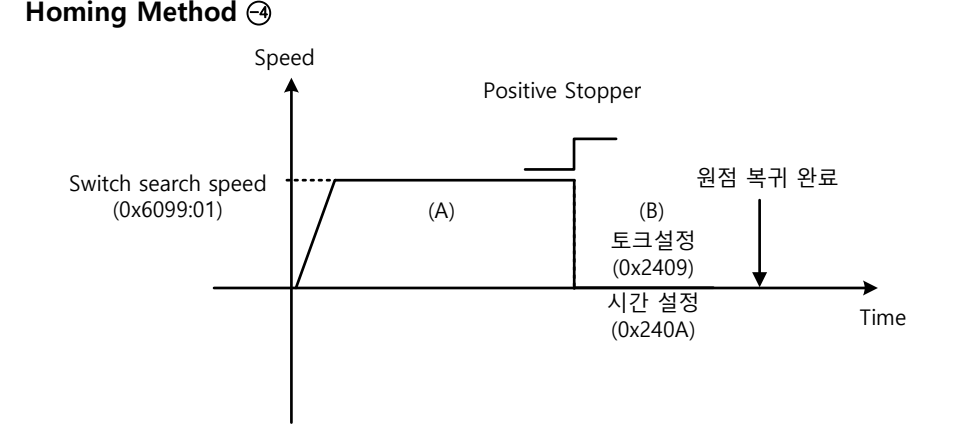

- (A) 최초 이동방향은 정방향(CCW)방향이며 스위치 탐색속도로 운전합니다.
- (B) 정방향 Stopper (Positive Stopper)에 부딪치면 Stopper 이용 원점 복귀 시 토크 제한값(0x2409) 및 Stopper 이용 원점 복귀 시 시간 설정값(0x240A)에 의해 대기한 후 원점복귀 완료 합니다.

**방법 -5, -6**

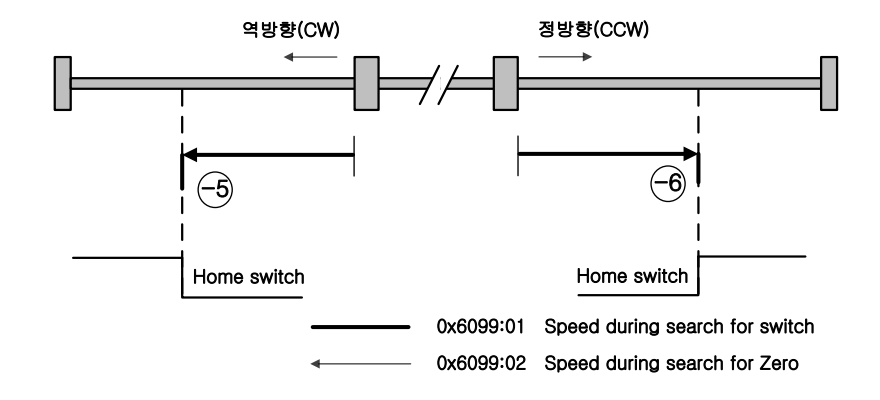

Homing 방법 -5, -6 은 Home switch 만 이용하여 원점복귀 합니다. 시퀀스에 따른 속도 프로파일은 아래와 같습니다. Homing 중 리미트 스위치를 만나면 원점복귀를 중단합니다. 자세한 설명은 아래 내용을 참조하십시오.

(1) 원점복귀 시작 시 Home 스위치가 OFF 이며 진행 중 리미트를 만나지 않을 때,

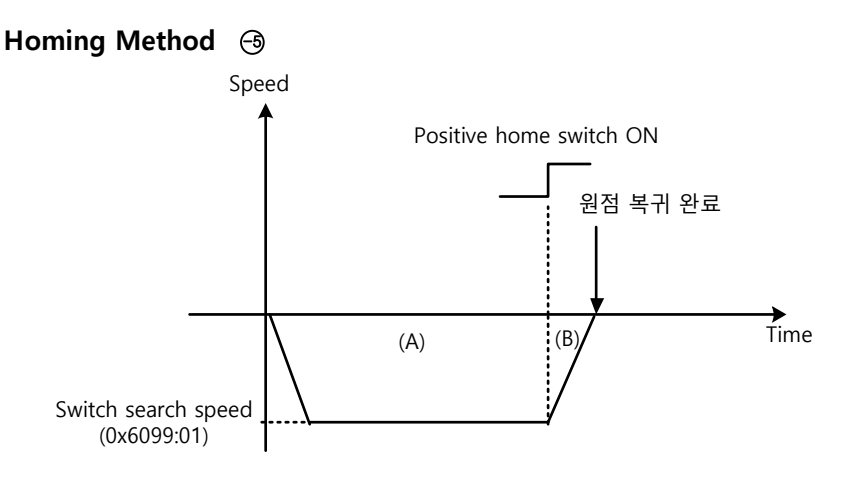

- (A) 최초 이동방향은 역방향(CW)방향이며 스위치 탐색속도로 운전합니다.
- (B) Positive home switch 가 ON 되면 감속 정지 후 원점복귀 완료합니다.

 $LS$  5-35

(2) 원점복귀 시작 시 Home 스위치가 OFF 이며 진행 중 리미트를 만날 때,

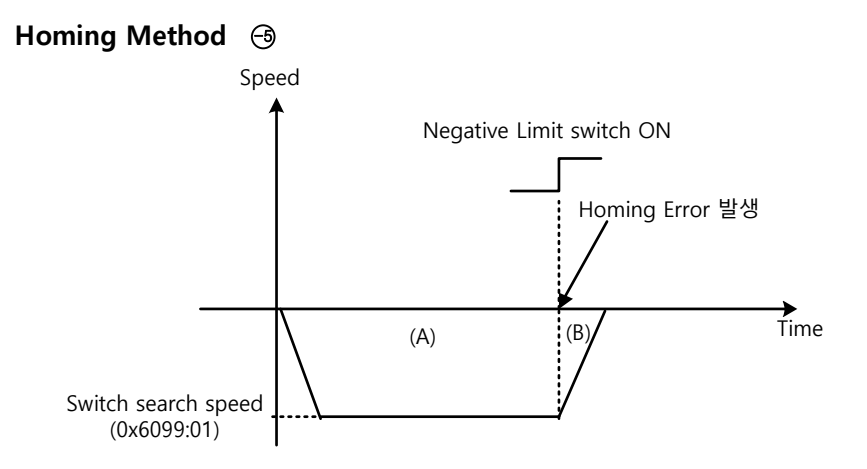

- (A) 최초 이동방향은 역방향(CW)방향이며 스위치 탐색속도로 운전합니다.
- (B) Negative Limit switch 가 ON 되면 Homing Error 발생 후 감속 정지합니다.

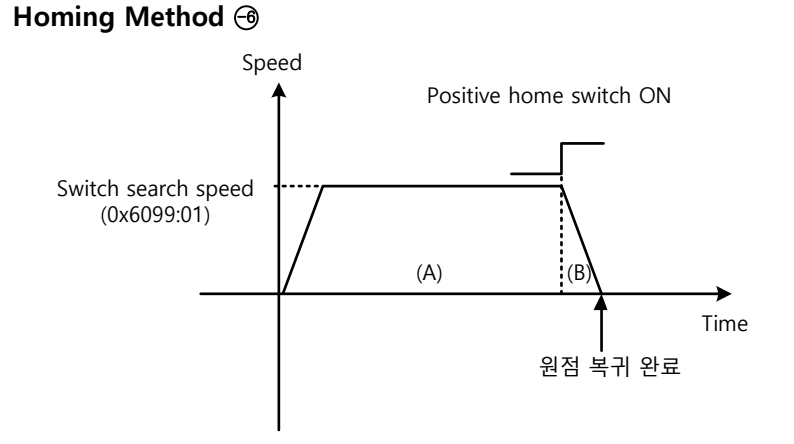

- (A) 최초 이동방향은 정방향(CCW)방향이며 스위치 탐색속도로 운전합니다.
- (B) Positive home switch 가 ON 되면 감속 정지 후 원점복귀 완료합니다.

# 5.7 **터치 프로브 기능**

터치 프로브(Touch Probe)란 엔코더의 위치 값을 외부 입력(PROBE1,2) 신호 또는 엔코더의 Index(Z) 펄스에 의해 고속으로 캡쳐하는 기능입니다.

Touch Probe 의 사용 예)

WTR(Wafer transfer robot)의 Wafer Mapper 시스템

Wafer Stack 에 Wafer 가 다층으로 적재가 되어 있을 시 Mapping 센서를 이용한 한번의 스캔을 통해 Wafer 의 적재 유/무를 판정하고, 이때 고속으로 캡쳐된 Wafer 적재 위치의 값을 이용하여 로봇의 불필요한 움직임을 피할 수 있음

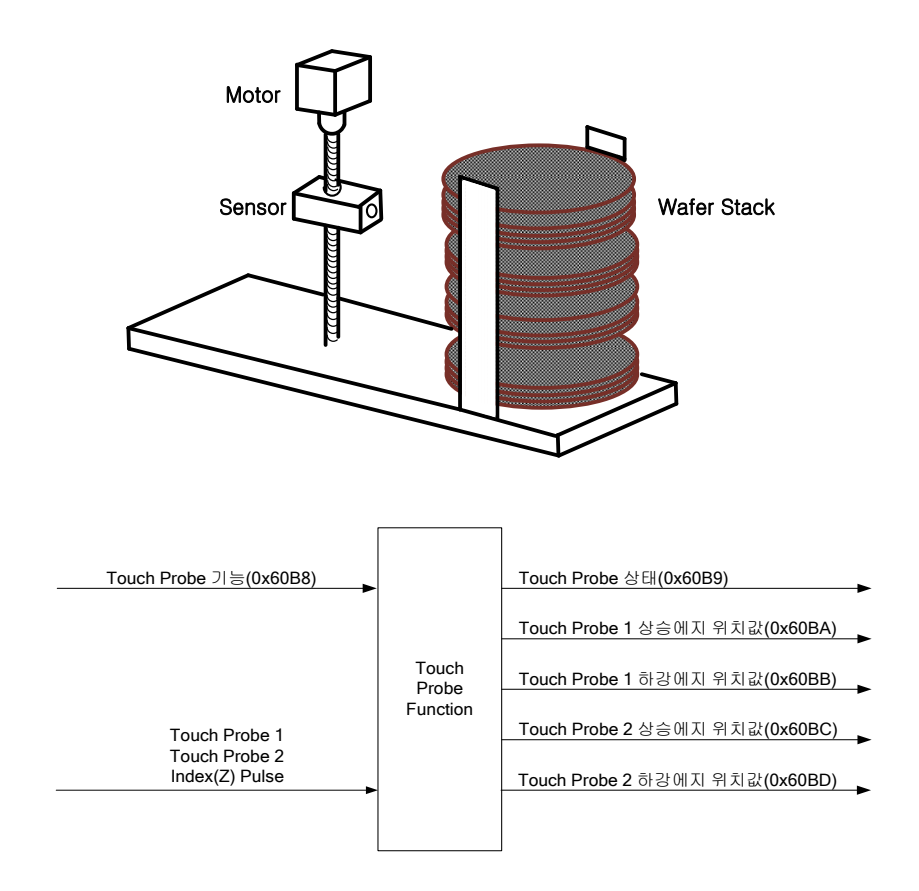

엔코더의 위치값(Position Actual Value, 0x6064)은 설정값에 따라 다음과 같은 트리거 이벤트에 의해 래치됩니다. 동시에 2 채널의 입력에 대하여 각각 상승/하강에지에서 독립적으로 래치 가능합니다.

- 터치 프로브 1 에 의한 트리거(I/O, PROBE1)
- 터치 프로브 2 에 의한 트리거(I/O, PROBE2)
- 엔코더 Index(Z) 펄스에 의한 트리거

 $LS$  5-37

**관련 오브젝트**

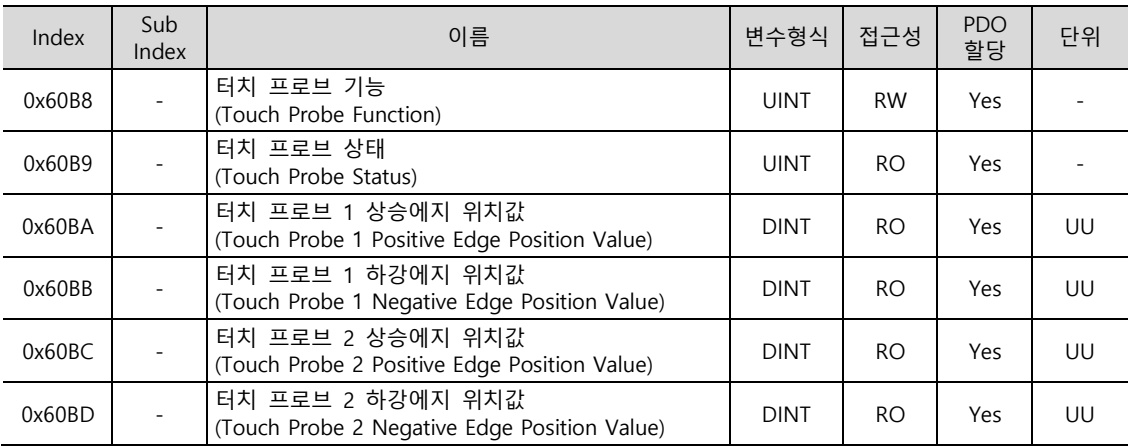

### ■ 터치 프로브 타이밍도

Single Trigger Mode (0x60B8.1=0, 0x60B8.9=0):

싱글 트리거 모드에서 터치 프로브 상태(0x60B9)의 비트 1,2,9,10 을 리셋하려면 터치 프로브 기능(0x60B8)의 해당 비트(4,5,12,13)를 0 으로 설정하면 됩니다.

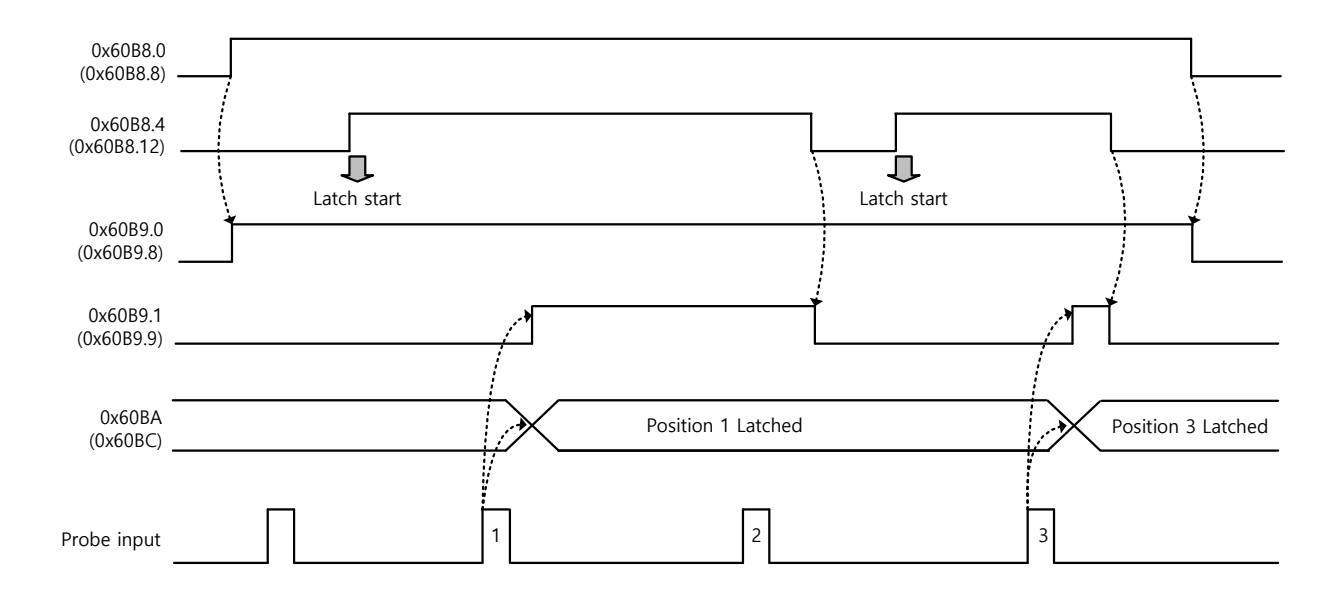

#### **Continuous Trigger Mode (0x60B8.1=1, 0x60B8.9=1):**

연속 트리거 모드일 경우 터치 프로브 상태(0x60B9)의 비트 6,7,14,15 가 해당 입력/에지가 입력될 때마다  $0 \rightarrow 1$  혹은  $1 \rightarrow 0$  으로 토글 됩니다.

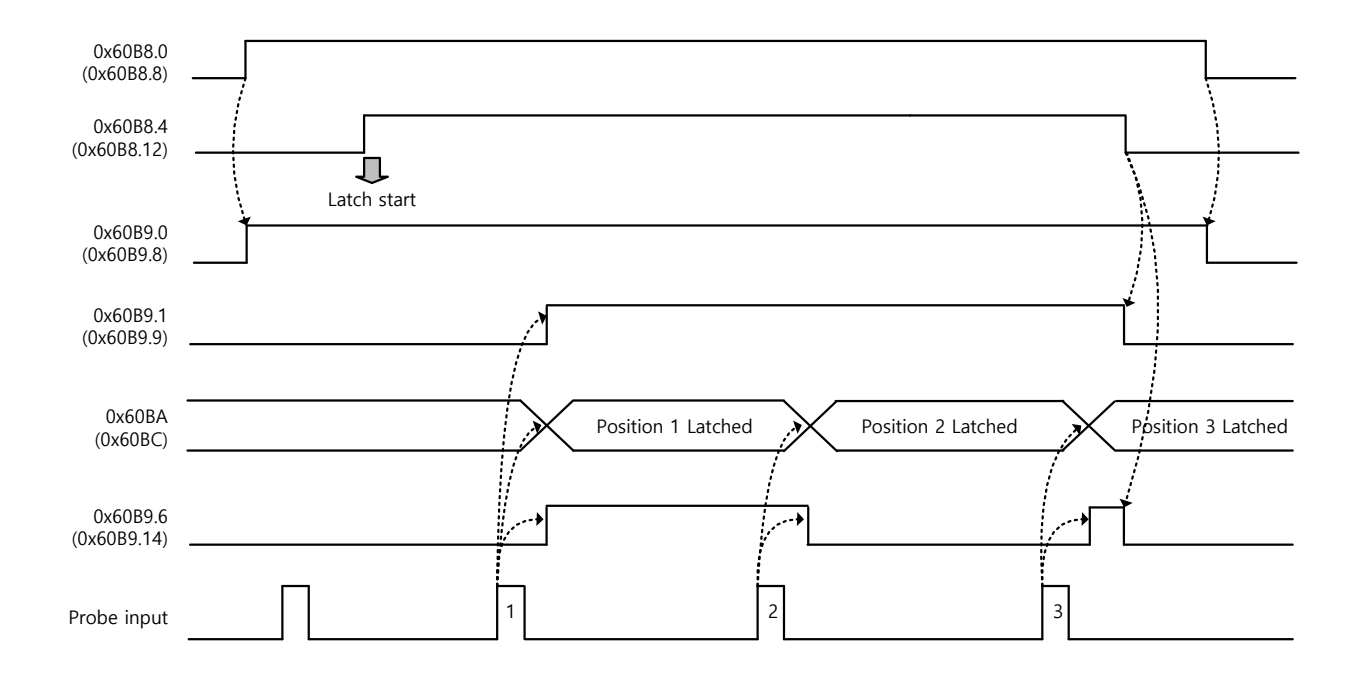

**Index Pulse Trigger Mode (0x60B8.2=1, 0x60B8.10=1):**

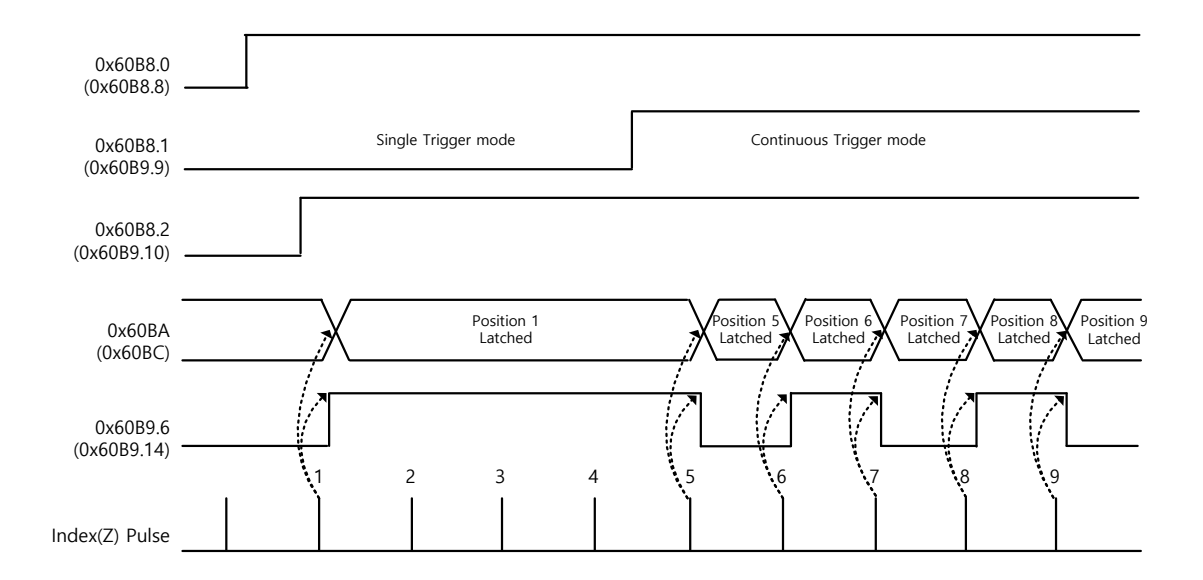

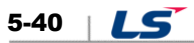

# 6. **드라이브 응용 기능**

# 6.1 드라이브 전면 패널

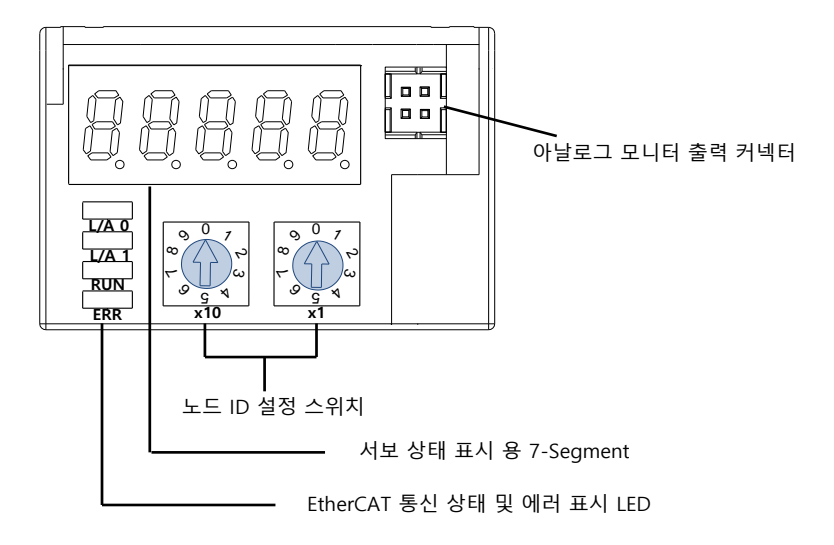

# 6.1.1 서보 상태 표시 용 7-Segment

서보 상태 표시 용 7-Segment 는 아래와 같이 5 개의 Digit 로 구성되어 있고 오른쪽 자리부터 Digit1→Digit5 의 순으로 구성됩니다.

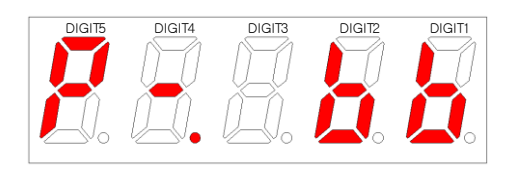

7 -Segment 는 DIGIT3~1 의 세 자리는 서보 알람이 발생하지 않았을 경우 아래와 같은 드라이브의 상태를 나타냅니다. 다른 상태보다 서보 경고 발생 시 경고 상태를 우선적으로 표시합니다.

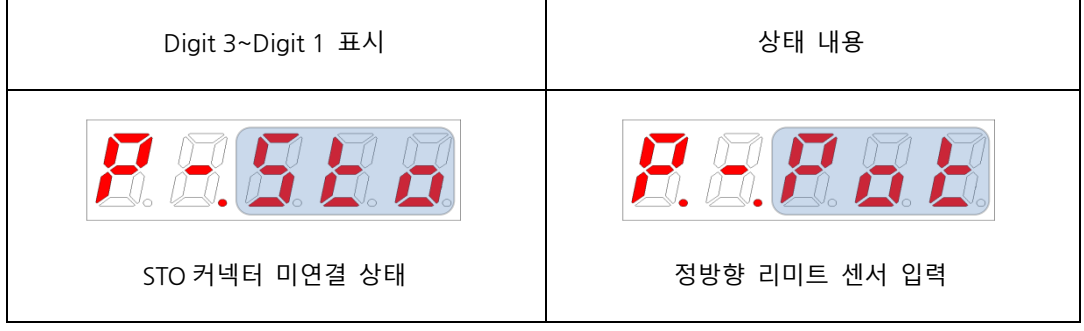

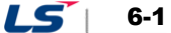

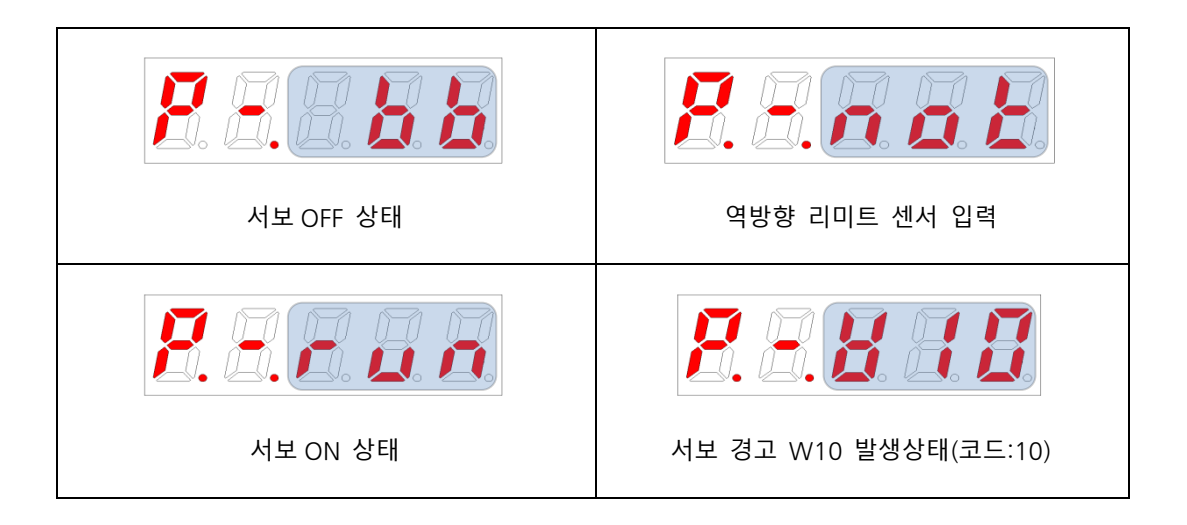

Digit4 는 현재 운전 상태 및 서보 READY 상태를 표시합니다.

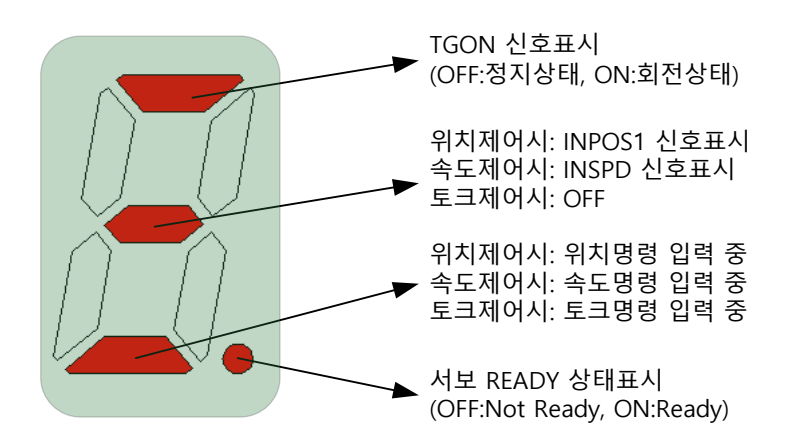

Digit5 는 EtherCAT State Machine 상태표시 혹은 현재 제어모드 표시 및 서보 ON 상태를 표시합니다.

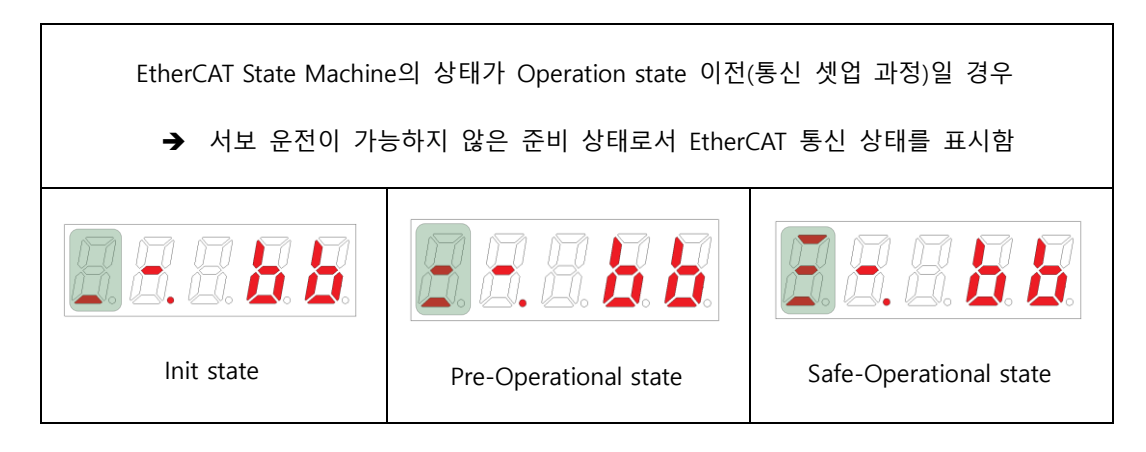

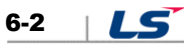

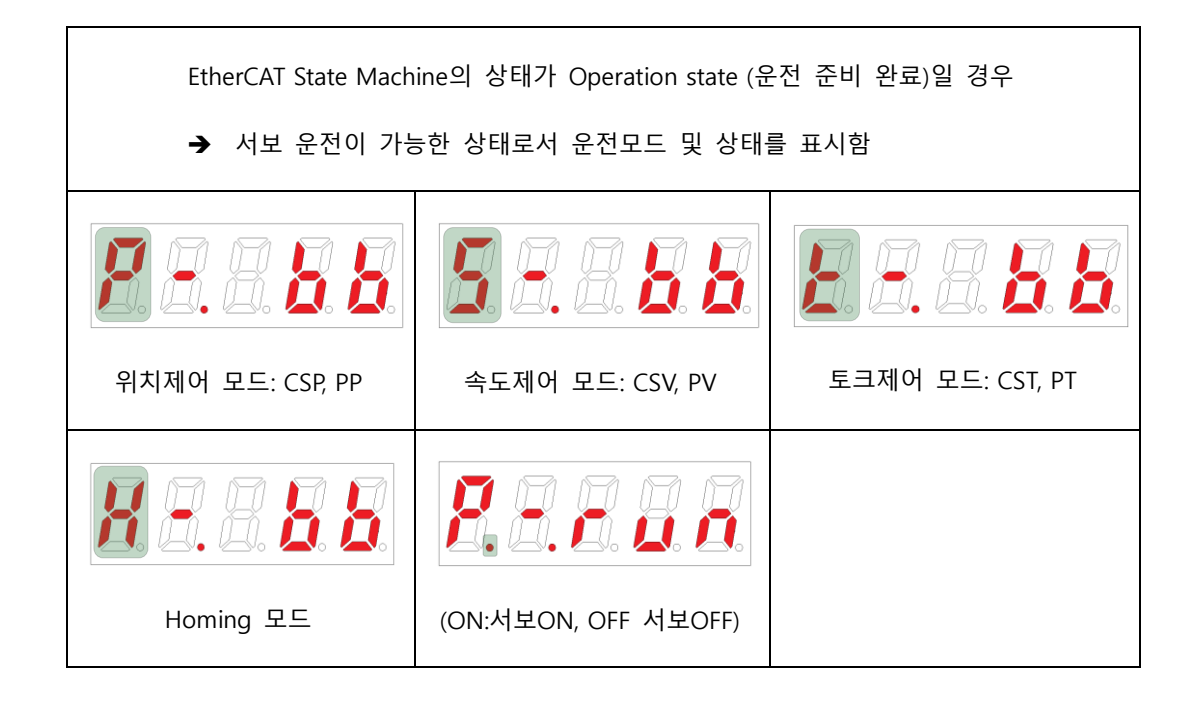

서보 알람 발생 시 DIGIT5~1 을 아래와 같이 표시하면서 깜박거립니다. 이때, DIGIT2, DIGIT1 은 알람코드를 나타냅니다. 서보 알람의 표시는 다른 상태표시보다 우선합니다.

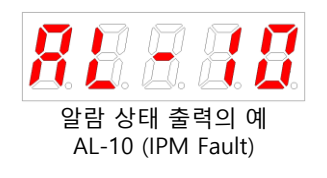

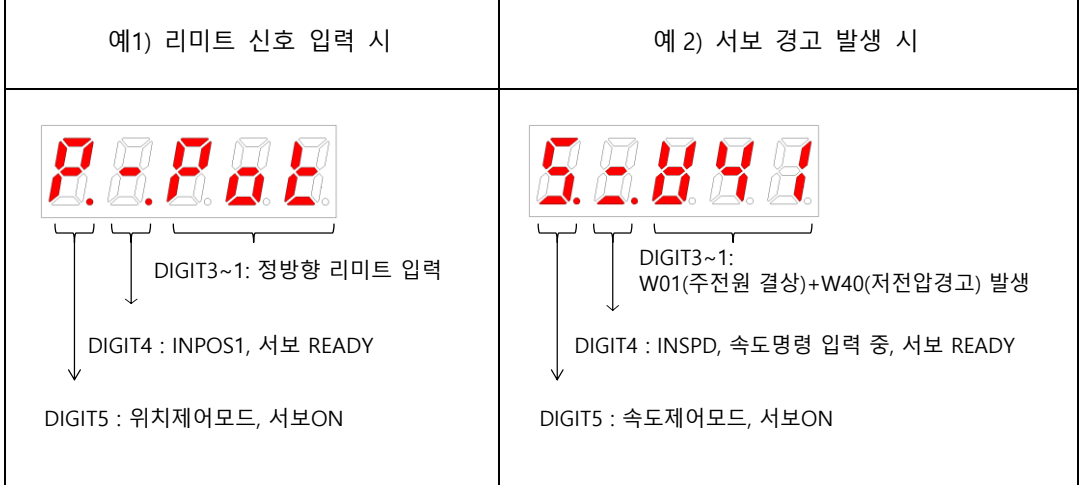

6-3

LS<sup>I</sup>

# 6.2 **력 신 의 설정**

## 6.2.1 **디지털 력 신 의 할당**

I/O 커넥터의 디지털 입력 신호 기능 및 입력 신호 레벨을 설정할 수 있습니다. 아래 그림과 같이 15 가지 입력기능 중 최대 8 가지의 기능을 디지털 입력 신호 1~8 에 임의로 할당하여 사용 가능합니다.

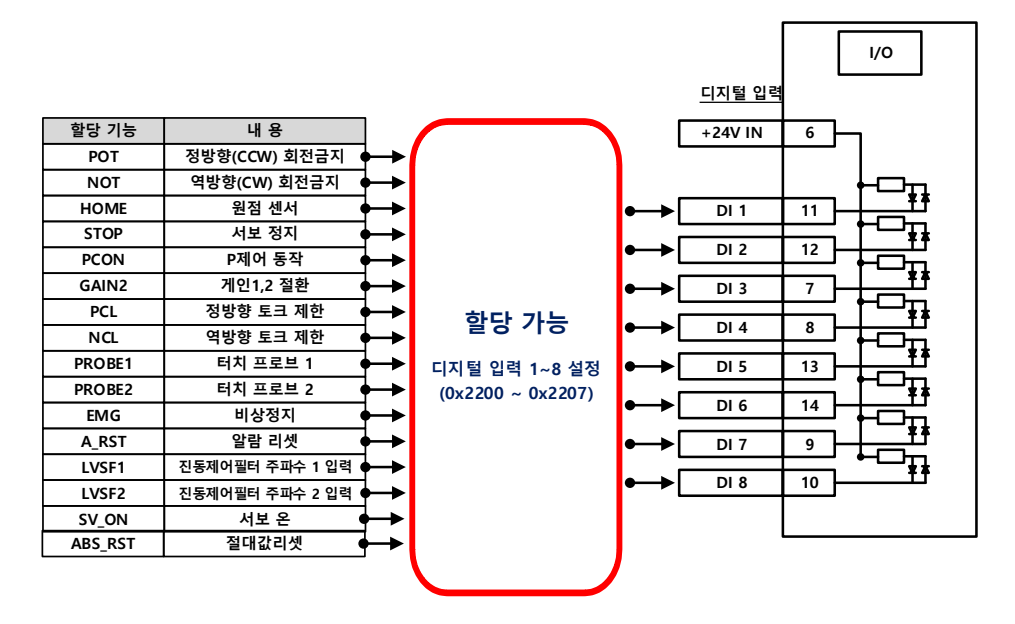

#### **관련 오브젝트**

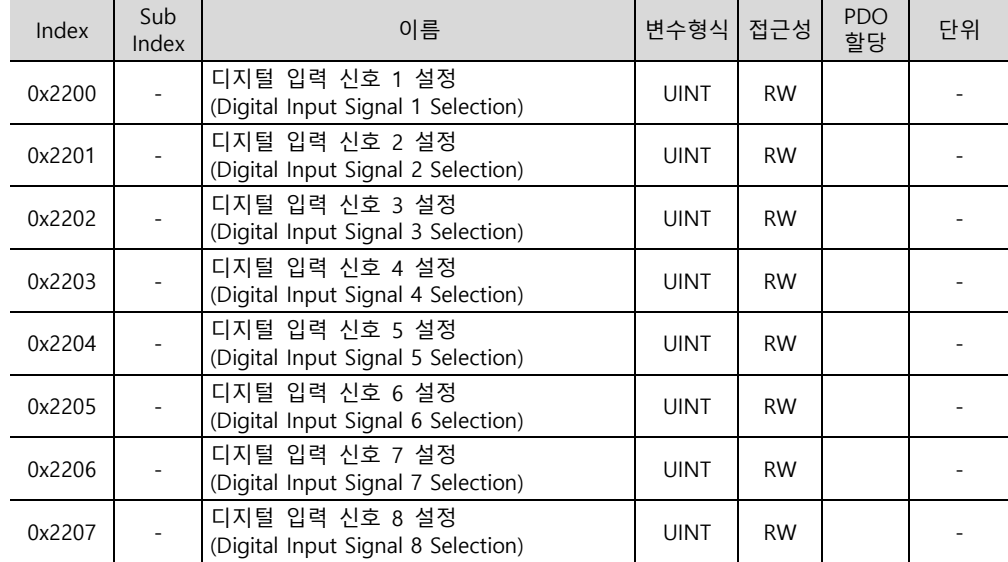

I/O 커넥터의 디지털 입력 신호의 기능 및 입력 신호 레벨을 설정 합니다. 비트 7~0 으로 할당할 신호를 선택하고 비트 15 에 신호의 레벨을 설정합니다.

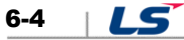

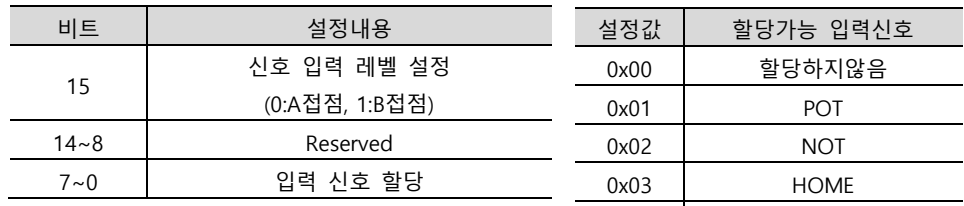

A 접점: 기본 상태는 1(High)이고 0(Low)을 입력해줘야 동작하는 방식(Active Low)

B 접점: 기본 상태는 0(Low)이고 1(High)을 입력해줘야 동작하는 방식(Active High)

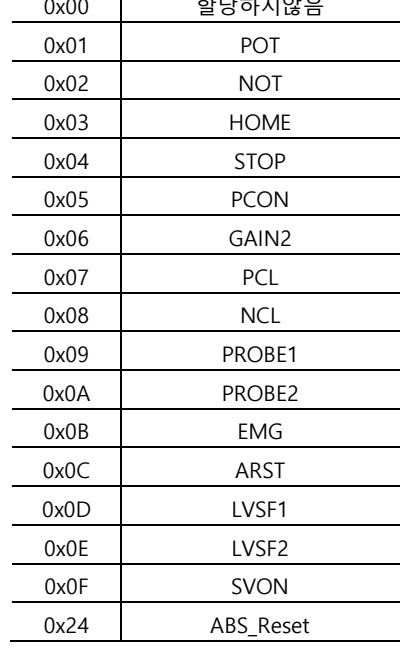

#### ■ 디지털 입력신호 할당 예

아래 표와 같이 입력 신호를 할당하는 예를 아래에 나타내었습니다. 0x2200~0x2207 의 설정값을 확인하시기 바랍니다.

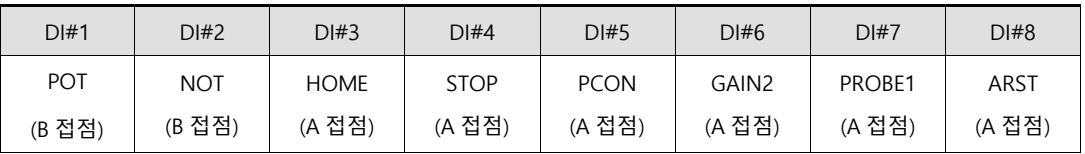

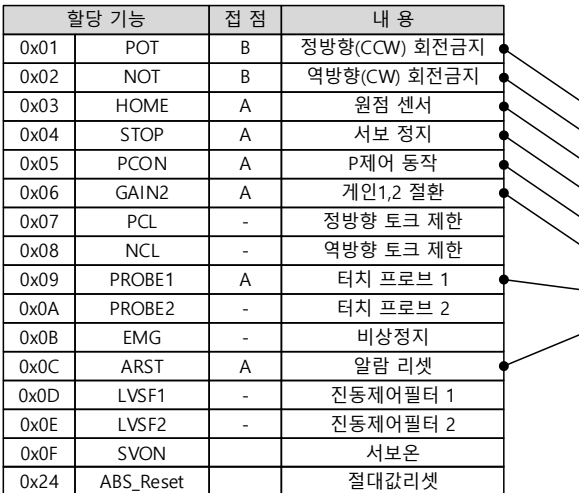

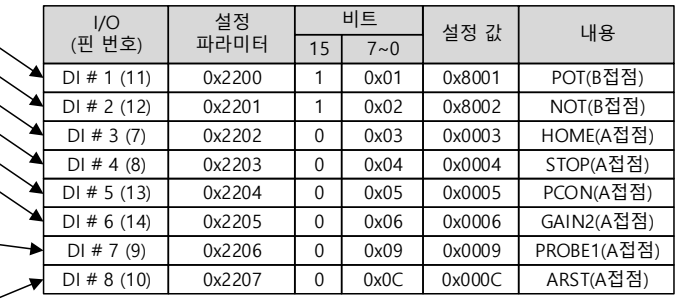

LS 6-5

## 6.2.2 **디지털 력 신 의 할당**

I/O 커넥터의 디지털 출력 신호 기능 및 출력 신호 레벨을 설정할 수 있습니다. 아래 그림과 같이 11 가지 출력기능 중 최대 4 가지의 기능을 디지털 출력 신호 1~4 에 임의로 할당하여 사용 가능합니다.

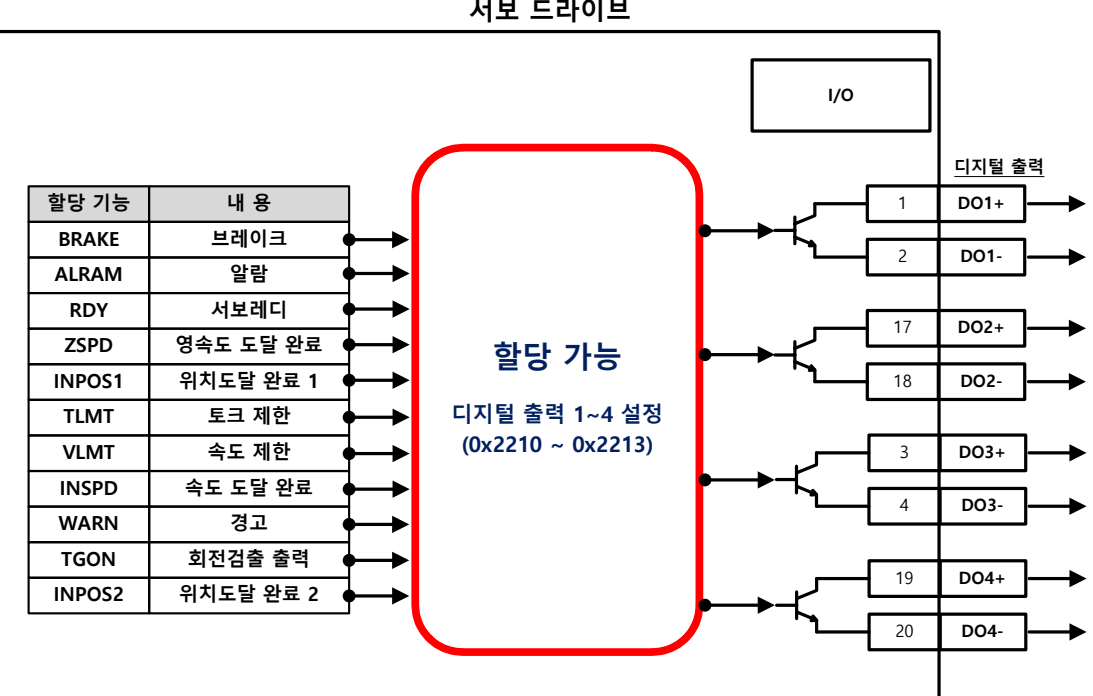

#### **관련 오브젝트**

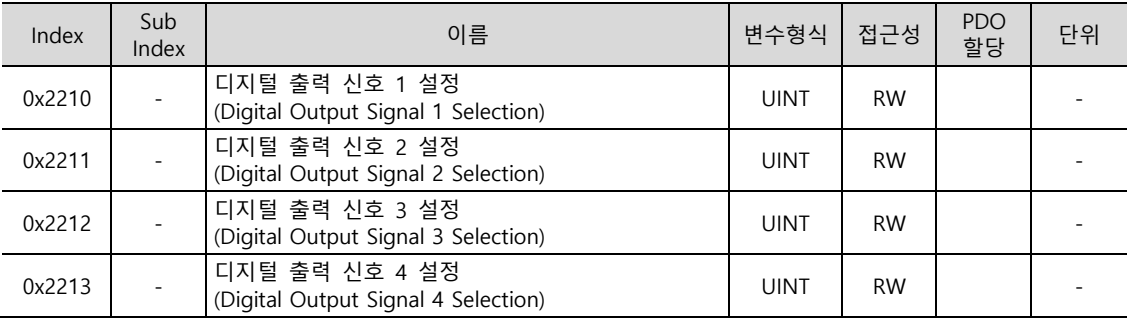

I/O 커넥터의 디지털 출력 신호 1 기능을 할당하며 출력 신호 레벨을 설정 합니다. 비트 7~0 으로 할당할 신호를 선택하고 비트 15 에 신호의 레벨을 설정합니다.

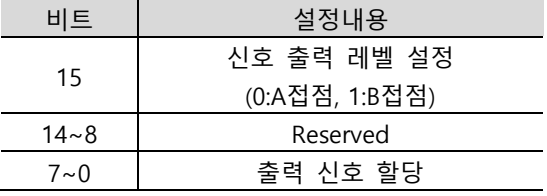

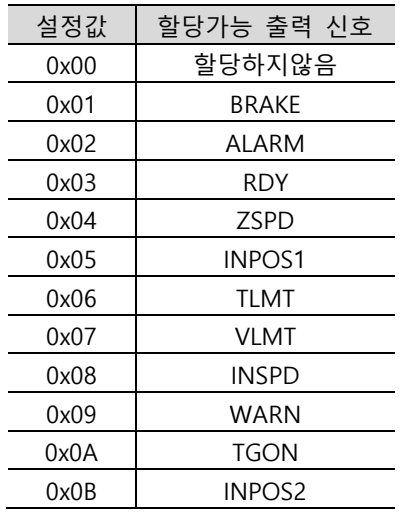

#### ■ 디지털 출력신호 할당 예

아래 표와 같이 출력 신호를 할당하는 예를 아래에 나타내었습니다. 0x2210~0x2213 의 설정값을 확인하시기 바랍니다

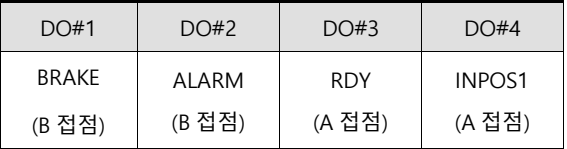

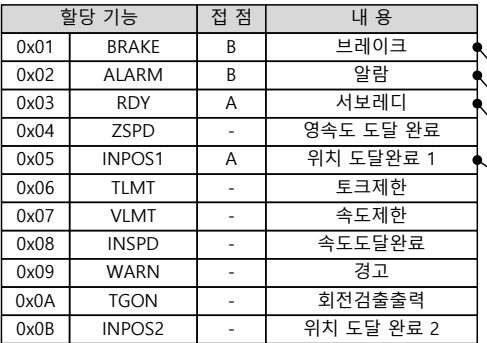

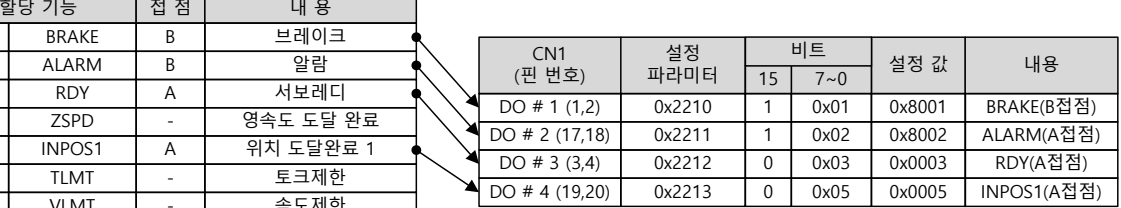

 $LS$  6-7

# 6.2.3 **로 력 신 의 할당**

드라이브의 게인 조정이나 내부 상태변수를 모니터링하기 위하여 2 채널의 아날로그 모니터 출력을 제공합니다.

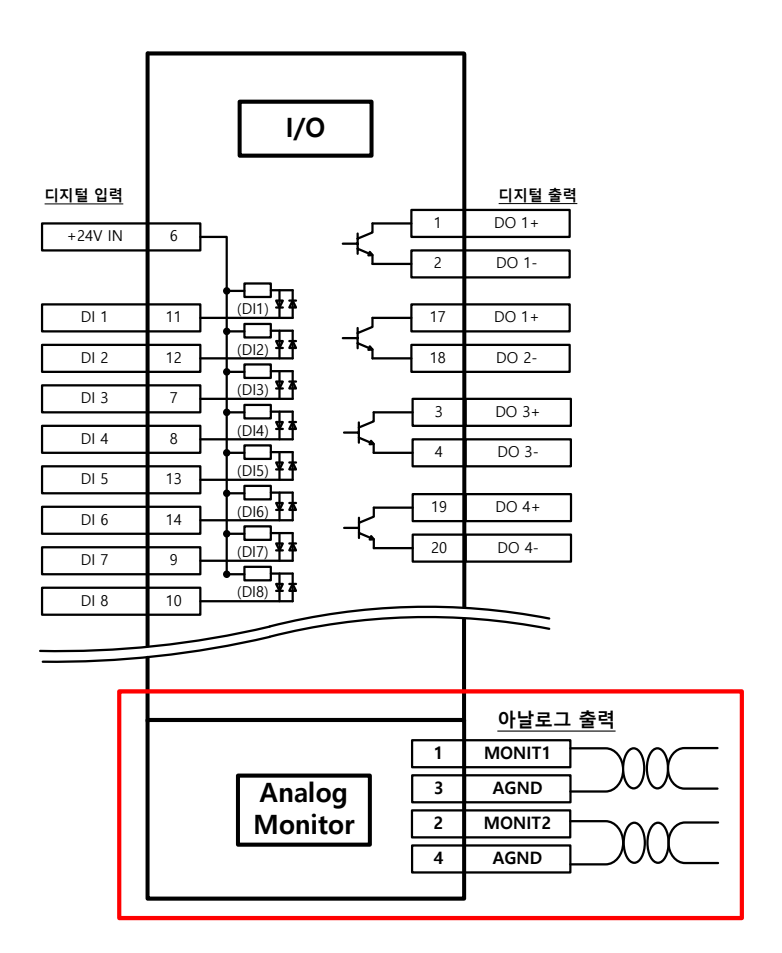

### **관련 오브젝트**

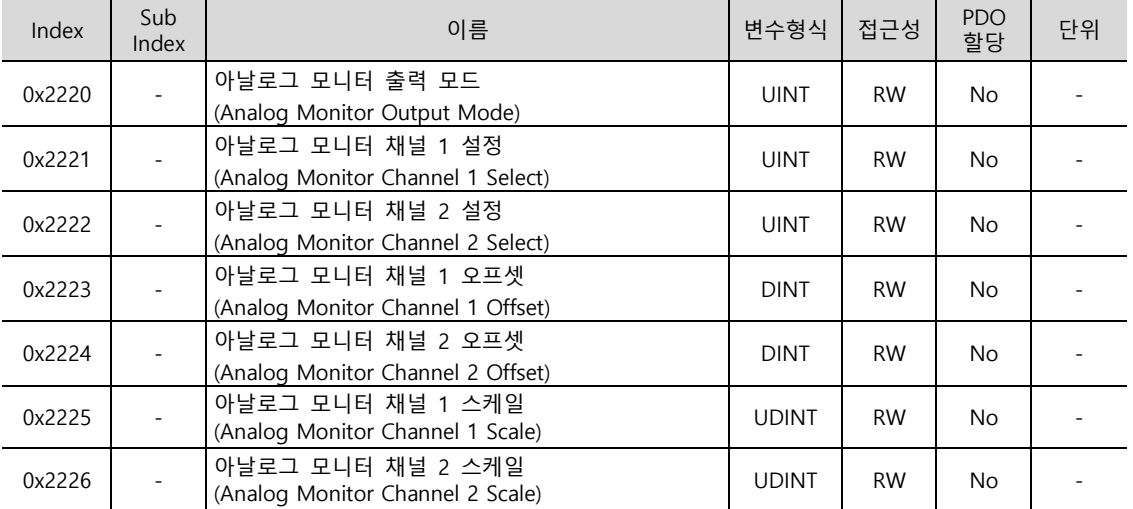

6-8 **LS** 

아날로그 모니터 출력 모드(0x2220) 설정

아날로그 모니터 출력범위는 -10~+10V 입니다. 설정값이 1 인 경우 출력 값의 절대값을 취하여 양의 값으로만 출력합니다.

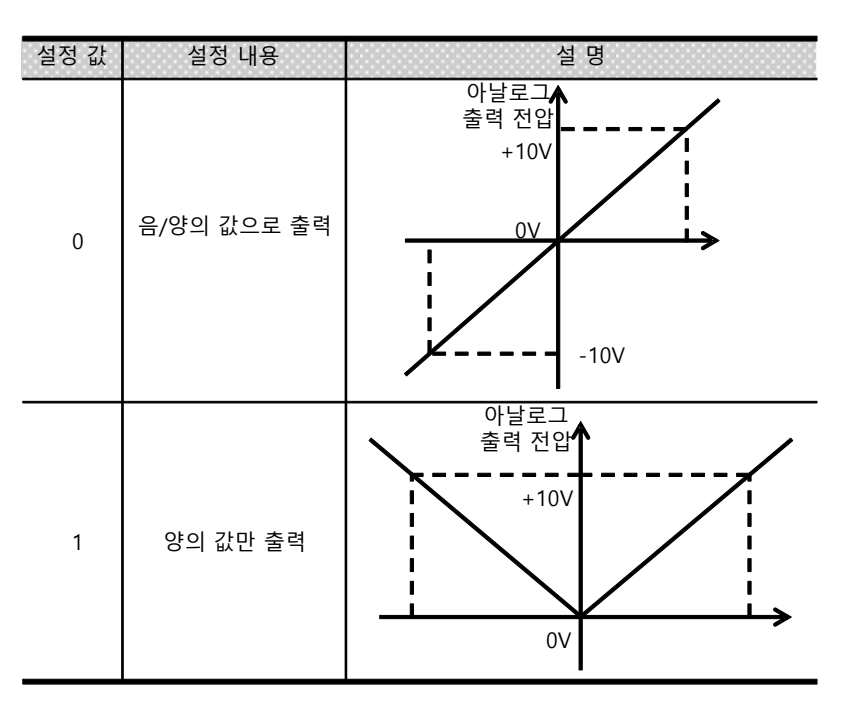

아날로그 모니터 채널 1 설정(0x2221)

아날로그 모니터 출력 채널 1 로 출력할 모니터링 변수를 설정합니다.

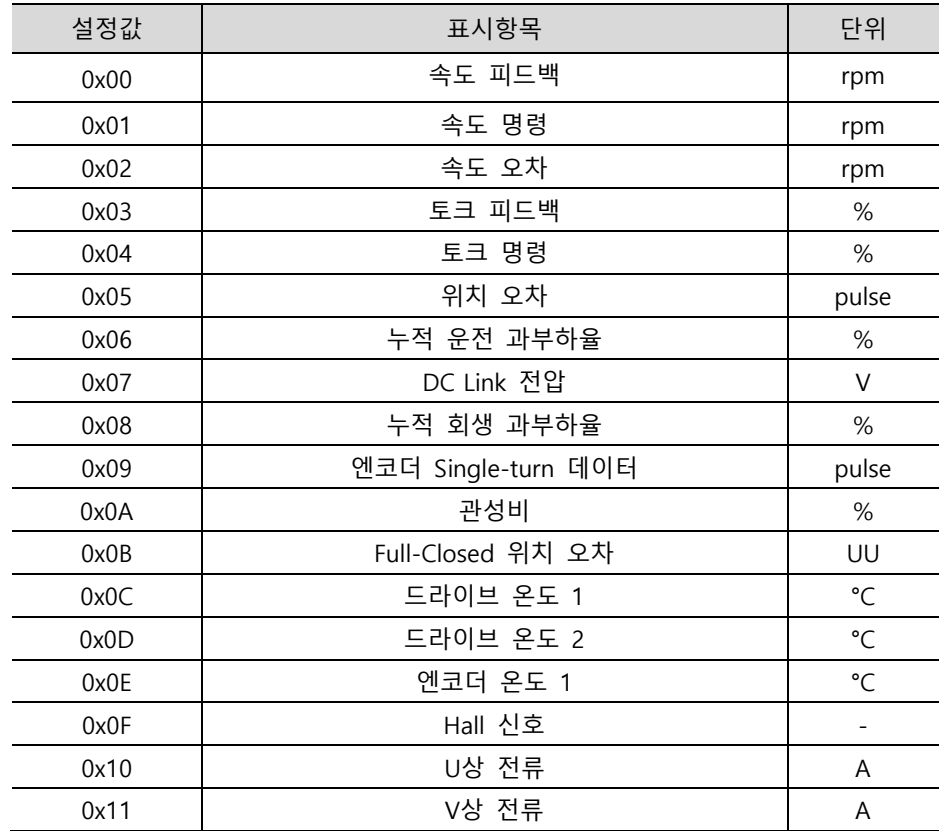

LS 6-9

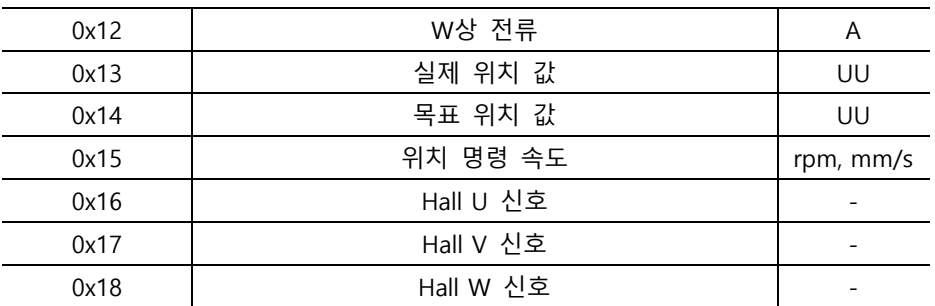

아날로그 모니터 출력 시 전압은 아래와 같이 계산됩니다.

채널 1 출력전압[V] = [모니터링 신호 값(0x2221) – 오프셋(0x2203)] / 스케일(0x2205)

채널 2 출력전압[V] = [모니터링 신호 값(0x2222) – 오프셋(0x2204)] / 스케일(0x2206)

예를 들어 속도출력을 모니터링하는 경우 스케일에 100 을 입력하면 1[V]당 100[rpm]으로 출력이 됩니다.

#### **설정 예**

속도 피드백 신호의 1000rpm 운전 시 리플을 모니터링하는 예를 아래에서 나타냅니다.

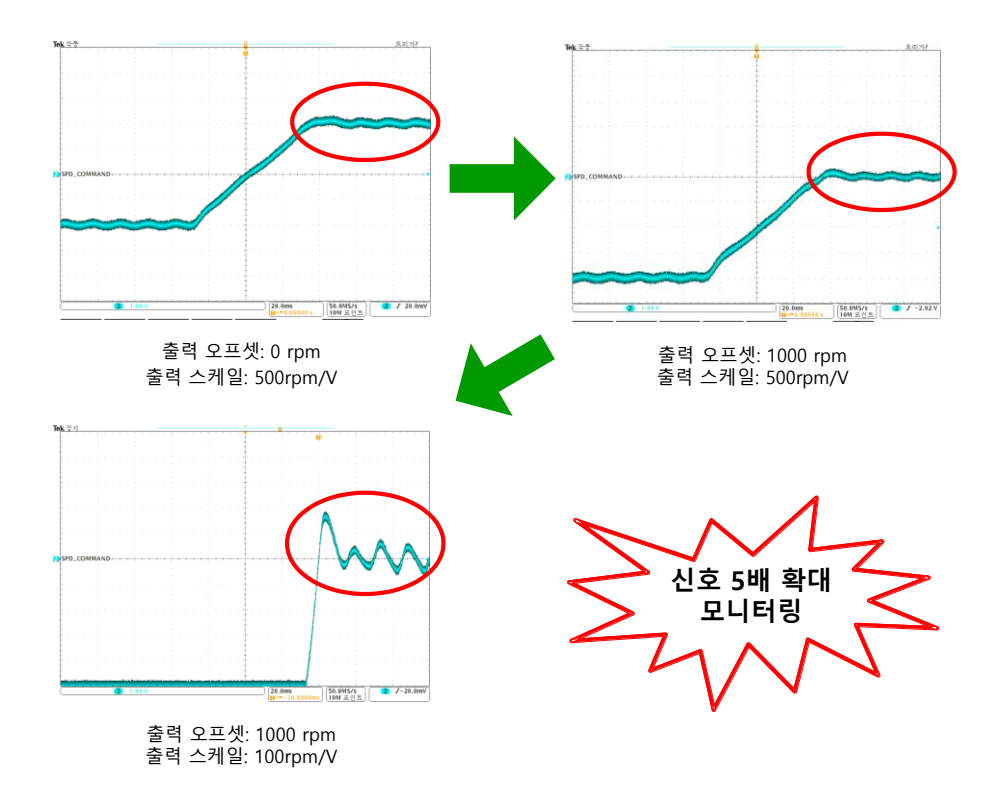

서보가 -1000[rpm]에서 1000[rpm]으로 구동하는 경우 첫번째 그림은 오프셋이 0[rpm]이므로 0[rpm] 지점이 Zero Crossing(가운데점선) 지점에 위치합니다. 스케일은 500[rpm]이므로 1[V]당 500[rpm]이며 총 4 칸으로 - 1000~1000[rpm]이 됩니다. 두번째 그림은 오프셋을 1000[rpm]으로 입력하는 경우로 Zero Crossing 지점이 1000[rpm]으로 위치가 변경됩니다. 세번째는 출력 스케일이 100[rpm]이므로 기존 1[V]당 500[rpm]보다 좀 더 세밀하게 1000[rpm]에 도달하는 지점을 확대하여 모니터링 할 수 있게 합니다.

6-10 |  $LS$
## 6.2.4 **User I/O 사용**

User I/O 란 드라이브에서 제공하는 I/O 중 일부를 드라이브 자체의 제어용도 외 User 의 개별적인 목적으로 사용하는 것을 의미합니다. 입출력 커넥터(I/O)를 통해 제 하는 접점은 모두 User I/O 로 사용가능합니다.

적은 수의 User I/O 가 필요한 경우 별도의 I/O 모듈을 사용하지 않고 드라이브의 입출력 커넥터를 통하여 배선하여 사용함으로써 비용절감을 할 수 있습니다.

본 드라이브는 최대 입력신호 8 점, 출력 신호 4 점을 User I/O 로 사용 가능합니다.

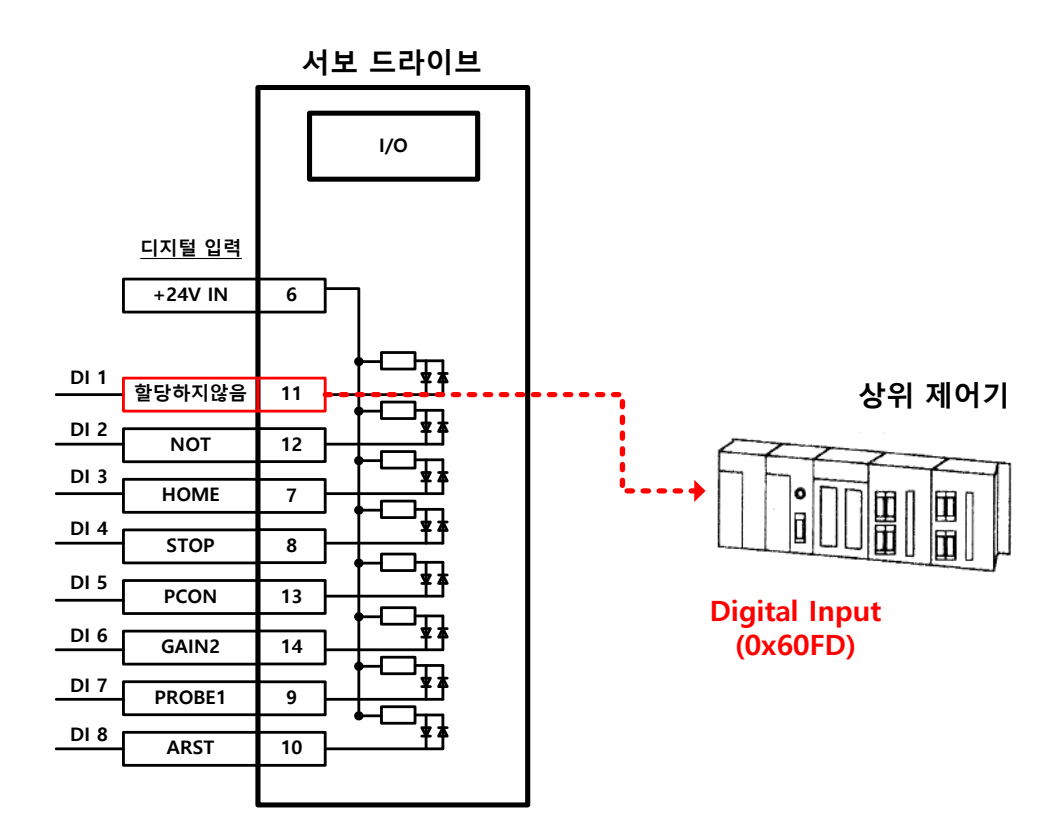

### **User 력(Input) 설정방법**

- 1) User 입력으로 사용할 Digital 입력포트의 기능을 "할당하지 않음(설정값 0)"으로 설정합니다. (입력 신호 할당 참조)
- 2) 디지털 입력(0x60FD)에서 해당 비트(0x60FD.16~23) 값을 읽어 User 입력으로 사용합니다.

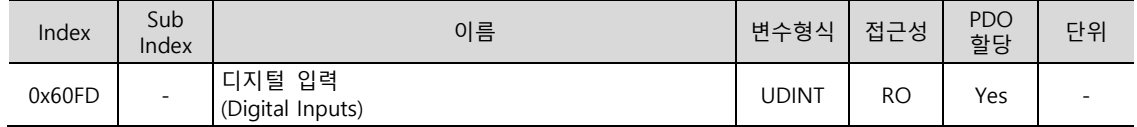

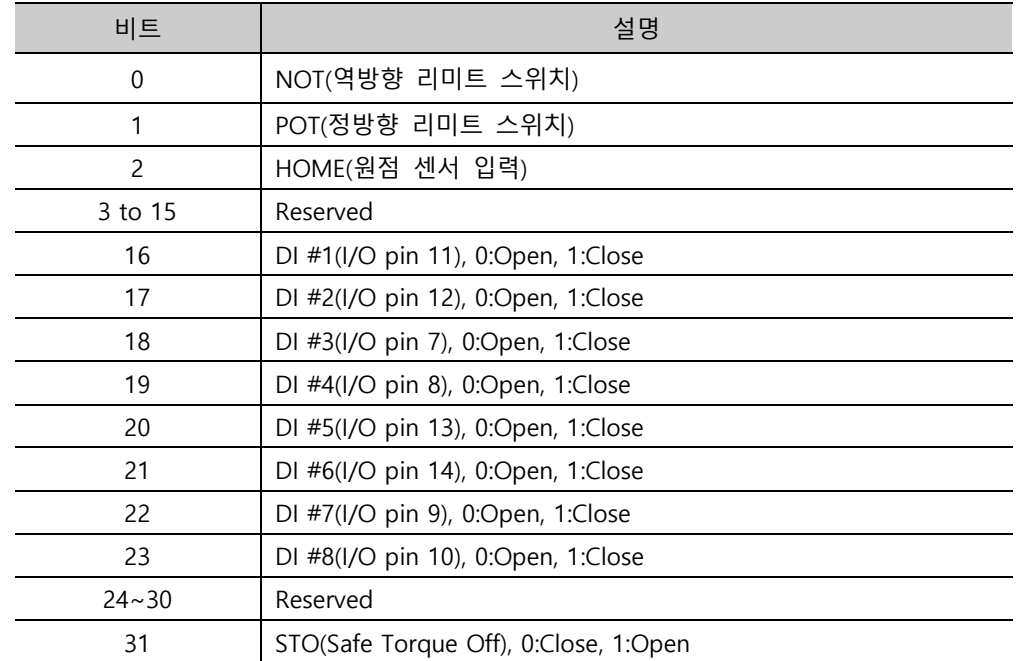

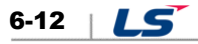

### **User 력(Output) 설정방법**

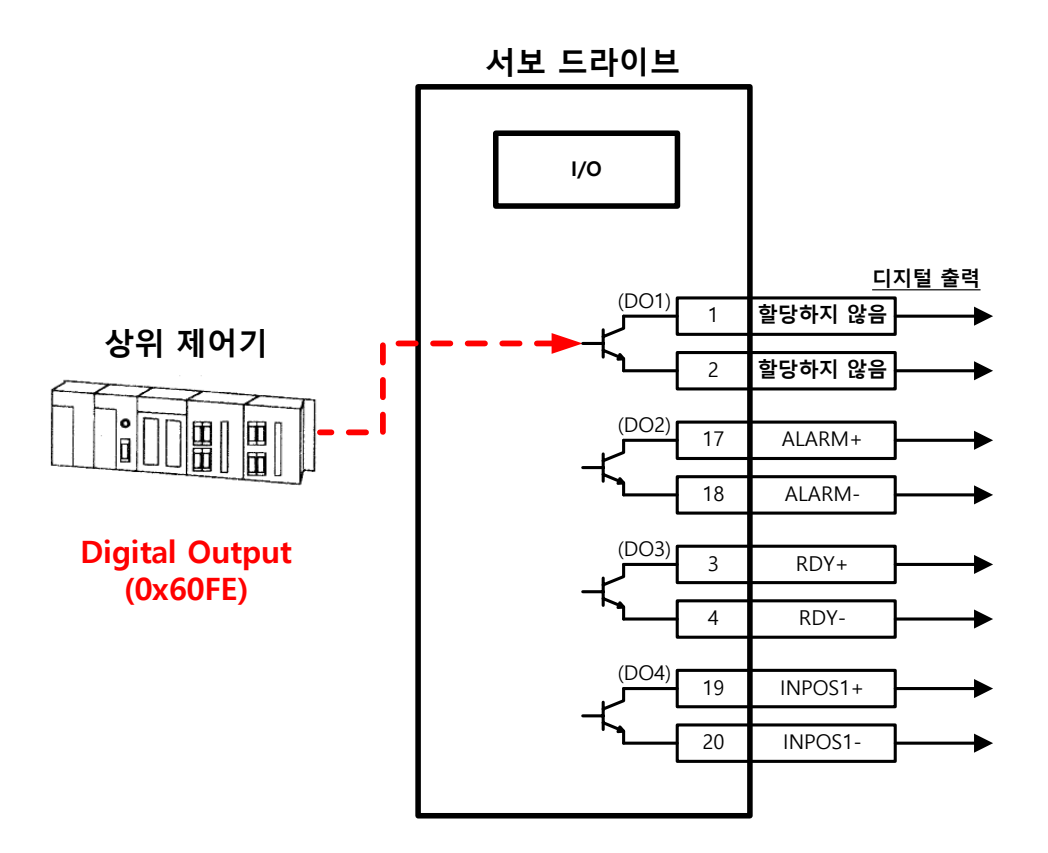

- 1) User 출력으로 사용할 Digital 출력 포트의 기능을 "할당하지 않음(설정값 0)"으로 설정합니다. (출력 신호 할당 참조)
- 2) 비트 마스크(0x60FE:02)에 User 출력으로 사용할 포트에 해당하는 비트(bit 16~19)를 강제출력 Enable(설정값: 1)로 설정합니다.
- 3) Physical outputs(0x60FE:01)을 이용하여 User 출력값에 해당하는 값을 해당 포트(bit 16~19)에 0 또는 1 로 설정합니다.

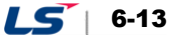

## **관련 오브젝트**

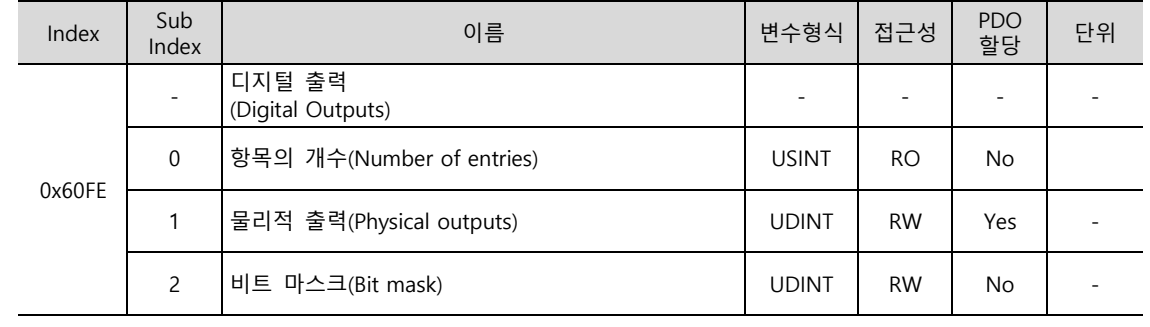

#### 디지털 출력 상태를 나타냅니다.

물리적 출력(Physical outputs) 설명

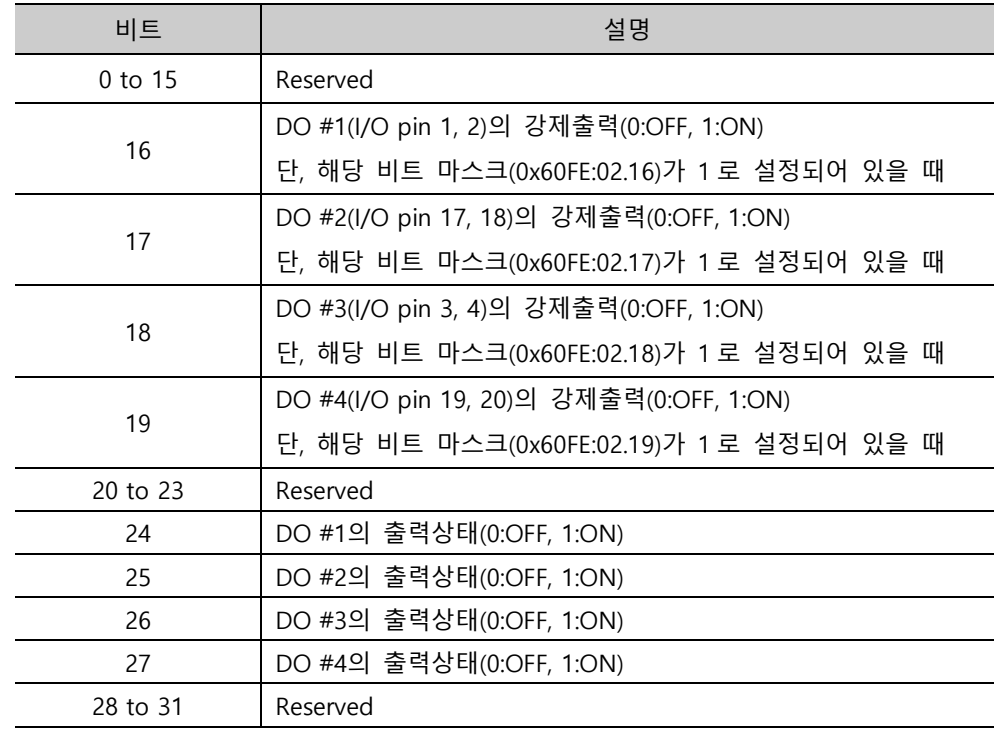

비트 마스크(Bit mask) 설명

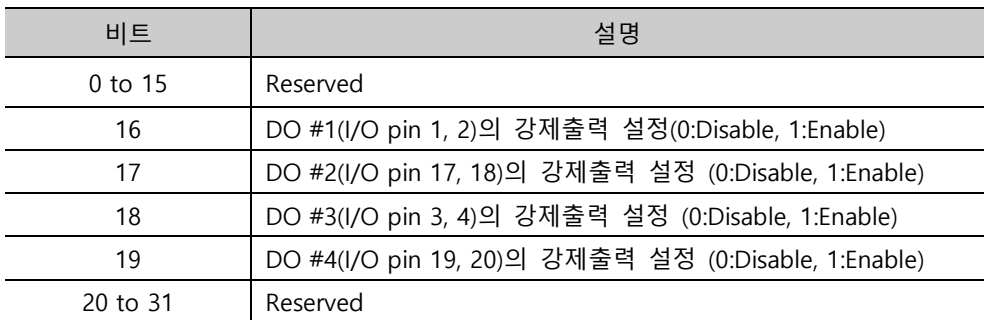

# 6.3 **전 기어의 설정**

## 6.3.1 **전 기어**

유저가 명령하려 하는 최소 단위(User Unit)에 의해 모터를 움직이고자 할때 설정할 수 있는 기능입니다.

드라이브의 전자기어 기능 사용 시 엔코더의 분해능을 최대한 사용할 수 없기 때문에 상위기에 전자 기어 기능이 있는 경우 가급적 상위기의 기능을 이용하기 바랍니다.

기어비는 1000~1/1000 이내로 설정하기 바랍니다.

일반적으로 다음과 같은 경우에 전자 기어를 사용합니다.

(1) 부하의 구동을 User Unit 을 기준으로 하려 할때

- 전자기어는 User Unit[UU] 을 사용자가 원하는 단위로 변환하여 편의성을 제공합니다.

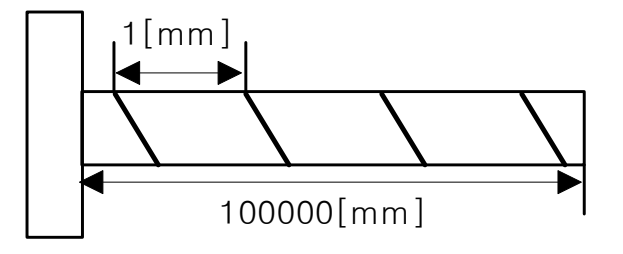

예를 들어 모터 1 회전당 1[mm]를 움직이는 볼스크류가 있다고 가정해봅니다. 이때 모터의 분해능은 524288[ppr]입니다. 즉 1[mm]를 움직이기 위해서는 524288[Pulses]를 서보에 입력해야 합니다. 만약 27[mm]를 이동하길 원하는 경우 추가적인 계산을 해야되고 14155776[Pulse]의 방대한 값을 사용자는 직접 입력해야합니다.

하지만 기어비를 사용하는 경우 명령값 입력의 불편함을 개선 할 수 있습니다.

예를 들어 1[Pulses]를 서보에 입력해서 1[mm] 이동을 원할 경우 아래와 같이 기어비를 설정해봅니다..

Motor Resolution[0x6091.1]  $\frac{10000 \text{ N}}{Shaff}$  Resolution $[0x6091.2]$   $\times$  User Demand Pulse[UU]

> = 524288  $\frac{1200}{1}$  × 1[UU] = 524288[UU] = 1[mm]

모터분해능에 524288 과 샤프트분해능에 1 을 입력하면 내부적으로 모터 1 회전에 대한 볼스크류의 이동비가 설정되며 사용자는 1[mm] 를 이동시 User Demand Pulse 에 1[mm]와 동일한 값인 1 만 입력하면 되므로 단위가 동일해져 지령입력에 대한 편의성을 가집니다.

다른 예로 1[UU]를 입력시 0.0001[mm]를 이동하길 원하는 경우 기어비 계산식은 다음과 같습니다.

Motor Resolution[0x6091.1]  $\times$  User Demand Pluse[UU]  $Shaft$  Resolution  $[0x6091.2]$ 

 $LS$  6-15

$$
= \frac{524288}{10000} \times 1[UU] = \frac{1[mm]}{10000} \times 1[UU] = 0.0001[mm]
$$

위와 같은 기어비 설정으로 0.0001[mm]/1[UU]로 이동이 가능하며, 10[UU]로 입력시 0.001[mm] 이동이 가능하므로 사용자는 원하는 단위[UU]로 편리하게 입력 가능합니다.

- 엔코더(모터)의 종류에 관계없이 User Unit 을 기준으로 명령 가능합니다. 아래와 같이 같은 10mm 피치의 볼스크류 타입의 경우 12mm 를 이동하는 경우를 비교하면 다음과 같습니다.

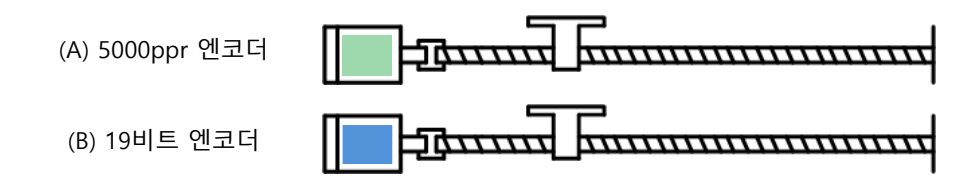

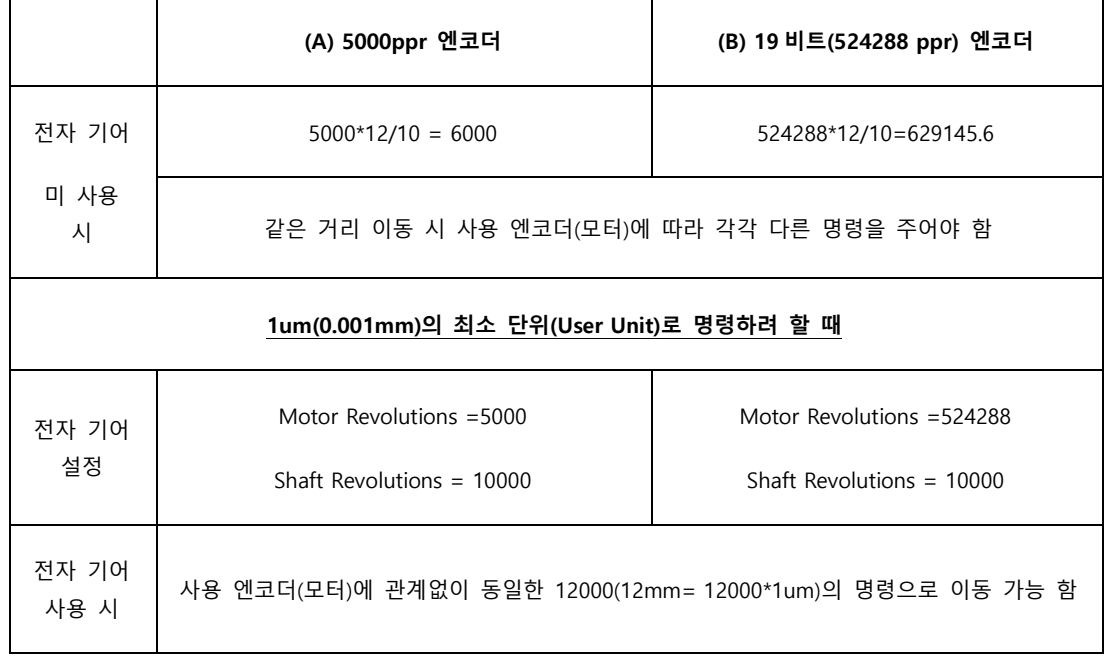

- (2) 고해상도 엔코더를 고속으로 구동 시 상위기의 출력 주파수 혹은 드라이브의 입력 주파수가 제한 될 때
- 일반적인 고속 라인드라이브 펄스 출력 유닛의 출력 주파수는 500Kpps 정도이며 드라이브의 입력 가능 주파수는 약 1Mpps 입니다. 이와 같은 이유로 고해상도 엔코더를 고속으로 구동 시에는 상위기의 출력주파수 및 드라이브의 입력주파수의 제한으로 인해 반드시 전자 기어를 사용하여야만 정상적인 구동이 가능합니다.

$$
6-16 \mid LS
$$

# 6.3.2 **전 기어의 설정 예**

### ■ 볼 스크류 부하

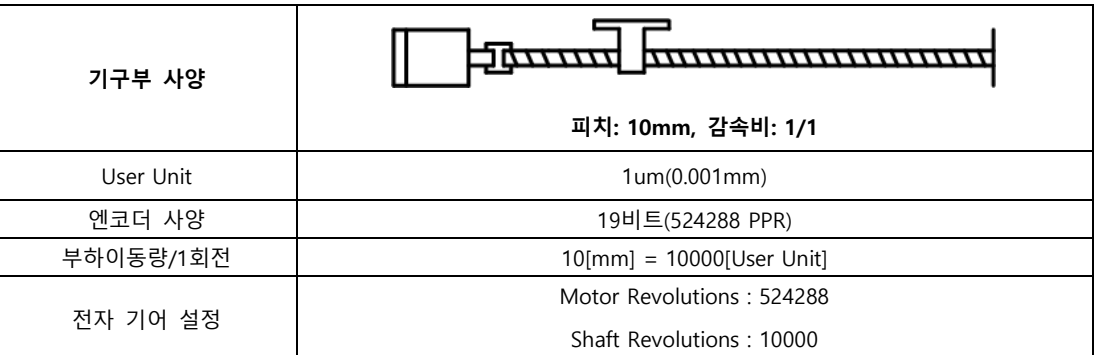

## **턴 테이블 부하**

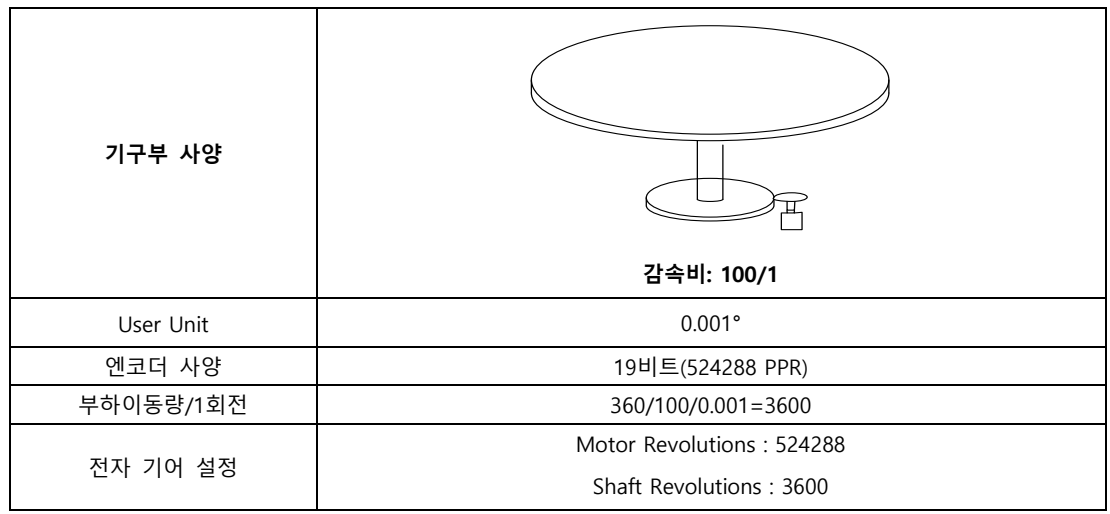

## ■ 벨트 + 풀리 시스템

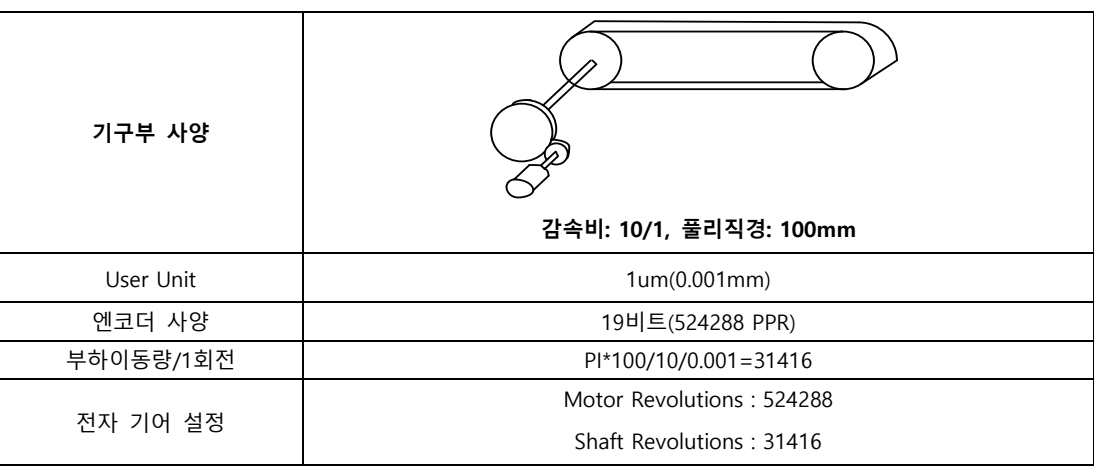

## 6.3.3 **전 기어 사용시 속도 및 가감속 계산**

#### **Index Velocity 설정방법**

기어비가 1:1 인 상태에서의 속도 및 가감속 비례식은 다음과 같습니다.

 $Encoder$  Pulse per Resolution $[ppr] : 60[rpm]$  $=$  Index Velocity[uu/s] : Demand Speed[rpm]

19bit 모터를 사용자가 3000[rpm]의 속도로 구동을 원할 경우 Index 의 Velocity 값은 다음과 같이 계산됩니다.

 $524288[ppr] : 60[rpm] = Index Velocity[uu/s] : 3000[rpm]$ 

 $Index Velocity[uu/s] = 26214400[uu/s]$ 

만약 기어비가 1:1 이 아닐경우 속도는 기어비의 영향을 받게 됩니다. 그러므로 기어비의 값도 고려하여 다음 공식을 이용하여 주시기 바랍니다.

Index Velocity [UU/sec]  $=$  Demand Speed[rpm]  $\times$ **Encoder Pulse per Resolution**  $\frac{1}{\text{Motor Resolution}}$  × -**Shaft Resolution**  $60[rpm]$ 

※ 적용의 예

19bit 모터에 Motor Resolution : 524288 / Shaft Resolution : 20 기어비 적용시

사용자가 3000[rpm]으로 구동을 원할 때 Index Velocity 입력값 계산

 $Index \, Velocity[UU/sec] = 3000[rpm] \times$ 524288  $\frac{524288}{524288}$  × 20  $60[rpm]$ 

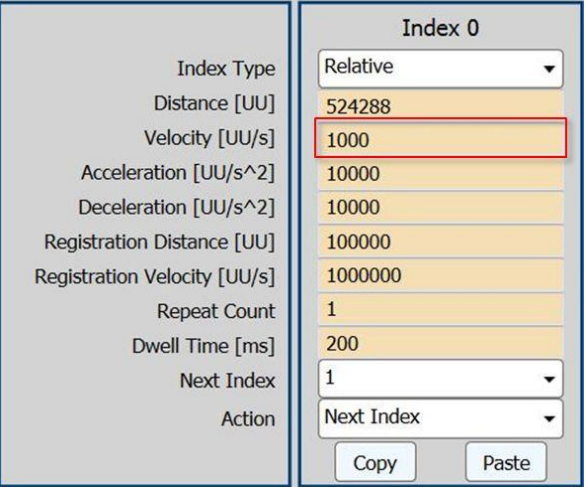

 $Index Velocity[uu/s] = 1000[UU/sec]$ 

1000[UU/s]을 인덱스 Velocity 에 입력하면 3000[rpm]으로 구동합니다.

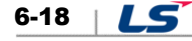

#### **Index Acceleration / Deceleration 설정방법**

Acceleration 과 Deceleration 은 도달시간을 기준으로 설정하며, 인덱스 Velocity 값을 이용하여 설정합니다.

Time of concentration[sec] = [/velocity[uu/s Acceleration or Deceleration[uu/sec<sup>2</sup>]

Time of concentration 은 목표도달 시간으로 사용자가 등록한 Velocity 까지 Feedback Speed 가 도달하는데 걸리는 시간을 의미합니다.

※ 적용의 예

19bit 모터에 Motor Resolution : 524288 / Shaft Resolution : 20 기어비 적용시

Feedback Speed 가 0.1 초만에 3000[rpm]까지 도달하길 원하는 경우

 $0.1$ [sec]  $=$  $1000$ [uu/s] Acceleration or Deceleration[uu/sec<sup>2</sup>]

Acceleration or Deceleration[uu/sec<sup>2</sup>] =  $10000$ [UU/sec]

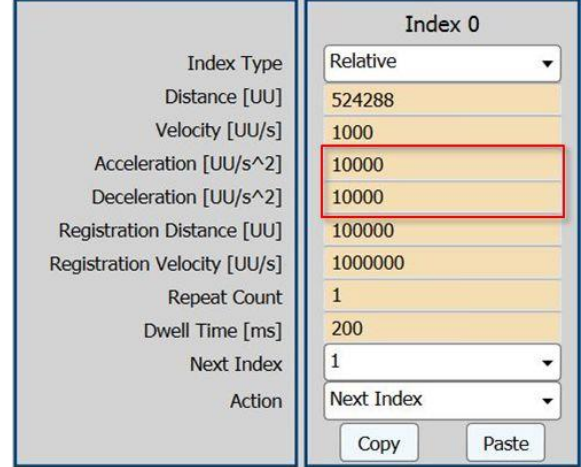

이므로 Acceleration 과 Deceleration 의 값은 위와 같이 설정 할 수 있습니다.

# 6.4

# 6.4 **속도 제어 관련 설정**

## 6.4.1 **부드러운 가감속**

속도 제어 시 부드러운 가감속을 위하여 사다리꼴(Trapezoidal)과 S-Curve 형태로 가감속 프로파일을 생성하여 운전할 수 있습니다. 이때, 속도명령 S-Curve 시간을 1[ms]이상으로 설정하면 S-Curve 운전을 할 수 있습니다.

속도명령 가감속시간(0x2301, 0x2302)은 정지에서 정격속도로 가속 혹은 정격속도에서 정지하는데까지 감속하는데 걸리는 시간입니다.(아래 그림 참조)

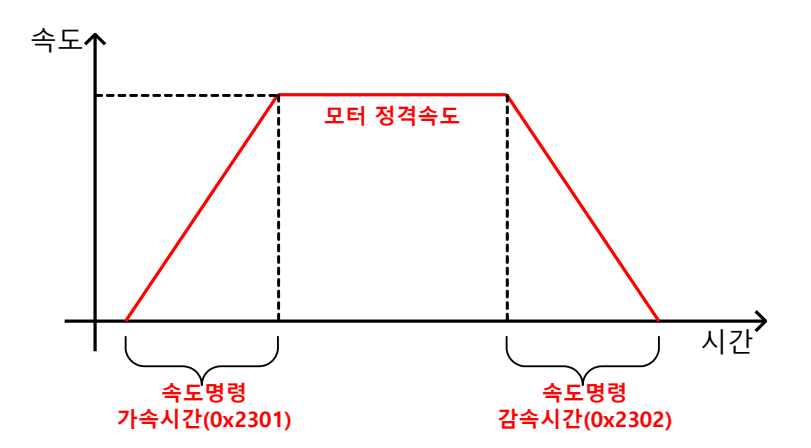

이때, 실제 가감속 시간은 아래와 같이 계산할 수 있습니다.

가속시간 = 속도명령/정격속도 x 속도 명령 가속시간(0x2301)

감속시간 = 속도명령/정격속도 x 속도 명령 감속시간(0x2302)

아래 그림과 같이 속도 명령 S 커브시간(0x2303)을 1 이상의 값으로 설정하면 S 커브 형태의 가감속 프로파일을 생성하여 운전 할 수 있습니다. 가감속 시간과 S 커브 설정시간과의 관계를 확인하시기 바랍니다.

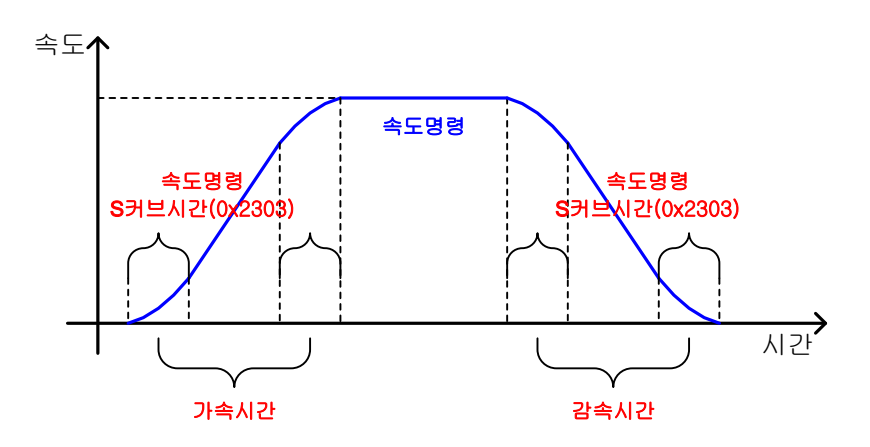

## 6.4.2 **서보-락 기능**

속도 제어 시 속도 명령이 0 으로 입력되어도 서보의 위치는 락(Lock)되지 않습니다. 이는 속도 제어의 특성으로 이때, 서보-락 기능 설정(0x2311)을 이용하여 서보 위치를 락 할 수 있습니다.

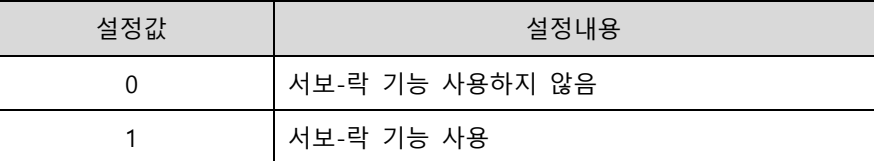

서보-락 기능을 사용하면 속도 명령이 0 으로 입력되는 시점의 위치를 기준으로 내부적으로 위치를 제어하게 됩니다. 속도 명령이 0 이 아닌 값으로 입력되면 정상적인 속도제어로 전환됩니다.

## 6.4.3 **속도 제어 관련 신**

아래 그림과 같이 속도 피드백의 값이 ZSPD 출력 범위(0x2404) 이하가 되면 ZSPD(영속도) 신호를 출력하며, TGON 출력 범위(0x2405) 이상이 되면 TGON(모터회전) 신호를 출력하게 됩니다.

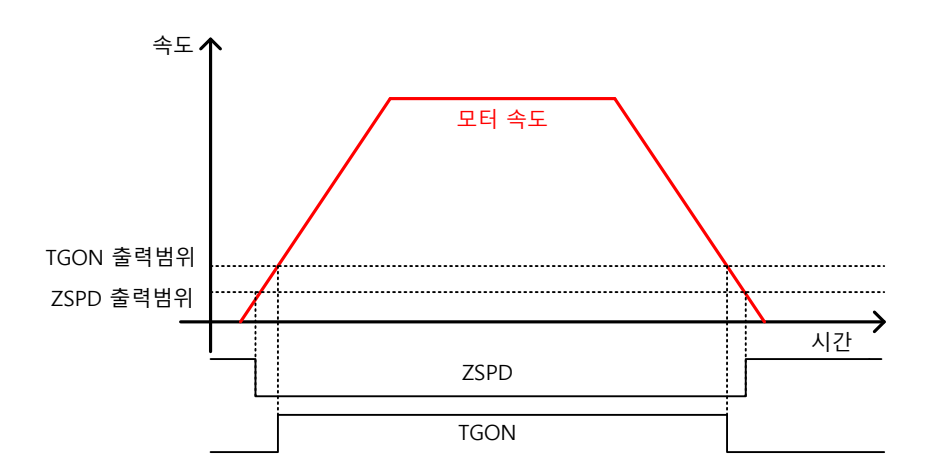

그리고, 명령과 속도 피드백의 차이, 즉 속도 오차가 INSPD 출력 범위(0x2406) 이하이면 INSPD(속도일치) 신호를 출력합니다.

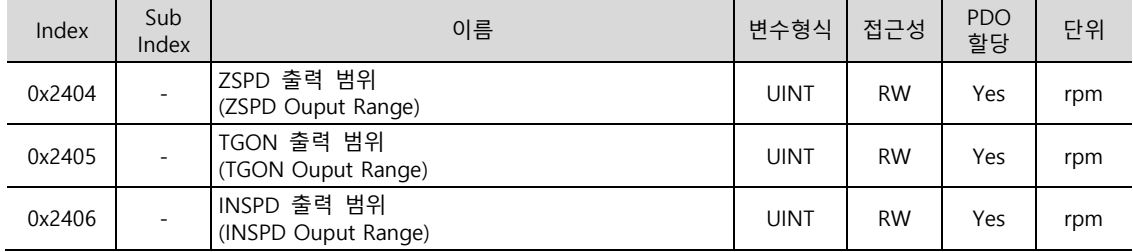

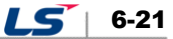

# 6.5 **위치 제어 관련 설정**

## 6.5.1 **위치 명령 필터**

- 위치 명령에 필터를 적용하여 부드러운 운전을 하기 위함입니다. 과도응답 특성을 갖는 운동의 경우 충격파(Jerk)가 발생 할 수 있습니다. 이런 경우 적절한 값을 입력하면 임계제동(적절한 응답)이 가능하게 됩니다.
- 1 차 Low pass filter 를 이용한 위치 명령 필터 시정수(0x2109)와 이동 평균을 이용한 위치 명령 평균 필터 시정수(0x210A)를 설정할 수 있습니다. 단 위치 명령 평균 필터 시정수(0x210A)의 값이 너무 크면 목표지점에 느리게 도달 할 수 있으므로 적절한 설정이 필요합니다.

위치 명령 필터는 다음과 같은 경우에 사용할 수 있습니다.

- (1) 전자 기어비가 10 배 이상일 경우
- (2) 상위장치에서 가감속 프로파일을 생성할 수 없을 경우

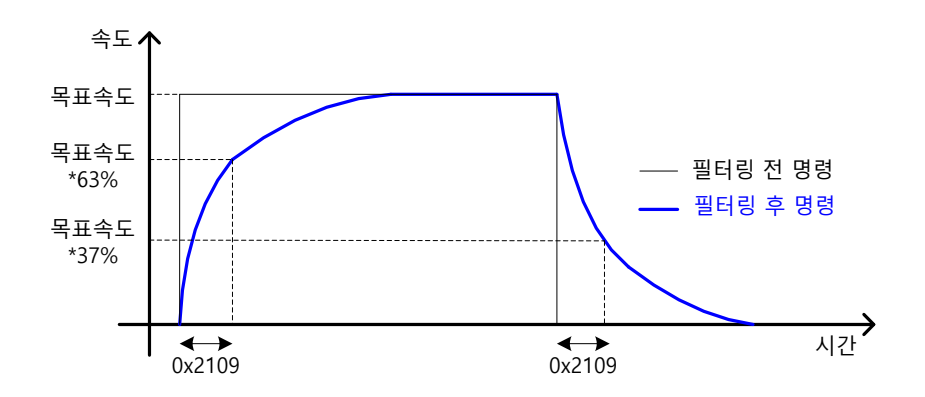

위치 명령 필터 시정수(0x2109)를 이용한 위치 명령 필터

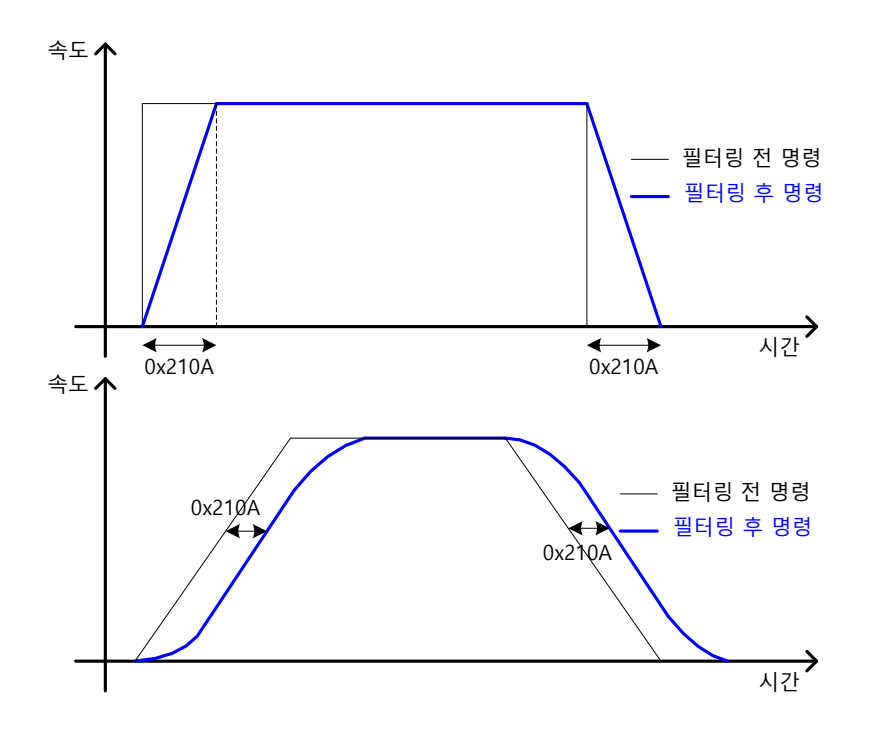

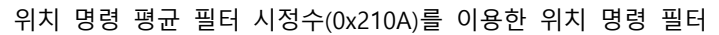

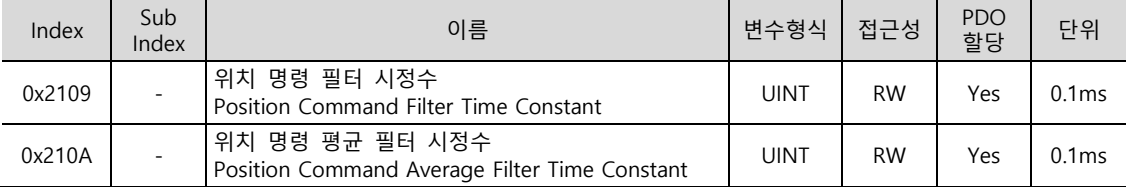

## 6.5.2 **위치 제어 관련 신**

아래 그림과 같이 상위제어기로부터 입력받은 위치명령값과 위치피드백값의 차이, 즉 위치 오차값이 INPOS1 출력 범위(0x2401) 이하이면서 INPOS1 출력 시간(0x2402)동안 유지되면 INPOS1(위치완료 1) 신호를 출력합니다. 단, 위치 명령이 갱신되지 않는 상태에서만 INPOS1 신호를 출력합니다.

이때, 위치 명령의 갱신 여부와 관계없이 위치 오차값이 INPOS2 출력 범위(0x2403) 이하가 되면 INPOS2(위치완료 2) 신호를 출력합니다.

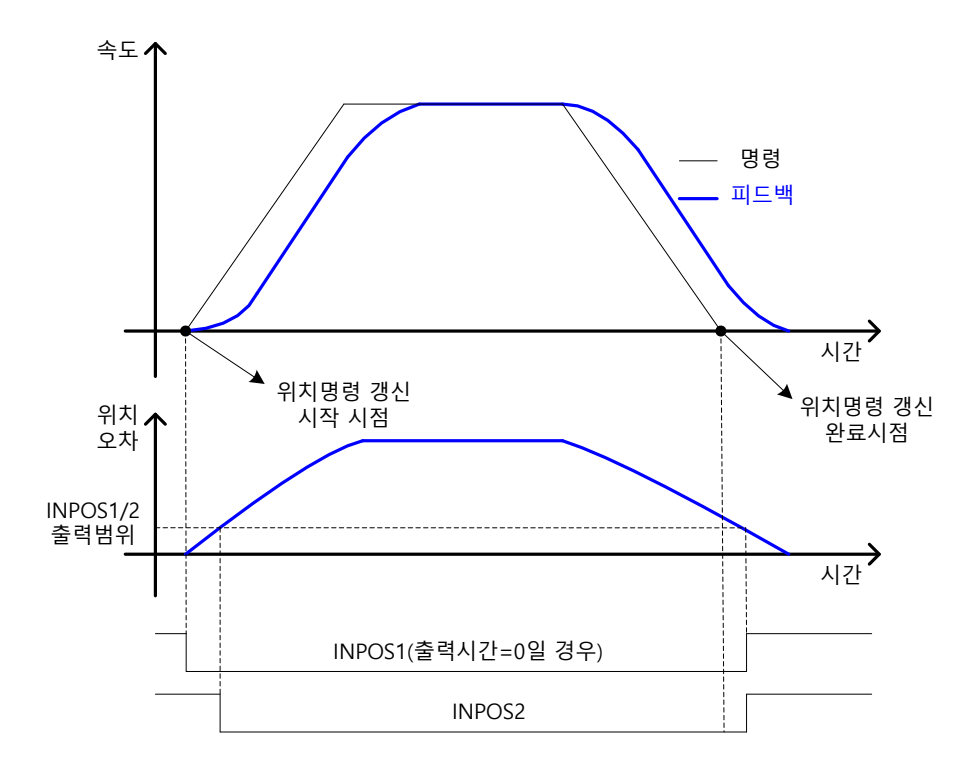

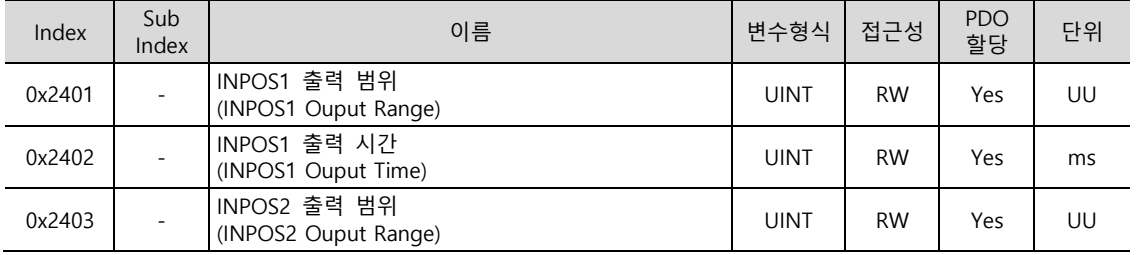

# 6.6 **토크 제어 관련 설정**

## 6.6.1 **속도 제한 기능**

토크 제어 모드에서는 상위기로부터 입력된 토크명령에 의해 토크를 제어하며, 속도를 제어하지 않으므로 과도한 토크 명령에 의해 속도가 과도하게 증가하여 기구부가 파손될 수 있습니다. 이에 본 드라이브는 토크 제어 시 설정된 파라미터에 의해 모터의 속도를 제한하는 기능을 제공합니다.

아래와 같이 속도 제한 기능 설정(0x230D)의 설정값에 따라 모터의 최대 속도 혹은 제한 속도 값(0x230E)으로 속도의 제한이 가능합니다. 속도의 제한 여부는 VLMT(속도제한) 출력값을 통하여 확인할 수 있습니다.

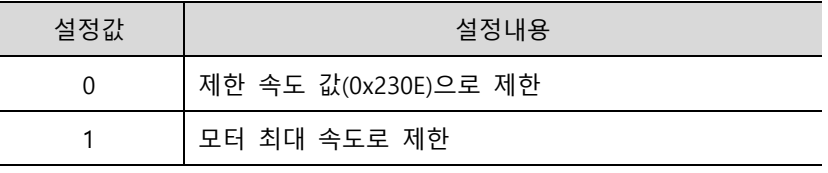

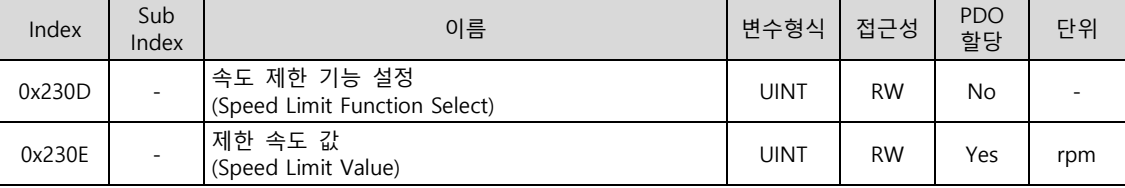

# 6.7 **정/ 리미트 설정**

드라이브의 정방향 및 역방향의 리미트 신호를 이용하여 기구부의 가동영역 이내에서 안전하게 운전할 수 있는 기능입니다. 안전한 운전을 위하여 반드시 리미트 스위치를 연결 및 설정하여 주십시오. 설정은 『6.2.1 디지털 입력 신호의 할당』을 참조하십시오.

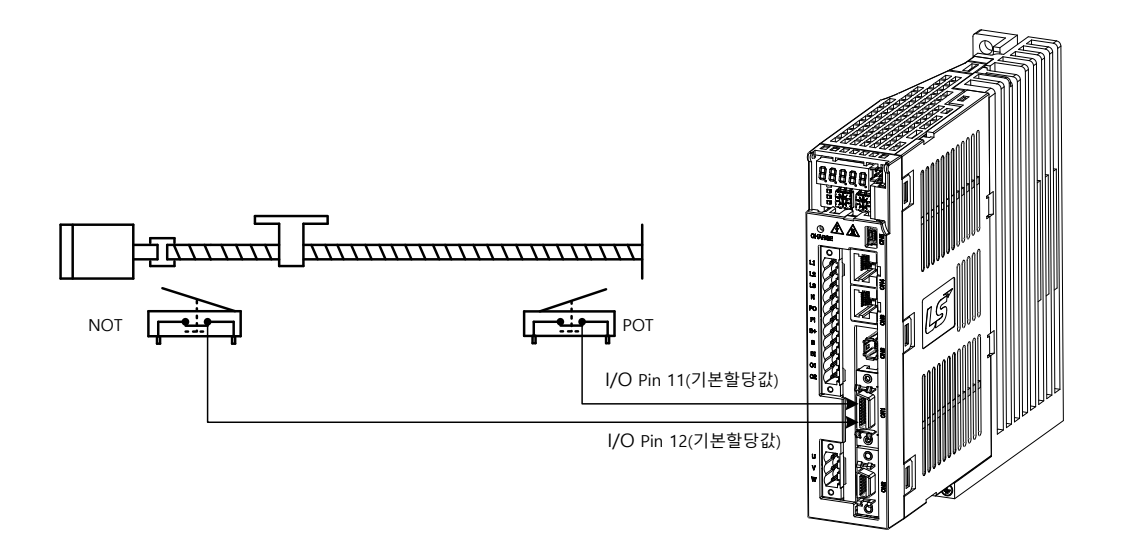

정/역 리미트 신호가 입력되었을 경우 모터의 정지 방법은 비상 정지 설정(0x2013)에 따릅니다.

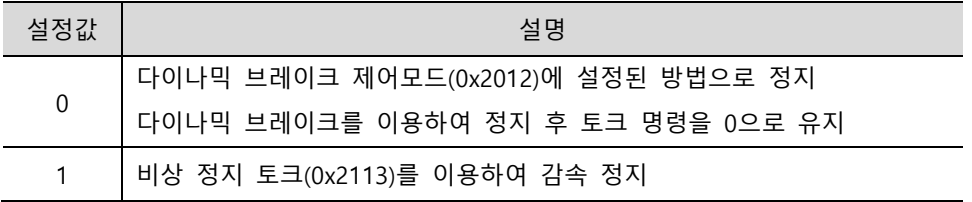

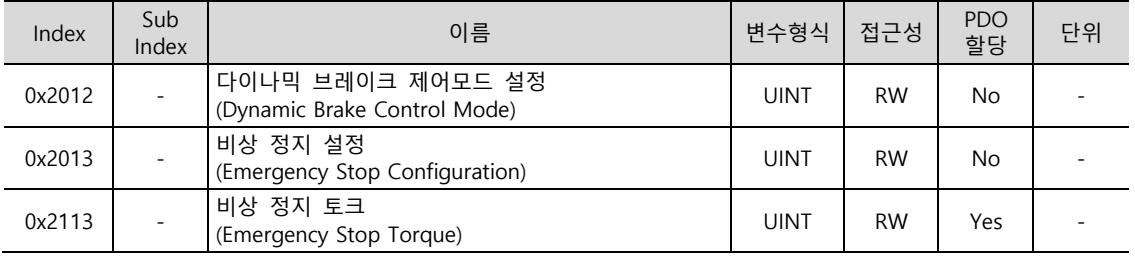

# 6.8 **브레이크 력 신 기능 설정**

모터가 회전 중에 서보 오프 혹은 서보 알람에 의해 정지 할 경우, 브레이크 신호를 출력하는 속도(0x2407) 및 지연 시간(0x2408)을 설정함으로써 출력 타이밍을 설정할 수 있습니다.

모터의 회전 속도가 설정 속도(0x2407) 이하가 되거나 서보 오프 명령 후 출력 지연 시간(0x2408)이 경과하면 브레이크 신호가 출력됩니다.

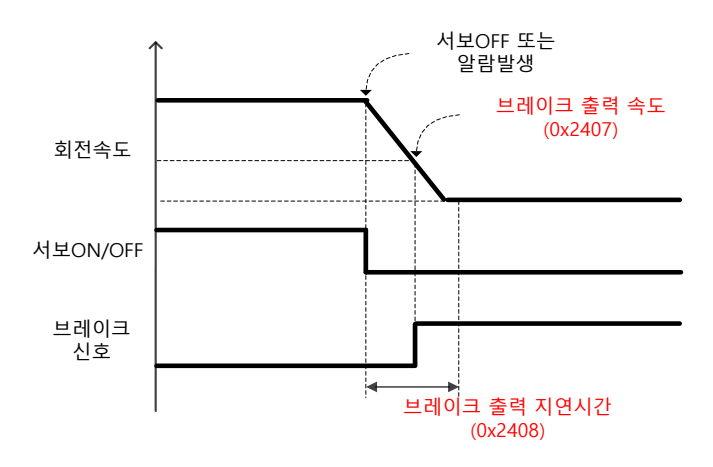

브레이크 출력 속도(0x2407)에 의한 신호출력 시 타이밍도

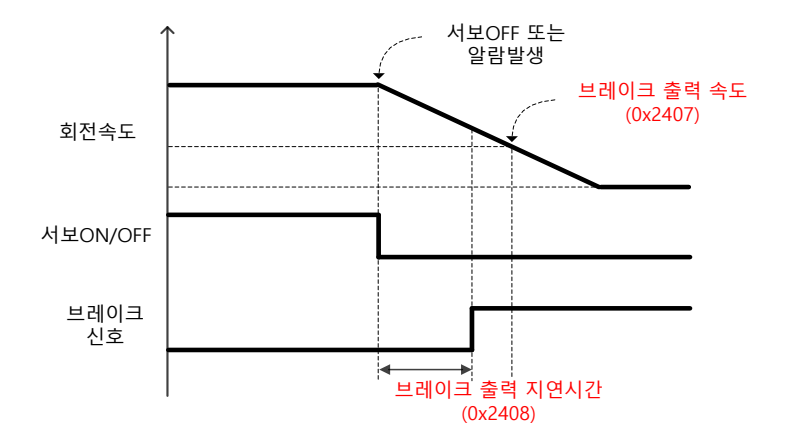

브레이크 출력 지연시간(0x2408)에 의한 신호출력 시 타이밍도

서보 오프 혹은 서보 알람 시 실제 PWM 출력이 OFF 될 때까지의 지연시간을 설정합니다.

수직 축에 브레이크 장착 모터를 사용할 경우 수직 축 방향으로 흘러내리는 현상을 방지하기 위해서 브레이크 신호를 먼저 출력하고 본 설정 시간 후에 PWM 을 OFF 하도록 하면 됩니다.

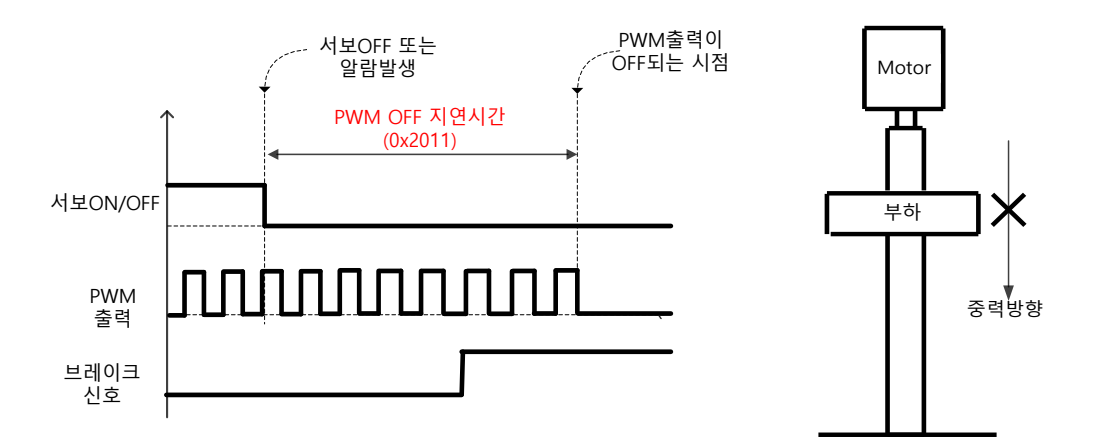

(1) 브레이크 신호가 먼저 출력되고 PWM 출력이 OFF 되는 경우

PWM 출력 OFF 전 브레이크 신호를 출력함으로써 중력에 의해 수직 축 방향으로의 낙하를 방지할 수 있습니다.

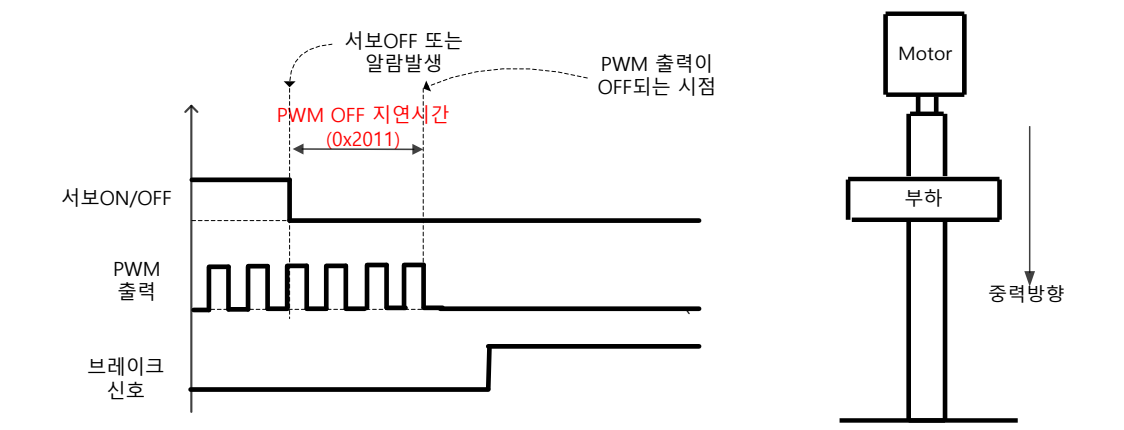

(2) PWM 출력이 먼저 OFF 되고 브레이크 신호가 출력되는 경우

브레이크 신호 출력 전 PWM 출력이 먼저 OFF 됨으로써 중력에 의해 수직 축 방향으로 낙하하게 됩니다.

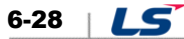

# 6.9 **토크 제한 기능**

기계 보호의 목적으로 드라이브의 출력 토크를 제한할 수 있습니다. 출력 토크의 제한은 토크 제한 기능 설정(0x2110)에 의해 가능합니다. 토크 제한값의 설정 단위는 [0.1%]입니다.

토크 제한 기능 설정(0x2110) 설명

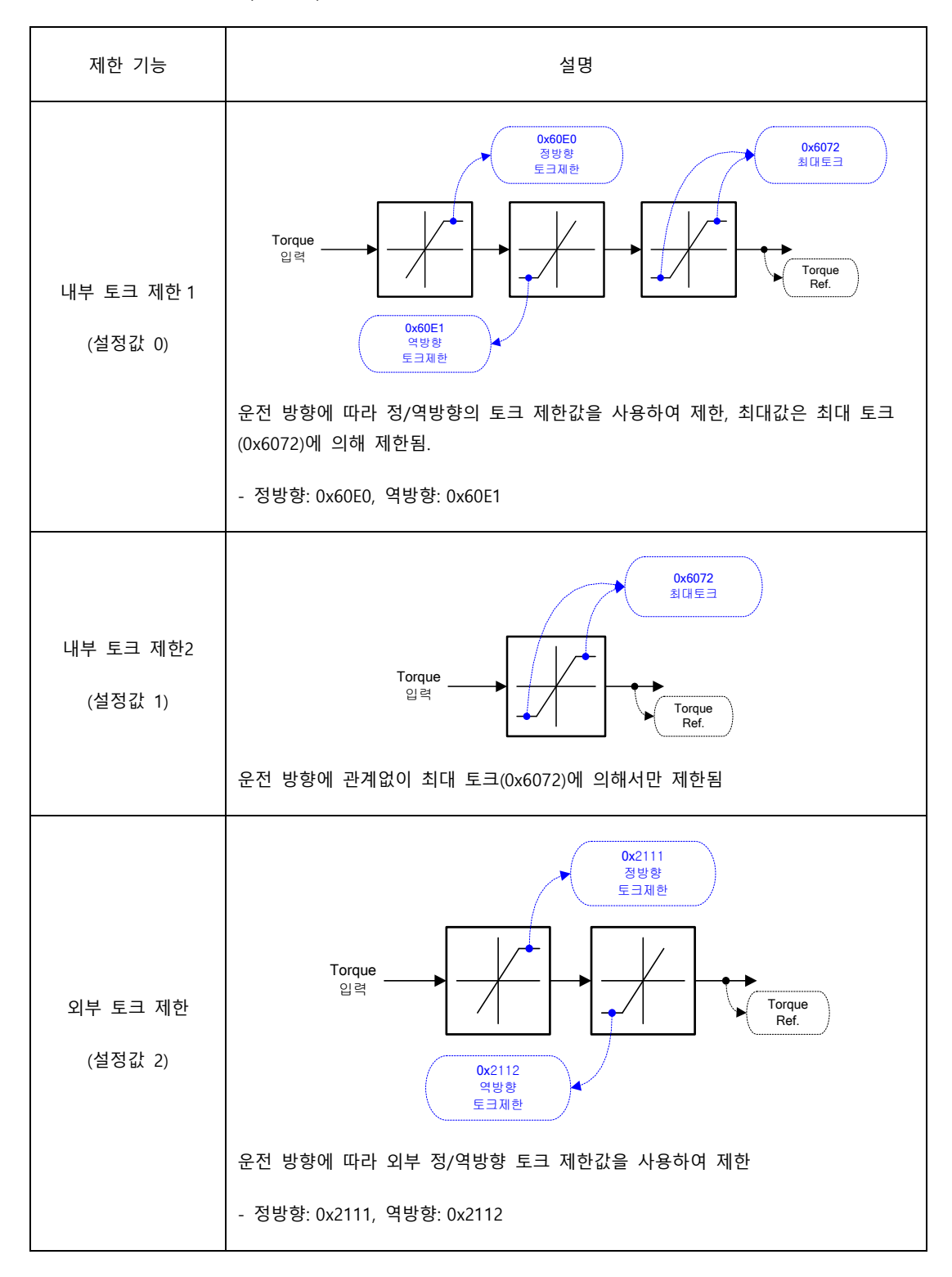

**LS** 6-29

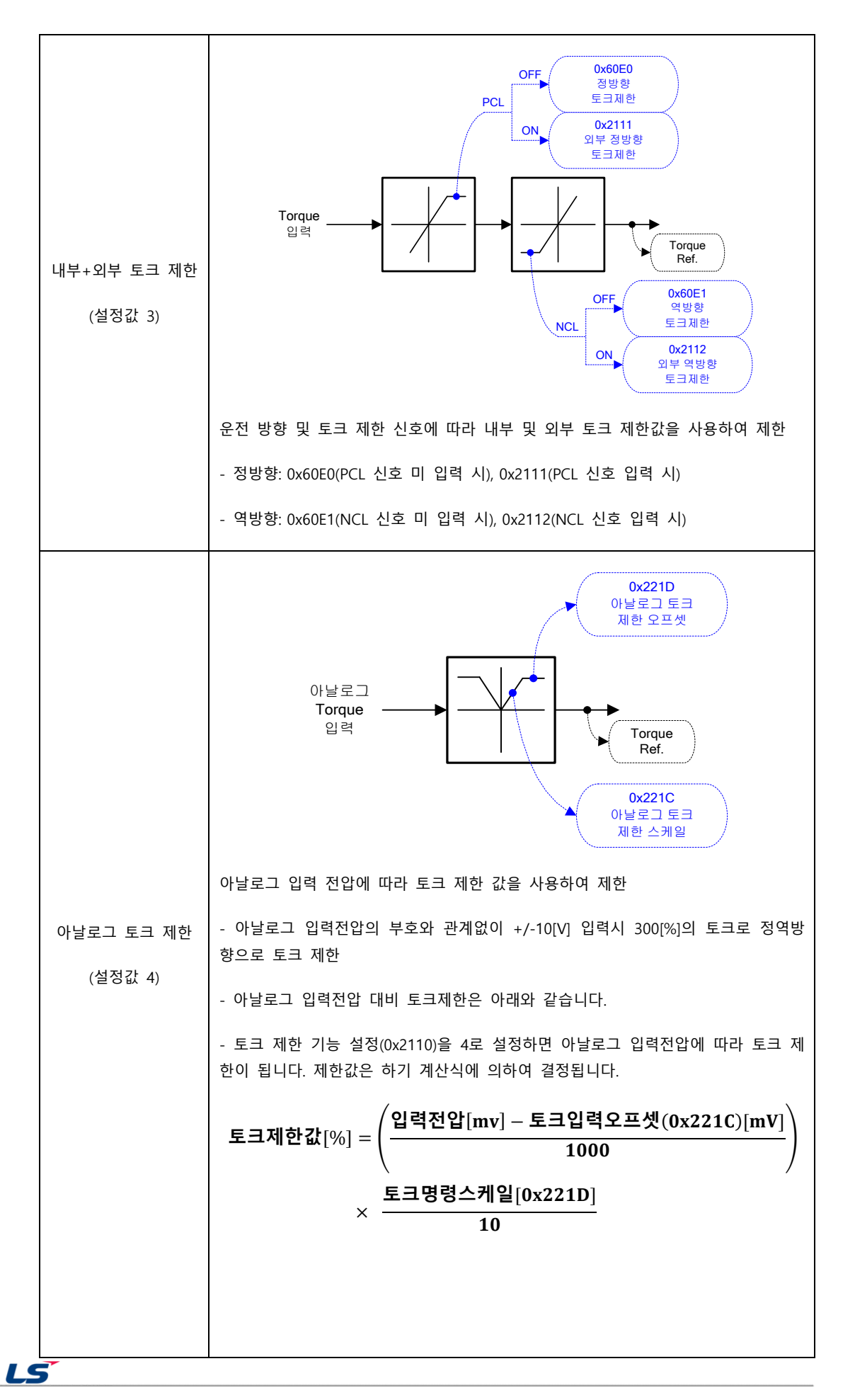

6-30

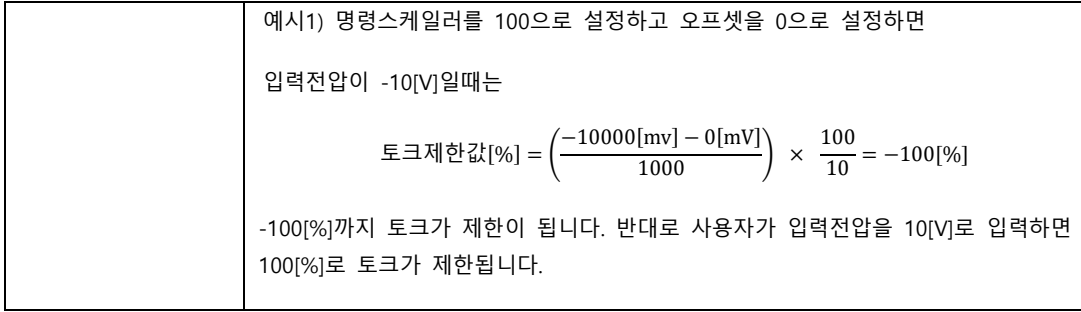

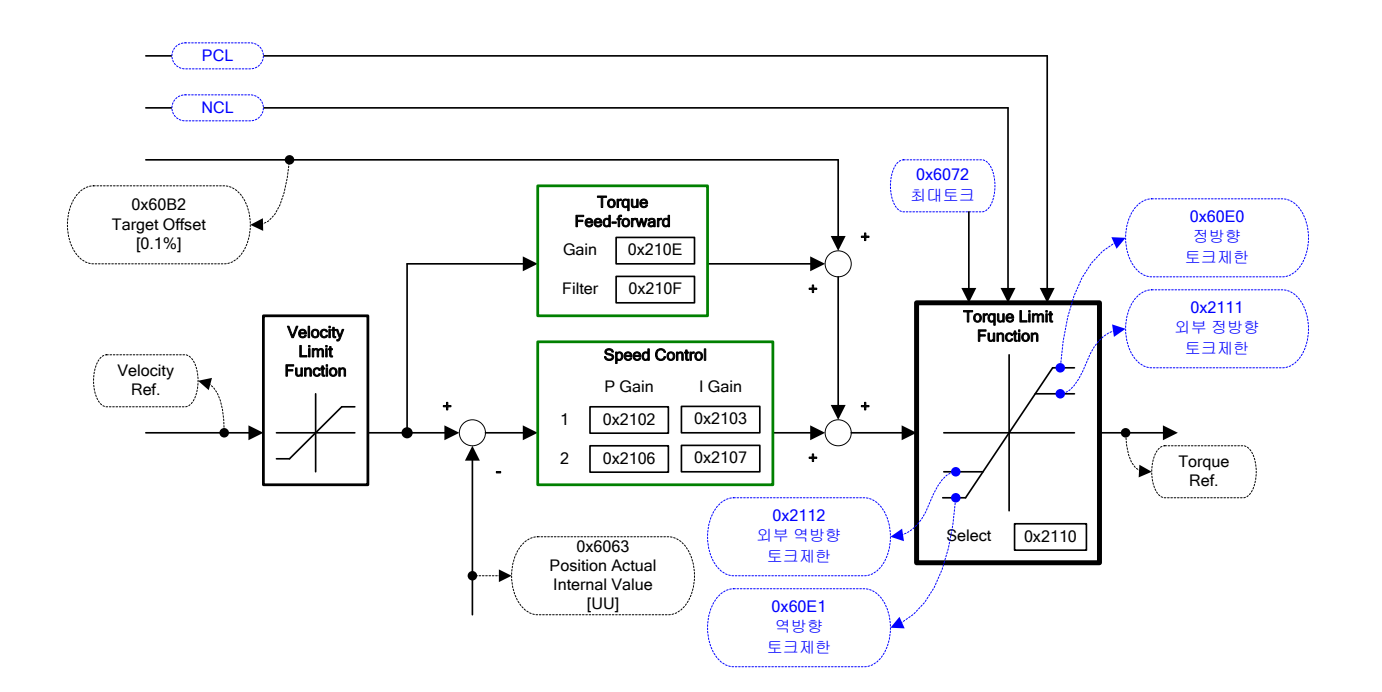

## **관련 오브젝트**

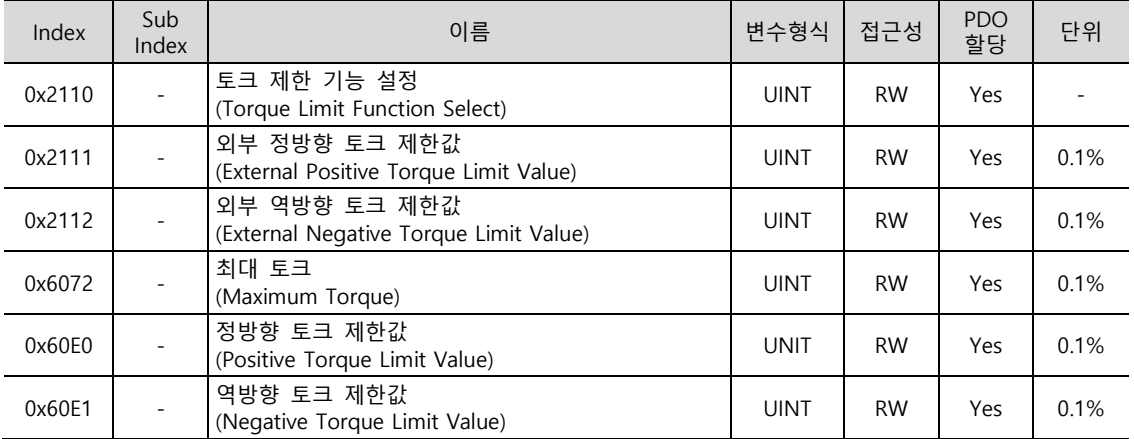

LS 6-31

# 6.10 **게인 전환 기능**

# 6.10.1 **게인 룹 전환**

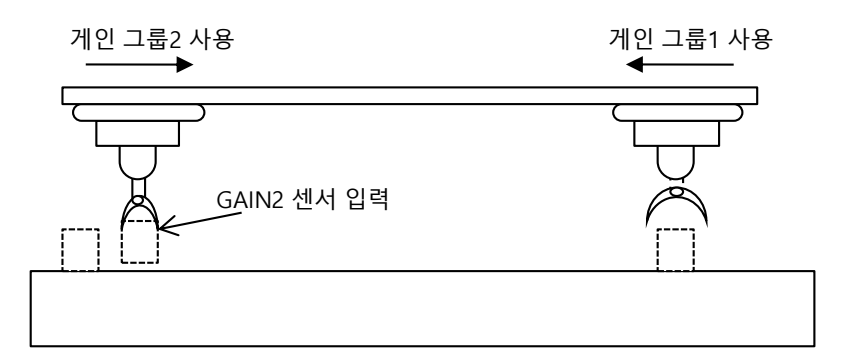

게인 조정 방법 중 하나로 게인 그룹 1 과 그룹 2 를 전환하는 기능입니다. 게인 전환을 통하여 위치결정 시간을 단축시킬 수 있습니다.

게인 그룹은 위치루프게인/속도루프게인/속도루프적분시정수/토크명령필터시정수로 이루어지며 게인 전환기능(0x2119)은 다음과 같이 설정 가능합니다.

게인 전환기능(0x2119) 설명

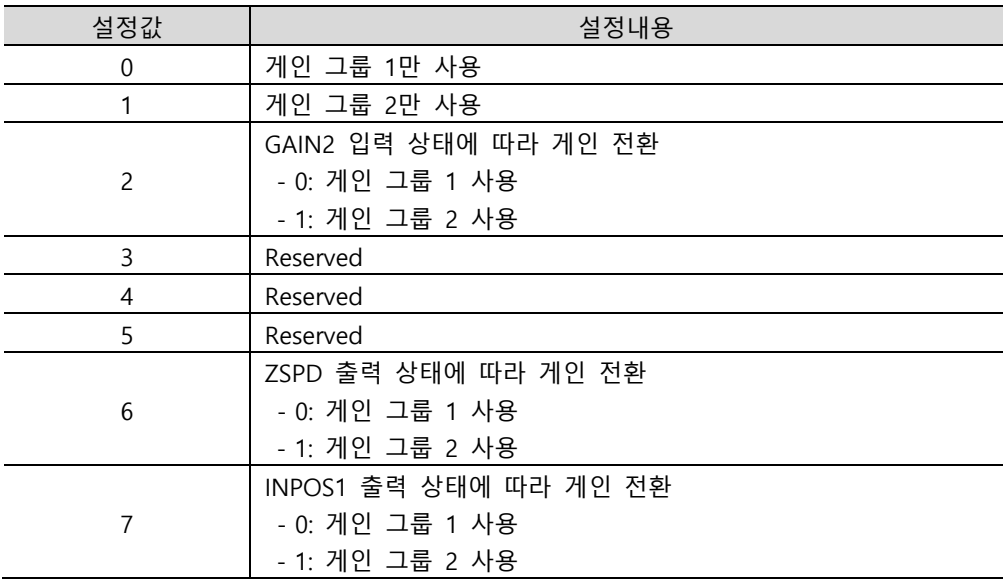

게인 전환 시 대기시간 및 전환시간의 타이밍은 아래와 같습니다.

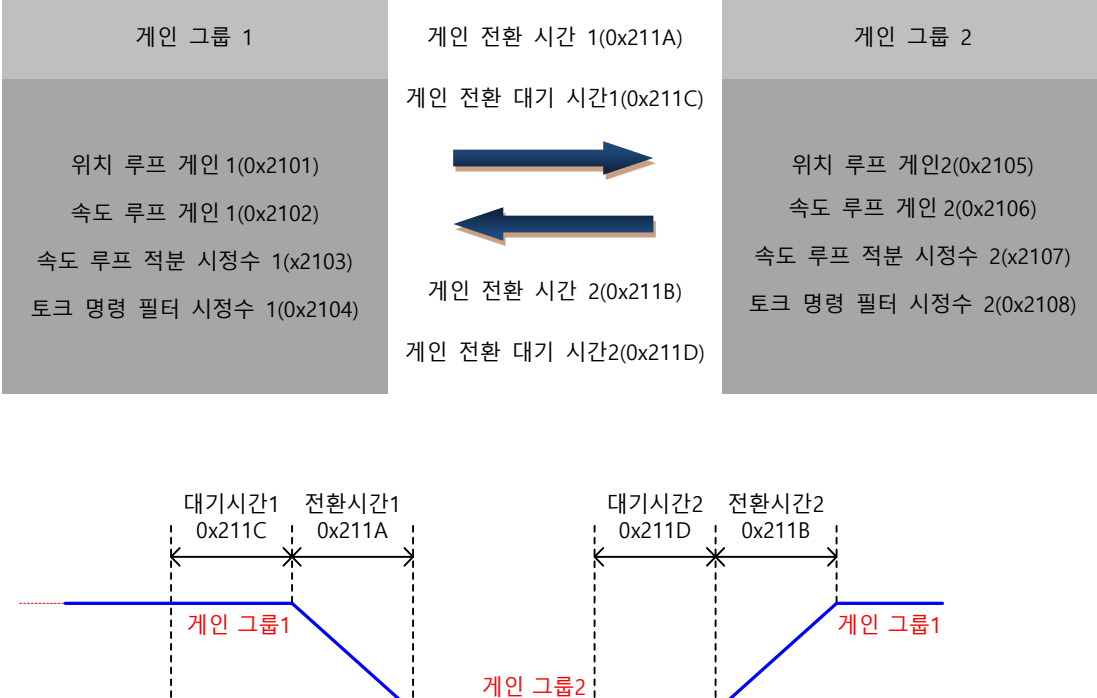

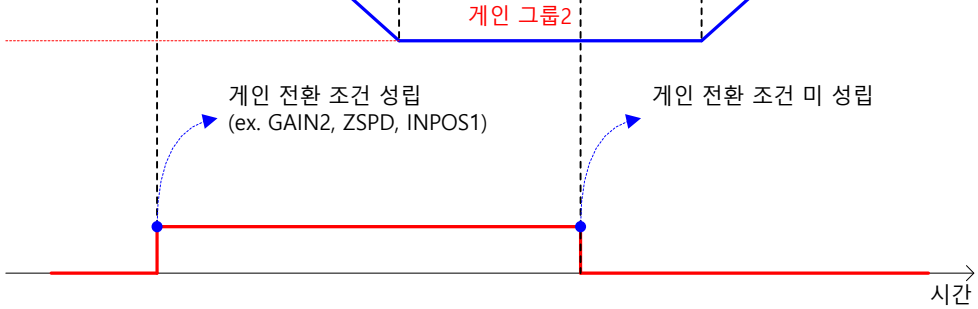

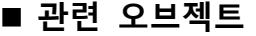

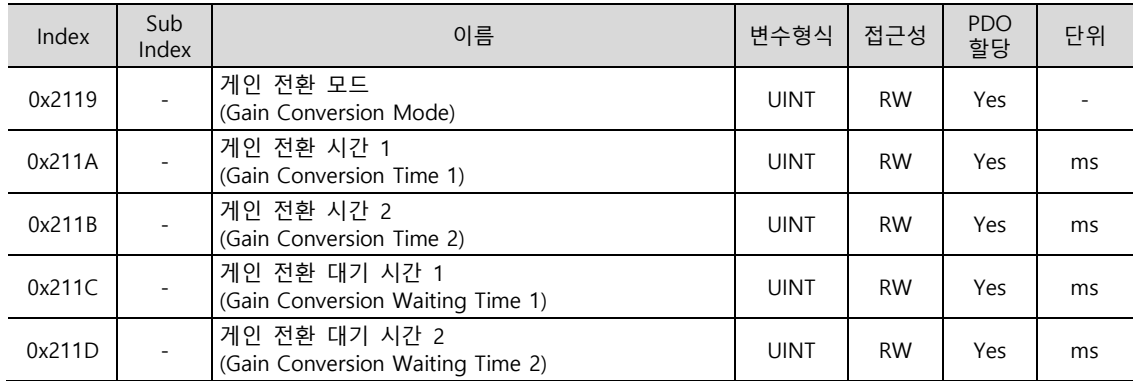

## 6.10.2 **P/PI 제어 전환**

PI 제어는 속도제어기의 비례(P) 및 적분(I) 게인을 모두 사용하여, P 제어는 비례 게인만을 사용하여 제어하는 것을 의미합니다.

비례 게인은 전체 제어기의 응답성을 결정하며 적분 게인은 정상상태의 오차를 없애기 위하여 사용합니다. 적분 게인이 너무 크면 가감속시 오버슈트를 발생 시킵니다.

PI/P 제어 전환 기능은 서보내부의 파라미터(토크, 속도, 가속도, 위치편차)를 조건으로 PI 제어 와 P 제어를 전환하는 기능이며, 아래와 같은 경우에 사용하는 기능입니다.

속도제어: 가감속시의 오버슈트 혹은 언더슈트를 억제하고자 하는 경우

위치제어: 위치결정 동작시의 언더슈트를 억제하여 위치결정시간을 단축하고자 하는 경우

상위 장치의 가감속 설정 혹은 서보 드라이브의 소프트 스타트 설정, 위치 명령 필터 설정 등을 통해서도 비슷한 효과를 얻을 수 있습니다.

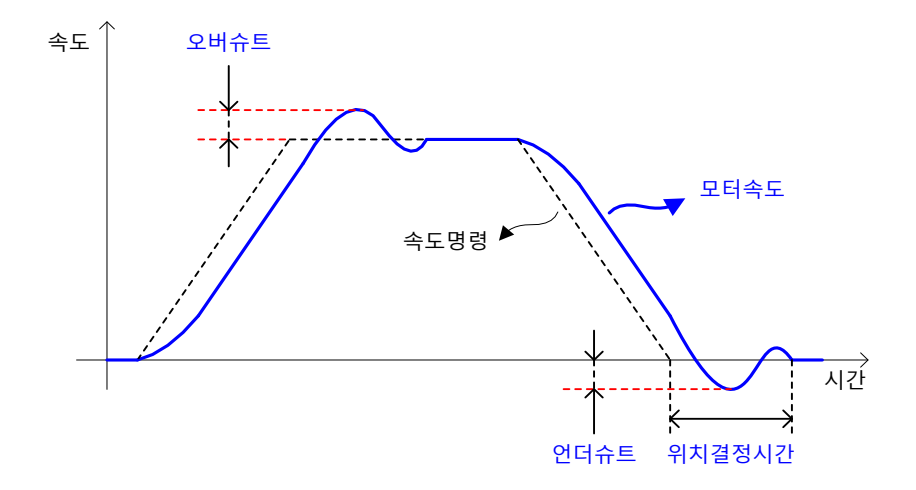

P/PI 제어 전환 모드(0x2114)에 의해 설정 가능하며 아래 내용을 참조하시기 바랍니다. PCON 입력에 의한 P 제어로의 전환은 본 설정값보다 우선하여 동작합니다.

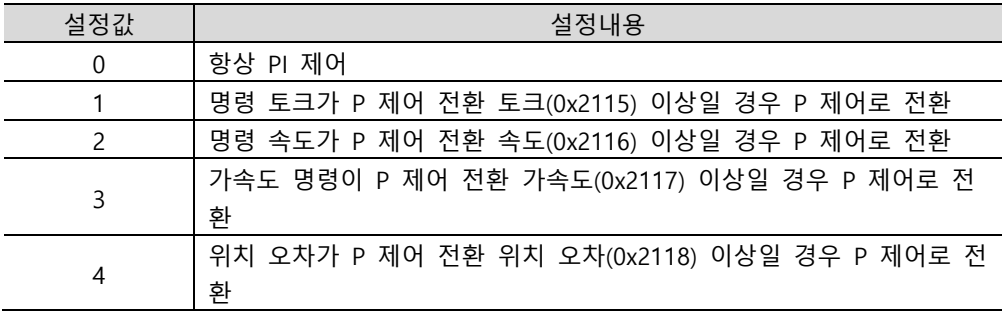

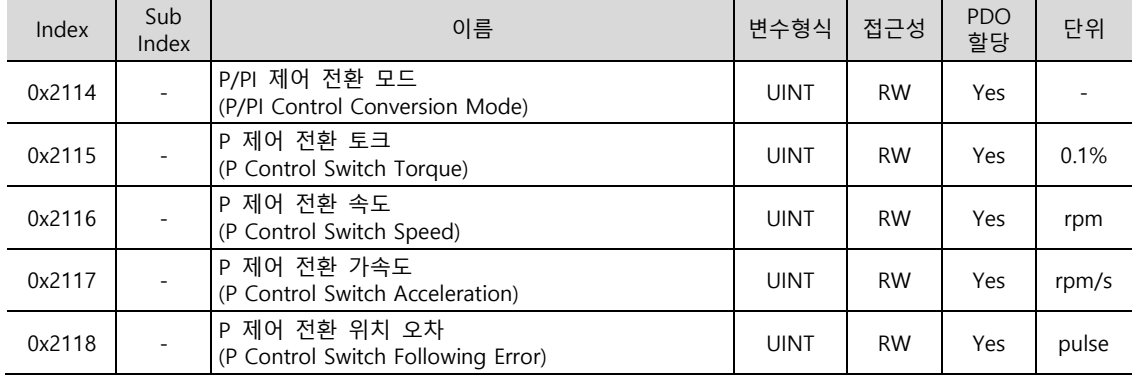

**관련 오브젝트**

## **토크명령에 의한 P/PI 전환 예**

속도제어 시 P/PI 제어 전환을 사용하지 않고 항상 PI 제어로 하였을 경우 가감속시의 오차의 적분항이 누적되어 오버슈트가 발생하고 위치 결정시간이 길어집니다. 이때, 적절한 P/PI 전환 모드를 사용하면 오버슈트를 줄이고 위치 결정시간을 단축 시킬 수 있습니다. 토크명령에 의한 전환 모드의 예를 아래 그림에 나타내었습니다.

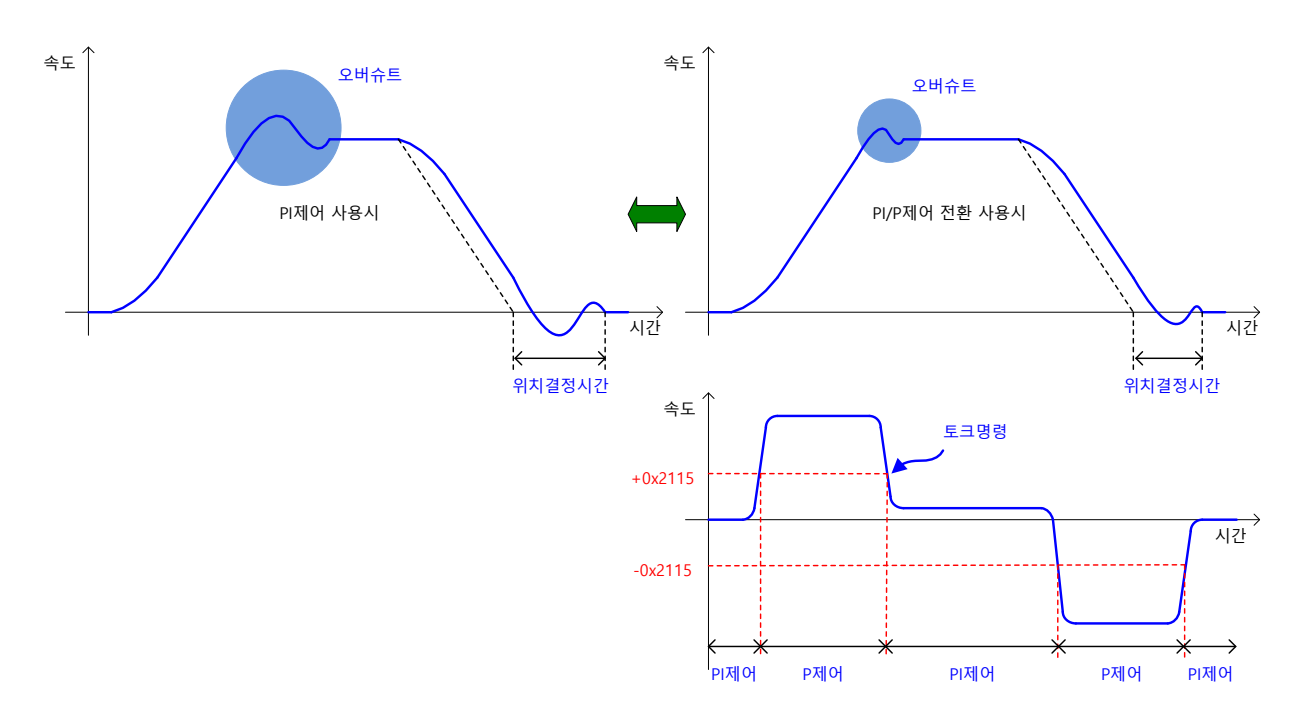

# 6.11 **다이나믹 브레이크**

다이나믹 브레이크(Dynamic Brake)란?

서보 구동에는 비상 시 모터를 정지시킬 수 있는 정지방법 중 하나로 전기회로를 단락함으로 모터를 급정지할 수 있으며, 다이나믹 브레이크 관련 회로는 드라이브 내부에 내장되어 있습니다.

본 드라이브는 모델에 따라 2 상만을 단락하는 경우와 3 상을 모두 단락하는 경우가 있습니다.

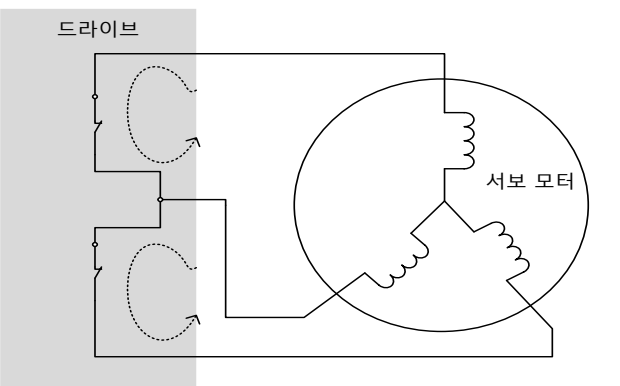

다음과 같은 경우 다이나믹 브레이크를 작동할 수 있습니다.

- 주전원 Off 시, SV\_Off 시, 보호동작(알람발생, EMG Stop)시

다이나믹 브레이크 사용 시 주의사항은 다음과 같습니다.

- 다이나믹 브레이크는 비상정지를 위한 기능이며, SV\_Off 신호로 모터를 정지시키지 마십시오. 내부소자가 열화하여 내장형 다이나믹 브레이크 회로가 손상될 수 있습니다.
- 외력으로 모터를 구동하지 마십시오. 모터는 외력에 의해 전기를 발생시키고, 다이나믹 브레이크 회로가 손상 시 단락 전류가 발생되어 연기 또는 연소 될수 있습니다.
- 정격 속도 주행 중 다이나믹 브레이크가 작동할 경우 약 10 분간 정지하여야합니다. 임계 작동 조건에서 사용할 경우 저항기가 손상되고 다이나믹 브레이크가 작동하지 않을 수 있습니다.
- 비상시 이외에 다이나믹 브레이크를 빈번하게 사용하는 경우, 반드시 서보모터가 정지하고 나서 다이나믹 브레이크를 동작하게 해 주십시오.

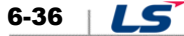

다이나믹 브레이크 동작 재 동작 시간

브레이크 재 동작 시간[min] = 10 [min] (정격속도[rpm] / 구동속도[rpm]) 2 →Ex) 정격속도 2000[rpm]모터에 3000[rpm]구동 중 다이나믹브레이크 작동 시 브레이크 재 동작 시간[min] = 10 [min]

(2000[rpm] / 3000[rpm]) 2

브레이크 재 동작 시간[min] = 22.5 분

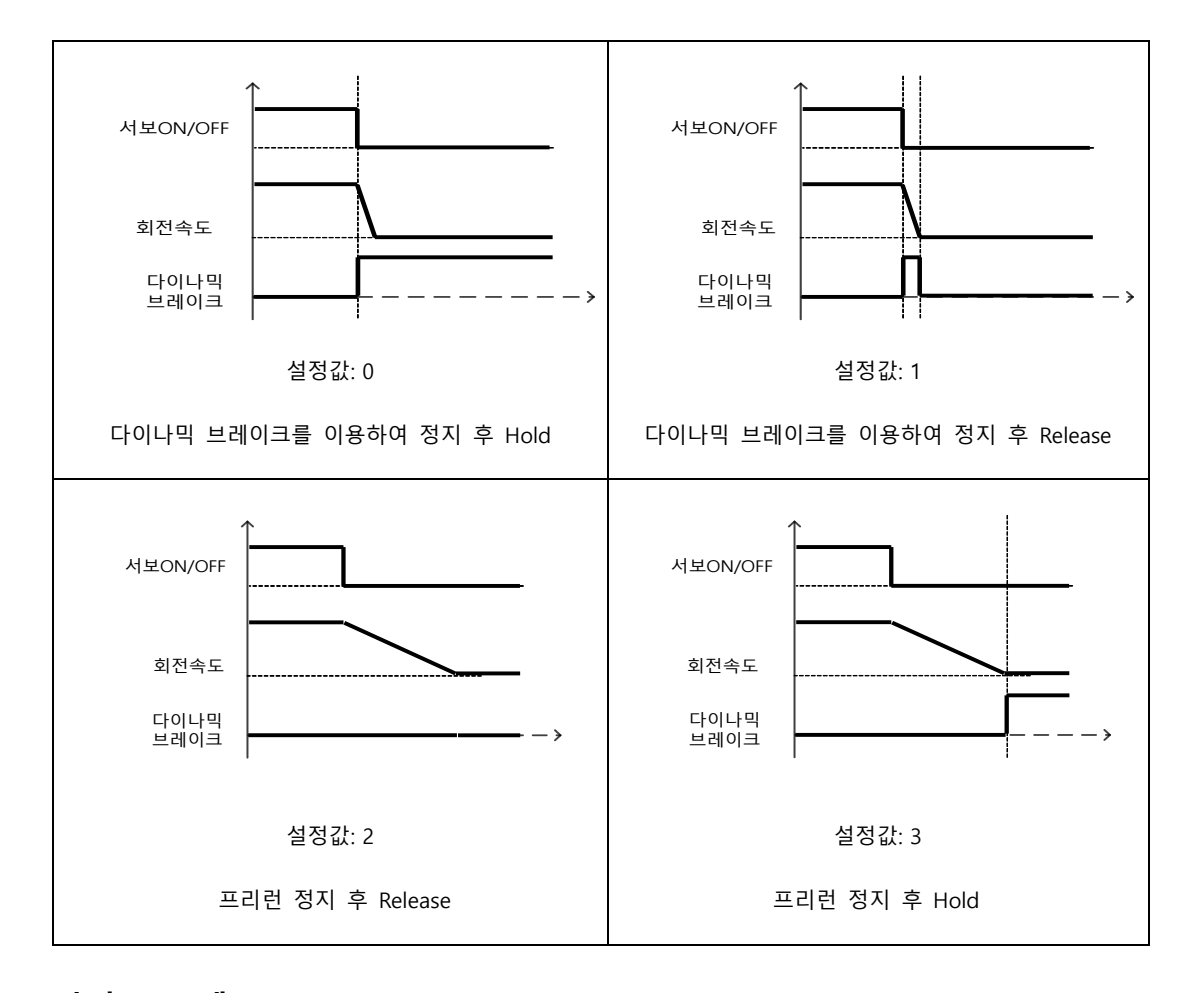

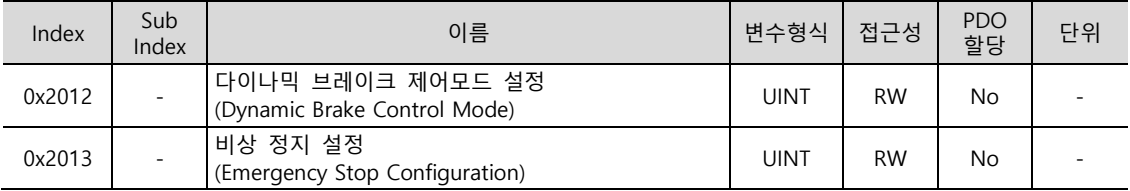

# 6.12 **저항 설정**

회생은 관성이 큰 부하를 구동하거나 급격한 감속으로 인해 모터의 운동에너지가 전기에너지로 변환되어 드라이브 내로 입력되는 현상입니다. 이때, 회생으로 인해 드라이브 내부전압(V<sub>DC</sub>)이 상승하는 것을 억제하여 드라이브의 소손을 방지하고자 회생 저항을 사용합니다.

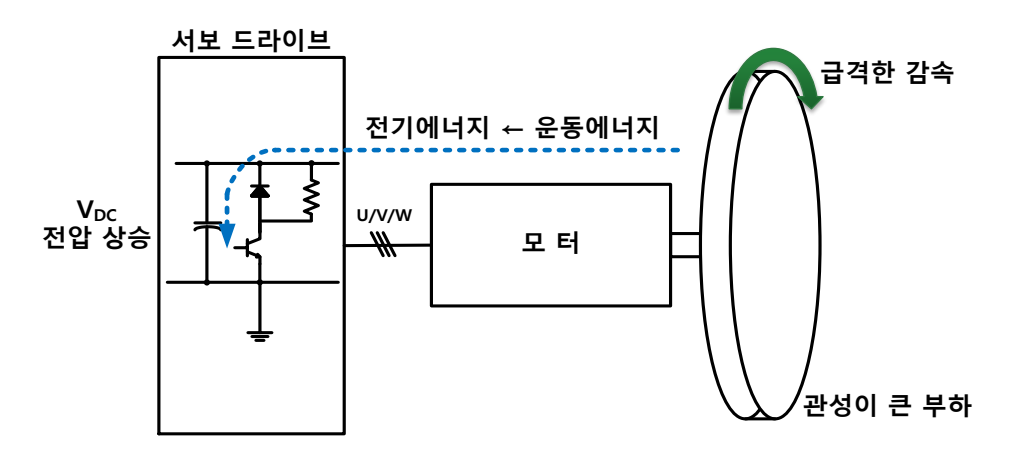

### **관련 오브젝트**

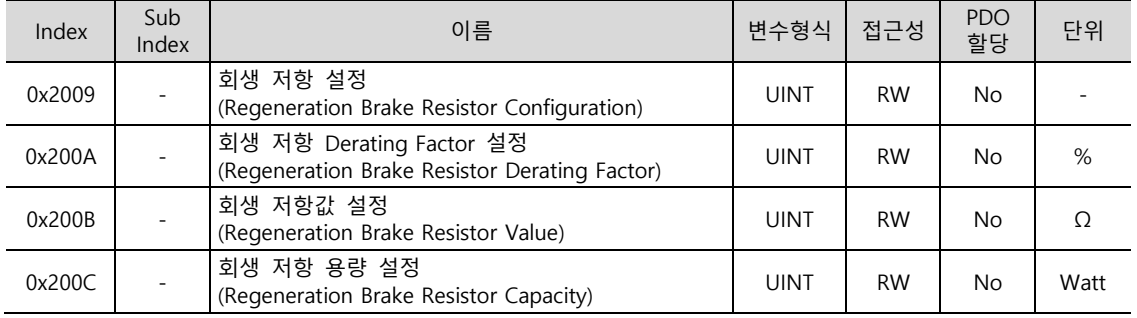

# 6.12.1 **내부 저항 사용**

본 드라이브는 용량에 따라 내부에 회생 저항을 기본으로 장착하고 있습니다. 드라이브 용량에 따른 내장 회생 저항의 사양은 다음과 같습니다.

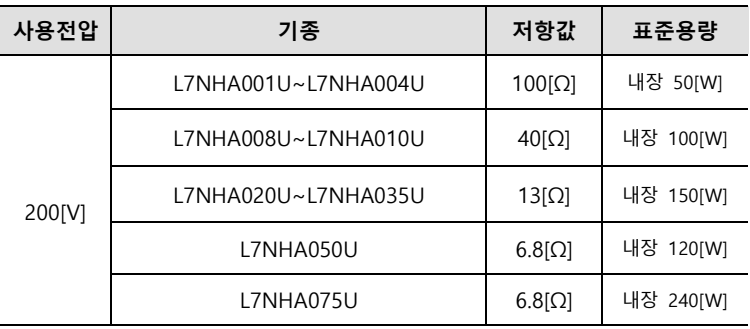

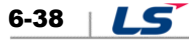

- 
- 내부 회생 저항값 확인 (0x200B)
- 
- 
- 3. 내부 회생 저항값 및 용량 확인
	-
	- -
	- -
	- -
		-
- -
- -
- 초기값: 0

- 드라이브의 방열판 후면에 기본 부착

- 드라이브에 내장된 회생 저항 사용 설정(0x2009 = 0)
- 2. 회생 저항 설정(0x2009)

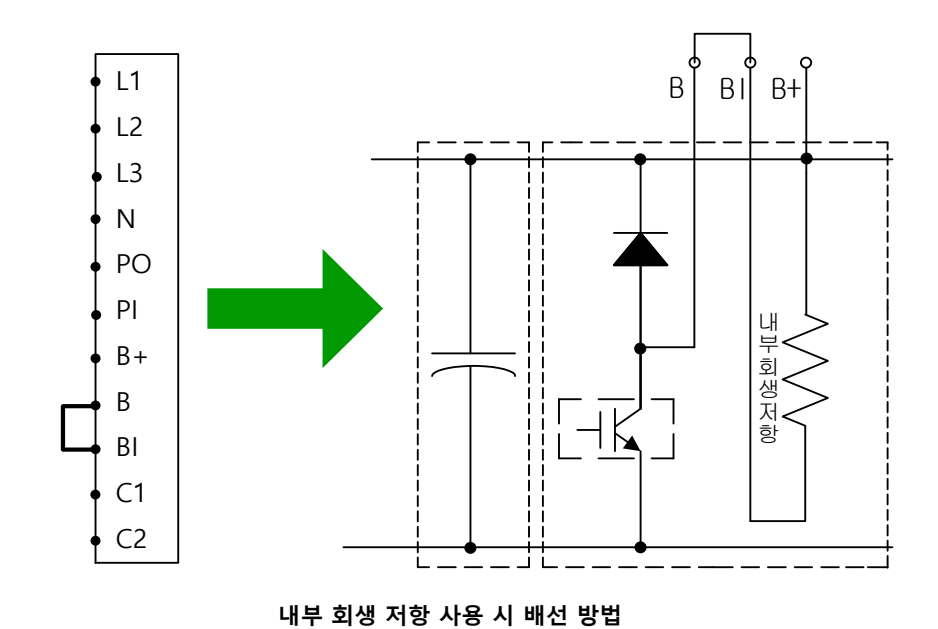

- B, BI 단자를 단락 확인(출고 시 기본 단락, 1kW 이하)
- 1. 회생 저항 배선

드라이브 내에 기본 장착된 회생 저항을 사용할 때에는 다음의 순서에 따라 설정해야 합니다.

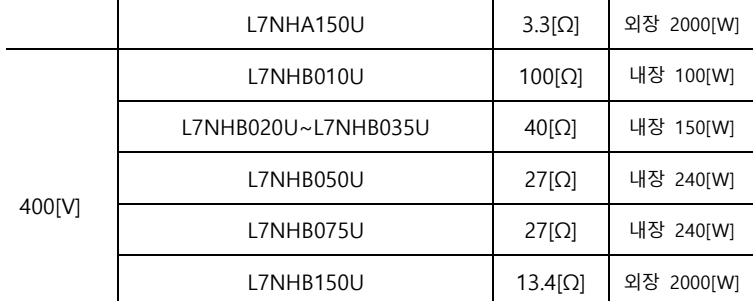

 $LS$  6-39

- 1KW 이하: 드라이브 방열판 후면에 기본 장착(아래 그림 참조)
- 3.5KW 이상 15KW 미만: 드라이브 내부에 기본 장착
- 15KW 이상: 내부 회생 저항 미 장착

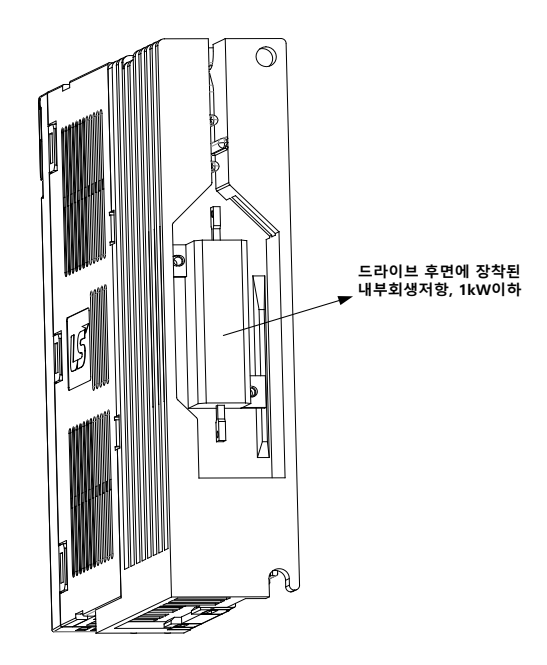

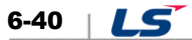

## 6.12.2 **외부 저항 사용**

운전 상황을 고려하여 외부 회생 저항을 사용할 때에는 다음의 순서에 따라 설정해야 합니다.

- 1. 외부 회생 저항 배선
	- B, B+ 단자에 외부 회생 저항 연결
	- B, BI 단자를 단락 제거(출고 시 기본 단락, 1kW 이하)

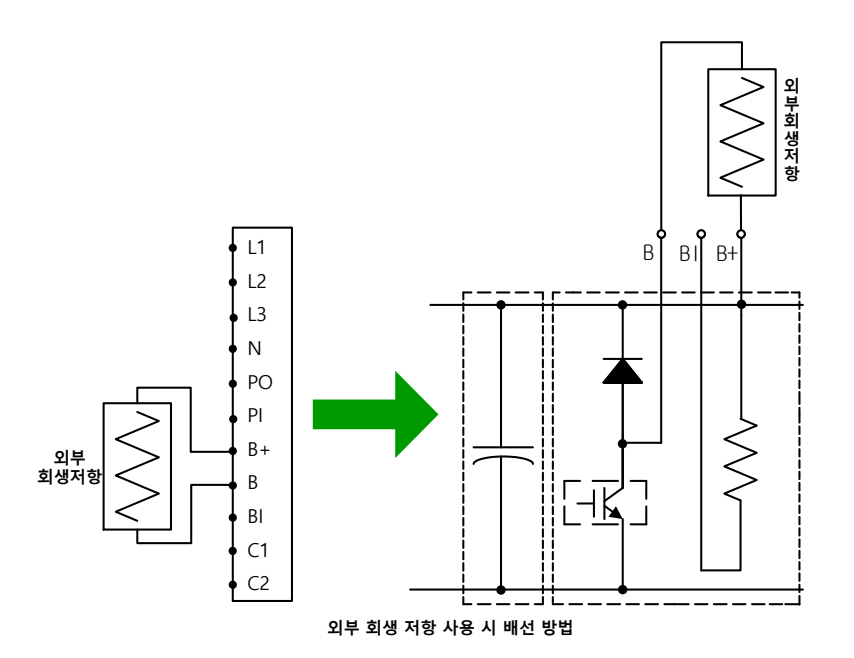

- 2. 회생 저항 설정(0x2009)
	- 외부에 별도로 장착한 회생 저항 사용 설정(0x2009=1)
	- 내부 회생 저항보다 큰 용량의 회생 저항을 연결할 시 설정
- 3. 회생 저항값 설정 (0x200B)
	- 외부에 별도로 장착한 회생 저항값을 [Ω]단위로 설정
	- 회생 저항 설정(0x2009)을 1 로 설정하였을 때 반드시 설정
	- 초기값: 0
- 4. 회생 저항 용량 설정 (0x200C)
	- 외부에 별도로 장착한 회생 저항의 용량을 [W]단위로 설정
	- 회생 저항 설정(0x2009)을 1 로 설정하였을 때 반드시 설정
	- 초기값: 0

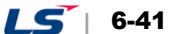

5. 회생 저항의 최대 용량 및 허용 시간 설정 (0x200D, 0x200E)

- 외부에 별도로 장착한 회생 저항의 데이터시트를 통해 제공되는 최대 용량 및 최대 용량에서의 사용 시간을 설정
- 별도로 제공되는 값이 없을 경우는 최대 용량은 회생 저항 용량 설정(0x200C)의 5 배, 허용 시간은 5000[ms]로 설정(일반적인 회생용 저항의 사양이나 저항에 따라 다를 수 있음)
- 회생 저항 설정(0x2009)을 1 로 설정하였을 때 반드시 설정

외부 회생 저항 사용을 위해 본사에서 옵션으로 제공하는 사양은 다음과 같습니다.  $R_t$  : 합성저항 값

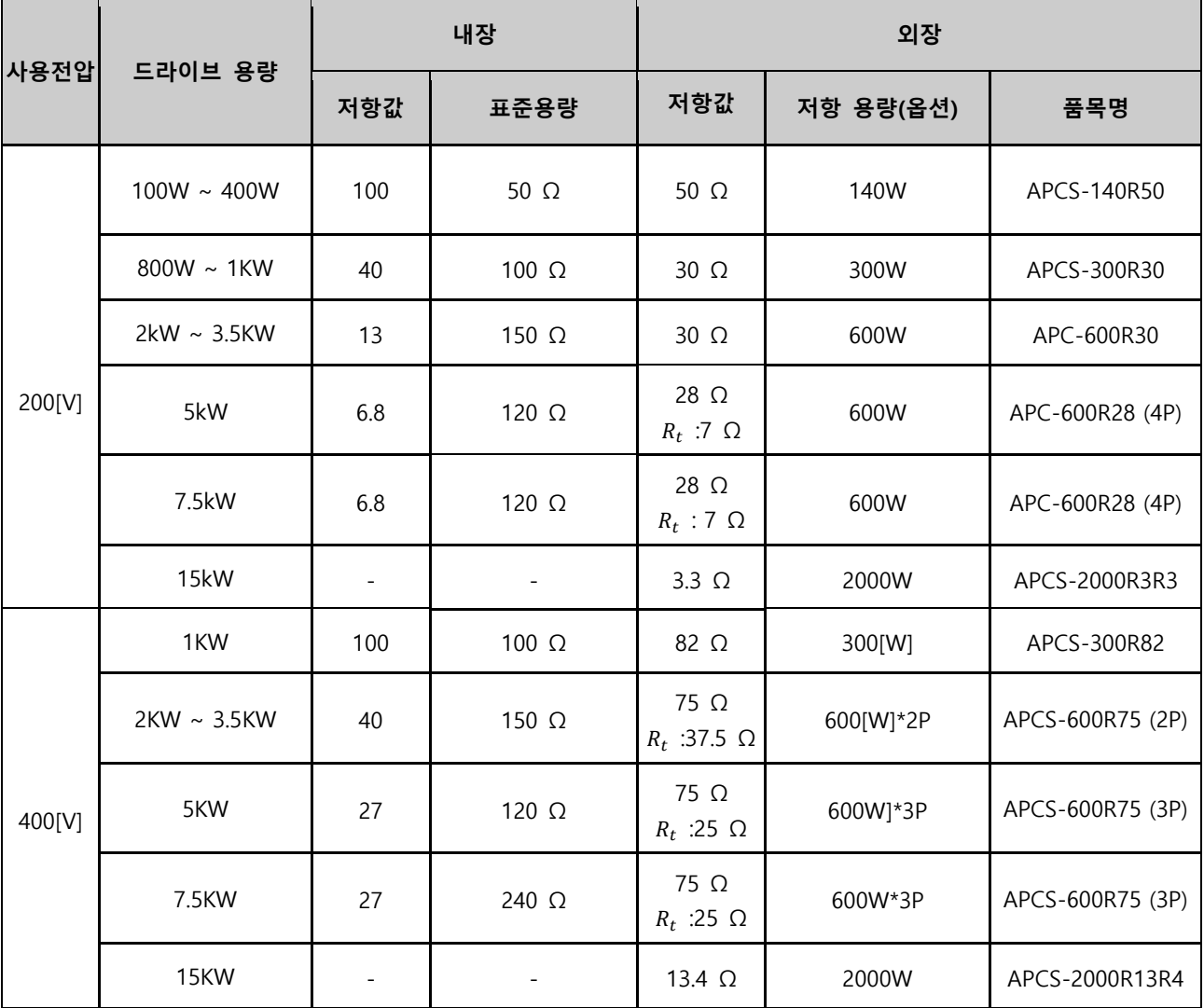

# 6.12.3 **기타 고려 사항**

드라이브 설치 주변 환경 및 방열 조건을 고려하여 회생 저항 Derating Factor(0x200A)를 설정할 수 있습니다. 방열 조건이 좋지 않으면 Derating(용량보다 낮게)하여 사용하기 바랍니다.

Derating 하여 사용 시(값을 100 이하로 설정) 회생 과부하 알람(AL-23)이 설정값이 작을수록 빠르게 발생하게 됩니다.

Derating Factor 를 100% 이상으로 설정하고자 할 때에는 반드시 설치된 드라이브의 방열 조건을 충분히 고려하여야 합니다.

 $LS$  6-43

# 6.13 **드라이브 노드 주 설정(ADDR)**

드라이브의 노드 주소를 설정합니다. 설정된 주소는 노드 ID(0x2003)에서 확인 할 수 있습니다. 노드 설정 스위치의 값은 전원 투입시에 한번만 읽습니다. 이후 변경한 설정값은 전원 재투입 시에만 반영됩니다.

본 드라이브의 경우 아래와 같이 0~9 까지 설정가능한 로터리 스위치 2 개로 구성되어 있어 0~99 의 노드 주소가 설정가능합니다. 주소를 48 로 설정한 예입니다.

<u>▲</u> 노드 ID 설정을 위한 로터리 스위치 조작은 드라이브 전원 미인가 상태에서 하십시오.

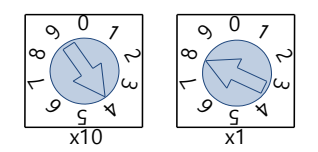

주) 마스터에서 EtherCAT 드라이브의 노드 주소를 읽는 방법은 "ETG.1020 EtherCAT Protocol Enhancements" 문서의 18.4.1 Requesting ID 부분을 참조하시기 바랍니다.

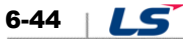

# 7. **안전기능**

본 서보 드라이브는 기계 가동부의 위험한 동작으로부터 사람을 보호 함으로써 기계 사용 시의 위험을 저감 시키기 위한 세이프 토크 오프 기능(STO)을 내장하고 있습니다. 특히 기계의 유지 보수 등으로 위험구역에서 작업해야만 하는 경우에 기계 가동부의 위험한 동작의 방지 목적으로 사용 될 수 있습니다.

# 7.1 세이프 토크 오프 기능(STO) 기능

세이프 토크 오프 기능은 커넥터(STO)에 연결된 안전 컨트롤러 및 안전 센서 등의 안전기기에서 전송되는 입력 신호에 따라 모터 전류를 차단하고 모터를 정지시키는 기능입니다.

#### ■ STO 입력접점 따른 세이프 토크 오프 동작상태

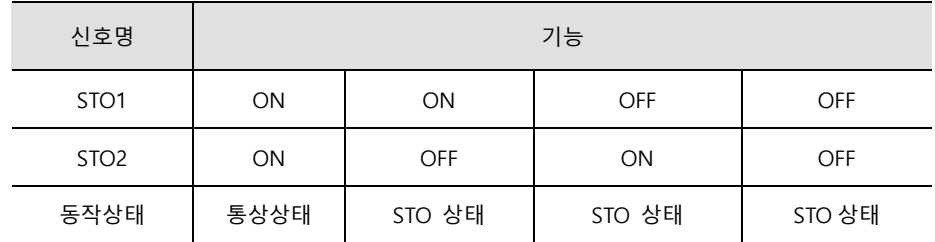

#### **전기적인 특성**

STO1, STO2

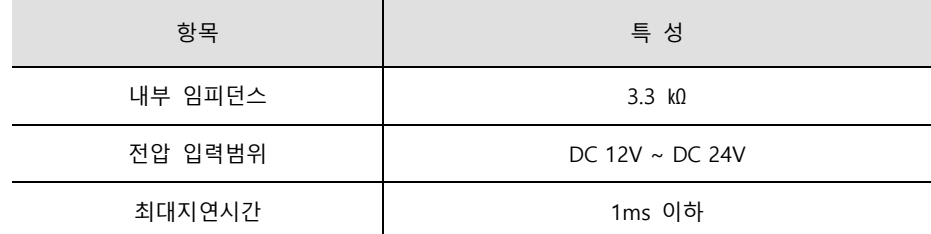

EDM

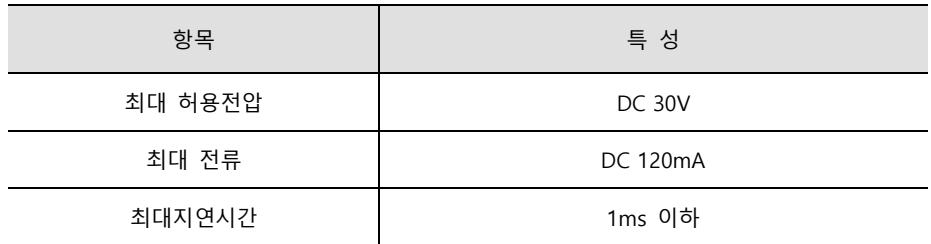

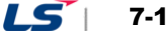

## **STO 동작 타이밍도**

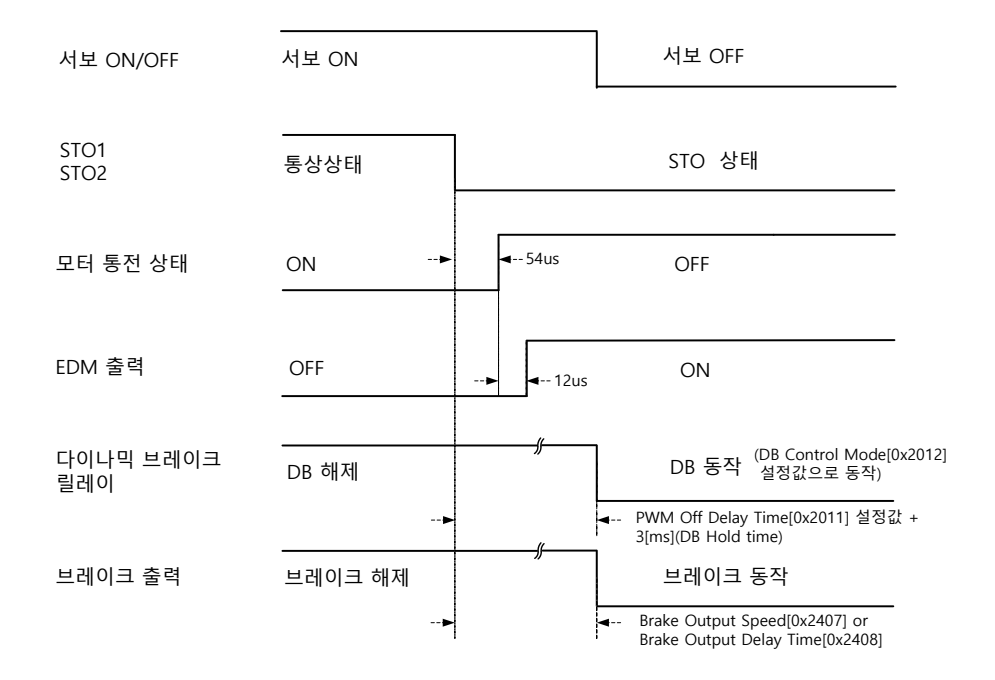

- 주2) STO1, 2 는 어느 하나라도 OFF 가 되면 STO 상태로 전환됩니다.
- 주3) 다이나믹 브레이크는 다이나믹 브레이크 제어모드 설정(0x2012)에 따라 동작합니다.
- 주4) 브레이크 출력지연 시간(0x2408)의 설정값 또는 브레이크 출력속도(0x2407)의 설정 이하가 될 때까지의 시간 중 빠른 쪽이 적용됩니다.

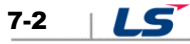
### **STO 복구 타이밍도**

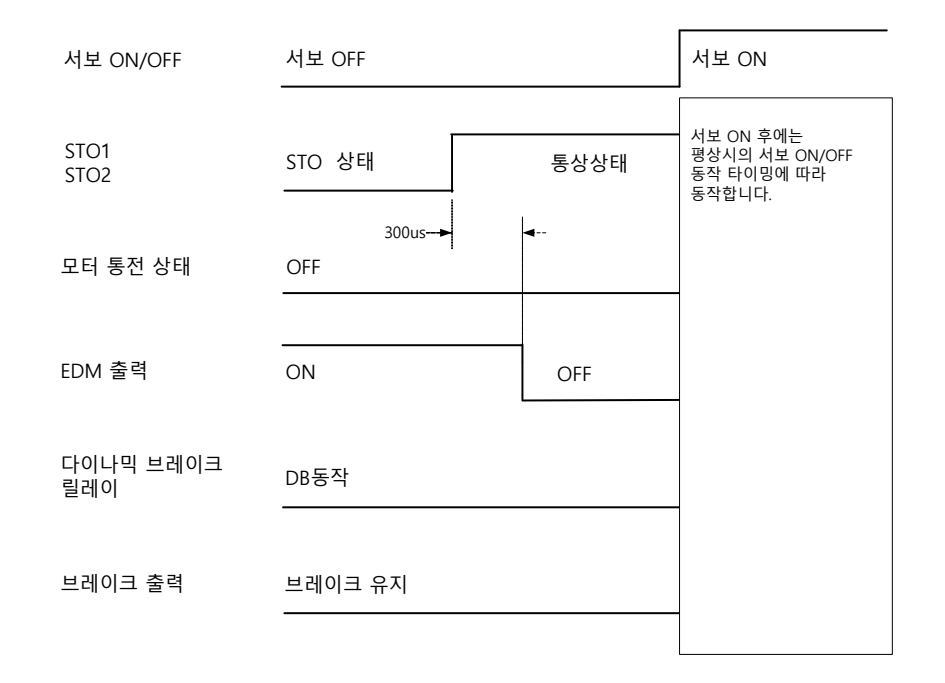

- 주5) 서보 OFF 상태에서 반드시 STO1, 2 의 입력 신호를 ON 으로 복구시키십시오. "STO 상태"는 알람 상태가 아니므로 별도의 알람 리셋을 실시할 필요가 없습니다.
- 주6) 다이나믹 브레이크는 STO 상태, 알람발생 상태, 서보 OFF 상태 다이나믹 브레이크 제어모드 설정(0x2012)에 따라 동작합니다.

 $LS$  7-3

# 7.2 **외부기기 모니터(EDM)**

안전 입력신호의 상태를 외부 장치로 감시하기 위한 모니터 출력 신호입니다.

안전컨트롤러나 안전 센서 등과 같은 안전기기의 외부 장치 모니터용 단자에 연결하십시오.

#### ■ EDM 신호를 통한 고장 검출

다음 4 가지 신호 상태를 외부 장치에서 모니터링 하면 안전 입력회로와 EDM 출력회로의 고장을 검출 할 수 있습니다.

고장 시 다음 두 가지 경우가 있습니다.

STO 1, 2 가 모두 OFF 되어 있어도 EDM 출력신호가 ON 되지 않는 경우

STO 1, 2 중 하나 또는 둘 다 ON 되어 있어도 EDM 출력신호가 ON 되는 경우

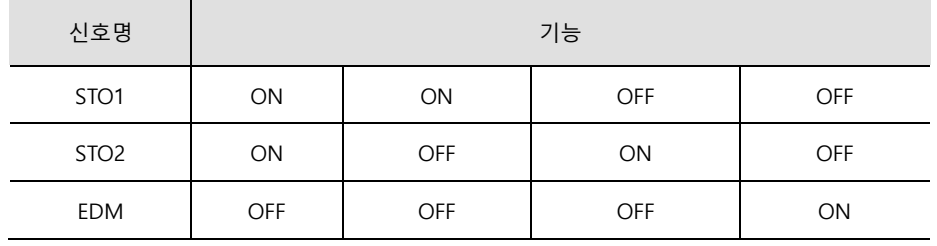

# 7.3 **안전기능 사용 예**

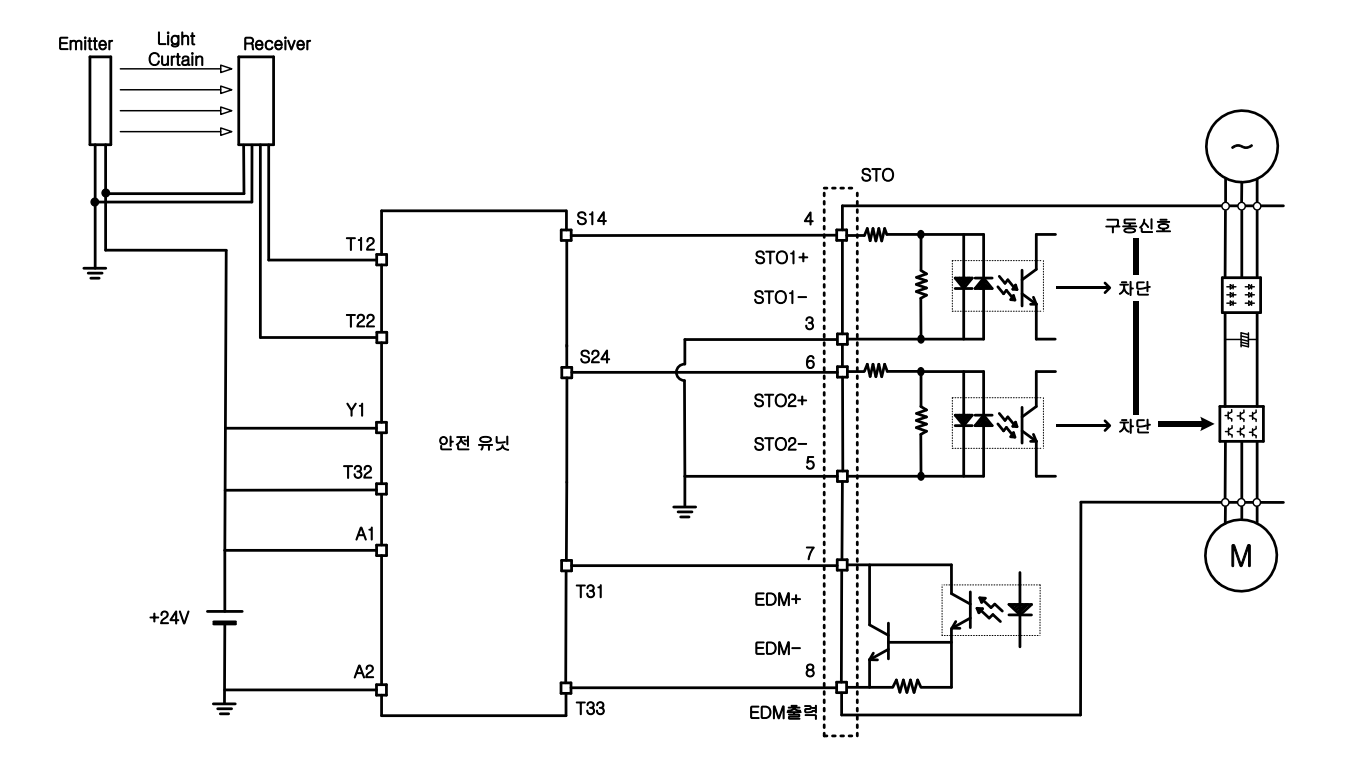

## 7.4 **안전기능의 확인 방법**

장치의 기동 전 또는 보수에서 서보 드라이브를 교환한 경우, 반드시 아래의 내용을 확인하십시오.

- STO1, STO2 신호를 OFF 했을 때, 드라이브가 STO 상태(디지털 입력(0x60FD)의 비트 31 이 1)임을 확인 하십시오.
- 접속기기의 피드백 회로 입력표시 등에 의해 EDM 신호가 일반적인 운전 시에 OFF 인 것을 확인 하십시오.

 $LS$  7-5

## 7.5 **안전기능 사용 시 주의 사항**

- STO 기능을 사용할 때는 반드시 장치에서 위험 평가를 실시하여 시스템의 안전 요구 사항을 충족하는지 확인하십시오.
- STO 기능이 작동하는 경우에도 다음과 같은 위험성이 있을 수 있습니다.
- STO 상태에서 외력에 의해 모터가 동작하므로 부하의 유지가 필요한 경우 외부에 기계식 브레이크 등과 같은 별도의 수단을 마련하십시오. 브레이크가 장착된 서보 시스템의 브레이크는 부하유지 전용이며, 모터의 제동 용도로 사용하지 않도록 주의 하십시오
- 외력이 없는 경우 다이나믹 브레이크 제어모드 설정(0x2012)에서 프리런 정지로 설정되어 있을 경우 부하의 정지거리가 길어짐을 유의 하십시오.

STO 기능은 서보 드라이브의 전원을 차단하거나 전기적으로 절연을 하는 기능이 아님으로 서브 드라이브의 보수 등의 경우는 반드시 서보 드라이브의 전원을 차단 하십시오.

## 8. **조정**

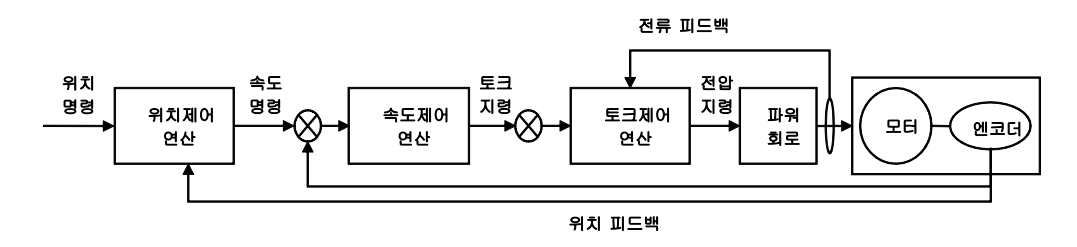

드라이브는 상위기와의 연결 방식에 따라 토크제어, 속도제어, 위치제어모드로 설정하여 사용됩니다. 본 드라이브는 위치제어가 가장 바깥쪽에 위치하고 전류제어가 가장 안쪽에 위치한 Cascade 형태의 제어구조를 가지고 있습니다. 드라이브의 운전 모드에 따라 토크제어기, 속도제어기, 위치제어기의 게인 관련 파라미터를 설정하여 유저의 목적에 맞도록 조정이 가능합니다.

## 8.1 자동 게인 조정 (Off-line Auto Tuning)

드라이브 자체적으로 생성한 명령을 이용하여 부하의 조건에 따른 게인을 자동으로 설정합니다. 변경되는 게인관련 파라미터는 다음과 같습니다.

 관성비, 위치루프게인, 속도루프게인, 속도적분시정수, 토크명령 필터시정수, 노치필터 3 주파수, 노치필터 4 주파수

게인 튜닝 시 시스템 강성(0x250E)의 설정값에 따라 전체적인 게인이 높거나 낮게 설정됩니다. 운전하는 부하의 강성에 따라 적절한 값을 설정하여 주십시오.

아래 그림과 같이 오프라인 게인 튜닝 방향(0x2510)의 설정값에 따라 정방향 혹은 역방향으로 Sinusoidal 형태의 명령을 생성합니다. 튜닝 시 움직이는 거리는 오프라인 게인 튜닝 거리(0x2511)에 의해서 설정할 수 있습니다. 설정값이 클수록 이동 거리가 길어집니다. 상황에 따라 거리를 알맞게 설정 하십시요. 게인 튜닝 전 충분한 거리(모터 1 회전 이상)을 확보하기 바랍니다.

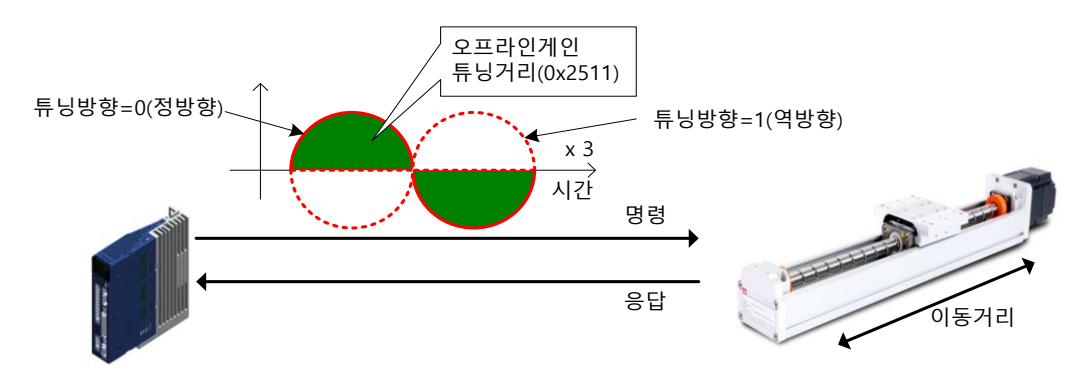

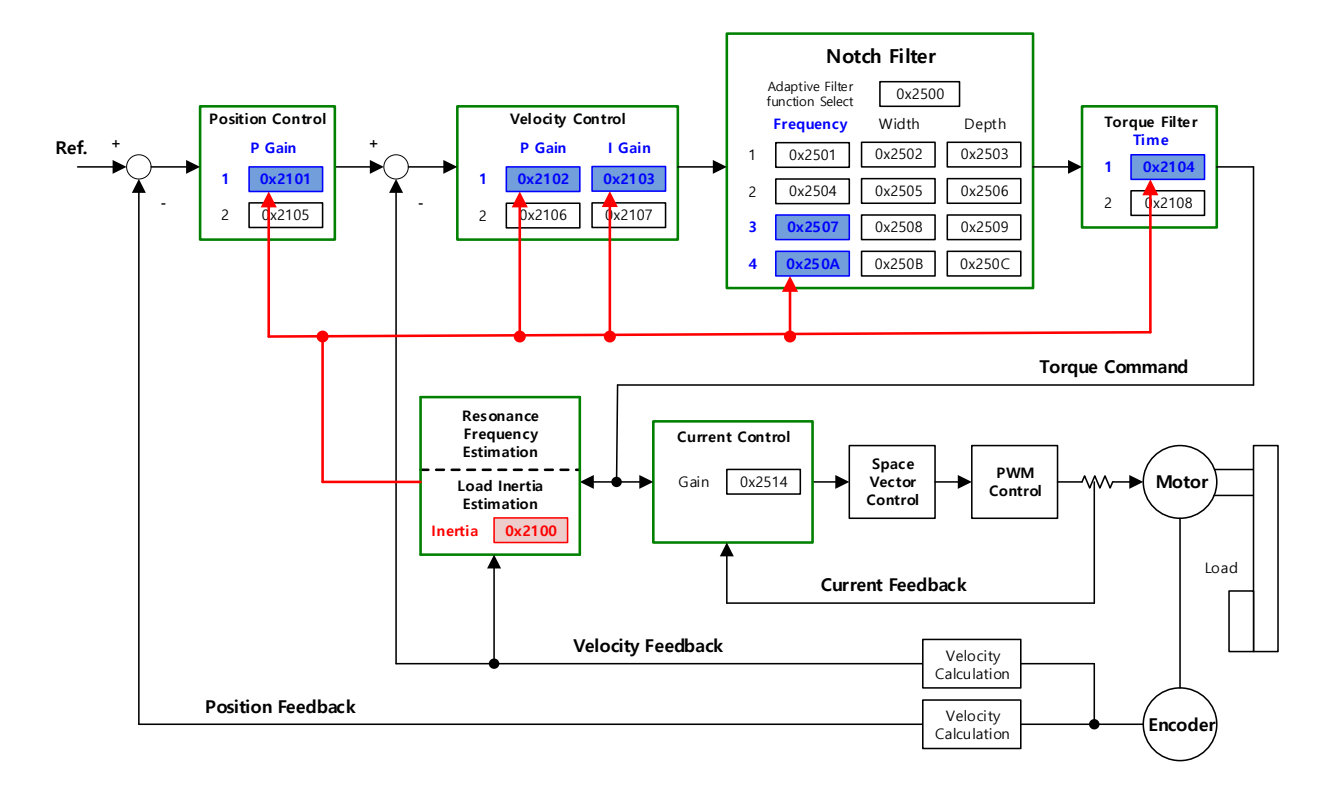

#### **관련 오브젝트**

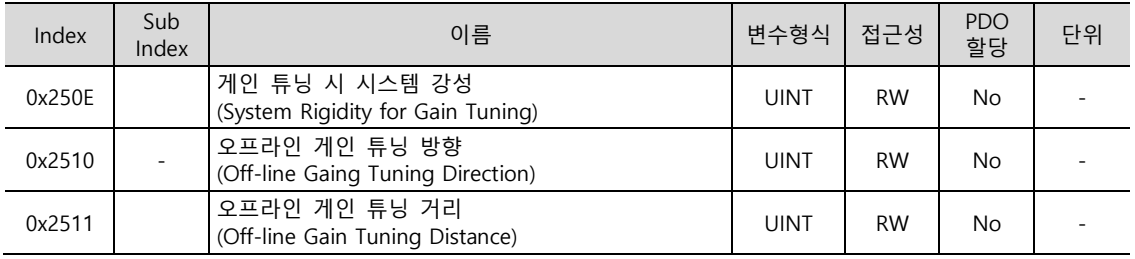

# 8.2 **동 게인 조정 (On-line Auto Tuning)**

드라이브 자체적으로 생성한 명령(Off-line Auto Tuning)을 이용하지 않고, 상위장치로부터 지령을 받아 운전 중 시스템 관성의 추정을 바탕으로 사용자가 설정한 강성(Rigidity), General rule 에 따라 아래의 게인 관련 파라미터를 자동으로 설정합니다.

관성비, 위치루프게인, 속도루프게인, 속도적분시정수, 토크명령 필터시정수

강성에 따라 20 단계의 게인 테이블의 값을 참조하여 온라인 튜닝을 진행하며 튜닝 결과는 주기적으로 반영하고 변경된 게인은 약 2 분마다 EEPROM 에 저장을 합니다.

관성 추정 시 Adaptation 속도 설정값에 따라 추정 결과를 느리거나 빠르게 반영하고 강성 설정 파라미터 하나로 전반적인 시스템의 응답성을 결정 가능 합니다.

아래와 같은 경우에는 온라인 오토 튜닝시 부정확한 관성비를 추정하게 되는 경우가 있습니다.

부하의 변화가 너무 심한 경우

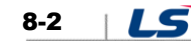

- 부하의 강성이 너무 약하거나 래시가 심한 시스템
- 부하가 너무 작거나(3 배 이하) 혹은 너무 큰 경우(20 배 이상)
- 가감속이 너무 작아서 가감속 토크가 충분하지 않은 경우(정격 10% 이하)
- 회전속도가 낮은 경우(정격 10% 이하)
- 마찰토크가 큰 경우

위 조건 또는 온라인 오토 튜닝을 실행시 정상적인 관성 추정이 되지않을 경우 오프라인 게인 튜닝을 실행하여 주십시오.

### **튜닝 후 변경되는 파라미터**

- 관성비(0x2100), 위치 루프 게인 1(0x2101), 속도 루프 게인 1(0x2102), 속도 적분 시정수 1(0x2103), 토크 명령 필터 시정수 1(0x2104)
- 노치 필터 3, 4 주파수(0x2507, 0x250A) → 자동 노치 설정 기능 참고

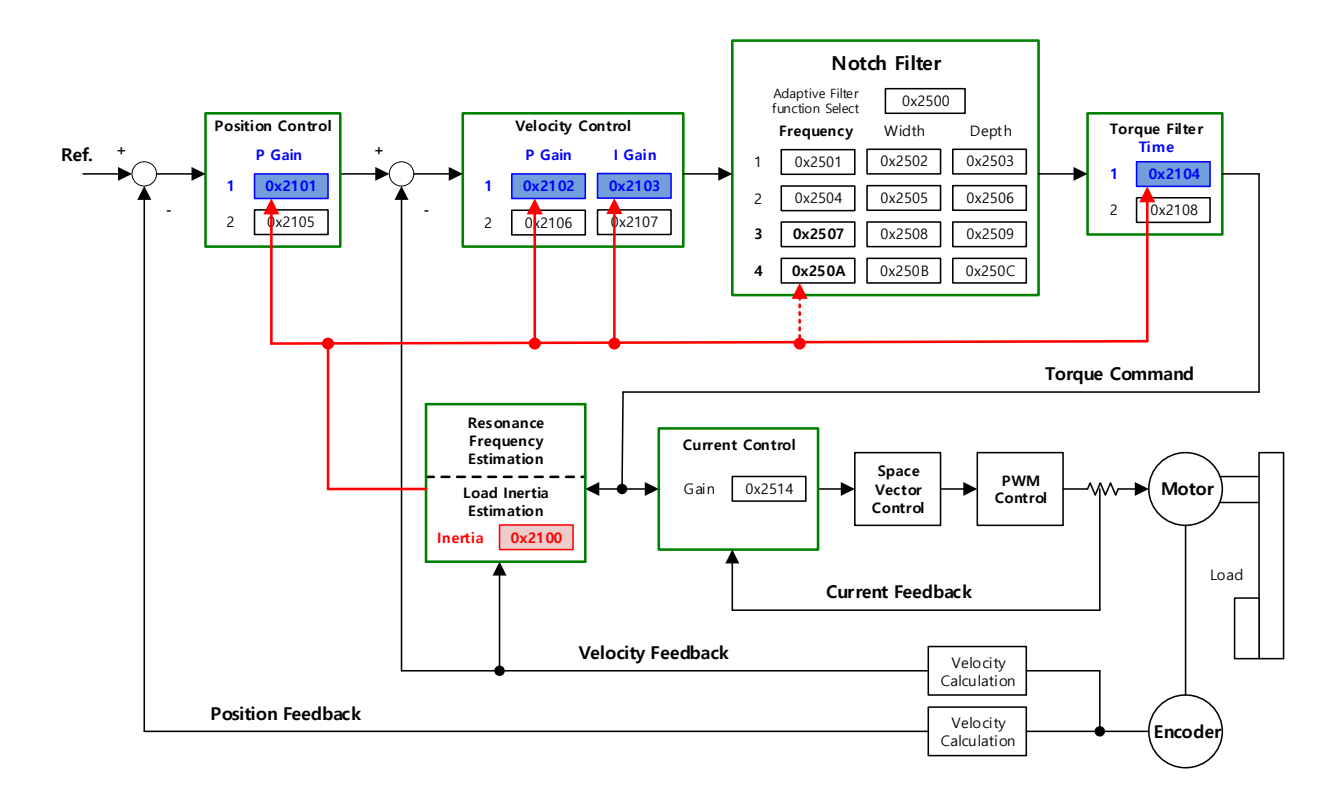

#### **관련 오브젝트**

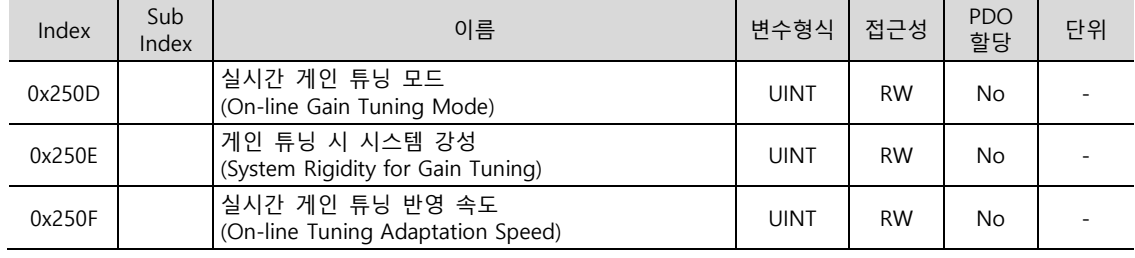

 $LS$  8-3

## 8.3 **수동 게인 조정**

### 8.3.1 **게인 조정 순서**

Cascade 형 제어기의 경우 안쪽에 위치한 속도제어기의 게인을 먼저 조정하고 바깥쪽에 위치한 위치제어기의 게인을 나중에 조정한다.

즉, 비례게인 → 적분게인 → Feedforward 게인 순서로 조정합니다.

이때, 각 게인의 역할은 다음과 같습니다.

- 비례게인: 제어기 BW 결정
- 적분게인: 정상상태(Steady-state)의 오차 결정, Overshoot 를 발생시킴
- Feedforward 게인: 시스템 Lag 특성 향상
- 미분게인: 시스템에 댐핑 역할**(미 제공)**

#### **속도제어기 조정**

- (1) 관성비 설정
- 자동 관성 추정 기능 사용 혹은 수동 설정
- (2) 비례게인 설정
- 진동 발생 전까지, Torque/소음 모니터링
- (3) 적분게인 설정
- 속도 overshoot 및 steady-state 에러 모니터링
- 적분게인을 올리고 싶으나 overshoot 가 발생할 경우 P/PI 전환 모드 사용 가능
- 본 드라이브의 경우 적분게인이 적분시정수로 되어 있음
- (4) 속도 명령 필터 및 속도 피드백 필터 설정

### **위치제어기 조정**

- (1) 비례게인 설정
- 진동 발생 전까지, Torque, 위치 오차, 소음 모니터링
- (2) Feedforward 설정
- 위치 오차 모니터링
- Feedforward 필터 설정 가능
- Feedforward 를 값을 올리고 싶으나 소음이 발생할 경우 필터 설정
- Feedforward 설정값은 0~100%로 설정 가능하며 현재 입력중인 위치 명령값의 편차에의 비율임
- (3) 위치 명령 필터 설정 가능
- 위치 명령을 부드럽게 할 수 있음

## 8.4 제진 제어

### 8.4.1 **노치 필터**

노치필터는 특정 주파수 성분을 제거하는 Band Stop 필터의 일종으로 기구부의 공진 주파수 성분을 노치필터를 사용하여 제거하면 진동을 피하면서 높은 게인을 설정할 수 있습니다.

본 드라이브는 총 4 단의 노치 필터 제공하고 각각의 필터에 대하여 주파수, 폭, 깊이를 설정할 수 있습니다. 1 개 혹은 2 개의 노치필터를 실시간 주파수분석(FFT)를 통하여 주파수 및 폭을 자동으로 설정하는 적응 필터로 사용 가능합니다.

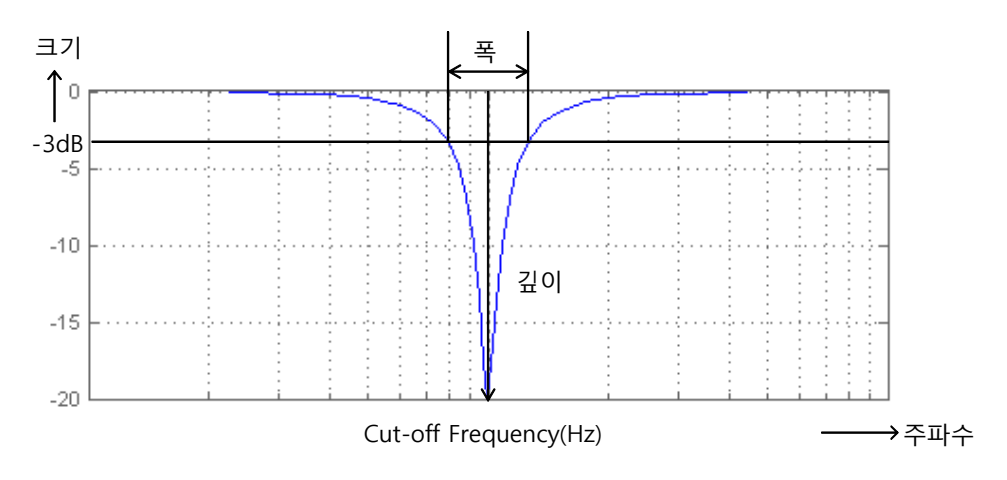

8-5

LS I

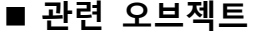

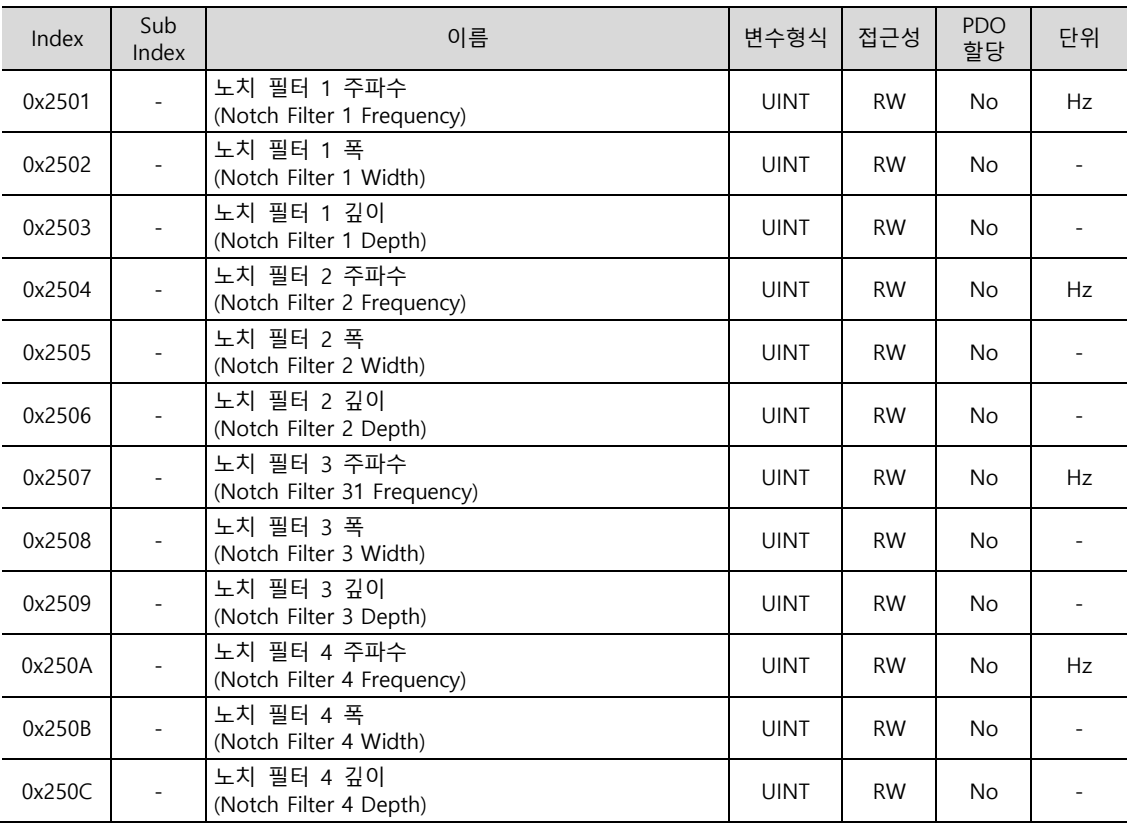

## 8.4.2 **적응 필터**

적응 필터는 드라이브 운전 시 부하에서 발생하는 진동 주파수를 속도 피드백 신호를 통해 실시간 주파수분석하여 자동으로 노치필터를 설정하여 진동을 저감할 수 있는 기능입니다.

주파수분석을 통하여 진동 주파수를 감지하여 1 개 혹은 2 개의 노치필터를 자동으로 설정할 수 있습니다. 이때, 주파수 및 폭은 자동으로 설정되며 깊이는 설정값을 그대로 사용합니다.

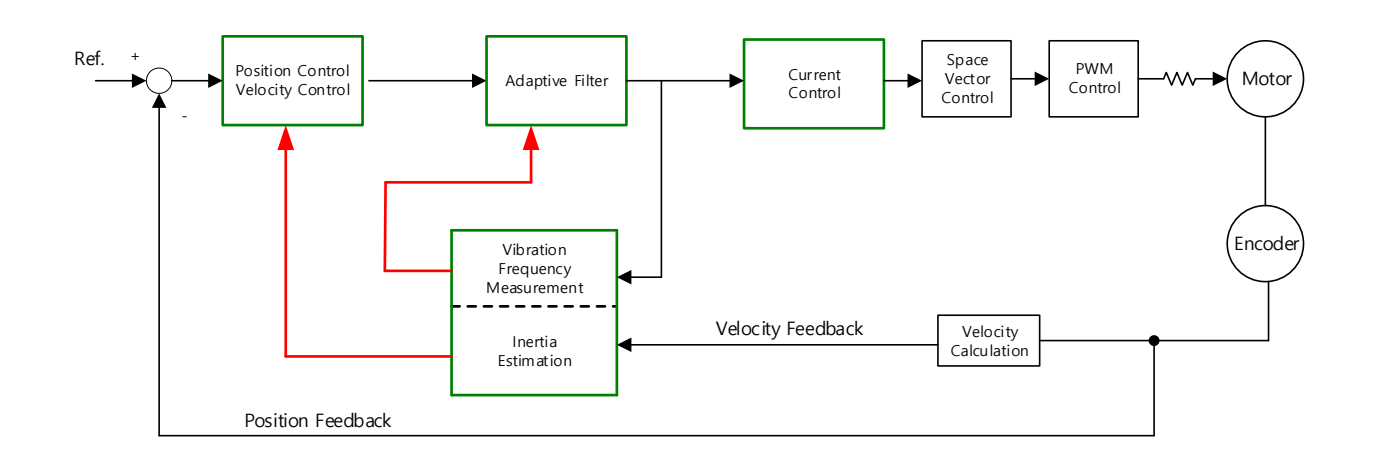

LS

### **관련 오브젝트**

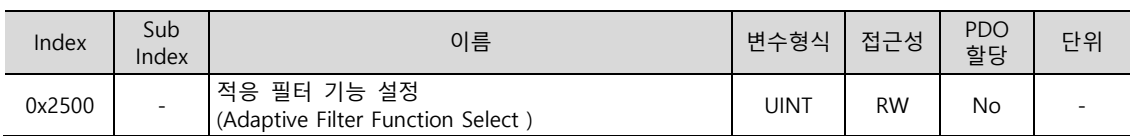

적응 필터 기능 설정(0x2500)

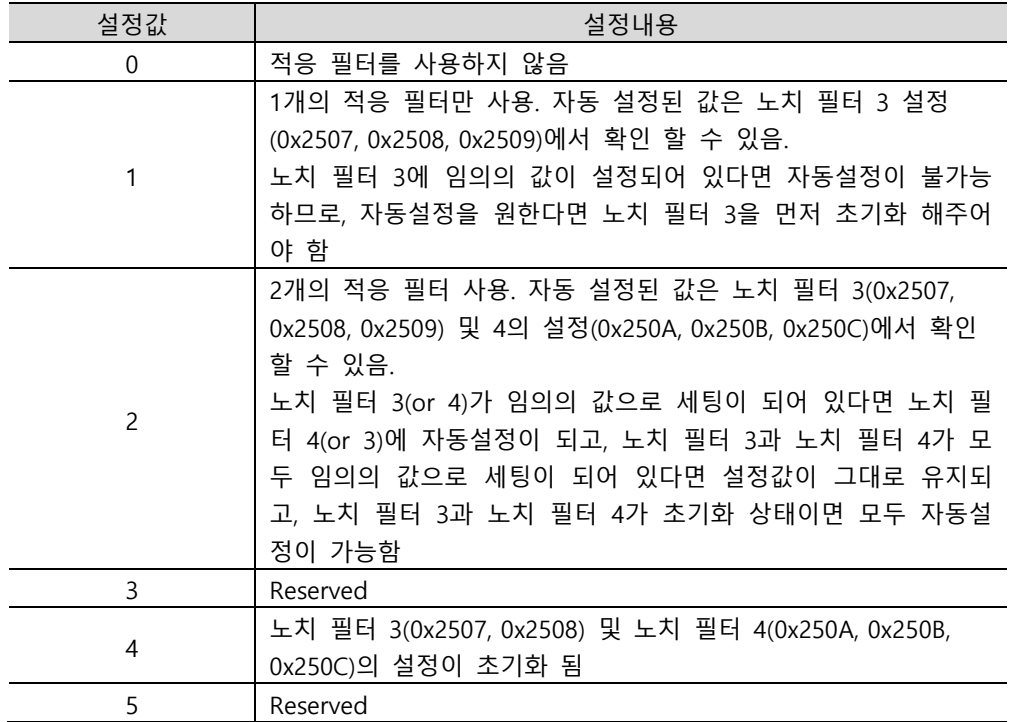

 $LS$  8-7

### 8.4.3 **동 제어(댐핑) 필터**

진동 제어(댐핑) 필터는 부하단에서 발생하는 진동을 저감할 수 있는 기능입니다.

외부의 센서를 통해 부하단에 발생하는 진동 주파수를 측정하고, 그 측정값을 진동 제어(댐핑) 필터 관련 오브젝트의 데이터로 사용합니다. 본 드라이브는 총 2 단의 진동 제어 필터를 제공하고 각각의 필터에 대하여 주파수, 감폭의 크기를 설정할 수 있습니다.

장비 상단 혹은 전체 시스템에서 나오는 낮은 주파수 영역 1[Hz] ~100[Hz]를 제어하며, 위치제어 모드에서만 동작됩니다.

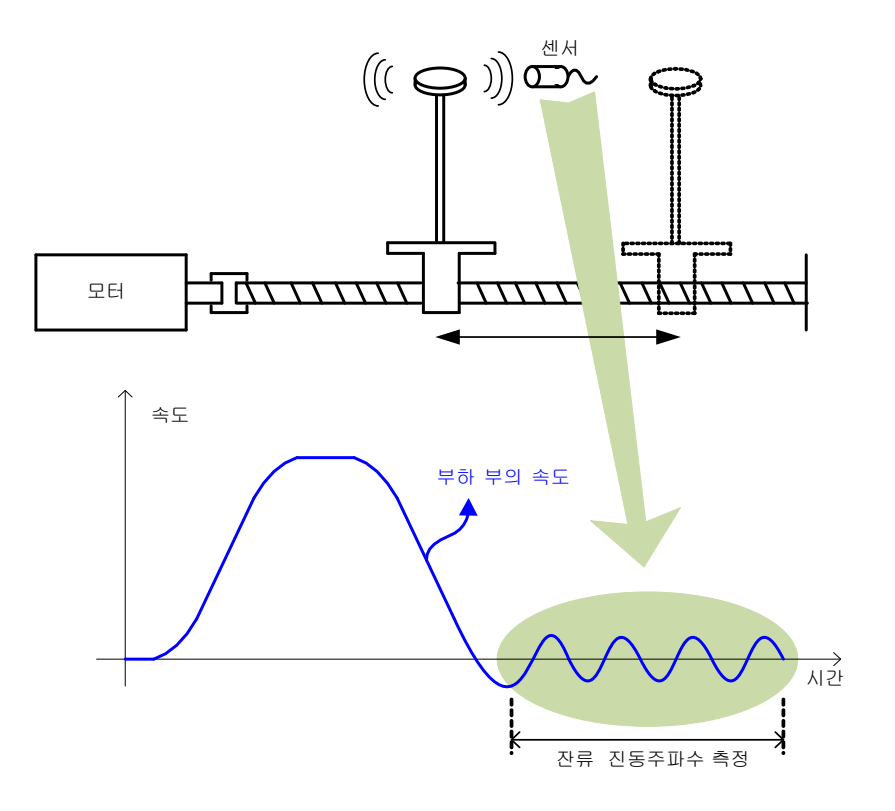

### **관련 오브젝트**

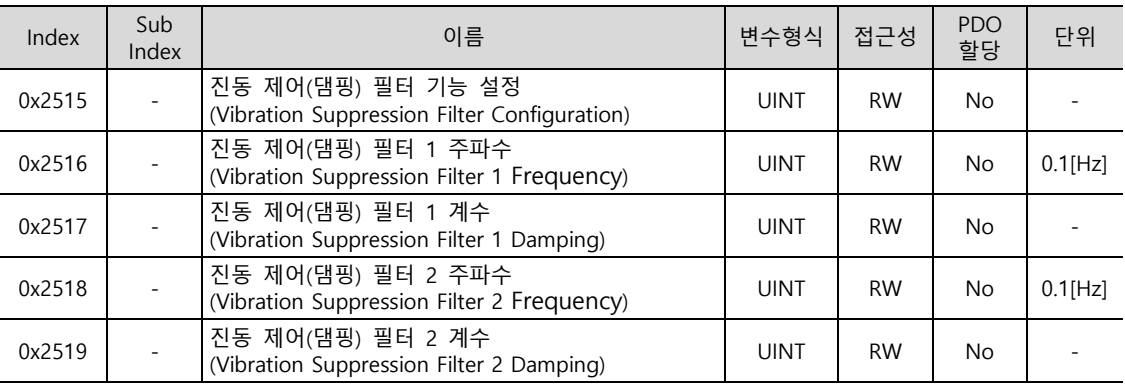

#### 진동 억제 필터 기능 설정(0x2515)

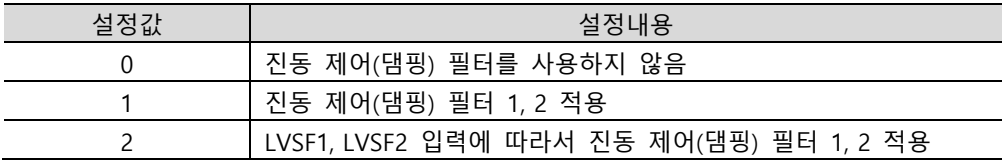

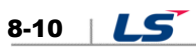

# 9. **프로시져**(Procedure) **기능**

드라이브가 제 하는 보조기능이며 기능은 아래와 같습니다. 프로시져 명령코드(0x2700) 및 프로시져 명령인자(0x2701)에 의해 실행가능합니다. 프로시져 기능은 서보 설정 툴을 이용하여 동작시킬 수 있습니다.

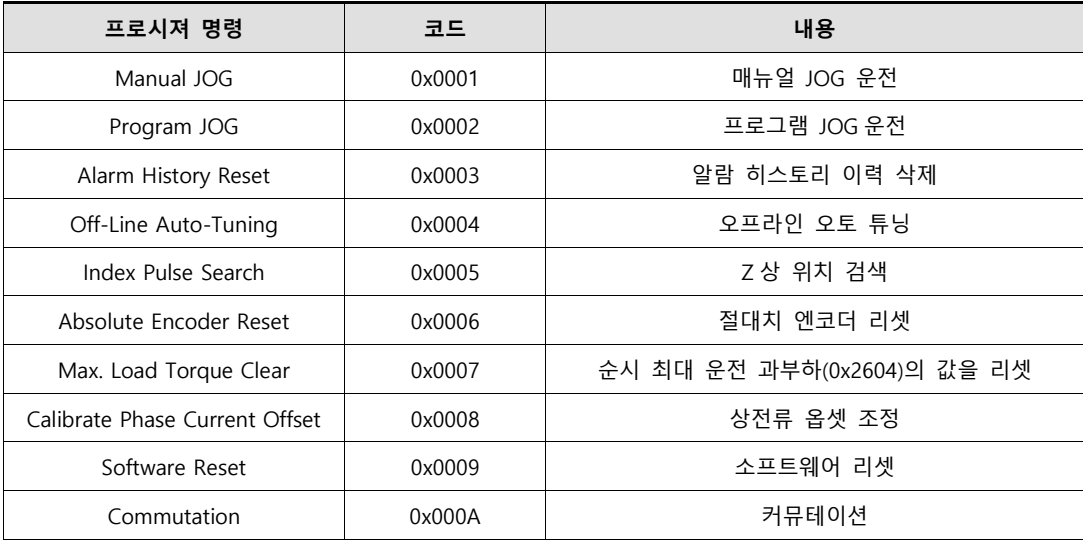

# 9.1 매뉴얼 조그운전

Jog 운전은 상위장치 없이, 속도제어에 의한 서보 모터의 동작을 확인하는 기능입니다.

다음과 같은 사항을 실행 전 확인하여 주십시오.

- 주전원이 ON 일 것
- STO(Safe Torque Off) 커넥터가 접속되어 있을 것
- 알람 발생이 없을 것
- 서보 OFF 상태일 것
- 운전속도는 기구의 상태를 고려한 설정일 것

#### **관련 오브젝트**

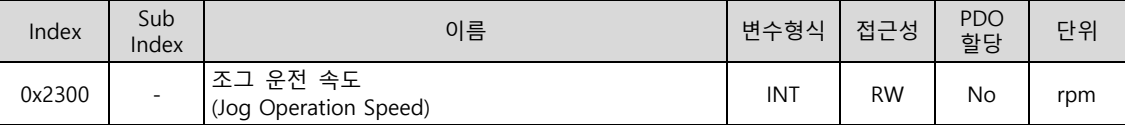

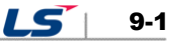

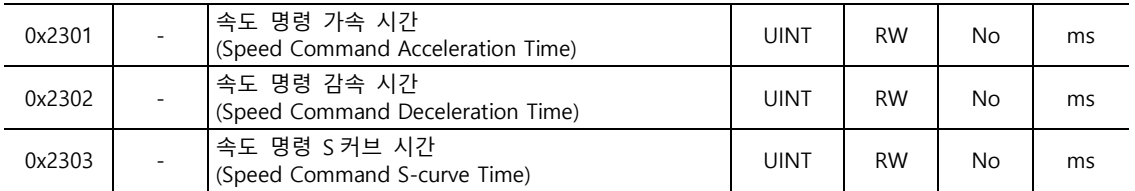

## 9.2 프로그램 조그운전

프로그램 Jog 운전은 상위장치 없이 미리 설정된 운전속도 및 운전시간으로 속도제어에 의한 서보 모터의 동작을 확인하는 기능입니다.

다음과 같은 사항을 실행 전 확인하여 주십시오.

- 주전원이 ON 일 것
- STO(Safe Torque Off) 커넥터가 접속되어 있을 것
- 알람 발생이 없을 것
- 서보 OFF 상태일 것
- 속도 및 시간 설정은 기구의 상태 및 가동 범위를 고려한 설정일 것

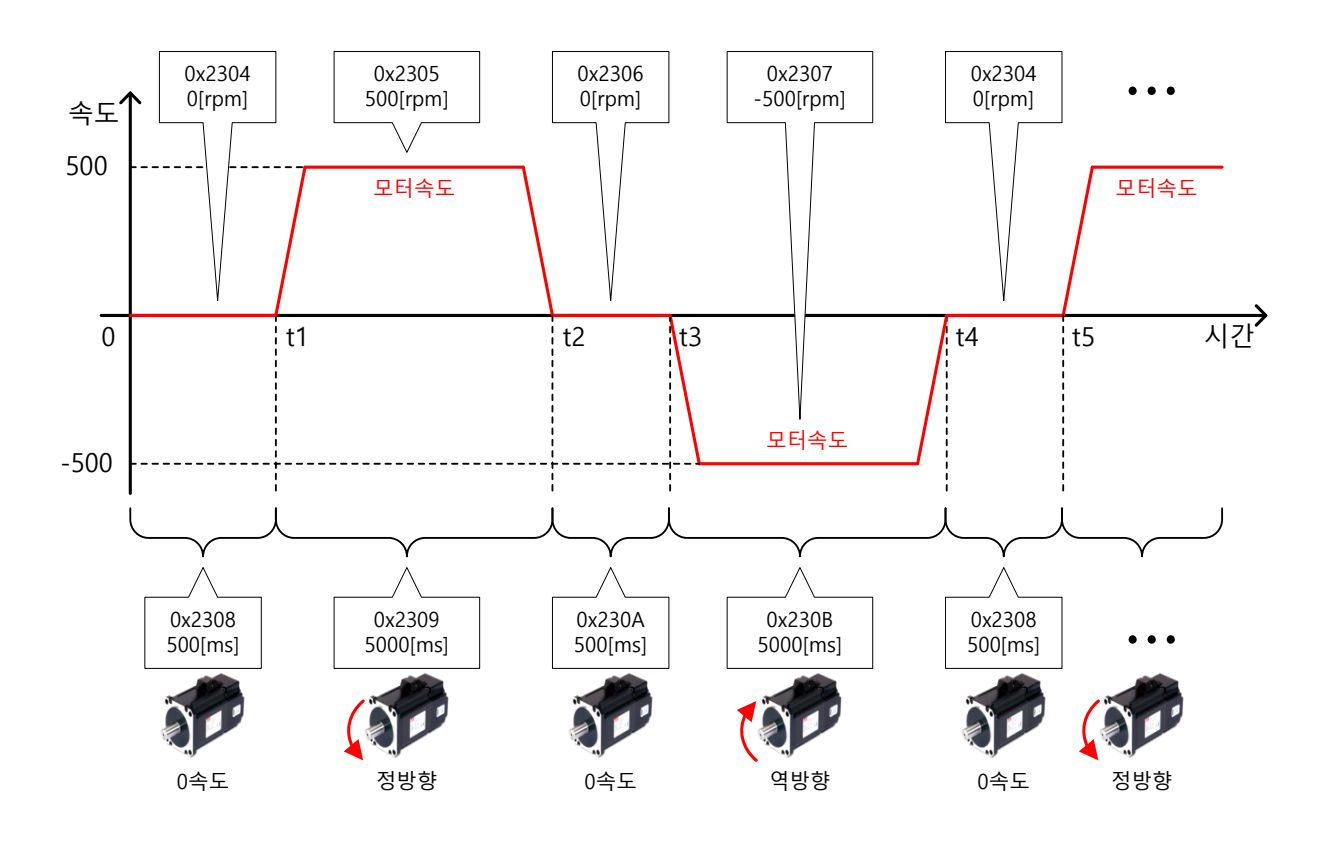

Index Sub<br>Index Index 이름 변수형식 접근성 PDO 할당 단위 0x2304 -프로그램 조그 운전 속도 1 (Program Jog Operation Speed 1) INT RW No rpm 0x2305 -프로그램 조그 운전 속도 2 드도그램 모그 문안 극도 2<br>(Program Jog Operation Speed 2) That The RW No rpm 0x2306 -프로그램 조그 운전 속도 3 프도그램 오그 군산 국도 5<br>(Program Jog Operation Speed 3) INT RW No rpm 0x2307 -프로그램 조그 운전 속도 4  $\begin{array}{|c|c|c|c|c|c|}\n\hline \text{18.4} & \text{18.4} & \text{18.4} & \text{18.4} & \text{18.4} & \text{18.4} & \text{18.4} & \text{18.4} & \text{18.4} & \text{18.4} & \text{18.4} & \text{18.4} & \text{18.4} & \text{18.4} & \text{18.4} & \text{18.4} & \text{18.4} & \text{18.4} & \text{18.4} & \text{18.4} & \text{18.4} & \text{18.4}$ 0x2308 -프로그램 조그 운전 시간 1 프토그램 소그 운산 시간 T<br>(Program Jog Operation Time 1) UINT RW No ms  $0x2309$  -프로그램 조그 운전 시간 2 프로그램 오그 군산 시간 Z<br>(Program Jog Operation Time 2) UINT RW No ms 0x230A 프로그램 조그 운전 시간 3 (Program Jog Operation Time 3) UINT RW No ms  $0x230B$  -프로그램 조그 운전 시간 4 프로그램 오그 군인 시인 4<br>(Program Jog Operation Time 4) UINT RW No ms

### **관련 오브젝트**

## 9.3 **람 이력 삭제**

드라이브 내 저장되어 있는 알람 코드 이력을 모두 삭제합니다. 최근 발생한 알람부터 최대 16 개이전 발생 알람까지 알람 이력이 저장됩니다.

알람 히스토리 이력은 0x2702:01~16 에서 아래와 같이 확인 할 수 있습니다. 가장 최근에 발생한 알람이 0x2702:01 에 나타납니다.

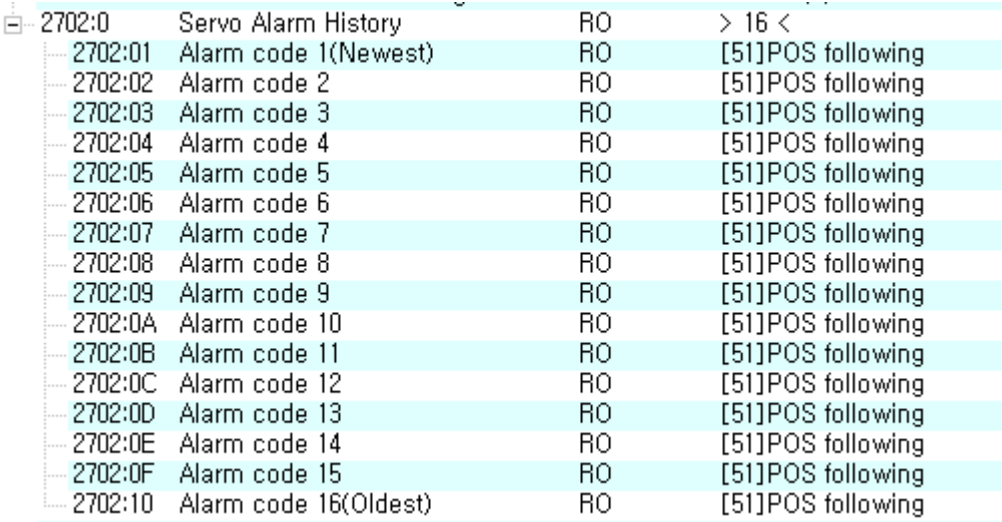

**관련 오브젝트**

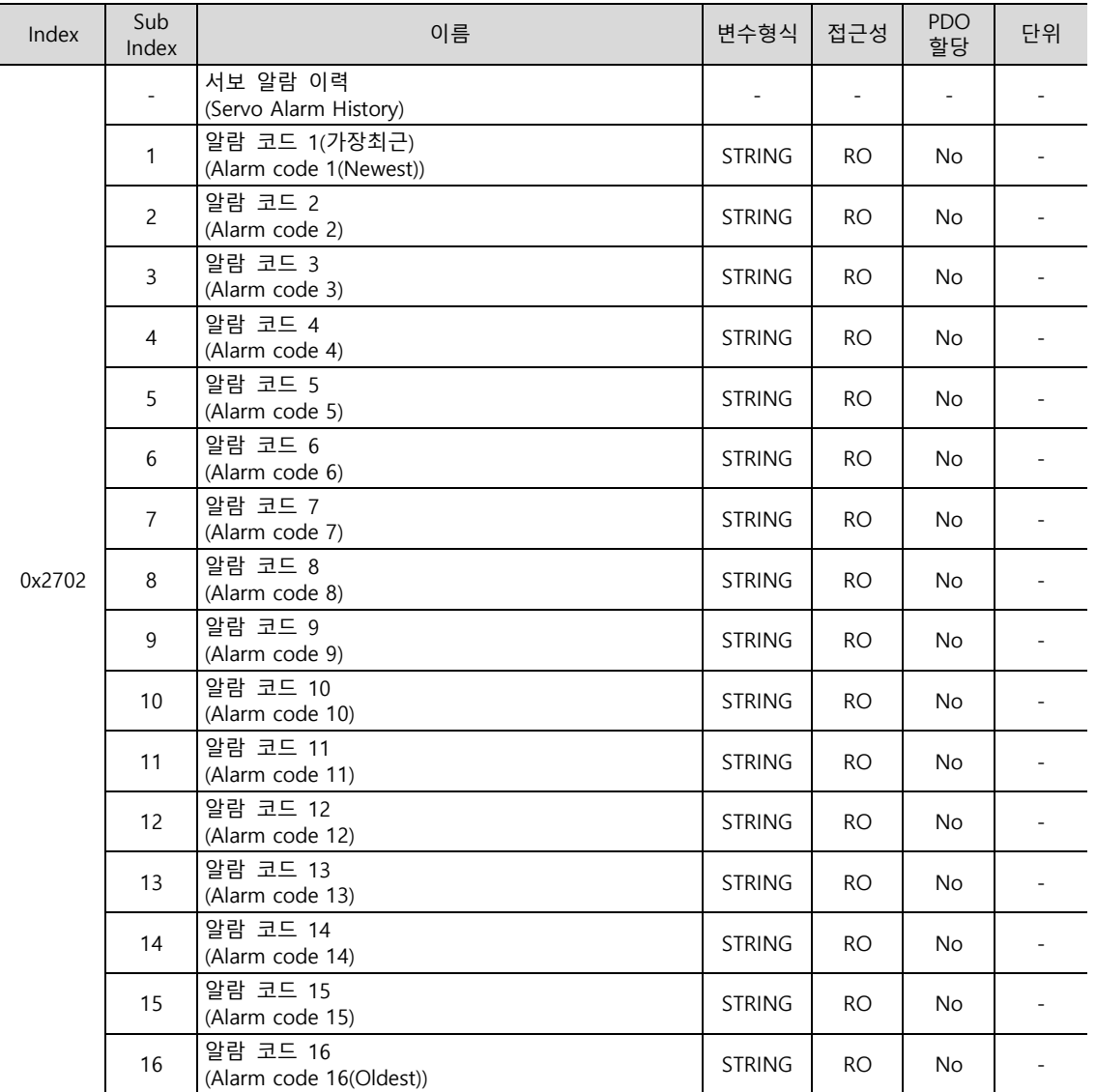

# 9.4 **동 게인 튜닝**

자세한 내용은 『8.1 자동 게인 조정』을 참조하십시오.

## 9.5 인덱스 펄스 탐색

인덱스 펄스 찾기는 엔코더의 Index(Z) 펄스 위치를 찾아 정지하는 기능입니다. 속도 운전 모드에 의하여 찾기 때문에 대략의 위치를 찾는데 사용합니다. 정확한 Index 펄스의 위치는 원점복귀 운전에 의해 찾을 수 있습니다.

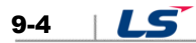

인덱스 펄스 찾기 수행시의 속도는 0x230C[rpm]에서 설정합니다.

다음과 같은 사항을 실행 전 확인하여 주십시오

- 주전원이 ON 일 것
- 알람 발생이 없을 것
- 서보 OFF 상태일 것
- Safe Torque Off(STO) Connector 장착 되어 있을 것
- 운전속도는 기계의 가동범위를 고려한 설정일 것

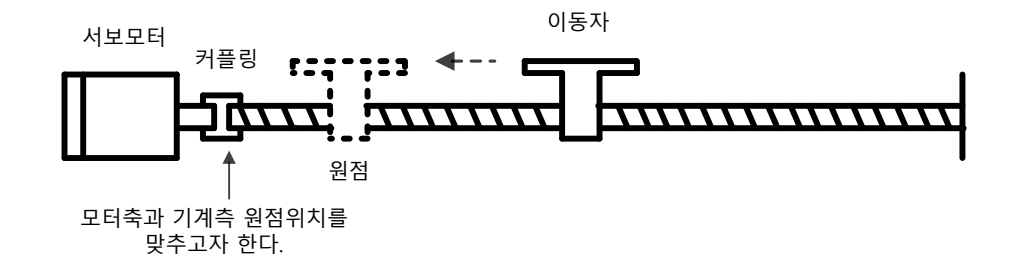

#### **관련 오브젝트**

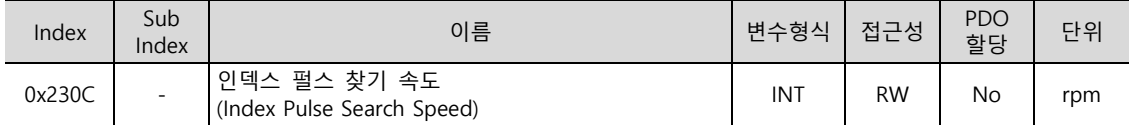

## 9.6 절대치 엔코더 리셋

절대치 엔코더를 리셋합니다. 절대치 엔코더의 리셋이 필요한 경우는 다음과 같습니다.

- 기구부를 최초로 셋업하는 경우
- 엔코더 저전압 알람이 발생하였을 경우
- 절대치 엔코더의 다회전 데이터를 0 으로 하고자 하는 경우

절대치 엔코더 리셋이 완료되면, 다회전 데이터(0x260A)가 0 으로 리셋됩니다.

전원 재투입 후 실제 위치값(Position actual value: 0x6064)은 절대치 엔코더의 위치를 읽어 Home 오프셋(Home Offset: 0x607C)를 적용하여 표시합니다. 이때, Home 오프셋(HomeOffset: 0x607C)을 운전도중 바꾸어도 실제 위치값(Position actual value: 0x6064)은 변경되지 않습니다.

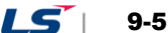

### **관련 오브젝트**

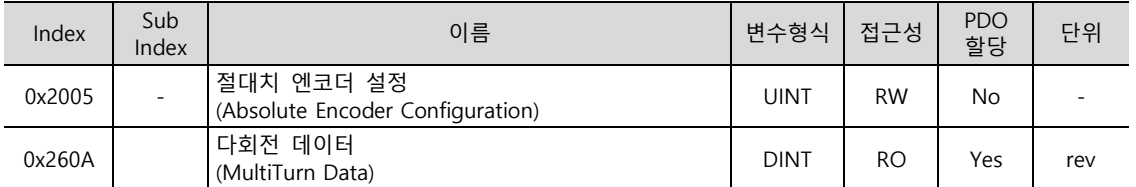

## 9.7 **순시 최대 토크 초기화**

순시 최대 과부하율(0x2604)를 0 으로 초기화 합니다. 순시 최대 운전 과부하율은 최근 약 15 초 동안 순시적으로 드라이브에서 출력하는 운전 과부하율의 최대값을 나타냅니다.

15 초 이전시점부터 재까지의 최대(Peak) 부하를 정격 출력 대비 분율로 표시합니다. 단위는 [0.1%]입니다. 전원을 재투입하면 0 으로 리셋됩니다.

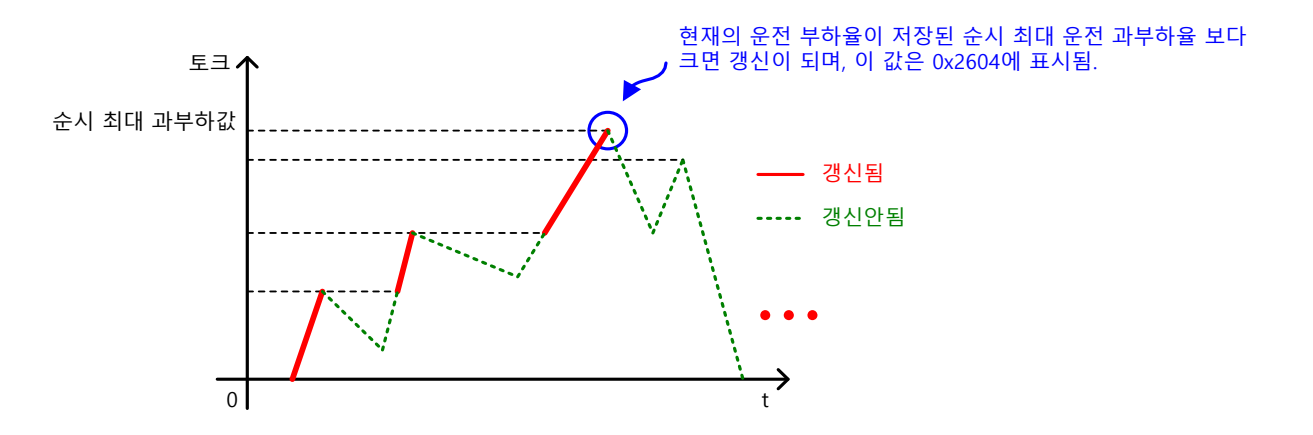

#### **관련 오브젝트**

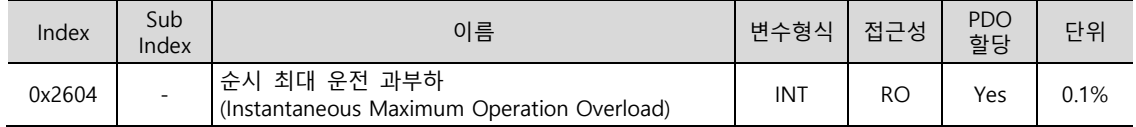

## 9.8 **상전류 옵 조정**

상전류 옵셋 조정은 U/V/W 상의 전류 옵셋을 자동으로 조정하는 기능입니다. 사용 환경 조건에 따라 상전류 옵셋을 조정하여 사용 할 수 있습니다. 출하 시 기본적으로 옵셋이 조정되어 출하됩니다.

측정된 U/V/W 상 옵셋이 0x2015, 0x2016, 0x2017 에 각각 저장이 되며, 옵셋이 비정상적으로 너무 클때는 AL-15 을 발생시킵니다.

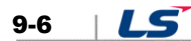

### **관련 오브젝트**

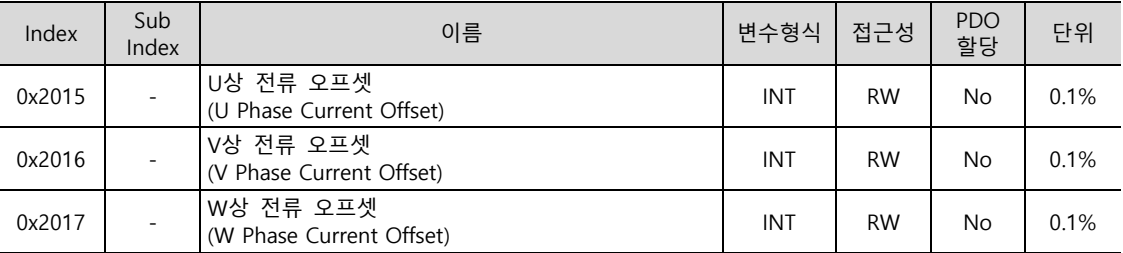

## 9.9 소프트웨어 리셋

서보 드라이브를 소프트웨어적으로 리셋하는 기능입니다. 소프트웨어 리셋은 드라이브의 프로그램을 재시작하는 것으로 전원을 재투입한 것과 비슷한 효과를 얻을 수 있습니다.

다음과 같은 경우에 사용할 수 있습니다.

- 전원 재투입이 필요한 파라미터의 설정을 변경한 경우
- 리셋 되지 않는 알람 발생 시 드라이브 재 시작이 필요한 경우

## 9.10 커뮤테이션

모터의 초기각 정보를 얻기 위한 커뮤테이션 기능입니다. 홀 센서가 장착되어 있지 않는 모터를 사용 할 경우 운전 전 커뮤테이션을 통해 초기각 정보를 획득하여야 정상적인 운전이 가능합니다.

### **관련 오브젝트**

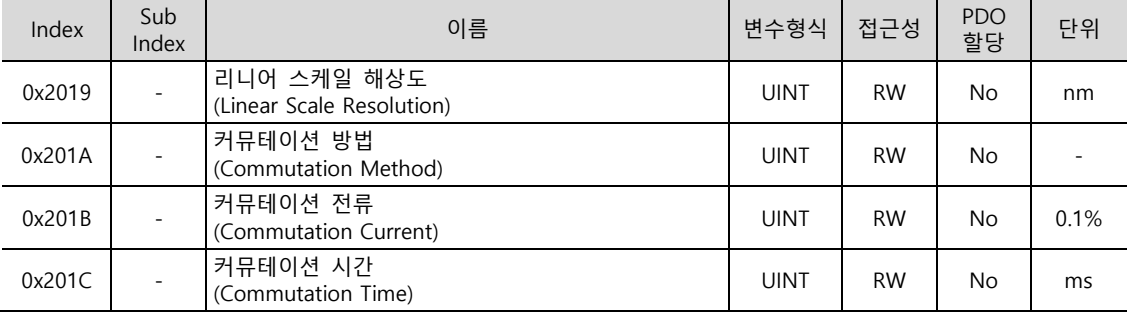

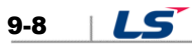

# 10. Object Dictionary

Object 는 드라이브 내부의 파라미터, 상태 변수, 실행명령(프로시져) 등을 포함한 데이터 구조입니다.

Object 는 크게 EtherCAT 통신을 위한 General Object(0x1000~)와 CAN application over EtherCAT(CoE)를 위한 CiA402 Object(0x6000~), 그리고 본 드라이브만 별도로 제 하는 Manufacturer Specific Object(0x2000~)로 구성되어 있습니다.

## 10.1 General Objects

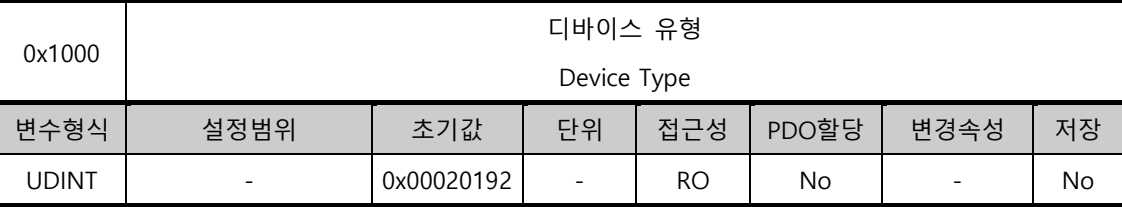

디바이스 유형과 기능의 종류를 나타냅니다.

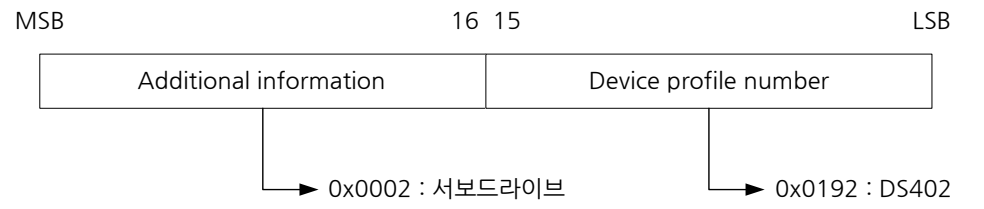

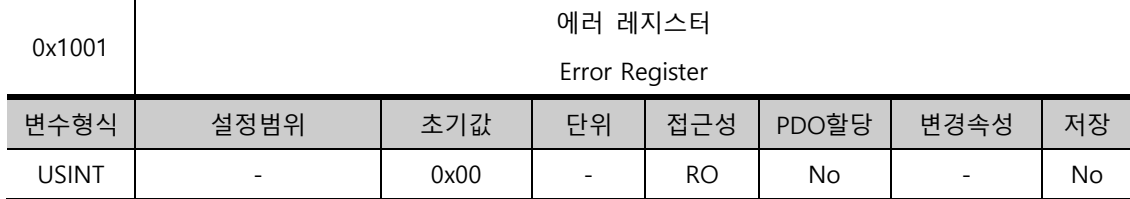

장치의 에러 레지스터의 값을 보여줍니다. 이 값을 비상 메시지의 한 부분에 저장합니다.

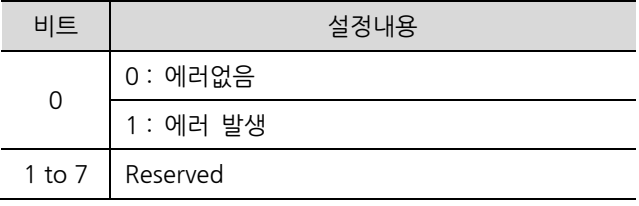

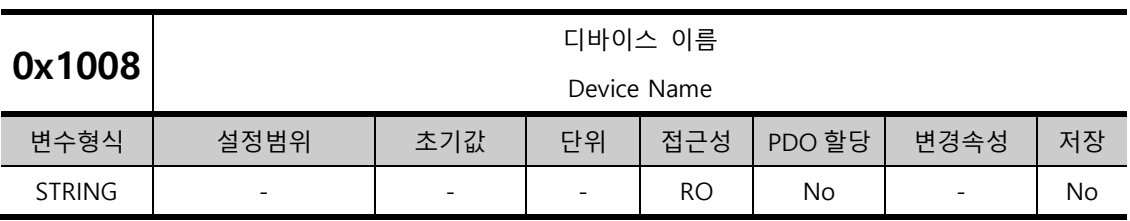

디바이스의 이름을 나타냅니다.

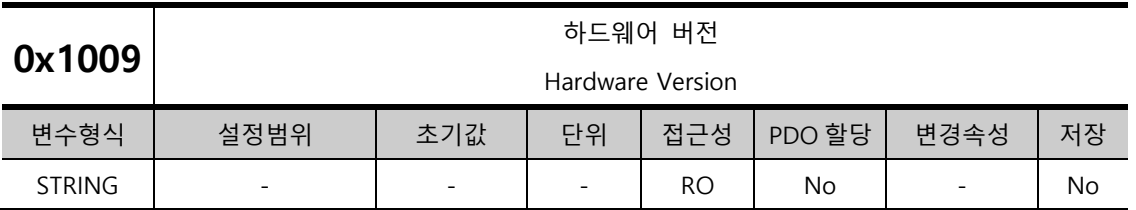

디바이스의 하드웨어 버전을 나타냅니다.

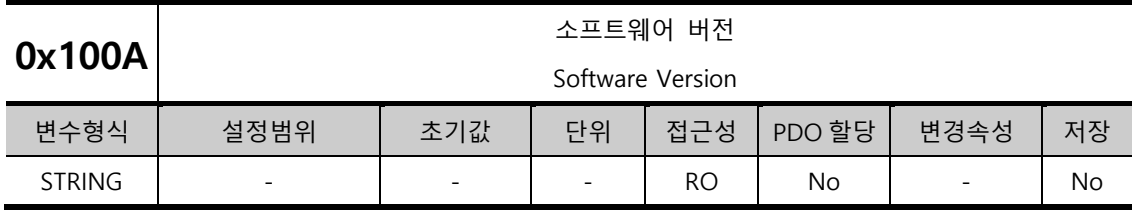

디바이스의 소프트웨어 버전을 나타냅니다.

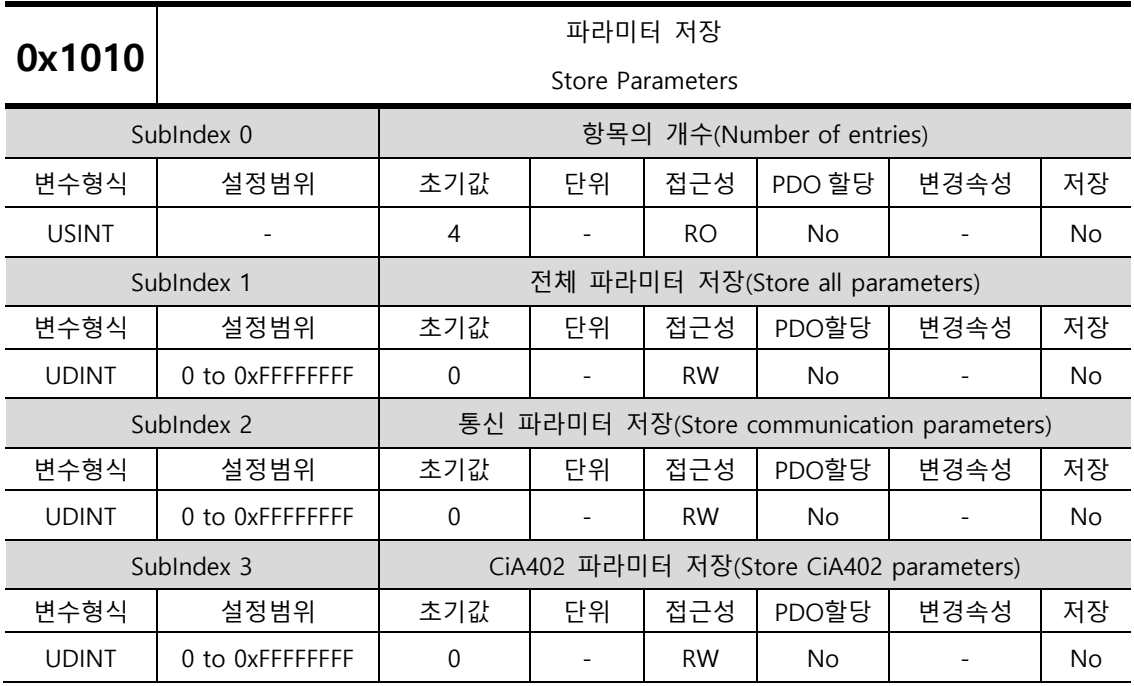

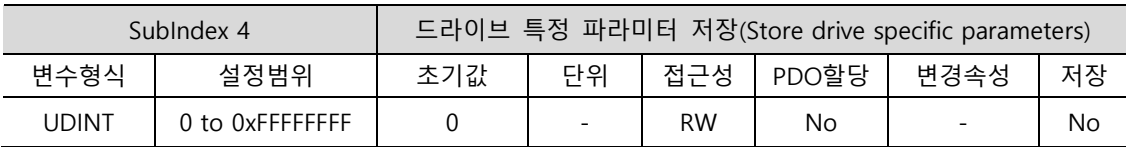

드라이브의 파라미터를 메모리에 저장합니다. 실수를 방지하기 위해 해당 SubIndex 의 값에 'save'에 해당하는 ASCII 코드값을 쓰게 되면 파라미터를 저장합니다.

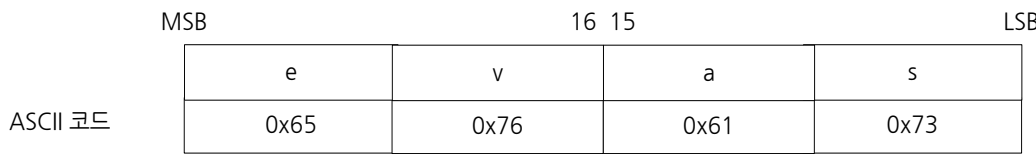

SubIndex 1 에 "save"라고 쓰게 되면 드라이브 내의 모든 파라미터가 저장됩니다.

SubIndex 2 에 "save"라고 쓰게 되면 통신 파라미터(0x1000~)만 저장됩니다.

SubIndex 3 에 "save"라고 쓰게 되면 CiA402 파라미터(0x6000~)만 저장됩니다.

SubIndex 4 에 "save"라고 쓰게 되면 드라이브 특정 파라미터(0x2000~)만 저장됩니다.

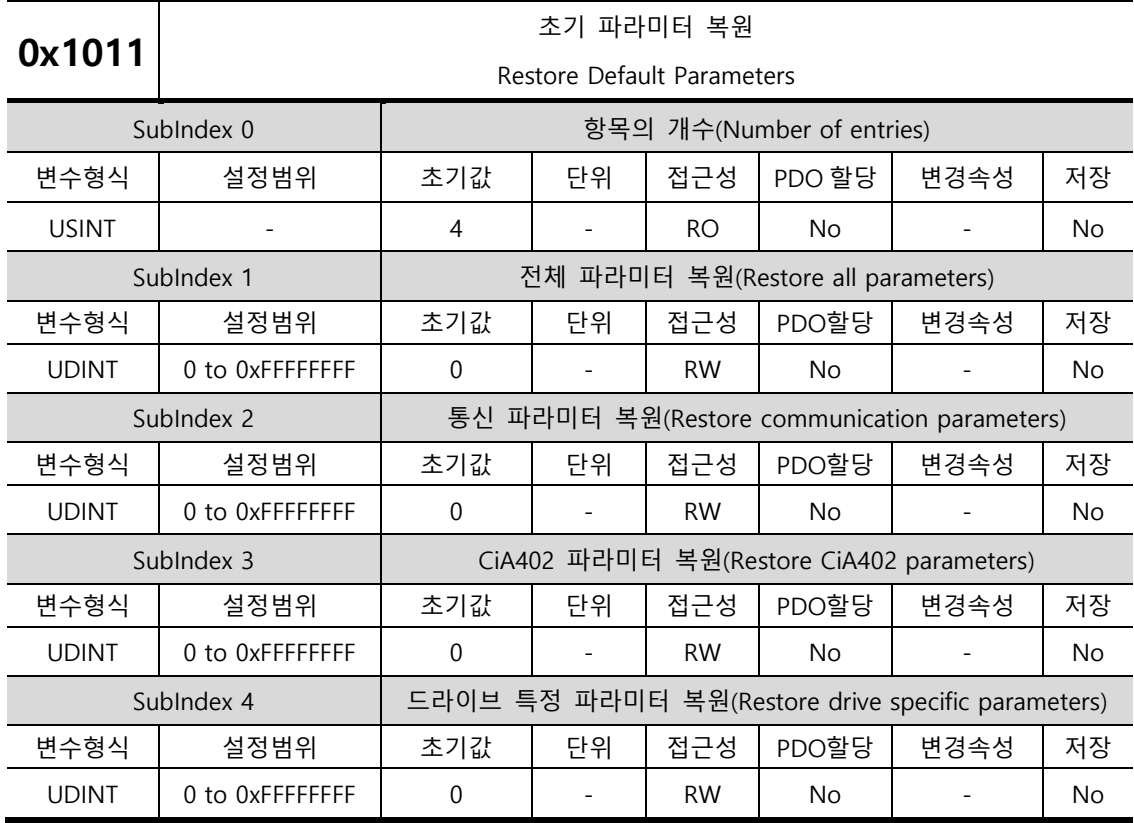

드라이브의 파라미터를 초기화 합니다. 실수를 방지하기 위해 해당 SubIndex 의 값에 'load'에 해당하는 ASCII 코드값을 쓰게 되면 파라미터를 초기화 합니다.

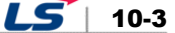

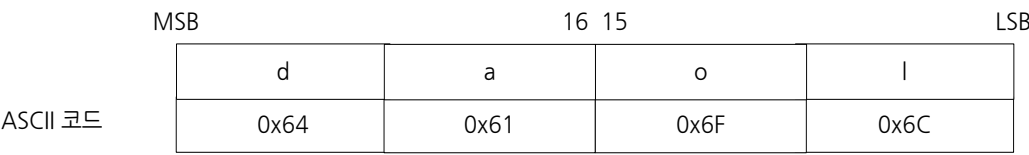

SubIndex 1 에 "load"라고 쓰게 되면 드라이브 내의 모든 파라미터가 초기화됩니다.

SubIndex 2 에 "load"라고 쓰게 되면 통신 파라미터(0x1000~)만 초기화됩니다.

SubIndex 3 에 "load"라고 쓰게 되면 CiA402 파라미터(0x6000~)만 초기화됩니다.

SubIndex 4 에 "load"라고 쓰게 되면 드라이브 특정 파라미터(0x2000~)만 초기화됩니다.

초기화된 값이 적용되기 위해서는 드라이브의 전원 재투입이 필요합니다.

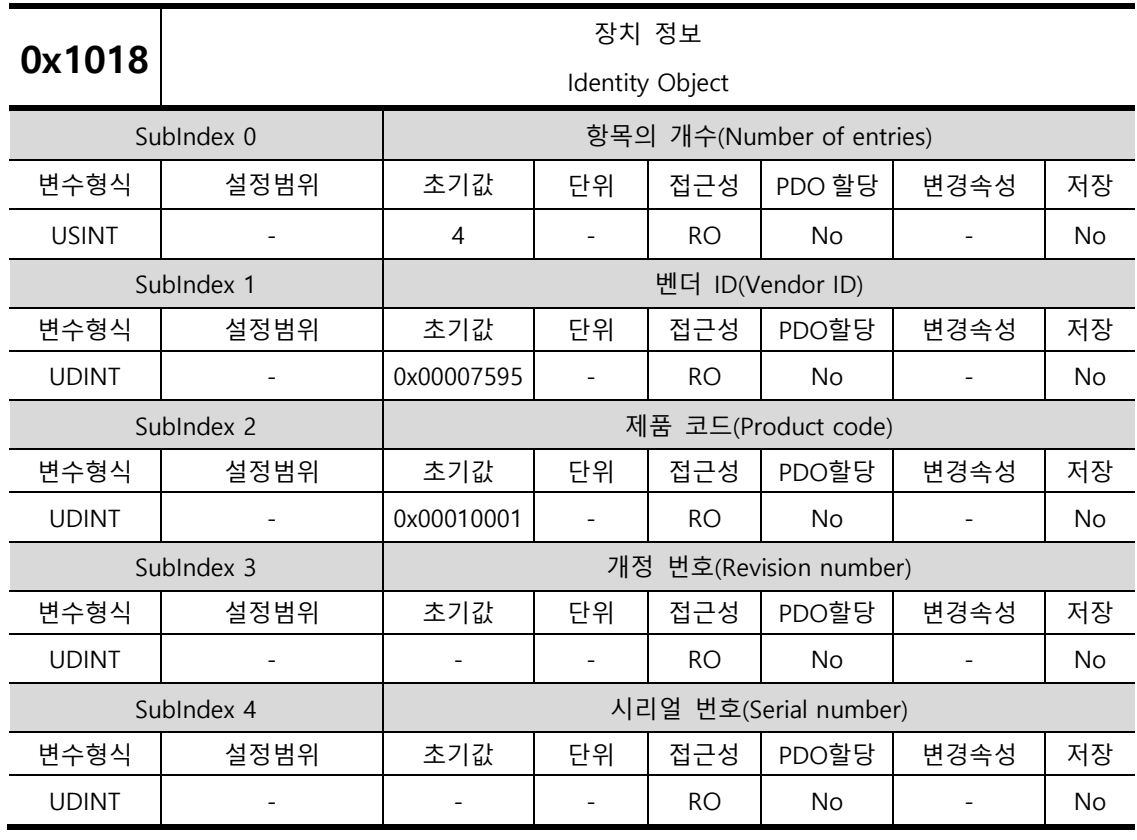

디바이스에 대한 정보를 나타냅니다.

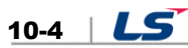

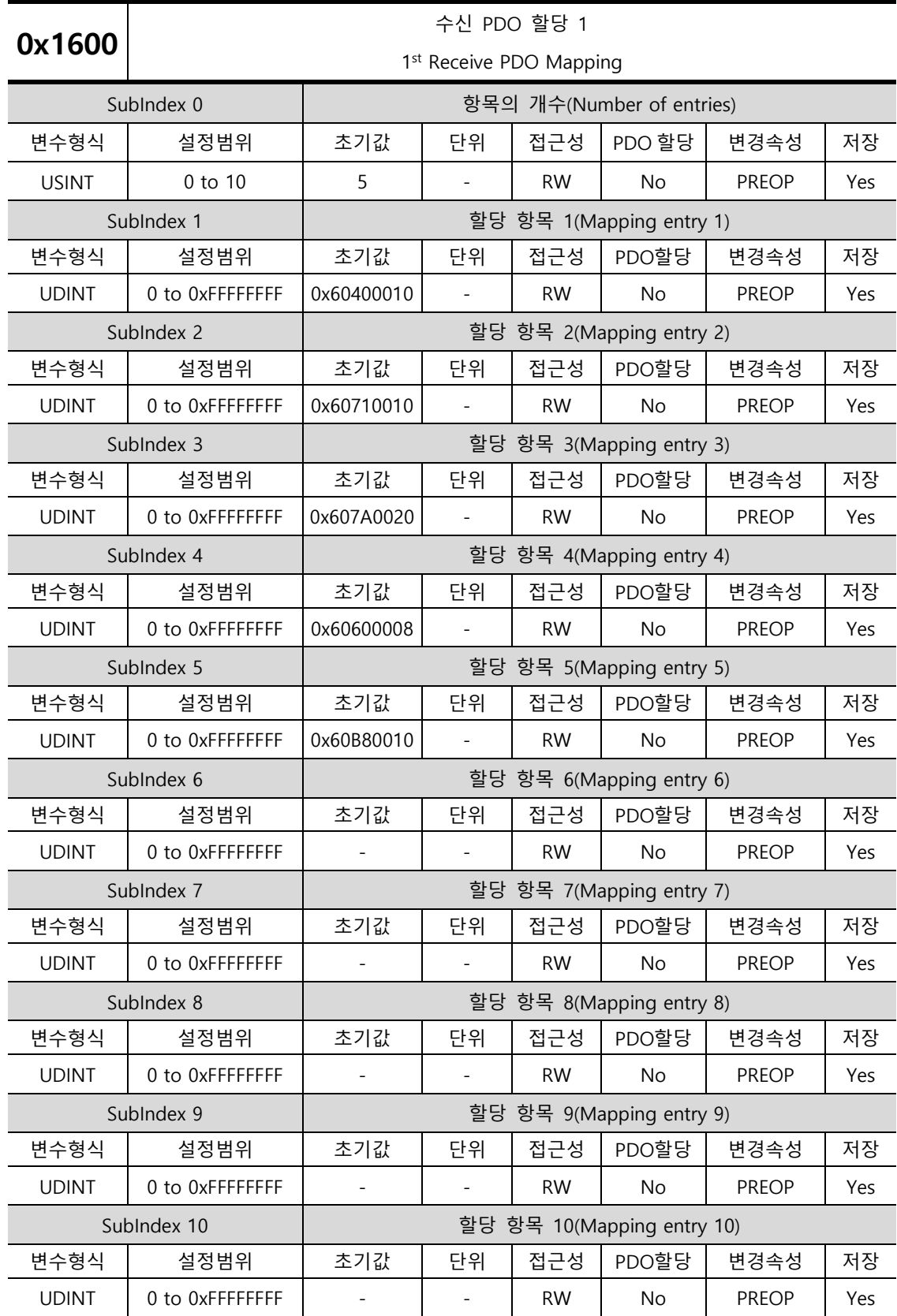

PDO Mapping :

CANopen over EtherCAT 프로토콜을 통한 실시간 데이터 전송을 위해 PDO(Process Data Objects)를 설정합니다. 본 드라이브는 PDO 를 송수신 각각 최대 10 까지의 오브젝트를 자유롭게 매핑을 할 수 있습니다.

0x1600~0x1603 을 수신 PDO 매핑에, 0x1A00~0x1A03 을 송신 PDO 매핑 설정에 사용합니다. 할당 항목 1~10(SubIndex 1~10)에 아래와 같이 할당할 오브젝트의 정보를 설정합니다. 항목의 개수(SubIndex 0)에는 할당할 오브젝트의 개수를 설정하여야 합니다.

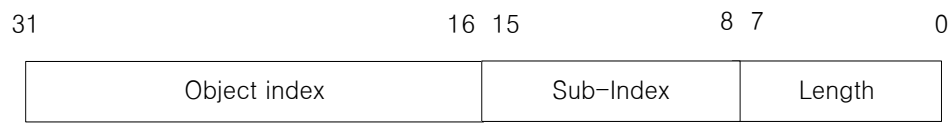

비트 0-7: 매핑할 오브젝트의 비트 길이(ex. 32 비트 데이터인 경우 0x20 으로 표시)

비트 8-15: 매핑할 오브젝트의 SubIndex

비트 16-31: 매핑할 오브젝트의 Index

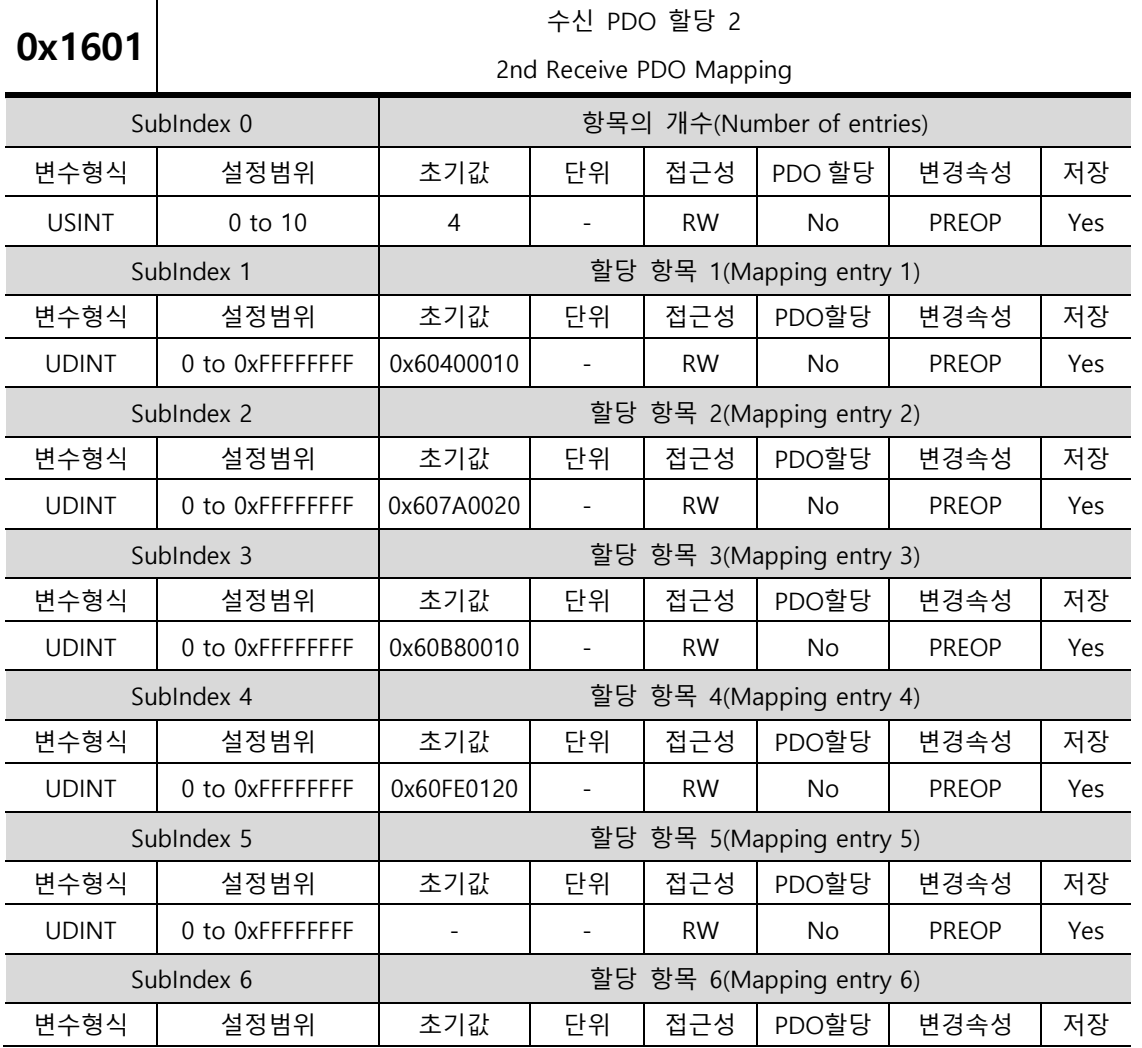

 $10-6$   $LS$ 

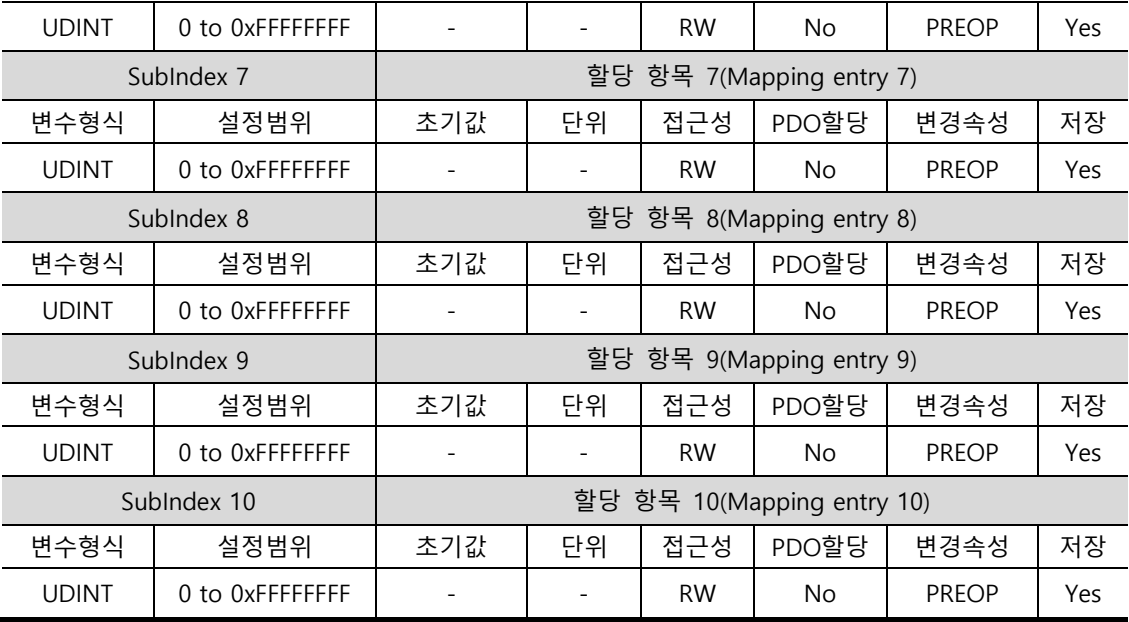

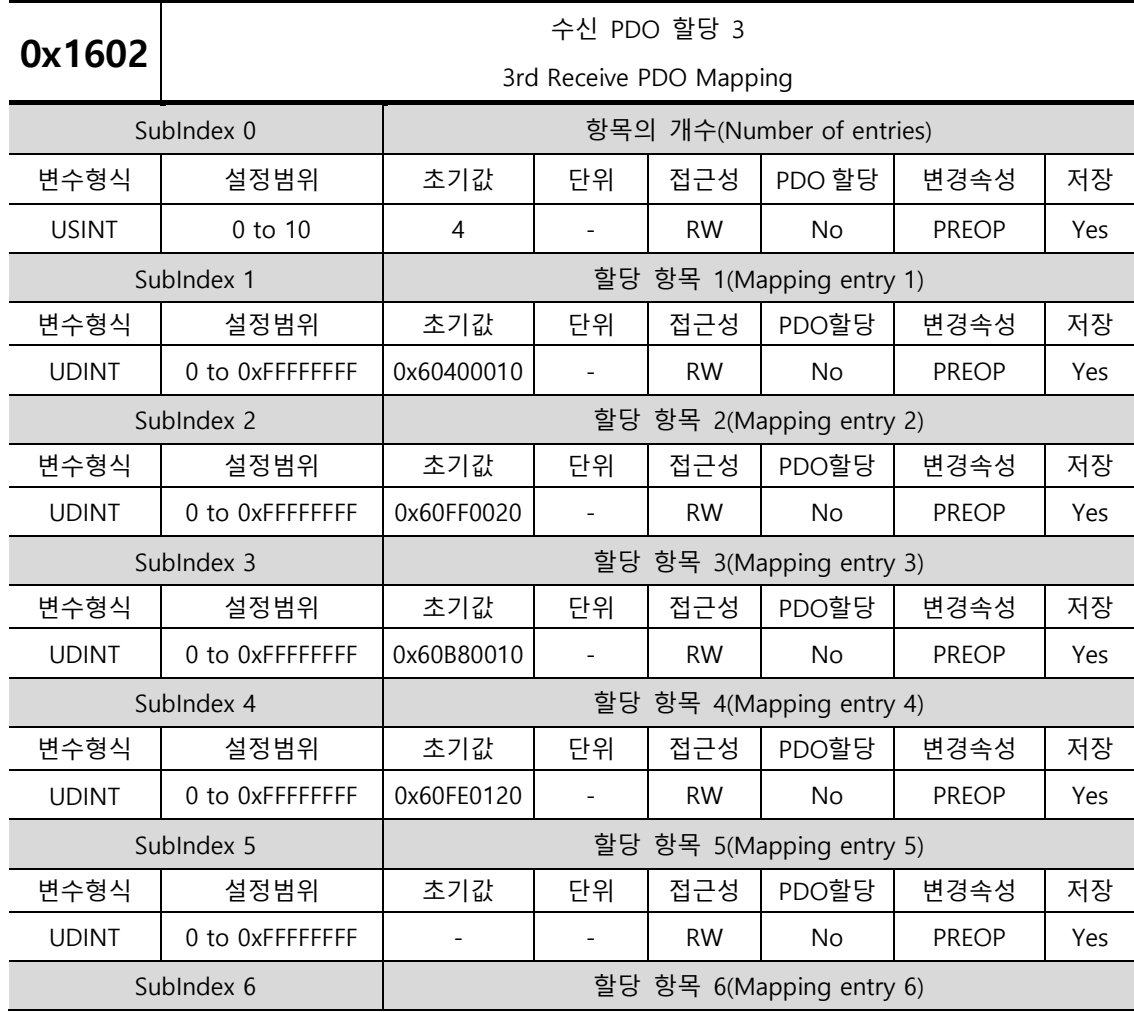

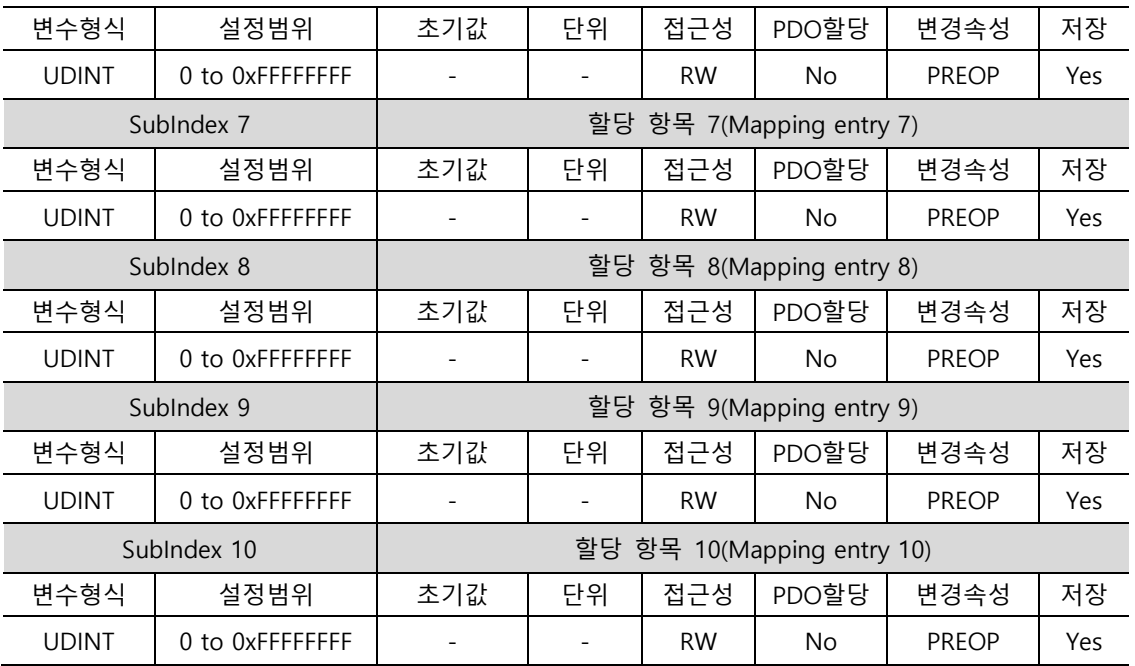

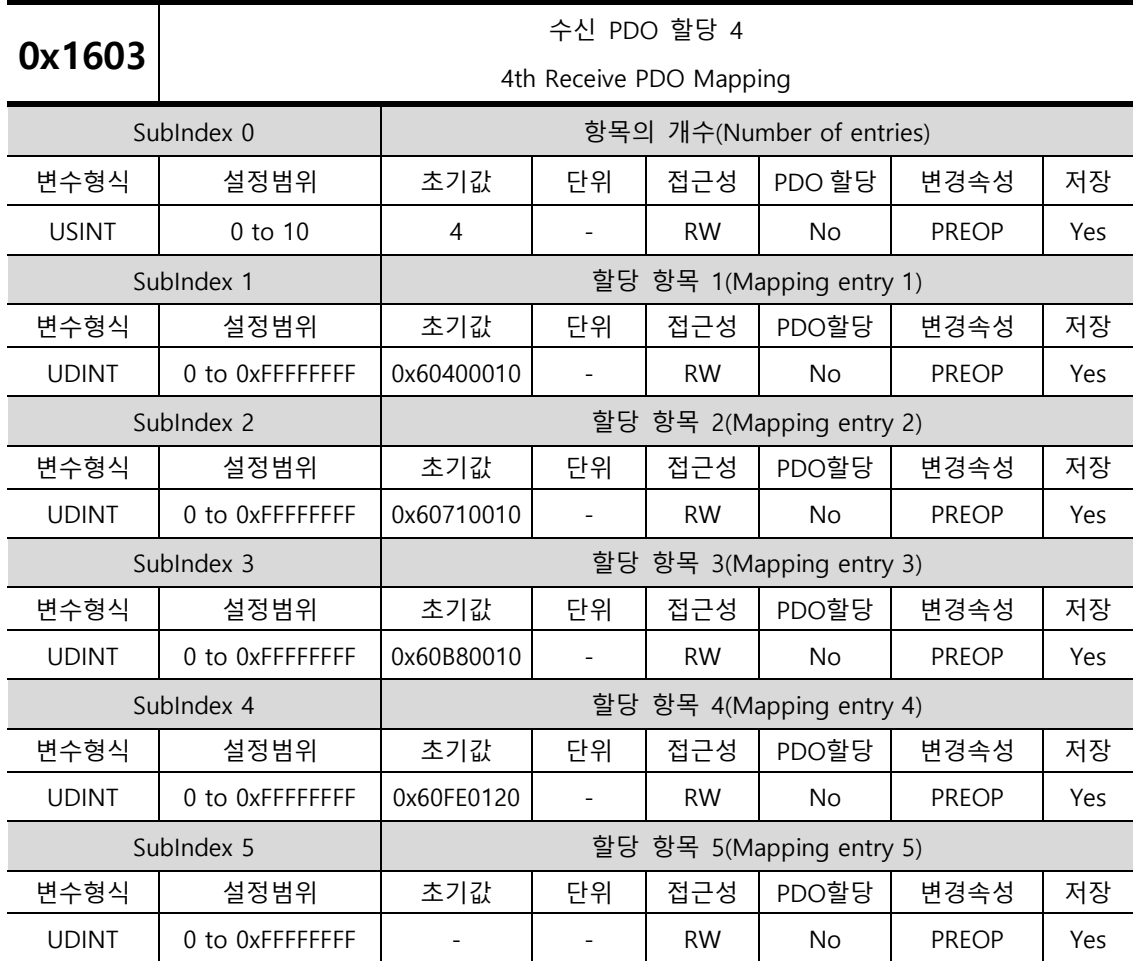

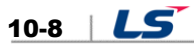

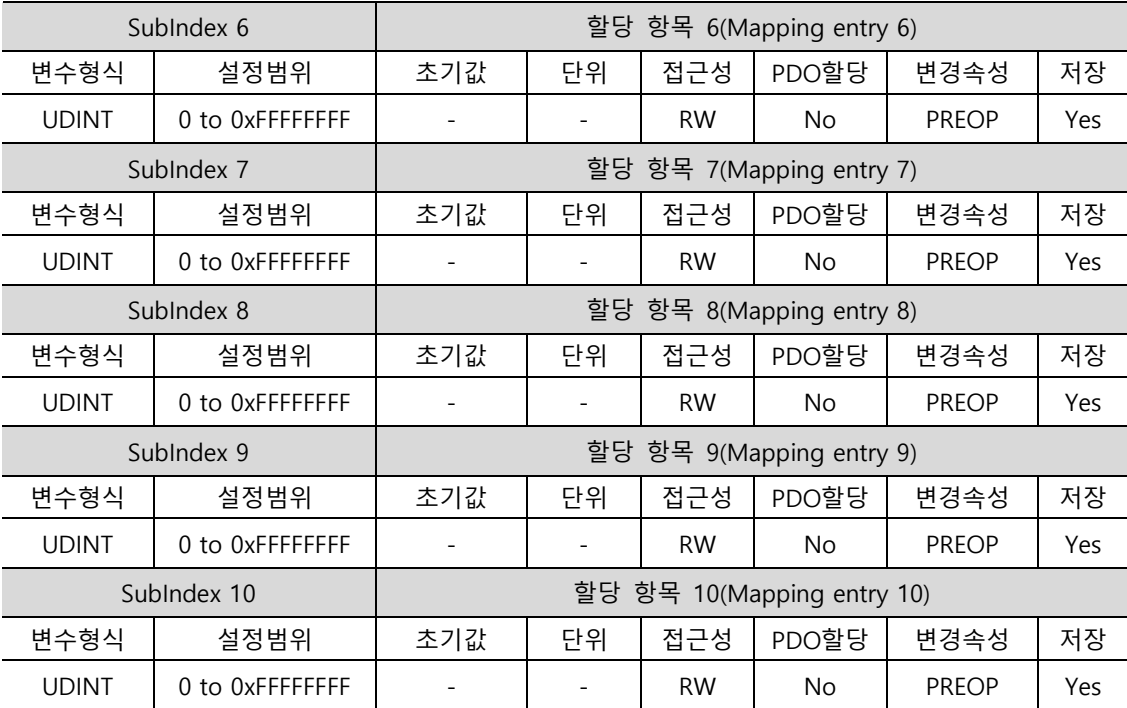

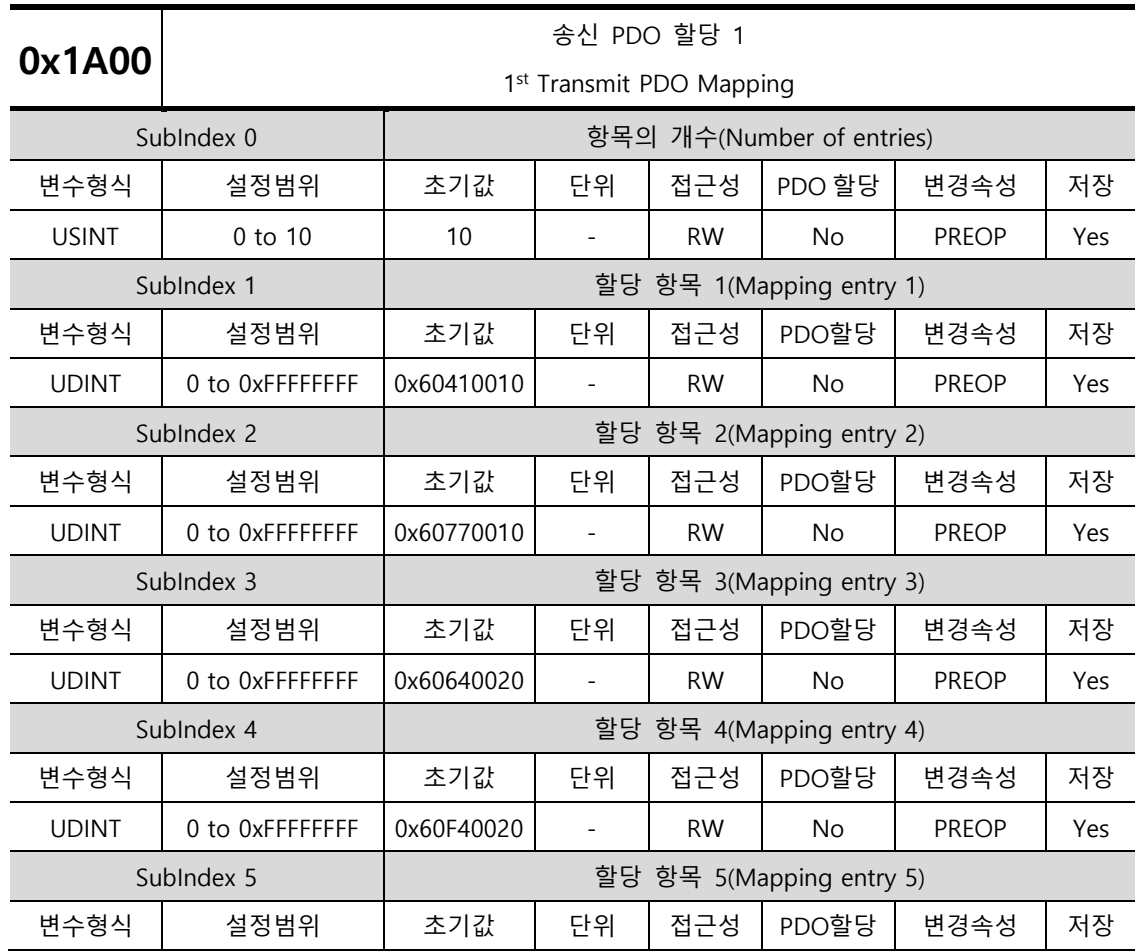

 $LS$  10-9

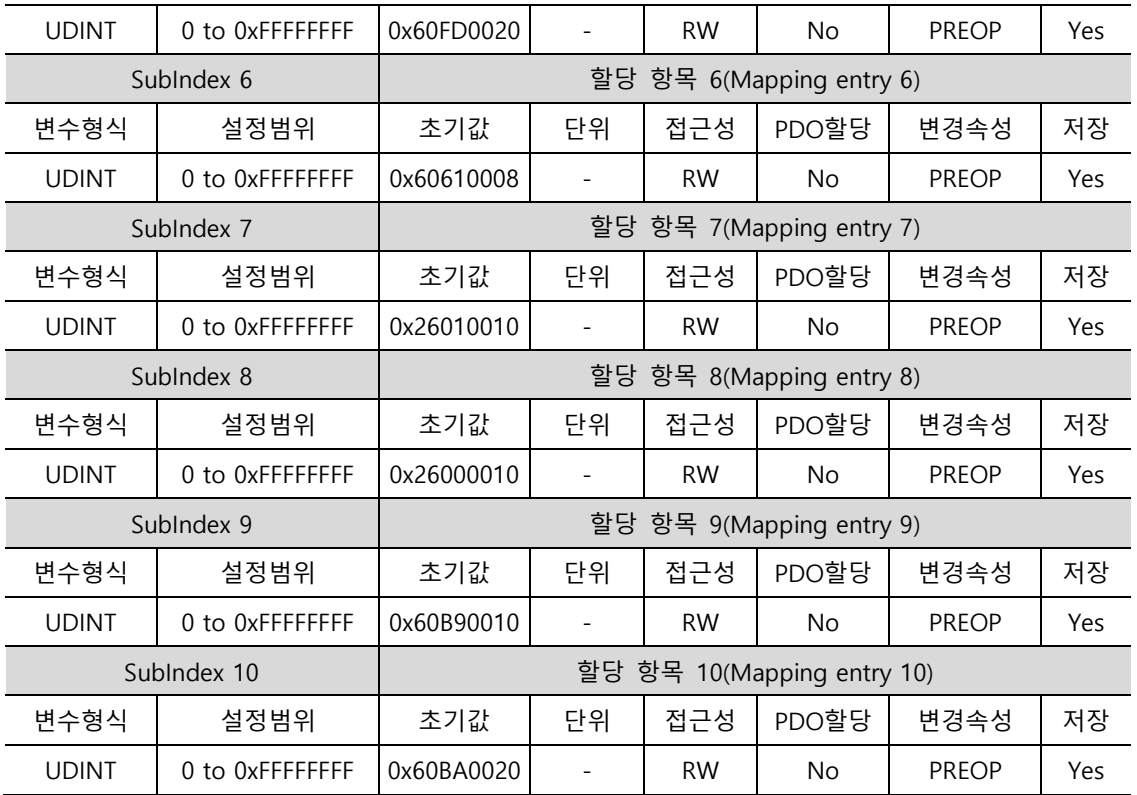

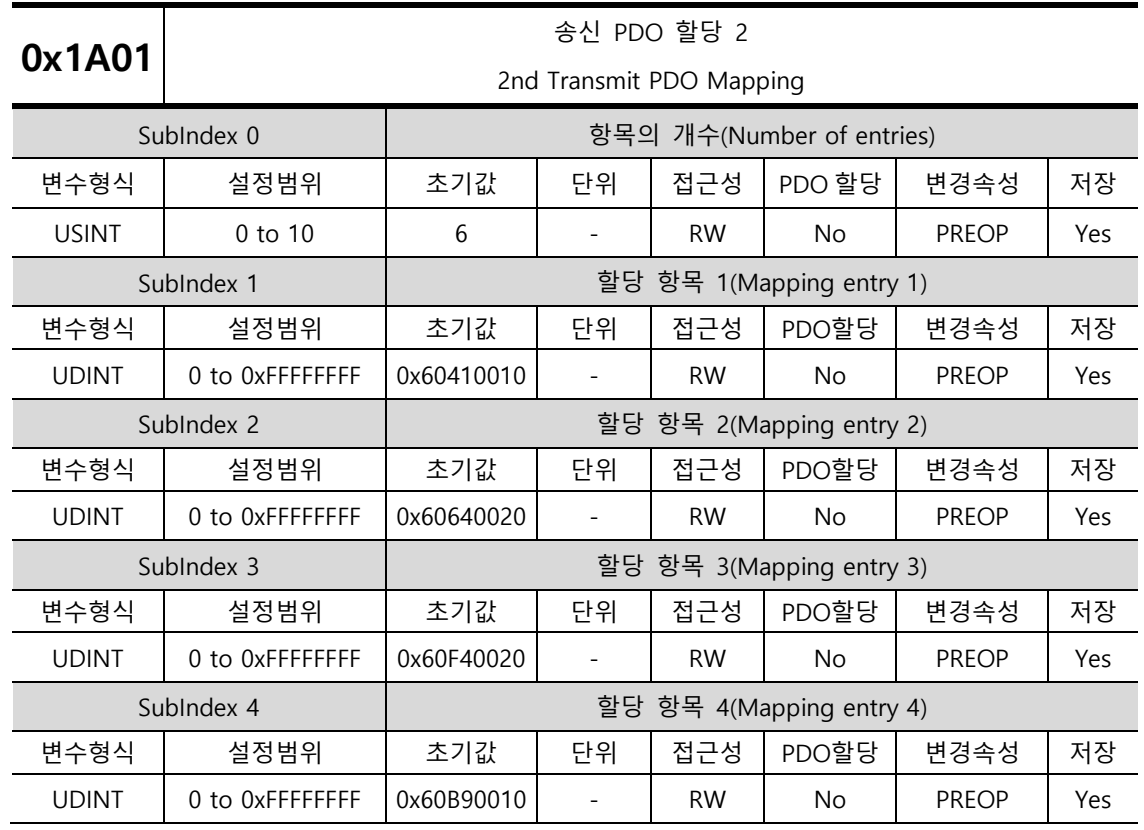

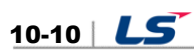

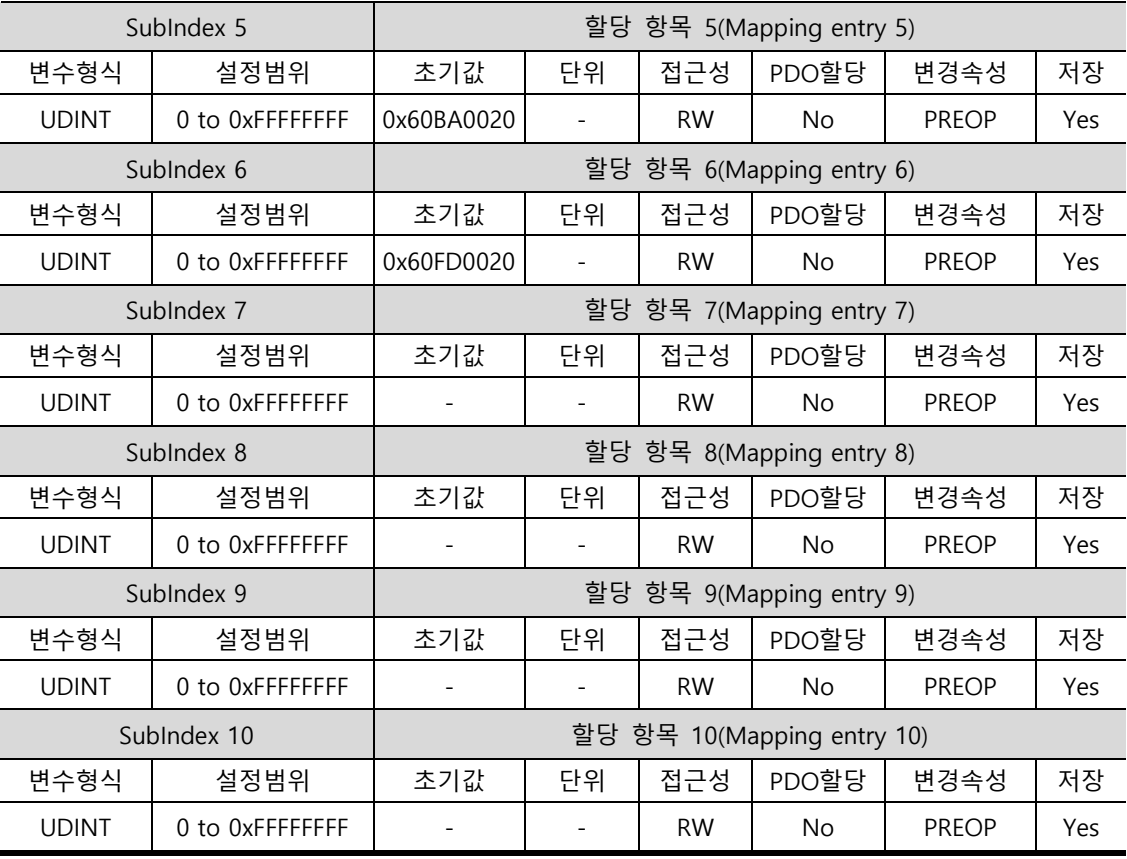

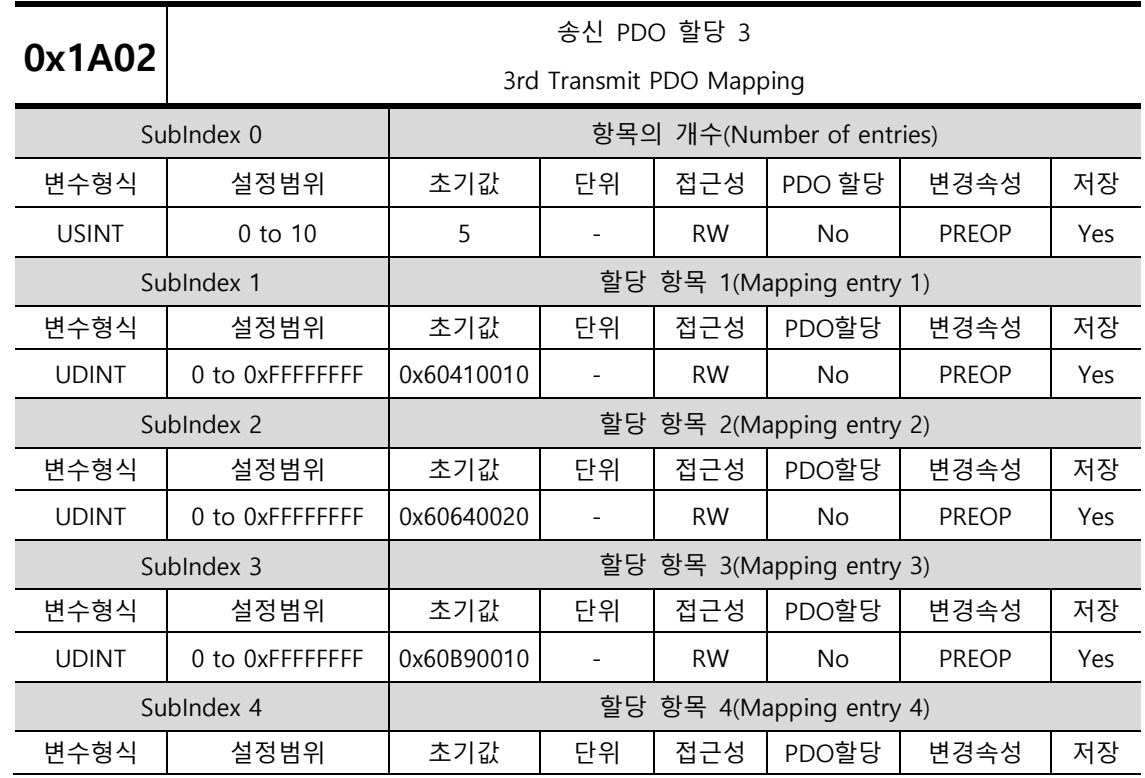

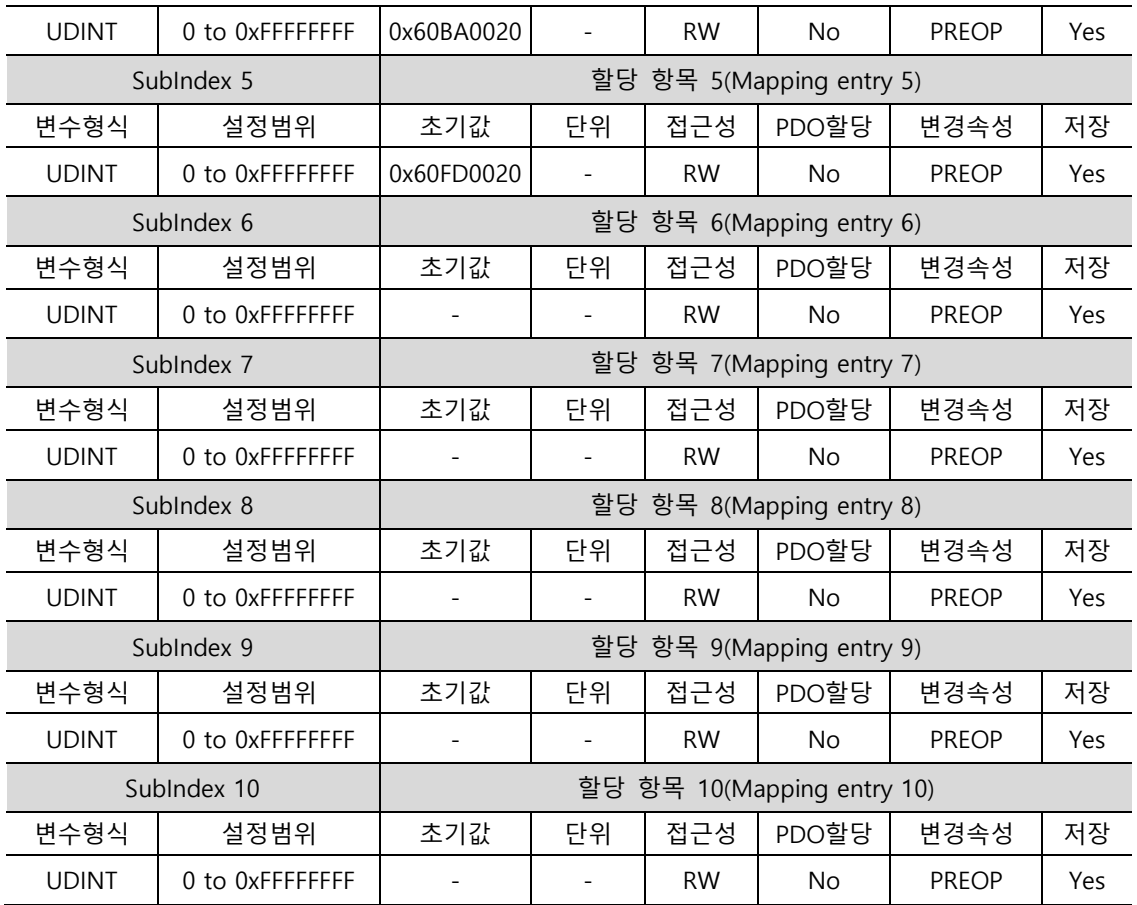

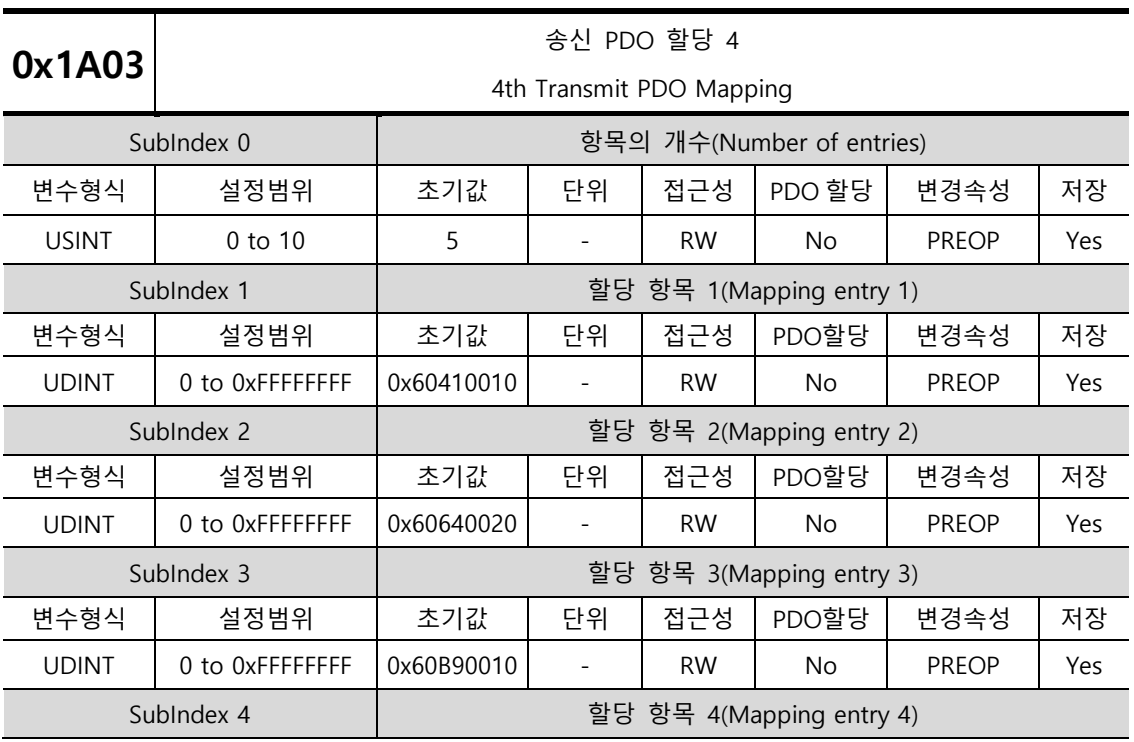

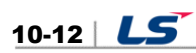

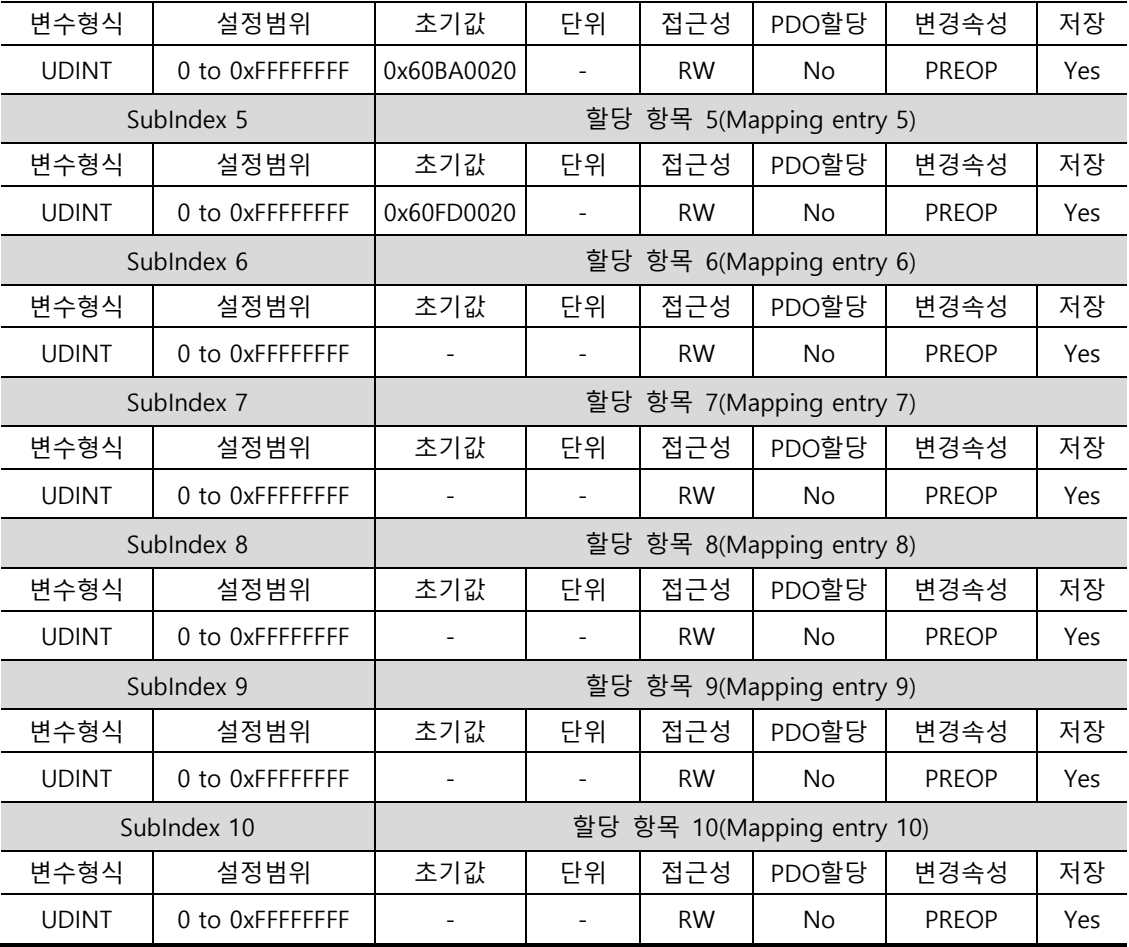

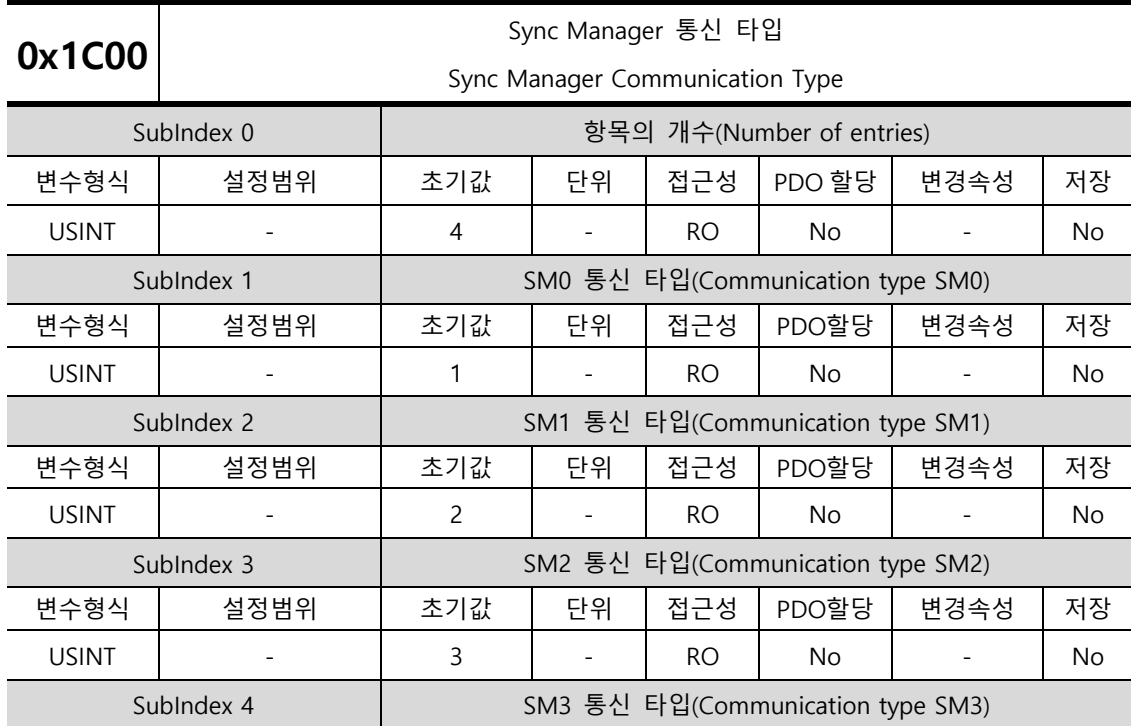

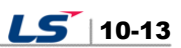

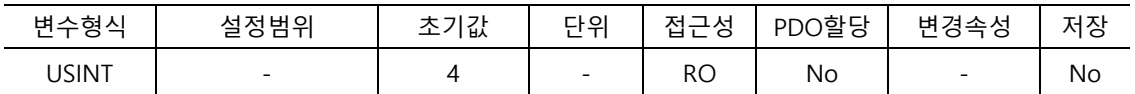

기본적으로 할당된 Sync Manager 통신 타입을 나타냅니다.

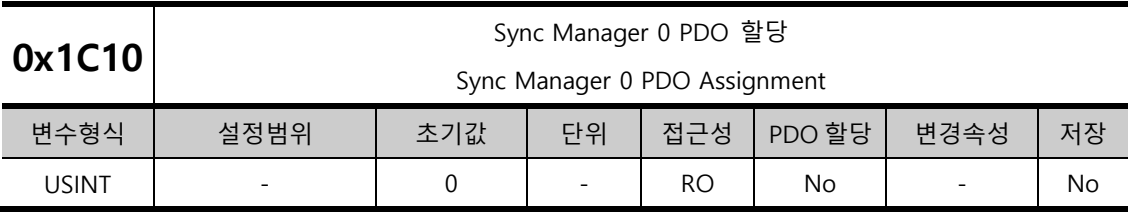

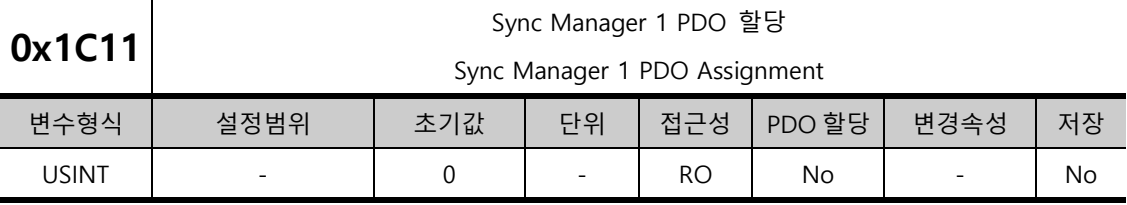

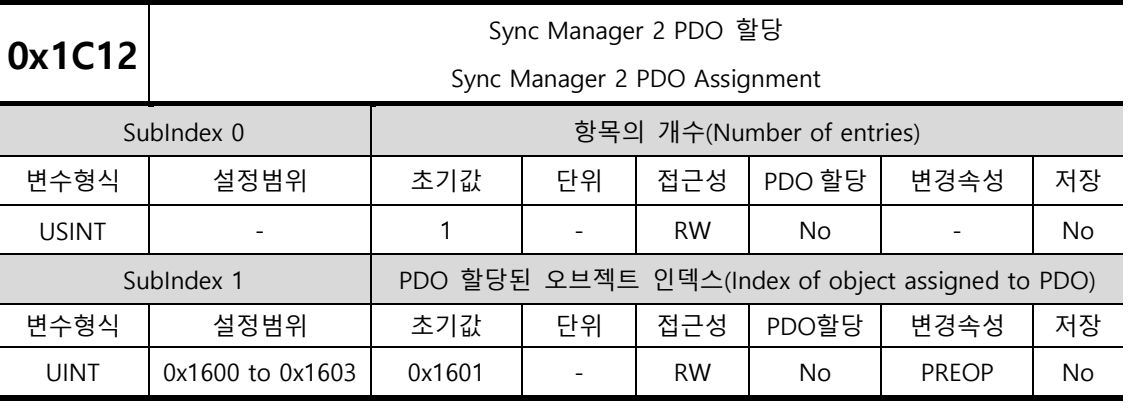

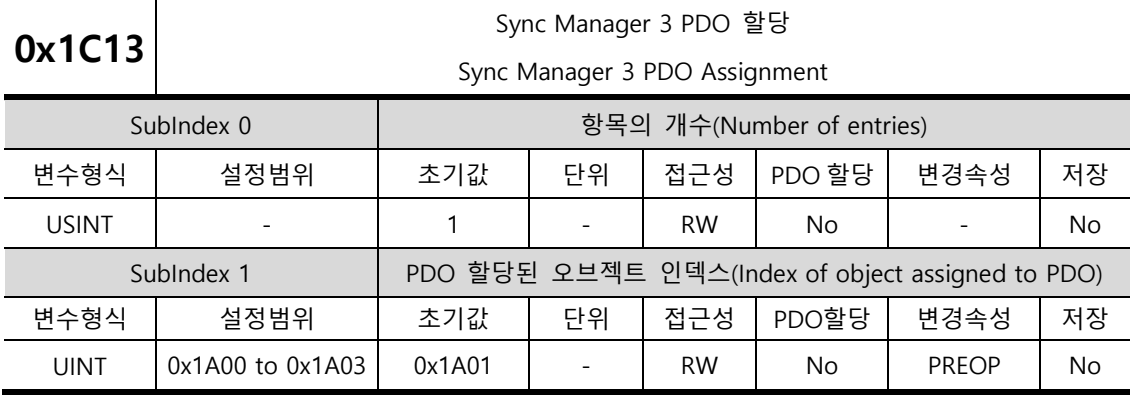

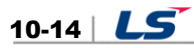
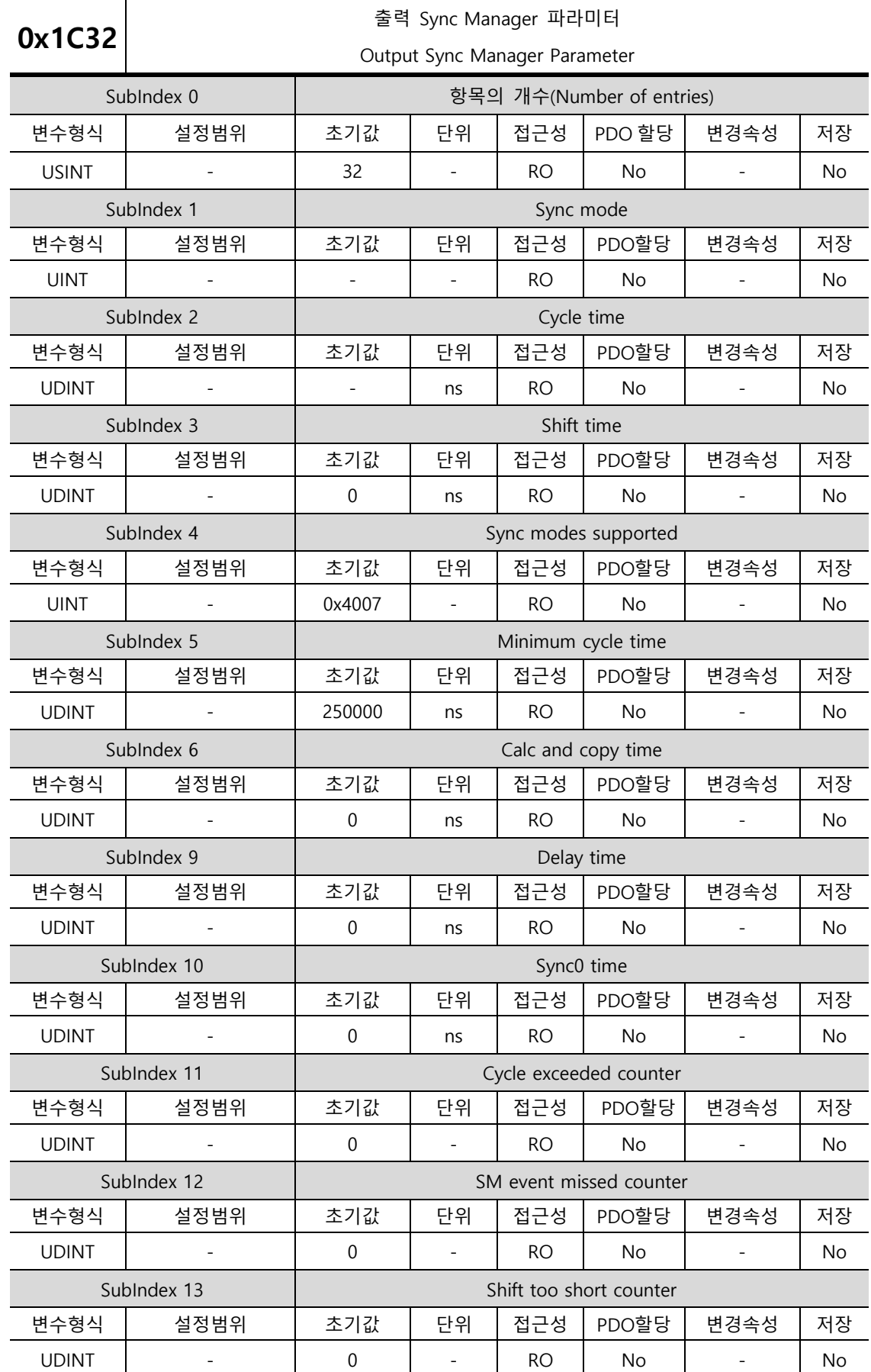

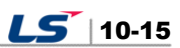

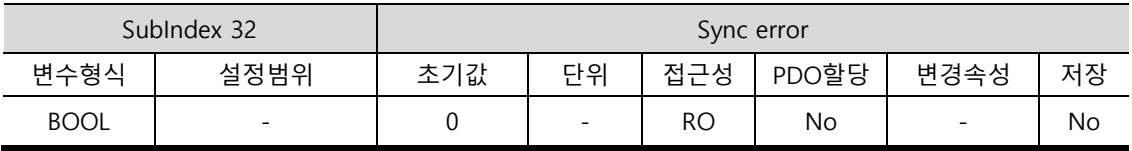

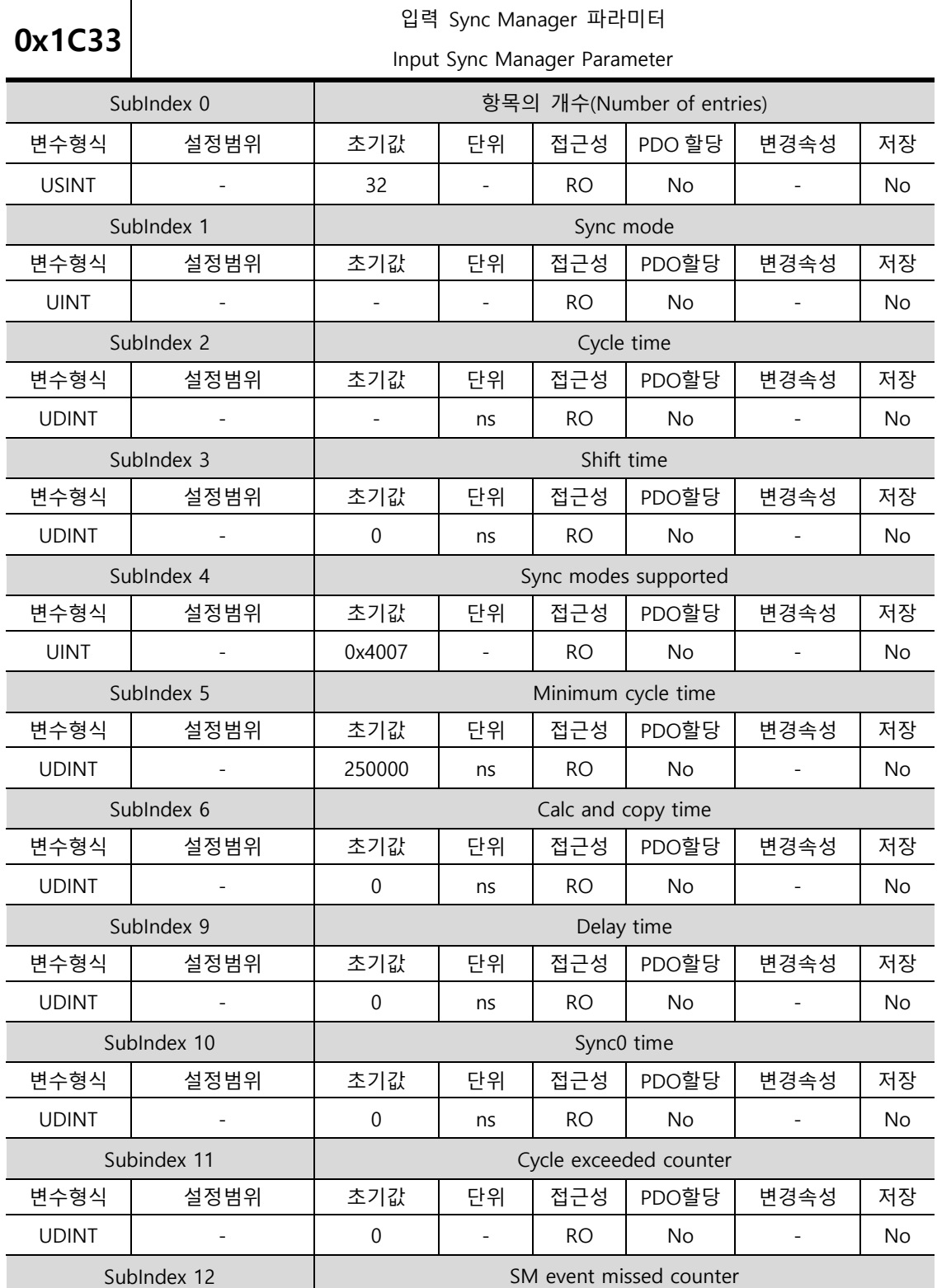

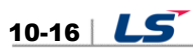

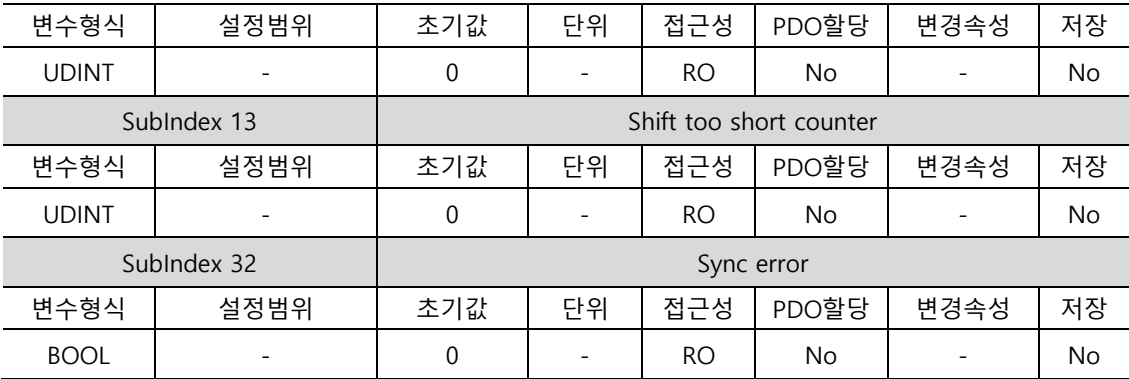

## 10.2 **Manufacturer Specific Objects**

#### **Basic Setting(0x2000~ )**

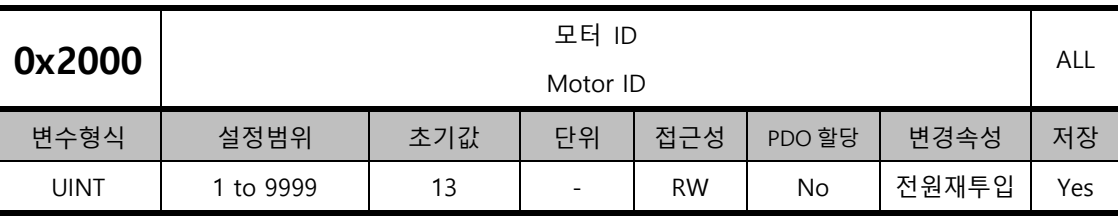

모터 ID 를 설정하는 파라메타입니다. 당사에서 급하는 모터는 고유 ID 를 가지고 있으므로 ID 입력이 가능합니다.

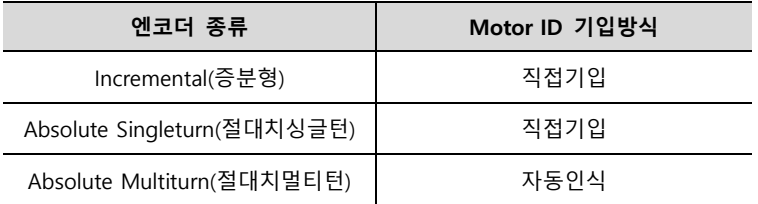

자사 모터를 사용하는 경우 부착된 엔코더 종류에 따라 자동으로 읽어오거나 사용자가 파라메타에 직접 Motor ID 를 야합니다. Motor ID 는 모터 측면에 부착된 스티커에 기입되어 있습니다.

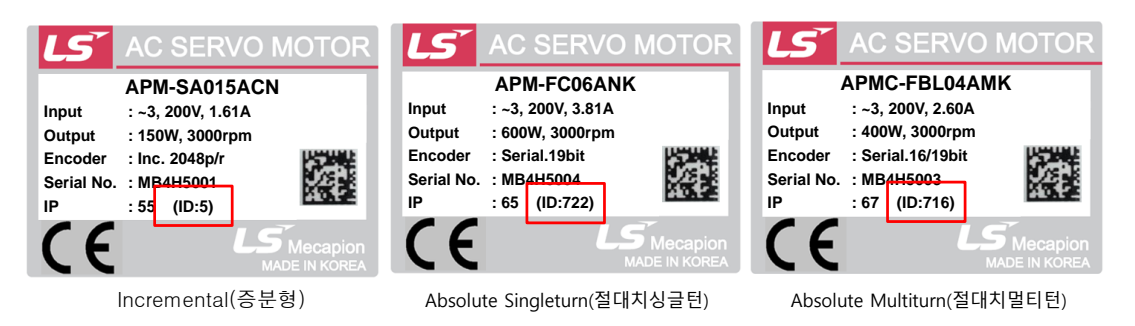

본 파라메타는 ID 등록후 전원을 재투입해야 적용되므로 사용시 주의하시기 바랍니다. 타사모터를 결합하는 경우 9999 를 입력하고 3 rd Party 로 설정하시기 바랍니다.

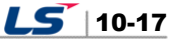

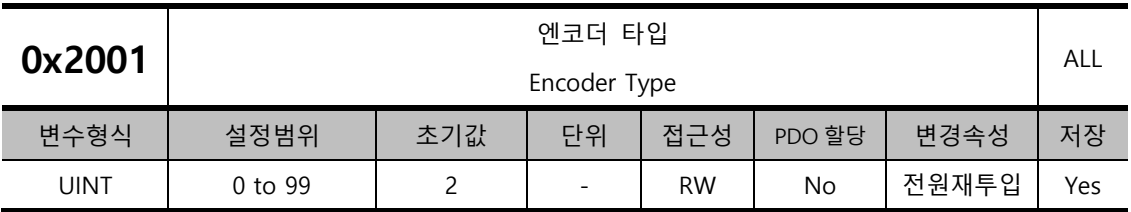

엔코더의 타입을 설정하는 파라메타입니다. 아래표를 참조하여 올바르게 설정하여야 합니다. 단, 당사에서 급하는 시리얼 엔코더(아래표 기준 3)는 본 설정값과 무관하게 자동으로 인식되어 설정됩니다. 이때, 자동으로 인식된 엔코더의 형식을 확인 할 수 있습니다.

엔코더 타입을 설정하는 파라메타이며 3,4 번 멀티턴 엔코더를 사용시 파라메타가 자동인식 되므로 별도 설정이 필요없습니다.

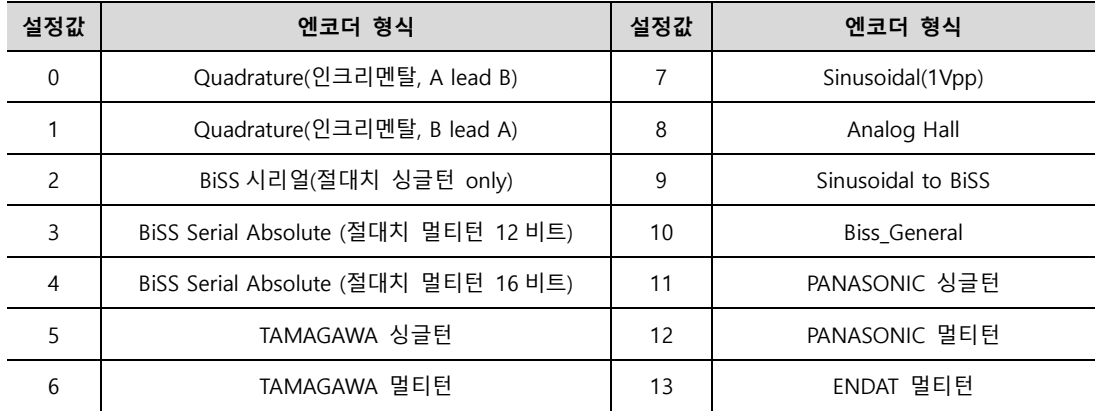

증분형 엔코더나 절대치싱글턴 엔코더를 사용시에는 직접기입 해야합니다. 엔코더 형식은 모터에 부착된 명판에서 확인 할 수 있습니다. 『1.2 제품의 사양』에서 서보 모터 제품형식을 참조 하시길 바랍니다.

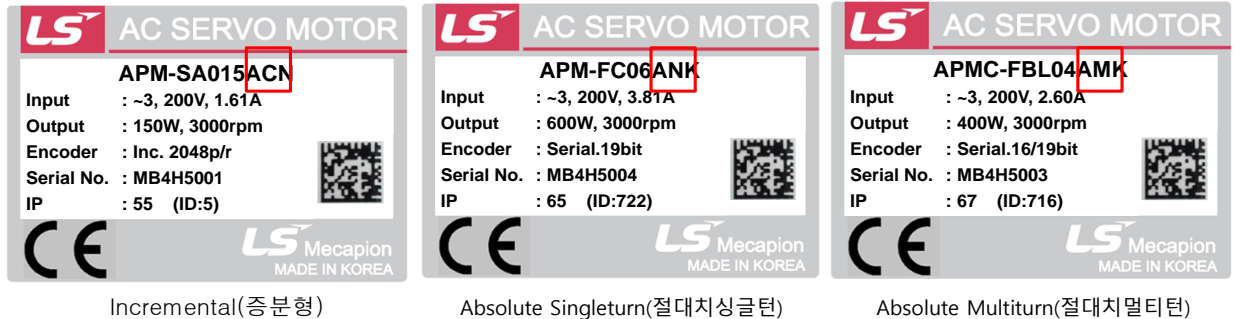

Incremental(증분형)

예를 들어 C 가 기재되어 있다면 증분형엔코더이며 0 을 입력하시기바랍니다. N 이 입력되어 있다면 절대치 싱글턴 2 를 입력하시기 바랍니다. M 은 절대치 멀티턴이므로 4 가 자동으로 입력됩니다.

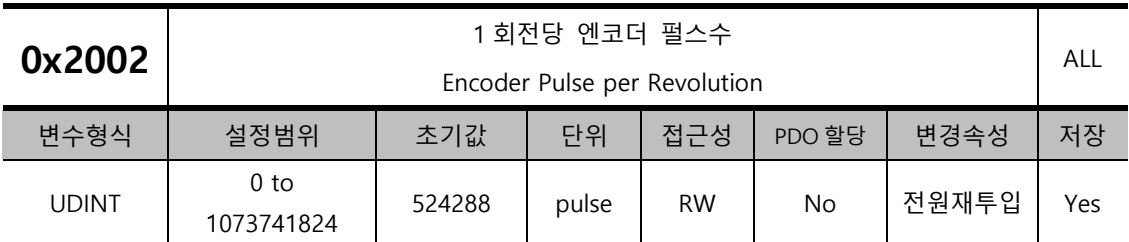

엔코더의 해상도(분해능)을 설정하는 파라메타입니다. 엔코더의 해상도를 4 체배 기준으로 pulse(count) 단위로 설정합니다. 자사에서 급하는 절대치 엔코더는 자동으로 값을 인식합니다. 하지만 증분형 엔코더나 절대치 싱글턴 엔코더는 직접 입력해야합니다.

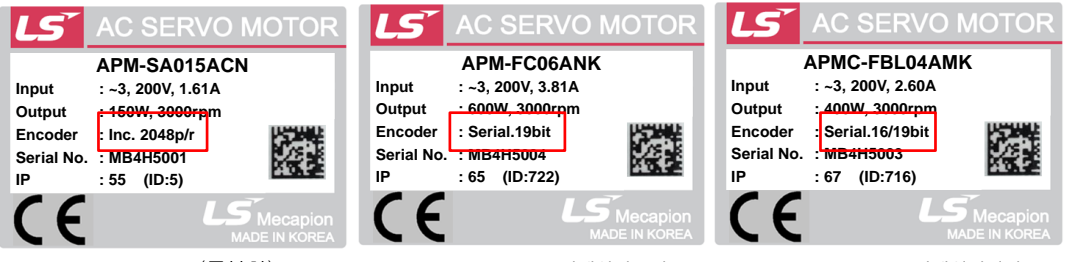

Incremental(증분형)

Absolute Singleturn(절대치싱글턴) Absolute Multiturn(절대치멀티턴)

모터 측면 스티커에는 엔코더 분해능도 기입되어 있습니다. 상기 그림을 참고해 주시기 바랍니다.

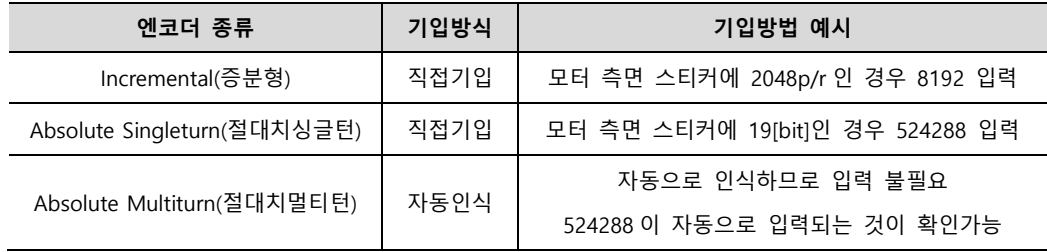

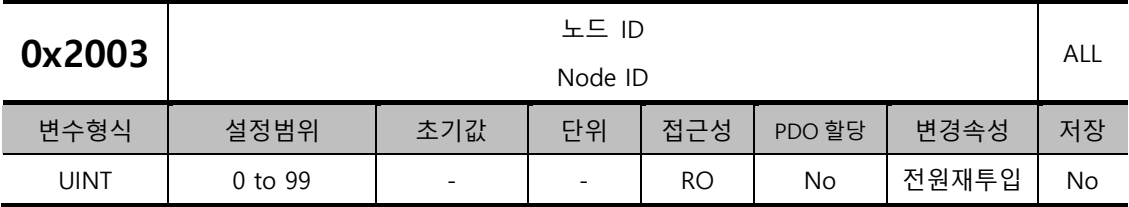

드라이브의 노드 설정 스위치에 설정된 노드 ID 를 표시합니다. 노드 설정 스위치의 값은 전원 투입시에 한번만 읽습니다. 이후 변경한 설정값은 전원 재투입시에만 반영됩니다.

예) 노드 ID 를 29 로 설정한 예

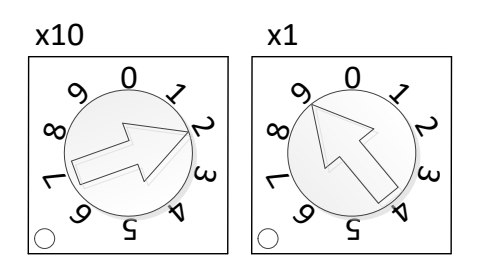

 $LS$  10-19

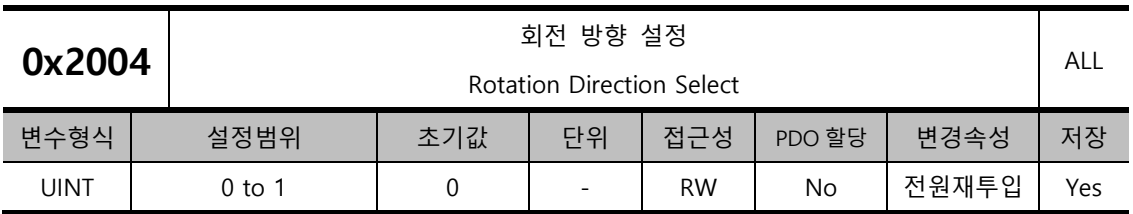

모터의 회전 방향을 설정합니다. 최종 기구부에서 유저 기준에서 정역방향이 바뀌었을 때 본 설정을 통해 회전 방향을 바꿀 수 있습니다.

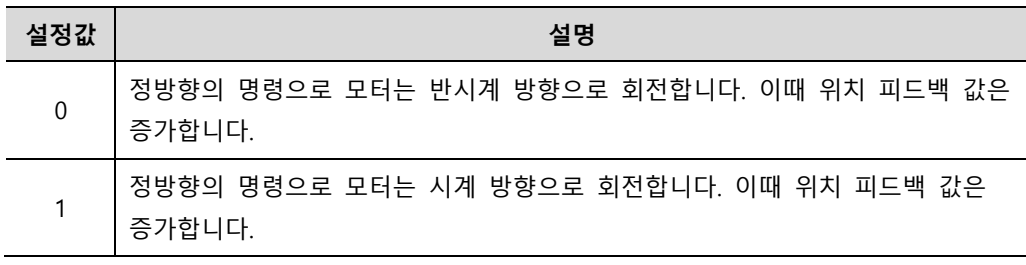

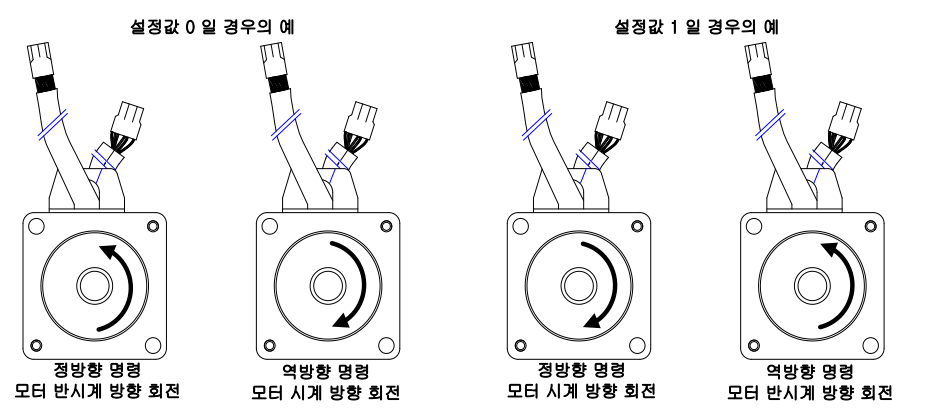

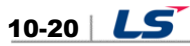

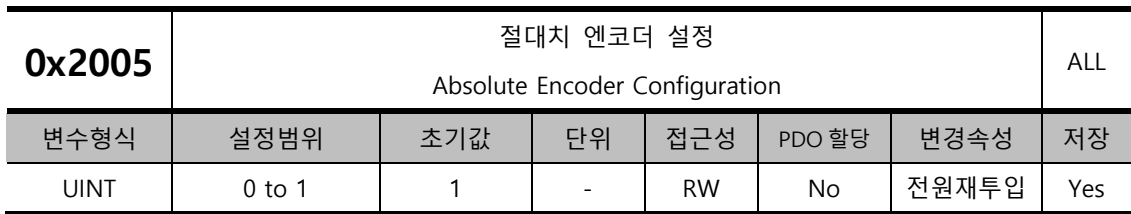

절대치 멀티턴 엔코더를 사용하는 경우 멀티턴 데이터값의 사용여부를 정하는 파라메타입니다.

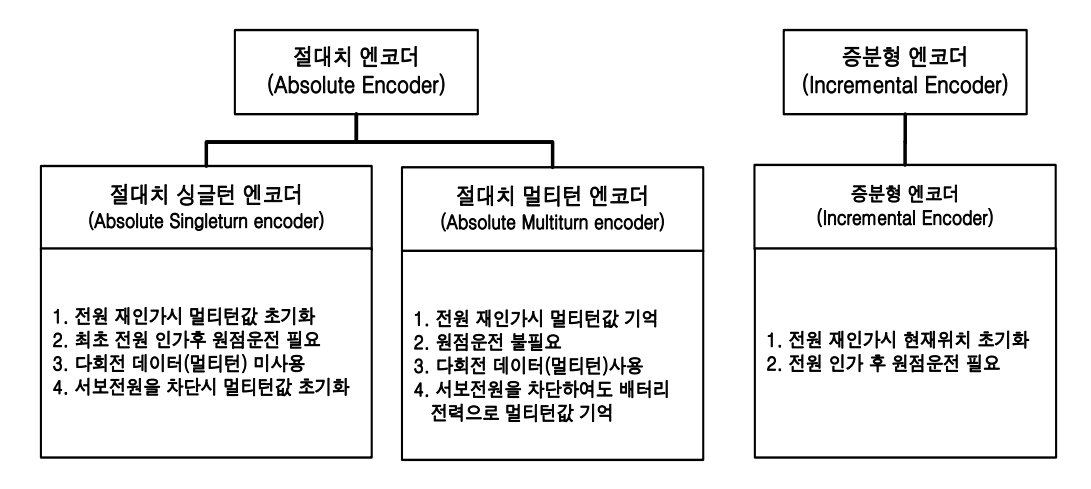

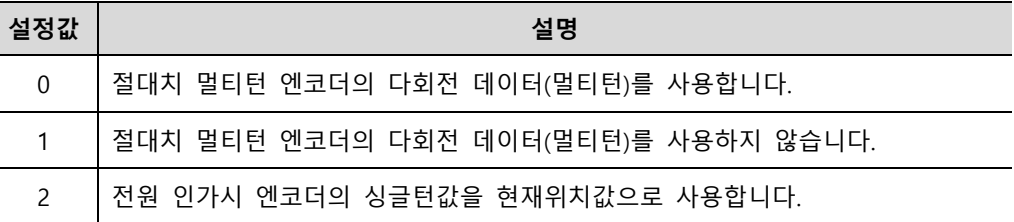

파라메타를 0으로 설정하면 전원을 껏다 다시켜도 멀티턴값과 현재위치값이 그대로 유지가 됩니다. 하지만 1 로 설정하면 전원 재인가시 멀티턴값과 재위치가 모두 초기화됩니다.

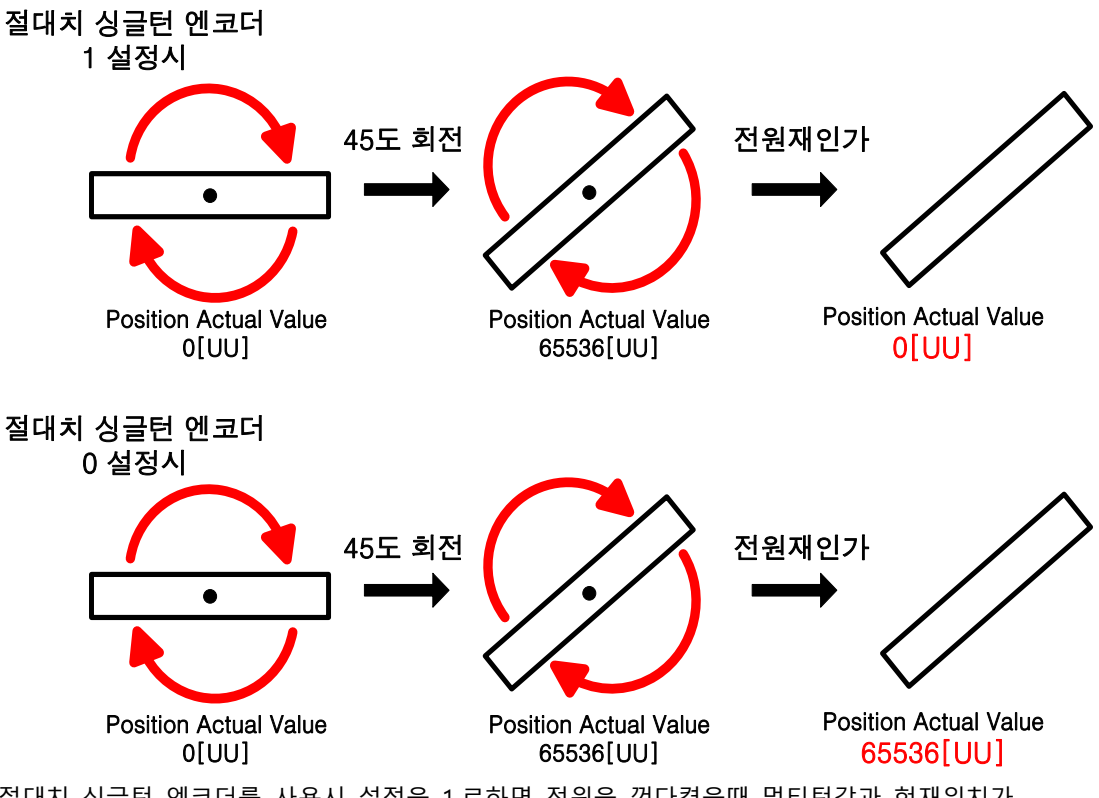

절대치 싱글턴 엔코더를 사용시 설정을 1 로하면 전원을 껏다켰을때 멀티턴값과 현재위치가 모두 초기화됩니다. 설정값을 0 또는 2 로하는 경우 전원재인가시 멀티턴 데이터는 0[revolution]으로 초기화 되지만 현재위치는 엔코더의 싱글턴값을 현재위치값으로 가져와 나타냅니다.

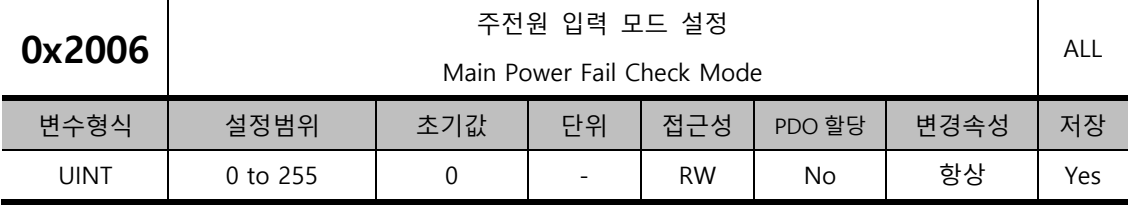

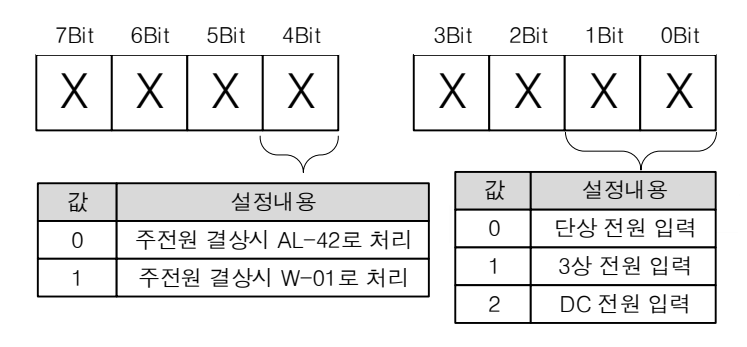

주전원의 입력 모드 및 결상 시 처리방법을 설정합니다.

상위 4 비트는 주전원 결상시의 Servo 상태를 결정합니다. 그리고 하위 4 비트는 사용하고자 하는 전원 입력 방법을 설정하는 비트입니다.

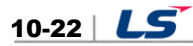

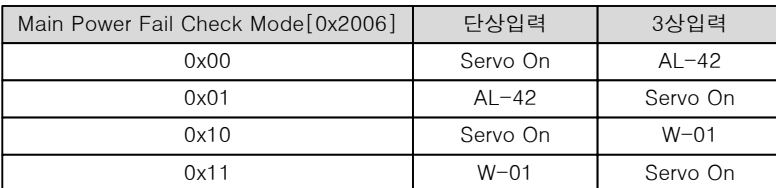

<Servo On 직후 Servo의 상태>

예를 들어 파라메타를 '0x01'을 입력하고 단상전원을 입력합니다. 이때 사용자가 Servo On 명령을 내리면 Servo 는 즉시 AL-42 가 발생합니다. Servo Off 중에는 아무 알람도 발생하지 않습니다.

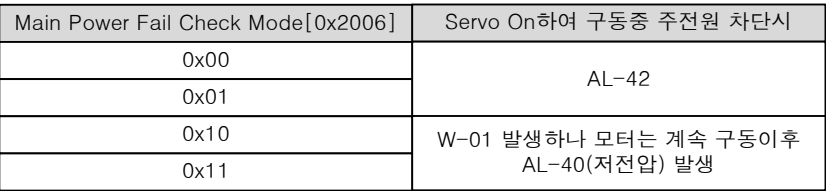

<Servo On후 전원차단 직후의 Servo의 상태>

그리고 Servo On 구동중 주전원이 차단될 경우 상기 표의 설정값에 따라 경고나 알람을 각각 발생합니다.

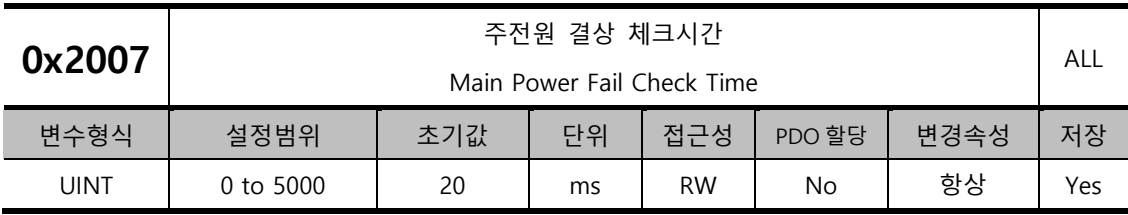

주전원 결상 체크시간을 설정합니다. 외부 전원 입력 상황에 따라 발생할 수 있는 짧은 시간의 순간 전압 강하 혹은 전압 Sag 를 감지하여 주전원 결상을 체크합니다. 외부 전원 입력 상황에 맞게 설정하여 주십시오.

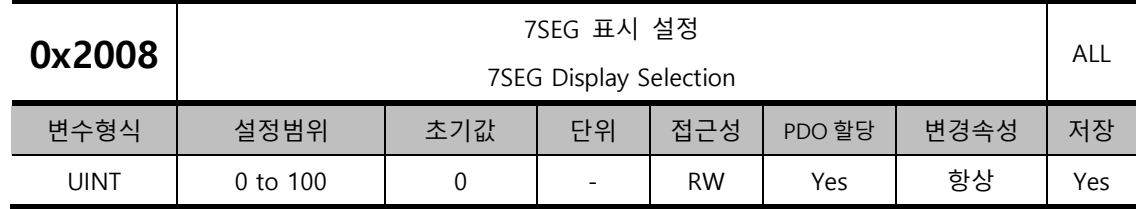

7SEG 창에 표시할 항목을 설정합니다.

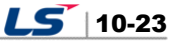

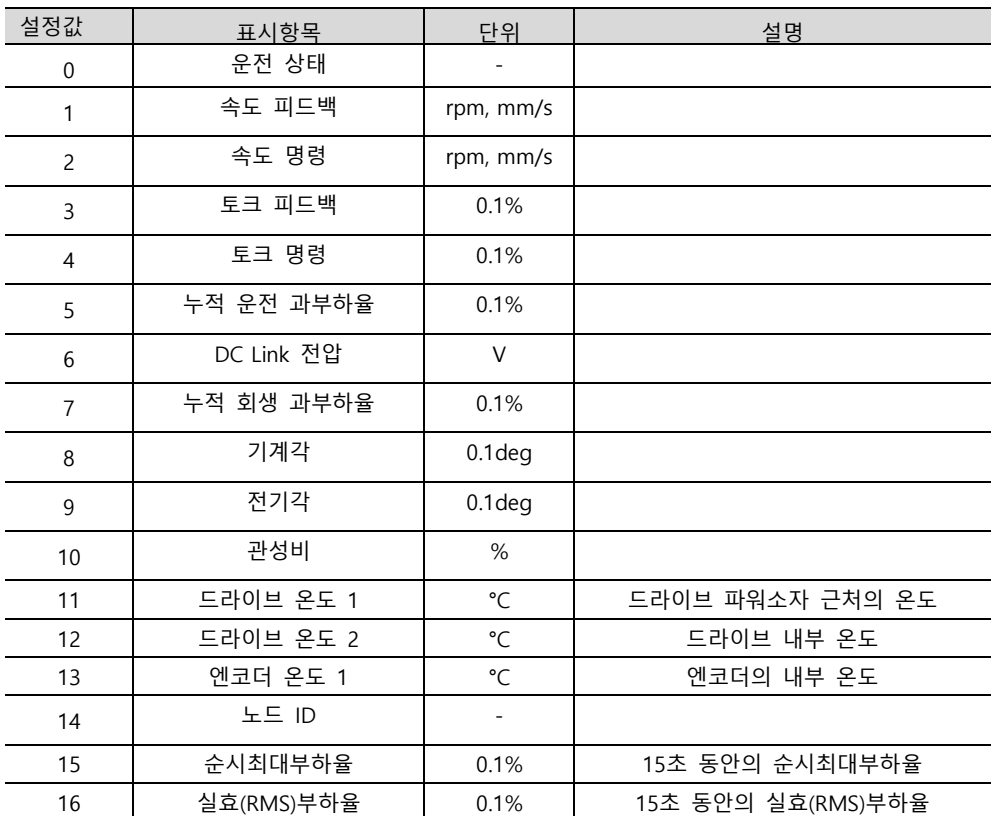

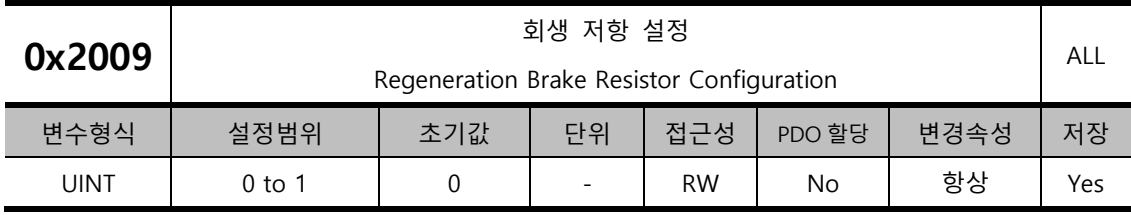

#### 회생 저항 관련 설정을 합니다.

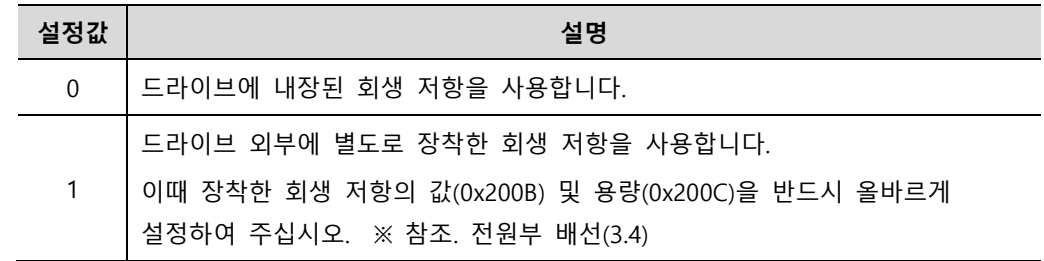

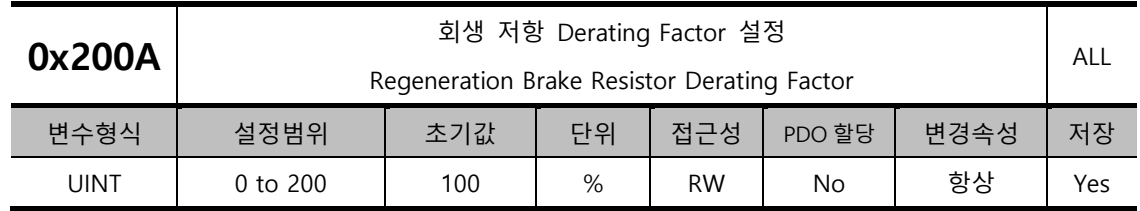

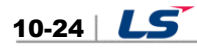

회생 저항 과부하 체크 시 Derating Factor 를 설정합니다. Derating 값을 100[%] 이하로 설정 시 회생 과부하 알람(AL-23)이 빠르게 발생하며 100[%] 이상으로 설정 시 느리게 발생합니다. 사용하는 회생 저항의 방열 조건에 따라서 설정값을 변경하여 사용하기 바랍니다. 100% 이상으로 설정시 반드시 방열 조건을 고려해서 사용바랍니다

.

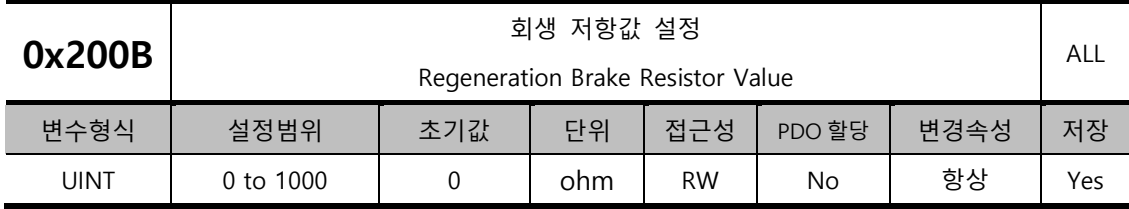

외부 회생 저항을 장착하여 사용 시(0x2009=1) 별도 장착한 회생 저항의 값을 ohm 단위로 설정합니다. 내부 회생 저항을 사용 할 경우(0x2009= 0)에는 설정값이 적용되지 않습니다.

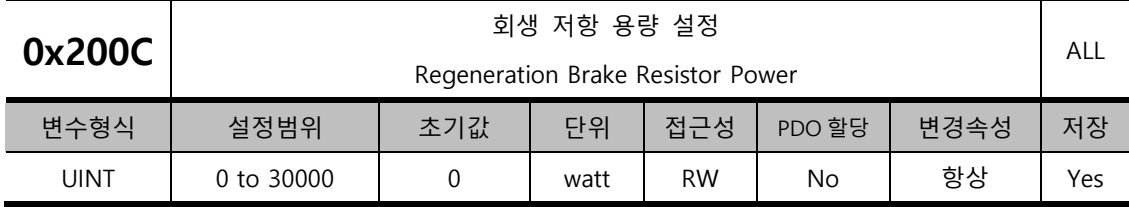

외부 회생 저항을 장착하여 사용 시(0x2009=1) 별도 장착한 회생 저항의 용량을 watt 단위로 설정합니다. 내부 회생 저항을 사용 할 경우(0x2009= 0)에는 설정값이 적용되지 않습니다.

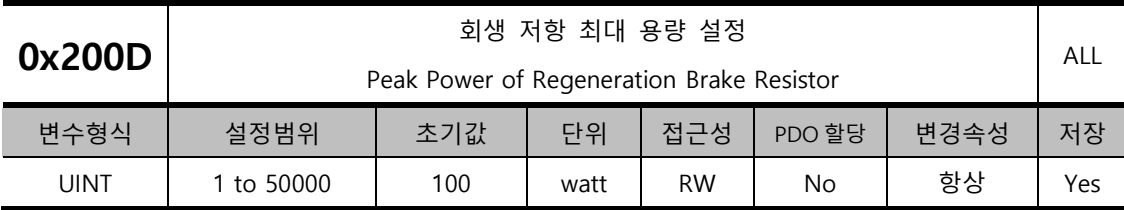

외부 회생 저항을 장착하여 사용 시(0x2009=1) 별도 장착한 회생 저항의 최대 허용 용량을 watt 단위로 설정합니다. 내부 회생 저항을 사용 할 경우(0x2009= 0)에는 설정값이 적용되지 않습니다.

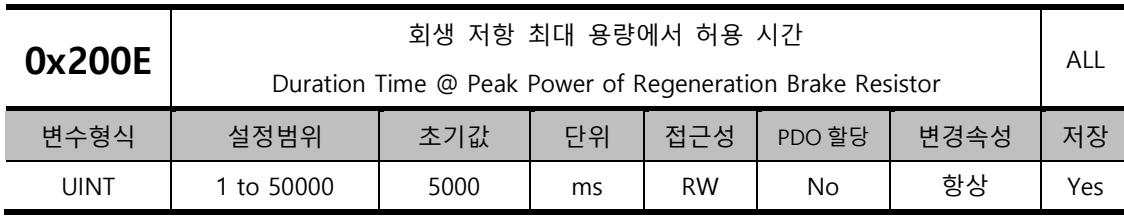

외부 회생 저항을 장착하여 사용 시(0x2009=1) 별도 장착한 회생 저항의 최대 용량(0x200D)에서의 허용 시간을 watt 단위로 설정합니다. 내부 회생 저항을 사용 할 경우(0x2009= 0)에는 설정값이 적용되지 않습니다.

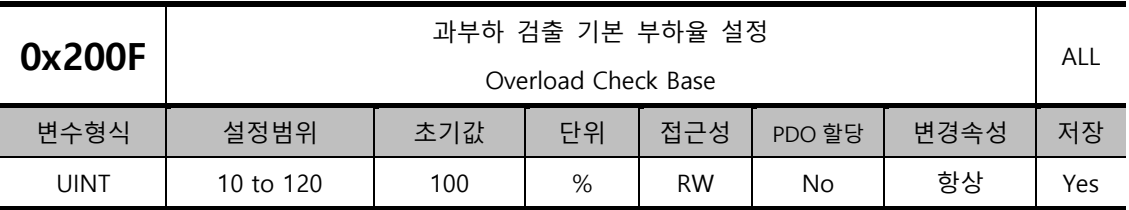

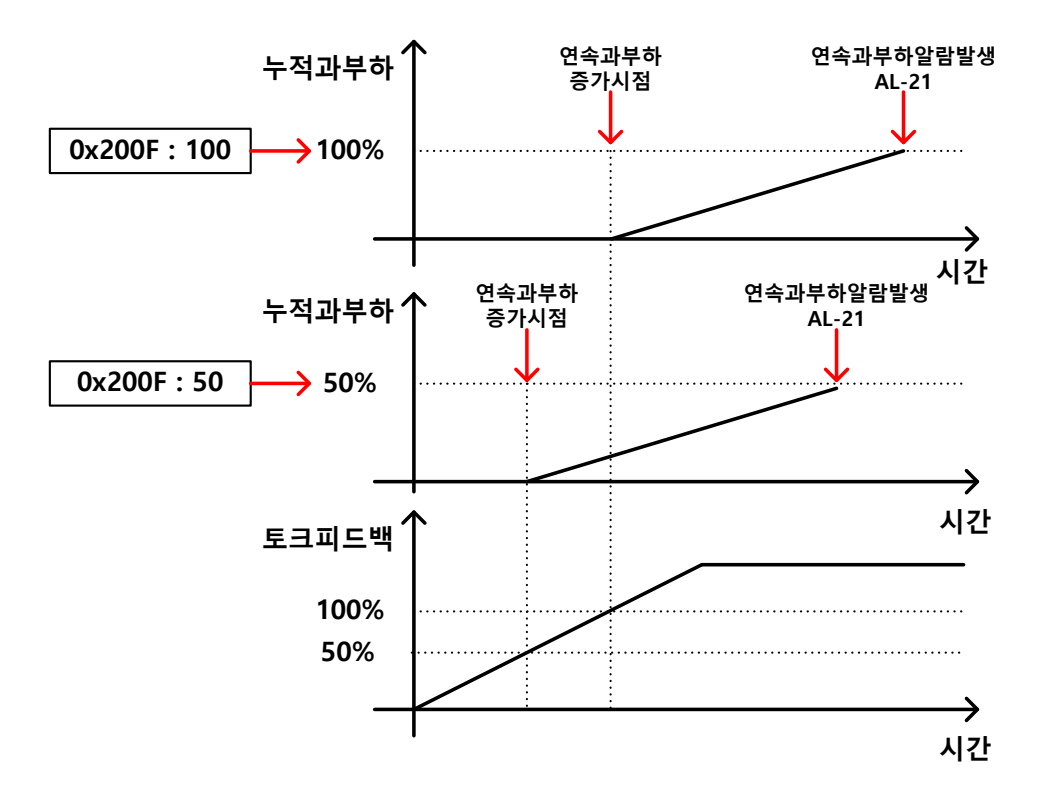

연속누적과부하를 누적하기 시작하는 부하율을 조절하는 파라메타입니다.

초기값은 100 이며 토크피드백이 100[%]를 초과하면 누적과부하가 계속 쌓여 연속과부하 알람(AL-21)이 발생합니다. 파라메타의 값을 50 을 설정하면 토크피드백이 50[%]를 초과하면 누적과부하가 쌓이고 100 을 설정하면 100[%]를 초과하면 쌓이게 됩니다. 그러므로 동일시간으로 보면 50 으로 설정하면 100 보다 빠르게 누적되어 AL-21 이 발생합니다.

드라이브의 방열조건이 좋지 않은 경우에는 설정값을 100% 이하로 설정하여 빠르게 과부하 알람을 발생시키도록 하여 사용하기 바랍니다.

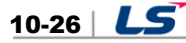

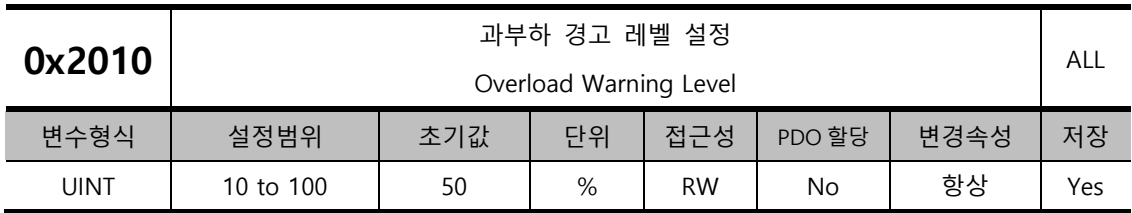

누적 운전 과부하 경고(W10)를 출력할 레벨을 조정하는 파라메타입니다. 누적 운전 과부하율(0x2603)의 값이 설정값에 도달했을 때 경고를 출력합니다. 본 설정을 통하여 누적운전 과부하 알람이 발생하기 전 적절한 조치를 취할 시점을 알 수 있습니다.

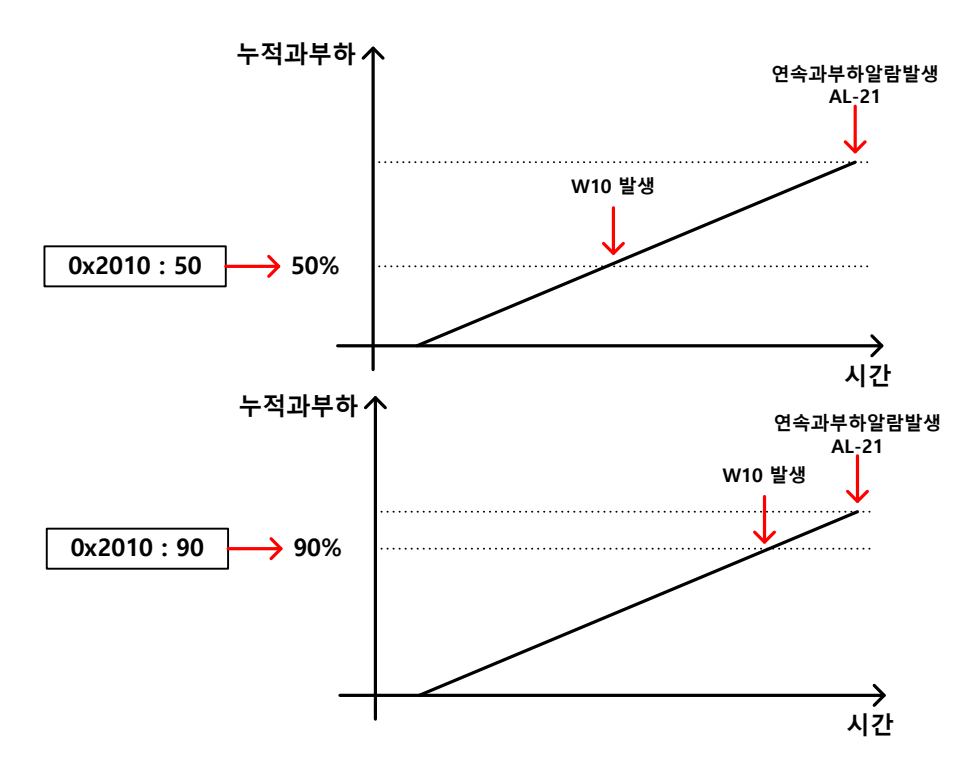

예를 들어 50 을 입력시 누적과부하가 50[%]가 되는 시점부터 W10 이 발생합니다. 90 을 설정하는 경우 90[%]시점부터 발생합니다. 누적과부하가 100%가 되면 W10 은 AL-21 로 변경됩니다.

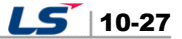

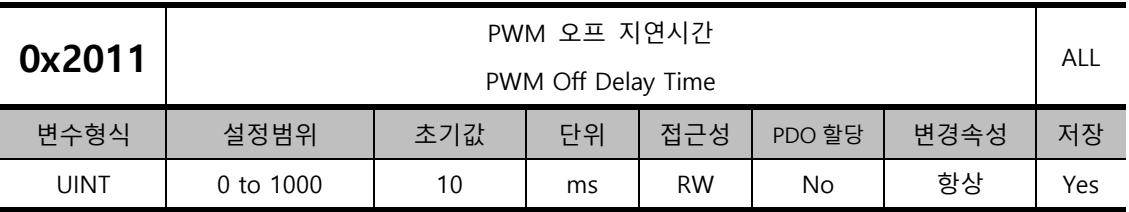

서보오프 명령 후 실제 PWM 이 오프될 때까지의 지연시간을 설정합니다. 수직 축에 브레이크 장착 모터를 사용할 경우 수직 축 방향으로 흘러내리는 상을 방지하기 위해 브레이크 신호를 먼저 출력하고 본 설정 시간 후에 PWM 을 오프할 수 있습니다.

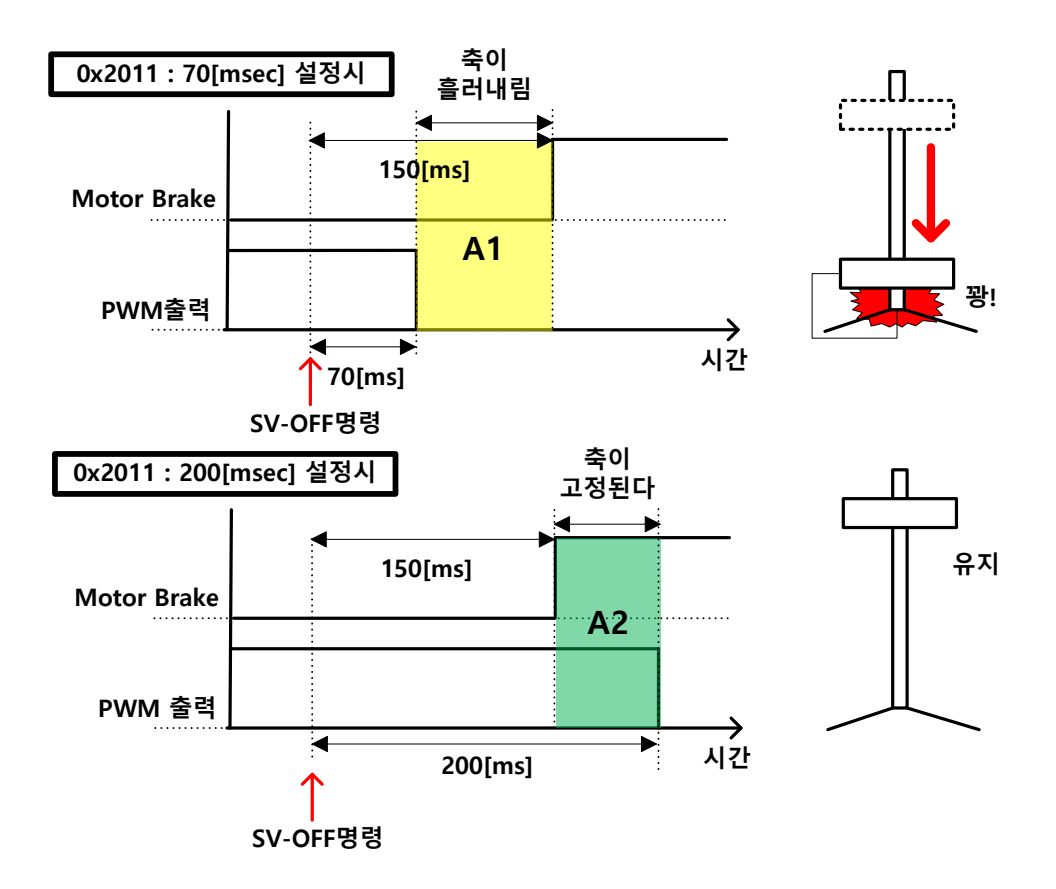

예를 들어 수직축에 브레이크가 장착된 모터를 사용중 서보오오프를 명령하고 150[msec] 이후에 브레이크가 동작되는 경우를 가정해봅니다. 파라메타를 50[msec]로 설정하면 서보오프 명령후 50[msec]만에 PWM 이 OFF 되고 브레이크도 아직 잡히지 않는 영역(A1)이 발생합니다. 그러므로 중력에 의해서 축이 흘러내립니다. 하지만 200[msec]로 설정시 50[msec]동안 PWM 도 출력되고 브레이크도 잡히는 중복구간(녹색)이 나타나므로 수직축은 유지됩니다.

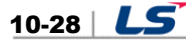

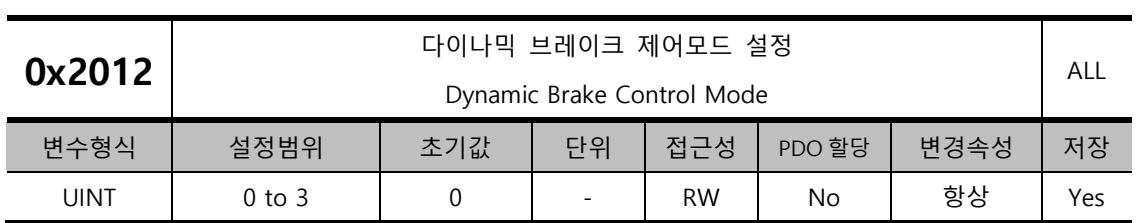

서보오프 시 다이나믹 브레이크의 제어모드를 설정합니다.

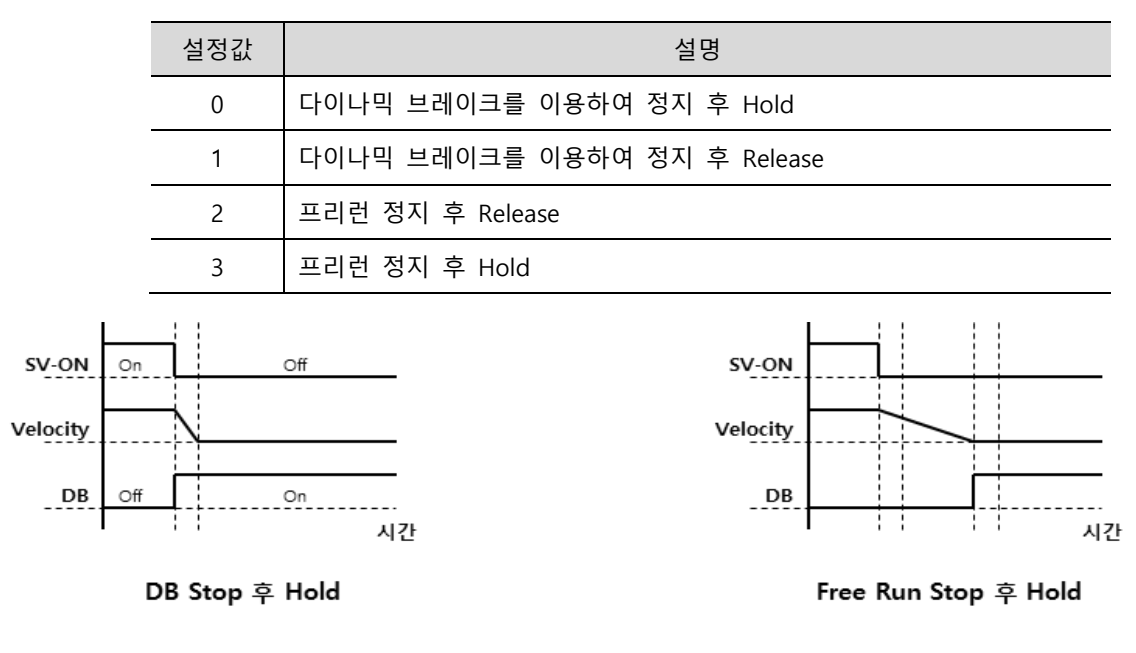

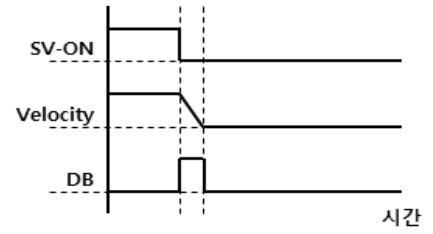

DB Stop 후 Release

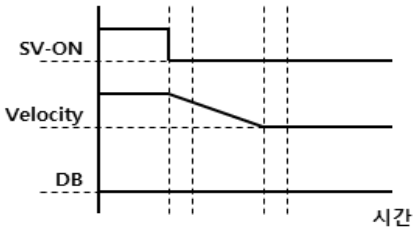

Free Run Stop 후 Release

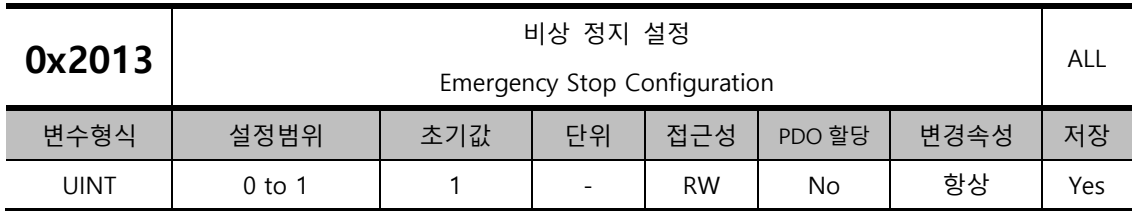

비상 정지 시(POT, NOT, ESTOP 입력 시)의 정지하는 방법을 설정합니다. 토크 제어 모드에서는 비상 정지 토크를 이용한 감속 정지 모드가 적용되지 않습니다.

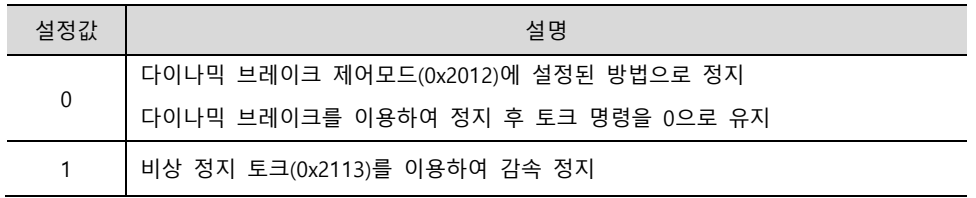

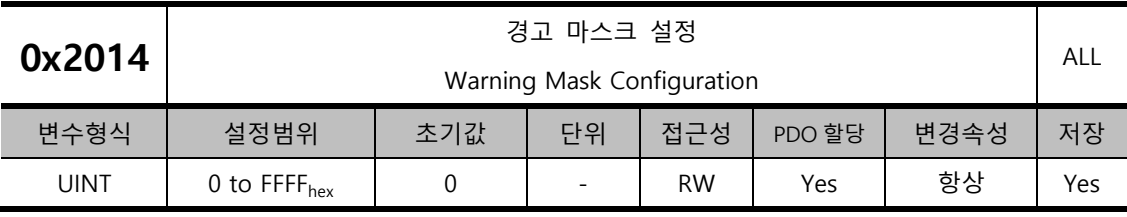

경고 발생 시 본 설정을 통해 마스크된 경고는 발생시키지 않습니다.

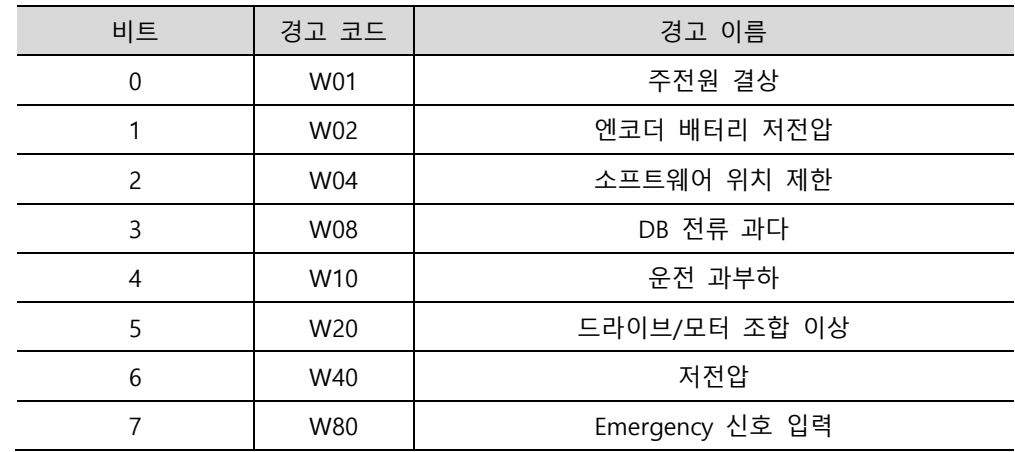

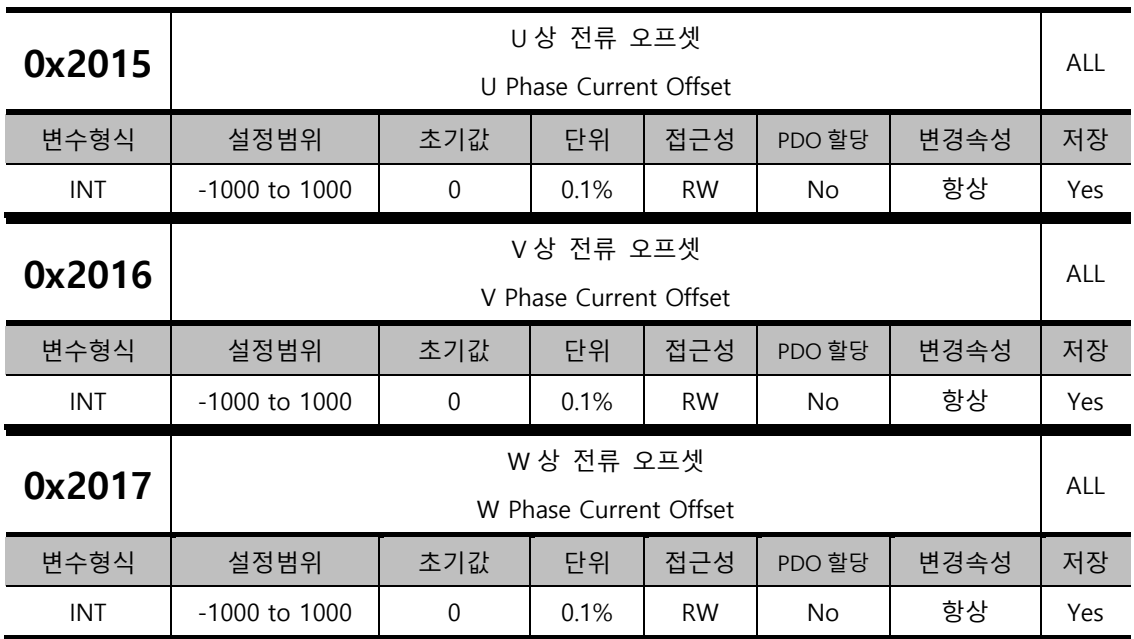

각 상의 전류의 오프셋을 수동으로 설정합니다. 설정한 오프셋값을 측정한 전류값에서 빼서 실제 전류값으로 적용됩니다. 정확한 설정값을 알지 못하면 수동으로 설정하지 마십시오. 프로시져 기능(0x2700 설명 참조)을 통하여 전류 오프셋 조정을 하게 되면 자동 조정된 값을 확인 할 수 있습니다.

중소용량 드라이브의 경우(7.5KW 이하)는 W 상 전류를 별도로 측정하지 않으므로 본 파라미터가 사용되지 않습니다.

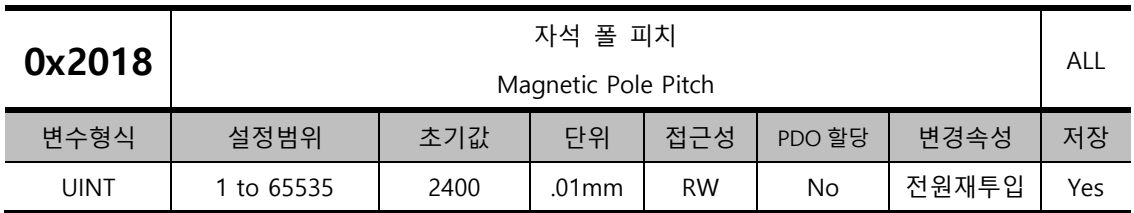

리니어 모터의 자석 폴 사이의 피치를 설정합니다. 폴 피치는 전기각 360 도에 해당하는 자석의 N 극과 N 극 혹은 S 극과 S 극의 거리를 말합니다.

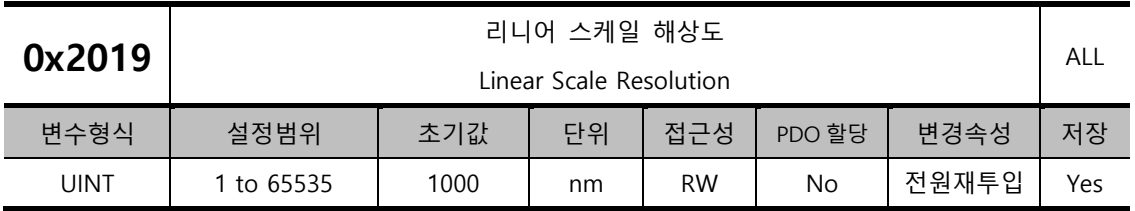

리니어 스케일의 해상도를 nm 단위로 설정합니다. 1um 의 해상도를 가지는 리니어 스케일의 경우 1000(=1um/1nm)을 설정합니다.

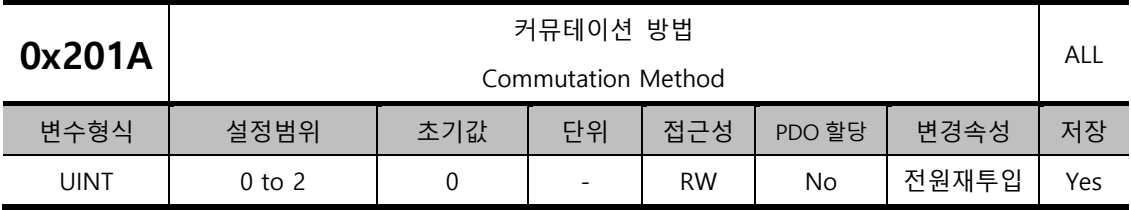

모터의 초기각 정보를 얻기위한 커뮤테이션 방법을 설정합니다.

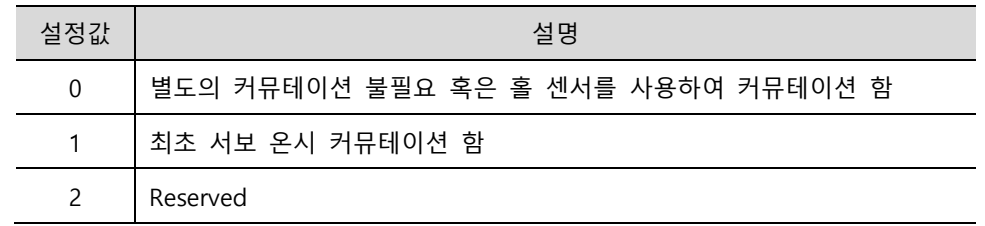

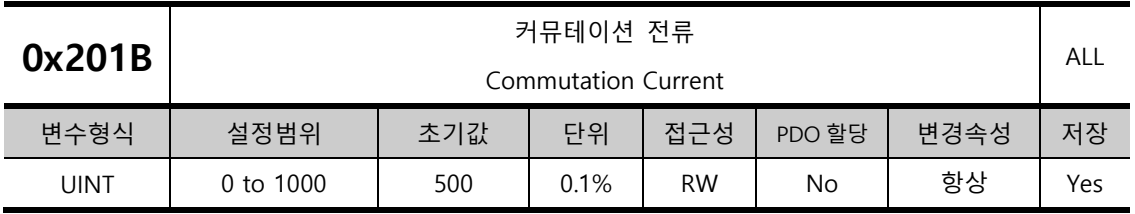

모터의 초기각 정보를 얻기 위한 커뮤테이션 전류를 설정합니다.

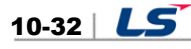

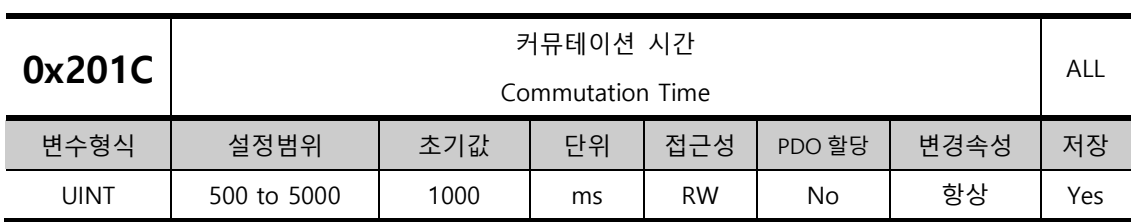

모터의 초기각 정보를 얻기 위한 커뮤테이션 시간을 설정합니다.

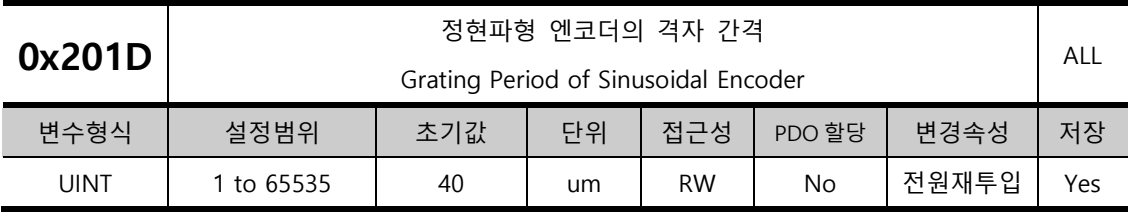

정 파형 엔코더의 격자 간격을 설정합니다.

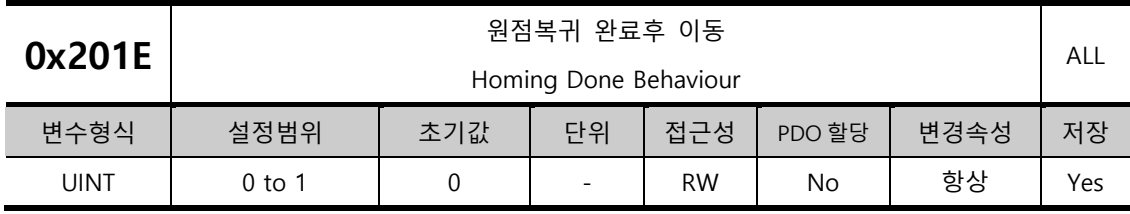

원점복귀 완료후 Home 오프셋[0x607C]에 의한 영점위치(Zero Position)로 이동 여부를 설정합니다.

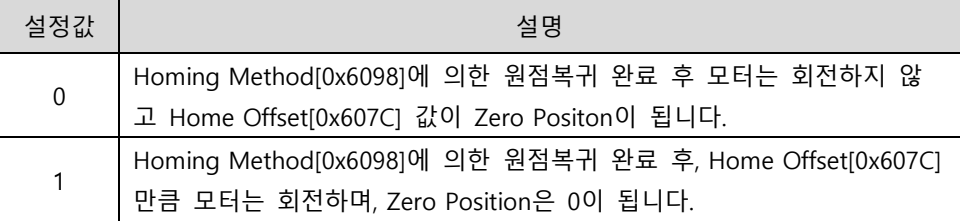

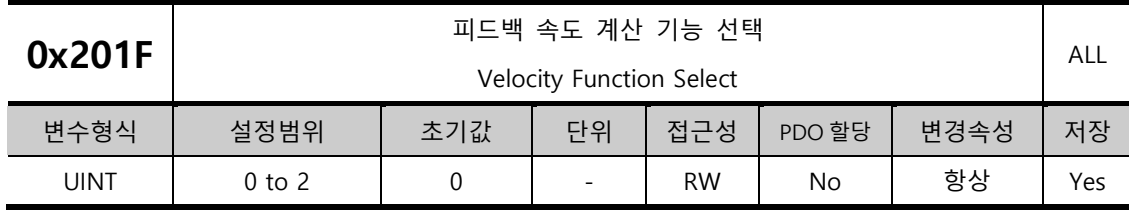

엔코더 타입이 Quadrature 인 경우 피드백 속도를 계산하는 방법을 선택합니다.

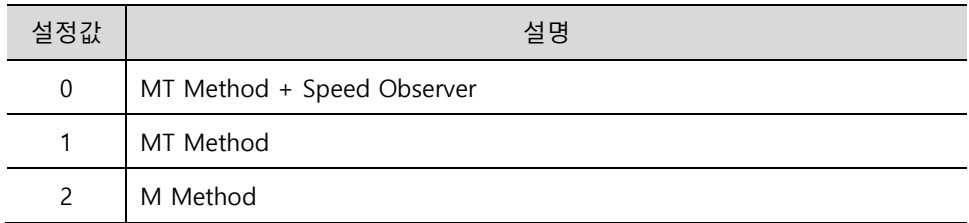

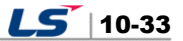

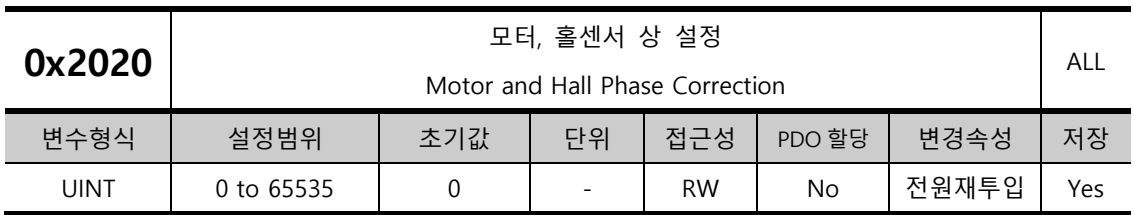

3rd party 모터의 경우 모터배선과 홀센서배선을 확인해 모터 회전 방향과 홀센서 신호의 극성, 홀센서 UVW 의 시퀀스를 설정합니다.

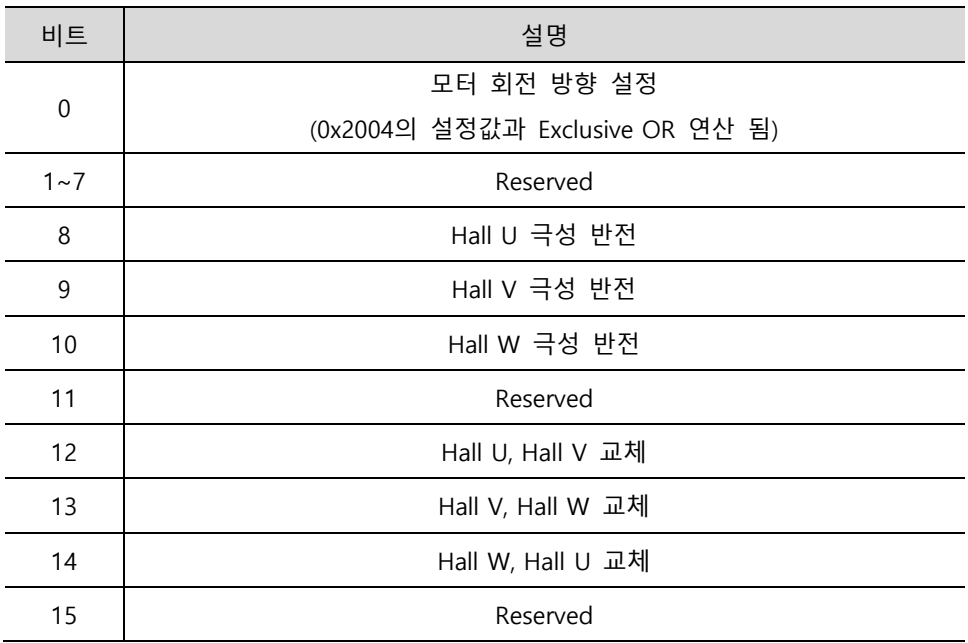

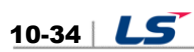

### **Gain Adjustment(0x2100~ )**

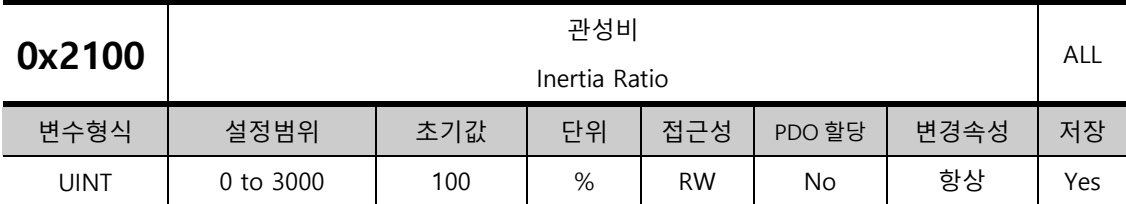

모터 회전자 관성에 대한 부하 관성의 비율을 % 단위로 설정합니다.

관성비 = 부하 관성 / 모터 회전자 관성 x 100

부하에 대한 관성비 설정은 서보 운전 특성에 매우 중요한 제어 변수입니다. 따라서 관성비를 정확히 설정하여야 서보를 최적으로 운전 할 수 있습니다. 자동 게인 조정에 의해 관성비의 추정이 가능하며 실시간 게인 조정을 실시하면 운전 중 연속적으로 추정됩니다.

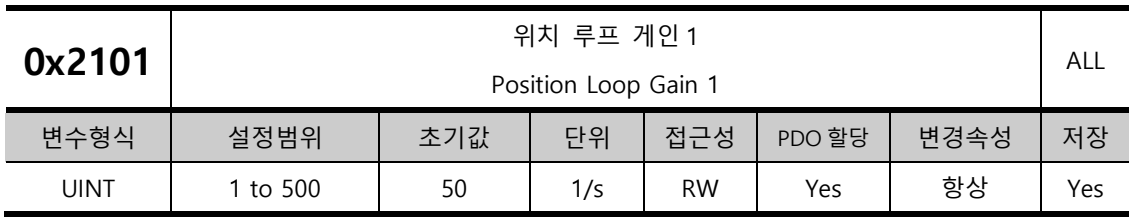

위치 제어기의 전체적인 응답성을 설정합니다. 설정값을 크게 설정할수록 응답성이 높아집니다. 너무 크게 설정하면 부하에 따라 진동이 발생할 수 있습니다.

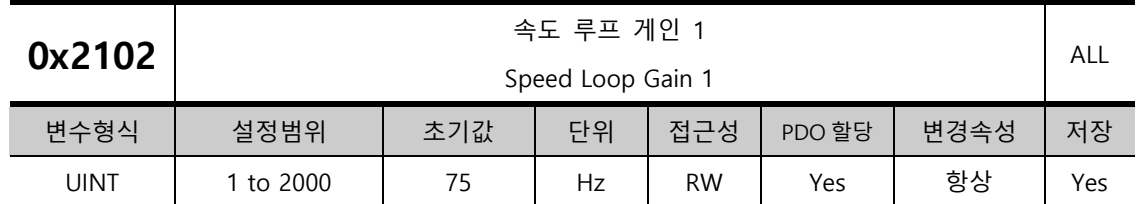

속도 제어기의 전체적인 응답성을 설정합니다. 시스템의 전체적인 응답성을 높게하기 위해서는 위치 루프 게인외에 속도 루프 게인도 크게 설정하여야 합니다. 너무 크게 설정하면 부하에 따라 진동이 발생할 수 있습니다.

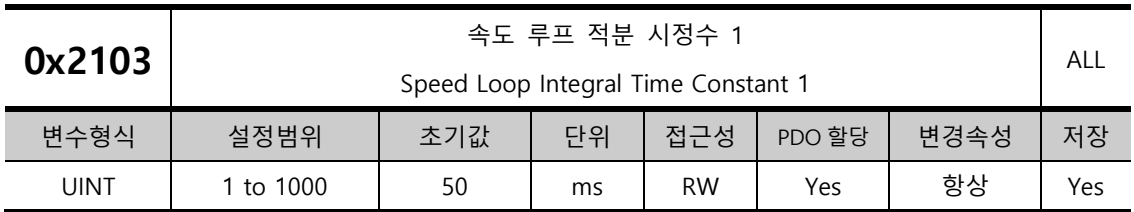

속도제어기의 적분 시정수를 설정합니다. 크게 설정하면 정상 상태(정지 혹은 정속 운전 상황)에서 오차가 줄어들지만 과도 상태(가감속 상황)에서 진동이 발생할 수 있습니다.

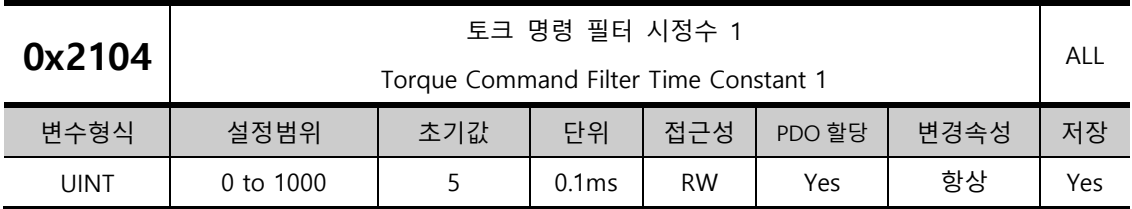

토크 명령에 대하여 저역통과 필터를 적용합니다. 적절한 값을 설정하면 토크 명령을 부드럽게 하여 시스템의 안정성을 향상 시킬 수 있습니다. 이때 너무 큰 값을 설정하면 토크 명령에 대한 지연이 커져서 시스템의 응답성이 떨어질 수 있습니다.

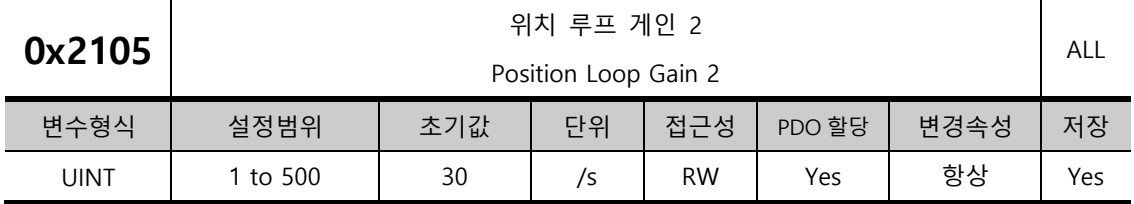

게인 전환 시 게인 그룹 2 로 사용되는 위치 루프 게인을 설정합니다. 자세한 내용은 위치 루프 게인 1(0x2101)의 설명을 참조하기 바랍니다.

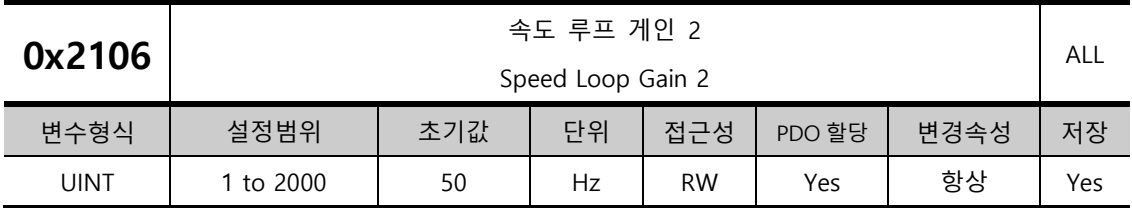

게인 전환 시 게인 그룹 2 로 사용되는 속도 루프 게인을 설정합니다. 자세한 내용은 속도 루프 게인 1(0x2102)의 설명을 참조하기 바랍니다.

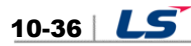

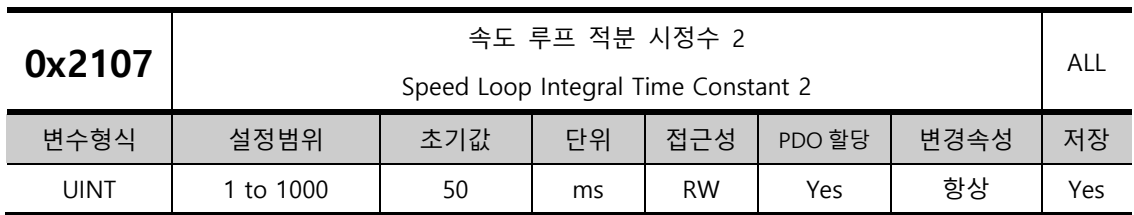

게인 전환 시 게인 그룹 2 로 사용되는 속도 루프 적분 시정수를 설정합니다. 자세한 내용은 속도 루프 적분 시정수 1(0x2103)의 설명을 참조하기 바랍니다.

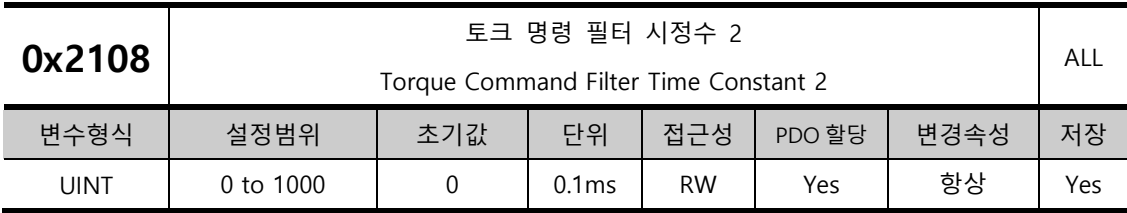

게인 전환 시 게인 그룹 2 로 사용되는 토크 명령 필터 시정수를 설정합니다. 자세한 내용은 토크 명령 필터 시정수 1(0x2104)의 설명을 참조하기 바랍니다.

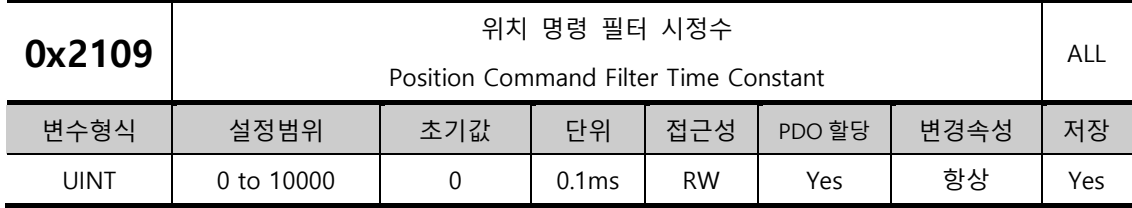

위치 명령에 대하여 저역통과 필터를 적용하여 위치 명령을 부드럽게 합니다. 특히 기어비를 높게 설정할 경우 사용할 수 있습니다.

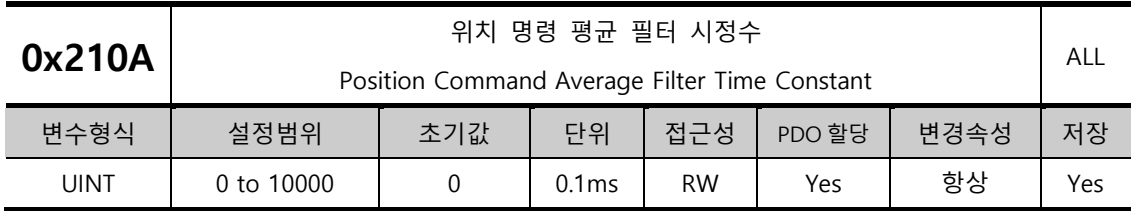

위치 명령에 이동평균 필터를 적용하여 위치 명령을 부드럽게 합니다. 위치 명령 필터 시정수(0x2109)의 값이 우선 적용되며 위치 명령 필터 시정수 값이 0 일 경우에만 위치 명령 평균 필터 시정수 (0x210A)가 적용됩니다.

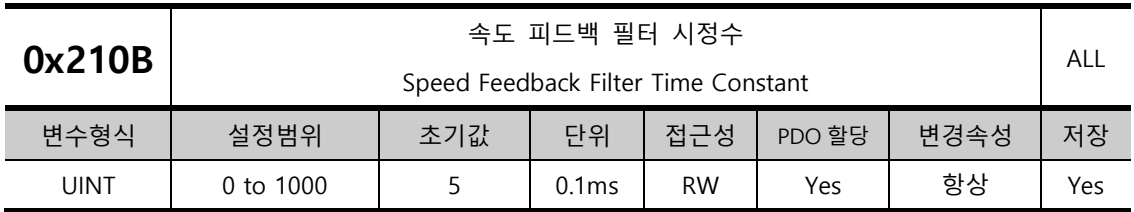

엔코더로부터 계산되는 속도 피드백 신호에 저역통과 필터를 적용합니다. 시스템의 진동이 발생하거나 너무 큰 관성의 부하를 적용하는 경우에 게인에 의하여 진동이 발생하는 경우 적절한 값을 설정하여 진동을 억제할 수 있습니다.

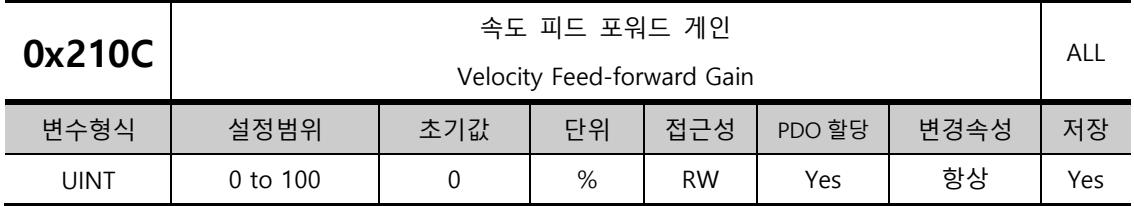

위치 제어 시 속도 명령에 대한 피드 포워드 게인을 설정합니다. 설정값이 클수록 위치 오차가 줄어듭니다. 부하에 따라 너무 큰 값을 설정하면 진동이나 오버슈트가 발생할 수 있습니다. 게인 조정 시 점차 설정값을 증가시켜가면서 설정하십시오.

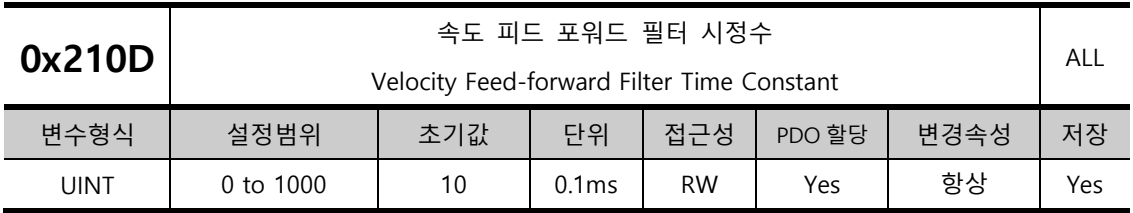

속도 피드 포워드 게인에 의해 속도 명령에 더해지는 보상량에 저역통과 필터를 적용합니다. 큰 속도 피드 포워드 게인을 설정하였거나 위치 명령의 변화가 심한 경우에 사용하면 시스템의 안정성을 향상 할 수 있습니다.

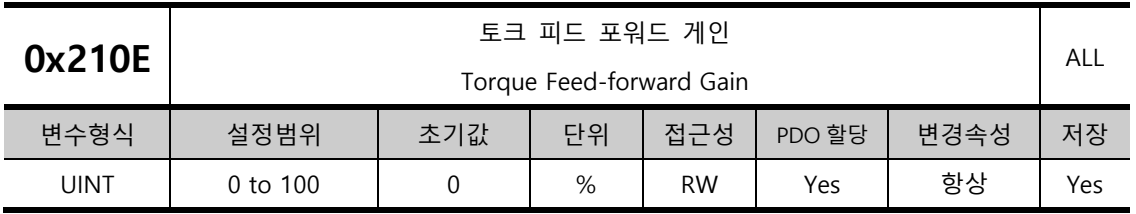

속도 제어 시 토크 명령에 대한 피드 포워드 게인을 설정합니다.

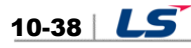

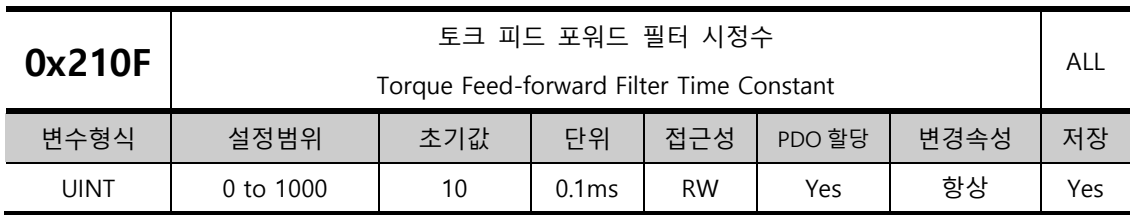

토크 피드 포워드 게인에 의해 토크 명령에 더해지는 보상량에 저역통과 필터를 적용합니다.

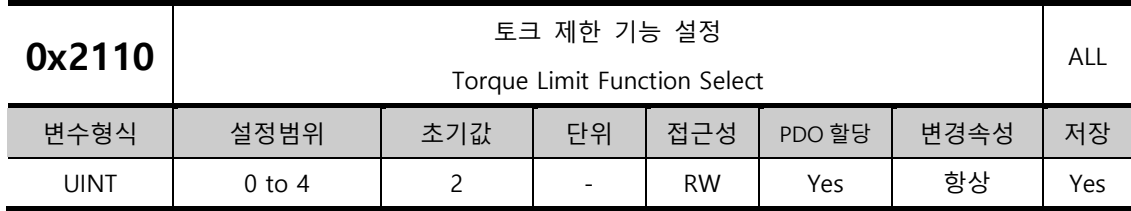

드라이브의 출력 토크를 제한하는 기능을 설정합니다.

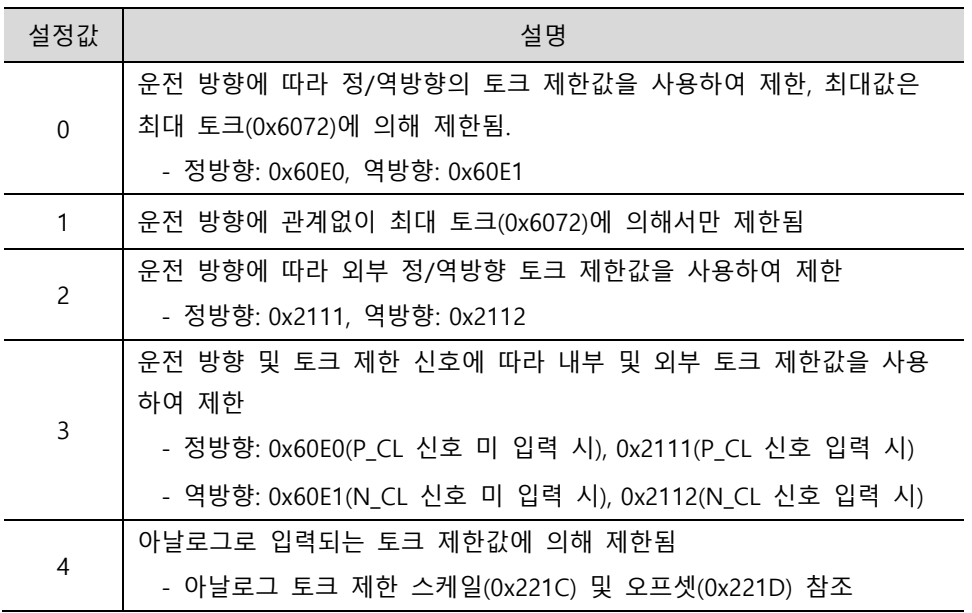

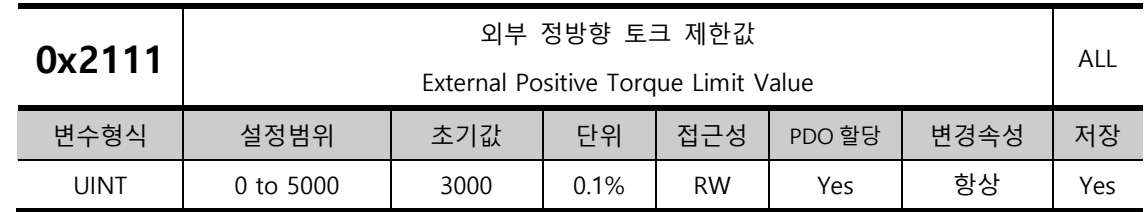

토크 제한 기능 설정(0x2110)에 따른 외부 정방향 토크 제한값을 설정합니다.

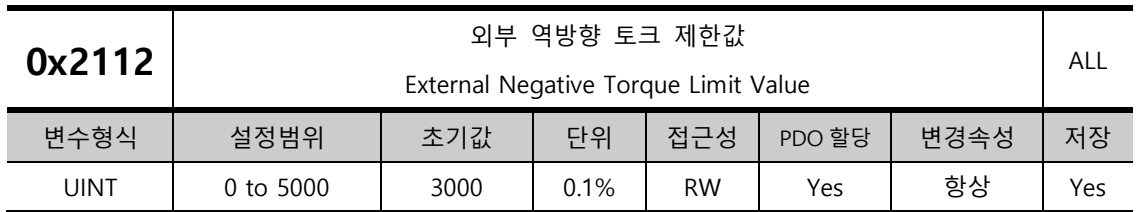

토크 제한 기능 설정(0x2110)에 따른 외부 역방향 토크 제한값을 설정합니다.

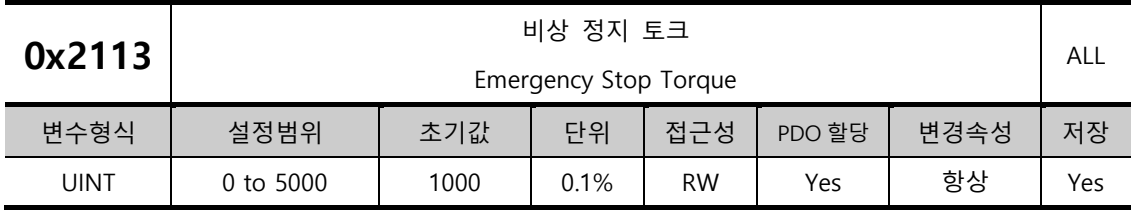

비상 정지 시(POT, NOT, ESTOP 입력 시)의 정지 토크를 설정합니다.

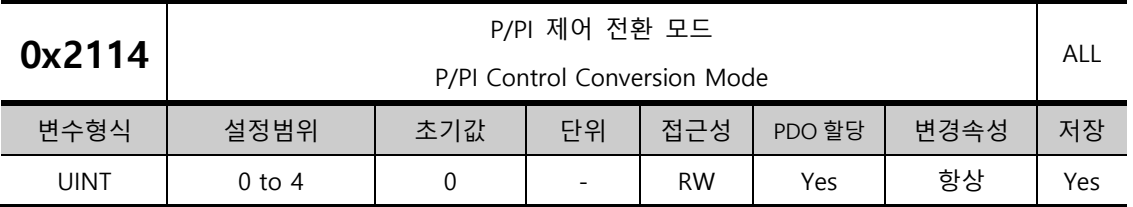

PI 제어와 P 제어 간의 전환 모드를 설정합니다. 이 기능을 이용하여 속도 제어 특성을 개선하여 속도 운전 시 오버슈트를 줄이고 위치 운전 시의 위치 결정시간을 단축 할 수 있습니다.

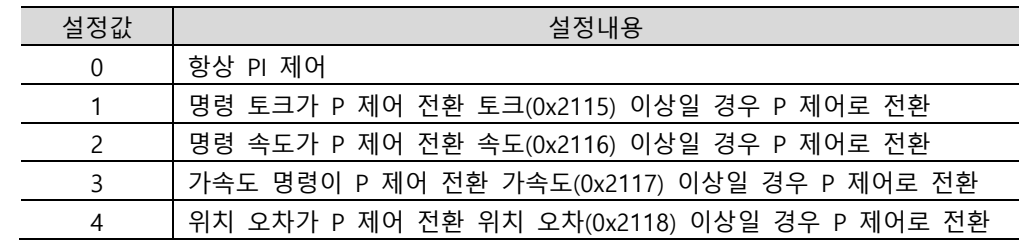

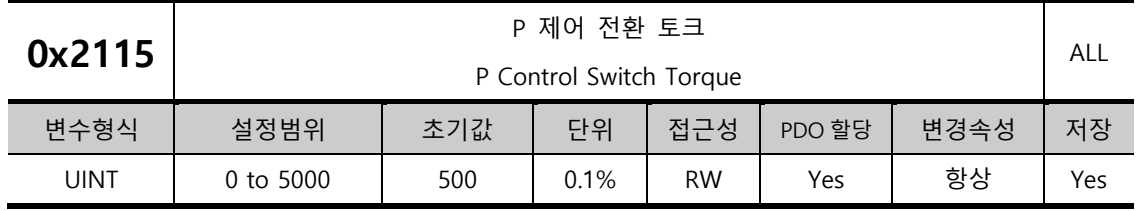

P/PI 제어 전환 모드(0x2114)의 설명을 참조하시오.

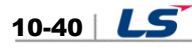

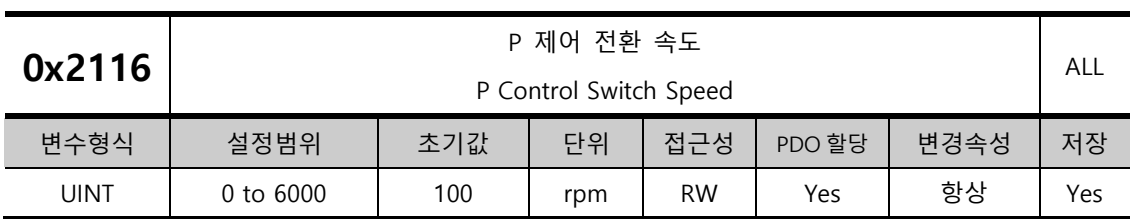

P/PI 제어 전환 모드(0x2114)의 설명을 참조하십시오.

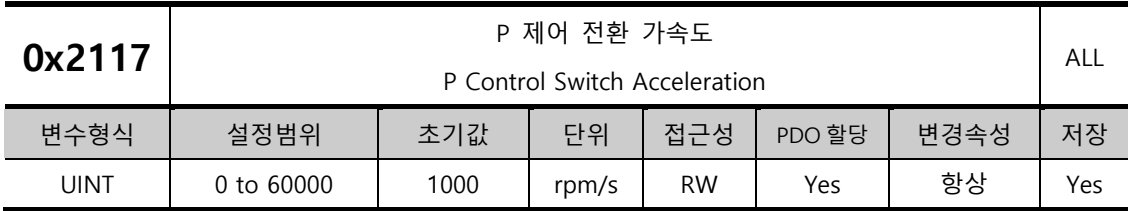

P/PI 제어 전환 모드(0x2114)의 설명을 참조하십시오.

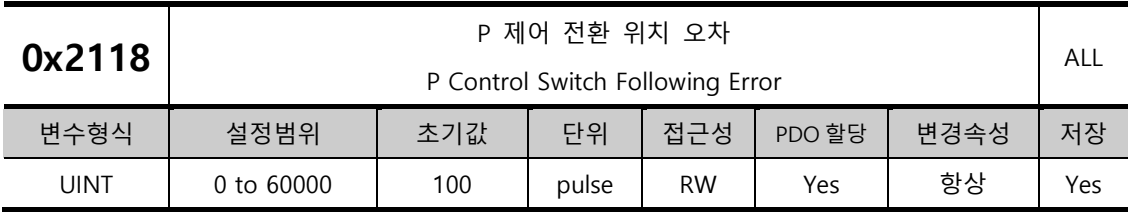

P/PI 제어 전환 모드(0x2114)의 설명을 참조하십시오.

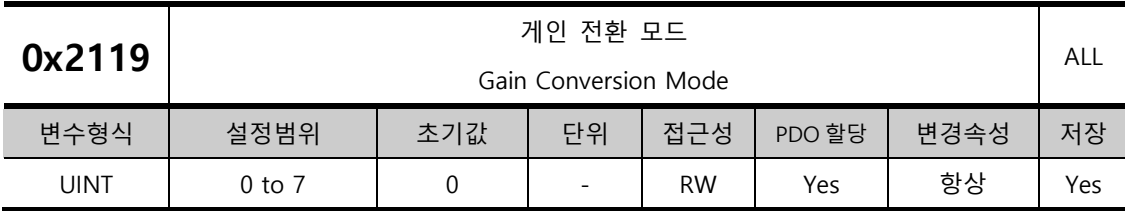

두개의 게인 그룹을 전환하여 사용함으로써 전체 시스템의 성능을 향상 할 수 있습니다. 전환 모드에 따라 외부 입력 신호에 따른 수동 전환 및 출력 신호에 따른 자동 전환을 할 수 있습니다.

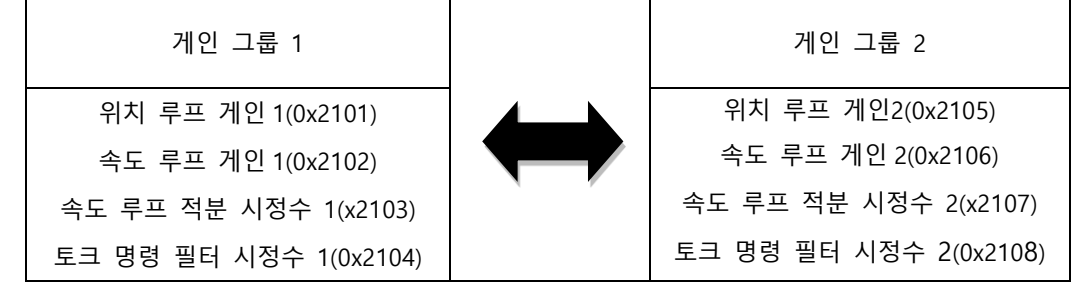

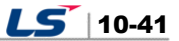

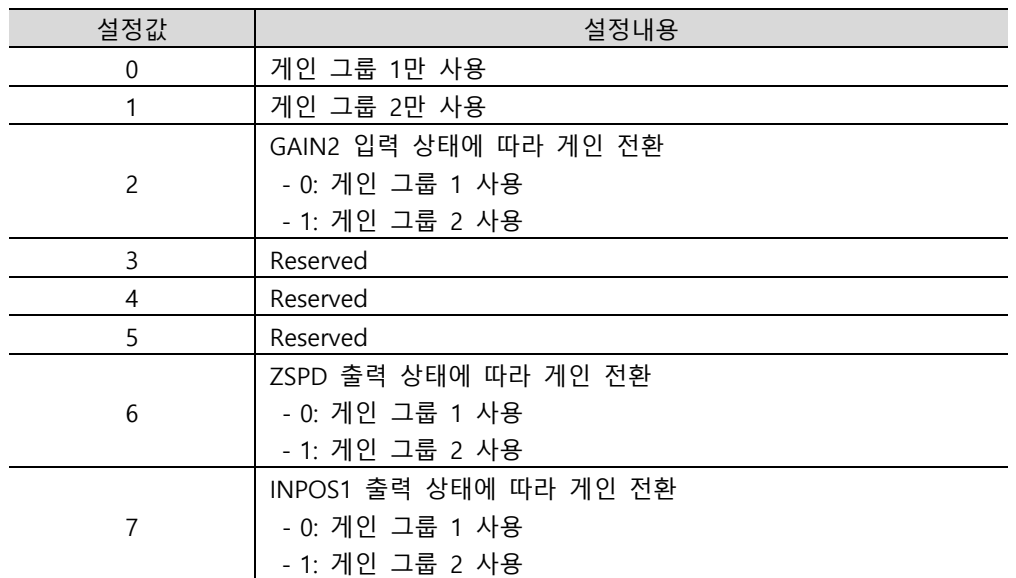

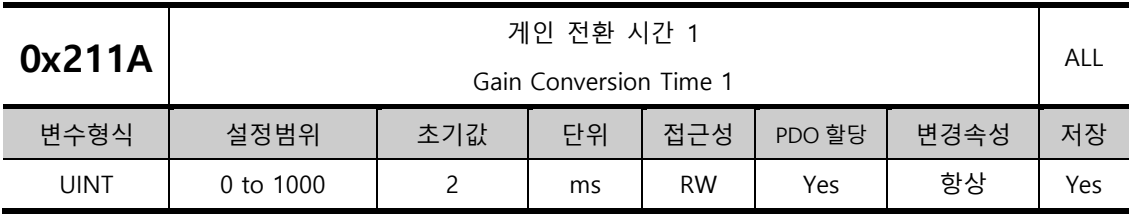

게인 그룹 1 에서 게인 그룹 2 로 전환하는 시간을 설정합니다.

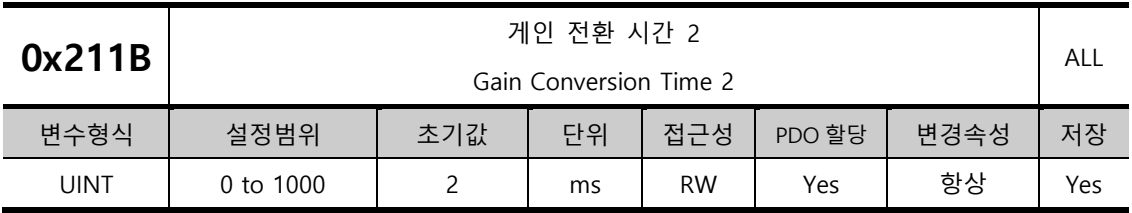

게인 그룹 2 에서 게인 그룹 1 로 전환하는 시간을 설정합니다.

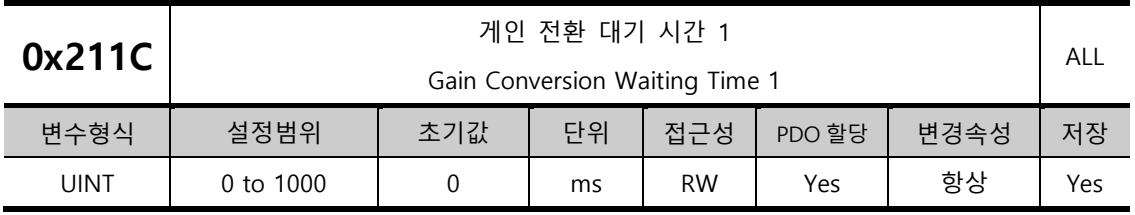

게인 그룹 1 에서 게인 그룹 2 로 전환하기 전 대기 시간을 설정합니다.

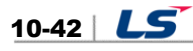

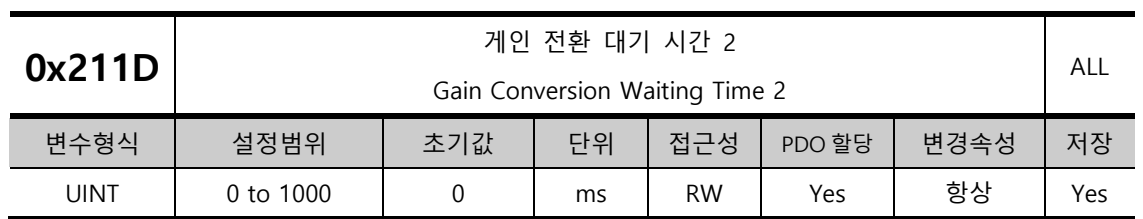

게인 그룹 2 에서 게인 그룹 1 로 전환하기 전 대기 시간을 설정합니다.

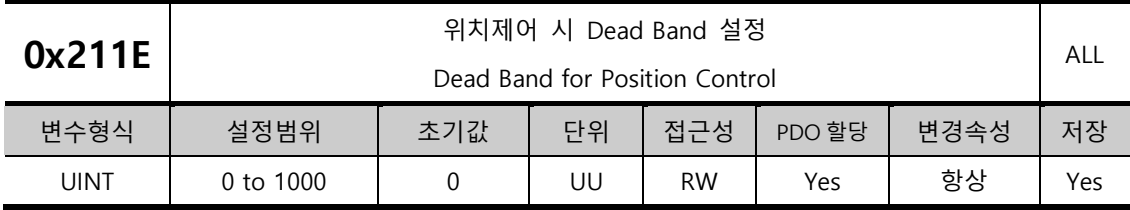

위치 제어 시 위치 오차가 설정값 이하에서는 위치제어기 출력이 0 이 됩니다.

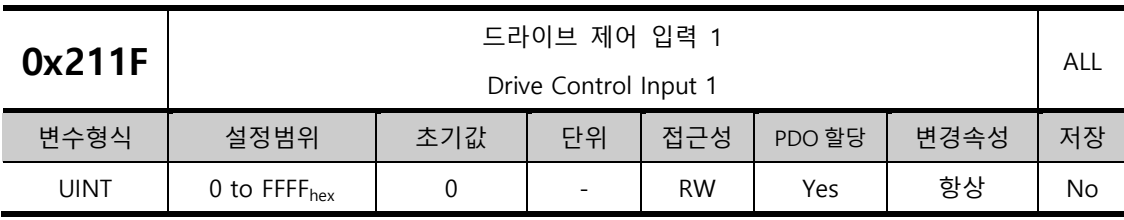

I/O 을 통해 드라이브 제어에 필요한 신호를 입력할 수 있습니다. 리모트 I/O 를 이용해 상위기로 입력된 제어 입력 신호를 본 설정을 통해 드라이브에 우회적으로 입력할 수 있습니다.

I/O 을 통해 입력 되는 신호와 본 설정의 해당 비트의 값을 논리적 OR 연산하여 해당 기능이 동작하게 됩니다.

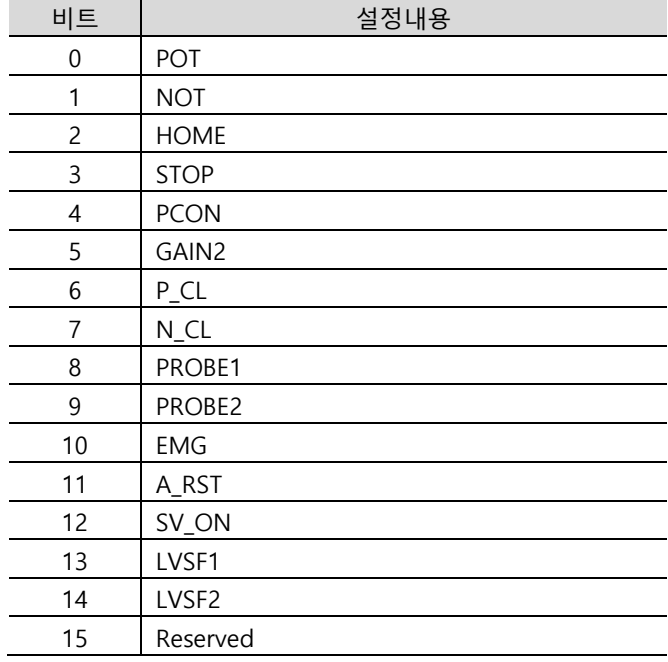

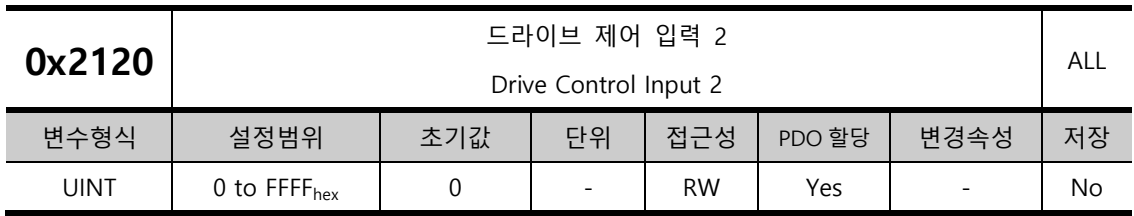

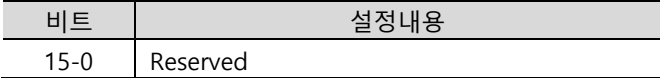

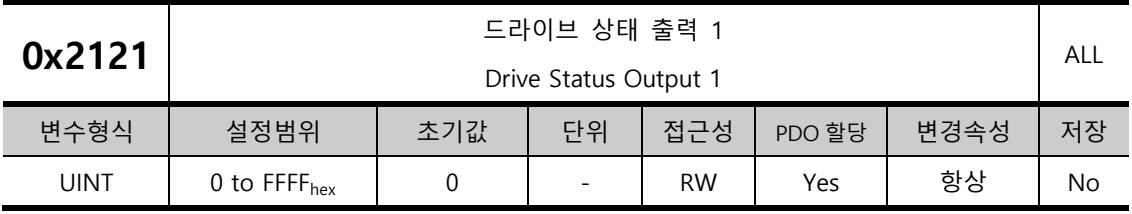

드라이브의 출력신호 상태를 I/O 의 출력 신호로 할당하여 실제 출력하는 것 외에 이 출력값의 해당 비트를 확인할 수 있습니다.

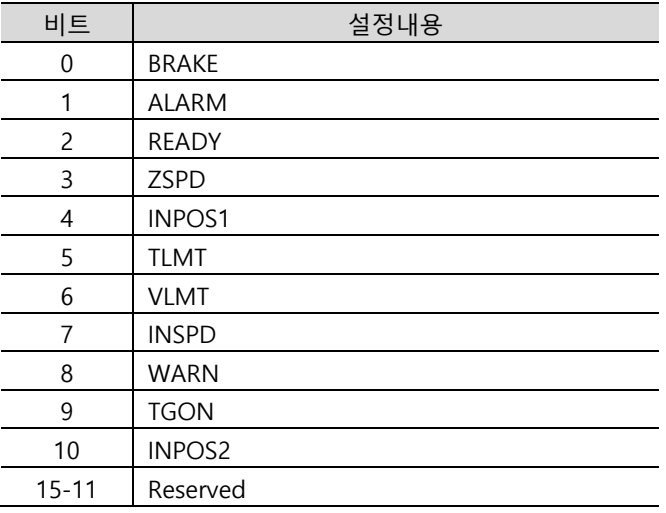

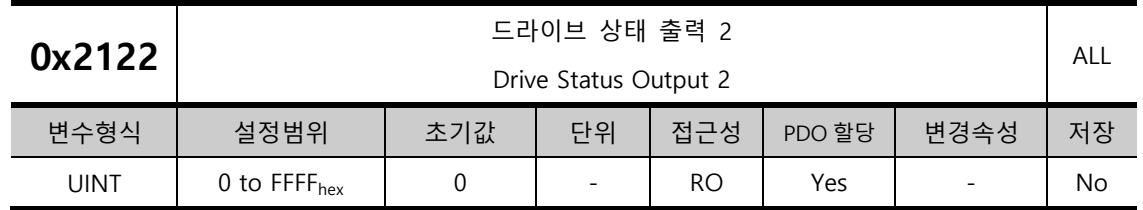

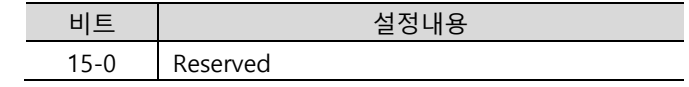

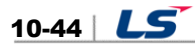

ALL

# Digital Input Signal 1 Selection 변수형식 | 설정범위 | 초기값 | 단위 | 접근성 | PDO 할당 | 변경속성 | 저장 UINT | 0 to 0xFFFF | 0x0001 | - | RW | No | 항상 | Yes I/O 커넥터의 디지털 입력 신호 1 의 기능 및 입력 신호 레벨을 설정 합니다. <sup>0</sup> <sup>0</sup> <sup>0</sup> <sup>0</sup> <sup>0</sup> <sup>0</sup> <sup>0</sup> <sup>0</sup> 7Bit 6Bit 5Bit 4Bit 3Bit 2Bit 1Bit 0Bit <sup>0</sup> <sup>0</sup> <sup>0</sup> <sup>0</sup> 11Bit 10Bit 9Bit 8Bit <sup>0</sup> <sup>0</sup> <sup>0</sup> <sup>0</sup> 15Bit 14Bit 13Bit 12Bit

디지털 입력 신호 1 설정

## **I/O Configuration(0x2200~ )**

신호 입력 레벨 설정 디바운스 필터 설정 입력신호 할당

**0x2200**

설정값 상태 0 A접점 1

<sup>B</sup>접점 디 정 정값 정시 [msec] <sup>0</sup> <sup>1</sup>

2

1

설정값 할당신호 설정값 할당신호

> 0x13 | HSTART 0x14 ISEL0 0x15 ISEL1

0x00 미할당 0x01 POT 0x02 NOT

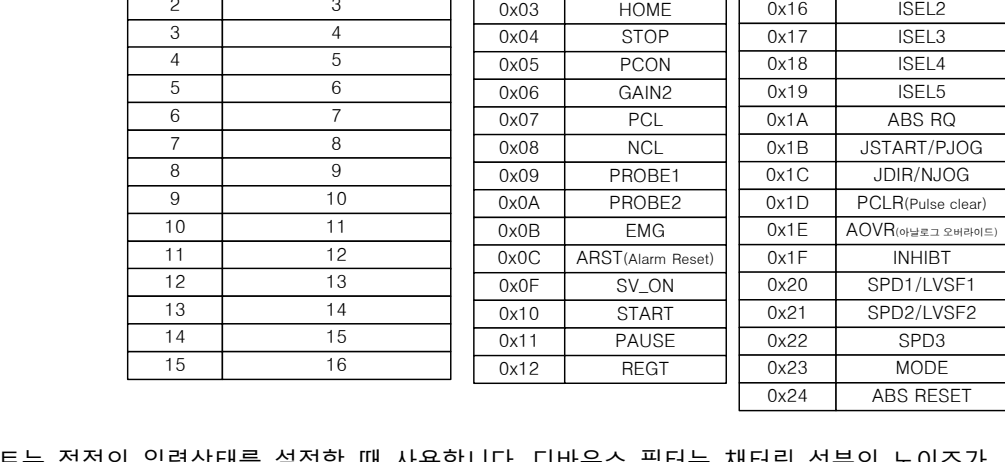

15 번째 비트는 접점의 입력상태를 설정할 때 사용합니다. 디바운스 필터는 재너링 성문의 노이스가 유입될 시 차단하기 위하여 적용합니다.

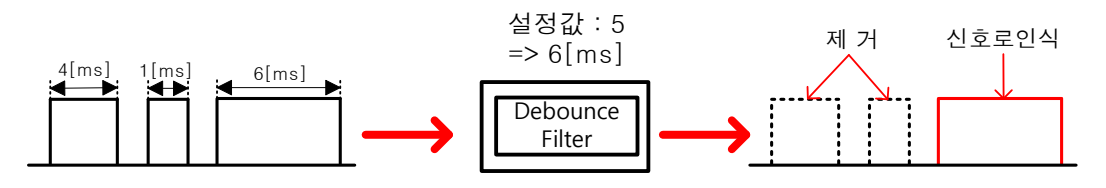

예를 들어 사용자가 5 를 설정하면 입력되는 신호의 High 유지 시간이 6[msec]이상만 신호로 인식하고 그 미만은 필터링합니다. 하기 그림은 접점 입력 설정의 예시입니다.

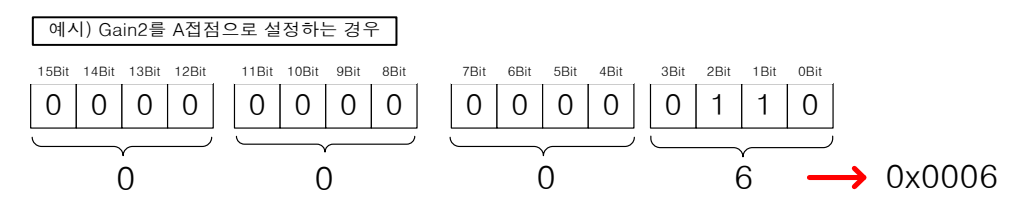

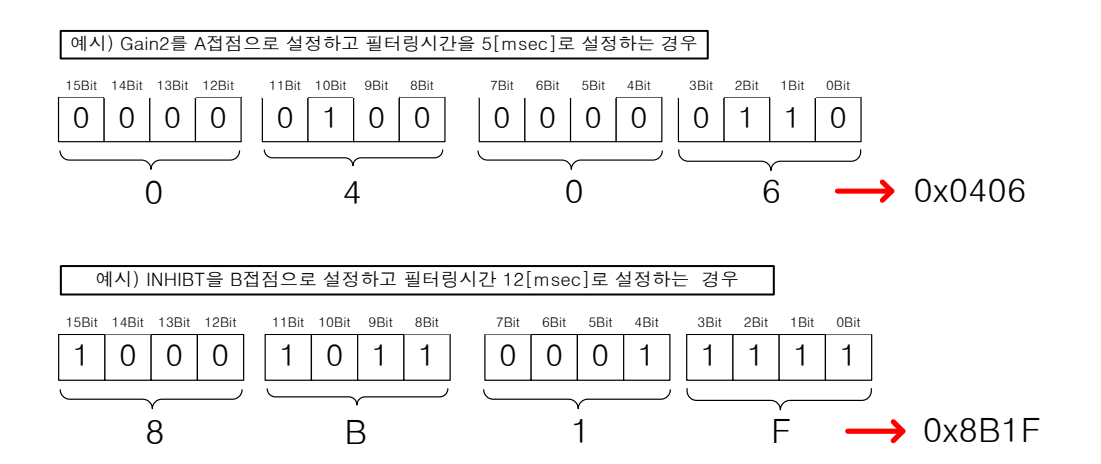

설정방식은 디지털 입력신호 16[0x220F] 설정까지 모두 동일합니다.

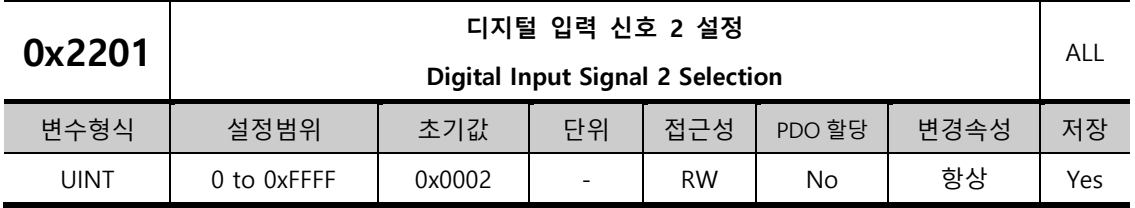

I/O 의 디지털 입력 신호 2 의 기능 및 입력 신호 레벨을 설정 합니다. 자세한 설명은 0x2200 의 설명을 참조하기 바랍니다.

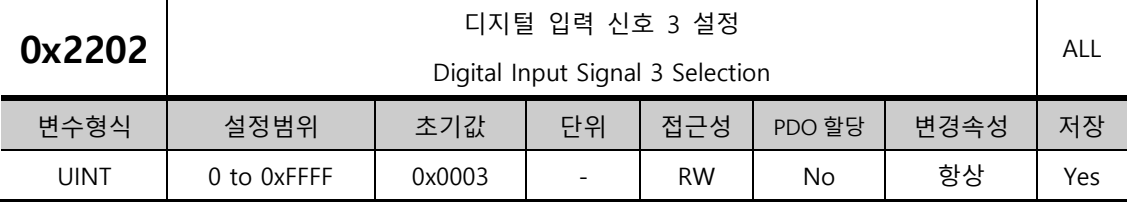

I/O 의 디지털 입력 신호 3 의 기능 및 입력 신호 레벨을 설정 합니다. 자세한 설명은 0x2200 의 설명을 참조하기 바랍니다.

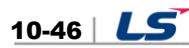

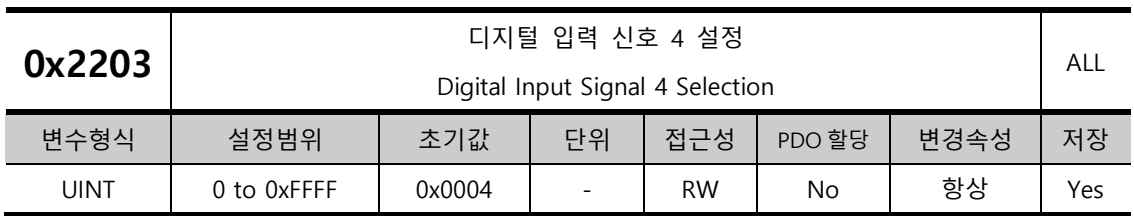

I/O 의 디지털 입력 신호 4 의 기능 및 입력 신호 레벨을 설정 합니다. 자세한 설명은 0x2200 의 설명을 참조하기 바랍니다.

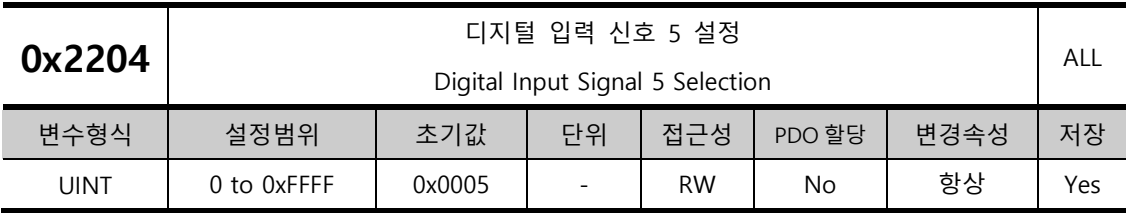

I/O 의 디지털 입력 신호 5 의 기능 및 입력 신호 레벨을 설정 합니다. 자세한 설명은 0x2200 의 설명을 참조하기 바랍니다.

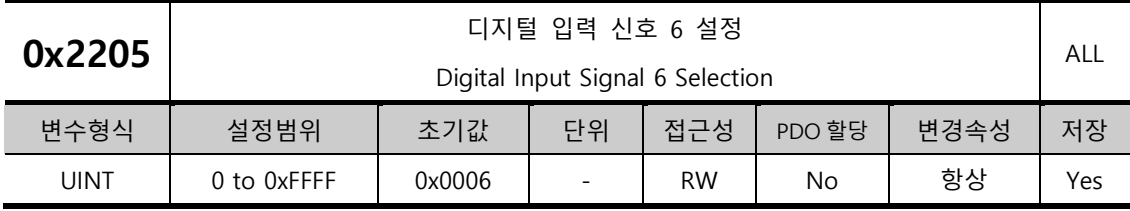

I/O 의 디지털 입력 신호 6 의 기능 및 입력 신호 레벨을 설정 합니다. 자세한 설명은 0x2200 의 설명을 참조하기 바랍니다.

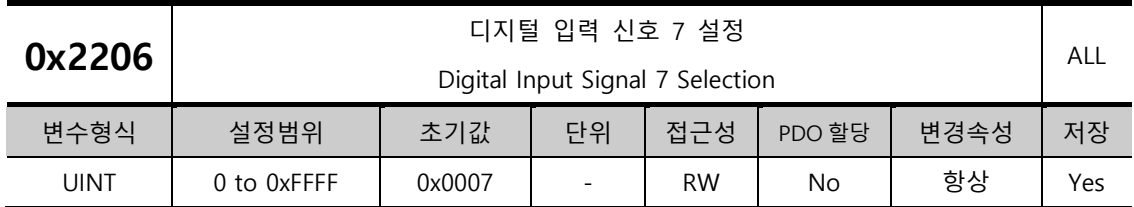

I/O 의 디지털 입력 신호 7 의 기능 및 입력 신호 레벨을 설정 합니다. 자세한 설명은 0x2200 의 설명을 참조하기 바랍니다.

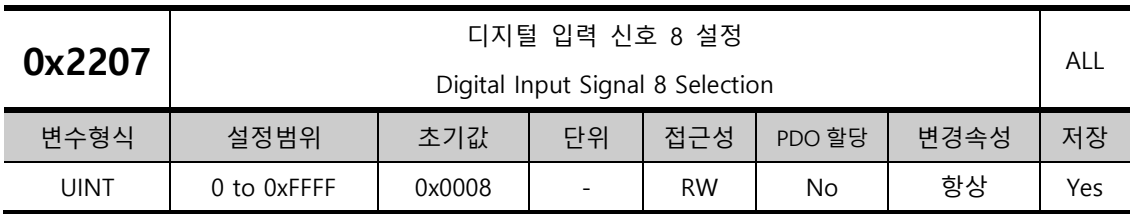

I/O 의 디지털 입력 신호 8 의 기능 및 입력 신호 레벨을 설정 합니다. 자세한 설명은 0x2200 의 설명을 참조하기 바랍니다.

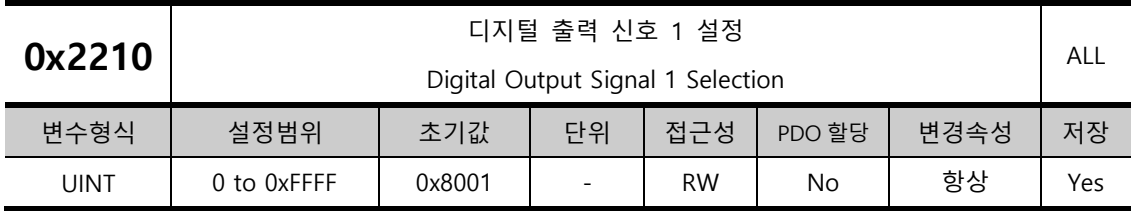

I/O 커넥터의 디지털 출력 신호 1 의 기능을 할당하며 출력 신호 레벨을 설정 합니다. 출력 신호 설정은 디바운스 필터 기능이 없습니다.

<sup>0</sup> <sup>0</sup> <sup>0</sup> <sup>0</sup> <sup>0</sup> <sup>0</sup> <sup>0</sup> <sup>0</sup> 7Bit 6Bit 5Bit 4Bit 3Bit 2Bit 1Bit 0Bit <sup>0</sup> <sup>0</sup> <sup>0</sup> <sup>0</sup> 11Bit 10Bit 9Bit 8Bit <sup>0</sup> <sup>0</sup> <sup>0</sup> <sup>0</sup> 15Bit 14Bit 13Bit 12Bit

신호 출력 레벨 설정 지수는 어디에 대해 보내 수 있는 것이 좋아하고 출력신호 할당

정값 상태 0 A접점 1

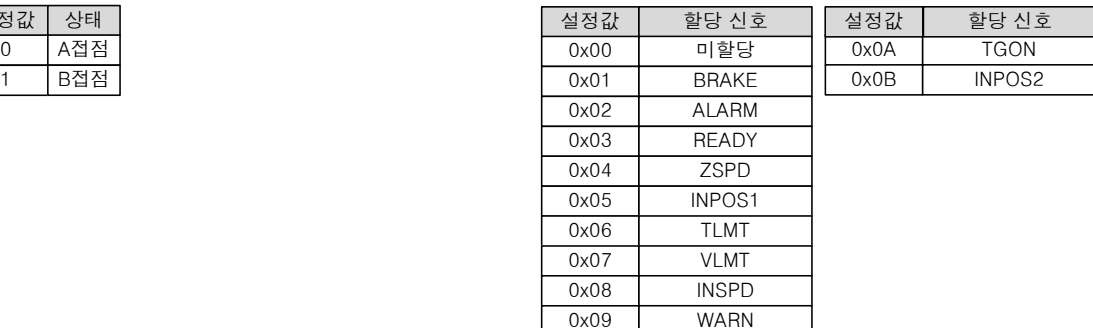

#### 디지털 출력 신호 8[0x2217] 설정까지 방식은 동일합니다

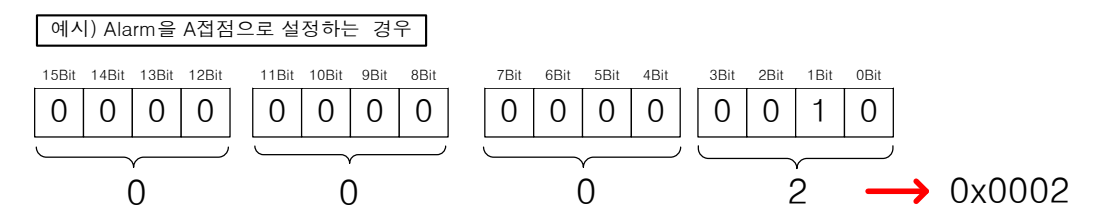

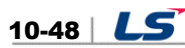

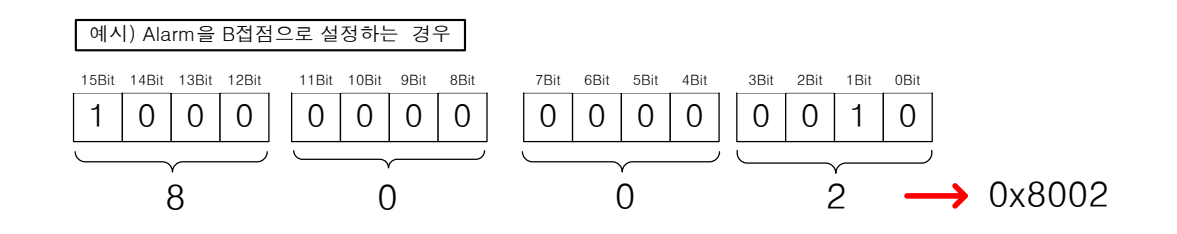

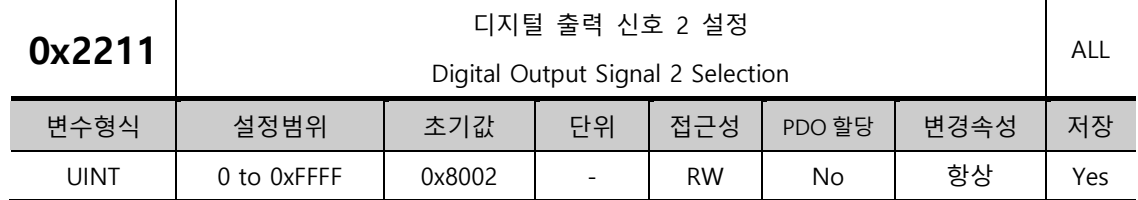

I/O 의 디지털 출력력 신호 2 의 기능 및 출력 신호 레벨을 설정 합니다. 자세한 설명은 0x2210 의 설명을 참조하기 바랍니다.

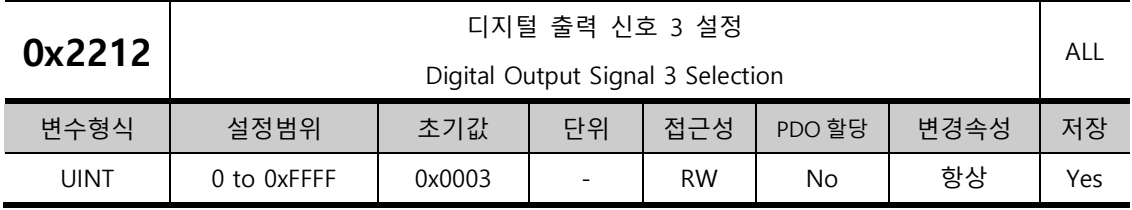

I/O 의 디지털 출력력 신호 3 의 기능 및 출력 신호 레벨을 설정 합니다. 자세한 설명은 0x2210 의 설명을 참조하기 바랍니다.

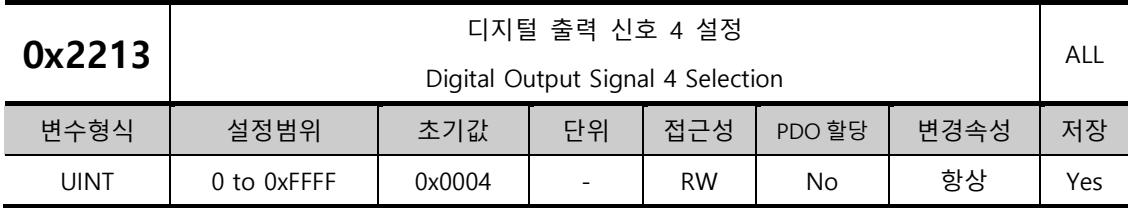

I/O 의 디지털 출력력 신호 4 의 기능 및 출력 신호 레벨을 설정 합니다. 자세한 설명은 0x2210 의 설명을 참조하기 바랍니다.

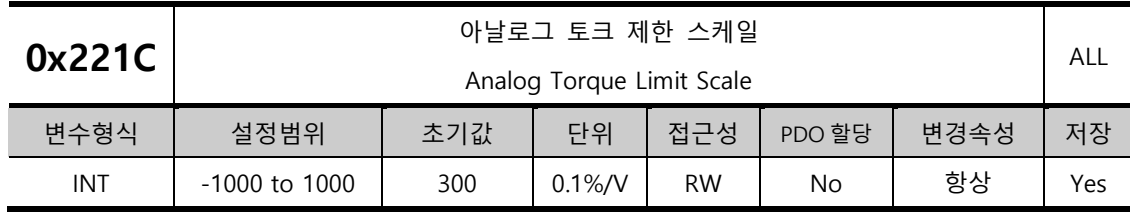

토크 운전이 아닐경우 토크 제한 기능 설정(0x2110)의 설정값이 4(아날로그 토크 제한)일 때 아날로그로 입력되는 토크 제한값으로 토크가 제한됩니다. 이때, 아날로그 입력값의 스케일을 설정합니다.

계산식은 다음과 같습니다.

**토크제한값**[%] = (  **력전압**[] − **토크 력오프** ()[] ) <sup>×</sup> **토크명령 케일**[] **10** 

5.9 토크제한 기능을 참고해주시기 바랍니다.

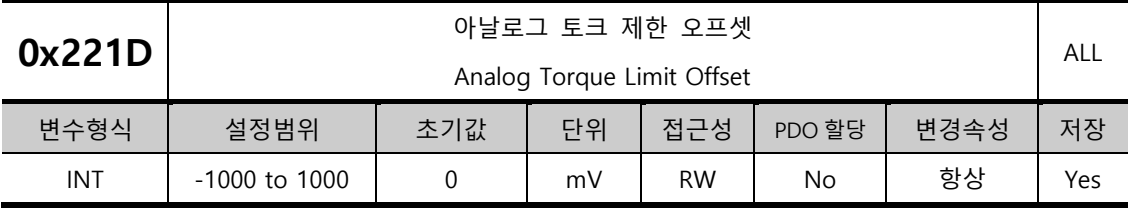

아날로그 토크 제한으로 입력되는 아날로그 전압의 오프셋을 설정합니다.

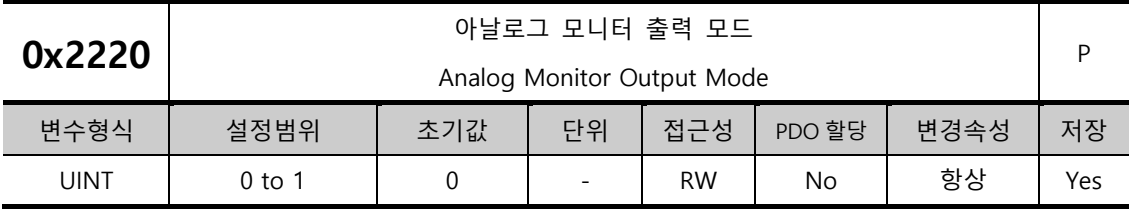

아날로그 모니터 출력범위는 -10~+10V 입니다. 설정값이 1 인 경우 출력 값의 절대값을 취하여 양의 값으로만 출력합니다.

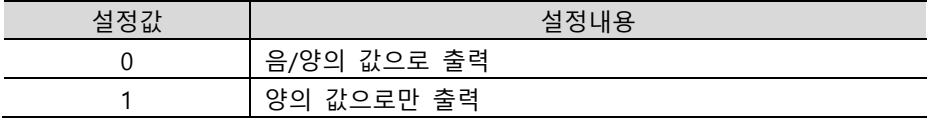

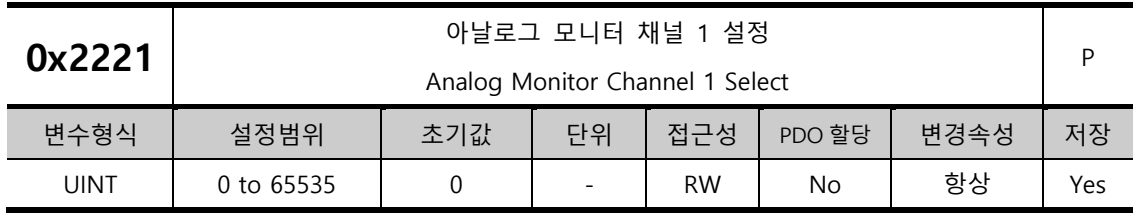

아날로그 모니터 출력 채널 1 로 출력할 모니터링 변수를 설정합니다.

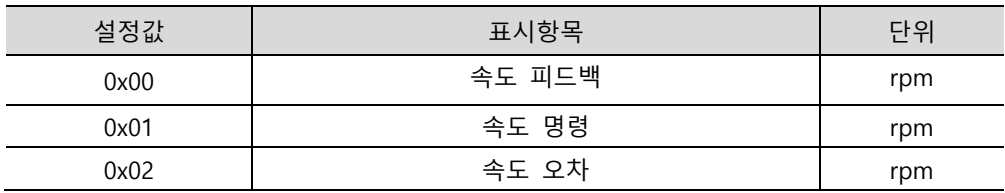

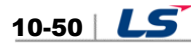
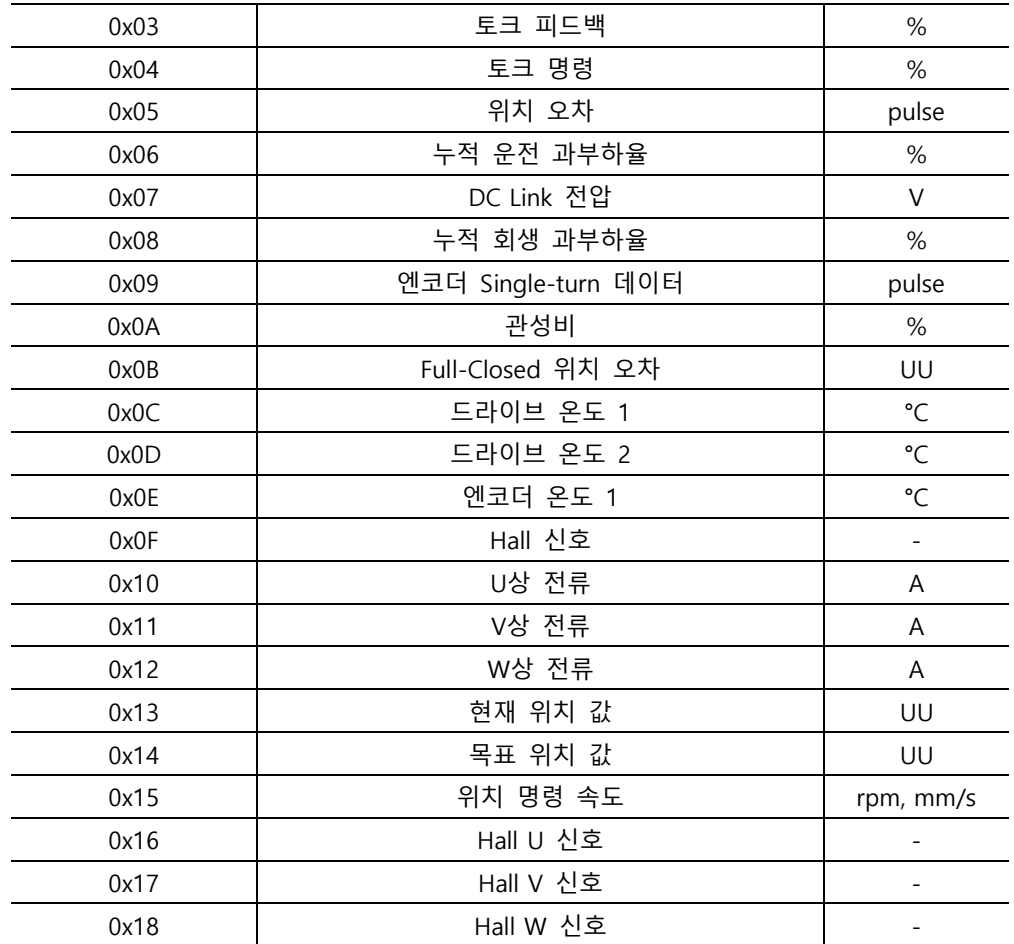

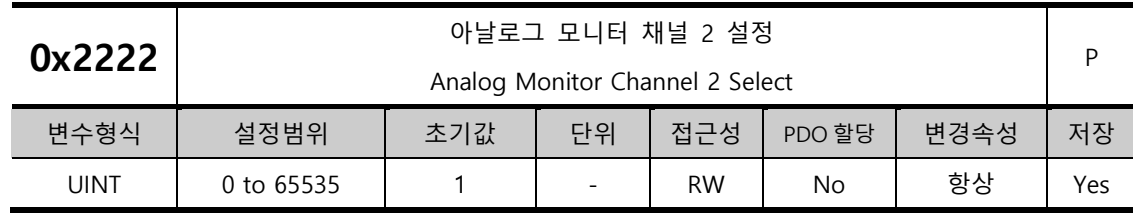

아날로그 모니터 출력 채널 2 로 출력할 모니터링 변수를 설정합니다.

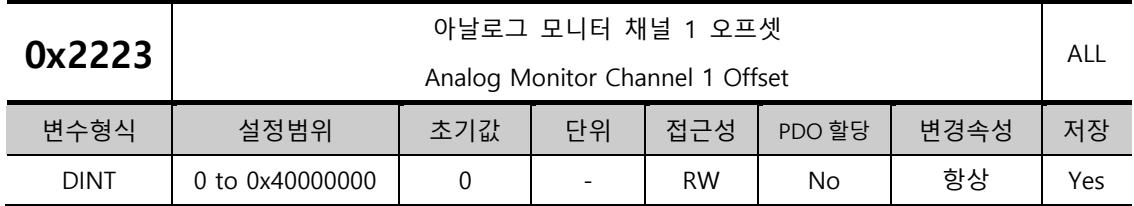

아날로그 모니터 출력 채널 1 로 설정한 모니터링 변수에 오프셋에 설정된 값을 빼서 최종적으로 출력합니다. 단위는 아날로그 모니터 채널 1 설정(0x2221)에서 설정한 변수의 단위가 됩니다.

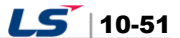

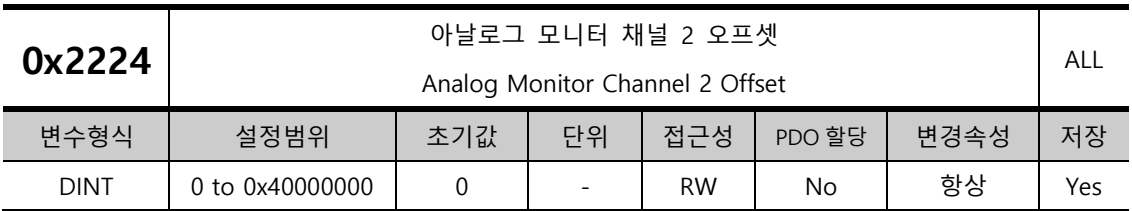

아날로그 모니터 출력 채널 2 로 설정한 모니터링 변수에 오프셋에 설정된 값을 빼서 최종적으로 출력합니다. 단위는 아날로그 모니터 채널 2 설정(0x2222)에서 설정한 변수의 단위가 됩니다.

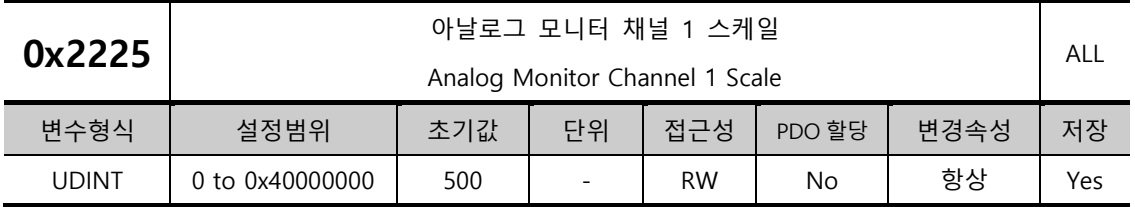

아날로그 모니터 출력 채널 1 로 설정한 모니터링 변수를 출력할 때 1V 당 출력할 변수의 스케일링을 설정합니다. 이때 단위는 아날로그 모니터 채널 1 설정(0x2221)에서 설정한 변수의 단위/1V 가 됩니다.

예를 들어 채널 1 로 속도 피드백을 설정하고 스케일을 500 으로 설정하면 최대 +/-5000rpm 을 +/-10V 로 출력할 수 있습니다.

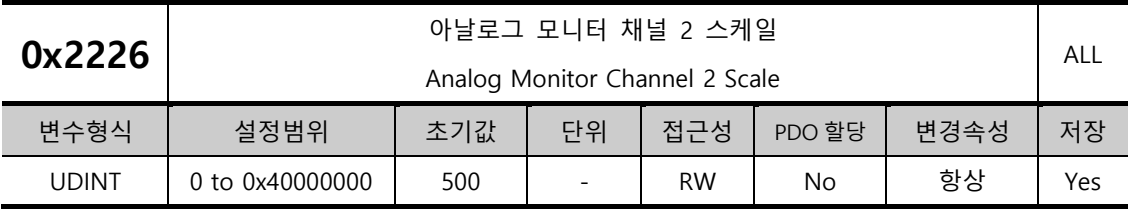

아날로그 모니터 출력 채널 2 로 설정한 모니터링 변수를 출력할 때 1V 당 출력할 변수의 스케일링을 설정합니다. 이때 단위는 아날로그 모니터 채널 2 설정(0x2222)에서 설정한 변수의 단위/1V 가 됩니다.

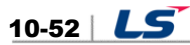

## **Velocity Control(0x2300~ )**

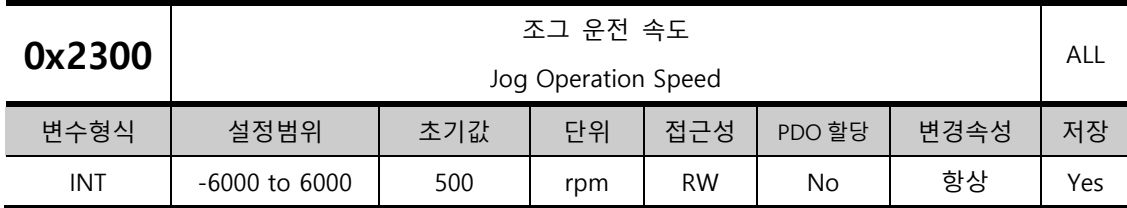

조그 운전 시 운전 속도를 설정합니다.

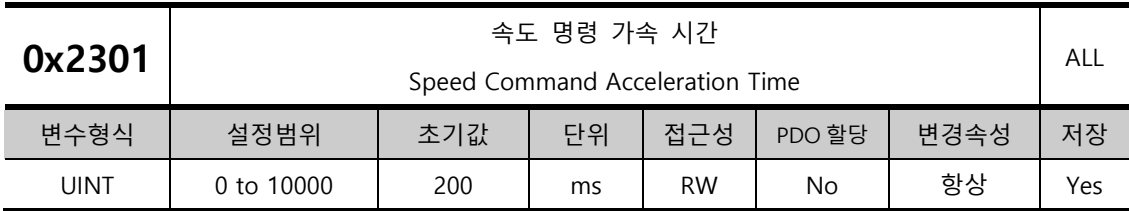

정지에서 모터 정격속도까지 가속하는데 걸리는 시간을 ms 단위로 설정합니다.

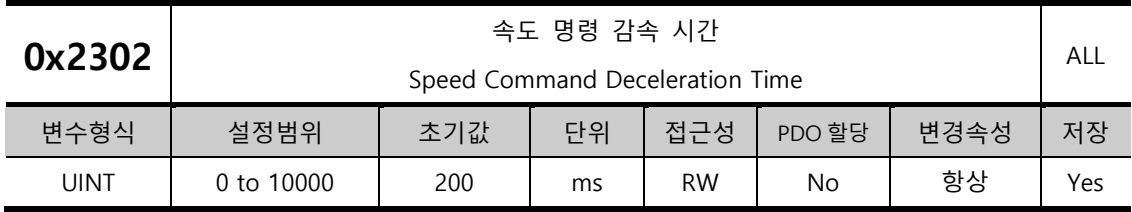

모터 정격속도에서 정지 시까지 감속하는데 걸리는 시간을 ms 단위로 설정합니다.

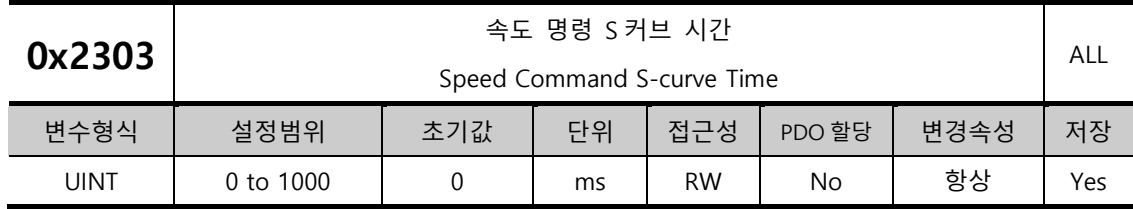

부드러운 가감속을 위하여 속도 명령을 S 커브 패턴으로 운전하도록 설정할 수 있습니다. 0 으로 설정되면 기본적으로 사다리꼴 패턴으로 운전합니다.

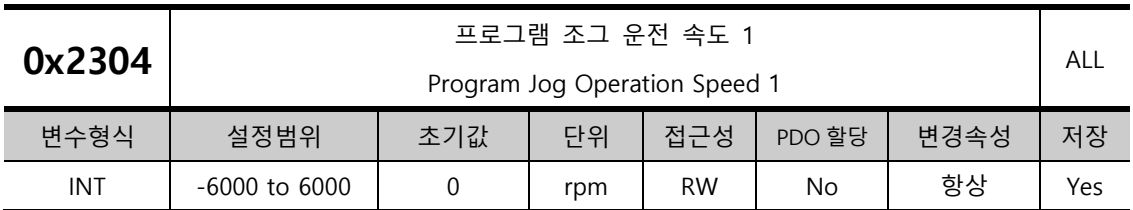

프로그램 조그 운전 시 다음과 같이 운전 속도 1~4 및 각 운전 속도의 운전 시간 1~4 를 설정 할 수 있습니다.

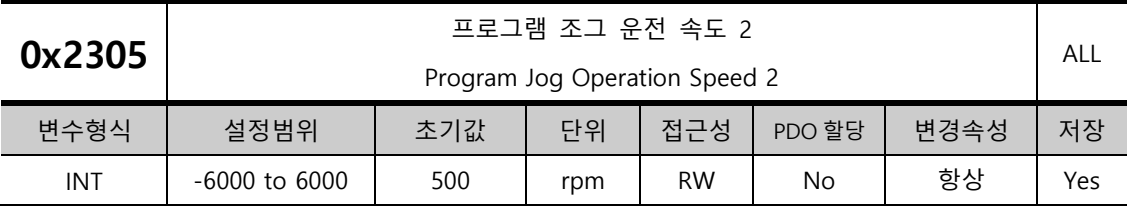

프로그램 조그 운전 속도 1(0x2304)의 설명을 참조하십시오.

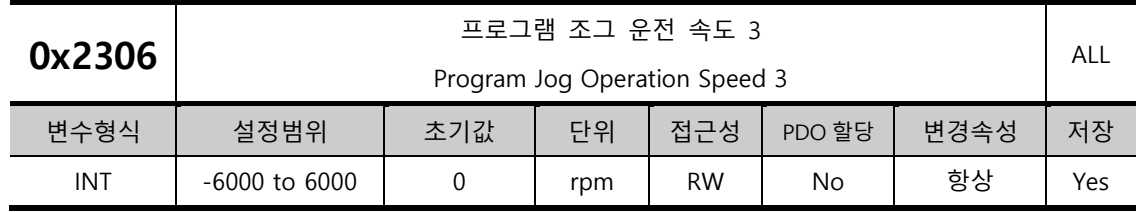

프로그램 조그 운전 속도 1(0x2304)의 설명을 참조하십시오.

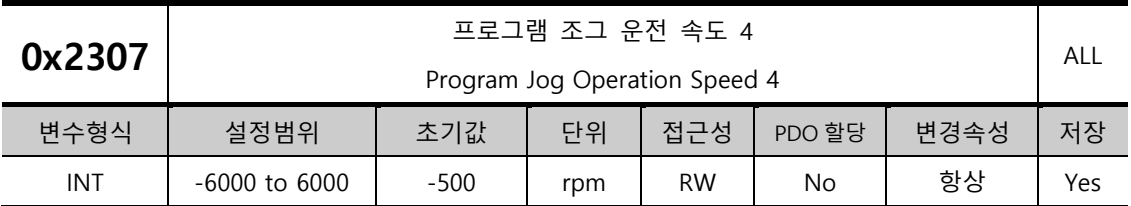

프로그램 조그 운전 속도 1(0x2304)의 설명을 참조하십시오.

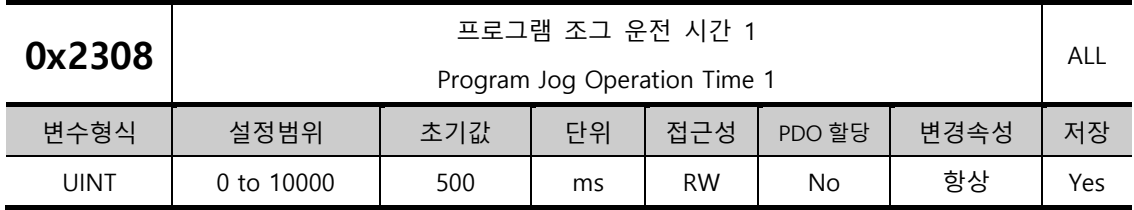

프로그램 조그 운전 속도 1(0x2304)의 설명을 참조하십시오.

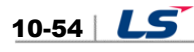

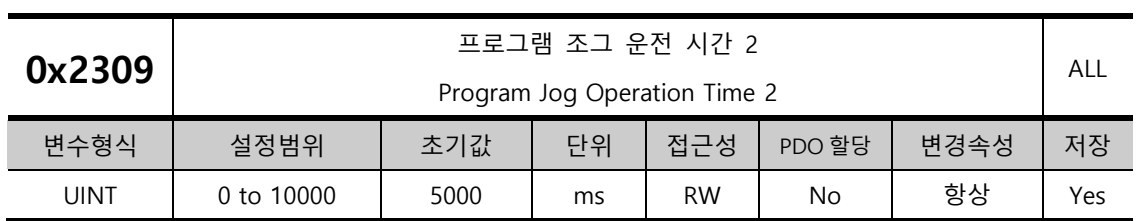

프로그램 조그 운전 속도 1(0x2304)의 설명을 참조하십시오.

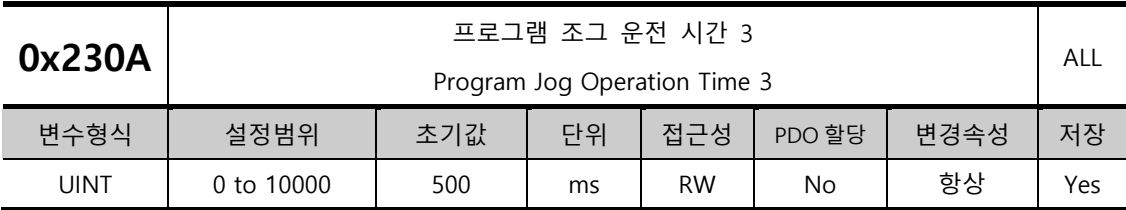

프로그램 조그 운전 속도 1(0x2304)의 설명을 참조하십시오.

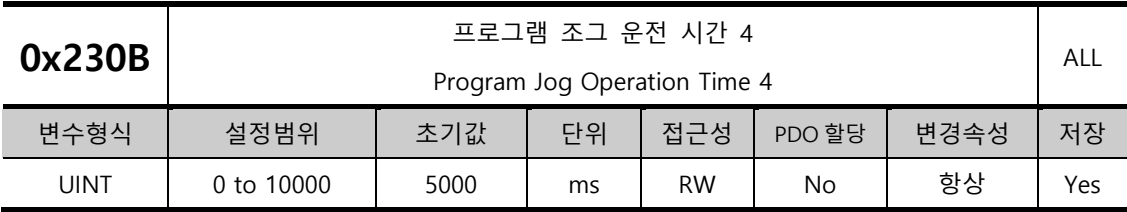

프로그램 조그 운전 속도 1(0x2304)의 설명을 참조하십시오.

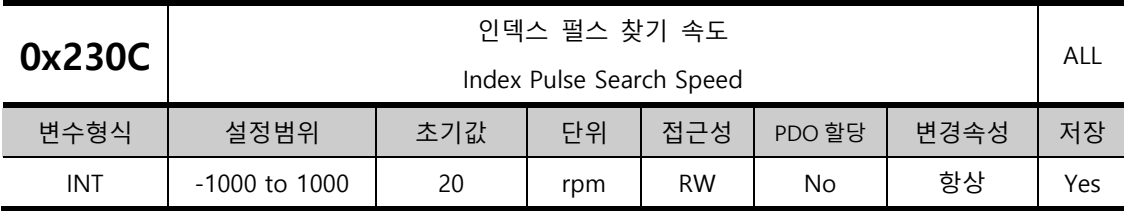

인덱스 펄스 찿기 수행시의 속도를 설정합니다.

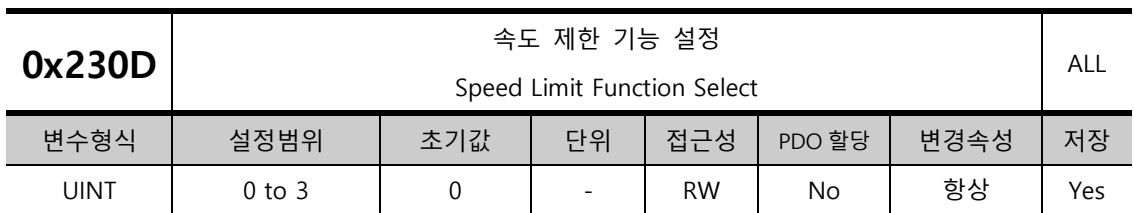

토크 제어 시 속도 제한 기능을 설정합니다.

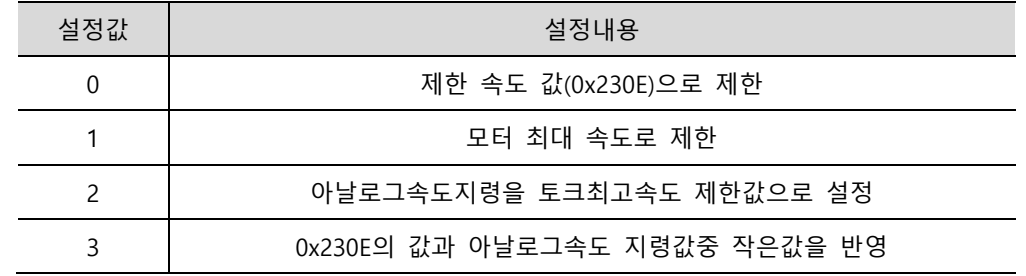

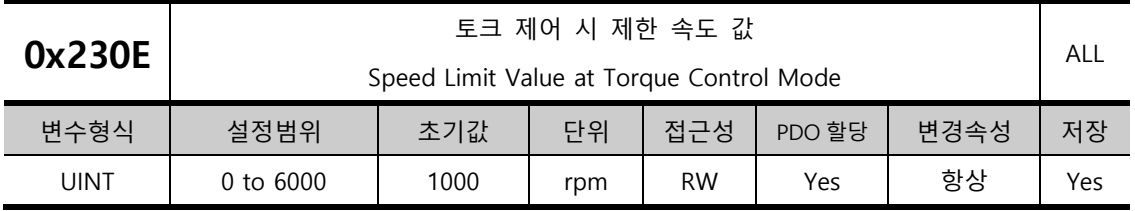

토크 제어 시 제한 속도 값을 설정합니다. 속도 제한 기능 설정(0x230D)이 0 으로 설정되었을 경우에만 적용됩니다.

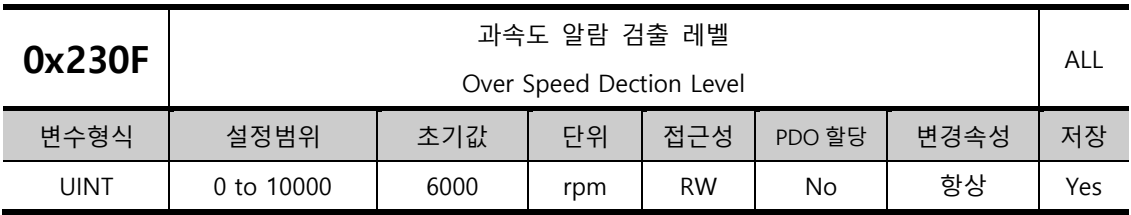

과속도 알람(AL-50)을 검출하는 레벨을 설정합니다. 설정값이 모터 최대 속도보다 클 경우에는 모터 최대 속도에 의해서 검출 레벨이 설정됩니다.

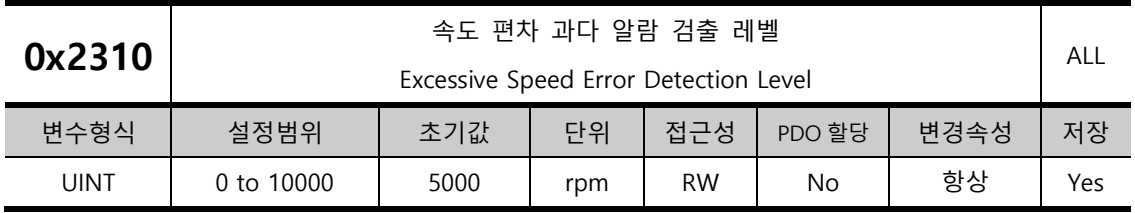

속도 편차 과다 알람(AL-53)을 검출하는 레벨을 설정합니다. 속도 명령과 속도 피드백의 오차가 설정값을 넘어설 때 속도 편차 과다 알람을 발생합니다.

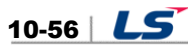

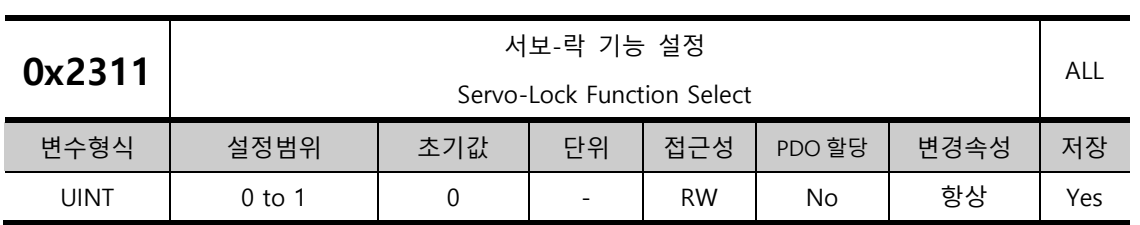

속도제어 시 속도 명령이 0 으로 입력될 때의 위치값으로 모터의 위치를 고정하는 서보-락 기능을 설정합니다.

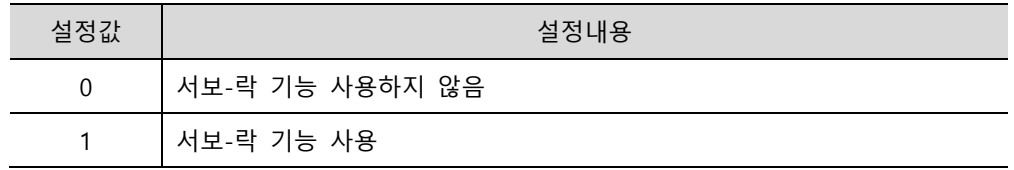

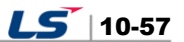

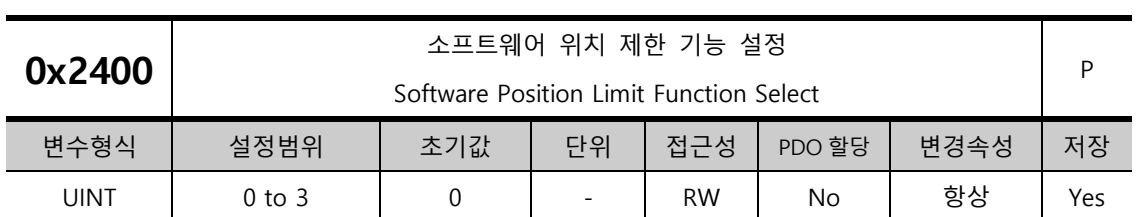

#### **Miscellaneos Setting(0x2400~ )**

위치제어 시 소프트웨어 위치 제한 기능을 설정합니다. 위치 제한 기능을 사용 시 상한값은 (0x607D:02)에 하한값은 (0x607D:01)에 설정된 값으로 제한 됩니다.

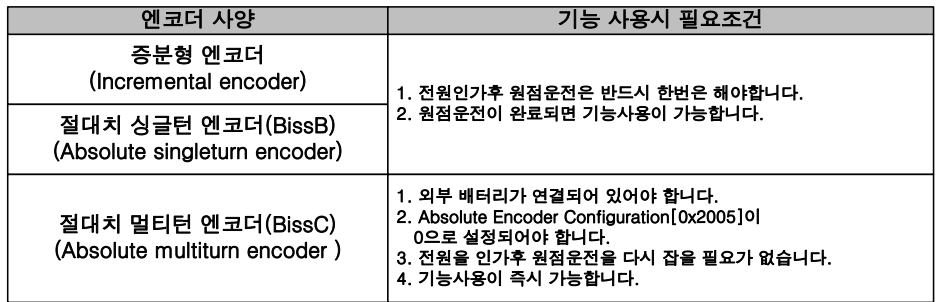

소프트웨어 위치 제한기능은 증분형과 싱글턴 엔코더에서는 전원을 인가하고 원점운전을 반드시 완료해야 본 기능 사용이 가능합니다. 멀티턴 엔코더는 Absolute Encoder Configuration [0x2005]가 0 인 멀티턴을 사용시에는 원점운전이 필요없습니다. 또한 상한값이 하한값보다 작을 경우에도 본 기능은 동작하지 않으므로 주의하여 사용해주시기 바랍니다. .

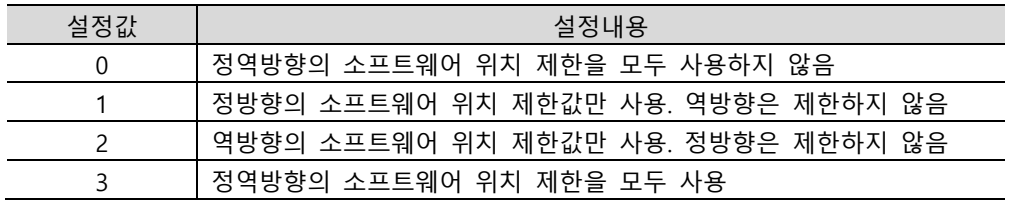

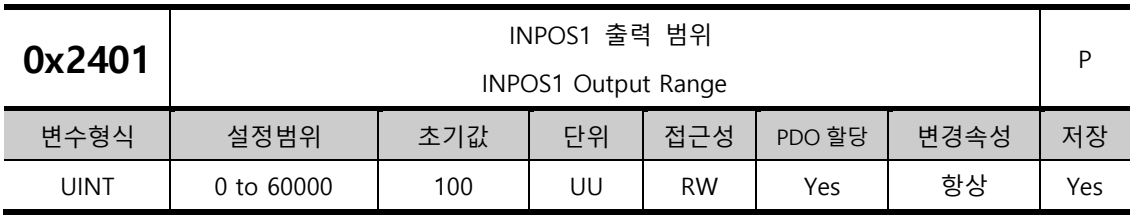

위치명령이 새롭게 갱신되지 않는 상태에서 위치 오차가 INPOS1 출력 범위 이내로 INPOS1 출력시간동안 유지되면 INPOS1 신호를 출력합니다.

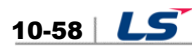

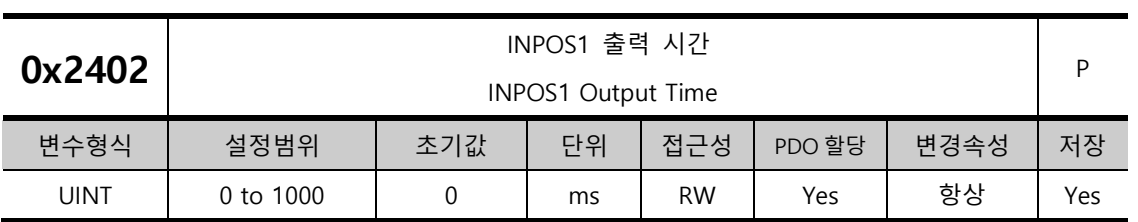

0x2401 의 설명을 참조하십시오.

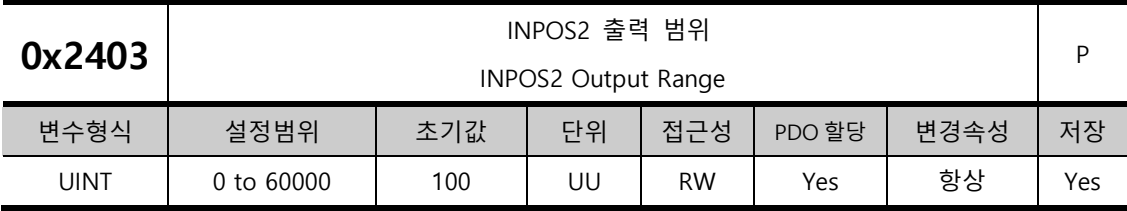

위치 오차가 설정값 이하에서 INPOS2 신호를 출력합니다. INPOS1 과 달리 위치 오차값만 계산하여 INPOS2 신호를 출력하게 됩니다.

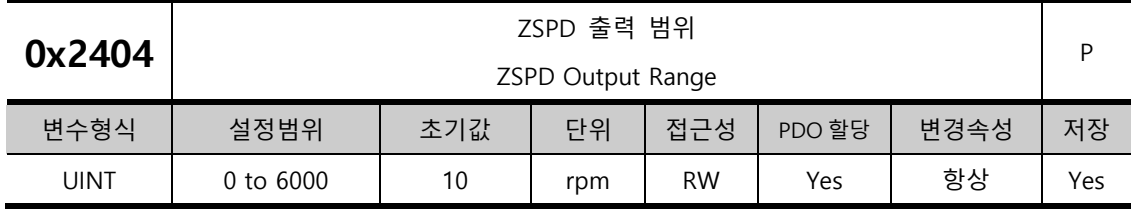

재 속도가 설정값보다 작을때 ZSPD 신호를 출력합니다.

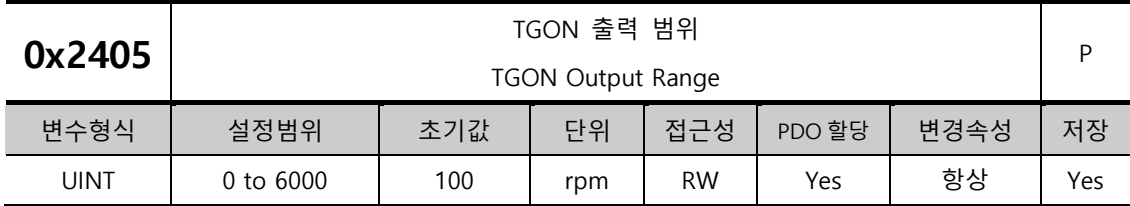

재 속도가 설정값보다 클 때 TGON 신호를 출력합니다.

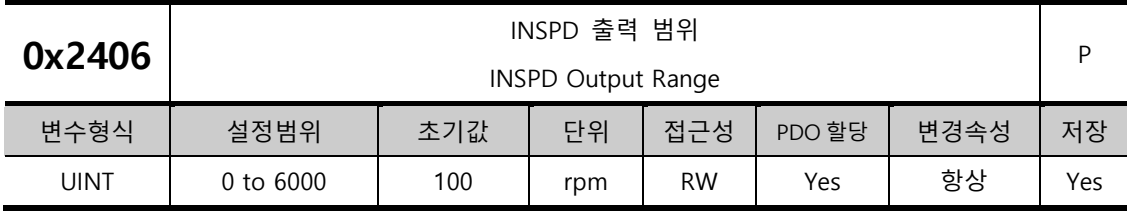

속도 오차가 설정값보다 작을 때 INSPD 신호를 출력합니다.

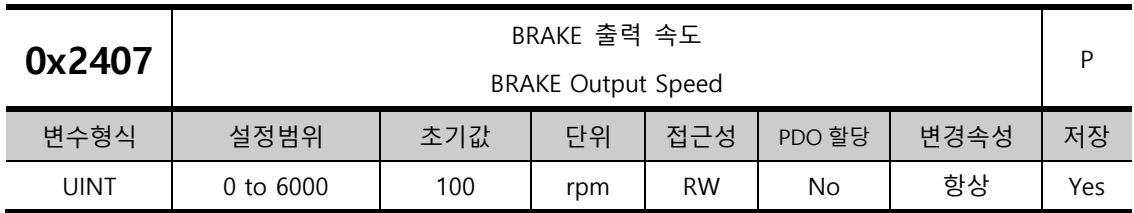

모터가 회전 중에 서보 오프 혹은 서보 알람에 의해 정지 할 경우, 브레이크 신호를 출력하는 속도(0x2407) 및 지연 시간(0x2408)을 설정함으로써 출력 타이밍을 설정할 수 있습니다. 모터의 회전 속도가 설정 속도(0x2407) 이하가 되거나 서보 오프 명령 후 출력 지연 시간(0x2408)이 경과하면 브레이크 신호가 출력됩니다.

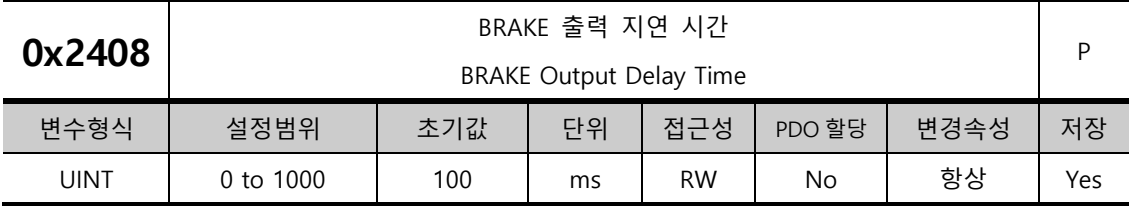

0x2407 의 설명 참조바랍니다.

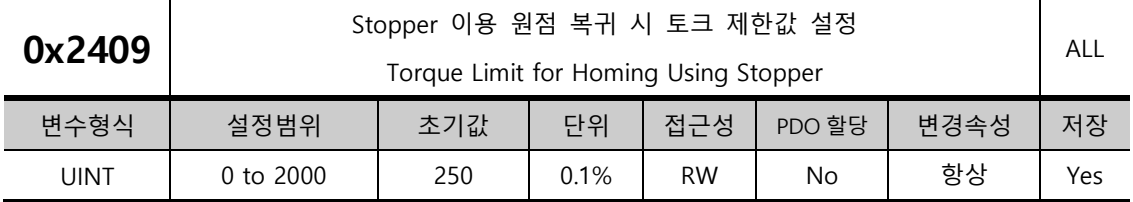

Stopper 를 이용하여 원점 복귀 시 토크 제한값을 설정합니다. 너무 큰 값을 설정 시 Stopper 에 부딪힐 때 기계에 충격을 줄 수 있으니 주의하십시오.

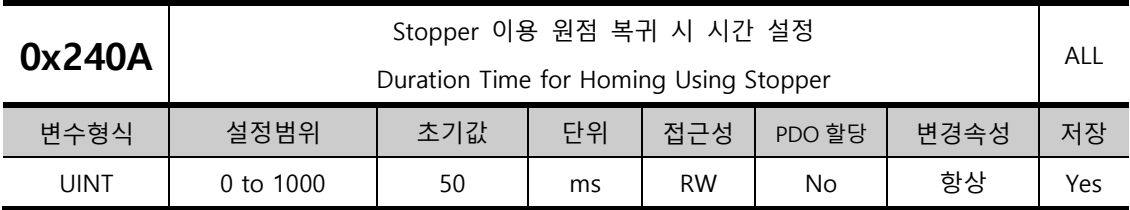

Stopper 를 이용하여 원점 복귀 시 Stopper 를 감지하는 시간을 설정합니다. 기계에 따라 적절한 값을 설정하여 주십시오.

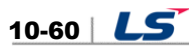

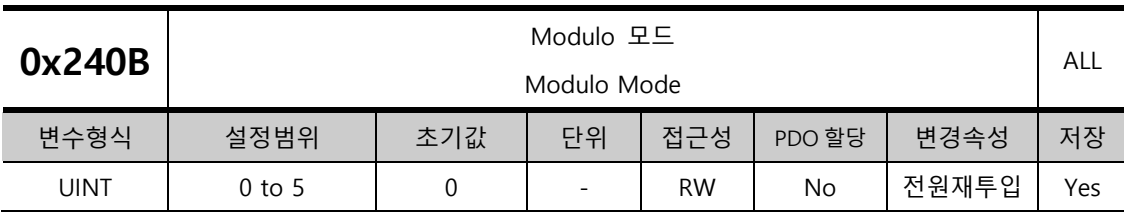

Modulo 기능 사용 여부를 설정합니다.

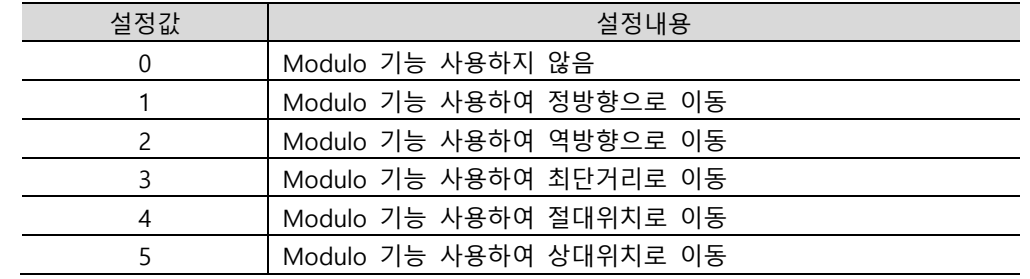

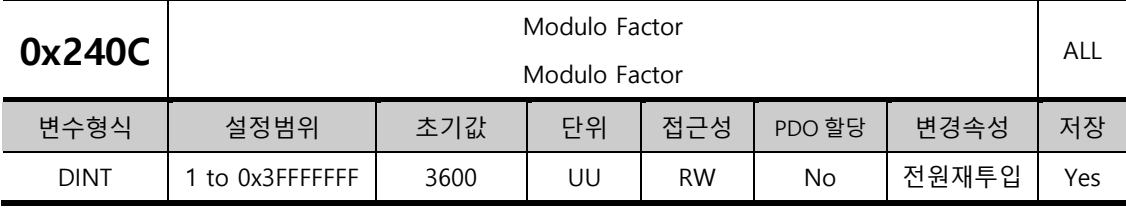

Modulo 기능을 사용할 때 Factor 를 설정합니다. User 가 모터구동시 1 회전에 해당하는 위치 값을 설정합니다.

\* Modulo Factor 개념

기본적인 식은 다음과 같습니다.

Position Actual Value using Modulo  $factor =$ Position Actual Value – (Position Actual Value ÷ Modulo Factor)

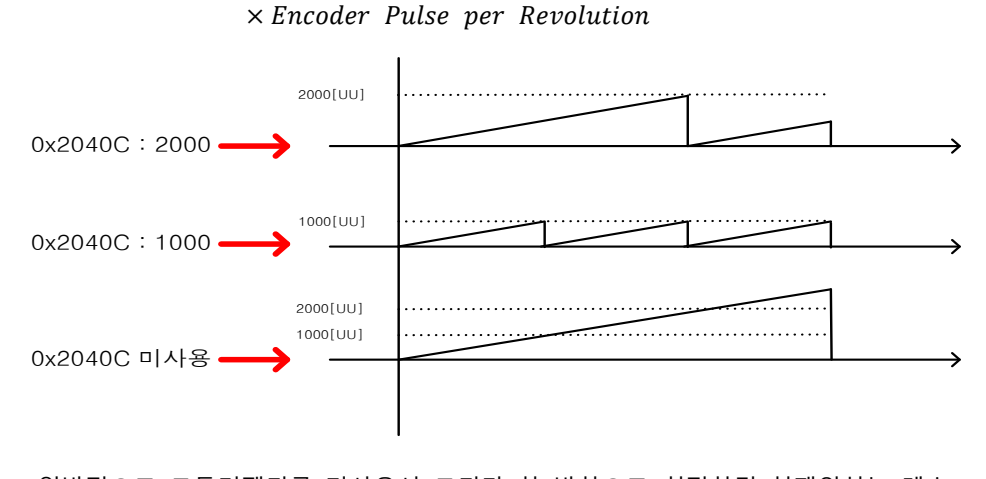

일반적으로 모듈러팩터를 미사용시 모터가 한 방향으로 회전하면 재위치는 계속 증가합니다. 만약 모듈러팩터를 사용하고 1000 을 입력하면 재위치(Position Actual Value)는 최대 1000[UU]까지만 증가하고 다시 0[UU]로 초기화됩니다. 마찬가지로 2000 을 입력시에도

최대 2000[UU]까지만 증가하고 다시 초기화 됩니다. 즉, Position Actual Value 를 Modulo Factor 로 나눈 나머값이 반영됩니다.

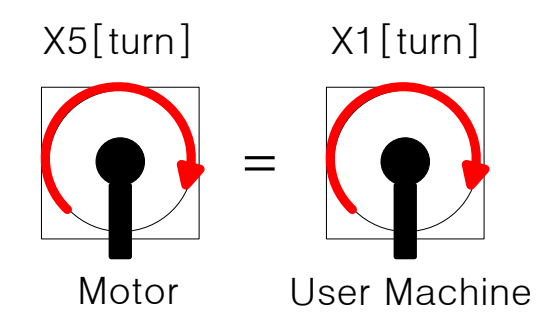

 장비의 기구물이 1[turn]을 할 때, 장비에 장착된 L7 19[bit] 모터가 5[turn] 하는 경우 장비가 1[turn]을 하기 위해 필요한 Total Pulse 는 다음과 같습니다.

 $524288 \times 5[turn] = 9961472[UU]$ 

사용자가 장비 1[turn]<sup>을</sup> 0~9961472[UU] 내로 제어하고자 한다면 Modulo Factor <sup>에</sup>

9961472[UU]를 입력시 장비는 1[turn] 내로 1~9961472[UU] 까지 Position Actual value 에 나타나며 1[turn]을 넘어가면 다시 1[UU]에서 시작합니다.

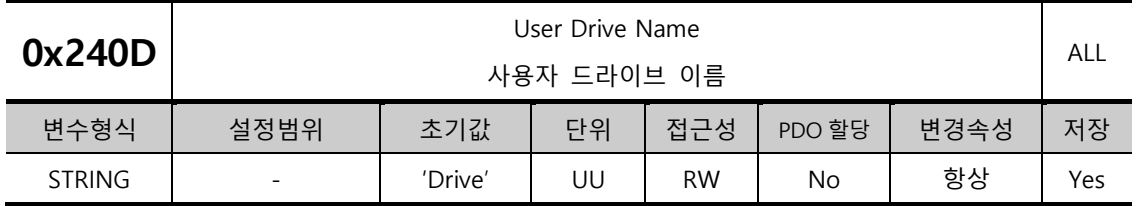

사용자가 드라이브의 이름을 정의하여 사용할 수 있습니다. 이름은 최대 16 자(Character)까지 설정할 수 있습니다.

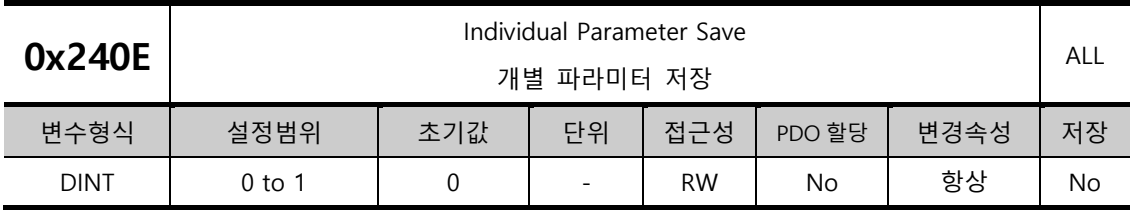

파라미터를 저장할 때 개별적으로 바로 저장할지의 여부를 설정합니다. 본 파라미터는 저장되지 않으며 전원 ON 시에 0 으로 초기화 되어 로드됩니다.

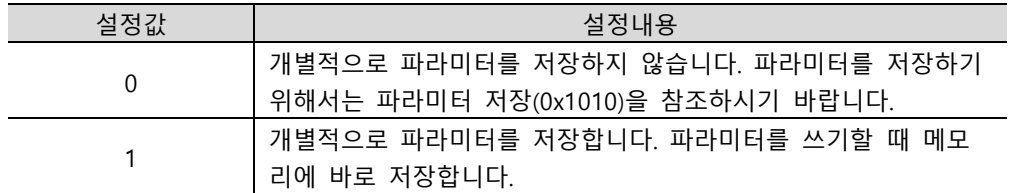

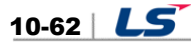

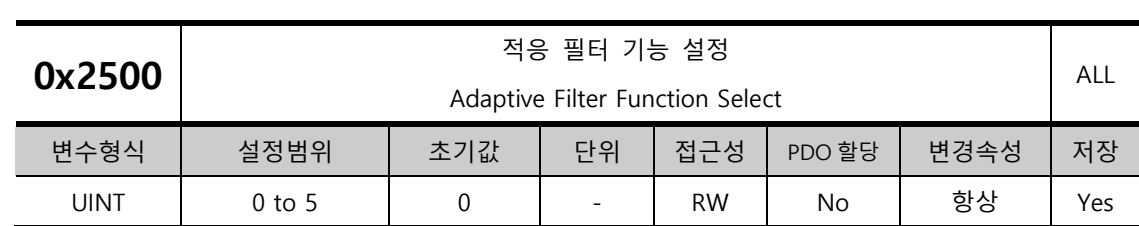

# **Enhanced Control(0x2500~ )**

적응 필터의 기능을 설정합니다.

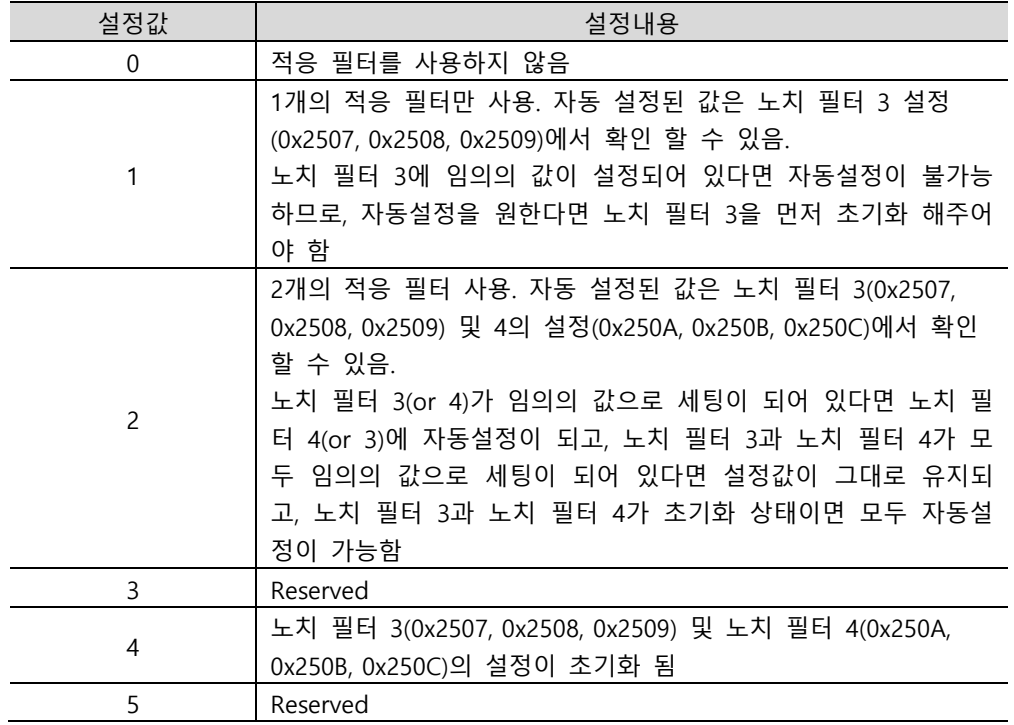

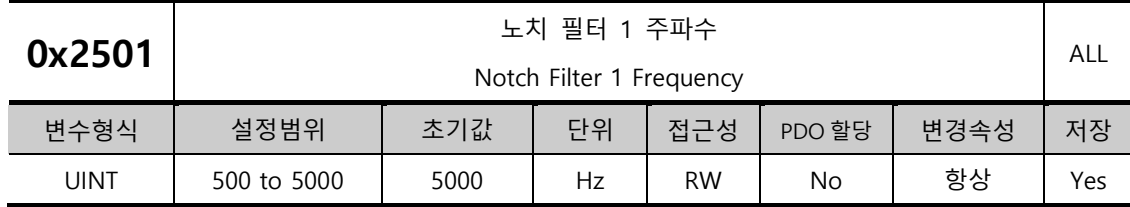

노치 필터 1 의 주파수를 설정합니다.

 $LS$  10-63

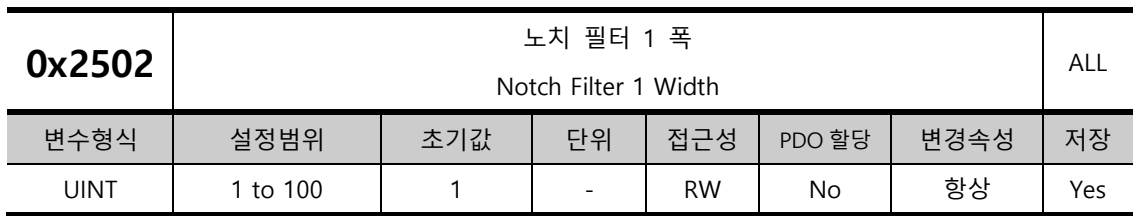

노치 필터 1 의 폭을 설정합니다.

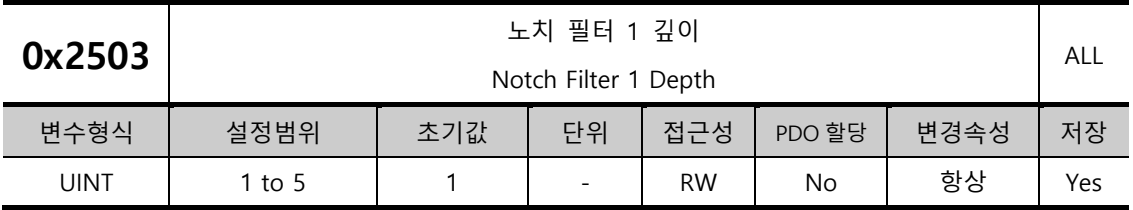

노치 필터 1의 깊이를 설정한다.

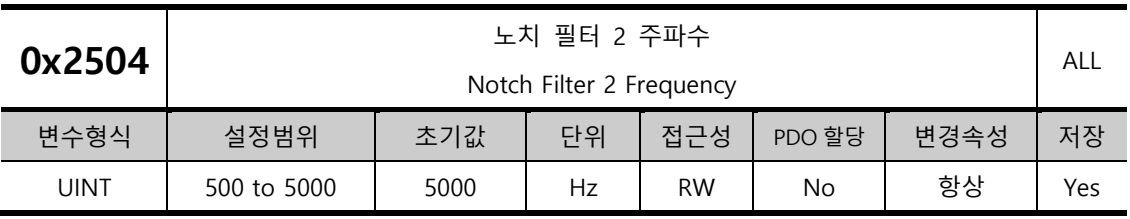

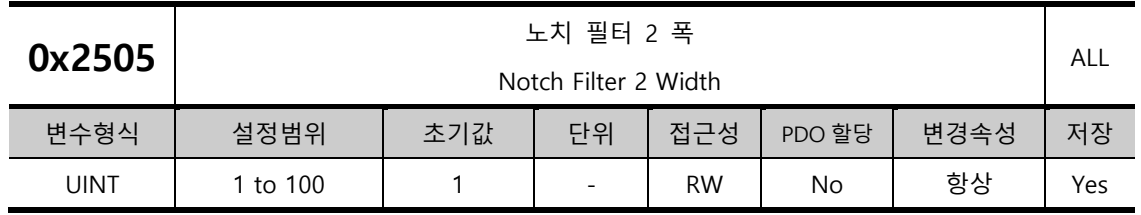

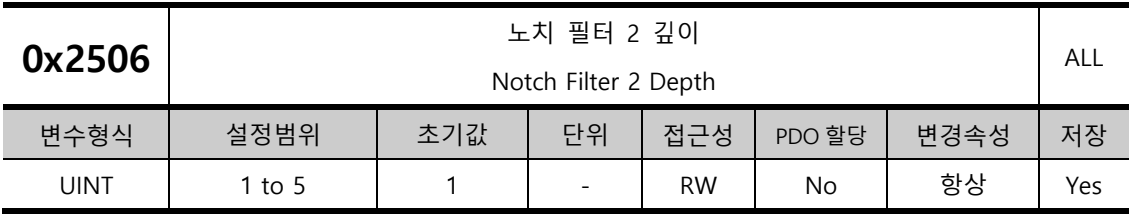

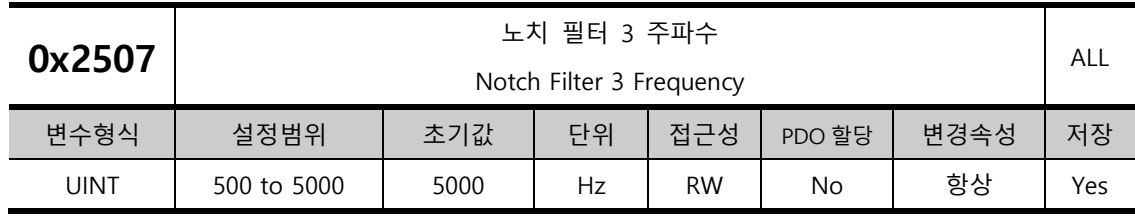

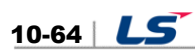

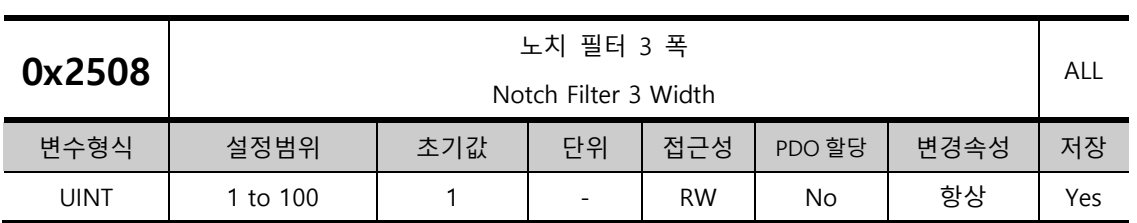

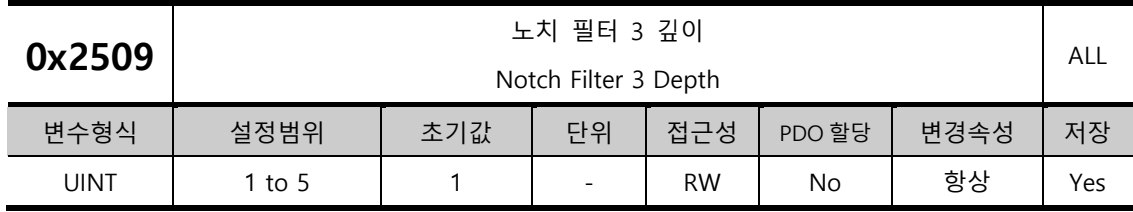

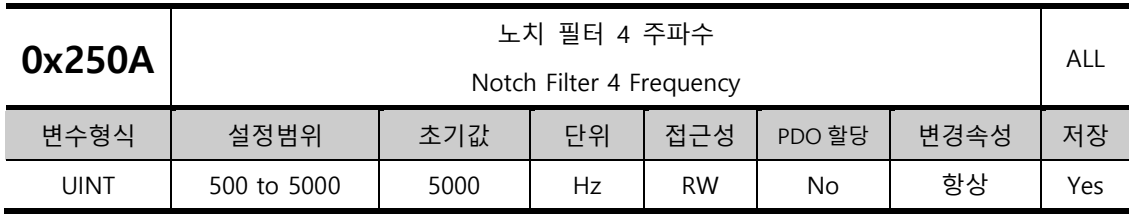

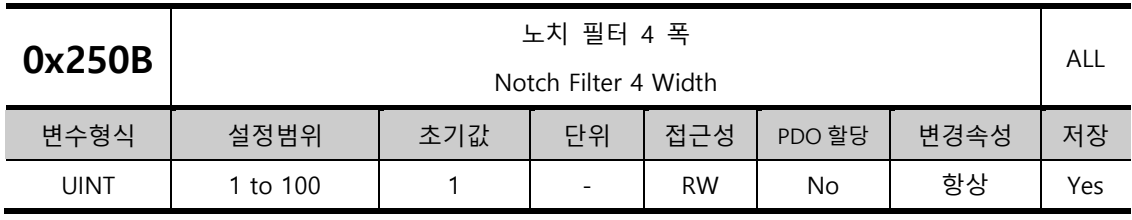

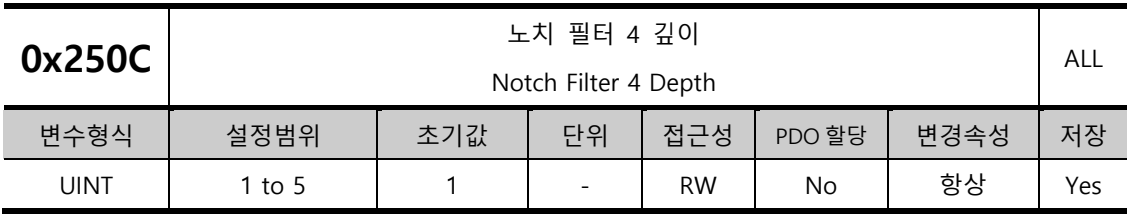

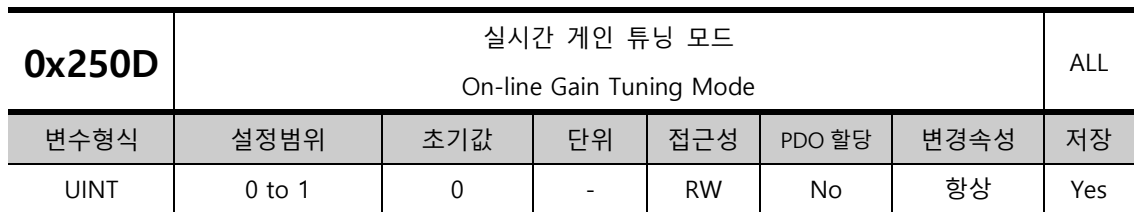

운전 중 실시간 게인 조정 여부를 결정하며 출하시 설정은 0 으로 미사용입니다. 온라인 튜닝 시 추정 게인은 64ms 마다 반영하며 변경된 게인은 약 2 분 마다 EEPROM 에 저장됩니다.

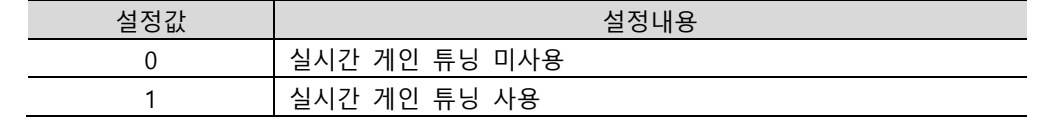

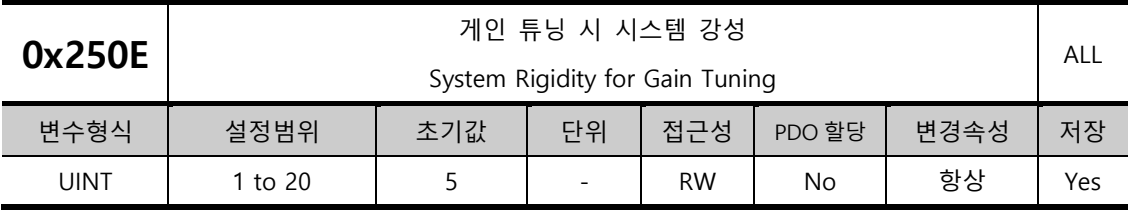

게인 튜닝 시 적용될 시스템의 강성을 설정합니다. 본 설정에 따라 게인 튜닝 후 전반적인 게인이 크거나 작게 설정됩니다. 최대 설정값의 게인이 충분치 않을 경우에는 매뉴얼로 튜닝하여 주십시오.

시스템 강성 설정값을 크게 하면 게인이 높아지며 위치결정시간이 짧아집니다. 그러나 설정치가 너무 높을경우 기계구성에 따라서 진동이 발생하는 경우가 있으므로, 진동하지 않는 범위내에서 시스템 강성 설정값을 낮은 값에서 높은 값으로 올려가며 설정해 주십시오.

게인튜닝 후 자동 변경되는 게인은 다음과 같습니다.

관성비(0x2100), 위치 루프 게인 1(0x2001), 속도 루프 게인 1(0x2102), 속도 적분 시정수 1(0x2103), 토크 명령 필터 시정수 1(0x2104), 노치 필터 3 주파수(0x2507, TBD), 노치 필터 4 주파수(0x250A, TBD)

시스템 강성의 설정값에 따른 게인 값(위치 루프 게인, 속도 루프 게인, 속도 적분 시정수, 토크 명령 필터 시정수)들은 아래 테이블의 값으로 결정됩니다.

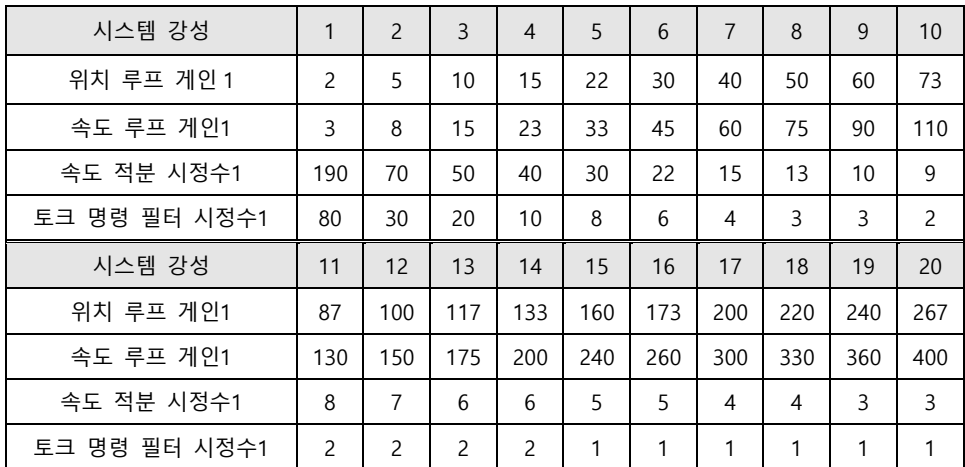

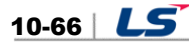

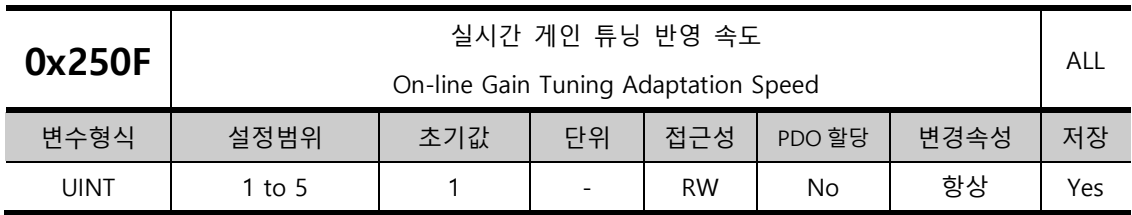

실시간 게인 튜닝 시 게인의 변화를 반영하는 속도를 설정합니다. 설정값이 클수록 게인의 변화를 빠르게 반영합니다. 부하의 상태에 따라서 너무 빠르게 반영하면 시스템이 불안정해 질 수 있습니다.

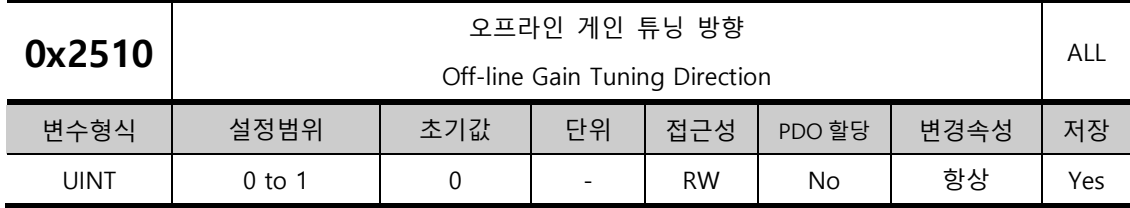

오프라인 게인 튜닝 시 움직이는 방향을 설정합니다. 기구부 상황에 따라 알맞게 설정하세요.

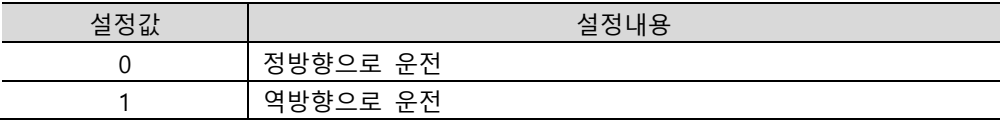

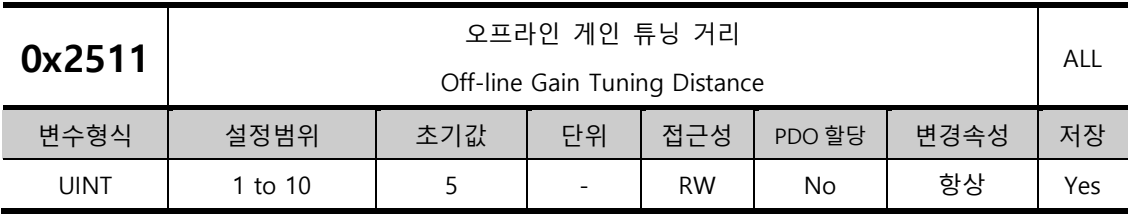

오프라인 게인 튜닝 시 거리를 설정합니다. 설정값이 클수록 이동 거리가 길어집니다. 기구부 상황에 따라 거리를 알맞게 설정하세요. 게인 튜닝 전 충분한 거리(모터 1 회전 이상)를 확보하기 바랍니다.

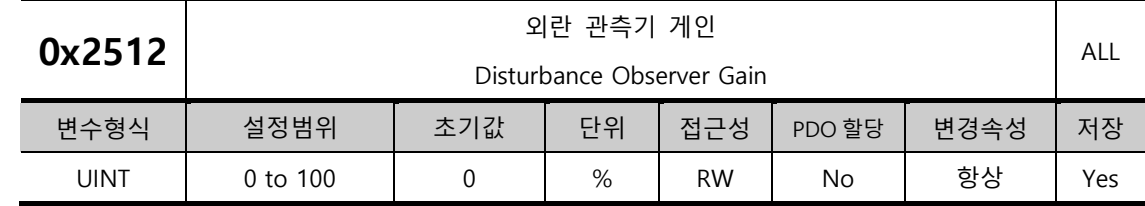

부하 모델을 통해 토크를 전향 보상하여 외란을 억제하는 기능입니다. 외란 관측기 게인 설정값이 크면 외란 억제가 잘되나 운전시 노이즈가 발생하므로 게인과 필터 시정수를 적절하게 설정해야 합니다.

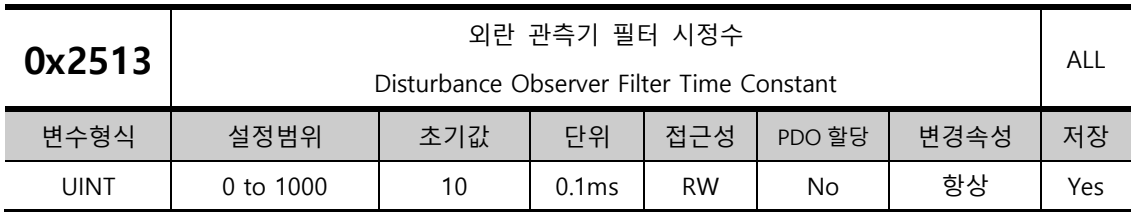

외란 관측기 레퍼런스에 대하여 저역통과 필터를 적용합니다. 외란 관측기 게인과 필터 시정수를 적절하게 설정하여 외란을 억제할 수 있습니다.

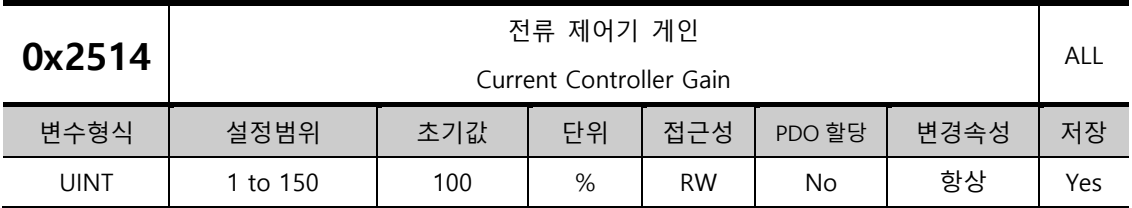

전류 제어기의 게인을 설정합니다. 설정값을 낮추면 소음을 줄일 수 있으나 드라이브의 응답성이 낮아집니다.

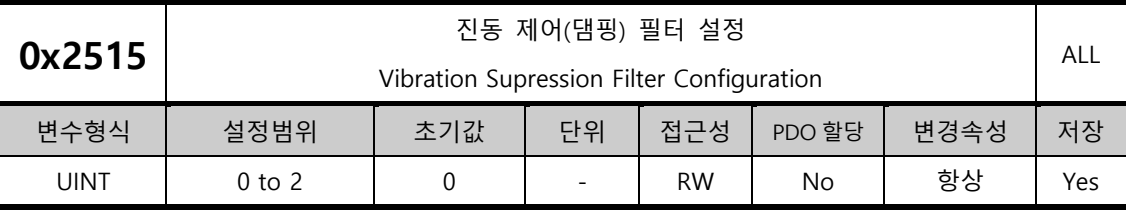

부하 단에서 발생하는 진동억제를 위한 필터의 사용 유무를 설정합니다.

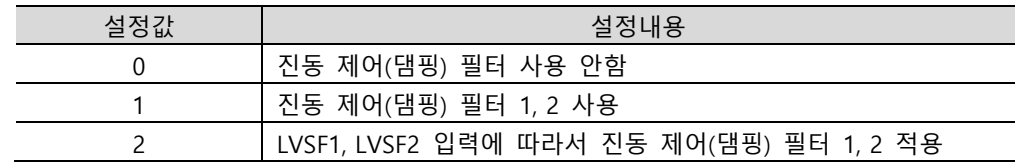

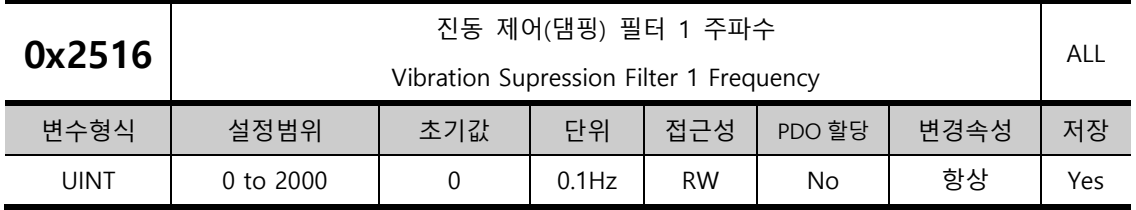

진동 제어(댐핑) 필터 1 주파수를 설정합니다.

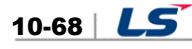

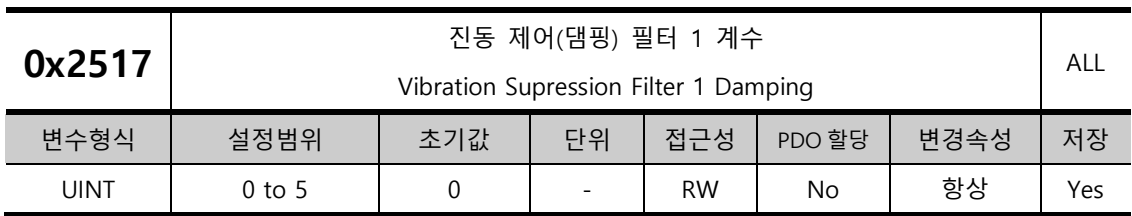

진동 제어(댐핑) 필터 1 의 계수를 설정합니다. 설정값이 클수록 댐핑 계수가 커지므로 감쇠폭을 크게합니다.

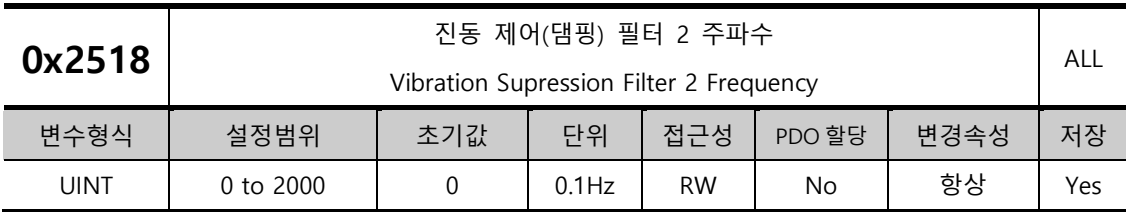

진동 제어(댐핑) 필터 2 주파수를 설정합니다.

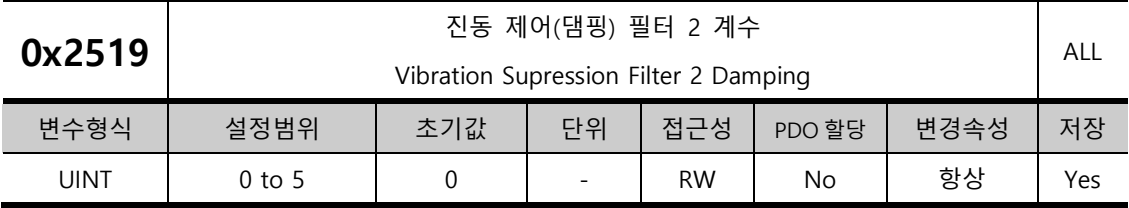

진동 제어(댐핑) 필터 2 의 계수를 설정합니다. 설정값이 클수록 댐핑 계수가 커지므로 감쇠폭을 크게합니다.

#### **Monitoring (0x2600~ )**

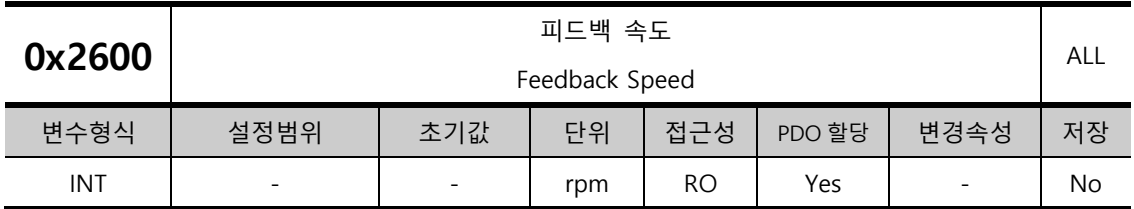

모터의 현재 회전속도를 나타냅니다.

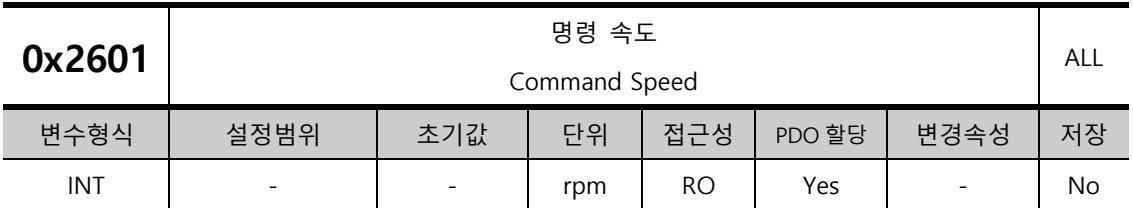

드라이브의 속도제어루프에 입력되는 속도 명령을 나타냅니다.

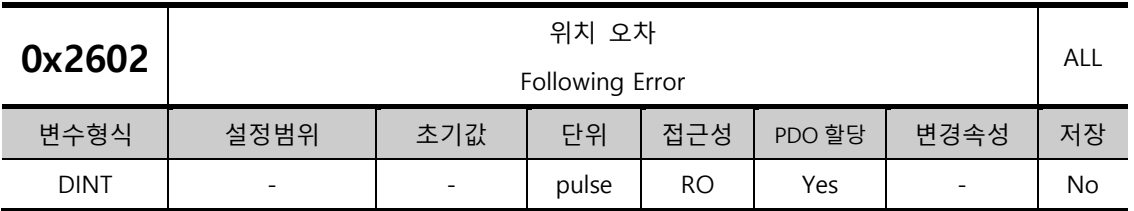

위치제어 시의 위치 오차를 나타냅니다.

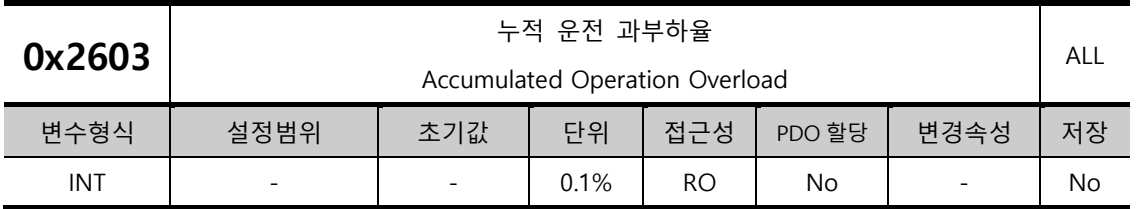

누적 운전 과부하율을 나타냅니다. 누적 운전 과부하율의 값이 과부하 경고 레벨 설정(0x2010)에 다다르면 운전 과부하 경고(W10)가 발생하며, 100%에 이르면 운전 과부하 알람(AL-21)이 발생합니다.

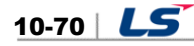

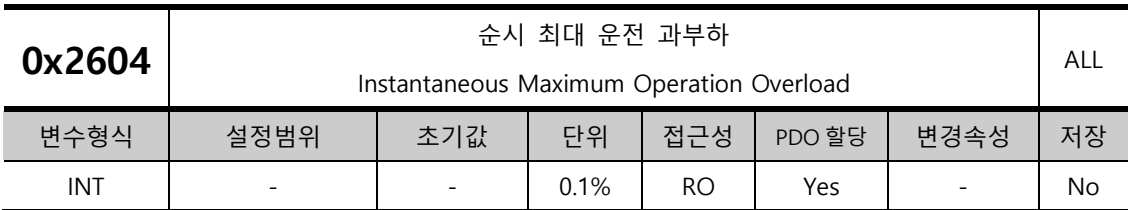

최근 15 초동안의 순시적으로 드라이브에서 출력하는 운전 과부하율의 최대값을 나타냅니다. 본 값은 순시 최대 운전 과부하 초기화에 의해서 초기화 할 수 있습니다.

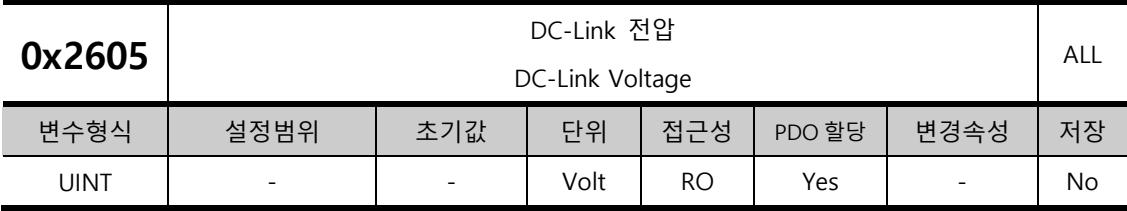

주전원 입력에 의한 DC-Link 전압을 나타냅니다.

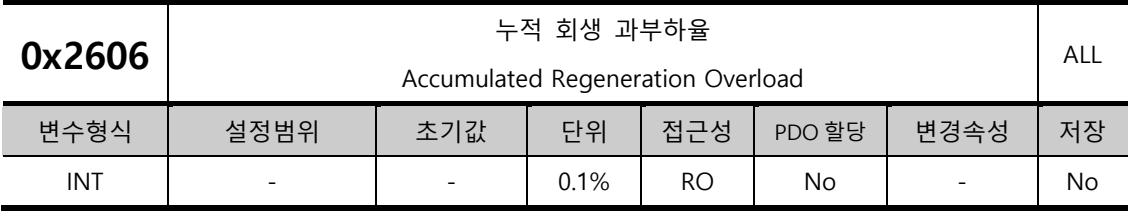

회생운전으로 인한 회생 저항의 누적 과부하율을 나타냅니다. 누적 회생 과부하율의 값이 100%에 이르면 회생 과부하 알람(AL-23)이 발생합니다.

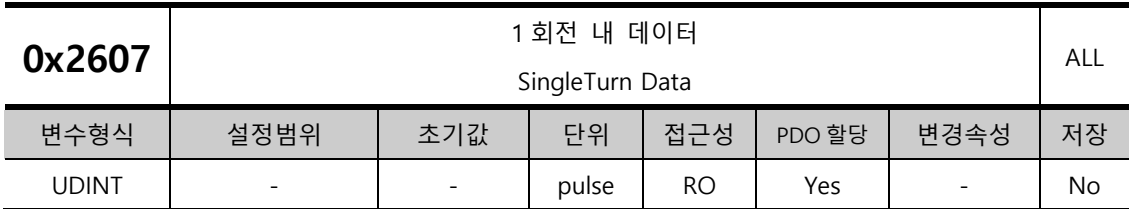

모터 1 회전 내 데이터를 나타냅니다. 표시되는 값은 0 ~ (엔코더 해상도-1) 입니다.

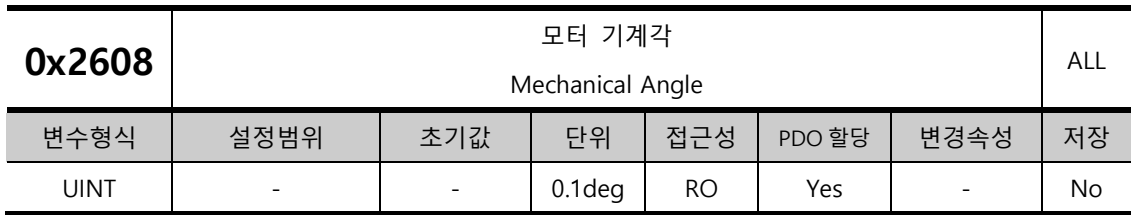

모터 1 회전 내 데이터를 0.0~359.9 의 범위로 나타냅니다.

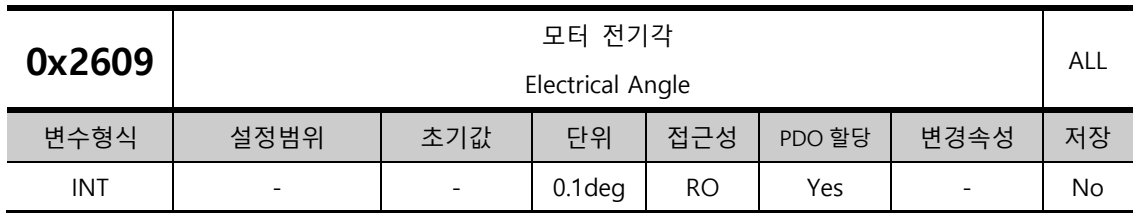

모터의 전기각을 -180.0~180.0 의 범위로 나타냅니다.

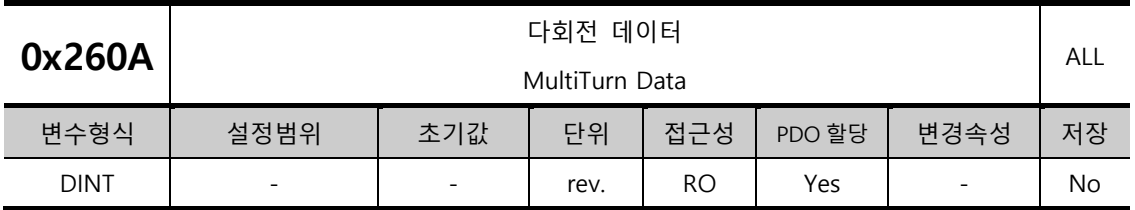

멀티턴 엔코더의 다회전 데이터를 나타냅니다.

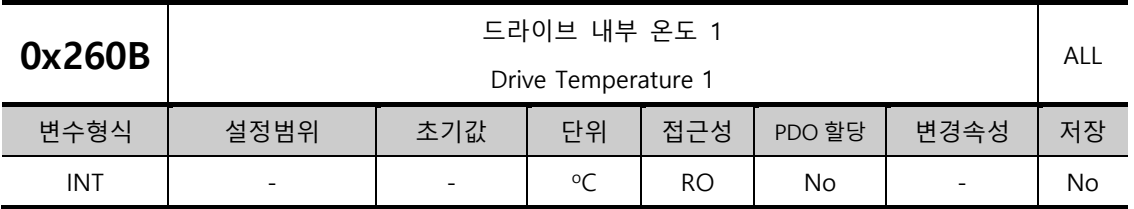

드라이브 파워보드에 내장된 온도센서를 통해 측정한 온도입니다. 측정값이 95 도 이상인 경우 드라이브 과열알람 1(AL-22)을 발생시킵니다.

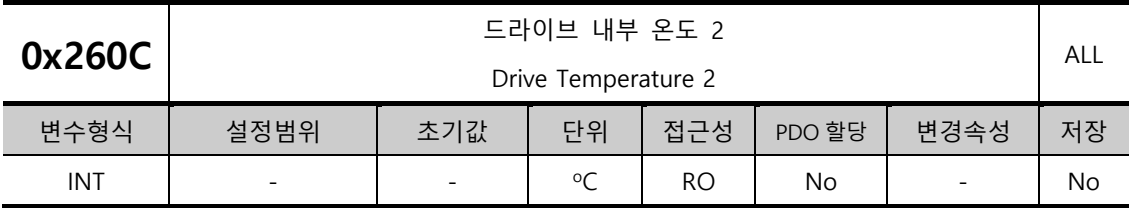

드라이브 제어보드에 내장된 온도센서를 통해 측정한 온도를 나타냅니다. 측정한 온도가 90 도 이상인 경우 드라이브 과열알람 2(AL-25)를 발생시킵니다.

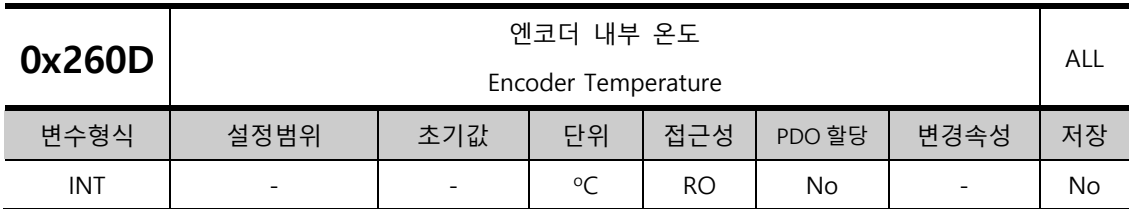

당사에서 급하는 시리얼 엔코더(엔코더 형식(0x2001)의 설정값이 3,4,5,6 인 경우)에 내장된 온도센서를 통해 측정한 온도를 나타냅니다. 측정한 온도가 90 도 이상인 경우 엔코더 과열알람(AL-26)을 발생시킵니다.

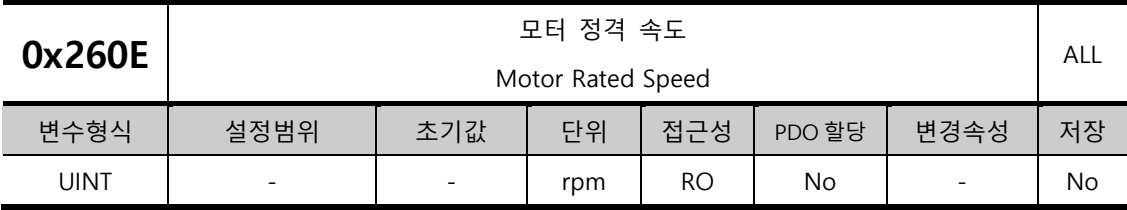

구동하는 모터의 정격 속도를 나타냅니다.

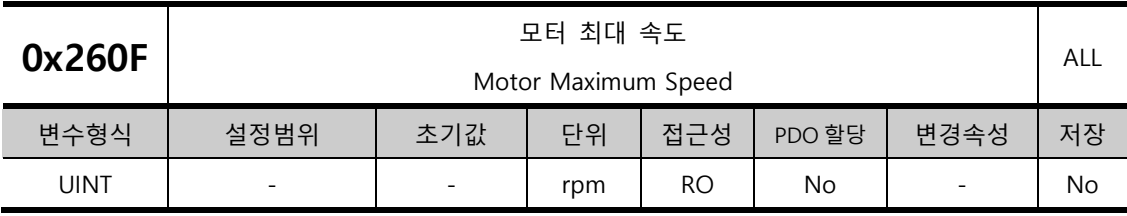

구동하는 모터의 최대 속도를 나타냅니다.

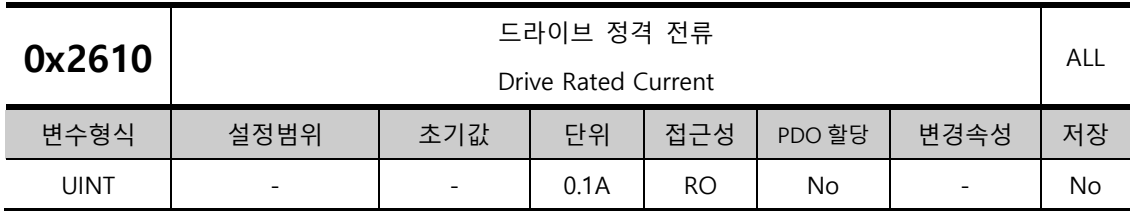

드라이브의 정격 전류를 나타냅니다.

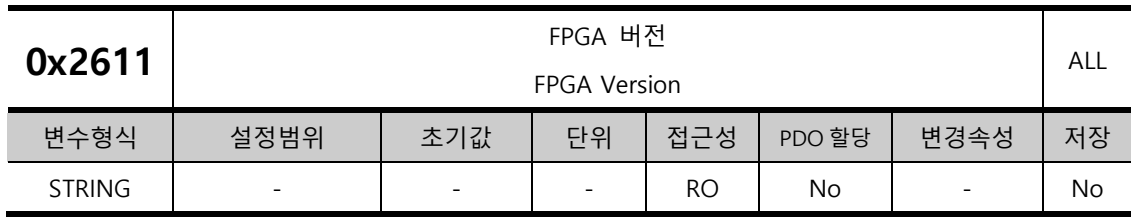

드라이브 내부의 FPGA 의 버전을 나타냅니다.

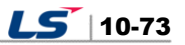

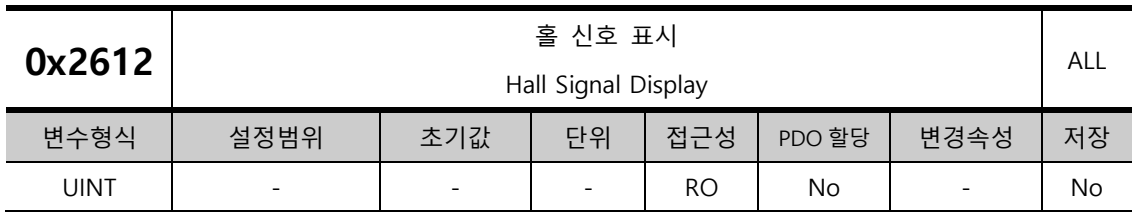

엔코더(혹은 모터)에 장착된 홀 신호를 나타냅니다. 홀 센서 신호의 연결 상태를 확인하거나 모터의 U/V/W 위상과 홀 신호의 방향을 비교하는데 사용할 수 있습니다.

정방향으로 이동 시 5→4→6→2→3→1 의 신호값이 반복되며 역방향의 경우는 1→3→2→6→4→5의 신호값이 반복됩니다.

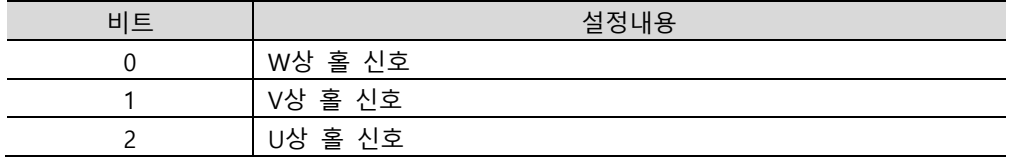

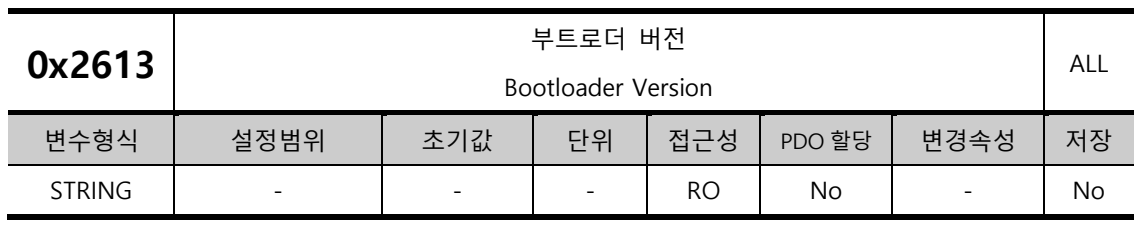

드라이브 부트로더의 버전을 나타냅니다.

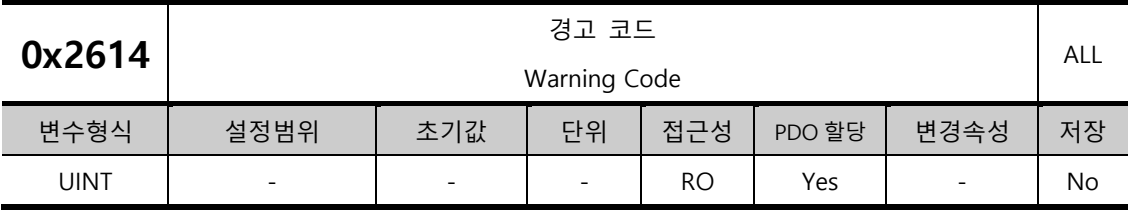

드라이브에 발생한 경고 코드를 나타냅니다.

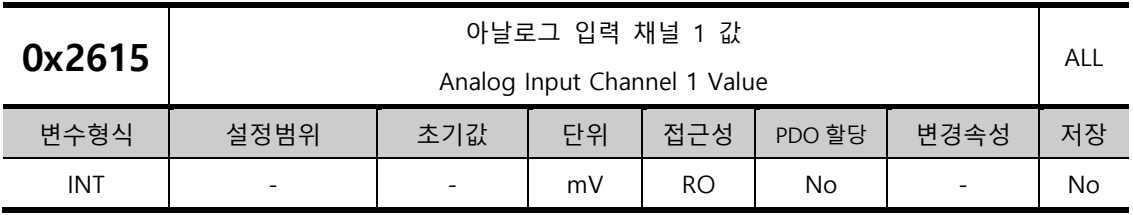

아날로그 입력 채널 1 에 입력되는 전압을 mV 의 단위로 나타냅니다.

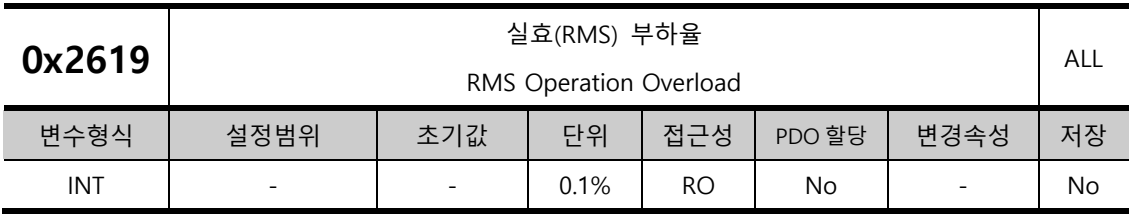

최근 15 초 동안의 실효(RMS) 부하율을 0.1%의 단위로 표시합니다.

15 초 동안의 운전사이클 안에서 실효(RMS) 부하율과 정격 토크를 비교해서 실효(RMS) 부하율이 드라이브 정격 토크 이내에 있는지를 확인합니다. 실효(RMS) 부하율이 정격 토크보다 클 경우 드라이브 및 모터 선정을 재확인해 주십시오.

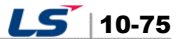

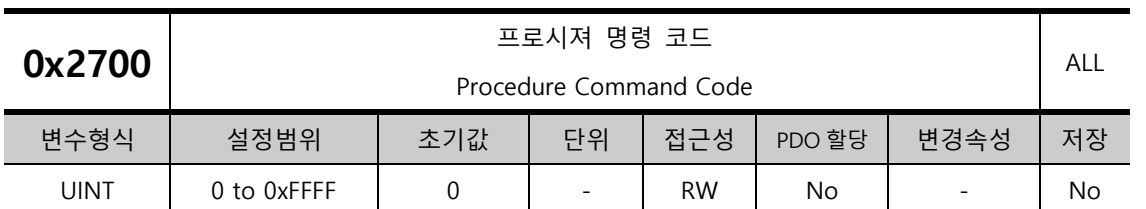

## **Procedure and Alarm History (0x2700~ )**

아래와 같은 프로시져 명령코드 및 명령인자에 의해 여러가지 프로시져를 실행할 수 있습니다. 명령코드가 입력될 때의 명령인자를 참조하므로 명령인자를 명령코드 입력전에 미리 올바른 값을 입력하여야 합니다.

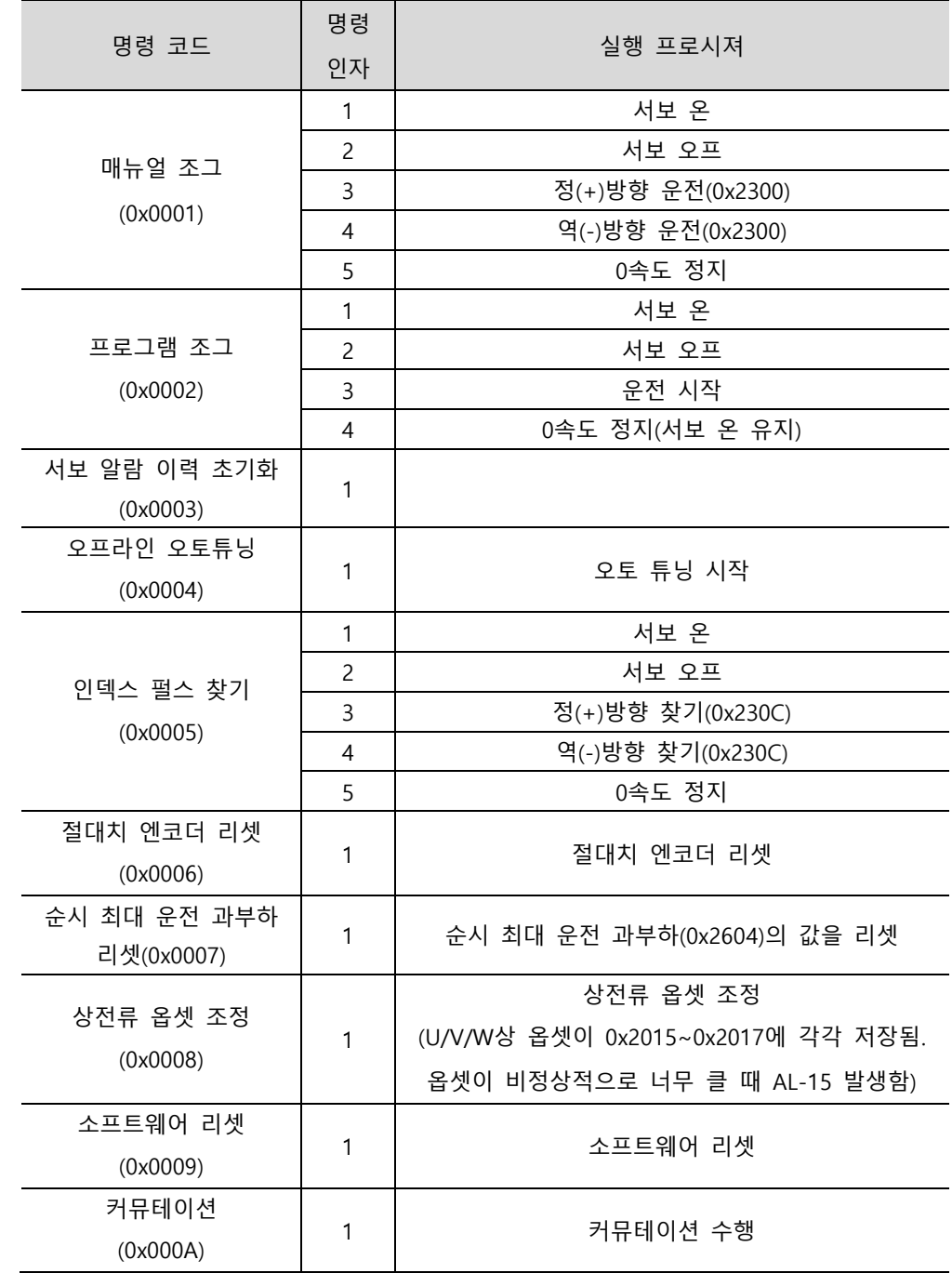

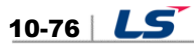

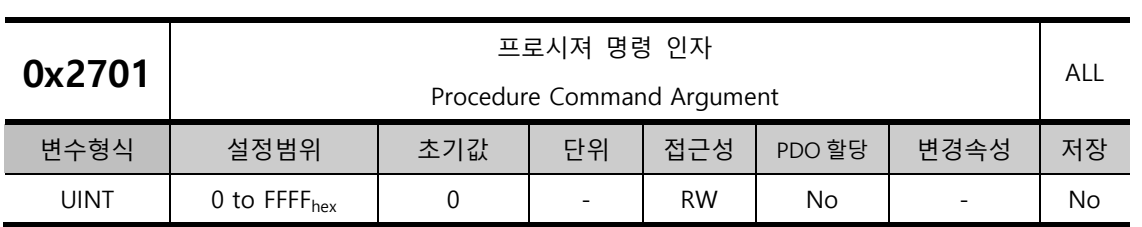

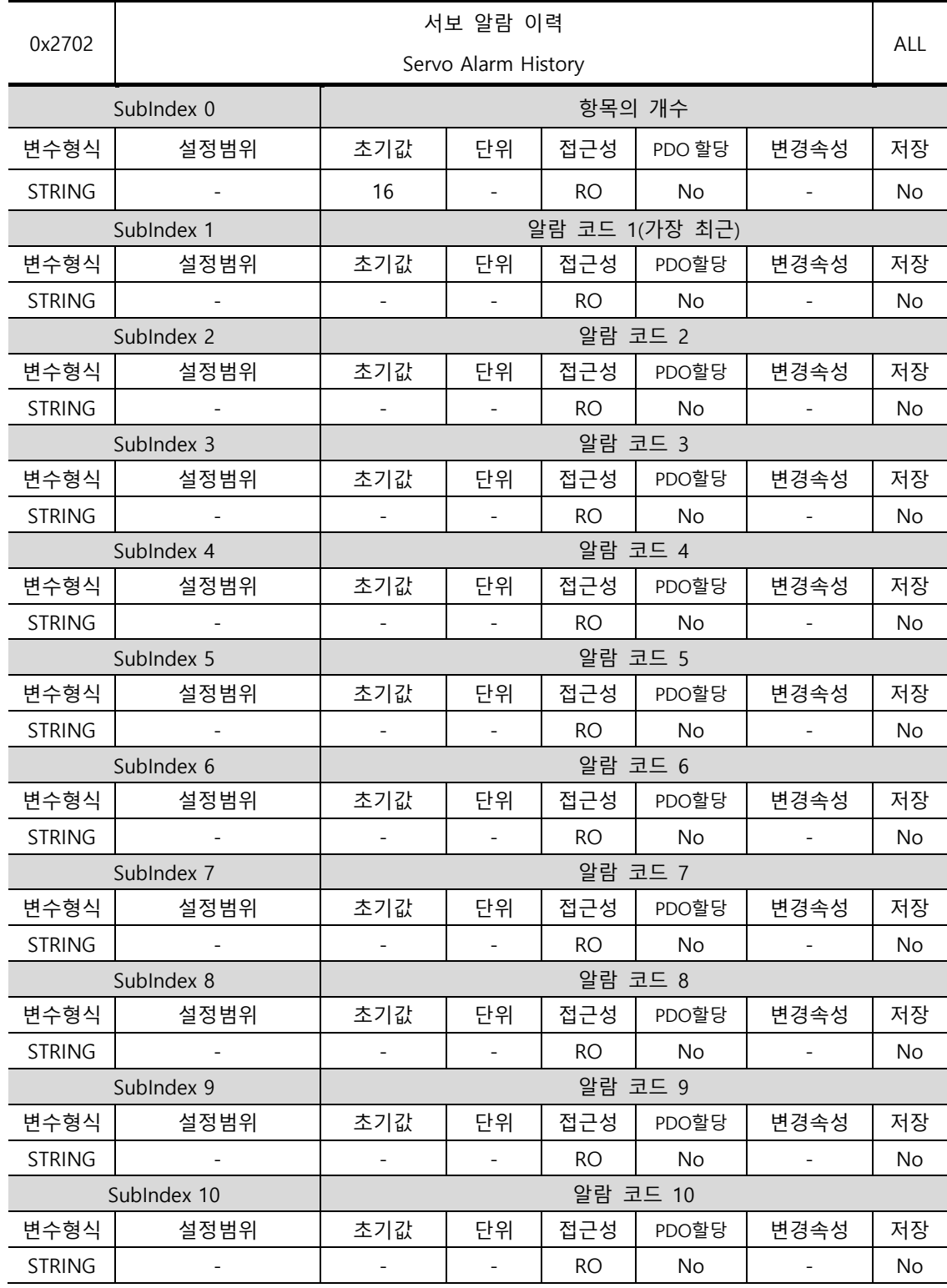

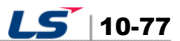

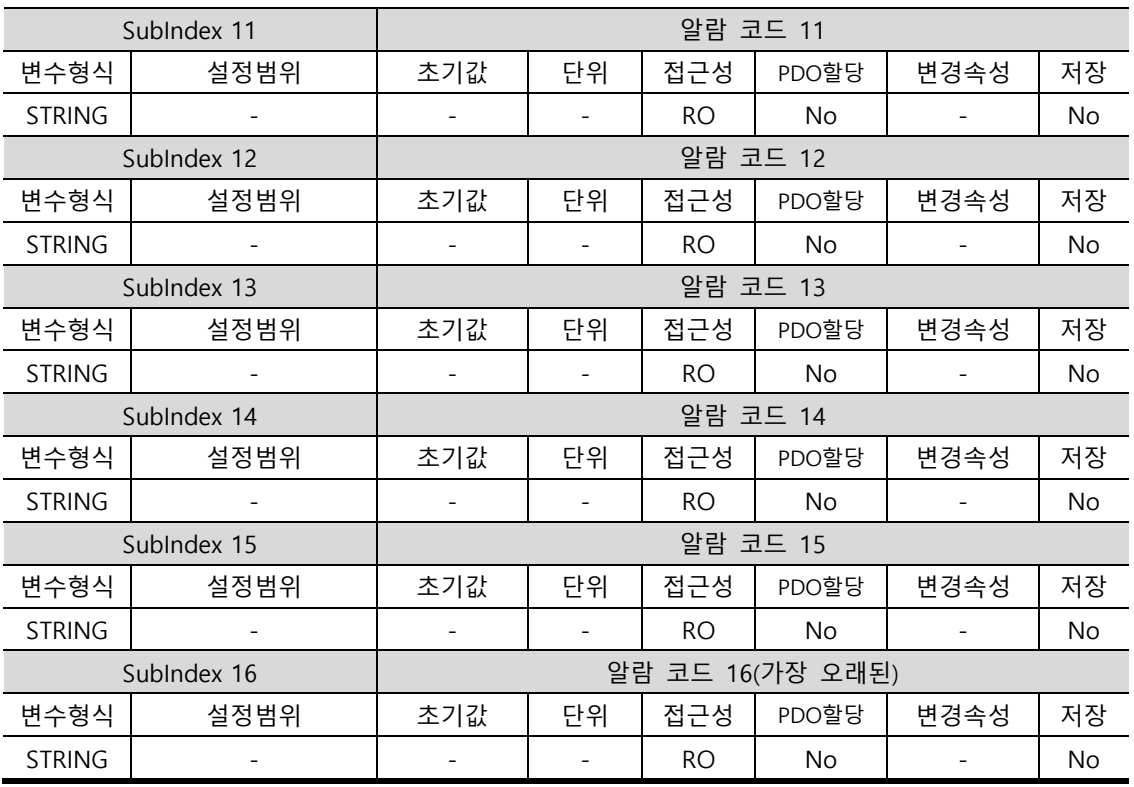

드라이브에서 발생한 서보 알람의 이력을 나타냅니다. 최근 발생한 서보 알람을 최대 16 개까지 저장합니다. 서브 인덱스 1 번이 가장 최근에 발생한 알람을, 16 번이 가장 이전에 발생한 알람을 나타냅니다. 서보 알람 이력은 프로시져 명령을 통해 초기화 할 수 있습니다.

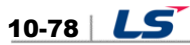

#### **Third Party Motor Support(0x2800~ )**

당사에서 급하는 모터 외의 third party 에서 급하는 모터를 당사의 드라이브를 통하여 구동하기 위해 다음과 같은 모터 파라미터를 급합니다. 적절한 파라미터를 입력하여야 구동이 가능하며, 이 경우에도 당사에서는 당사드라이브와 third party 모터의 조합에 대하여 어떠한 테스트도 하지 않았으며 모터의 특성에 대한 어떠한 보증도 하지 않습니다.

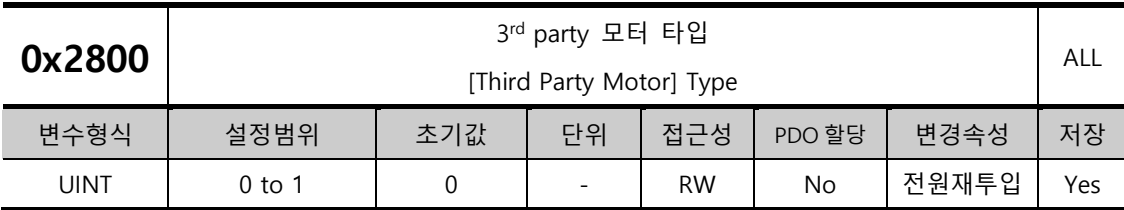

모터의 종류를 설정합니다.

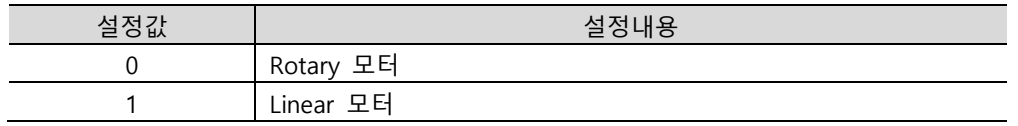

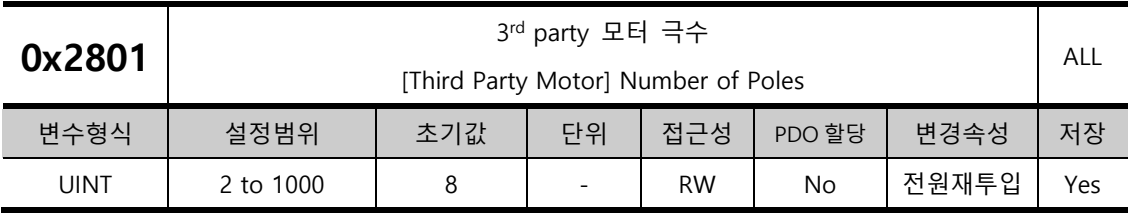

모터의 극수를 설정합니다. 리니어 모터의 경우는 2 로 설정하여 주십시오.

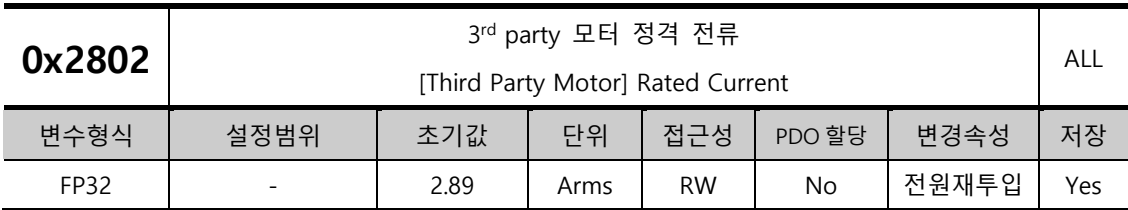

모터의 정격 전류를 설정합니다.

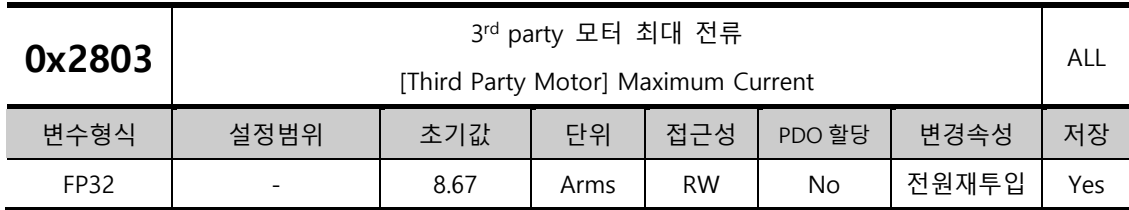

모터의 최대 전류를 설정합니다.

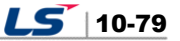

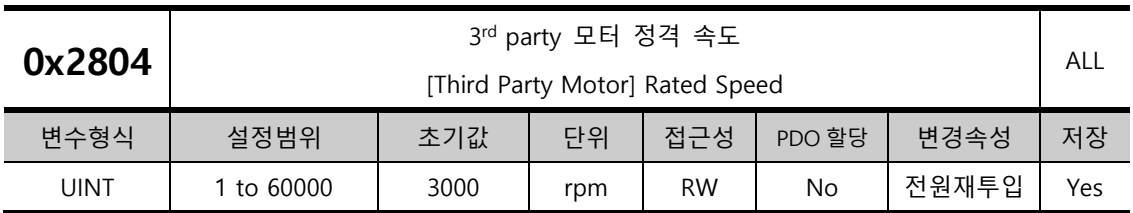

모터의 정격속도를 설정합니다. 리니어 모터의 경우는 단위가 mm/s 입니다.

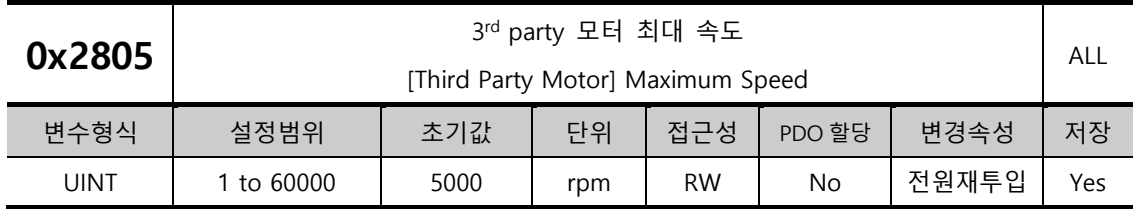

모터의 최대속도를 설정합니다. 리니어 모터의 경우는 단위가 mm/s 입니다.

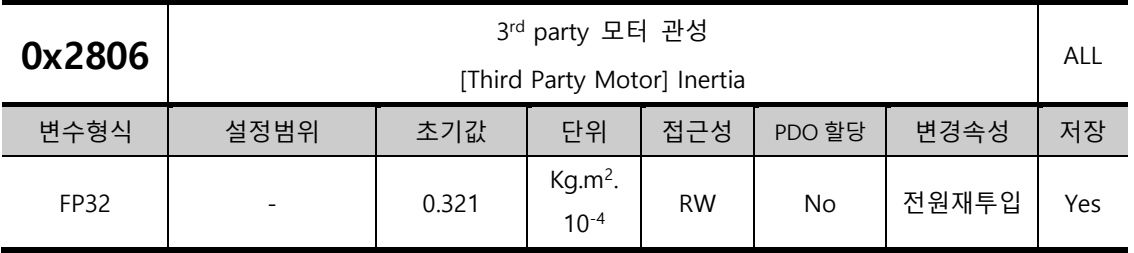

모터의 관성을 설정합니다. 리니어 모터의 경우는 이동자의 무게를 설정합니다. 이때 단위는 Kg 입니다.

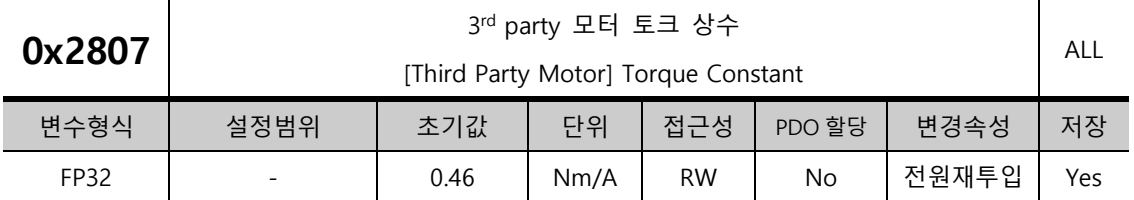

모터의 토크 상수를 설정합니다. 리니어 모터의 경우는 힘상수(Force Constant)를 설정합니다. 이때 단위는 N/A 입니다.

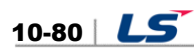

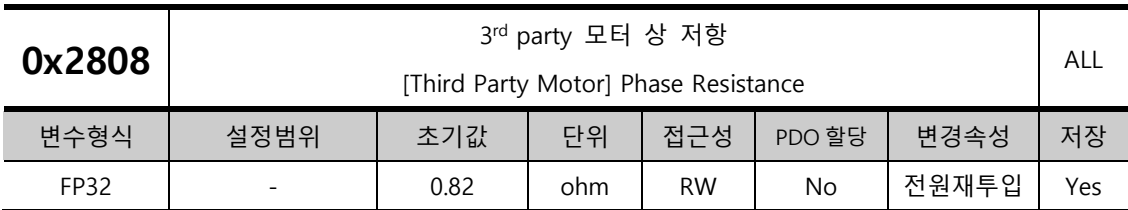

모터의 상 저항(=선간 저항÷2)을 설정합니다.

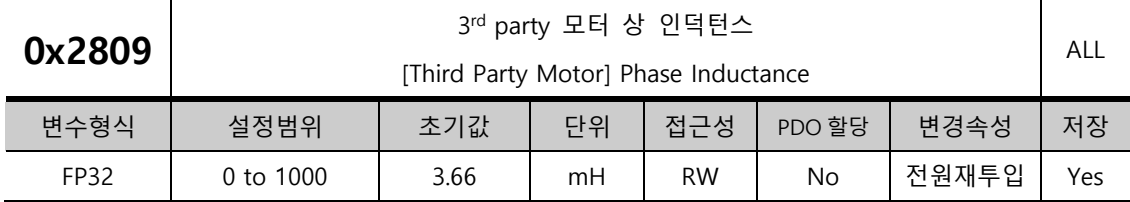

모터의 상 인덕턴스(=선간 인덕턴스÷2)를 설정합니다.

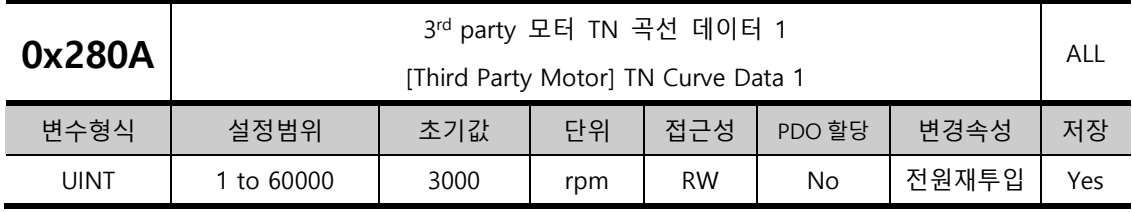

모터의 속도/토크 곡선의 데이터를 설정합니다. 최대 토크(리니어모터의 경우는 최대 추력)가 출력되는 최대 속도를 입력합니다. 리니어 모터의 경우 단위가 mm/s 입니다.

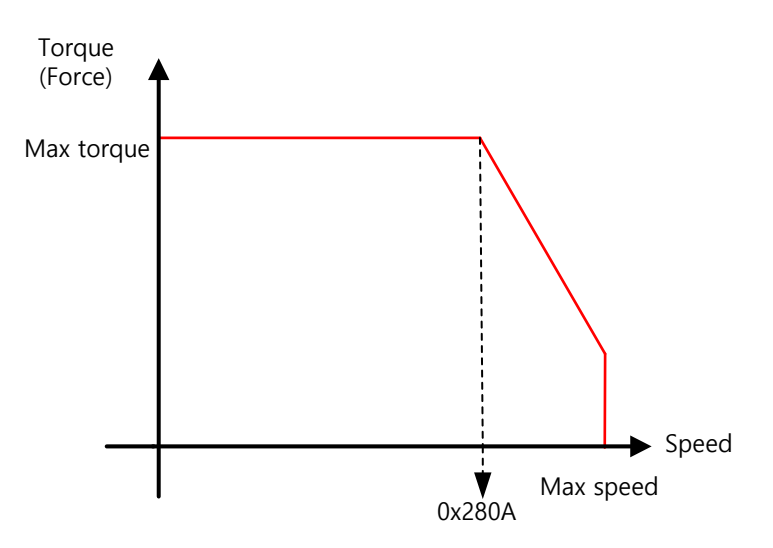

 $LS$  10-81

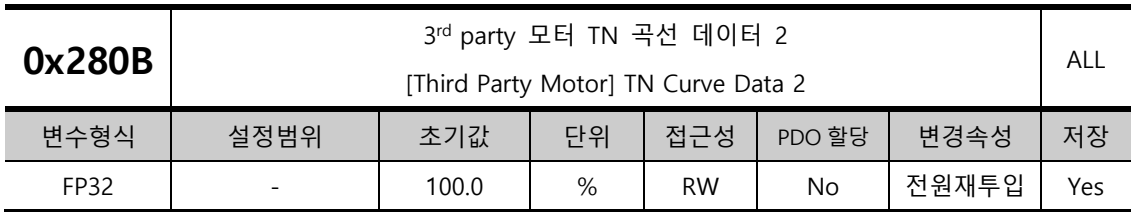

모터의 속도/토크 곡선의 데이터를 설정합니다. 최대 속도에서 출력 가능한 토크(리니어모터의 경우는 추력)를 최대 토크를 기준으로 분율로 입력합니다.

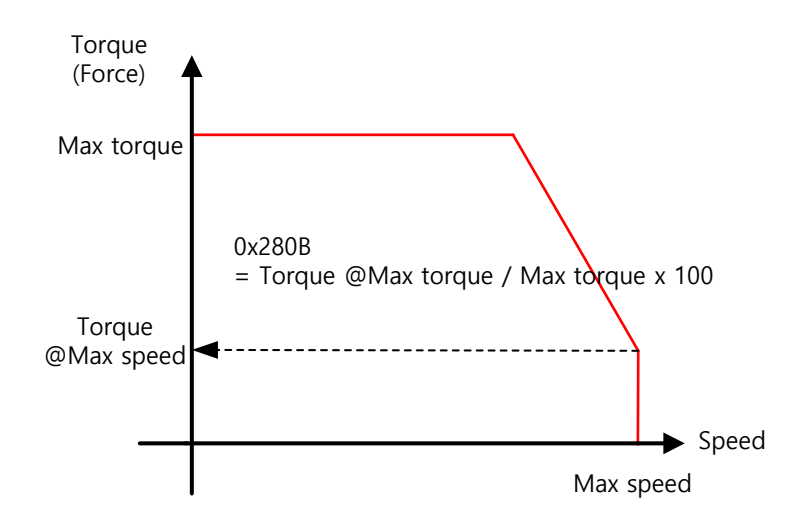

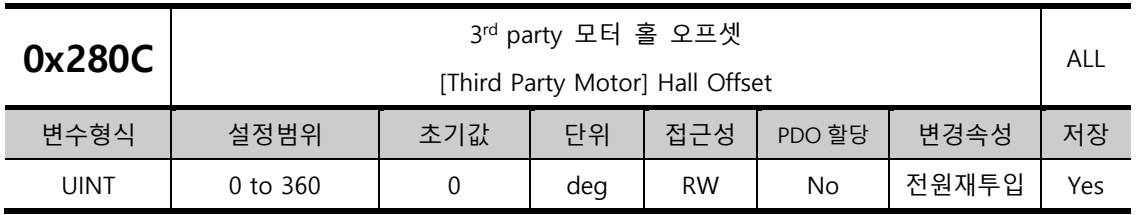

모터의 초기각을 위해 취부되어 있는 홀센서의 오프셋은 제조사마다 다를 수 있습니다. 이경우 홀센서의 오프셋을 확인하여 반드시 설정하여야 합니다.

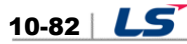

# 10.3 **CiA402 Objects**

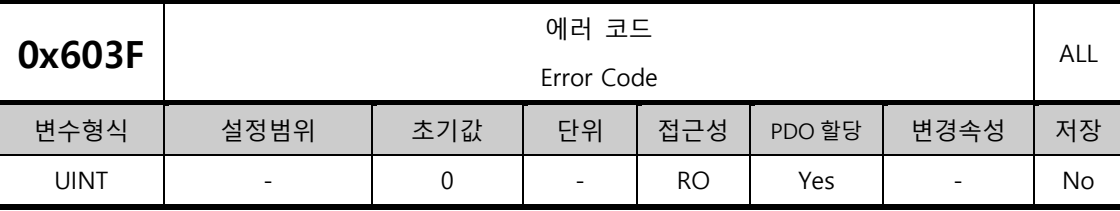

서보 드라이브에서 마지막에 발생한 알람 코드(HEX 값)를 표시합니다.

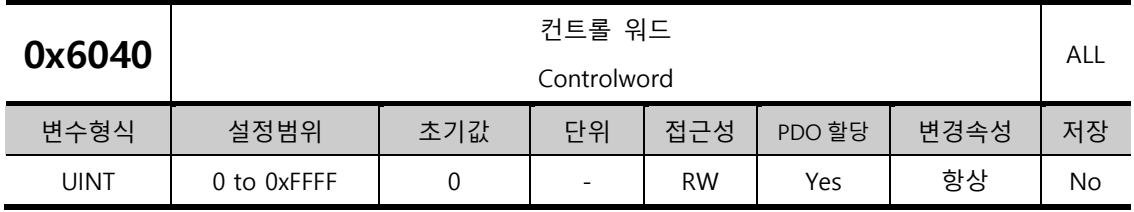

드라이브의 상태 및 운전모드 및 제조업체 특정 옵션을 제어하기 위한 비트로 구성되어 있습니다.

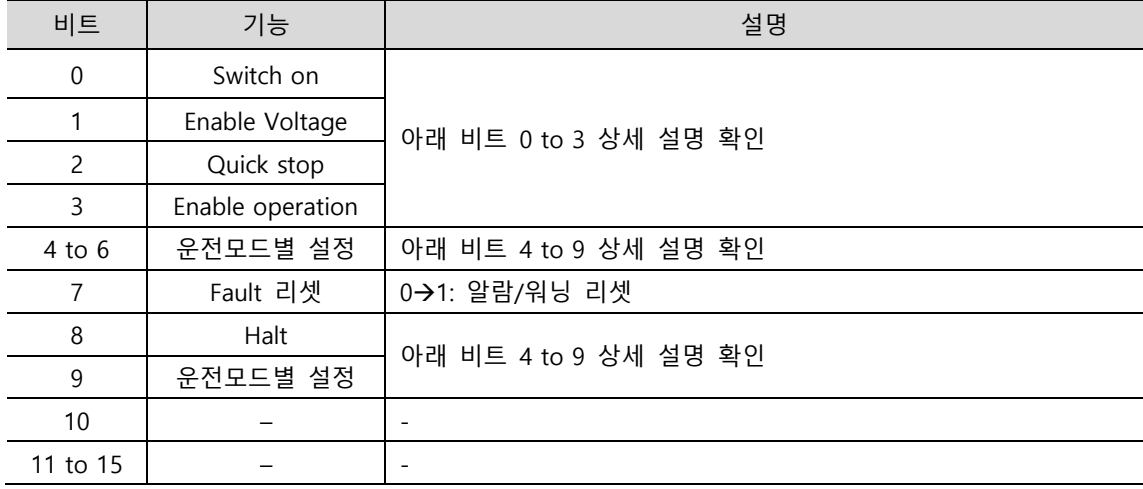

- < 비트 0 to 3 상세 설명>
- 비트 0 to 3: 드라이브 상태 제어

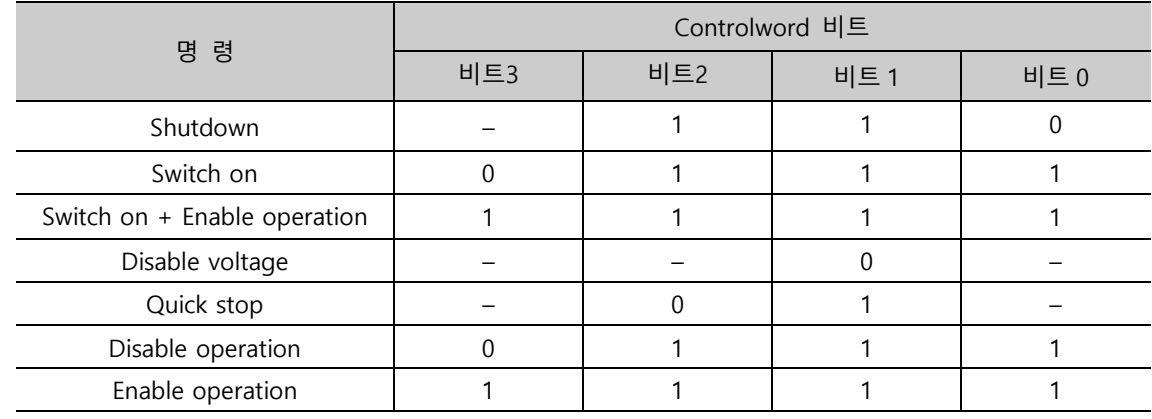

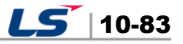

- < 비트 4 to 9 상세 설명 >
- 비트 4, 5, 6, 8 and 9: CSP, CSV, CST 모드 운전 시

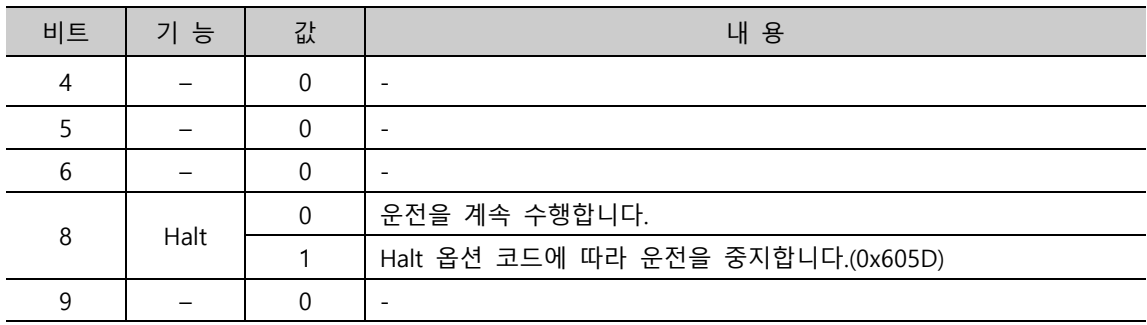

• 비트 4, 5 and 9: PP 모드 운전 시

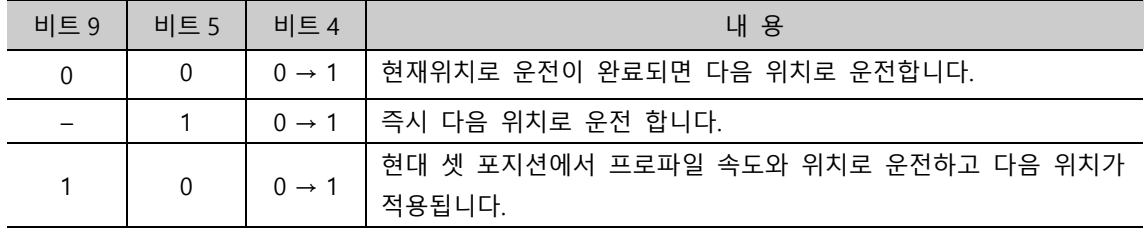

• 비트 6 and 8: PP 모드 운전 시

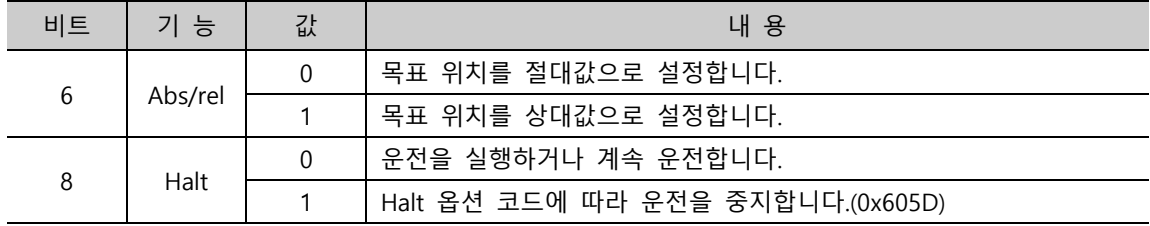

• 비트 4, 5, 6, 8 and 9: PV, PT 모드 운전 시

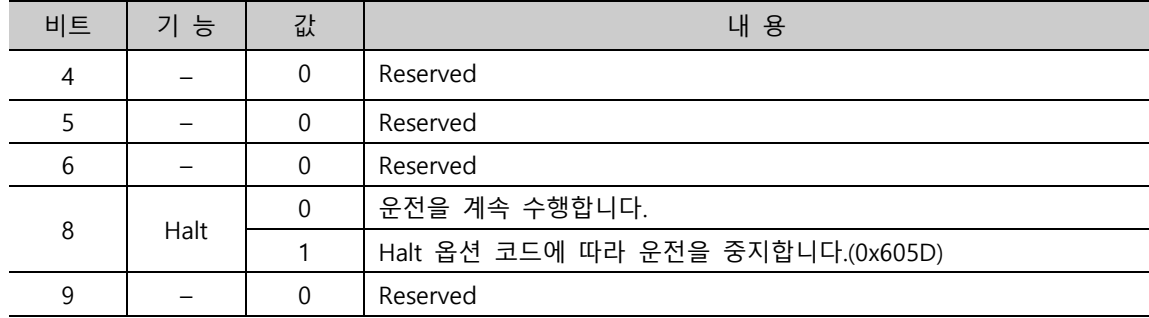

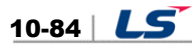

| 비트             | 기 능      | 값        | 내 용                                |
|----------------|----------|----------|------------------------------------|
| $\overline{4}$ | Homing 시 | 0        | Homing 운전을 수행하지 않습니다.              |
|                | 작        |          | Homing 운전을 수행하거나 수행 중 입니다.         |
|                |          | $\Omega$ |                                    |
| 6              |          | $\Omega$ |                                    |
| 8              | Halt     | $\Omega$ | 비트 4 명령을 수행                        |
|                |          |          | Halt 옵션 코드에 따라 운전을 중지합니다. (0x605D) |
| 9              |          | 0        | Reserved                           |

• 비트 4, 5, 6, 8 and 9: HM 모드 운전 시

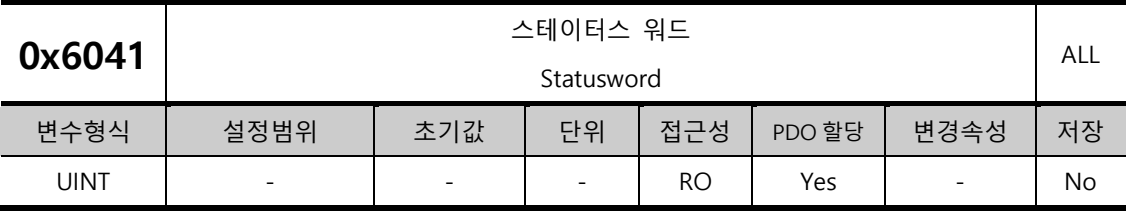

Statusword 는 드라이브의 현재상태를 표시합니다. 드라이브와 운전 모드에 따른 상태를 표시하기 위한 비트로 구성되어 있습니다.

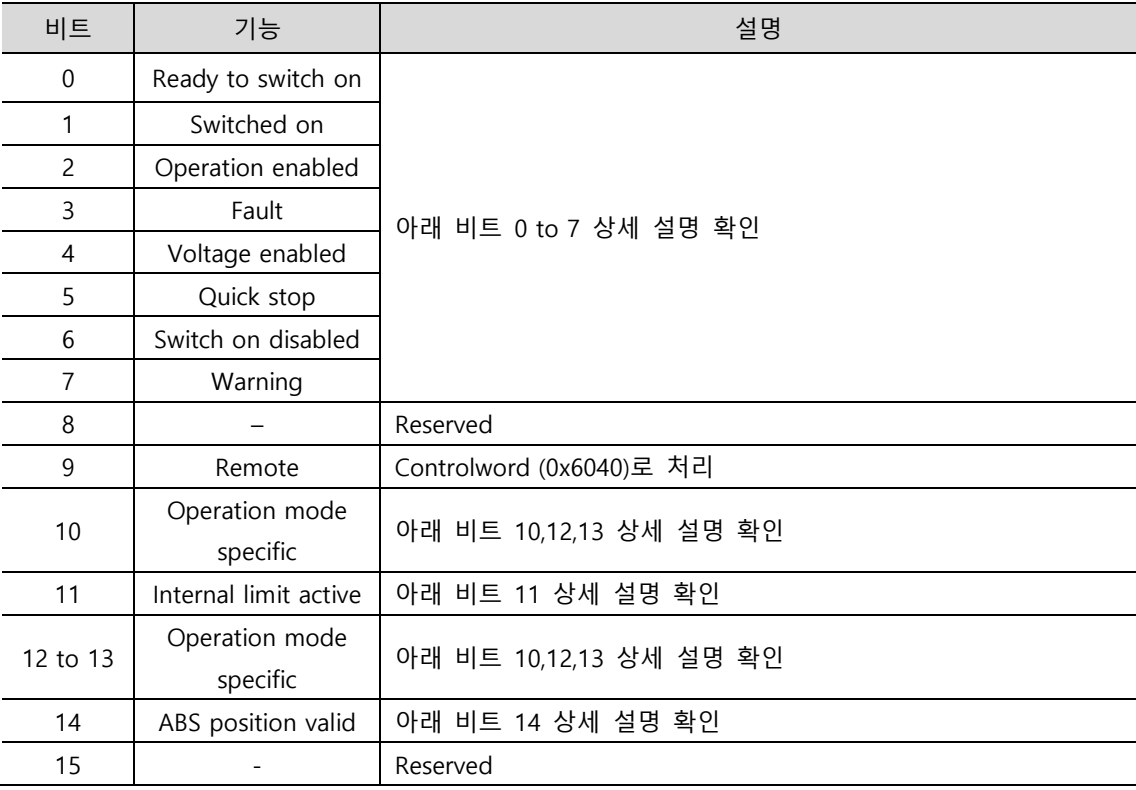

- < 비트 0 to 7 상세 설명>
- 비트 0 to 7: for the current state of the drive

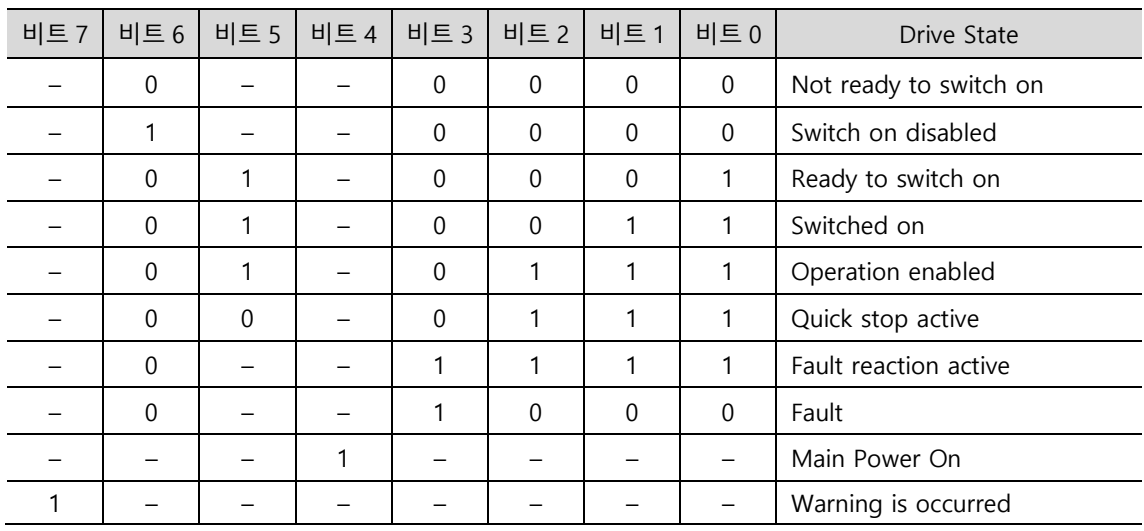

• 비트 10, 12 and 13: CSP, CSV 모드 운전 시

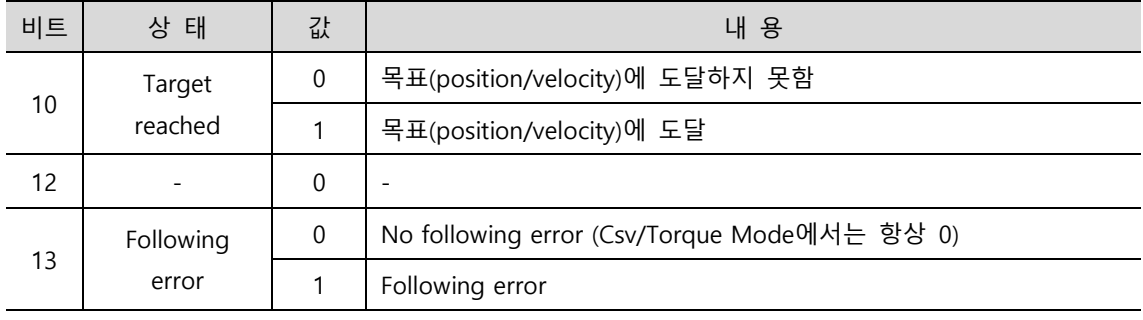

• 비트 10, 12 and 13: PP 모드 운전 시

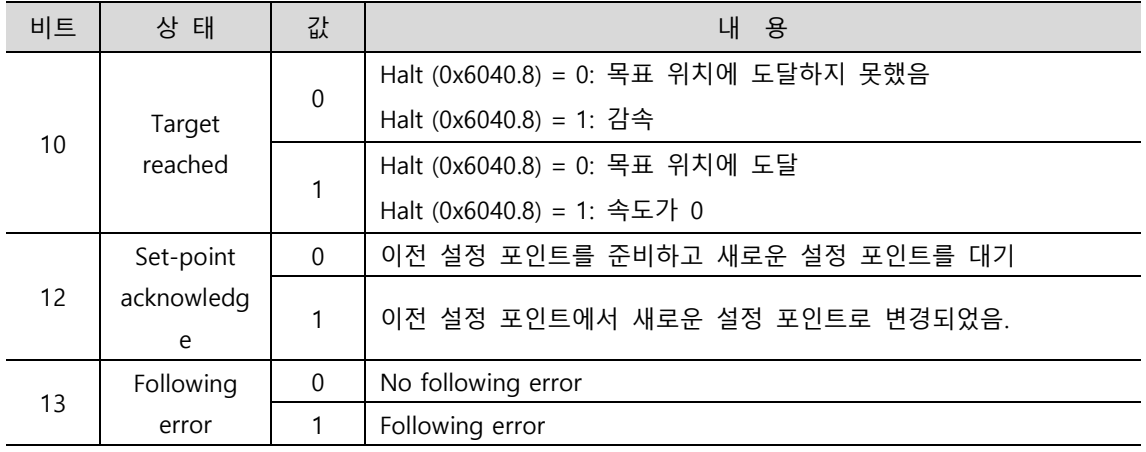
<sup>•</sup> 비트 10, 12 and 13: PV 모드 운전 시

| 비트 | 상 태               | 값           | 내 용                                  |
|----|-------------------|-------------|--------------------------------------|
| 10 | Target<br>reached | $\mathbf 0$ | Halt (0x6040.8) = 0: 목표 속도에 도달하지 못했음 |
|    |                   |             | Halt (0x6040.8) = 1: 감속              |
|    |                   | 1           | Halt (0x6040.8) = 0: 목표 속도에 도달       |
|    |                   |             | Halt (0x6040.8) = 1: 속도가 0           |
| 12 | ZeroSpeed         | $\mathbf 0$ | 영속도 상태가 아님                           |
|    |                   | 1           | 영속도 상태                               |
| 13 |                   | 0           |                                      |

• 비트 10, 12 and 13: Homing 모드 운전 시

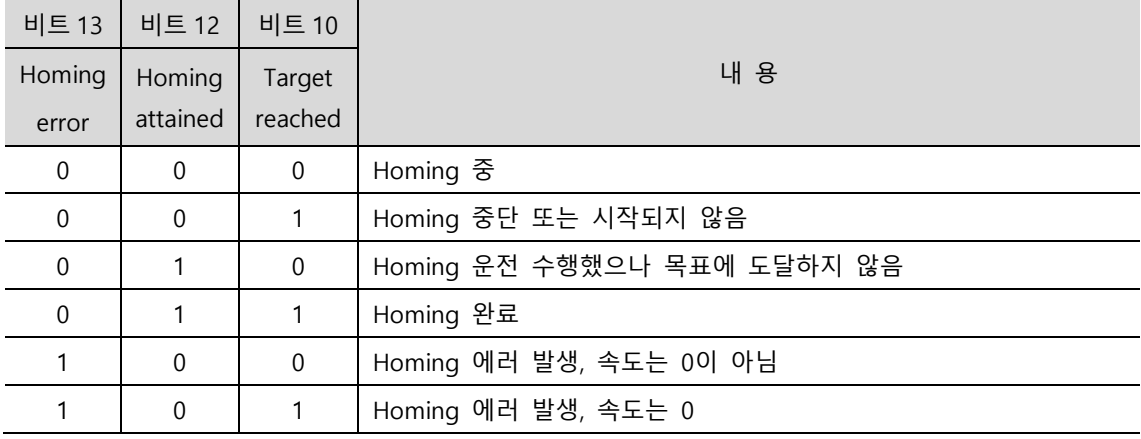

< 비트 11 상세 설명 >

• 비트 11: 내부 제한 사용

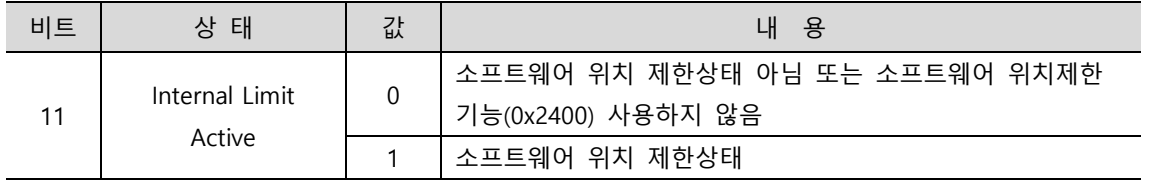

< 비트 14 상세 설명 >

• 비트 14: 절대 위치 유효

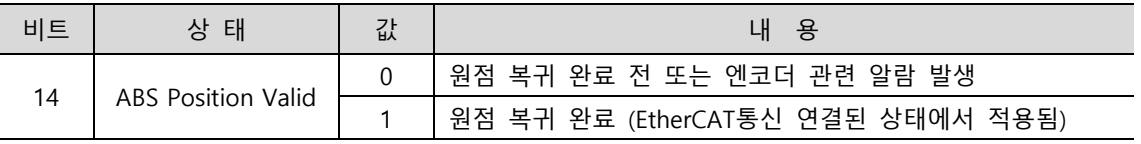

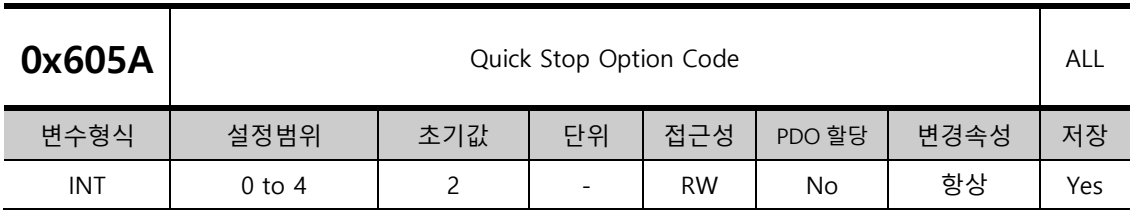

Quick Stop 옵션코드를 설정합니다.

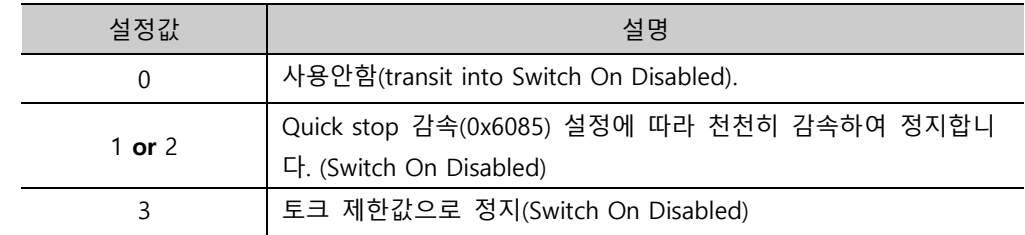

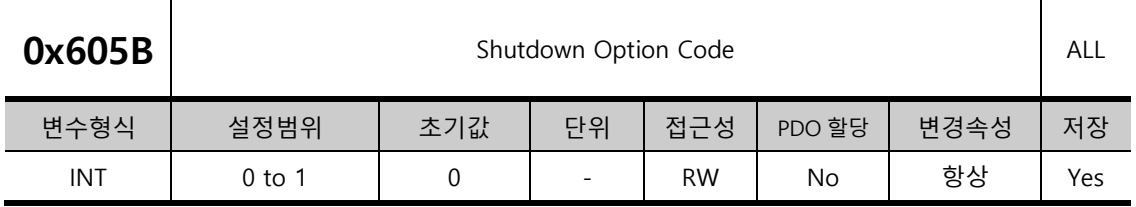

서보 드라이브 Shutdown(Operation Enable state ->Ready to Switch On state) 시의 동작을 설정합니다.

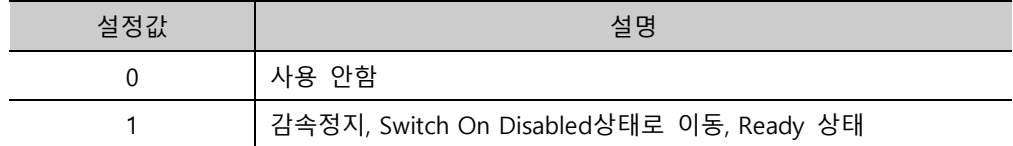

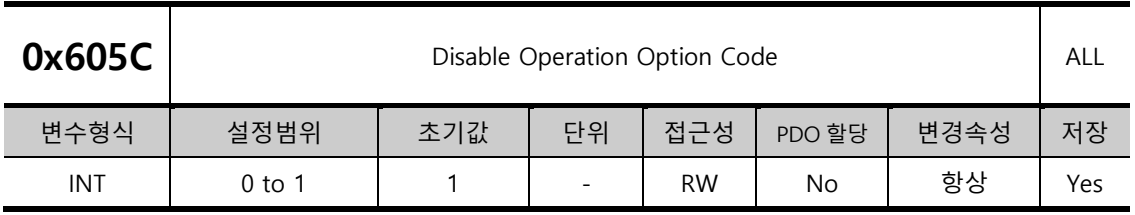

Disable Operation 상태(Operation Enable state Switched On state) 옵션코드를 설정합니다.

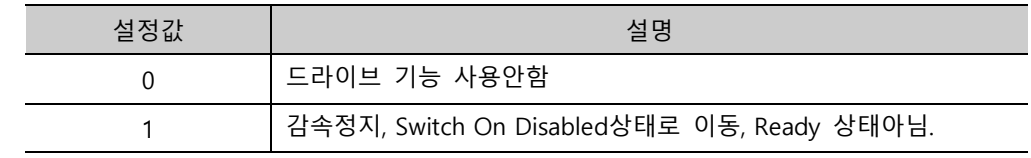

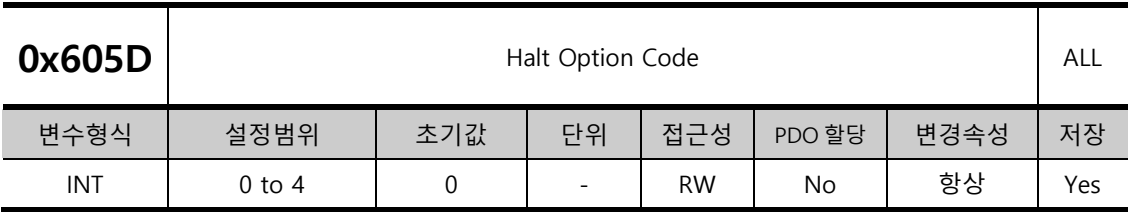

Halt 옵션 코드는 Operation Enable state 에서 Switched On state 로 이동할 때 동작 방법을 설정합니다.

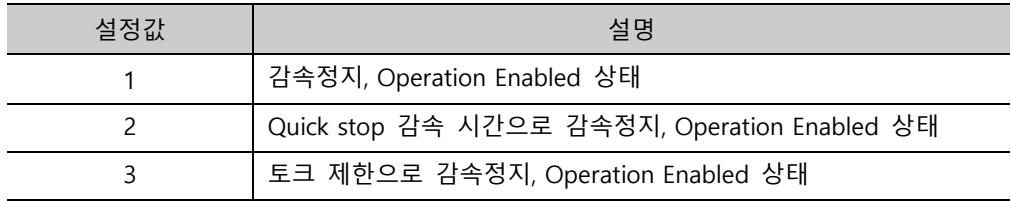

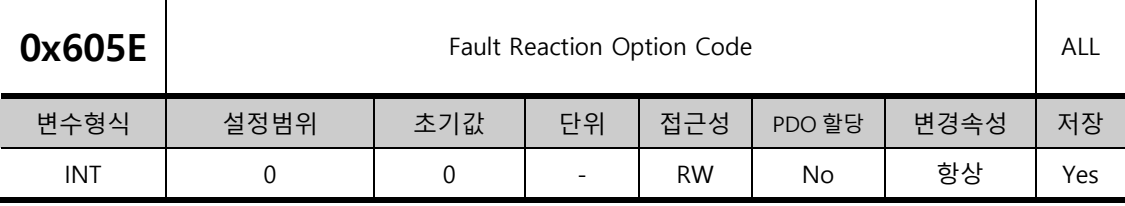

드라이브 시스템 보호를 위한 Fault 동작시 동작 방법을 설정합니다.

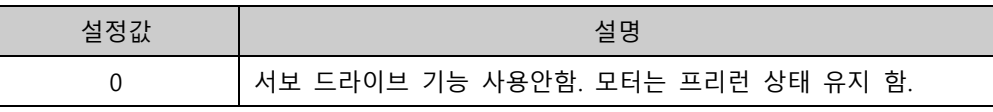

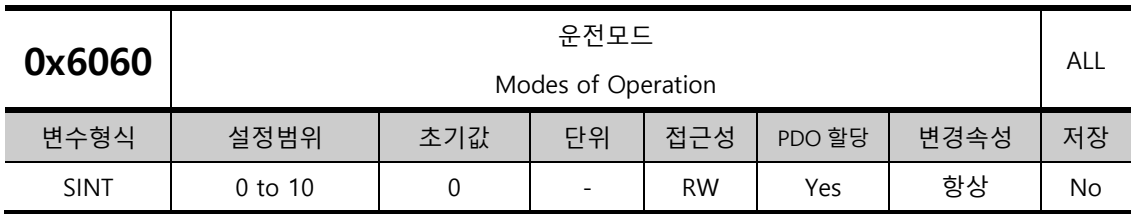

서보 드라이브의 운전모드를 설정하며 전원 투입 후 마스터에서 운전모드를 설정합니다.

본 드라이브는 다음과 같은 운전모드를 제공합니다.

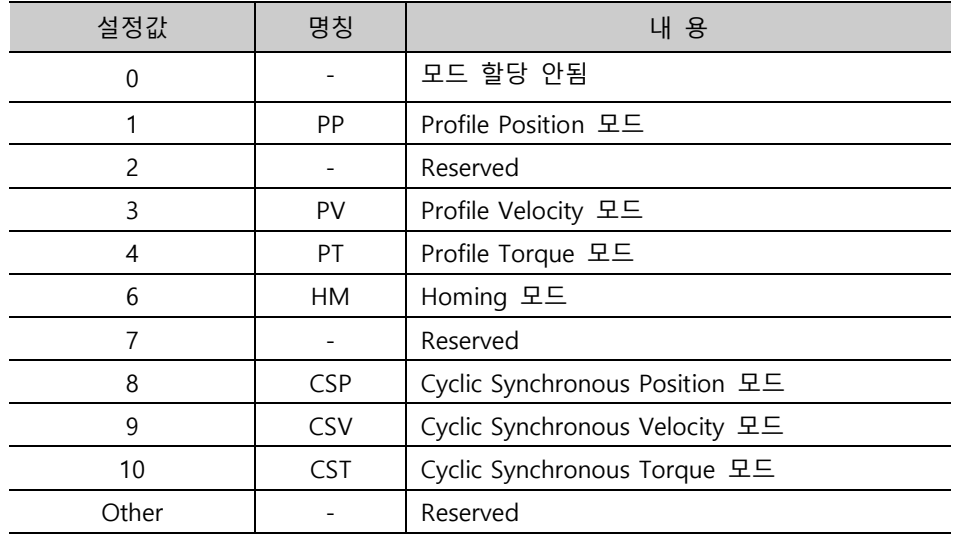

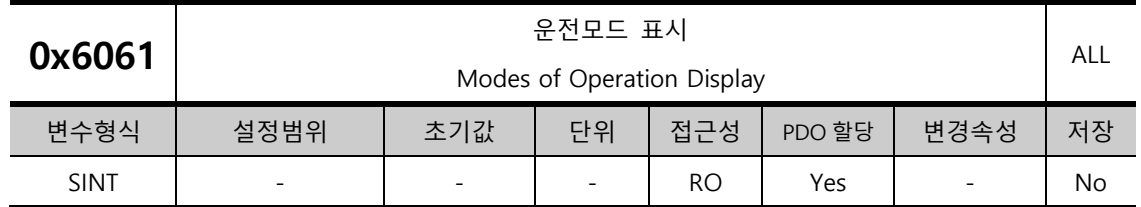

재 드라이브의 운전모드를 표시합니다.

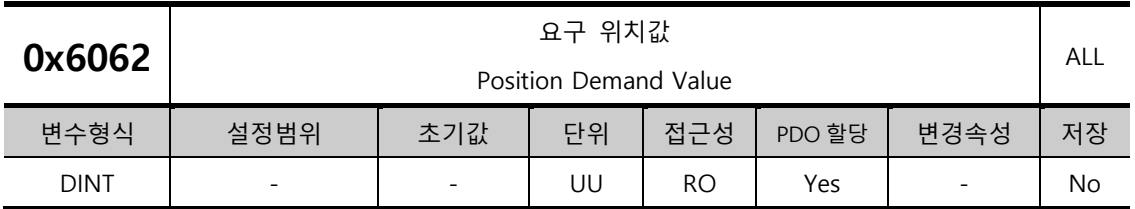

사용자가 설정한 위치 단위(UU)로 요구되는 위치값을 표시합니다.

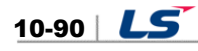

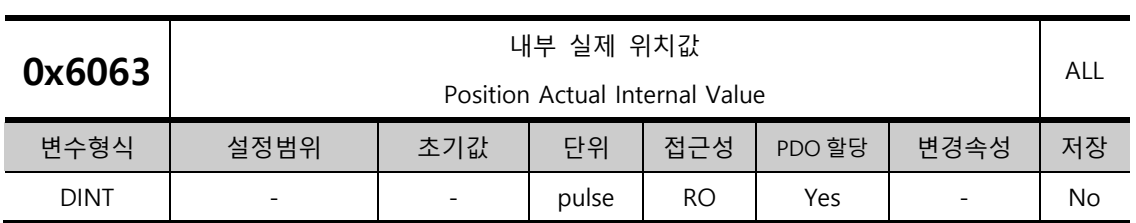

엔코더 펄스 단위로 내부 실제 위치값을 표시합니다.

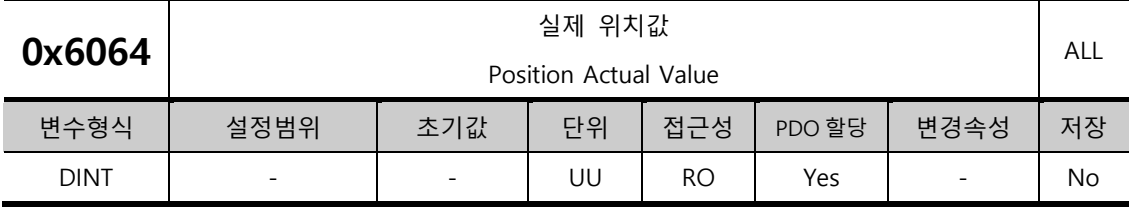

사용자에 의해 정의된 위치 단위(UU)로 실제 위치값을 표시합니다.

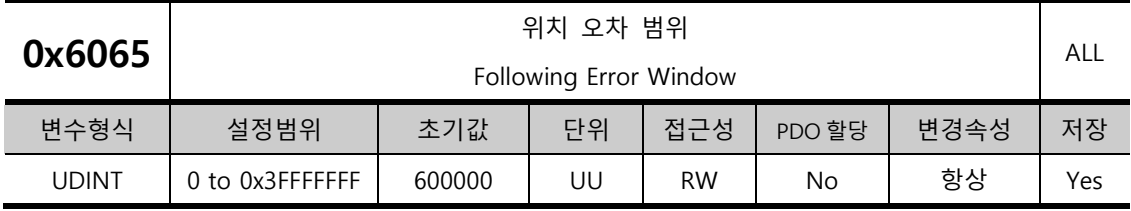

Following Error(Statusword, 0x6041.13)를 체크하기 위한 위치 오차 범위를 설정합니다.

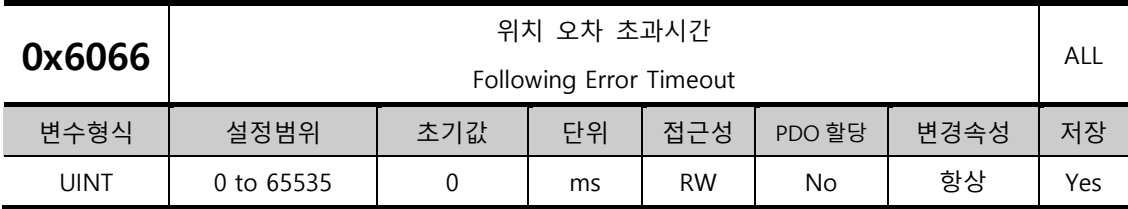

Following Error(Statusword, 0x6041.13)를 체크할 때의 초과시간을 설정합니다.

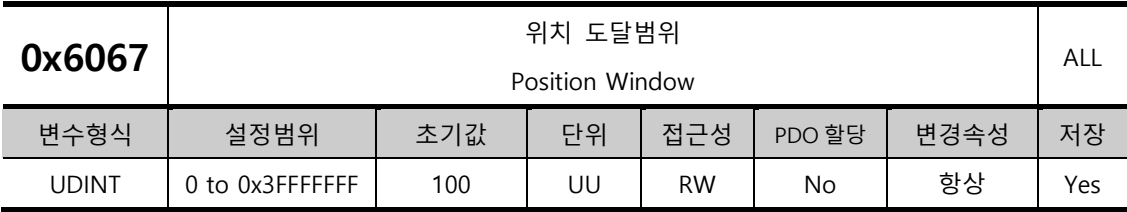

목표에 대한 위치 도달범위를 설정합니다. 위치 도달범위(0x6067)에 위치 도달시간(0x6068) 동안 유지하게 되면 Statusword 의 Bit10(0x6041.10)을 1 로 Set 합니다.

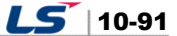

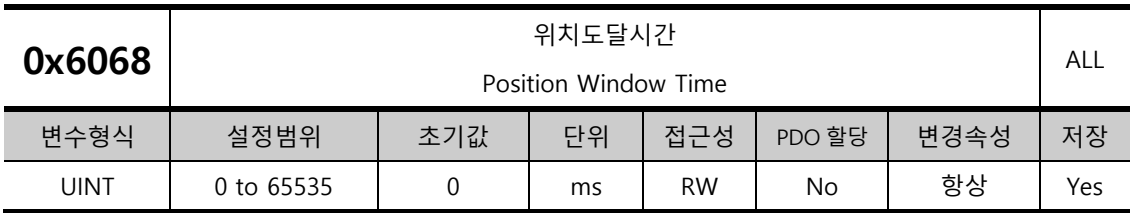

목표 위치에 대한 위치 도달 시간을 설정합니다. 위치 도달범위(0x6067)에 위치 도달시간(0x6068) 동안 유지하게 되면 Statusword 의 Bit10(0x6041.10)을 1 로 Set 합니다.

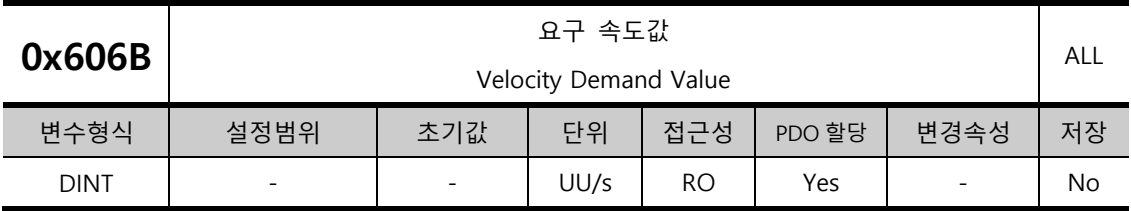

위치제어기의 출력 속도 또는 속도 제어기에 입력되는 명령 속도를 표시합니다.

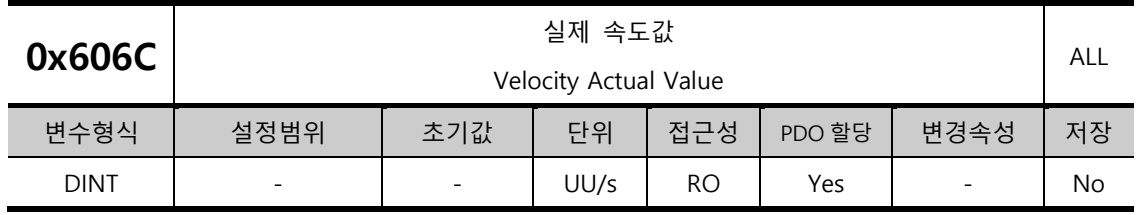

사용자에 의해 정의된 위치 단위의 실제 속도값을 표시합니다.

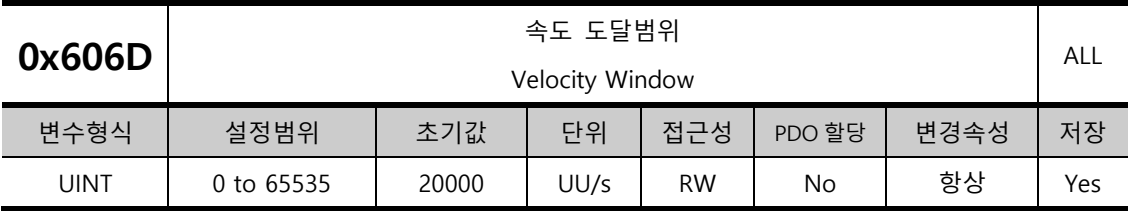

속도 도달범위를 설정합니다. 목표 속도와 실제 속도의 오차가 속도 도달범위(0x606D) 이내에서 속도 도달시간(0x606E) 동안 유지하게 되면 Statusword 의 Bit10(0x6041.10)을 1 로 Set 합니다.

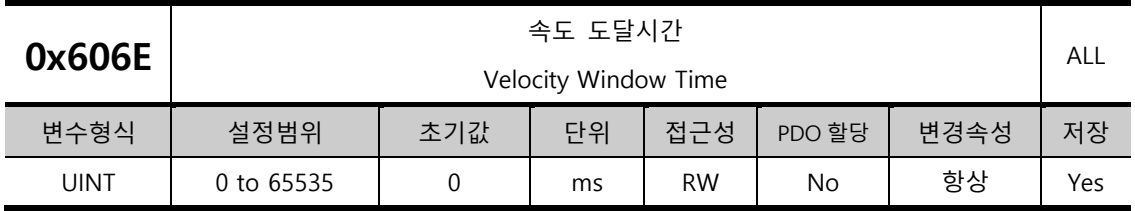

속도 도달시간을 설정합니다. 목표 속도와 실제 속도의 오차가 속도 도달범위(0x606D) 이내에서 속도 도달시간(0x606E) 동안 유지하게 되면 Statusword 의 Bit10(0x6041.10)을 1 로 Set 합니다.

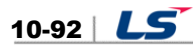

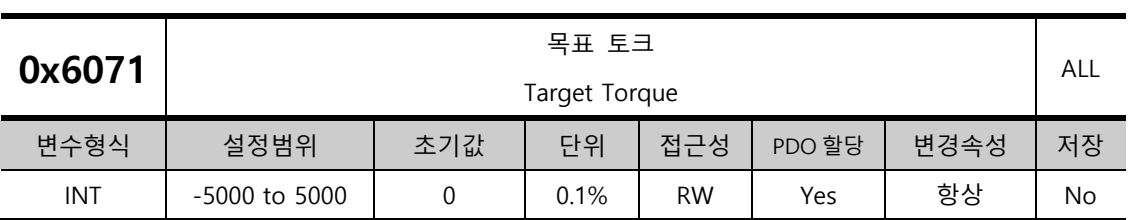

토크 제어 시 목표 토크를 모터 정격토크의 0.1%단위로 설정합니다.

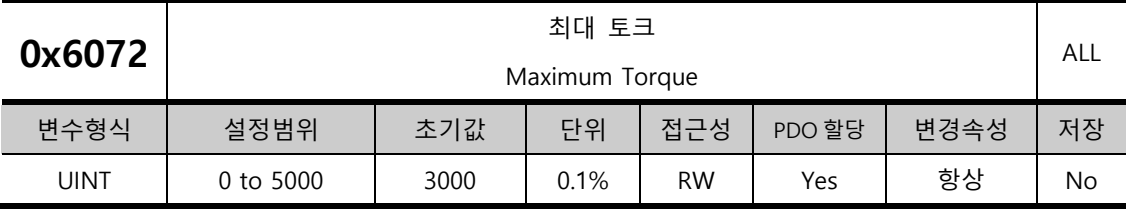

모터가 출력할 최대 토크를 모터 정격토크의 0.1%단위로 설정합니다.

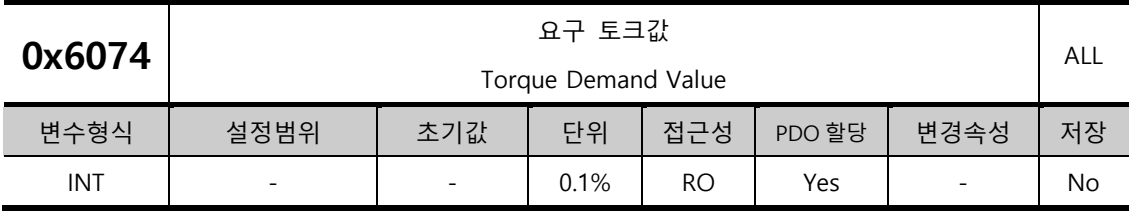

재 요구 토크값을 모터 정격토크의 0.1%단위로 표시합니다.

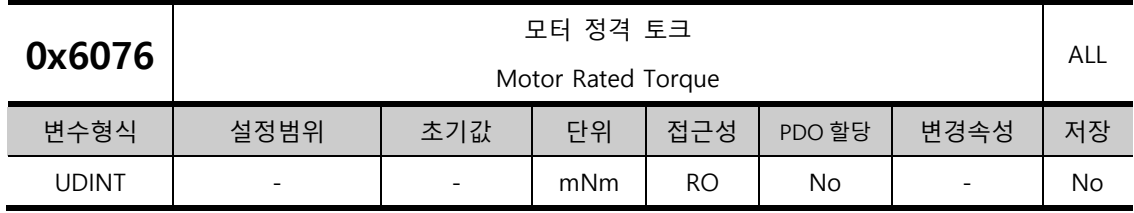

설정된 모터의 정격 토크값을 mNm 단위로 표시합니다.

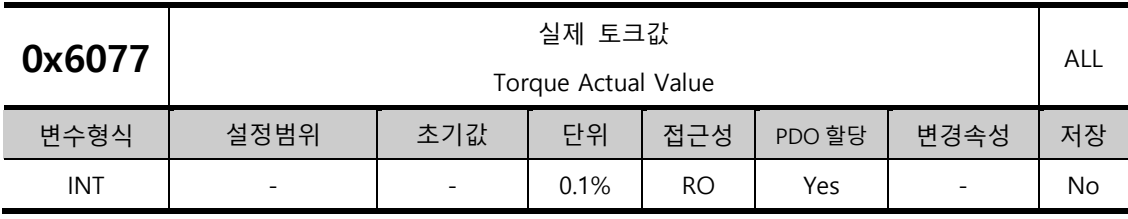

드라이브에서 발생되고 있는 실제 토크값을 정격토크의 0.1%단위로 표시합니다.

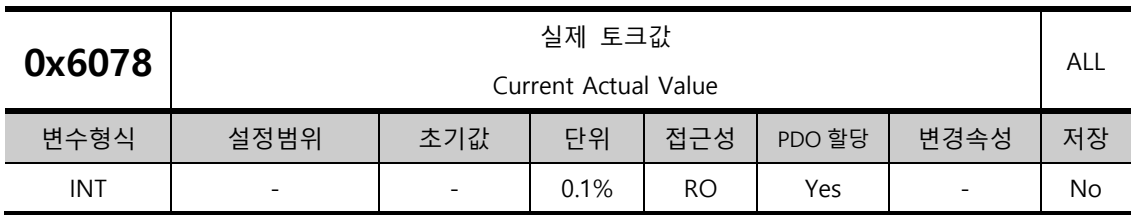

드라이브에서 발생되고 있는 실제 토크값을 정격토크의 0.1%단위로 표시합니다. 실제 토크값[0x6077]과 동일한 값이 표시됩니다.

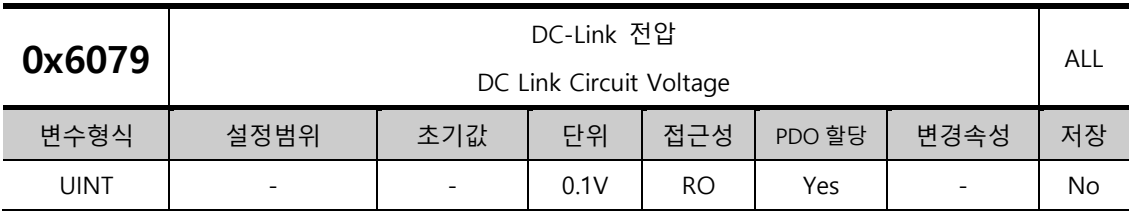

주전원 입력에 의한 DC-Link 전압을 0.1V 의 단위로 표시합니다..

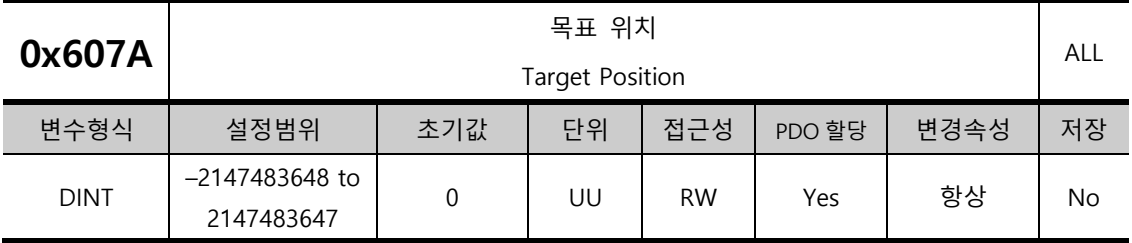

PP(Profile Position) 모드 및 CSP(Cyclic Synchronous Position) 모드에서의 목표 위치를 설정합니다.

PP 모드에서는 Controlword 의 Bit4(0x6040.4) 설정에 따라 절대좌표 혹은 상대좌표로 사용되며 CSP 모드에서는 항상 절대값으로 사용됩니다.

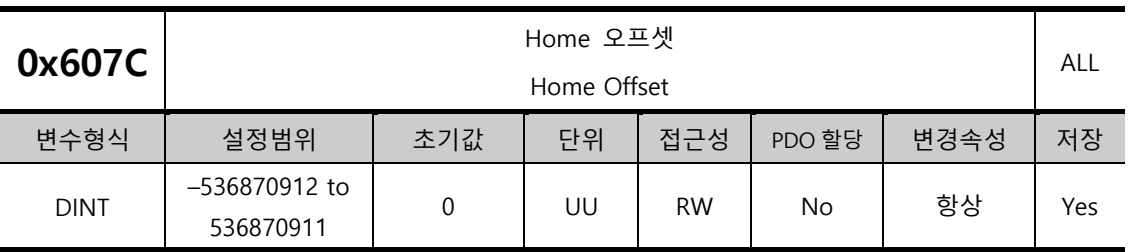

절대치 엔코더 또는 절대값 외부 스케일 원점과 실제 위치 값(Position actual value, 0x6064)의 제로 위치와의 오프셋 값을 설정합니다.

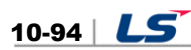

• 증분형 엔코더

Home 위치를 찾았거나 Home 위치에 있는 경우 Home 오프셋 값만큼 이동한 위치가 영점위치가 됩니다.

• 절대치 엔코더

절대치 엔코더가 연결되어 있는 경우 Home 오프셋 값은 절대 위치(실제 위치값)에 더해집니다.

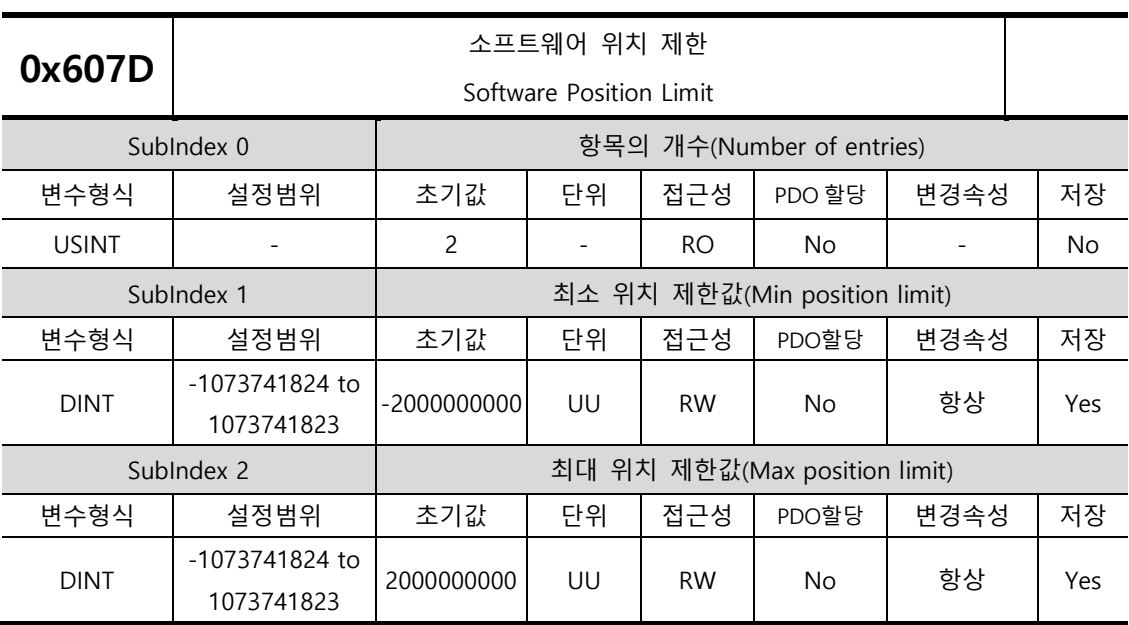

소프트웨어 위치 제한값을 설정합니다. 요구 위치값(0x6062)과 실제 위치값(0x6064)의 범위가 제한되며 설정값에 대해 새로운 목표 위치를 매 사이클 확인합니다.

최소 소프트웨어 리미트 값은 역회전측, 최대 소프트웨어 리미트 값은 정회전측의 제한값입니다.

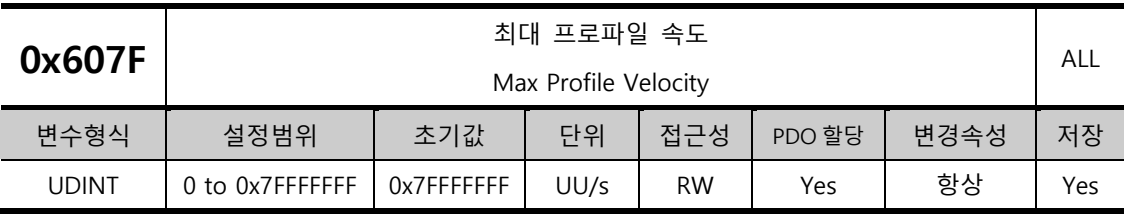

PP 모드 운전 시 최대 프로파일 속도를 설정합니다.

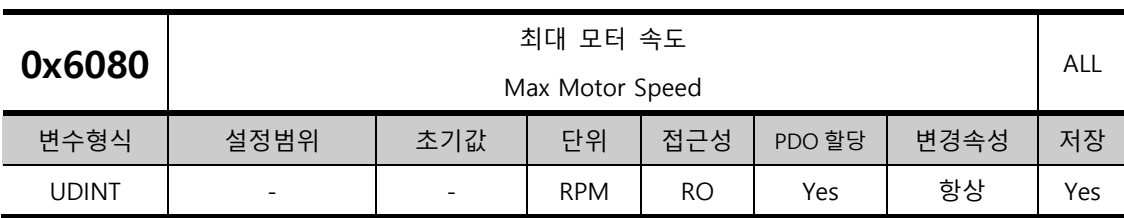

모터 최대 속도를 나타냅니다.

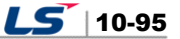

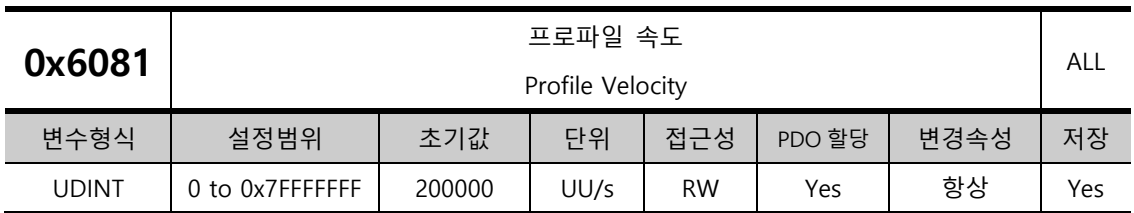

PP 모드 운전 시 프로파일 속도를 설정합니다.

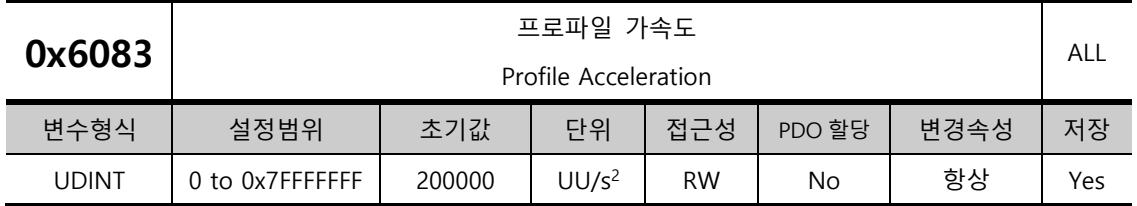

PP 모드 운전 시 프로파일 가속도를 설정합니다.

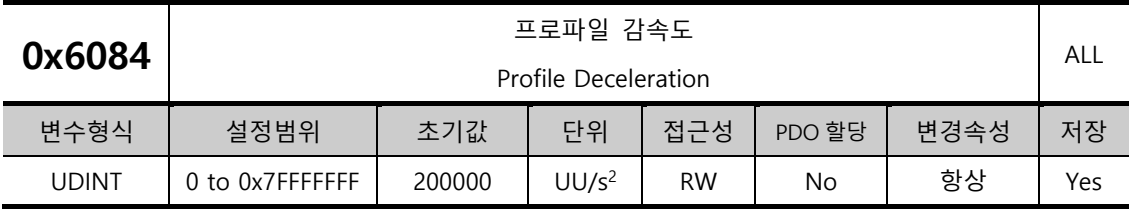

PP 모드 운전 시 프로파일 감속도를 설정합니다.

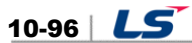

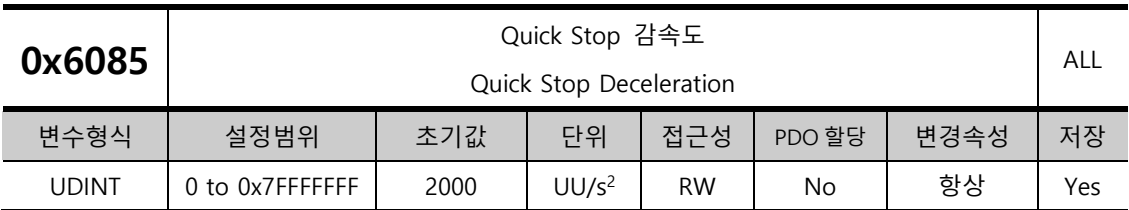

Quick stop 옵션코드(0x605A)가 2 로 설정되어있는 경우 Quick Stop 의 감속도를 사용합니다.

Quick Stop 감속도의 목표위치 계산 공식입니다.

Target Position[UU] =  $\frac{Velocity^2 [UU^2/sec^2]}{2 \times Quisl. \text{ Area Description}}$  $2 \times$  Quick Stop Deceleration[UU/sec<sup>2</sup>]

Index0 번을 300[rpm] 구동시, 0x6085 의 값에 2000000[*UU/sec*<sup>2</sup>]을 입력후 Stop 신호를 입력한 경우의 목표위치값 계산식입니다.

> Target Position [UU] =  $\frac{2621440^2}{2 \times 2000000}$  $\frac{2021440}{2 \times 2000000} = 1717986 [UU]$

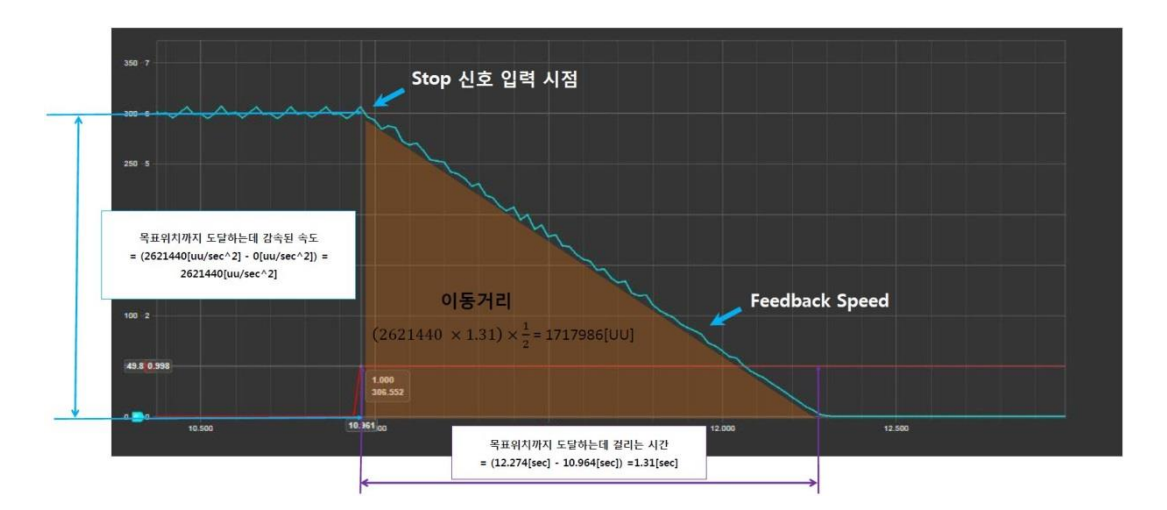

Target Position 은 그림의 이동거리 면적과 동일하므로 인덱스 운전모드로 300[rpm] 구동중 Stop 신호를 입력하여 약 2 초후 정지를 원하는 경우 Quick Stop 감속도 값을 다음과 같이 계산 할 수 있습니다.

Target Position =  $(2621440[UU/sec] \times 2[sec]) \times \frac{1}{2}$  $\frac{1}{2}$  = 2621440[*UU*]  $2621440^{2}[UU^{2}/sec^{2}]$  $\frac{21446}{2 \times 2621440 [UU]}$  =

 $1310720$ [*UU* /sec<sup>2</sup>]

즉, 사용자는 Quick Stop 감속도를 이용하여 원하는 위치 또는 시간을 지정하여 Stop 신호 입력시 정확하게 정지 할 수 있습니다.

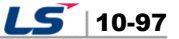

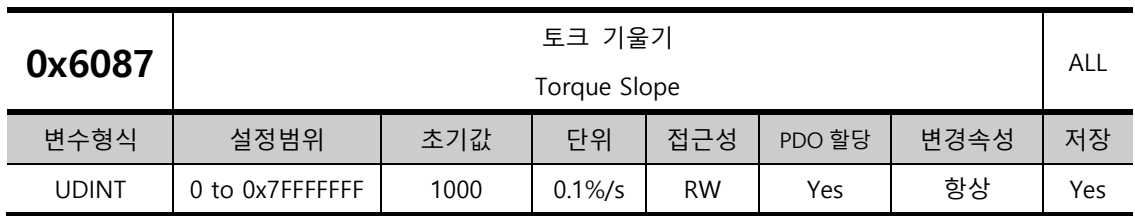

PT 모드 운전 시 토크 기울기를 설정합니다.

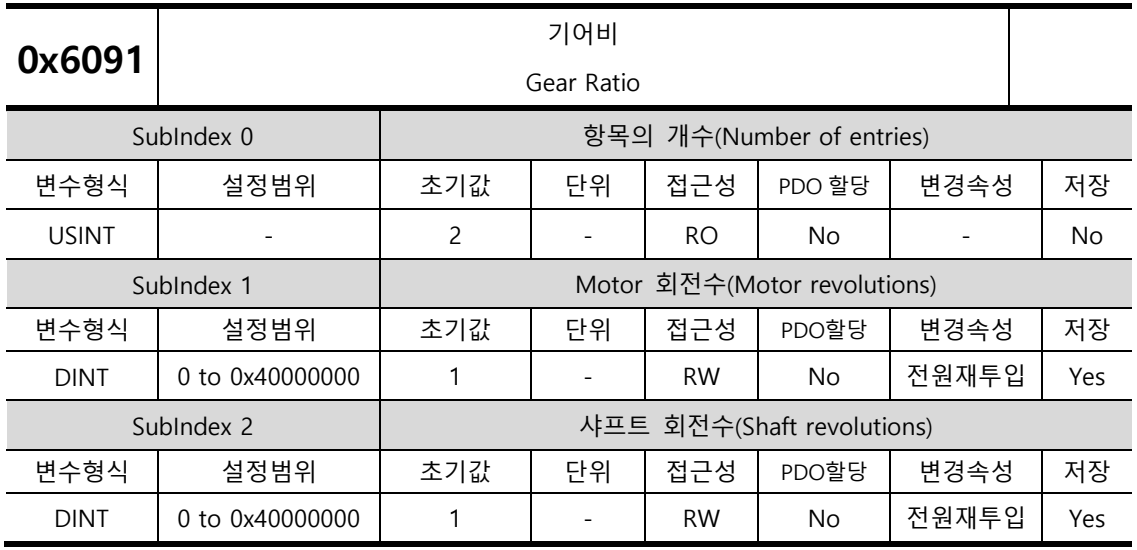

자세한 내용은 『6.3 전자 기어의 설정』을 참조하십시오.

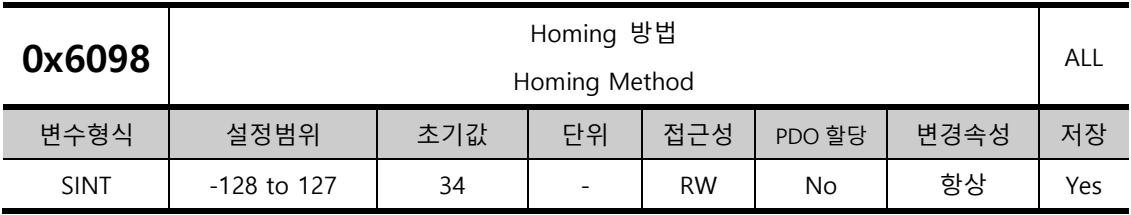

Homing 방법을 설정합니다. 자세한 내용은 『5.6 Homing』을 참조하십시오.

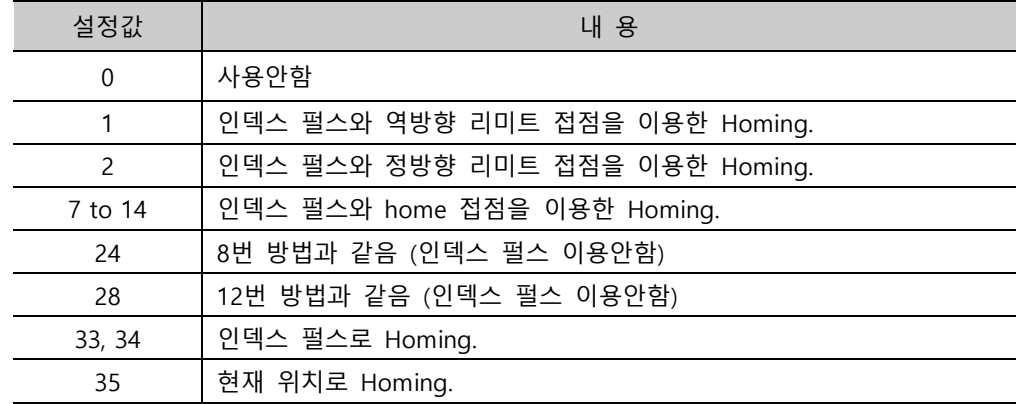

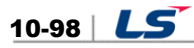

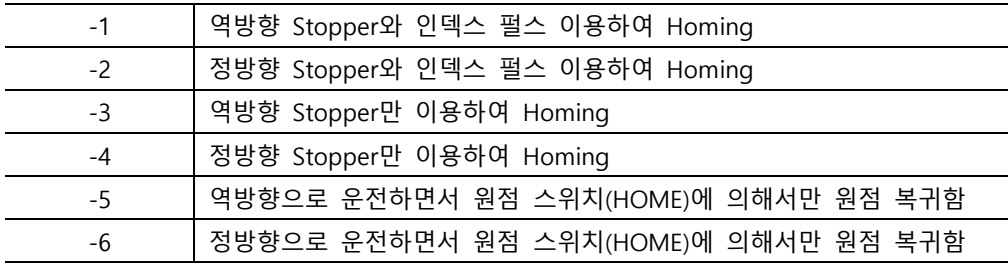

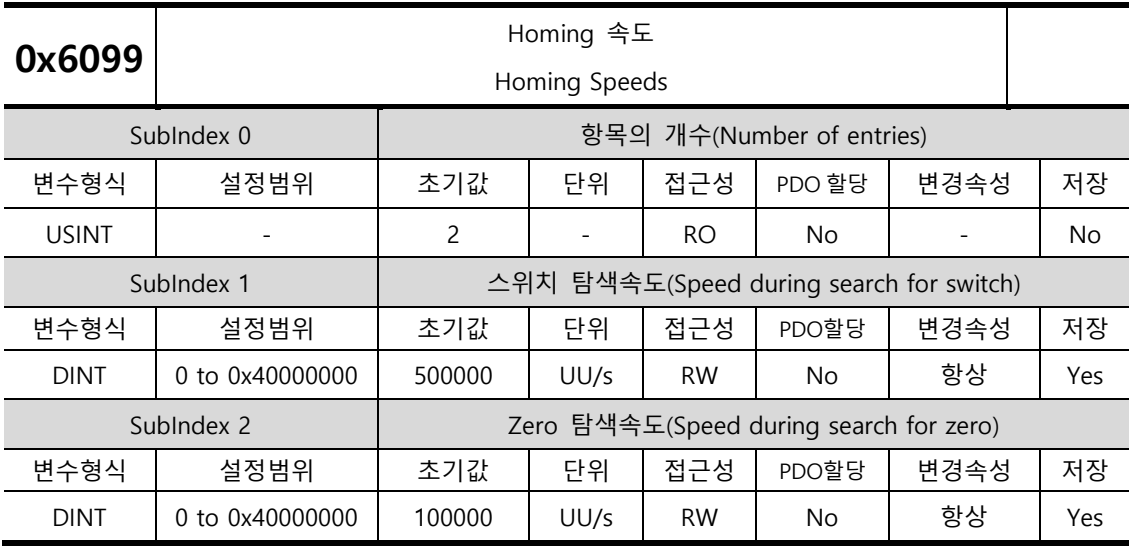

Homing 시 운전 속도를 설정합니다.

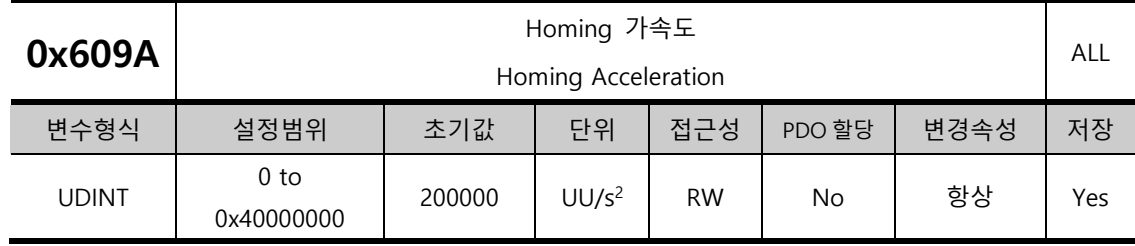

Homing 시 운전 가속도를 설정합니다.

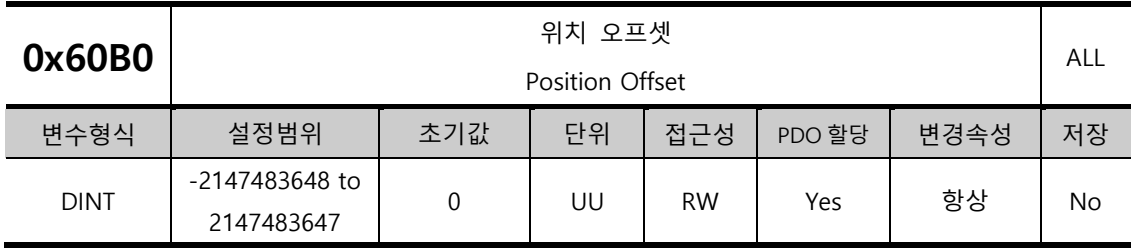

CSP 모드에서 위치 명령에 더해지는 오프셋값을 설정합니다.

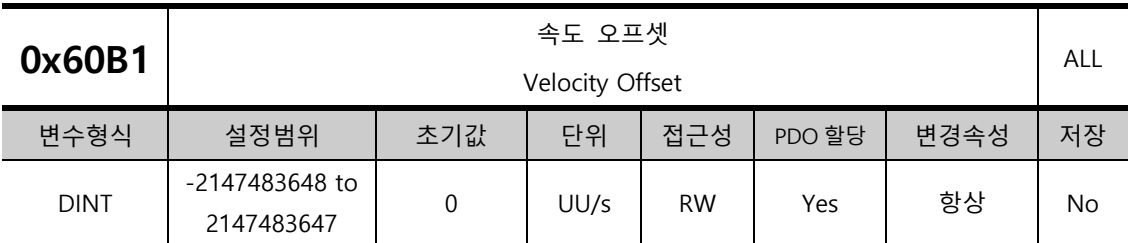

CSP 모드에서는 속도 피드 포워드 값에 해당합니다.

CSV 모드에서는 속도 명령값에 더해지는 오프셋 값을 설정합니다.

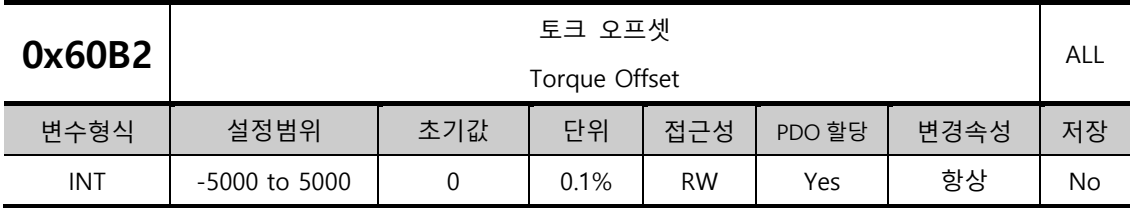

CSP 모드와 CSV 모드에서 토크 피드 포워드 값에 해당합니다.

CST 모드에서는 토크 명령값에 더해지는 오프셋 값을 설정합니다.

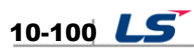

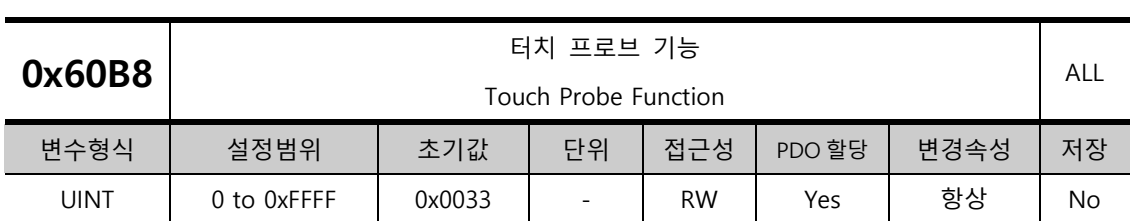

터치 프로브의 기능을 설정합니다.

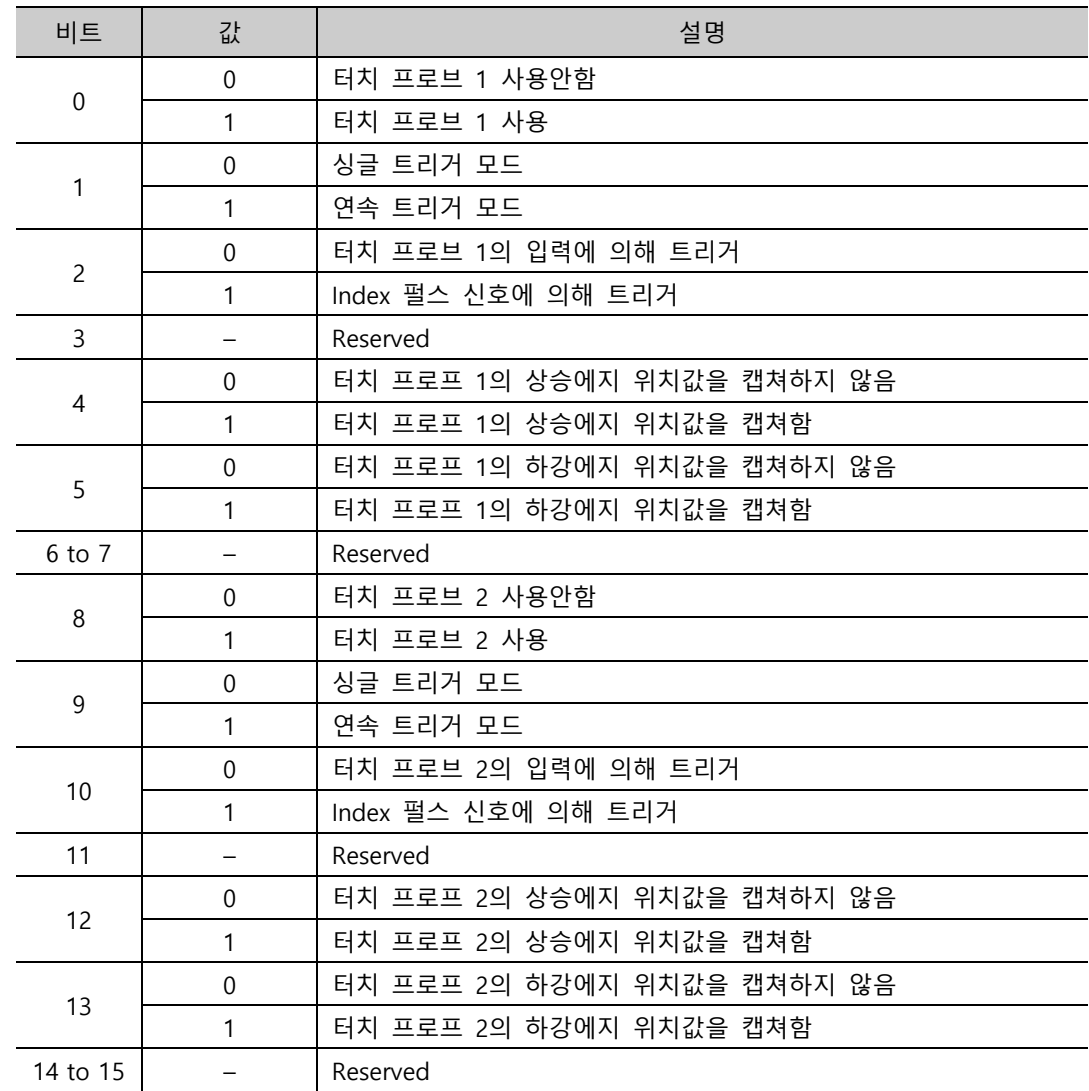

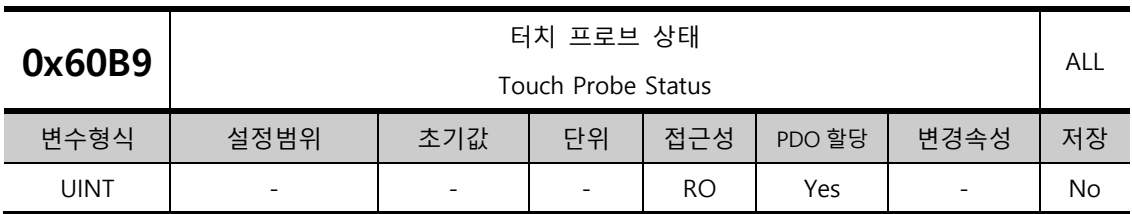

터치 프로브의 상태를 표시합니다.

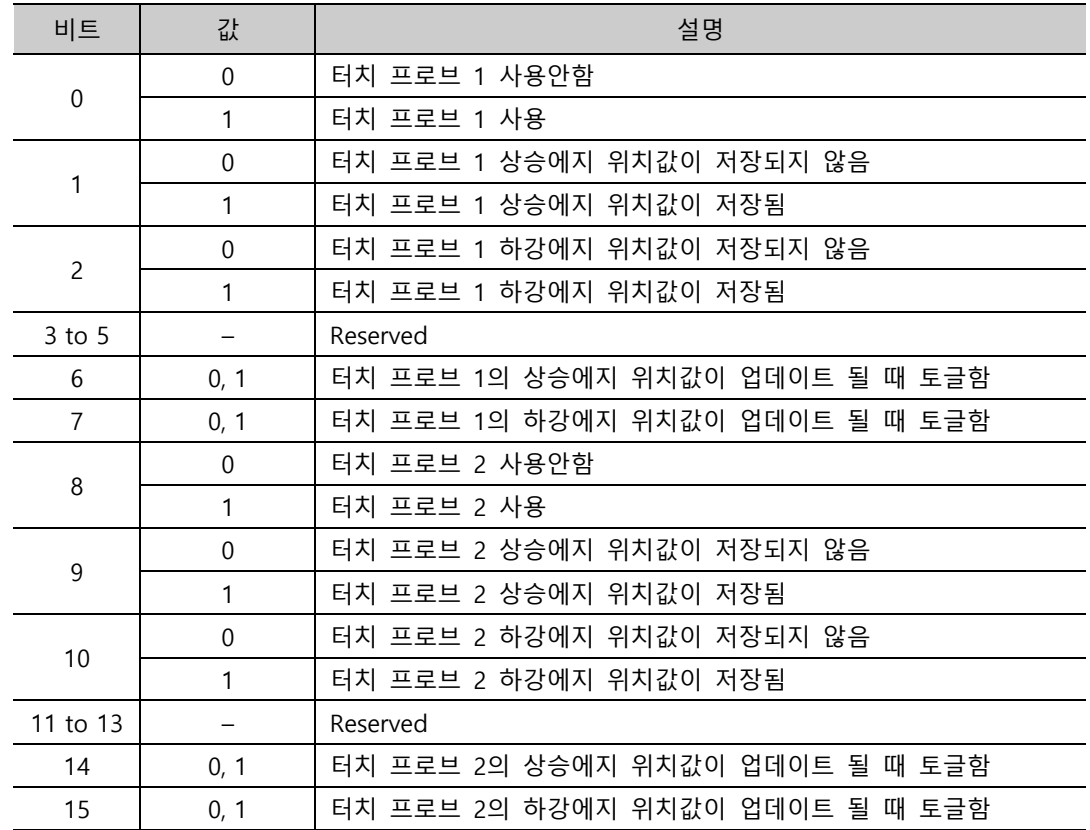

연속 트리거 모드일 경우 비트 6,7,14,15(터치 프로브의 상승/하강에지시 모든 업데이트 값 저장) 가 토글 됩니다.

터치 프로브 상태(0x60B9)의 비트 1,2,9,10(터치 프로브 1, 2 의 상승/하강에지시 위치값 저장) 을 해제하려면 터치 프로브 기능(0x60B8)의 비트 4,5,12,13(터치 프로프 1,2 의 상승/하강 에지시 샘플링 사용)을 Disable 한후 Enable 토글하면 된다.

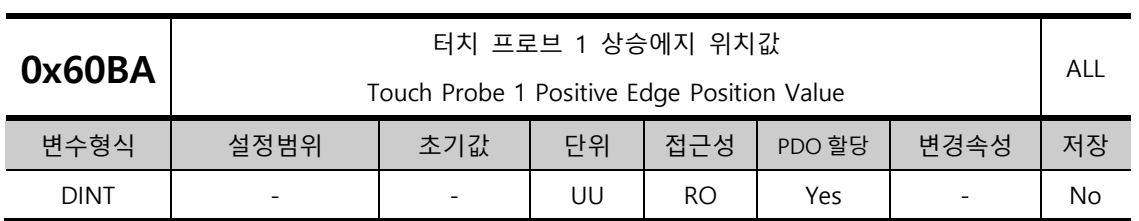

터치 프로브 1 의 상승에지 위치값을 나타냅니다.

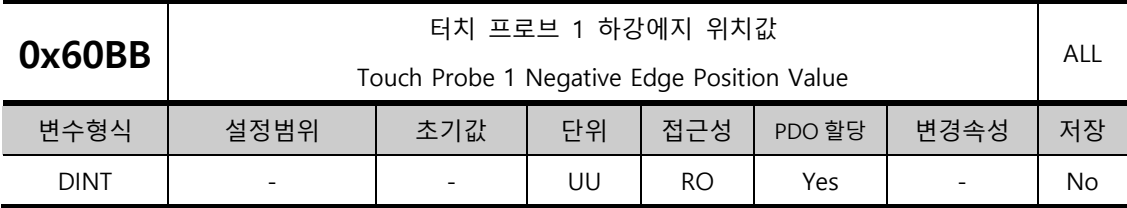

터치 프로브 1 의 하강에지 위치값을 나타냅니다.

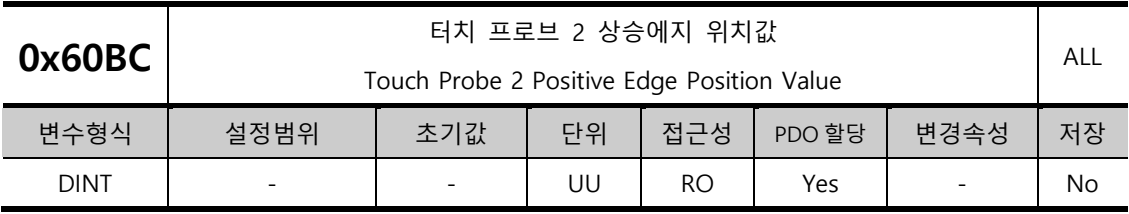

터치 프로브 2 의 상승에지 위치값을 나타냅니다.

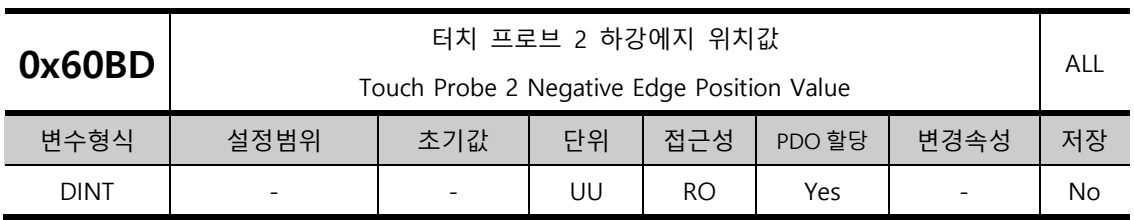

터치 프로브 2 의 하강에지 위치값을 나타냅니다.

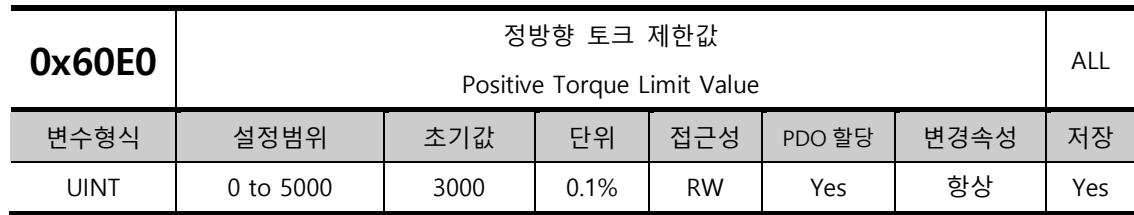

정방향 운전 시 토크 제한값을 설정합니다.

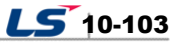

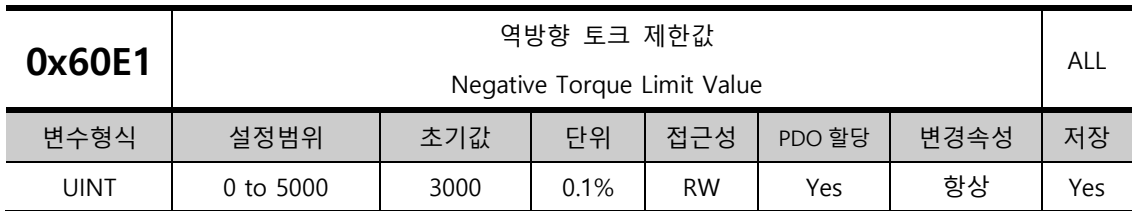

역방향 운전 시 토크 제한값을 설정합니다

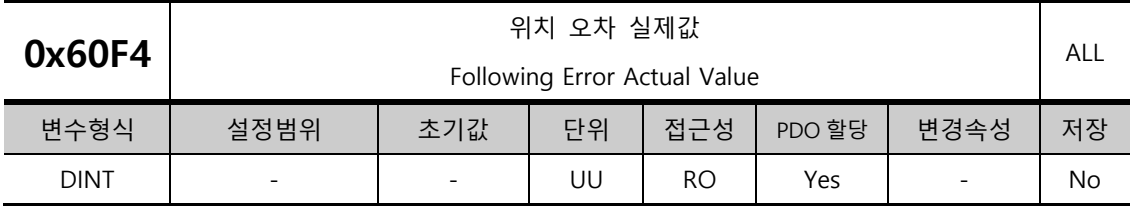

위치 제어 시 위치 오차 실제값을 표시합니다.

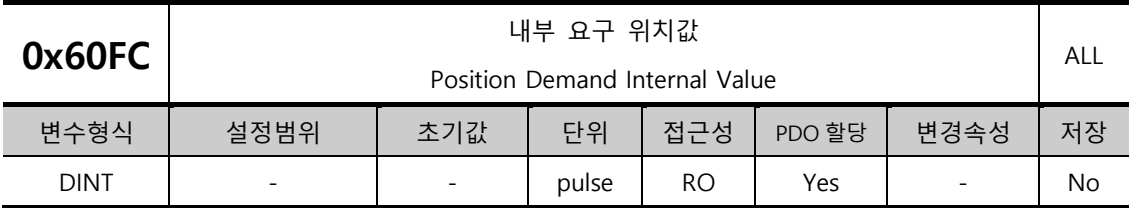

위치 제어 시 명령으로 입력되는 값을 나타냅니다.

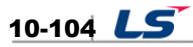

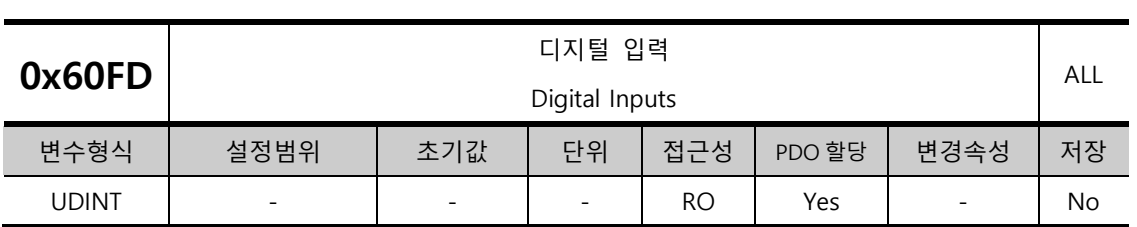

디지털 입력 상태를 나타냅니다.

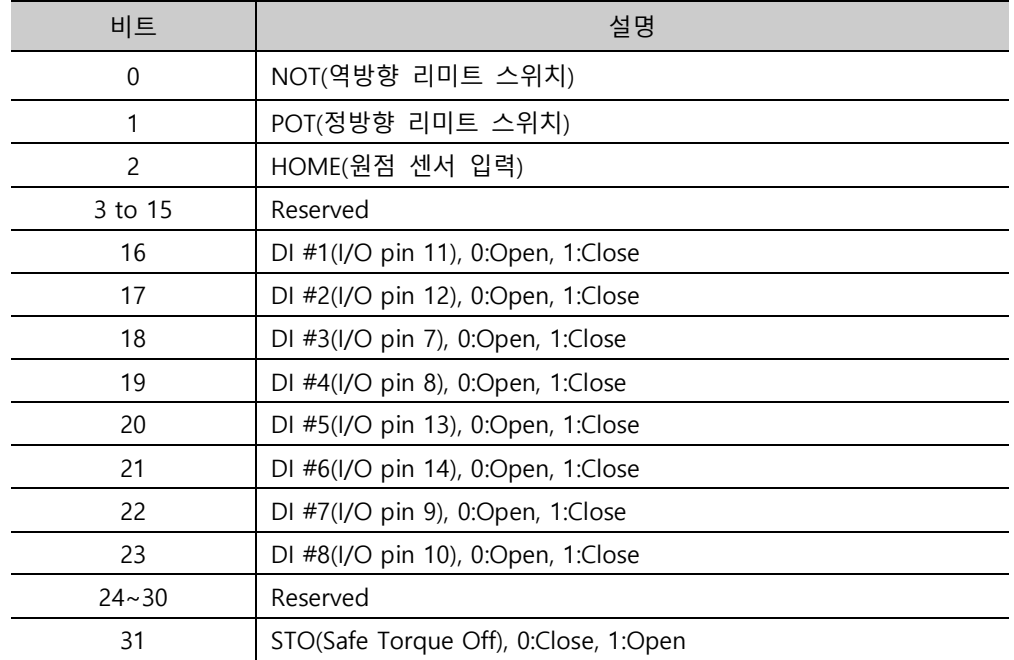

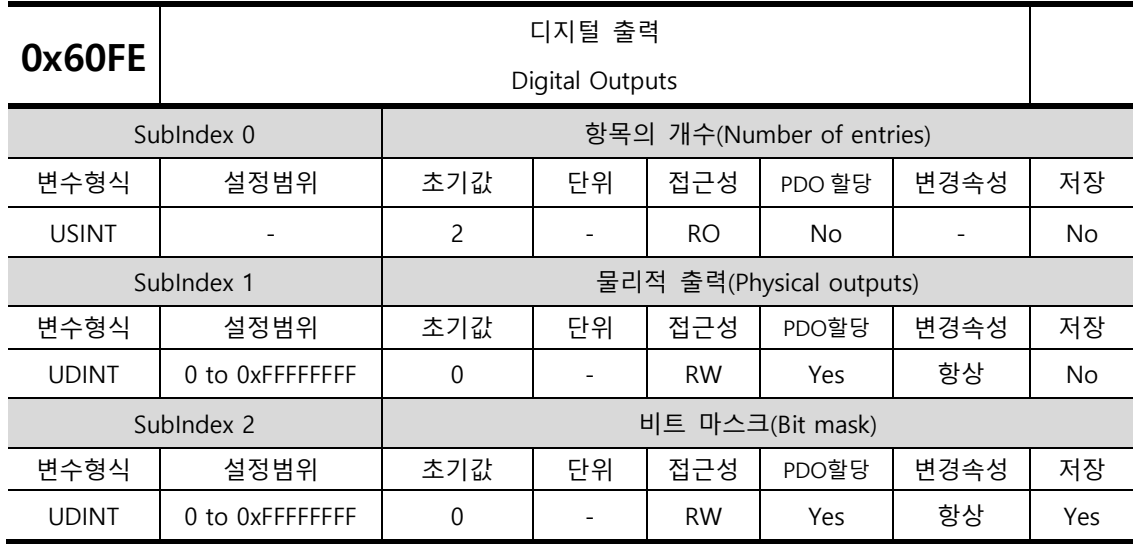

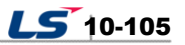

물리적 출력(Physical outputs) 설명

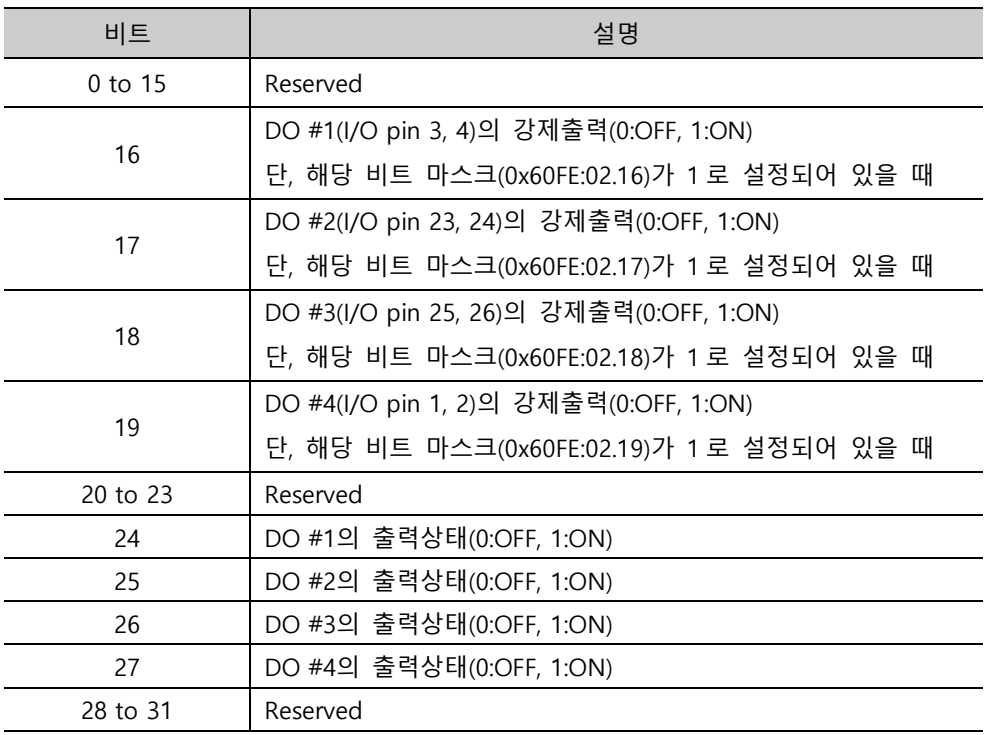

비트 마스크(Bit mask) 설명

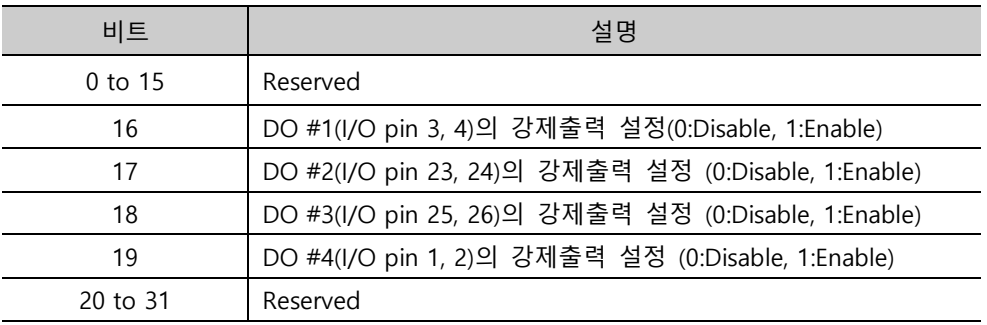

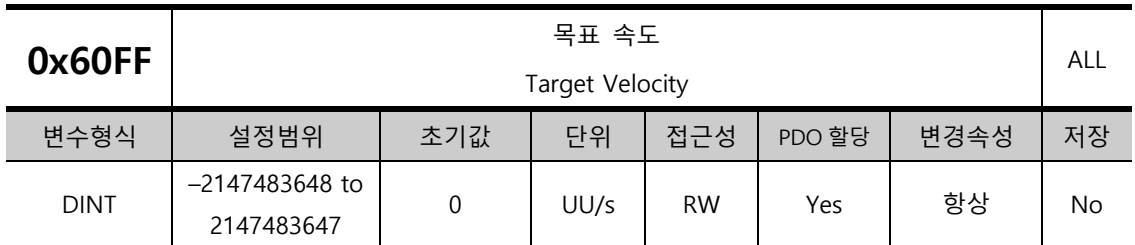

PV 모드 및 CSV 모드에서 목표 속도를 설정합니다.

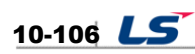

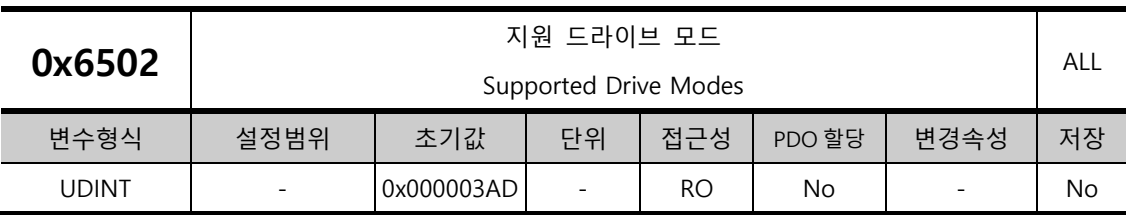

드라이브가 지원하는 모드를 표시합니다.

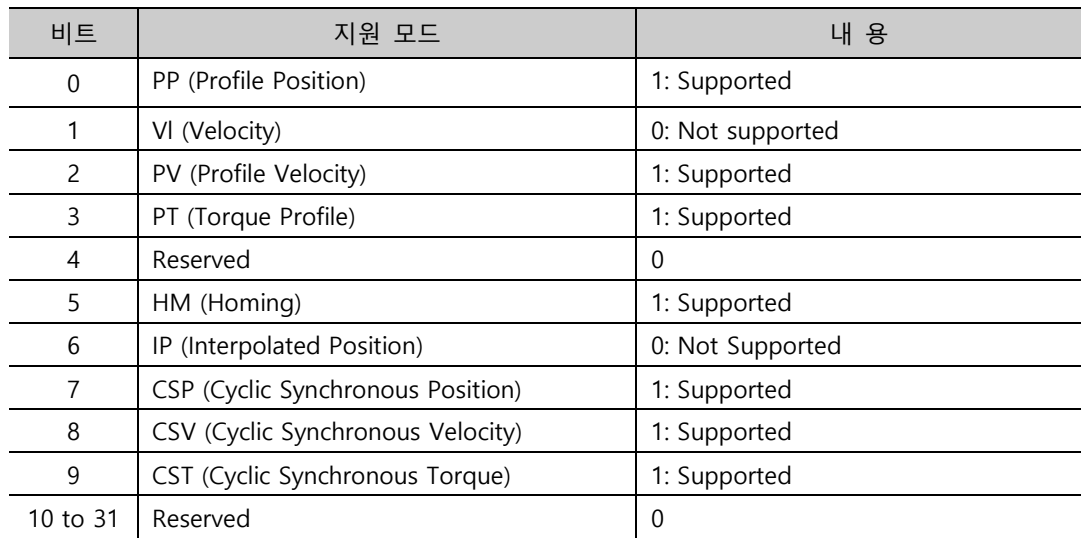

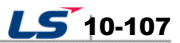

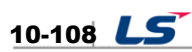

# 11. **보수와 점검**

이 장에서는 서보 모터 및 드라이브의 기본적인 보수와 점검 방법 및 이상 진단과 대책에 대하여 설명합니다.

## 11.1 보수와 점검

## 11.1.1 주의 사항

- **1.** 모터 전압 측정 시: 서보 앰프에서 모터에 출력되는 전압은 PWM 제어되고 있으므로 펄스 형태의 파형이 출력되고 있습니다. 계기의 종류에 의해 측정치가 큰 차이가 생길 수 있으므로 정확한 측정을 위해서는 반드시 정류형 전압계를 사용해 주십시오.
- **2.** 모터의 전류 측정 시: 모터의 리액턴스에 의해 펄스 파형이 어느 정도의 정 파로 평활되므로 가동철편형 전류계를 직접 접속하여 사용해 주십시오.
- **3.** 전력의 측정 시: 전류력계 형으로 3 전력계 법에 의해서 측정해 주십시오.
- **4.** 그 외의 계기: 오실로스코프, 디지털 볼트 메타를 사용할 때는 땅에 대지 않고 사용해 주십시오. 계기 입력 전류는 1[mA] 이하의 것을 사용해 주십시오.

## 11.1.2 점검 사항

점검을 하는 경우에는 내부 평활 콘덴서에 충전된 전압이 남아있어 사고의 위험이 있을 수 있으므로 반드시 전원을 Off 한 후 약 10 분 경과 후 점검해 주십시오.

#### (1) 서보 모터의 점검

**주의** 점검을 하는 경우에는 내부 평활 콘덴서에 충전된 전압이 남아있어 사고의 위험이 있을 수 있으므로 반드시 전원을 Off 한 후 약 10분 경과 후 점검해 주십시오.

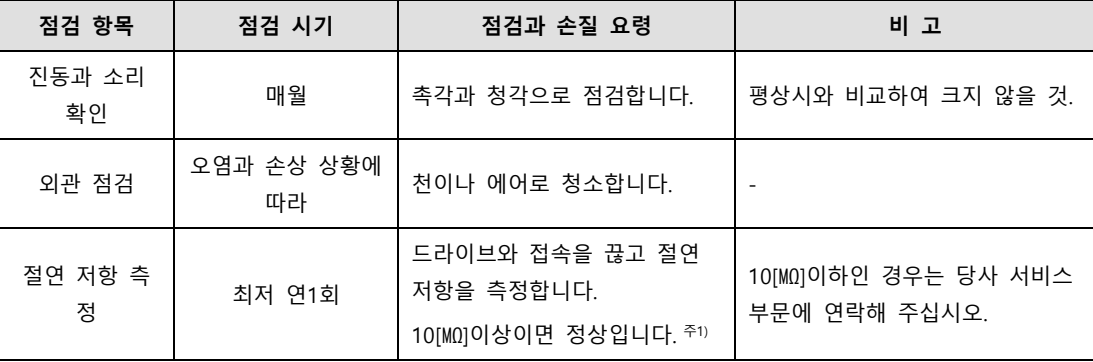

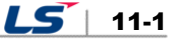

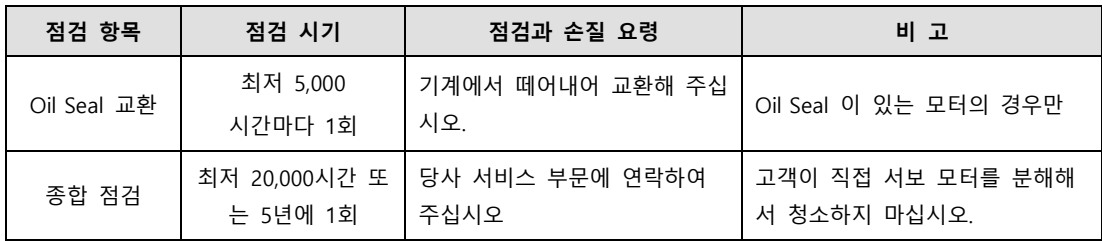

주7) 서보 모터의 동력선 U, V, W 중의 하나와 PE 사이를 측정합니다.

### (2) 서보 드라이브의 점검

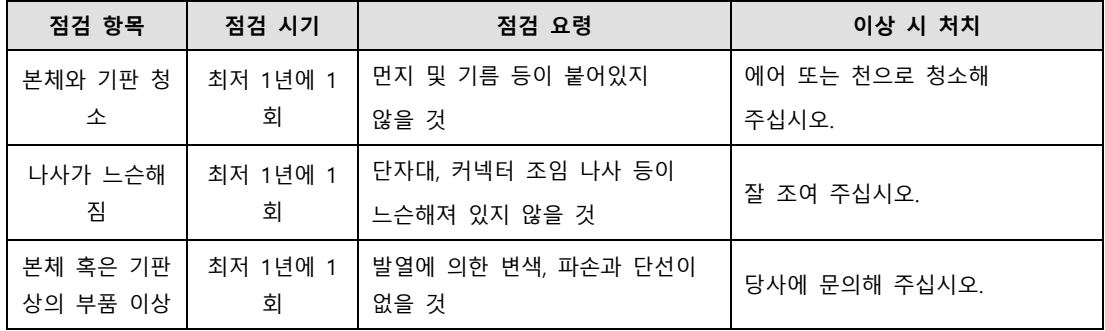

## 11.1.3 **부품 교환 주기**

다음의 부품은 기계적 마찰 혹은 물체의 성질상 시간이 지나면서 노화가 발생되어 기기의 성능 저하, 고장으로 파급되는 일이 있으므로 예방 보존을 위해, 정기 점검을 실시함과 함께 정기 교환을 실시할 필요가 있습니다.

- **1.** 평활 콘덴서: 리플 전류 등의 영향에 의해 특성이 노화합니다. 콘덴서의 수명은 주위 온도와 사용 조건에 크게 좌우되지만 공조된 통상의 환경 조건에서 연속 운전된 경우 10 년이 기준입니다. 콘덴서의 노화는 일정 기간에 급속히 진행되므로 점검 시간은 최저 1 년(수명에 가까운 시기에는 반년 이하가 바람직함)에 한번 점검을 행합니다.
	- ※ 점검 사항의 외관적인 판단 기준으로써
	- **a.** 케이스의 상태: 케이스의 측면, 밑면 확장
	- **b.** 뚜껑판의 상태: 두드러진 확장, 극심한 금, 깨어짐
	- c. 방폭변의 상태: 변의 확장이 현저한 것, 작동한 것
	- **d.** 그 외 외관, 외장 금, 깨어짐, 변색, 물이 새지 않은가 등 정기적으로 콘덴서의 정격 용량이 85[%]이하가 된 시점을 수명으로 판단합니다.
- **2.** 릴레이 류: 개폐 전류에 의한 접점 마모로 접촉 불량이 발생합니다. 전원 용량에 의해 좌우되므로 누적 개폐 횟수(개폐 수명) 10 만회를 수명의 기준으로 합니다.

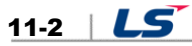

**3.** 모터 베어링: 정격 속도, 정격 부하 운전에서 2~3 만 시간을 기준으로 교환해 주십시오. 모터의 베어링은 운전 조건에 좌우되므로 점검 시 이상 음, 이상 진동을 발견한 경우도 교환해 주십시오.

### **[부품의 준 교환 주기]**

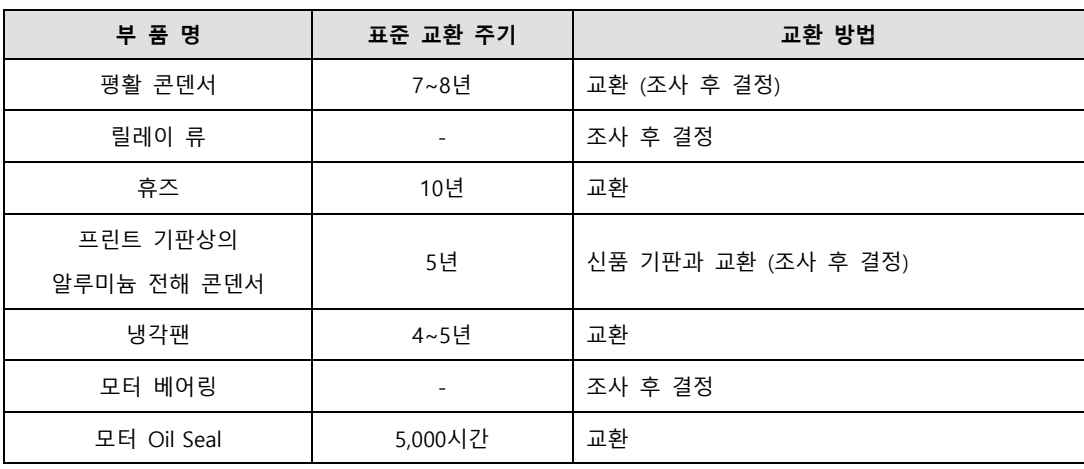

# 11.2 **이상 과 대책**

운전 중 이상이 발생하면 알람 혹은 경고가 발생합니다. 이 경우 해당 코드를 확인하여 적절한 조치를 하여 주십시오. 이러한 조치로써도 이상 상태가 변경되지 않는 경우에는 당사 서비스 부문에 문의하여 주십시오.

## 11.2.1 **서보 모터**

#### **[이상 인과 점검 요령 및 조치]**

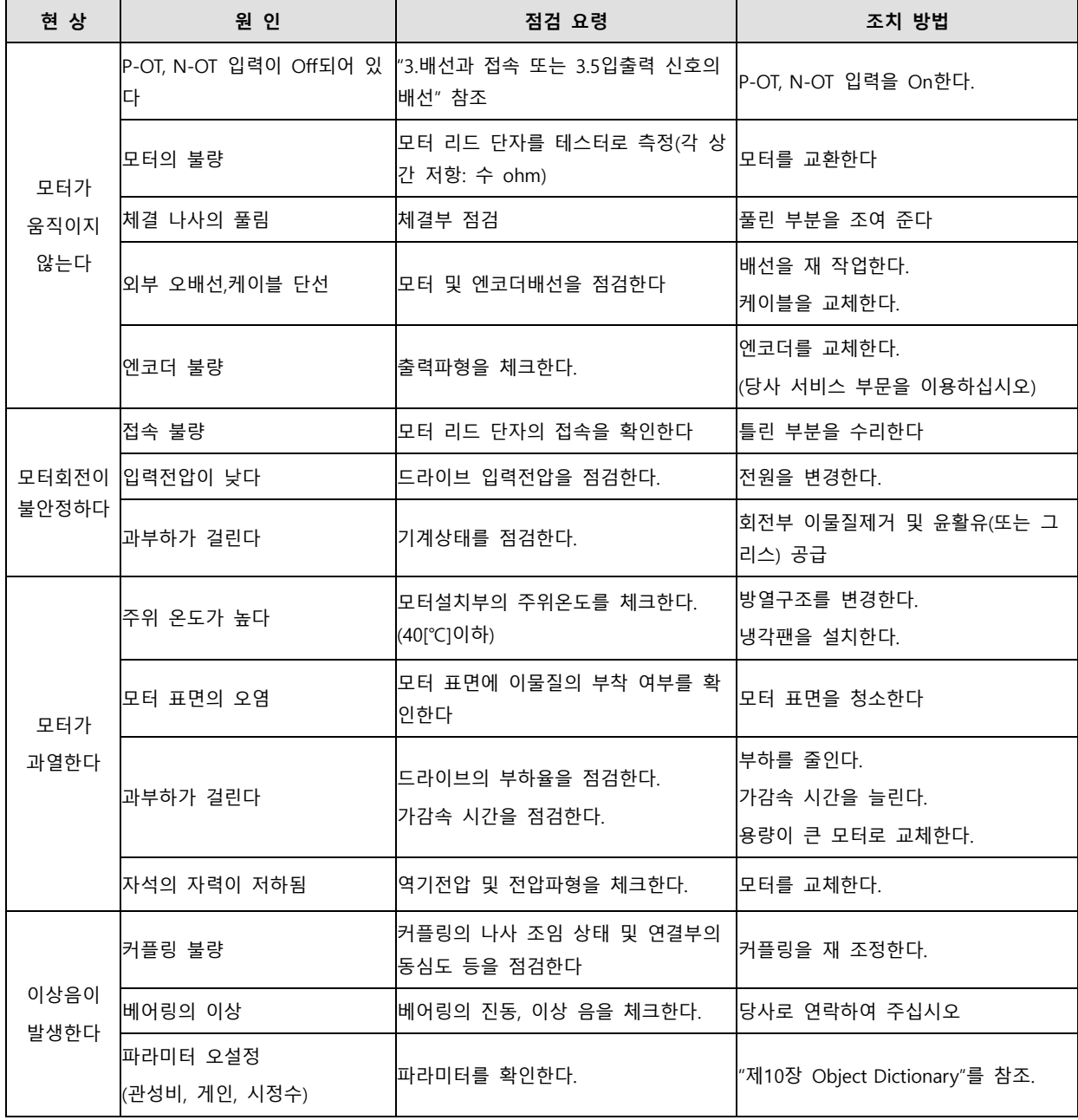

 $11-4$   $LS$ 

## 11.2.2 **서보 드라이브**

## ■ 서보 알람

드라이브가 이상을 감지하면 서보 알람을 발생시키고 서보 오프상태로 천이하여 정지하게 됩니다. 이때의 정지 방법은 비상 정지 설정(0x2013)의 설정값에 따릅니다.

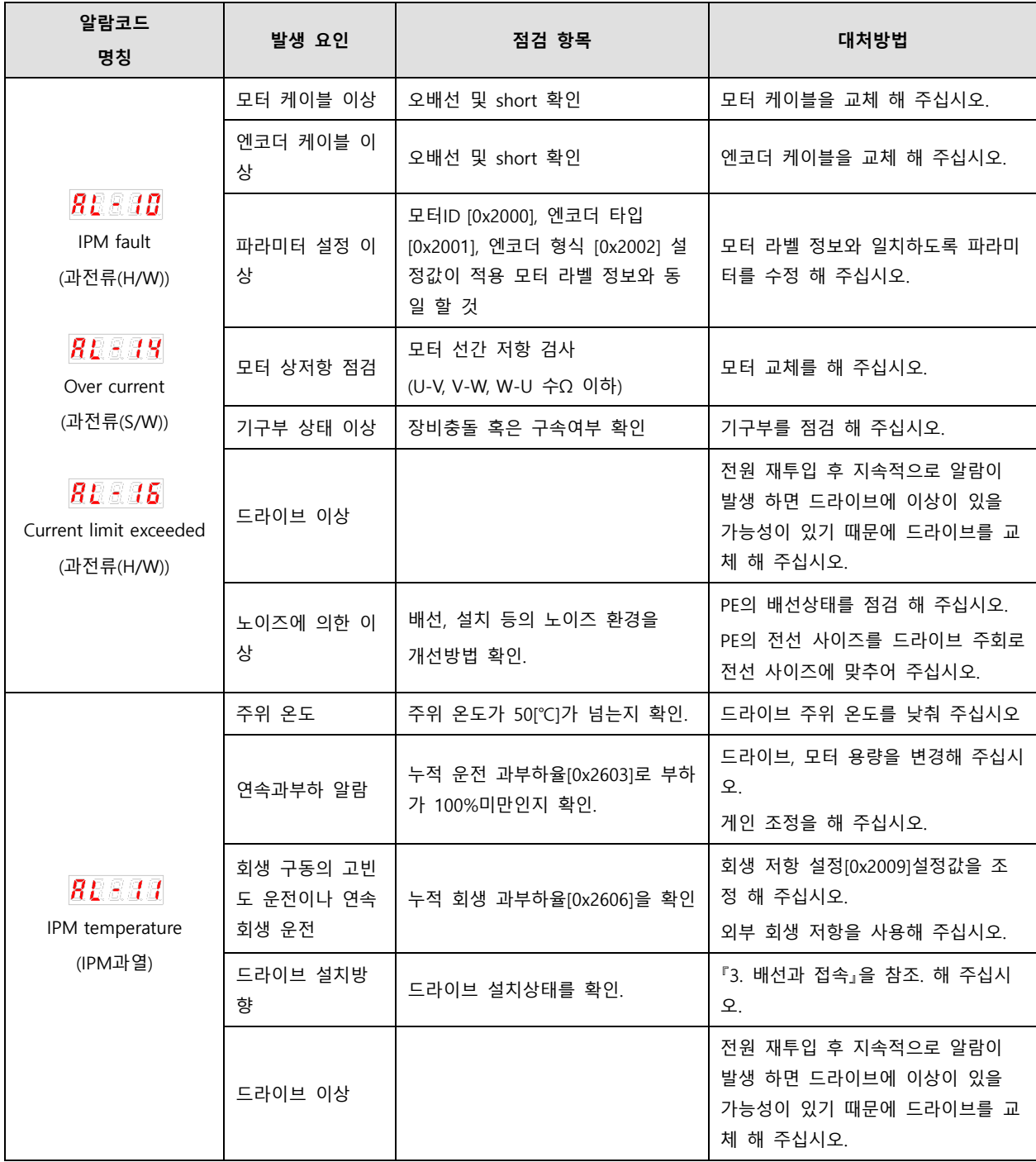

 $LS$  11-5

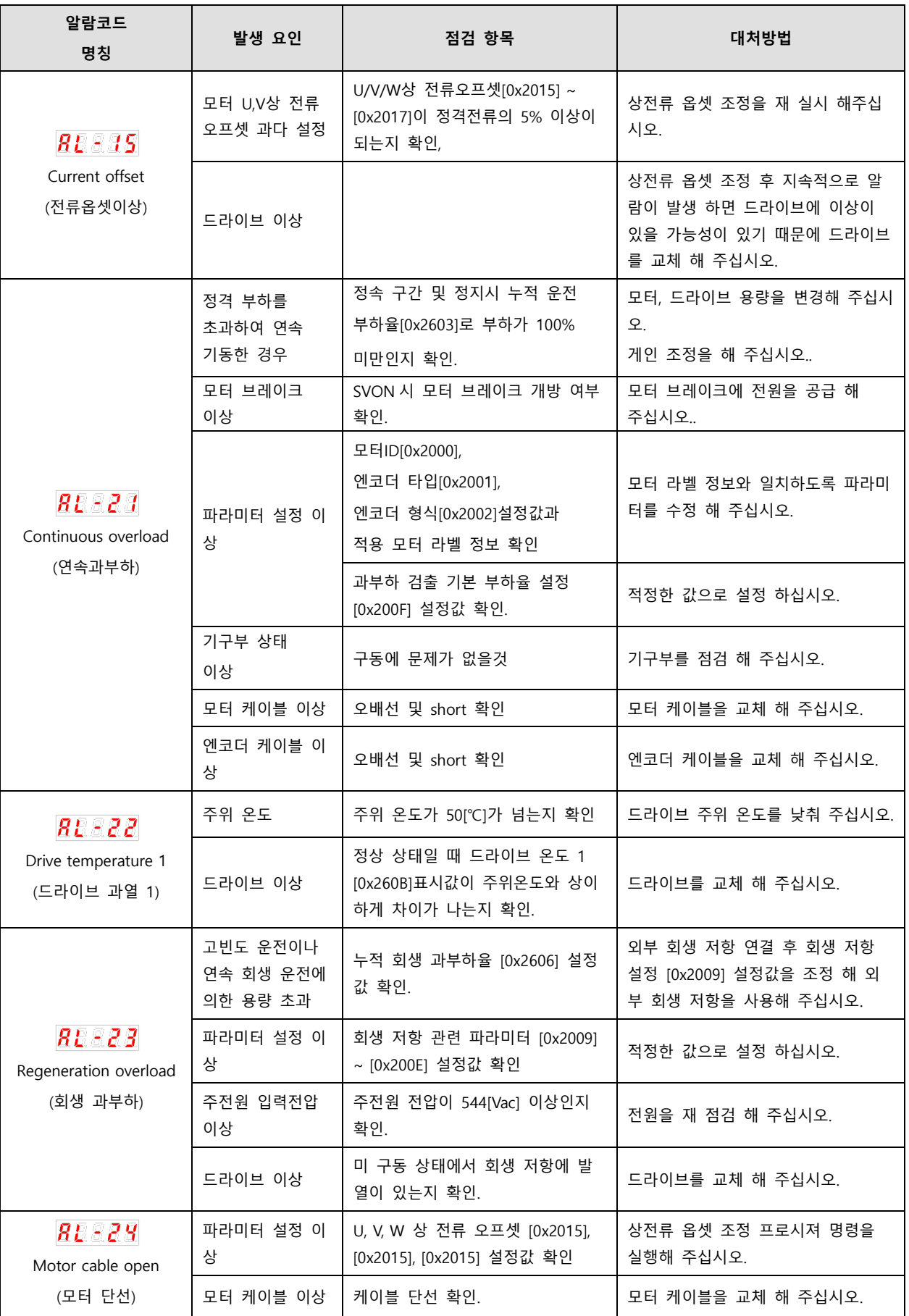

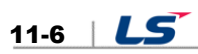

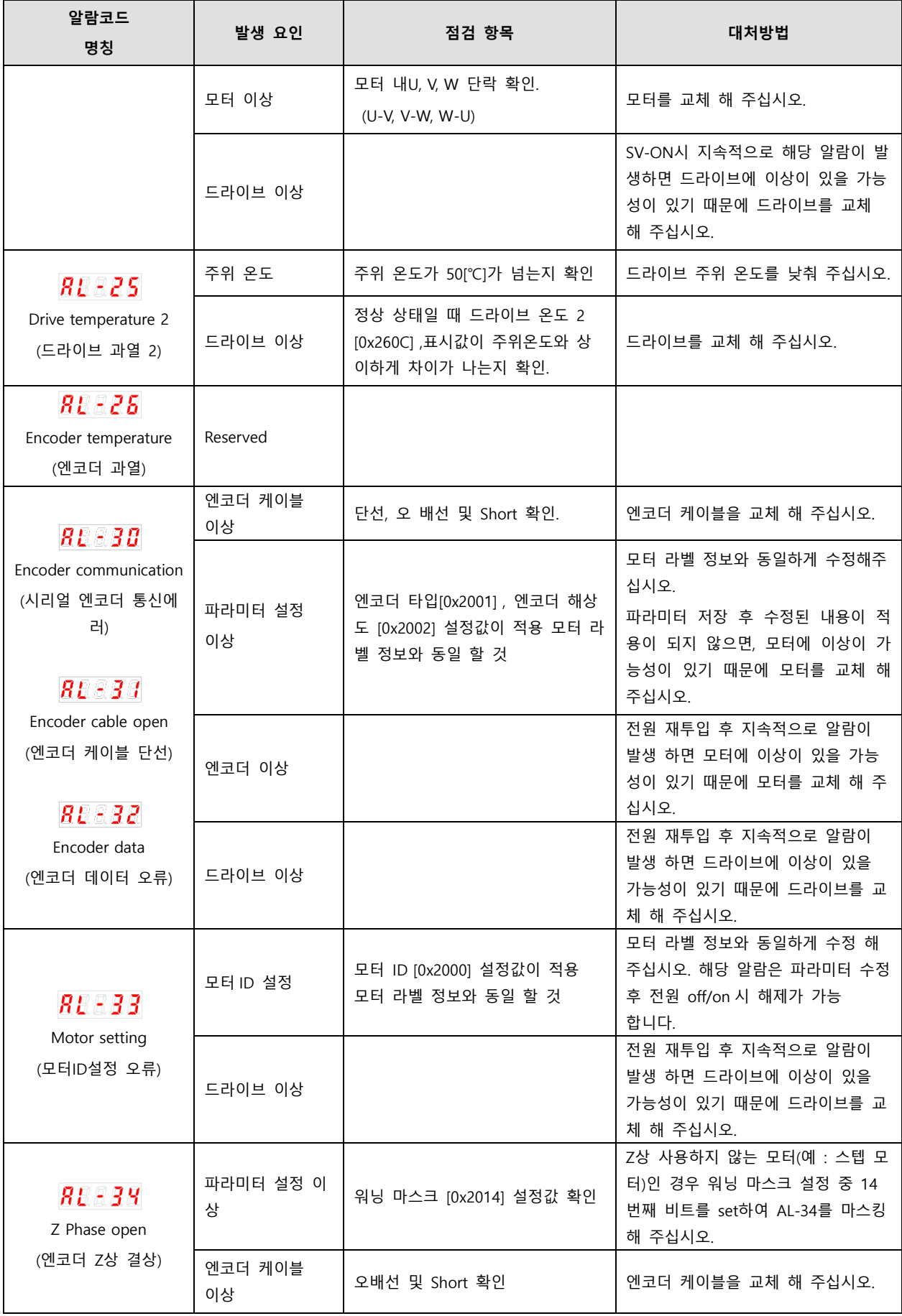

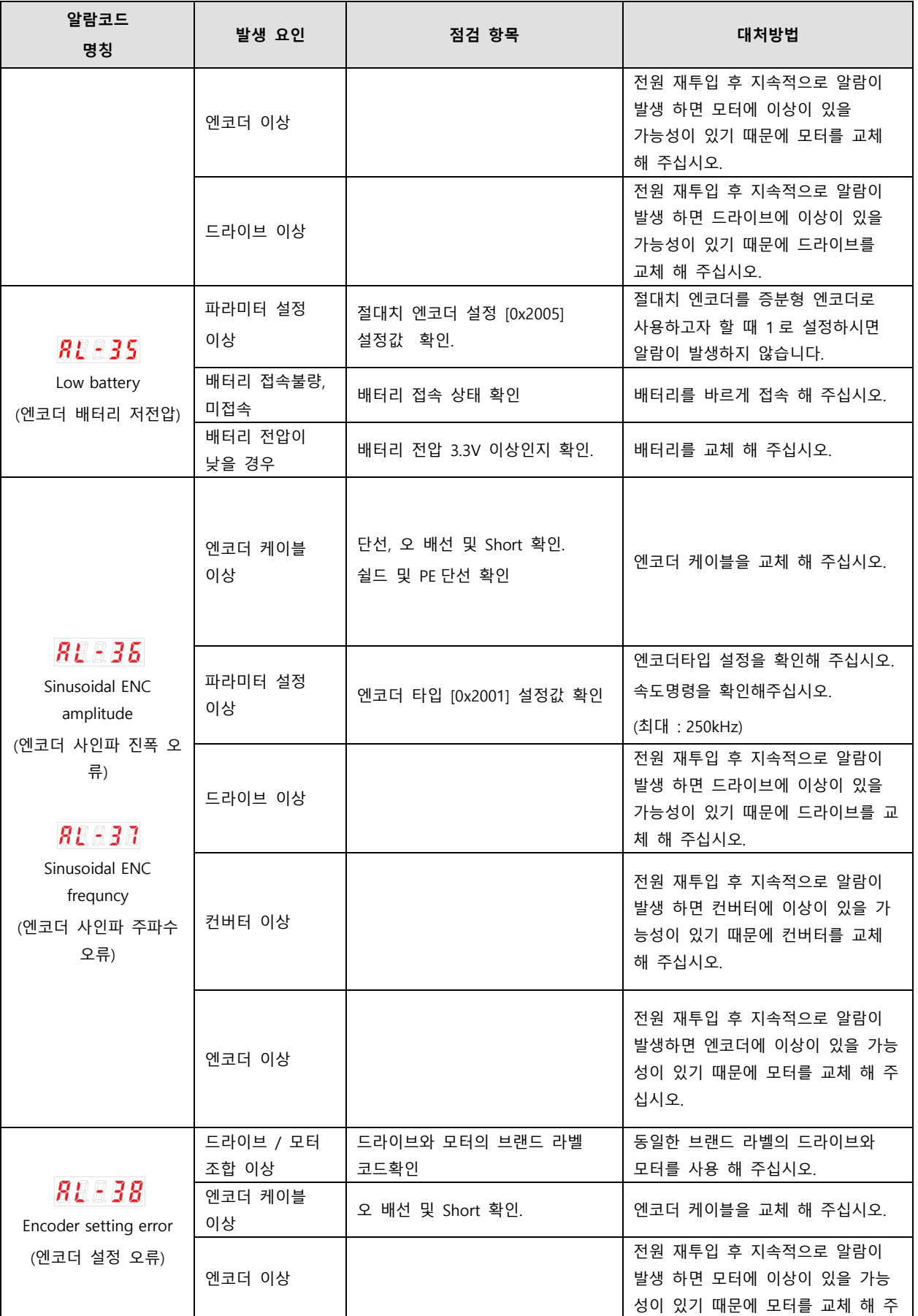

11-8 LS

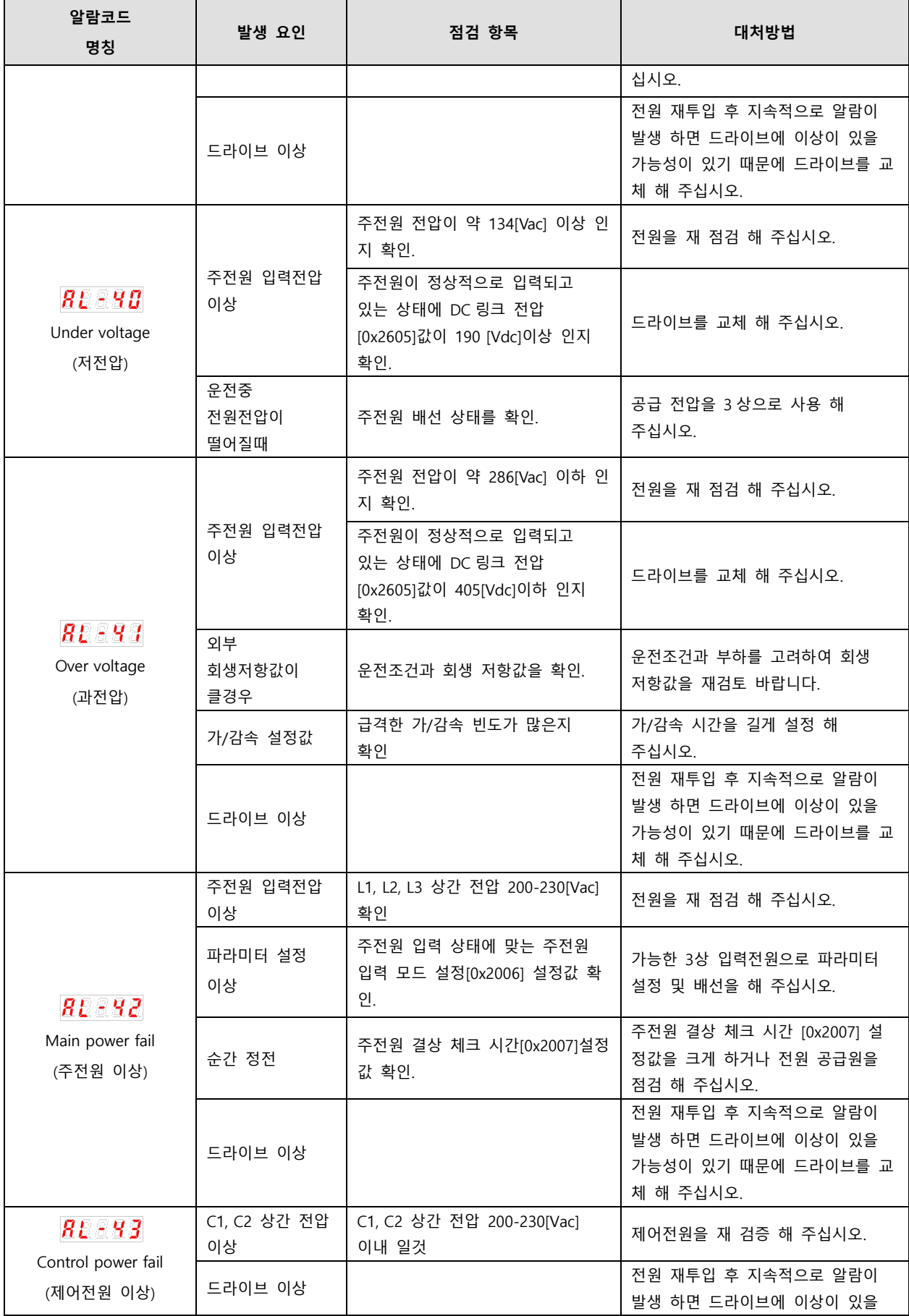

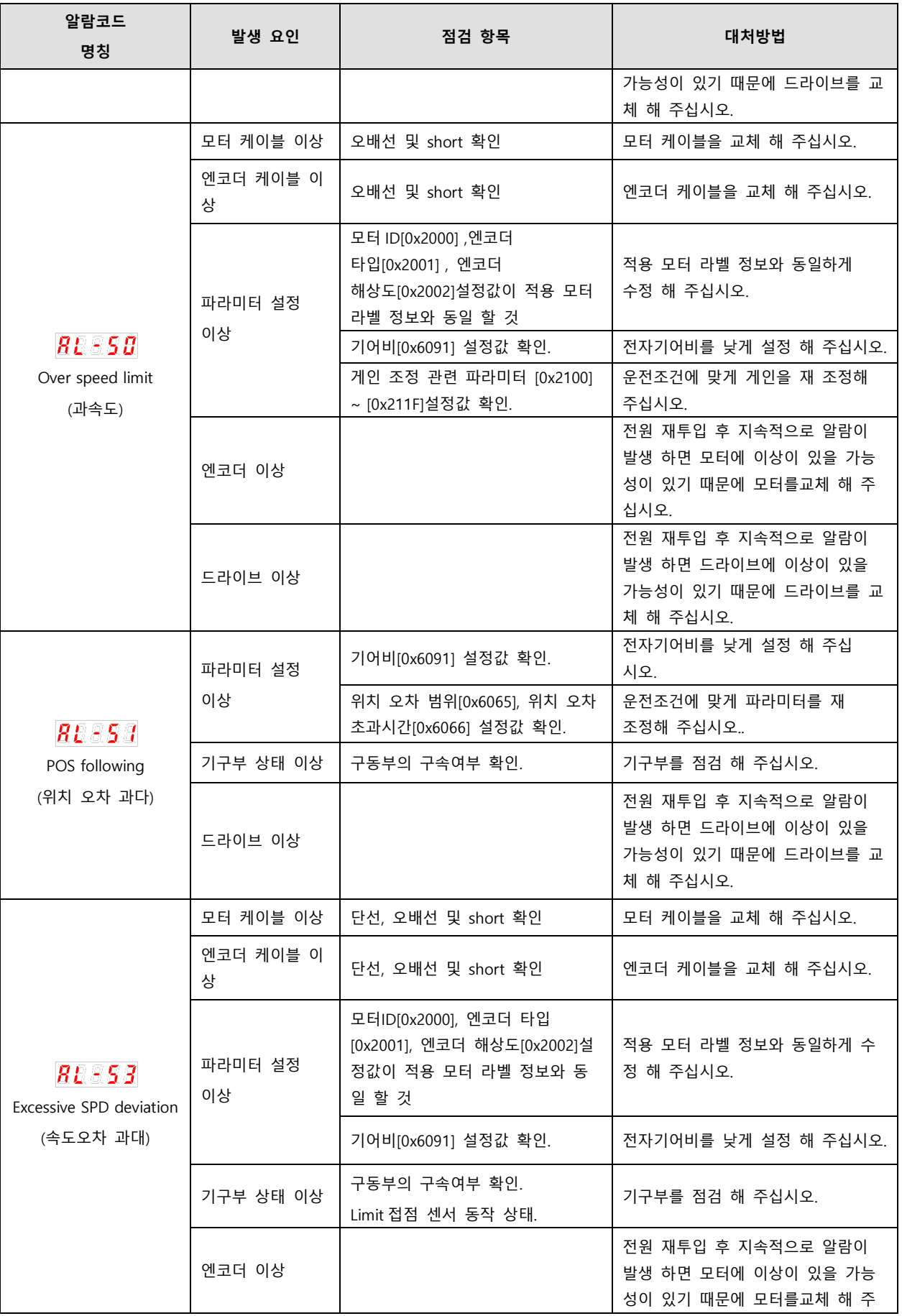

 $11-10$   $LS$ 

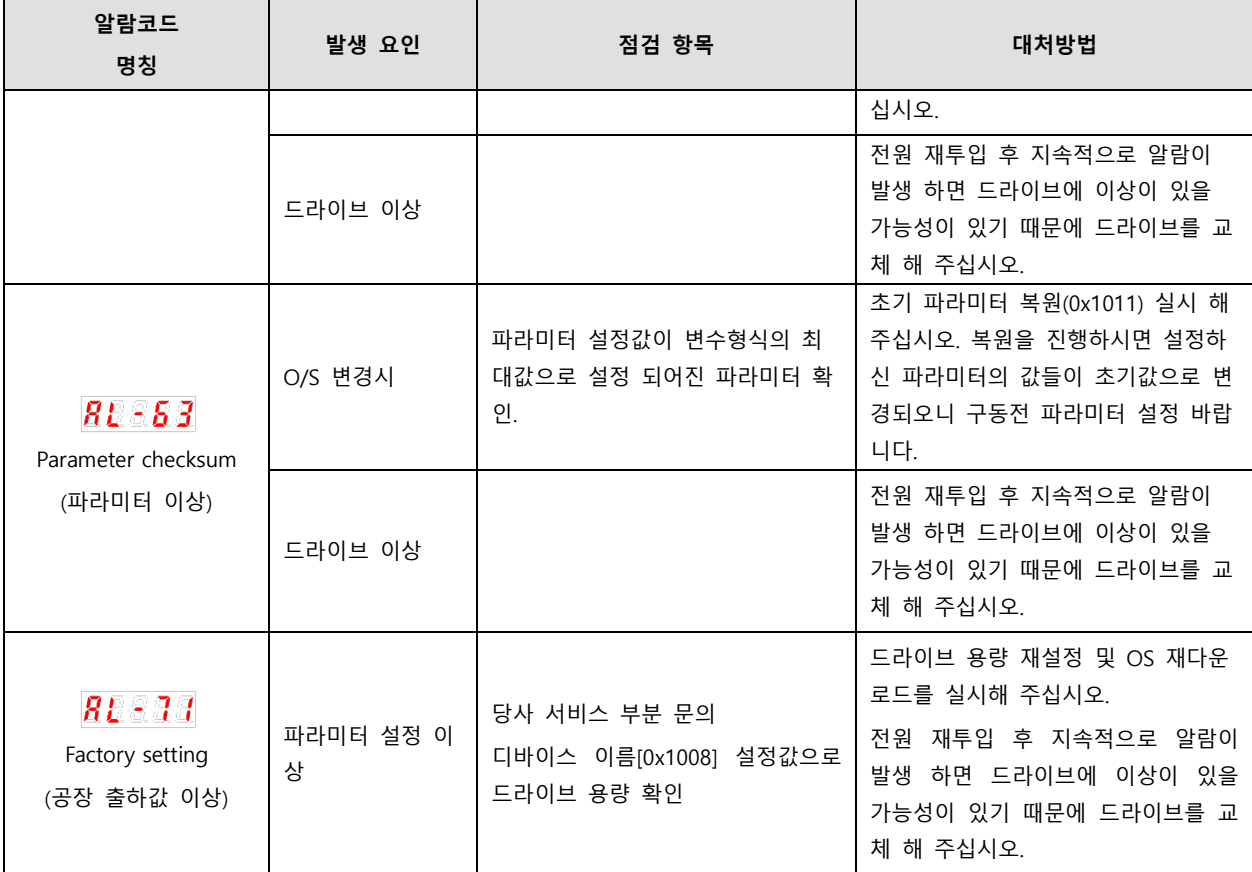

#### ■ 서보 경고

드라이브가 서보 경고에 해당하는 이상을 감지하면 경고를 발생시킵니다. 이때 드라이브는 정상적인 운전상태를 유지합니다. 경고를 발생시키는 원인이 제거되면 경고는 자동으로 클리어 됩니다. 경고 발생 시 적절한 조치를 하여 주십시오. 경고 마스크 설정(0x2014)을 통해 각 경고의 체크 여부를 설정 할 수 있습니다.

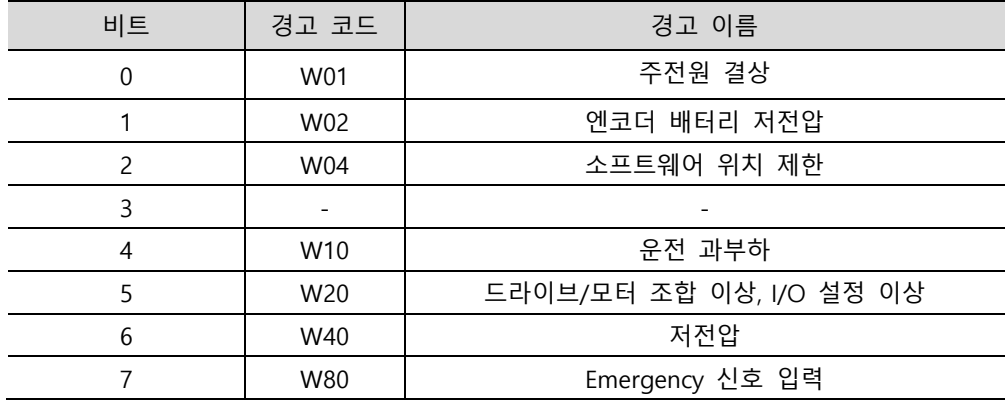

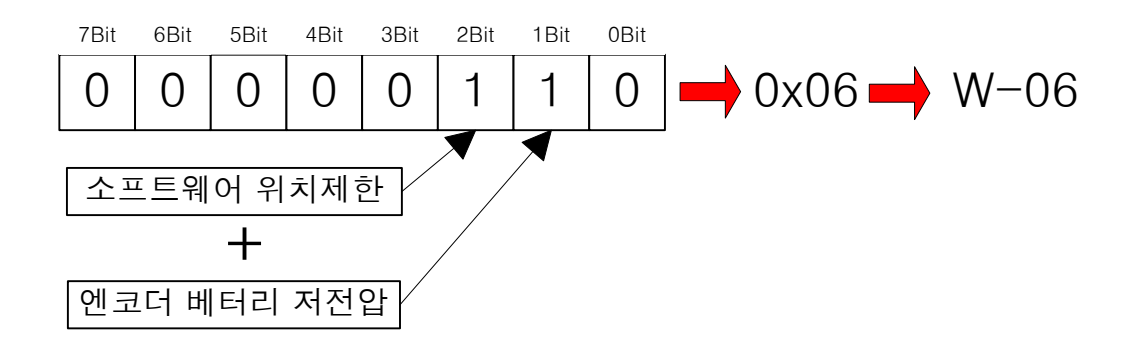

만약 두개의 경고가 동시에 발생하는 경우 각각에 해당하는 비트가 1 로 Set 이 됩니다. 예를들어 소프트웨어 위치제한 경고 발생시 2 번째 Bit 가 Set 되고 엔코더 배터리 저전압이 경고 발생시 1 번째 비트가 Set 되므로 두개의 경고는 '0x06'으로 조합되고 세그먼트창에 'W06' 표시로 해당 알람 확인이 가능합니다.

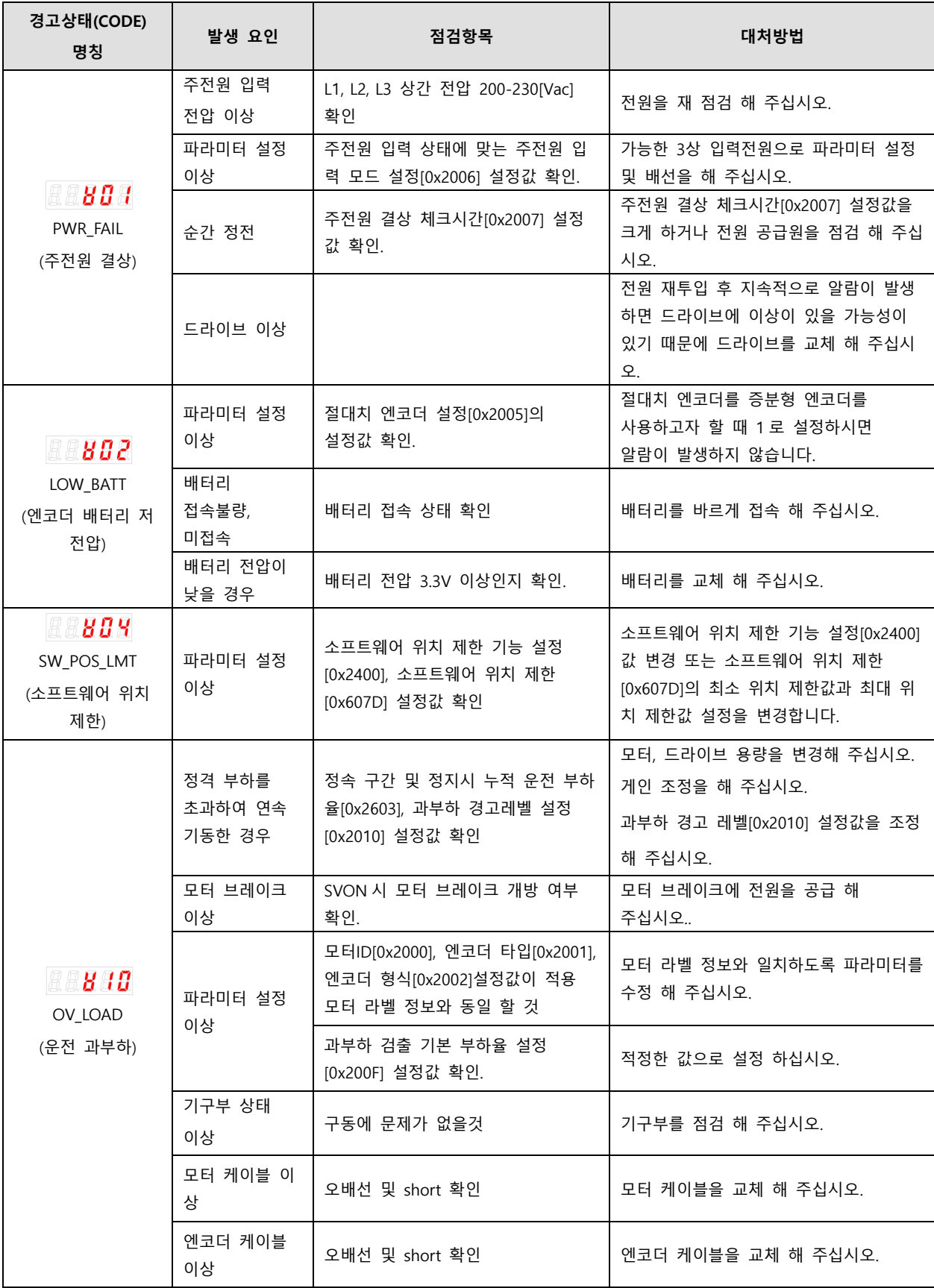

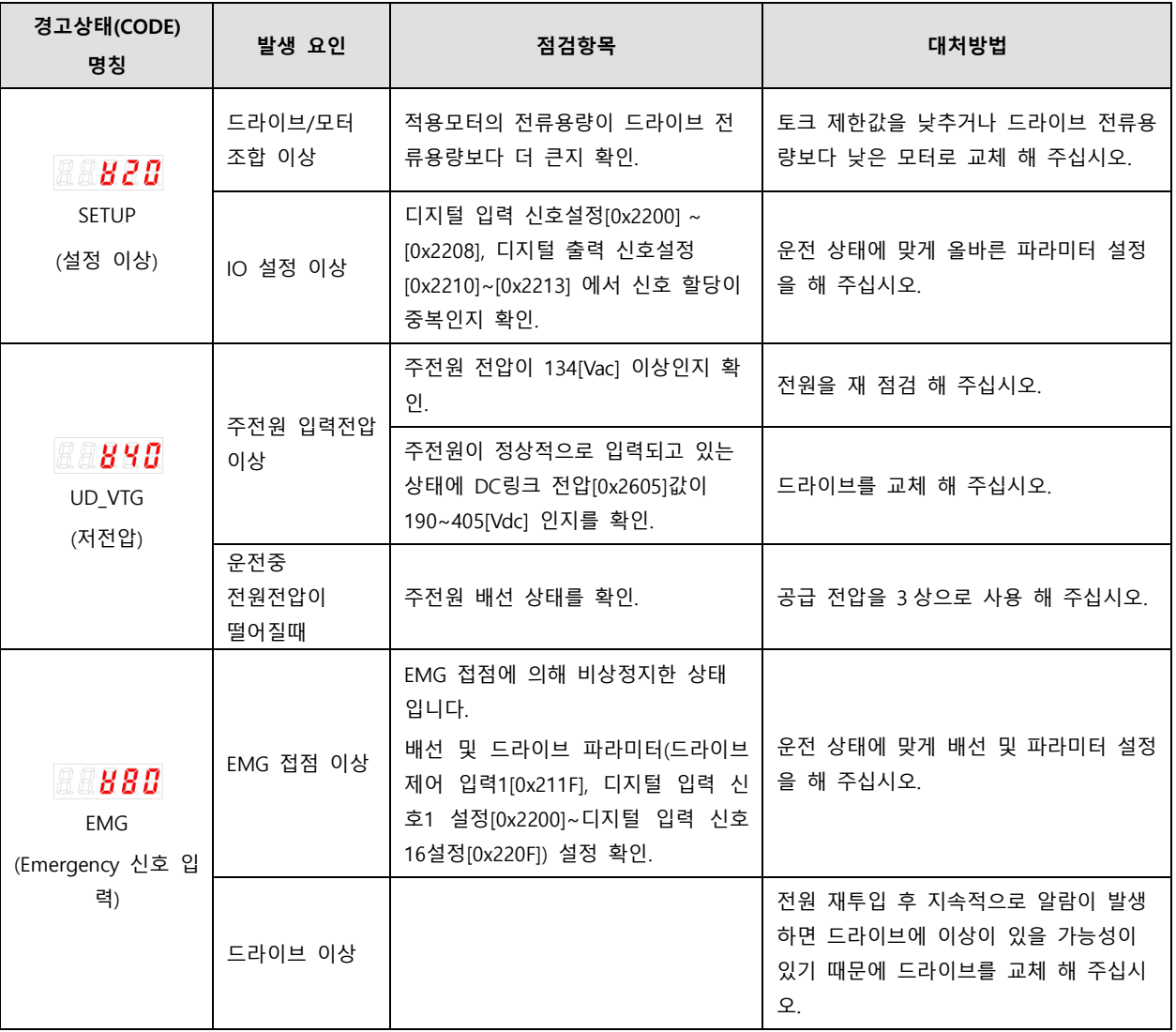
# 11.2.3 서보드라이브 과부하 동작 특성 곡선

#### **서보 드라이브 과부하 특성 곡선 (100W 이하 SA Type 적용)**

#### **200[V]/100[W]**

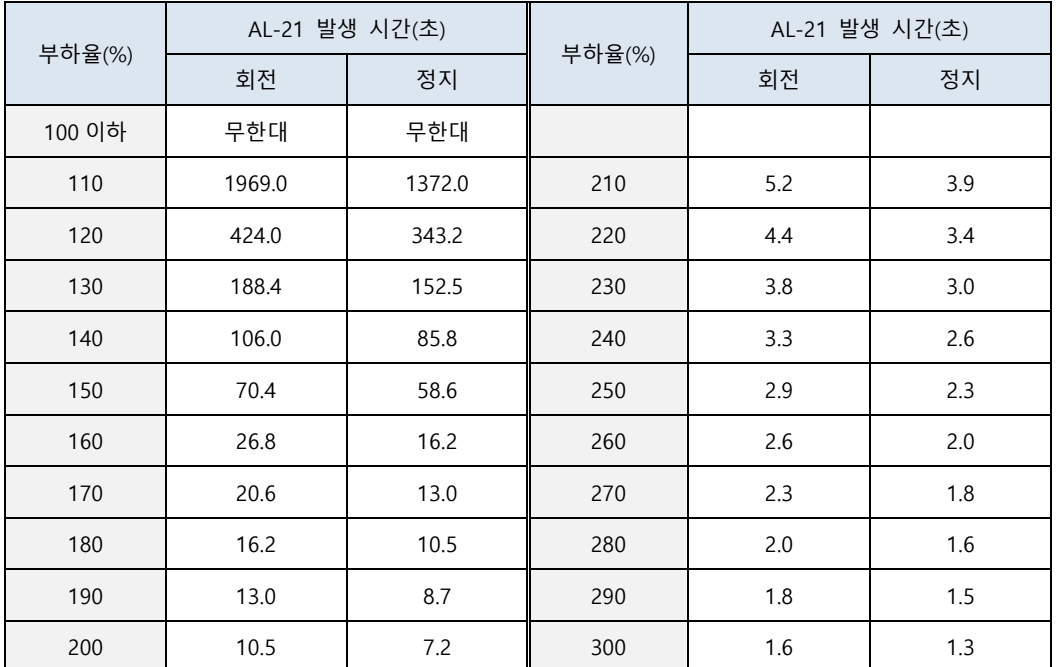

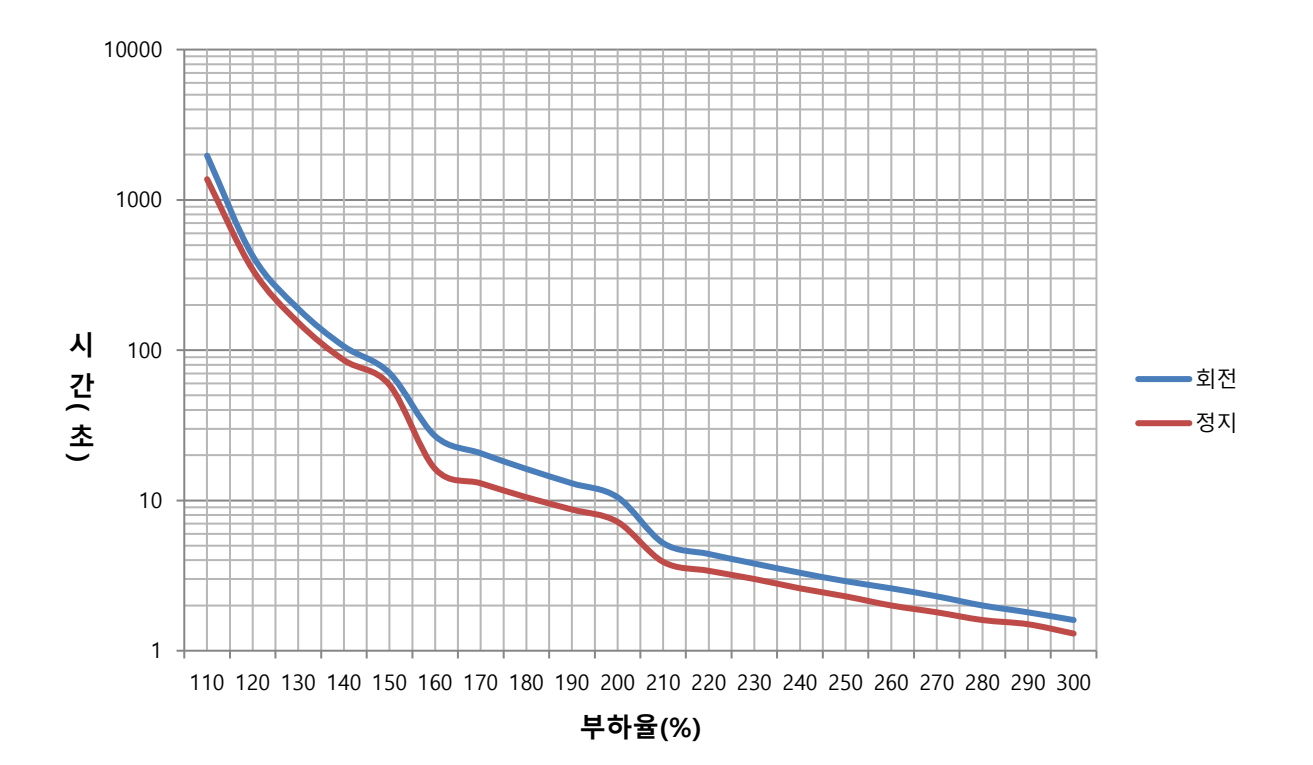

### **서보 드라이브 과부하 특성 곡선 (400W)**

#### **200[V]/400[W]**

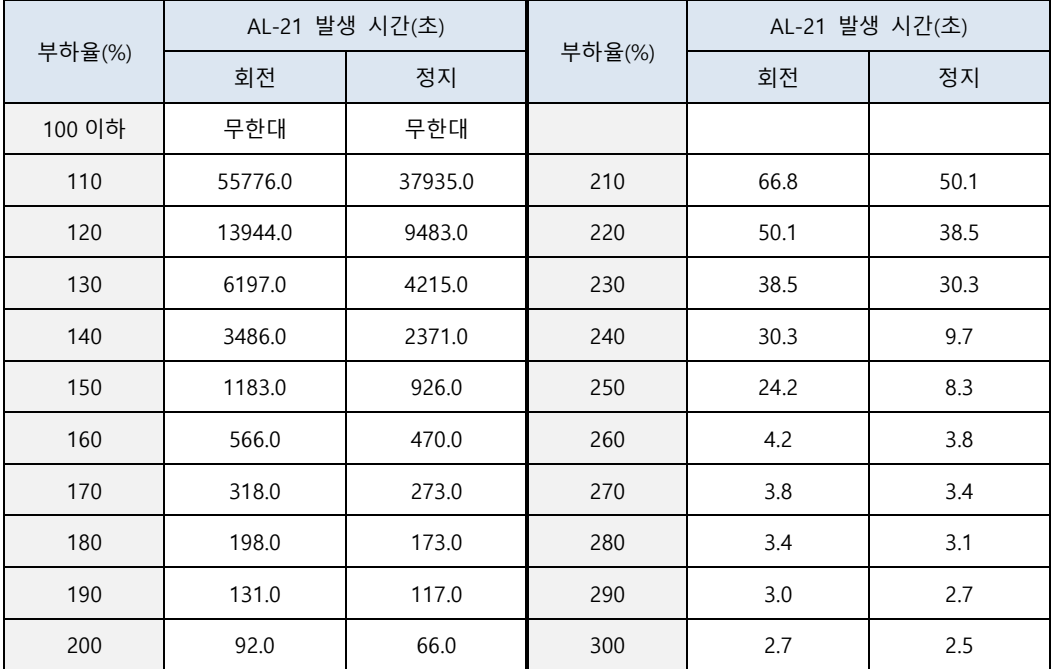

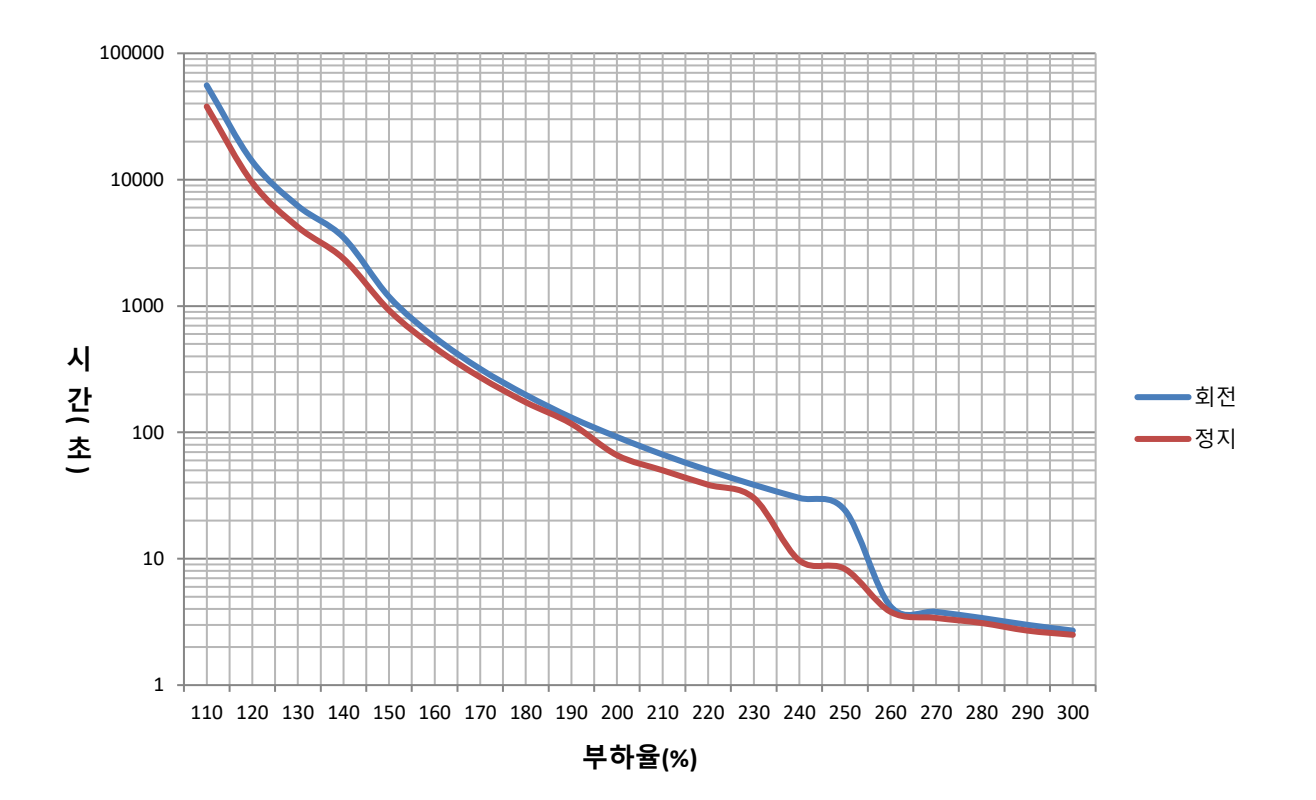

### **서보 드라이브 과부하 특성 곡선 (750W, 1kW)**

#### **200[V]/750[W],1.0[kW]**

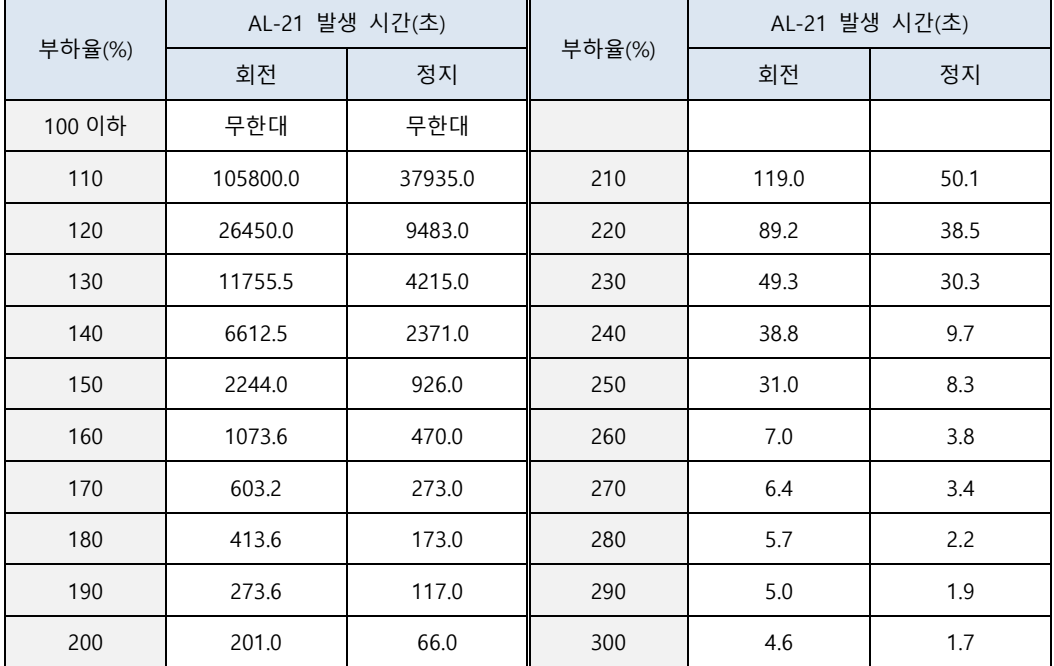

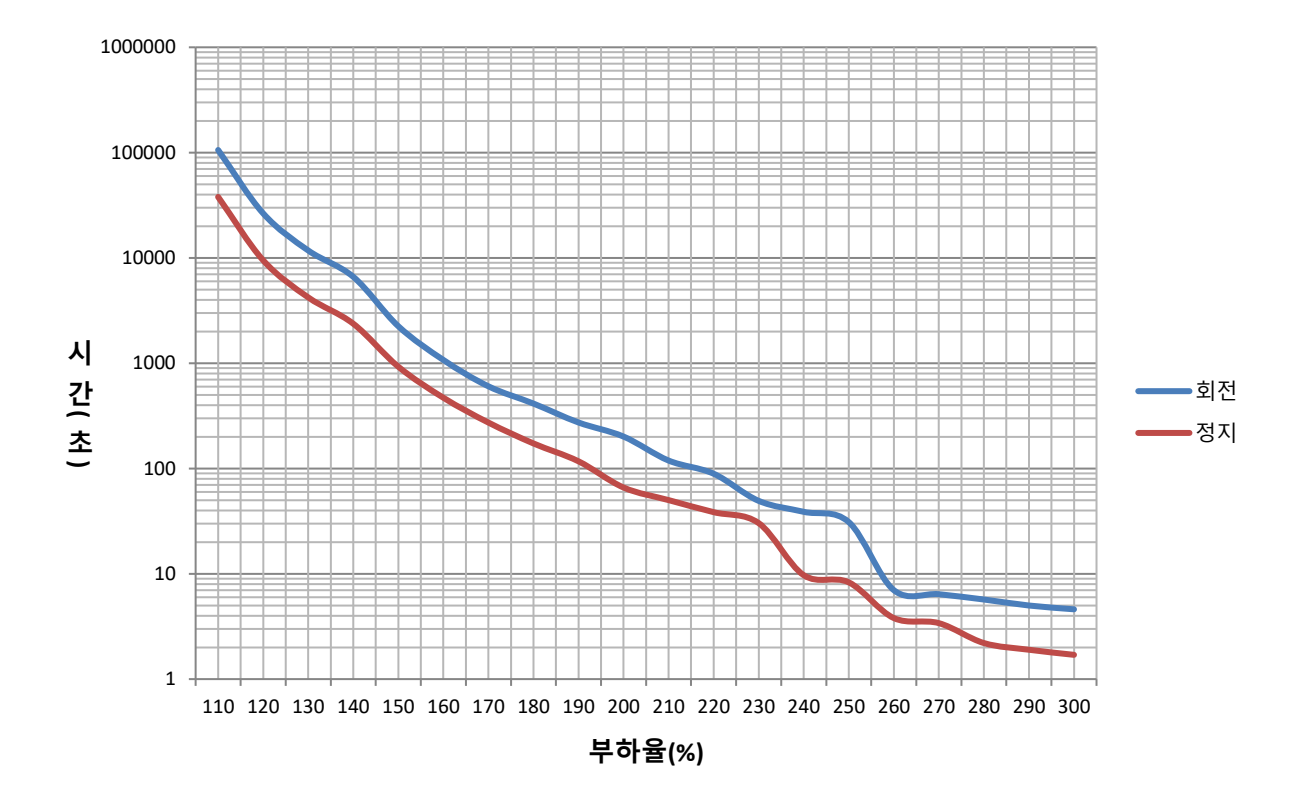

### **서보 드라이브 과부하 특성 곡선 (2kW, 3.5kW)**

#### **200[V]/2[kW],3.5[kW]**

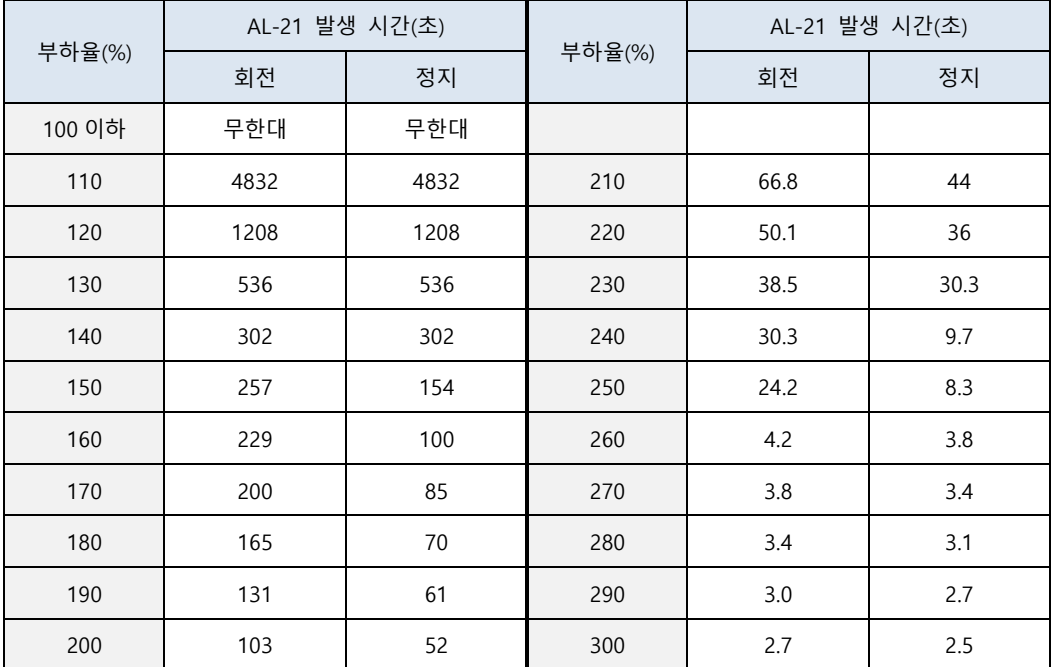

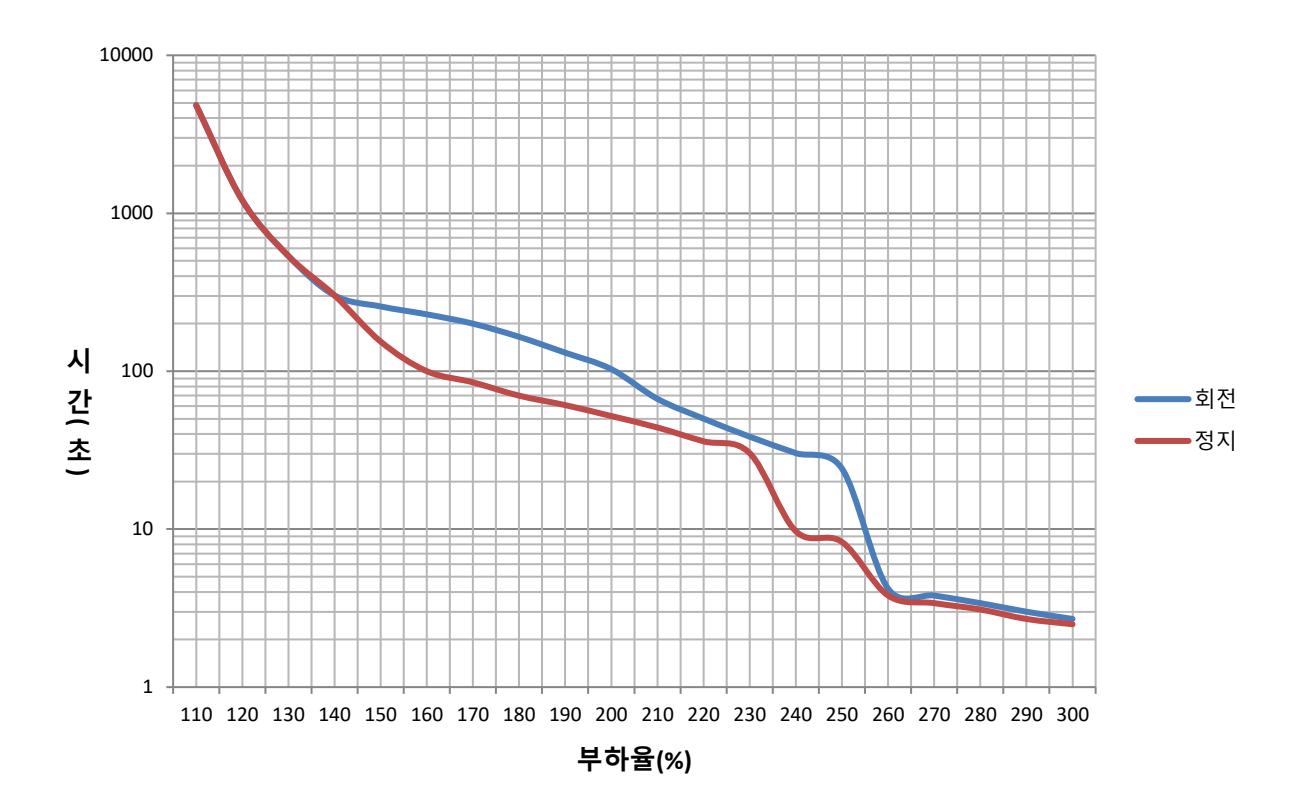

**서보 드라이브 과부하 특성 곡선 (5kW)**

### **200[V]/5[kW]**

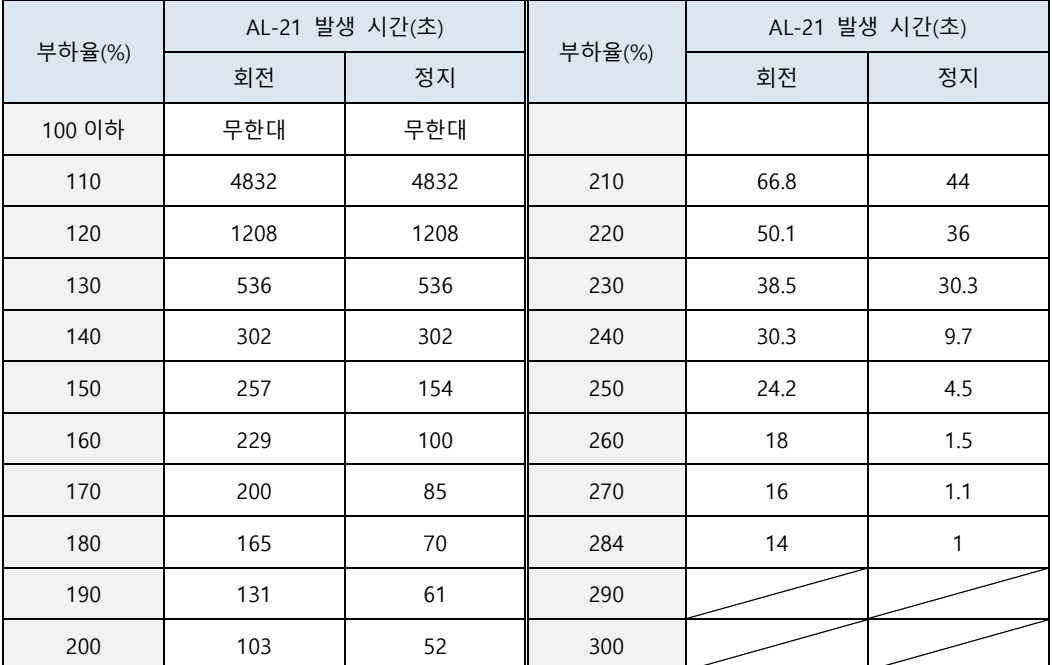

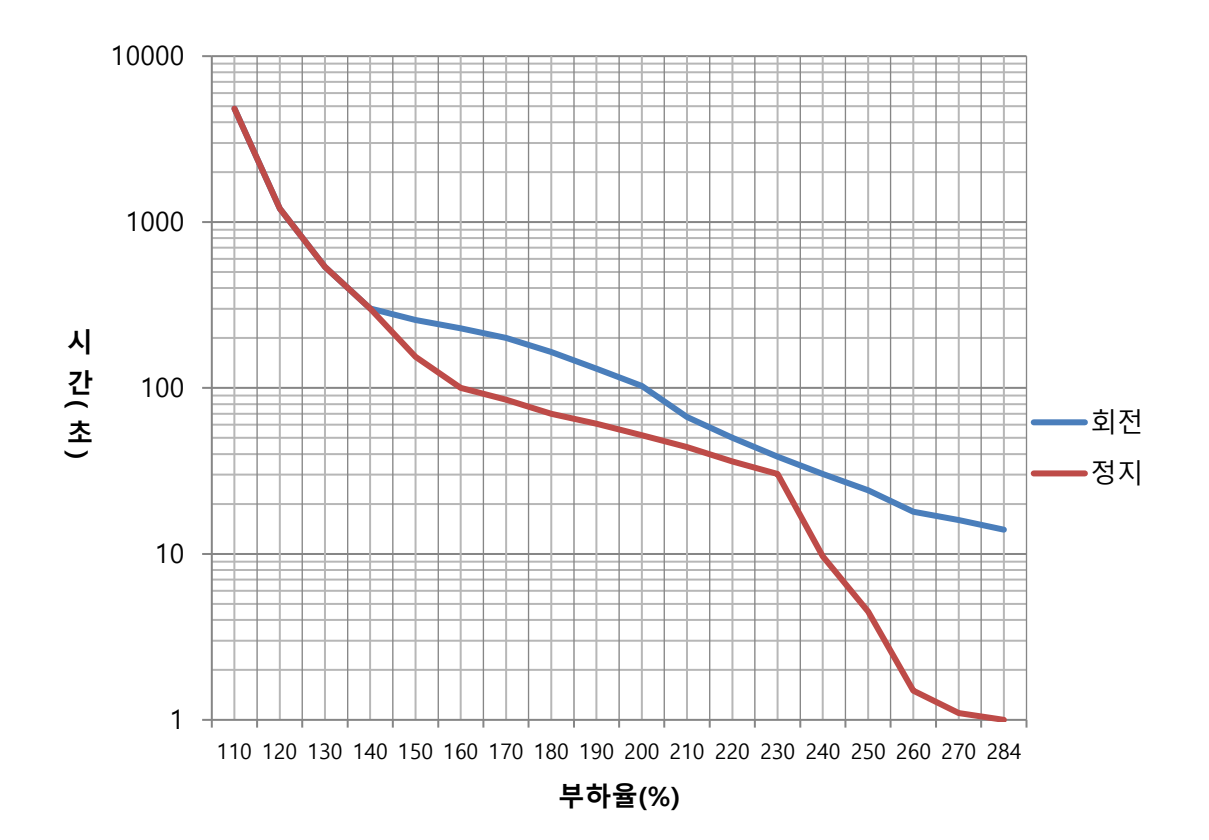

**서보 드라이브 과부하 특성 곡선 (7.5kW)**

## **200[V]/7.5[kW]**

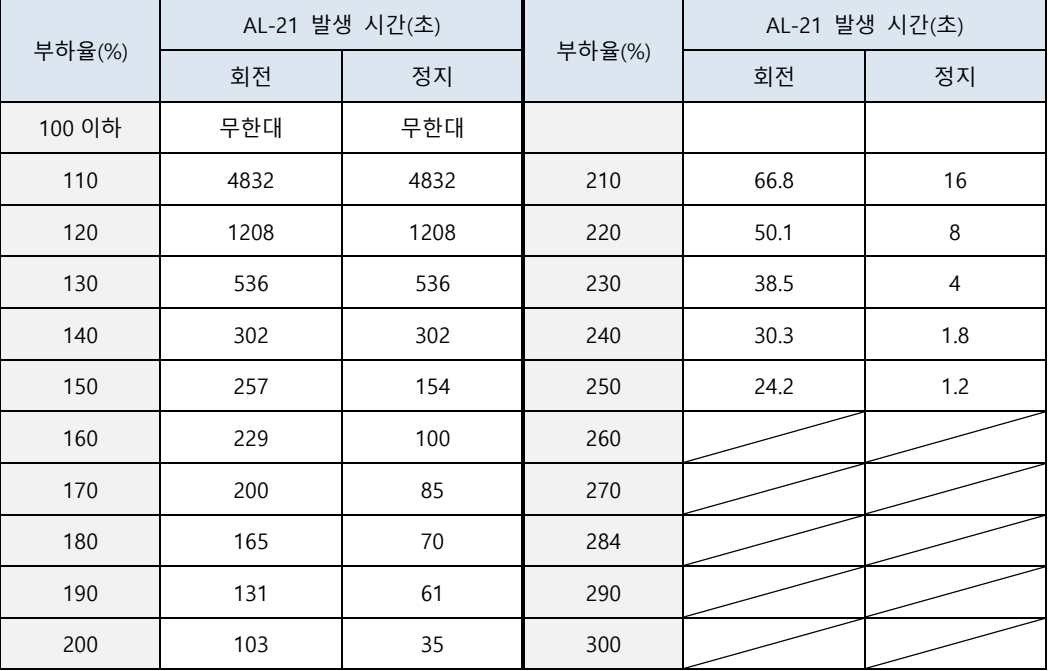

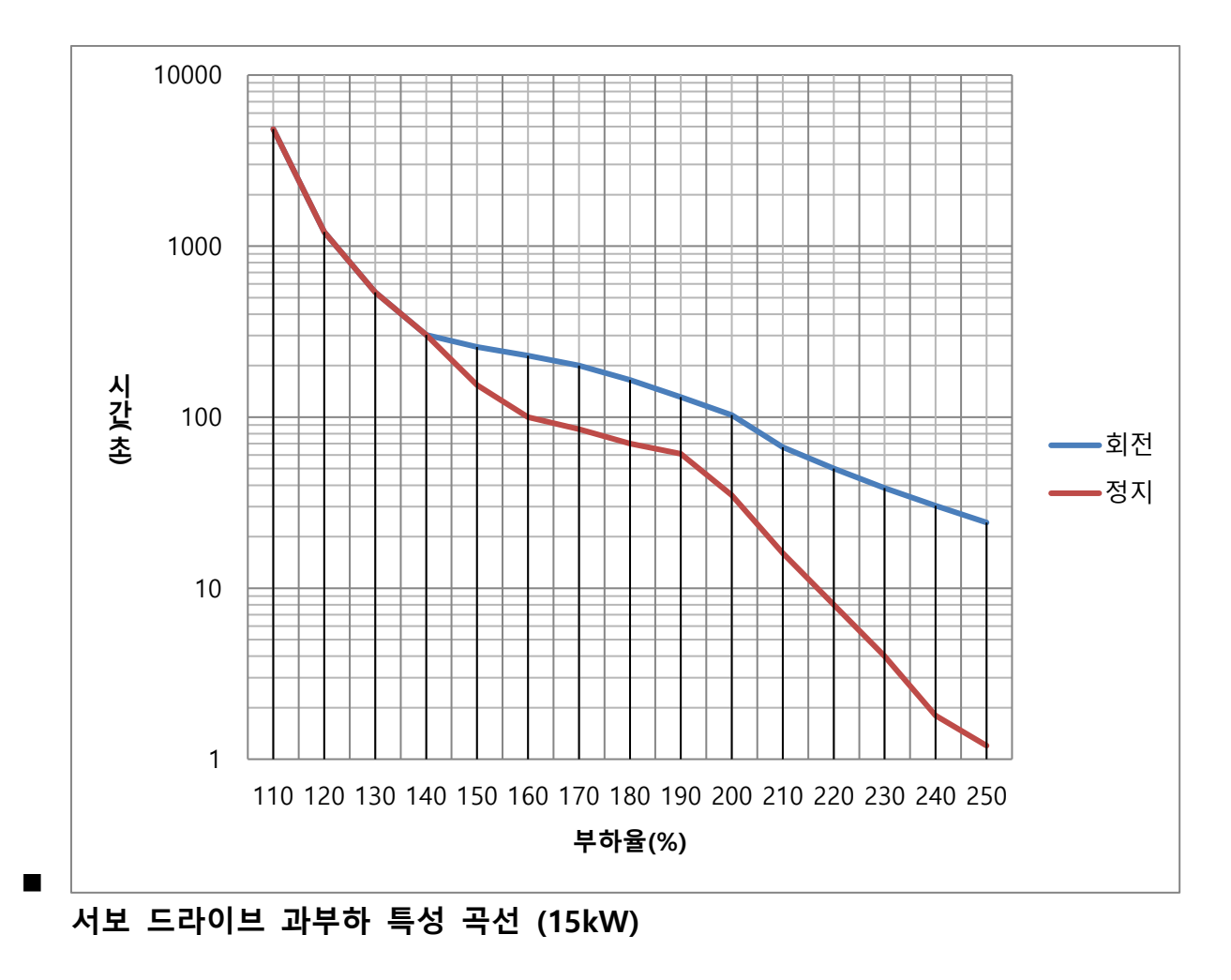

 $11-20$   $LS$ 

## **200[V]/15[kW]**

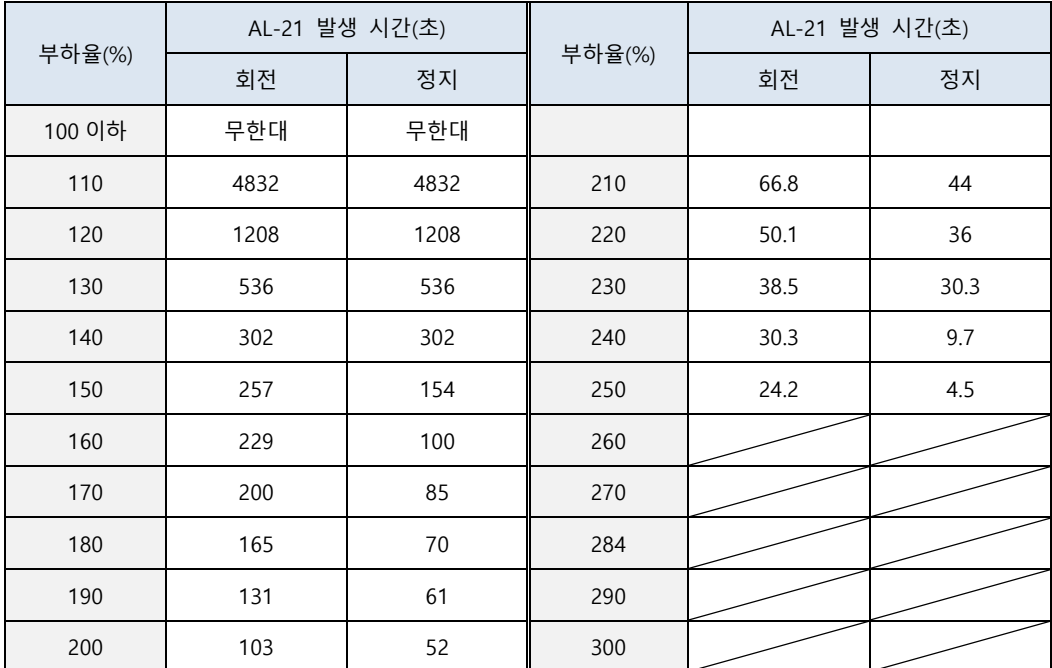

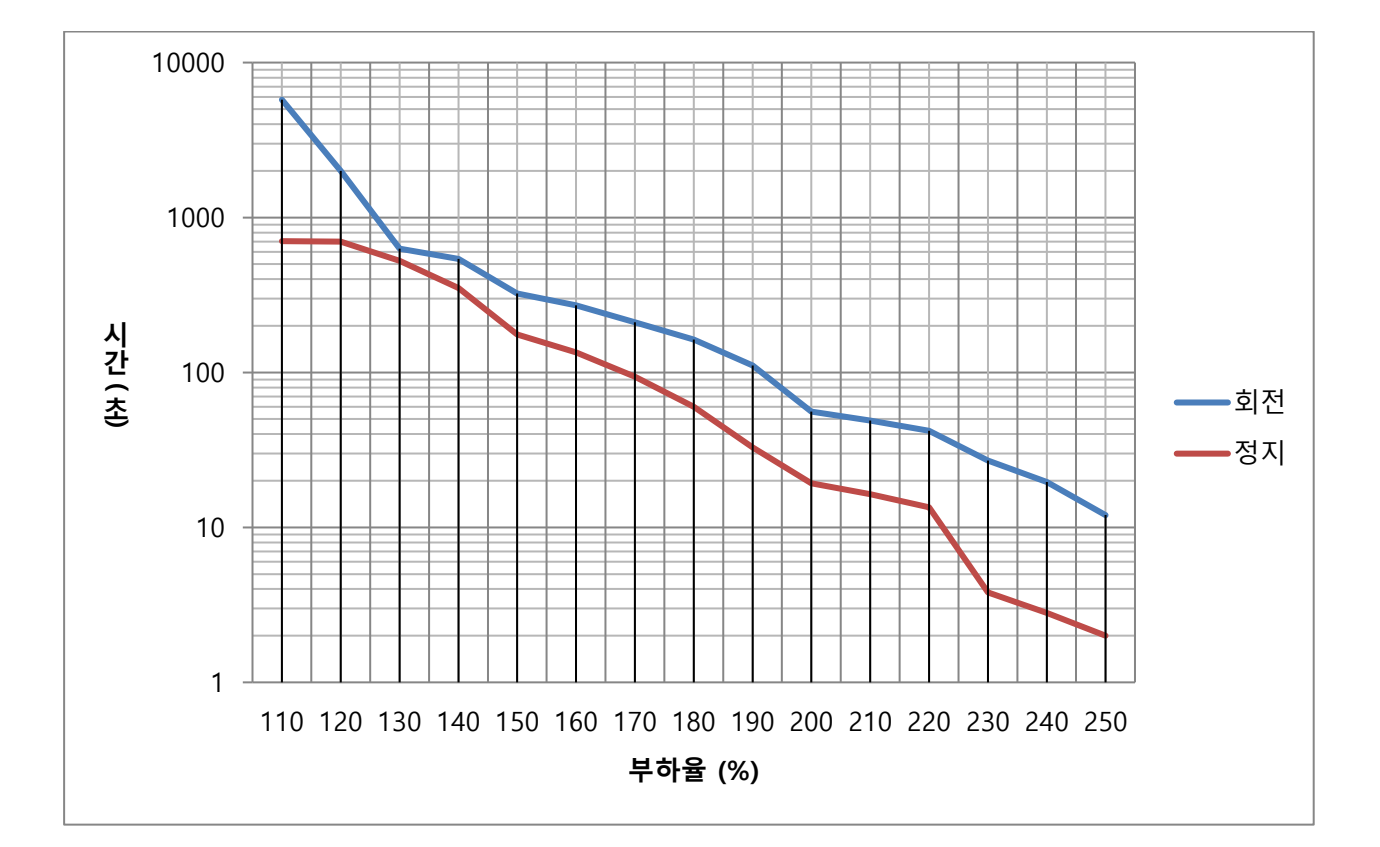

## **서보 드라이브 과부하 특성 곡선 (1.0kW)**

# **400[V]/1.0[kW]**

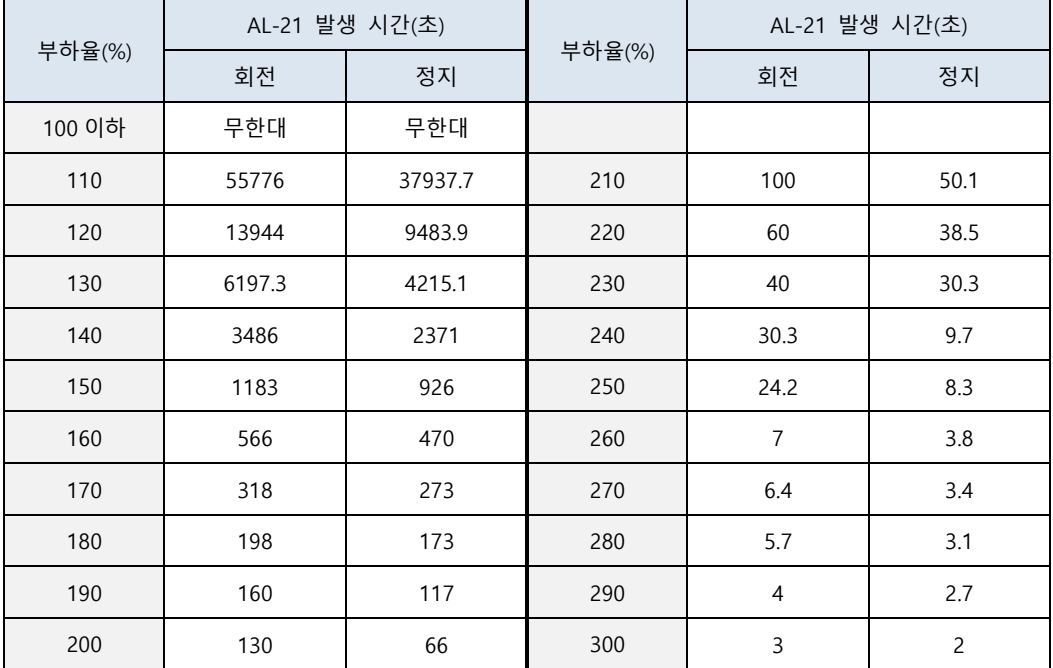

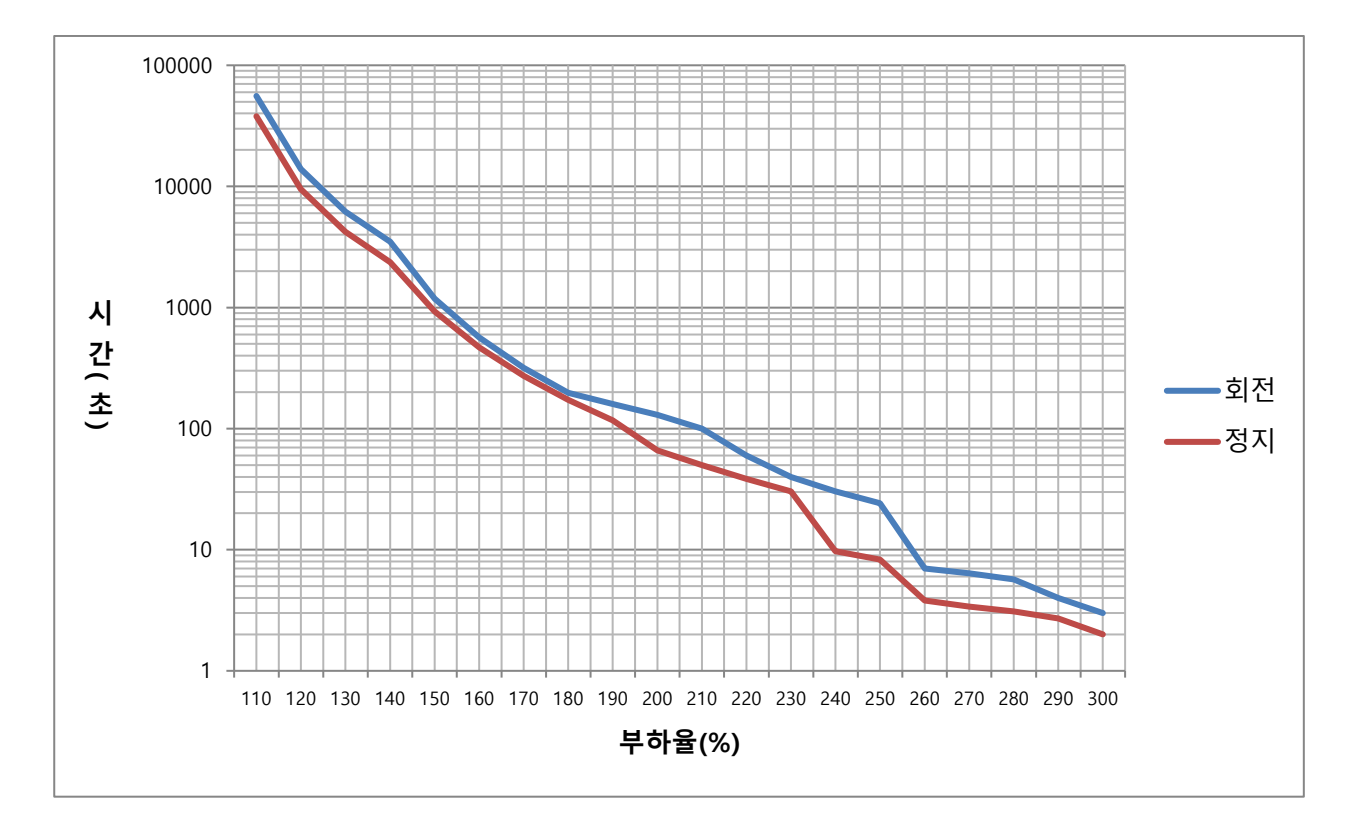

**서보 드라이브 과부하 특성 곡선 (2.0kW, 3.5kW)**

#### **400[V]/2.0[kW], 3.5[kW]**

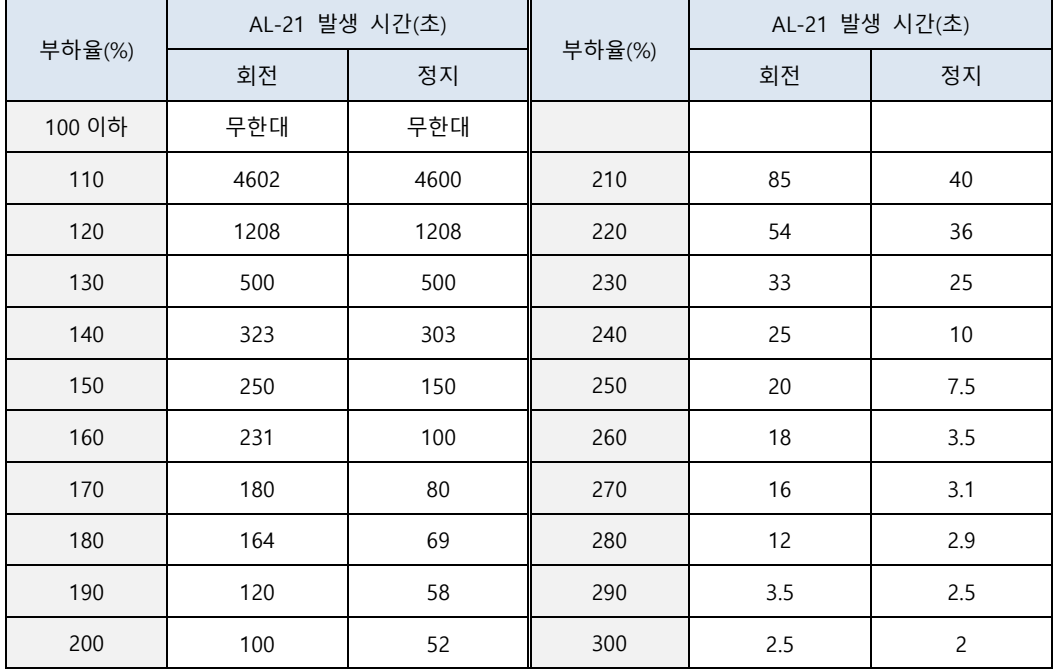

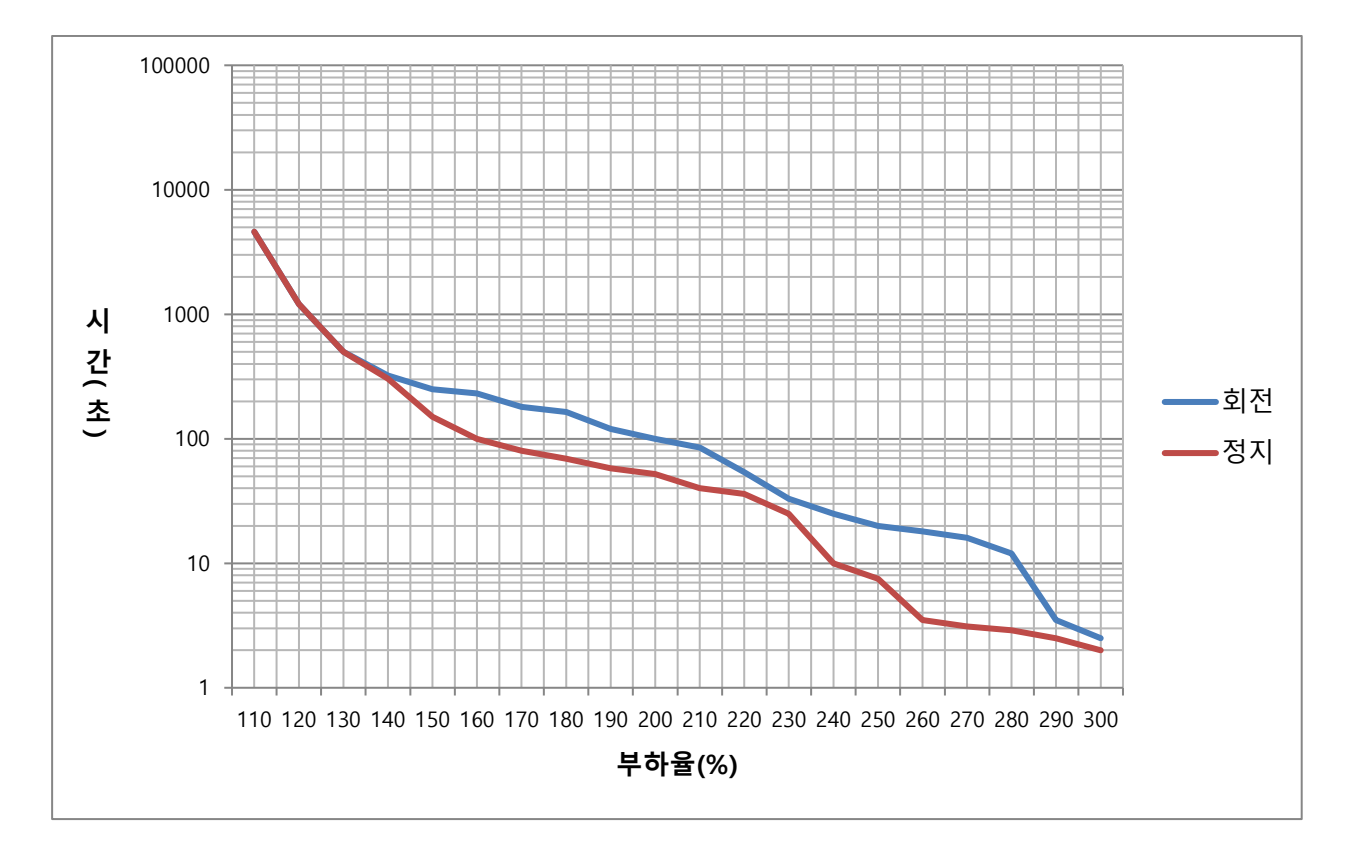

 $LS$  11-23

### **서보 드라이브 과부하 특성 곡선 (5.0kW)**

### **400[V]/5.0[kW]**

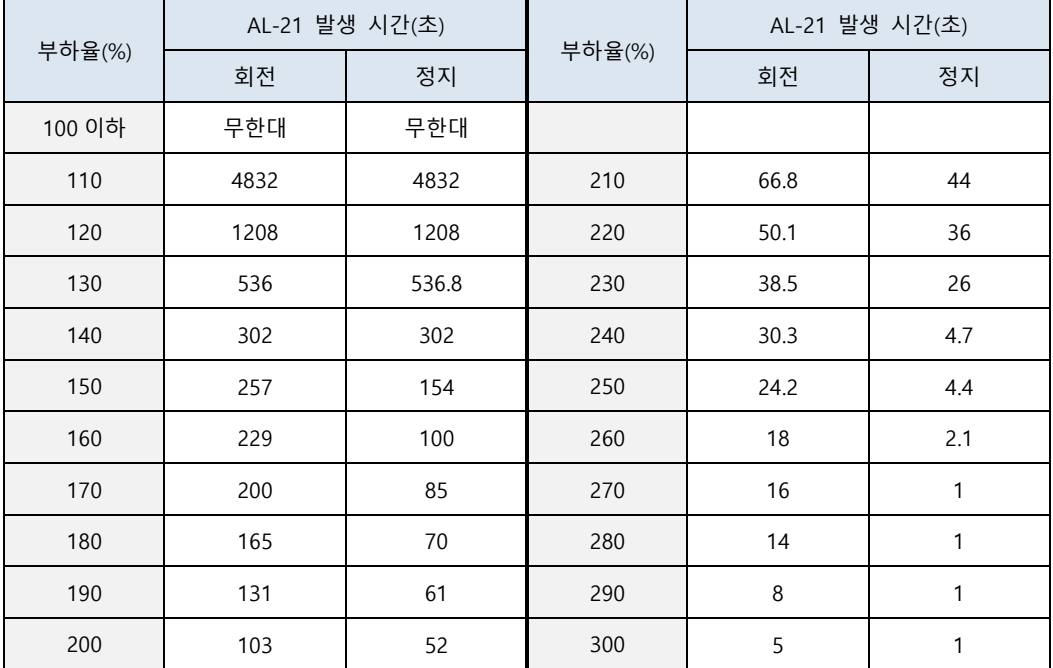

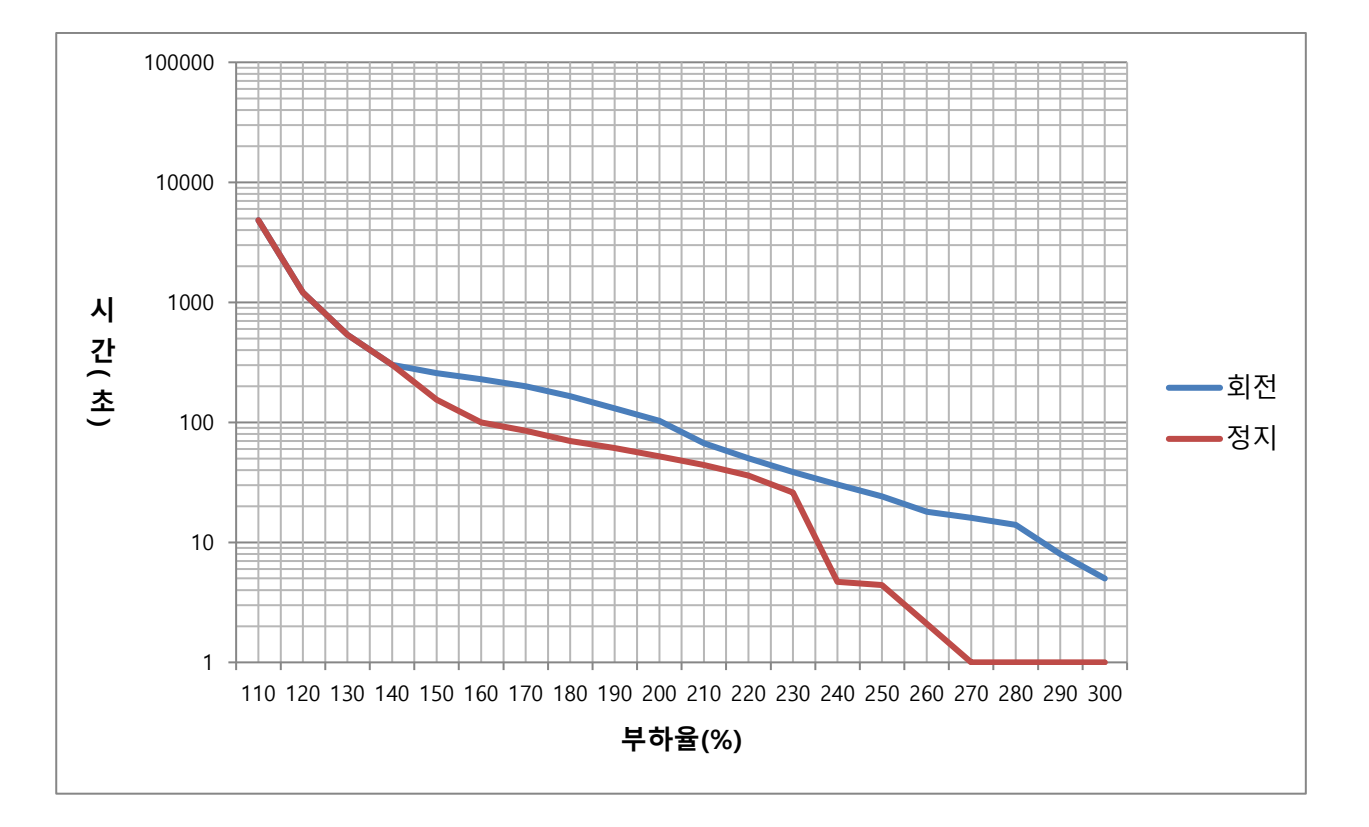

**서보 드라이브 과부하 특성 곡선 (7.5kW)**

### **400[V]/7.5[kW]**

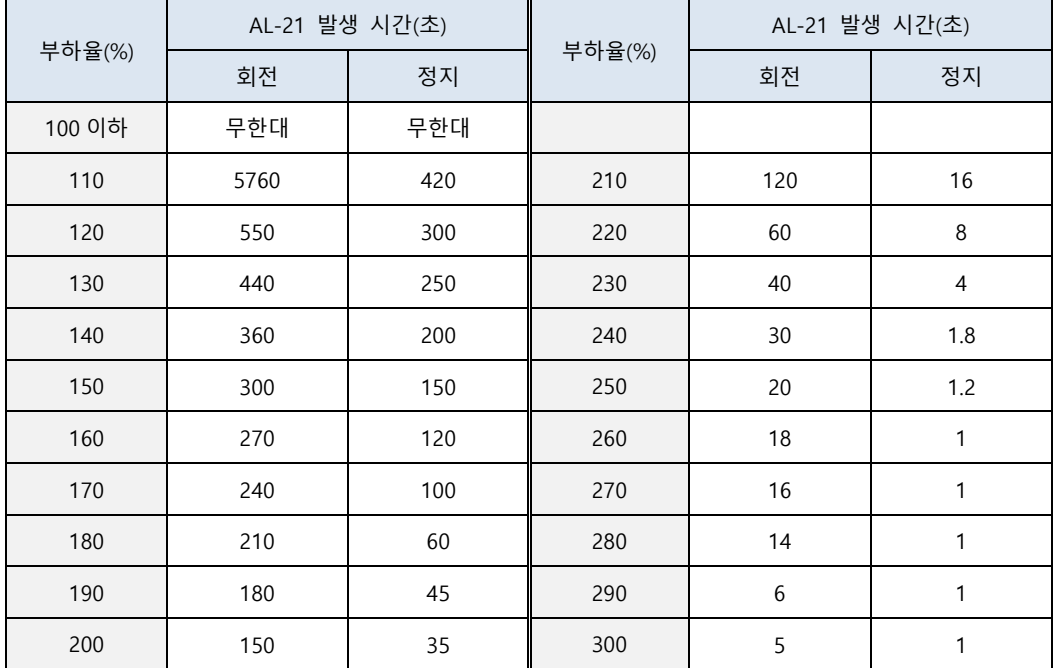

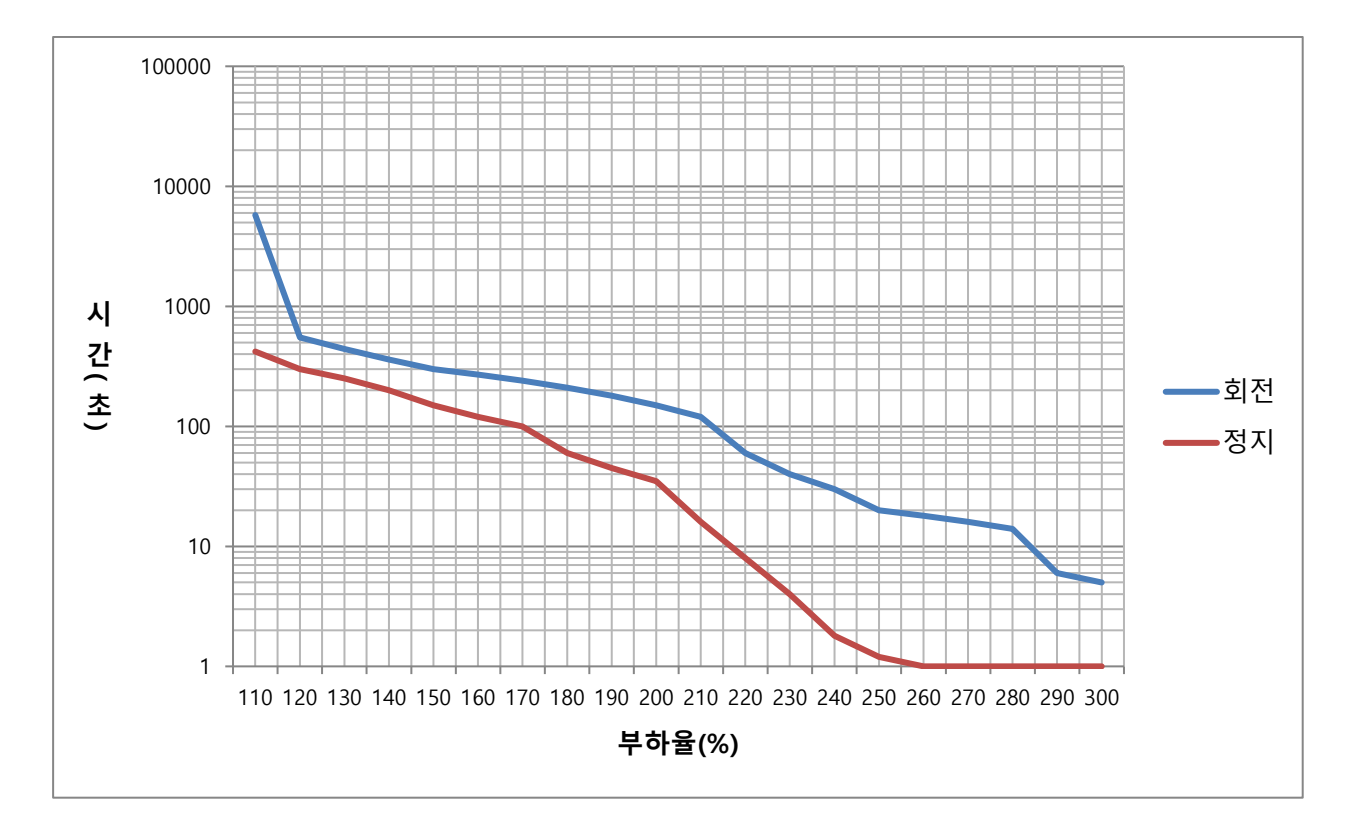

### **서보 드라이브 과부하 특성 곡선 (15.0kW)**

### **400[V]/15[kW]**

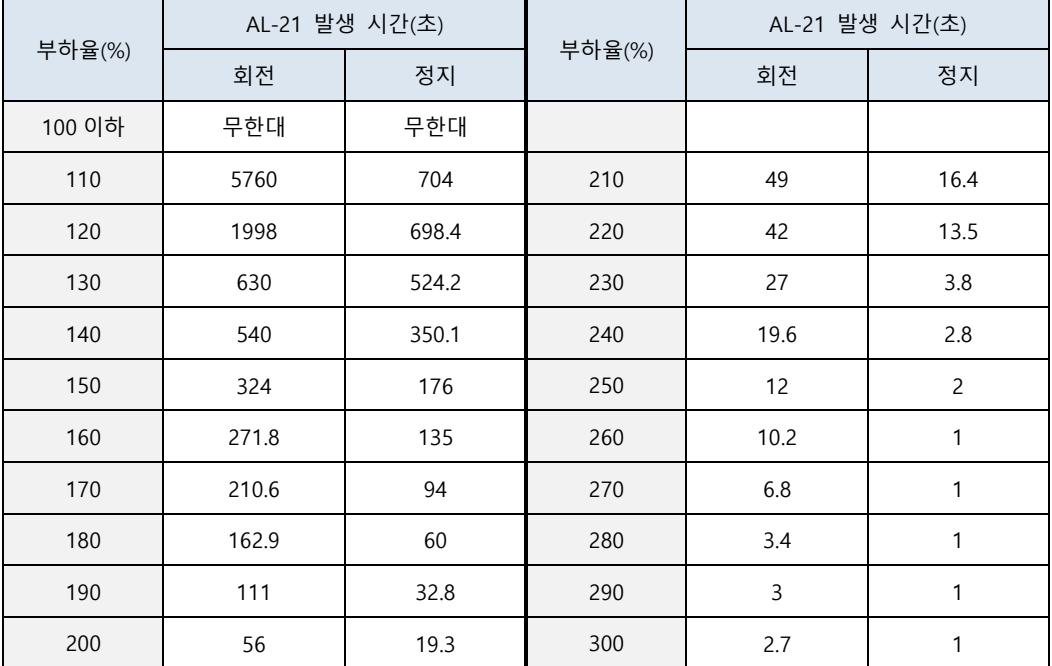

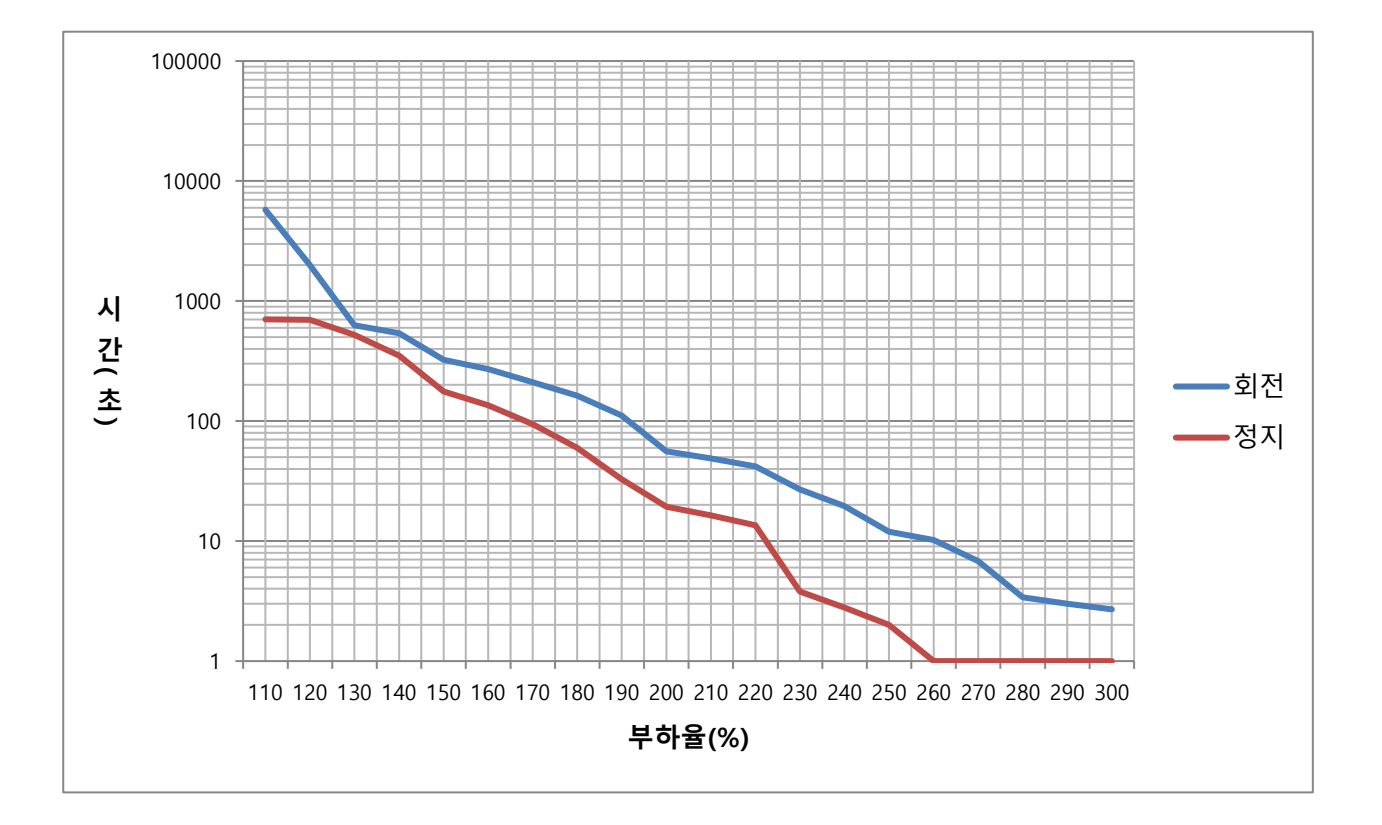

# 12. **시운전**

안전하게 올바른 시운전을 하기 위하여 시운전 전에 다음 사전 점검 확인을 하여 주십시오. 만일 문제가 있다면 시운전 전에 적절한 조치를 취하여 주십시오.

#### ■ 서보모터의 상태에 대하여

설치 및 배선은 올바로 이루어져 있는가?

각 체결부의 헐거움은 없는가?

오일실 장착 모터인 경우, 오일실부에 파손이 없는가?

오일이 도포되어 있는가?

장기간 보존되어 있던 서보모터를 시운전하는 경우, 서보모터의 보수 점검요령에 따라 점검하여 주십시오 보수 점검에 대해서는 「11. 보수와 점검」을 참조하십시오.

#### ■ 서보 드라이브의 상태에 대하여

설치 및 배선, 접속은 올바로 이뤄져 있는가?

서보 드라이브에 급되는 전원전압은 올바른가?

 $LS$  12-1

## 12.1

# 12.1 **운전 준비**

시운전은 다음과 같은 순서로 실시합니다.

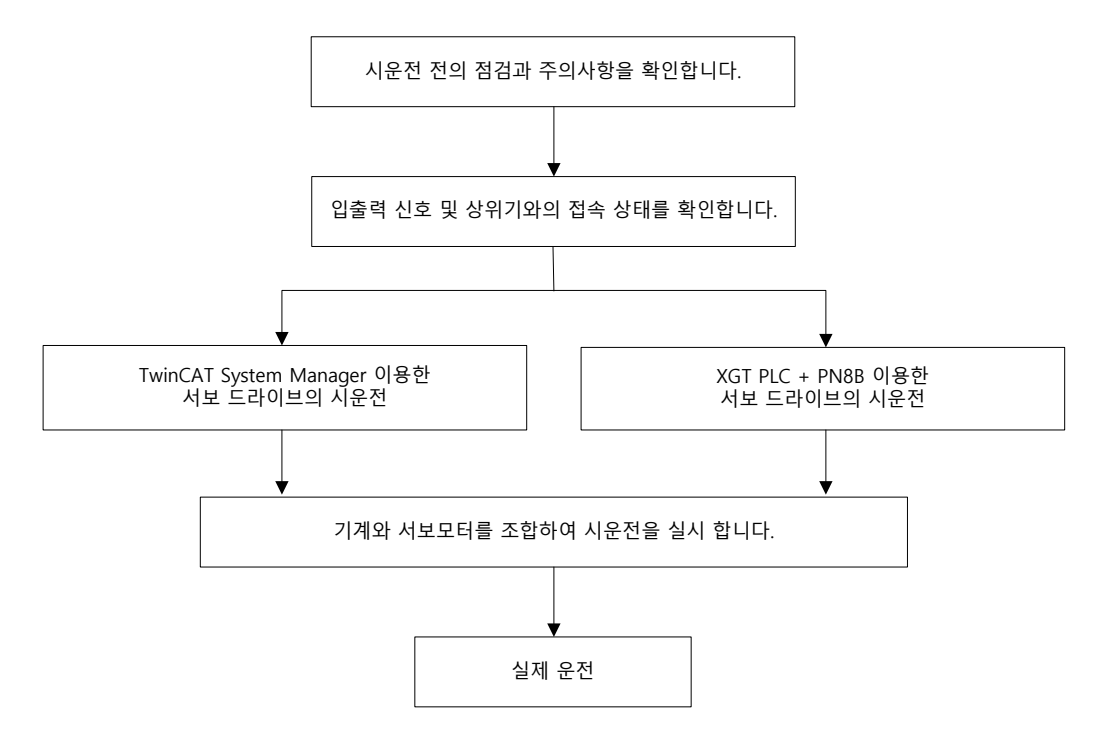

시운전 전 상위장치와 서보 드라이브 사이의 배선이 올바로 이뤄져 있는지, 서보 드라이브의 오브젝트 설정이 올바로 이뤄져 있는지 확인합니다.

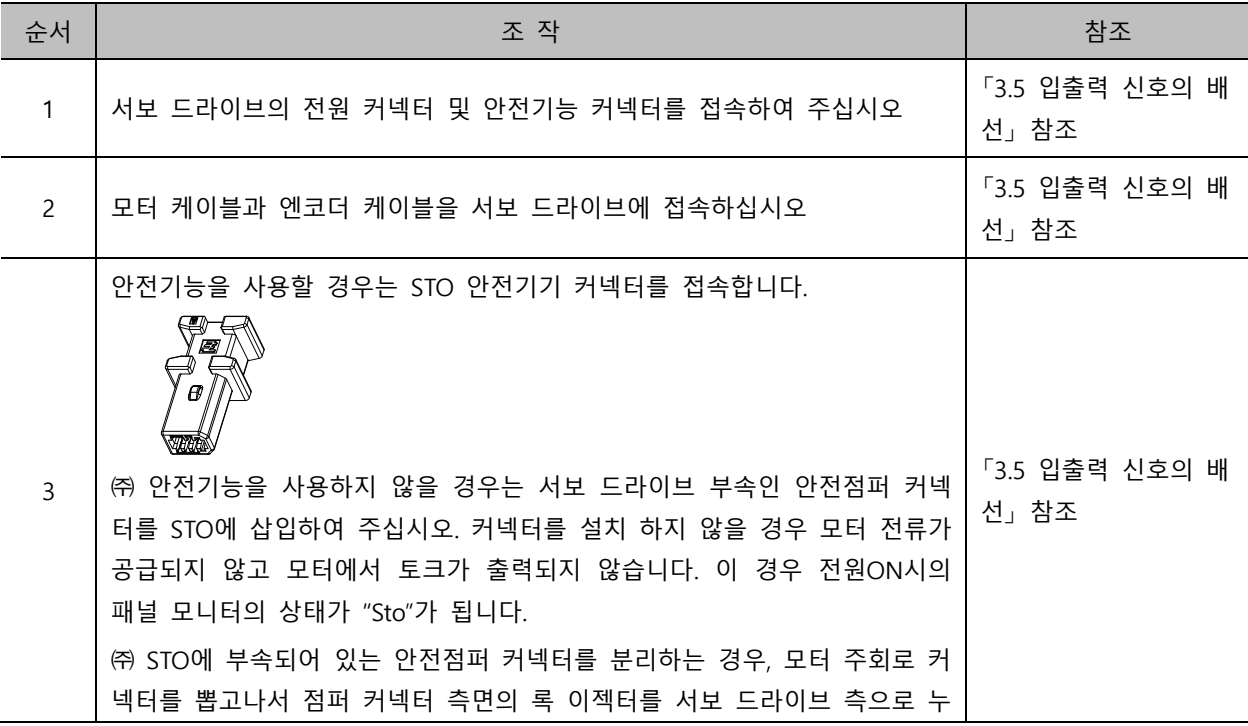

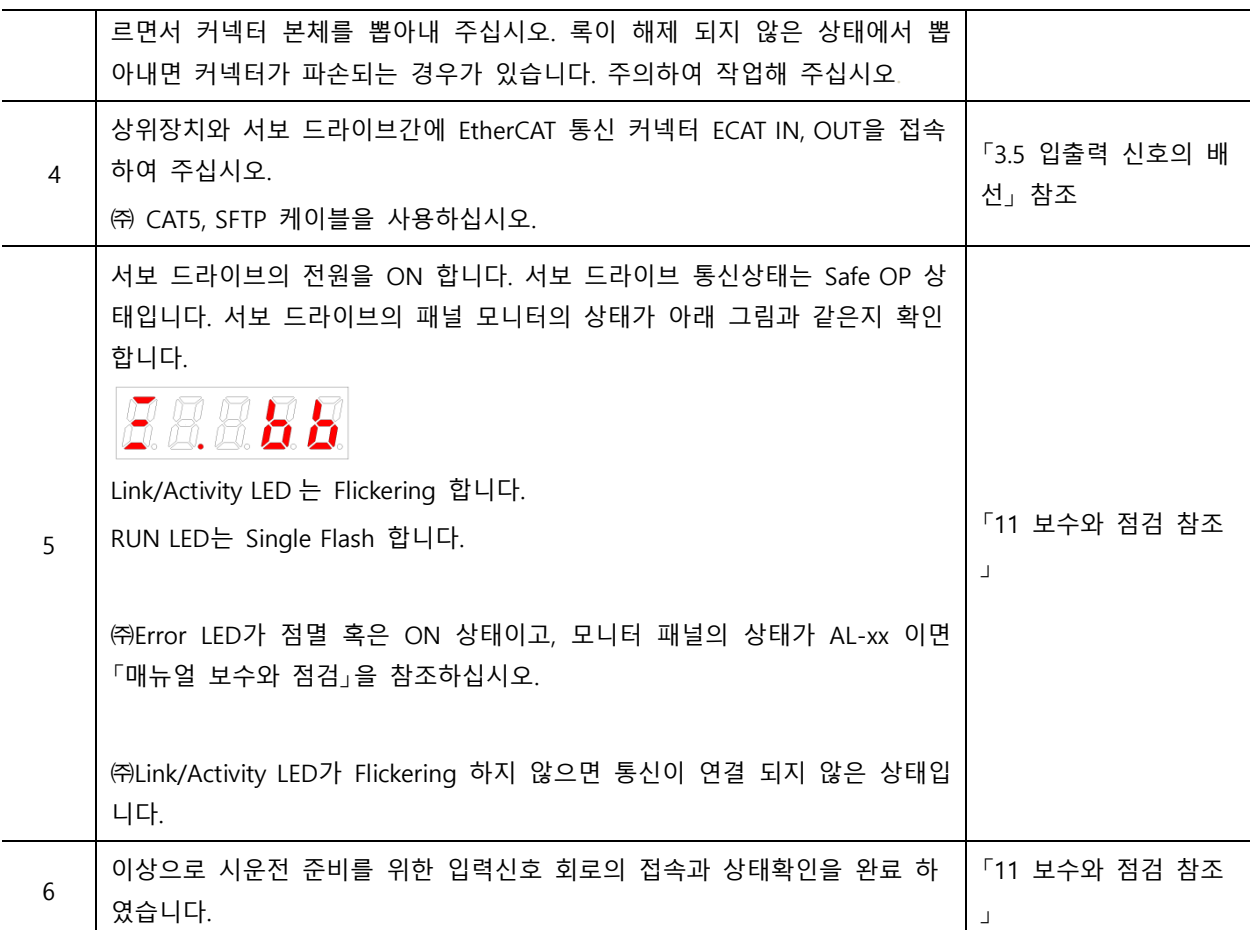

# 12.2 **TwinCAT System Manager 를 이용한 시운전**

■ 시운전 절차

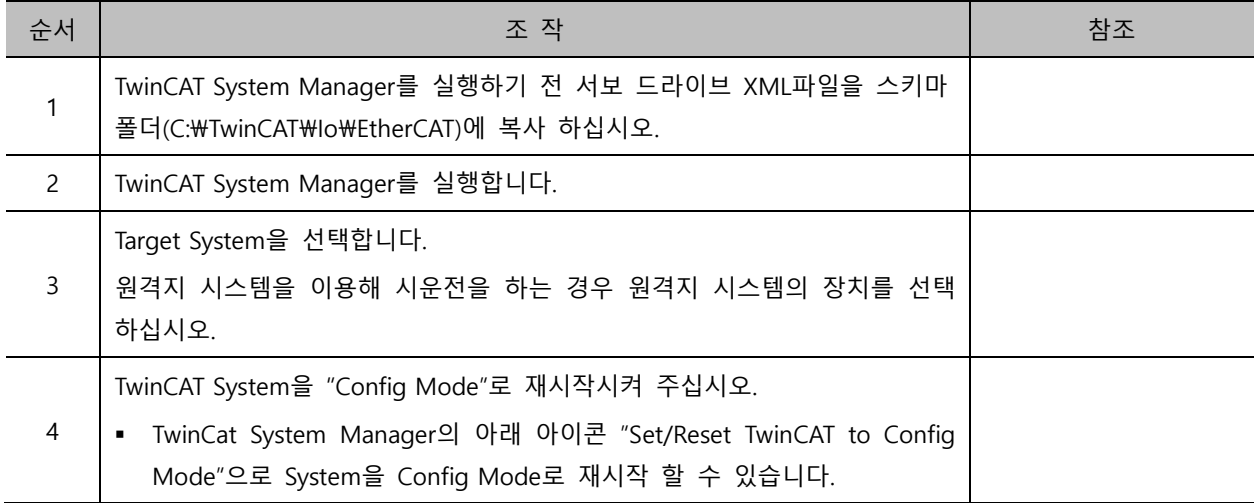

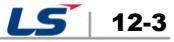

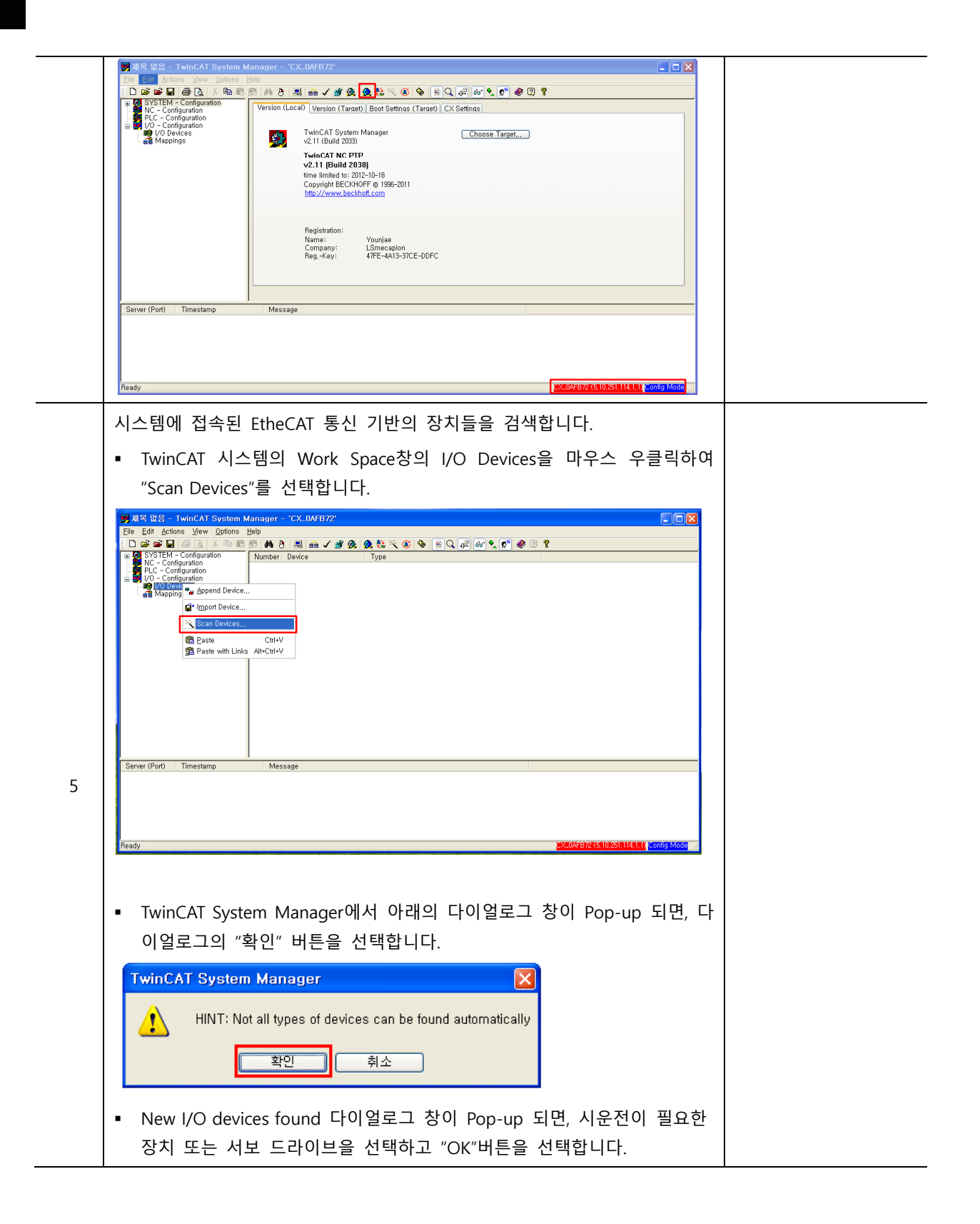

#### 12-4  $LS$

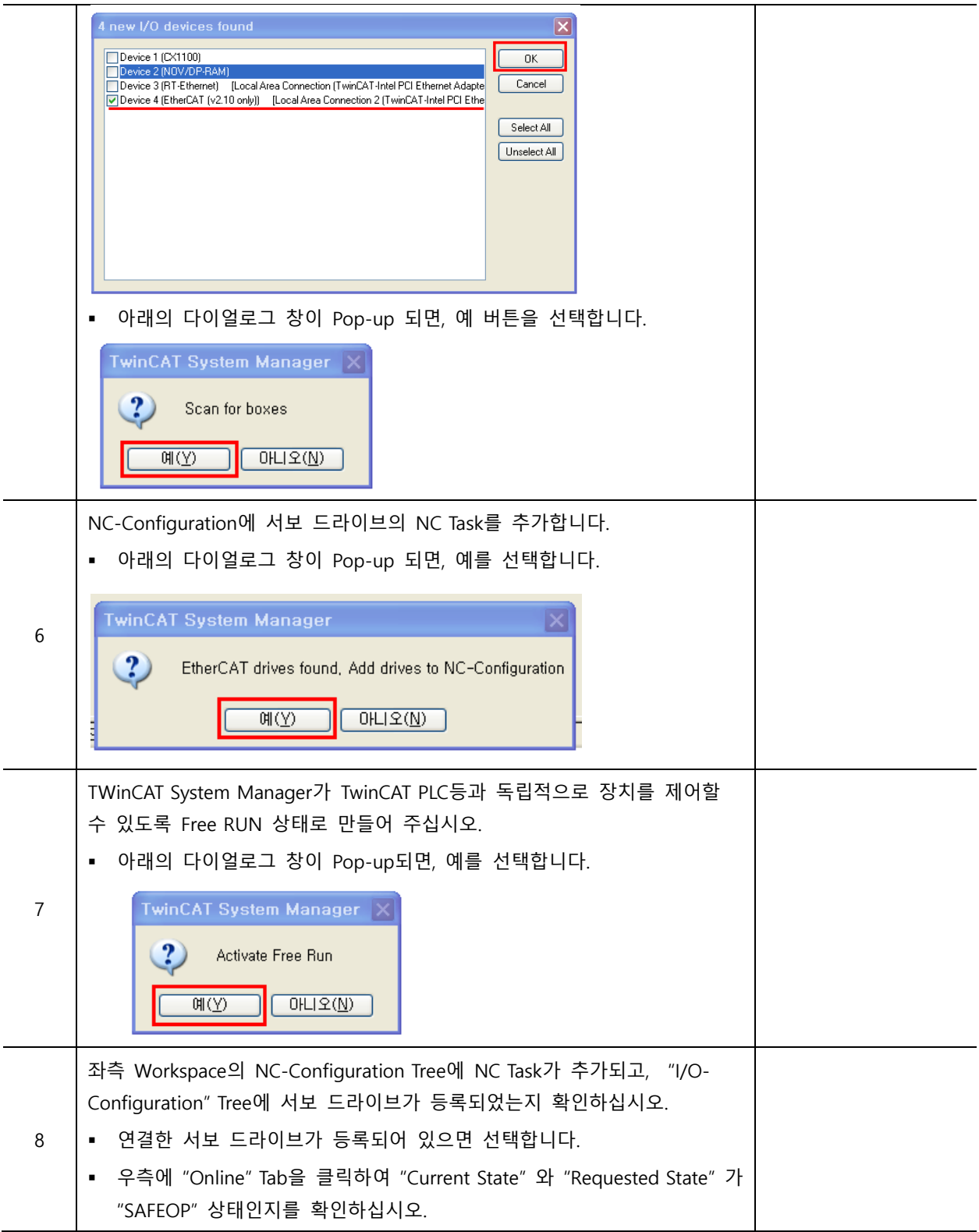

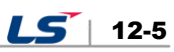

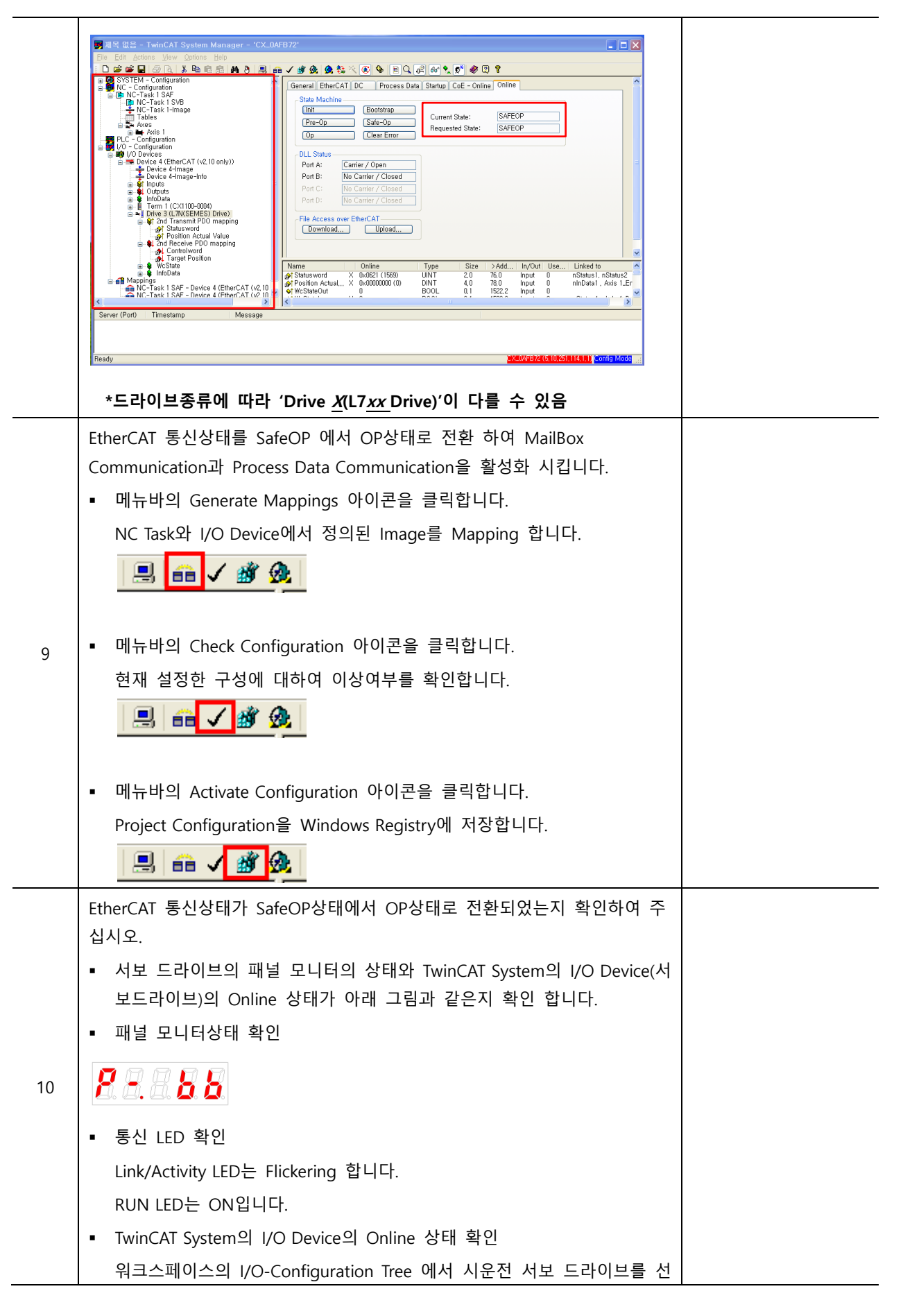

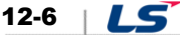

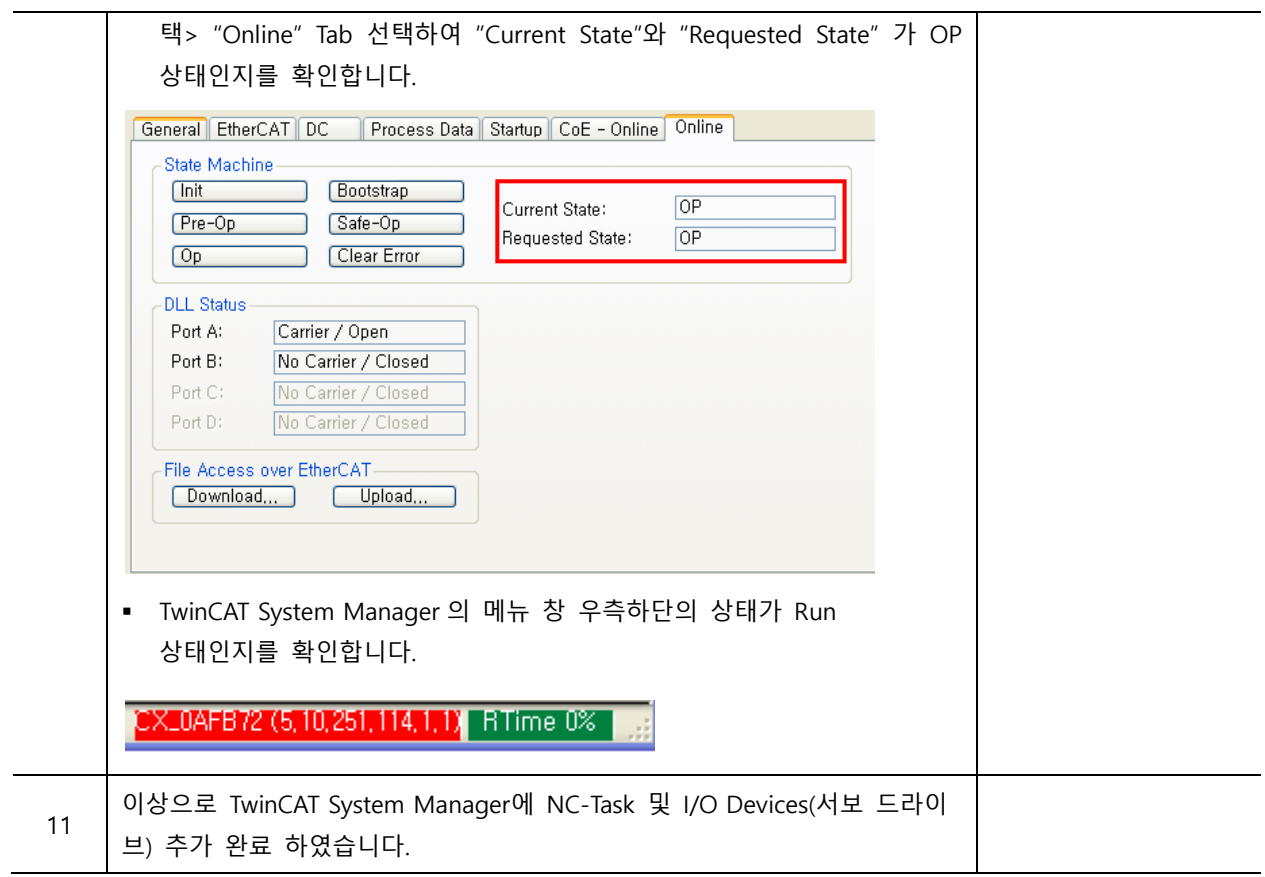

#### **NC-Task Axis 파라미터 설정**

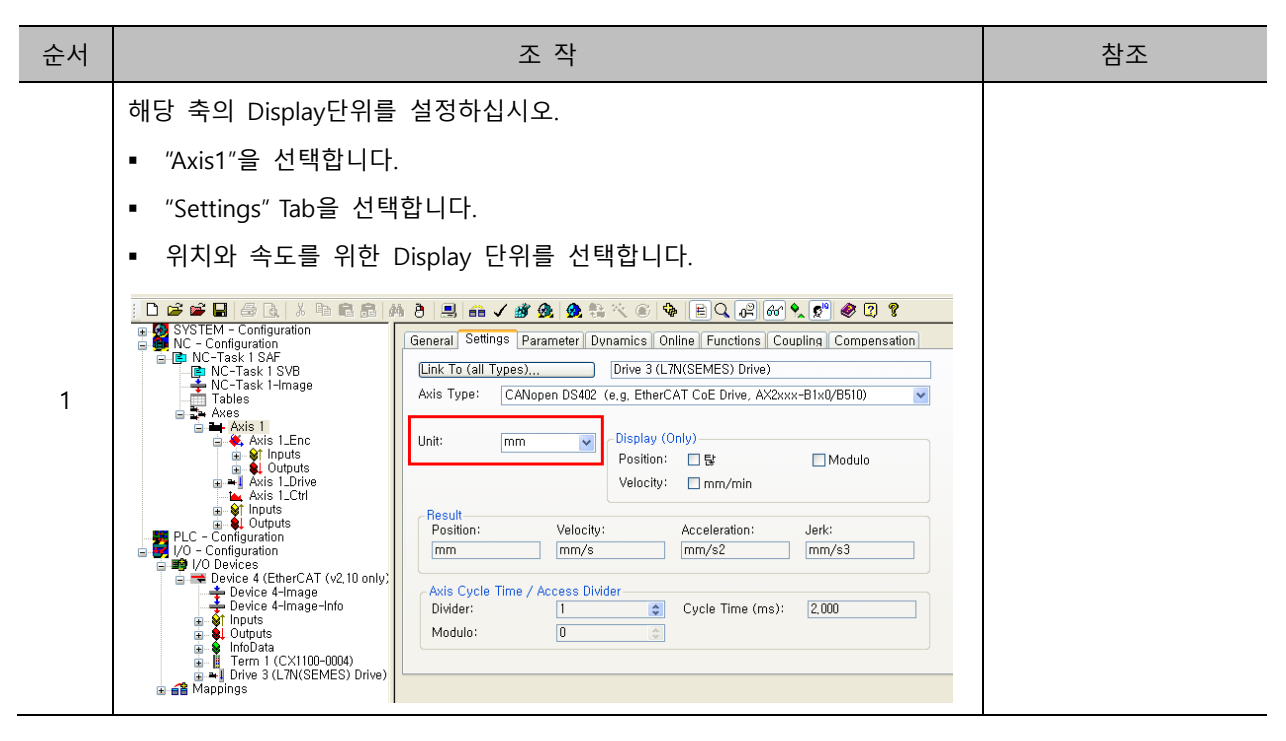

 $LS$  12-7

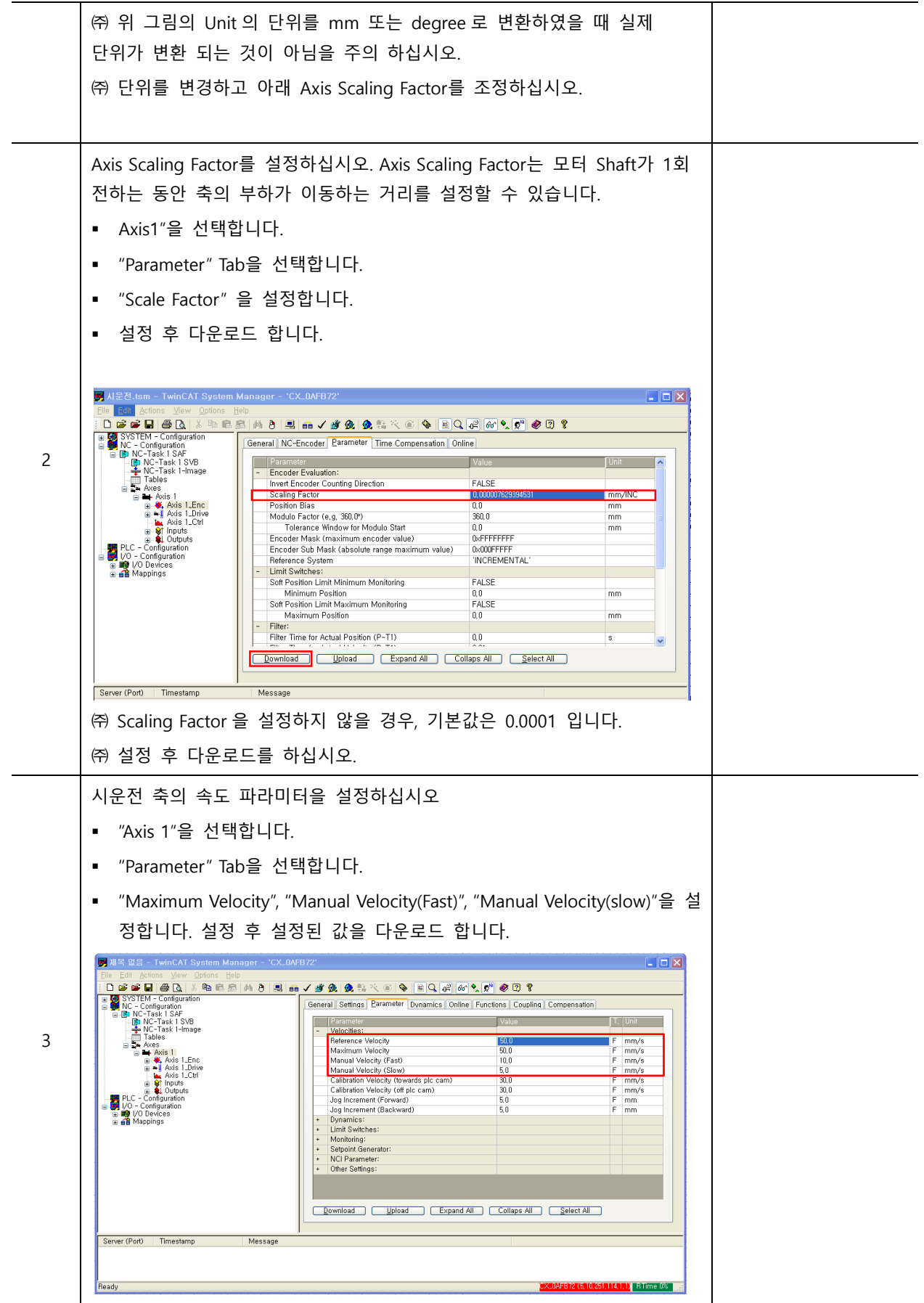

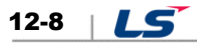

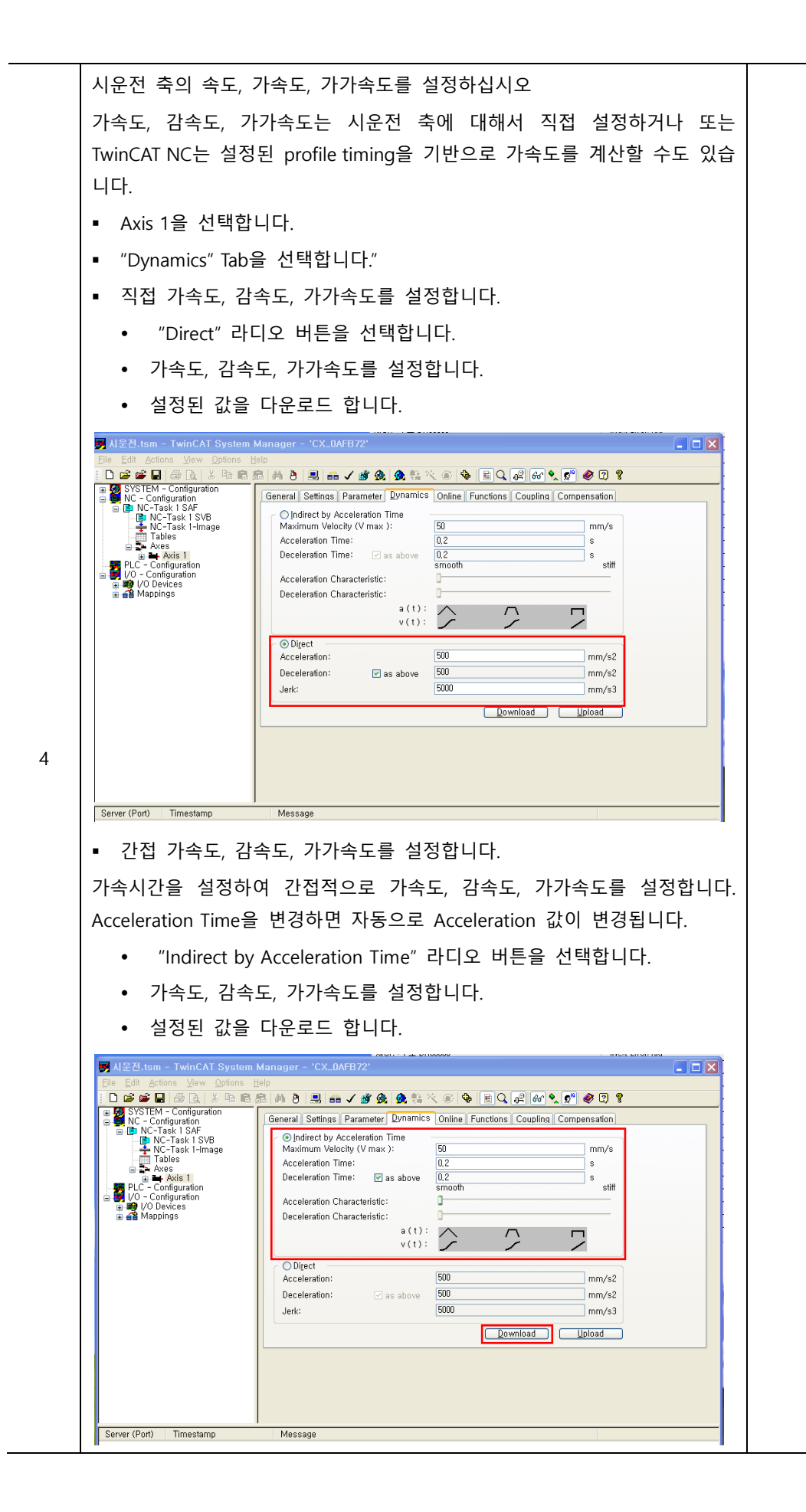

 $LS$  12-9

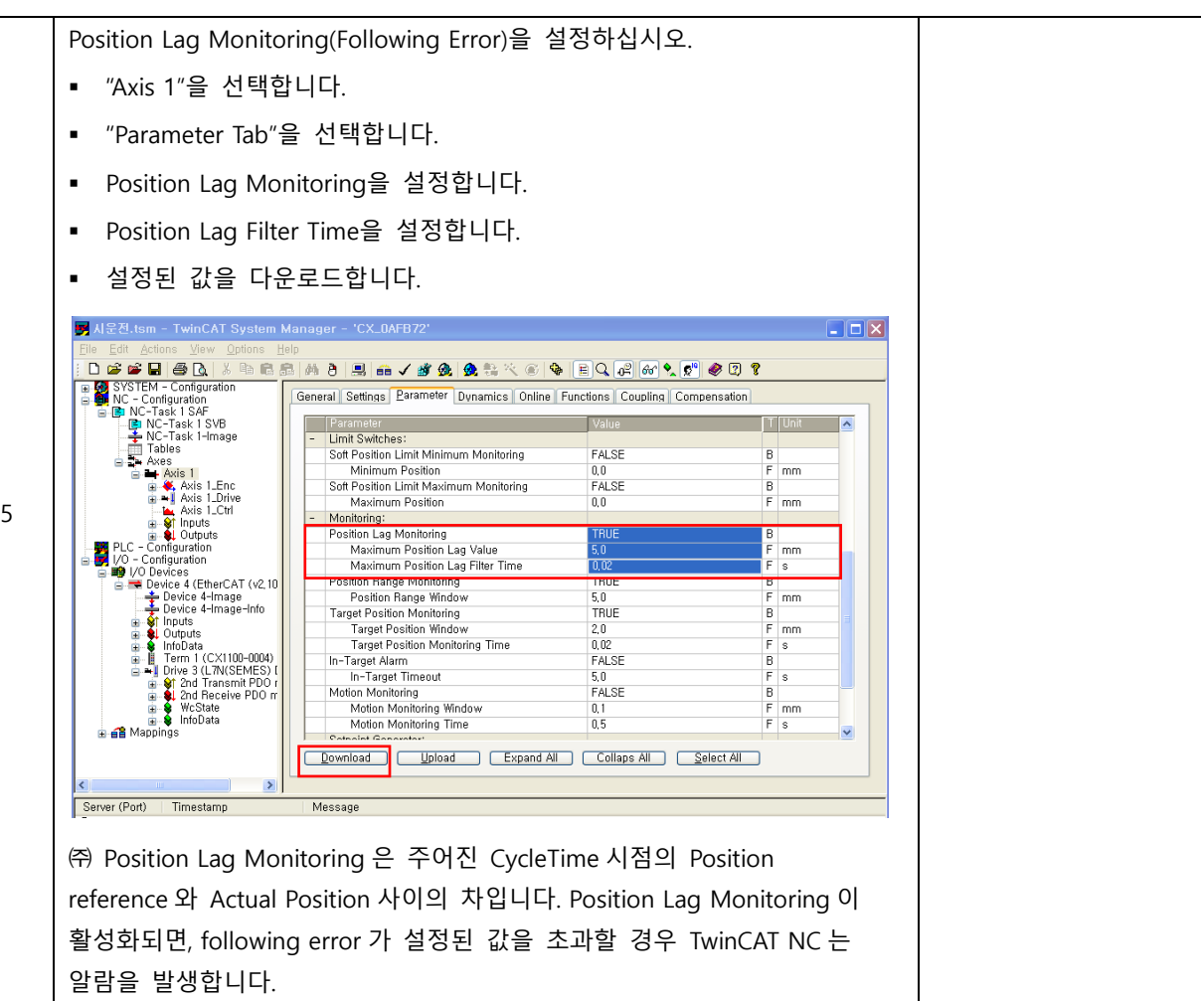

### **TwinCAT NC Axis 를 이용한 서보 드라이브 시운전**

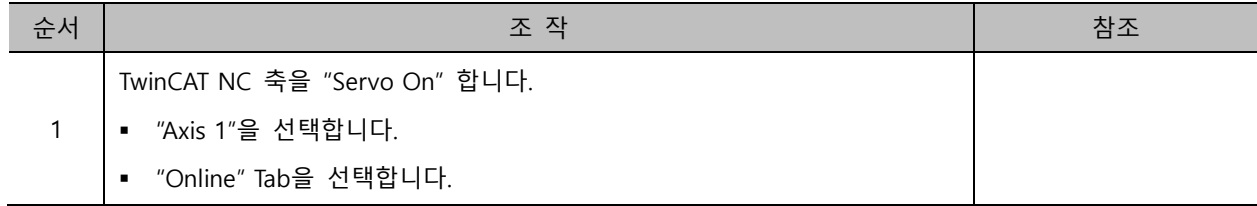

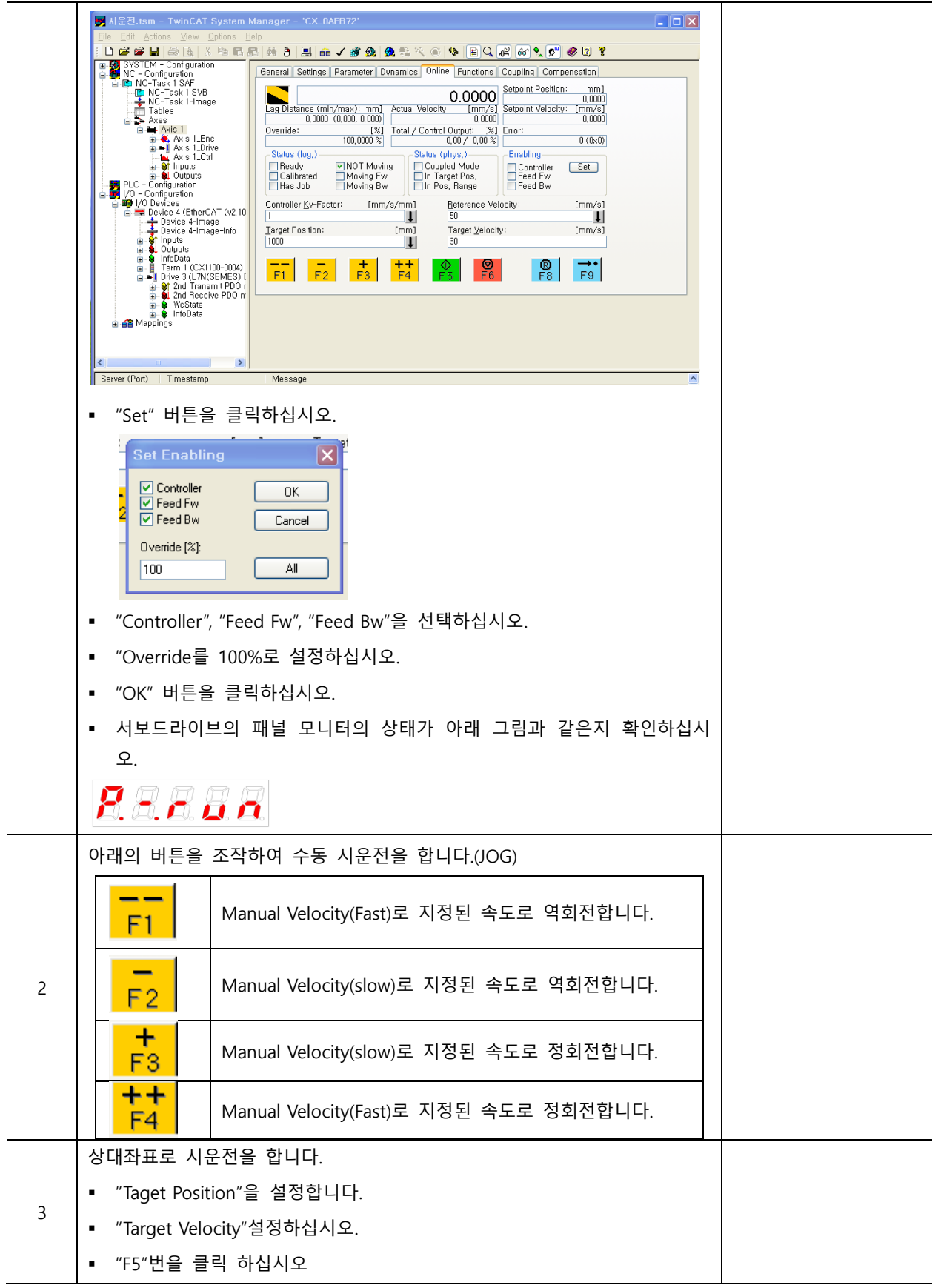

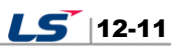

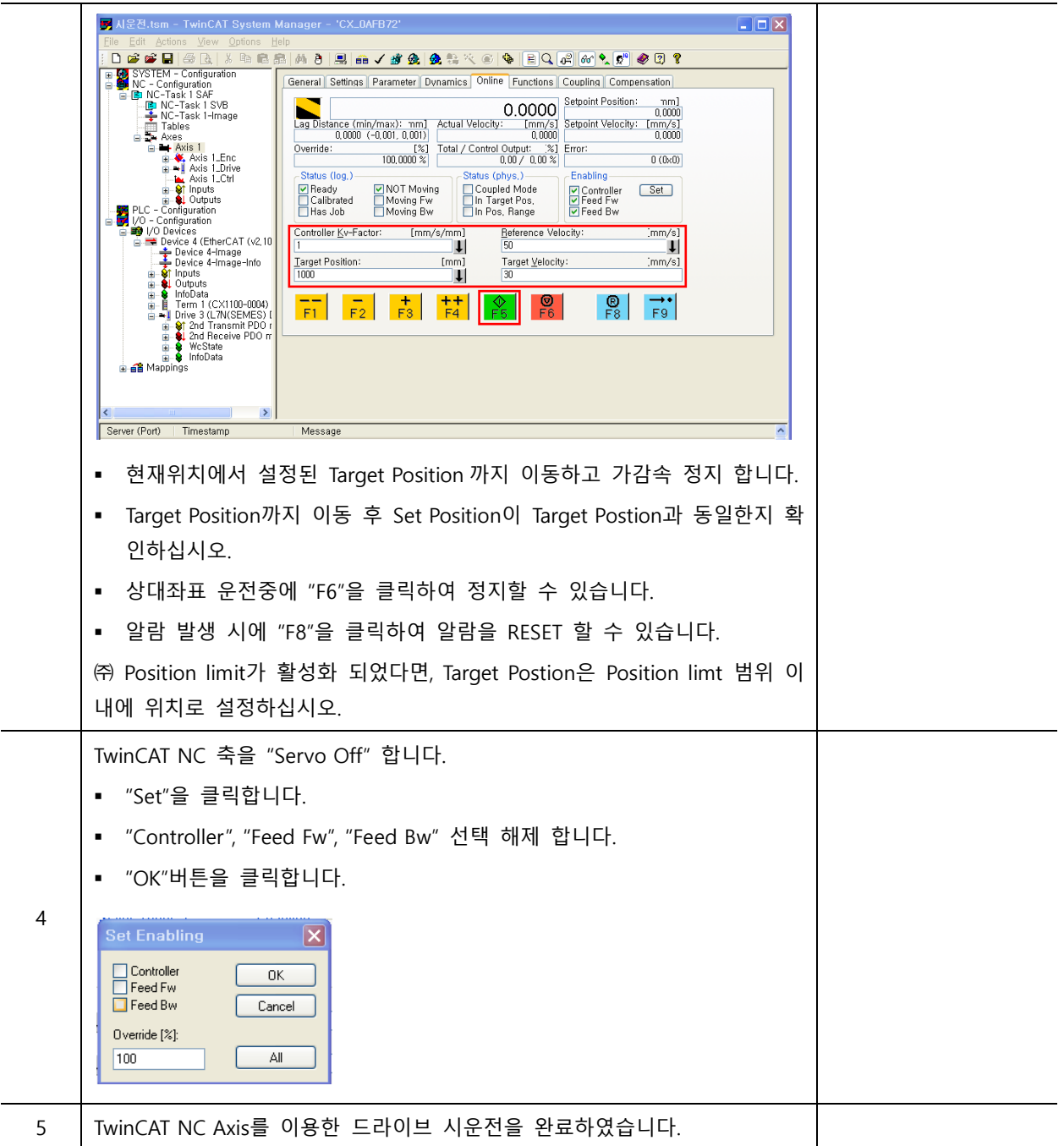

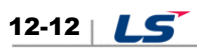

# 12.3 **LS ELECTRIC PLC(XGT + PN8B)를 이용한 시운전**

### ■ 시운전 절차

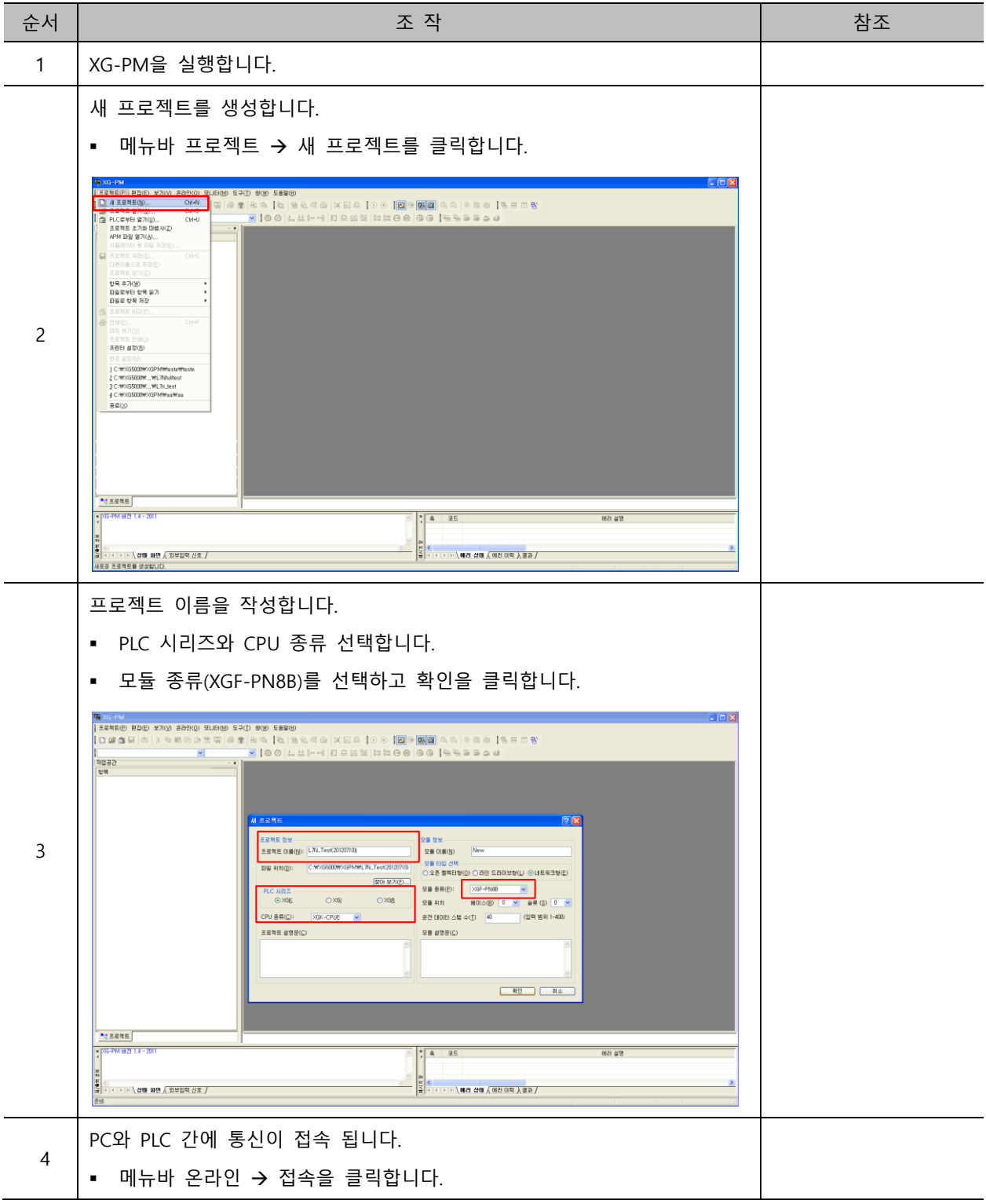

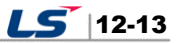

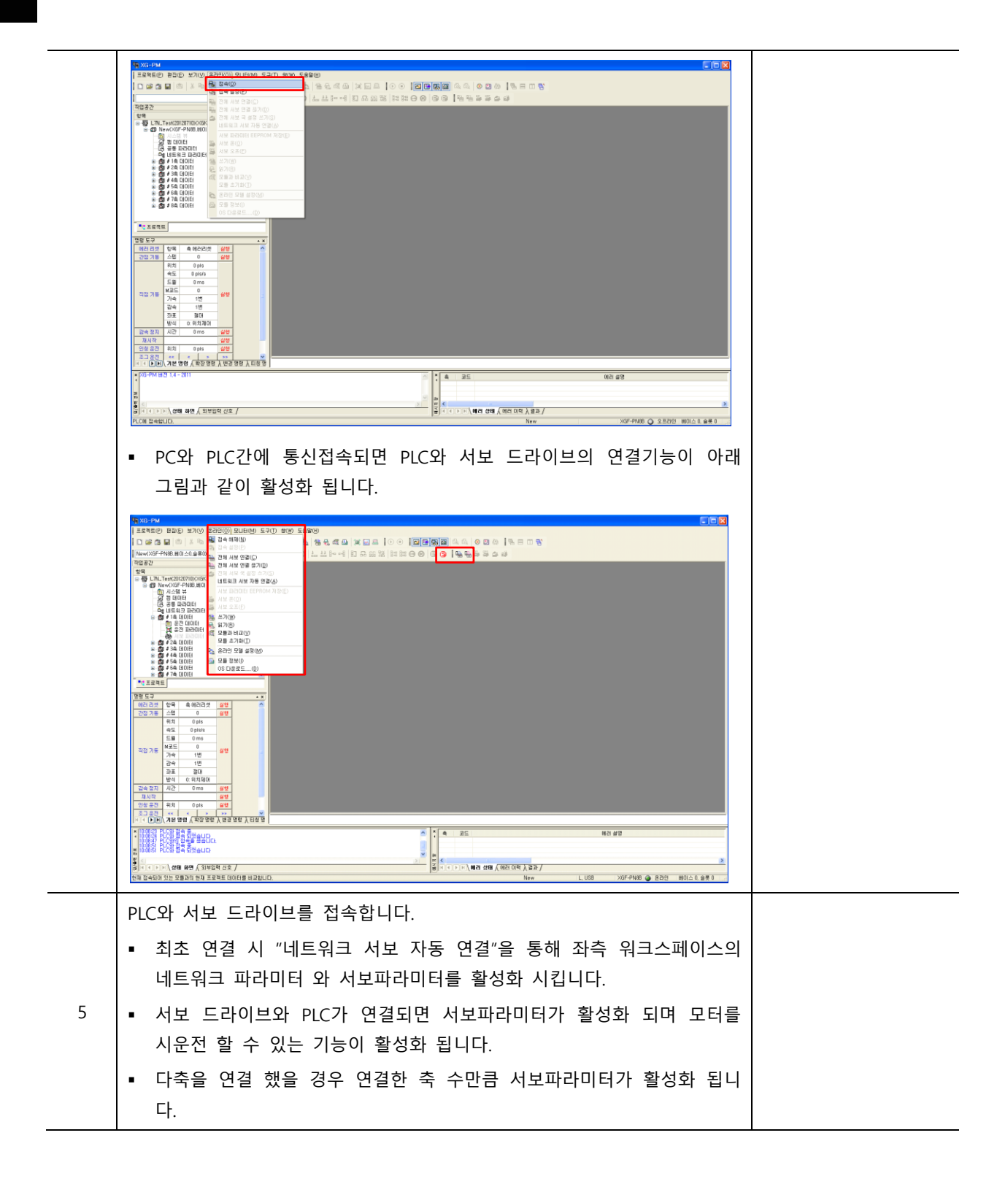

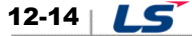

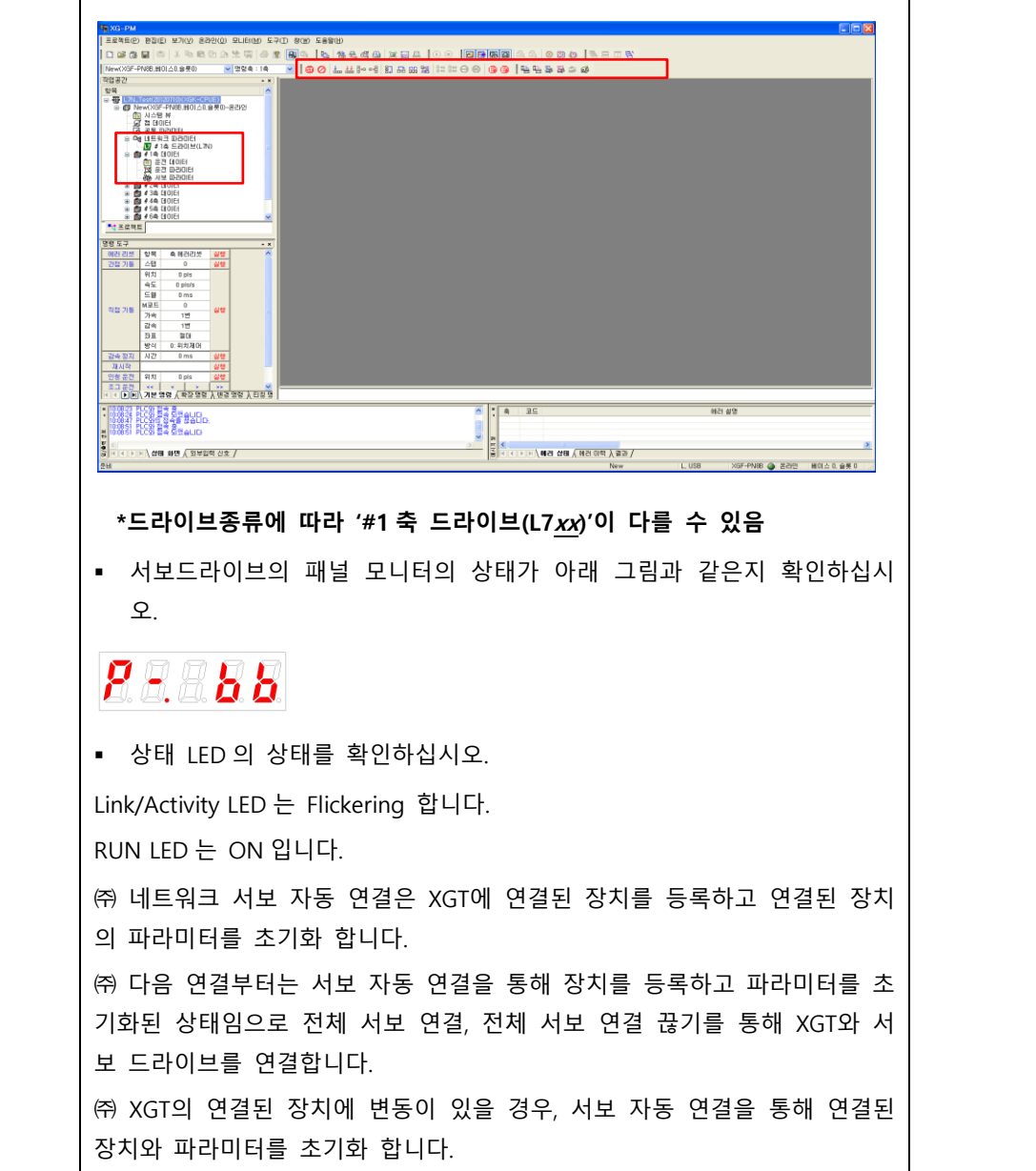

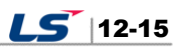

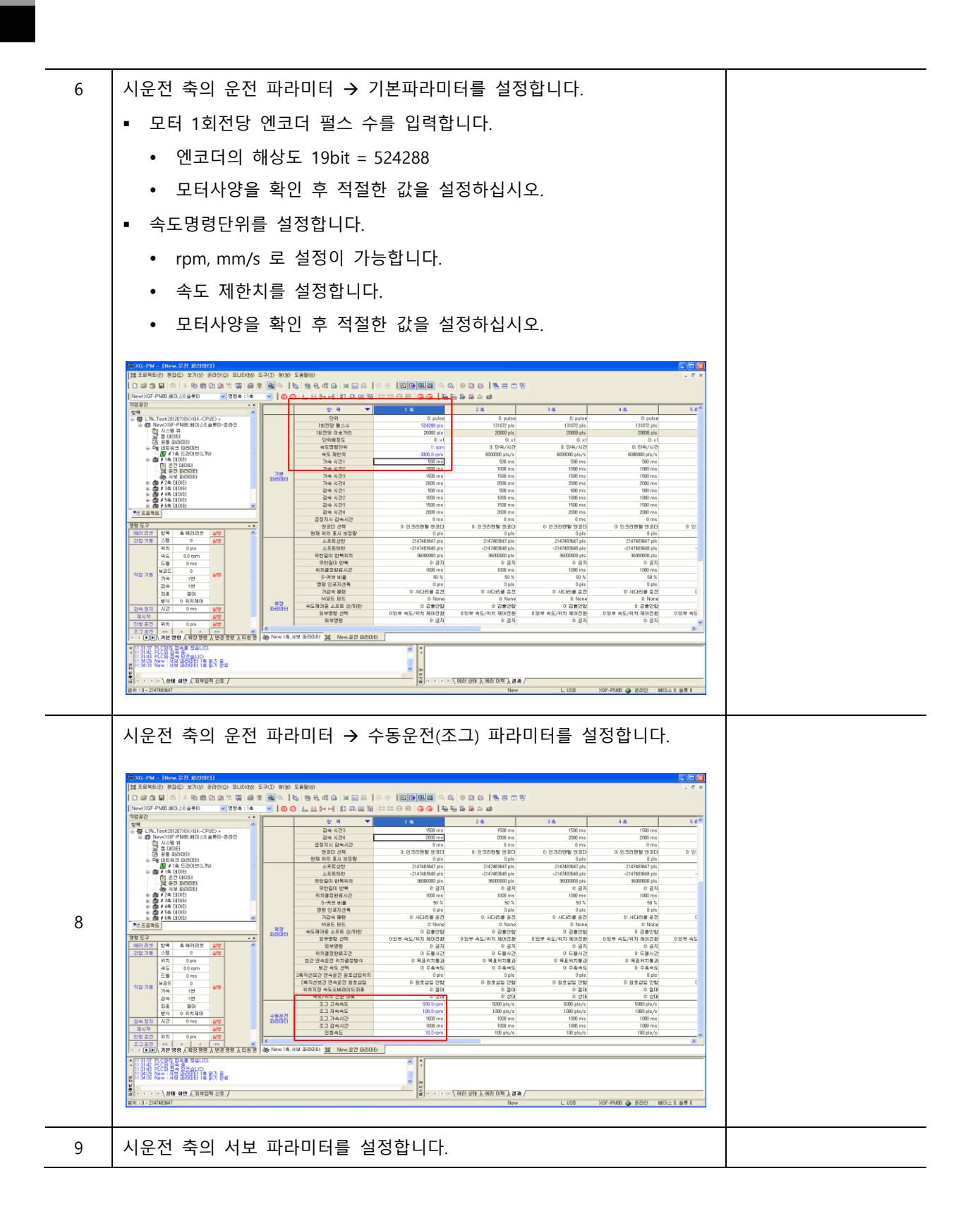

12-16 |  $LS$ 

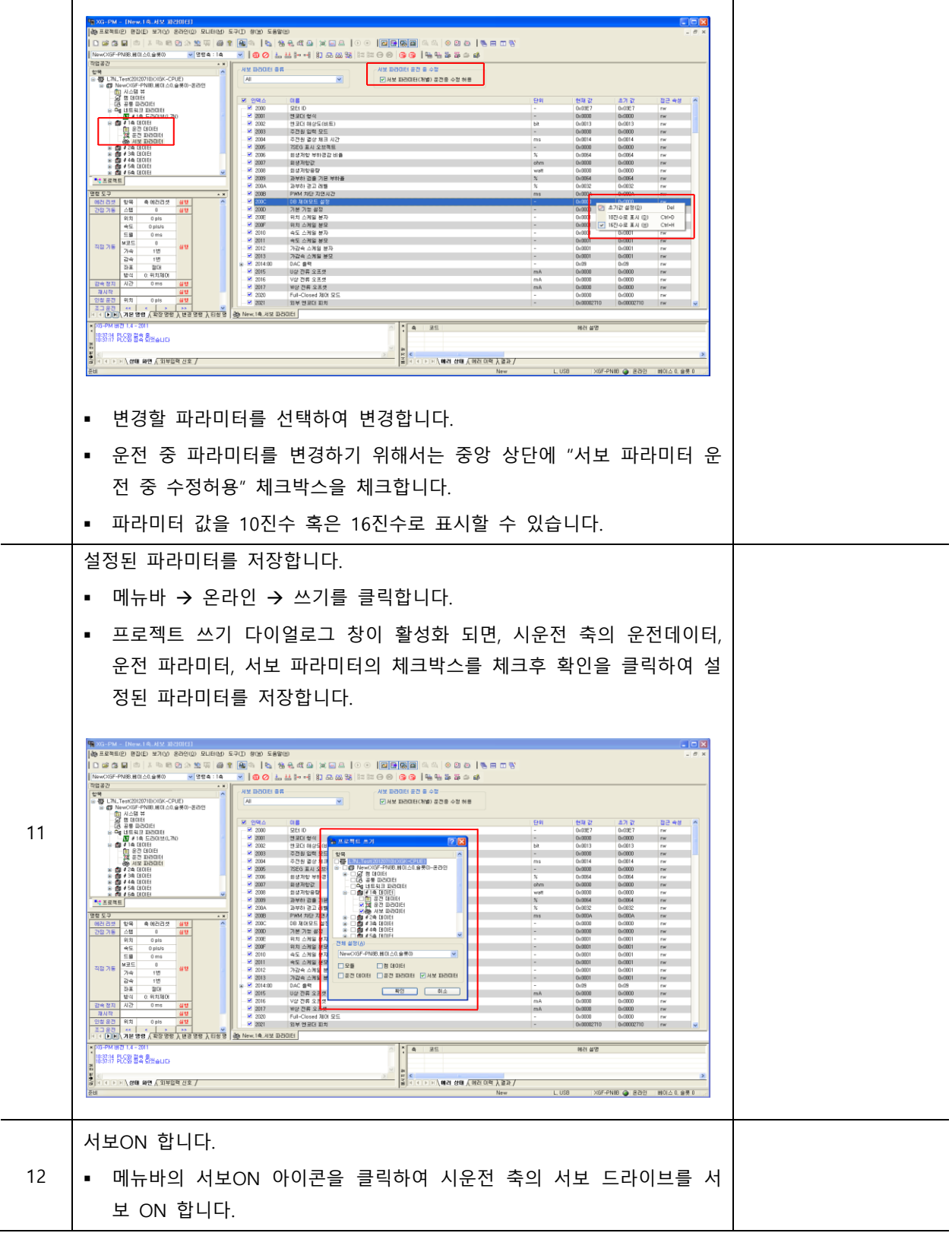

 $\overline{\phantom{a}}$ 

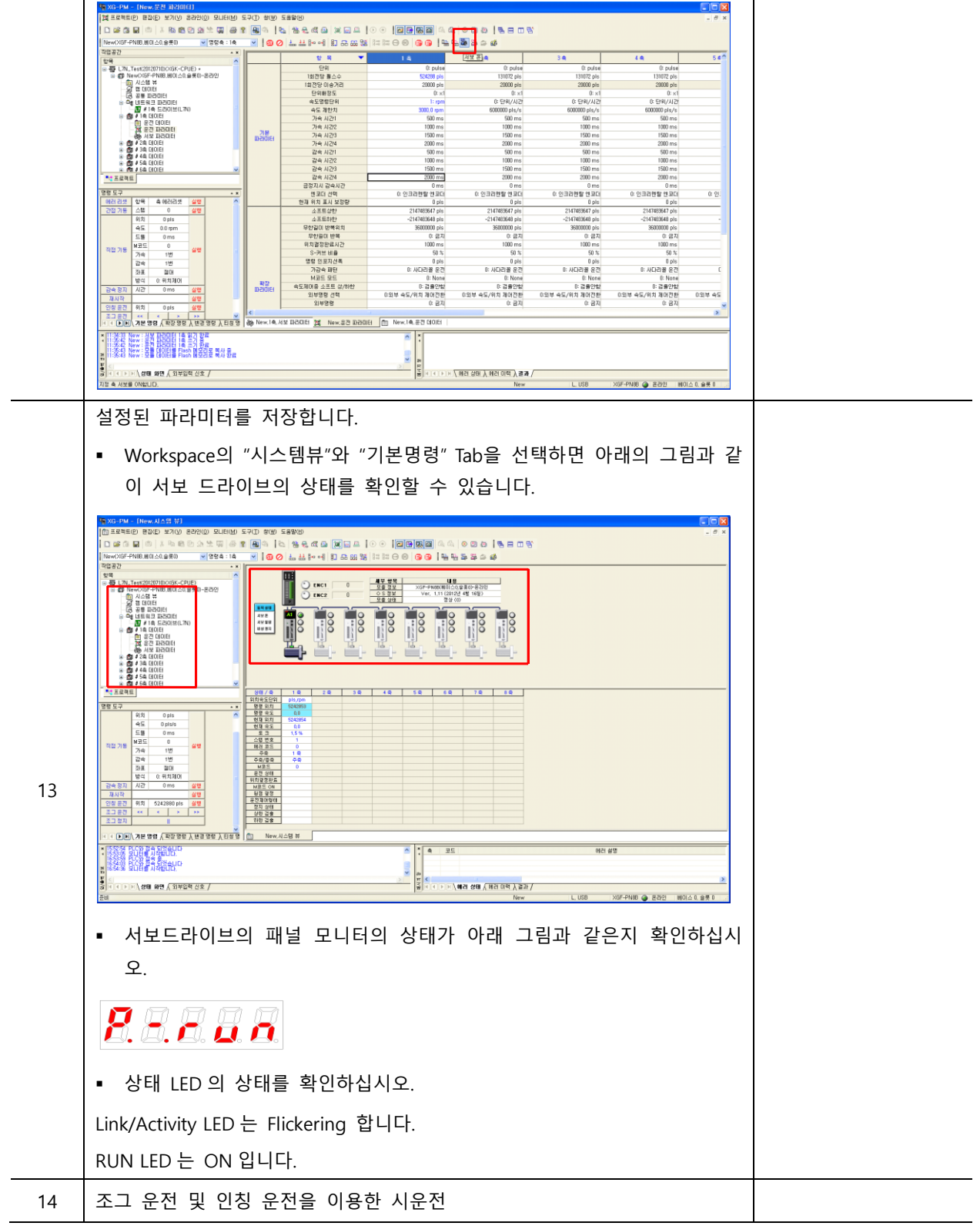

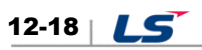

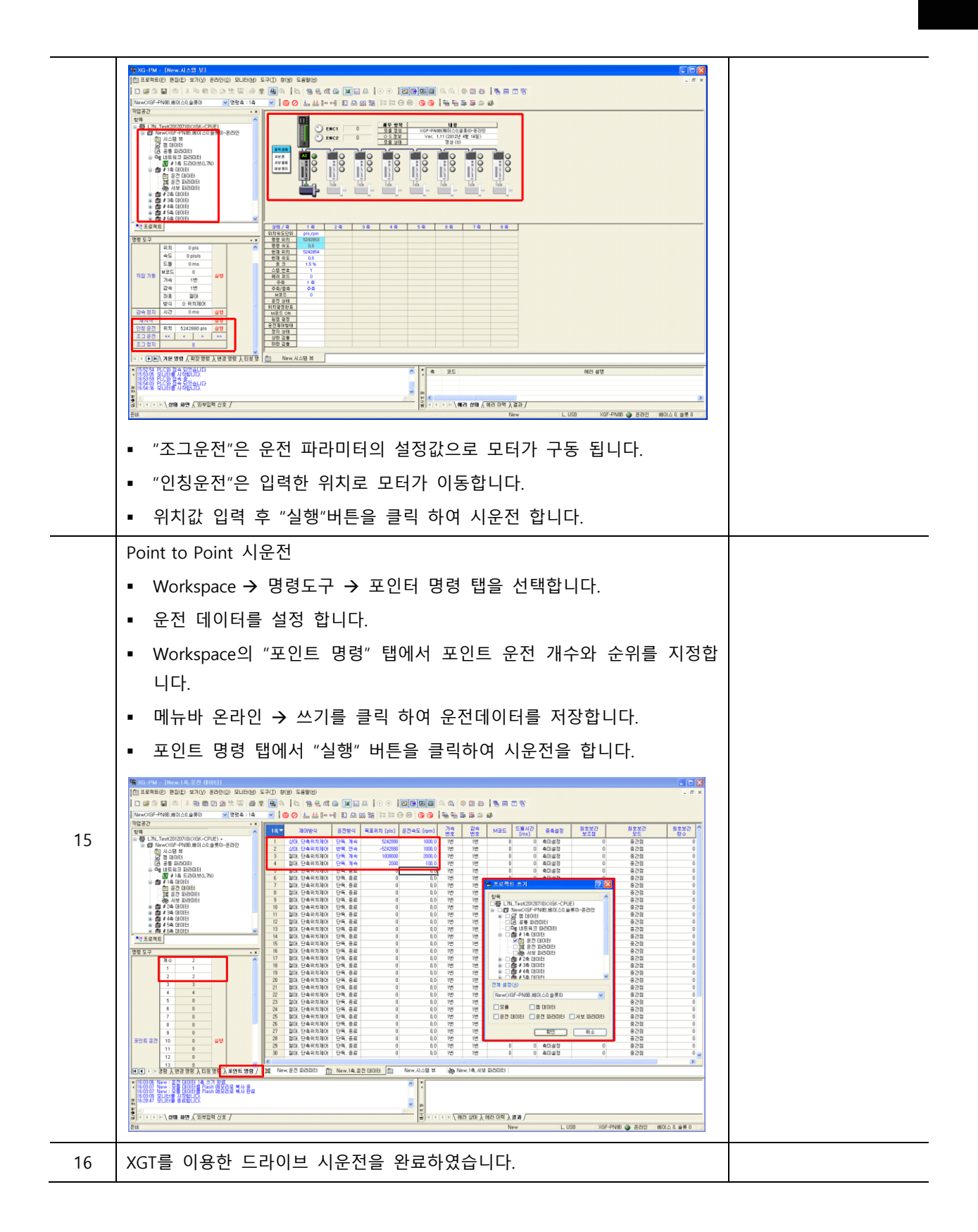

# 12.4 LS 메카피온 MXP Series 를 이용한 시운전

#### ■ 시운전 절차

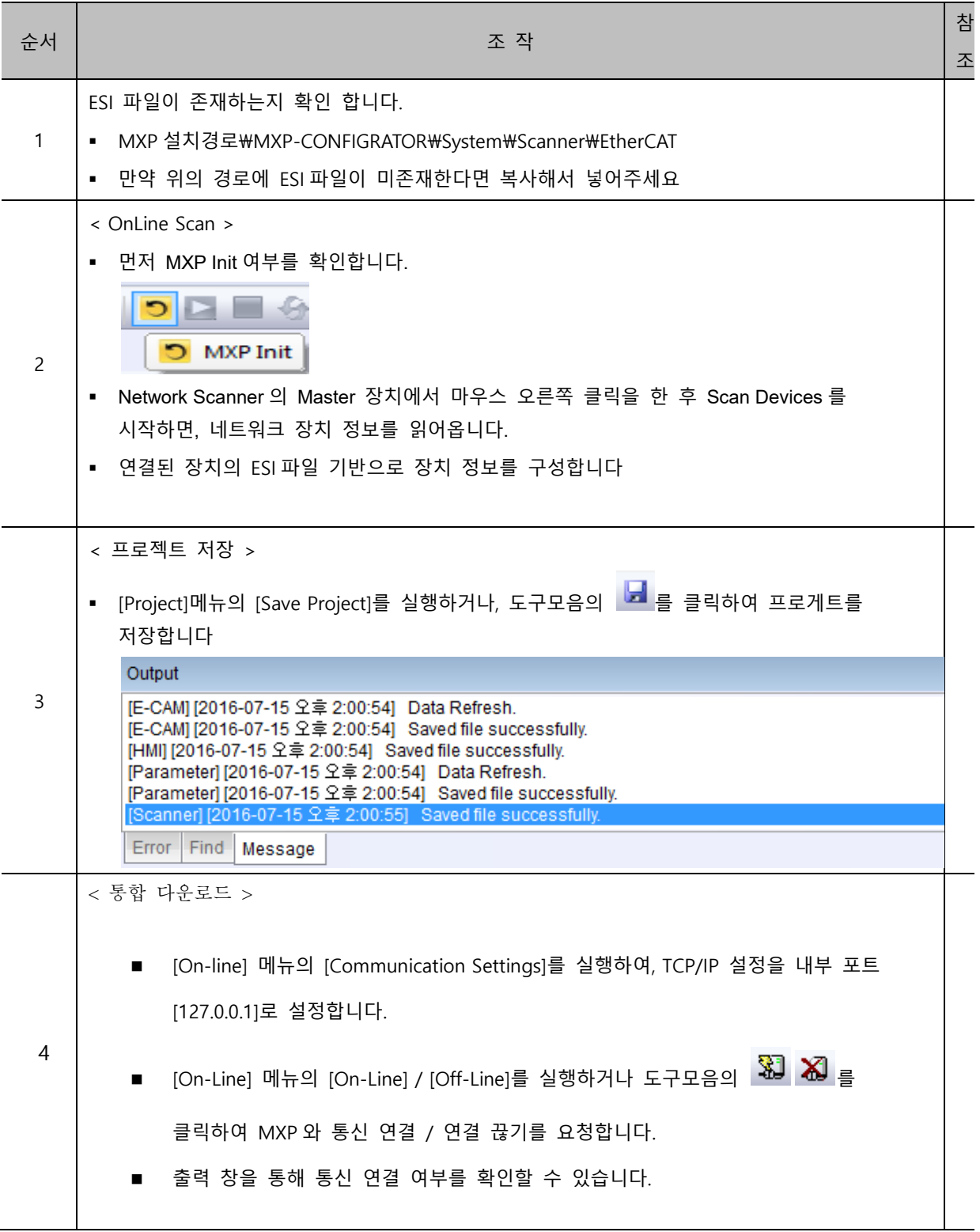

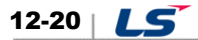

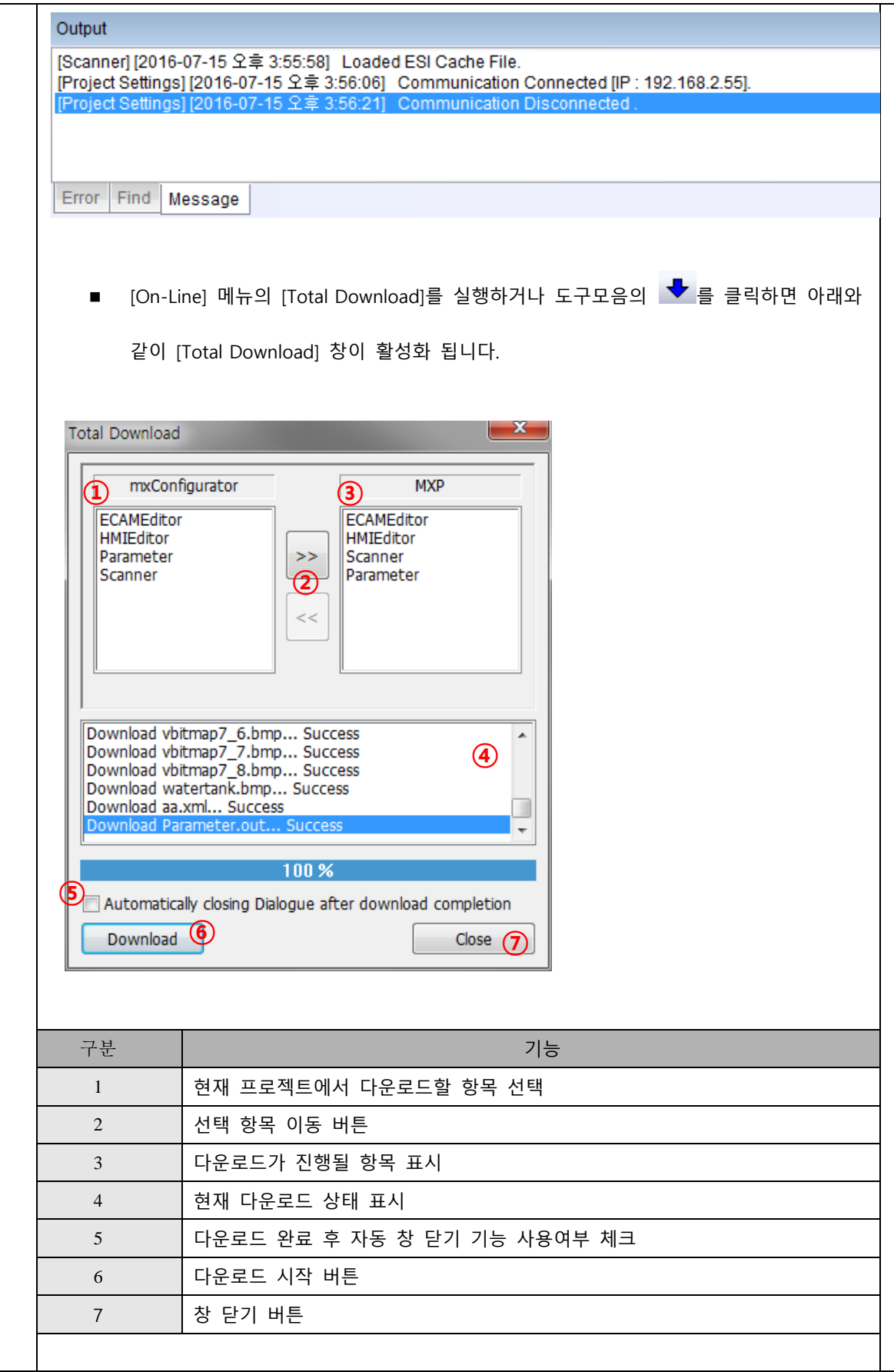

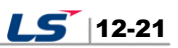

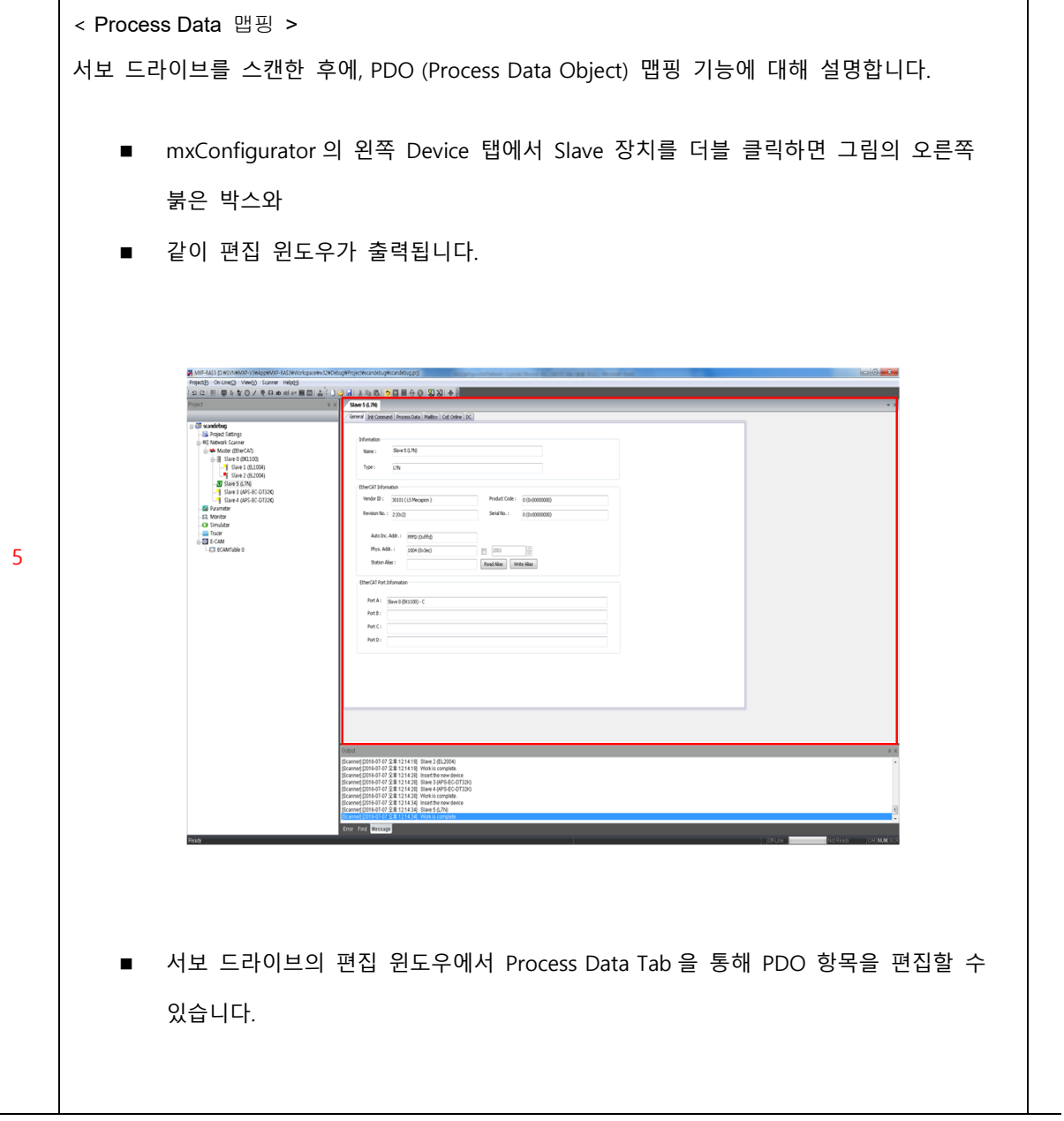

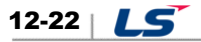

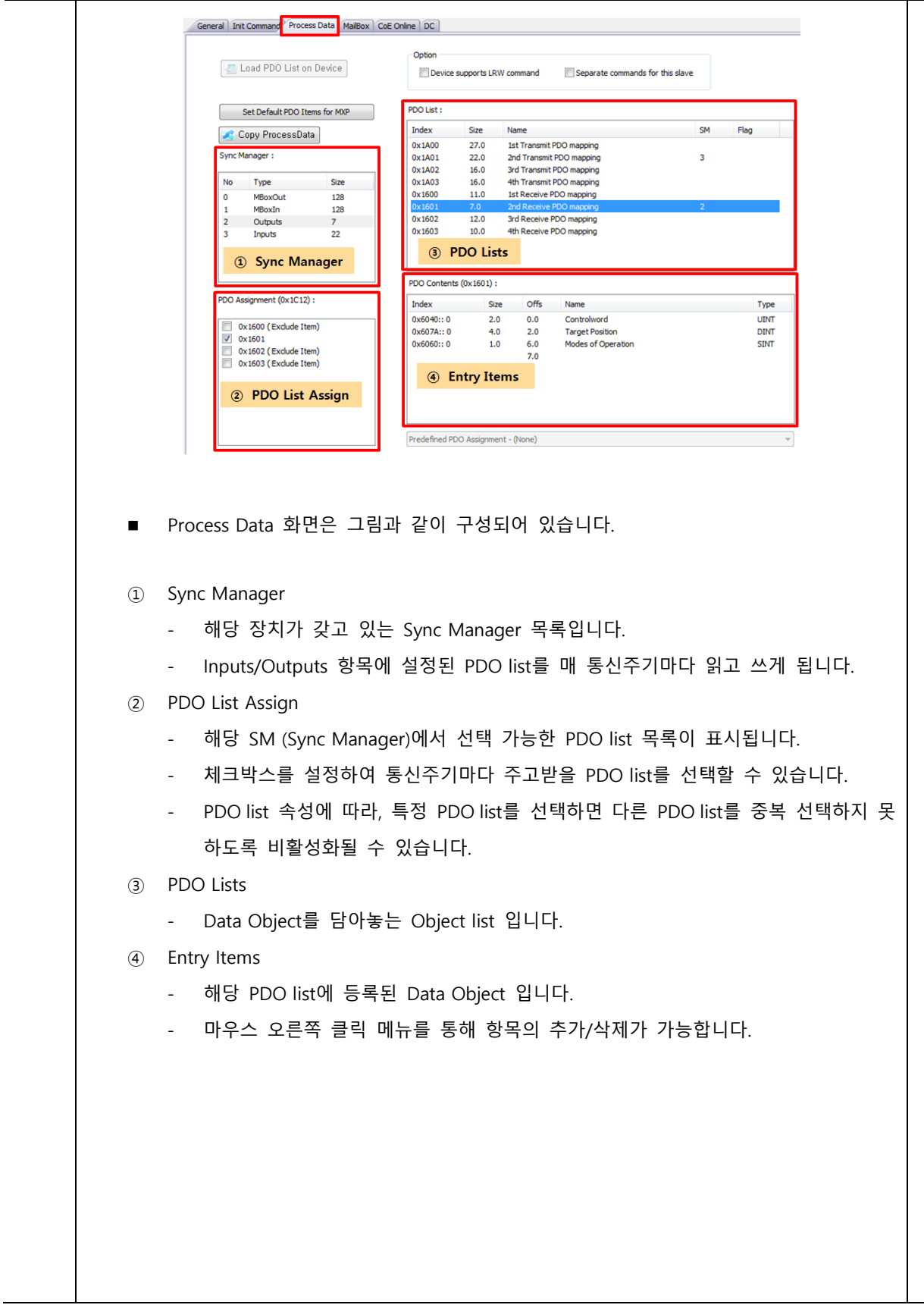

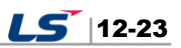

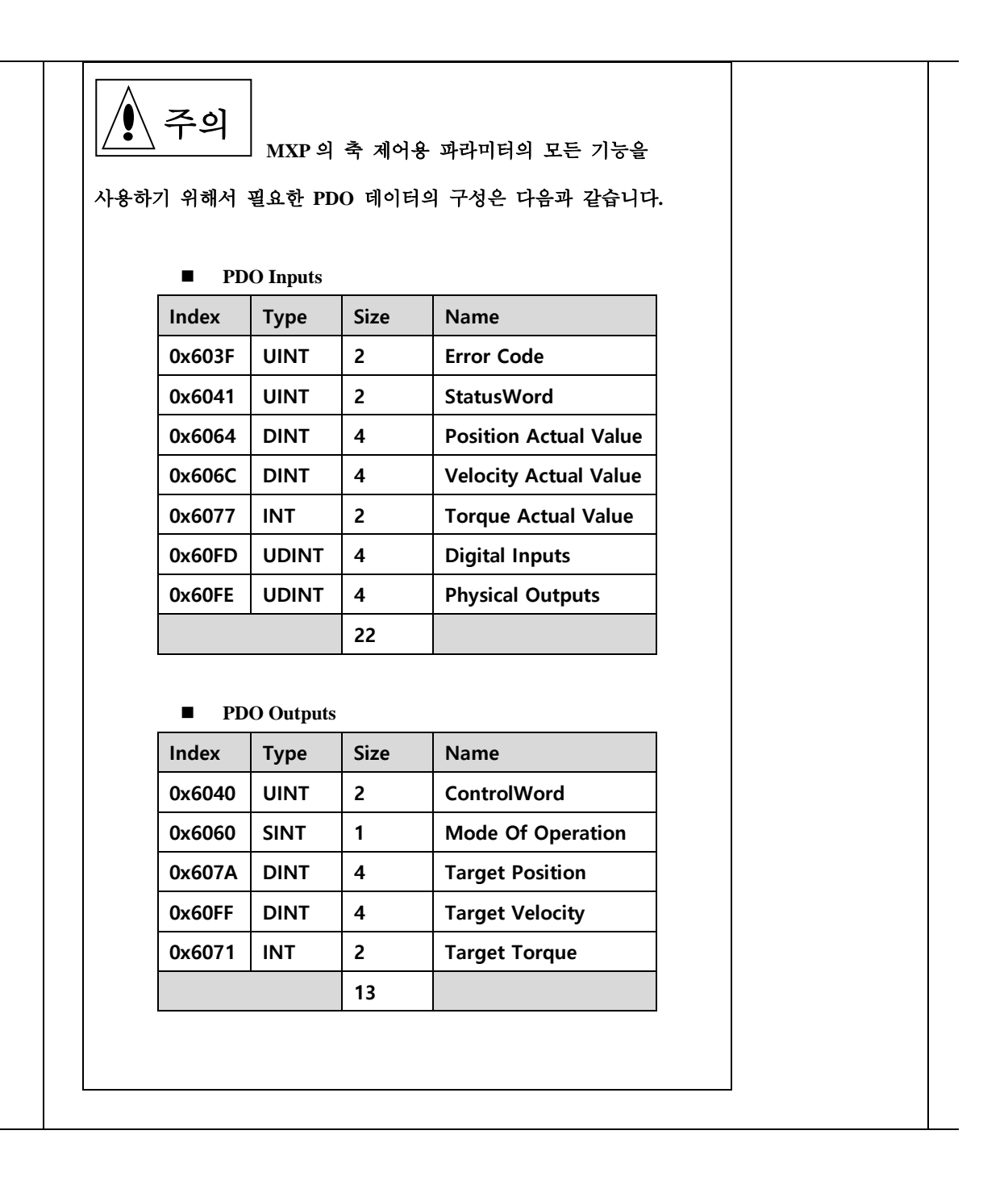

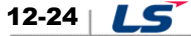
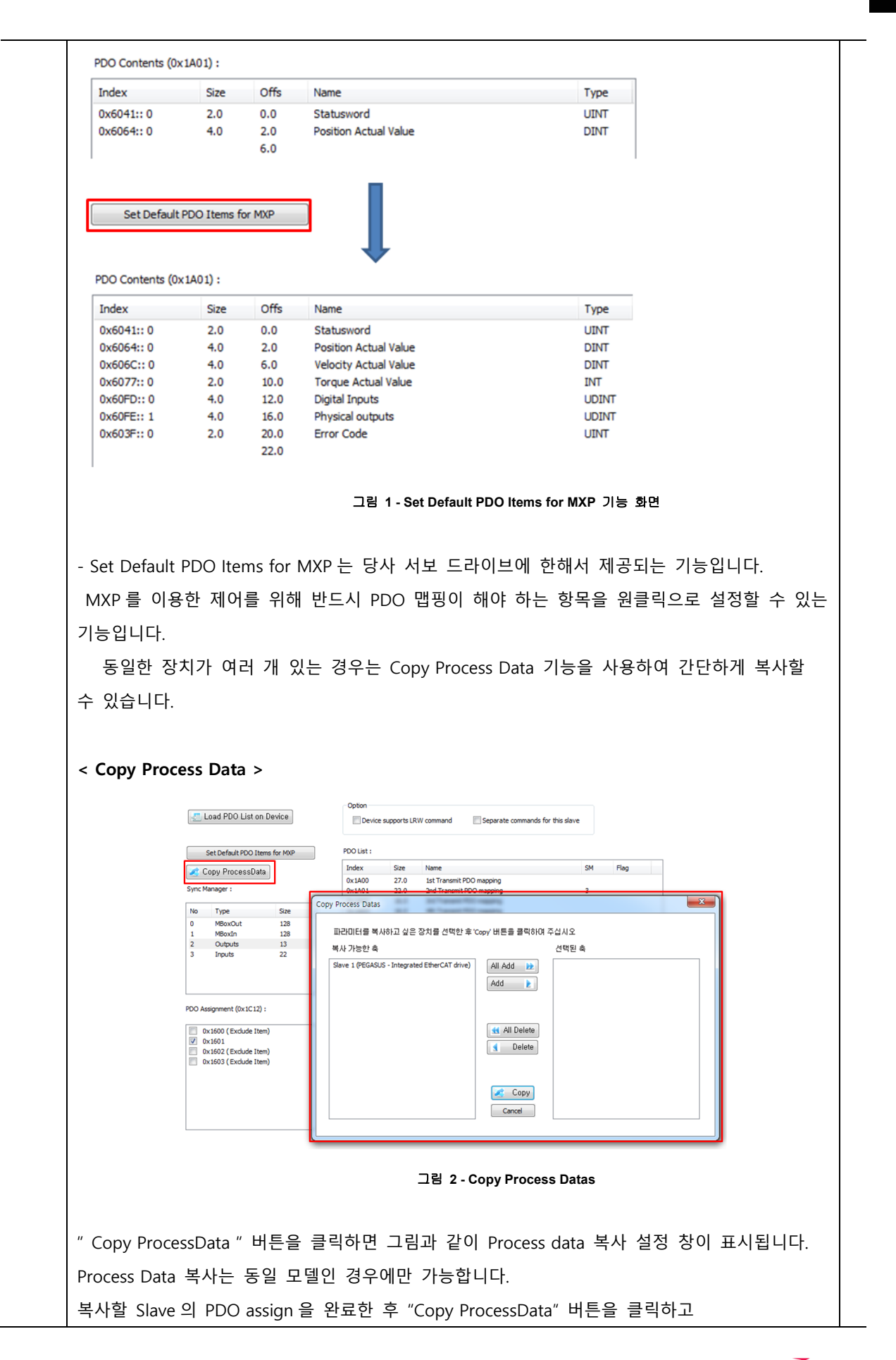

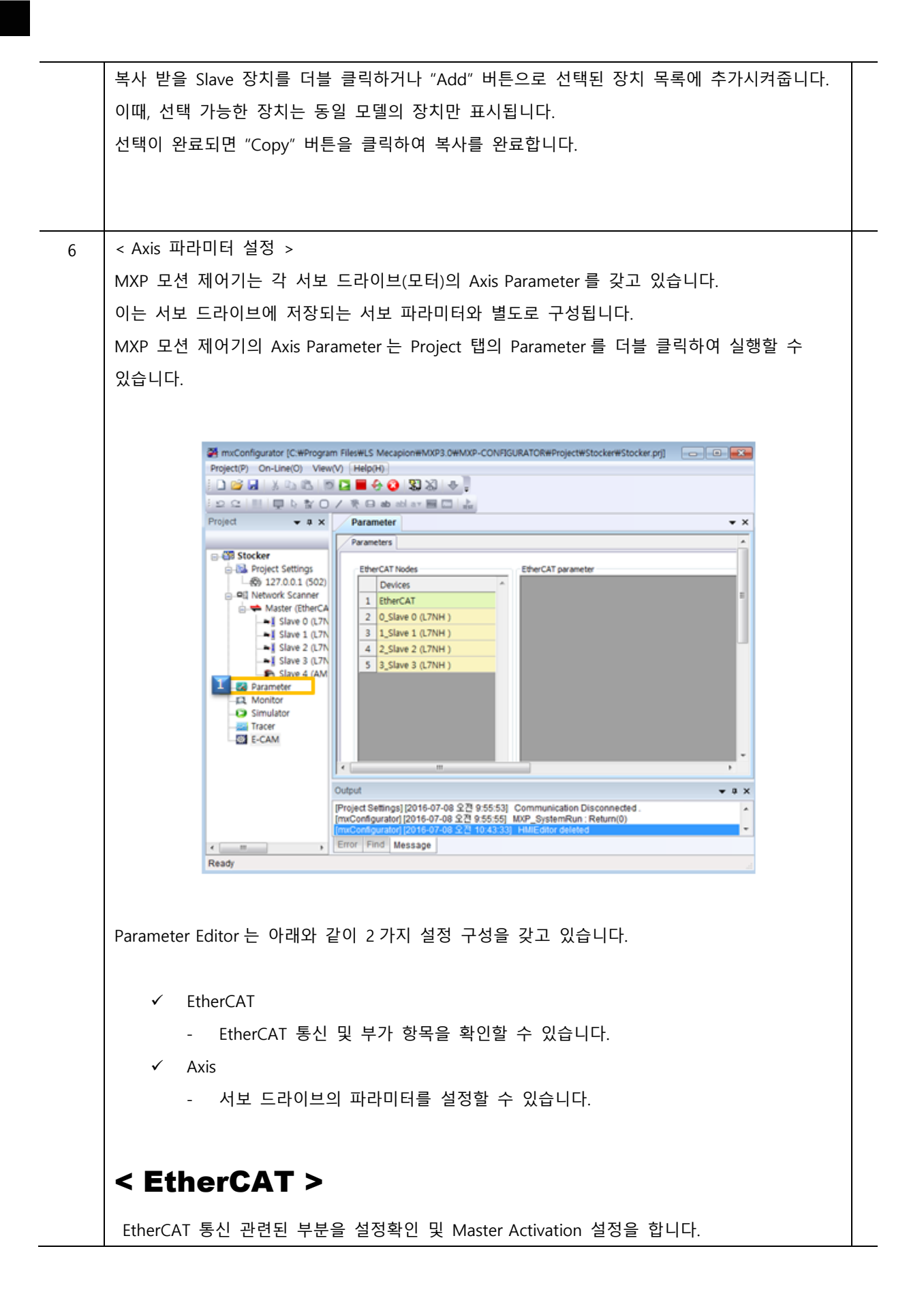

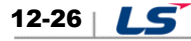

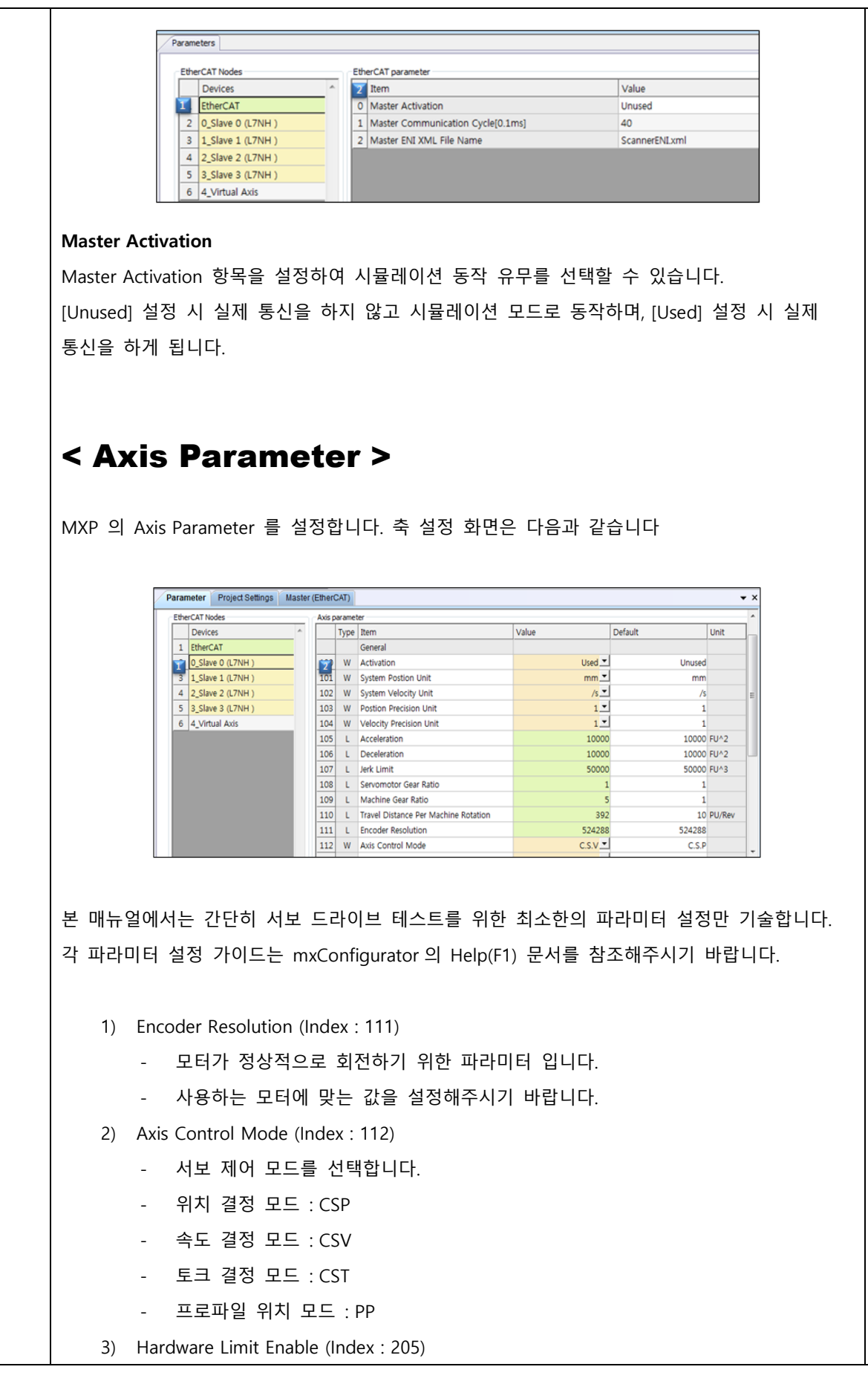

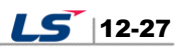

- HW Limit의 사용 여부를 설정합니다. (NOT, POT, HOME)
- 4) Encoder Type (Index : 300)
	- Home 동작의 주체를 선택합니다.
	- MXP 혹은 서보 드라이브 중에서 선택할 수 있습니다.
- 5) SingleTurnReg (Index : 301)
	- Home 동작에 사용할 싱글턴 레지스터 어드레스를 입력합니다.
	- 각 서보 드라이브 매뉴얼을 참조하여 해당 파라미터의 어드레스를 10진수로 입력 합니다.
- 6) Homing Mode (Index : 302)
	- 호밍 방법을 선택합니다.
	- 호밍 방법의 동작 방식은 서보 드라이브 매뉴얼의 설명을 참조해주시기 바랍니다.

### < Copy Parameter >

동일한 Axis Parameter 를 여러 축에 설정하는 경우, Axis Parameter Copy 기능을 사용할 수 있습니다.

EtherCAT Node Panel 에서 파라미터 복사에 사용할 Source 장치를 클릭하고, 마우스 오른쪽 클릭하여 Copy Axis Parameters 를 선택합니다..

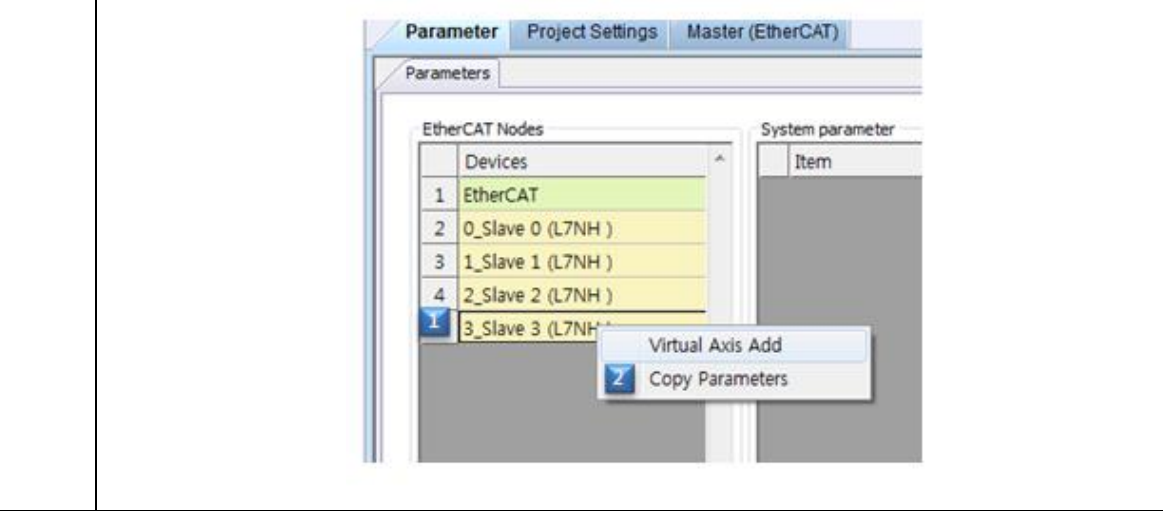

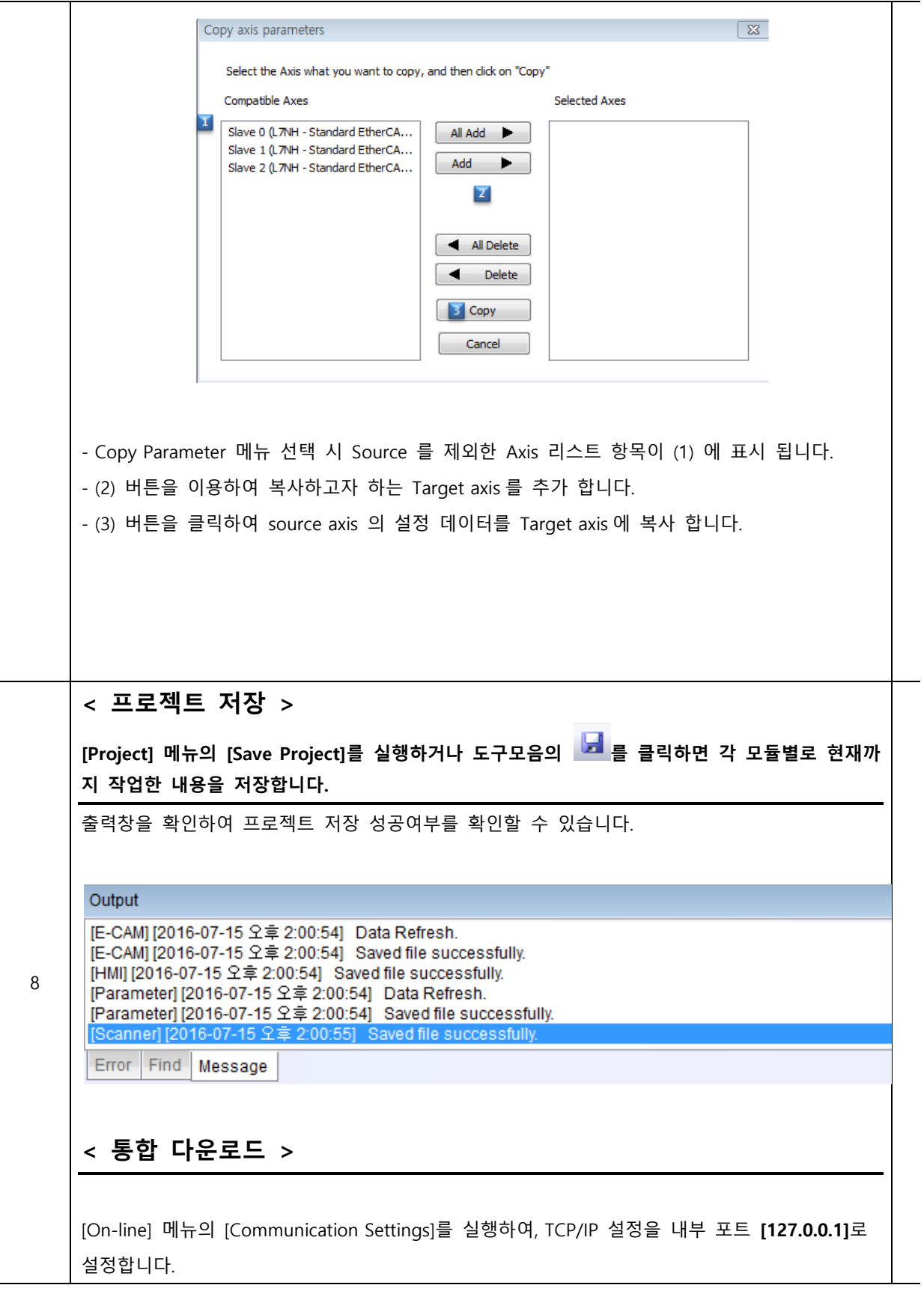

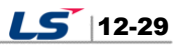

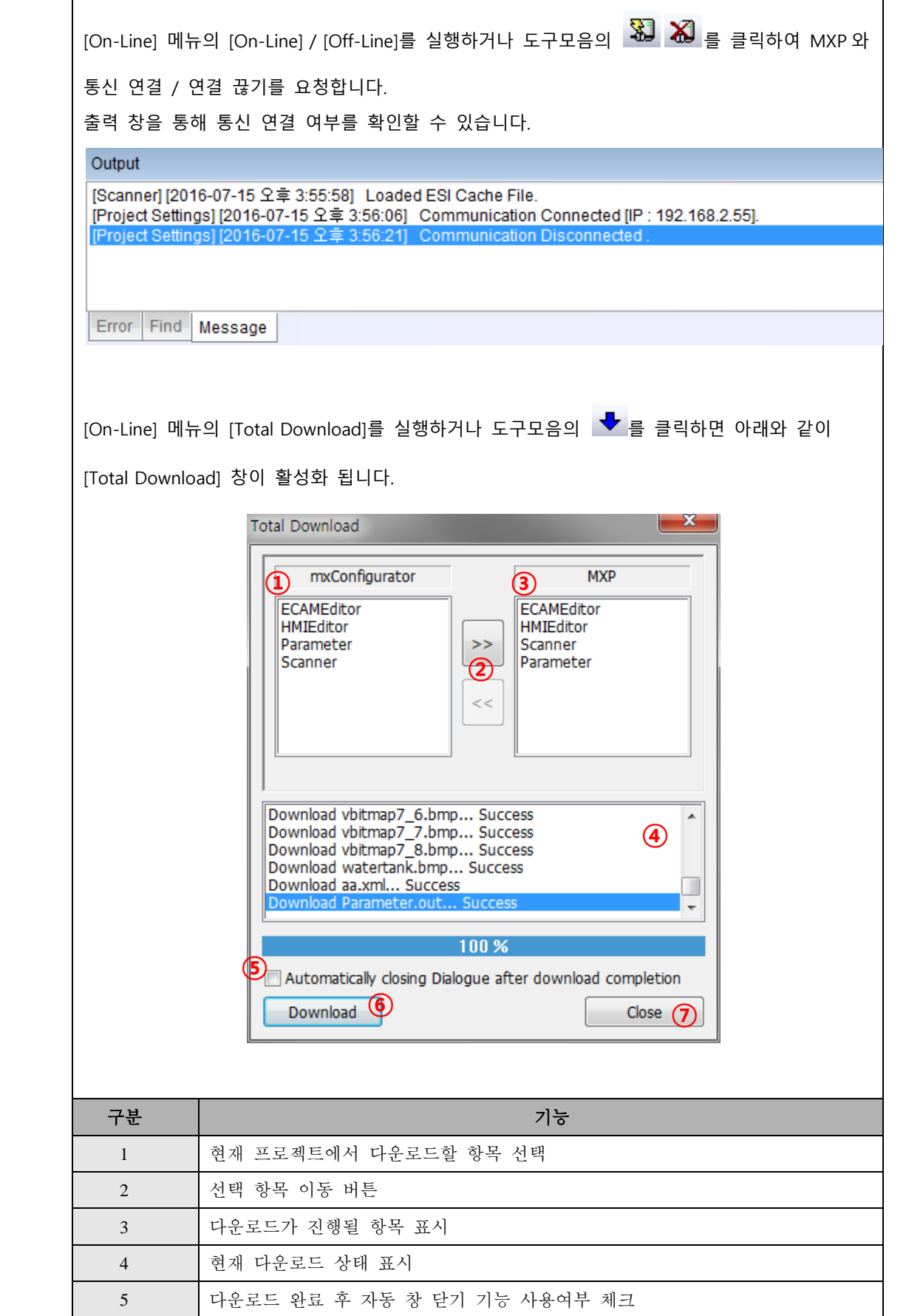

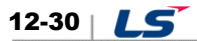

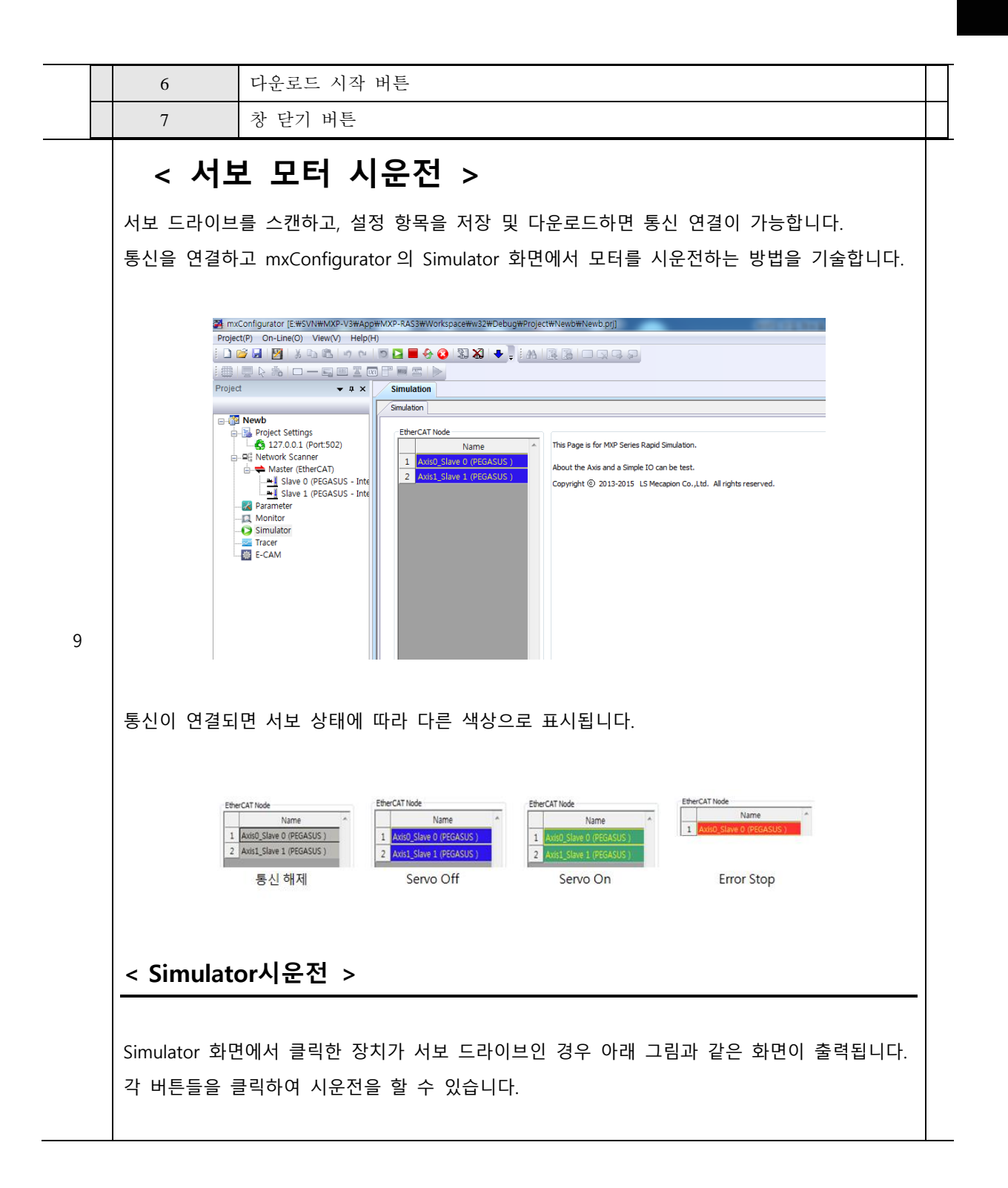

 $LS$  12-31

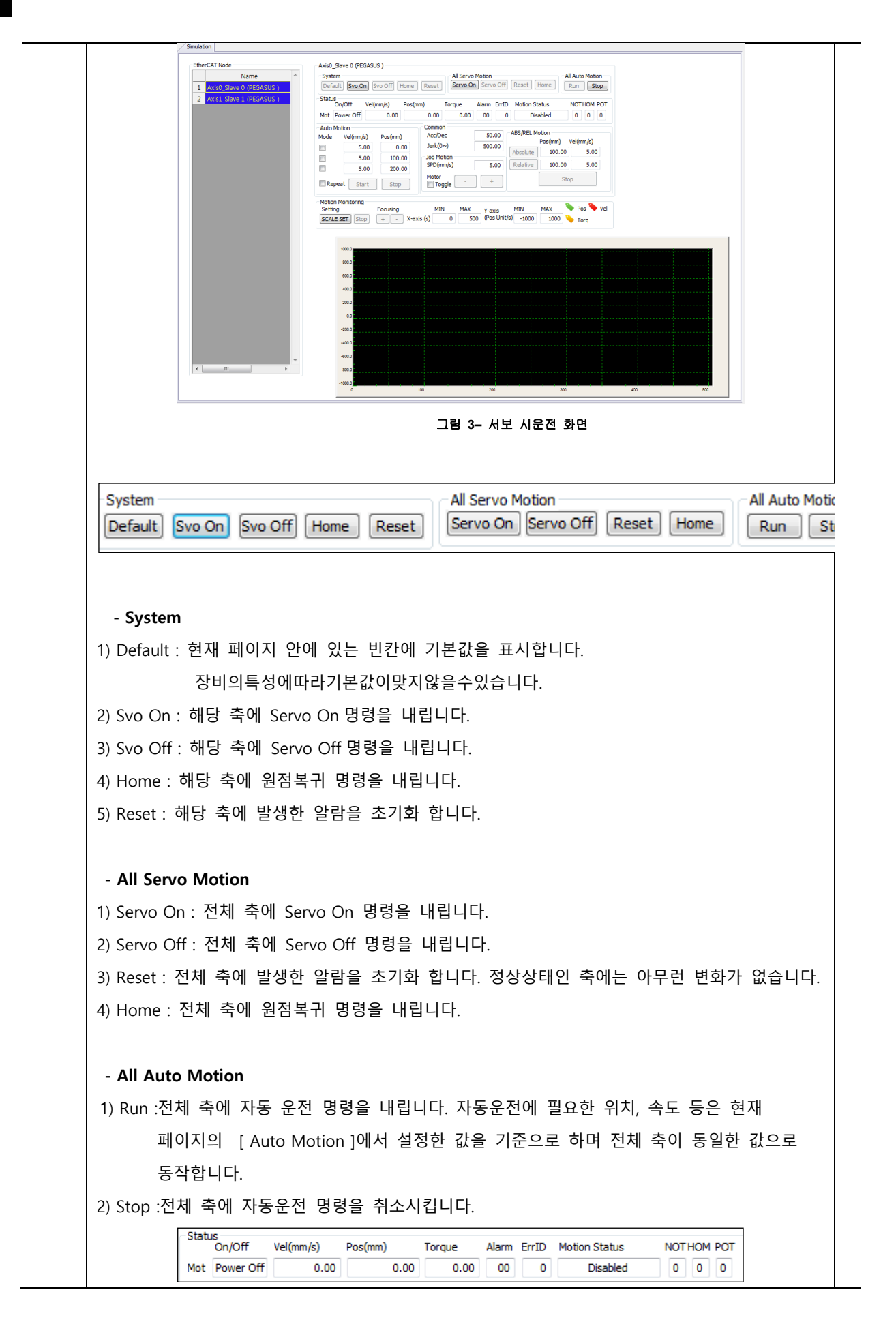

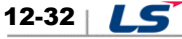

Τ

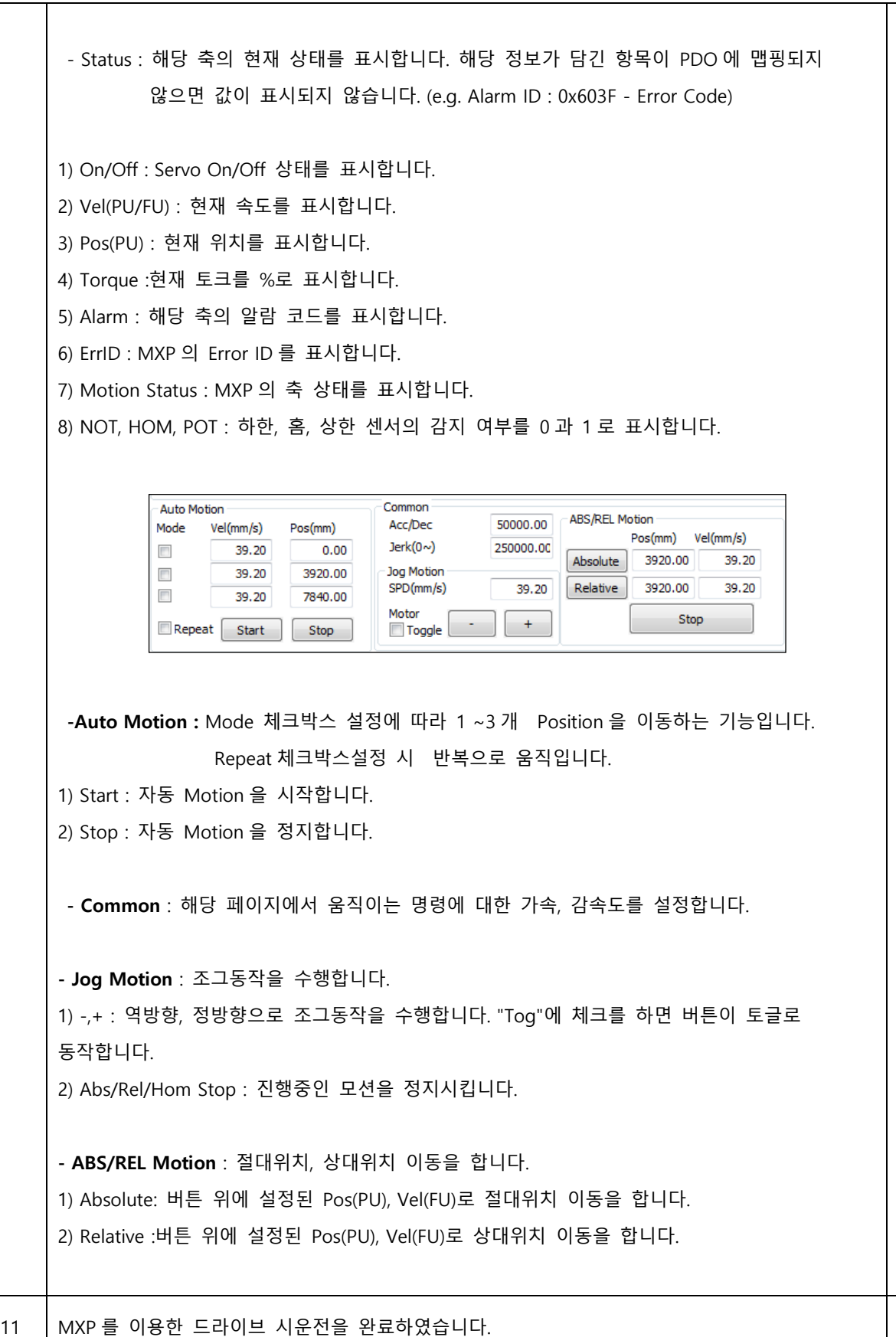

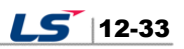

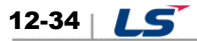

# 13. **부록ⅰ** (**업데이트**)

## 13.1 펌웨어 업데이트

### 13.1.1 USB OTG 이용

드라이브가 USB 호스트 기능을 수행하여 USB 메모리 내의 펌웨어 파일을 검색 후 드라이브 내부 Flash 메모리에 다운로드를 수행하는 기능입니다. PC 없이 USB 메모리와 OTG 케이블을 이용하여 간편하게 펌웨어 업데이트를 할 수 있습니다. 업데이트 절차는 아래와 같습니다.

(1) 다운로드 케이블(USB OTG Cable) 및 USB 메모리를 준비합니다.

다운로드 케이블은 USB Female Plug Type A, USB Mini B 5pin 으로 구성된 USB OTG 케이블을 사용합니다.

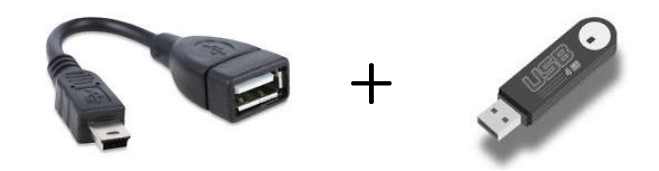

(2) USB 메모리에 업데이트할 펌웨어 파일(L7NH\_FW.bin)을 복사합니다.

#### \***주의**

1. USB **메모리의** Root **디렉토리에** L7NH\_FW.bin **파일이 위치해 있어야 하며**, **파일의 확장 를 함한 전체 이름이 일치해야 합니다**.

#### 2. USB **메모리의 맷 방식은** FAT32(**기본값**)**으로 설정되어 있어야 합니다**.

- (3) USB 메모리를 USB OTG 케이블에 연결 후 드라이브의 USB 단자에 연결하고 드라이브의 전원을 ON 합니다.
- (4) 서보 상태 표시 용 7-Segment 에 'boot'라고 표시 후 'otg'라고 표시 되면 펌웨어 업데이트 중인 상태이며, FND Digit5 의 가로 바 3 개가 아래부터 순서대로 점등되면 다운로드가 완료된 상태이며, 이때 전원 OFF 후 USB OTG 케이블 및 USB 메모리를 제거합니다.

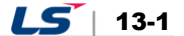

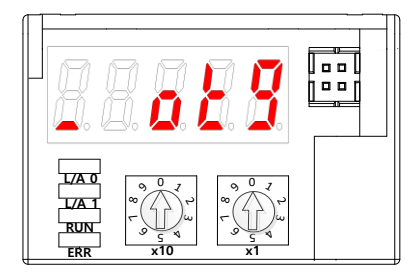

(OTG 를 이용한 펌웨어 다운로드 시작시 7-Segment 표시)

(5) 전원 재투입 후 펌웨어 업데이트 여부를 확인합니다.

### 13.1.2 **FoE(File access over EtherCAT) 이용**

EtherCAT 을 이용한 간단한 파일 전송 프로토콜로써 펌웨어 업데이트를 가능하게 합니다. 드라이브와 상위제어기(e.g. TwinCAT)가 연결되어 있을 때 FoE 를 통해서 원격으로 간편하게 펌웨어를 업데이트 할 수 있습니다. 업데이트 절차는 다음과 같습니다.

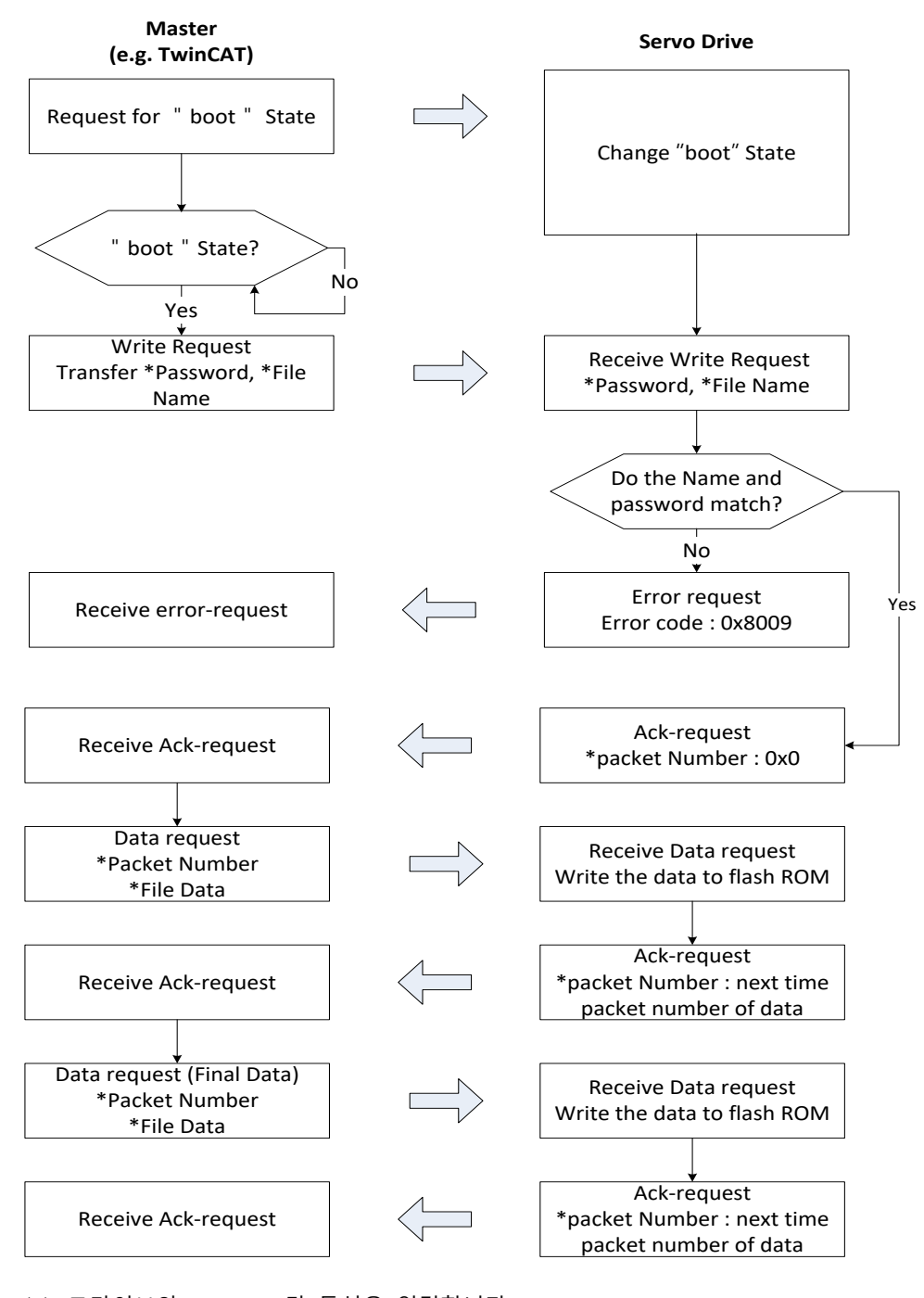

- (1) 드라이브와 TwinCAT 간 통신을 연결합니다.
- (2) TwinCAT 의 I/O Configuration I/O 에 연결된 드라이브의 Online Tab 에서 State Machine 의 Bootstrap 을 클릭합니다.

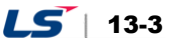

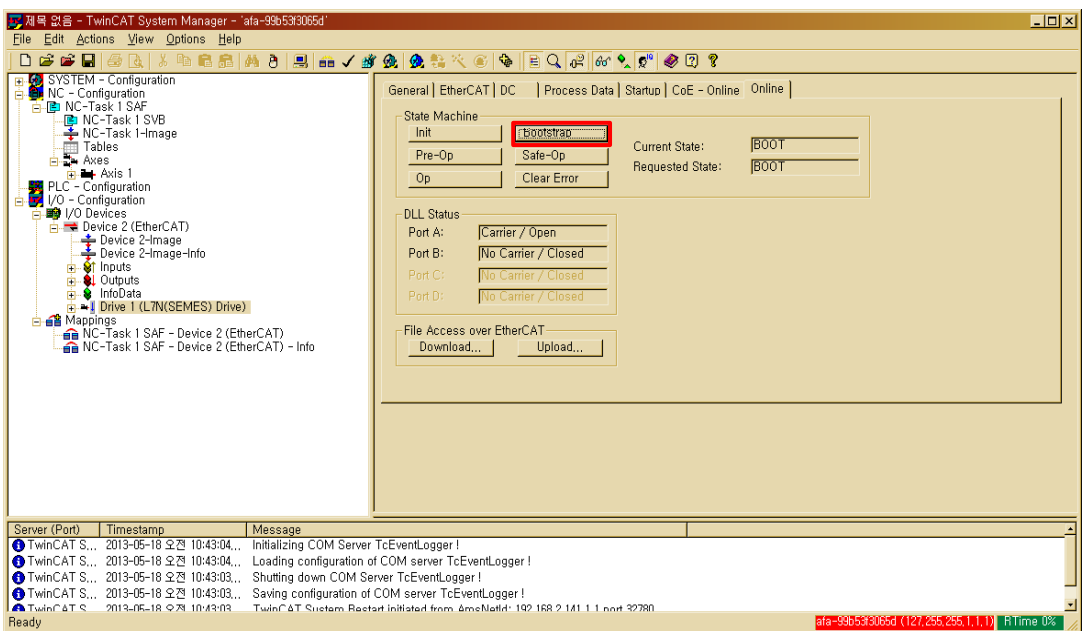

**\*드라이브종류에 따라 'Drive X(L7xx Drive)'이 다를 수 있** 

(3) Current State 가 BOOT 로 변경되고 드라이브의 상태를 확인(7-Segment 에 boot 표시)한 후 드라이브의 내부 Flash 메모리가 지워질 때까지 약 10 초간 대기합니다.

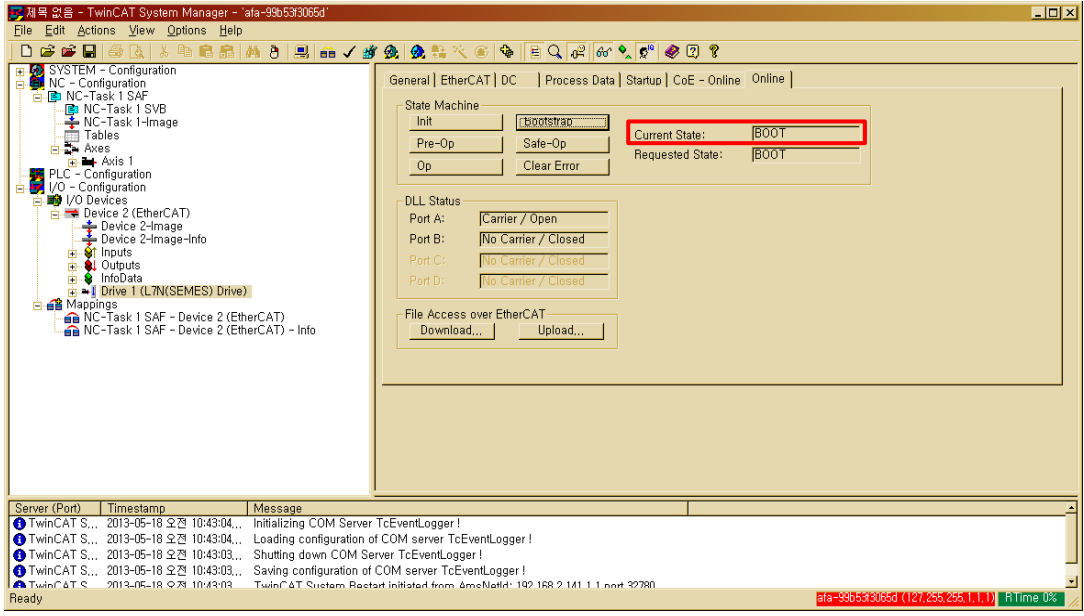

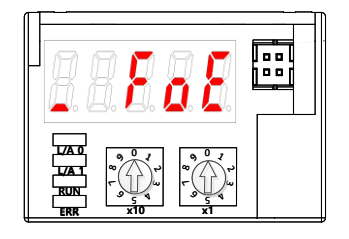

(FoE 를 이용한 펌웨어 다운로드 시작 시 7-Segment 표시)

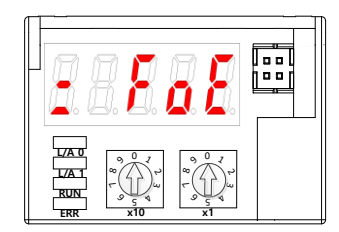

(FoE 를 이용한 펌웨어 다운로드 중 Flash 삭제 완료 시 7-Segment 표시)

**\*주의**

**Flash 메모리가 지워지는 시간인 10 초 이전에 다운로드를 실행하면 래와 같은 오류가 합니다. 래의 두 가지 Error 이 하면 Flash 메모리가 다 지워지지 않았거나, 파일이름이 맞지 않을 경우로 파일이름 확인 및 Flash 메모리가 지워지는 시간(10s)을 기다린 후 다시 시도합니다.** 

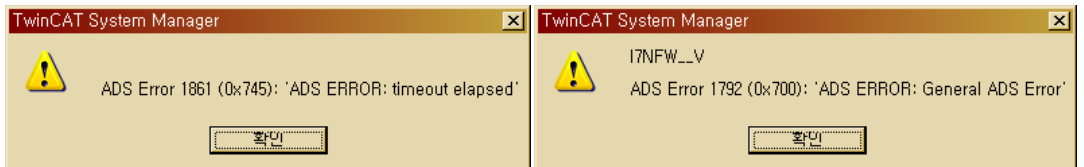

(4) Online tab 의 하단의 File Access over EtherCAT 에서 Download 를 Click 합니다.

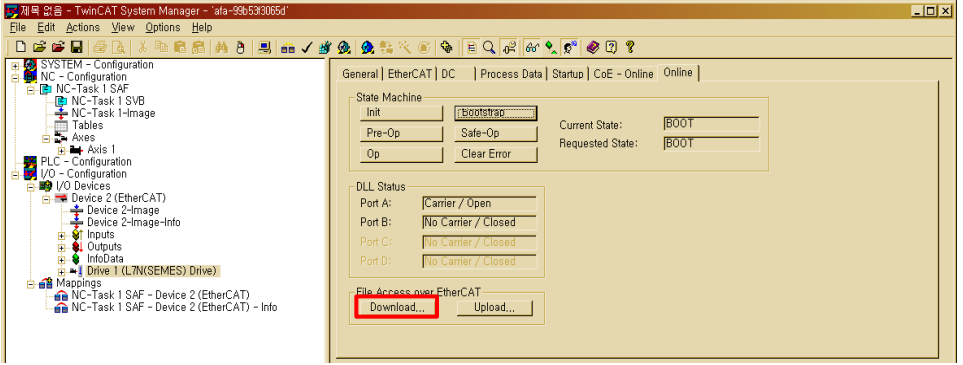

(5) 다운로드 할 파일(L7NH FW.efw 또는 L7NH FW.bin)의 경로 및 파일을 선택합니다. 파일 이름이 다를 경우 Download 가 되지 않으며, 아래와 같은 오류가 발생합니다.

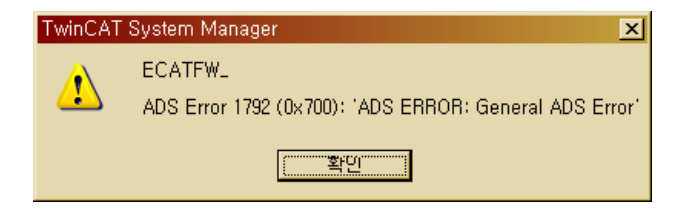

(6) 파일 다운로드용 Password 를 입력 후 OK 를 Click 하면 다운로드가 시작됩니다. (Password : 00000000)

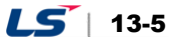

(7) 아래와 그림과 같이 "Downloading.."이 표시되면 다운로드가 진행 중이며 하단의 Progress bar 가 다 차면 다운로드 완료를 나타냅니다. 다운로드 완료 후 반드시 State Machine 의 Init 을 클릭하여 Init 상태로 만든다.

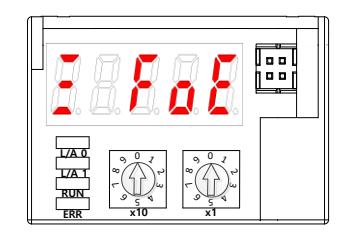

(FoE 를 이용한 펌웨어 다운로드 완료 시 7-Segment 표시)

**\*주의**

**Init 으로 통신 상 를 변경하지 않고 상위기에 따라 전 재투 시 동으로 BOOT 로 상 가 변경되어 Flash 메모리가가 지워질 수 있습니다. 이 경우 절차에 따라 펌웨어를 다시 다운로드하여야 합니다.**

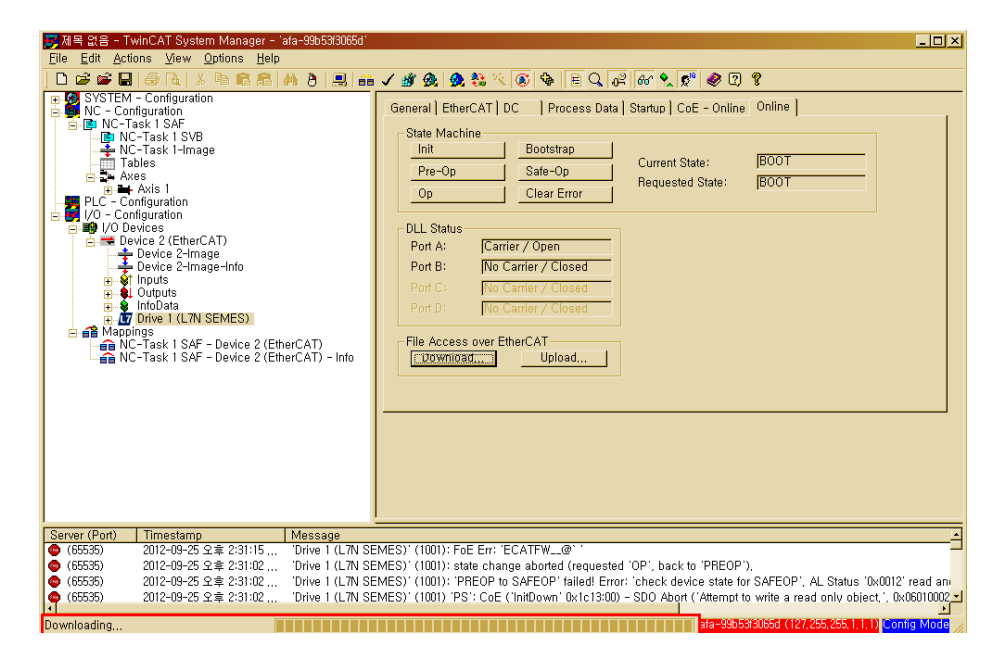

(8) 다운로드 완료 후 전원 재투입 후 펌웨어 업데이트 여부를 확인합니다.

## 13.1.3 **Drive CM 이용**

'Drive CM'은 PC 의 USB 포트를 통해 드라이브의 최신 OS 를 업그레이드 할 수 있습니다. PC 성능에 따라 전송 시간은 달라질 수 있으며, 통상 수십 초에서 수분 정도가 소요됩니다.

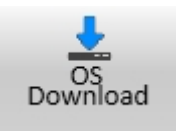

DriveCM 의 상단 메뉴에서 'Setup' 'Firmware Update' 버튼을 클릭해 주십시오.

### ■ 펌웨어 업그레이드 시 주의 사항

- 전송 중 PC 및 드라이브의 전원을 OFF 하지 말 것.
- 전송 중 USB 케이블을 뽑거나 펌웨어 프로그램을 닫지 말 것.
- 전송 중 PC 상의 다른 응용 프로그램을 실행하거나 동작 시키지 말 것.
- 드라이브 내에 파라미터(오브젝트) 설정값 들이 초기화 될 수 있으니, 업그레이드 전 드라이브의 파라미터(오브젝트) 설정값을 저장하시고 업그레이드 할 것.

#### **OS Download 의 동작**

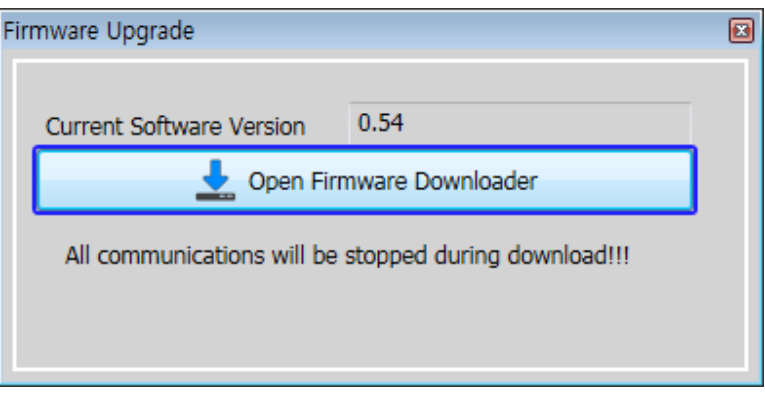

1) 'Open Firmware Downloader' 버튼을 클릭해 주십시오.

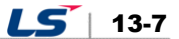

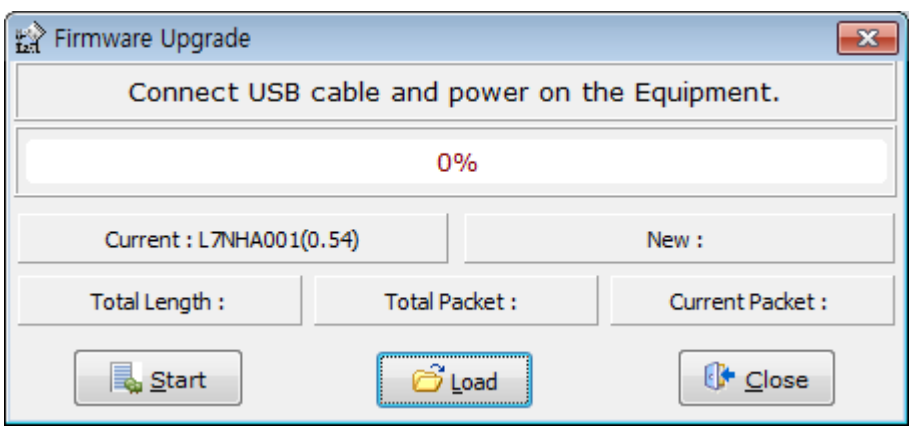

2) 해당 OS 파일을 불러오기 위해 'Load'버튼을 클릭해 주십시오.

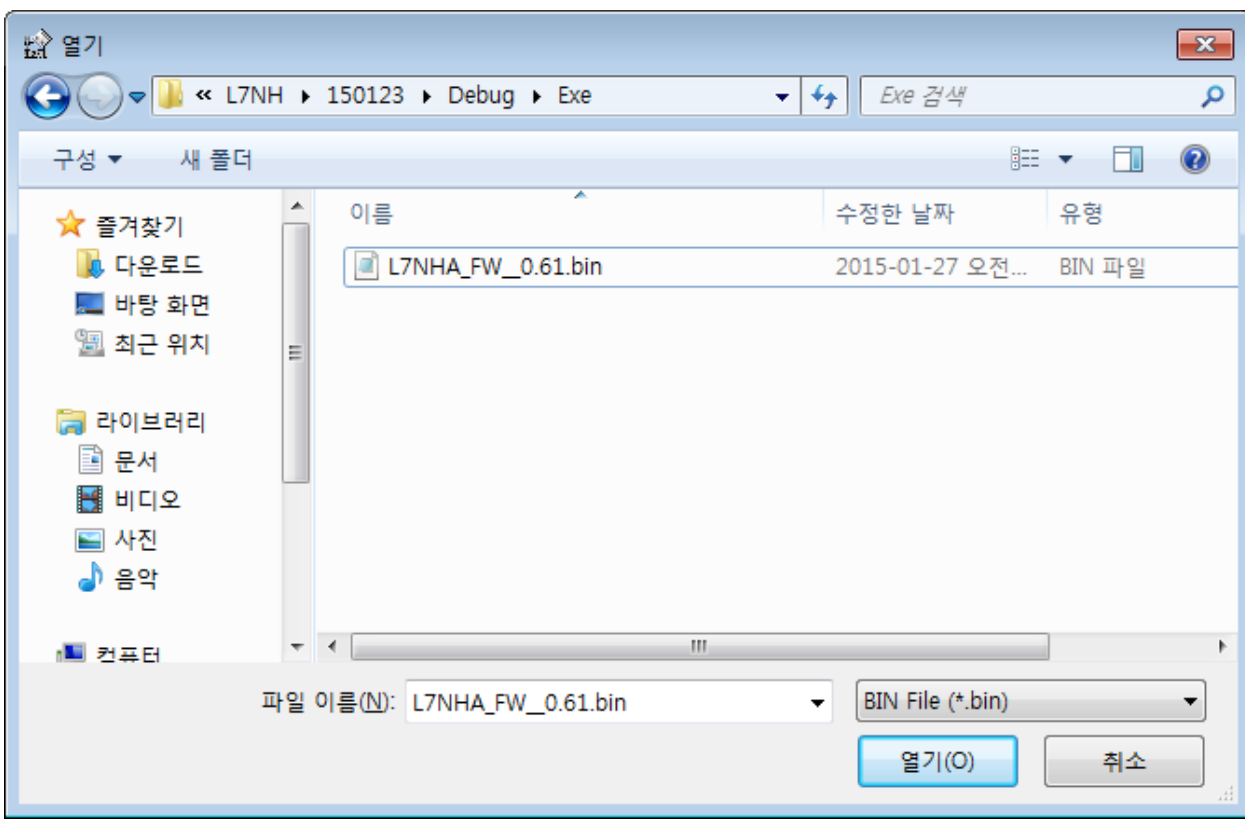

3) 전송 할 OS 파일을 선택한 후, 열기 버튼을 클릭합니다.

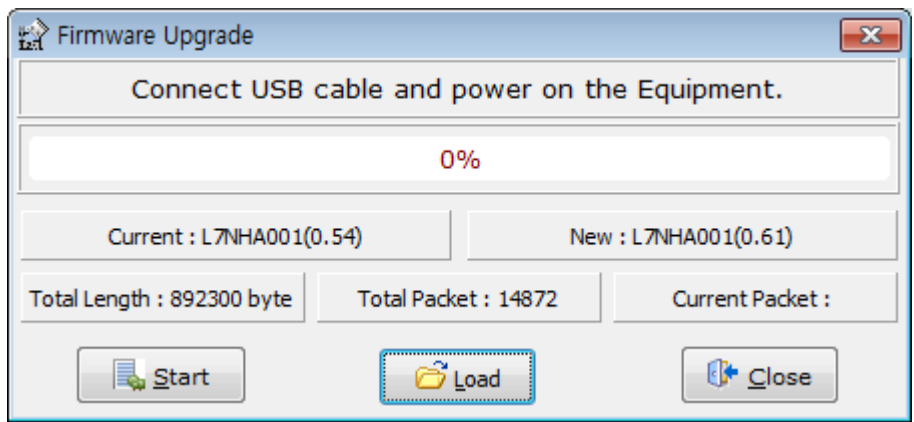

4) 로드 된 OS 의 'Total Length', 'Total Packet'이 표시됩니다.

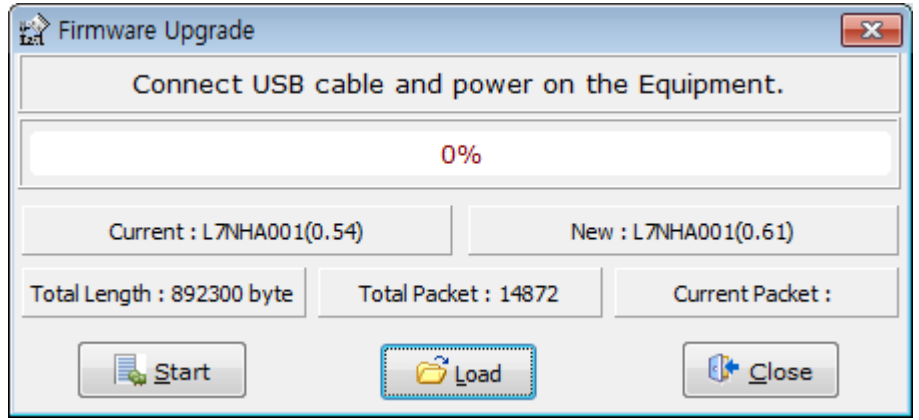

5) 'Start' 버튼을 클릭해 전송을 시작하여 주십시오. 드라이브의 내부 메모리 삭제를 위해 10 초간 디카운트 됩니다. (이 때 드라이브 L7NH, L7P 의 경우 7 세그먼트에 'USB'를 표시하며, PEGASUS 의 경우 'ERR' 적색 LED 가 표시 되어야 합니다.)

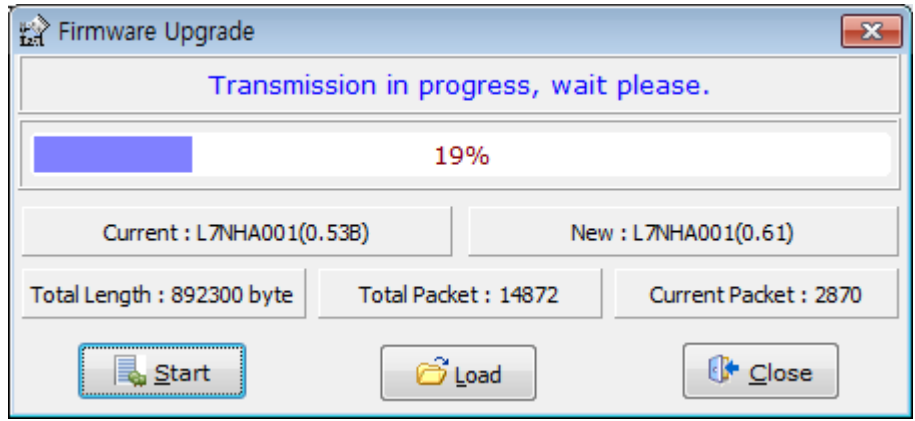

6) 삭제 완료 후 OS 가 자동 전송되며, 프로그레스 바와 'Current Packet'을 통해 현재 전송 상태를 확인 할 수 있습니다. (전송 완료 시까지의 시간은 PC 성능에 따라 수십 초 ~ 수분 정도 걸릴 수 있습니다.)

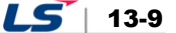

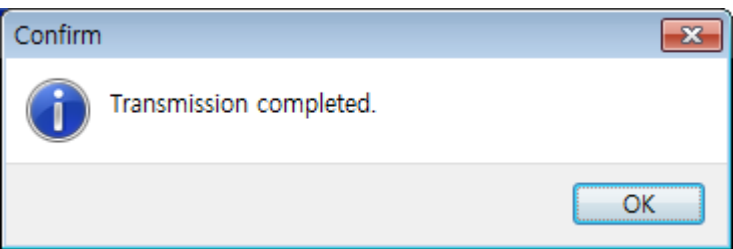

7) 전송이 정상 완료 되었을 경우'Transmission completed' 팝업 창이 표시됩니다. (PC 전송 완료 후 드라이브의 전원을 다시 Off/On 하여 재 부트 해 주십시오.)

### ■ 전송 중 에러가 발생 하였을 경우

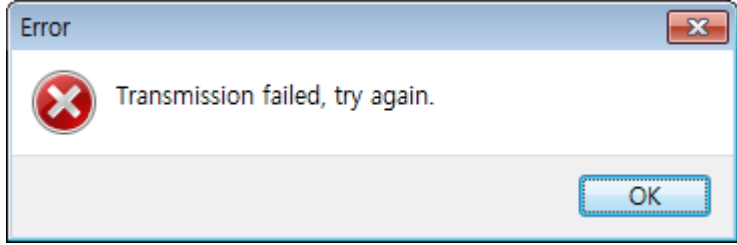

■ 드라이브의 전원을 재 Off/On 후, 위의 2)~7)까지를 재 실행하십시오.

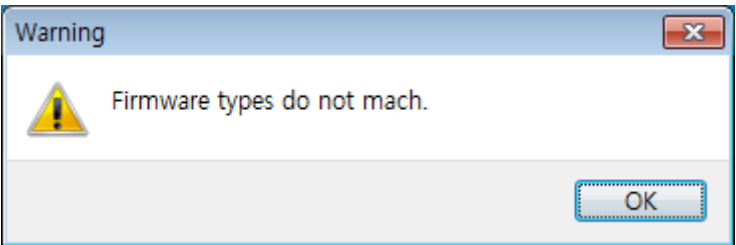

■ 전송하고자 하는 펌웨어의 드라이브 타입 및 용량을 확인하십시오.

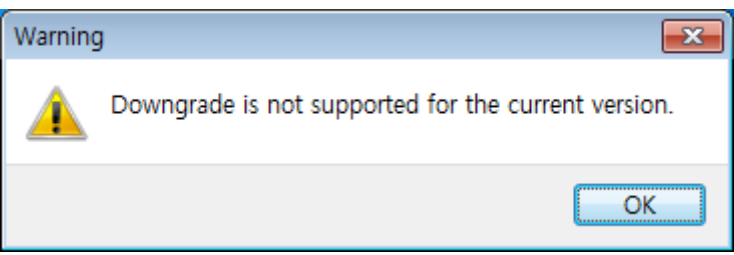

■ 펌웨어 버전을 확인하십시오. 현재 버전보다 낮은 버전은 다운로드 되지 않습니다

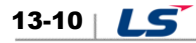

# 14. **부록ⅱ (L7N → L7NH 교환)**

## 14.1 **용량 선정 시 의사항**

### 14.1.1 **드라이브 선정에 대한 검토**

1) L7NH는 400V를 지원하는 모델이 있습니다. 선정시 주의 부탁드립니다.

- A. L7NH (200V) : 0.1kW ~ 15kW
- B. L7NH (400V) : 1kW ~ 15kW

### 14.1.2 제품 선정 시

1) 제품 선정 시 매뉴얼10장 제품특성 및 카달로그의 조합표를 참고하시기 바랍니다.

### 14.1.3 서보드라이브 형식에 따른 비교

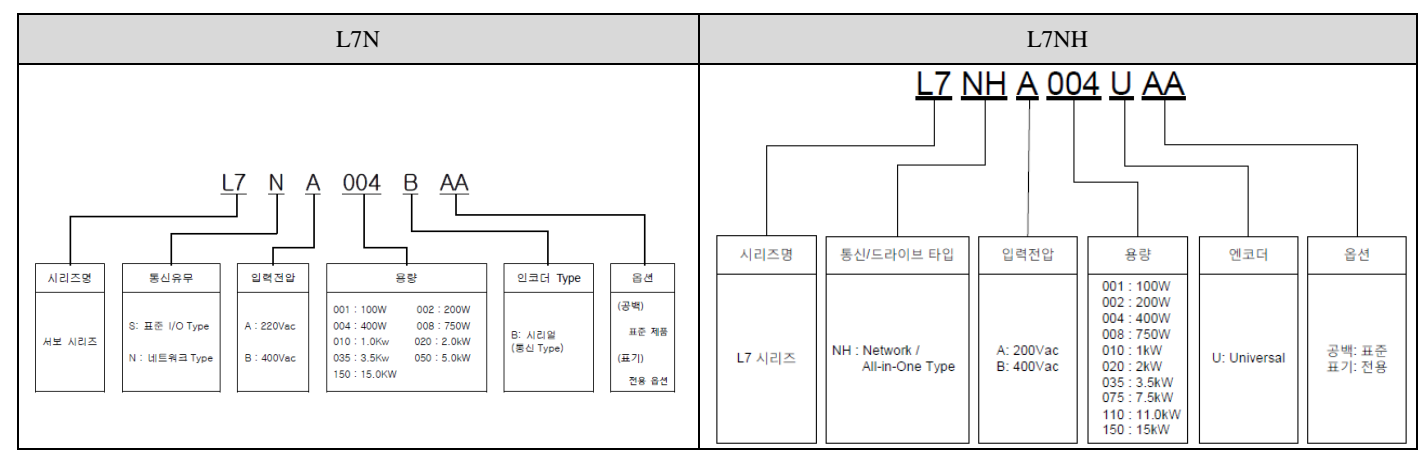

※ 자세한 내용은 매뉴얼10장 제품사양 및 카달로그의 제품특성을 참고하시기 바랍니다

 $LS$  14-1

## 14.2 **I/O PinMap 비교**

# 14.2.1 **배선예제를 통해 I/O Pin Map 이 다 있 을 확인할 수 있습니다.**

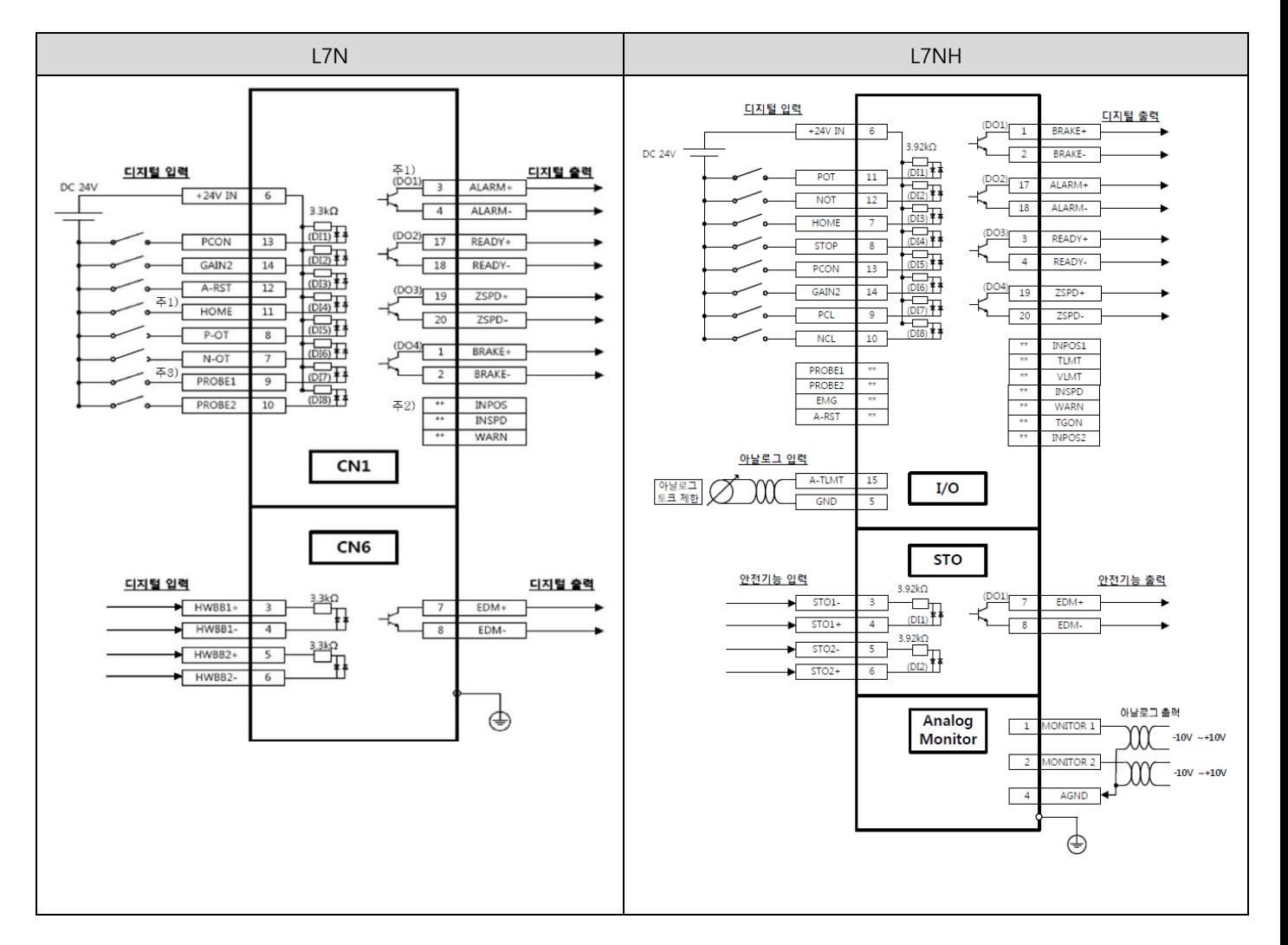

< **주의사항** >

**주**1) 입력신호 및 출력신호는 장 출하 시 할당된 초기신호입니다.

**주**2) \*\*은 할당되지 않는 신호입니다. 파라미터 설정으로 할당 변경이 가능합니다.

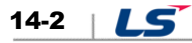

# 14.3 Control 상세자료

## 14.3.1 **력접점 (CN1)**

- 1) PROBE 신호는 파라미터의 설정으로 할당 변경이 가능하다.
- 2) ALARM RESET 신호는 파라미터의 설정으로 할당 변경이 가능합니다.
- 3) 입력접점은 기본적으로 양방향 포토커플러를 적용하여 극성을 고객에 맞게 사용 가능합니다.
- 4) 변경된 Pin Map 을 확인 후 사용하십시오.

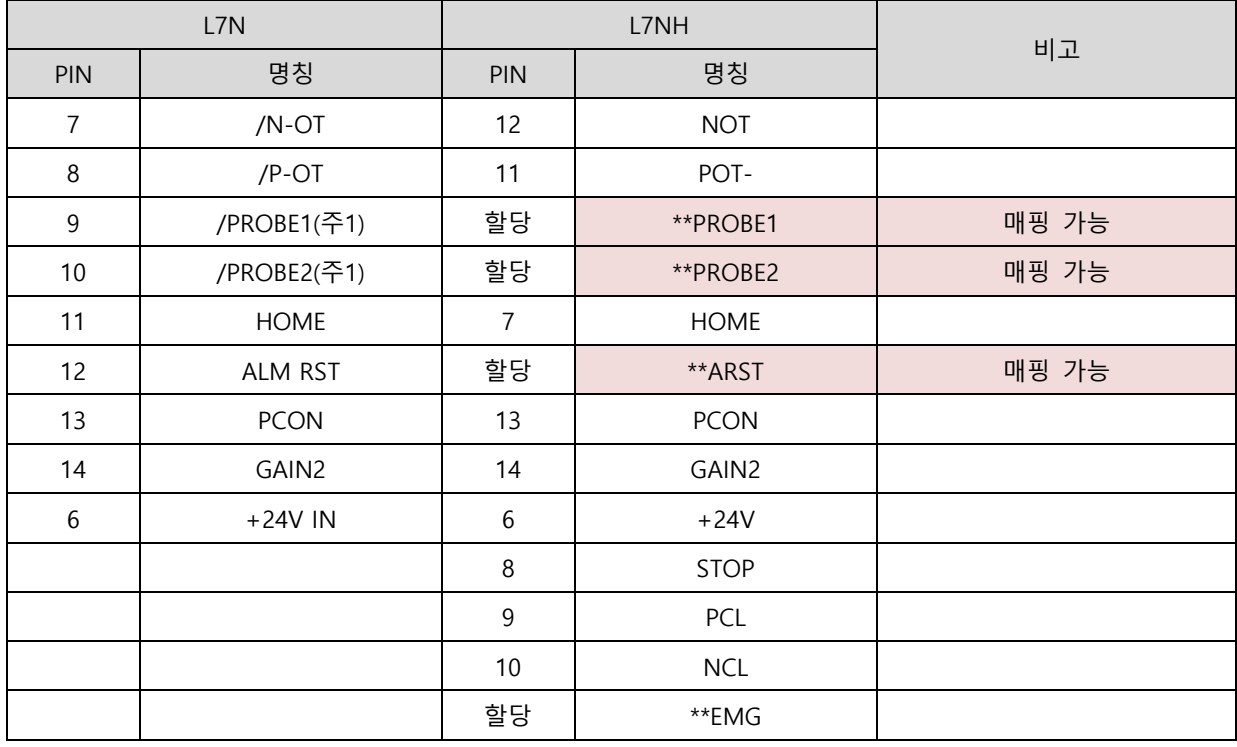

(주 1) 터치프로브 신호는 매핑할 수 없습니다.

참고) \*\*은 할당되지 않은 신호입니다. 파라미터 설정으로 할당 변경이 가능합니다.

 $LS$  14-3

## 14.3.2 **력접점 (CN1)**

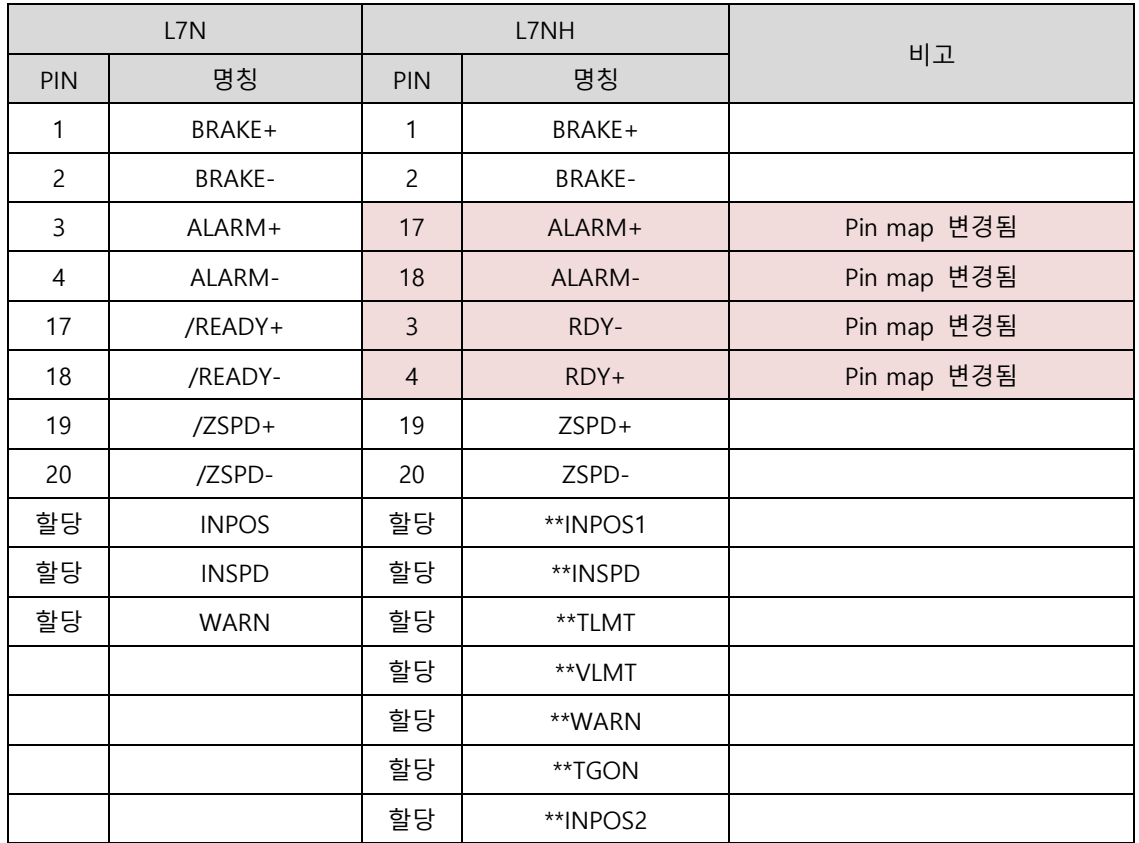

1) L7N 에서 기존 접점 하나로 기능 2 가지를 사용하였으나, L7NH 에서는 분할되어 관련 기능 사용 시 별도 할당하여 사용해야 합니다.(아래의 표를 참고하시기 바랍니다.)

참고) \*\*은 할당되지 않은 신호입니다. 파라미터 설정으로 할당 변경이 가능합니다.

## 14.3.3 아날로그 입력신호 (CN1)

1) A-TMLT(AT1)과 AGND 간에 -10[V] ~ +10[V]를 인가하여 모터 출력 토크를 제한합니다. 입력전압과 제한 토크의 관계는 [0x221C]의 설정값에 따라 달라집니다.

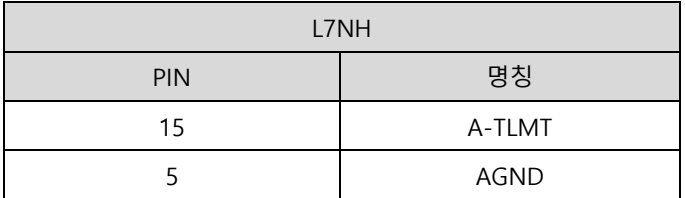

## 14.3.4 아날로그 출력신호 (아날로그 모니터링 커넥터)

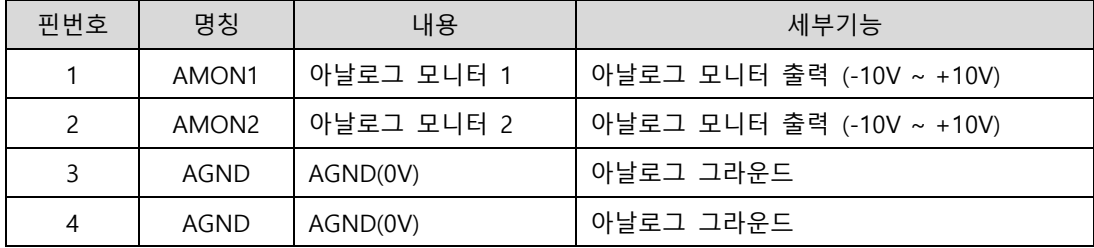

## 14.3.5 **안전기능 (STO, Safety Toque Off)**

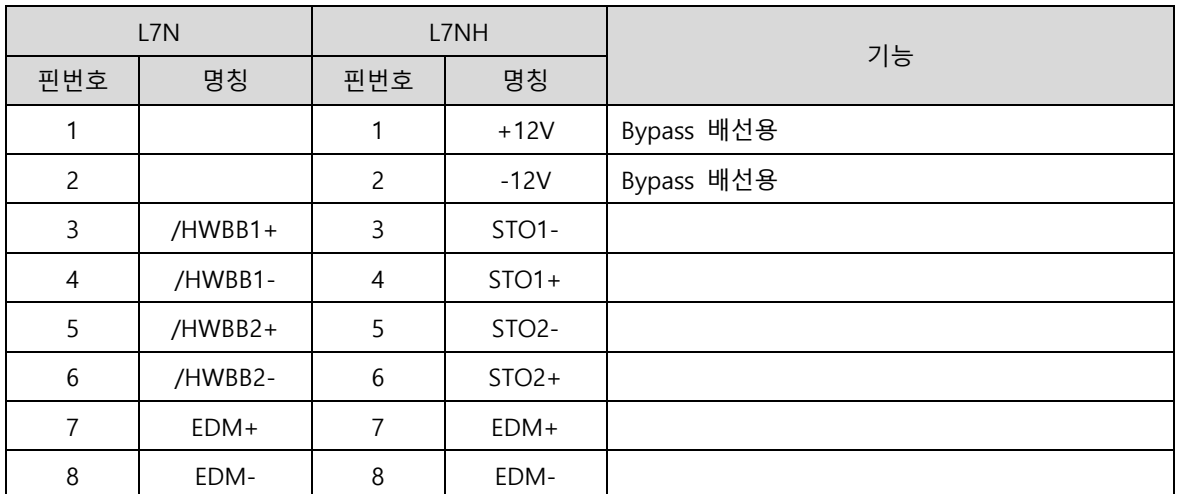

1) 안전기능을 사용할 경우 6 장 안전기능을 확인하십시오

 $LS$  14-5

## 14.4 주요 파라미터 설정

- 1) L7NH 는 당사에서 급하는 시리얼 엔코더의 경우 모터 ID(0x2000), 엔코더 형식(0x2001), 엔코더 Resolution(0x2002)을 자동으로 설정합니다.
- 2) 필요 시 전면의 Rotary 스위치를 이용하여 NODE ID 를 설정하시면 됩니다. 설정된 ID 는 0x2003 에서 확인 가능합니다.
- 3) 절대치 엔코더를 사용하는 경우 0x2005 의 값을 아래표를 참조하여 변경하십시오

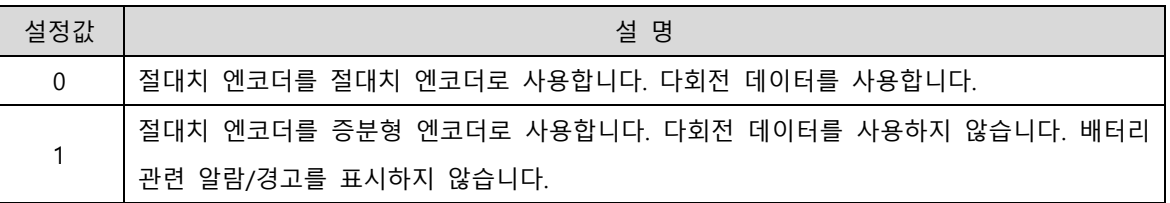

참고) 자세한 내용은 매뉴얼 9.2 항 Manufacturer Specific Objects 를 참고하시기 바랍니다.

4) 주요 파라미터 비교표

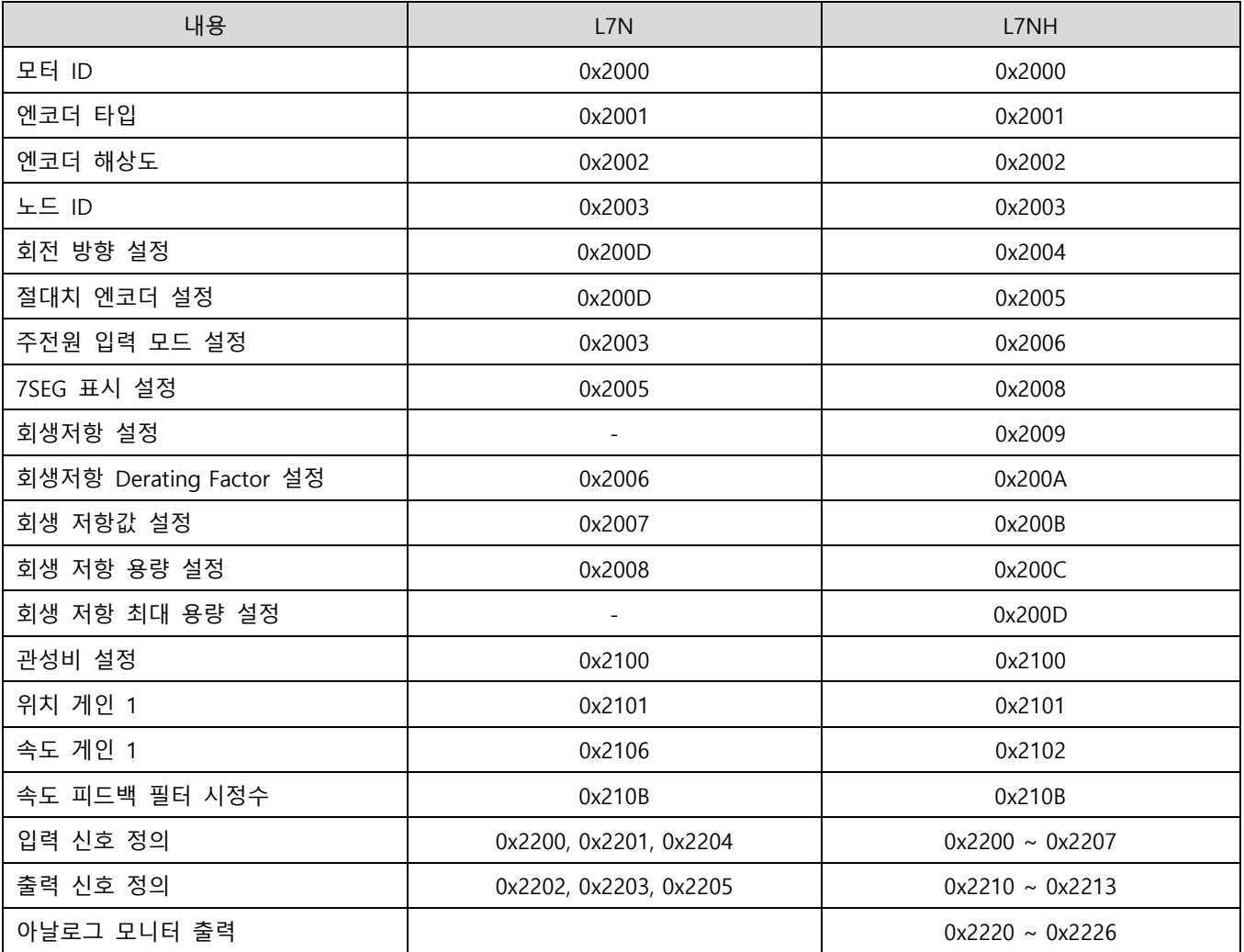

# **품질 보 서**

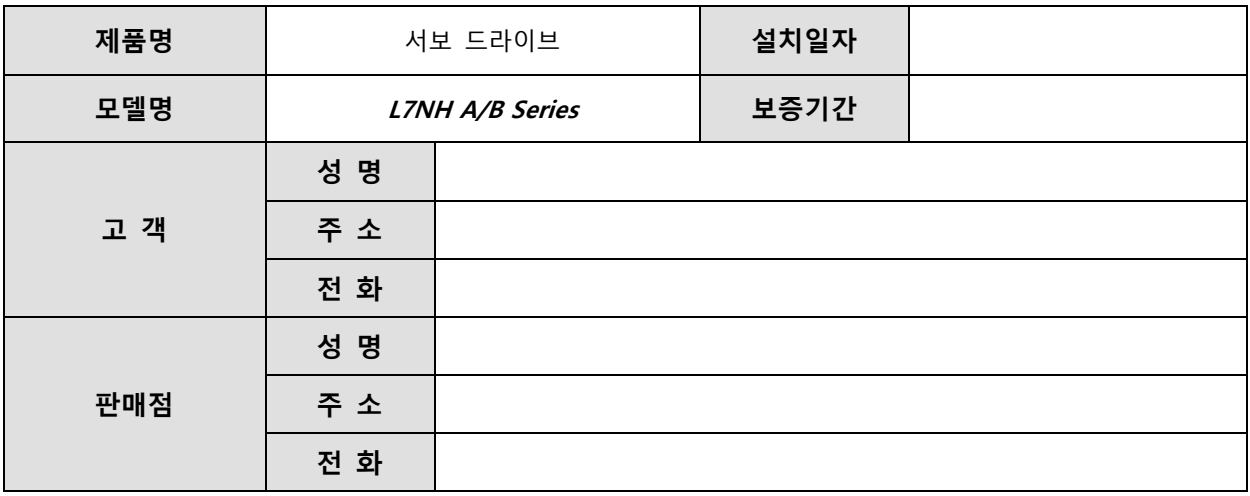

**본 제품은 당사의 기술 의 엄격한 품질관리 및 검사과정을 거쳐 만들어 제품 니다. 제품 보 기간은 통상 설치일로부터 12개월이며, 설치일 가 기 되지 않았을 경우에는 제조일로부터 18개 월 적용합니다. , 계약조건에 따라 변경될 수 있습니다.**

#### **무상 서비 안내**

**정상적인 사용 상 에서 제품 보 기간 이내에 드라이브에 고장이 했을 때에는 당사 특약점이나 지정 서비 센터에 의뢰하십시오. 무상으로 수리하여 드립니다.**

#### **상 서비 안내**

**다 과 같을 때에는 상으로 수리를 받 야 합니다.**

- **비 의 고의 또는 부주의로 고장이 했을 때**
- **사용 전 의 이상 및 접속 기기의 불량으로 고장이 했을 때**
- **천재지변에 의해 고장이 했을 때(화재, 수해, 가 해, 지 등)**
- **당사 특약점이나 서비 센터가 닌 곳에서 제품을 개조하거나 수리했을 때**
- **당사의 명판이 부착되어 있지 않을 때**
- **무상 보 기간이 지났을 때**
- **※ 고객님은 서보를 설치하신 후 본 품질보 서를 작성하여 당사 품질보 부(서비 담당 )로 보내주십시오.**

# **품질보**

**본 제품은 당사 기술 의 엄격한 품질관리 및 검사과정을 거쳐 만들어 제품 니다. 본 제품의 제품 보 기간은 통상 설치일로부터 12 개월이며, 설치일 가 기 되지 않았을 경우에는 제조일로부터 18 개월 적용합니다. , 계약조건에 따라 변경될 수 있습니다. 본 설명서에 기재된 제품은 예고 없이 종이나 제품에 변동이 있을 수 있으므로 구 시 반드시 확인 바랍니다.**

**무상 서비 안내**

**정상적인 사용 상 에서 제품 보 기간 이내에 드라이브에 고장이 했을 때에는 당사 특약점이나 지정 서비 센터에 의뢰하십시오. 무상으로 수리하여 드립니다.**

 **상 서비 안내**

**다 과 같을 때에는 상으로 수리를 받 야 합니다.**

- **비 의 고의 또는 부주의로 고장이 했을 때**
- **사용 전 의 이상 및 접속 기기의 불량으로 고장이 했을 때**
- **천재지변에 의해 고장이 했을 때(화재, 수해, 가 해, 지 등)**
- **당사 특약점이나 서비 센터가 닌 곳에서 제품을 개조하거나 수리했을 때**
- **당사 명판이 부착되어 있지 않을 때**
- **무상 보 기간이 지났을 때**

**※ 고객님은 서보를 설치하신 후 본 품질보 서를 작성하여 당사 품질보 부(서비 담당 )로 보내주십시오.**

### 환경 방침

당사는 다음과 같이 환경 방침을 준수하고 있습니다.

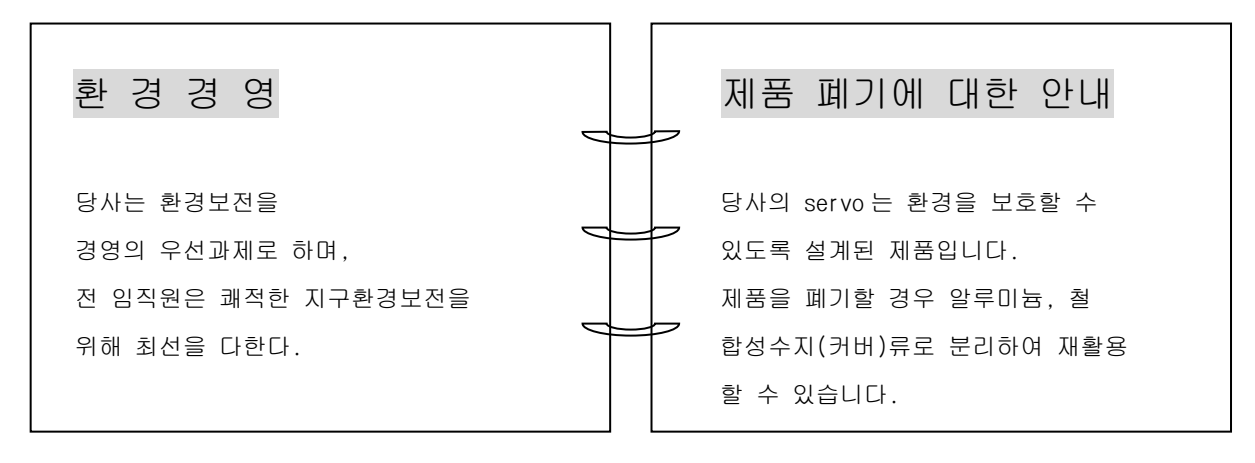

# 서비스 지정점 안내

기술문의나 제품에 대한 서비스 신청은 구매하신 대리점이나 서비스 지정점으로 우선 연락하시기 바랍니다.

#### **LS 메카피**

#### ■ 기술 및 서비스 문의

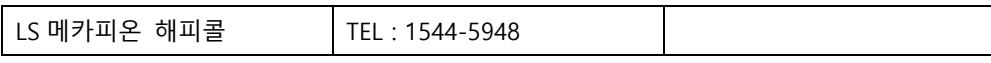

### ■ 서비스 지정점

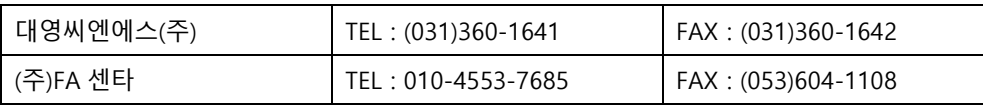

#### ■ 구입 문의

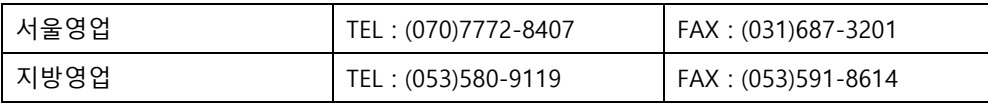

### ■ **A/S 문의**

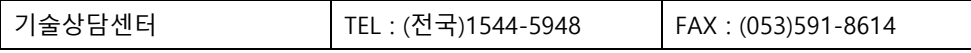

#### ■ **교육 문의**

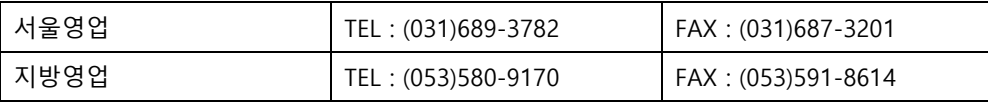

# **www.lsmecapion.com**

# **사용설명서 개정 이력**

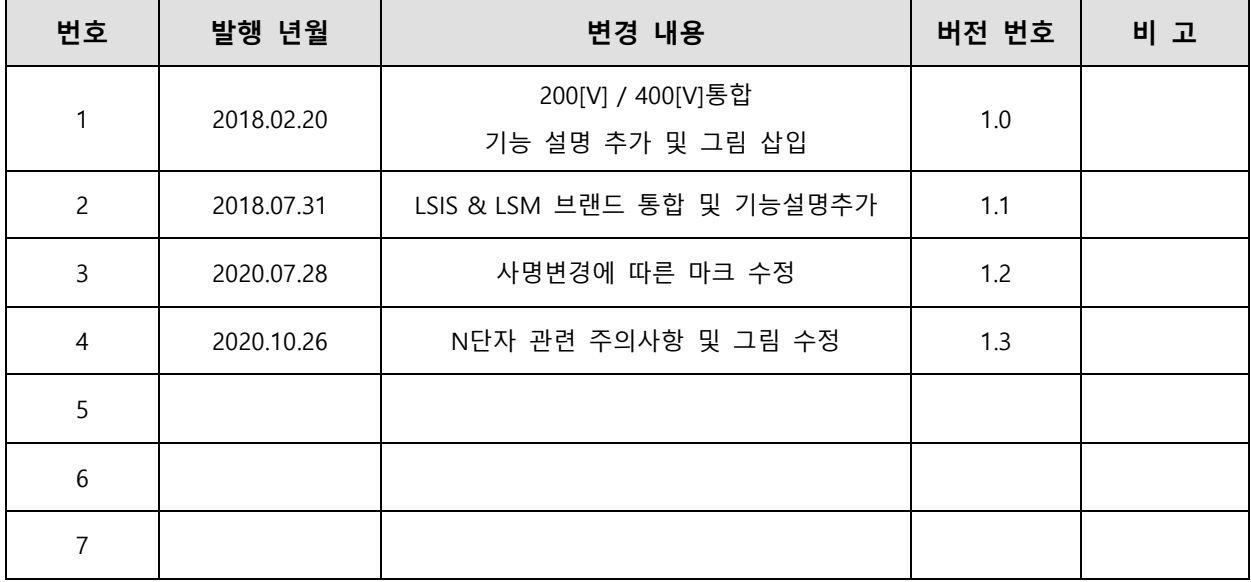

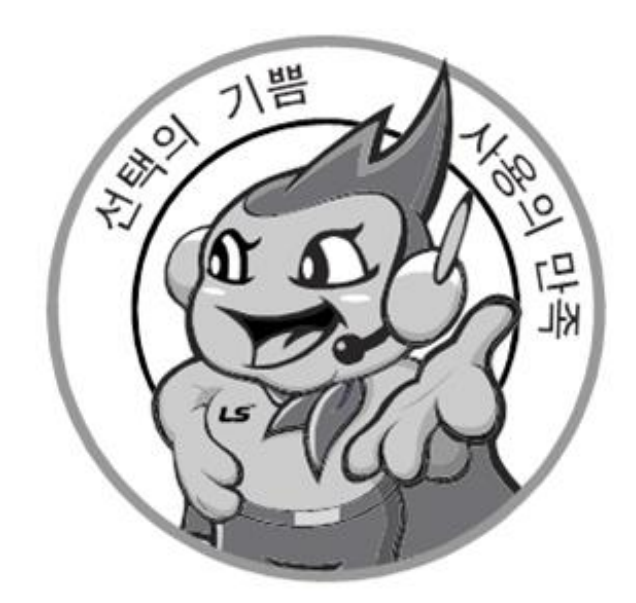

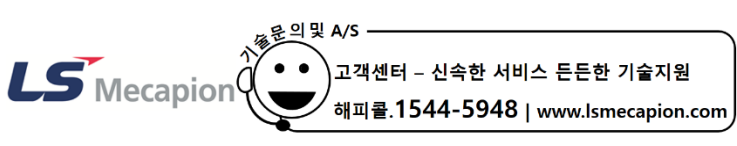

사용설명서의 사양은 지속적인 제품 개발 및 개선으로 인해 예고없이 변경될 수 있습니다.

● 본 설명서에 기재된 제품은 예고 없이 단종이나 제품에 변동이 있을 수 있으므로 구입시 반드시 확인 바랍니다.

●제품사용중이상이생겼거나불편한점은A/S 문의바랍니다. ⓒ LS Mecapion Co., Ltd 2018 All Rights Reserved. **2021. 04**